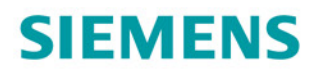

# **SINAMICS**

# **SINAMICS S120**

Приводные функции

Описание функций

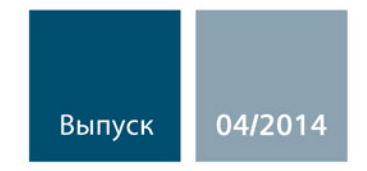

Answers for industry.

# **SIEMENS**

# Предисловие

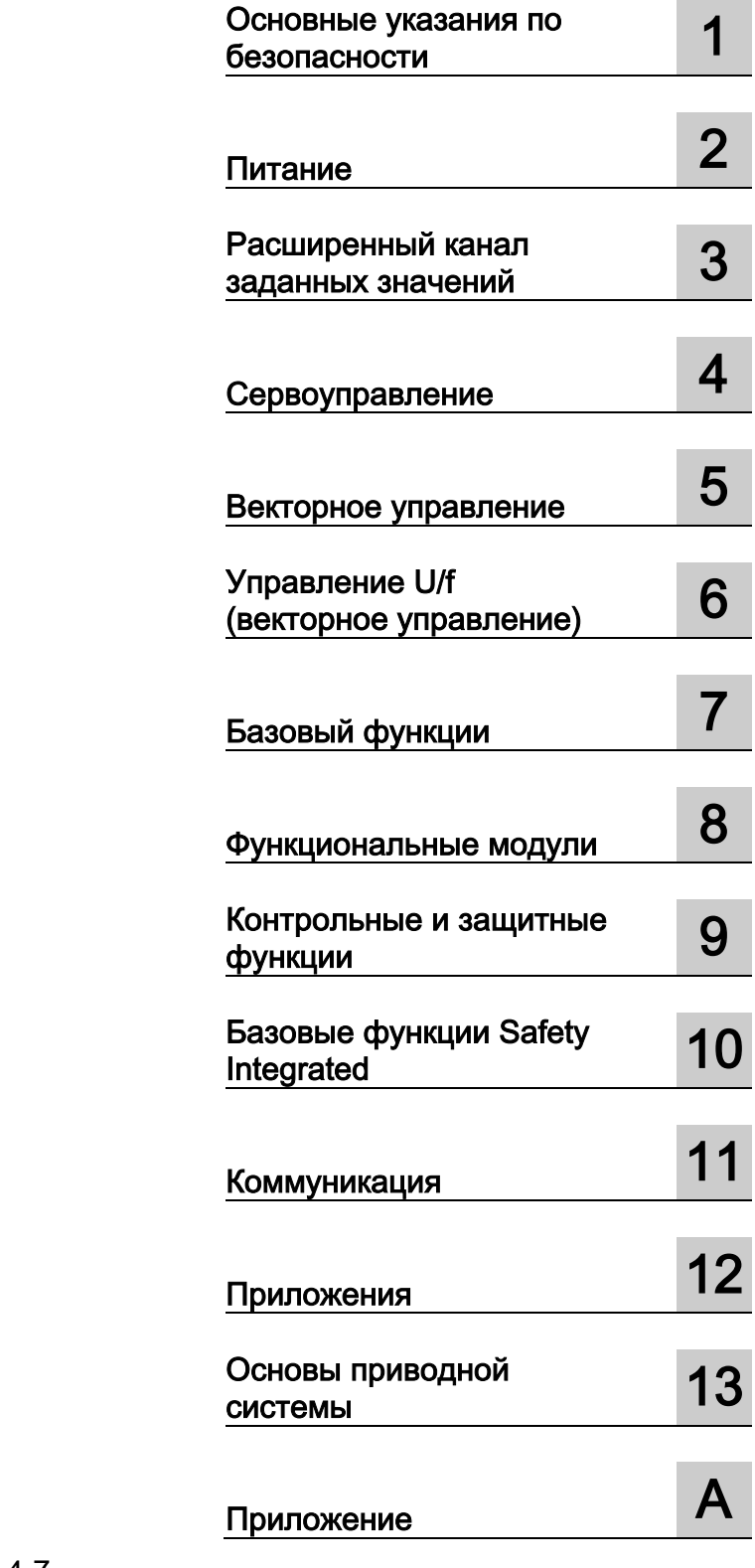

# **SINAMICS**

# **S120** Функции привода

Справочник по функциям

Действительно от: Версия микропрограммного обеспечения 4.7

## Правовая справочная информация

#### Система предупреждений

Данная инструкция содержит указания, которые Вы должны соблюдать для Вашей личной безопасности и для предотвращения материального ущерба. Указания по Вашей личной безопасности выделены предупреждающим треугольником, общие указания по предотвращению материального ущерба не имеют этого треугольника. В зависимости от степени опасности, предупреждающие указания представляются в убывающей последовательности следующим образом:

#### ОПАСНОСТЬ

означает, что непринятие соответствующих мер предосторожности приводит к смерти или получению тяжелых телесных повреждений.

#### ПРЕДУПРЕЖДЕНИЕ

означает, что непринятие соответствующих мер предосторожности может привести к смерти или получению тяжелых телесных повреждений.

#### ВНИМАНИЕ

означает, что непринятие соответствующих мер предосторожности может привести к получению незначительных телесных повреждений.

#### ЗАМЕТКА

означает, что непринятие соответствующих мер предосторожности может привести к материальному ущербу.

При возникновении нескольких степеней опасности всегда используется предупреждающее указание, относящееся к наивысшей степени. Если в предупреждении с предупреждающим треугольником речь идет о предупреждении ущерба, причиняемому людям, то в этом же предупреждении дополнительно могут иметься указания о предупреждении материального ущерба.

#### Квалифицированный персонал

Работать с изделием или системой, описываемой в данной документации, должен только квалифицированный персонал, допущенный для выполнения поставленных задач и соблюдающий соответствующие указания документации, в частности, указания и предупреждения по технике безопасности. Квалифицированный персонал в силу своих знаний и опыта в состоянии распознать риски при обращении с данными изделиями или системами и избежать возникающих угроз.

#### Использование изделий Siemens по назначению

Соблюдайте следующее:

#### ПРЕДУПРЕЖДЕНИЕ

Изделия Siemens разрешается использовать только для целей, указанных в каталоге и в соответствующей технической документации. Если предполагается использовать изделия и компоненты других производителей, то обязательным является получение рекомендации и/или разрешения на это от фирмы Siemens. Исходными условиями для безупречной и надежной работы изделий являются надлежащая транспортировка, хранение, размещение, монтаж, оснащение, ввод в эксплуатацию, обслуживание и поддержание в исправном состоянии. Необходимо соблюдать допустимые условия окружающей среды. Обязательно учитывайте указания в соответствующей документации.

#### Товарные знаки

Все наименования, обозначенные символом защищенных авторских прав ®, являются зарегистрированными товарными знаками компании Siemens AG. Другие наименования в данной документации могут быть товарные знаки, использование которых третьими лицами для их целей могут нарушать права владельцев.

#### Исключение ответственности

Мы проверили содержимое документации на соответствие с описанным аппаратным и программным обеспечением. Тем не менее, отклонения не могут быть исключены, в связи с чем мы не гарантируем полное соответствие. Данные в этой документации регулярно проверяются и соответствующие корректуры вносятся в последующие издания.

Siemens AG Industry Sector Postfach 48 48 90026 NÜRNBERG ГЕРМАНИЯ

Номер заказа документа: 6SL3097-4AB00-0PP4 Ⓟ 04/2014 Возможны изменения

# <span id="page-4-0"></span>Предисловие

## Документация SINAMICS

Документация SINAMICS подразделяется на следующие категории:

- Общая документация/каталоги
- Документация пользователя
- Документация изготовителя / сервисная документация

#### Дополнительная информация

По следующей ссылке можно найти информацию по темам:

- Заказ документации/Обзор документации
- Дополнительные ссылки для загрузки документации
- Использование документации в режиме онлайн (поиск и ознакомление со справочной информацией)

<http://www.siemens.com/motioncontrol/docu>

По вопросам, касающимся технической документации (например, предложения, поправки), обращайтесь к нам по электронной почте:

[docu.motioncontrol@siemens.com](mailto:docu.motioncontrol@siemens.com)

#### My Documentation Manager

По следующей ссылке можно найти информацию по индивидуальному составлению документации на основе контента Siemens и ее адаптации к собственной документации по оборудованию: <http://www.siemens.com/mdm>

#### Обучение

По следующей ссылке можно найти информацию по SITRAIN - системе обучения от Siemens по продуктам, системам и решениям по управлению привода и техники автоматизации:

<http://www.siemens.com/sitrain>

# FAQ

Часто задаваемые вопросы можно найти на страницах Service&Support в поддержке продукта:

<http://support.automation.siemens.com>

# SINAMICS

Информацию по SINAMICS можно найти по адресу: <http://www.siemens.com/sinamics>

Функции привода Справочник по функциям, (FH1), 04/2014, 6SL3097-4AB00-0PP4 5

# Этапы использования и необходимая документация/ПО (пример)

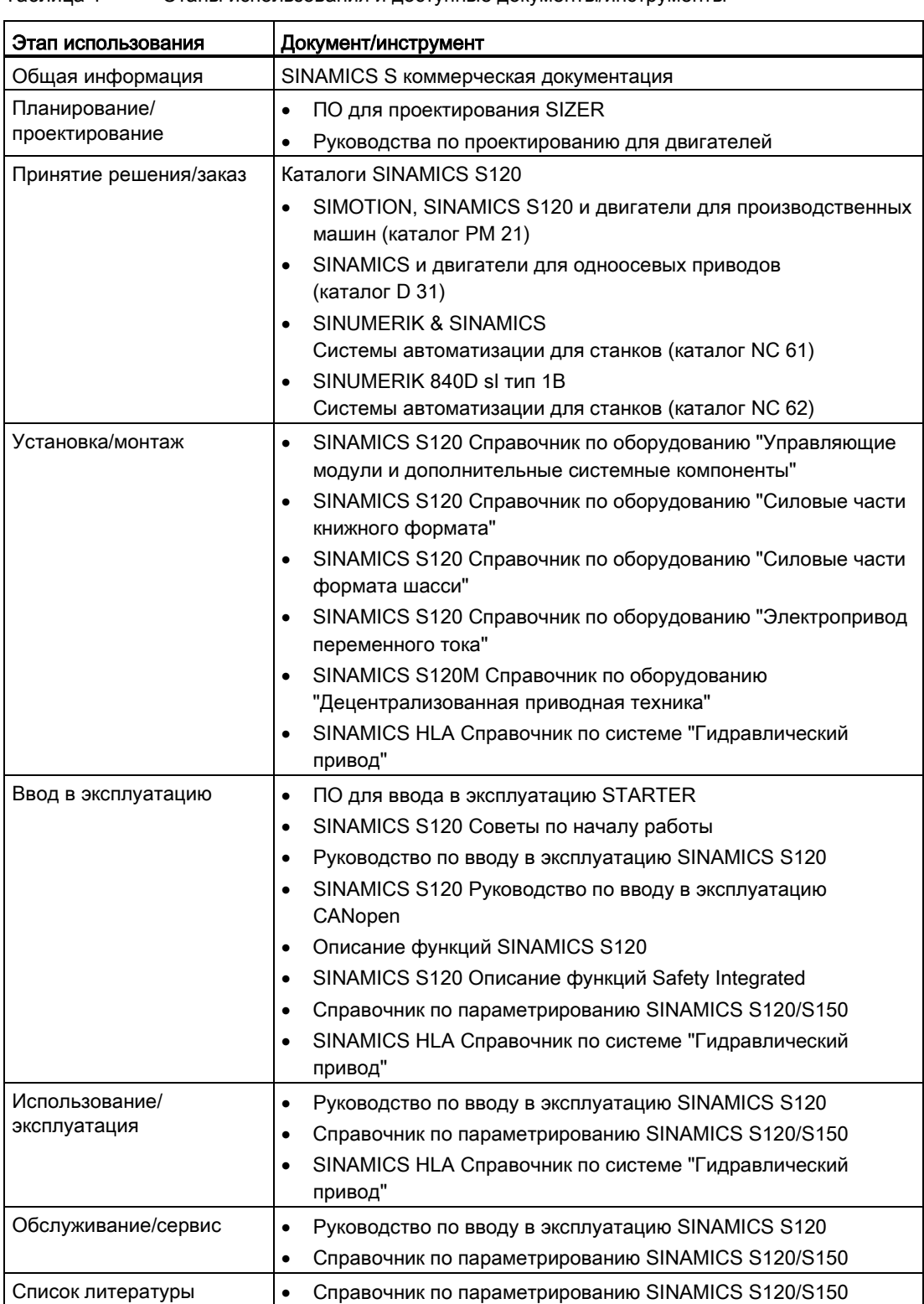

#### Таблица 1 Этапы использования и доступные документы/инструменты

#### Целевая группа

Настоящая документация предназначена для изготовителей машин, специалистов по вводу в эксплуатацию и сервисного персонала, использующих приводную систему SINAMICS.

#### Назначение

Настоящее руководство предоставляет необходимую для ввода в эксплуатацию и сервисного обслуживания SINAMICS S120 информацию, объясняет принцип действий и требуемые вмешательства оператора.

#### Стандартный объем

Объем функций, описанных в данной документации, может отличаться от объема функций поставленной приводной системы.

- Приводная система может иметь дополнительные функции, не описанные в данной документации. Однако это не дает права требовать наличия этих функция при новой поставке или в случае сервисного обслуживания.
- В документации могут быть описаны функции, отсутствующие в той или иной модификации приводной системы. Функции поставленной приводной системы указаны исключительно в документации по заказу.
- Дополнения и изменения, вносимые изготовителем оборудования, должны им же и документироваться.

Также из соображений наглядности в данную документацию не включена вся подробная информация о всех типах изделия. Данная документация не в состоянии учесть все возможные типы установки, эксплуатации и сервисного обслуживания.

#### Техническая поддержка

Телефоны в конкретных странах для технических консультаций можно найти в Интернете по адресу Контакт:

<http://www.siemens.com/automation/service&support>

#### Свидетельство о соответствии ЕС

Свидетельство о соответствии ЕС Директиве по электромагнитной совместимости можно найти в Интернете по адресу:

<http://support.automation.siemens.com/WW/view/de/21901735/67385845>

В качестве альтернативы свидетельство о соответствии ЕС может быть получено в региональном представительстве Siemens.

# Структура

Описание функций имеет следующую структуру:

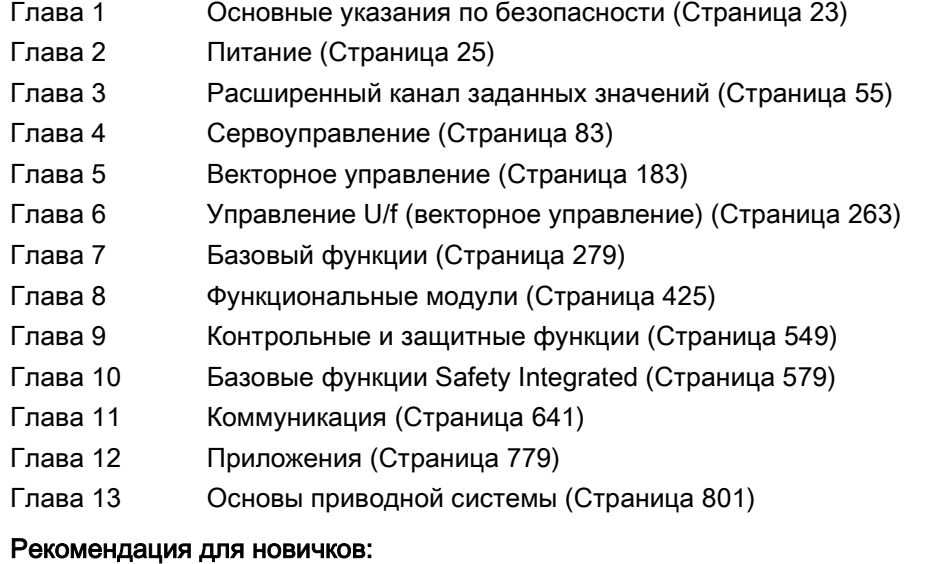

#### Сначала прочесть глав[уОсновы приводной системы](#page-800-0) (Страница [801](#page-800-0)), после, по необходимости, соответствующую главу.

## Поисковая справка

Для облегчения навигации по документу имеются следующие вспомогательные инструменты:

- Содержание
- Список сокращений
- Указатель (указатель ключевых слов)

#### Формы записи

В настоящей документации используются следующие формы записи и сокращения:

# Формы записи для ошибок и предупреждений (примеры):

- F12345 Ошибка 12345 (по-английски: Fault)
- A67890 Предупреждение 67890 (по-английски: Alarm)
- C23456 Safety-сообщение

#### Формы записи для параметров (примеры):

- p0918 Настраиваемый параметр 918
- r1024 Параметр для наблюдения 1024
- p1070[1] Настраиваемый параметр 1070 индекс 1
- p2098[1].3 Настраиваемый параметр 2098 индекс 1 бит 3
- p0099[0...3] Настраиваемый параметр 99 индекс от 0 до 3
- r0945[2](3) Параметр для наблюдения 945 индекс 2 для приводного объекта 3
- p0795.4 Настраиваемый параметр 795 бит 4

Предисловие

# Содержание

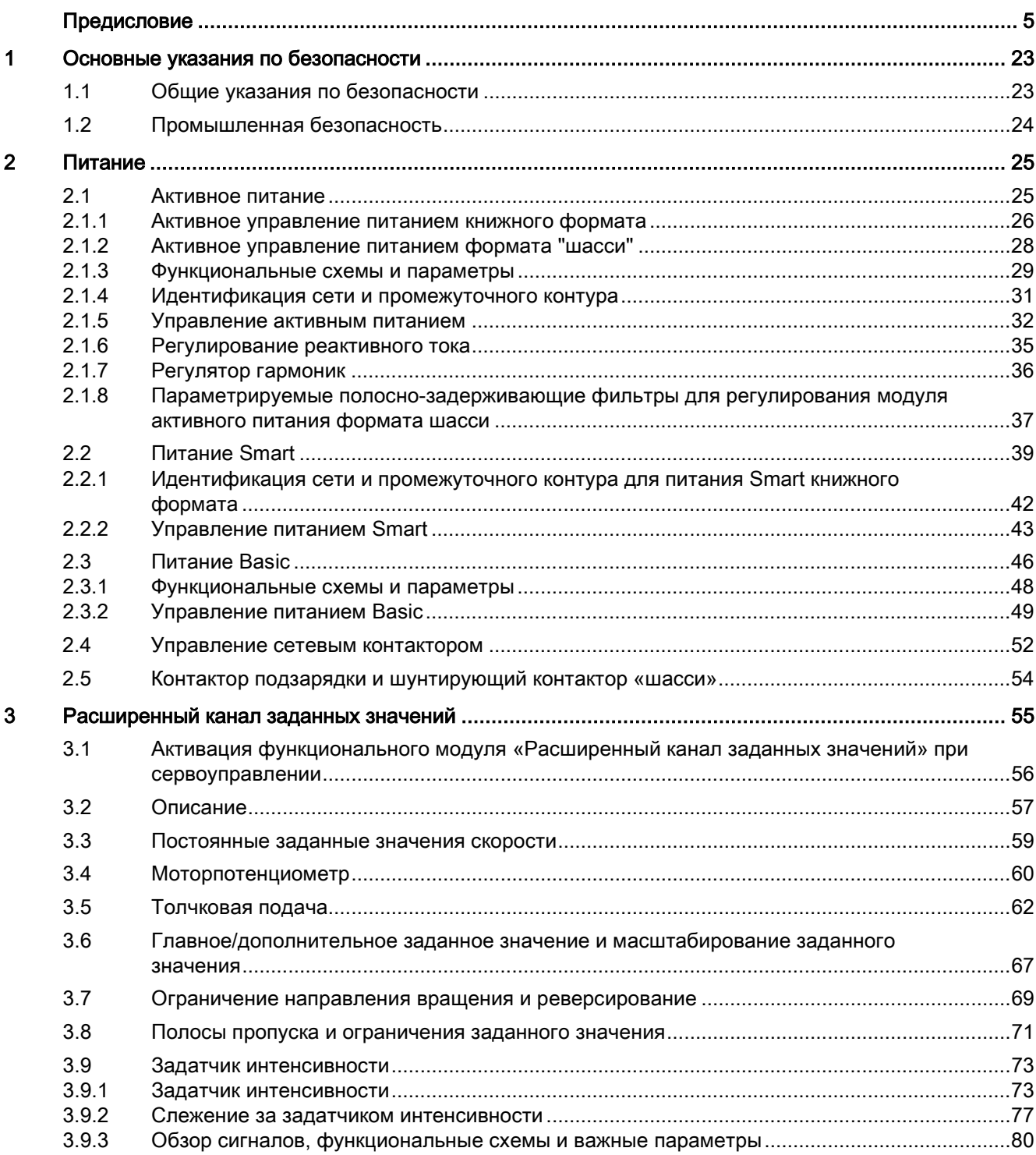

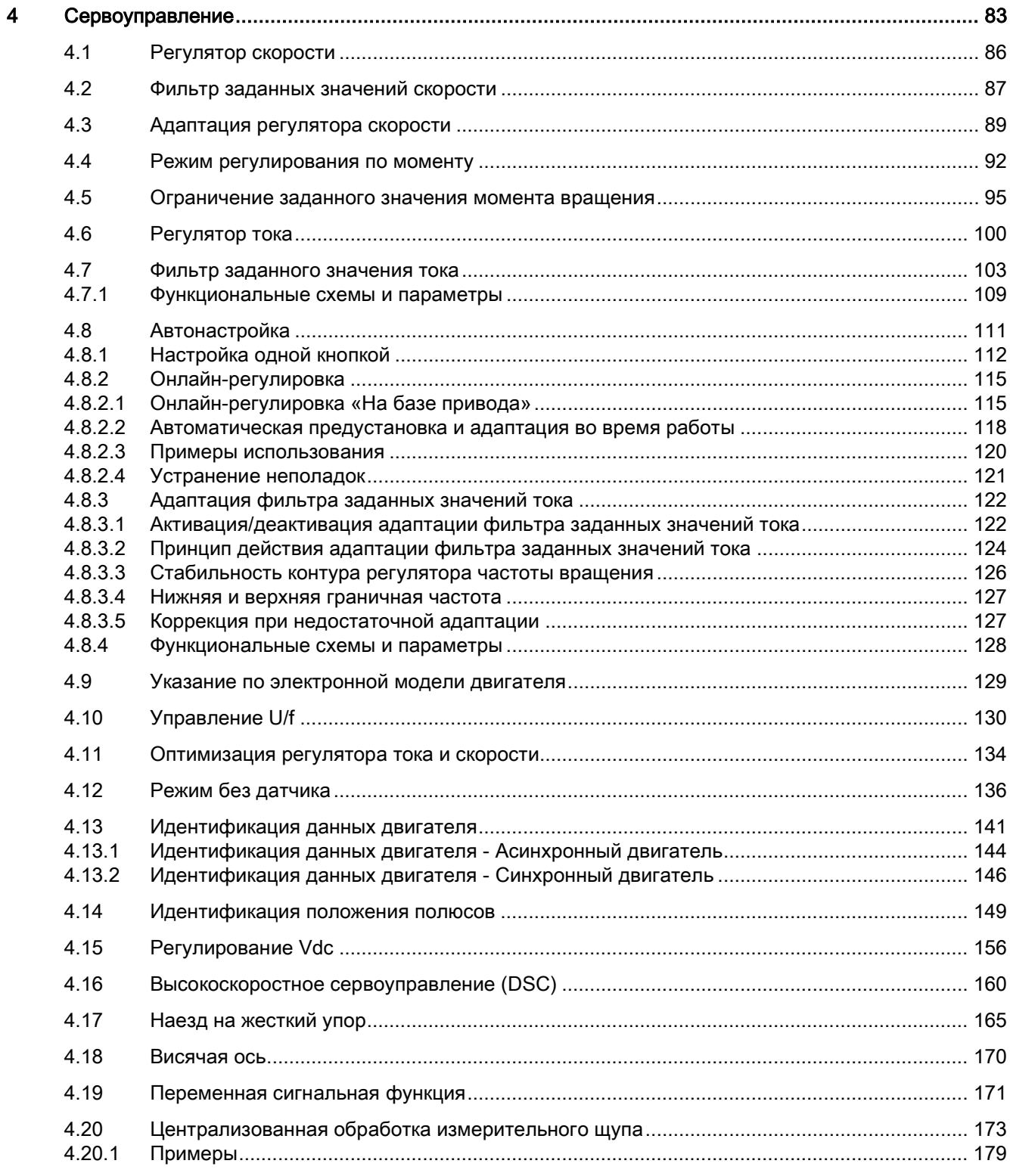

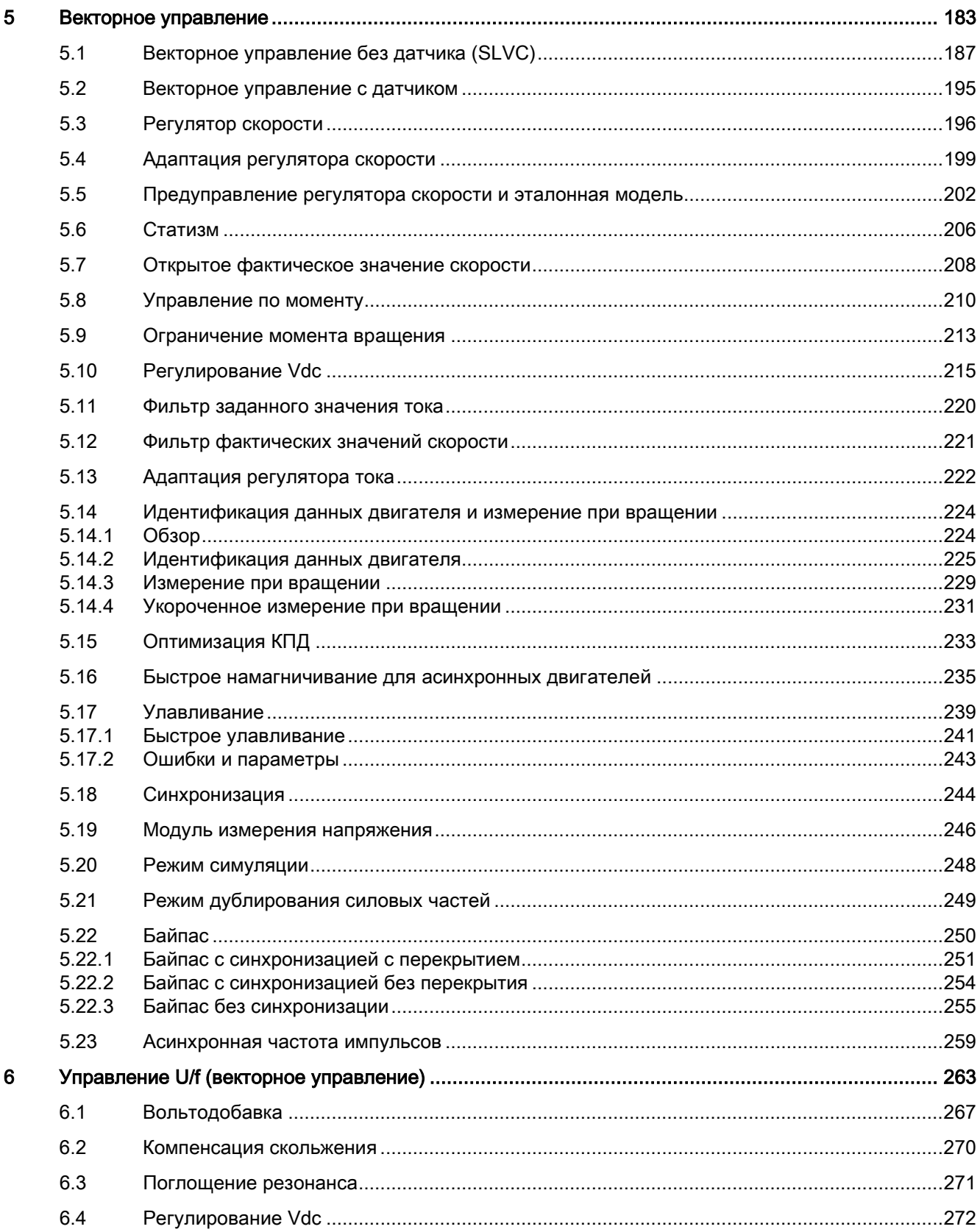

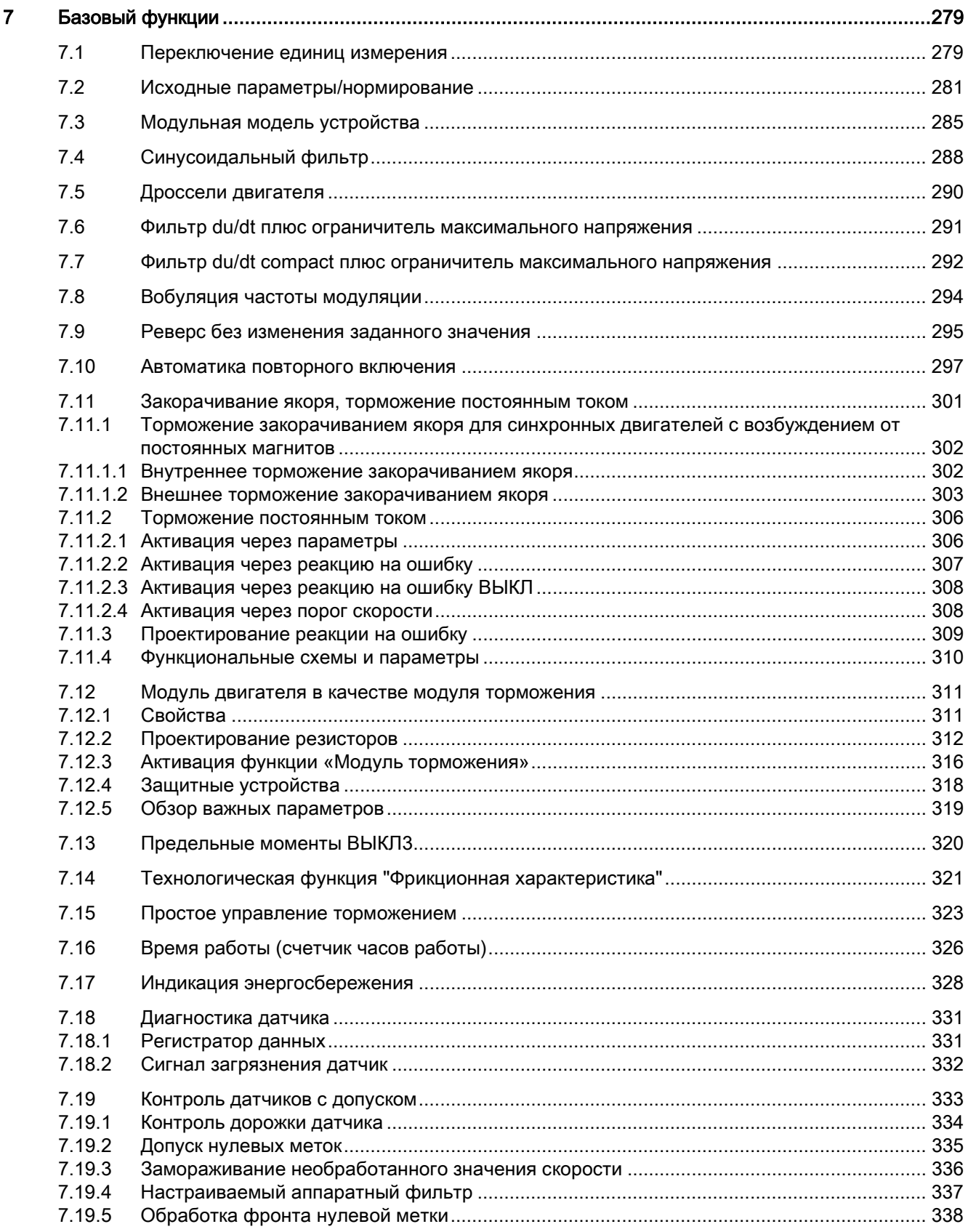

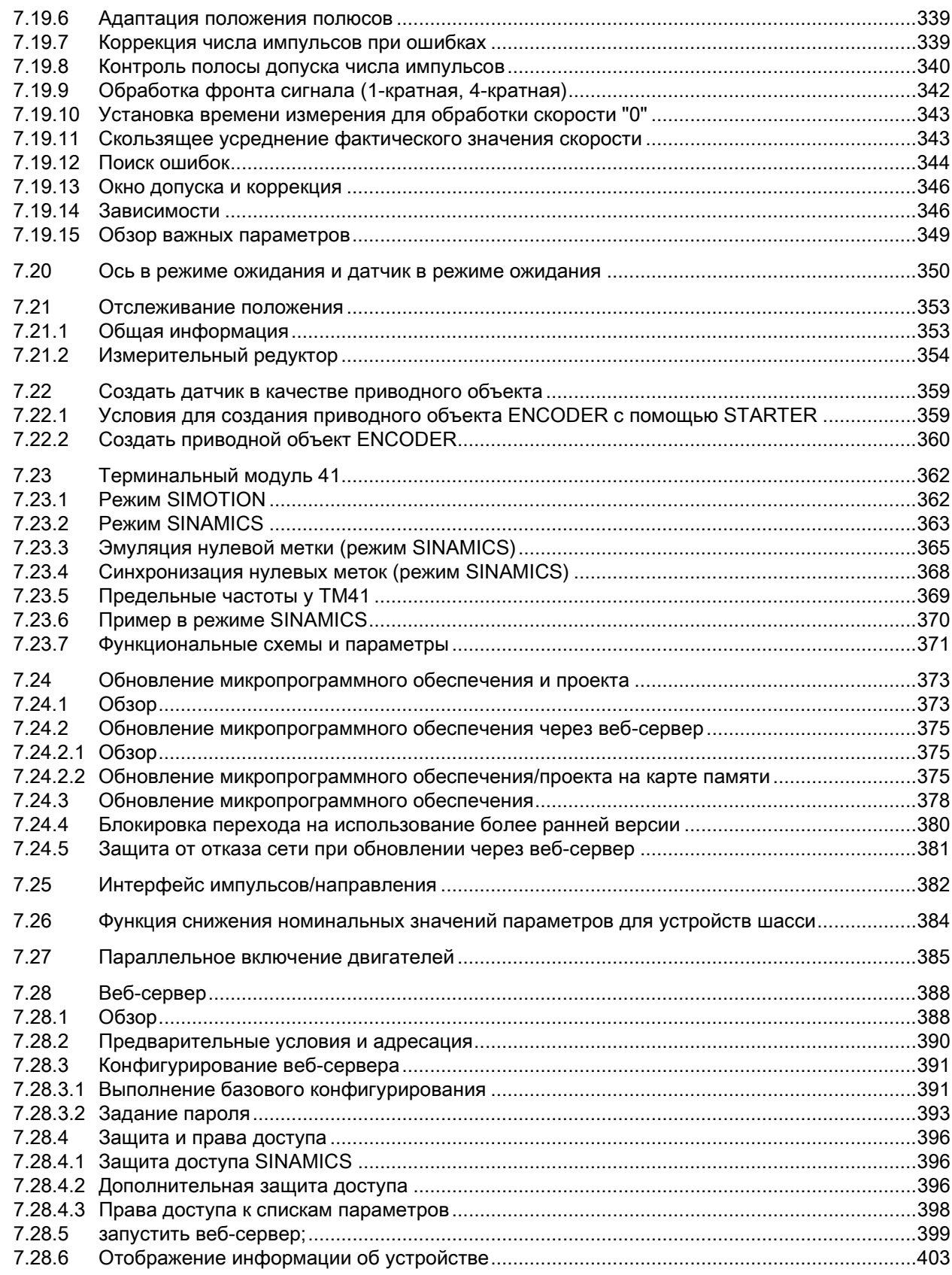

Справочник по функциям, (FH1), 04/2014, 6SL3097-4AB00-0PP4

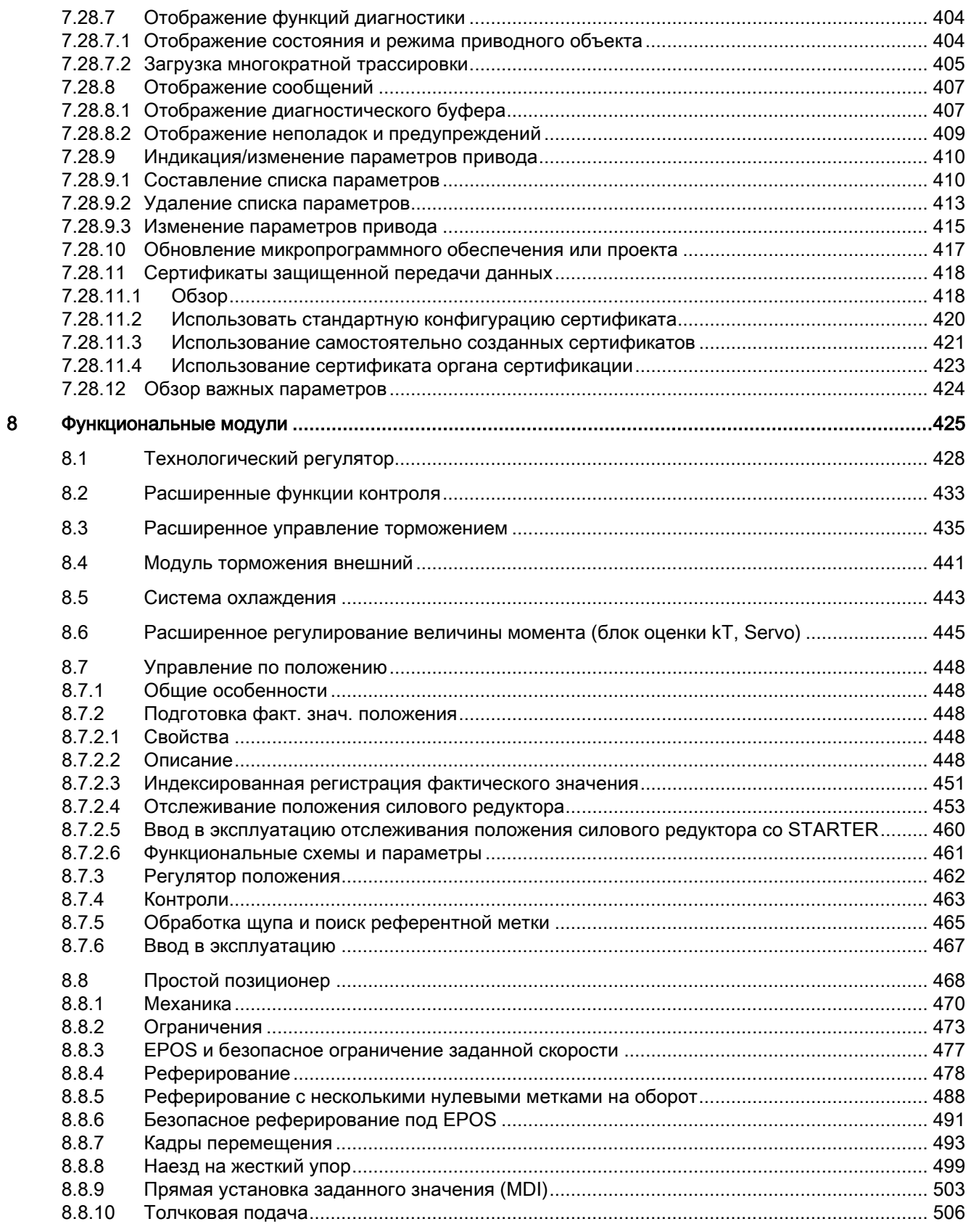

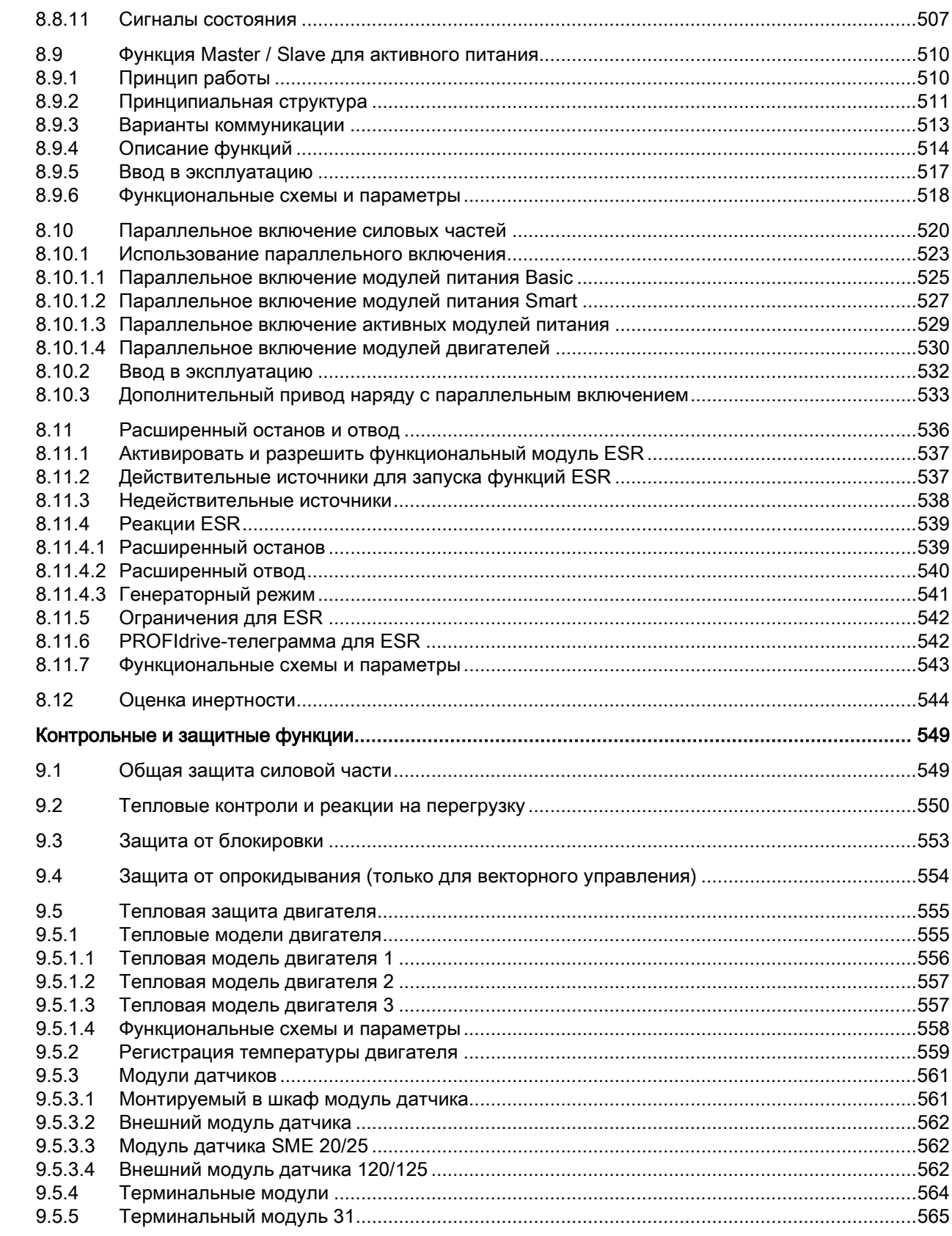

 $\overline{9}$ 

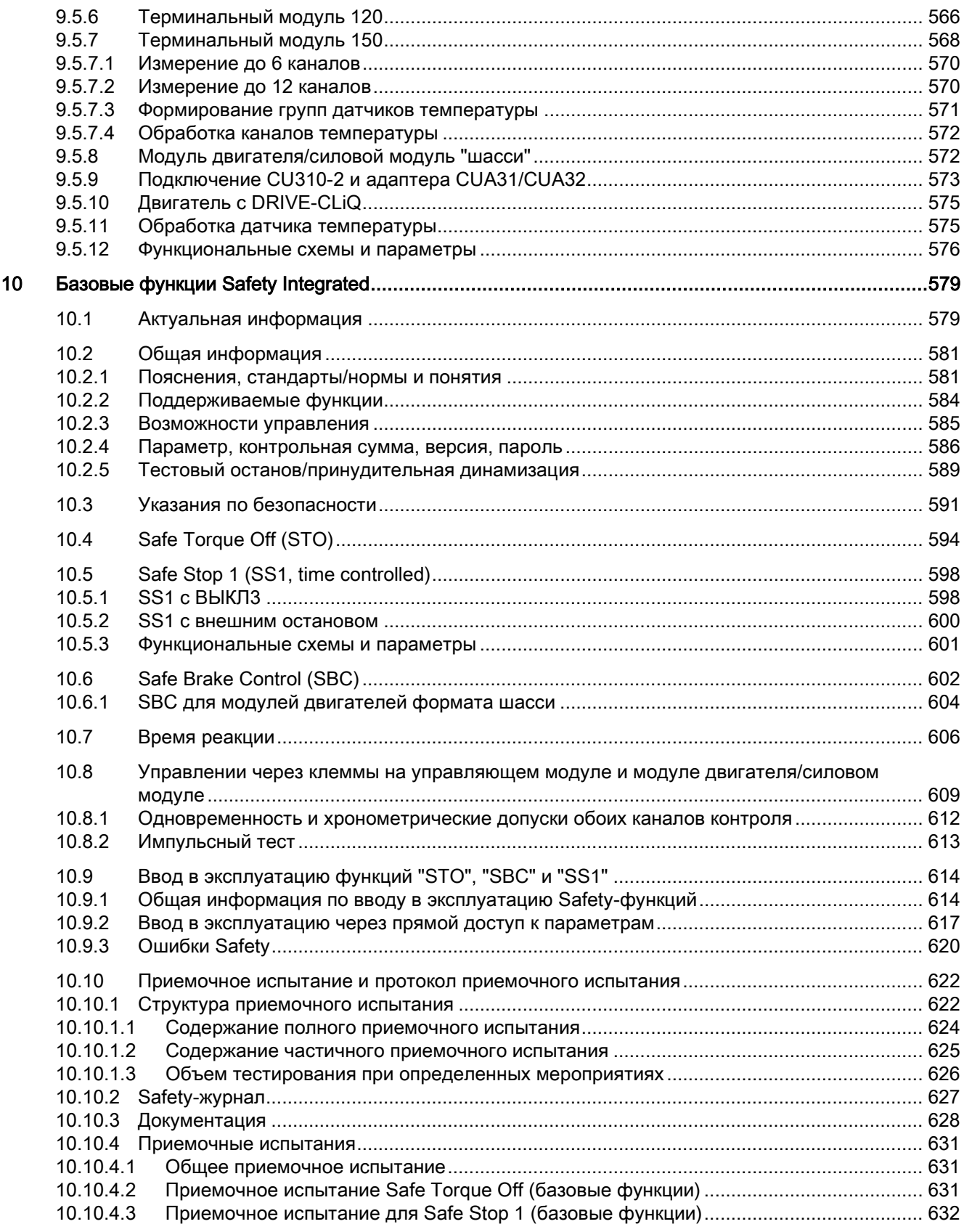

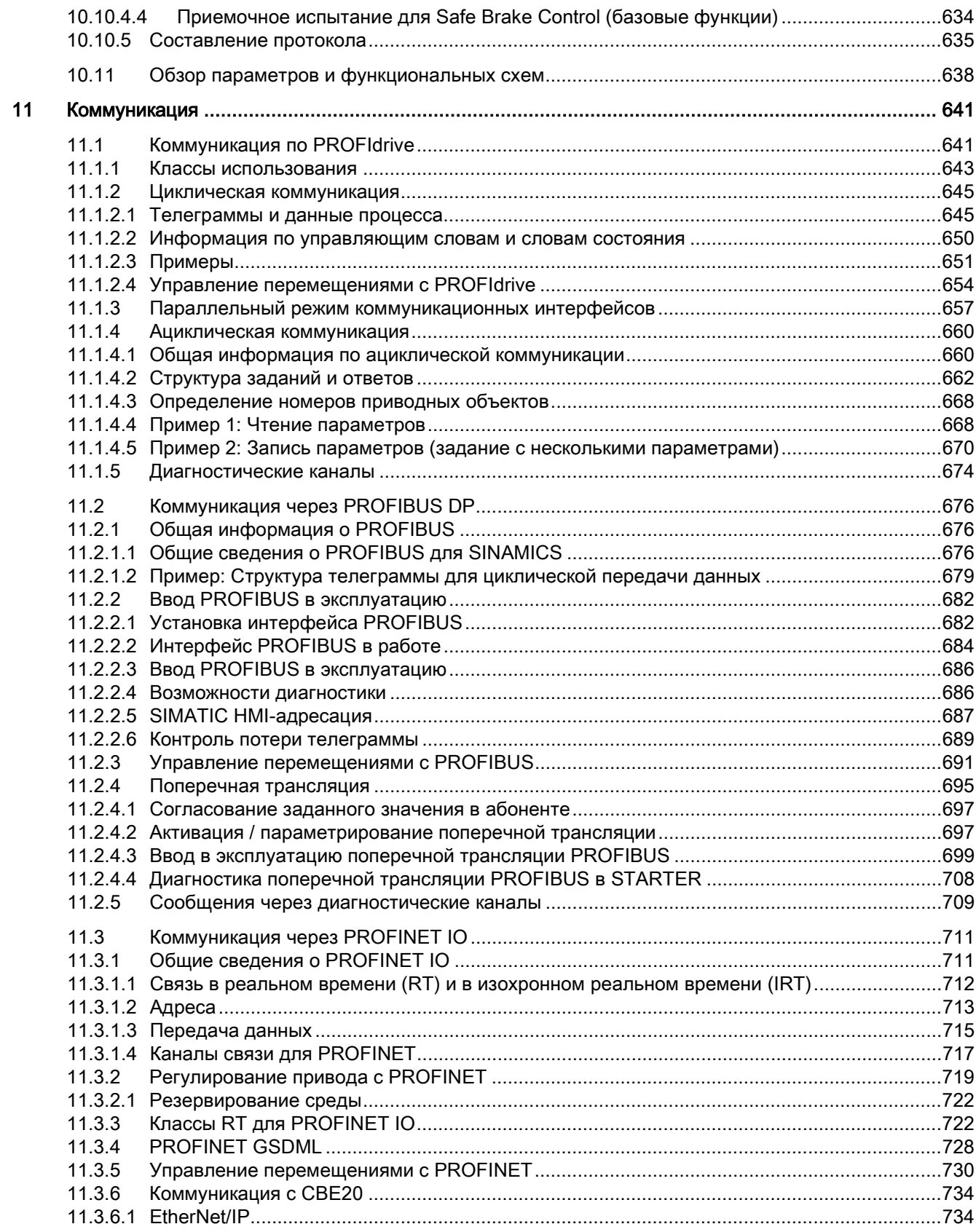

#### Функции привода

Справочник по функциям, (FH1), 04/2014, 6SL3097-4AB00-0PP4

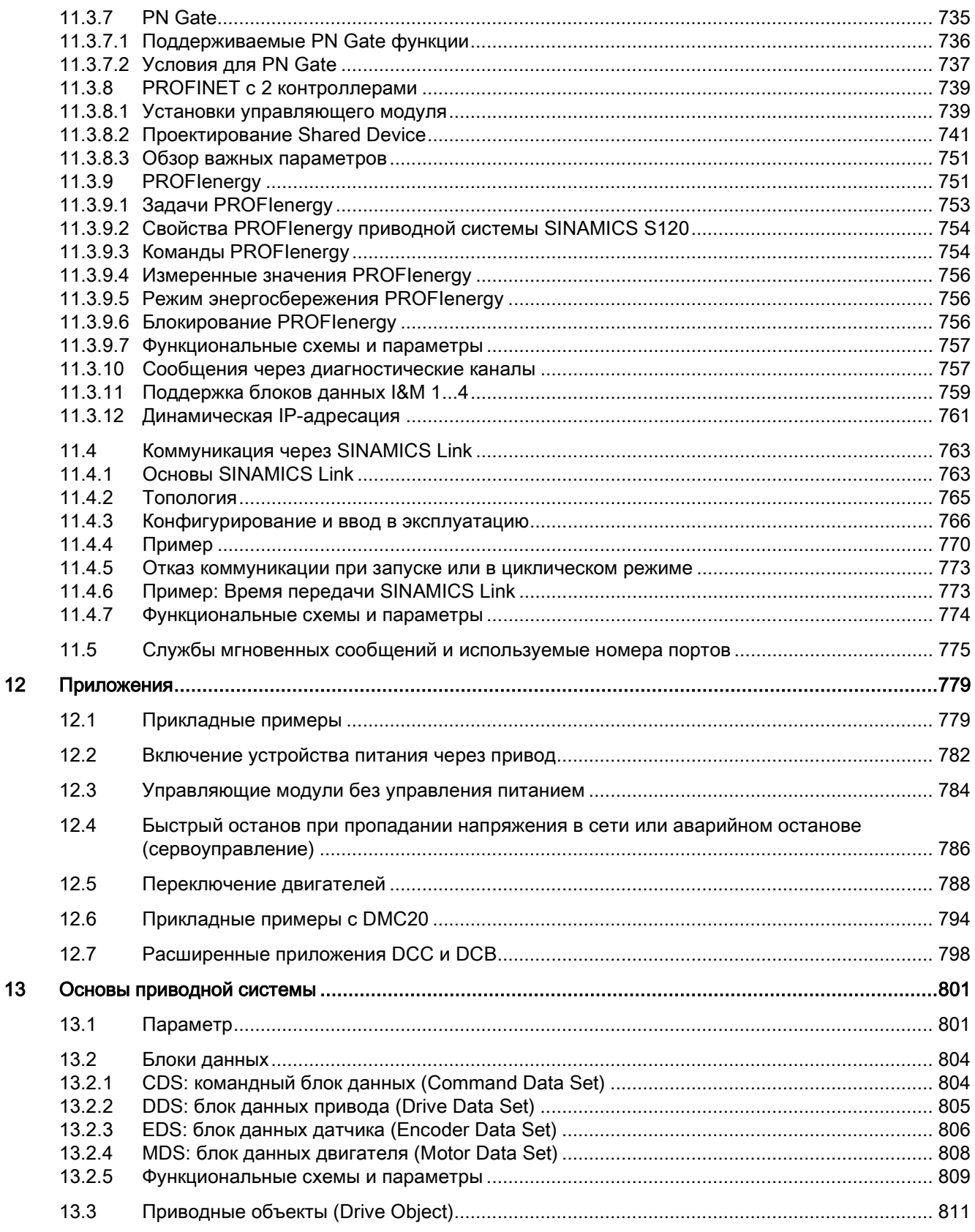

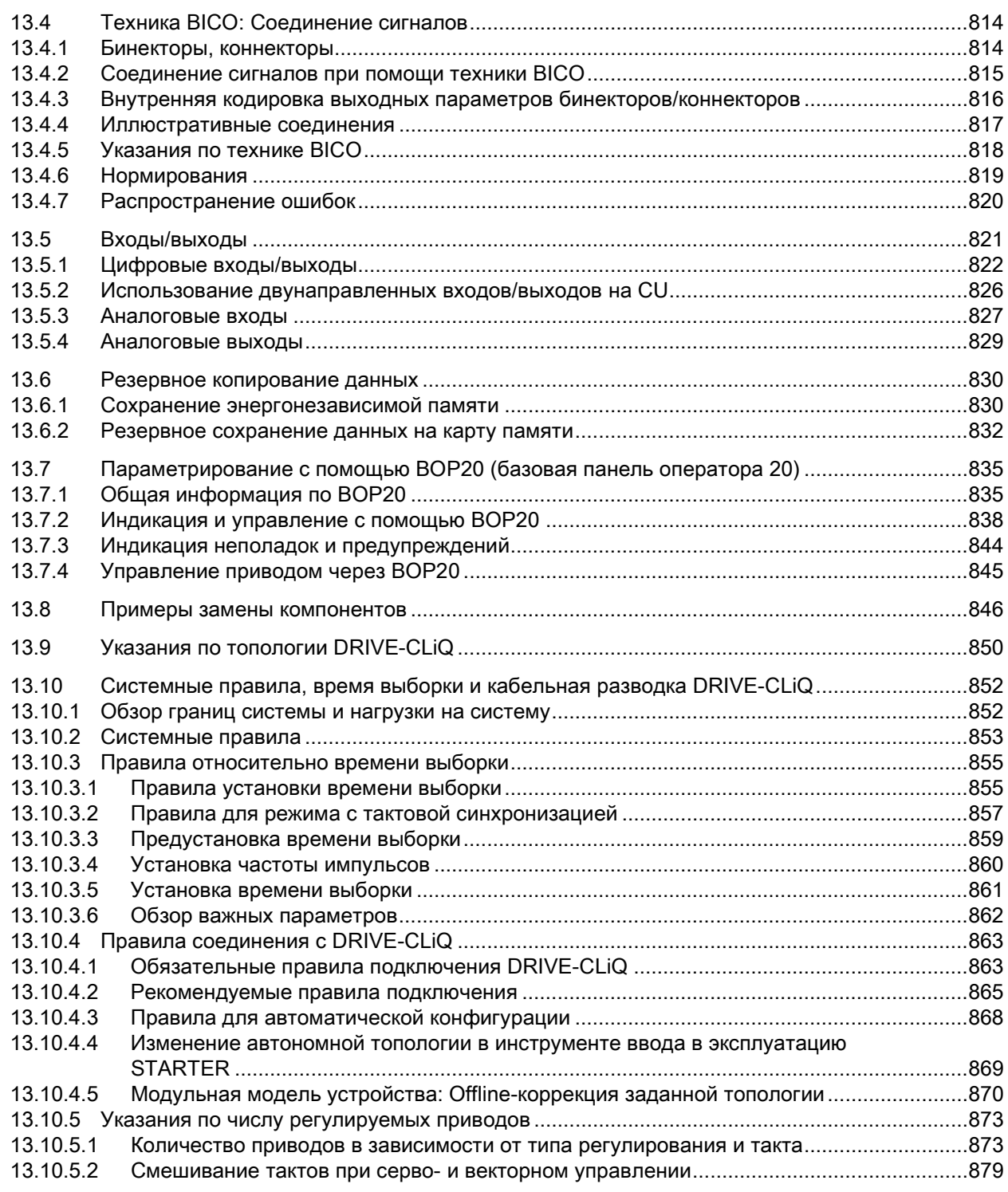

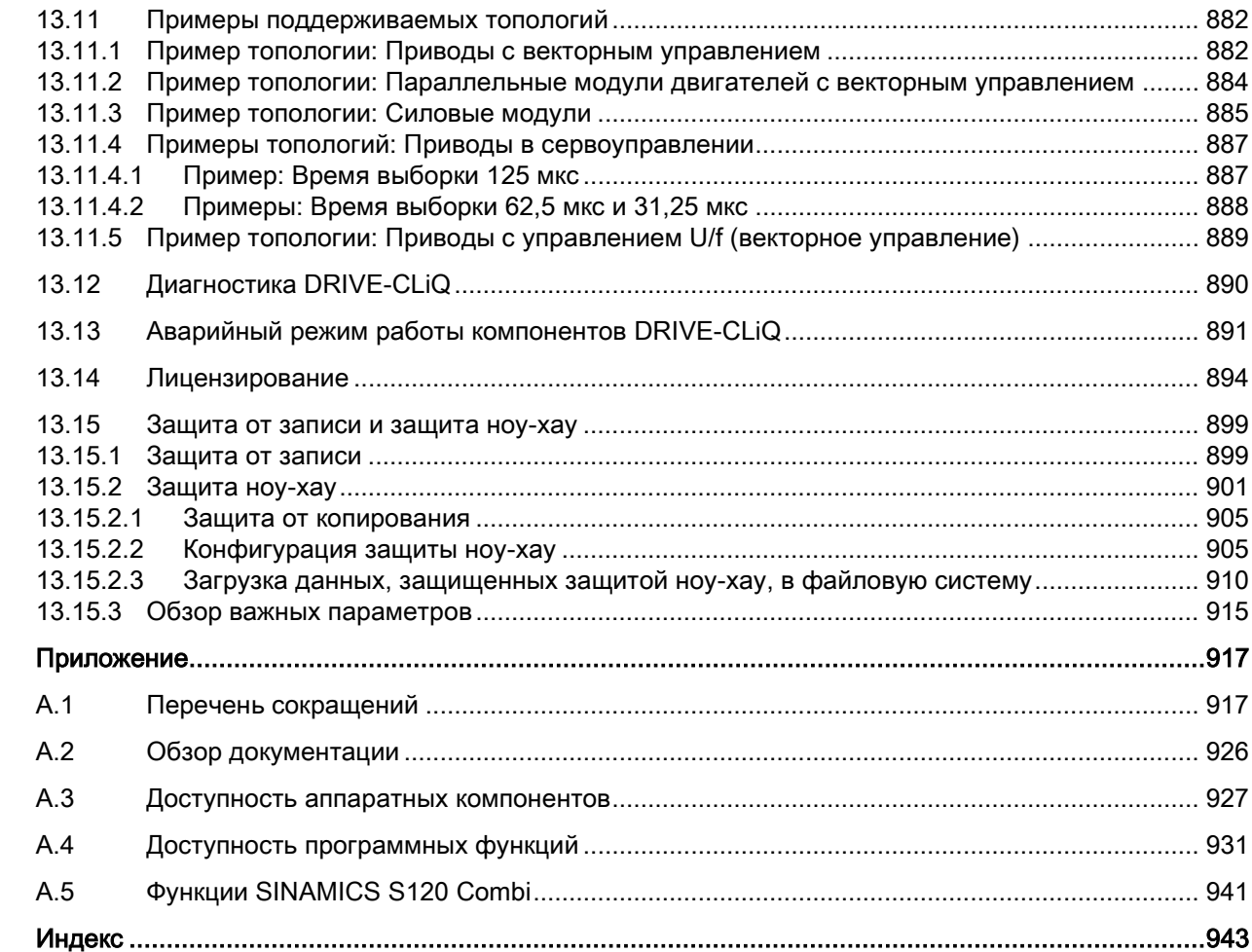

 $\overline{A}$ 

# <span id="page-22-1"></span><span id="page-22-0"></span>Основные указания по безопасности 1

# 1.1 Общие указания по безопасности

## ПРЕДУПРЕЖДЕНИЕ

#### Опасность для жизни вследствие несоблюдения общих правил техники безопасности остаточных рисков

Несоблюдение указаний по безопасности и остаточных рисков, приведенных в соответствующей документации на аппаратное обеспечение, может стать причиной тяжелых травм или смерти.

- Строго соблюдайте правила техники безопасности, указанные в документации на аппаратное обеспечение.
- При оценке риска необходимо учитывать остаточные риски.

# **ПРЕДУПРЕЖДЕНИЕ**

#### Опасность для жизни при сбое в работе машины в вследствие ошибочного или измененного параметрирования

Ошибочное или измененное параметрирование может вызвать нарушение функционирования машины, которое, в свою очередь, может привести к травмам или даже к смертельному исходу.

- Защищайте параметрирование от некомпетентного вмешательства.
- Устраняйте возможные нарушения функционирования с помощью подходящих мер (например, АВАРИЙНЫЙ ОСТАНОВ или АВАРИЙНОЕ ВЫКЛЮЧЕНИЕ).

<span id="page-23-0"></span>1.2 Промышленная безопасность

# 1.2 Промышленная безопасность

## Примечание

#### Промышленная безопасность

Siemens предлагает продукцию и решения с функциями промышленной безопасности, которые обеспечивают безопасную эксплуатацию установок, решений, машин, устройств и/или сетей. Это важные компоненты единой концепции промышленной безопасности. Изделия и решения компании Siemens постоянно совершенствуются в этом аспекте. Siemens рекомендует обязательно интересоваться обновлениями изделий.

Для обеспечения безопасной эксплуатации продуктов и решений Siemens необходимо предпринимать необходимые меры безопасности (например, концепция ячеистой защиты) и интегрировать каждый компонент в единую концепцию промышленной безопасности, соответствующую уровню техники. При этом необходимо учитывать и используемые продукты сторонних изготовителей. Подробную информацию по вопросу промышленной безопасности можно найти по этому адресу ([http://www.siemens.com/industrialsecurity\)](http://www.siemens.com/industrialsecurity).

Чтобы своевременно получать информацию об обновлениях продукции, подпишитесь на нашу новостную рассылку по конкретному продукту. Дополнительную информацию по этой теме можно найти по этому адресу [\(http://support.automation.siemens.com\)](http://support.automation.siemens.com/).

# **ПРЕДУПРЕЖДЕНИЕ**

#### Опасные рабочие состояния из-за вмешательств на программном уровне

Вредоносные вмешательства на программном уроне (например, вирусы, трояны, мэлвер, черви) могут стать причиной опасных рабочих состояний установки, и как следствие привести к смерти, тяжелым травам и материальному ущербу.

- Постоянно обновляйте ПО. Информацию и бюллетени по этой теме можно найти по этому адресу ([http://support.automation.siemens.com\)](http://support.automation.siemens.com/).
- Интегрируйте компоненты автоматизации и приводов в единую концепцию промышленной безопасности установки или машины, соответствующую актуальному уровню развития техники.

Дополнительную информацию можно найти по этому адресу ([http://www.siemens.com/industrialsecurity\)](http://www.siemens.com/industrialsecurity).

• В единой концепции промышленной безопасности должны быть учтены все используемые продукты.

# <span id="page-24-1"></span><span id="page-24-0"></span>2.1 Активное питание

#### Свойства

- Отрегулированное и настраиваемое по величине напряжение промежуточного контура (независимо от колебаний напряжения сети)
- Поддержка рекуперации
- Целенаправленная задача реактивного тока
- Незначительные обратные воздействия на сеть, синусоидальный ток сети (cos φ = 1)
- Параллельное включение нескольких активных модулей питания
- Master/Slave-режим нескольких активных модулей питания
- Параметрируемые полосно-задерживающие фильтры для регулирования активного модуля питания формата шасси

#### Описание

Активное управление питанием работает в комбинации с сетевым дросселем или активным интерфейсным модулем и активным модулем питания как повышающий преобразователь напряжения. Величина напряжения промежуточного контура может задаваться через параметры и благодаря регулированию не зависит от колебаний напряжения сети.

Микропрограммное обеспечение для регулирования и управления активного модуля питания находятся на согласованном с ним управляющем модуле. Активный модуль питания и управляющий модуль связываются по DRIVE-CLiQ.

Режимы работы «Параллельное включение» и «Соединение Master / Slave» силовых блоков описаны в настоящем руководстве в главе [Функциональные модули](#page-424-0) (Страница [425\)](#page-424-0).

Питание

2.1 Активное питание

<span id="page-25-0"></span>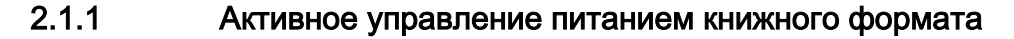

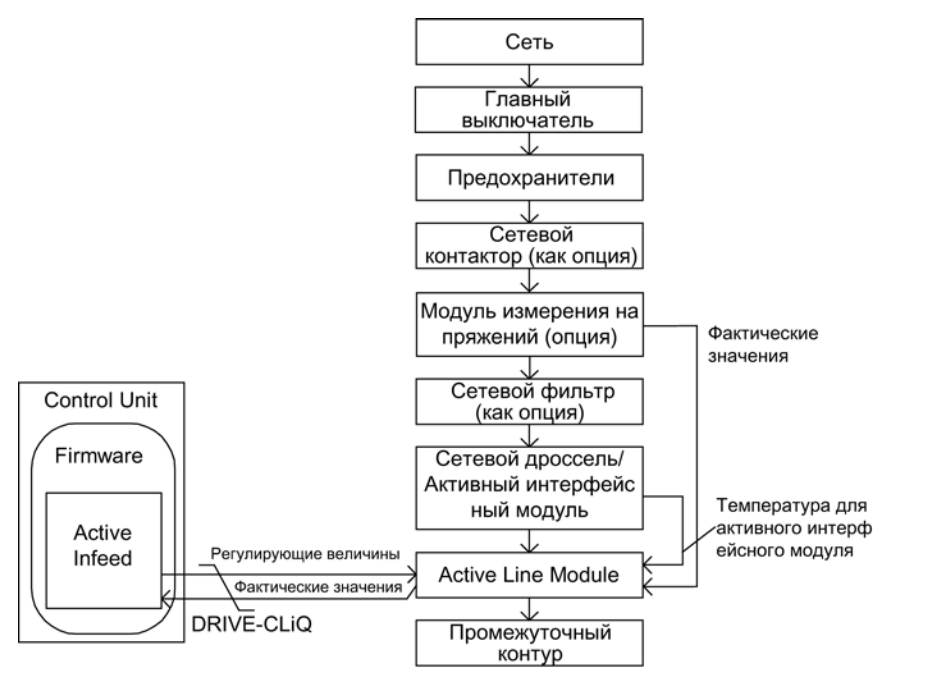

Изображение 2-1 Схематическая структура активного питания книжного формата

#### Активное управление питанием для активных модулей питания книжного формата

Активный модуль питания работает в зависимости от спараметрированного напряжения сети (p0210) в двух различных режимах:

● Активный режим

В активном режиме напряжение промежуточного контура регулируется на устанавливаемое заданное значение (p3510) и реализуется синусоидальный ток сети (cos φ = 1). Величина реактивного тока также регулируется и может целенаправленно задаваться.

• Режим Smart В режиме Smart поддержка рекуперации сохраняется, но по сравнению с активным режимом достигается меньшее напряжение промежуточного контура. Напряжение промежуточного контура зависит от текущего напряжения сети.

Заданное значение напряжения промежуточного контура (p3510) и тип управления предустанавливаются в зависимости от напряжения питающей сети (p0210) при вводе в эксплуатацию следующим образом:

Таблица 2- 1 Предустановка типа управления и напряжения промежуточного контура книжного формата

| Напряжение питающей сети р0210 [B] | 380400               | 401415 | 416440                    | 460       | 480       |
|------------------------------------|----------------------|--------|---------------------------|-----------|-----------|
| Тип управления р3400.0             | «0» = активный режим |        | «1» = режим Smart         |           |           |
| $Vdc$ soll $p3510$ [B]             | 600                  | 625    | $562 - 594$ <sup>1)</sup> | $621^{1}$ | $648^{1}$ |

 $1)$  Данные напряжения в режиме Smart берутся из выпрямленного напряжения сети. Заданное значение напряжения промежуточного контура (p3510) не действует в этом типе управления.

Разрешение регулируемого режима от силовых частей книжного формата для p0210 > 415 В возможно, если макс. стационарное напряжение промежуточного контура (p0280) увеличивается следующим образом: p0280 ≥ 1.5 x p0210 и p0280 > 660 В.

Заданное значение напряжения промежуточного контура p3510 в этом случае автоматически не согласовывается. Рекомендуется p3510 = 1.5 x p0210. Режим с регулируемым напряжением активируется с p3400.0 = 0 и p3400.3 = 1.

#### Модуль измерения напряжения 10 (VSM10) в режиме с активным модулем питания S120

С модулем измерения напряжения 10 (VSM10) для регистрации напряжения сети приводы могут работать и от сетей с сильными колебаниями частоты, входящими за рамки стандарта IEC 61000-2-4, при определенных граничных условиях. Сильные колебания частоты, например, как в дизель-электрических (изолированных) сетях, но не в больших объединённых электросетях, как, например, европейская объединённая электросеть.

На неевропейском пространстве, прежде всего в государствах с распределением энергии на большие расстояния (государства с большой территорией, например, Австралия, США, Китай), провалы сети чаще, несколько глубже и прежде всего более продолжительные, до секундного диапазона. В таких сетях настоятельно рекомендуется использовать модуль измерения напряжения.

#### Ввод в эксплуатацию

При вводе в эксплуатацию необходимо спараметрировать напряжение питающей сети устройств (p0210) и выбор сетевого фильтра (p0220).

В качестве сетевого фильтра после автоматического ввода в эксплуатацию предустановлен соответствующий фильтр для подходящего активного интерфейсного модуля. Если приводная группа должна иметь другую структуру, то тип сетевого фильтра может быть настроен через p0220.

При первом подключении к новой/измененной сети должна быть выполнена автоматическая настройка регулятора через идентификацию сети и промежуточного контура (p3410).

#### Примечание

Для сетей без поддержки рекуперации (к примеру, генератор) генераторный режим должен быть заблокирован через входной бинектор p3533.

#### Примечание

При подключении широкополосного сетевого фильтра он должен быть спараметрирован через p0220 = 1...5. Датчик температуры должен быть подключен к клемме X21 активного модуля питания.

Напряжение промежуточного контура (p3510) может устанавливаться в следующих границах:

- Верхняя граница:
	- Макс. напряжение промежуточного контура (p0280)
	- Результат из напряжения сети (p0210) и макс. повышающего коэффициента (r3508)
- Нижняя граница: напряжение питающей сети (p0210), умноженное на 1,42

2.1 Активное питание

# <span id="page-27-0"></span>2.1.2 Активное управление питанием формата "шасси"

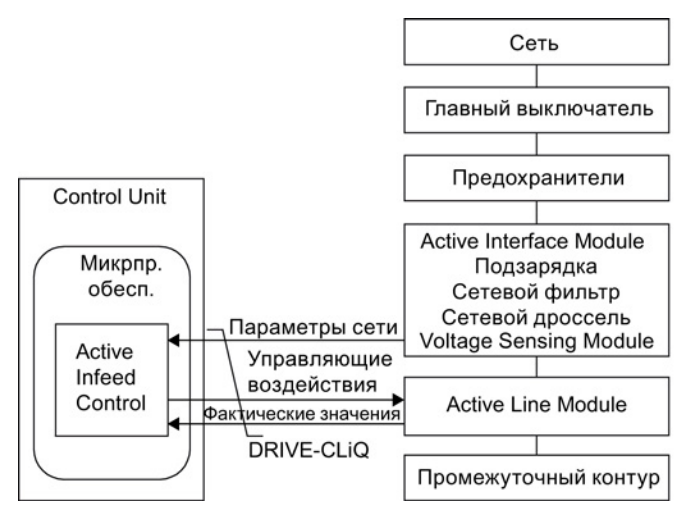

Изображение 2-2 Схематическая структура активного питания формата «шасси»

#### Режим работы активного управления питанием для активных модулей питания формата «шасси»

Активные модули питания «шасси» работают только в активном режиме.

В активном режиме напряжение промежуточного контура регулируется на устанавливаемое заданное значение (p3510) и реализуется синусоидальный ток сети (cos φ = 1).

Заданное значение напряжения промежуточного контура (p3510) предустанавливается в зависимости от напряжения питающей сети (p0210) по формуле p3510 = 1,5 × p0210.

#### Ввод в эксплуатацию

При вводе в эксплуатацию спараметрировать напряжение питающей сети устройств (p0210). Требуемый сетевой фильтр (p0220) предустановлен.

При первом подключении к новой/измененной сети должна быть выполнена автоматическая настройка регулятора через идентификацию сети и промежуточного контура (p3410).

#### Примечание

Для сетей без поддержки рекуперации (к примеру, генератор) генераторный режим должен быть заблокирован через входной бинектор p3533.

Напряжение промежуточного контура (p3510) может устанавливаться в следующих границах:

- Верхняя граница:
	- Макс. напряжение промежуточного контура (p0280)
	- Результат из напряжения питающей сети (p0210) и повышающего коэффициента (макс. p3508 = 2,00)
- Нижняя граница: напряжение питающей сети (p0210), умноженное на 1,42

#### ЗАМЕТКА

#### Перегрев компонентов

Повышающий коэффициент для активных модулей питания формата шасси по соображениям теплопередачи не должен превышать 2,00.

# <span id="page-28-0"></span>2.1.3 Функциональные схемы и параметры

### Функциональные схемы (см. Справочник по параметрированию SINAMICS S120/S150)

- 8910 Активное питание обзор
- 8920 Активное питание управляющее слово, управление процессом, устройство питания

...

• 8964 Активное питание — сигналы и функции контроля, контроль частоты сети/контроль Vdc (p3400.0 = 0)

#### Питание

2.1 Активное питание

#### Обзор важных параметров (см. Справочник по параметрированию SINAMICS S120/S150)

- r0002 УП, рабочая индикация
- r0046 CO/BO: Отсутствующие разрешения
- p0210 Напряжение питающей сети устройств
- p0220 Питание, тип сетевого фильтра
- p0280 Напряжение промежуточного контура, макс., стационарное
- p0840 ВІ: ВКЛ/ВЫКЛ(ВЫКЛ1)
- p0844 BI: Нет выбега/Выбег (ВЫКЛ2)
- p0852 BI: Разрешить/блокировать работу
- r0898 CO/BO: Управляющее слово, ЦПУ, питание
- r0899 CO/BO: Статусное слово, ЦПУ, питание
- r2138 СО/ВО: Управляющее слово ошибки/предупреждения
- r2139 СО/ВО: Статусное слово ошибки/предупреждения 1
- p3400 Питание, слово конфигурирования
- r3405 CO/BO: Питание, статусное слово
- p3410 Тип идентификации питания
- p3508 Питание макс. повышающий коэффициент
- p3510 Питание, напряжение промежуточного контура, заданное значение
- p3533 BI: Питание блокировать генераторный режим
- p3610 Питание реактивный ток, фиксированное заданное значение
- p3611 СІ: Питание, реактивный ток, доп. заданное значение

# <span id="page-30-0"></span>2.1.4 Идентификация сети и промежуточного контура

С помощью автоматической идентификации параметров определяются характерные параметры сети и промежуточного контура. Они являются основой для оптимальной установки регулятора в модуле питания.

С помощью идентификации сети и промежуточного контура достигается оптимизация установки регулирования тока и напряжения. Изменение динамики регулирования напряжения может быть выполнено с p3560.

#### Примечание

#### Повторение идентификации сети/промежуточного контура

После изменения сетевого окружения или компонентов на промежуточном контуре (к примеру, после монтажа установки и заказчика или после расширения приводной группы), необходимо через p3410 = 5 повторить идентификацию сети/промежуточного контура. Только в этом случае гарантируется работа питания с оптимальными установками регулятора.

После активации идентификации выводится предупреждение A06400.

#### Типы идентификации

Другие типы идентификации можно найти в Справочнике по параметрированию SINAMICS S120/S150.

● p3410 = 4: идентифицировать и сохранить настройку регулятора с L-адаптацией

При следующем разрешении импульсов будет запущена идентификация общей индуктивности и емкости промежуточного контура (две программы измерения с различной величиной тока). Полученные при идентификации данные (r3411 и r3412) вносятся в p3421 и p3422, выполняется перерасчет регуляторов. Кроме этого, одновременно выполняется определение параметров для адаптации регулятора тока (p3620, p3622). После все параметры питания автоматически сохраняются энергонезависимо.

Питание продолжает работу без прерываний с новыми параметрами регулятора.

● p3410 = 5: сбросить, Id и сохранить настройку регулятора с L-адаптацией

Выполняются измерения и процессы записи, идентичные p3410 = 4. Но перед первым запуском идентификации значения параметров индуктивности сети и емкости промежуточного контура сбрасываются (p3421 = p0223 и p3422 = p0227).

После успешного завершения одной из двух идентификаций (p3410 = 4 или p3410 = 5) автоматически устанавливается p3410 = 0.

#### Примечание

Идентификация через p3410 = 5 является предпочтительной.

Сброс регулирования на заводскую установку может потребоваться, к примеру, после неудавшегося процесса идентификации.

Питание

2.1 Активное питание

## Обзор важных параметров (см. Справочник по параметрированию SINAMICS S120/S150)

- p3410 Тип идентификации питания
- r3411 Питание, индуктивность идентифицирована
- r3412 Питание, емкость промежуточного контура идентифицирована
- p3560 Питание Vdc регулятор, П-усиление

## <span id="page-31-0"></span>2.1.5 Управление активным питанием

Активный модуль питания может управляться через соединение BICO, к примеру, через клеммы или полевую шину. На рабочей индикации r0002 отображается рабочее состояние. Отсутствующие разрешения для работы (r0002 = 00) отображаются в параметре r0046. EP-клеммы (Enable Pulses) должны быть подключены согласно справочнику по оборудованию соответствующих силовых частей. Первоначальный ввод в эксплуатацию должен быть завершен.

#### Квитирование ошибок

Еще остающиеся ошибки, причины которых устранены, могут быть квитированы через 0/1-фронт на сигнале «1-е квитирование ошибок» (p2103).

#### Питание

#### 2.1 Активное питание

#### Включение активного модуля питания

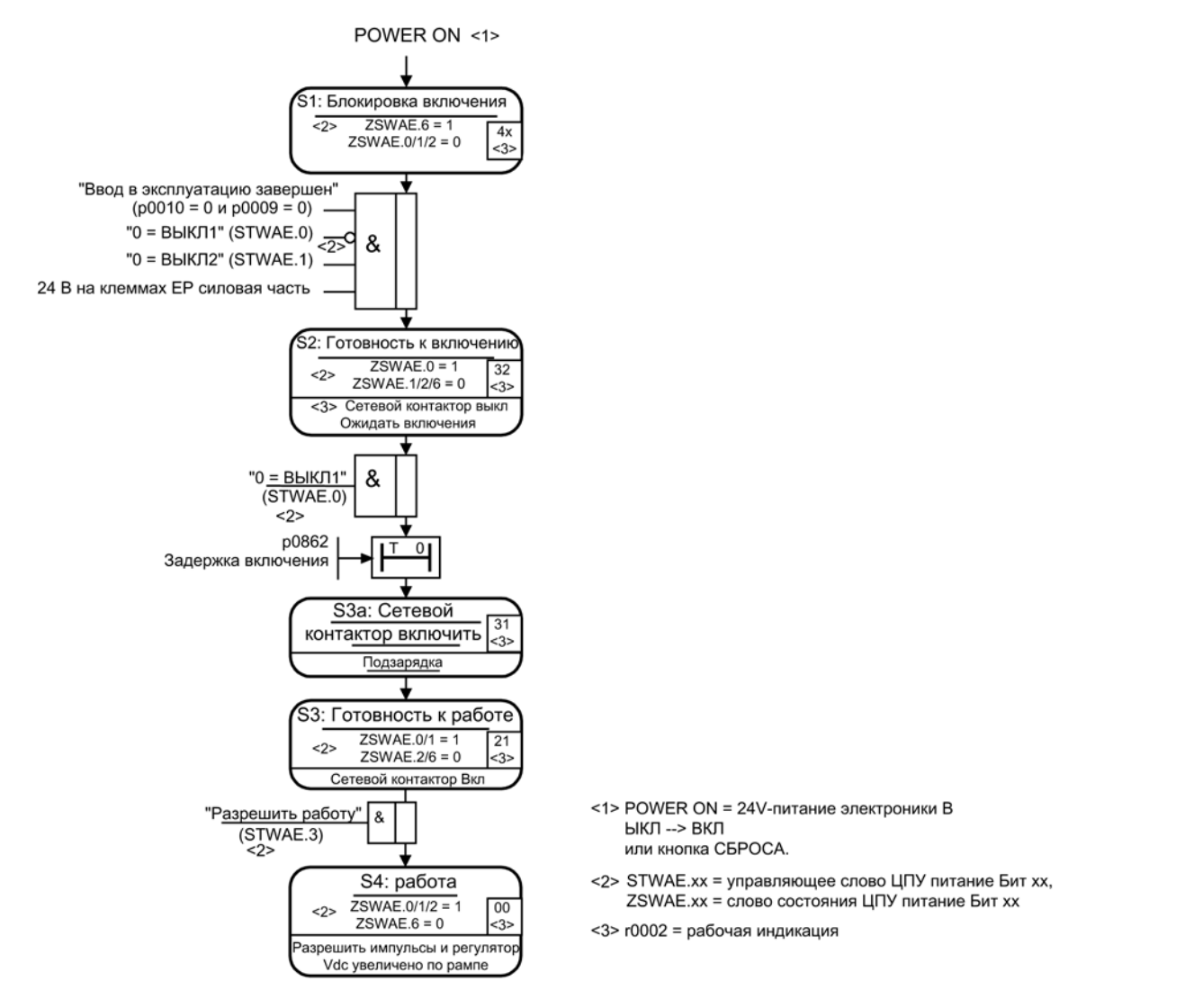

Изображение 2-3 Процесс запуска активного питания

#### Примечание

При условии, что ввод в эксплуатацию был выполнен со STARTER и телеграмма PROFIdrive не была активирована, через разрешение на EP-клеммах и положительный фронт сигнала на ВЫКЛ1 (p0840) можно включить питание.

2.1 Активное питание

#### Выключение активного модуля питания

Выключение всегда выполняется в противоположной включению последовательности. Но подзарядка при выключении не выполняется.

Выключение регулирования с сигналом ВЫКЛ1 задерживается на время в p3490. Тем самым обеспечивается управляемое торможение подключенных приводов. Перед отключением питания подключенные на промежуточном контуре приводы должны находиться в запрете импульсов.

#### Сигналы управления и состояния

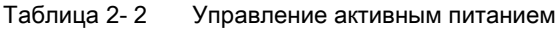

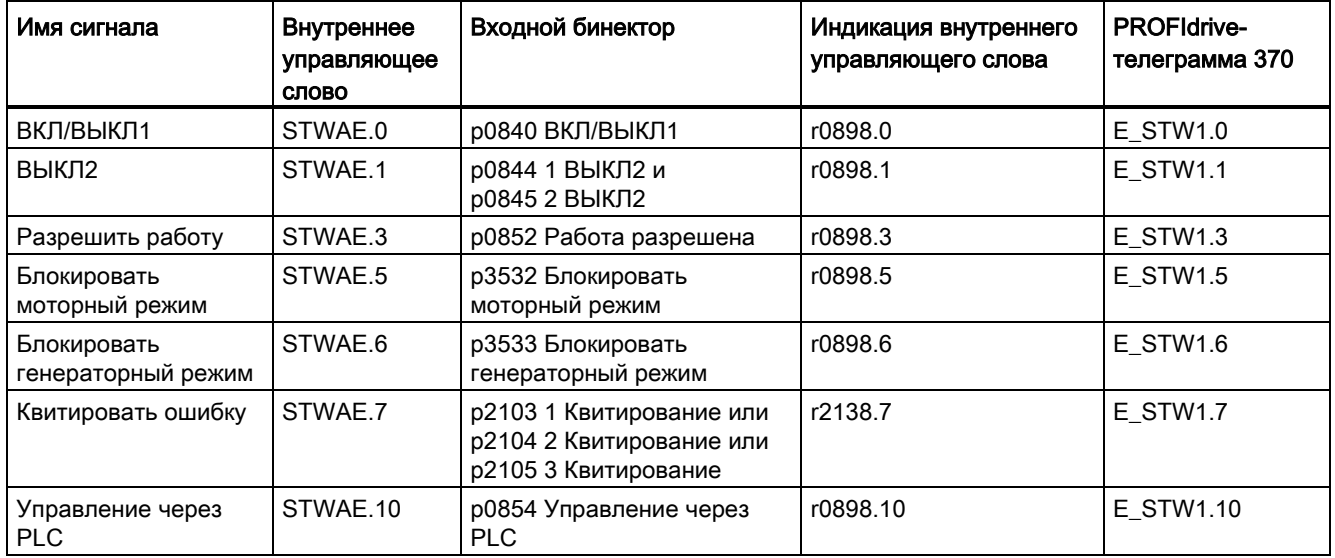

#### Таблица 2- 3 Сигнализация состояния активного питания

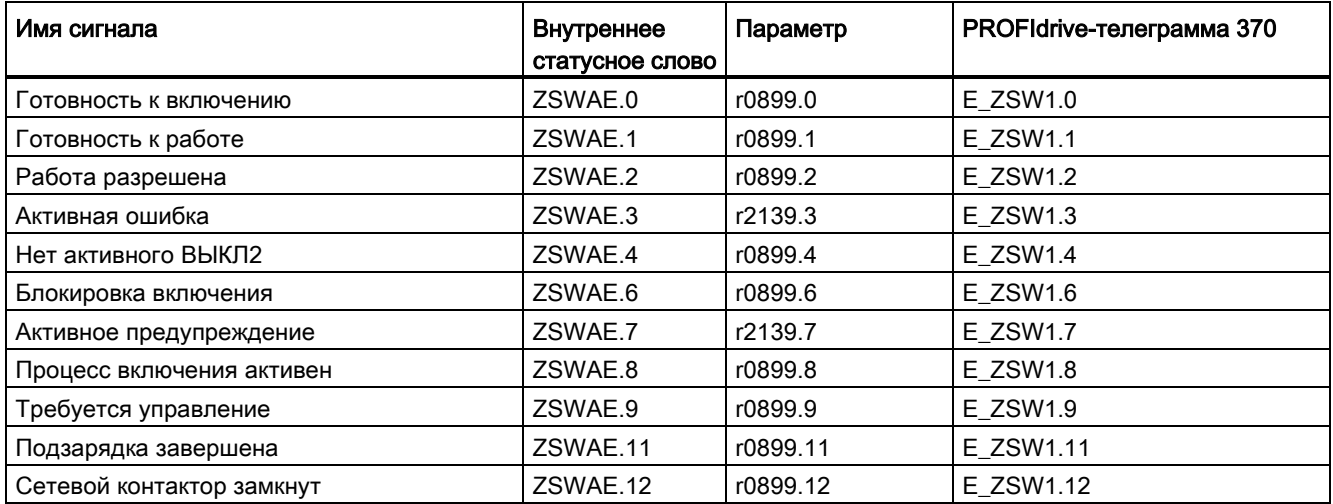

# <span id="page-34-0"></span>2.1.6 Регулирование реактивного тока

Для компенсации реактивной мощности или для поддержки напряжения сети в режиме питания может быть установлено заданное значение реактивного тока. Общее заданное значение это сумма из постоянного заданного значения p3610 и динамического заданного значения через входной коннектор p3611.

- Направление вращения сети компенсируется при регулировании реактивного тока автоматически:
	- Отрицательное заданное значение реактивного тока вызывает индуктивный реактивный ток (режим перевозбуждения).
	- Положительное заданное значение реактивного тока создает емкостный реактивный ток (режим недовозбуждения).
- Заданное значение реактивного тока динамически ограничивается регулированием таким образом, что сумма заданного значения активного тока и заданного значения реактивного тока не превышает максимальный ток устройства.
- Потребность в реактивном токе выбранного в мастере конфигурации сетевого фильтра автоматически покрывается модулем активного питания. В этом случае отображаемое значение текущего заданного значения реактивного тока в r0075 не совпадает со спараметрированным общим заданным значением реактивного тока.
- Заданная реактивная мощность модуля активного питания по отношению к сети получается из спараметрированного заданного значения общего реактивного тока, умноженного на 1,73 х ном. напряжение сети.

#### Функциональные схемы (см. Справочник по параметрированию SINAMICS S120/S150)

- 8910 Активное питание обзор
- 8946 Активное питание управление с упреждением током/регулятор тока/система управления (p3400.0 = 0)

## Обзор важных параметров (см. Справочник по параметрированию SINAMICS S120/S150)

- p3610 Питание реактивный ток, фиксированное заданное значение
- p3611 CI: Питание, реактивный ток, доп. заданное значение

#### Питание

2.1 Активное питание

# <span id="page-35-0"></span>2.1.7 Регулятор гармоник

Гармонические колебания в сетевом напряжении приводят к гармоническим колебаниям в токах сети.

При активации регулятора гармоник активный модуль питания (ALM) генерирует импульсную последовательность, содержащую наряду с первой гармоникой также и высшие гармоники. Теперь активное питание (в идеальном случае) противопоставляет напряжению высшей гармоники со стороны сети равное по величине напряжение высшей гармоники и при генерировании этой высшей гармоники не потребляет ток. Ток сети активного питания несмотря на напряжение питания, содержащее гармонические составляющие, остается практически синусоидальным и дополнительно не нагружает сеть токами высших гармоник. Целенаправленная компенсация высших гармоник напряжения для улучшения качества сети, однако, невозможна.

#### Пример установки регулятора гармоник

Требуется компенсация 5-ой и 7-ой гармоники.

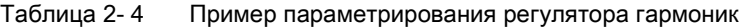

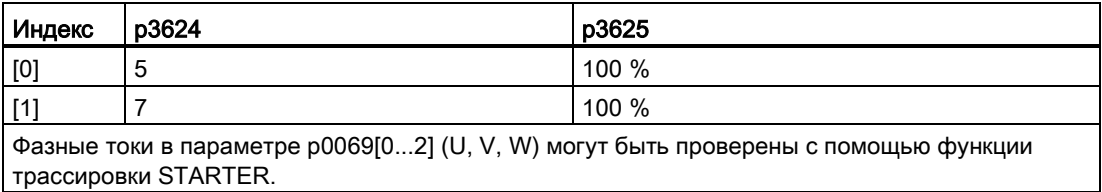

#### Обзор важных параметров (см. Справочник по параметрированию SINAMICS S120/S150)

- p3624[0...1] Питание, регулятор гармоник, порядок
- p3625[0...1] Питание, регулятор гармоник, масштабирование
- r3626[0...1] Питание, регулятор гармоник, выход
- r0069[0...6] Фактический фазовый ток
# 2.1.8 Параметрируемые полосно-задерживающие фильтры для регулирования модуля активного питания формата шасси

Для регулирующего контура тока существуют параметрируемые полоснозадерживающие фильтры, которые позволяют гасить резонанс участков. Эти полоснозадерживающие фильтры применяются в основном при слабых сетях, в которых точка резонанса сетевого фильтра может понижаться до четверти частоты регулирования. Такие фильтры позволяют подавить резонансные эффекты в сетях, склонных к колебаниям.

#### Функциональный модуль «Дополнительные системы регулирования»

Управление полосно-задерживающими фильтрами осуществляется в функциональном модуле «Дополнительные системы регулирования».

#### Активация функционального модуля

1. Выделите в навигаторе проектирования ввод питания и вызовите контекстное меню «Свойства».

Затем откроется диалоговое окно «Свойства объекта».

- 2. Щелкните на вкладке «Функциональные модули».
- 3. Активируйте в выборе функциональных модулей функциональный модуль «Дополнительные системы регулирования» щелчком мыши.

#### Настройка полосно-задерживающих фильтров

Принципиально настройка полосно-задерживающих фильтров сравнима с настройкой фильтров заданного значения тока (см. главу [Фильтр заданного значения тока](#page-102-0) (Страница [103](#page-102-0))), так как речь идет об одинаковом алгоритме фильтра.

Обычно для предотвращения явлений резонанса в сетях с небольшой мощностью короткого замыкания (RSC мало) выбирают полосно-задерживающий фильтр (с определенной глубиной насечки) при прим. 0,25-кратной частоте регулирования (см. p0115). Рациональные значения для ослабления числителя и знаменателя для этого заранее заданы. Необходимо только согласовать, при необходимости, собственные частоты числителя и знаменателя.

Параметрируемые полосно-задерживающие фильтры для регулирования модуля активного питания могут настраиваться при помощи следующих параметров:

- Регулирование системы обратной последовательности (p3639 ff)
- Постоянные значения (p2900 ff)
- Фильтр заданного значения в выходном напряжении; активация с p5200.0 = 1
- Фильтр фактического значения тока; активация с p5200.2 = 1
- Фильтр фактического значения Vdc; активация с p1656.4 = 1

Питание

2.1 Активное питание

# Функциональные схемы (см. Справочник по параметрированию SINAMICS S120/S150)

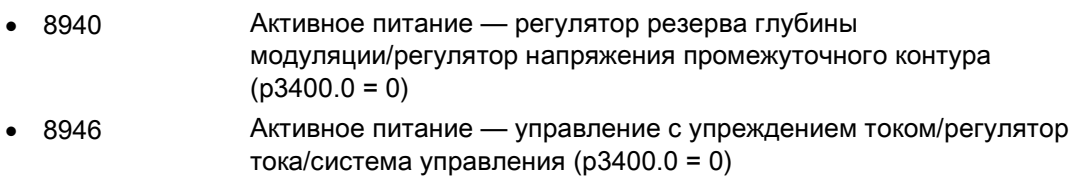

### Обзор важных параметров (см. Справочник по параметрированию SINAMICS S120/S150)

- p1656[0...n] Фильтр сигнала, активация
- p1677[0...n] Фильтр фактического значения Vdc, тип 5
- p1678[0...n] Фильтр фактического значения Vdc, знаменатель собственной частоты 5
- p1679[0...n] Фильтр фактического значения Vdc, знаменатель глушения 5
- p1680[0...n] Фильтр фактического значения Vdc, счетчик собственной частоты 5
- p1681[0...n] Фильтр фактического значения Vdc, счетчик глушения 5
- p2900 CO: Фиксированное значение 1 [%] / Фиксированное значение 1 [%]
- p2901 CO: Фиксированное значение 2 [%] / Фиксированное значение 2 [%]
- p5200[0...n] Фильтр сигнала, активация
- p5201[0...n] Фильтр заданного значения выходного напряжения, тип 5
- p5202[0...n] Фильтр заданного значения выходного напряжения, знаменатель собственной частоты 5
- p5203[0...n] Фильтр заданного значения выходного напряжения, знаменатель глушения 5
- p5204[0...n] Фильтр заданного значения выходного напряжения, счетчик собственной частоты 5
- p5205[0...n] Фильтр заданного значения выходного напряжения, счетчик глушения 5
- p5211[0...n] Фильтр фактического значения тока, тип 7
- p5212[0...n] Фильтр фактического значения тока, знаменатель собственной частоты 7
- p5213[0...n] Фильтр фактического значения тока, знаменатель глушения 7
- p5214[0...n] Фильтр фактического значения тока, счетчик собственной частоты 7
- p5215[0...n] Фильтр фактического значения тока, счетчик глушения 7

# 2.2 Питание Smart

# Свойства

- Для модулей питания Smart с мощностью ≥ 16 кВт
- Нерегулируемое напряжение промежуточного контура
- Поддержка рекуперации

#### Описание

Микропрограммное обеспечение для модулей питания Smart находится на согласованном с ними управляющем модуле. Модуль питания Smart и управляющий модуль связываются по DRIVE-CLiQ.

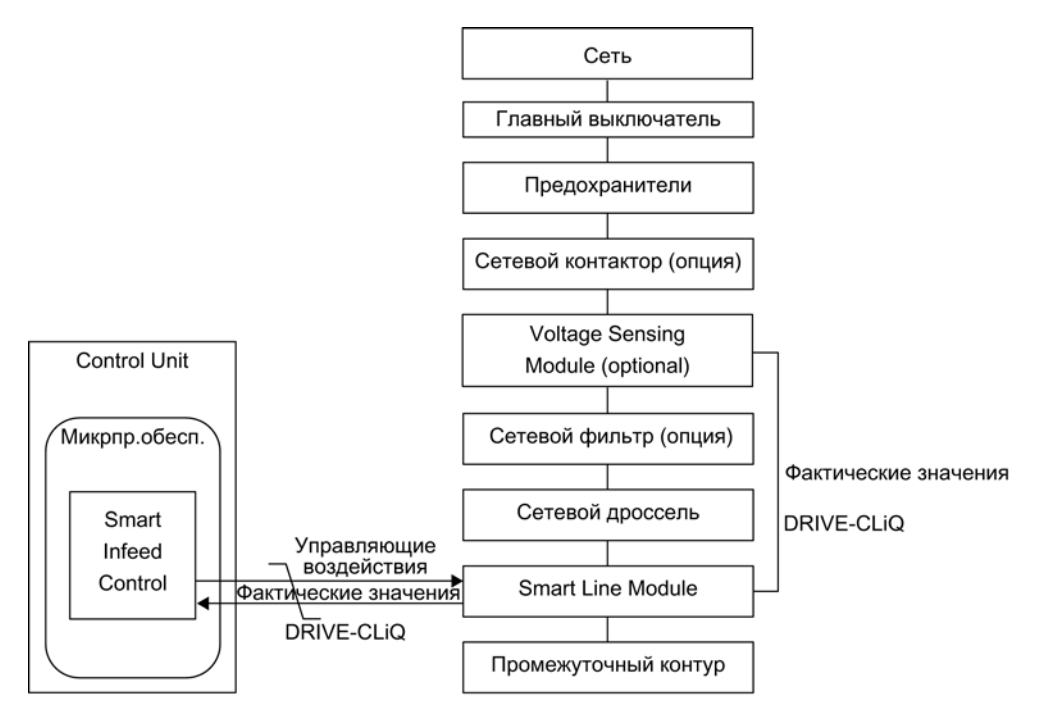

Изображение 2-4 Схематическая структура питания Smart книжного формата

2.2 Питание Smart

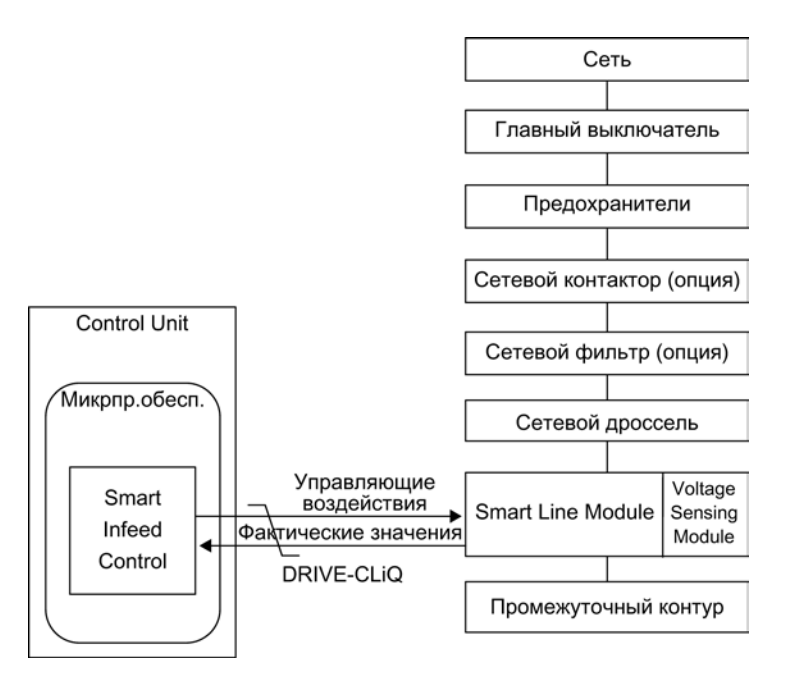

Изображение 2-5 Схематическая структура питания Smart «шасси»

# Ввод в эксплуатацию

При вводе в эксплуатацию спараметрировать напряжение питающей сети устройств (p0210).

#### Примечание

Для сетей без поддержки рекуперации (например, генератор) генераторный режим питания должен быть деактивирован через входной бинектор p3533.

Для модуля питания Smart кинетическая буферизация в генераторном режиме невозможна.

# Функциональные схемы (см. Справочник по параметрированию SINAMICS S120/S150)

- 8810 Модуль питания Smart обзор
- 8820 Питание Smart управляющее слово, управление процессом, устройство питания
- 8826 Питание Smart статусное слово, управление процессом, устройство питания
- 8828 Питание Smart статусное слово, устройство питания
- 8832 Устройство управления Smart Infeed
- 8834 Питание Smart отсутствующие разрешения, управление сетевым контактором
- 8850 Питание Smart интерфейс к модулю питания Smart (сигналы управления, фактические значения)
- 8860 Питание Smart сигналы и функции контроля, контроль сетевого напряжения
- 8864 Питание Smart сигналы и функции контроля, контроль частоты сети и контроль Vdc

#### Обзор важных параметров (см. Справочник по параметрированию SINAMICS S120/S150)

- r0002 УП, рабочая индикация
- r0046 CO/BO: Отсутствующие разрешения
- p0210 Напряжение питающей сети устройств
- p0840 BI: ВКЛ/ВЫКЛ(ВЫКЛ1)
- p0844 BI: Нет выбега/Выбег
- p0852 BI: Разрешить/блокировать работу
- r0898 CO/BO: Управляющее слово, ЦПУ, питание
- r0899 CO/BO: Статусное слово, ЦПУ, питание
- r2138 СО/ВО: Управляющее слово ошибки/предупреждения
- r2139 СО/ВО: Статусное слово ошибки/предупреждения 1
- r3405 CO/BO: Питание, статусное слово
- p3533 В В Питание блокировать генераторный режим

2.2 Питание Smart

# 2.2.1 Идентификация сети и промежуточного контура для питания Smart книжного формата

С помощью автоматической идентификации параметров определяются характерные параметры сети и промежуточного контура. Они являются основой для оптимальной установки регулятора в модуле питания.

### Примечание

После изменения сетевого окружения или компонентов на промежуточном контуре (к примеру, после монтажа установки и заказчика или после расширения приводной группы), необходимо через p3410 = 5 повторить идентификацию сети/промежуточного контура. Только в этом случае гарантируется работа питания с оптимальной установкой регулятора.

После активации идентификации выводится предупреждение A06400.

#### Примечание

Идентификация сети и промежуточного контура для модулей питания Smart формата «шасси» не допускается.

### Типы идентификации

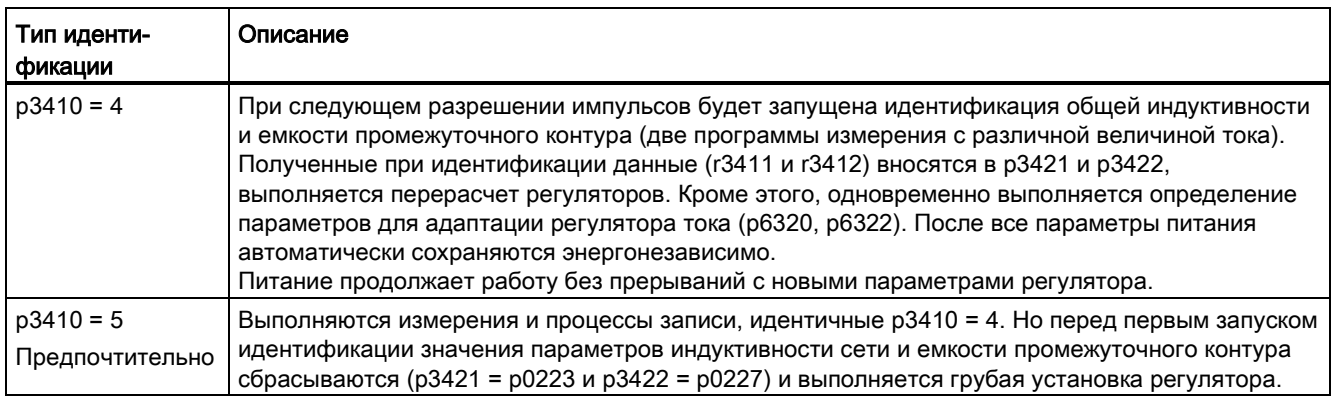

После успешного завершения одной из двух идентификаций (p3410 = 4 или p3410 = 5) автоматически устанавливается p3410 = 0.

Другие типы идентификации можно найти в Справочнике по параметрированию SINAMICS S120/S150.

Сброс регулирования на заводскую установку может потребоваться, к примеру, после неудавшегося процесса идентификации.

### Обзор важных параметров (см. Справочник по параметрированию SINAMICS S120/S150)

- p3410 Тип идентификации питания
- p3421 Питание, индуктивность
- p3422 Питание, емкость промежуточного контура

# 2.2.2 Управление питанием Smart

Модуль питания Smart может управляться через соединение BICO, к примеру, через клеммы или полевую шину. На рабочей индикации r0002 отображается рабочее состояние. Отсутствующие разрешения для работы (r0002 = 00) отображаются в параметре r0046. EP-клеммы (Enable Pulses) должны быть подключены согласно справочнику по оборудованию соответствующих силовых частей. Первоначальный ввод в эксплуатацию должен быть завершен.

### Квитирование ошибок

Еще остающиеся ошибки, причины которых устранены, могут быть квитированы через 0/1-фронт на сигнале «1-е квитирование ошибок» (p2103).

Питание

2.2 Питание Smart

# Включение модуля питания Smart

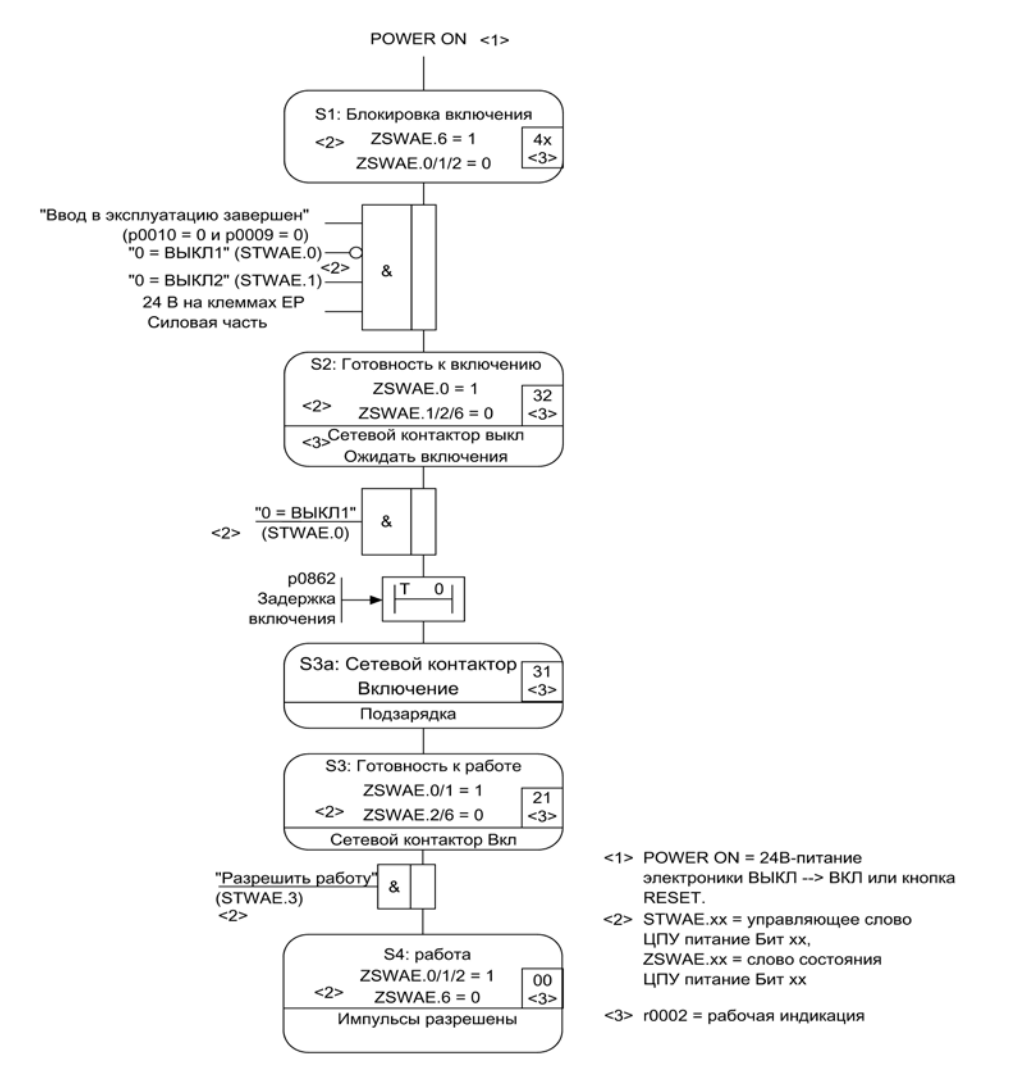

Изображение 2-6 Процесс запуска питания Smart

#### Примечание

При условии, что ввод в эксплуатацию был выполнен со STARTER и телеграмма PROFIdrive не была активирована, через разрешение на EP-клеммах и положительный фронт на ВЫКЛ1 (p0840) можно включить питание.

# Выключение модуля питания Smart

Выключение всегда выполняется в противоположной включению последовательности. Но подзарядка при выключении не выполняется.

Выключение регулирования с сигналом ВЫКЛ1 задерживается на время в p3490. Тем самым обеспечивается управляемое торможение подключенных приводов.

### Сигналы управления и состояния

Таблица 2- 5 Управление питанием Smart

| Имя сигнала                       | Внутреннее<br>управляющее<br>слово | Входной бинектор                                                                                                    | Индикация<br>внутреннего<br>управляющего<br>слова | <b>PROFIdrive-</b><br>телеграмма 370 |
|-----------------------------------|------------------------------------|----------------------------------------------------------------------------------------------------|---------------------------------------------------|--------------------------------------|
| ВКЛ/ВЫКЛ1                         | STWAE.0                            | р0840 ВІ: ВКЛ/ВЫКЛ1                                                                                                    | r0898.0                                           | $E$ STW1.0                           |
| ВЫКЛ2                             | STWAE.1                            | р0844 ВІ: 1. ВЫКЛ2 и<br>р0845 ВІ: 2. ВЫКЛ2                                                                             | r0898.1                                           | E STW1.1                             |
| Разрешить работу                  | STWAE.3                            | р0852 ВІ: Разрешить работу                                                                                             | r0898.3                                           | $E$ STW1.3                           |
| Блокировать<br>генераторный режим | STWAE.6                            | р3533 ВІ: Питание - Блокировать<br>генераторный режим                                                                  | r0898.6                                           | $E$ STW1.6                           |
| Квитировать ошибку                | STWAE.7                            | р2103 ВІ: 1. квитирование ошибок<br>или<br>р2104 ВІ: 2. квитирование ошибок<br>или<br>р2105 ВІ: 3. квитирование ошибок | r2138.7                                           | <b>E_STW1.7</b>                      |
| Управление через<br><b>PLC</b>    | STWAE.10                           | р0854 BI: Управление через PLC                                                                                         | r0898.10                                          | E STW1.10                            |

Таблица 2- 6 Сигнализация состояния питания Smart

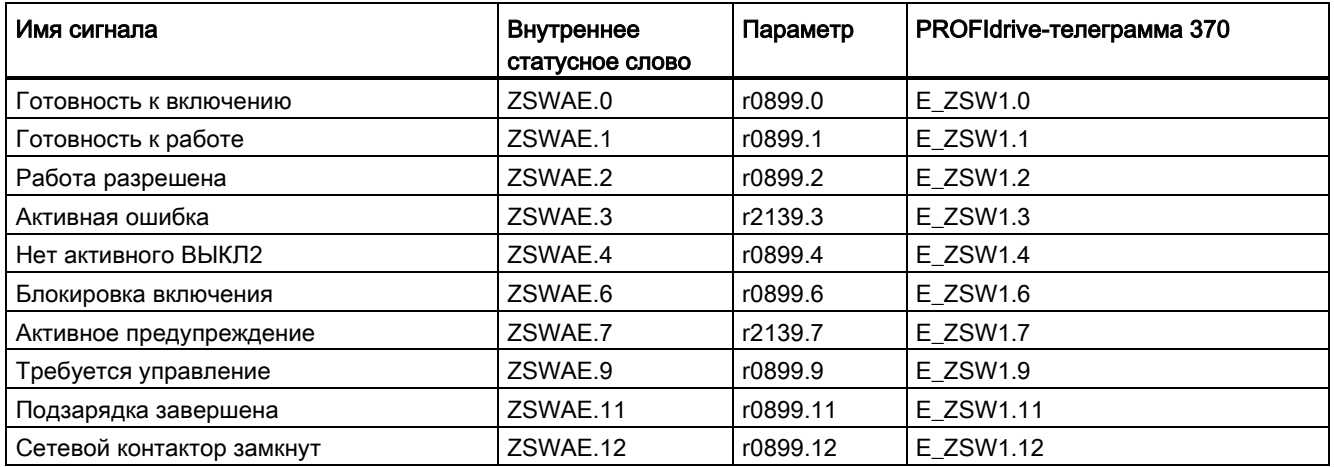

2.3 Питание Basic

# 2.3 Питание Basic

### Свойства

- Для модулей питания Basic «шасси» и книжного формата
- Нерегулируемое напряжение промежуточного контура
- Управление внешними тормозными резисторами у модулей питания Basic 20 кВт и 40 кВт интегрировано (с контролем температуры)

#### Описание

С помощью управления питаниям Basic можно включать и выключать модуль питания Basic. Модуль питания Basic это нерегулируемый блок питания без поддержки рекуперации.

Микропрограммное обеспечение для управления модуля питания Basic находится на согласованном с ними управляющем модуле. Модуль питания Basic и управляющий модуль связываются по DRIVE-CLiQ.

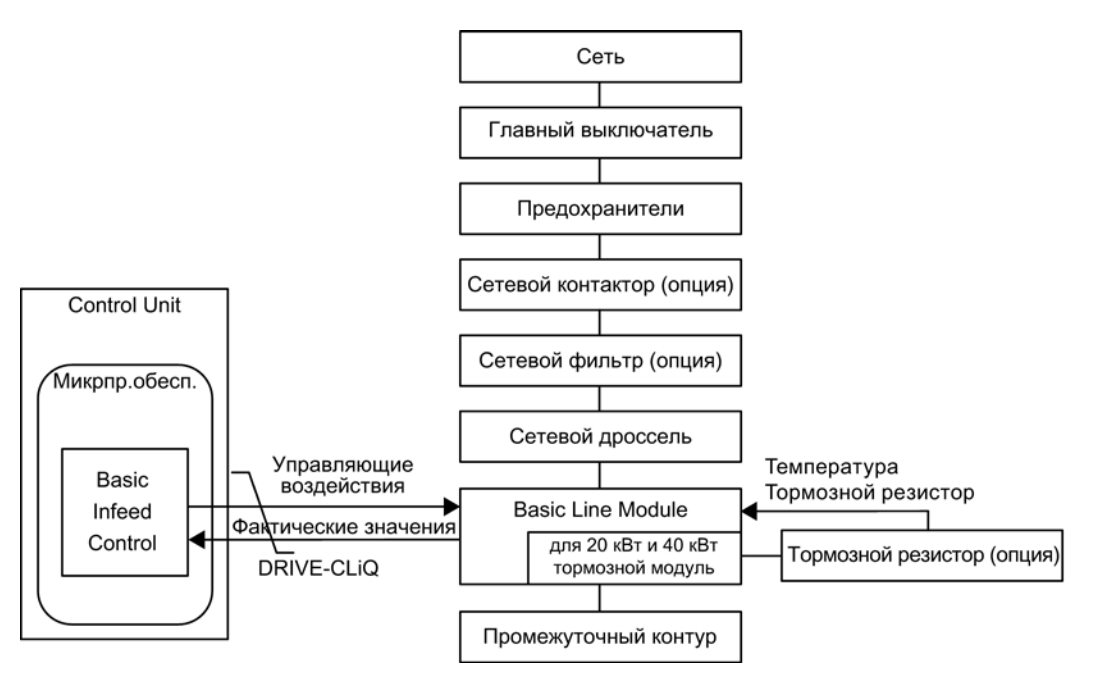

Изображение 2-7 Схематическая структура питания Basic книжного формата

Питание 2.3 Питание Basic

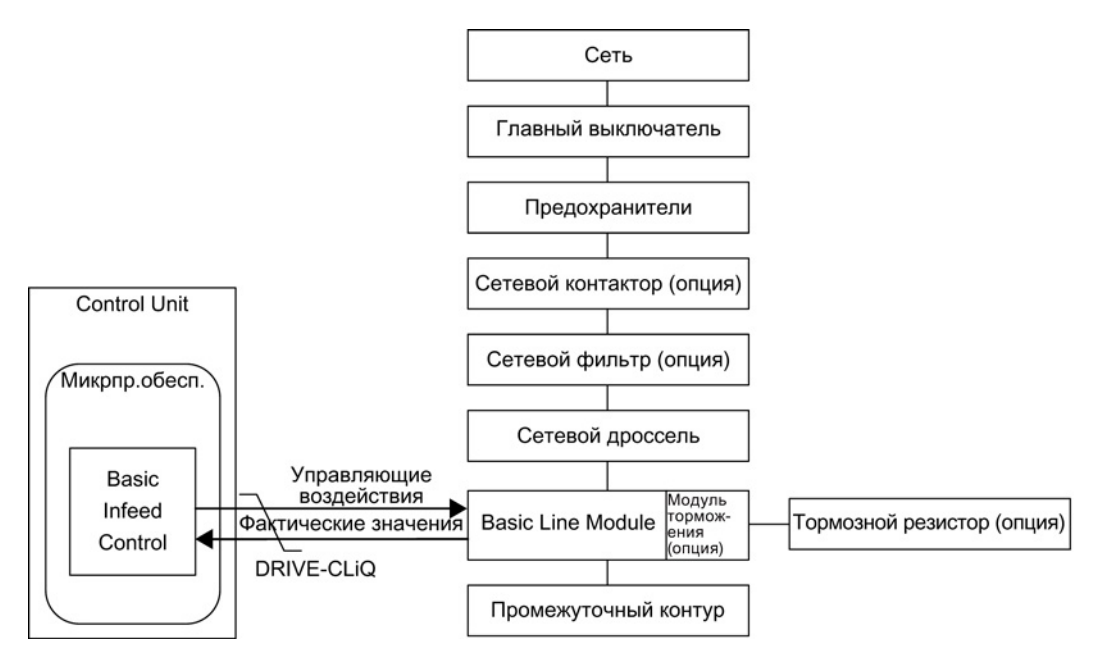

Изображение 2-8 Схематическая структура питания Basic «шасси»

#### Ввод в эксплуатацию

При вводе в эксплуатацию спараметрировать ном. напряжение сети (p0210).

Для модулей питания Basic книжного формата c 20 кВт и 40 кВт должно быть подключено реле температуры внешнего тормозного резистора к X21 модуля питания Basic.

Если для модулей питания Basic книжного формата 20 кВт и 40 кВт не подключается тормозной резистор, то модуль торможения должен быть деактивирован через  $p3680 = 1.$ 

К модулям питания Basic «шасси» как опция может быть пристроен внешний модуль торможения. Тогда тормозной резистор должен быть подключен к модулю торможения.

2.3 Питание Basic

# **ПРЕДУПРЕЖДЕНИЕ**

#### Незапланированное ускорение отдельных приводов

Если запитка нескольких модулей двигателей осуществляется от источника питания (например, модуля питания Basic) без поддержки рекуперации или в случае сбоя электропитания / перегрузки (для SLM/ALM), то Vdc\_max-управление может быть активировано только на одном модуле двигателя, привод которого должен иметь высокий момент инерции.

Для всех других модулей двигателей эта функция должна быть заблокирована или установлена на контроль.

Если Vdc\_max-управление активно для нескольких модулей двигателей, то при неблагоприятном параметрировании возможно отрицательное воздействие регуляторов друг на друга. Приводы могут потерять стабильность, возможен незапланированный разгон отдельных приводов.

- Активация Vdc\_max-управления:
	- Векторное управление: p1240 = 1 (заводская установка)
	- Сервоуправление: p1240 = 1
	- Управление U/f: p1280 = 1 (заводская установка)
- Блокировка Vdc\_max-управления:
	- Векторное управление: p1240 = 0
	- Сервоуправление: p1240 = 0 (заводская установка)
	- Управление U/f: p1280 = 0
- Активация Vdc\_max-контроля:
	- Векторное управление: p1240 = 4 или 6
	- Сервоуправление: p1240 = 4 или 6
	- Управление U/f: p1280 = 4 или 6

# 2.3.1 Функциональные схемы и параметры

#### Функциональные схемы (см. Справочник по параметрированию SINAMICS S120/S150)

- 8710 Питание Basic обзор
- 8720 Питание Basic управляющее слово, управление процессом, устройство питания
- 8726 Питание Basic статусное слово, управление процессом, устройство питания
- 8732 Устройство управления Basic Infeed
- 8734 Питание Basic отсутствующие разрешения, управление сетевым контактором
- 8750 Питание Basic интерфейс к питанию Basic, силовая часть (управляющие сигналы, фактические значения)
- 8760 Питание Basic сигналы и функции контроля (р3400.0=0)

# Обзор важных параметров (см. Справочник по параметрированию SINAMICS S120/S150)

- r0002 УП, рабочая индикация
- r0046 CO/BO: Отсутствующие разрешения
- p0210 Напряжение питающей сети устройств
- p0840 BI: ВКЛ/ВЫКЛ(ВЫКЛ1)
- p0844 BI: Нет выбега/Выбег (ВЫКЛ2)
- r0898 CO/BO: Управляющее слово, ЦПУ, питание
- r0899 CO/BO: Статусное слово, ЦПУ, питание
- p1240[0...n] Vdc-регулятор или Vdc-контроль, конфигурация
- p1280[0...n] Vdc-регулятор или Vdc-контроль, конфигурация (U/f)
- r2138 СО/ВО: Управляющее слово ошибки/предупреждения
- r2139 **CO/BO: Статусное слово** ошибки/предупреждения 1
- p3680 BI: Внутренняя блокировка модуля торможения

# 2.3.2 Управление питанием Basic

Модуль питания Basic может управляться через соединение BICO, к примеру, через клеммы или полевую шину. На рабочей индикации r0002 отображается рабочее состояние. Отсутствующие разрешения для работы (r0002 = 00) отображаются в параметре r0046. EP-клеммы (Enable Pulses) должны быть подключены согласно справочнику по оборудованию соответствующих силовых частей.

### Квитирование ошибок

Еще остающиеся ошибки, причины которых устранены, могут быть квитированы через 0/1-фронт на сигнале «1-е квитирование ошибок» (p2103).

Питание

2.3 Питание Basic

# Включение модуля питания Basic

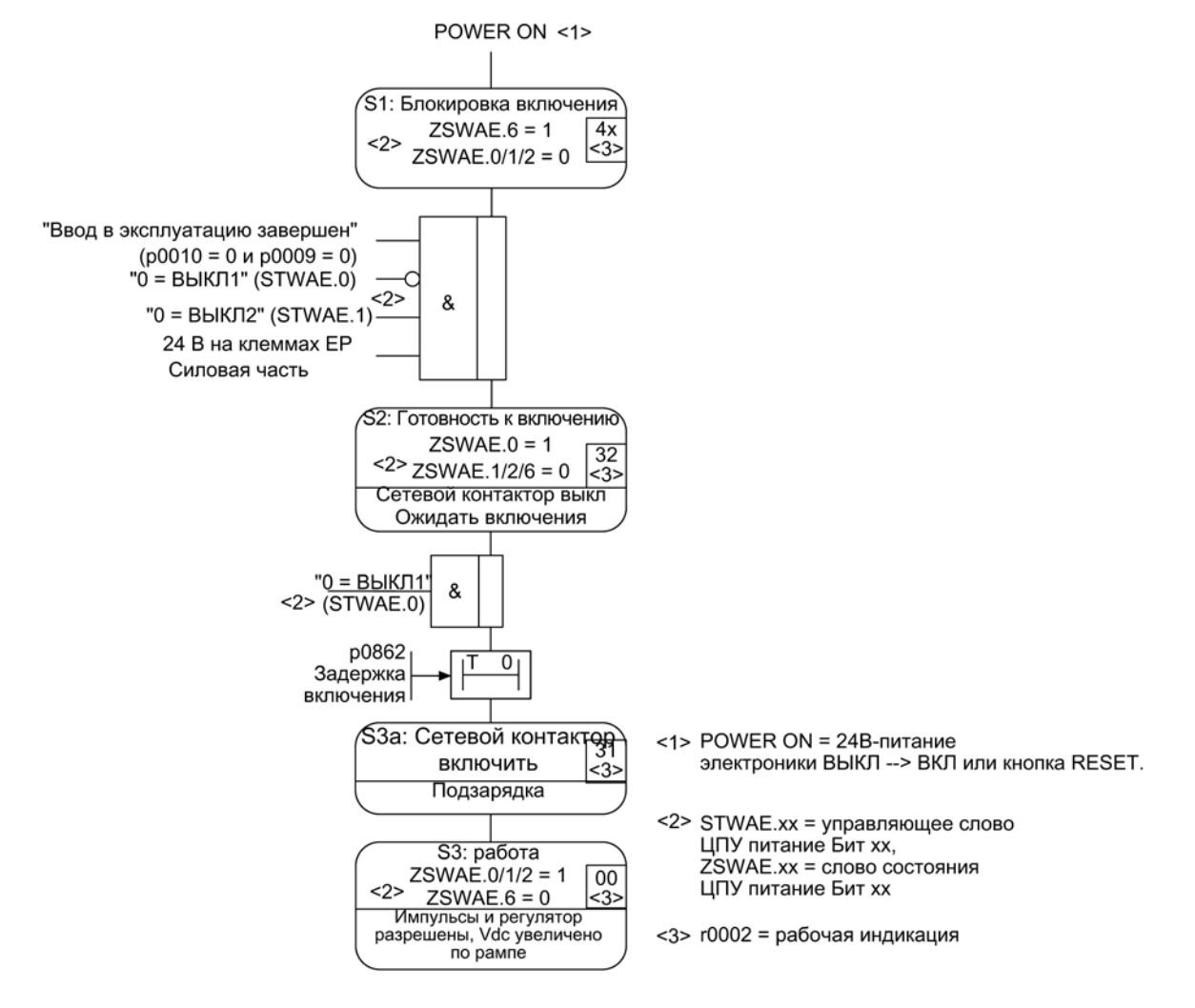

Изображение 2-9 Процесс запуска питания Basic

### Примечание

При условии, что ввод в эксплуатацию был выполнен со STARTER и телеграмма PROFIdrive не была активирована, через разрешение на EP-клеммах и положительный фронт на ВЫКЛ1 (p0840) можно включить питание.

# Выключение модуля питания Basic

Выключение всегда выполняется в противоположной включению последовательности. Но подзарядка при выключении не выполняется.

# Сигналы управления и состояния

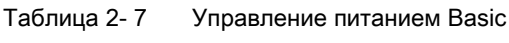

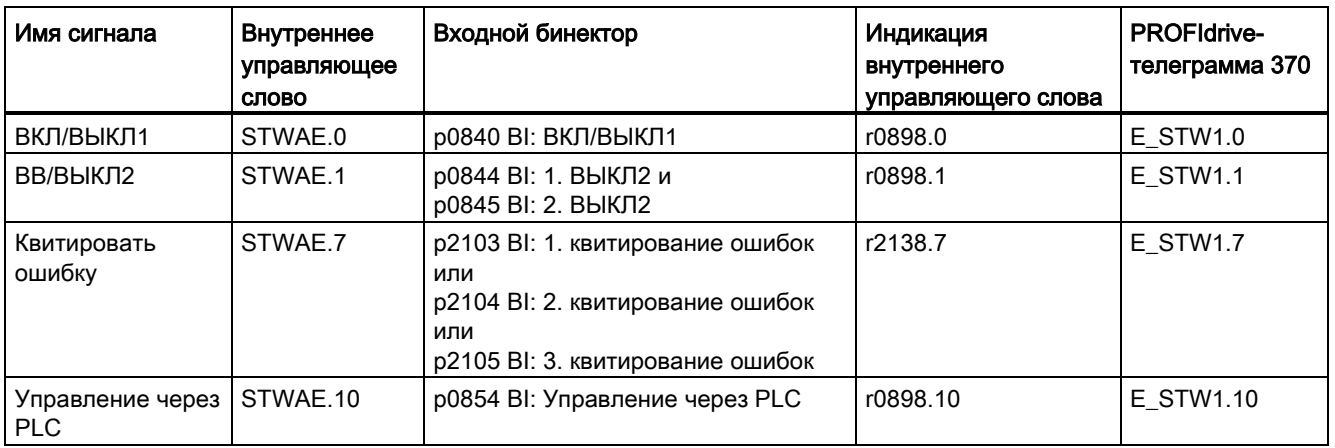

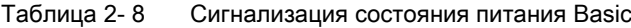

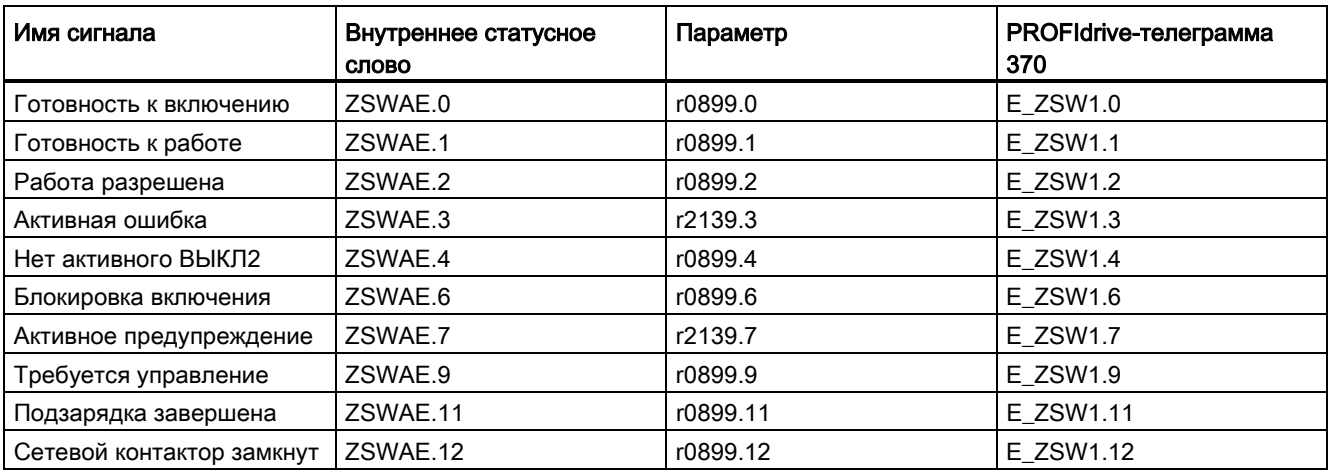

#### Питание

2.4 Управление сетевым контактором

# 2.4 Управление сетевым контактором

С помощью этой функции возможно управление внешним сетевым контактором. Замыкание и размыкание сетевого контактора может контролироваться через обработку эхо-контакта сетевого контактора.

Управление сетевым контактором возможно со следующими приводными объектами:

- Бит r0863.1 для приводного объекта INFEED
- Бит r0863.1 для приводных объектов SERVO и VECTOR

#### Примечание

Дополнительную информацию по подключению к сети см. в руководствах по эксплуатации устройств.

#### Ввод в эксплуатацию управления сетевым контактором на примере

#### Допущение:

- Управление сетевым контактором через цифровой выход управляющего модуля (DI/DO 8)
- Квитирование сетевого контактора через цифровой вход управляющего модуля (DI/DO 9)
- Время переключения сетевого контактора меньше 100 мс

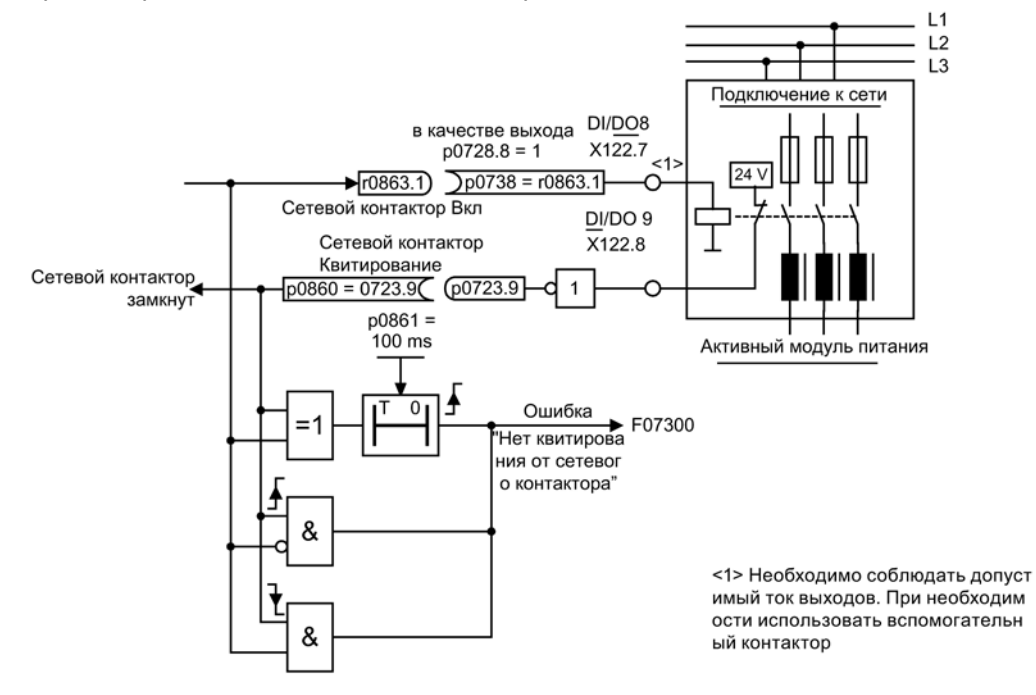

Изображение 2-10 Управление сетевым контактором

2.4 Управление сетевым контактором

#### Ввод в эксплуатацию в пошаговом режиме:

1. Подключить управляющий контакт сетевого контактора к DI/DO 8.

#### Примечание

Необходимо соблюдать допустимую нагрузку по току цифрового выхода (см. Справочник по оборудованию SINAMICS S120 — управляющие модули и дополнительные системные компоненты). Может потребоваться вспомогательный контактор!

- 2. Спараметрировать DI/DO 8 как выход (p0728.8 = 1).
- 3. Задать параметру p0738 управляющий сигнал для сетевого контактора r0863.1.
- 4. Подключить эхо-контакт сетевого контактора к DI/DO 9.
- 5. Задать параметру p0860 инвертированный входной сигнал r0723.9.
- 6. Ввести время контроля сетевого контактора (100 мс) в p0861.

#### Реакция сетевого контактора при Safe Torque Off (STO)

При запуске функции Safety Integrated STO сетевой контактор автоматически размыкается.

Если при запуске STO сетевой контактор останется замкнутым, произведите следующую настройку:

- 1. Установить p0869 = 1.
- 2. Через p0867 установите, в течение какого времени сетевой контактор должен оставаться замкнутым после срабатывания STO.

#### Функциональные схемы (см. Справочник по параметрированию SINAMICS S120/S150)

• 8934 Активное питание — отсутствующие разрешения, управление сетевым контактором

### Обзор важных параметров (см. Справочник по параметрированию SINAMICS S120/S150)

- p0860 ВI: Сетевой контактор квитирование
- r0863.1 CO/BO: Соединение привода статусное слово/управляющее слово
- p0867 Силовая часть время удержания главного контактора после ВЫКЛ1
- p0869 Управление процессом конфигурация

2.5 Контактор подзарядки и шунтирующий контактор «шасси»

# 2.5 Контактор подзарядки и шунтирующий контактор «шасси»

Подзарядкой называется зарядка конденсаторов промежуточного контура через резисторы. Подзарядка в большинстве случаев осуществляется из питающей сети, но может выполняться и из уже подзаряженного промежуточного контура. Схема подзарядки ограничивает зарядный ток емкостей промежуточного контура.

Схема подзарядки для активного питания и питания Smart исполнения «шасси» состоит из контактора подзарядки с резисторами и шунтирующего контактора. Активный модуль питания управляет через клеммы схемой подзарядки в активном интерфейсном модуле.

Схема подзарядки в активных интерфейсных модулях типоразмеров FI и GI содержит шунтирующий контактор. Для типоразмеров HI и JI шунтирующий контактор должен быть предусмотрен отдельно.

У модуля питания Smart сама подзарядка является составной частью модуля питания Smart, но шунтирующий контактор должен быть реализован как внешнее устройство.

Дополнительная информация: см. SINAMICS S120 Справочник по оборудованию «Силовые блоки формата шасси»

#### Процесс при включении и выключении

#### Включение:

- Контактор подзарядки замыкается и промежуточный контур заряжается через резисторы.
- После подзарядки шунтирующий контактор замыкается и контактор подзарядки размыкается. Промежуточный контур подзаряжен и готов к работе. Если не удалось завершить подзарядку, то выводится ошибка F06000.

#### Выключение:

● При выключении импульсы запрещаются и после шунтирующий контактор размыкается.

# Расширенный канал заданных значений

Расширенный канал заданных значений при сервоуправлении отключен в заводских настройках. Если расширенный канал заданных значений потребуется, то он должен быть активирован. При векторном управлении расширенный канал заданных значений активирован всегда.

### Свойства режима сервоуправления без функционального модуля «Расширенный канал заданных значений»

- Заданное значение подключается напрямую на p1155[D] (к примеру, из системы управления верхнего уровня или технологического регулятора)
- Только высокоскоростное сервоуправление (DSC)

При использовании DSC «Расширенный канал заданных значений» не используется. В этом случае он просто расходует процессорное время управляющего модуля и может быть деактивирован при сервоуправлении.

• Рампа торможения ВЫКЛ1 через p1121[D]

Рампа торможения в p1121 действует и тогда, когда «Расширенный канал заданных значений» деактивирован.

- Рампа торможения ВЫКЛ3 через p1135[D]
- Только для PROFIdrive-телеграмм 2 до 103 и 999 (свободное назначение)
- STW 1 Бит5 (заморозить RFG) без функции

3.1 Активация функционального модуля «Расширенный канал заданных значений» при сервоуправлении

# 3.1 Активация функционального модуля «Расширенный канал заданных значений» при сервоуправлении

Функциональный модуль «Расширенный канал заданных значений» при сервоуправлении может быть активирован через мастера ввода в эксплуатацию или через конфигурацию привода (конфигурирование DDS).

В параметре r0108.8 можно проверить актуальную конфигурацию. После настройки конфигурации необходимо загрузить ее в управляющий модуль и сохранить энергонезависимо (см. «Справочник по пуску в эксплуатацию SINAMICS S120»).

#### Примечание

Из-за активации функционального модуля «Расширенный канал заданных значений» для сервоуправления число приводов в многоосевой структуре, которые могут управляться одним управляющим модулем, при определенных обстоятельствах уменьшается.

3.2 Описание

# 3.2 Описание

В расширенном канале заданных значений подготавливаются заданные значения из соответствующего источника заданных значений для системы регулирования двигателя.

Заданное значение для системы регулирования двигателя может поступить и от технологического регулятора (см. главу [Технологический регулятор](#page-426-0) (Страница [428\)](#page-426-0)).

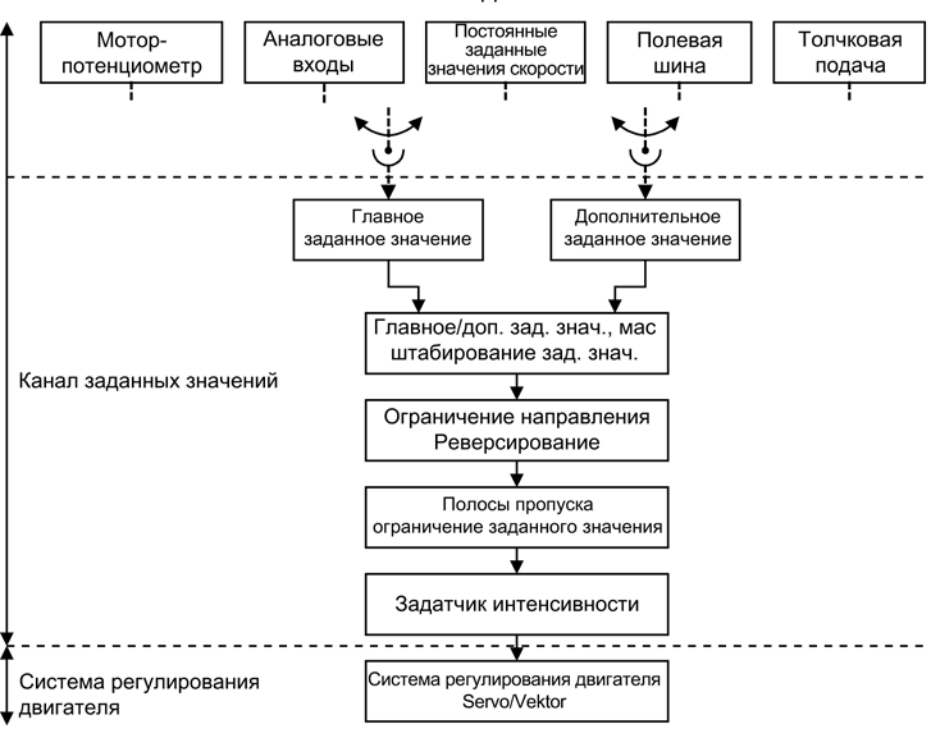

Источники заданных значений

Изображение 3-1 Расширенный канал заданного значения

#### Свойства расширенного канала заданных значений

- Главное/доп. зад. знач., масштабирование зад. знач.
- Ограничение направления и реверс
- Полосы пропуска и ограничение заданного значения
- Задатчик интенсивности

3.2 Описание

#### Источники заданных значений

Заданное значение регулирования может подключаться из различных источников через технику BICO, к примеру, на p1070 CI: главное заданное значение (см. функциональную схему 3030).

Существуют следующие возможности установки заданного значения:

- Постоянные заданные значения частоты вращения
- Потенциометр двигателя
- Толчковая подача
- Полевая шина
	- к примеру, заданное значение через PROFIBUS
- Аналоговые входы следующих иллюстративных компонентов:
	- к примеру, терминальная плата 30 (TB30)
	- например, терминальный модуль 31 (TM31)
	- например, терминальный модуль 41 (TM41)

3.3 Постоянные заданные значения скорости

# 3.3 Постоянные заданные значения скорости

С помощью этой функции могут устанавливаться предустановленные постоянные заданные значения частоты вращения. Постоянные значения определяются через параметры и выбираются через входные бинекторы. Как отдельные постоянные заданные значения, так и активное постоянное заданное значение, доступны через входные коннекторы для дальнейшего подключения (к примеру, с входным коннектором p1070 — CI: главное заданное значение).

#### Свойства

- Число постоянных заданных значений: Постоянное заданное значение 1 до 15
- Выбор постоянных заданных значений: Входной бинектор Бит 0 до 3
	- Входной бинектор Бит 0, 1, 2 и 3 = 0 → заданное значение = 0 активно
	- Не используемые входные бинекторы действуют как «0»-сигнал

#### Функциональные схемы (см. Справочник по параметрированию SINAMICS S120/S150)

- 3001 Канал уставки обзор
- 3010 Канал заданных значений уставки частоты вращения

### Обзор важных параметров (см. Справочник по параметрированию SINAMICS S120/S150)

- p1001[0...n] CO: Постоянное заданное значение частоты вращения 1
- p1015[0...n] CO: Постоянное заданное значение частоты вращения 15
- p1020[0...n] BI: Выбор постоянного заданного значения частоты вращения Бит 0
- p1021[0...n] BI: Выбор постоянного заданного значения частоты вращения Бит 1
- p1022[0...n] BI: Выбор постоянного заданного значения частоты вращения Бит 2
- p1023[0...n] BI: Выбор постоянного заданного значения частоты вращения Бит 3
- r1024 CO: Постоянное заданное значение частоты вращения активно
- r1197 Постоянное заданное значение частоты вращения, текущий номер

#### Параметрирование со STARTER

...

В инструменте ввода в эксплуатацию STARTER форма параметрирования «Постоянные заданные значения» вызывается в навигаторе по проекту под соответствующим приводом двойным щелчком на «Канал заданных значений» > «Постоянные заданные значения».

3.4 Моторпотенциометр

# 3.4 Моторпотенциометр

С помощью этой функции эмулируется электромеханический потенциометр для установки заданного значения.

Для установки заданного значения можно переключаться между ручным и автоматическим режимом. Установленное заданное значение подается на внутренний задатчик интенсивности. Установочные значения и начальные значения, а также торможение с ВЫКЛ1, осуществляется без задатчика интенсивности потенциометра двигателя.

Выход задатчика интенсивности для потенциометра двигателя доступен через выходной коннектор для дальнейших соединений (к примеру, соединение с входным коннектором p1070 — CI: Главное заданное значение, тогда действует доп. задатчик интенсивности).

# Свойства в ручном режиме (p1041 = 0)

- Регулировка входного заданного значения осуществляется раздельно для увеличения и уменьшения через входные бинекторы
	- p1035 BI: Потенциометр двигателя заданное значение выше
	- p1036 BI: Потенциометр двигателя заданное значение ниже
- Инвертируемое заданное значение (p1039)
- Параметрируемый задатчик интенсивности, к примеру:
	- Время разгона/торможения (p1047/p1048) относительно p1082
	- Установочное значение (p1043/p1044)
	- Включить/выключить начальное сглаживание (p1030.2 = 1/0)
- Энергонезависимое сохранение заданных значений через p1030.3 = 1
- Заданное значение может быть спараметрировано для включения (p1030.0)
	- Начальное значение это значение в p1040 (p1030.0 = 0)
	- Начальное значение это сохраненное значение (p1030.0 = 1)

#### Свойства в автоматическом режиме (p1041 = 1)

- Входное заданное значение устанавливается через входной коннектор (p1042).
- Потенциометр двигателя действует как «обычный» задатчик интенсивности.
- Параметрируемый задатчик интенсивности, к примеру:
	- включаемый/выключаемый (p1030.1 = 1/0)
	- Время разгона/торможения (p1047/p1048)
	- Установочное значение (p1043/p1044)
	- Включить/выключить начальное сглаживание (p1030.2 = 1/0)

3.4 Моторпотенциометр

- Энергонезависимое сохранение заданных значений через p1030.3 = 1
- Заданное значение может быть спараметрировано для включения (p1030.0)
	- Начальное значение это значение в p1040 (p1030.0 = 0)
	- Начальное значение это сохраненное значение (p1030.0 = 1)

#### Функциональные схемы (см. Справочник по параметрированию SINAMICS S120/S150)

- 3001 Канал уставки обзор
- 2501 Внутренние управляющие слова/слова состояния управляющее слово, управление процессом
- 3020 Канал заданных значений потенциометр двигателя

#### Обзор важных параметров (см. Справочник по параметрированию SINAMICS S120/S150)

- p1030[0...n] Потенциометр двигателя конфигурация
- p1035[0...n] ВІ: Потенциометр двигателя заданное значение выше
- p1036[0...n] BI: Потенциометр двигателя заданное значение ниже
- p1037[0...n] Потенциометр двигателя максимальная частота вращения
- p1038[0...n] Потенциометр двигателя минимальная частота вращения
- p1039[0...n] ВІ: Потенциометр двигателя инверсия
- p1040[0...n] Потенциометр двигателя исходное значение
- p1041[0...n] BI: Потенциометр двигателя ручной/автоматический
- p1042[0...n] СІ: Потенциометр двигателя автоматика, заданное значение
- p1043[0...n] BI: Потенциометр двигателя применить установочное значение
- p1044[0...n] СІ: Потенциометр двигателя установочное значение
- r1045 CO: Потенциометр двигателя заданное значение частоты вращения до задатчика интенсивности
- p1047[0...n] Потенциометр двигателя время разгона
- p1048[0...n] Потенциометр двигателя время возврата
- r1050 CO: Потенциометр двигателя заданное значение после задатчика интенсивности
- p1082[0...n] Максимальная скорость

### Параметрирование со STARTER

В инструменте ввода в эксплуатацию STARTER форма параметрирования «Потенциометр двигателя» вызывается в навигаторе по проекту под соответствующим приводом двойным щелчком на «Канал заданных значений» > «Потенциометр двигателя».

# 3.5 Толчковая подача

Эта функция может быть выбрана через цифровые входы или полевую шину (к примеру, PROFIBUS). Тем самым заданное значение устанавливается через p1058[0...n] и p1059[0...n].

При подаче шагового сигнала двигатель разгоняется по рампе разгона задатчика интенсивности (относительно макс. скорости p1082; см. рис. Блок-схема Толчковая подача 1 и Толчковая подача 2») до заданного значения толчковой подачи. После отмены шагового сигнала выполняется торможение по установленной рампе задатчика интенсивности.

#### Примечание

Функция «Толчковая подача» реализована без поддержки PROFIdrive!

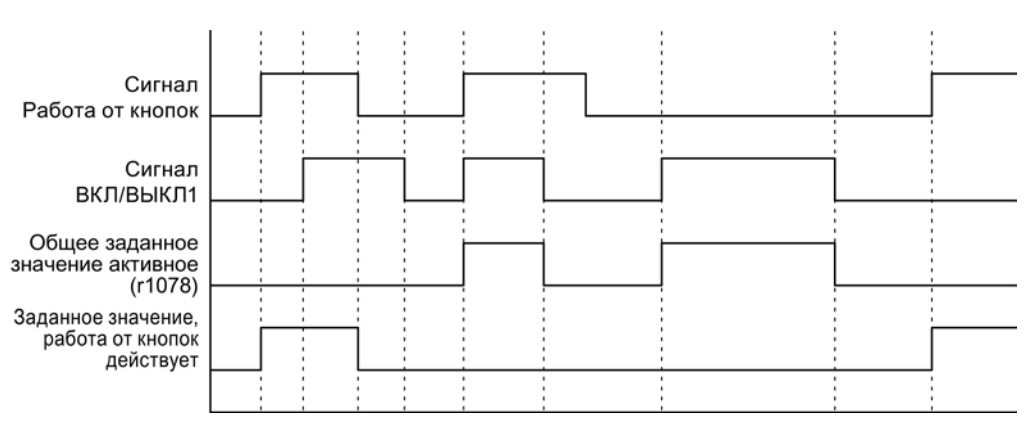

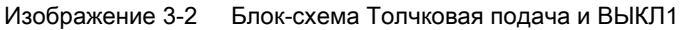

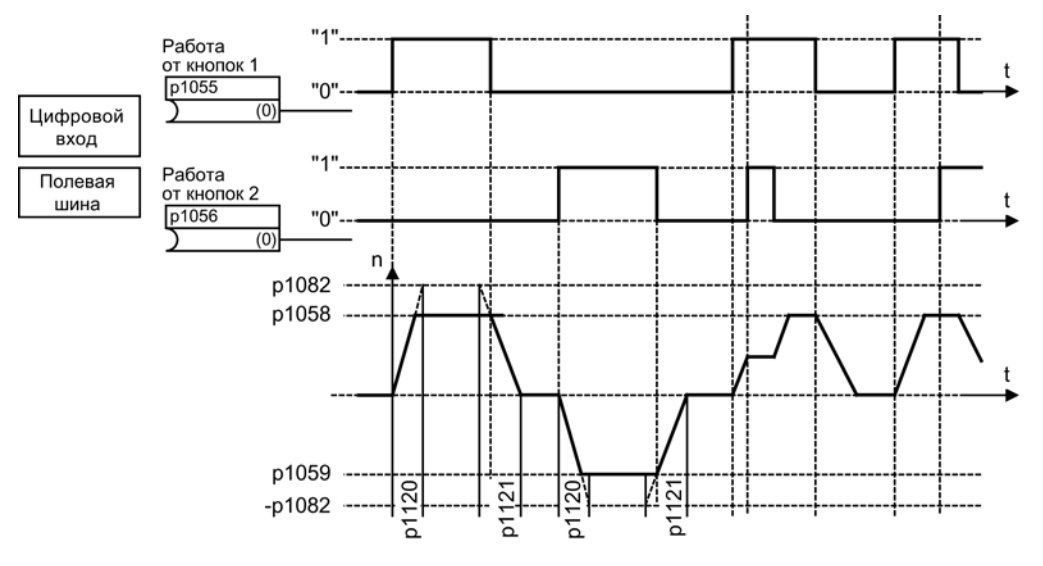

Изображение 3-3 Блок-схема Толчковая подача 1 и Толчковая подача 2

# Свойства Толчковая подача

- Если оба шаговых сигнала подаются одновременно, то текущая частота вращения сохраняется (фаза постоянной частоты вращения).
- Разгон до заданных значений толчковой подачи и торможение осуществляется через задатчик интенсивности.
- Толчковая подача может быть запущена из состояния «Готов к включению».
- Если одновременно выбран ВКЛ/ВЫКЛ1 = «1» и толчковая подача, то приоритет будет у ВКЛ/ВЫКЛ1. Для включения толчковой подачи ВКЛ/ВЫКЛ1 = «1» не должен быть активен.
- ВЫКЛ2 и ВЫКЛ3 имеют приоритет перед толчковой подачей.
- При помощи p1055 и p1056 задается команда включения.
- При помощи p1058 и p1059 определяется частота вращения толчковой подачи.
- В «режиме толчковой подачи»:
	- главные заданные значения частоты вращения (r1078) блокируются
	- дополнительное заданное значение 1 (p1155) блокируется.
	- Доп. заданное значение 2 (p1160) передается дальше и прибавляется к текущей частоты вращения.
- Полосы пропуска (p1091 ... p1094) и ограничение по минимуму (p1080) в канале заданных значений действуют и в периодическом режиме.
- Замораживание задатчика интенсивности через p1141 в периодическом режиме (r0046.31 = 1) деактивировано.

# Процесс толчковой подачи

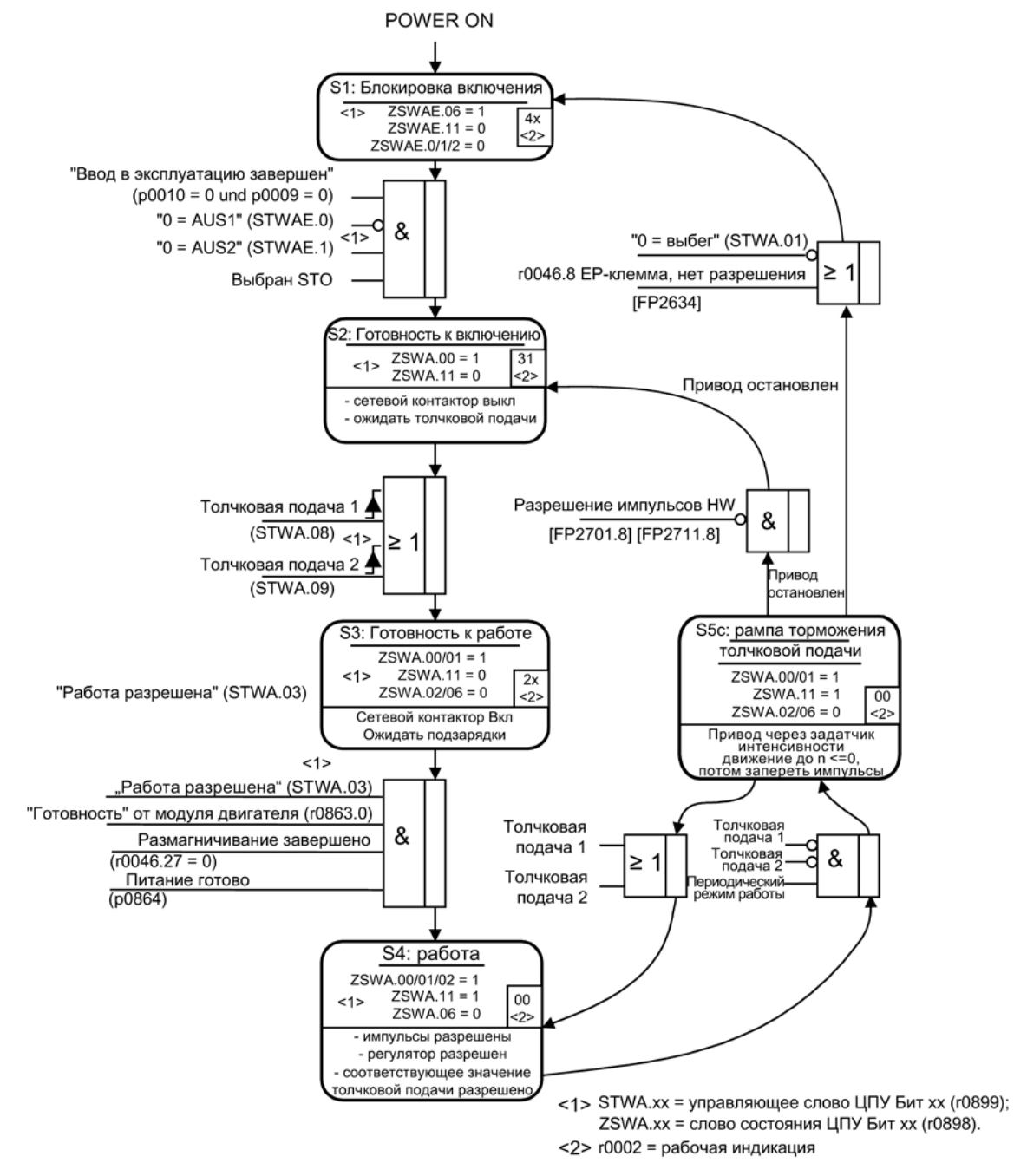

Изображение 3-4 Процесс толчковой подачи

# Сигналы управления и состояния

| Имя сигнала         | Внутреннее<br>управляющее<br>слово | Входной бинектор                         | <b>PROFdrive/</b><br>Siemens-теле-<br>грамма 1  352 |
|---------------------|------------------------------------|------------------------------------------|-----------------------------------------------------|
| $0 = B$ ЫКЛ1        | STWA.0                             | р0840 ВІ: ВКЛ/ВЫКЛ1                      | STW1.0                                              |
| $0 = B$ blK $\Pi$ 2 | STWA.1                             | р0844 ВІ: 1. ВЫКЛ2<br>р0845 ВІ: 2. ВЫКЛ2 | STW1.1                                              |
| $0 = B$ blK $\Pi$ 3 | STWA.2                             | р0848 ВІ: 1. ВЫКЛЗ<br>р0849 ВІ: 2. ВЫКЛЗ | STW1.2                                              |
| Разрешить работу    | STWA.3                             | р0852 BI: Разрешить работу               | STW1.3                                              |
| Толчковая подача 1  | STWA.8                             | р 1055 ВІ: Толчковая подача Бит 0        | STW1.8 <sup>1)</sup>                                |
| Толчковая подача 2  | STWA.9                             | р 1056 ВІ: Толчковая подача Бит 1        | STW1.91)                                            |

Таблица 3- 1 Управление толчковой подачей

 $1)$  Автоматическое соединение только в телеграммах 7, 9, 110 и 111.

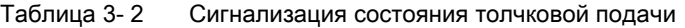

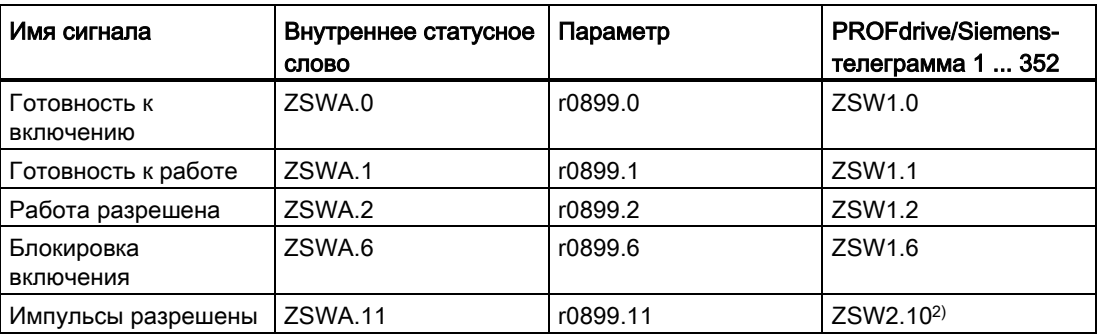

<sup>2)</sup> Имеется только в интерфейсном режиме p2038 = 0.

# Функциональные схемы (см. Справочник по параметрированию SINAMICS S120/S150)

- 3001 Канал уставки обзор
- 2610 Управление процессом устройство управления
- 3030 Канал заданных значений главное/доп. зад. знач., масштабирование зад. знач., толчковая подача

# Обзор важных параметров (см. Справочник по параметрированию SINAMICS S120/S150)

- $p1055[0...n]$  ВІ: Толчковая подача Бит 0
- p1056[0...n] ВІ: Толчковая подача Бит 1
- p1058[0...n] Толчковая подача 1 заданное значение частоты вращения
- p1059[0...n] Толчковая подача 2 заданное значение частоты вращения
- p1082[0...n] Максимальная скорость
- p1120[0...n] Датчик разгона время разгона
- p1121[0...n] Датчик разгона, время торможения

### Параметрирование со STARTER

В ПО для ввода в эксплуатацию STARTER окно параметрирования «Заданное значение частоты вращения — толчковая подача» выбирается на панели инструментов при помощи следующего символа:  $\overline{d}$ .

3.6 Главное/дополнительное заданное значение и масштабирование заданного значения

# 3.6 Главное/дополнительное заданное значение и масштабирование заданного значения

Доп. заданное значение может использоваться для ввода поправок из регуляторов нижнего уровня. Это решается с помощью точки суммирования основного и дополнительного заданного значения в канале заданного значения. Обе величины при этом считываются через два отдельных источника и суммируются в канале заданного значения.

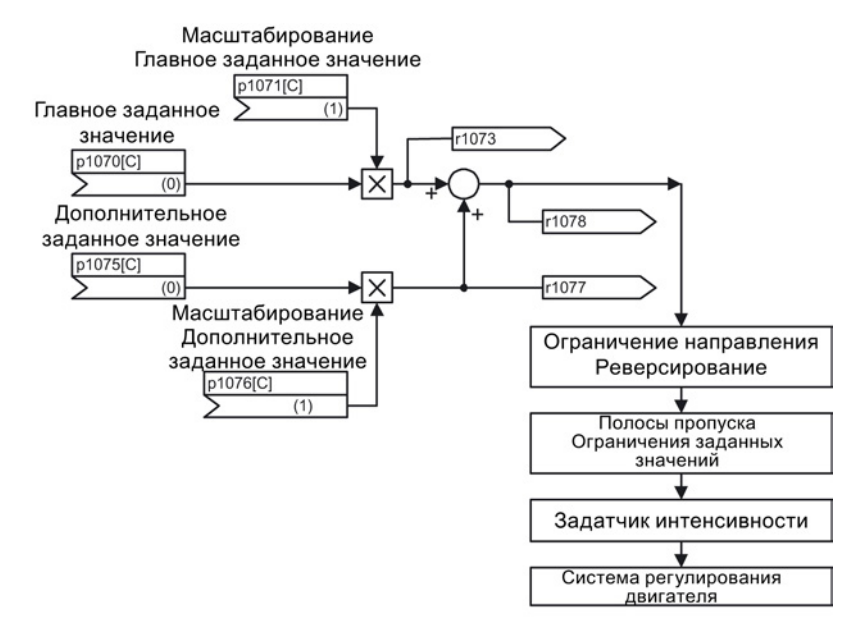

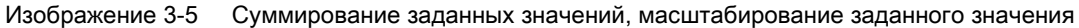

### Функциональные схемы (см. Справочник по параметрированию SINAMICS S120/S150)

- 3001 Канал уставки обзор
- 3030 Канал заданных значений главное/доп. зад. знач., масштабирование зад. знач., Толчковая подача

Расширенный канал заданных значений

3.6 Главное/дополнительное заданное значение и масштабирование заданного значения

# Обзор важных параметров (см. Справочник по параметрированию SINAMICS S120/S150)

- p1070[0...n] CI: Главное заданное значение
- $p1071[0...n]$  СІ: Главное заданное значение масштабирование
- r1073 СО: Главное заданное значение активно
- p1075[0...n] CI: Дополнительное заданное значение
- p1076[0...n] СІ: Дополнительное заданное значение масштабирование
- r1077 CO: Дополнительное заданное значение активно
- г1078 СО: Суммарное заданное значение активно

### Параметрирование со STARTER

В инструменте ввода в эксплуатацию STARTER окно параметрирования «Заданное значение частоты вращения» выбирается на панели инструментов при нажатии следующего символа .

3.7 Ограничение направления вращения и реверсирование

# 3.7 Ограничение направления вращения и реверсирование

Процесс реверсирования связан с изменением направления вращения. Через выбор инверсии заданного значения p1113[C] можно достичь реверсирования в канале заданного значения.

Если, напротив, необходимо недопустить установки отрицательного или положительного заданного значения через канал заданных значений, то это может быть заблокировано через параметр p1110[C] или p1111[C]. Но последующие установки по мин. скорости (p1080) в канале заданных значений продолжают действовать. Двигатель может вращаться с мин. скоростью в отрицательном направлении, хотя установлено p1110 = 1.

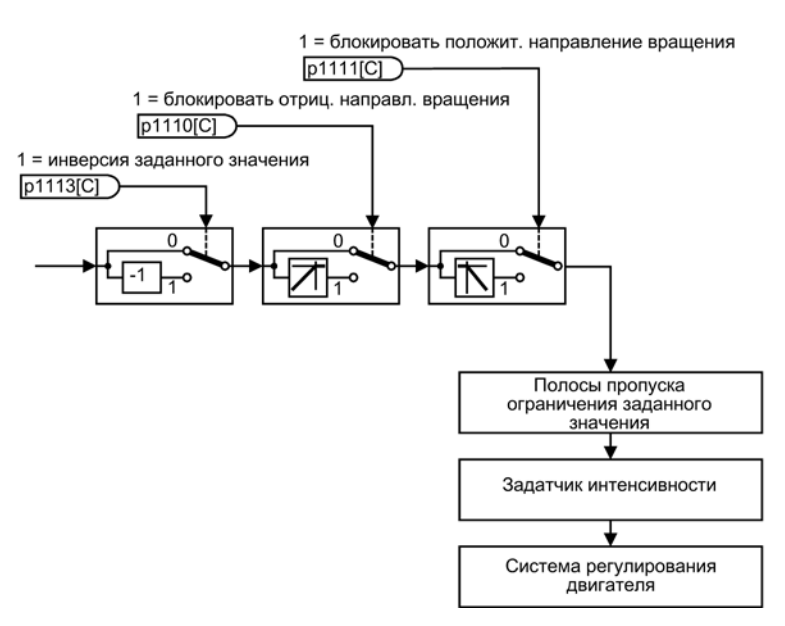

Изображение 3-6 Ограничение направления вращения, реверсирование

# Функциональные схемы (см. Справочник по параметрированию SINAMICS S120/S150)

- 3001 Канал уставки обзор
- 3040 Канал заданного значения ограничение направления и реверс

Расширенный канал заданных значений

3.7 Ограничение направления вращения и реверсирование

# Обзор важных параметров (см. Справочник по параметрированию SINAMICS S120/S150)

- p1110[0...n] ВI: блокировать отрицательное направление
- p1111[0...n] ВI: блокировать положительное направление
- p1113[0...n] ВІ: Инверсия заданного значения

### Параметрирование со STARTER

В инструменте ввода в эксплуатацию STARTER окно параметрирования «Заданное значение частоты вращения» выбирается на панели инструментов при нажатии следующего символа .

3.8 Полосы пропуска и ограничения заданного значения

# 3.8 Полосы пропуска и ограничения заданного значения

В диапазоне от 0 об/мин до заданной скорости в силовом агрегате (к примеру, двигатель, муфта, вал, машина) может присутствовать одно или несколько мест резонанса. Эти резонансы приводят к колебаниям. Полосы пропуска могут использоваться для подавления работы в области резонансных частот.

Предельные частоты могут устанавливаться через p1080[D] и p1082[D]. Кроме этого, существует дополнительная возможность управления этими границами при работе с помощью коннекторов p1085[C] и p1088[C].

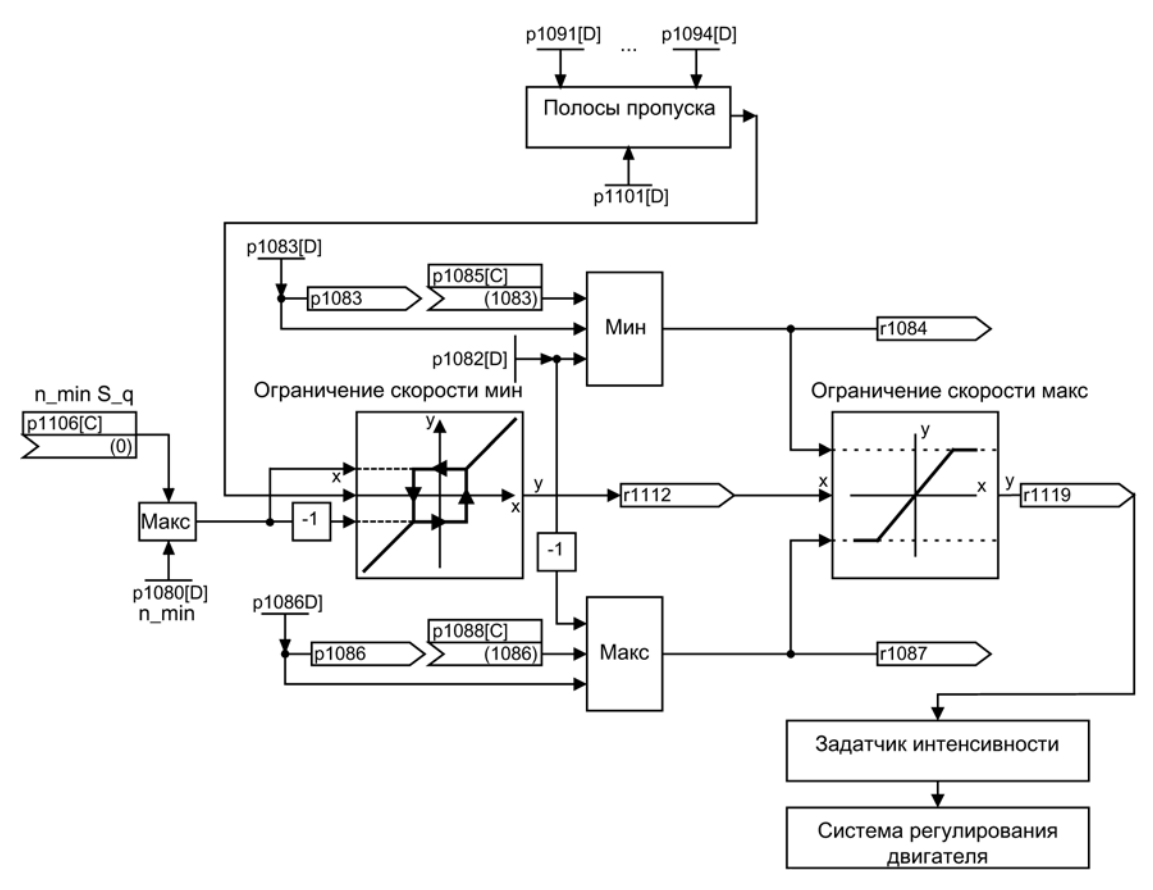

Изображение 3-7 Полосы пропуска, ограничения заданных значений, мин. скорость

#### Минимальная частота вращения

С помощью параметра p1106[0...n] может быть установлена мин. частота вращения n\_min S\_q или мин. скорость, которая подключается через Bico.

3.8 Полосы пропуска и ограничения заданного значения

# Функциональные схемы (см. Справочник по параметрированию SINAMICS S120/S150)

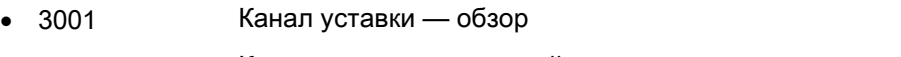

• 3050 Канал заданных значений — полосы пропуска и ограничения частоты вращения

# Обзор важных параметров (см. Справочник по параметрированию SINAMICS S120/S150)

#### Ограничения заданных значений

- p1080[0...n] Минимальная частота вращения
- p1082[0...n] Максимальная скорость
- p1083[0...n] CO: Предел частоты вращения положительное направление вращения
- r1084 СО: Предел частоты вращения положительного действия
- p1085[0...n] CI: Предел частоты вращения положительное направление вращения
- p1086[0...n] СО: Предел частоты вращения отрицательное направление вращения
- r1087 CO: Предел частоты вращения отрицательного действия
- p1088[0...n] CI: Предел частоты вращения отрицательное направление вращения
- p1106[0...n] СІ: Источник сигнала мин. частоты вращения
- r1119 СО: Заданное значение задатчика интенсивности на входе

#### Полосы пропуска

- p1091[0...n] Пропускаемая скорость 1
- ...
- p1094[0...n] Пропускаемая скорость 4
- p1101[0...n] Пропускаемая скорость ширина полосы

#### Параметрирование со STARTER

В инструменте ввода в эксплуатацию STARTER окно параметрирования «Ограничение частоты вращения» выбирается на панели инструментов при нажатии следующего символа .
Расширенный канал заданных значений

3.9 Задатчик интенсивности

# 3.9 Задатчик интенсивности

# 3.9.1 Задатчик интенсивности

#### Назначение задатчика интенсивности

Задатчик интенсивности служит для ограничения разгона при скачкообразных изменениях заданного значения, помогая тем самым не допустить толчков нагрузки во всем силовом агрегате. С помощью времени разгона p1120[0...n] или времени торможения p1121[0...n] независимо друг от друга могут устанавливаться рампа разгона и рампа торможения. Тем самым возможен управляемый переход при изменениях заданного значения.

Исходным значением для расчета рамп из времени разгона и торможения задатчика интенсивности является макс. скорость p1082[0...n]. Для быстрого останова (ВЫКЛ3) существует специальная настраиваемая через время торможения p1135[0...n] рампа (например, для быстрого управляемого останова после нажатия кнопки аварийного отключения).

Существует две модификации задатчиков интенсивности:

- Простой задатчик интенсивности с
	- рампами разгона и торможения
	- рампой торможения для быстрого останова (ВЫКЛ3)
	- слежение может конфигурироваться через параметр p1145
	- установочные значения для задатчика интенсивности
- Расширенный задатчик интенсивности дополнительно имеет
	- начальное и конечное сглаживание

#### Примечание

Замораживание задатчика интенсивности через p1141 в периодическом режиме (r0046.31 = 1) деактивировано.

# Свойства простого задатчика интенсивности

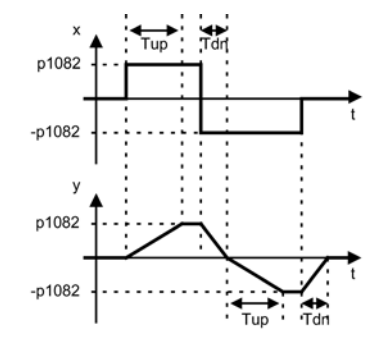

Изображение 3-8 Разгон и торможение при простом задатчике интенсивности

- Время разгона  $T_{up}$  p1120[0...n]
- Время торможения  $T_{dn}$  p1121 $[0...n]$
- Рампа торможения ВЫКЛ 3:
	- Время торможения ВЫКЛ 3 p1135[0...n]
- Установка задатчика интенсивности:
	- Установочное значение задатчика интенсивности p1144[0...n]
	- Сигнал установки задатчика интенсивности p1143[0...n]
- Замораживание задатчика интенсивности через p1141 (не в периодическом режиме  $r0046.31 = 1$

Расширенный канал заданных значений

3.9 Задатчик интенсивности

## Свойства расширенного задатчика интенсивности

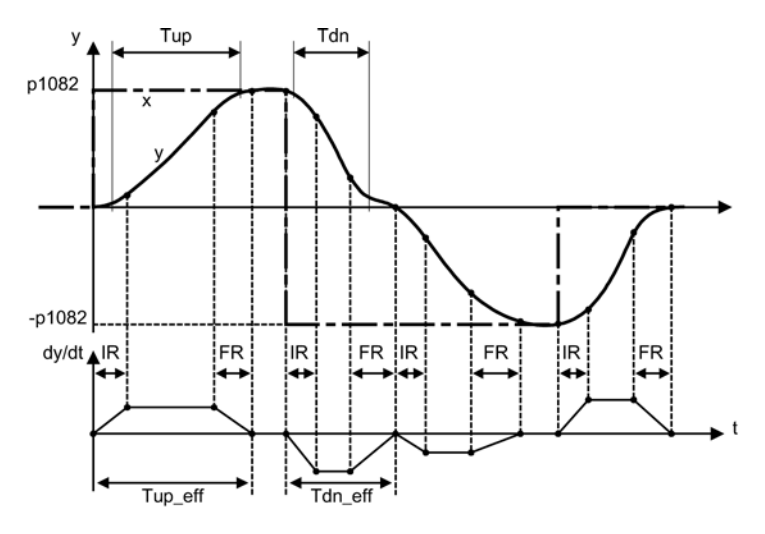

Изображение 3-9 Расширенный задатчик интенсивности

- Время разгона  $T_{up}$  p1120[0...n]
- Время торможения  $T_{dn}$  p1121 $[0...n]$
- Начальное сглаживание IR p1130[0...n]
- Конечное сглаживание FR p1131[0...n]
- Эффективное время разгона  $T_{up\_eff} = T_{up} + (IR/2 + FR/2)$
- Эффективное время торможения  $T_{dn\_eff} = T_{dn} + (IR/2 + FR/2)$ 
	- Рампа торможения ВЫКЛ 3
	- Время торможения ВЫКЛ 3 p1135[0...n]
	- Начальное сглаживание ВЫКЛ 3 p1136[0...n]
	- Конечное сглаживание ВЫКЛ 3 p1137[0...n]
- Установка задатчика интенсивности
	- Установочное значение задатчика интенсивности p1144[0...n]
	- Сигнал установки задатчика интенсивности p1143[0...n]
- Выбор типа сглаживания задатчика интенсивности p1134[0...n]
	- p1134 = «0»: постоянное сглаживание; сглаживание действует всегда. Возможны выбросы. При изменении заданного значения сначала выполняется конечное сглаживание и после движение в направлении нового заданного значения.
	- p1134 = «1»: непостоянное сглаживание; при изменении заданного значения сразу же выполняется перемещение в направлении нового заданного значения.
- Конфигурация задатчика интенсивности, отключение сглаживания при прохождении через ноль p1151[0...n]
- Замораживание задатчика интенсивности через p1141 (не в периодическом режиме  $r0046.31 = 1$

## Масштабирование рампы разгона и рампы торможения

Для циклического изменения установленных в параметрах p1120 и p1121 значений времени линейного изменения через телеграммы PROFIdrive доступно масштабирование значений времени линейного изменения.

- С p1138[0...n] устанавливается источник сигнала для масштабирования времени разгона p1120[0...n] задатчика интенсивности.
- С p1139[0...n] устанавливается источник сигнала для масштабирования времени торможения p1121[0...n] задатчика интенсивности.

Рампы разгона и торможения могут изменяться в циклической телеграмме PROFIdrive независимо друг от друга. Если требуется совместное изменение времени разгона и торможения, то можно подключить переданный в телеграмме PROFIdrive коэффициент масштабирования к обоим коннекторам.

## Перерегулирование задатчика интенсивности

- Рампа торможения при функциях Safety Integrated: Если функции Safety Integrated активированы и контролируют рампу выбега, то действует только рампа ВЫКЛ 3 по p1135. При этом граница заданной скорости выбирается с p1051/p1052.
- Рампа торможения при ESR: Если ESR активирована, то с p0893 устанавливается заданное значение для скорости торможения задатчика интенсивности. Вместо рампы разгона и торможения задатчика интенсивности для управления торможением используется рампа ВЫКЛ3.

# Параметрирование со STARTER

В инструменте ввода в эксплуатацию STARTER форма параметрирования «Задатчик интенсивности» выбирается на панели инструментов при нажатии следующего символа  $\left|\bigcap\right|$ 

Расширенный канал заданных значений

3.9 Задатчик интенсивности

# 3.9.2 Слежение за задатчиком интенсивности

## Задатчик интенсивности (HLG) может работать без слежения или с ним.

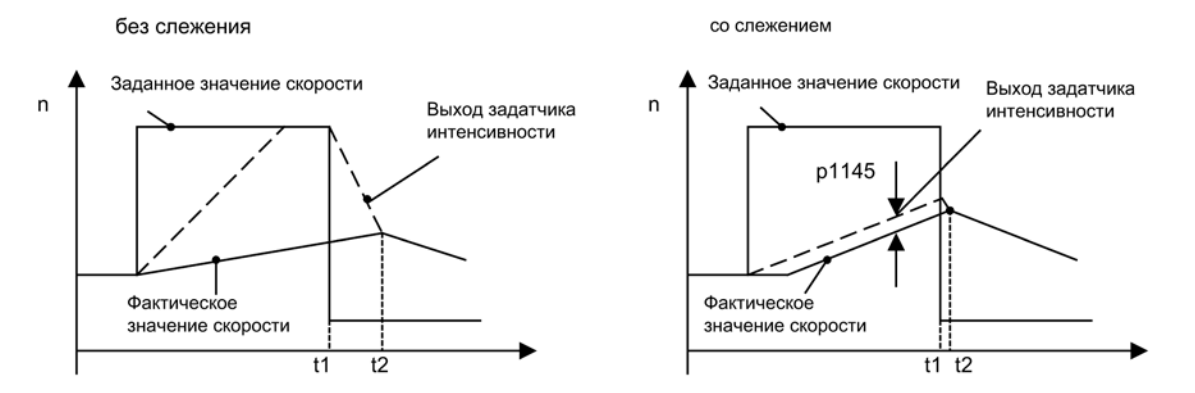

Изображение 3-10 Слежение за задатчиком интенсивности

#### Без слежения за задатчиком интенсивности

- $\bullet$  p1145 = 0
- Привод разгоняется до t2, хотя заданное значение < фактическое значение

#### Со стандартным слежением за задатчиком интенсивности

- При p1145 > 1 (значения между 0 и 1 не имеют смысла) слежение за задатчиком интенсивности активируется при срабатывании ограничения моментов. Тем самым выход задатчика интенсивности превышает фактическое значение частоты вращения только на установленное в p1145 отклонение.
- t1 и t2 практически идентичны

#### Примечание

#### Небольшие двигатели

При небольших двигателях и в зависимости от технически необходимых настроек регулятора возможны более значительные отклонения между заданным и фактическим значением. В этом случае неожиданная потеря вращающего момента может привести к значительному неконтролируемому скачку оборотов. С помощью установки параметра p1400.16 = 1 заданное значение будет еще теснее связано с фактическим значением и скачок оборотов станет меньше. При данной установке параметров интегральная составляющая регулятора частоты вращения останавливается только при достижении предела крутящего момента.

#### Стандартное слежение за задатчиком интенсивности

Если момент нагрузки превысит предел момента привода и тем самым окажет отрицательное воздействие на фактическую частоту вращения, выход задатчика интенсивности не будет отслеживаться по фактической частоте вращения. Если предел момента при запуске будет превышен из-за слишком малого установленного времени разгона, эффективное время разгона задатчика интенсивности удлиняется.

Последствия: Как только момент нагрузки уменьшится, привод снова разгонится до заданного значения при предельном значении тока. Как только будет достигнуто предельное значение момента, мощности или тока, разгон останавливается. Через p1145 можно установить допустимое отставание. Благодаря этому уставка частоты вращения отслеживается по установленному допустимому отставанию. Рампа разгона будет уплощенной. При снижении момента разгон будет продолжаться до уставки частоты вращения по уплощенной рампе на предельном значении момента/тока.

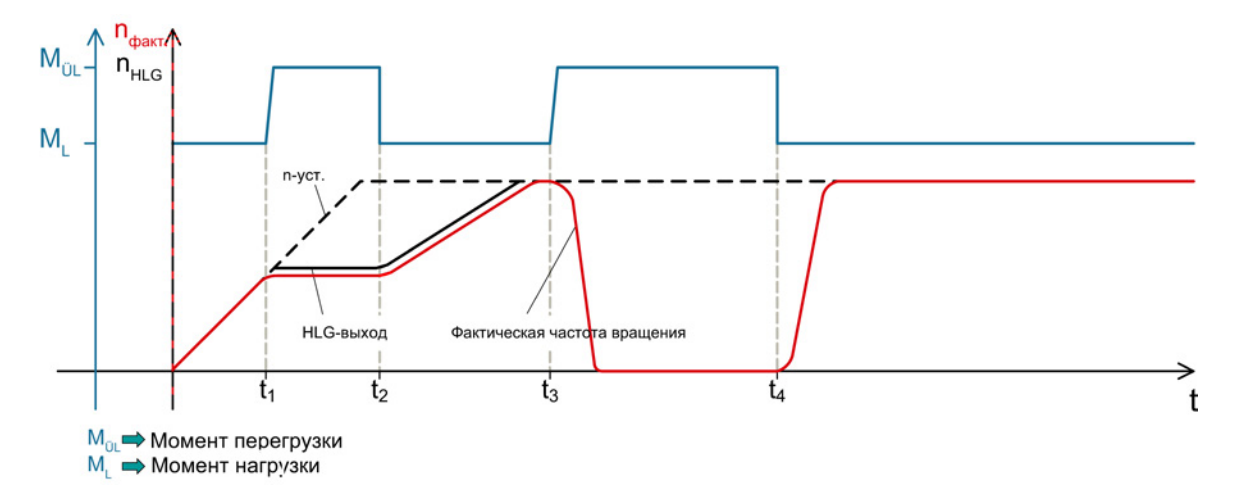

Изображение 3-11 Стандартное слежение за задатчиком интенсивности

В моменты времени  $t_1$  и  $t_3$  дополнительно к моменту нагрузки  $M<sub>L</sub>$  на привод начинает действовать момент перегрузки MÜl. Происходит превышение момента нагрузки привода.

При t<sub>1</sub> привод находится в процессе разгона по заданной рампе HLG. Дополнительный момент предотвращает дальнейшее ускорение двигателя до номинальной частоты вращения рампе HLG.

Выход задатчика интенсивности отслеживается по фактической частоте вращения через p1145 > 1, что ведет к уплощению рампы нарастания, при снижении от MÜl. Привод разгоняется по уплощенной рампе до заданной частоты вращения (t2) на пределе тока/момента.

При t<sup>3</sup> привод выходит на заданную уставку частоты вращения и находится уже в режиме ослабления поля. Под воздействием дополнительного момента привод тормозится до состояния покоя.

При t4 вращающий момент снова снижается до ML. Ввиду того, что выход задатчика интенсивности не отслеживается по фактической частоте вращения, привод разгоняется до уставки частоты вращения теперь на предельном значении момента/тока.

## Расширенное слежение за задатчиком интенсивности

С помощью расширенного слежения за задатчиком интенсивности выход HLG снова подводится к фактической частоте вращения, если привод подходит к предельному моменту. В результате этого привод не возвращается к предельному значению тока, а по установленной рампе разгона возвращается к исходному заданному значению.

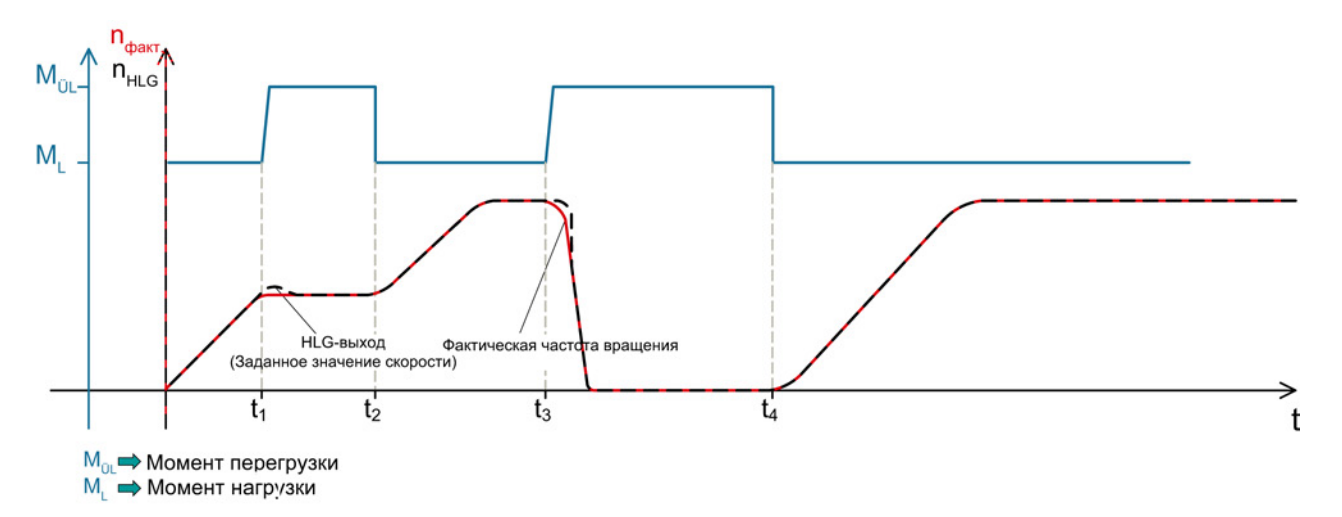

#### Изображение 3-12 Расширенное слежение за задатчиком интенсивности

В моменты времени  $t_1$  и  $t_3$ , начинает действовать дополнительный момент, выход HLG отслеживается по фактической частоте вращения. Таким образом, привод разгоняется до заданной частоты вращения по заданной рампе HLG, если вращающий момент снова опустится до M<sub>L</sub> (t<sub>2</sub> и t<sub>4</sub>).

Для расширенного сопровождения HLG могут использоваться 2 варианта:

- Сопровождение HLG всегда активно (p1151.1 = 1). При ударных нагрузках выход задатчика интенсивности отслеживается по фактическому значению. Слежение заканчивается при заданном значении равном нулю.
- Сопровождение HLG всегда активно (p1151.2 = 1). При ударных нагрузках выход задатчика интенсивности отслеживается по фактическому значению. Слежение продолжается при смене полярности.

# 3.9.3 Обзор сигналов, функциональные схемы и важные параметры

# Обзор сигналов (см. Справочник по параметрированию SINAMICS S120/S150)

- Управляющий сигнал STW1.2 ВЫКЛ3
- Управляющий сигнал STW1.4 Разрешение задатчика интенсивности
- Управляющий сигнал STW1.5 Задатчик интенсивности Старт/стоп
- Управляющий сигнал STW1.6 Разрешение заданного значения
- Управляющий сигнал STW2.1 Шунтировать задатчик интенсивности

# Функциональные схемы (см. Справочник по параметрированию SINAMICS S120/S150)

- 3001 Канал уставки обзор
- 3060 Канал заданных значений простой задатчик интенсивности
- 3070 Канал заданных значений расширенный задатчик интенсивности
- 3080 Канал заданных значений выбор, статусное слово и слежение за задатчиком интенсивности

# Обзор важных параметров (см. Справочник по параметрированию SINAMICS S120/S150)

- p1051[0...n] CI: Предел частоты вращения RFG положительное направление вращения
- p1052[0...n] СІ: Предел частоты вращения ЗИ отрицательное направление вращения
- p1083[0...n] СО: Предел частоты вращения положительное направление вращения
- p1115 Выбор задатчика интенсивности
- r1119 CO: Заданное значение задатчика интенсивности на входе
- p1120[0...n] Датчик разгона время разгона
- p1121[0...n] Датчик разгона, время торможения
- p1122[0...n] BI: Шунтировать задатчик интенсивности
- p1130[0...n] Датчик разгона начальное время сглаживания
- p1131[0...n] Датчик разгона конечное время сглаживания
- p1134[0...n] Датчик разгона тип сглаживания
- p1135[0...n] ВЫКЛ3 время возврата
- p1136[0...n] ВЫКЛ3 начальное время сглаживания
- p1137[0...n] ВЫКЛ3 конечное время сглаживания
- p1138[0...n] СІ: Рампа разгона, масштабирование
- p1139[0...n] CI: Рампа торможения, масштабирование
- p1140[0...n] ВІ: Разрешить/блокировать задатчик интенсивности
- p1141[0...n] BI: Продолжить работу/заморозить задатчик интенсивности
- p1143[0...n] BI: Задатчик интенсивности применить установочное значение
- p1144[0...n] СІ: Задатчик интенсивности установочное значение
- p1145[0...n] Слежение за задатчиком интенсивности интенсивность
- p1148 [0...n] Датчик разгона допуск для разгона и торможения активен
- r1149 CO: Задатчик интенсивности ускорение
- r1150 **CO: Задатчик интенсивности** заданное значение частоты вращения на выходе
- p1151 [0...n] Датчик разгона конфигурация
- p1400[0...n] Конфигурация регулирования частоты вращения

Расширенный канал заданных значений

3.9 Задатчик интенсивности

# Сервоуправление 4

Этот тип управления позволяет двигателю с датчиком двигателя работать с высокой точностью и динамикой.

# Сравнение сервоуправления и векторного управления

В таблице ниже сравниваются характерные особенности серво- и векторного управления.

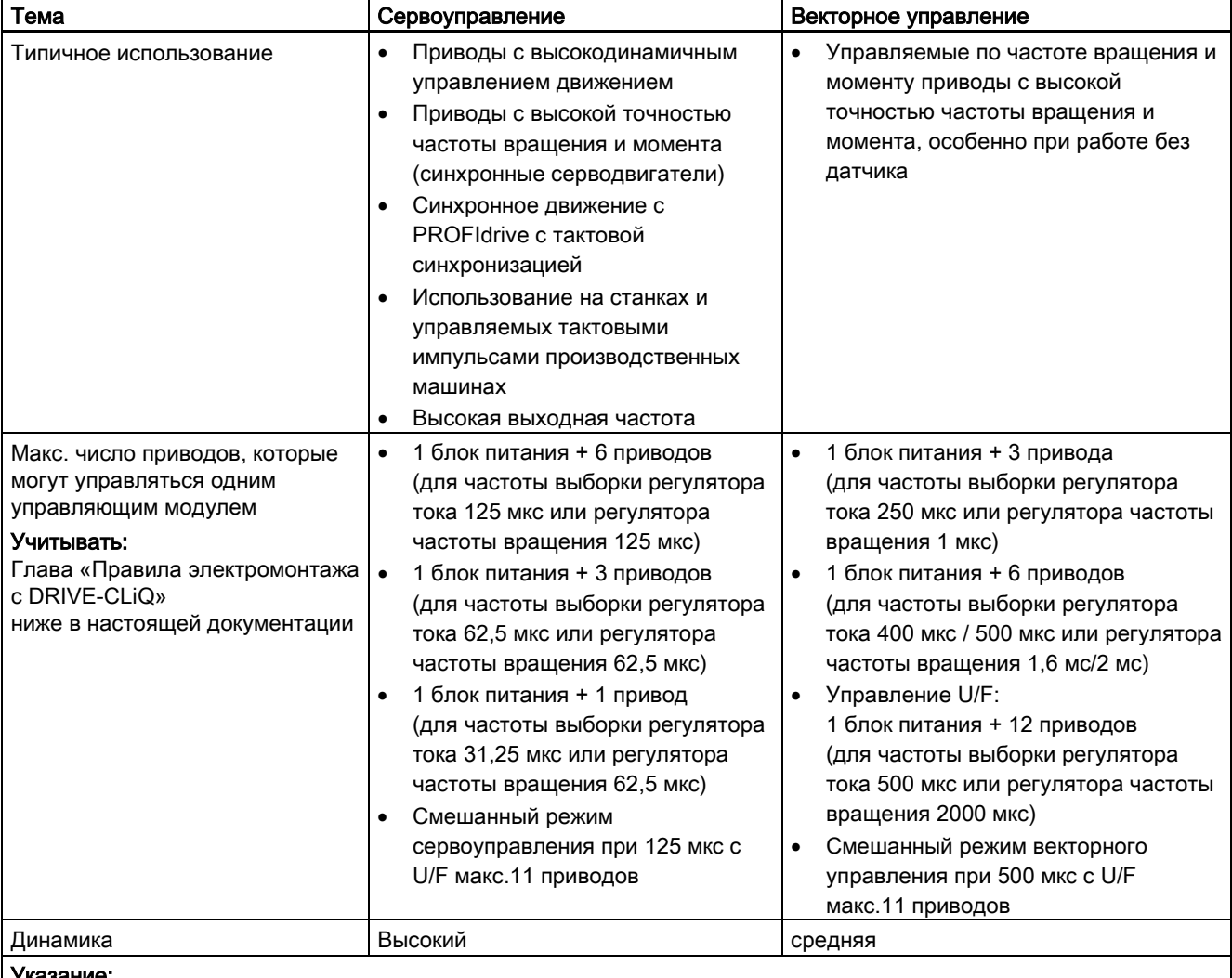

Таблица 4- 1 Сравнение сервоуправления и векторного управления

Указание:

Дополнительную информацию по условиям выборки можно найти в разделе «Правила установки времени выборки» ниже в настоящем руководстве.

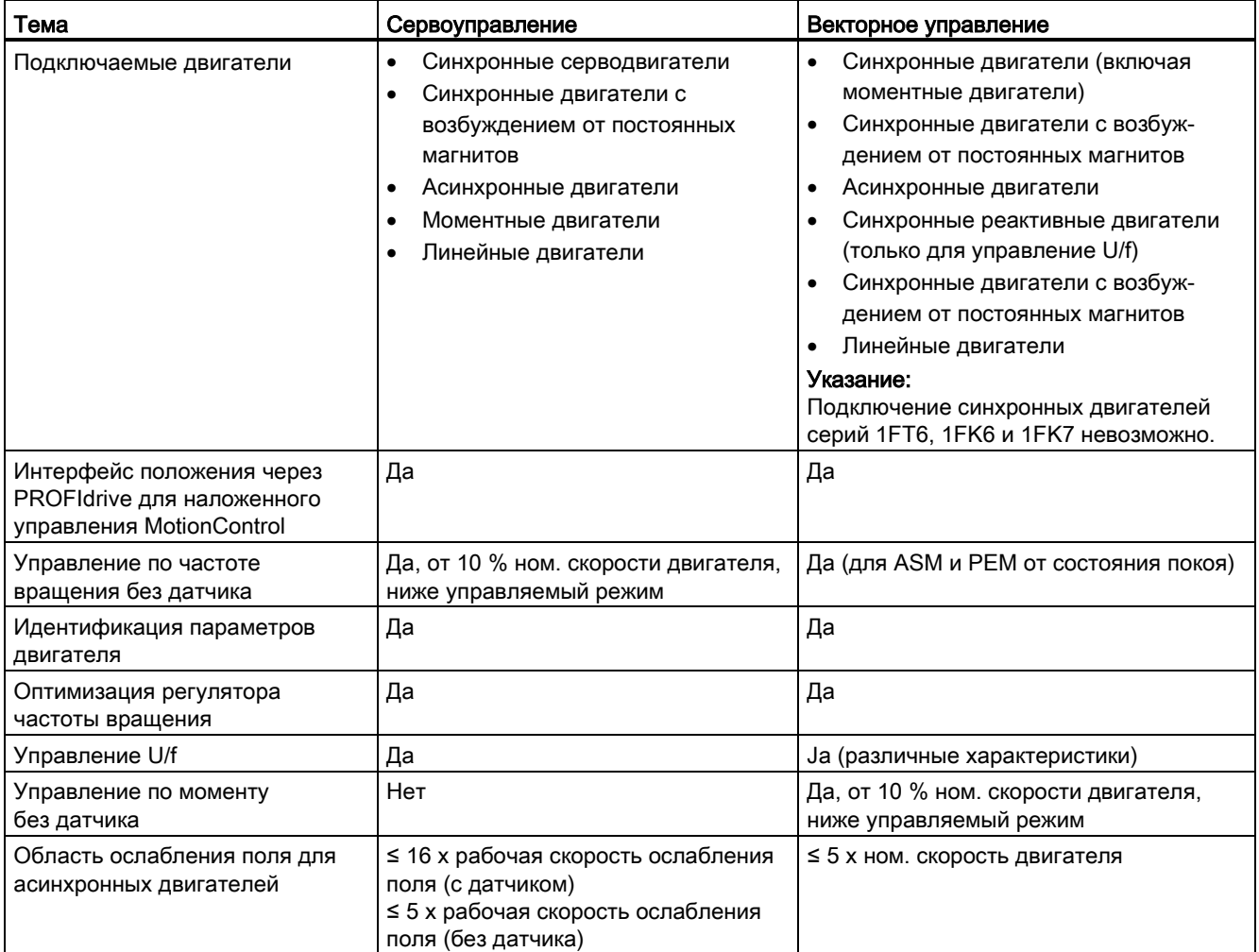

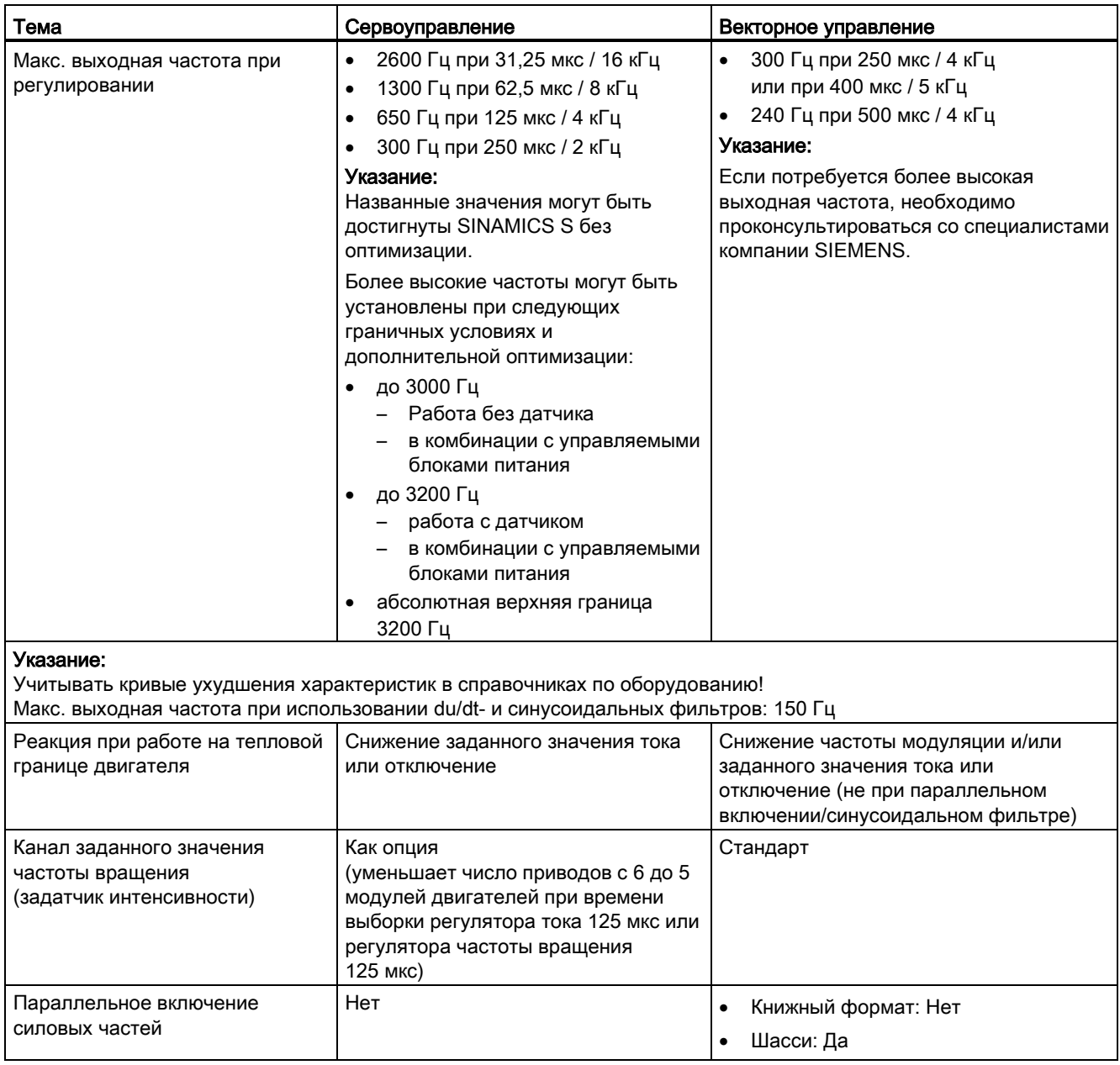

4.1 Регулятор скорости

# 4.1 Регулятор скорости

Регулятор частоты вращения регулирует скорость двигателя на основе фактических значений датчика (работа с датчиком) или вычисленного фактического значения частоты вращения (работа без датчика).

## Свойства

- Фильтр заданных значений скорости
- Адаптация регулятора частоты вращения

#### Примечание

Одновременное регулирование частоты и момента вращения невозможно. Если регулирование частоты вращения активировано, то регулирование момента находится в подчиненном состоянии.

## Ограничения

Макс. скорость r1082[D] предустановлена на стандартные значения выбранного двигателя и активируется при вводе в эксплуатацию. С этим значением связано время разгона и торможения.

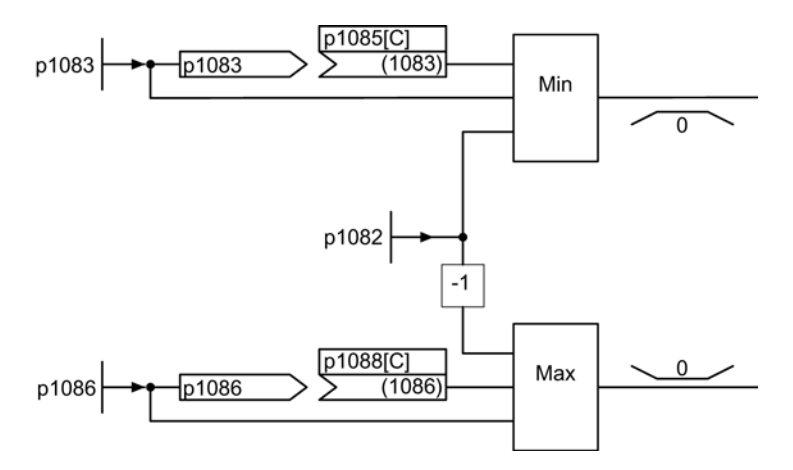

Изображение 4-1 Ограничения регулятора частоты вращения

4.2 Фильтр заданных значений скорости

# 4.2 Фильтр заданных значений скорости

Два фильтра заданного значения частоты вращения могут быть активированы через параметр p1414[0...n]. Фильтры заданного значения частоты вращения имеют идентичную конструкцию и могут быть настроены через параметры p1415[0...n] (фильтр 1) и p1421[0...n] (фильтр 2) следующим образом:

- Полосовой заграждающий фильтр
- Фильтр нижних частот 1-го порядка (РТ1)
- Фильтр нижних частот 2-го порядка (PT2)

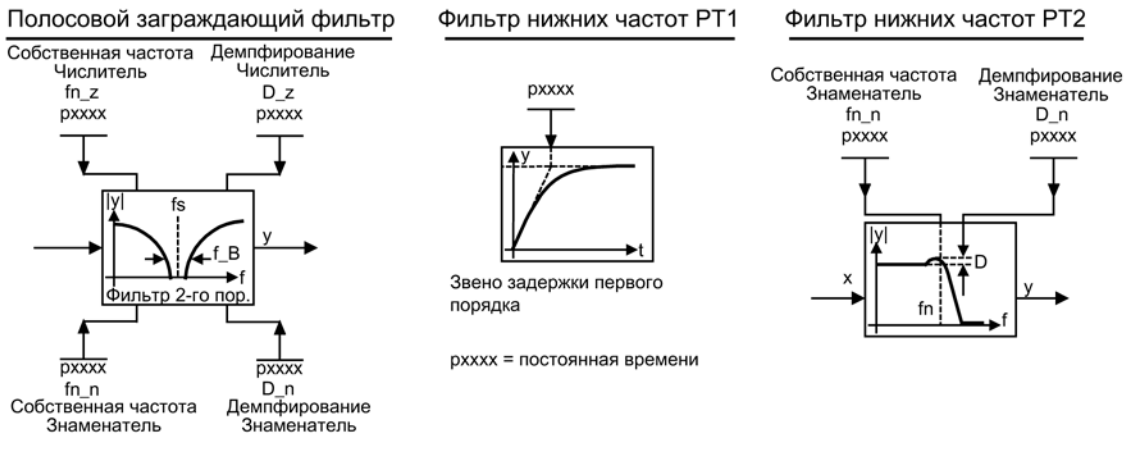

#### Изображение 4-2 Обзор фильтров — фильтры заданного значения частоты вращения

# Функциональные схемы (см. Справочник по параметрированию SINAMICS S120/S150)

• 5020 Сервоуправление — фильтр заданного значения частоты вращения и управление с упреждением числом оборотов

Сервоуправление

4.2 Фильтр заданных значений скорости

# Обзор важных параметров (см. Справочник по параметрированию SINAMICS S120/S150)

- p1414[0...n] Активация фильтра заданного значения частоты вращения
- p1415[0...n] Фильтр заданного значения частоты вращения 1, тип
- p1416[0...n] Фильтр заданного значения частоты вращения 1, постоянная времени
- p1417[0...n] Фильтр заданного значения частоты вращения 1, собственная частота знаменателя
- p1418[0...n] Фильтр заданного значения частоты вращения 1, демпфирование знаменателя
- p1419[0...n] Фильтр заданного значения частоты вращения 1, собственная частота числителя
- p1420[0...n] Фильтр заданного значения частоты вращения 1, демпфирование числителя
- p1421[0...n] Фильтр заданного значения частоты вращения 2, тип
- p1422[0...n] Фильтр заданного значения частоты вращения 2, постоянная времени
- p1423[0...n] Фильтр заданного значения частоты вращения 2, собственная частота знаменателя
- p1424[0...n] Фильтр заданного значения частоты вращения 2, демпфирование знаменателя
- p1425[0...n] Фильтр заданного значения частоты вращения 2, собственная частота числителя
- p1426[0...n] Фильтр заданного значения частоты вращения 2, демпфирование числителя

# Параметрирование со STARTER

В инструменте ввода в эксплуатацию STARTER окно параметрирования «Фильтр заданного значения частоты вращения» выбирается на панели инструментов путем нажатия следующего символа:  $\sqrt{n}$ .

4.3 Адаптация регулятора скорости

# 4.3 Адаптация регулятора скорости

Предлагается два типа адаптации: Свободная К<sub>р\_п</sub>-адаптация и зависимая от скорости  $K_p$  n/T<sub>n</sub> n-адаптация.

Свободная К<sub>р\_п</sub>-адаптация активна и при работе без датчика, а при работе с датчиком служит дополнительным фактором для зависимой от скорости  $K_p$  n-адаптации.

Зависимая от скорости K<sub>p\_n</sub>/T<sub>n\_n</sub>-адаптация активна только при работе с датчиком, а также влияет на значение  $T_n$  n.

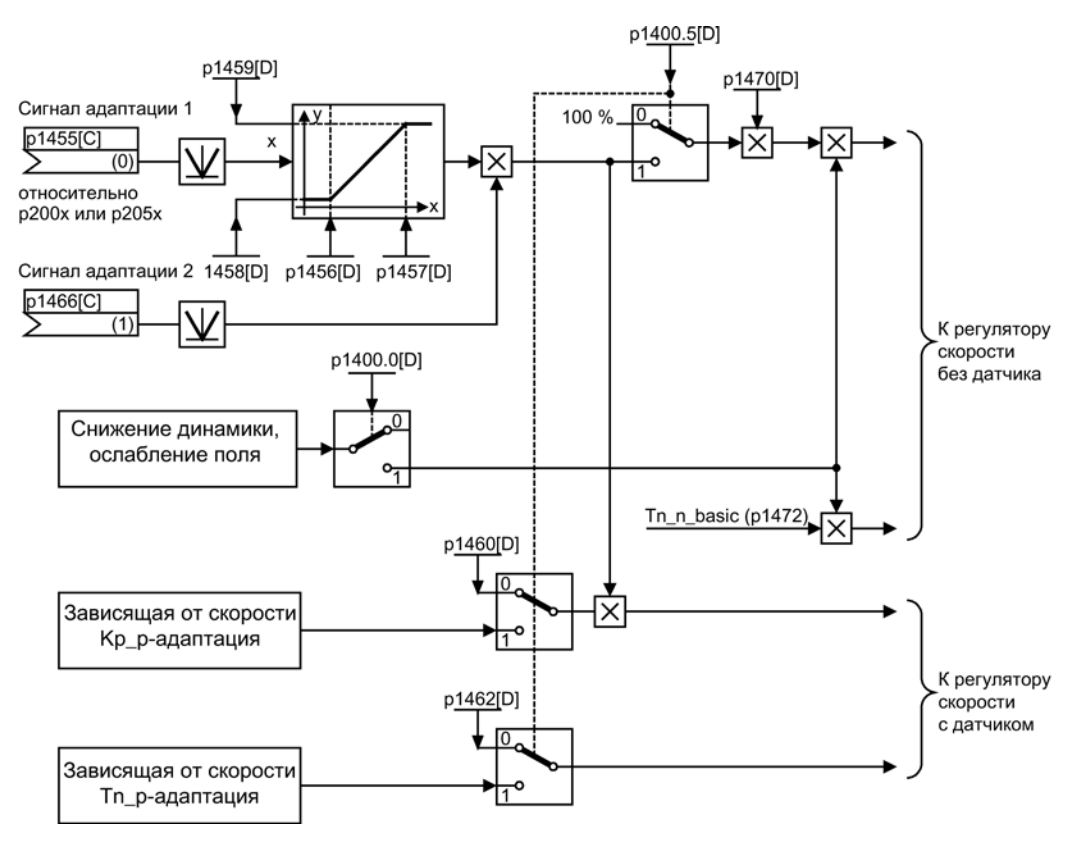

Изображение 4-3 Свободное согласование кр\_п

4.3 Адаптация регулятора скорости

# Пример зависимой от скорости адаптации

## Примечание

Данная адаптация активна только при работе с датчиком!

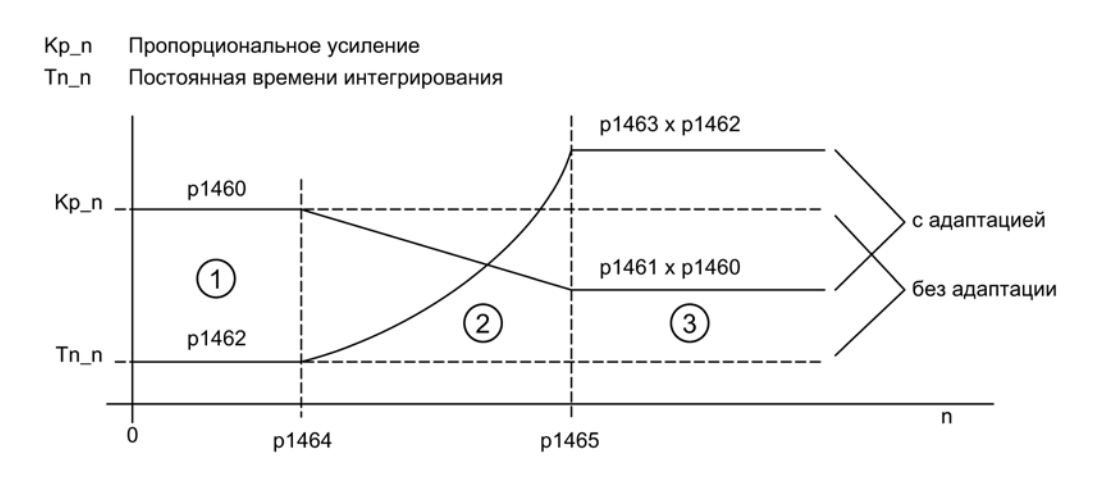

Изображение 4-4 Адаптация регулятора частоты вращения- $K_{p_n}/T_{n_n}$ 

# Функциональные схемы (см. Справочник по параметрированию SINAMICS S120/S150)

• 5050 Сервоуправление — адаптация регулятора частоты вращения (Kp\_n-/Tn\_n-адаптация)

# Обзор важных параметров (см. Справочник по параметрированию SINAMICS S120/S150)

#### Свободное согласование Kp\_n

- p1455[0...n] CI: Регулятор частоты вращения П-усиление сигнал адаптации
- p1456[0...n] Регулятор частоты вращения П-усиление согласование точка применения нижняя
- p1457[0...n] Регулятор частоты вращения П-усиление согласование точка применения верхняя
- p1458[0...n] Коэффициент согласования нижний
- p1459[0...n] Коэффициент согласования верхний

4.3 Адаптация регулятора скорости

#### Зависимая от частоты вращения адаптация Kp\_n/Tn\_n

- p1460[0...n] Регулятор частоты вращения П-усиление согласуемая частота вращения нижняя
- p1461[0...n] Регулятор частоты вращения Kp согласуемая частота вращения верхняя, масштабирование
- p1462[0...n] Регулятор частоты вращения время изодрома согласуемая частота вращения нижняя
- p1463[0...n] Регулятор частоты вращения Tn согласуемая частота вращения верхняя, масштабирование
- p1464[0...n] Регулятор частоты вращения согласуемая частота вращения нижняя
- p1465[0...n] Регулятор частоты вращения согласуемая частота вращения верхняя
- p1466[0...n] CI: Регулятор частоты вращения П-усиление масштабирование

# Параметрирование со STARTER

В инструменте ввода в эксплуатацию STARTER окно параметрирования «Регулятор частоты вращения» выбирается на панели инструментов при нажатии следующего символа  $\boxed{\pi}$ .

4.4 Режим регулирования по моменту

# 4.4 Режим регулирования по моменту

Через выбор режимов работы (p1300) или через бинекторный вход (p1501) осуществляется переключение из управления по частоте вращения в режим регулирования по моменту. Тем самым все заданные значения момента из управления по частоте вращения прекращают действовать. Заданные значения для режима регулирования по моменту выбираются через параметры.

# Свойства

- Переключение на режим регулирования по моменту через:
	- Выбор режимов работы
	- Входной бинектор
- Устанавливаемое заданное значение момента:
	- Возможен выбор источника заданного значения момента
	- Масштабируемое заданное значение момента
	- Возможен ввод аддитивного доп. заданного значения момента вращения
- Индикация общего момента вращения

## Ввод в эксплуатацию режима регулирования по моменту

- 1. Настройка режима управления по моменту (p1300 = 23; p1501 = «1»-сигнал)
- 2. Установка заданного значения момента вращения
	- Выбор источника (p1511)
	- Масштабирование заданного значения (p1512)
	- Выбор доп. заданного значения (1513)

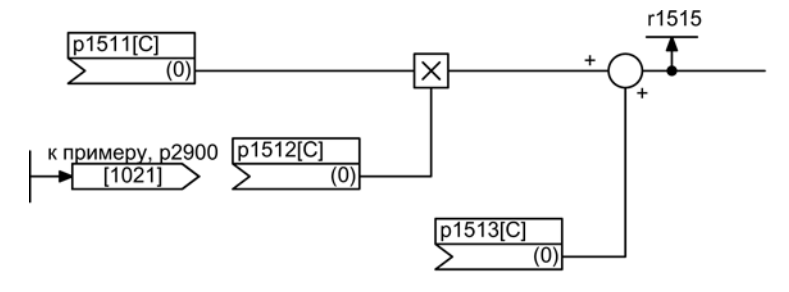

Изображение 4-5 Заданное значение вращающего момента

3. Распределение разрешений

4.4 Режим регулирования по моменту

# Реакции ВЫКЛ

- ВЫКЛ1 и р1300 = 23
	- Реакция аналогична ВЫКЛ2
- ВЫКЛ1, p1501 = «1»-сигнал и p1300  $\neq$  23
	- Собственная тормозная реакция отсутствует, тормозная реакция осуществляется приводом, задающим момент вращения.
	- По истечении времени включения тормоза двигателя (p1217) импульсы гасятся. Состояние покоя распознается, когда фактическое значение частоты вращения опускается ниже порога частоты вращения (p1226) или, когда при заданном значении частоты вращения ≤ порог частоты вращения (p1226) заканчивается запущенный отсчет времени контроля (p1227).
	- Активируется блокировка включения.
- $\bullet$  **ВЫКЛ2** 
	- Немедленное гашение импульсов, привод прекращает вращение.
	- Если настроен тормоз двигателя, он немедленно включается.
	- Активируется блокировка включения.
- $\bullet$  **ВЫКЛ3** 
	- Переключение в режим управления по скорости.
	- Привод немедленно затормаживается при подаче n\_задан. = 0 по рампе торможения ВЫКЛ3 (p1135).
	- После распознавания состояния покоя включается возможно спараметрированный стояночный тормоз.
	- По истечении времени включения тормоза двигателя (p1217) импульсы гасятся. Состояние покоя распознается, когда фактическое значение частоты вращения опускается ниже порога частоты вращения (p1226) или, когда при заданном значении частоты вращения ≤ порог частоты вращения (p1226) заканчивается запущенный отсчет времени контроля (p1227).
	- Активируется блокировка включения.

## Функциональные схемы (см. Справочник по параметрированию SINAMICS S120/S150)

- 5060 Сервоуправление Заданное значение момента, переключение типа регулирования
- 5610 Сервоуправление Ограничение/понижение/интерполятор момента

Сервоуправление

4.4 Режим регулирования по моменту

# Обзор важных параметров (см. Справочник по параметрированию SINAMICS S120/S150)

- p1300 Режим работы управления/регулирования
- r1406.12 CO/BO: Управляющее слово регулятора частоты вращения/активно управление по моменту
- p1501[0...n] ВІ: Переключение управления по частоте вращения / моменту
- p1511[0...n] CI: Дополнительный момент вращения 1
- p1512[0...n] СІ: Дополнительный момент вращения 1 Масштабирование
- p1513[0...n] CI: Дополнительный момент вращения 2
- r1515 Общий дополнительный вращающий момент

# Параметрирование со STARTER

В инструменте ввода в эксплуатацию STARTER форма параметрирования «Заданное значение момента» выбирается на панели инструментов при нажатии следующего символа **, ,** 

# 4.5 Ограничение заданного значения момента вращения

Ограничение заданного значения момента вращения делится на следующие этапы:

- 1. Установка заданного значения момента вращения и доп. заданного значения момента вращения
- 2. Формирование пределов вращающего момента

Ограничение заданного значения момента вращения до макс. доп. значения возможно во всех четырех квадрантах. Для моторного и генераторного режима через параметры могут быть установлены различные границы.

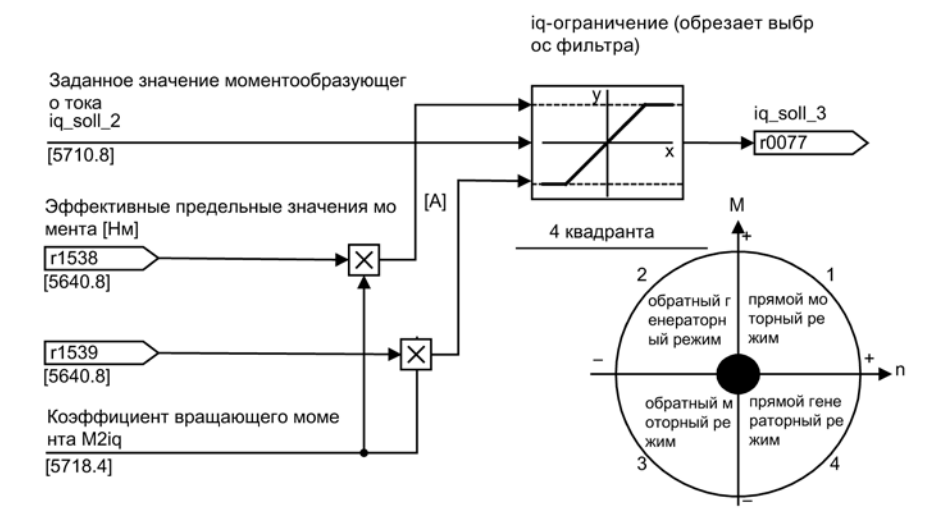

Изображение 4-6 Ограничение заданного значения тока/момента вращения

#### Примечание

Эта функция всегда активируется с предустановленными заводскими настройками.

4.5 Ограничение заданного значения момента вращения

# Свойства

Входные коннекторы функции предустановлены на постоянные предельные значения момента вращения. По выбору возможно и динамическое изменение предельных значений момента вращения (при работе).

- Режим для ограничения моментов может быть выбран через управляющий бит. Предлагаются следующие возможности:
	- Верхний и нижний предел вращающего момента
	- Моторный и генераторный предел вращающего момента
- Возможность параметрирования доп. ограничения мощности
	- Моторное ограничение мощности
	- Генераторное ограничение мощности
- Следующие факторы контролируются из регулятора тока и поэтому всегда действуют дополнительно к ограничению момента вращения:
	- Опрокидывающаяся мощность
	- Макс. моментообразующий ток
- Возможно дополнительное смещение установленных значений (см. рисунок «Пример: пределы вращающего момента без или со смещением»)
- Следующие пределы вращающего момента отображаются через параметры:
	- Наименьший из всех верхних пределов вращающего момента с и без смещения
	- Наибольший из всех нижних пределов вращающего момента с и без смещения

#### Установка постоянных и переменных пределов вращающего момента

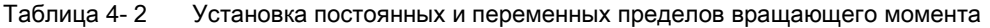

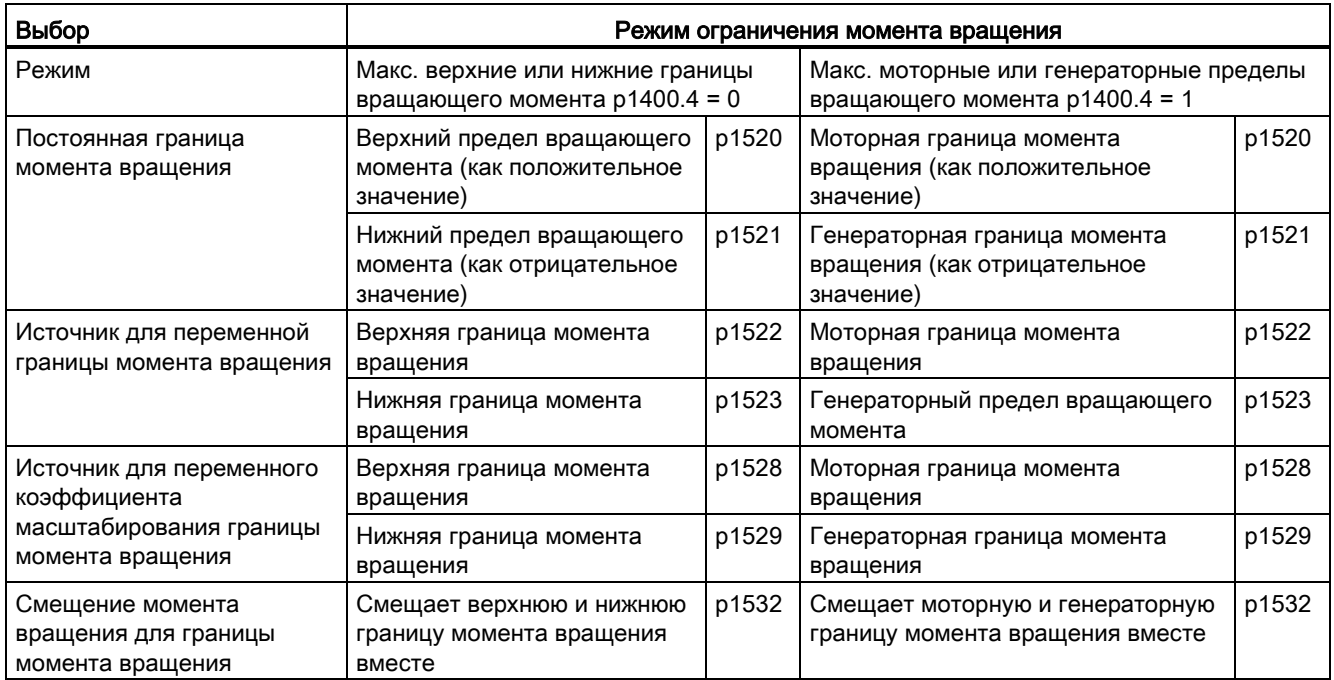

#### Варианты ограничений момента вращения

Предлагаются следующие варианты:

● Установки не предусмотрены:

От приложения не требуется дополнительных ограничений пределов вращающего момента.

● Необходимы постоянные границы для момента вращения:

Верхние и нижние или, в качестве альтернативы, моторные и генераторные постоянные предельные значения могут быть заданы из разных источников независимо друг от друга.

- Необходимы динамические границы для момента вращения:
	- Верхние и нижние или, в качестве альтернативы, моторные и генераторные динамические предельные значения могут быть заданы из разных источников независимо друг от друга.
	- Через параметры выбирается источник текущих предельных значений.
- Смещение момента вращения через параметры может быть установлено.
- Дополнительно могут быть установлены ограничения мощности для моторного и генераторного режима независимо друг от друга через параметры.

# **ПРЕДУПРЕЖДЕНИЕ**

# Неконтролируемое ускорение приводов

Отрицательные значения на r1534 или положительные значения на r1535 устанавливают мин. момент для других направлений моментов и при отсутствии противодействующего момента могут привести к проворачиванию приводов (см. Справочник по параметрированию SINAMICS S120/S150, функциональная схема 5630).

4.5 Ограничение заданного значения момента вращения

## Пример: Пределы вращающего момента без или со смещением

Выбранные через p1522 и p1523 сигналы дополнительно сужают спараметрированные через p1520 и p1521 границы моментов.

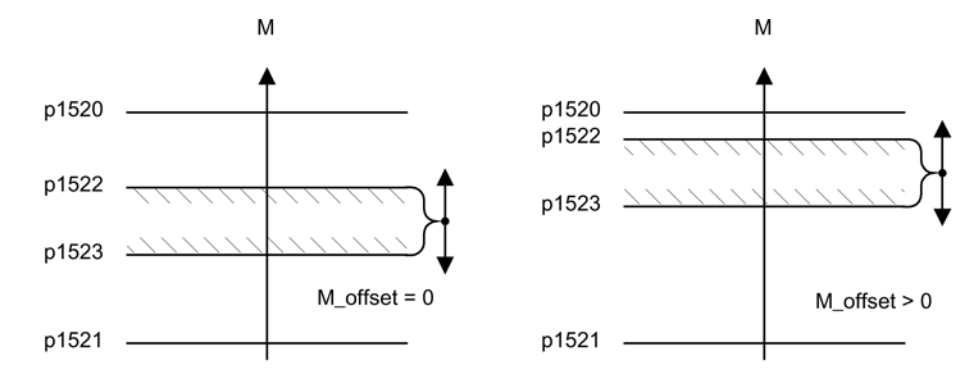

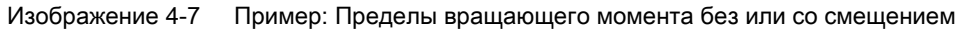

Заштрихованная область в примере проекта показывает допустимый диапазон вращающего момента.

#### Активировать пределы вращающего момента

- 1. Выбрать через параметры источник ограничения вращающего момента.
- 2. При помощи управляющего слова задать режим ограничения вращающего момента.
- 3. При необходимости, выполнить следующие настройки:
	- Выбрать и активировать дополнительные ограничения
	- Установить смещение момента вращения

#### Примеры

- Наезд на жесткий упор
- Регулирование натяжения для устройств с непрерывно движущимся материалом и мотальных устройств

#### Функциональные схемы (см. Справочник по параметрированию SINAMICS S120/S150)

- 5609 Сервоуправление формирование границ моментов
- 5610 Сервоуправление ограничение/понижение/интерполятор момента
- 5620 Сервоуправление двигательный/генераторный предел момента
- 5630 Сервоуправление верхний/нижний предел момента
- 5640 Сервоуправление переключение режима, ограничение мощности/тока

4.5 Ограничение заданного значения момента вращения

# Обзор важных параметров (см. Справочник по параметрированию SINAMICS S120/S150)

- **p0640[0...n]** Предел тока
- p1400[0...n] Конфигурация регулирования частоты вращения
- r1508 CO: Заданное значение вращающего момента перед дополнительным моментом
- r1509 **CO:** Заданное значение момента вращения перед ограничением момента вращения
- r1515 Общий дополнительный вращающий момент
- p1520[0...n] CO: Предел вращающего момента верхний/моторный
- p1521[0...n] CO: Предел вращающего момента нижний/генераторный
- p1522[0...n] CI: Предел вращающего момента верхний/моторный
- p1523[0...n] CI: Предел вращающего момента нижний/генераторный
- r1526 Предел вращающего момента верхний/моторный без смещения
- r1527 Предел вращающего момента нижний/генераторный без смещения
- p1528[0...n] CI: Предел вращающего момента верхний/моторный, масштабирование
- p1529[0...n] CI: Предел вращающего момента нижний/генераторный, масштабирование
- p1530[0...n] Предел мощности двигательный
- p1531[0...n] Предел мощности генераторный
- p1532[0...n] СО: Предел вращающего момента, смещение
- r1533 Граница тока, моментообразующая, общая
- r1534 CO: Предел вращающего момента верхний, общий
- r1535 CO: Предел вращающего момента нижний, общий
- r1538 CO: Предел вращающего момента верхний, активный
- r1539 CO: Предел вращающего момента нижний, активный

# Параметрирование со STARTER

В инструменте ввода в эксплуатацию STARTER форма параметрирования «Границы момента» выбирается на панели инструментов при нажатии следующего символа  $\frac{1}{m}$ . 4.6 Регулятор тока

# 4.6 Регулятор тока

## Свойства

- Регулятор тока как ПИ-регулятор
- Четыре идентичных фильтра заданного значения тока
- Ограничение тока и моментов
- Адаптация регулятора тока
- Управление потоком

#### Регулятор тока

Установки на регуляторе тока для работы не требуются. Для специальных случаев использования возможны оптимизации.

#### Ограничение тока и моментов

Ограничения тока и моментов предустанавливаются при первоначальном вводе в эксплуатацию и должны настраиваться согласно случаю использования.

#### Адаптация регулятора тока

С помощью адаптации регулятора тока возможно уменьшение П-усиления регулятора тока в зависимости от тока. Адаптация регулятора тока может быть деактивирована через установку p1402.2 = 0.

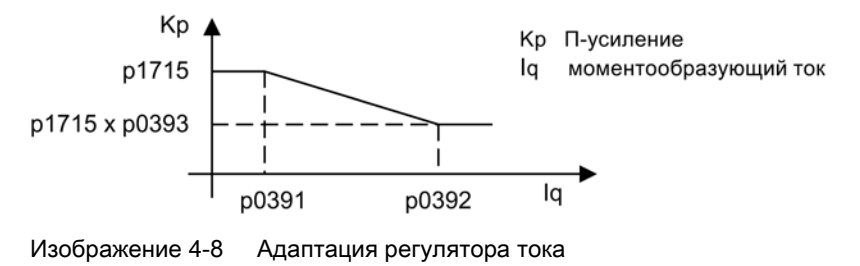

Регулятор потока (для асинхронного двигателя)

Параметры для регулятора потока предустанавливаются при первоначальном вводе в эксплуатацию и не требуют дополнительных настроек.

# Функциональные схемы (см. Справочник по параметрированию SINAMICS S120/S150)

- 5700 Сервоуправление регулирование тока, обзор
- 5710 Сервоуправление фильтры заданных значений тока 1 ... 4
- 5714 Сервоуправление Iq- и Id-регулятор
- 5722 Сервоуправление заданное значение тока возбуждения/потока, уменьшение потока, регулятор потока

# Обзор важных параметров (см. Справочник по параметрированию SINAMICS S120/S150)

#### Регулирование тока

- p1701[0...n] Регулятор тока, эталонная модель, запаздывание
- p1715[0...n] Регулятор тока, П-усиление
- p1717[0...n] Регулятор тока Время изодрома

#### Ограничение тока и моментов

- p0323[0...n] Максимальный ток двигателя
- p0326[0...n] Коэффициент коррекции опрокидывающего момента двигателя
- p0640[0...n] Предел тока
- p1520[0...n] CO: Предел вращающего момента верхний/моторный
- p1521[0...n] СО: Предел вращающего момента нижний/генераторный
- p1522[0...n] CI: Предел вращающего момента верхний/моторный
- p1523[0...n] CI: Предел вращающего момента нижний/генераторный
- p1524[0...n] CO: Предел вращающего момента верхний/моторный, масштабирование
- p1525[0...n] CO: Предел вращающего момента нижний/генераторный, масштабирование
- r1526 CO: Предел вращающего момента верхний/моторный без смещения
- r1527 СО: Предел вращающего момента нижний/генераторный без смещения
- p1528[0...n] CI: Предел вращающего момента верхний/моторный, масштабирование
- p1529[0...n] CI: Нижний или генераторный предел вращающего момента, масштабирование
- p1530[0...n] Предел мощности двигательный
- p1531[0...n] Предел мощности генераторный
- p1532[0...n] CO: Предел вращающего момента, смещение

Функции привода Справочник по функциям, (FH1), 04/2014, 6SL3097-4AB00-0PP4 101 4.6 Регулятор тока

- r1533 Граница тока, моментообразующая, общая
- r1534 CO: Предел вращающего момента верхний, общий
- г1535 СО: Предел вращающего момента нижний, общий
- r1538 СО: Предел врашающего момента верхний, активный
- r1539 CO: Предел вращающего момента нижний, активный

# Адаптация регулятора тока

- p0391[0...n] Адаптация регулятора тока, рабочая точка KP
- p0392[0...n] Адаптивное управление регулятором тока рабочая точка KP адаптированная
- p0393[0...n] Адаптивное управление регулятором тока, П-усиление, адаптация
- p1590[0...n] Регулятор тока П-усиление
- p1592[0...n] Регулятор потока постоянная времени интегрирования

# Ввод в эксплуатацию с помощью STARTER

В инструменте ввода в эксплуатацию STARTER форма параметрирования «Регулятор тока» выбирается на панели инструментов при нажатии следующего символа  $\mathcal{T}$ . CO: Предел вращающего момента, смещение

# 4.7 Фильтр заданного значения тока

#### Активировать и настроить фильтры заданных значений тока

По умолчанию присутствуют фильтры заданных значений тока 1—4. Фильтры заданных значений тока 5—10 можно активировать автономно в свойствах объекта привода.

1. Отметьте выбранный сервопривод в навигаторе проектов и вызовите контекстное меню «Свойства».

Затем откройте диалоговое окно «Свойства объекта».

- 2. Щелкните на вкладке «Функциональный модуль».
- 3. В выборе функционального модуля активируйте функциональный модуль «Расширенный фильтр заданных значений тока».
- 4. Затем загрузите данные в целевую систему.

Отдельные фильтры заданных значений тока активируются через различные [параметры](#page-108-0) (Страница [109](#page-108-0)). После этого можно настроить значения параметров активированных фильтров:

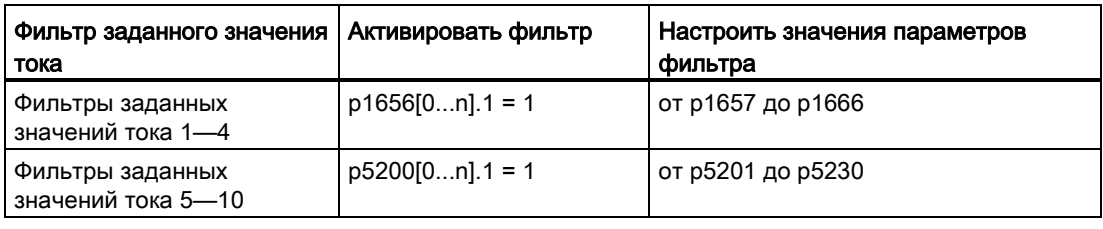

#### Примечание

Если в диалоге свойств снова деактивировать расширенные фильтры заданных значений тока, то установленные значения фильтров заданных значений тока 5—10 будут потеряны.

До тех пор, пока активен параметр p1699 = 1, фоновый расчет данных фильтра не выполняется даже в том случае, если параметры фильтра изменяются. Расчет выполняется только при настройке параметра p1699 = 0.

#### Пример настройки параметров

Четыре последовательно включенных фильтра заданного значения тока могут быть спараметрированы, например, следующим образом:

- Фильтр нижних частот 2-го порядка (PT2: -40 дБ/декада) (тип 1)
- Общий фильтр 2-го порядка (тип 2)
- Полосовой заграждающий фильтр
- Фильтр нижних частот с понижением на постоянное значение

Полосовой заграждающий фильтр и фильтр нижних частот с понижением пересчитываются через инструмент ввода в эксплуатацию STARTER в параметры общего фильтра 2-го порядка.

Наряду с амплитудно-частотной характеристикой ниже представлена и фазочастотная характеристика. Сдвиг фаз означает задержку объекта регулирования и должен сохраняться минимально возможным.

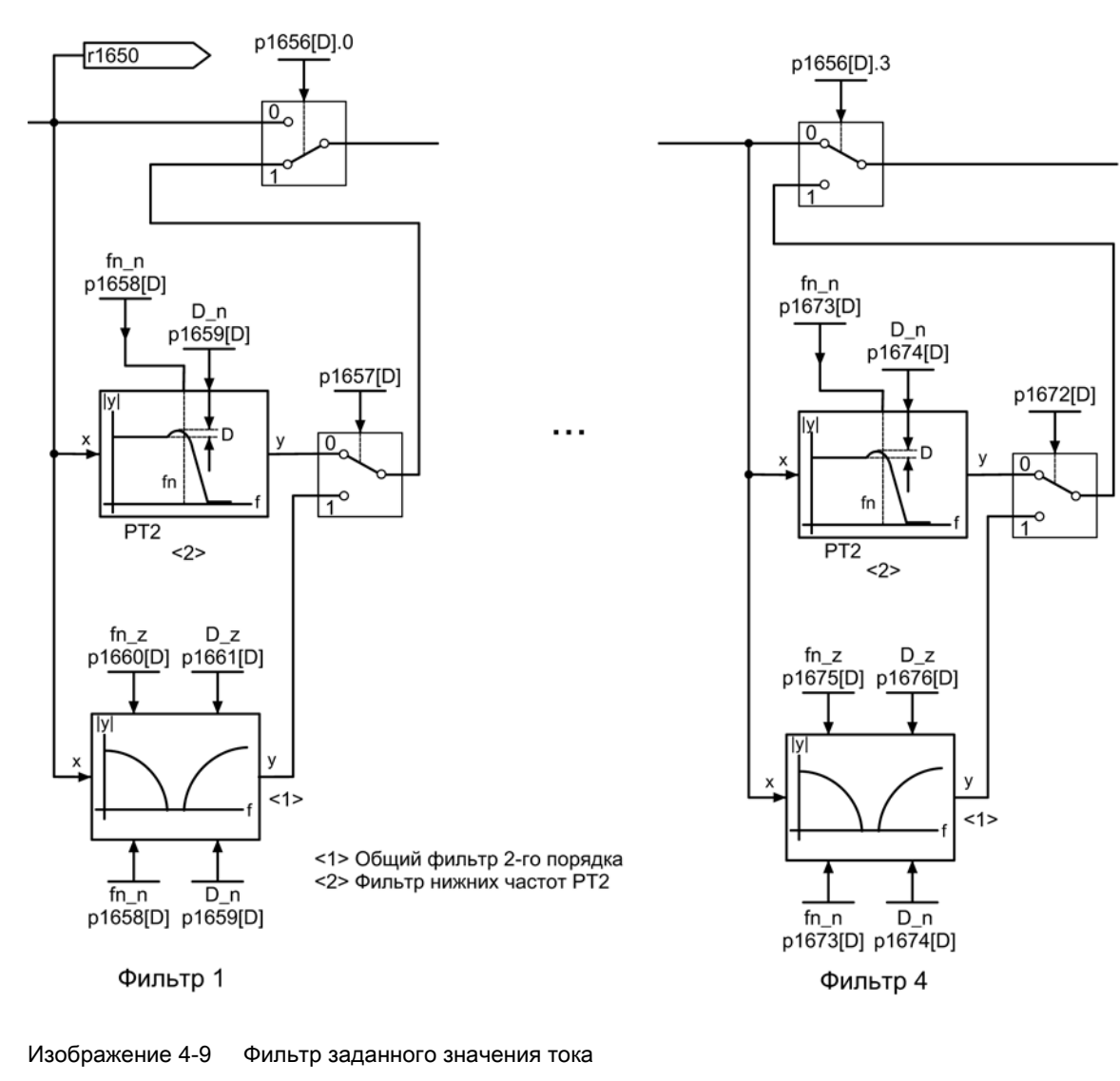

# Передаточная функция:

$$
H_{(s)} = \frac{1}{\left(\frac{s}{2\pi f_N}\right)^2 + \frac{2D_N}{2\pi f_N} \bullet s + 1}
$$

Собственная частота знаменателя f<sub>N</sub> Демпфирование знаменателя DN

| Параметры фильтра<br><b>STARTER</b>                                                  | Амплитудно-частотная характеристика                                                                                                    | Фазочастотная характеристика                                                                                                    |
|--------------------------------------------------------------------------------------|----------------------------------------------------------------------------------------------------|----------------------------------------------------------------------------------------------------|
| Характеристическая<br>частота f <sub>N</sub> 500 Гц<br>Демпфирование<br>$D_N$ 0.7 дБ | .<br><br>$\cdots$<br>.<br><br>$20 -$<br><b>E14 242</b><br>(-3 дБ)<br>.<br>11111<br>.<br><br>.<br>.<br><br>.<br>_______<br>o<br>.<br>.<br>$\cdots$<br>.<br>.<br>.<br>.<br>.<br>.<br>$-20$<br>1- <i>11</i> 111111<br>.<br><b>TTTTTTTT</b><br>.<br>.<br>.<br>.<br>.<br>.<br>.<br>.<br>.<br>$-40.$<br>----<br>i Tati Cataluni<br>Fernan<br>22700<br>.<br>.<br>.<br>$\cdots$<br>.<br>.<br>.<br>$\cdots$<br>.<br>.<br>.<br>$-60 -$<br><b>LIJLIU</b><br>$-11111$<br><u>-</u><br>.<br>.<br>.<br>. .<br>.<br>.<br>.<br>$\cdots$<br>┯<br><del>.</del><br><del>.</del><br><del>.</del><br>100<br>1000<br>10 | 200<br>.<br>111111<br>.<br>$\cdots$<br>. .<br>.<br>.<br><br>. .<br>. .<br>.<br>.<br>.<br>$\mathbf{1}$<br>r i i i inn<br>r a crimi<br>1-66666<br>$\cdots$<br><br><br>.<br>1111<br>コーヒリレル<br>- u biblion<br>$-1 - 1 -$<br>.<br>.<br><br>.<br>.<br>.<br>50<br>ニコココエログ<br>ニーニー<br>te r rade<br>----<br>.<br>.<br>.<br>.<br>.<br>.<br>$\overline{\phantom{a}}$<br>11111111111111111111111111<br>$\mathbf{1}$<br>.<br>.<br>1111111<br>. .<br><b>JJIU4</b><br>1111<br><b>LUILIU</b><br>.<br>.<br><b>PERMIT</b><br><br><b>PERMIT</b><br><br>$\blacksquare$<br><b>FRAME</b><br>$4 \leq \mathbf{F}$ (Fig.<br>. <b>. .</b> .<br>.<br>111111<br>.<br><br><b>11116</b><br>وورديت<br>חות המרוך<br>te nemar<br>. .<br>.<br>.<br>.<br>- 65<br>200<br>.<br>.<br>.<br><del>.</del><br><del>, , , , , , , ,</del><br><del>,,,,,,,,,</del><br>100<br>1000<br>10 |

Таблица 4- 3 Пример PT2-фильтра

# Полосовой заграждающий фильтр с бесконечной глубиной среза

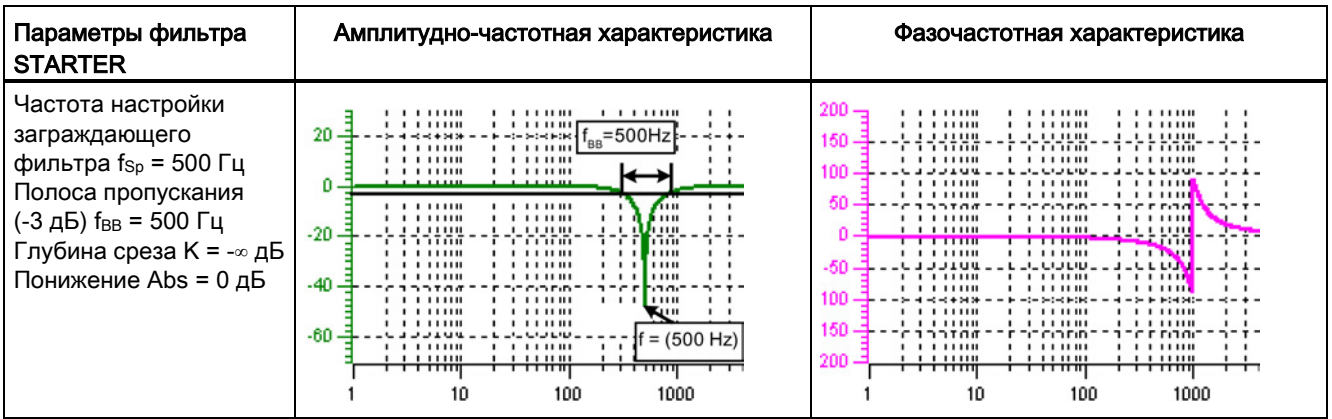

Таблица 4- 4 Пример - Полосовой заграждающий фильтр с бесконечной глубиной среза

Упрощенный пересчет в параметры для фильтра общего порядка:

- Понижение или повышение после частоты настройки заграждающего фильтра (Abs)
- Бесконечная глубина среза на частоте настройки заграждающего фильтра
- Собственная частота числителя  $f_z = f_{Sp}$
- Демпфирование числителя  $Dz = 0$
- Собственная частота знаменателя  $f_N = f_{Sp}$
- Демпфирование знаменателя:

$$
D_{N} = \frac{t_{BB}}{2 \cdot f_{Sp}}
$$

# Полосовой заграждающий фильтр с определенной глубиной среза

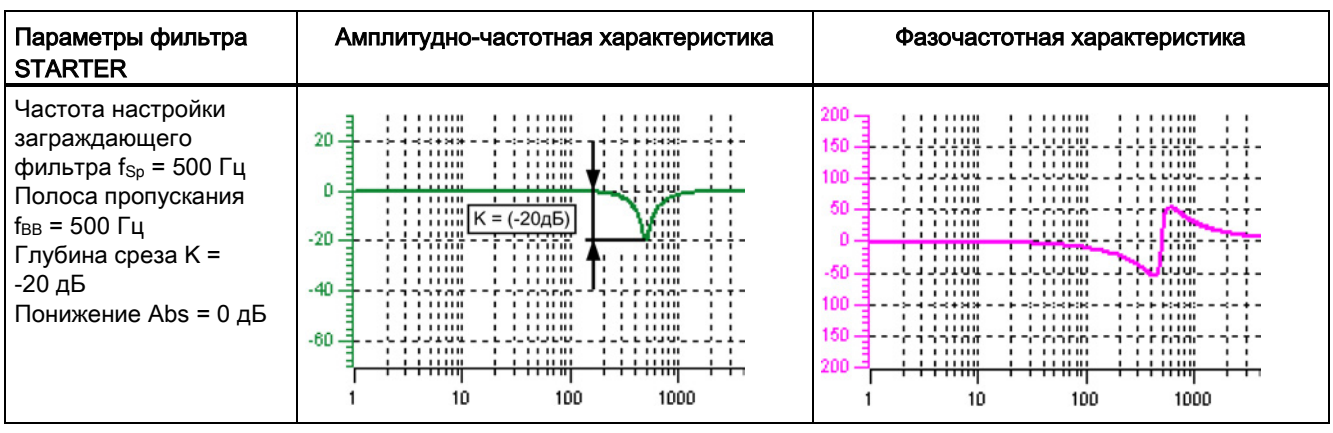

Таблица 4- 5 Пример - Полосовой заграждающий фильтр с определенной глубиной среза

Упрощенный пересчет в параметры для фильтра общего порядка:

- Нет понижения или повышения после частоты настройки заграждающего фильтра
- Определенные срезы на частоте настройки заграждающего фильтра K[дБ] (к примеру, -20 дБ)
- Собственная частота числителя  $f_z = f_{Sp}$
- Демпфирование числителя:

$$
D_Z = \frac{f_{BB}}{2 \cdot f_{Sp} \cdot 10^{\frac{K}{20}}}
$$

- Собственная частота знаменателя  $f_N = f_{Sp}$
- Демпфирование знаменателя:

$$
\mathsf{D}_\mathsf{N}\mathsf{=}\frac{\mathsf{f}_\mathsf{BB}}{2\bullet\mathsf{f}_\mathsf{Sp}}
$$

# Полосовой заграждающий фильтр с определенным понижением

| Параметры фильтра<br><b>STARTER</b>                                                                                                    | Амплитудно-частотная характеристика                                                                                                    | Фазочастотная характеристика                                                                                                    |
|----------------------------------------------------------------------------------------------------|----------------------------------------------------------------------------------------------------|----------------------------------------------------------------------------------------------------|
| Частота настройки<br>заграждающего<br>фильтра f <sub>SP</sub> = 500 Гц<br>Полоса пропускания<br>$f_{BB}$ = 500 Гц<br>Глубина среза К = -∞ дБ<br>Понижение ABS =<br>-10 дБ | <br>.<br>.<br><br>.<br>20<br>$\mathcal{A} = \mathcal{A} + \mathcal{A} + \mathcal$<br>in think bibl<br><br>.<br>i i i i i iil Abs (-20 dB)<br><br>.<br>.<br>.<br>________<br>o<br>.<br>. <del>. .</del><br>.<br>.<br><br>.<br>$-20$<br>.<br>.<br><b>LATIL</b><br>1 - 1 <b>A 17</b> 11 11<br>.<br>. <b>.</b><br>,,,,,,,,<br>.<br>.<br>. .<br><br>7000<br>.<br>. .<br>.<br>1111<br>.<br>$-40 -$<br><b>F</b> inni<br>つてのの<br>ニーニー<br>Fe el<br>- 7 -<br>1.11111<br>1111111<br>.<br>.<br>.<br><br>1111111<br>.<br>.<br>$-60$<br>----<br>1.11111<br>.<br>.<br>.<br>.<br>.<br>.<br>$\cdots$<br>┯<br>– <del>–––––––</del><br>– <del>, , , , , , ,</del><br>100<br>1000<br>10 | .<br>.<br>.<br>$\cdots$<br>.<br><br><b>.</b><br>. .<br>1.1.11111<br>.<br>.<br>. .<br>r inina<br>1-CEDOM<br>r a como<br>$\mathbf{1}$<br>1111111<br><br>.<br>. .<br>1111<br>LIJLIU<br><b>LIJUR</b><br>.<br><br>.<br>. .<br>.<br>.<br>.<br><b>Contract</b><br>33700<br>コニクロアの<br>.<br><br><b>Little</b><br>. .<br><b>1111111</b><br>.<br>.<br>. .<br>ستشب<br>i Tri Frim<br>$\cdots$<br><b>THE PROJECT</b><br>.<br>Luu.<br><b>JJIUU</b><br>שיש כיש.<br>.<br>.<br>.<br>.<br>.<br>.<br>$\blacksquare$<br>.<br>.<br><b>THEFT</b><br>$\blacksquare$<br>.<br>111111<br>.<br>۴۹۹۹۴ م<br>rnecono<br>ing produk<br>יז-ר<br>1111111<br>.<br>.<br>.<br>.<br>.<br>$\cdots$<br><del>.</del><br>┯<br>┯┯┯┯┯┯<br><del>.</del><br>100<br>1000<br>10 |

Таблица 4- 6 Пример полосового заграждающего фильтра

Общий пересчет в параметры для фильтра общего порядка:

● Собственная частота числителя:

$$
f_Z \!=\!\!\frac{\omega_Z}{2\pi} = f_{Sp}
$$

● Демпфирование числителя:

$$
D_Z = 10^{\frac{K}{20}} \cdot \frac{1}{2} \cdot \sqrt{1 - \frac{1}{\frac{Abs}{10^{20}}}} \bigg|^2 + \frac{f_{BB}^2}{f_{Sp}^2 \cdot 10^{10}}
$$

● Собственная частота знаменателя:

$$
f_N\!=\!\!\frac{\omega_N}{2\,\pi}\!=\!f_{\text{Sp}}\bullet10^{\frac{\text{Abs}}{40}}
$$

● Демпфирование знаменателя:

$$
D_N = \frac{f_{BB}}{2 \cdot f_{Sp} \cdot 10^{\frac{Abs}{40}}}
$$

# Общий фильтр нижних частот с понижением

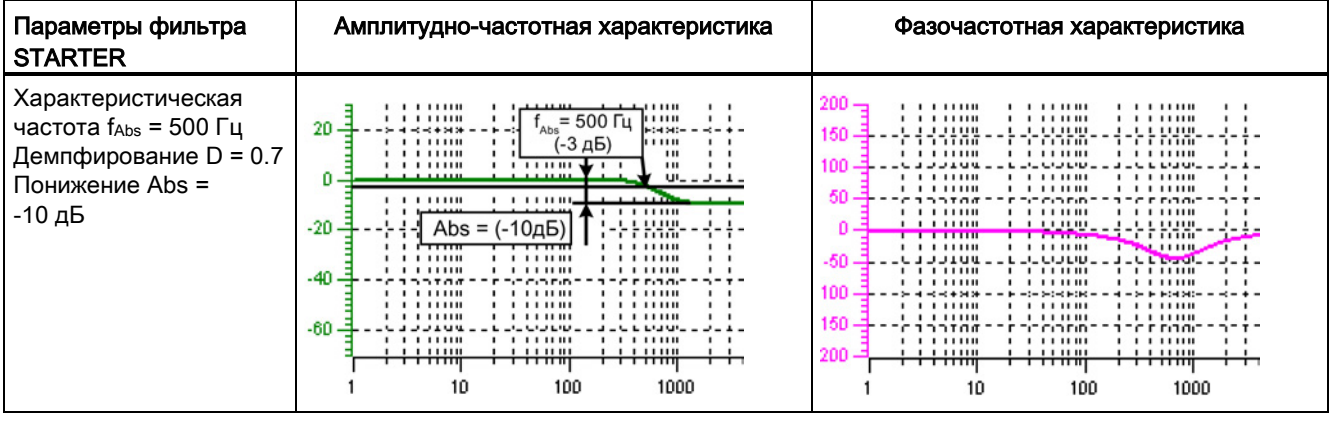

Таблица 4- 7 Пример - Фильтр нижних частот с понижением

Пересчет в параметры для фильтра общего порядка:

- Собственная частота числителя  $f_Z = f_{Abs}$  (начало понижения)
- Демпфирование числителя:

$$
f_Z = \frac{f_{\text{Abs}}}{\frac{\text{Abs}}{10^{-40}}}
$$

- $\bullet$  Собственная частота знаменателя  $f_N$
- $\bullet$  Демпфирование знаменателя  $D_N$
4.7 Фильтр заданного значения тока

## Передаточная функция - Общий фильтр 2-го порядка

$$
H_{(s)} = \frac{\left(\frac{s}{2\pi f_Z}\right)^2 + \frac{2D_Z}{2\pi f_Z} \bullet s + 1}{\left(\frac{s}{2\pi f_N}\right)^2 + \frac{2D_N}{2\pi f_N} \bullet s + 1}
$$

Собственная частота числителя fz

Демпфирование числителя Dz

Собственная частота знаменателя f<sub>N</sub>

Демпфирование знаменателя D<sub>N</sub>

Таблица 4- 8 Пример - Общий фильтр 2-го порядка

| Параметры фильтра<br><b>STARTER</b>                                                                                                    | Амплитудно-частотная характеристика                                                                                                    | Фазочастотная характеристика                                                                                                    |
|----------------------------------------------------------------------------------------------------|----------------------------------------------------------------------------------------------------|----------------------------------------------------------------------------------------------------|
| Частота числителя<br>$f_Z$ = 500 $\Gamma$ u<br>Демпфирование<br>числителя $D_z$ = 0.02 дБ<br>Частота знаменателя<br>$f_N$ = 900 $\Gamma$ ц<br>Демпфирование<br>знаменателя<br>$D_N = 0.15 \,\text{dB}$ | .<br>1111111<br>.<br>.<br>20.<br>f. = 900 $\Gamma$ u<br>.<br>.<br>.<br>.<br>u m<br>4,4,4,4<br><b></b><br>பய<br>$+ - +$<br>Ω.<br>ы пли<br>.<br>.<br><br>ah aan<br>.<br>.<br>.<br>luu<br>1 1 1 <b>1</b> 1 1 1 1 1<br>.<br>$-20-$<br>.<br>riitoo<br>r ar conco<br>ana amin'ny<br>.<br>11111<br>.<br>1111<br>.<br>.<br><br>$-40$<br>777700<br>te ringe<br>$f2 = 500$ $\Gamma$ u<br>.<br>.<br><br>.<br><del>.</del><br><b>1111111</b><br>.<br>$-60 -$<br><b>LUILUI</b><br><br><br><br>.<br><br>.<br>┯<br><del>.</del><br>┯┯┯┯╥<br><del>.</del><br>100<br>1000<br>10 | .<br>.<br>.<br>.<br><br>.<br>$\mathbf{r}$<br><b>I I I LUID</b><br>.<br>.<br>r i i i ma<br>n mana<br>ייצר בר<br>.<br>.<br>21150<br>.<br><b>Louisia</b><br><b>LIJLIL</b><br>.<br>. <b>.</b><br>.<br>.<br>.<br>.<br>. .<br>50<br><b>DOTO</b><br>'C'O Fif<br>han<br>.<br>.<br>1 1 1 <mark>1</mark> 1 1 1 1 1<br><u>.</u><br>$\mathbf{r}$<br><br><u>.</u><br><b>The Contract of Lating</b><br>111111<br><b>TTTIII</b><br>.<br>.<br>.<br>1.11111<br><b>JJJJUU</b><br>.<br>1.11111<br>.<br>.<br><br>.<br>:-: H:H<br>.<br><br>.<br>.<br><br>.<br>وورديت<br>חות המחיר<br>' rinni<br>.<br><br>.<br>$\blacksquare$<br>.<br><br>$\mathbf{r}$<br>.<br><del>.</del><br>┯┯┯┯┯<br>┬┬┬╥<br>100<br>1000<br>10 |

## 4.7.1 Функциональные схемы и параметры

## Функциональные схемы (см. Справочник по параметрированию SINAMICS S120/S150)

- 5700 Сервоуправление регулирование тока, обзор
- 5710 Сервоуправление фильтры заданных значений тока 1 ... 4
- $5711$  Сервоуправление фильтры заданных значений тока 5...10 (r0108.21 = 1)

4.7 Фильтр заданного значения тока

#### Обзор важных параметров (см. Справочник по параметрированию SINAMICS S120/S150)

- p0108[0...23] Функциональный модуль приводных объектов
- p1400[0...n] Конфигурация регулирования частоты вращения
- p1656[0...n] Активация фильтров заданных значений тока 1—4
- p1657[0...n] Фильтр заданных значений тока 1, тип
- p1658[0...n] Фильтр заданных значений тока 1, собственная частота знаменателя
- p1659[0...n] Фильтр заданных значений тока 1, демпфирование знаменателя
- p1660[0...n] Фильтр заданных значений тока 1, собственная частота числителя
- p1661[0...n] Фильтр заданных значений тока 1, демпфирование числителя
- от p1662[0...n] до p1666[0...n] Фильтр заданных значений тока 2 (деление см. фильтр заданных значений тока 1)
- от p1667[0...n] до p1671[0...n] Фильтр заданных значений тока 3 (деление см. фильтр заданных значений тока 1)
- от p1672[0...n] до p1676[0...n] Фильтр заданных значений тока 4 (деление см. фильтр заданных значений тока 1)
- p1699 Передача данных фильтра
- p5200[0...n] Активация фильтров заданных значений тока 5-10
- от p5201[0...n] до p5205[0...n] Фильтр заданных значений тока 5 (деление см. фильтр заданных значений тока 1)
- от p5206[0...n] до p5210[0...n] Фильтр заданных значений тока 6 (деление см. фильтр заданных значений тока 1)
- от p5211[0...n] до p5215[0...n] Фильтр заданных значений тока 7 (деление см. фильтр заданных значений тока 1)
- от p5216[0...n] до p5220[0...n] Фильтр заданных значений тока 8 (деление см. фильтр заданных значений тока 1)
- от p5221[0...n] до p5225[0...n] Фильтр заданных значений тока 9 (деление см. фильтр заданных значений тока 1)
- от p5226[0...n] до p5230[0...n] Фильтр заданных значений тока 10 (деление см. фильтр заданных значений тока 1)

#### Параметрирование со STARTER

В инструменте ввода в эксплуатацию STARTER форма параметрирования «Фильтр заданных значений тока» выбирается на панели инструментов при нажатии следующего символа  $\sqrt{1}$ .

Термин «Автонастройка» объединяет все встроенные функции привода, которые во время работы адаптируют регулирующие параметры на основании внутренних измеренных величин.

Основные области применения функций автонастройки:

- Поддержка ввода в эксплуатацию
- Настройка регулятора в условиях значительных изменений механики

Установленные параметры отображаются в параметрах, но не сохраняются постоянно.

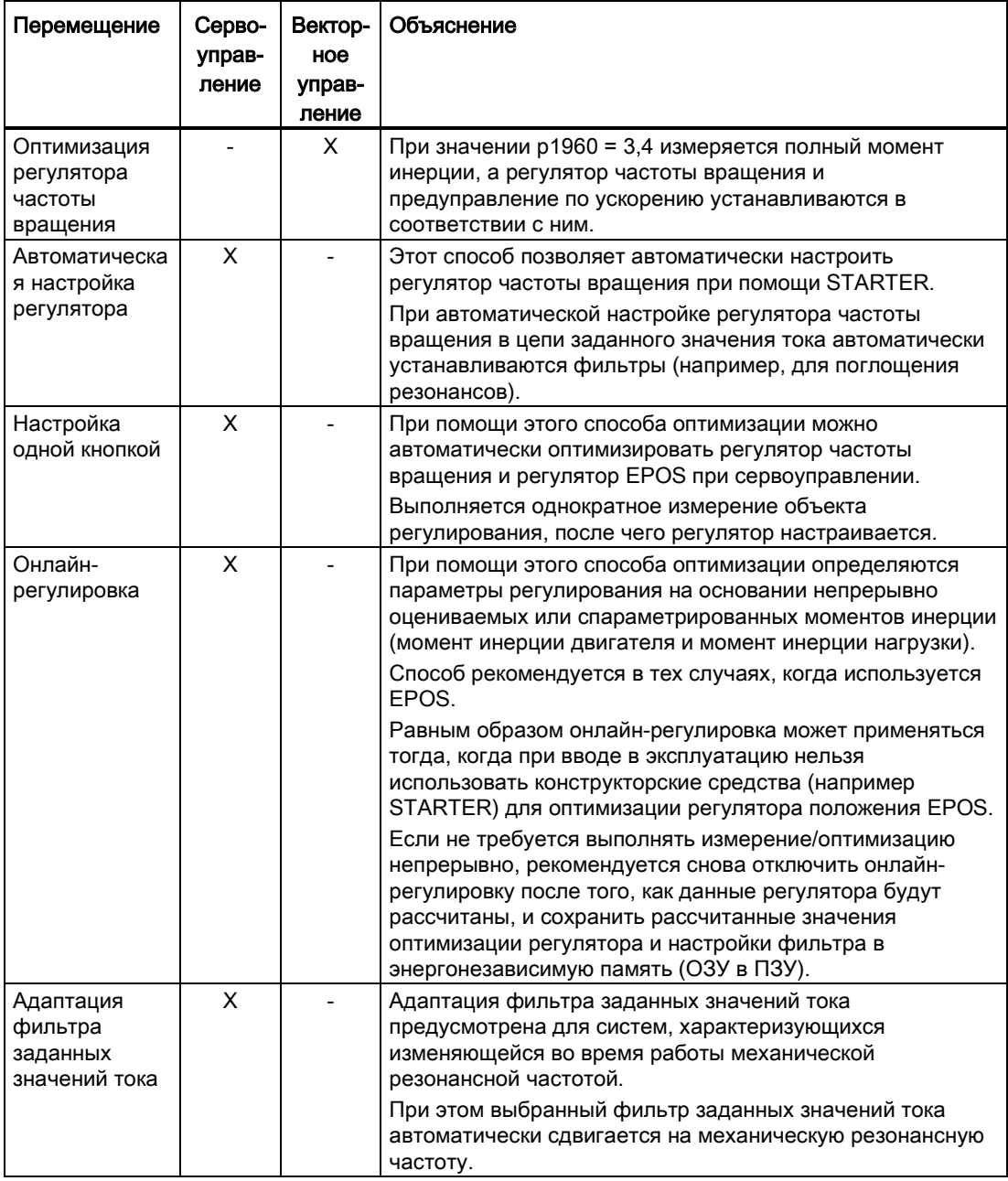

### Обзор наиболее значимых методов автонастройки

## <span id="page-111-0"></span>4.8.1 Настройка одной кнопкой

С помощью функции «Настройка одной кнопкой» можно автоматически оптимизировать регулятор частоты вращения и регулятор положения привода. При этом речь идет о встроенной функции привода. Внешний конструкторский инструмент для этого не требуется.

#### Примечание

Функция «Настройка одной кнопкой» доступна только после исправления версии прошивки V4.7. В исходной версии V4.7 эта функция еще не может использоваться.

Функция «Настройка одной кнопкой» подразумевает измерение механических характеристик привода с помощью коротких тестовых сигналов. В результате параметры регулятора оптимально настраиваются на имеющуюся механику.

#### Примечание

Функция «Настройка одной кнопкой» включается через функциональный модуль [«Оценка инертности](#page-542-0) (Страница [544\)](#page-542-0)».

## **ЗАМЕТКА**

#### Нестабильный регулятор

В случае ручного изменения одного из параметров регулятора, автоматически заданного функцией «Настройка одной кнопкой», регулятор может стать нестабильным. Поэтому во время автонастройки не изменяйте следующие параметры:

p0430, p1160, p1413 — p1426, p1428, p1429, p1433 — p1435, p1441 , p1460 — p1465, p1498, p1513, p1656 — p1676, p2533 — p2539, p2567, p2572, p2573.

## Активация автонастройки

Активация или деактивация функции автонастройки определяется параметром p5300. Возможны следующие установки:

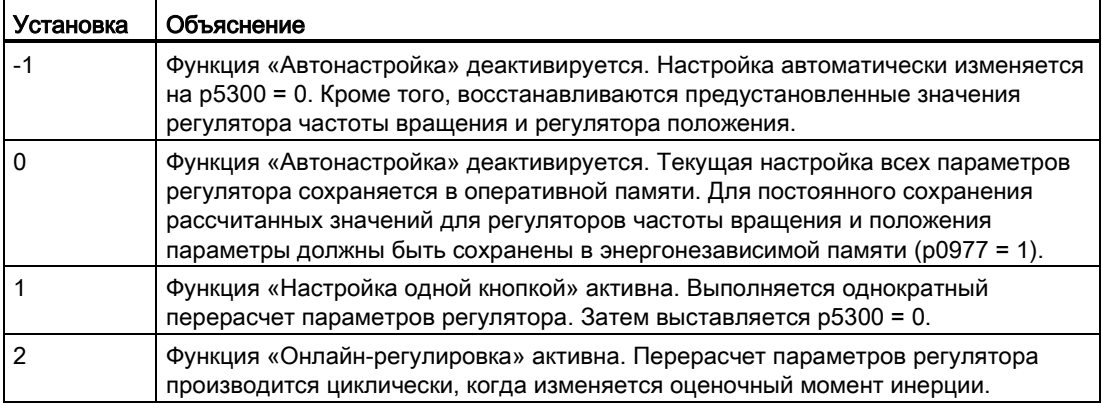

#### Примечание

При переключении параметра p5300 изменяются параметры p5280 и p1400. Поэтому после деактивации функции автонастройки проверьте конфигурацию параметров p5280 и p1400 на корректность и при необходимости откорректируйте их.

### Конфигурирование настройки одной кнопкой

В параметре p5301 возможны следующие установки:

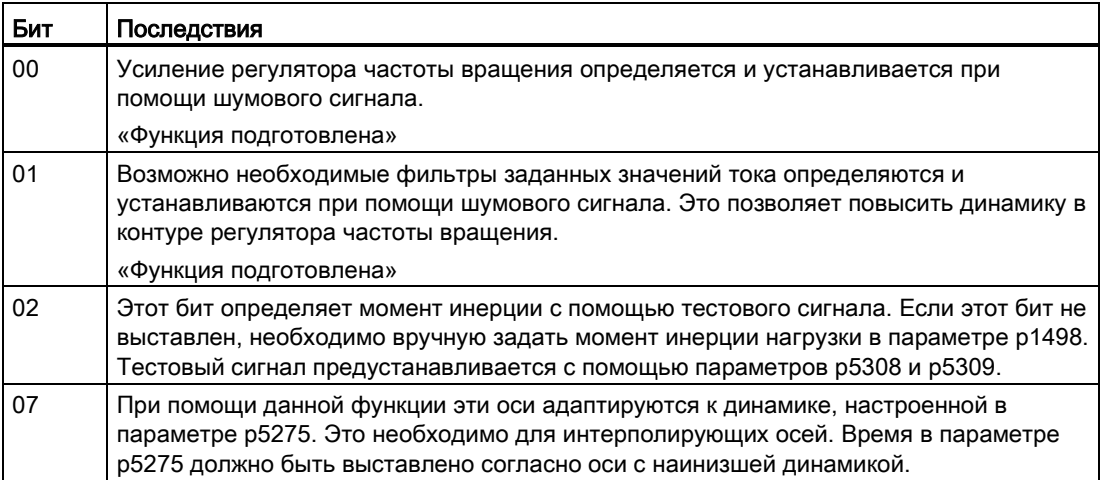

### Дополнительные установки и индикация

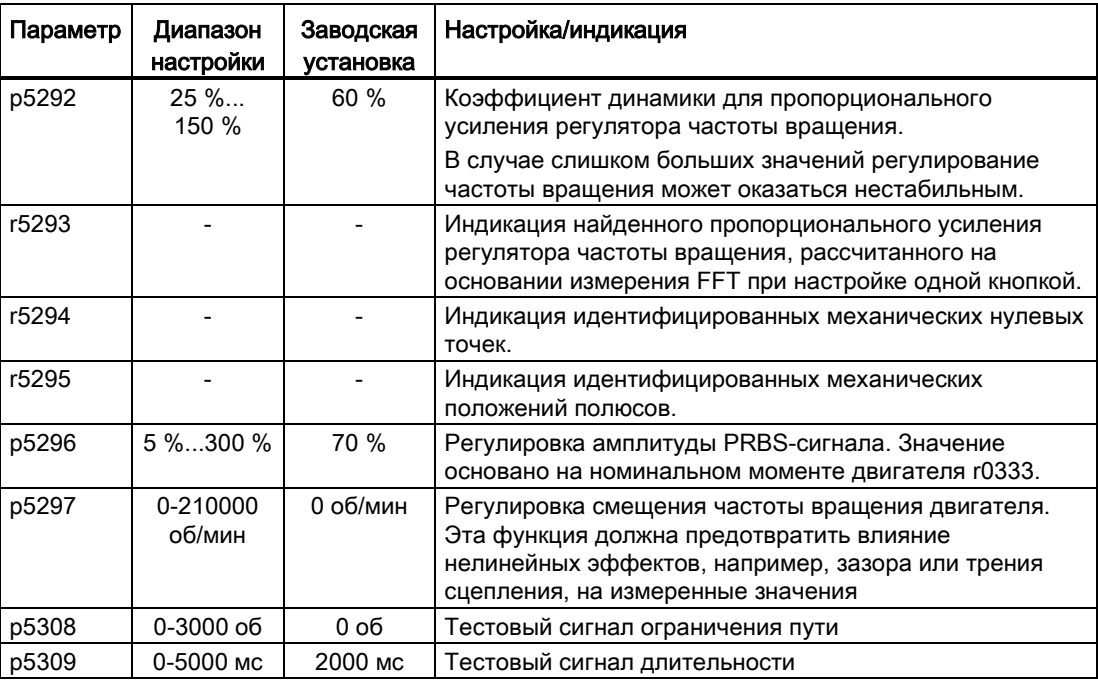

#### Автоматическая предустановка

При активации функции «Настройка одной кнопкой» выполняются настройки, которые должны обеспечить безопасную и динамическую работу привода.

С помощью тестовых сигналов производится измерение механических характеристик привода. Параметры регулирования можно рассчитать таким образом, чтобы привод был настроен максимально динамически.

Тестовые сигналы состоят, во-первых, из возбуждения шума, при котором привод в течении нескольких миллисекунд совершает относительно высокочастотные движения. Для этого необходимы следующие настройки:

● При p5301.0 = 1 задается усиление регулятора частоты вращения.

Параметр p5292 является множителем для этого усиления. При p5292 = 100 % учитывается резерв амплитуды 6 дБ.

● При p5301.1 = 1 выполняется параметрирование фильтров заданного значения тока 1...4.

Эти фильтры настраиваются таким образом, чтобы повысить усиление в контуре регулятора частоты вращения. Обычно полосовые заграждающие фильтры накладываются на механический резонанс. Устанавливаются только фильтры, позволяющие повысить усиление регулятора частоты вращения p1460.

Во-вторых, на привод подается низкочастотный сигнал заданной частоты вращения. При этом двигатель выполняет ощутимое движение. Амплитуда и длительность пути должна устанавливаться с помощью параметров p5308 и p5309.

В результате производится оценка инерции привода. Выполняется установка всех остальных параметров регулирования. Установка выполняется аналогично «Онлайнрегулировке».

## 4.8.2 Онлайн-регулировка

#### 4.8.2.1 Онлайн-регулировка «На базе привода»

«Онлайн-регулировка» может применяться для простых задач позиционирования с EPOS. Эта функция позволяет надежно и автоматически задавать параметры регулирования привода во время работы без взаимодействия с пользователем. Онлайн-регулировка автоматически настраивает важные параметры регулятора частоты вращения и регулятора положения, включая регулирование с упреждением. Автоматический расчет параметров регулирования зависит, в том числе, от инерции двигателя и нагрузки. Момент инерции нагрузки (p1498) можно задать вручную или рассчитывать однократно или циклически путем активации [модуля оценки инертности](#page-542-0) (Страница [544\)](#page-542-0).

#### Примечание

Функция «Онлайн-регулировка» включается через функциональный модуль [«Оценка](#page-542-0)  [инертности](#page-542-0) (Страница [544\)](#page-542-0)».

### ЗАМЕТКА

#### Нестабильный регулятор

При низких значениях устойчивости между инерцией двигателя и относительно высокими значениями инерции нагрузки следует снизить коэффициент динамичности нагрузки (p5273).

При расчете параметров регулирования учитывается только измерительная система двигателя. Если для регулирования положения используется измерительная система со стороны нагрузки, то при недостаточной устойчивости между двигателем и нагрузкой это может привести к нестабильности настроек регулирования.

Если EDS с датчиком TTL/HTL назначена нескольким DDS, то во всех DDS в параметре p5300 необходимо выставить одинаковые значения при активной DDS (например, p5300[0] = -1 и p5300[1] = -1 и т. д.).

После активации онлайн-регулировки запрещается изменять параметры регулирования вручную. Поэтому во время онлайн-регулировки не изменяйте следующие параметры:

p1413, p1414 - p1426, p1428, p1429, p1433 - p1435, p1441, p1460 - p1465, p1656 p1676, p2533 - p2539, p2567.

### Активация автонастройки

Активация или деактивация функции автонастройки определяется параметром p5300. Возможны следующие установки:

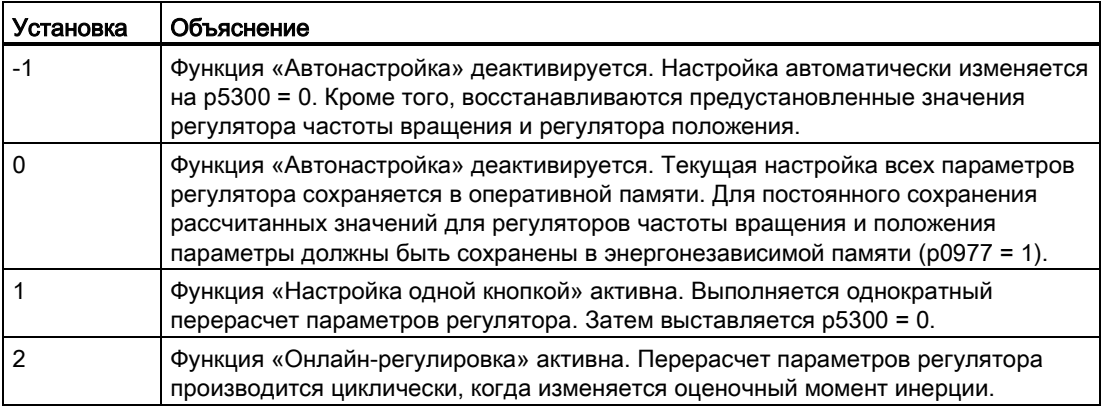

#### Примечание

При переключении параметра p5300 изменяются параметры p5280 и p1400. Поэтому после деактивации функции автонастройки проверьте конфигурацию параметров p5280 и p1400 на корректность и, при необходимости, откорректируйте их.

### Конфигурирование онлайн-регулировки

### Процесс:

- 1. Активируйте онлайн-регулировку через p5300 = 2.
- 2. Через параметр p5302 настройте поток управления.
- 3. Через параметр p5271 настройте регулятор.

### Примечание

#### Сохранение

Для постоянного сохранения рассчитанных значений для регуляторов частоты вращения и положения параметры должны быть сохранены в энергонезависимой памяти (ОЗУ в ПЗУ или p0977 = 1). Таким образом, сохраняются начальные значения для онлайн-регулировки, например, после POWER ON.

#### Назначение и граничные условия для оценки инертности

Соблюдайте указания, приведённые в главе [Оценка инертности](#page-542-0) (Страница [544\)](#page-542-0).

#### Сброс оценки инертности

Путем деактивации и повторной активации онлайн-регулировки сбрасывается оценочный момент инерции нагрузки и моменты нагрузки.

## Регулировка потока управления:

В параметре p5302 возможны следующие установки потока управления:

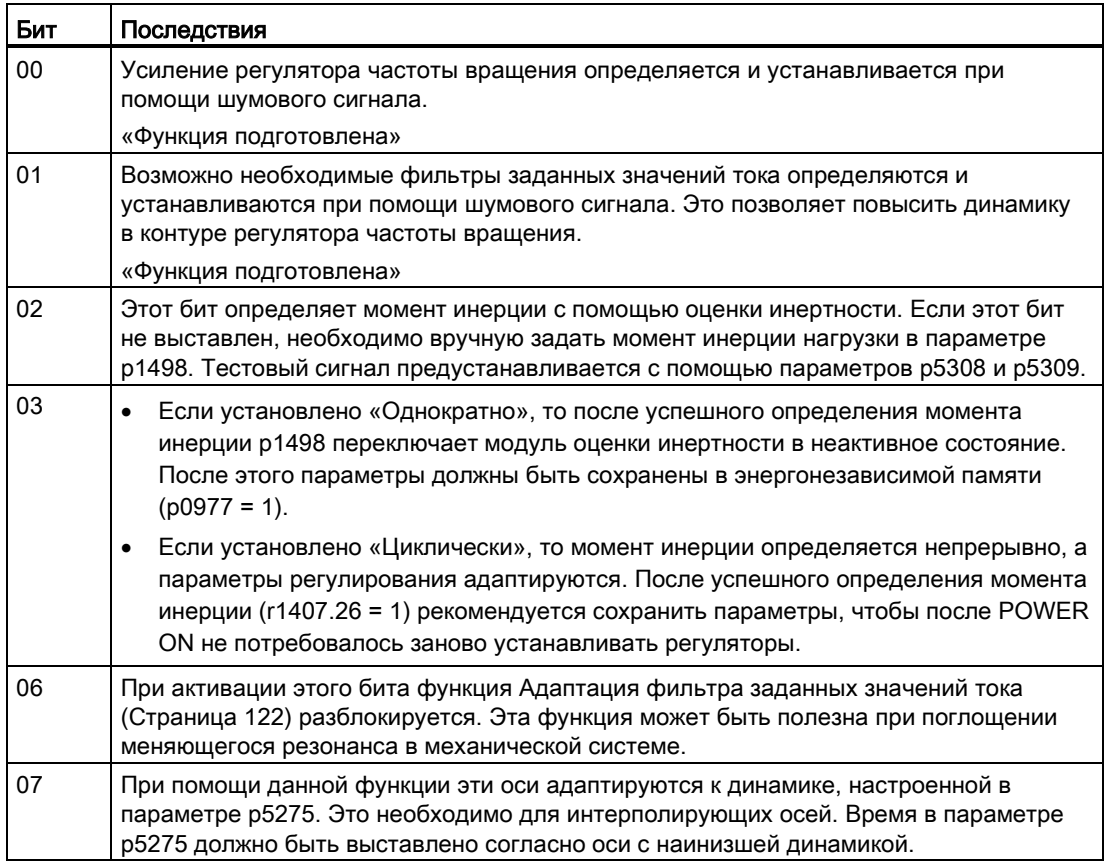

#### Параметрирование регулятора

При помощи параметра p5271 можно настроить регулятор следующим образом:

- Оценка нагрузки для усиления регулятора частоты вращения с помощью p5273.
- Активация регулирования частоты вращения с упреждением для простого позиционера (EPOS).
- Активация регулирования момента с упреждением для простого позиционера (EPOS).
- Только при активном регулировании частоты вращения с упреждением (бит 3) или регулировании момента с упреждением (бит 4): используйте регулятор в качестве пропорционального дифференцирующего регулятора в контуре управления положением, чтобы повысить динамику регулятора положения.
- Определите максимальные пределы ускорения для простого позиционера (EPOS).
- Не изменяйте Kp (усиление регулятора частоты вращения).

#### Дополнительные установки и индикация

- Регулировка коэффициента динамичности (p5272) для совокупного пропорционального усиления регулятора частоты вращения.
- Регулировка составляющей оценочной инерции нагрузки для пропорционального усиления регулятора частоты вращения коэффициента динамичности нагрузки (p5273).
- Индикация оценочной динамики (r5274) контура регулирования частоты вращения в виде постоянной времени PT1.
- Установка одинаковых постоянных времени для постоянной времени динамики (p5275), чтобы придать интерполирующим приводам определенное динамическое поведение через регулирование с упреждением. Таким образом, позиционирование без коммутационных помех гарантируется не всегда.

## 4.8.2.2 Автоматическая предустановка и адаптация во время работы

#### Автоматическая предустановка

При активации функции «Онлайн-регулировка» выполняются настройки, которые должны обеспечить безопасную и динамическую работу онлайн-регулировки.

#### Фильтр заданного значения тока

Собственная частота первого фильтра PT2 пропорциональна тактам регулятора тока и частоты вращения. Чем быстрее развертка, тем выше будет частота положительной обратной связи, и тем выше будет предустановка фильтра заданных значений тока.

Сниженная динамика в p5272 снижает чувствительность регулирующего контура к резонансам от привода.

Повышенная динамика в p5272, напротив, повышает чувствительность регулирующего контура к резонансам от привода.

Кроме того, путем параметрирования дополнительных полосовых заграждающих фильтров в заданном значении тока можно предотвратить нестабильность регулирующего контура, обусловленную резонансом.

#### Фильтр фактических значений частоты вращения

Фильтр фактических значений частоты вращения необходим, когда, например, разрешения датчика относительно невелико. В зависимости от разрешения датчика и момента инерции двигателя рассчитывается фильтр фактических значений частоты вращения (p1441). Постоянная времени фильтра фактических значений частоты вращения учитывается при расчете параметров регулирования.

#### Адаптивный резонансный фильтр

Граничные частоты для адаптивного резонансного фильтра задаются в соответствии с настроенным периодом считывания. Их можно также изменять вручную.

#### Адаптированные параметры регулирования

Если функция «Онлайн-регулировка» активна, параметры регулирования адаптируются к найденному моменту инерции. Перерасчет параметров регулирования производится только тогда, когда момент инерции изменяется более чем на 5 % относительно последнего расчета. В противном случае настройки регуляторов не изменяются.

Все адаптивные настройке регуляторов зависят, в том числе, от момента инерции, который определяется, например, модулем оценки инертности. Если выставлен p5271.2 = 1, то коэффициент Kp прямо зависит от этого момента инерции. Все прочие величины косвенно зависят от момента инерции.

#### Kp (усиление регулятора частоты вращения)

Усиление регулятора частоты вращения устанавливается пропорционально моменту инерции двигателя. Значения усиления пропорциональны коэффициенту динамики p5272. Адаптация коэффициента Kp в зависимости от найденной инерции выполняется только в том случае, если выставлен p5271.2.

В параметре p5273 определяется, сколько процентов оценочного момента инерции должно использоваться в качестве эффективной инерции для расчета коэффициента Kp. При 0 % имеет значение только инерция двигателя, при 100 % используется полная инерция нагрузки для расчета коэффициента Kp.

При расчете усиления регулятора частоты вращения учитываются также постоянные времени спараметрированных фильтров заданных значений тока или фактических значений тока.

#### Tn (время изодрома регулятора частоты вращения)

Время изодрома определяется на основании найденной динамики контура регулирования частоты вращения (r5274).

#### Эталонная модель

Эталонная модель адаптирует уставку частоты вращения для входа интегратора регулятора частоты вращения к динамике регулятора частоты вращения. При этом уменьшается коэффициент перерегулирования частоты вращения при изменениях уставок.

#### Регулятор положения

При регулировании положения различают 2 варианта, которые можно выбирать через бит p5271.0.

•  $p5271.0 = 0$  (не активно)

В этом случае регулятор положения работает как обычный пропорциональный регулятор. Усиление регулятора положения (коэффициент Kv) адаптируется в зависимости от оценочной динамики контура регулирования частоты вращения и времени считывания.

● p5271.0 = 1 (активно)

Если этот бит выставлен, а оценочная динамика (r5274) выше 16 мс, то первый фильтр заданной частоты вращения параметрируется в качестве дифференциального фильтра. За счет параметрирования увеличивается усиление для высоких частот, а фильтр работает дифференциально в диапазоне полосы пропускания регулятора частоты вращения (увеличенный запас по фазе). Это соответствует ПД-регулятору. Тем самым можно заметно увеличить коэффициент Kv.

Кроме того, дополнительно адаптируется симметрирование предуправления. Симметрирование предуправления регулятора частоты вращения зависит от параметров p5271 и p5275.

#### Определение максимальных границ ускорения

Условием является блокировка импульсов в приводе и предварительное определение максимального момента инерции.

Максимальное заданное ускорение при простом позиционере (EPOS) определяется с помощью оценочного момента инерции. Это выполняется однократно после активации бита p5271.5. При этом учитываются моменты инерции и запас регулирования 20 %.

Допустимость такого максимального ускорения для механических систем машины (механика упругости тел) или для допустимой тепловой нагрузки двигателя (в зависимости от нагрузочного цикла) определяется пользователем. При необходимости при вводе в эксплуатацию следует сократить расчетное ускорение (p2572) или задержку (p2573).

## 4.8.2.3 Примеры использования

#### Позиционирующие оси

Позиционирующие оси следует применять, если ось выполняет позиционное движение независимо от прочих осей. При этом нужно выставить p5302.7 = 0.

Ось оптимизируется для позиционирования без коммутационных помех.

#### Интерполирующие оси

Регулятор положения EPOS с автоматизированной системой верхнего уровня

Интерполирующие оси необходимы в тех случаях, когда несколько осей совместно выполняют, например, движение по траектории, при котором отклонения от контура должно быть минимально возможным. При этом нужно выставить параметр p5302.7 = 1. После этого запрещается выключать регулирование с упреждением.

Управляемая динамика задается параметром p5275. При этом все интерполирующие оси должны иметь одинаковое значение.

В случае слишком низких значений возможен выброс осей при позиционировании. Если это мешает применению, необходимо увеличить значение параметра p5275 для всех осей. Определяющее значение имеет ось с максимальной оценочной постоянной времени (r5274) в установившемся состоянии.

## 4.8.2.4 Устранение неполадок

#### Вибрация привода

Ощутимая вибрация привода может быть обусловлена нестабильностью регулятора частоты вращения вследствие механического резонанса.

#### Метод устранения:

- Путем параметрирования полосовых заграждающих фильтров в заданном значении тока можно предотвратить нестабильность регулирующего контура, обусловленную резонансом.
- Активируйте адаптивный резонансный фильтр (см. главу [Адаптация фильтра](#page-121-0)  [заданных значений тока](#page-121-0) (Страница [122](#page-121-0))) и, при необходимости, выполните возвратно-поступательное движение и выждите пару секунд, после чего проверьте наличие вибрации. Если свистящий звук пропадает и при работе не возобновляется, ось готова к работе.
- При необходимости, теперь можно повысить динамику осей. Для этого можно увеличить значение параметра p5272. Если привод продолжит вибрировать, потребуется снова уменьшить параметр p5272.

#### Поведение на малых частотах вращения

Если привод оснащен датчиком с низким разрешением, то на очень малых частотах вращения или в состоянии покоя может быть слышно гудение двигателя.

#### Метод устранения:

- повысить сглаживание фактического значения частоты вращения (p1441) или снизить динамику (p5272).
- Выставьте параметр p5271.1, чтобы уменьшить усиление регуляторов при малых частотах вращения.

#### Плохое позиционирование

Плохое позиционирование возможно в тех случаях, когда динамика привода относительно низкая.

Достижимая динамика зависит от качества и исполнения упругомеханического привода.

#### Метод устранения:

Увеличьте значение параметра p5272, чтобы повысить динамику привода. При слишком высоких значениях привод может стать нестабильным (см., например, «Вибрация привода»)

## <span id="page-121-0"></span>4.8.3 Адаптация фильтра заданных значений тока

### 4.8.3.1 Активация/деактивация адаптации фильтра заданных значений тока

Функция «Адаптация фильтра заданных значений тока» служит для автоматического смещения выбранного фильтра заданных значений тока к механической резонансной частоте.

Функция рекомендована для систем, характеризующихся изменяющейся во время работы механической резонансной частотой. Если эта система дополнительно включает неизменяющиеся механические резонансные частоты, то их следует подавлять при помощи фиксированных фильтров заданного значения тока.

Если эта система содержит только неизменяющиеся механические резонансные частоты, то их следует подавлять исключительно фиксированными фильтрами заданного значения тока. Для этого используйте вместо адаптации фильтров заданного значения тока функцию [Настройка одной кнопкой](#page-111-0) (Страница [112](#page-111-0)).

#### Примечание

Функция «Адаптация фильтра заданных значений тока» разблокируется в приводах S120 вместе с функциональным модулем [«Оценка инертности](#page-542-0) (Страница [544\)](#page-542-0)».

#### Настройки адаптивного фильтра заданных значений тока

Активация или деактивация адаптации фильтра заданных значений тока определяется параметром p5280.

Возможны следующие установки:

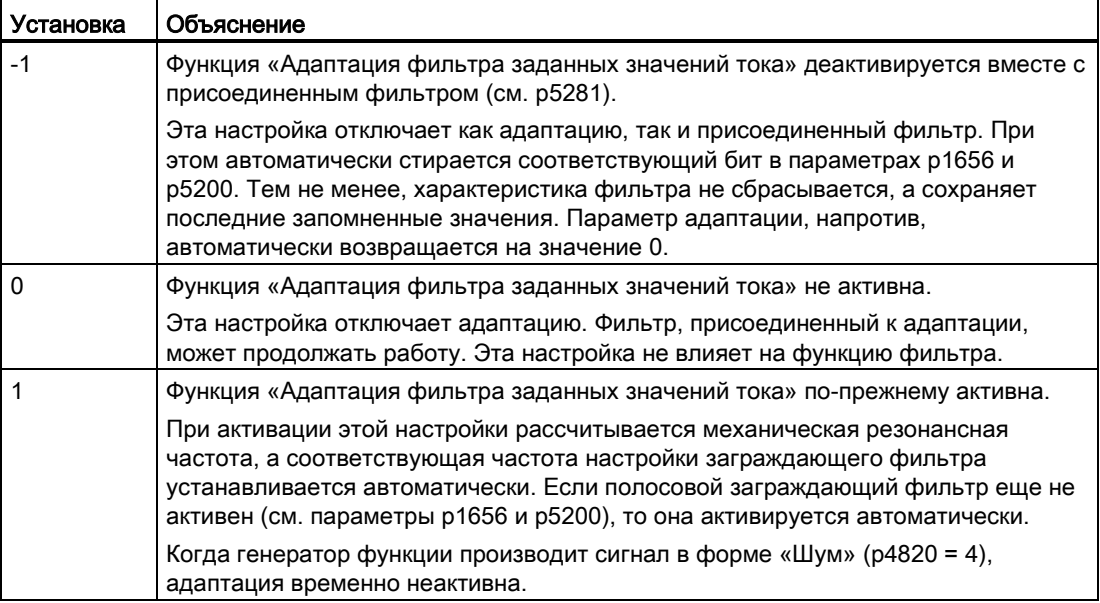

Прочие параметры адаптации фильтра заданных значений тока и их назначение:

- p5281 = определяет, какой из фильтров заданных значений тока должен использоваться для адаптации.
- p5282 = определяет нижнюю граничную частоту
- р5283 = определяет верхнюю граничную частоту
- p5284 = определяет порог активации адаптации
- r5285 = показывает текущую частоту настройки заграждающего фильтра

#### Примечание

#### Отклонение при включенной онлайн-регулировке (p5300 = 2)

Знаменатель подавления адаптированного фильтра задается автоматически.

Эту настройку можно переопределить.

#### Активация адаптации фильтра заданных значений тока

#### Примечание

По умолчанию присутствуют фильтры заданных значений тока 1—4. Дополнительные фильтры заданных значений тока 5—10 могут быть активированы дополнительно (см. [Дополнительные фильтры заданных значений тока](#page-102-0) (Страница [103](#page-102-0))).

Перед активацией адаптации необходимо выполнить или проверить еще некоторые настройки.

- 1. Спараметрируйте нужный фильтр заданных значений тока в качестве полосового заграждающего фильтра.
- 2. Через параметр p5281 назначьте адаптации нужный фильтр заданных значений тока (пример для фильтра 4: p5821 = 4).
- 3. Затем активируйте адаптацию через параметр p5280 = 1.

#### Примечание

Если перед активацией адаптации не были выполнены все условия, то будет выведена неисправность F07419 «привод: адаптация фильтра заданных значений тока не удалась». По значению неисправности вы сможете увидеть, какое условие не было выполнено.

#### Деактивация адаптации

Адаптация фильтра заданных значений тока может быть отключена двумя способами:

- 1. Деактивируйте адаптацию. Для этого задайте следующие значения:
	- p5280 = 0, или
	- $p5280 = -1$

## 4.8.3.2 Принцип действия адаптации фильтра заданных значений тока

- Если задано разрешение импульсов, а резонансная частота настолько сильна, что внутренний порог активации превышается, то адаптация смещает полосовой заграждающий фильтр к этой резонансной частоте.
- Если резонансная частота недостаточна или мешающая резонансная частота отсутствует, то полосовой заграждающий фильтр не смещается, а текущая частота настройки заграждающего фильтра не изменяется.

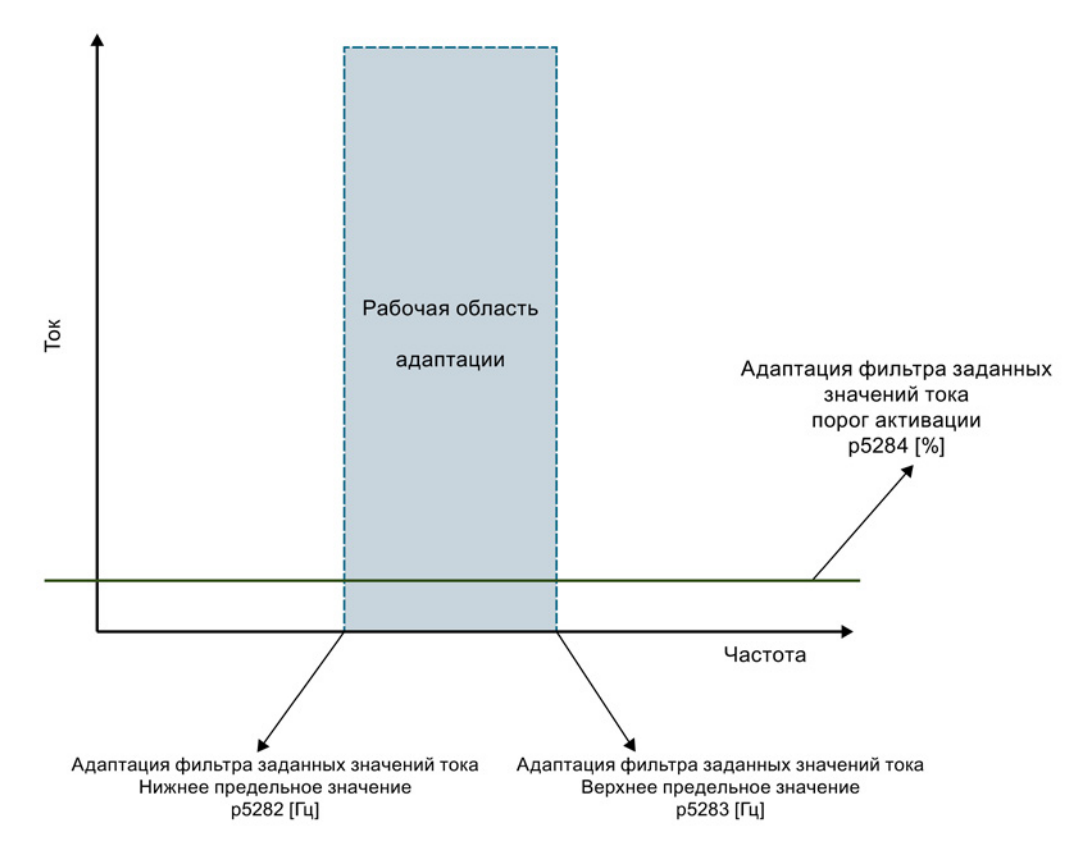

Изображение 4-10 Принцип действия

- Расчетные значения числителя и знаменателя подавления полосового заграждающего фильтра при перемещении не изменяются, то есть, полоса пропускания полосового заграждающего фильтра увеличивается по мере роста частоты настройки заграждающего фильтра.
- Текущую частоту полосового заграждающего фильтра можно считать и определить по параметру r5285. Эта частота также записывается в соответствующие параметры частоты адаптированного фильтра заданных частот тока.

#### Граничные условия:

- В соответствии с принципом базовый алгоритм адаптации может надежно работать только в системах с единственной механической резонансной частотой. В системах с несколькими механическими резонансными частотами может происходить нежелательное смещение адаптированного фильтра между резонансами.
- По существу, возможны неточности при адаптации частоты настройки заграждающего фильтра. В таких случаях резонансная частота подавляется лишь частично. Это имеет место, в частности, при датчиках с низким разрешением (например резольверах). При повышении постоянной времени сглаживания частоты вращения в параметре p1441 эти неточности могут быть уменьшены.
- Скачкообразные изменения уставок частоты вращения или скорости могут привести к нежелательным смещениям адаптивного фильтра заданных значений тока.
- Если система помимо меняющейся механической резонансной частоты содержит также неизменяющиеся механические резонансные частоты, то неизменяющиеся частоты следует подавлять фиксированными фильтрами заданных значений тока. При этом адаптированный полосовой заграждающий фильтр должен быть последним фильтром в каскаде полосовых заграждающих фильтров. В противном случае адаптация может быть нарушена неизменяющимися резонансными частотами, что приведет к нежелательному смещению частоты настройки заграждающего фильтра.

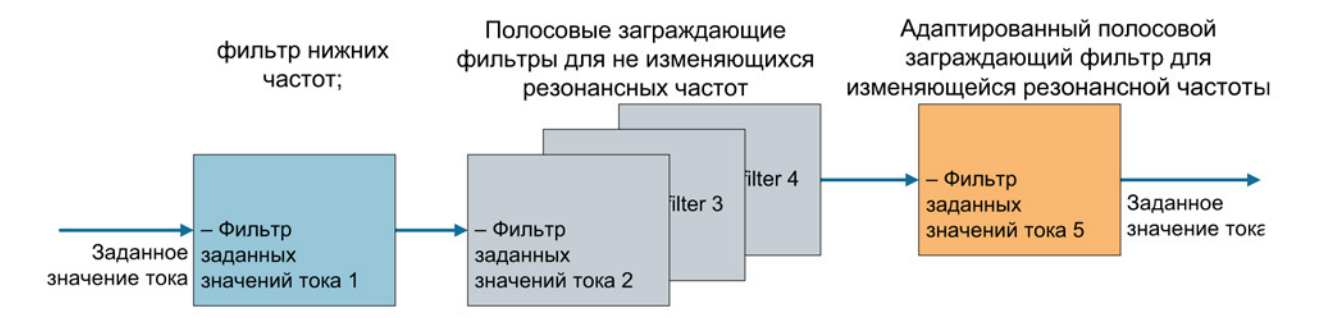

Изображение 4-11 Пример: фильтр заданных значений тока 5 — последний использованный фильтр в каскаде

#### Внутренний порог активации

Через параметр p5284 можно сбалансировать внутренний порог активации:

- Если адаптация слишком чувствительна к другим неисправностям, например скачкам частоты вращения или момента нагрузки, следует повысить порог активации.
- Если адаптация слишком нечувствительна, а резонансная частота несмотря на сильное возбуждение не возникает, порог активации можно снизить.

#### Диапазон смещения адаптированного фильтра

При помощи параметра p5282 или p5283 можно ограничить диапазон смещения адаптированного фильтра.

#### Начальное значение адаптации

Частота, с которой начинается адаптация при разблокировке импульсов, то есть начальное значение адаптации, всегда является текущей частотой настройки заграждающего фильтра. Ее можно считать в параметре r5285 и параметрах частоты фильтра. После импульсной блокировки и повторной разблокировки импульсов эта начальная частота равна последней рассчитанной перед импульсной блокировкой частоте настройки заграждающего фильтра. После выключения и повторного включения привода адаптация начинается с частоты, сохраненной в параметрах частоты адаптированного фильтра.

Чтобы найти подходящее начальное значение частоты адаптации, выполните следующие действия:

- Используйте текущее положение резонансной частоты в качестве начального значения.
	- Для этого считайте текущую резонансную частоту из частотной характеристики или
	- определите текущую резонансную частоту по ходу настройки одной кнопкой.
- Используйте начальное значение 500 Гц.

Начальное значение может быть как ниже, так и выше искомой резонансной частоты. Это значение должно быть установлено в качестве частоты настройки соответствующего полосового заграждающего фильтра до того, как будет активирована адаптация и разблокированы импульсы.

### 4.8.3.3 Стабильность контура регулятора частоты вращения

При смещении полосового заграждающего фильтра изменяется фазово- и амплитудно-частотная характеристика. Стабильность контура регулятора частоты вращения не проверяется адаптацией фильтра заданных значений тока. Если адаптация фильтра заданных значений тока работает с активированной онлайнрегулировкой (p5300 = 2), автоматически выполняются настройки параметров, обеспечивающие стабильность.

Если автонастройка не активирована, то вам придется самостоятельно выполнить настройки, предотвращающие нестабильность. Для этого потребуется достаточно большой запас по фазе. При этом учитывайте следующие моменты:

- фазово- и амплитудно-частотная характеристика адаптированного фильтра
- нижняя граничная частота адаптация (p5282)

Резонансная частота может быть смещена путем активного регулирования. Кроме того, слишком большое усиление регулятора также может спровоцировать нестабильность регулятора, имеющую более высокую амплитуду по сравнению с механической резонансной частотой и, тем самым, влияющую на адаптацию.

## 4.8.3.4 Нижняя и верхняя граничная частота

Параметр p5283 верхней граничной частоты имеет внутренний верхний предел, зависящий от настроек адаптированного фильтра заданных значений тока. Этот предел работает только при активной адаптации.

- Если адаптация активна, параметр p5283 при записи сразу ограничивается этим внутренним значением.
- Если адаптация не активна, то ограничение параметра p5283 внутренним значением автоматически выставляется в тот момент, когда активируется адаптация.

На случай, если записан один из параметров граничной частоты (p5282 или p5283), и текущая частота настройки полосового заграждающего фильтра лежит по ту сторону от соответствующей новой граничной частоты, справедливо следующее:

- Если адаптация активна, полосовой заграждающий фильтр при записи p5282 или p5283 автоматически выставляется на соответствующую граничную частоту.
- Если адаптация не активна, то смещение полосового заграждающего фильтра на соответствующую граничную частоту автоматически выполняется в тот момент, когда активируется адаптация.

#### 4.8.3.5 Коррекция при недостаточной адаптации

В целом, действуют следующие правила: Если адаптация не изменяет частоту настройки заграждения адаптированного фильтра заданных значений тока во время работы, то, очевидно, резонанс не будет сильным, и поэтому не будет создавать помех при работе.

Если вы все же хотите изменить поведение адаптации, это можно сделать следующим образом:

- Измените порог активации (p5284).
- Измените частоту настройки заграждения в соответствующих параметрах фильтра, чтобы сохранить другое начальное значение для адаптации.
- Увеличьте усиление регулятора частоты вращения через p1460 или p5272. В результате механическая резонансная частота будет возбуждаться сильнее, на что будет реагировать адаптация. При этом, разумеется, учитывайте стабильность регулирующего контура.

## 4.8.4 Функциональные схемы и параметры

### Обзор важных неисправностей (см. Справочник по параметрированию SINAMICS S120/S150)

• F07419 Привод: Ошибка адаптации фильтра заданных значений тока

## Обзор важных параметров (см. Справочник по параметрированию SINAMICS S120/S150)

- p0108[0...23] Функциональный модуль приводных объектов
- p1400[0...n] Конфигурация регулирования частоты вращения
- p5271[0...n] Онлайн-регулировка, конфигурация регулирования
- p5272[0...n] Онлайн-регулировка, коэффициент динамичности
- p5273[0...n] Онлайн-регулировка, коэффициент динамичности нагрузки
- r5274[0...n] CO: Онлайн-регулировка, оценочная динамика
- p5275[0...n] Онлайн-регулировка, регулирование с упреждением, постоянная времени
- p5280[0...n] Адаптация фильтра заданных значений тока, конфигурация
- p5281[0...n] Адаптация фильтра заданных значений тока, назначение
- p5282[0...n] Адаптация фильтра заданных значений тока, нижняя граничная частота
- p5283[0...n] Адаптация фильтра заданных значений тока, верхняя граничная частота
	- p5284[0...n] Адаптация фильтра заданных значений тока, порог активации
- r5285[0...n] Адаптация фильтра заданных значений тока, текущая частота
- p5292 Регулировка FFT, коэффициент динамичности
- p5293 Регулировка FFT, идентификация усиления регулятора частоты вращения
- p5294[0...3] Регулировка FFT, идентификация нулевой точки
- p5295[0...3] Регулировка FFT, идентификация положения полюса
- p5296 Регулировка FFT, амплитуда PRBS
- p5297 Регулировка FFT, смещение PRBS
- p5300[0...n] Автонастройка, выбор
- p5301[0...n] Настройка одной кнопкой, конфигурация
- p5302[0...n] Онлайн-регулировка, конфигурация
- p5308[0...n] Тестовый сигнал ограничения пути
- p5309[0...n] Тестовый сигнал длительности

4.9 Указание по электронной модели двигателя

# 4.9 Указание по электронной модели двигателя

В пределах диапазона скоростей p1752 × (100% – p1756) и p1752 происходит переключение моделей. В области высоких скоростей у асинхронных двигателей с датчиком отображение момента вращения улучшается, влияние сопротивления ротора и насыщение индуктивности главного поля исправляются. У синхронных двигателей с датчиком активируется контроль угла коммутации. Если был активирован блок оценки kT, то образ момента вращения становится точнее и у синхронных двигателей.

4.10 Управление U/f

## 4.10 Управление U/f

При U/f-управлении привод работает с открытым регулирующим контуром. В таком режиме приводу не нужен датчик частоты вращения и регистрация фактического значения тока. Работа возможна с небольшим числом параметров двигателя.

С помощью управления U/f можно проверить следующие компоненты и данные:

- Модуль двигателя
- Силовой кабель между модулем двигателя и двигателем
- Двигатель
- Кабель DRIVE-CLiQ между модулем двигателя и двигателем
- Датчик и фактическое значение датчика
- С помощью управления U/f могут работать следующие двигатели:
- Асинхронные двигатели
- Синхронные двигатели

#### Примечание

В r0063 в режиме U/f всегда отображается вычисленное фактическое значение частоты вращения. В r0061, при наличии, отображается частота вращения датчика. Если датчик отсутствует, то r0061 показывает «0».

#### Примечание

Работа синхронных двигателей с управлением U/f разрешается только до 25 % ном. скорости двигателя.

## Структура управления U/f

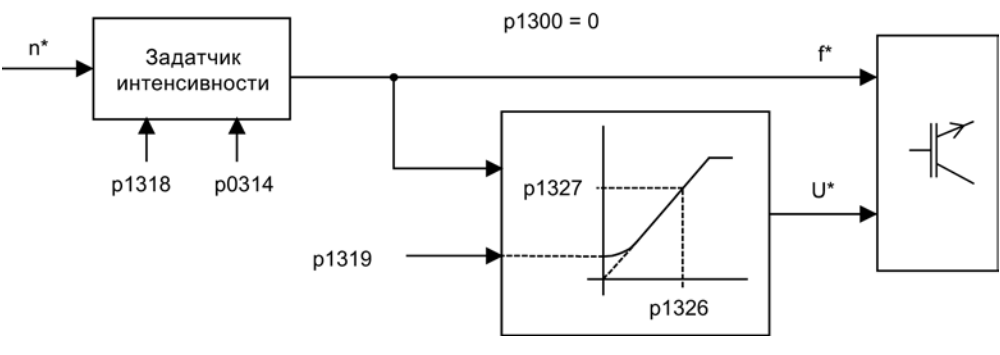

Изображение 4-12 Структура управления U/f

## Условия для управления U/f

- Первый ввод в эксплуатацию выполнен: Параметры для управления U/f предустановлены надлежащим образом.
- Первый ввод в эксплуатацию не выполнен: Проверить и исправить следующие релевантные параметры двигателя:
	- r0313 Число пар полюсов двигателя текущее (или вычисленное)
	- p0314 Число пар полюсов двигателя
	- p1318 Управление U/f Время разгона/торможения
	- p1319 Управление U/f Напряжение при нулевой частоте
	- p1326 Управление U/f Программируемая характеристика Частота 4
	- p1327 Управление U/f Программируемая характеристика Напряжение 4
	- p1338[0...n] Режим U/f Поглощение резонанса Усиление
	- p1339[0...n] Режим U/f Поглощение резонанса Постоянная времени фильтрации
	- p1349[0...n] Режим U/f Поглощение резонанса Макс. частота

#### Примечание

Для синхронных двигателей стабильный режим U/f чаще всего возможен только на низких скоростях. На больших скоростях возможны колебания.

Демпфирование колебаний активировано как предустановка с подходящими параметрами и ее изменения для большинства случаев использования не требуется. Если наблюдается создающая помехи переходная характеристика, можно плавно увеличивать значение в p1338, наблюдая при этом за изменениями в системе.

#### Примечание

Разгон на границе тока (p0640) позволяет без особого параметрирования достаточно быстро разогнать привод, к примеру, если привод работает с переменными моментами инерции.

При этом учитывать: Достижение границы тока (p0640) вызывает только остановку задатчика интенсивности. Но ток может продолжать увеличиваться. Т.е. при параметрировании необходимо выдержать безопасное расстояние до ограничений тока функций контроля, чтобы не произошло отключения привода из-за ошибки макс. тока.

4.10 Управление U/f

## Ввод в эксплуатацию управления U/f

- 1. Проверить настройки режима U/f.
- 2. Настроить номинальную частоту вращения двигателя через параметр p0311.
- 3. Активировать функцию при помощи параметра p1317 = 1.
- 4. Задать разрешения для режима.
- 5. Указать заданную частота вращения.

#### Примечание

#### Автоматическая активация других функций

При p1317 = 1 следующие функции также активируются автоматически:

- Поглощение резонанса (p1338) Для достижения чистого диагностического режима без влияния фактических значений, необходимо отключить поглощение резонанса (p1338 = 0).
- Vdc-регулятор (р1240, р1244, р1248, р1250)
- Ограничение рампы разгона границами M, P и I
- Сразу же после превышения границы тока p0640 задатчик интенсивности останавливается

#### Характеристика U/f

Преобразование заданного значения частоты вращения в задаваемую частоту осуществляется с учетом числа пар полюсов. Относящаяся к заданному значению частоты вращения синхронная частота выводится (без компенсации скольжения).

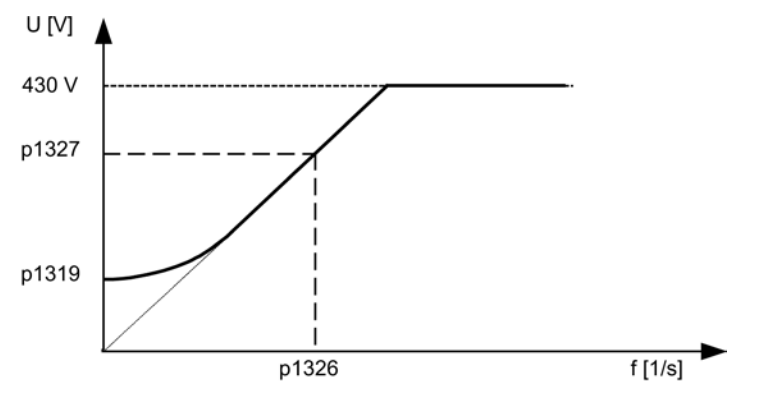

Изображение 4-13 Характеристика U/f

## Функциональные схемы (см. Справочник по параметрированию SINAMICS S120/S150)

- 5300 Сервоуправление Управление U/f для диагностики
- 5650 Сервоуправление Регулятор Vdc\_макс и регулятор Vdc\_мин

#### Обзор важных параметров (см. Справочник по параметрированию SINAMICS S120/S150)

- p0304[0...n] Номинальное напряжение двигателя
- p0310[0...n] Номинальная частота двигателя
- p0311[0...n] Номинальная частота вращения двигателя
- r0313[0...n] Число пар полюсов двигателя текущее (или вычисленное)
- p0314[0...n] Число пар полюсов двигателя
- p0317[0...n] Постоянная по напряжению двигателя
- p0322[0...n] Максимальная частота вращения двигателя
- p0323[0...n] Максимальный ток двигателя
- p0640[0...n] Предел тока
- p1082[0...n] Максимальная скорость
- p1317[0...n] Активация управления U/f
- p1318[0...n] Управление U/f Время разгона/торможения
- p1319[0...n] Управление U/f Напряжение при нулевой частоте
- p1326[0...n] Управление U/f Программируемая характеристика Частота 4 [Гц]
- p1327[0...n] Управление U/f Программируемая характеристика Напряжение 4

4.11 Оптимизация регулятора тока и скорости

## 4.11 Оптимизация регулятора тока и скорости

#### Примечание

Оптимизация регулятора может выполняться только специалистами со знаниями техники автоматического регулирования.

Для оптимизации регуляторов предлагаются следующие вспомогательные средства:

- «Генератор функций» в STARTER
- «Трассировка» в STARTER
- «Функция измерения» в STARTER
- Измерительные розетки на управляющем модуле

#### Оптимизация регулятора тока

Предустановки регулятора тока при вводе в эксплуатацию достаточно для большинства случаев использования.

#### Оптимизация регулятора частоты вращения

Регулятор частоты вращения предустанавливается при новом конфигурировании двигателя согласно собственному моменту инерции двигателя. Полученное П-усиление устанавливается приблизительно на 30 % макс. возможного усиления, чтобы минимизировать характеристику колебаний при первом пристраивании к механике машины.

Постоянная времени интегрирования регулятора частоты вращения всегда предустанавливается на 10 мс.

Для достижения полной динамики необходима оптимизация:

- Увеличение П-усиления  $K_{p,n}$  (р1460)
- Изменение постоянной времени интегрирования  $T_{n,n}$  (p1462)

#### Автоматическая настройка регулятора частоты вращения (анализ частотной характеристики) в **STARTER**

- Автоматическая настройка регулятора частоты вращения имеет следующие отличительные особенности:
	- Идентификация объектов с помощью FFT-анализа
	- Автоматическая установка фильтров в цепи заданного значения тока, например, для поглощения резонансов
	- $-$  Автоматическая настройка регулятора (коэффициент усиления  $K_p$ , постоянная времени интегрирования  $T_n$ )
- Автоматические настройки регулятора могут быть проверены через функции измерения.

В инструменте ввода в эксплуатацию STARTER форма параметрирования «Автоматическая настройка регулятора» выбирается на панели инструментов при нажатии следующего символа Е.П.

4.11 Оптимизация регулятора тока и скорости

#### Пример измерения передаточной функции относительно задающего воздействия регулятора частоты вращения

Благодаря измерению передаточной функции относительно задающего воздействия регулятора частоты вращения объекта регулирования могут быть определены возможные критические резонансные частоты на границе устойчивости контура регулятора частоты вращения и поглощены с помощью одного или нескольких фильтров заданного значения тока. Тем самым, как правило, может быть достигнуто увеличение П-усиления (к примеру  $K_p$   $n = 3$  x значение предустановки).

После установки значения к<sub>р n</sub> можно определить идеальную постоянную времени интегрирования  $T_{n,n}$  (к примеру, понижение с 10 мс до 5 мс).

#### Пример скачка заданного значения частоты вращения

Через функцию измерения «Скачок заданного значения частоты вращения» получается прямоугольный скачок на заданное значение частоты вращения. Функция измерения предустановила измерение заданного значения частоты вращения и моментообразующего тока.

Kp\_n оптимально

 $\rightarrow$  не ОК

Kp\_n слишком велико, выбросы.

Kp\_n слишком мало, демпфированная переходная характеристика. → ОК, не оптимально

 $\rightarrow$  OK

Изображение 4-14 Настройка П-усиления К<sub>р</sub>

4.12 Режим без датчика

## 4.12 Режим без датчика

#### Примечание Нестабильная работа

Работа синхронных двигателей без датчика должна быть верифицирована через тестприложение. Стабильная работа в этом режиме не может быть гарантирована для всех прикладных случаев. Поэтому режим работы используется под личную ответственность пользователя.

#### Описание

Возможна работа без датчика или работа в смешанном режиме (без датчика/с датчиком). Режим без датчика с моделью двигателя обеспечивает более высокую динамическую регулировочную характеристику и большую устойчивость против опрокидывания, чем обычный привод с управлением U/f. Но по сравнению с приводами с датчиком точность частоты вращения ниже и следует рассчитывать на потерю динамики и в точности вращения.

Динамика в режиме без датчика ниже, чем при работе с датчиком, для улучшения динамики управления реализовано предуправление моментом разгона. Оно предуправляет оптимально по времени с использованием движущего момента с учетом существующих ограничений момента и тока, а также момента инерции нагрузки (момент инерции двигателя: p0341 x p0342 + момент нагрузки: p1498) необходимым моментом для требуемой динамики частоты вращения.

#### Примечание

Если двигатель работает как с датчиком, так и без датчика (к примеру, p0491 ≠ 0 или p1404 < p1082), то можно уменьшить макс. ток в режиме без датчика через p0642 (исходное значение p0640), чтобы снизить мешающие, обусловленные насыщением изменения параметров двигателя в режиме без датчика.

Для предуправления по моменту можно спараметрировать время сглаживания моментов через p1517. Регулятор частоты вращения для работы без датчика из-за более низкой динамики должен быть оптимизирован через p1470 (П-усиление) и p1472 (постоянная времени интегрирования).

В диапазоне низких скоростей в режиме без датчика из-за точности измеренных значений и чувствительности параметров метода фактическое значение частоты вращения, ориентация и фактическое значение потока более не могут быть вычислены. Поэтому происходит переключение на управление по току/частоте. Порог переключения параметрируется через p1755, гистерезис может быть установлен через p1756.

Для возможности восприятия высокого момента нагрузки и в управляемом диапазоне, можно увеличить ток двигателя через p1612. Для этого необходимо знать или оценить момент (к примеру, момент сил трения) привода. Дополнительный резерв приблизительно в 20 % должен быть установлен аддитивно. Пересчет момента в ток осуществляется для синхронного двигателя через постоянную момента вращения (p0316). Прямое измерение необходимого тока в нижнем диапазоне скоростей на модуле двигателя невозможно. Первичная установка это 50 % (синхронный двигатель) или 80 % (асинхронный двигатель) от ном. тока двигателя (p0305). При параметрировании тока двигателя (p1612) учитывать тепловую нагрузку двигателя.

#### Примечание

Режим без датчика для висячих осей и т. п. не допускается. Кроме этого, режим без датчика не подходит для управления по положению верхнего уровня.

Дополнительное улучшение пусковых характеристик из состояния покоя может быть достигнуто для синхронных двигателей через параметрирование идентификации положения полюсов (p1982 = 1).

### Поведение после отмены импульсов

После отмены импульсов в режиме без датчика расчет текущего фактического значения частоты вращения двигателя более невозможен. После последующего разрешения импульсов фактическое значение частоты вращения сначала должно быть найдено.

Через p1400.11 можно спараметрировать, должен ли поиск начинаться с заданного значения частоты вращения (p1400.11 = 1) или со частоты вращения = 0.0 (p1400.11 = 0). В обычной ситуации p1400.11 = 0, поскольку двигатель, как правило, запускается из состояния покоя. Если двигатель при разрешении импульсов вращается выше скорости переключения p1755, то выбрать p1400.11 = 1.

При вращающемся двигателе и начальном значении поиска от заданного значения (p1400.11 = 1) заданное значение частоты вращения должно иметь то же направление, что и фактическая частота вращения, прежде чем будет дано разрешение импульсов. Большое отклонение частоты вращения между фактическим и заданным значением может привести к ошибке.

### ЗАМЕТКА

#### Отсутствует информация о скорости двигателя

После отмены импульсов информация о скорости двигателя отсутствует. В этом случае вычисленное фактическое значение частоты вращения устанавливается на 0. Поэтому все сообщаемые фактические значения частоты вращения и выходные сигналы более не являются достоверными.

4.12 Режим без датчика

### Переключение управляемый/регулируемый режим, работа с/без датчика

При установке параметра p1300 = 20 активируется работа без датчика. Если p1300 = 20 или p1404 = 0, то во всем диапазоне скоростей активен режим без датчика. Если при этом величина частоты вращения меньше частоты вращения переключения p1755, то двигатель движется с управлением по току/частоте.

При работе с датчиком выше порога частоты вращения p1404 можно переключить в режим без датчика. Если p1404 > 0 и p1404 < p1755, то переключение на режим без датчика осуществляется только при скоростях выше p1755.

Во избежание сигнализации ошибок системы обработки датчика в режиме без датчика, она может быть переведена в режим ожидания через p1402.1 = 1. При этом загрузка температуры двигателя через систему обработки датчика остается активной.

Режим без датчика отображается в параметре r1407.1.

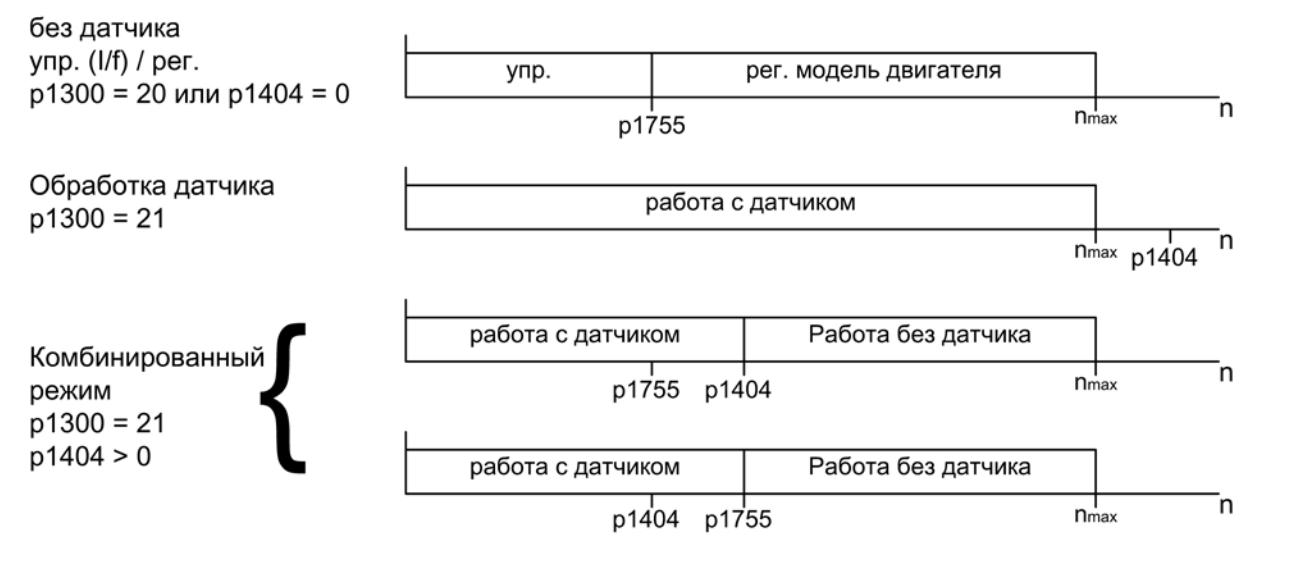

Изображение 4-15 Переключение диапазона

#### Примечание

В режиме работы регулирования «Регулятор частоты вращения без датчика» необходим датчик положения ротора. Обработка температуры остается активной, даже если датчик находится в режиме ожидания. Это состояние может быть определено по параметру r0458.26 = 1. Если параметр r0458.26 = 0, то регистрация температуры также отключена.

### Выходной дроссель для подключения двигателя

При использовании высокооборотных специальных двигателей или других асинхронных двигателей с малым рассеянием, для стабильной работы регулятора тока может потребоваться выходной дроссель для подключения двигателя.

Выходной дроссель для подключения двигателя учитывается через p0353.

## Ввод в эксплуатацию/оптимизация

- 1. Определить ток двигателя p1612 по механическим условиям (I = M/kt).
- 2. Оптимизируйте  $K_n$  (p1470) и  $T_n$  (p1472) выше I/f-режима (> p1755). При этом момент инерции нагрузки должен быть установлен на ноль (p1498 = 0), поскольку из-за этого отключается часть предуправления по моменту.
- 3. Определить момент инерции нагрузки в диапазоне скоростей выше I/f-режима (> p1755) через установку p1498 через реакцию на линейное воздействие (например, время линейного нарастания 100 мс) через оценку тока (r0077) и частота вращения модели (r0063).

#### Функциональные схемы (см. Справочник по параметрированию SINAMICS S120/S150)

- 5019 Сервоуправление регулировка числа оборотов и управление V/f, обзор
- 5050 Сервоуправление адаптация регулятора частоты вращения (Kp\_n-/Tn\_n-адаптация)
- 5060 Сервоуправление заданное значение момента, переключение типа регулирования
- 5210 Сервоуправление регулятор частоты вращения без датчика

Сервоуправление

4.12 Режим без датчика

## Обзор важных параметров (см. Справочник по параметрированию SINAMICS S120/S150)

- p0341[0...n] Момент инерции двигателя
- p0342[0...n] Соотношение между общим моментом инерции и моментом инерции двигателя
- p0353[0...n] Последовательная индуктивность двигателя
- p0600[0...n] Датчик температуры двигателя для контроля
- p0640[0...n] Предел тока
- p0642[0...n] Режим работы без датчика, снижение тока
- p1300[0...n] Режим работы управления/регулирования
- p1400.11 Конфигурация управления по частоте вращения; режим без датчика, фактическое значение частоты вращения, начальное значение
- p1404[0...n] Режим работы без датчика, скорость переключения
- r1407.1 CO/BO: Статусное слово, регулятор частоты вращения; режим без датчика активен
- p1470[0...n] Регулятор частоты вращения работа без датчика П-усиление
- p1472[0...n] Регулятор частоты вращения работа без датчика время изодрома
- p1498[0...n] Момент инерции нагрузки
- p1517[0...n] Постоянная времени сглаживания момента ускорения
- p1612[0...n] Управляемая уставка тока, без датчика
- p1755[0...n] Модель двигателя переключающие частоты вращения в режиме без датчика
- p1756 Модель двигателя гистерезис переключающей частоты вращения

## 4.13 Идентификация данных двигателя

#### Описание

Идентификация параметров двигателя (MotID) служит вспомогательным инструментом для определения параметров двигателя, к примеру, сторонних двигателей, и может способствовать улучшению точности момента вращения (блок оценки  $k_T$ ). В качестве основы для идентификации параметров двигателя первоначальный ввод в эксплуатацию должен быть уже завершен. Для этого должны быть введены либо электрические параметры двигателя (технический паспорт двигателя), либо данные таблички с паспортными данными, и расчет параметров двигателя/регулирования (p0340) должен быть завершен.

Ввод в эксплуатацию включает в себя следующие этапы:

- 1. Ввод параметров двигателя или данных таблички с паспортными данными и данных датчика
- 2. Полное вычисление параметров двигателя и регулирования как начального значения для идентификации параметров двигателя (p0340 = 3, если были введены параметры двигателя, p0340 = 1, если были введены данные таблички с паспортными данными)
- 3. Выполнить стационарное измерение (p1910)
- 4. Для синхронных двигателей: Выполнить коррекцию угла коммутации (p1990) и при необходимости, к примеру, через переход нулевой метки, точную синхронизацию (см. r1992). Точная синхронизация абсолютного датчика не требуется. По точной синхронизации также см. главу [«Идентификация положения полюсов](#page-148-0) (Страница [149\)](#page-148-0)» в части «Коррекция положения полюса с нулевыми метками».
- 5. Выполнить измерение при вращении (p1960)

Перед запуском измерения при вращении необходимо проверить или оптимизировать настройку регулятора частоты вращения (p1460, p1462 или p1470, p1472).

Поскольку предпочтительным является выполнение идентификации параметров двигателя при вращении с отсоединенной механикой, то при этом определяется только момент инерции двигателя. Общий момент инерции с механикой может быть идентифицирован дополнительно с p1959 = 4 и p1960 = 1. Щадящий режим для механики возможен через параметрирование времени разгона (p1958) и/или через ограничение направления (p1959.14/p1959.15) или через предел тока и частоты вращения. Чем более длительным выбирается время разгона, тем более неточным является определенный момент инерции.

6. Чтобы сохранить результаты идентификации параметров двигателя в энергонезависимую память, необходимо выполнить команду «Копировать RAM в ROM».

#### Примечание

Завершение отдельных идентификаций может быть считано через параметры r3925 до r3928.

Сигналы разрешения ВЫКЛ1, ВЫКЛ2, ВЫКЛ3 и «Разрешить работу» продолжают действовать и могут прервать идентификацию параметров двигателя.

Если имеется расширенный канал заданных значений (r0108.08 = 1), параметры  $p1959.14 = 0$  и  $p1959.15 = 0$ , и там активно ограничение вращения (p1110 или p1111). то это учитывается на момент запуска через p1960. Также при p1958 = -1 время разгона и торможения канала заданных значений (p1120 и p1121) применяется для идентификации параметров двигателя.

#### Примечание

Если время разгона/торможения или ограничение направления активированы, то части идентификации параметров двигателя не могут быть выполнены. Для других частей идентификации параметров двигателя точность результатов ухудшается, если выбрано время разгона/торможения. Если возможно, то p1958 = 0 и не выбирать ограничение направления (p1959.14 = 1 и p1959.15 = 1).

## **ПРЕДУПРЕЖДЕНИЕ**

#### Опасные движения двигателя при идентификации параметров двигателя

Стационарная идентификация параметров двигателя может привести к небольшим движениям до 210 градусов электр.

Во время идентификации параметров двигателя при вращении двигатель совершает движения, достигающие макс. скорости (p1082) и вращающего момента двигателя, соответствующего макс. току (p0640).

Измерение при вращении должно быть выполнено с двигателем на холостом ходу (отсоединенным от механики), чтобы не допустить разрушений нагрузки или влияний со стороны нагрузки. Если нельзя отсоединить двигатель от механики, то щадящий режим для механики возможен через параметрирование времени разгона (p1958) и/или через ограничение направления (p1959.14/p1959.15) или через предел тока и частоты вращения.

При механическом ограничении хода рекомендуется не выполнять измерение при вращении.

Функции АВАРИЙНОГО ВЫКЛЮЧЕНИЯ при вводе в эксплуатацию должны быть работоспособными.

Необходимо соблюдать соответствующие правила техники безопасности во избежание опасности для людей и оборудования.

# Параметры двигателя

Для ввода параметров двигателя потребуются следующие параметры:

Таблица 4- 9 Параметры двигателя

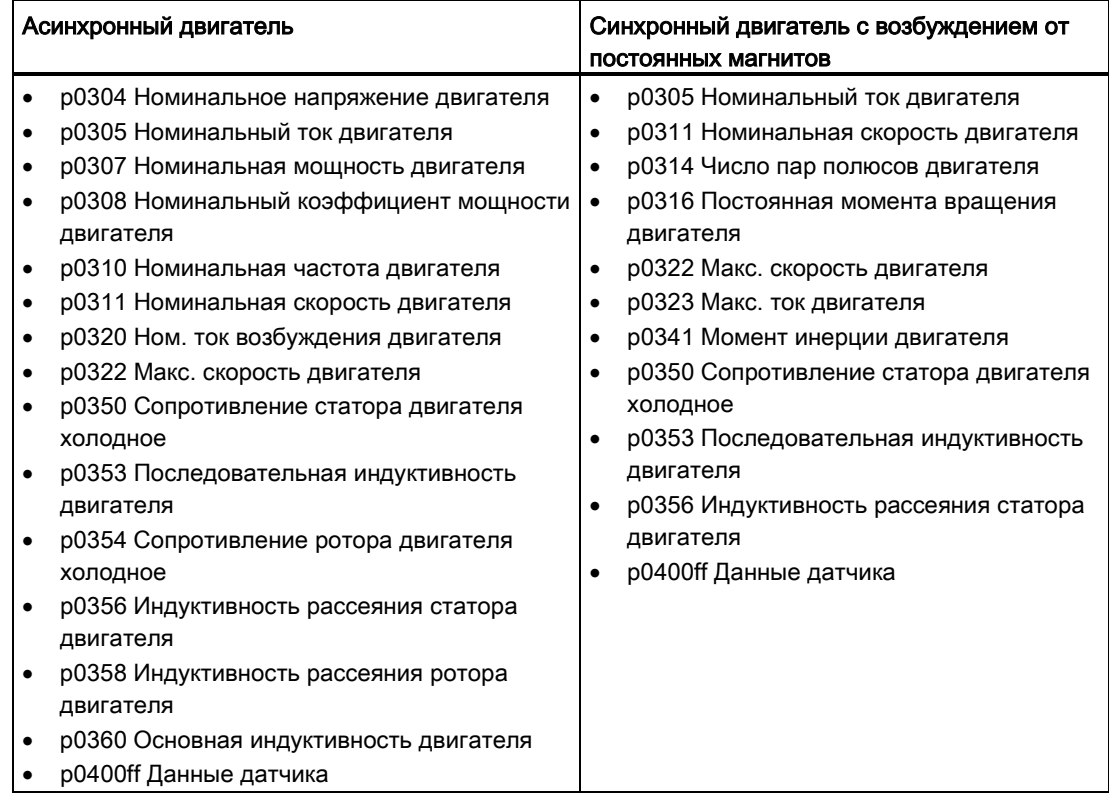

### Данные таблички с паспортными данными

Для ввода данных таблички с паспортными данными потребуются следующие параметры:

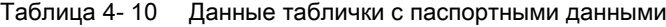

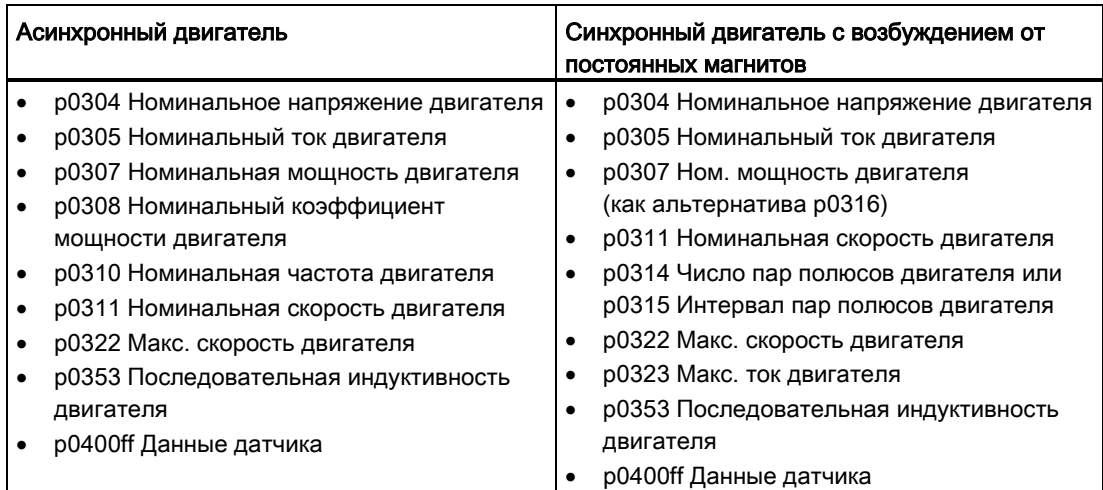

Поскольку данные таблички с паспортными данными представляют собой значения инициализации для идентификации, для определения выше указанных данных требуется точный или консистентный ввод данных таблички с паспортными данными.

#### Параметры для управления идентификации параметров двигателя

Следующие параметры влияют на идентификацию параметров двигателя:

Таблица 4- 11 Параметры для управления

| Стационарное измерение (идентификация<br>параметров двигателя) |                                          | Измерение при вращении |                                |
|----------------------------------------------------------------|------------------------------------------|------------------------|--------------------------------|
|                                                                | р0640 Граница тока                       |                        | р0640 Граница тока             |
|                                                                | р1215 Стояночный тормоз двигателя -      |                        | р1082 Макс. скорость           |
|                                                                | конфигурация                             |                        | р1958 Идентификация параметров |
|                                                                | р1909 Идентификация параметров двигателя |                        | двигателя — время              |
|                                                                | - управляющее слово                      |                        | разгона/торможения             |
| $\bullet$                                                      | р1910 Идентификация параметров двигателя |                        | р1959 Измерение при вращении - |
|                                                                | стационарная                             |                        | конфигурация                   |
|                                                                | р1959.14/.15 Направление положительное/  |                        | р1960 Измерение при вращении - |
|                                                                | отрицательное разрешено <sup>1)</sup>    |                        | выбор                          |

<sup>1)</sup> Для направления вращения p1821 настройка параметра p1959 имеет следующее действие:

- Положительное направление разрешено, если p1821= 0: правое направление вращения

- Отрицательное направление разрешено, если p1821= 1: левое направление вращения

#### Примечание

Если тормоз имеется и работает (p1215 = 1, 3), то стационарное измерение выполняется при включенном тормозе. По возможности (например, нет висячей оси) рекомендуется отпустить тормоз перед идентификацией параметров двигателя (p1215 = 2). Благодаря этому можно выполнить коррекцию знака датчика и угла коммутации.

## 4.13.1 Идентификация данных двигателя - Асинхронный двигатель

Данные идентифицируются в гамма-эквивалентной схеме и отображаются в r19xx. Взятые из идентификации данных двигателя параметры двигателя p0350, p0354, p0356, p0358 и p0360 относятся к T-эквивалентной схеме асинхронного двигателя и не могут сравниваться напрямую. Поэтому в таблице имеется r-параметр, показывающий спараметрированные параметры двигателя в гамма-эквивалентной схеме.
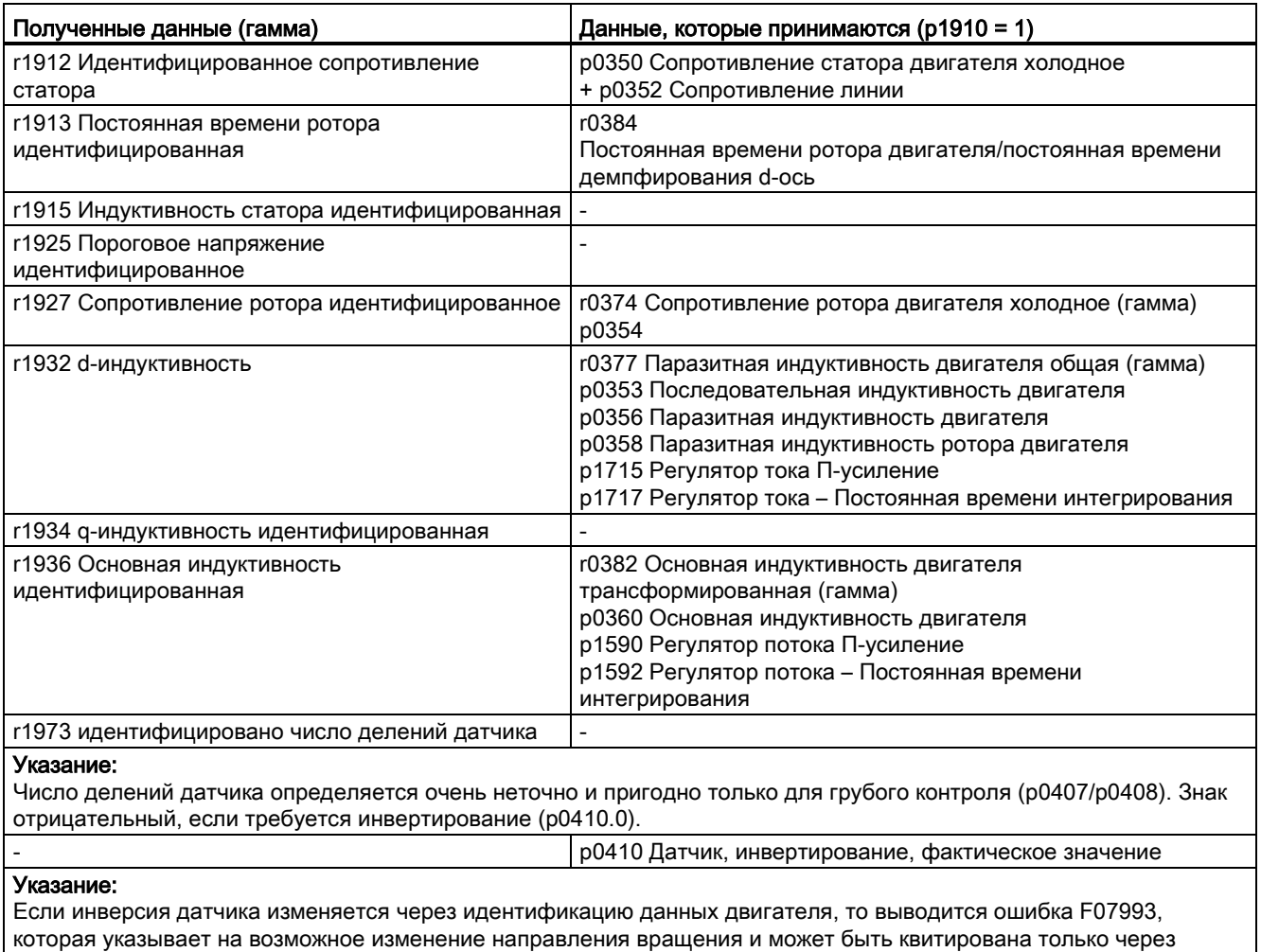

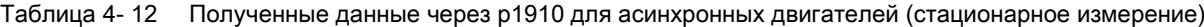

Таблица 4- 13 Полученные данные через p1960 для асинхронных двигателей (измерение при вращении)

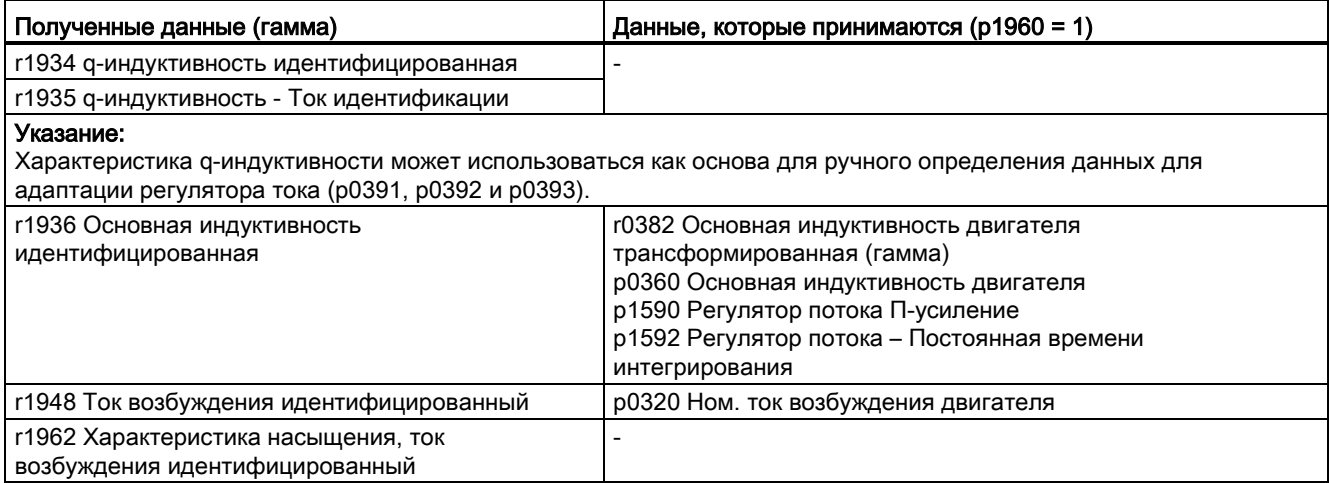

Функции привода Справочник по функциям, (FH1), 04/2014, 6SL3097-4AB00-0PP4 145

p1910 = -2.

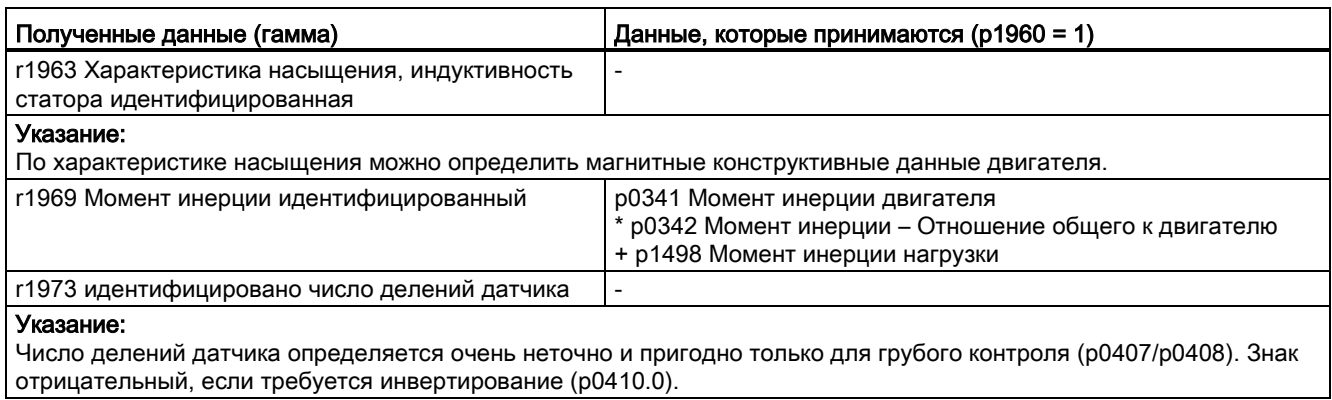

# 4.13.2 Идентификация данных двигателя - Синхронный двигатель

Таблица 4- 14 Полученные данные через p1910 для синхронных двигателей (стационарное измерение)

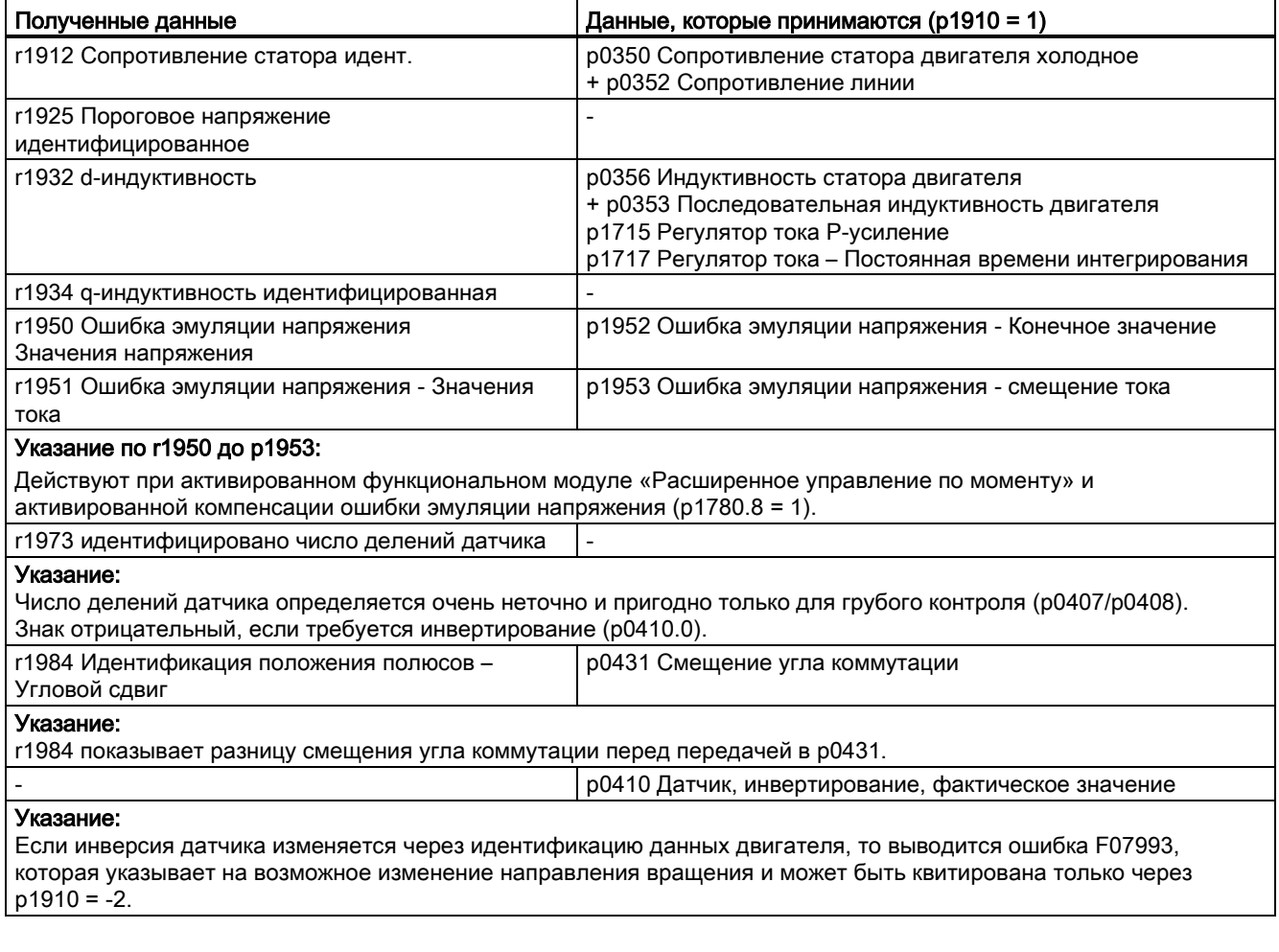

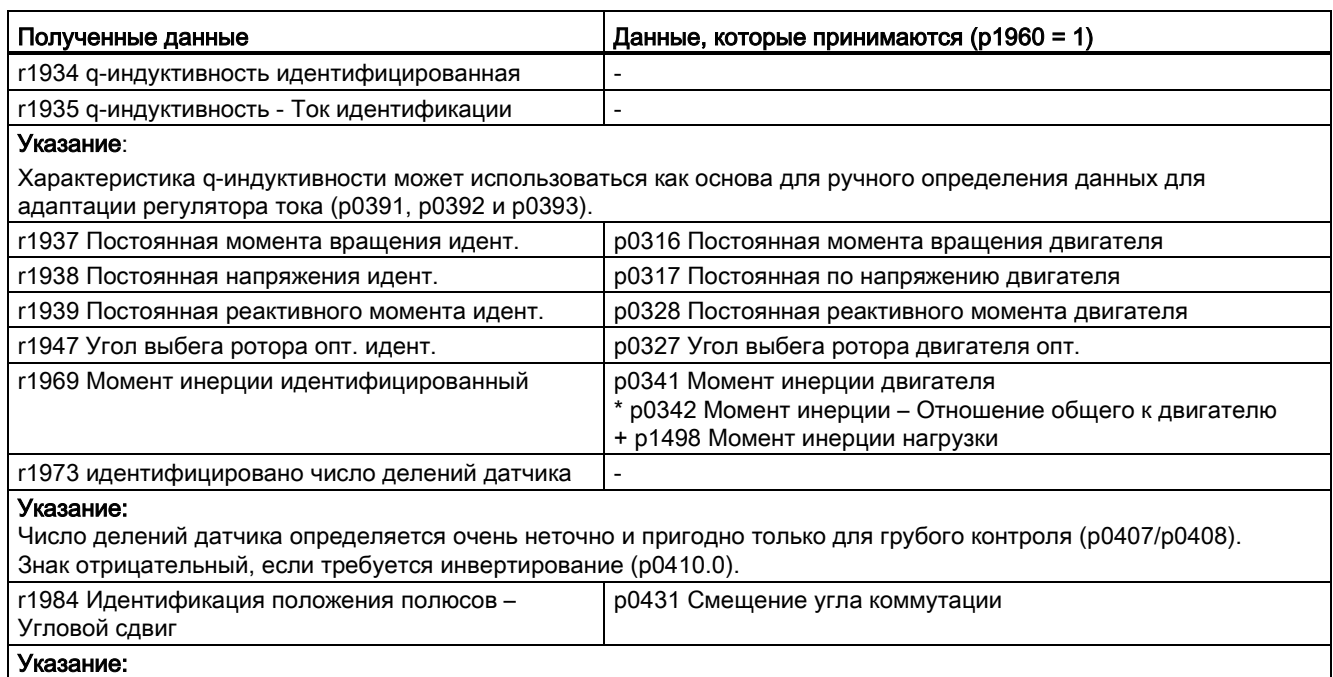

Таблица 4- 15 Полученные данные через p1960 для синхронных двигателей (измерение при вращении)

r1984 показывает разницу смещения угла коммутации перед передачей в p0431.

У линейных двигателей (p0300 = 4xx) p1959 предустанавливается таким образом, что измеряются только q-индуктивность, смещение угла коммутации и инертная масса (p1959.05 = 1 и p1959.10 = 1), т.к. ограничения хода как правило не допускают длинных перемещений в одном направлении.

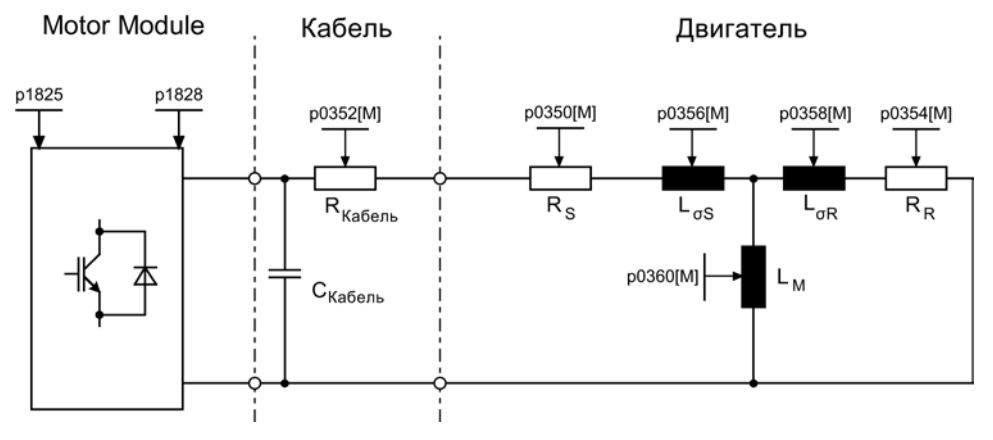

Изображение 4-16 Эквивалентная схема - Асинхронный двигатель и кабель

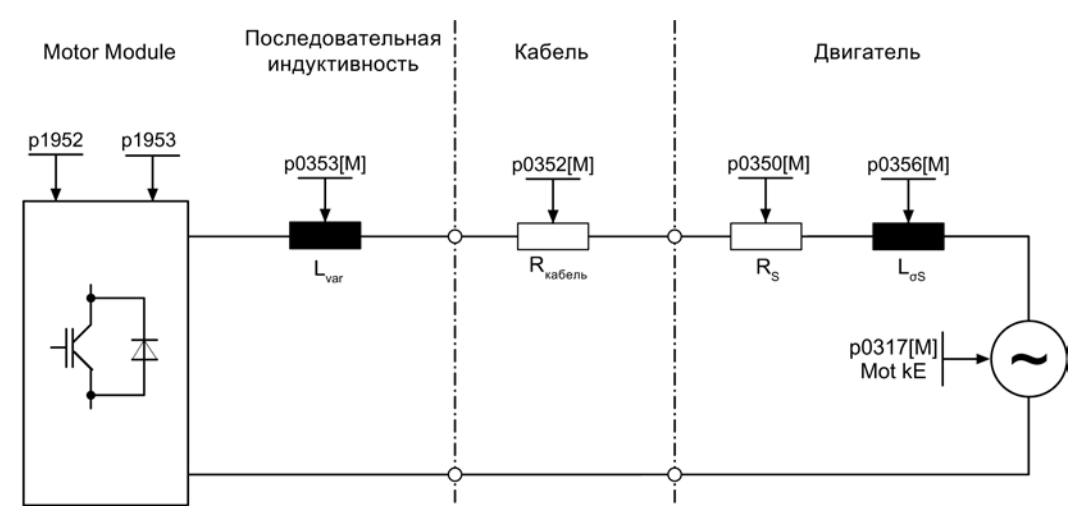

Изображение 4-17 Эквивалентная схема - Синхронный двигатель и кабель

## Обзор важных параметров (см. Справочник по параметрированию SINAMICS S120/S150)

• r0047 Статус идентификации

## Измерение в состоянии покоя

- p1909[0...n] Идентификация данных двигателя управляющее слово
- p1910 Идентификация данных двигателя в состоянии покоя

## Измерение при вращении

- p1958[0...n] Измерение при вращении, время разгона/торможения
- p1959[0...n] Конфигурация измерения при вращении
- p1960 Выбор измерения при вращении

# 4.14 Идентификация положения полюсов

Идентификация положения полюсов определяет электрическое положение полюсов синхронных двигателей, необходимое для управления по ориентации поля. Как правило, электрическое положение полюсов предоставляется механически юстированным датчиком с абсолютной информацией.

Для двигателей с не калиброванным или не юстированным датчиком необходима однократная идентификация положения полюсов:

- 1. Выбрать метод при помощи p1980.
- 2. Запустить однократную идентификацию положения полюсов, задав p1990 = 1.

При этом значение параметра p1982 не учитывается.

У линейных двигателей Siemens 1FN1, 1FN3 и 1FN6 установка p1990 = 1 происходит автоматически после ввода в эксплуатацию или после замены датчика.

При следующих свойствах датчика идентификации положения полюсов не требуется:

- Абсолютный датчик (к примеру, EnDat, DRIVE-CLiQ-датчик)
- Датчик с C/D-дорожкой и числом пар полюсов ≤ 8
- Датчик Холла
- Резольвер с целочисленным отношением между числом пар полюсов двигателя и числом пар полюсов датчика
- Инкрементальный датчик с целочисленным отношением между числом пар полюсов двигателя и числом делений датчика

Идентификация положения полюсов служит для:

- Определение положения полюса (p1982 = 1)
- Поддержка при вводе в эксплуатацию для определения смещения угла коммутации  $(p1990 = 1)$
- Семантический контроль для датчика с абсолютной информацией (p1982 = 2)

## ПРЕДУПРЕЖДЕНИЕ

## Движение двигателя вследствие выполнения измерения на незаторможенном двигателе

Из-за измерения на незаторможенном двигателе через заданный ток возможно прокручивание или движение. Величина движения зависит от заданной силы тока, а также от момента инерции двигателя и нагрузки.

#### Примечание

### Использовать предустановленное значение

При использовании стандартных двигателей Siemens должна быть сохранена автоматически выбранная предустановка.

#### Указания по методу идентификации положения полюсов

Через параметр p1980 можно выбрать соответствующий метод. Предлагаются следующие методы идентификации положения полюсов:

- На основе насыщения 1-ая + 2-ая гармоника (p1980 = 0)
- На основе насыщения 1-ая гармоника (p1980 = 1)
- На основе насыщения двухступенчатый (p1980 = 4)
- На основе движения ( $p1980 = 10$ )
- $\bullet$  На основе эластичности (р1980 = 20)

Для методов на основе насыщения действуют следующие граничные условия:

- Методы могут использоваться для заторможенных и незаторможенных двигателей.
- Использование возможно только при заданном значении частоты вращения = 0 или из состояния покоя.
- Заданной силы тока (p0325, p0329) должно хватить для получения значимого результата измерения.
- Идентификация положения полюсов для двигателей без сердечника с использование метода на базе насыщения невозможна.
- Для 1FN3-двигателей нельзя использовать метод со 2-ой гармоникой (p1980 = 0, 4).
- Для 1FK7-двигателей нельзя использовать двухступенчатый метод (p1980 = 4). Нельзя уменьшать автоматически установленное в p0329 значение.

Для методов на основе движения действуют следующие граничные условия:

- Двигатель должен свободно двигаться и на него не должны воздействовать внешние силы (без висячих осей).
- Использование возможно только при заданном значении частоты вращения = 0 или из состояния покоя.
- Если имеется тормоз двигателя, то он должен быть отпущен (p1215 = 2).
- Заданная сила тока (p1993) должна вращать двигатель в достаточной мере.

Для методов на основе эластичности действуют следующие граничные условия:

- Тормоз должен присутствовать и быть включен при идентификации положения полюсов. Либо привод берет на себя управление тормозом (p1215 = 1 или 3), либо тормоз своевременно до запуска идентификации положения полюсов включается с внешнего устройства и после процесса снова отпускается.
- Для успешной идентификации положения полюсов параметры p3090 до p3096 должны быть правильно установлены.
- Заданная сила тока (p3096) должна отклонять двигатель в достаточной мере.
- Отношение между знаками отклонения и силы/момента вращения должно быть учтено в p3090.0.

# **ПРЕДУПРЕЖДЕНИЕ**

### Направление регулирования контура управления по частоте вращения

У вращающихся двигателей в режиме без датчика при маленьком положительном заданном значении частоты вращения (к примеру, 10 об/мин) фактическое значение частоты вращения (r0061) и заданное значение частоты вращения (r1438) должны иметь одинаковый знак.

Перед использование идентификации положения полюсов необходимо исправить направление регулирования контура управления по частоте вращения (p0410.0).

Для линейных двигателей см. «Справочник по пуску в эксплуатацию SINAMICS S120».

## ЗАМЕТКА

#### Неточность при определении угла коммутации

Если несколько линейных двигателей типа 1FN3 одновременно используют одну идентификацию положения полюсов на базе насыщения для коммутации (p1980 ≤ 4 и p1982 = 1), то возможно снижение точности при определении угла коммутации. Если высокая точность важна (к примеру, если p0404.15 = 0 или для определения смещения угла коммутации с p1990 = 1), то идентификации положения полюсов должны выполняться последовательно. Это можно достичь, к примеру, через сдвиг по времени разрешения отдельных приводов.

### Коррекция положения полюса с нулевыми метками

Идентификация положения полюсов дает грубую синхронизацию. Если имеются нулевые метки, то после перехода через нулевые метки положение полюса может быть автоматически исправлено на основе позиций нулевых меток (точная синхронизация). Позиция нулевых меток должна быть компенсирована механически или электрически (p0431). Если это позволяет система датчика, то рекомендуется точная синхронизация (p0404.15 = 1), поскольку она не допускает разброса замеров и обеспечивает дополнительную проверку полученного положения полюса.

### Подходящие нулевые метки

- Одна нулевая метка на весь диапазон перемещения
- Эквидистантные нулевые метки
- Нулевые метки с кодированным расстоянием

## Выбор референтной метки для точной синхронизации для определения положения полюсов с нулевыми метками

Условием для определения положения полюсов с нулевыми метками является то, что интервал нулевых меток датчика это целое кратное полюсного шага/интервала пары полюсов двигателя.

Привод позволяет, например, для линейных двигателей с измерительными системами, у которых это отсутствует, использовать нулевую метку, применяемую для референцирования, для точной синхронизации. У этой нулевой метки из-за механических данностей угол коммутации = 0 или доступен как смещение в p0431.

Этот метод доступен для абсолютных датчиков (кроме датчиков DRIVE-CLiQ), инкрементальных датчиков с эквидистантной нулевой меткой и резольверов.

В этом случае процесс выглядит следующим образом:

- 1. Установить режим «Точная синхронизация с поиском референтной метки» в p0437.
- 2. Привод получает через интерфейс датчика PROFIdrive задание на поиск референтной метки.
- 3. Привод определяет референтную метку на основе параметрирования вместе с модулем датчика.
- 4. Привод предоставляет позицию референтной метки через интерфейс датчика PROFIdrive.
- 5. Привод передает эту же позицию модулю датчика.
- 6. Модуль датчика исправляет угол коммутации (точная синхронизация).

#### Определение подходящего метода для идентификации положения полюсов

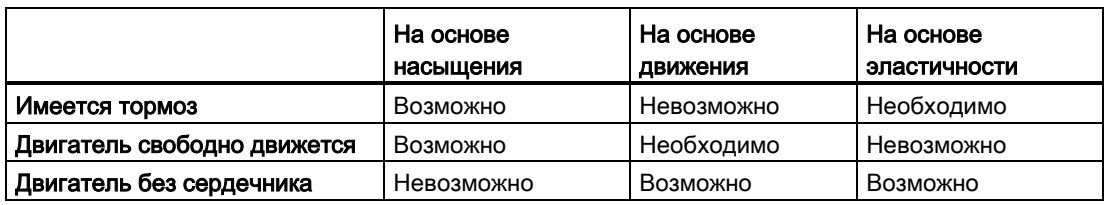

## Важные параметры в зависимости от метода идентификации положения полюсов

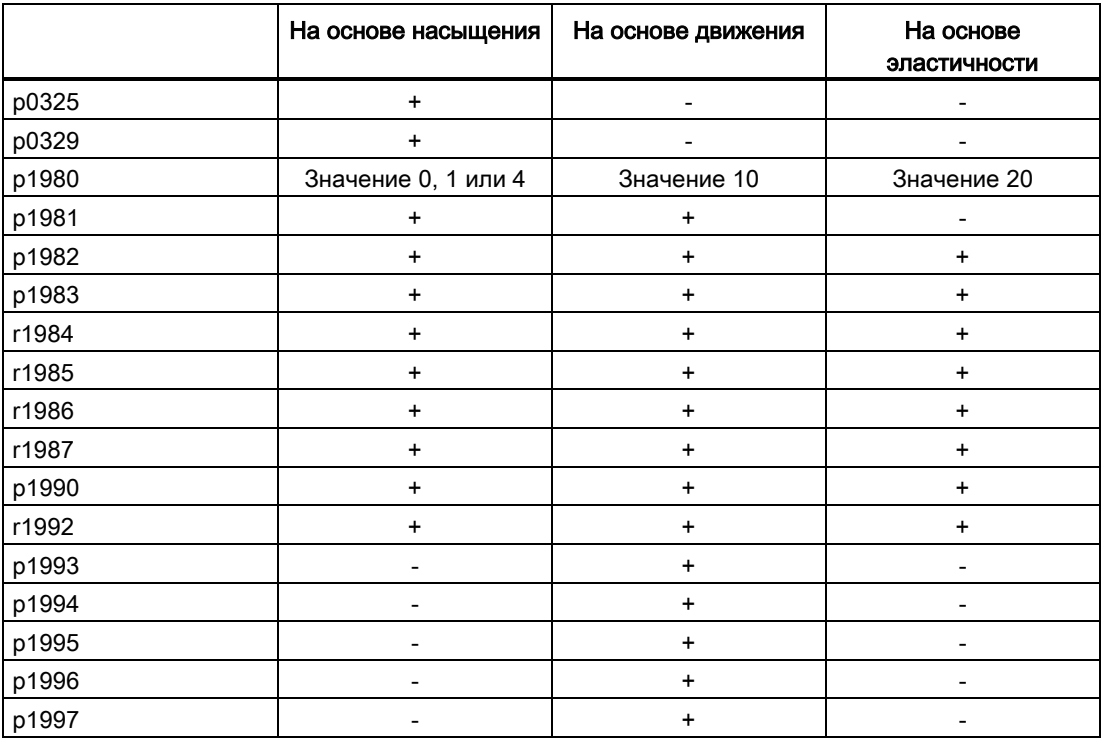

Сервоуправление

4.14 Идентификация положения полюсов

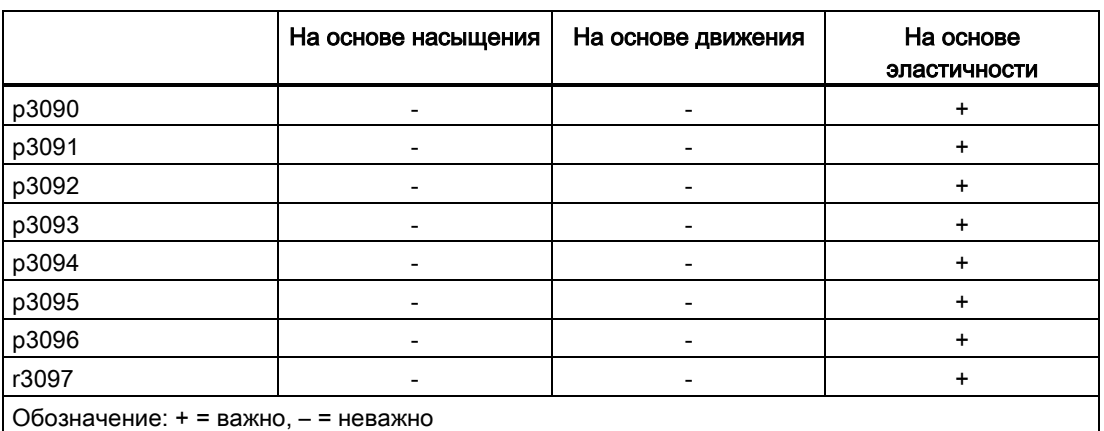

## Смещение угла коммутации — поддержка ввода в эксплуатацию (p1990)

Через p1990 = 1 активируется определение смещения угла коммутации. Смещение угла коммутации вносится в p0431. Эта функция может использоваться в следующих случаях:

- Однократная компенсация положения полюсов для датчиков в абсолютной информацией
	- (Исключение: Датчик Холла всегда должен быть юстирован механически.)
- Компенсация позиции нулевой метки для точной синхронизации

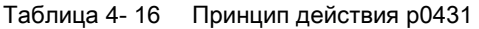

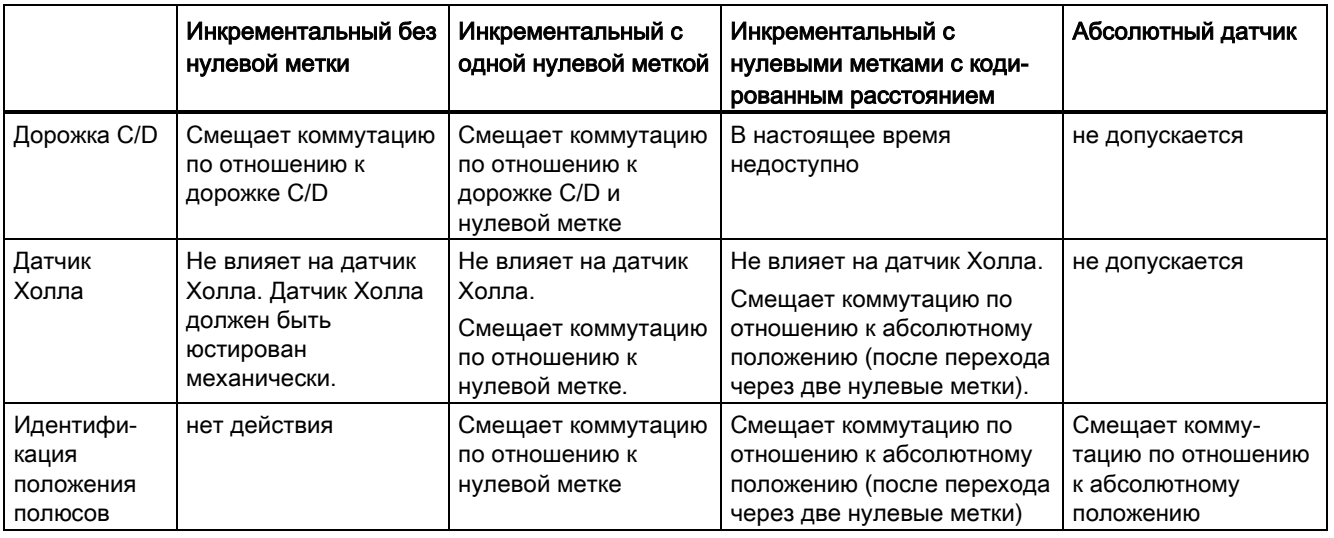

#### Примечание

При возникновении ошибки F07414 p1990 запускается автоматически, если p1980 ≠ 99 и p0301 не ссылается на двигатель из списка с юстированным на заводе датчиком.

## Обзор важных параметров (см. Справочник по параметрированию SINAMICS S120/S150)

- p0325[0...n] Идентификация положения полюсов двигателя, ток, 1-ая фаза
	- p0329[0...n] Идентификация положения полюсов двигателя, ток
- p0404.15 Активная конфигурация датчика; коммутация с нулевой меткой (не ASM)
- p0430[0...n] Конфигурация модуля датчика
- p0431[0...n] Смещение угла коммутации
- p0437[0...n] Расширенная конфигурация модуля датчика
- r0458 Свойства модуля датчика
- г0459 Расширенные свойства модуля датчика
- p1215 Конфигурация стояночного тормоза двигателя
- p1980[0...n] Метод PolID
- p1981[0...n] Максимальный путь PolID
- p1982[0...n] Выбор PolID
- p1983 Проверка PolID
- г1984 Угловой сдвиг PolID
- r1985 Кривая насыщения PolID
- r1986 Кривая насыщения PolID 2
- r1987 Кривая срабатывания PolID

- p1990 Юстировка датчика определение смещения угла коммутации
- p1991[0...n] Переключение двигателя, коррекция угла коммутации
- r1992 Диагностика PolID
- p1993[0...n] РоlID, ток на основе движения
- p1994[0...n] PolID, длительность фронта на основе движения
- p1995[0...n] PolID, усиление на основе движения
- p1996[0...n] PolID, постоянная времени интегрирования на основе движения
- p1997[0...n] РоlID, время сглаживания на основе движения
- p3090[0...n] PolID, конфигурация на основе эластичности
- p3091[0...n] PolID, время линейного нарастания на основе эластичности
- p3092[0...n] PolID, время ожидания на основе эластичности
- p3093[0...n] PolID, количество процессов измерения на основе эластичности
- p3094[0...n] PolID, ожидаемое отклонение на основе эластичности
- p3095[0...n] PolID, допустимое отклонение на основе эластичности
- p3096[0...n] PolID, ток на основе эластичности
- r3097.0...31 BO: PolID на основе эластичности, состояние

4.15 Регулирование Vdc

# 4.15 Регулирование Vdc

## Принцип работы

Регулирование Vdc контролирует постоянное напряжение в промежуточном контуре постоянного напряжения на предмет перенапряжения и пониженного напряжения. При обнаружении перенапряжения или пониженного напряжения структуры промежуточного контура с помощью регулирования Vdc через p1240 можно установить вторичную реакцию.

Пределы вращающего момента двигателей, у которых активирован Vdc-регулятор, при соответствующем отклонении напряжения промежуточного контура, подвергаются воздействию. При определенных обстоятельствах эти двигатели более не могут поддерживать своей заданной скорости или этапы разгона и торможения увеличиваются.

В приводной группе может быть задействовано один или несколько приводов для разгрузки или поддержки промежуточного контура. Тем самым можно избежать ошибки из-за неблагоприятного напряжения промежуточного контура. Приводы остаются готовыми к работе.

В общем и целом макс. моторная потребляемая мощность pmot модуля двигателя получается из промежуточного контура как

### $P_{\text{mot}} = V_{\text{DC, } \text{факт. } 3$ начение X ( $V_{\text{DC, } \text{факт. } 3}$ начение - р1248) x р1250

Соответственно макс. генераторная рекуперируемая мощность Pgen модуля двигателя в промежуточный контур получается как

### Pmot = VDC, факт. значение x (VDC, факт. значение - p1244) x p1250

Vdc-регулятор — это П-регулятор, влияющий на пределы вращающего момента. Вмешательство происходит только в том случае, если напряжение промежуточного контура близко подходит к «верхнему порогу» (p1244) или «нижнему порогу» (p1248) и соответствующий регулятор активирован с p1240.

Предложение по настройке для П-усиления

p1250 = 0.5 x емкость промежуточного контура [мФ].

Емкость промежуточного контура может быть считана после успешной идентификации промежуточного контура (p3410)в параметре p3422 модуля питания.

### Примечание

Для того, чтобы приводы могли бы оставаться активными при отказе модуля питания, необходимо либо перепараметрировать реакцию ошибки F07841 на «отсутствует», либо с p0864 сигнал готовности модуля питания всегда должен устанавливаться на «1».

Случаями использования для  $V_{dc}$ -регулятора, к примеру, являются использование модуля питания без поддержки сетевой рекуперации ( $V_{dc\_max}$ -регулятор) и меры безопасности при выпадении сети ( $V_{dc,min}$ - и  $V_{dc,max}$ -регулятор). Предлагаются параметрируемые ошибки, которые могут отключать отдельные приводы при проблемах с промежуточным контуром, чтобы поддержать работу критических приводов.

Предельные значения напряжения  $V_{dc}$ -регулирования влияют и на управление U/f; только динамическое поведение V<sub>dc</sub>-регулирования в этом случае медленнее.

4.15 Регулирование Vdc

## $V_{dc,min}$ -регулирование

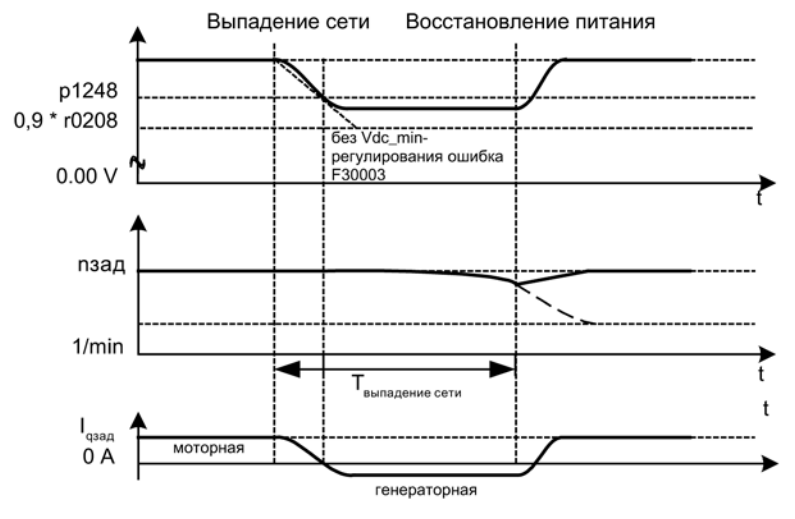

Изображение 4-18 Включение/выключение Vdc\_min-регулирования (кинетическая буферизация)

При выпадении сети модуль питания более не может поддерживать напряжения промежуточного контура, особенно в том случае, когда модули двигателей забирают активную мощность из структуры промежуточного контура. Для поддержания напряжения промежуточного контура при выпадении сети, например, для правильного аварийного отвода, можно активировать  $V_{dc,min}$ регулятор для одного или нескольких приводов (p1240 = 2, 3). Эти приводы при выходе за нижнюю границу установленного порога напряжения в p1248 переходят в генераторный режим, чтобы своей кинетической энергией поддерживать напряжение промежуточного контура. Порог должен значительно превышать порог отключения модулей двигателей (рекомендация: 50 В ниже напряжения промежуточного контура). При восстановлении сети Vdc-регулятор деактивируется автоматически. Приводы снова разгоняются до заданного значения частоты вращения. Если сетевое питание не восстанавливается, то напряжение промежуточного контура исчезает после израсходования кинетической энергии приводов с активированным Vdc\_min-регулятором.

### Примечание

Если ожидается восстановление сети, необходимо сохранить подключение приводной группы к сети. Такое отключение от сети может произойти, к примеру, из-за отключения сетевого контактора. Сетевой контактор должен быть запитан, например, из источника бесперебойного питания (ИБП).

## Vdc\_min-регулирование без торможения

Аналогично  $V_{dc\_min}$ -регулированию с торможением, но активному торможению двигателя препятствует падение напряжения промежуточного контура (p1240 = 8, 9). Эффективный верхний предел моментов не может стать меньше смещения пределы вращающего момента (p1532). Двигатель не становится генераторным и не забирает из промежуточного контура активной мощности.

4.15 Регулирование Vdc

## $V_{dc}$ <sub>max</sub>-регулирование

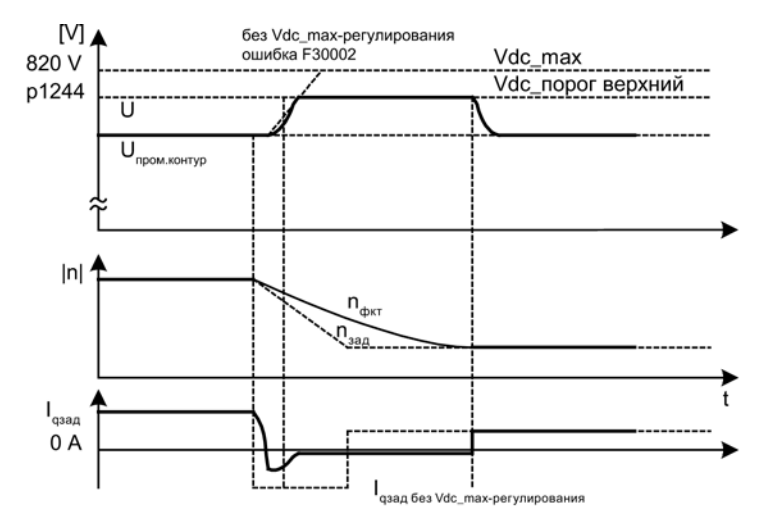

Изображение 4-19 Включение/выключение Vdc\_max-регулирования

У модулей питания без рекуперации или при выпадении сети из-за торможения приводов напряжение промежуточного контура в структуре промежуточного контура может возрасти до порога отключения. Во избежание отключения из-за перенапряжения промежуточного контура, можно активировать Vdc\_max-регулятор для одного или нескольких приводов (p1240 = 1, 3). Обычно  $V_{dc}$  max-регулятор активируется для приводов, которые сами должны затормаживать и разгонять большие кинетические энергии. При достижении порога перенапряжения в p1244 (рекомендация по настройке: 50 В выше напряжения промежуточного контура) через изменение границы момента тормозной момент приводов с активированным  $V_{dc}$  max-регулятором уменьшается. Тем самым эти приводы рекуперируют точно такой объем энергии, который через потери или потребителей поступает в промежуточный контур. Эта функция минимизирует время торможения.

#### Примечание

Если рекуперацию осуществляют приводы из приводной группы, у которых  $V_{dc\_max}$ регулятор не активирован, то приводы с активированным  $V_{dc}$  max-регулятором могут даже разгоняться, чтобы поглощать тормозную энергию и тем самым разгружать промежуточный контур.

### V<sub>dc</sub> <sub>max</sub>-регулирование без ускорения

Аналогично обычному  $V_{dc\,max}$ -регулированию (p1240 = 1, 3), но разгон привода через рекуперацию других приводов на промежуточном контуре не допускается, разгона можно избежать через установку p1240 = 7 или 9. Эффективный нижний предел моментов не может стать больше смещения пределы вращающего момента (p1532).

## Vdc-регулятор-контроли

При выпадении сети модуль питания более не может поддерживать напряжения промежуточного контура, особенно в том случае, когда модули двигателей забирают активную мощность из структуры промежуточного контура. Для того, чтобы не нагружать напряжение промежуточного контура при выпадении сети с некритическими приводами, можно отключить эти приводы через ошибку (F30003) с параметрируемым порогом напряжения (p1248). Это осуществляется через активацию контроля Vdc\_min  $(p1240 = 5, 6)$ .

При выпадении сети из-за торможения приводов напряжение промежуточного контура может возрасти до порога отключения. Для того, чтобы не нагружать напряжение промежуточного контура при выпадении сети с некритическими приводами, можно отключить эти приводы через ошибку F30002 с параметрируемым порогом напряжения в р1244. Это осуществляется через активацию контроля  $V_{dc\_max}$  (р1240 = 4, 6).

## Функциональные схемы (см. Справочник по параметрированию SINAMICS S120/S150)

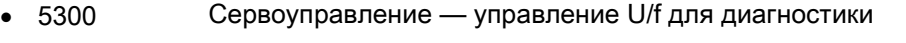

• 5650 Сервоуправление — регулятор Vdc\_max и регулятор Vdc\_min

## Обзор важных параметров (см. Справочник по параметрированию SINAMICS S120/S150)

- r0056.14 CO/BO: Статусное слово регулирования: Регулятор Vdc\_max активен
- r0056.15 CO/BO: Статусное слово регулирования: Регулятор Vdc\_min активен
- p1240[0...n] Vdc-регулятор или Vdc-контроль, конфигурация
- p1244[0...n] Верхний порог напряжения промежуточного контура
- p1248[0...n] Нижний порог напряжения промежуточного контура
- p1250[0...n] Регулятор Vdc Пропорциональное усиление

# 4.16 Высокоскоростное сервоуправление (DSC)

Функция «Высокоскоростное сервоуправление» (DSC) это управляющая структура, выполняющая вычисления в быстром такте регулятора частоты вращения и получает заданные значения от системы управления в такте регулятора положения.

Благодаря этому могут быть достигнуты более высокие усиления регулятора положения.

## Условия

Для использования функции «высокоскоростное сервоуправление» должны быть выполнены следующие условия:

- Режим работы n-soll
- PROFIBUS DP с тактовой синхронизацией или PROFINET IO с IRT
- Коэффициент усиления регулятора положения (KPC) и позиционное отклонение (XERR) должны содержаться в телеграмме заданного значения PROFIBUS DP или PROFINET IO с IRT (см. p0915).
- Через интерфейс датчика Gx\_XIST1 в телеграмме фактического значения PROFIBUS DP или PROFINET IO с IRT фактическое значение положения должно быть передано на Master.
- Заданное значение частоты вращения N\_SOLL\_B из телеграммы PROFIdrive от PROFIBUS DP или PROFINET IO с IRT при активном DSC используется как значение предуправления по частоте вращения.
- Внутренний квазирегулятор положения, DSC-регулятор положения (FP5030), использует фактическое значение положения G1\_XIST1 из измерительной системы двигателя или фактическое значение положения от дополнительной системы датчика (телеграммы 6, 106, 116, 118, 136 и 138 или свободные телеграммы).

Следующие телеграммы PROFIdrive поддерживают DSC:

- Стандартные телеграммы 5 и 6
- Телеграммы SIEMENS 105, 106, 116, 118, 125, 126, 136, 138, 139

Выходящие за эти рамки PZD могут использоваться через расширение телеграммы. При этом учитывать, что SERVO поддерживает макс. 20 заданных значений PZD и 28 фактических значений PZD.

### Примечание

Для использования DSC тактовая синхронизация является обязательной как на стороне системы управления, так и на стороне привода.

Подробное представление принципа работы DSC можно найти на функциональной схеме 3090 (см. Справочник по параметрированию SINAMICS S120/S150).

## Рабочие состояния

Следующие рабочие состояния возможны для DSC (подробности см. Справочник по параметрированию SINAMICS S120/S150, функциональная схема 3090):

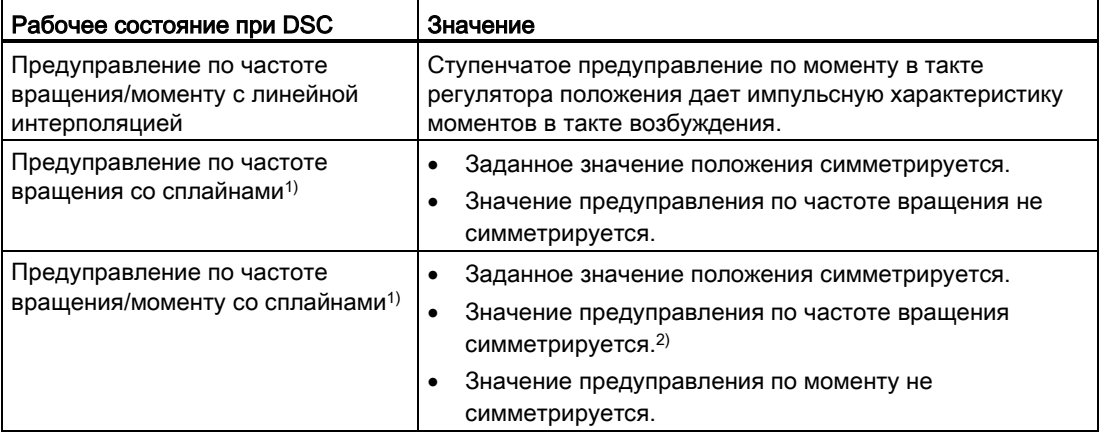

1) Благодаря сплайн-интерполяции достигаются следующие улучшения:

- более точная интерполяция крутящего момента в такте регулятора частоты вращения и, тем самым, более плавные движения, а также предотвращение скачков крутящего момента. - при регулировании крутящего момента с упреждением очень высокая точность траектории (то есть, уменьшение отклонения, обусловленного запаздыванием, при ведении). - возможно высокочастотное движение по траектории

<sup>2)</sup> При активном симметрировании (T\_SYMM > 0) через р1427 можно установить аддитивную постоянную времени симметрирования T\_SYMM\_ADD для симметрирования значения предуправления по частоте вращения при активном предуправлении по моменту. В этом случае значение предуправления по частоте вращения симметрируется с суммой следующих постоянных времени:

 $T$  SYMM (см. p1195) +  $T$  SYMM ADD (p1427) + 0.5  $\times$  T\_такт регулятора частоты вращения (p0115[1])

При этом автоматически учитывается формирование частоты вращения посредством разностей положения с половинным тактом регулятора частоты вращения.

#### Активация

Если условия для высокоскоростного сервоуправления выполнены, то структура DSC активируется через логическое соединение следующих параметров через выбранную телеграмму PROFIdrive:

- p1190 «DSC позиционное отклонение XERR»
- p1191 «DSC усиление регулятора положения KPC»
- p1194 «CI: DSC управляющее слово DSC\_STW»
- p1195 «CI: DSC постоянная времени симметрирования T\_SYMM»
- p1430 «CI: Управление частотой вращения с упреждением»

Если передается KPC = 0, то возможно движение со значениями предуправления по частоте вращения (p1430, PROFIdrive N\_SOLL\_B и p1160 n\_soll\_2). Для режима управления по положению должно быть передано KPC > 0.

## Примечание KPC при активированной DSC

После активации высокоскоростного сервоуправления проконтролировать усиление регулятора положения KPC в Master. Может потребоваться коррекция установки.

Канал p1155 для заданного значения частоты вращения 1, а также канал r1119 для расширенного заданного значения, при активном DSC отключаются.

p1160 для заданного значения частоты вращения 2 и p1430 для предуправления по частоте вращения при активированном DSC прибавляются к заданному значению частоты вращения DSC, см. функциональную схему 5030.

### Деактивация

Если соединение на входном коннекторе для KPC или XERR разрывается (p1191 = 0 или p1190 = 0), то структура DSC распускается и функция «DSC» деактивируется. В этом случае сумма из r1119 и p1155 прибавляется к значениям из p1160 и p1430 из предуправления по частоте вращения.

Так как с DSC могут устанавливаться более высокие коэффициенты усиления, регулирующий контур при отключении может потерять стабильность. Поэтому перед отключением DSC необходимо уменьшить значение для KPC в Master.

## Фильтр заданных значений частоты вращения

Фильтра заданных значений частоты вращения для сглаживания ступеней заданного значения частоты вращения при активной DSC не требуется.

Фильтр заданных значений частоты вращения 1 имеет смысл с функцией «DSC» только для поддержки для регулятора положения, например, для подавления резонансов.

### Внешние системы датчиков (кроме датчика двигателя)

Если необходимо использовать внешний датчик при активной DSC, то для этого необходимо выбрать телеграмму с дополнительными фактическими значениями датчика: Телеграмма 6,106,116,118,138 или свободные телеграммы.

Для оптимального регулирования в режиме DSC для управления (Master) и привода через параметр p1192 «DSC выбор датчиков» должны быть выбраны одни и те же датчики датчик 2 и/или датчик 3(.

Поскольку теперь датчик двигателя (датчик 1) более не используется, через параметр p1193 «DSC коэффициент согласования датчика» определяется коэффициент для пересчета выбранной системы датчика в систему датчика двигателя. Коэффициент представляет отношение разницы числа делений между датчиком двигателя и используемым датчиком при том же базовом пути.

Принцип действия параметров p1192 и p1193 поясняется в функциональной схеме 3090.

## Эффект интегрального насыщения

Если привод в DSC-режиме, к примеру, при слишком быстрой установке заданных значений, натыкается на свои границы моментов, то возможны выбросы в движениях позиционирования. При таком эффекте, называемом интегральным насыщением, привод переходит через заданную цель, система управления задает коррекцию, привод движется назад, снова переходит через цель и т. д. Во избежание такого поведения привод ограничивает регулятор положения до значений, которые привод может стабильно выдерживать в зависимости от приемистости. Установите p1400.17 = 1, чтобы активировать динамическое ограничение заданного значения в DSC-режиме. Для этого вся масса (mges) должна быть точно спараметрирована (масса p0341, p0342 и p1498 при необходимости определить с помощью Mot-ID). Срабатывание ограничения отображается в r1407.19. По этой теме см. также описание параметра p1400.17 и функциональную схему 3090.

## Диагностика

Параметр r1407 показывает, какая структура управления DSC активна; к примеру, r1407.20 = 1 означает «DSC сл сплайном вкл».

Предварительные условия для индикации:

- p1190 и p1191 должны быть соединены с одним источником сигналов, значение которого > 0 (активировать структуру DSC).
- ВЫКЛ1, ВЫКЛ3 и СТОП2 не должны быть активны.
- Идентификация параметров двигателя не должна быть активной.
- Приоритет управления не должен быть активным.

Следующие условия могут привести к тому, что, несмотря на установленный бит, функция DSC не активна:

- Режим тактовой синхронизации не выбран (r2054 ≠ 4).
- PROFIBUS не имеет тактовой синхронизации ( $r2064[0]$  ≠ 1).
- На стороне системы управления DSC не включена, тем самым KPC = 0 как значение передается на p1191.

## Функциональные схемы (см. Справочник по параметрированию SINAMICS S120/S150)

- 2401 Обзор PROFIdrive
- 2415 PROFIdrive стандартные телеграммы и данные процесса 1
- 2416 PROFIdrive стандартные телеграммы и данные процесса 2
- 2419 PROFIdrive определенные изготовителем телеграммы и данные процесса 1
- 2420 PROFIdrive определенные изготовителем телеграммы и данные процесса 2
- 2421 РКО FIdrive определенные изготовителем телеграммы и данные процесса 3
- 2422 РROFIdrive определенные изготовителем телеграммы и данные процесса 4
- 2423 PROFIdrive определенные изготовителем/свободные телеграммы и данные процесса
- 3090 Канал заданных значений высокоскоростное управление Dynamic Servo Control (DSC), линейное, и DSC Spline (r0108.6 = 1)
- 5020 Сервоуправление фильтр заданного значения частоты вращения и управление с упреждением числом оборотов
- 5030 Сервоуправление эталонная модель/симметрирование предуправления/ограничение частоты вращения

## Обзор важных параметров (см. Справочник по параметрированию SINAMICS S120/S150)

- p1160 CI: Заданное значение регулятора частоты вращения 2
- p1190 CI: DSC позиционное отклонение XERR
- p1191 CI: DSC усиление регулятора положения KPC
- p1192[0...n] DSC выбор датчика
- p1193[0...n] DSC коэффициент согласования датчика
- p1194 CI: DSC управляющее слово DSC\_STW
- p1195 CI: DSC постоянная времени симметрирования T\_SYMM
- p1400.17 Управление по частоте вращения конфигурация; DSC-регулятор положения, ограничение активно
- r1407.4 CO/BO: Статусное слово регулятора частоты вращения; заданное значение частоты вращения от DSC
- r1407.19 CO/BO: Статусное слово регулятора частоты вращения; DSCрегулятор положения ограничен
- r1407.20 CO/BO: Статусное слово регулятора частоты вращения; DSC со сплайном вкл
- r1407.21 СО/ВО: Статусное слово регулятора частоты вращения; предуправление по частоте вращения для DSC со сплайном вкл
- r1407.22 СО/ВО: Статусное слово регулятора частоты вращения; предуправление по моменту для DSC со сплайном вкл
- p1430 СІ: Управление частотой вращения с упреждением

4.17 Наезд на жесткий упор

# 4.17 Наезд на жесткий упор

С этой функцией двигатель может наехать на жесткий упор с заданным моментом, ошибка при этом не сигнализируется. При достижении упора создается заданный момент и после этого сохраняется.

Требуемое снижение момента достигается за счет соответствующего масштабирования верхнего/моторного предельного момента и нижнего/генераторного предельного момента.

## Примеры использования

- Привинчивание деталей с определенным моментом.
- Движение к механической референтной точке.

## Сигналы

Для телеграмм PROFIdrive 2—6 автоматически подключаются следующие сигналы:

- Управляющее слово 2, бит 8 (STW2.8)
- Слово состояния 2, бит 8 (ZSW2.8)

Для телеграмм PROFIdrive 102—106 автоматически дополнительно подключаются следующие сигналы:

- Слово сообщения, бит 1 (MELDW1)
- Данные процесса M\_Red на масштабирование предельного момента

## 4.17 Наезд на жесткий упор

## При активации функционального модуля «Простой позиционер» вышеприведенные сигналы автоматически подключаются для простого позиционера.

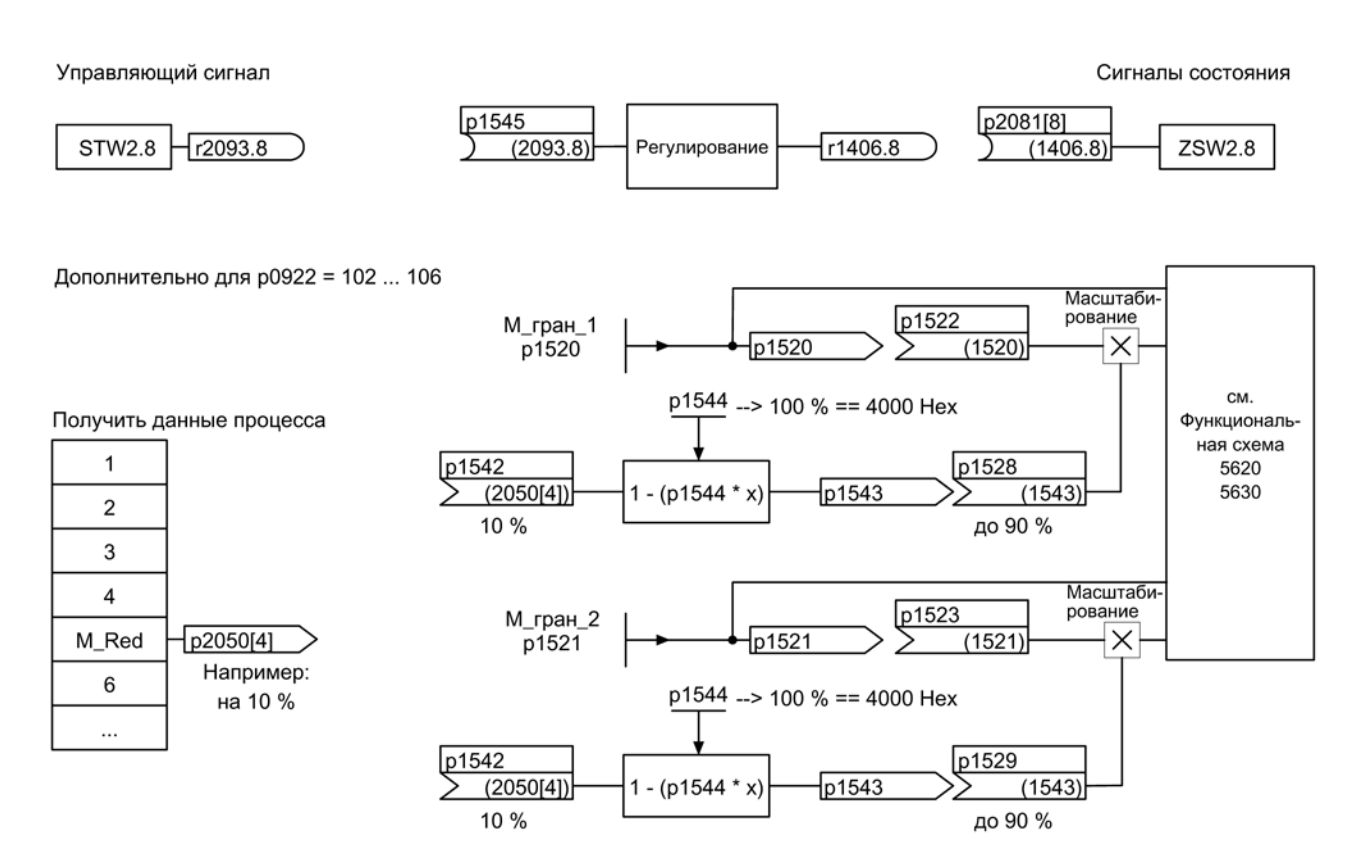

Изображение 4-20 Сигналы при «Наезде на жесткий упор»

При использовании телеграмм PROFIdrive 2 до 6 снижение момента не передается. При активации функции «Наезд на жесткий упор» выполняется движение на предельные моменты в p1520 и p1521. При необходимости, понижение момента может быть передано, например, через протоколы 102 до 106. Другой возможностью является введение постоянного значения в p2900 и соединение его с предельными моментами в p1528 и p1529.

Сервоуправление

4.17 Наезд на жесткий упор

## Характеристика сигнала

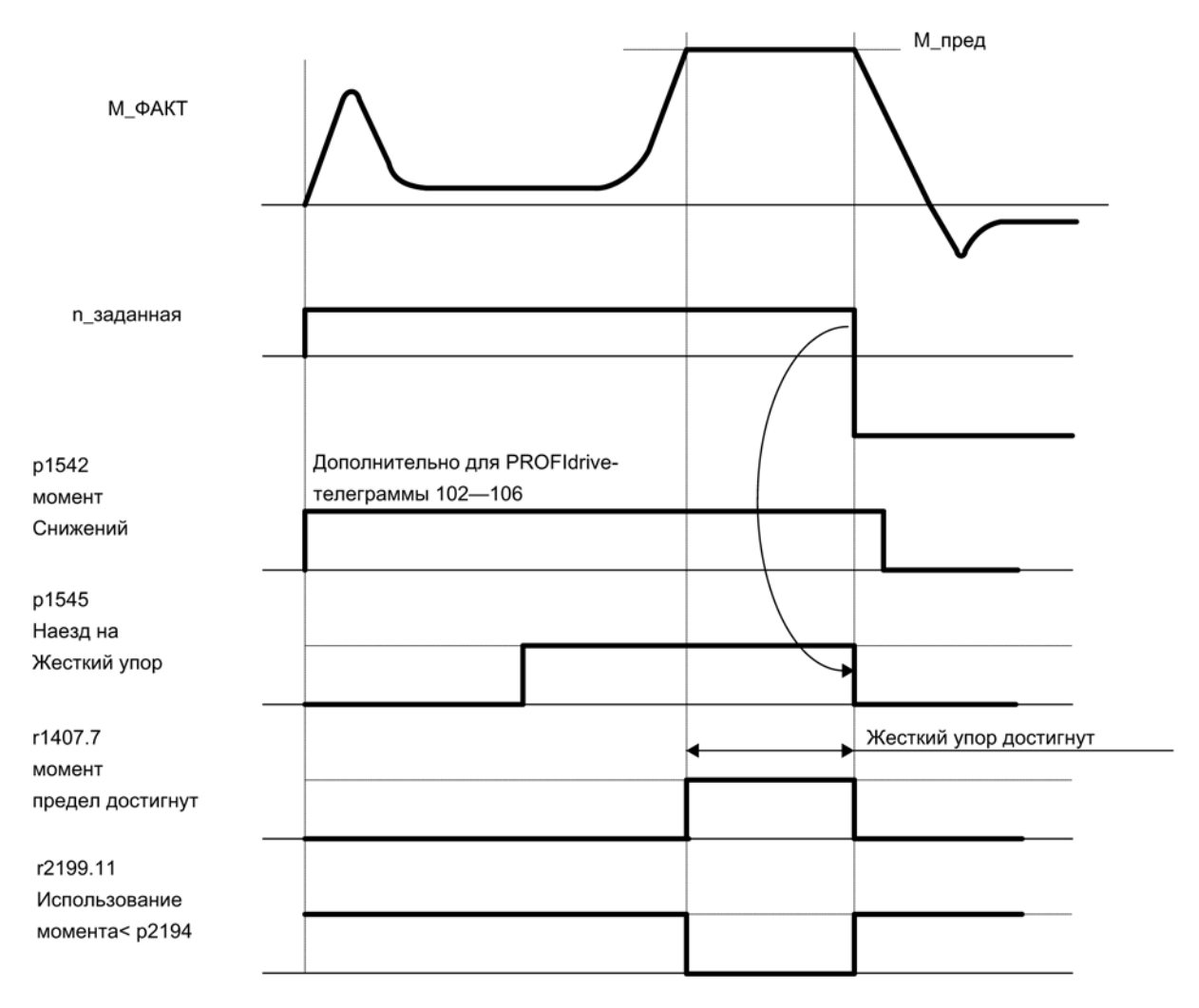

Изображение 4-21 Характеристика сигнала при «Наезде на жесткий упор»

## Использование телеграмм PROFIdrive 2—6

- 1. Активировать функцию «Наезд на жесткий упор» через параметр p1545 = «1».
- 2. Установить пределы вращающего момента на нужные значения.

Пример: p1400.4 = 0 → Верхний или нижний предел вращающего момента p1520 = 100 Нм → действует в верхнем положительном направлении момента p1521 = –1500 Нм → действует в нижнем отрицательном направлении момента

3. Подвести двигатель к упору.

Двигатель движется с установленным моментом вращения и работает при достижении упора против упора до достижения предельного момента, что видно по биту состояния r1407.7 «Предельный момент достигнут».

4.17 Наезд на жесткий упор

## Сигналы управления и состояния

Таблица 4- 17 Управление наездом на жесткий упор

| Имя сигнала                         | Внутреннее управляющее<br>слово STW n-reg | Входной бинектор                          | <b>PROFIdrive p0922 и/или</b><br>p2079 |
|-------------------------------------|-------------------------------------------|-------------------------------------------|----------------------------------------|
| Активация наезда на<br>жесткий упор |                                           | р1545 Наезд на жесткий упор,<br>активация | l STW2.8                               |

Таблица 4- 18 Сигнализация состояния — наезд на жесткий упор

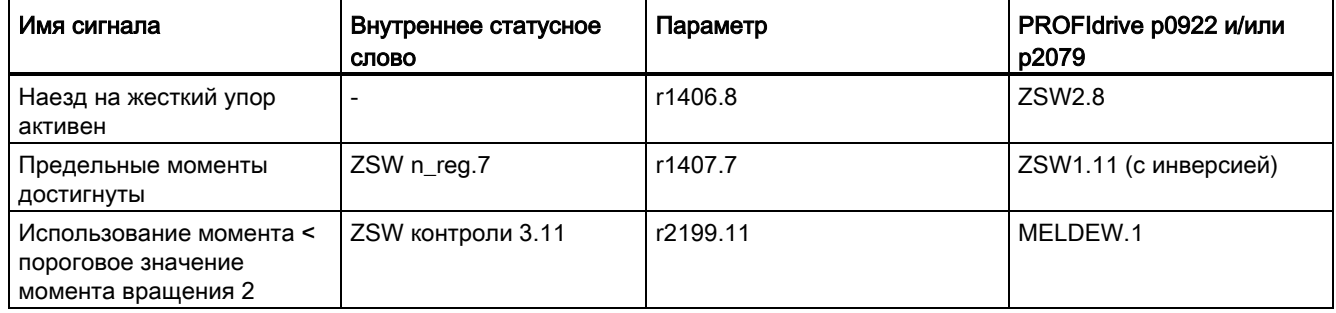

## Функциональные схемы (см. Справочник по параметрированию SINAMICS S120/S150)

- 5609 Сервоуправление формирование границ моментов
- 5610 Сервоуправление ограничение/понижение/интерполятор момента
- 5620 Сервоуправление двигательный/генераторный предел момента
- 5630 Сервоуправление верхний/нижний предел момента
- 8012 Сигналы и функции контроля сообщения о моменте вращения, двигатель заблокирован/опрокинут

4.17 Наезд на жесткий упор

## Обзор важных параметров (см. Справочник по параметрированию SINAMICS S120/S150)

- p1400[0...n] Конфигурация регулирования частоты вращения
- r1407.7 CO/BO: Статусное слово регулятора частоты вращения; предельный момент достигнут
- p1520[0...n] СО: Предел вращающего момента верхний/моторный
- p1521[0...n] CO: Предел вращающего момента нижний/генераторный
- p1522[0...n] CI: Предел вращающего момента верхний/моторный
- p1523[0...n] CI: Предел вращающего момента нижний/генераторный
- r1526 Предел вращающего момента верхний/моторный без смещения
- r1527 Предел вращающего момента нижний/генераторный без смещения
- p1532[0...n] Предел вращающего момента, смещение
- p1542[0...n] СІ: Наезд на жесткий упор понижение момента
- r1543 CO: Наезд на жесткий упор масштабирование момента
- p1544 Наезд на жесткий упор нормирование, понижение момента
- p1545[0...n] BI: Наезд на жесткий упор, активация
- p2194[0...n] Пороговое значение вращающего момента 2
- p2199.11 CO/BO: Статусное слово контроли; BO: Использование момента < пороговое значение момента вращения 2

4.18 Висячая ось

# 4.18 Висячая ось

Для висячей оси без механического весового уравновешивания электронное весовое уравновешивание может быть установлено через смещение пределов вращающего момента (p1532). Предельные моменты в p1520 и p1521 сдвигаются на это значение смещения.

Значение смещения может быть считано в r0031 и передано в p1532.

Для сокращения процесса уравновешивания после отпускания тормоза, смещение вращающего момента может быть подключено как дополнительное заданное значение момента (p1511 или p1513). Благодаря это напрямую, после отпускания тормоза, задается удерживающий момент.

## Функциональные схемы (см. Справочник по параметрированию SINAMICS S120/S150)

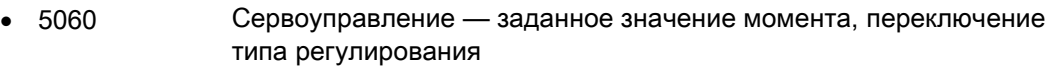

- 5620 Сервоуправление двигательный/генераторный предел момента
- 5630 Сервоуправление верхний/нижний предел момента

## Обзор важных параметров (см. Справочник по параметрированию SINAMICS S120/S150)

- $r0031$  Фактическое значение вращающего момента, сглаженное
- p1511[0...n] СІ: Дополнительный вращающий момент 1
- p1512[0...n] CI: Масштабирование дополнительного вращающего момента 1
- p1513[0...n] CI: Дополнительный вращающий момент 2
- p1520[0...n] CO: Граница момента вращения верхняя/моторная
- p1521[0...n] СО: Предел вращающего момента нижний/генераторный
- p1532[0...n] СО: Предел вращающего момента, смещение

4.19 Переменная сигнальная функция

# 4.19 Переменная сигнальная функция

### Определение: Атрибут «трассируемый»

Параметр, значение которого может быть зарегистрировано с помощью функции трассировки STARTER или SCOUT, получает атрибут «трассируемый». Эти параметры могут вызываться в STARTER или SCOUT в функции трассировки устройств. Сам атрибут является скрытым.

#### Переменная сигнальная функция для контроля

С помощью функции «Переменная сигнальная функция» можно контролировать соединения BICO и параметры с атрибутом «трассируемый».

#### Примечание

Переменная сигнальная функция работает с точностью в 8 мс (учитывать и при задержке съема/выпадения сигнала).

Требуемый источник данных вносится в параметр p3291 экспертного списка приводного объекта. В параметре p3295 определяется пороговое значение для источника данных. Гистерезис порогового значения может устанавливаться с p3296. Выход за верхнюю или нижнюю границу порогового значения создает выходной сигнал из r3294.

Для выходного сигнала r3294 задержка съема может быть установлена с p3297, а задержка выпадения с p3298.

За счет установки гистерезиса получается диапазон допуска вокруг порогового значения. При выходе за верхнюю границу диапазона выходной сигнал r3294 устанавливается на «1», при выходе за нижнюю границу диапазона выходной сигнал устанавливается на «0».

Время выборки переменной сигнальной функции устанавливается в p3299.

После завершения конфигурации активировать переменную сигнальную функцию с  $p3290.0 = 1$ .

## Пример 1:

Подогрев должен включаться в зависимости от температуры. Для этого аналоговый сигнал внешнего датчика соединяется с переменной сигнальной функцией. Определяются порог температуры и гистерезис, чтобы не допустить постоянного включения/выключения подогрева.

4.19 Переменная сигнальная функция

## Пример 2:

Необходимо контролировать давление как переменную процесса, при этом временное избыточное давление допускается. Для этого аналоговый сигнал внешнего датчика соединяется с переменной сигнальной функцией. Пороги давления и задержка съема сигнала устанавливаются как хронометрические допуски.

При установке выходного сигнала переменной сигнальной функции при циклической коммуникации устанавливается Бит 5 в слове сообщения MELDW. Слово сообщения MELDW является составной частью телеграмм 102, 103, 105, 106, 110, 111, 116, 118, 126.

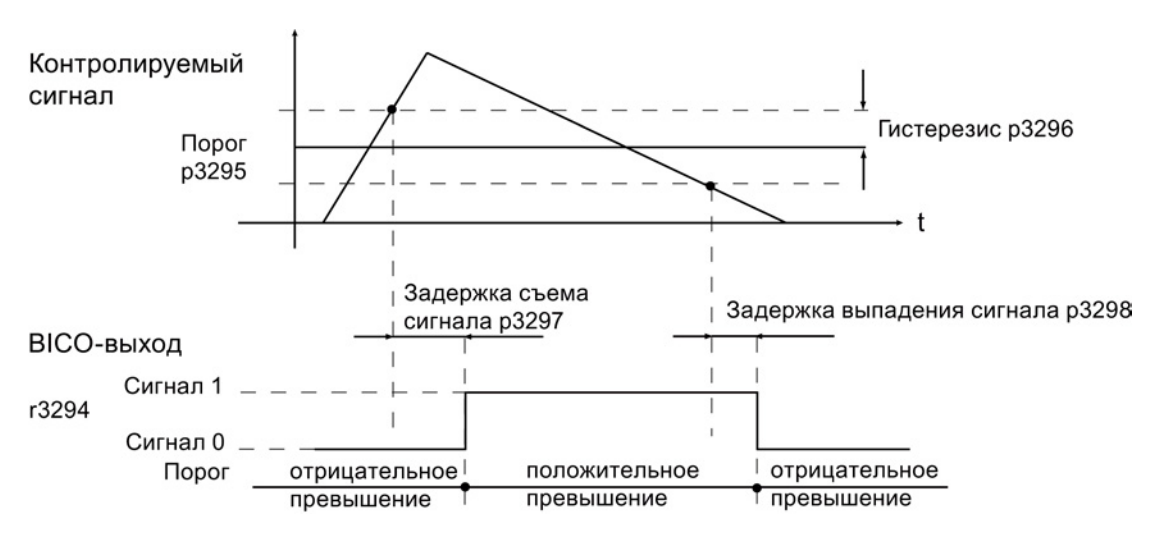

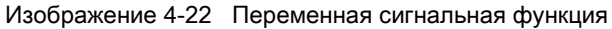

## Функциональные схемы (см. Справочник по параметрированию SINAMICS S120/S150)

• 5301 Сервоуправление — переменная сигнальная функция

### Обзор важных параметров (см. Справочник по параметрированию SINAMICS S120/S150)

- p3290 Переменная сигнальная функция запуск
- p3291 CI: Переменная сигнальная функция источник сигналов
- r3294 BO: Переменная сигнальная функция выходной сигнал
- p3295 Переменная сигнальная функция пороговое значение
- p3296 Переменная сигнальная функция гистерезис
- p3297 Переменная сигнальная функция задержка съема
- p3298 Переменная сигнальная функция задержка выпадения
- p3299 Переменная сигнальная функция время выборки

4.20 Централизованная обработка измерительного щупа

# 4.20 Централизованная обработка измерительного щупа

Системы управления перемещениями часто должны регистрировать и сохранять в позиции осей привода в определенный внешним событием момент времени. Этим внешним событием может быть, к примеру, фронт сигнала щупа. При этом может потребоваться следующее:

- Необходимо обработать несколько измерительных щупов
- За одно событие измерительного щупа должны быть сохранены фактические значения позиций нескольких осей.

При централизованной обработке щупа момент сигнала щупа регистрируется и сохраняется центральной инстанцией. После в системе управления из имеющихся значений выборки позиционных сигналов различных осей выполняется интерполяция по времени фактических значений позиций на момент щупа. В SINAMICS S120 для этого реализовано три метода обработки.

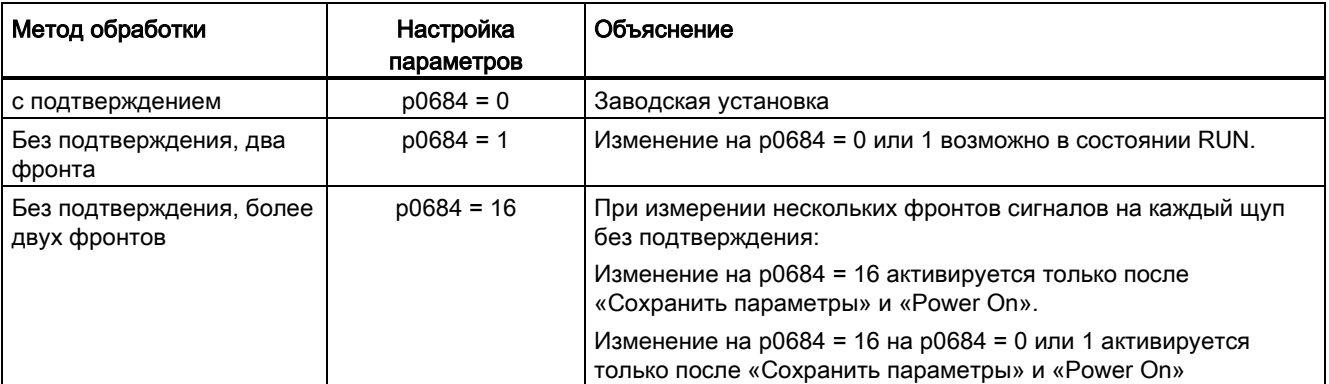

Методы обработки могут устанавливаться с помощью параметра p0684:

Отказоустойчивость стандартного соединения PROFIdrive не может быть гарантирована без подтверждения. Функция «без подтверждения» разрешена для «интегрированных» платформ (например, B. SINAMICS интегрированный в SIMOTION D425). Для абсолютной безопасности обнаружения щупа необходимо использовать вариант С подтверждением.

## Телеграммы PROFIdrive для централизованной функции измерения

- Телеграмма 390: нет измерительного щупа
- Телеграмма 391: 2 измерительных щупа (при p0684=0/1)
- Телеграмма 392: 6 измерительных щупов (при p0684=0/1)
- Телеграмма 393: 8 измерительных щупов (при p0684=0/1)
- Телеграмма 394: нет измерительного щупа
- Телеграмма 395: 16 отметок времени измерительных щупов (p0684 = 16)

4.20 Централизованная обработка измерительного щупа

## Общность для централизованного измерения с и без подтверждения

Следующие пункты являются общими для обоих методов измерения:

- Установка входной клеммы в p0680.
- Источник сигнала синхронизации в p0681.
- Источник сигнала управляющего слова щупа в p0682.
- Передача с интерфейсом связи PROFIdrive.
- Синхронизация и контроль PROFIdrive с тактовой синхронизацией
- Условием измерений является синхронизация между контроллером и приводом.
- Получение заданного значения на момент запуска To и передача фактического значения на момент Ti в такте PROFIBUS (макс. 8 мс).
- Отметка времени: формат (операция инкремента для привода, операция декремента для ЧПУ)
- Для того, чтобы отличать действительное время измерения ноль от недействительного формата времени, каждая действительная отметка времени в приводе приращается на 1. Этот инкремент снова вычитается контроллером верхнего уровня.
- Значение «0» в интерфейсе это недействительный формат времени и показывает, что измеренное значение отсутствует.
- Секвенсер для обработки слов управления/состояния
- Контроли (стробовый импульс)
- Ошибки

#### Примечание

### Критическая по времени передача данных

К информации о состоянии E\_DIGITAL и A\_DIGITAL в телеграммах 39x спецификацией не ставятся точные временные рамки. Получение E\_DIGITAL и вывод A\_DIGITAL выполняются независимо от такта PROFIBUS с частотой выборки PROFIdrive PZD по p2048. В зависимости от модуля, она может быть установлена на 1 до 16 мс. Поэтому при получении выходных данных и квитировании входных данных возможны запаздывания.

Хотя статусное слово щупа MT\_ZSW и идентично по содержанию E\_DIGITAL, но передается непосредственно в PZD. Поэтому для критических по времени приложений использовать щупы или кулачки.

## Централизованное измерение с подтверждением

С p0684 = 0 активируется метод обработки с подтверждением для централизованной обработки щупа. Возможна обработка макс. одного положительного и/или отрицательного фронта на щуп в течение четырех тактов DP.

TDP = PROFIBUS-такт (также DP-такт)

TMAPC = цикл мастер-приложения (тактовая сетка генерирования мастер-приложением новых заданных значений).

- 1. Принятие управляющего слова щупа (BICO p0682 к PZD3) на момент запуска To в MAPC-такте.
- 2. Измерение активируется через 0/1-переход управляющего бита для заднего или переднего фронта в управляющем слова щупа.
- 3. Если измерение активировано, то в такте информационной шины (к примеру, PROFIBUS-такт: DP-такт) проверяется, имеется ли измеренное значение.
- 4. Если измеренное значение имеется, то отметка времени вносится в p0686 или p0687.
- 5. Отметка времени передается до тех пор, пока управляющий бит для заднего или переднего фронта в управляющем слове не будет установлен на «0». После соответствующая отметка времени устанавливается на «0».
- 6. Измерение деактивируется через переход 1/0 управляющего бита в управляющем слове щупа.
- 7. Передача с телеграммой PROFIdrive 391, 392 или 393.

#### Централизованное измерение без подтверждения, два фронта

С p0684 = 1 активируется метод обработки без подтверждения для централизованной обработки щупа. Возможна обработка макс. двух фронтов на щуп одновременно в течение двух DP-тактов. Условие:

TDP = TMAPC (соотношение тактов = 1:1, деление частоты невозможно).

Если измерение активировано, то в DP-такте проверяется, было ли зарегистрировано измеренное значение:

- 1. Если измеренное значение имеется, то отметка времени вносится в p0686 или p0687 и автоматически активируется новое измерение.
- 2. Если нет измеренного значения, то отметка времени ноль вносится в p0686 или p0687.
- 3. Тем самым отметка времени передается только один раз, прежде чем она будет заменена на ноль или новую отметку времени.
- 4. Измерение сразу же снова активируется после выгрузки измеренных значений.
- 5. Параллельно регистрации новых событий щупа, результаты измерений в течение одного DP-такта передаются на контроллер верхнего уровня без контроля достигнутого эффекта.
- 6. Каждый щуп может измерить макс. один передний и один задний фронт за 2 DP-такта.
- 7. Передача с телеграммой PROFIdrive 391, 392 или 393.

4.20 Централизованная обработка измерительного щупа

## Централизованное измерение без подтверждения, более двух фронтов

С p0684 = 16 активируется метод обработки без подтверждения для централизованной обработки щупа. Возможна обработка до 16 фронтов сигнала от макс. 2 щупов одновременно в течение одного DP-такта.

 $DP$ -такт = PROFIBUS-такт =  $Top$ 

TMAPC = цикл мастер-приложения (тактовая сетка генерирования мастер-приложением новых заданных значений).

- 1. Каждый щуп измеряет до 8 передних и/или 8 задних фронтов на DP-такт, которые сохраняются в измерительный буфер.
- 2. Для каждого щупа можно выбрать, должен ли учитываться передний или задний фронт сигнала.
- 3. Циклическое измерение деактивируется через переход 0/1 управляющего бита для фронтов сигналов в управляющем слове щупа.
- 4. После активации измерения измерительный буфер однократно очищается для инициализации.
- 5. Если буфер заполнен, то сначала заменяется самое старое измеренное значение (first in/first out). Бит «Измерительный буфер заполнен» в диагностическом слове щупа сигнализирует опасность потери измеренных значений.
- 6. После измерительный буфер циклически очищается и измеренные значения в смысле задания измерения пересчитываются в отметку времени. Отметки времени сохраняются в индексах параметра r0565[0...15] согласно их временной последовательности, начиная от самой старой, для передачи.
- 7. Если работает несколько щупов, то блок телеграмм заполняется отметками времени измерений, согласно их временной последовательности от младшего до старшего щупа.
- 8. В телеграмму 395 может быть внесено до 16 отметок времени (MT\_ZS).
- 9. Как только места для всех отметок времени одного щупа в телеграмме 395 становится недостаточно, устанавливается бит «Телеграмма заполнена» в MT\_DIAG. Пример:
	- 1-м щупом передается 4 значения
	- 2-м щупом передается 6 значений
	- 3-им щупом передается только 6 первых измеренных значений, остаток обрезается и «Телеграмма заполнена» сигнализируется в MT\_DIAG.
- 10.Выбранным щупом всегда учитываются все фронты сигналов. Отдельные фронты сигналов не могут выбираться или сбрасываться.
- 11.Отметки времени передаются параллельно регистрации новых событий щупа отметок времени без подтверждения. Отметка времени передается только в течение одного DP-такта. После отметка времени заменяется на ноль или на новую отмету времени.
- 12.Циклическое измерение деактивируется через 1/0-переход управляющего бита для заднего или переднего фронта сигнала в управляющем слова щупа.
- 13.Передача с телеграммой PROFIdrive 395.

PZD отметок времени щупа это BiCo-параметры, которые при выборе блока телеграммы автоматически соединяются с индексами нового параметра r0565[16].

После активации функции измерения для нескольких измеренных значений на такт DP зарегистрированные отметки времени сохраняются согласно их временной последовательности, начиная с самого старого измеренного значения, для передачи в индексы r0565[0...15].

## Базы отметок времени щупа

Для телеграммы 395 отметки времени щупа MT\_ZS\_1...16 согласуются с местами в телеграмме посредством баз отметок времени щупа MT\_ZSB1...4.

Каждые четыре отметки времени щупа (MT\_ZS) согласуются с одной базой отметки времени щупа (MT\_ZSB):

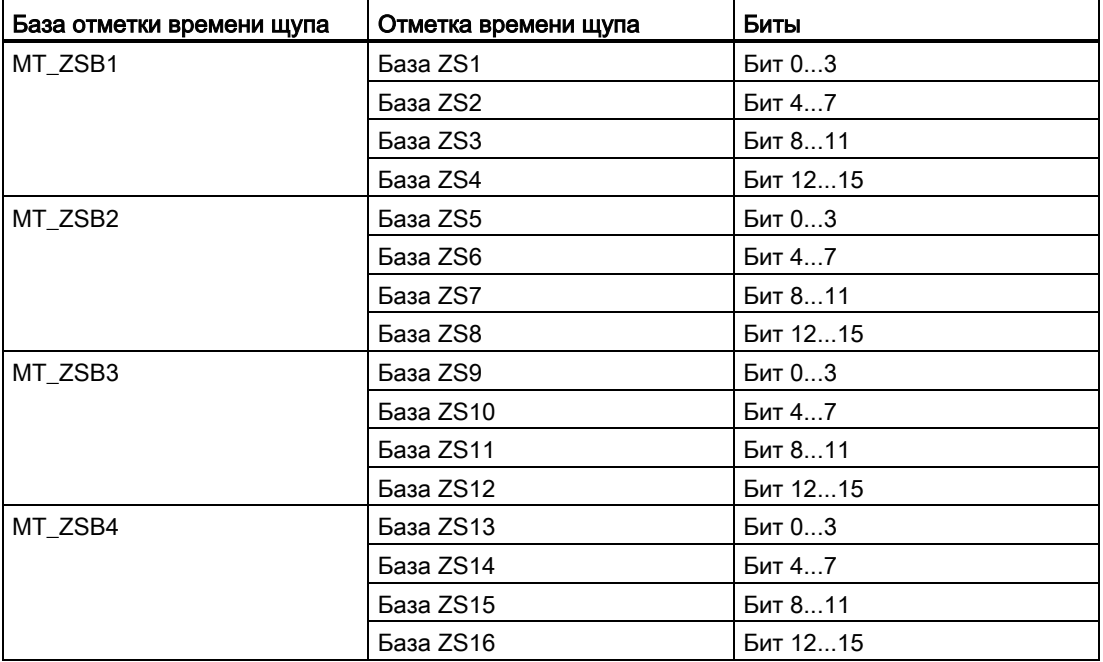

Таблица 4- 19 Согласование базы отметки времени с отметкой времени

## Сервоуправление

4.20 Централизованная обработка измерительного щупа

| Референтная отметка<br>времени | Бит щупа, двоичные значения | Бит выбора фронта        |
|--------------------------------|-----------------------------|--------------------------|
| База MT_ZS1                    | Бит 02:                     | Бит 3:                   |
|                                | 000: MT ZS1 из MT1          | 0: MT_ZS1 задний фронт   |
|                                | 001: MT_ZS1 из MT2          | 1: MT_ZS1 передний фронт |
|                                | 010: MT_ZS1 из MT3          |                          |
|                                | 011: MT_ZS1 из MT4          |                          |
|                                | 100: MT_ZS1 из MT5          |                          |
|                                | 101: MT_ZS1 из MT6          |                          |
|                                | 110: MT_ZS1 из MT7          |                          |
|                                | 111: MT_ZS1 из MT8          |                          |
| База MT_ZS2                    | Бит 46:                     | Бит 7:                   |
|                                | 000: MT_ZS2 из MT1          | 0: MT_ZS2 задний фронт   |
|                                | 001: MT_ZS2 из MT2          | 1: MT_ZS2 передний фронт |
|                                |                             |                          |
|                                | 110: МТ_ZS2 из МТ7          |                          |
|                                | 111: MT_ZS2 из MT8          |                          |
| База MT_ZS3                    | Бит 810                     | Бит 11:                  |
|                                | 000: MT_ZS3 из MT1          | 0: MT_ZS3 задний фронт   |
|                                | 001: MT_ZS3 из MT2          | 1: MT_ZS3 передний фронт |
|                                |                             |                          |
|                                | 110: MT_ZS3 из MT7          |                          |
|                                | 111: MT_ZS3 из MT8          |                          |
| База MT_ZS4                    | Бит 1214                    | Бит 15                   |
|                                | 000: МТ_ZS4 из МТ1          | 0: MT_ZS4 задний фронт   |
|                                | 001: MT_ZS4 из MT2          | 1: MT_ZS4 передний фронт |
|                                |                             |                          |
|                                | 110: MT_ZS4 из MT7          |                          |
|                                | 111: MT_ZS4 из MT8          |                          |

Таблица 4- 20 Значение битов из MT\_ZSB1 (r0566[0])

Примеры для определения опорных значений обработки щупа в шестн.:

0000 = 0 шестн. = отметка времени щупа 1, задний фронт

1000 = 8 шестн. = отметка времени щупа 1, передний фронт

0001 = 1 шестн. = отметка времени щупа 2, задний фронт

1001 = 9 шестн. = отметка времени щупа 2, передний фронт

4.20 Централизованная обработка измерительного щупа

## Измерительный буфер

Каждый вход измерительных импульсов управляющего модуля 320-2 или 310-2 имеет память для записи макс. 16 измеренных значений (8 передних и 8 задних фронтов).

Измеренные значения для передних и задних фронтов сигнала последовательно записываются в память. После заполнения памяти и поступления нового измеренного значения все элементы смещаются на одно место вниз и самое старое значение удаляется. Таким образом, при переполнении в памяти находится 16 последних значений. При выгрузке элемента из памяти забирается самое старое значение. Оставшиеся элементы сдвигаются вниз и освобождают место для нового элемента (принцип FIFO).

## Примечания

Другие приложения также могут считывать состояние щупа и обрабатывать измеренные значения щупа.

## Пример:

EPOS управляет «своим» щупом спец. для оси. Контроллер может соединиться со щупом в режиме чтения и интегрировать информацию в телеграмму привода.

## 4.20.1 Примеры

### Примеры обработки измерительного щупа

Шестн. значения в MT\_ZSB из примера выше:

- 0 = отметка времени щупа 1, задний фронт
- 8 = отметка времени щупа 1, передний фронт
- 1 = отметка времени щупа 2, задний фронт
- 9 = отметка времени щупа 2, передний фронт

4.20 Централизованная обработка измерительного щупа

## Пример 1

MT\_STW = 100H: поиск только передних фронтов для щупа 1

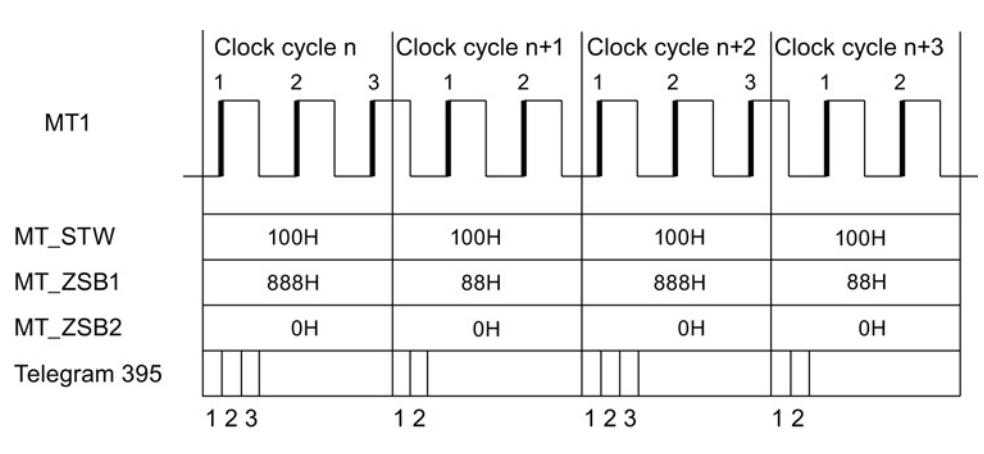

Изображение 4-23 поиск передних фронтов для щупа 1

В DP-такте передаются все отметки времени для передних фронтов согласно их временной последовательности для щупа 1.

## Пример 2

MT\_STW = 101H: поиск передних и задних фронтов для щупа 1

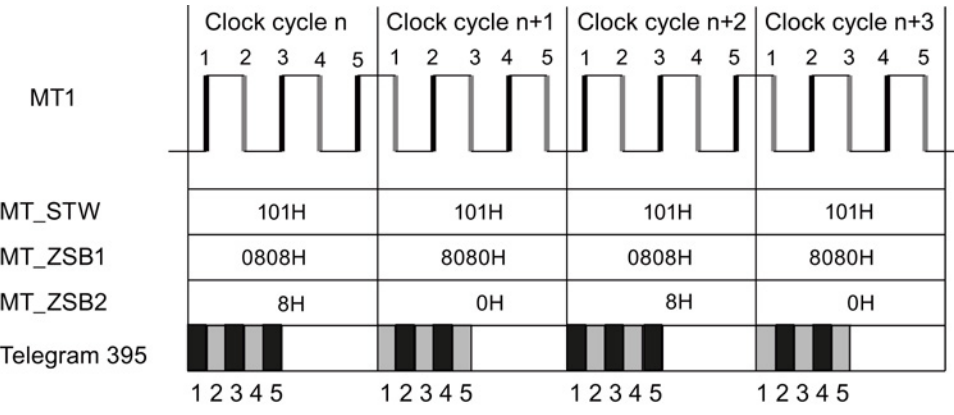

Изображение 4-24 поиск передних и задних фронтов для щупа 1

В DP-такте передаются все отметки времени для передних и задних фронтов согласно их временной последовательности для щупа 1.
4.20 Централизованная обработка измерительного щупа

# Пример 3

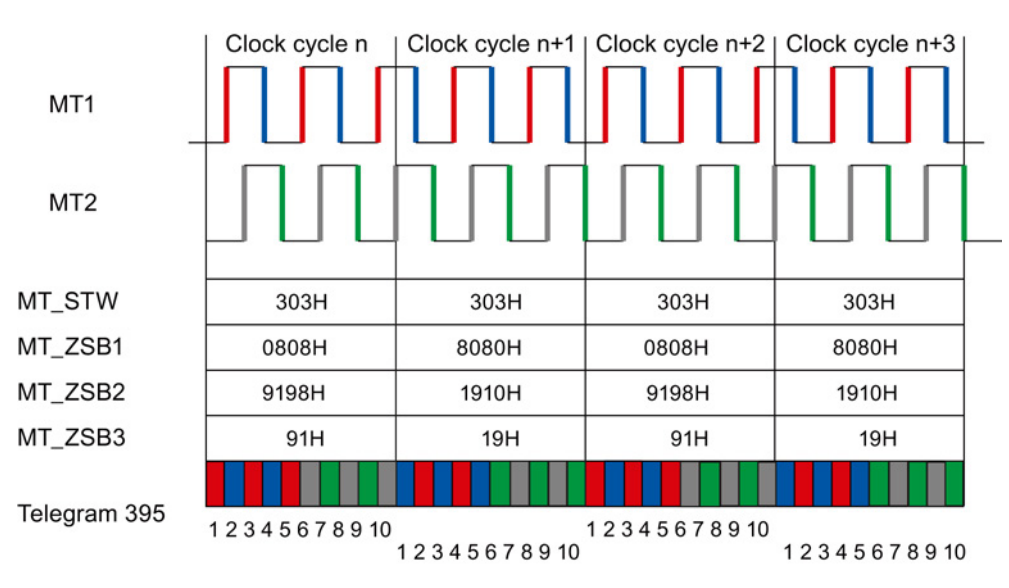

MT STW = 303H: поиск передних и задних фронтов для щупа 1 и 2.

Изображение 4-25 поиск передних и задних фронтов для щупа 1 и 2

В DP-такте сначала вносятся все отметки времени для передних и задних фронтов щупа 1. После все отметки времени для передних и задних фронтов щупа 2.

## Функциональные схемы (см. Справочник по параметрированию SINAMICS S120/S150)

- 2423 PROFIdrive определенные изготовителем/свободные телеграммы и данные процесса
- 4740 Система обработки датчика оценка сигналов контактной измерительной головки, память измеренных значений, датчики 1 ... 3

4.20 Централизованная обработка измерительного щупа

# Обзор важных параметров (см. Справочник по параметрированию SINAMICS S120/S150)

- p0565[0...15] CO: Отметка времени щупа
- p0566[0...3] CO: База отметки времени щупа
- p0567 CO: Диагностическое слово щупа
- p0680[0...7] Центральный измерительный щуп, входная клемма
- p0681 ВІ: Центральный щуп синхронизирующий сигнал, источник сигнала
- p0682 CI: Центральный щуп управляющее слово, источник сигнала
- p0684 Центральный щуп метод обработки
- r0685 Центральный щуп управляющее слово, индикация
- r0686[0...7] СО: Центральный щуп время измерения, передний фронт
- r0687[0...7] СО: Центральный щуп время измерения, задний фронт
- r0688 СО: Центральный щуп статусное слово, индикация
- r0898[0...15] CO/BO: Управляющее слово приводного объекта
- r0899[0...15] CO/BO: Статусное слово приводного объекта
- p0922 IF1 PROFIdrive выбор телеграммы
- p0925 PROFIdrive с тактовой синхронизацией, допуск стробового импульса

# Векторное управление

Преимуществами векторного управления по сравнению с векторным U/f являются:

- Стабильность при изменениях нагрузки и заданного значения
- Короткое время отклика при изменениях заданного значения (→ лучшая управляемость)
- Короткое время отклика при изменениях нагрузки (→ лучшая переходная характеристика при возмущении)
- Ускорение и торможение возможно с максимально устанавливаемым вращающим моментом
- Защита двигателя за счет устанавливаемого ограничения вращающего момента в моторном, а также генераторном режиме
- Регулирование движущего и тормозящего момента независимо от частоты вращения
- Полный начальный пусковой момент при частоты вращения 0 возможен

Векторное управление может применяться как с датчиком частоты вращения, так и без него.

Нижеперечисленные критерии определяют отправную точку, когда требуется датчик фактического значения частоты вращения:

- Требуется высокая точность частоты вращения
- Требуется высокая динамика
	- Лучшая управляемость
	- Лучшая переходная характеристика при возмущении
- Требуется управление по моменту в диапазоне регулирования больше 1:10
- Соблюдение определенного и/или изменяющегося вращающего момента при скоростях ниже примерно 10 % номинальной частоты двигателя p0310

В плане установки заданного значения векторное управление подразделяется на:

- Управление по частоте вращения
- Управление по моменту/току (коротко: управление по моменту)

# Сравнение сервоуправления и векторного управления

В таблице ниже сравниваются характерные особенности серво- и векторного управления.

Таблица 5- 1 Сравнение сервоуправления и векторного управления

| Тема                                                                                                    | Сервоуправление                                                                                                    | Векторное управление                                                                                                    |
|----------------------------------------------------------------------------------------------------|----------------------------------------------------------------------------------------------------|----------------------------------------------------------------------------------------------------|
| Типичное использование                                                                                                    | Приводы с высокодинамичным<br>$\bullet$<br>управлением движением<br>Приводы с высокой точностью<br>$\bullet$<br>частоты вращения и момента<br>(синхронные серводвигатели)<br>Синхронное движение с<br>PROFIdrive с тактовой<br>синхронизацией<br>Использование на станках и<br>управляемых тактовыми<br>импульсами производственных<br>машинах<br>Высокая выходная частота<br>$\bullet$                                                                                                   | Управляемые по частоте вращения и<br>$\bullet$<br>моменту приводы с высокой<br>точностью частоты вращения и<br>момента, особенно при работе без<br>датчика                                                                                                    |
| Макс. число приводов, которые<br>могут управляться одним<br>управляющим модулем<br>Учитывать:<br>Глава «Правила электромонтажа<br>c DRIVE-CLIQ»<br>ниже в настоящей документации | 1 блок питания + 6 приводов<br>$\bullet$<br>(для частоты выборки регулятора<br>тока 125 мкс или регулятора<br>частоты вращения 125 мкс)<br>1 блок питания + 3 приводов<br>(для частоты выборки регулятора<br>тока 62,5 мкс или регулятора<br>частоты вращения 62,5 мкс)<br>1 блок питания + 1 привод<br>(для частоты выборки регулятора<br>тока 31,25 мкс или регулятора<br>частоты вращения 62,5 мкс)<br>Смешанный режим<br>сервоуправления при 125 мкс с<br><b>U/F макс.11 приводов</b> | 1 блок питания + 3 привода<br>$\bullet$<br>(для частоты выборки регулятора<br>тока 250 мкс или регулятора частоты<br>вращения 1 мкс)<br>1 блок питания + 6 приводов<br>$\bullet$<br>(для частоты выборки регулятора<br>тока 400 мкс / 500 мкс или регулятора<br>частоты вращения 1,6 мс/2 мс)<br>Управление U/F:<br>$\bullet$<br>1 блок питания + 12 приводов<br>(для частоты выборки регулятора<br>тока 500 мкс или регулятора частоты<br>вращения 2000 мкс)<br>Смешанный режим векторного<br>$\bullet$<br>управления при 500 мкс с U/F макс.11<br>приводов |
| Динамика                                                                                                    | Высокий                                                                                                    | средняя                                                                                                    |
| Указание:<br>выборки» ниже в настоящем руководстве.                                                                                                    | Дополнительную информацию по условиям выборки можно найти в разделе «Правила установки времени                                                                                                    |                                                                                                    |
| Подключаемые двигатели                                                                                                    | Синхронные серводвигатели<br>$\bullet$<br>Синхронные двигатели с<br>$\bullet$<br>возбуждением от постоянных<br>магнитов<br>Асинхронные двигатели<br>Моментные двигатели<br>Линейные двигатели                                                                                                    | Синхронные двигатели (включая<br>٠<br>моментные двигатели)<br>Синхронные двигатели с возбуж-<br>$\bullet$<br>дением от постоянных магнитов<br>Асинхронные двигатели<br>$\bullet$<br>Синхронные реактивные двигатели<br>$\bullet$<br>(только для управление U/f)<br>Синхронные двигатели с<br>возбуждением от постоянных<br>магнитов<br>Линейные двигатели<br>Указание:<br>Подключение синхронных двигателей                                                                                                    |

серий 1FT6, 1FK6 и 1FK7 невозможно.

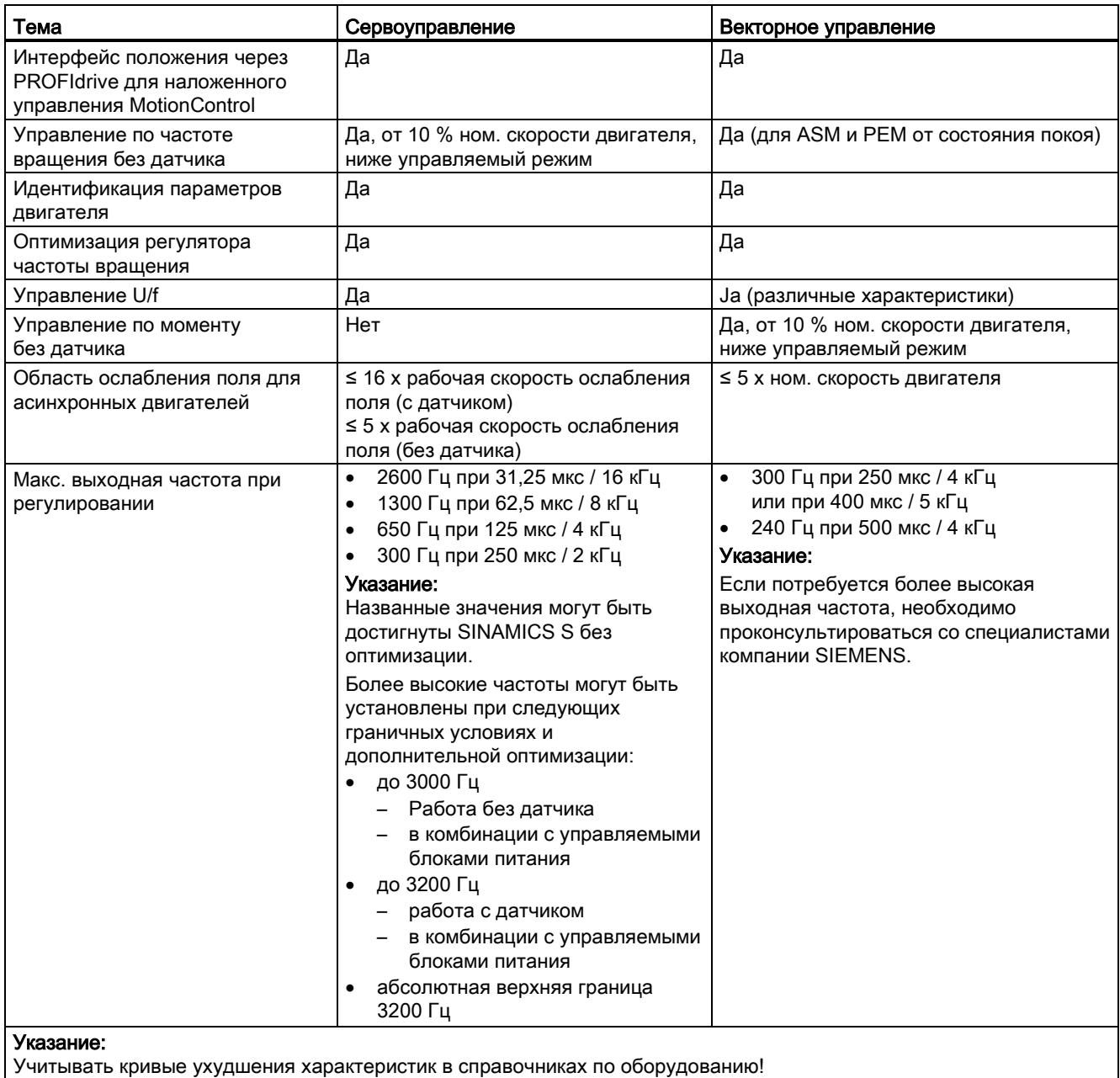

Макс. выходная частота при использовании du/dt- и синусоидальных фильтров: 150 Гц

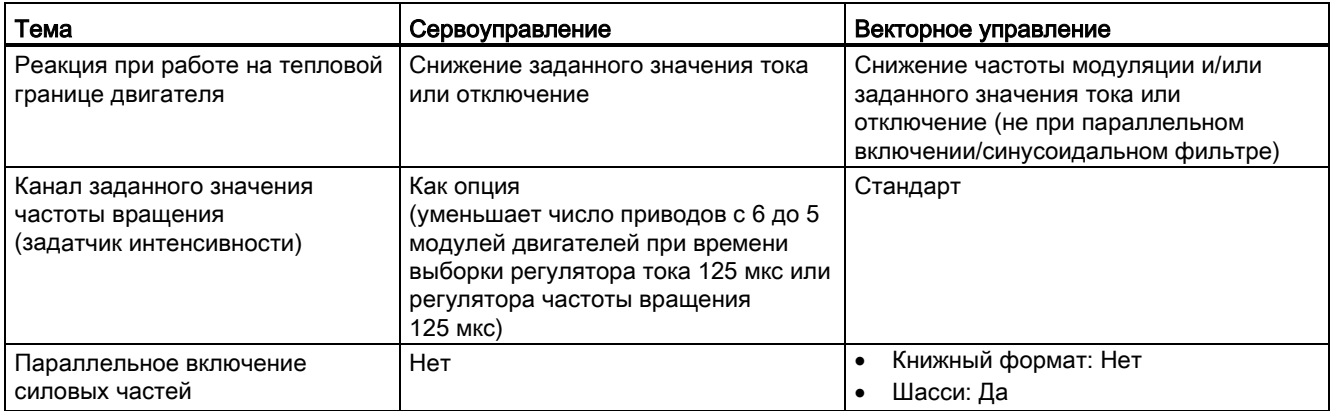

# 5.1 Векторное управление без датчика (SLVC)

При работе через функцию «Векторное управление без датчика» (SLVC) важно определить положение потока или фактическую скорость через электрическую модель двигателя. При этом модель двигателя поддерживается через доступные токи или напряжения. На низких частотах (около 0 Гц) модель двигателя не может достаточно точно определить частота вращения. Поэтому в этой области возможно переключение векторного управления из регулируемого в управляемый режим. При использовании пассивных нагрузок соблюдать дополнительные граничные условия (см. граничные условия для двигателей сторонних производителей).

### Трехфазный асинхронный двигатель

Переключение между регулируемым и управляемым режимом управляется по условиям времени и частоты (p1755, p1756, p1758). Временное условие не ожидается, когда заданная частота на входе задатчика интенсивности и фактическая частота одновременно лежат ниже p1755 x (1 – (p1756/100 %)).

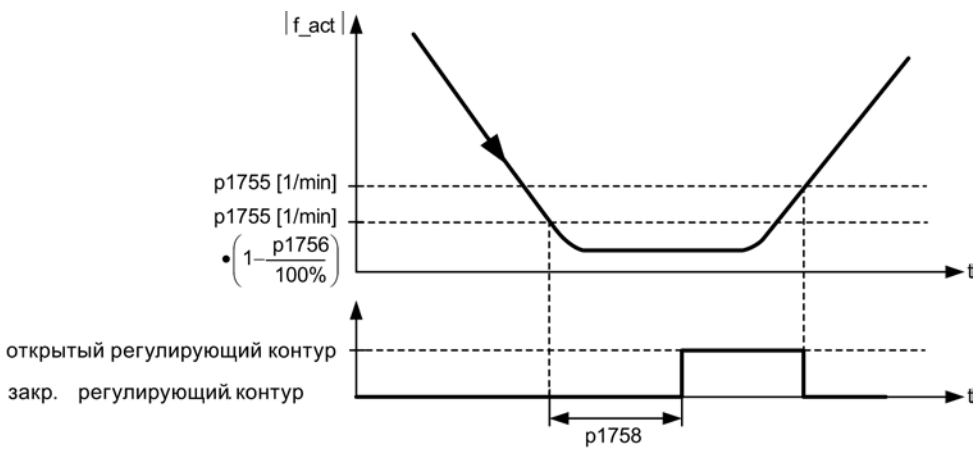

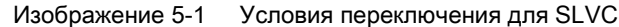

#### Установка заданного значения момента вращения

В управляемом режиме рассчитанное фактическое значение частоты вращения и заданное значение идентичны. Для статических нагрузок (к примеру, у кранов) или для процессов разгона согласовать параметры p1610 (заданное значение момента вращения стат.) и p1611 (доп. момент разгона) с требуемым макс. моментом. Тогда привод может вырабатывать возникающий статический или динамический момент нагрузки. Если у асинхронных двигателей (ASM) p1610 устанавливается на 0 %, то подается только ток намагничивания r0331. Если устанавливается значение 100 %,то подается ном. ток двигателя p0305.

У синхронных двигателей с возбуждением от постоянных магнитов (PEM) при p1610 = 0 % остается выведенная из дополнительного момента r1515 величина тока предуправления вместо тока возбуждения у ASM. Для недопущения опрокидывания двигателя при разгоне, можно увеличить доп. момент разгона p1611 или использовать предуправление по ускорению для регулятора частоты вращения. Тем самым не происходит тепловой перегрузки двигателя на низких скоростях.

Если момент инерции привода практически постоянен, то предуправление по ускорению с p1496 является предпочтительным по сравнению с доп. моментом разгона с p1611. Момент инерции привода определяется с помощью измерения при вращении:

 $p1900 = 3$  и  $p1960 = 1$ .

Векторное управление без датчика фактического значения частоты вращения обладает следующими характеристиками в диапазоне малых частот:

- Регулируемый режим для пассивных нагрузок до выходной частоты приблизительно в 0 Гц (p0500 = 2), при p1750.2 = 1 и p1750.3 = 1).
- Запуск асинхронного двигателя в регулируемом режиме (после полного возбуждения двигателя), если заданное значение частоты вращения перед задатчиком интенсивности выше, чем p1755.
- Реверсирование без переключения в управляемый режим возможно, если область частоты вращения переключения p1755 проходится быстрее, чем установка времени ожидания переключения в p1758 и заданное значение частоты вращения перед задатчиком интенсивности лежит вне управляемого диапазона частоты вращения из p1755.
- В режиме «Регулирование вращающего момента» при маленьком числе оборотов принципиально происходит переключение на управляемый режим.

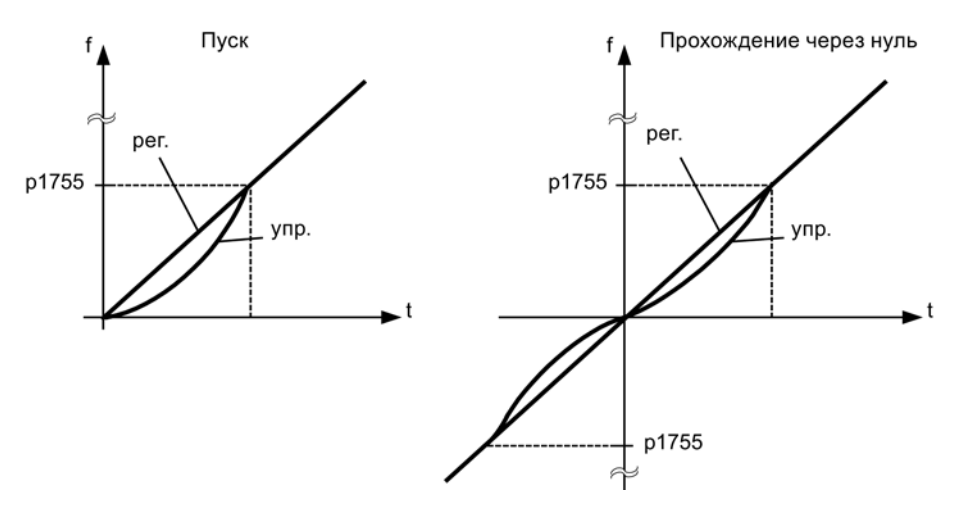

Изображение 5-2 Переход через ноль и запуск в регулируемом или управляемом режиме

За счет регулируемого режима приблизительно до 0 Гц (настройка через параметр p1755) и возможности прямого регулируемого старта при 0 Гц или регулируемого реверсирования (настройка через параметр p1750) проявляются следующие преимущества:

- Процесса переключения в рамках регулирования не требуется (плавное поведение, нет провалов частоты, постоянный момент вращения)
- Регулирование по частоте вращения без датчика до 0 Гц включительно
- Пассивные нагрузки до частоты 0 Гц
- Стационарное регулирование по частоте вращения возможно приблизительно до 0 Гц
- Более высокая по сравнению с управляемым режимом динамика

#### Примечание

Если в регулируемом режим старт от 0 Гц или реверсирование длится дольше 2 с или как установлено в p1758, происходит автоматическое переключение из регулируемого в управляемый режим.

#### Примечание

Работа с регулированием по моменту без датчика имеет смысл только тогда, когда в диапазоне скоростей ниже частоты вращения переключения модели двигателя (p1755) заданный момент вращения выше, чем момент нагрузки. Привод должен иметь возможность следовать за уставкой заданного значения и вырабатываемой из него заданной скоростью (p1499 , FUP 6030).

#### Пассивные нагрузки

В регулируемом режиме при пассивных нагрузках в точке пуска асинхронные двигатели могут работать стационарно до 0 Гц (состояние покоя) без переключения в управляемый режим.

Для этого выполнить следующие настройки:

- 1. p0500 = 2 (технологическое использование = пассивные нагрузки при регулировании без датчика до f = 0).
- 2. После установить p0578 = 1 (рассчитать зависящие от технологии параметры).

Следующие параметры при этом устанавливаются автоматически:

- p1574 = 2 В, синхронные двигатели с независимым возбуждением = 4 В
- p1750.2 = 1, регулируемый режим до 0 Гц для пассивных нагрузок
- p1802 = 4, RZM/FLB без перемодуляции
- p1803 = 106 % (заводская установка)

Это автоматически активирует функцию «Пассивные нагрузки».

### Примечание

Если p0500 параметрируется в рамках ввода двигателя в эксплуатацию, то расчет выполняется автоматически через p0340 и p3900. При этом p0578 устанавливается автоматически.

Регулирование без переключения между регулированием и управлением по частоте вращения ограничивается приложениями с пассивной нагрузкой: Пассивная нагрузка действует в точке пуска только реактивно на движущий момент приводного двигателя, например, инертные массы, насосы, вентиляторы, центрифуги, экструдеры, приводы движения, горизонтальные транспортеры. Состояние покоя без удерживающего тока возможно произвольно долго. Тогда в состоянии покоя в двигатель подается только ток возбуждения.

## Примечание

#### Генераторный режим

Стационарный генераторный режим при частоте около 0 Гц в этом режиме работы невозможен.

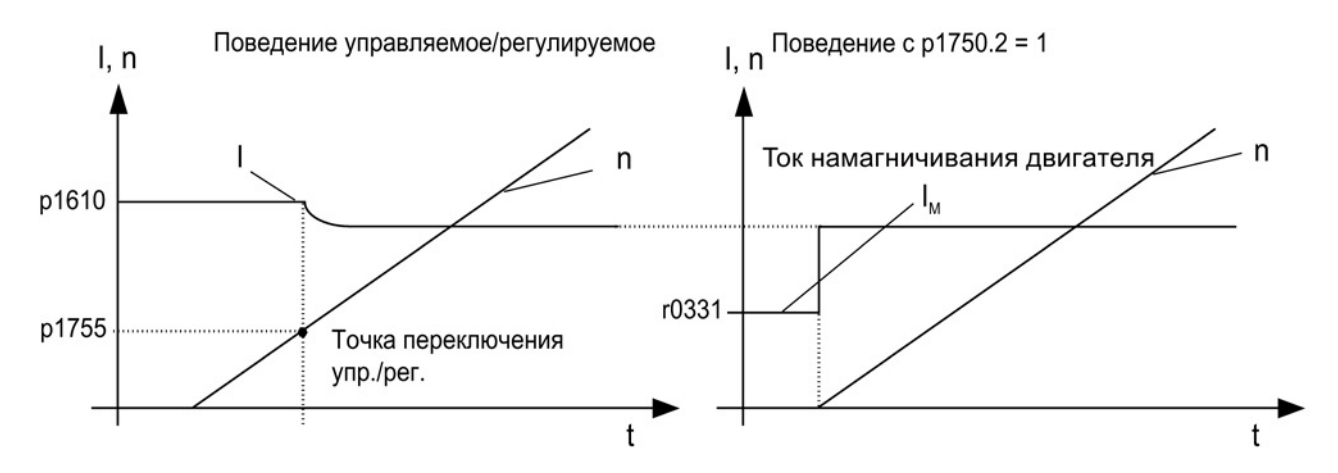

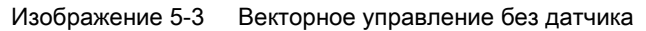

### Блокирующие приводы

Если момент нагрузки выше, чем ограничение момента вращения векторного управления без датчика, то привод останавливается до состояния покоя. Для недопущения переключения в управляемый режим по истечении времени p1758, можно установить p1750.6 = 1. В определенных обстоятельствах необходимо увеличить «Время задержки блокировки двигателя» p2177.

### Примечание

#### Исключение для реверсирующего привода

Если нагрузка может вынудить привод к резервированию, эту настройку применять нельзя.

### Активные нагрузки

Активные нагрузки, могущие привести к реверсированию привода, к примеру, подъемные механизмы, должны запускаться с управлением по скорости. Для этого Бит p1750.6 = 0 (с управлением при заблокированном двигателе) должен быть установлен. При этом статическое заданное значение момента вращения p1610 должно превышать макс. возникающий момент нагрузки.

#### Примечание

#### Движущая нагрузка

Для приложений с высоким генераторным моментом нагрузки на низких скоростях дополнительно можно установить p1750.7 = 1. Из-за этого границы переключения частоты вращения модели двигателя увеличиваются и можно быстрее переключиться в управляемый режим.

### Синхронные двигатели с возбуждением от постоянных магнитов

Синхронные двигатели с возбуждением от постоянных магнитов (PEM) как при разгоне, так и при реверсировании, всегда работают в управляемом режиме. В качестве скоростей переключения предустановленны 10% и 5% от номинальной скорости двигателя. Переключение происходит без каких-либо временных условий (p1758 не обрабатывается). Имеющиеся моменты нагрузки (двигательные или генераторные) в управляемом режиме адаптируются, что делает возможным перекрытие с постоянным моментов вращения в регулируемый режим даже при высоких статических нагрузках. При каждом повторном разрешении импульсов сначала производится идентификация положения ротора.

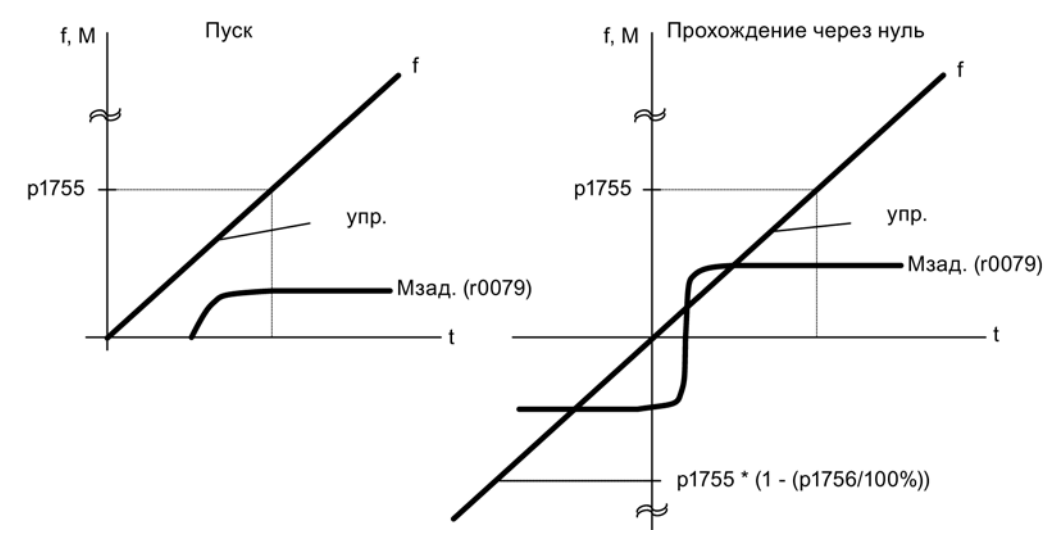

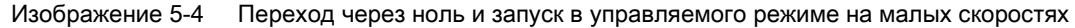

# Расширенный метод: регулируемый режим до 0 Гц

Текущее положение ротора может определяться до 0 Гц (состояние покоя). С помощью моментных двигателей Siemens серии 1FW4, 1PH8 нагрузка может удерживаться в состоянии покоя или возможен разгон при любой нагрузке до ном. момента.

При активированной функции, в зависимости от конструкции двигателя, возможны дополнительные шумы на низких скоростях.

Метод подходит для двигателей с расположенными внутри магнитами.

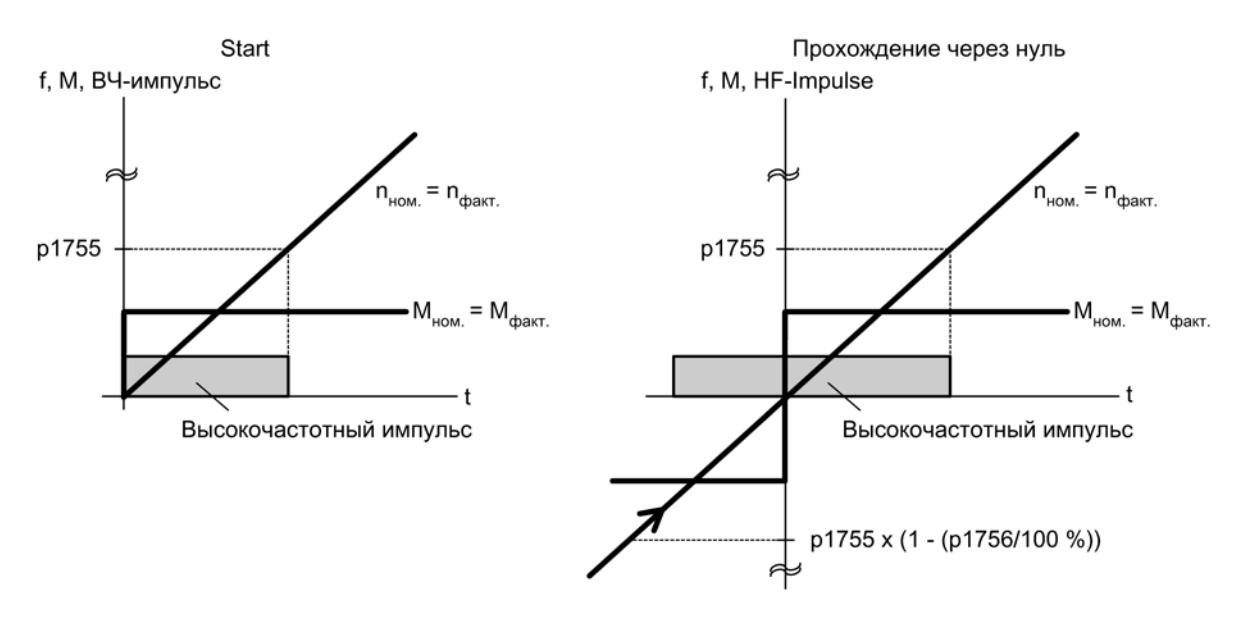

Изображение 5-5 Прохождение через ноль в регулируемом режиме до нулевой частоты вращения

## Примечание

При использовании синусоидального фильтра разрешен только управляемый режим.

## Примечание

### Моментные двигатели 1FW4

Моментные двигатели Siemens серии 1FW4 могут запускаться и работать из состояния покоя в режиме управления по моменту. Функция активируется через параметр  $p1750.5 = 1$ .

Двигатели сторонних производителей должны периодически проверяться.

#### Граничные условия для использования двигателей сторонних производителей

- Метод очень хорошо подходит для двигателей с магнитами в сердечнике ротора (IPMSM — Interior Permanent Magnet Synchronous Motors).
- Отношение реактивного сопротивления по поперечной оси статора (Lsq) : Продольный реактанс статора (Lsd) должен > 1,5.
- Возможные границы устойчивой работы методы зависят от того, до какого тока сохраняется несимметричное отношение реактансов (Lsq:Lsd) в двигателе. Если метод должен использоваться до ном. момента двигателя, то соотношение реактансов должно сохраняться до ном. ток двигателя.

Условиями оптимального поведения является ввод следующих параметров:

- Характеристика насыщения: от p0362 до p0369
- Характеристика нагрузки: p0398, p0399

Последовательность ввода в эксплуатацию для регулируемого режима до нулевой частоты вращения:

- Выполнение ввода в эксплуатацию с идентификацией параметров двигателя в состоянии покоя.
- Ввод параметров для характеристики насыщения и нагрузочной характеристики.
- Активация регулируемого режима до нулевой частоты вращения через параметр  $p1750.5 = 1.$

Благодаря поддержанию регулируемого режима достигаются следующие преимущества:

- Отсутствие нестабильности в моменте вращения из-за процессов переключения в структуре регулирования
- Регулирование по частоте вращения и моменту без датчика до 0 Гц включительно.
- Более высокая по сравнению с управляемым режимом динамика
- Возможен режим без датчика приводных групп (к примеру, бумажная промышленность, режим Master-Slave).
- Активные (включая подвешенные) нагрузки до нулевой частоты.

#### Примечание

#### Дроссель двигателя, синусоидальный фильтр, фильтр du/dt

Метод неприменим для существующих дросселей двигателя, синусоидальных фильтров, фильтров du/dt.

# Функциональные схемы (см. Справочник по параметрированию SINAMICS S120/S150)

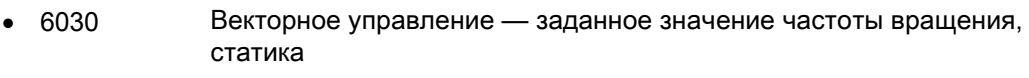

- 6730 Регулирование тока интерфейс для модуля двигателя  $(ASM, p0300 = 1)$
- 6731 Регулирование тока интерфейс для модуля двигателя (PEM, p0300 = 2)

# Обзор важных параметров (см. Справочник по параметрированию SINAMICS S120/S150)

- p0305[0...n] Номинальный ток двигателя
- r0331[0...n] Текущий ток намагничивания/короткого замыкания двигателя
- p0500 Технологическое применение (приложение)
- p1610[0...n] Статическое заданное значение момента вращения (без датчика)
- p1611[0...n] Дополнительный момент разгона (без датчика)
- p1750[0...n] Конфигурация модели двигателя
- p1755[0...n] Модель двигателя переключающие частоты вращения в режиме без датчика
- p1756 Модель двигателя, скорость переключения, гистерезис, режим без датчика
- p1758[0...n] Модель двигателя управляемое регулируемое время ожидания переключения
- p1802[0...n] Режим модулятора
- p1803[0...n] Глубина модуляции, максимальная

5.2 Векторное управление с датчиком

# 5.2 Векторное управление с датчиком

#### Преимущество векторного управления с датчиком:

- Регулирование частоты вращения до 0 Гц (т. е. в состоянии покоя)
- Постоянный момент вращения в диапазоне ном. скоростей
- По сравнению с управлением по частоте вращения без датчика динамика у приводов с датчиком значительно увеличена, поскольку частота вращения измеряется напрямую и входит в моделирование компонентов тока.
- Более высокая точность частоты вращения

#### Переключение модели двигателя

В диапазоне частот вращения p1752 x (100% – p1753) и p1752 происходит смена модели двигателя с токовой модели на модель контроля и наоборот. В диапазоне токовой модели, т. е. на низких скоростях, точность момента вращения зависит от правильности теплового отслеживания сопротивления ротора. В диапазоне модели наблюдателя и на скоростях ниже 20% от номинальной точность момента вращения в основном зависит от правильности теплового отслеживания сопротивления статора. Если сопротивление фидера составляет больше 20...30% от общего сопротивления, его необходимо указать до идентификации двигателя (p1900/p1910) в параметре p0352.

Тепловую адаптацию можно отключить через p0620 = 0. Это может потребоваться, когда адаптация не может работать с достаточной точностью.

#### Причины неточности:

- Не используется датчик KTY для измерения температуры, сильные колебания температуры окружающей среды.
- Значения перегрева двигателя (p0626 ... p0628) сильно отличаются от предустановленных значений вследствие конструкции двигателя.

# 5.3 Регулятор скорости

Для обоих способов регулирования с датчиком и без него (VC, SLVC) характерна одинаковая структура регулятора частоты вращения, ядром которой являются следующие компоненты:

- ПИ-регулятор
- Предуправление регулятора частоты вращения
- Статизм

Сумма выходных величин образует заданное значение вращающего момента, который уменьшается до допустимой величины с помощью ограничения заданного значения вращающего момента.

# Принцип действия регулятора частоты вращения

Регулятор частоты вращения получает свое заданное значение r0062 из канала заданного значения, фактическое значение r0063 либо напрямую от датчика фактического значения частоты вращения при регулировании с датчиком (VC) или косвенно через модель двигателя при регулировании без датчика (SLVC). Рассогласование усиливается ПИ-регулятором и образует вместе с предуправлением заданное значение момента вращения.

При увеличивающемся моменте нагрузки и активном статизме заданное значение частоты вращения пропорционально уменьшается, и в результате отдельный привод внутри группы (два или несколько механически связанных двигателей) при слишком большом моменте разгружается.

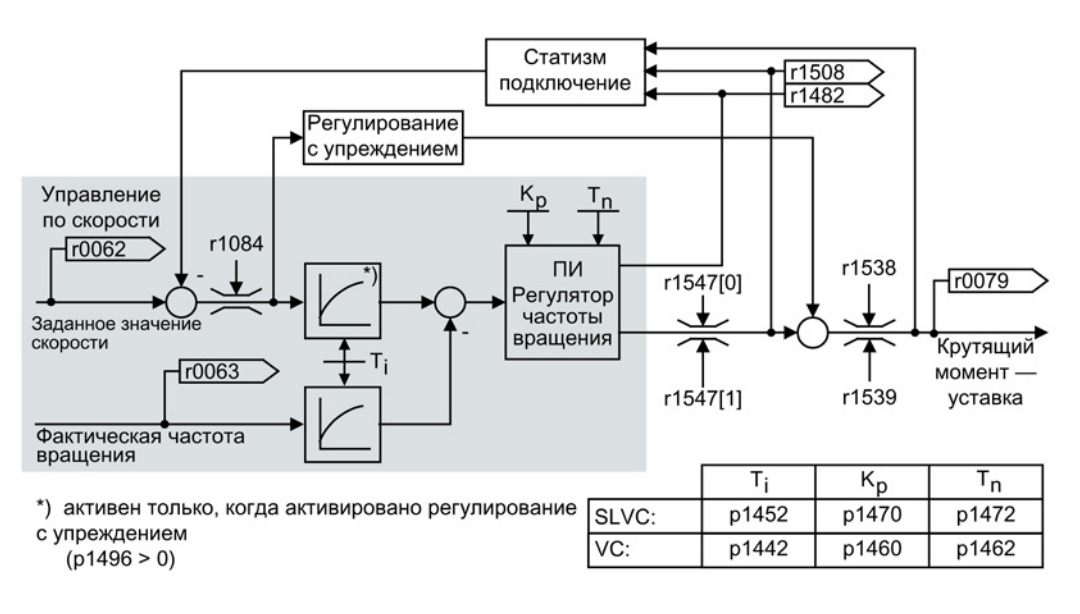

Изображение 5-6 Регулятор частоты вращения

Оптимальную настройку регулятора частоты вращения можно определить с помощью автоматической оптимизации регулятора частоты вращения (p1900 = 1, измерение при вращении).

Если задан момент инерции, то регулятор частоты вращения ( $K_0$ , T<sub>n</sub>) можно рассчитать с помощью автоматического параметрирования (p0340 = 4). При этом параметры регулятора устанавливаются по симметричному оптимальному значению следующим образом:

 $T_n = 4 \times T_s$ 

 $K_p = 0.5 \times 0.0345 / T_s = 2 \times 0.0345 / T_p$ 

Ts = сумма небольших задержек (включает в себя p1442 или p1452)

Если при таких настройках возникнут колебания, то вручную уменьшите усиление регулятора частоты вращения  $K_p$ . Также возможно увеличение сглаживания фактического значения частоты вращения (обычно при бесприводных или высокочастотных торсионных колебаниях) и повторный запуск расчета для регулятора, поскольку значение поступает для расчета  $K_p$  и  $T_n$ .

Для оптимизации действуют следующие взаимосвязи:

- $\bullet$  Если  $K_p$  увеличивается, регулятор действует быстрее, а выброс уменьшается. Однако пульсация сигнала и колебания в контуре управления по частоте вращения усиливаются.
- При уменьшении  $T_n$  регулятор также работает быстрее. Однако выбросы усиливаются.

Для ручной установки управления по частоте вращения самое простое сначала определить возможную динамику через  $K_p$  (и сглаживание фактического значения частоты вращения), чтобы после насколько это возможно уменьшить постоянную времени интегрирования. При этом необходимо учитывать, что регулирование должно оставаться стабильным также и в диапазоне гашения поля.

При колебаниях в управлении по частоте вращения в большинстве случаев для поглощения колебаний бывает достаточно увеличить время сглаживания в p1442 при работе без датчика или p1452 при работе с датчиком, или уменьшить усиление регулятора.

Контроль интегрального выхода регулятора частоты вращения возможен с помощью r1482, ограниченного выхода регулятора — с помощью r1508 (фактическое значение вращающего момента).

### Примечание

По сравнению с управлением по частоте вращения с датчиком динамика на приводах без датчика значительно ниже. Фактическая скорость определяется расчетом по модели с использованием таких выходных величин преобразователя, как ток и напряжение, подвергающихся нагрузкам уровня помех. К тому же, фактическая скорость должна корректироваться с помощью алгоритмов фильтра в программном обеспечении.

5.3 Регулятор скорости

# Функциональные схемы (см. Справочник по параметрированию SINAMICS S120/S150)

• 6040 Векторное управление — регулятор частоты вращения с/без датчика

# Обзор важных параметров (см. Справочник по параметрированию SINAMICS S120/S150)

- r0062 CO: Заданное значение частоты вращения после фильтра
- г0063[0...1] СО: Фактическая частота вращения
- p0340[0...n] Автоматический расчет параметров двигателя/регулирования
- r0345[0...n] Ном. пусковой период двигателя
- p1442[0...n] Регулятор частоты вращения, время сглаживания фактического значения частоты вращения
- p1452[0...n] Регулятор частоты вращения, время сглаживания фактического значения частоты вращения (без датчика)
- p1460[0...n] Регулятор частоты вращения П-усиление согласуемая частота вращения нижняя
- p1462[0...n] Регулятор частоты вращения время изодрома согласуемая частота вращения нижняя
- p1470[0...n] Регулятор частоты вращения работа без датчика П-усиление
- p1472[0...n] Регулятор частоты вращения работа без датчика время изодрома
- r1482 СО: Регулятор частоты вращения И-выход вращающего момента
- r1508 CO: Заданное значение вращающего момента перед дополнительным моментом
- p1960 Выбор измерения при вращении

5.4 Адаптация регулятора скорости

# 5.4 Адаптация регулятора скорости

#### Основы

Адаптация регулятора частоты вращения подавляет возможные возникающие колебания регулятора частоты вращения.

Зависимая от частоты вращения адаптация  $K_p$  n/T<sub>n, n</sub> по умолчанию активирована. Требуемые значения вычисляются при вводе в эксплуатацию и измерении при вращении автоматически.

Если колебания частоты вращения все же возникают, то дополнительно можно оптимизировать  $K_{p,n}$ -составляющую с помощью Свободной  $K_{p,n}$ -адаптации. Свободная Kp\_n-адаптация активируется при подключении источника сигнала к p1455. Полученный здесь коэффициент умножается на значение  $K_{p_n}$  зависимой от частоты вращения адаптации. С помощью параметров p1456 до p1459 устанавливается область действия свободной Kp\_n-адаптации.

Дополнительно с p1400.6 = 1 можно оптимизировать  $T_{n}$  n-составляющую зависимой от частоты вращения адаптации. Значение Т<sub>n\_n</sub> зависимой от частоты вращения адаптации делится на коэффициент свободной адаптации.

 $K_{p_n}/T_{n_n}$ -адаптация может быть деактивирована с p1400.5 = 0. Тем самым отключается уменьшение динамики регулятора частоты вращения.

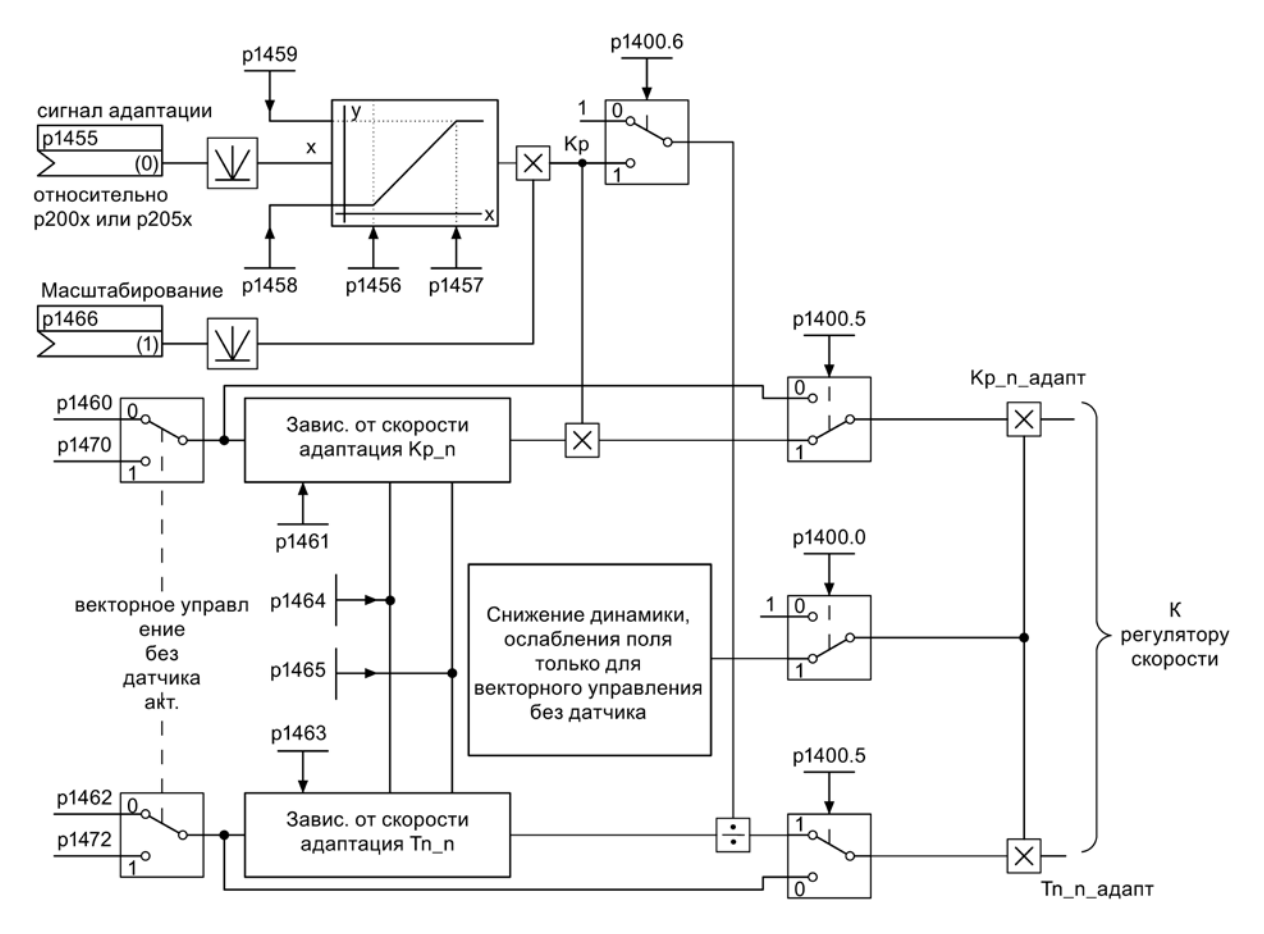

Изображение 5-7 Согласование Kp\_n-/Tn\_n

Векторное управление

5.4 Адаптация регулятора скорости

# Пример зависимой от скорости адаптации

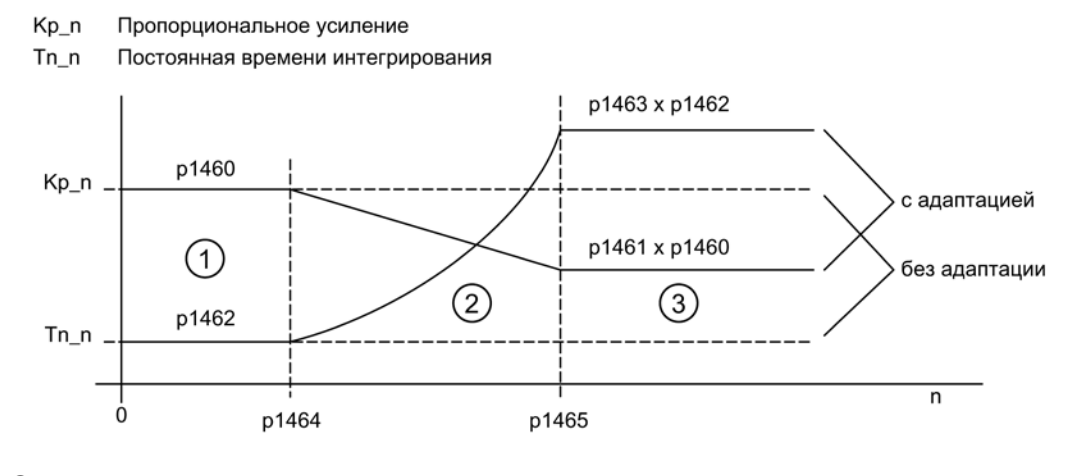

- ① Постоянный нижний диапазон скоростей (n < p1464)
- ② Диапазон адаптации (p1464 < n < p1465)
- ③ Постоянный верхний диапазон скоростей (n > p1465)

Изображение 5-8 Адаптация регулятора частоты вращения- $K_{p,n}/T_{n,n}$ 

При работе без датчика значение в p1464 выше, чем в p1465. Тем самым поведение обращается:  $K_p$  повышается при растущей частоте вращения, а  $T_n$  снижается.

## Особый случай работы без датчика в области ослабления поля

В режиме без датчика с p1400.0 = 1 можно подключить уменьшение динамики для области ослабления поля.

Kp/T<sup>n</sup> ∼ Заданное значение потока

K<sub>p</sub>/T<sub>n</sub> уменьшается пропорционально заданному значению потока (минимум: коэффициент 0,25).

Уменьшение динамики активируется для снижения динамики регулятора в области ослабления поля. До области ослабления поля сохраняется увеличенная динамика регулятора частоты вращения.

5.4 Адаптация регулятора скорости

## Функциональные схемы (см. Справочник по параметрированию SINAMICS S120/S150)

• 6050 Векторное управление — адаптация регулятора частоты вращения  $(K_p - T_n - aq$ даптация)

### Обзор важных параметров (см. Справочник по параметрированию SINAMICS S120/S150)

- p1400.0 Конфигурация регулирования частоты вращения: Автоматическая адаптация Kp/Tn активна
- p1400.5 Конфигурация регулирования частоты вращения: Адаптация Kp/Tn активна
- p1400.6 Конфигурация регулирования частоты вращения: Свободная адаптация Tn активна
- р1470 Регулятор частоты вращения работа без датчика П-усиление
- p1472 Регулятор частоты вращения работа без датчика время изодрома

# Свободная Tn\_n-адаптация

- p1455[0...n] CI: Регулятор частоты вращения П-усиление сигнал адаптации
- p1456[0...n] Регулятор частоты вращения П-усиление согласование точка применения нижняя
- p1457[0...n] Регулятор частоты вращения П-усиление согласование точка применения верхняя
- p1458[0...n] Коэффициент согласования нижний
- p1459[0...n] Коэффициент согласования верхний
- $p14660...n$ ] CI: Регулятор частоты вращения П-усиление масштабирование

### Зависимая от частоты вращения адаптация Kp\_n/Tn\_n

- p1460[0...n] Регулятор частоты вращения П-усиление согласуемая частота вращения нижняя
- p1461[0...n] Регулятор частоты вращения Kp согласуемая частота вращения верхняя, масштабирование
- p1462[0...n] Регулятор частоты вращения время изодрома согласуемая частота вращения нижняя
- p1463[0...n] Регулятор частоты вращения Tn согласуемая частота вращения верхняя, масштабирование
- p1464[0...n] Регулятор частоты вращения согласуемая частота вращения нижняя
- p1465[0...n] Регулятор частоты вращения согласуемая частота вращения верхняя

#### Уменьшение динамики — гашение поля (только SLVC)

• p1400.0 Конфигурация регулирования частоты вращения: Автоматическая адаптация Kp/Tn активна

## Параметрирование со STARTER

В инструменте ввода в эксплуатацию STARTER окно параметрирования «Регулятор частоты вращения» выбирается на панели инструментов при нажатии следующего символа  $\overline{m}$ .

5.5 Предуправление регулятора скорости и эталонная модель

# 5.5 Предуправление регулятора скорости и эталонная модель

#### Управление регулятором частоты вращения с упреждением

Управляемость контура управления по частоте вращения может быть улучшена за счет расчета момента ускорения из заданного значения частоты вращения и его включения перед регулятором частоты вращения. Заданное значение момента «mv» рассчитывается следующим образом:

mv = p1496 x J x 
$$
\frac{dn}{dt}
$$
 = p1496 x p0341 x p0342 x  $\frac{dn}{dt}$ 

Заданное значение момента «mv» подается на регулятор тока напрямую как аддитивное задающее воздействие (разрешение через p1496).

Момент инерции двигателя p0341 рассчитывается при вводе в эксплуатацию или полном параметрировании (p0340 = 1) напрямую. Коэффициент p0342 между общим моментом инерции J и моментом инерции двигателя определяется вручную или с помощью оптимизации регулятора частоты вращения. Ускорение рассчитывается из разности скоростей по времени «dn/dt».

### Примечание

При использовании оптимизации регулятора частоты вращения определяется соотношение между общим моментом инерции и моментом инерции двигателя (p0342), а масштабирование предуправления ускорением (p1496) устанавливается на 100 %.

Если p1400.2 = p1400.3 = 0, то автоматически устанавливается симметрирование предуправления.

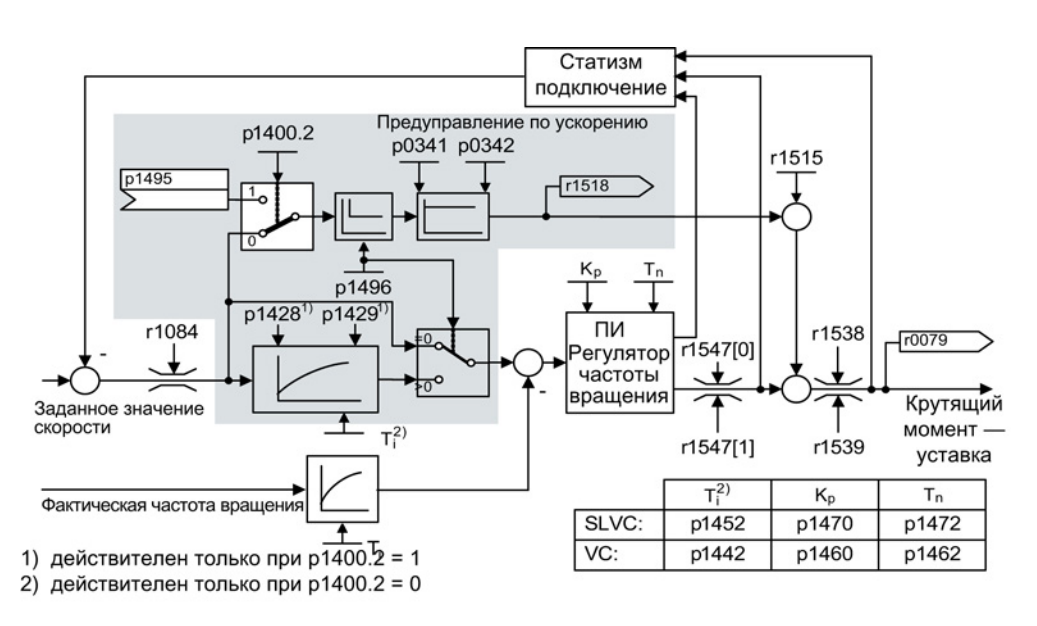

Изображение 5-9 Регулятор частоты вращения с предуправлением

При правильной адаптации это ведет к тому, что регулятор частоты вращения должен устранять только возмущающие воздействия в своем регулирующем контуре и это достигается при достаточно незначительном изменении управляющих воздействий. В отличие от этого изменения заданного значения частоты вращения проходят мимо регулятора частоты вращения, благодаря чему осуществляются быстрее.

Через поправочный коэффициент p1496 можно настраивать действие величины предуправления с зависимости от приложения. При p1496 = 100 % предуправление рассчитывается согласно моменту инерции двигателя и нагрузки (p0341, p0342). Чтобы регулятор частоты вращения не работал против подключенного заданного значения момента, автоматически используется фильтр симметрирования. Постоянная времени фильтра симметрирования соответствует эквивалентному времени задержки контура управления по частоте вращения. Управление регулятором частоты вращения с упреждением установлено правильно (p1496 = 100 %, калибровка через p0342), если И-составляющая регулятора частоты вращения (r1482) при разгоне или торможении в диапазоне n > 20 % × p0310 не изменяется. Управление с упреждением также позволяет достичь новой заданной частоты вращения без перерегулирования. (Условие: ограничение вращающего момента не оказывает влияния, и момент инерции остается постоянным).

Если регулятор частоты вращения предуправляется путем подключения, то заданное значение частоты вращения (r0062) выдерживается с тем же сглаживанием (p1442 или1452), что и фактическое значение (r1445). В результате обеспечивается, что при ускорениях на входе регулятора не возникает расхождений между фактическим и заданным значением (r0064), что обуславливалось бы только временем распространения сигнала.

При активации предуправления по частоте вращения необходимо следить за тем, чтобы заданное значение частоты вращения устанавливалось бы непрерывно или без повышенного уровня помех (предотвращение толчков вращающего момента). За счет сглаживания заданного значения частоты вращения или активации сглаживаний задатчика интенсивности p1130 — p1131 может быть создан соответствующий сигнал.

Пусковой период r0345 (Tпуск) это мера для всего момента инерции J машины и описывает то время, в течение которого привод без нагрузки может разгоняться с ном. моментом вращения двигателя r0333 (Mдвиг,ном) из состояния покоя до ном. скорости двигателя p0311 (nдвиг,ном).

$$
r0345 = T_{\text{Anlauf}} = J \times \frac{(2\pi \times n_{\text{Mot. nenn}})}{(60 \times M_{\text{Mot. nenn}})} = p0341 \times p0342 \times \frac{(2\pi \times p0311)}{(60 \times r0333)}
$$

Если эти граничные условия соответствуют задаче, то пусковой период может использоваться как минимальное значение времени разгона или торможения.

#### Примечание

Время разгона или торможения (p1120; p1121) задатчика интенсивности в канале заданного значения необходимо, как правило, устанавливать с такой скоростью, чтобы при процессах ускорения и торможения скорость двигателя могла следовать за заданным значением. Благодаря этому обеспечивается оптимальная работоспособность предуправления регулятора частоты вращения.

Предуправление ускорением через входной коннектор (p1495) активируется с помощью установки параметра p1400.2 = 1 и p1400.3 = 0. Для симметрирования можно установить p1428 (запаздывание) и p1429 (постоянная времени).

5.5 Предуправление регулятора скорости и эталонная модель

## Эталонная модель

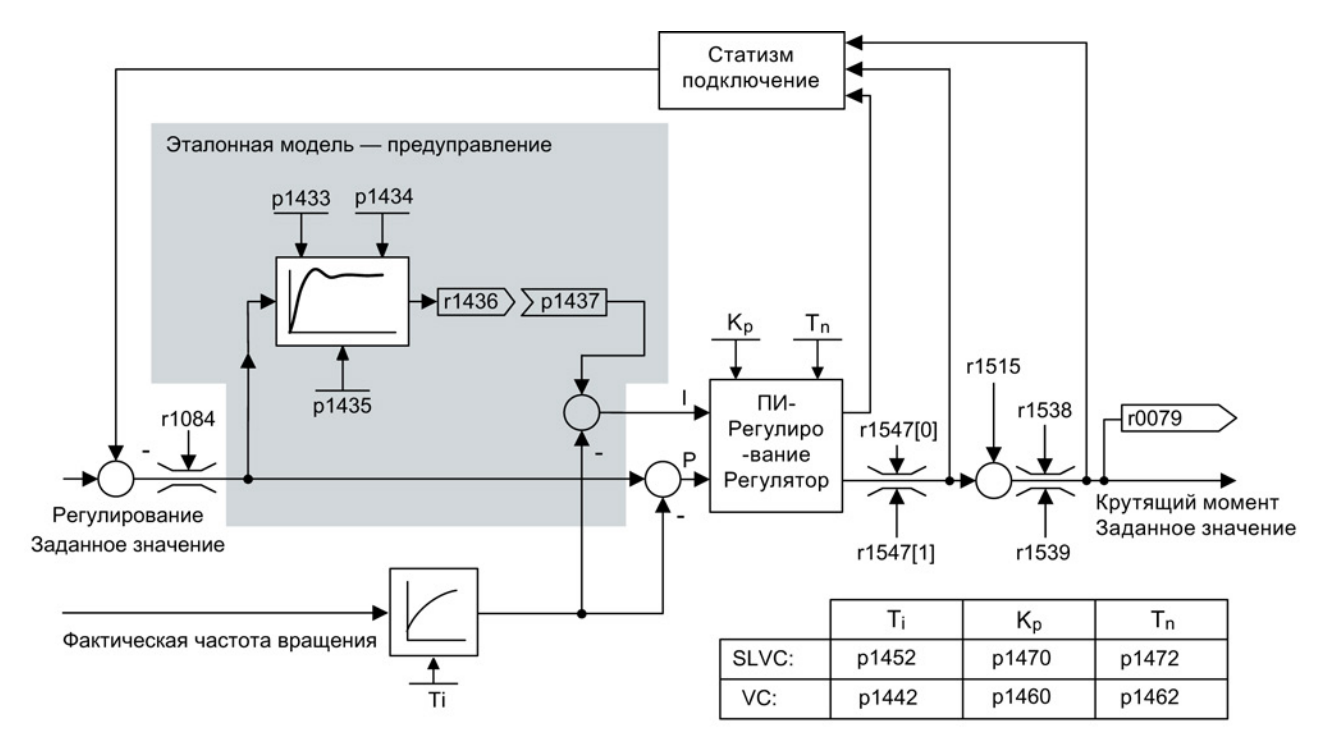

Изображение 5-10 Эталонная модель

Эталонная модуль активируется с p1400.3 = 1.

Эталонная модель предназначена для эмуляции объекта контура управления по частоте вращения с П-регулятором частоты вращения.

Эмуляция объекта настраивается в p1433 до p1435. Она становится активной при соединении p1437 с выходом модели r1436.

Эталонная модель замедляет отклонение между заданным и фактическим значением для интегральной составляющей регулятора частоты вращения таким образом, что возможно подавление переходных процессов.

Также возможна внешняя эмуляция эталонной модули и внедрение ее выходного сигнала через p1437.

5.5 Предуправление регулятора скорости и эталонная модель

# Функциональные схемы (см. Справочник по параметрированию SINAMICS S120/S150)

- $6031$  Векторное управление симметрирование предуправления, эталонная модель/модель ускорения
- 6040 Векторное управление регулятор частоты вращения с/без датчика

## Обзор важных параметров (см. Справочник по параметрированию SINAMICS S120/S150)

- p0311[0...n] Номинальная частота вращения двигателя
- r0333[0...n] Ном. момент вращения двигателя
- p0341[0...n] Момент инерции двигателя
- p0342[0...n] Соотношение между общим моментом инерции и моментом инерции двигателя
- r0345[0...n] Ном. пусковой период двигателя
- p1400.2[0...n] Конфигурация регулирования частоты вращения: Источник предуправления ускорением
- p1428[0...n] Управление частотой вращения с упреждением симметрирование — нерабочее время
- p1429[0...n] Управление частотой вращения с упреждением симметрирование — постоянная времени
- p1496[0...n] Управление ускорением с упреждением масштабирование
- r1518[0...1] CO: Момент ускорения

#### Эталонная модель

- p1400.3[0...n] Конфигурация регулирования частоты вращения: Эталонная модель — заданное значение частоты вращения — И-составляющая
- $p1433[0...n]$  Регулятор частоты вращения эталонная модель собственная частота
- p1434[0...n] Регулятор частоты вращения эталонная модель затухание
- p1435[0...n] Регулятор частоты вращения эталонная модель нерабочее время
- r1436 CO: Регулятор частоты вращения эталонная модель заданное значение частоты вращения — выход
- p1437[0...n] CI: Регулятор частоты вращения эталонная модель И-составляющая — вход

5.6 Статизм

# 5.6 Статизм

Статизм (разрешение через p1492) способствует пропорциональному уменьшению заданного значения частоты вращения при возрастающем моменте нагрузки.

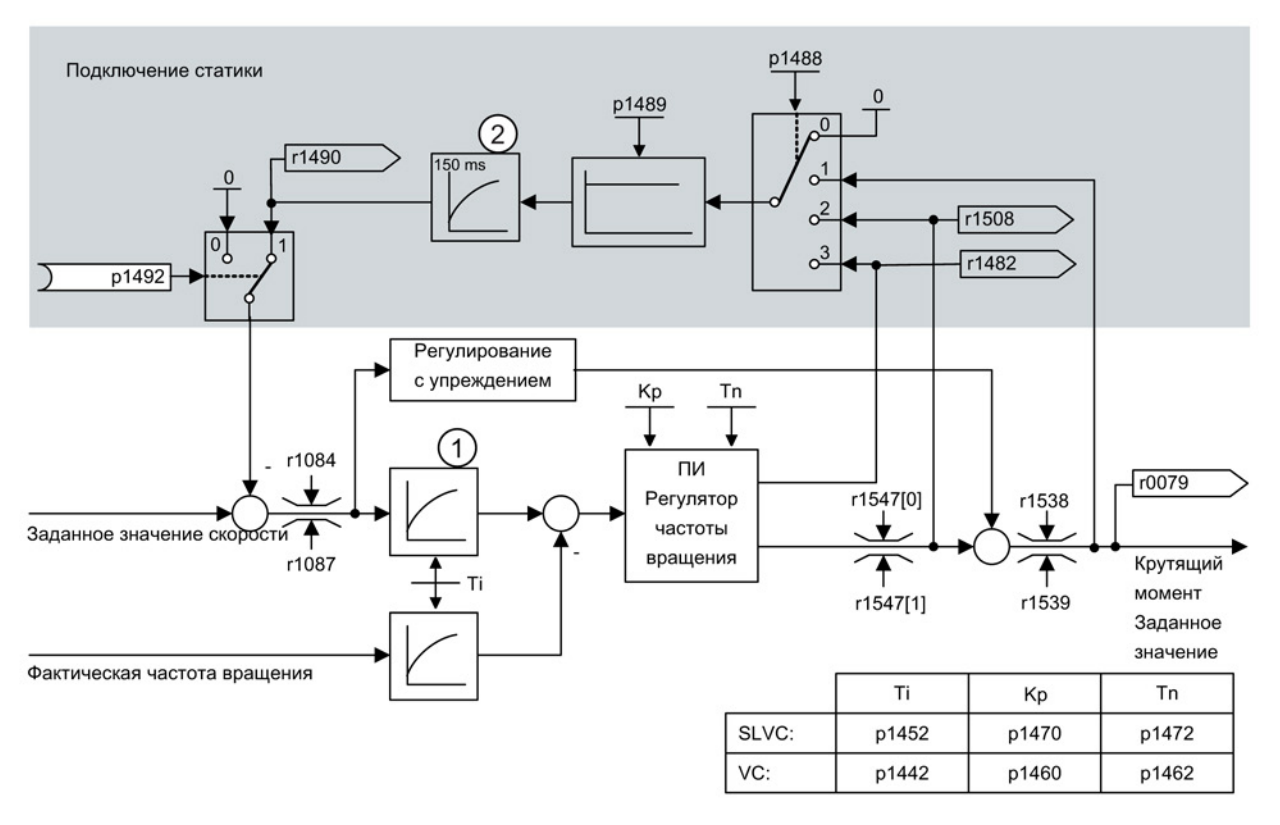

- ① активен только, когда активировано регулирование с упреждением (p1496 > 0)
- ② активен только при SLVC

Изображение 5-11 Регулятор частоты вращения со статизмом

Статизм ограничивает момент для привода, привязанного механически к другой частоты вращения (к примеру, ведущий валик на движении ткани). Таким образом, в сочетании с заданным значением момента ведущего частотно-регулируемого привода может быть достигнуто очень эффективное распределение нагрузки. Такое распределение нагрузки при условии подходящих настроек (в отличие от регулирования момента или распределения нагрузки с перемодуляцией и ограничением) сдерживает даже мягкое механическое сопряжение или проскальзывание.

Для приводов, которые часто ускоряются и тормозятся с большими изменениями частоты вращения, данный способ подходит лишь с ограничениями.

Обратная связь со статизмом используется, например, при работе двух или нескольких механически соединенных двигателей или при работе таких двигателей на один общий вал и отвечающих вышеуказанным требованиям. Он ограничивает разности скоростей, которые могут возникать в результате механического соединения, путем соответствующего изменения скоростей отдельных двигателей. Привод разгружается при слишком большом моменте.

# 5.6 Статизм

# Условия

- Все соединенные приводы должны работать с векторным управлением по частоте вращения, с или без датчика частоты вращения.
- Для механически соединенных приводов можно использовать только общий задатчик интенсивности.

# Функциональные схемы (см. Справочник по параметрированию SINAMICS S120/S150)

• 6030 Векторное управление — заданное значение частоты вращения, статика

# Обзор важных параметров (см. Справочник по параметрированию SINAMICS S120/S150)

- r0079 CO: Заданное значение вращающего момента
- r1482 СО: Регулятор частоты вращения И-выход вращающего момента
- p1488[0...n] Источник входа статики
- p1489[0...n] Обратная связь по статике масштабирование
- r1490 **CO: Обратная связь по статизму** уменьшение частоты вращения
- p1492[0...n] ВІ: Обратная связь по статизму разрешение
- r1508 СО: Заданное значение вращающего момента перед дополнительным моментом

5.7 Открытое фактическое значение скорости

# 5.7 Открытое фактическое значение скорости

Через параметр p1440 (CI: фактическое значение частоты вращения регулятора частоты вращения) задается источник сигналов для фактического значения частоты вращения регулятора частоты вращения. На заводе в качестве источника сигналов предустановленно не сглаженное фактическое значение частоты вращения r0063[0].

Через параметр p1440 можно, к примеру, спец. для установки включить фильтр в канал фактического значения или подать внешнее фактическое значение частоты вращения.

Параметр r1443 показывает фактическое значение частоты вращения, которое имеет место на p1440.

### Примечание

При подаче внешнего фактического значения частоты вращения проследить, чтобы функции контроля продолжали поступать от модели двигателя.

## Поведение при регулировании по частоте вращения с датчиком (p1300 = 21)

Для сигнала частоты вращения или положения модели двигателя всегда необходим датчик двигателя (к примеру, обработка через SMC, см. p0400). Фактическая скорость двигателя (r0061) и информация по положении для синхронных двигателей продолжает поступать от этого датчика двигателя и установка в p1440 на них не влияет.

Подключение p1440:

При соединении входного коннектора p1440 с внешним фактическим значением частоты вращения следить за идентичным нормированием частоты вращения (p2000).

Внешний сигнал частоты вращения в среднем должен соответствовать частоты вращения датчика двигателя (r0061).

### Поведение при регулировании по частоте вращения без датчика (p1300 = 20)

В зависимости от маршрута передачи внешнего сигнала частоты вращения возникает запаздывание, которое должно быть учтено в параметрировании регулятора частоты вращения (p1470, p1472) и соответственно может привести к потери динамики. Поэтому время передачи сигнала должно быть как можно короче.

Для того, чтобы регулятор частоты вращения мог бы работать и в состоянии покоя, установить p1750.2 = 1 (регулируемый режим до нулевой частоты для пассивных нагрузок). В ином случае в нижнем диапазоне скоростей происходит переключение на управление по частоте вращения, при этом регулятор частоты вращения отключается и измеренная фактическая частота вращения больше не оказывает влияния.

5.7 Открытое фактическое значение скорости

## Контроль отклонения частоты вращения между моделью двигателя и внешней частотой вращения

Внешняя фактическая скорость (r1443) сравнивается с фактической скоростью модели двигателя (r2169). Если отклонение превышает установленный в p3236 порог допуска, то по истечении времени задержки выключения в p3238 создается неполадка F07937 (привод: отклонение частоты вращения модели двигателя к внешней частоты вращения) и привод отключается согласно установленной реакции (заводская установка: ВЫКЛ2).

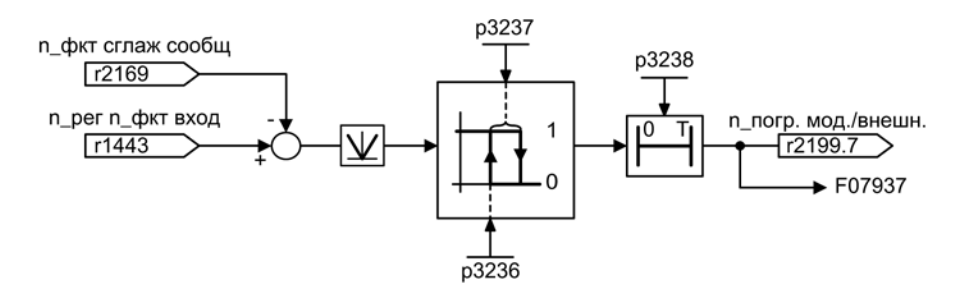

Изображение 5-12 Контроль «Отклонение частоты вращения модель/внешнее устройство в допуске»

## Функциональные схемы (см. Справочник по параметрированию SINAMICS S120/S150)

- 6040 Векторное управление регулятор частоты вращения с/без датчика
- 8012 Сигналы и функция контроля сообщения о моменте вращения, двигатель заблокирован/опрокинут

### Обзор важных параметров (см. Справочник по параметрированию SINAMICS S120/S150)

- r0063[0...2] Фактическая частота вращения
- p1440 CI: Фактическое значение частоты вращения регулятора частоты вращения
- r1443 CO: Фактическое значение частоты вращения на входе фактического значения регулятора частоты вращения
- r2169 CO: Фактическое значение частоты вращения сглаженное, сообщения
- r2199.7 CO/BO: Слово состояния, контроли 3
- Модель отклонения частоты вращения/ внешний в поле допуска
- p3236 Пороговое значение частоты вращения 7
- p3237 Гистерезисная скорость 7
- p3238 Задержка выключения n\_ist\_Motormodell = n\_ist\_extern

5.8 Управление по моменту

# 5.8 Управление по моменту

При управлении по частоте вращения без датчика SLVC (p1300 = 20) или управлении по частоте вращения с датчиком VC (p1300 = 21) через BICO-параметр p1501 можно переключиться на управление по моменту (следящий привод). Переключение между управлением по частоте вращения и моменту невозможно, если с p1300 = 22 или 23 напрямую выбирается управление по моменту. Заданное значение момента вращения или дополнительное заданное значение может поступать через BICO-параметры p1503 (CI: заданное значение момента вращения) или p1511 (CI: дополнительное заданное значение момента вращения). Дополнительный момент действует как при управлении по моменту, так и при управлении по частоте вращения. Благодаря этому свойству с помощью дополнительного заданного значения момента вращения возможна реализация момента предуправления для управления по частоте вращения.

## Примечание

По соображениям безопасности соединение с постоянными заданными значениями момента вращения в настоящее время не предусмотрены.

Возможно выделение генераторной энергии, она должна либо быть рекуперирована в сеть, либо через тормозной резистор преобразована в тепло.

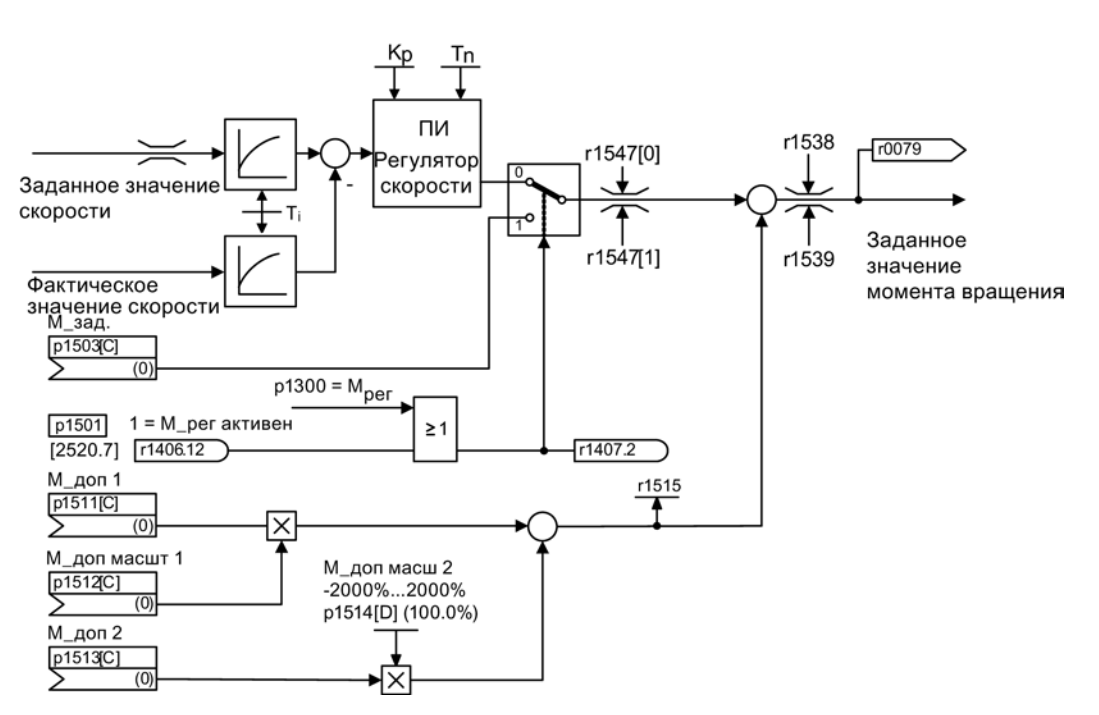

Изображение 5-13 Управление по частоте вращения/моменту

Сумма обоих заданных значений вращающего момента ограничивается по аналогии с заданным значением вращающего момента управления по частоте вращения. Ограничительный регулятор частоты вращения уменьшает пределы вращающего момента выше максимальной частоты вращения (p1082) для предотвращения дальнейшего ускорения привода.

«Настоящее» управление по моменту (с автоматически устанавливаемой частотой вращения) возможно только в регулируемой, но не в управляемой области векторного управления без датчика (SLVC). В управляемом диапазоне заданное значение вращающего момента изменяет заданную скорость через задатчик интенсивности (время интегрирования ~ p1499 x p0341 x p0342). По этой причине управление по моменту без датчика в диапазоне состояния покоя пригодно лишь для таких задач, где требуется момент ускорения и не требуется момент нагрузки (например, приводы движения). Это ограничение не относится к управлению по моменту с датчиком.

## Реакции ВЫКЛ

- ВЫКЛ1 и р1300 = 22, 23
	- Реакция аналогична ВЫКЛ2
- ВЫКЛ1, p1501 = «1»-сигнал и p1300  $\neq$  22, 23
	- Собственная тормозная реакция отсутствует, тормозная реакция осуществляется приводом, задающим момент вращения.
	- По истечении времени включения тормоза двигателя (p1217) импульсы гасятся. Состояние покоя распознается, когда фактическое значение частоты вращения опускается ниже порога частоты вращения (p1226) или, когда при заданном значении частоты вращения ≤ порог частоты вращения (p1226) заканчивается запущенный отсчет времени контроля (p1227).
	- Активируется блокировка включения.
- $\bullet$  **ВЫКЛ2** 
	- Немедленное гашение импульсов, привод прекращает вращение.
	- Если настроен тормоз двигателя, он немедленно включается.
	- Активируется блокировка включения.
- ВЫКЛ3
	- Переключение в режим управления по скорости.
	- Привод немедленно затормаживается при подаче n\_задан. = 0 по рампе торможения ВЫКЛ3 (p1135).
	- После распознавания состояния покоя включается возможно спараметрированный стояночный тормоз.
	- По истечении времени включения тормоза двигателя (p1217) импульсы гасятся. Состояние покоя распознается, когда фактическое значение частоты вращения опускается ниже порога частоты вращения (p1226) или, когда при заданном значении частоты вращения ≤ порог частоты вращения (p1226) заканчивается запущенный отсчет времени контроля (p1227).
	- Активируется блокировка включения.

5.8 Управление по моменту

## Функциональные схемы (см. Справочник по параметрированию SINAMICS S120/S150)

• 6060 Векторное управление — заданное значение момента

# Обзор важных параметров (см. Справочник по параметрированию SINAMICS S120/S150)

- p0341 Момент инерции двигателя
- p0342 Соотношение между общим моментом инерции и моментом инерции двигателя
- p1300 Режим работы управления/регулирования
- p1499 Масштабирование ускорения при регулировании вращающего момента
- p1501 ВI: Переключение управления по частоте вращения/моменту
- p1503 CI: Заданное значение вращающего момента
- p1511 СІ: Дополнительный вращающий момент 1
- p1512 CI: Масштабирование дополнительного вращающего момента 1
- p1513 CI: Дополнительный вращающий момент 2
- p1514 Масштабирование дополнительного вращающего момента 2
- r1515 Общий дополнительный вращающий момент

5.9 Ограничение момента вращения

# 5.9 Ограничение момента вращения

#### Описание

Значение ограничения вращающего момента указывает максимально допустимый момент. При этом можно настраивать различные границы для моторного и генераторного режима.

- p0640[0...n] Граница тока
- p1520[0...n] CO: Предел вращающего момента верхний/моторный
- p1521[0...n] CO: Предел вращающего момента нижний/генераторный
- p1522[0...n] CI: Предел вращающего момента верхний/моторный
- p1523[0...n] CI: Предел вращающего момента нижний/генераторный
- p1524[0...n] CO: Предел вращающего момента верхний/моторный, масштабирование
- p1525[0...n] CO: Предел вращающего момента нижний/генераторный, масштабирование
- p1530[0...n] Граница мощности, моторная
- p1531[0...n] Граница мощности, генераторная

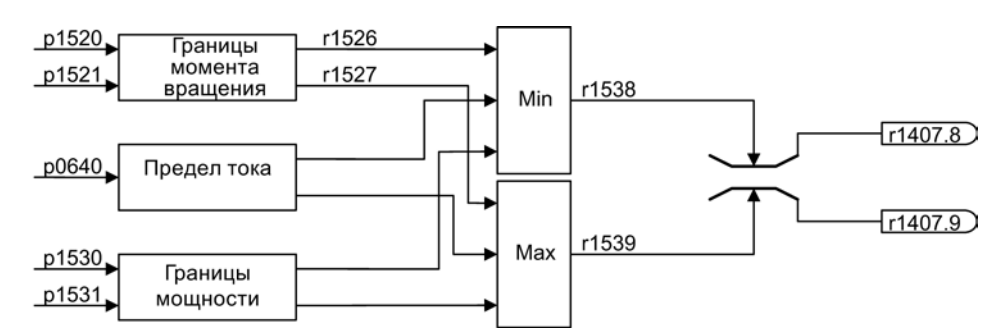

Изображение 5-14 Ограничение момента вращения

Текущие действительные предельные значения вращающего момента отображаются в следующих параметрах:

- r0067 Привод макс. выходной ток
- r1526 Предел вращающего момента верхний/моторный без смещения
- r1527 Предел вращающего момента нижний/генераторный без смещения

Все следующие ограничения действуют на заданное значение момента вращения, либо на выходе регулятора частоты вращения при управлении по частоте вращения или на входе момента при управлении по моменту. Из разных ограничений используется соответствующее максимальное или минимальное. Этот минимум/максимум рассчитывается циклически и отображается в параметрах r1538, r1539:

- r1538 CO: Предел вращающего момента верхний, активный
- r1539 CO: Предел вращающего момента нижний, активный

5.9 Ограничение момента вращения

Эти циклические значения ограничивают, таким образом, заданное значение вращающего момента на выходе регулятора частоты вращения/входе вращающего момента или отображают фактический максимально возможный вращающий момент. Если в модуле двигателя заданное значение вращающего момента ограничивается, то это отображается через следующие диагностические параметры:

- r1407.8 Верхнее ограничение момента вращения активно
- r1407.9 Нижнее ограничение момента вращения активно

# Функциональные схемы (см. Справочник по параметрированию SINAMICS S120/S150)

- 6060 Векторное управление заданное значение момента
- 6630 Векторное управление верхний/нижний предел момента
- 6640 Векторное управление пределы тока/мощности/момента

# 5.10 Регулирование Vdc

С помощью функции «Регулирование Vdc» возможны ответные реакции на перенапряжение или минимальное напряжение в промежуточном контуре в виде соответствующих мер.

- Перенапряжение в промежуточном контуре
	- Типичная причина

Привод работает в генераторном режиме и подает слишком много энергии в промежуточный контур.

– Метод устранения

Напряжение в промежуточном контуре поддерживается в пределах своих допустимых значений в результате уменьшению момента генераторного режима. При активированном регуляторе Vdc преобразователь (частично) самостоятельно увеличивает время торможения привода, если из-за останова в промежуточный контур поступает слишком много энергии.

- Минимальное напряжение в промежуточном контуре
	- Типичная причина

Выпадение сетевого напряжения или питания для промежуточного контура.

– Метод устранения

Имеющиеся потери компенсируются путем ввода момента генераторного режима для вращающегося привода, в результате чего стабилизируется напряжение в промежуточном контуре. Такой метод называется кинетической буферизацией.

## Примечание

При работе модуля торможения необходимо учитывать следующее:

- необходимо задать порог модуля торможения через порог  $V_{dc\ max}$ ;
- необходимо выключить Vdc max-регулятор.

# Свойства

- Vdc-регулирование
	- Состоит из независимых регулирований Vdc\_max и Vdc\_min (кинетическая буферизация).
	- Общий ПИД-регулятор. С помощью динамического коэффициента регулирование V<sub>dc\_min</sub> и V<sub>dc\_max</sub> настраиваются раздельно друг от друга.
- $\bullet\quad$   $V_{dc\_max}$ -регулирование
	- С помощью этой функции кратковременная возникшая генераторная нагрузка подавляется без отключения с «Перенапряжение в промежуточном контуре».
	- $-$  V<sub>dc</sub> max-регулирование целесообразно только при питании без активного регулирования промежуточного контура и без рекуперации.
- Регулирование  $V_{dc\_min}$  (кинетическая буферизация)
	- Благодаря этой функции во время кратковременного выпадения сети используется кинетическая энергия двигателя для буферизации напряжения промежуточного контура и при этом затормаживает привод.

5.10 Регулирование Vdc

## Vdc\_min-регулирование

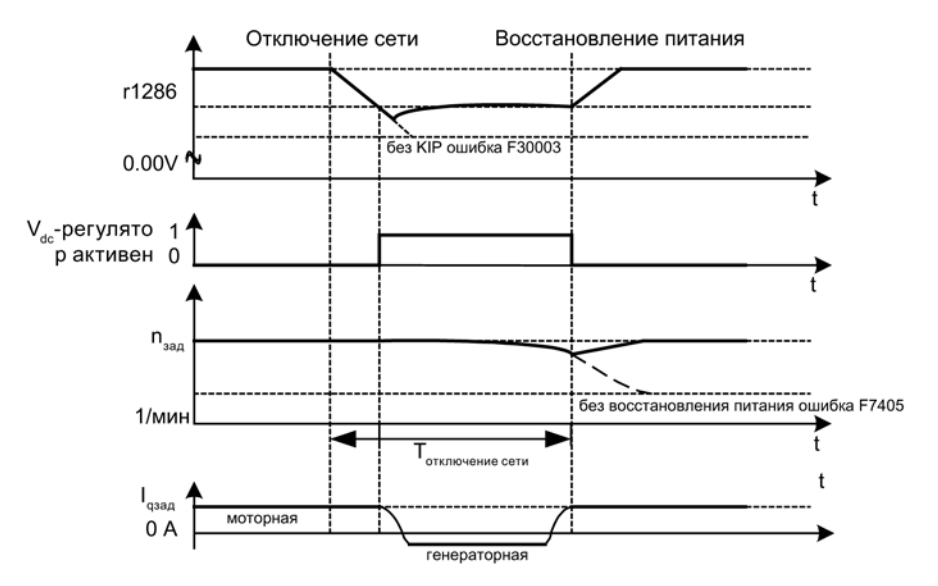

Изображение 5-15 Включение/выключение Vdc\_min-регулирования (кинетическая буферизация)

При выпадении сети после выхода за нижнюю границу уровня включения Vdc\_min активируется регулирование  $V_{dc\_min}$ . При напряжение промежуточного контура регулируется и поддерживается постоянным. Тем самым скорость двигателя уменьшается.

После восстановления сетевого питания напряжение промежуточного контура снова увеличивается, и при 5 % выше уровня включения Vdc\_min регулирование Vdc\_min снова отключается. Двигатель продолжает работать.

Если сетевой питание не восстанавливается, то скорость двигателя продолжает уменьшаться. При достижении порога в p1257, в зависимости от p1256, следует соответствующая реакция.

После прохождения порога времени (p1255) без восстановления сетевого питания инициируется ошибка (F07406), которая может быть спараметрирована на нужную реакцию (заводская установка: ВЫКЛ3).

Можно активировать Vdc\_min-регулятор для одного привода. Другие приводы могут участвовать в поддержке промежуточного контура, при этом им через соединение BICO передается масштабирование их заданного значения частоты вращения от регулирующего привода.

#### Примечание

Если ожидается восстановление сети, необходимо сохранить подключение приводной группы к сети. Такое отключение от сети может произойти, к примеру, из-за отключения сетевого контактора. Сетевой контактор должен быть запитан, например, из источника бесперебойного питания (ИБП).
## Vdc\_max-регулирование

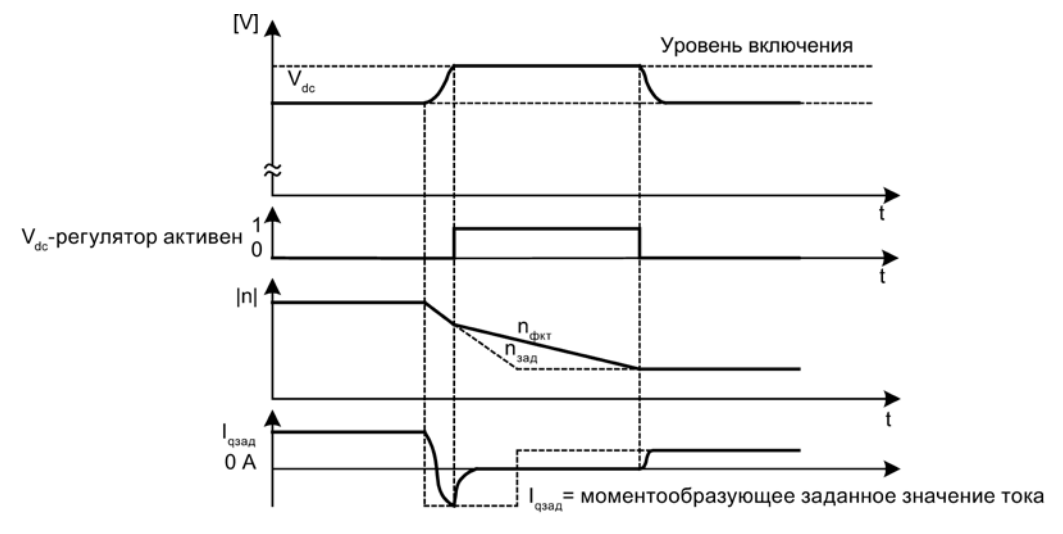

Изображение 5-16 Включение/выключение Vdc max-регулирования

Уровень включения Vdc\_max-регулирования (r1242) вычисляется следующим образом:

- при отключенной автоматической регистрации уровня включения (p1254 = 0) r1242 = 1,15 х p0210 (напряжение питающей сети устройств, промежуточный контур)
- при включенной автоматической регистрации уровня включения (p1254 = 1) r1242 = Vdc\_max – 50 В (Vdc\_max: порог перенапряжения модуля двигателя)

5.10 Регулирование Vdc

# **ПРЕДУПРЕЖДЕНИЕ**

### Незапланированное ускорение отдельных приводов

Если запитка нескольких модулей двигателей осуществляется от источника питания (например, модуля питания Basic) без поддержки рекуперации или в случае сбоя электропитания / перегрузки (для SLM/ALM), то Vdc\_max-управление может быть активировано только на одном модуле двигателя, привод которого должен иметь высокий момент инерции.

Для всех других модулей двигателей эта функция должна быть заблокирована или установлена на контроль.

Если Vdc\_max-управление активно для нескольких модулей двигателей, то при неблагоприятном параметрировании возможно отрицательное воздействие регуляторов друг на друга. Приводы могут потерять стабильность, возможен незапланированный разгон отдельных приводов.

- Активация Vdc\_max-управления:
	- Векторное управление: p1240 = 1 (заводская установка)
	- Сервоуправление: p1240 = 1
	- Управление U/f: p1280 = 1 (заводская установка)
- Блокировка Vdc max-управления:
	- Векторное управление: p1240 = 0
	- Сервоуправление: p1240 = 0 (заводская установка)
	- Управление U/f: p1280 = 0
- Активация Vdc\_max-контроля:
	- Векторное управление: p1240 = 4 или 6
	- Сервоуправление: p1240 = 4 или 6
	- Управление U/f: p1280 = 4 или 6

## Функциональные схемы (см. Справочник по параметрированию SINAMICS S120/S150)

• 6220 Векторное управление – Регулятор Vdc\_макс и регулятор Vdc\_мин

- p1240[0...n] Vdc-регулятор или Vdc-контроль, конфигурация
- r1242 Регулятор Vdc max Уровень включения
- p1243[0...n] Регулятор Vdc\_max Коэффициент динамики
- p1245[0...n] Уровень включения регулятора Vdc\_min (кинетическая буферизация)
- r1246 Уровень включения регулятора Vdc min (кинетическая буферизация)
- p1247[0...n] Динамический коэффициент регулятора Vdc\_min (кинетическая буферизация)
- p1250[0...n] Регулятор Vdc Пропорциональное усиление
- p1251[0...n] Регулятор Vdc Время изодрома
- p1252[0...n] Регулятор Vdc Время предварения
- p1254 Автоматическая регистрация уровня ВКЛ. регулятора Vdc макс
- p1256[0...n] Реакция регулятора Vdc\_min (кинетическая буферизация)
- p1257[0...n] Порог частоты вращения регулятора Vdc\_мин
- r1258 CO: Выход регулятора Vdc

5.11 Фильтр заданного значения тока

# 5.11 Фильтр заданного значения тока

Два последовательно включенных фильтра заданных значений тока 1 и 2 могут быть спараметрированы следующим образом:

- Фильтр нижних частот 2-го порядка (PT2: -40 дБ/декада)
- Полосовой заграждающий фильтр
- Фильтр нижних частот с понижением
- Общий фильтр 2-го порядка

Полосовой заграждающий фильтр и фильтр нижних частот с понижением пересчитываются через инструмент ввода в эксплуатацию STARTER в параметры общего фильтра 2-го порядка. Наряду с амплитудно-частотной характеристикой, представлена и фазочастотная характеристика. Сдвиг фаз означает задержку объекта регулирования и должен сохраняться минимально возможным.

Фильтры заданных значений тока активируются с p1656[0...n].0 = 1 и p1656[0...n].1 = 1. С p1657 до p1666 устанавливаются параметры фильтров заданных значений тока.

До тех пор, пока активен параметр p1699 = 1, фоновый расчет данных фильтра не выполняется даже в том случае, если параметры фильтра изменяются. Расчет выполняется только при настройке параметра p1699 = 0.

### Функциональные схемы (см. Справочник по параметрированию SINAMICS S120/S150)

• 6710 Векторное управление — фильтры заданных значений тока

- p1655[0...n] CI: Фильтр заданных значений собственная частота настройка
- p1656[0...n] Фильтр заданных значений, активация
- p1657[0...n] Фильтр заданных значений тока 1, тип
- p1658[0...n] Фильтр заданных значений тока 1, собственная частота знаменателя
- p1659[0...n] Фильтр заданных значений тока 1, демпфирование знаменателя
- p1660[0...n] Фильтр заданных значений тока 1, собственная частота числителя
- p1661[0...n] Фильтр заданных значений тока 1, демпфирование числителя
- p1662[0...n] Фильтр заданных значений тока 2, тип
- p1663[0...n] Фильтр заданных значений тока 2, собственная частота знаменателя
- p1664[0...n] Фильтр заданных значений тока 2, демпфирование знаменателя
- p1665[0...n] Фильтр заданных значений тока 2, собственная частота числителя
- p1666[0...n] Фильтр заданных значений тока 2, демпфирование числителя
- p1699 Передача данных фильтра

5.12 Фильтр фактических значений скорости

# 5.12 Фильтр фактических значений скорости

Для векторного управления можно установить фильтр фактических значений частоты вращения. Фильтр фактических значений частоты вращения может быть спараметрирован следующим образом:

- Фильтр нижних частот 2-го порядка (PT2: -40 дБ/декада)
- Полосовой заграждающий фильтр
- Фильтр нижних частот с понижением
- Общий фильтр 2-го порядка

Полосовой заграждающий фильтр и фильтр нижних частот с понижением пересчитываются через инструмент ввода в эксплуатацию STARTER в параметры общего фильтра 2-го порядка.

Фильтр фактических значений частоты вращения активируется с p1656.4 = 1. С p1677 до p1681 устанавливаются параметры фильтра фактических значений частоты вращения.

До тех пор, пока активен параметр p1699 = 1, фоновый расчет данных фильтра не выполняется даже в том случае, если параметры фильтра изменяются. Расчет выполняется только при настройке параметра p1699 = 0.

### Примечание

Для векторного управления предлагается 2 фильтра заданных значений тока и один фильтр фактических значений частоты вращения. Фильтр фактических значений частоты вращения получил номер «5».

#### Функциональные схемы (см. Справочник по параметрированию SINAMICS S120/S150)

- 4702 Обработка датчика векторное регулирование, обзор
- 4715 Система обработки датчика регистрация фактического значения числа оборотов и положения полюсов, датчик двигателя ASM/SM (датчик 1)

- p1655[0...4] CI: Фильтр заданных значений тока/фильтр фактических
- значений частоты вращения собственная частота настройка • p1656[0...n] Фильтр заданных значений тока/фильтр фактических значений
- частоты вращения, активация
- p1677[0...n] Фильтр фактических значений частоты вращения 5, тип
- p1678[0...n] Фильтр фактического значения частоты вращения 5, собственная частота знаменателя
- p1679[0...n] Фильтр фактического значения частоты вращения 5, демпфирование знаменателя
- p1680[0...n] Фильтр фактического значения частоты вращения 5, собственная частота числителя
- p1681[0...n] Фильтр фактического значения частоты вращения 5, демпфирование числителя
- p1699 Передача данных фильтра

5.13 Адаптация регулятора тока

# 5.13 Адаптация регулятора тока

С помощью адаптации регулятора тока возможна адаптация П-усиления регулятора тока и динамического предуправления Iq-регулятора тока в зависимости от тока. Адаптация регулятора тока активируется напрямую через установку p1402.2 = 1 или деактивируется через p1402.2 = 0. Через p1959.5 она активируется (p1959.5 = 1) или деактивируется (p1959.5 = 0) автоматически.

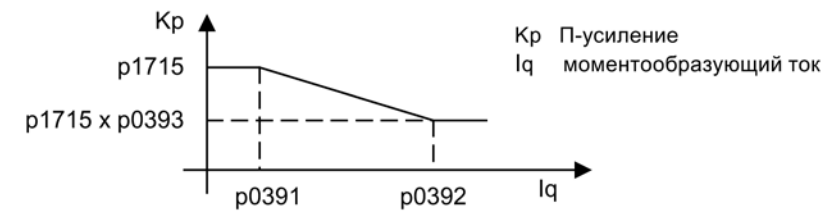

Изображение 5-17 Адаптация регулятора тока для p0393 < 1, при этом p0391 < p0392

Если опорные точки Iq будут перепутаны (например, для ASM), то адаптация регулятора тока будет выглядеть следующим образом:

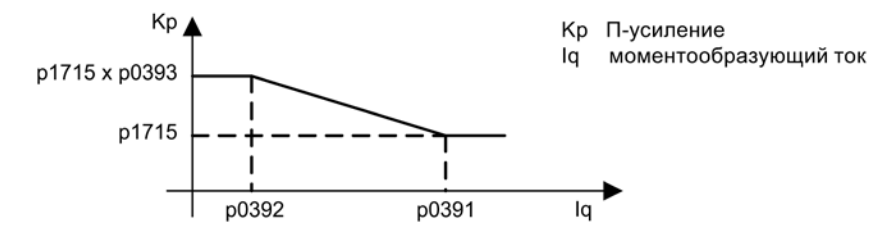

Изображение 5-18 Адаптация регулятора тока с перестановленными Iq-опорными точками, для p0393 > 1, при этом p0392 < p0391

### Функциональные схемы (см. Справочник по параметрированию SINAMICS S120/S150)

- 6710 Векторное управление фильтры заданных значений тока
- 6714 Векторное управление Iq- и Id-регулятор

5.13 Адаптация регулятора тока

- p0391 Адаптация регулятора тока, рабочая точка КР
- p0392 Адаптивное управление регулятором тока рабочая точка KP адаптированная
- p0393 Адаптация регулятора тока П-усиление масштабирование
- p1402[0...n] Регулирование тока и модель двигателя, конфигурация
- p1703 Isq-управление с упреждением регулятора тока, масштабирование
- p1715 Регулятор тока, П-усиление
- p1717 Регулятор тока Время изодрома
- p1959[0...n] Конфигурация измерения при вращении

# 5.14 Идентификация данных двигателя и измерение при вращении

## 5.14.1 Обзор

Существует два способа идентификации параметров двигателя, основывающихся друг на друге:

● Идентификация параметров двигателя (Страница [225\)](#page-224-0) с p1910 (измерение в состоянии покоя)

Для измерения параметров эквивалентной схемы двигателя (обязательно при использовании векторного управления).

● [Измерение при вращении с p1960](#page-228-0) (Страница [229\)](#page-228-0)

Для повышения точности крутящего момента и оптимизации регулятора частоты вращения. Должно выполняться только после идентификации параметров двигателя.

#### Примечание

Если имеется тормоз двигателя, то он должен быть отпущен для измерения при вращении (p1215 = 2).

На синхронных двигателях следует отпустить тормоз двигателя в том числе при измерении в состоянии покоя, чтобы двигатель мог выровняться.

Оба способа идентификации параметров двигателя могут быть упрощенно выбраны через p1900. При p1900 = 2 выбирается измерение в состоянии покоя (двигатель не вращается). При установке p1900 = 1 дополнительно активируется и измерение при вращении, т. е. устанавливается p1910 = 1 и p1960, в зависимости от актуального типа регулирования (p1300). «Измерение при вращении» может быть также активировано с помощью p1900 = 3.

Если используется синхронный двигатель с возбуждением от постоянных магнитов (p0300 = 2), то при p1900 > 0 юстировка датчика (p1990 = 1) активируется автоматически. Используемый метод может быть установлен в p1980.

При выборе p1900 = 1, 3 параметр p1960 устанавливается в зависимости от p1300:

- p1960 = 1, если p1300 = 20 или 22 (без датчика)
- p1960 = 2, если p1300 = 21 или 23 (с датчиком)

Измерения, спараметрированные с помощью p1900, запускаются после соответствующего разрешения привода в следующем порядке:

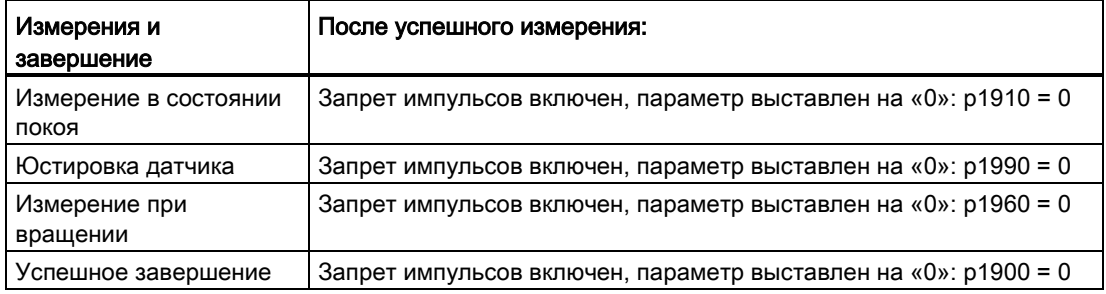

### Примечание

Для фиксации новой установки регулятора необходимо сохранить данные энергонезависимо.

Ход измерения можно отслеживать через r0047.

Завершение отдельных идентификаций параметров двигателя может быть считано через параметры r3925 до r3928.

Идентификации параметров двигателя влияют только на текущий действующий блок параметров двигателя (MDS).

# ПРЕДУПРЕЖДЕНИЕ

### Опасные движения двигателя при идентификации параметров двигателя

При идентификации параметров двигателя привод может вызывать движения двигателя.

Функции АВАРИЙНОГО ВЫКЛЮЧЕНИЯ при вводе в эксплуатацию должны быть работоспособными. Необходимо соблюдать соответствующие правила техники безопасности во избежание опасности для людей и оборудования.

# <span id="page-224-0"></span>5.14.2 Идентификация данных двигателя

#### Идентификация параметров двигателя (p1900, p1910)

Идентификация параметров двигателя может быть активирована с помощью p1900 = 2 или p1910 = 1. Она служит для определения параметров двигателя (эквивалентная схема) в состоянии покоя.

По техническим причинам, связанным с регулированием, обязательно рекомендуется проводить идентификацию параметров двигателя, поскольку оценка данных эквивалентных схем и сопротивления кабеля двигателя возможна только исходя из данных фирменной таблички. Так, например, большое значение имеет сопротивление статора для стабильности векторного управления без датчика или для вольтодобавки U/f-характеристики. В первую очередь идентификацию параметров двигателя необходимо проводить при длинных фидерах или при использовании сторонних двигателей. При запуске идентификации параметров двигателя, исходя из данных таблички с паспортными данными (ном. данные), с p1910 определяются следующие данные:

|             | Асинхронный двигатель                                                                                                    | Синхронный двигатель с возбуждением от<br>постоянных магнитов                                                                                                    |
|-------------|----------------------------------------------------------------------------------------------------|----------------------------------------------------------------------------------------------------|
| $p1910 = 1$ | Номинальный ток возбуждения двигателя (р0320)<br>$\bullet$<br>Сопротивление статора (р0350)<br>Сопротивление ротора (р0354)<br>٠<br>Индуктивность рассеяния статора (р0356)<br>$\bullet$<br>Индуктивность рассеяния ротора (р0358)<br>٠<br>Основная индуктивность (р0360)<br>٠<br>Преобразователь порогового напряжения клапана<br>$\bullet$<br>(p1825)<br>Преобразователь, время блокировки вентиля<br>$\bullet$<br>(p1828  p1830) | Сопротивление статора (р0350)<br>Индуктивность статора q-ось (р0356)<br>Индуктивность статора d-ось (р0357)<br>Преобразователь порогового напряжения<br>клапана (р1825)<br>Преобразователь, время блокировки<br>вентиля (р1828  р1830) |

Таблица 5- 2 Полученные данные через p1910

Поскольку из данных таблички с паспортными данными определяются значения инициализации для идентификации, для определения выше указанных данных требуется точный или консистентный ввод данных таблички с паспортными данными с учетом типа подключения (звезда/треугольник).

Рекомендуется ввести сопротивление электропроводки к двигателю (p0352) перед измерением в состоянии покоя (p1910), чтобы можно было вычесть его из измеренного общего сопротивления при вычислении сопротивления статора p0350.

Ввод этого сопротивления кабеля улучшает точность тепловой адаптации сопротивления, прежде всего для длинных фидеров. Этот фактор особенно влияет на поведение на малой частоты вращения при векторном управлении без датчика.

При p1909.20 = 1 (и p0352 = 0) сопротивление линии питания складывается из разности измеренного значения и стандартного значения автоматического параметрирования или значения записи для двигателей из списка. В этом случае сопротивление линии питания не нужно вводить.

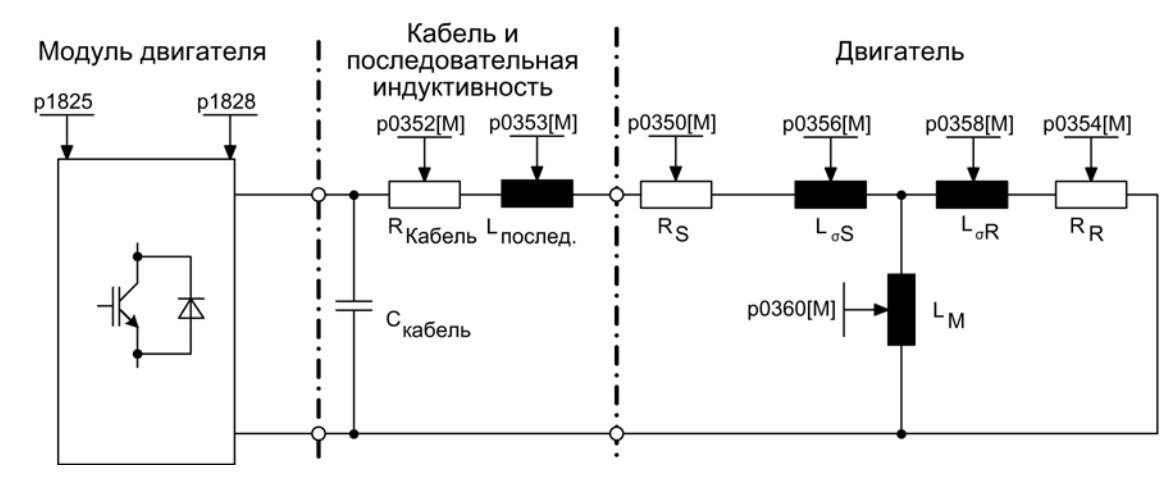

Изображение 5-19 Эквивалентная схема — асинхронный двигатель и кабель

Если имеется выходной фильтр (см. p0230) или последовательная индуктивность (p0353), то соответствующие данные необходимо также ввести до измерения в состоянии покоя.

Значение индуктивности затем будет вычтено из общего измеренного значения рассеяния. Для синусных фильтров измеряются только сопротивление статора, пороговое напряжение вентиля и время запирания вентиля.

### Примечание

При рассеянии от 35 до 40 % от номинального полного сопротивления двигателя динамика управления по частоте вращения и току в области предела напряжения и в режиме гашения поля ограничена.

#### Примечание

Измерение в состоянии покоя следует проводить на холодном двигателе. В p0625 необходимо ввести приблизительную температуру окружающей среды двигателя, имеющую место во время измерения (если установлен KTY-датчик: установить p0600, p0601 и считать показания r0035). Это является исходной точкой для тепловой модели двигателя и тепловой R<sub>S</sub>/R<sub>R</sub>-адаптации.

Номинальный ток намагничивания и характеристику намагничивания следует по возможности определять в ходе измерения при вращении (p1900 = 3) (без датчика: p1960 = 1, с датчиком: p1960 = 2). Благодаря характеристике намагничивания в диапазоне гашения поля возможен точный расчет полеобразующего тока и в результате этого возможно достижение повышенной точности момента вращения.

#### Примечание

Измерение при вращении (p1960) для асинхронных машин обеспечивает значительно более точное определение номинального тока намагничивания и характеристики насыщения, чем измерение при простое (p1910).

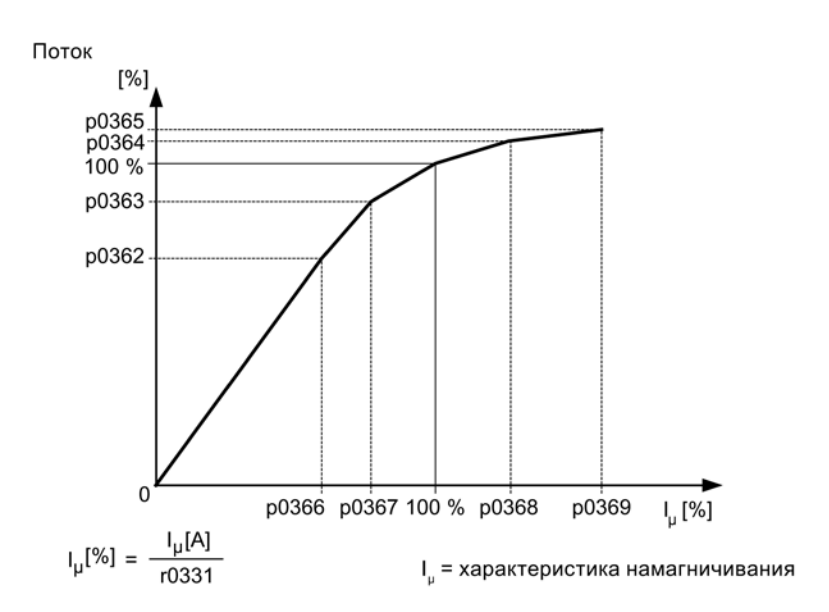

Изображение 5-20 Характеристика намагничивания

#### Примечание

Для фиксации новой установки регулятора необходимо сохранить данные энергонезависимо.

#### Примечание

В конце идентификации параметров двигателя автоматически рассчитываются все зависимые параметры регулирования (p0340 = 3)

### Процесс идентификации параметров двигателя

- 1. Ввести р1900 = 2 (или р1910 = 1), появится предупреждение A07991
- 2. Идентификация параметров двигателя запускается после следующего включения.
- 3. p1900 (или p1910) сбрасывается на «0» (успешная идентификация) или выводится ошибка F07990.
- 4. r0047 показывает текущее состояние измерения.

### Измерение без автоматического адаптирования параметров регулирования (p1909.17)

При p1909.17 = 1 можно, например, после замены двигателя выполнить измерение параметров двигателя, причем параметры регулирования не будут автоматически адаптироваться через p0340.

# <span id="page-228-0"></span>5.14.3 Измерение при вращении

#### Измерение при вращении (p1900, p1960)

«Измерение при вращении» может быть активировано с помощью p1900 = 3 или p1960. Оно должно выполняться только после идентификации параметров двигателя (p1910).

Измерение при вращении включает оптимизацию регулятора частоты вращения, при которой определяется момент инерции привода и настраивается регулятор частоты вращения. Помимо этого для асинхронных двигателей измеряются характеристика насыщения и номинальный намагничивающий ток двигателя, в результате чего существенно повышается точность крутящего момента

Если измерение при вращения не должно выполняться при установленной в p1965 частоты вращения, данный параметр перед запуском измерения может быть изменен. Рекомендуется повышенная частота вращения.

То же действительно и для частоты вращения в параметре p1961, на которой производится определение характеристики насыщения и тест датчиков.

Регулятор частоты вращения настраивается в соответствии с коэффициентом динамики p1967 по симметричному оптимальному значению. p1967 следует установить до начала процедуры оптимизации, он влияет только на расчет параметров регулятора.

Если в процессе измерения выяснится, что привод не может стабильно работать с указанным коэффициентом динамики или, что пульсация момента вращения слишком велика, динамика автоматически снижается, а результат отображается в r1968. Тогда необходимо проверить, устойчиво ли работает привод по всему диапазону установки. При необходимости динамику следует уменьшить или провести соответствующую параметризацию согласования Kp\_n/Tn\_n регулятора частоты вращения.

#### Примечание

Если динамика регулятора частоты вращения вследствие колебания нагрузки чрезмерно снизилась, можно также отключить тест колебаний (p1959.4 = 0)

При вводе в эксплуатацию асинхронных двигателей рекомендуется следующая последовательность действий:

- Перед подключением нагрузки необходимо провести полное «измерение при вращении» (p1900 = 3 или без датчика: p1960 = 1, с датчиком: p1960 = 2). Поскольку к асинхронному двигателю не подключена нагрузка, можно рассчитывать на довольно точные результаты определения характеристики насыщения и номинального тока намагничивания.
- Если нагрузка подключена, то оптимизацию регулятора частоты вращения следует повторить по причине изменения общего момента инерции. Это производится через выбор параметра p1960 (без датчика: p1960 = 3, с датчиком: p1960 = 4). При оптимизации частоты вращения запись характеристики насыщения автоматически деактивируется в параметре p1959.

При вводе в эксплуатацию синхронных двигателей с возбуждением от постоянных магнитов, необходимо провести оптимизацию регулятора частоты вращения (p1900 = 3 или p1960 > 0) при подключенной нагрузке.

## Измерение при вращении (p1960 > 0): Процесс

При наличии разрешения и последующей команде на включение производятся следующие измерения согласно настройкам в p1959 и p1960.

● Тест датчика

При наличии датчика частоты вращения проверяются направление вращения и число делений.

- Только для асинхронных двигателей:
	- Измерение характеристики насыщения (p0362 bis p0369)
	- Измерение тока намагничивания (p0320) и определение напряжения смещения преобразователя для компенсации смещения
	- Измерение насыщения паразитной индуктивности для асинхронных двигателей и установка адаптации регулятора тока (p0391…p0393)

Это измерение активируется у 1LA1 и 1LA8-двигателей (p0300 = 11, 18) автоматически (см. p1959.5).

- Оптимизация регулятора частоты вращения
	- p1470 и p1472, если p1960 = 1 (работа без датчика)
	- p1460 и p1462, если p1960 = 2 (работа с датчиком)
	- Выставление адаптации Kp
- Настройка предуправления ускорения (р1496, р1517)
- Настройка отношения между общим моментом инерции и таковым двигателя (p0342)

#### Примечание

Для фиксации новой установки регулятора необходимо сохранить данные энергонезависимо.

# ПРЕДУПРЕЖДЕНИЕ

### Опасные движения двигателя при оптимизации регулятора частоты вращения

При оптимизации регулятора частоты вращения привод вызывает движения двигателя, которые достигают максимальной частоты вращения двигателя.

Функции АВАРИЙНОГО ВЫКЛЮЧЕНИЯ при вводе в эксплуатацию должны быть работоспособными. Необходимо соблюдать соответствующие правила техники безопасности во избежание опасности для людей и оборудования.

## Примечание

Если оптимизация регулятора частоты вращения выполняется для работы с датчиком, то режим работы регулирования автоматически переключается на управление по частоте вращения без датчика, что дает возможность провести тест датчика.

## 5.14.4 Укороченное измерение при вращении

При соединенной нагрузке не всегда возможно проведение нормального вращающегося измерения. При помощи упрощенного метода измерения при первом включении возможно проведение короткого измерения инерционного момента и измерение намагничивающего тока и характеристики насыщения. Возможны следующие установки:

- Измерение укорочено (р1959.12 = 1)
- После измерения: Прямой переход в рабочее состояние (p1959.13 = 1)

Во время измерения при вращении привод запускается не до номинальной скорости вращения, а до установленного в p1965 показателя (p0310), данного в % от номинальной скорости вращения. Заводская настройка — 40 %. Параметр p1965 может быть адаптирован к условиям производства, но он должен иметь соответствующий размер для того, чтобы машина могла гарантированно выходить из управляемого режима работы. Как и ранее, машина должна по возможности эксплуатироваться в холостом режиме (момент вращения < 30 % Mном).

Во время измерения при вращении заблокировано сохранение параметров, так как для измерения были предприняты автоматические адаптации параметров, которые сбрасываются после измерения.

#### Измерение укорочено (p1959.12 = 1)

Если в параметре p1959 выставлен бит 12, выполняется укороченное измерение при вращении со сниженной точностью при измерении момента инерции. При этом ток возбуждения измеряется только один раз вместо двух раз. Измерение ускорения и тест колебаний не производится совсем.

После завершения измерения привод снова приводится в состояние покоя, и все параметры, измененные для проведения измерения, устанавливаются на свои первоначальные показатели.

P1959.12 не влияет на p1960 = 3, 4.

#### После измерения: Прямой переход в рабочее состояние (p1959.13 = 1)

В этом случае привод по завершении измерения не затормаживается, а запускается с установленным линейным ускорением до заданной скорости вращения.

#### Не изменять параметры стабилизатора во время измерения (p1959.11 = 1)

При вращающемся измерении привод самостоятельно меняет свои параметры регулятора частоты вращения вращения во время пуска в ход. Это происходит также в том случае, если биты 3 (перерасчет параметров регулятора частоты вращения) и 4 (оптимизация регулятора частоты вращения) не выставлены. Во многих случаях отсоединение и отключение приводов требует больших усилий. Нагрузки имеют высокие уровни инерционных моментов. Установленные приводом параметры регулятора не всегда соответствуют задаче привода и поэтому могут привести к повреждениям механики.

Если в параметре p1959 выставлен бит 11, выполняется перерасчет параметров регулятора частоты вращения.

## Обзор важных параметров (см. Справочник по параметрированию SINAMICS S120/S150)

- r0047 Идентификация параметров двигателя и оптимизация регулятора частоты вращения
- p0340 Автоматический расчет параметров двигателя/регулирования
- p1300[0...n] Режим работы управления/регулирования
- p1900 Идентификация параметров двигателя и измерение при вращении
- r3925[0...n] Индикация завершения идентификации
- r3927[0...n] Идентификация параметров двигателя, определение данных асинхронного двигателя
- r3928[0...n] Конфигурация измерения при вращении

#### Идентификация параметров двигателя в состоянии покоя

- p1909[0...n] Идентификация параметров двигателя управляющее слово
- p1910 Идентификация параметров двигателя, выбор

### Измерение при вращении

- p0391[0...n] Адаптация регулятора тока, рабочая точка КР
- p0392[0...n] Адаптивное управление регулятором тока рабочая точка KP адаптированная
- p0393[0...n] Адаптация регулятора тока П-усиление масштабирование
- p1959[0...n] Конфигурация измерения при вращении
- p1960 Выбор измерения при вращении
- p1961 Характеристика насыщения, частота вращения для определения
- p1965 Drehz\_reg\_opt, частота вращения
- p1967 Drehz\_reg\_opt, динамический коэффициент
- r1968 **Drehz\_reg\_opt, текущий динамический коэффициент**
- r1969 **Drehz** reg\_opt момент инерции определен
- r1973 Измерение при вращении тест датчика число делений определено
- p1980[0...n] Метод PolID
- p1990 Юстировка датчика определение смещения угла коммутации

# 5.15 Оптимизация КПД

Оптимизация КПД через p1580 дает следующие преимущества:

- снижение потерь двигателя в диапазоне частичной нагрузки
- снижение шумов двигателя

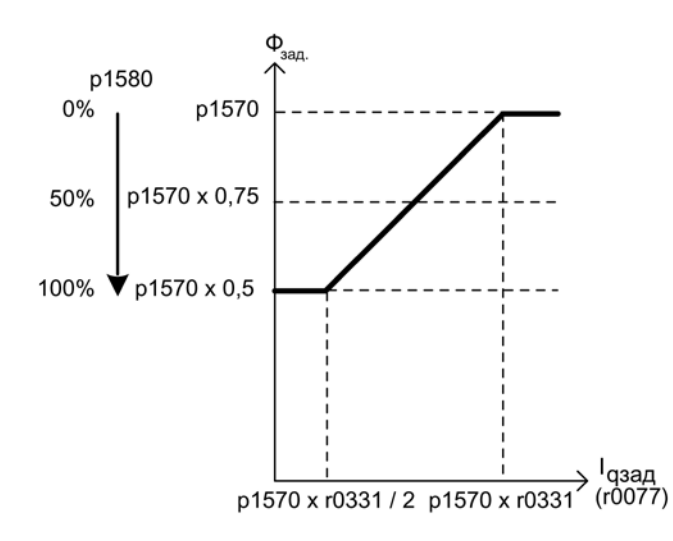

Изображение 5-21 Оптимизация КПД

Активация этой функции имеет смысл только в том случае, если динамические требования невысоки (например, насосы или вентиляторы).

При p1580 = 100 % поток в двигателе на холостом ходу уменьшается до половины заданного потока (p1570/2). Как только на привод подается нагрузка, заданный поток увеличивается линейно вместе с нагрузкой и достигает приблизительно при r0077 = r0331 х p1570 установленного в p1570 заданного значения.

В диапазоне гашения поля конечное значение уменьшается на текущий коэффициент гашения поля. Установить время сглаживания (p1582) приблизительно на 100 до 200 мс. Дифференцирование потока (см. также p1401.1) автоматически отключается после намагничивания.

5.15 Оптимизация КПД

## Функциональные схемы (см. Справочник по параметрированию SINAMICS S120/S150)

- 6722 Векторное управление характеристика ослабления поля, зад. знач. Id  $(ASM, p0300 = 1)$
- 6723 Векторное управление регулятор ослабления поля, регулятор потока  $(ASM, p0300 = 1)$

- r0077 CO: Заданное значение тока, моментообразующее
- r0331 Текущий ток намагничивания/короткого замыкания двигателя
- p1570 CO: Заданное значение потока
- p1580 Оптимизация КПД

# 5.16 Быстрое намагничивание для асинхронных двигателей

В приложениях с кранами часто от одного преобразователя частоты попеременно работает несколько двигателей. После переключения на другой двигатель в преобразователь частоты должен быть загружен новый блок данных и после двигатель должен быть намагничен. При этом возникают нежелательные задержки, которые значительно сокращаются быстрым намагничиванием.

## Свойства

- Быстрое намагничивание используется для асинхронных двигателей при векторном управлении.
- Быстрое формирование потока за счет подачи полеобразующего тока на границе тока.
	- Благодаря этому значительное сокращение времени намагничивания.
- Функция «улавливание» продолжает работу с параметром p0346 (время намагничивания).
- Намагничивание не зависит, как у сервоприводов, от конфигурации тормоза (p1215).

#### Ввод в эксплуатацию

Для активации быстрого намагничивания устанавливается параметр p1401.6 = 1 (управление потоком, конфигурация).

Для этого при включении выполняются следующие шаги:

- Полеобразующее заданное значение тока изменяется на свое предельное значение: 0,9 x r0067 (Iмакс).
- Поток нарастает так быстро, как это возможно физически с заданным током.
- Заданное значение потока r0083 также изменяется.
- Как только устанавливаемое через p1573 пороговое значение потока достигнуто (мин.: 10 % и макс. 200 %, заводская настройка 100 %), возбуждение завершается и заданное значение частоты вращения разрешается. Пороговое значение потока не должно быть установлено слишком низким для большой нагрузки, поскольку моментообразующий ток в течение времени намагничивания ограничивается.

#### Примечание

Пороговое значение потока в параметре p1573 влияет только тогда, когда фактическое значение потока при намагничивании достигает порогового значения потока p1573 быстрее, чем за установленное в p0346 время.

- Поток продолжает нарастать до достижения заданного значения потока p1570.
- Полеобразующее заданное значение тока снижается через регулятор потока с П-усилением (p1590) и спараметрированное сглаживание (p1616).

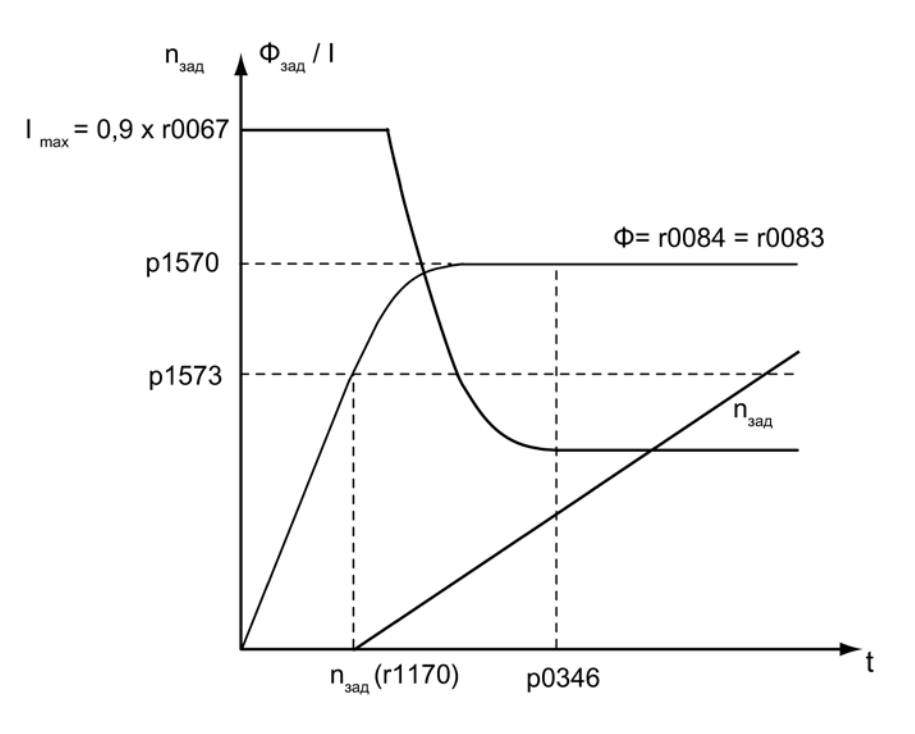

Изображение 5-22 Характеристики для быстрого намагничивания

#### Указания

При выбранном быстром намагничивании (p1401.6 = 1) мягкий пуск внутренне деактивируется и отображается предупреждение A07416.

При активной идентификации сопротивления статора (см. p0621 «Идентификация сопротивления статора после повторного включения») быстрое намагничивание внутренне деактивируется и отображается предупреждение A07416.

При использовании функции «улавливание» (см. p1200) параметр (p1401.6 = 1) не действует, т. е. быстрое намагничивание не выполняется.

### Предупреждения и ошибки

#### Конфигурация регулятора потока

При активации управляемой через параметры p1401 и p0621 функции проверяется, не выбрана ли другая противоречащая этой функция. Если это так, то отображается предупреждение A07416 с номером параметра, противоречащим конфигурации (т. е. p0621 или p1401).

Поскольку речь идет о зависящих от блока данных параметрах (p1401 зависит от DDS, p0621 зависит от MDS), то номер блока данных также указывается в значении предупреждения.

Конфигурация управления потоком (p1401) проявляет противоречия. Идентификаторы ошибок:

1 = быстрое намагничивание (p1401.6) для мягкого пуска (p1401.0)

2 = быстрое намагничивание (p1401.6) для управления нарастанием потока (p1401.2) 3 = быстрое намагничивание (p1401.6) для Rs-идентификации (идентификация

сопротивления статора) после перезапуска (p0621 = 2)

#### Метод устранения:

- По причине ошибки 1:
	- Отключить мягкий пуск: p1401.0 = 0
	- Отключить быстрое намагничивание: p1401.6 = 0
- По причине ошибки 2:
	- Выключить управление формированием потока: p1401.2 = 0
	- Отключить быстрое намагничивание: p1401.6 = 0
- По причине ошибки 3:
	- Перепараметрировать Rs-идентификацию: p0621 = 0, 1
	- Отключить быстрое намагничивание: p1401.6 = 0

#### Выход регулятора потока ограничен

Если граница тока p0640[D] устанавливается слишком маленькой (ниже ном. тока намагничивания p0320[M]), то, возможно, спараметрированное заданное значение потока p1570 [D] никогда не будет достигнуто.

Как только время в p0346 (время нарастания возбуждения) будет превышено, выводится ошибка F07411. Время нарастания возбуждения обычно значительно превышает время формирования потока быстрого намагничивания.

### Причина:

При сконфигурированном быстром намагничивании (p1401.6 = 1) введенное заданное значение потока не достигается, хотя подается 90 % от макс. тока.

- Неправильные параметры двигателя.
- Параметры двигателя и тип соединения двигателя (звезда/треугольник) не сочетаются.
- Граница тока p0640 установлена слишком низкой для двигателя.
- Асинхронный двигатель (без датчика, управляемый) на ограничении I2t.
- Модуль двигателя слишком маленький.

#### Метод устранения:

- Исправить параметры двигателя.
- Проверить тип соединения двигателя.
- Исправить границы тока (p0640, p0323).
- Снизить нагрузку асинхронного двигателя.
- При необходимости использовать модуль двигателя большего размера.
- Проверить электропроводку к двигателю.

#### Функциональные схемы (см. Справочник по параметрированию SINAMICS S120/S150)

- 6491 Векторное управление управление потоком, конфигурация
- 6722 Векторное управление характеристика ослабления поля, зад. знач. Id  $(ASM, p0300 = 1)$
- 6723 Векторное управление регулятор ослабления поля, регулятор потока  $(ASM, p0300 = 1)$

- p0320 [0...n] Ном. ток намагничивания/короткого замыкания двигателя
- p0346 Время возбуждения двигателя
- р0621[0...n] Идентификация сопротивления статора после повторного включения
- p0640[0...n] Предел тока
- p1401[0...n] Конфигурация управления потоком
- p1570[0...n] СО: Заданное значение потока
- p1573[0...n] Пороговое значение потока намагничивания
- p1590[0...n] Регулятор тока П-усиление
- p1616[0...n] Заданное значение тока время сглаживания

Функция «улавливание» самостоятельно подключает модуль двигателя после включения к возможно вращающемуся двигателю. Эта функция может быть активирована при работе с датчиком или без датчика.

## Процесс

1. Активировать функцию «улавливание», в частности, при запаздывающей нагрузке через параметр p1200.

Тем самым можно избежать резких нагрузок на всю механику в целом.

2. Перед поиском для асинхронного двигателя необходимо выдержать время размагничивания. В течение времени размагничивания напряжение на клеммах двигателей может снизиться. В результате при разрешении импульсов предотвращаются чрезмерно высокие переходные токи, обусловленные коротким замыканием фаз.

Вычисляется внутреннее время размагничивания. Дополнительно через параметр p0347 можно задать время развозбуждения. Большее из двух времен выдерживается.

- При работе без датчика сначала выполняется поиск текущей частоты вращения. Поиск начинается при макс. скорости плюс 25 %. Для синхронных двигателей с возбуждением от постоянных магнитов необходим модуль измерения напряжения (VSM) (прочие указания см. Справочник по оборудованию SINAMICS S120 — управляющие модули).
- При работе с датчиком (регистрируется фактическое значение частоты вращения) выпадает этап поиска.
- 3. Для асинхронного двигателя непосредственно после определения частоты вращения сначала выполняется намагничивание (p0346).
- 4. После этого текущее заданное значение частоты вращения в задатчике интенсивности устанавливается на актуальное фактическое значение частоты вращения.

Разгон до окончательного заданного значения частоты вращения осуществляется от этого значения.

# ПРЕДУПРЕЖДЕНИЕ

### Опасное ускорение двигателя при активированном улавливании

При активированном «улавливании» (p1200) привод, несмотря на состояние покоя и заданное значение 0, может ускоряться током поиска!

Поэтому следствием попадания в рабочую область двигателей в этом состоянии может стать смерть или тяжкие телесные повреждения.

Не входить в рабочую зону двигателей.

## Прикладной пример

Привод вентилятора с помощью функции улавливания после выпадения сети может быть снова максимально быстро подключен к вращающемуся двигателю вентилятора.

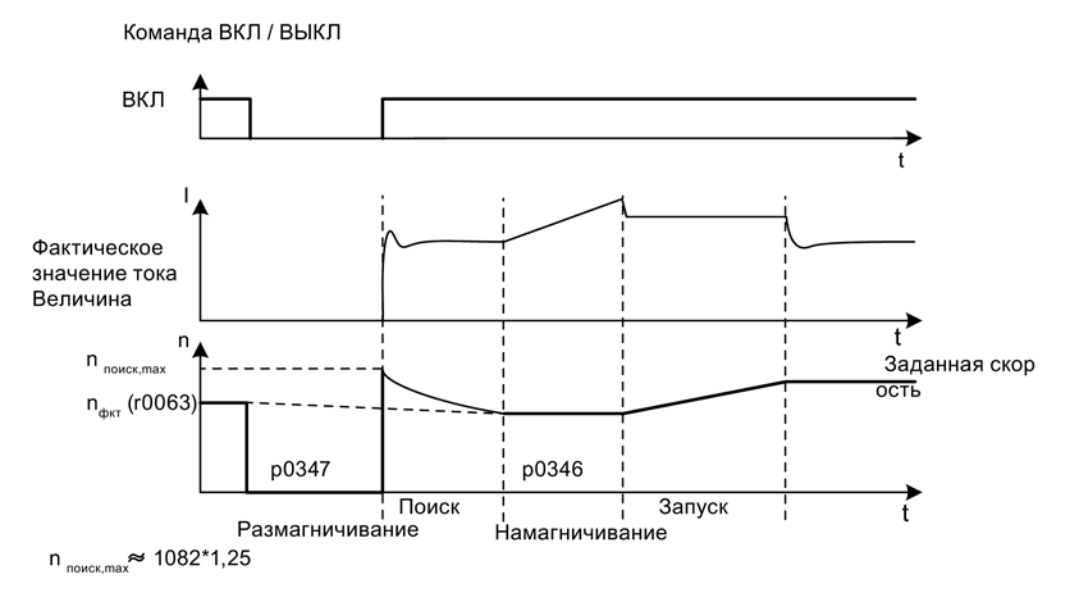

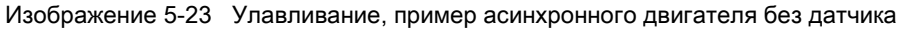

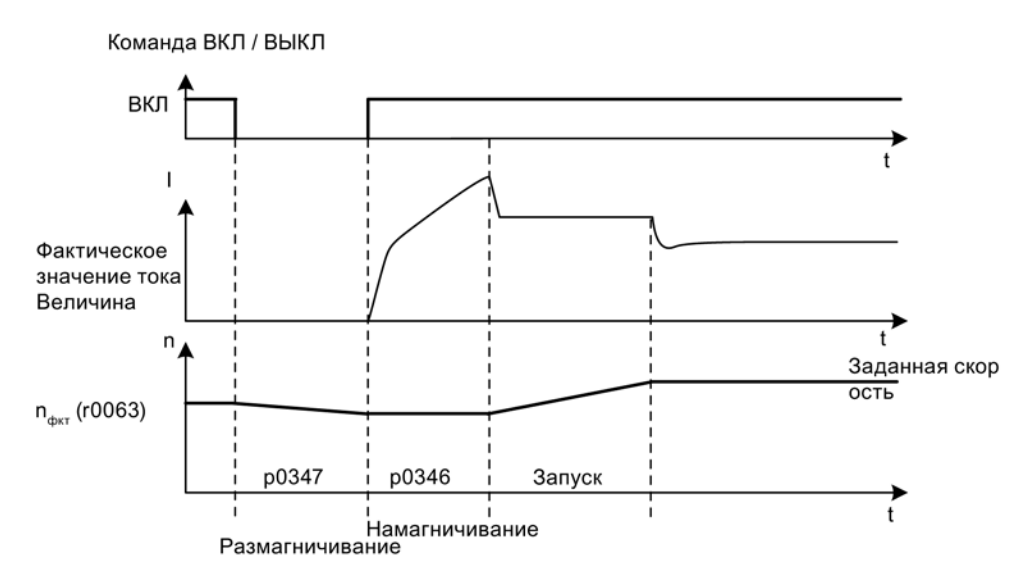

Изображение 5-24 Улавливание, пример асинхронного двигателя с датчиком

#### улавливание в режиме без датчика при длинных кабелях

Важно учитывать сопротивление линии. Сопротивление линии требуется для расчета тепловой модели двигателя.

- 1. Перед выполнением идентификации параметров двигателя введите сопротивление линии в параметр p0352.
- 2. Установить параметр p1203[0...n] мин. на 300 %.

Из-за этого процесс может длиться дольше, чем при заводской установке (100 %).

#### Примечание

Для оптимизации функции улавливания проверить ее с помощью записи трассировки. При необходимости оптимизировать установки параметров p1202 и p1203.

## <span id="page-240-0"></span>5.17.1 Быстрое улавливание

При работе без датчика (векторное, линейное и параболическое управление U/f) имеет место «Быстрое улавливание». «Быстрое улавливание» возможно только в асинхронных двигателях

#### Быстрое улавливание без измерения напряжения

При быстром улавливании без измерения напряжения начальная частота устанавливается на нуль. При правильной настройке параметров модель колеблется в пределах 200 мс. Такое быстрое улавливание работает только при следующих условиях:

- при продолжительности цикла регулятора тока от 250 мкс. до 400 мкс. (без фильтра и длинных кабелей)
- до 4-х кратной номинальной скорости вращения при векторном управлении
- до скорости вращения при управлении U/f

В экспертном списке можно настроить быстрое улавливание.

1. Чтобы переключить режим рестарта на «быстрое улавливание», нужно выполнить следующее: «p1780.11 = 1».

Нормальное улавливание настраивается параметром «p1780.11 = 0». При эксплуатации с датчиком данные этого бита игнорируются, так как здесь невозможно быстрое улавливание.

- 2. Быстрое улавливание активируется, аналогично нормальному улавливанию, через параметр p1200.
- 3. Для правильного параметрирования модели напряжения как в режиме векторного управления, так и в режиме U/f-управления, следует выполнить измерение в состоянии покоя (p1900 = 2), чтобы определить сопротивление линии.

Критическими параметрами являются сопротивление статора (p0350) и индуктивность рассеяния (p0356).

Следующие биты состояния показывают ход улавливания:

- в режиме U/f: r1204.14.
- При векторном регулировании: r1205.16 или r1205.17.

#### Примечание

Параметр p1203 не влияет на быстрое улавливание. Для оптимизации быстрого улавливания можно использовать параметр p1202 (улавливание — ток поиска).

#### Примечание

#### Ток поиска не должен быть слишком низким

Если привод долго работает в ослабленном поле или с фильтрами/длинными кабелями, ток поиска при быстром улавливании может быть недостаточным (F07330).

В этом случае ток поиска (p1202) устанавливается на значения > 30 %.

#### Быстрое улавливание с измерением напряжения

Время подключения к вращающейся асинхронной электрической машине может быть сокращено, если будет измеряться напряжение на клеммах двигателя. Для этого нужно подключить VSM-модуль (см. [Модуль измерения напряжения](#page-245-0) (Страница [246\)](#page-245-0)).

- 1. Выберите измерение напряжения для быстрого улавливания: p0247.5 = 1.
- 2. Активируйте улавливание: p1200 > 0

Следующие биты состояния показывают ход улавливания:

- в режиме U/f: r1204.15
- При векторном регулировании: r1205.18, r1205.19, r1205.20

#### Примечание

Если измеренная амплитуда напряжения не достигает предела в 1 % номинального напряжения на преобразователе, то улавливание с измерением напряжения отключается, и выполняется поиск частоты вращения.

# 5.17.2 Ошибки и параметры

#### Обзор важных неисправностей (см. Справочник по параметрированию SINAMICS S120/S150)

- F07330 Улавливание: Измеренный ток поиска слишком низкий
- F07331 Улавливание: Функция не поддерживается

- p0247 Измерение напряжения, конфигурация
- p0352[0...n] Сопротивление кабеля
- p1082[0...n] Максимальная скорость
- p1200[0...n] Улавливание режим работы
- p1202[0...n] улавливание ток поиска
- p1203[0...n] улавливание, скорость поиска, коэффициент
- $r1204.0...15$  СО/ВО: улавливание управление U/f состояние
- $\bullet$  r1205.0...20  $\bullet$  CO/BO: улавливание векторное управление состояние
- p1780.11 Конфигурация адаптации модели двигателя Быстрое улавливание с моделью двигателя для асинхронной машины
- p1900 Идентификация параметров двигателя и измерение при вращении
- p3800[0...n] Активация синхронного сетевого привода

5.18 Синхронизация

# 5.18 Синхронизация

### Условие

- Привод в векторном управлении с модулем измерения напряжения (VSM10)
- Асинхронный двигатель без датчика
- Векторное управление

### Свойства

- Входные коннекторы для регистрации фактического напряжения двигателя через VSM10 (r3661, r3662)
- Установка разности фаз (p3809)
- Возможность активации через параметры (p3802)

#### Описание

С помощью функции «Синхронизация» модуль двигателя может быть синхронизирован с имеющейся сетью, например, для генераторной рекуперации энергии в сеть. Еще один вариант применения после синхронизации - переключение на временную работу двигателя от сети (байпас) в целях технического обслуживания преобразователя без необходимости остановки системы.

С помощью параметра p3800 активируется синхронизация и выполняется внутренний или внешний выбор регистрация фактического напряжения. При внутренней регистрации фактического напряжения (p3800 = 1) заданные значения напряжения электрической модели двигателя используются для синхронизации. При внешней регистрации фактического напряжения (p3800 = 0) регистрация напряжения выполняется через VSM, который подключается к фазам сети. Эти значения напряжения должны быть переданы через коннекторы r3661 и r3662 на синхронизацию.

## Функциональные схемы (см. Справочник по параметрированию SINAMICS S120/S150)

• 7020 Технологические функции – Синхронизация

- p3800[0...n] Синхр-Сеть-Привод Активация
- p3801[0...n] Синхр-Сеть-Привод Номер приводного объекта
- p3802[0...n] BI: Синхронизация Сеть-Привод Разрешение
- r3803 CO/BO: Синхронизация Сеть-Привод Управляющее слово
- r3804 CO: Синхронизация Сеть-Привод Целевая частота
- r3805 CO: Синхронизация Сеть-Привод Разность частот
- p3806[0...n] Синхр-Сеть-Привод Разность частот Пороговое значение
- r3808 CO: Синхронизация Сеть-Привод Разность фаз
- p3809[0...n] Синхр-Сеть-Привод Заданное значение фаз
- p3811[0...n] Синхр-Сеть-Привод Ограничение частот
- г3812 СО: Синхронизация Сеть-Привод Частота коррекции
- p3813[0...n] Синхр-Сеть-Привод Синхронность фаз Пороговое значение
- r3814 CO: Синхронизация Сеть-Привод Разность напряжений
- p3815[0...n] Синхр-Сеть-Привод Разность напряжений Пороговое значение
- r3819.0...7 CO/BO: Синхронизация Сеть-Привод Статусное слово

5.19 Модуль измерения напряжения

# <span id="page-245-0"></span>5.19 Модуль измерения напряжения

Модуль измерения напряжения (VSM) необходим в векторном управлении и в управлении U/f для следующих функций:

● Синхронизация

С помощью функции «Синхронизация» выполняется синхронизация с имеющейся сетью. К примеру, после синхронизации двигатель переключается напрямую на сеть (байпас). Еще один вариант применения — временная работа двигателя от сети в целях технического обслуживания преобразователя без необходимости остановки системы. При внешней регистрации фактического напряжения (p3800 = 1) регистрация напряжения выполняется через VSM, который подключается к фазам сети. Эти значения напряжения должны быть переданы через коннекторы r3661 и r3662 на синхронизацию.

● Рестарт на лету

Функция «улавливание» самостоятельно подключает модуль двигателя после включения к возможно вращающемуся двигателю. При работе без датчика сначала выполняется поиск текущей скорости двигателя. Для синхронных двигателей с возбуждением от постоянных магнитов необходим

модуль измерения напряжения (VSM) (см. Справочник по оборудованию SINAMICS S120 — управляющие модули).

В асинхронных двигателях можно использовать VSM, чтобы сократить длительность поиска (см. [Быстрое улавливание](#page-240-0) (Страница [241\)](#page-240-0)). Если имеется только VSM, он используется для регистрации напряжений двигателя, если «Синхронизация» отключена (p3800 = 0).

### Слой топологии

У приводов SINAMICS S120 VSM используется на стороне датчика. VSM используется на приводном объекте VECTOR только в режимах работы без датчика. VSM вставляется в топологию на месте датчика двигателя.

## Ввод в эксплуатацию VSM через STARTER

VSM для приводного объекта VECTOR выбирается в STARTER через мастера конфигурирования привода. Поскольку VSM не согласован с блоками данных датчика (EDS), он не может быть выбран на стороне двигателя. В параметр p0151[0...1] должен быть введен номер компонента VSM из актуальной топологии. С помощью этого параметра блок данных VSM согласуется с системой обработки VSM. Через параметр p0155[0...n] «Активировать/деактивировать модуль измерения напряжения» можно явно активировать или деактивировать VSM как компонент в топологии.

Параметры VSM не зависят от модели блока данных SINAMICS. Для каждого приводного объекта VECTOR допускается не более двух VSM.

# Примечание

### Использование двух VSM

Если к одному модулю двигателя подключено два VSM, то с помощью первого VSM (p0151[0]) измеряется напряжение сети (p3801). С помощью второго VSM измеряется напряжение двигателя (p1200).

#### Распознавание через светодиоды и версия микропрограммного обеспечения

Распознавание VSM при помощи светодиода включается параметром p0154.

Если p0154 = 1, светодиод RDY на соответствующем VSM мигает зеленым/оранжевым или красным/оранжевым с частотой 2 Гц.

Версия микропрограммного обеспечения VSM может быть считана через параметр p0158[0,1] на приводном объекте VECTOR.

## Функциональные схемы (см. Справочник по параметрированию SINAMICS S120/S150)

- 7020 Технологические функции синхронизация
- 9880 Модуль измерения напряжения (VSM) аналоговые входы (AI 0 ... AI 3)
- 9886 Модуль измерения напряжения (VSM) анализ температуры

- p0151[0...n] Модуль измерения напряжения, номер компонента
- p0155[0...n] Активация/деактивация модуля измерения напряжения
- p0158[0...n] Модуль измерения напряжения, версия микропрограммного обеспечения
- p3800[0...n] Синхр-Сеть-Привод Активация
- p3801[0...n] Синхр-Сеть-Привод Номер приводного объекта

5.20 Режим симуляции

# 5.20 Режим симуляции

Режим симуляции, в первую очередь, позволяет симулировать привод без подключенного двигателя и без напряжения промежуточного контура. При этом необходимо помнить, что режим симуляции может быть активирован только при фактическом напряжении промежуточного контура 40 В. Если напряжение выше этого порога, то режим симуляции сбрасывается и следует сигнализация ошибки F07826.

С помощью режима симуляции можно проверить коммуникацию с системой управления верхнего уровня. Если привод должен возвращать и фактические значения, необходимо следить за тем, чтобы он во время режима симуляции был переключен на режим без датчика. Тем самым большие части ПО SINAMICS, как то канал заданных значений, ЦПУ, коммуникация, технологическая функция и т.п. могут быть протестированы заранее без двигателя.

Для устройств с мощностью > 75 кВт рекомендуется после ремонта проверить управление силовыми полупроводниковыми элементами. Для этого выполняется запитка промежуточного контура из источника постоянного напряжения < 40 В и после возможная импульсная последовательность тестируется через ПО управления.

Режим симуляции может быть активирован через p1272 =1.

#### Примечание

Работа режима симуляции без силового блока невозможна. Силовая часть должна быть подключена через DRIVE-CLiQ.

## Условия

Для этого должны быть выполнены следующие условия:

- Первый ввод в эксплуатацию должен быть завершен (предустановка: стандартный асинхронный двигатель).
- Напряжение промежуточного контура должно быть ниже 40 В (соблюдать допуск регистрации промежуточного контура).

## Свойства

- Автоматическая деактивация при напряжении промежуточного контура выше 40 В (допуск измерения ± 4 В) с ошибкой F07826 и немедленный запрет импульсов (ВЫКЛ2)
- Возможность активации через параметр p1272
- Деактивация управления сетевым контактором в режиме симуляции
- Управление силовым полупроводниковым элементом при низком напряжении промежуточного контура и без двигателя (для тестирования).
- Симуляция силового блока и регулирования возможны без подключенного двигателя.

5.21 Режим дублирования силовых частей

# 5.21 Режим дублирования силовых частей

Режим дублирования может использоваться для продолжения работы, несмотря на отказ одной из включенных параллельно силовых частей.

### Примечание

Несмотря на такую схему с избыточностью, при неисправностях в одной силового блока возможна остановка и всей установки (эффекты обратной связи за счет отсутствующего гальванического разделения).

Для возможности замены неисправной силового блока, кабели DRIVE-CLiQ должны быть подключены звездой, при необходимости использовать для этого DRIVE-CLiQ хаб (DMC20 или DME20). Неисправная силовая часть перед демонтажем должна быть деактивирована через p0125 или через входной бинектор p0895. После установки запасной силового блока она также должна быть соответственно активирована.

### Условия

- Параллельное включение возможно только для одинаковых силовых частей шасси
- Параллельно макс. 4 силовые части
- Параллельное включение силовых частей с соответствующими резервами мощности
- Звездообразная топология DRIVE-CLiQ (при необходимости DMC20 или DME20, см. Справочник по оборудованию SINAMICS S120 — управляющие модули)
- Двигатель с однообмоточной системой (p7003 = 0)
- Нет Safe Torque Off (STO)

#### Свойства

- Дублирование для макс. 4 силовых частей шасси
- Силовая часть может быть деактивирована через параметр (p0125)
- Силовая часть может быть активирована через входной бинектор (p0895)

- p0125 Активировать/деактивировать компонент силового блока
- r0126 Компонент силового блока активен/неактивен
- p0895[0...n] BI: Активировать/деактивировать компонент силового блока
- p7003 Par\_schaltg, система обмотки

# 5.22 Байпас

Функция байпаса работает путем управления двумя контакторами через цифровые выходы преобразователя и обрабатывает эхо контакторов через цифровые входы (например, через TM31). Такое включение позволяет эксплуатировать двигатель от преобразователя или непосредственно от сети. Управление контакторами осуществляется с помощью преобразователя, эхо-сигналы установок контакторов должны возвращаться к преобразователю.

Байпасная схема может быть реализована в двух модификациях:

- без синхронизации двигателя с сетью и
- с синхронизацией двигателя с сетью.

Для любых модификация байпаса действует следующее:

- При отмене одного из сигналов управляющего слова «ВЫКЛ2» или «ВЫКЛ3» также всегда отключается байпас.
- Исключения:

Обходной выключатель при необходимости может быть заблокирован системой управления верхнего уровня, при этом преобразователь может быть полностью (т. е. включая электронику управления) отключен, в то время как двигатель работает от сети. Блокировка контактора должна выполняться со стороны оборудования.

- При перезапуске преобразователя после POWER ON обрабатывается состояние контакторов байпаса. В результате преобразователь может после запуска перейти непосредственно в состояние «Готов к включению и байпас». Это возможно только тогда, когда байпас активируется управляющим сигналом, после запуска еще присутствует управляющий сигнал (p1266) и функция «Автоматика повторного включения» (AR) активна (p1200 = 4).
- Переход преобразователя в состояние «Готов к включению и байпас» после запуска имеет более высокий приоритет, чем автоматика повторного включения.
- Контроль температуры двигателя с помощью термодатчика активен, когда преобразователь находится в одном из двух состояний «Готов к включению и байпас» или «Готов к работе и байпас».
- Оба контактора двигателя должны быть пригодны для включения под нагрузкой.

#### Примечание

Примеры, указанные в следующих описаниях, представляют собой только принципиальные схемы для объяснения основного принципа работы. Конкретные схемы включения (контакторы, защитные устройства) должны быть рассчитаны в соответствии с оборудованием.

## Условие

Функция байпаса возможна только для управления по частоте вращения без датчика (p1300 = 20) или управления U/f (p1300 = 0...19) и при использовании асинхронного двигателя.

## Свойства

- Доступен для режима регулирования Vektor
- Доступен для асинхронных двигателей без датчика

## Ввод в эксплуатацию функции байпаса

Функция байпаса является составной частью функционального модуля «Технологический регулятор», который может быть активирован при работе с мастером ввода в эксплуатацию. Активацию можно проверить с помощью параметра r0108.16.

# 5.22.1 Байпас с синхронизацией с перекрытием

При активации «Байпас с синхронизацией и перекрытием (p1260 = 1)» синхронизированный двигатель переходит на сеть и вновь отходит от этого режима. Во время переключения оба контактора K1 и K2 какое-то время одновременно замкнуты (phase lock synchronization).

При этом дроссель служит для развязки напряжения преобразователя и сети, значение uk для дросселя составляет 10 % +/- 2 %.

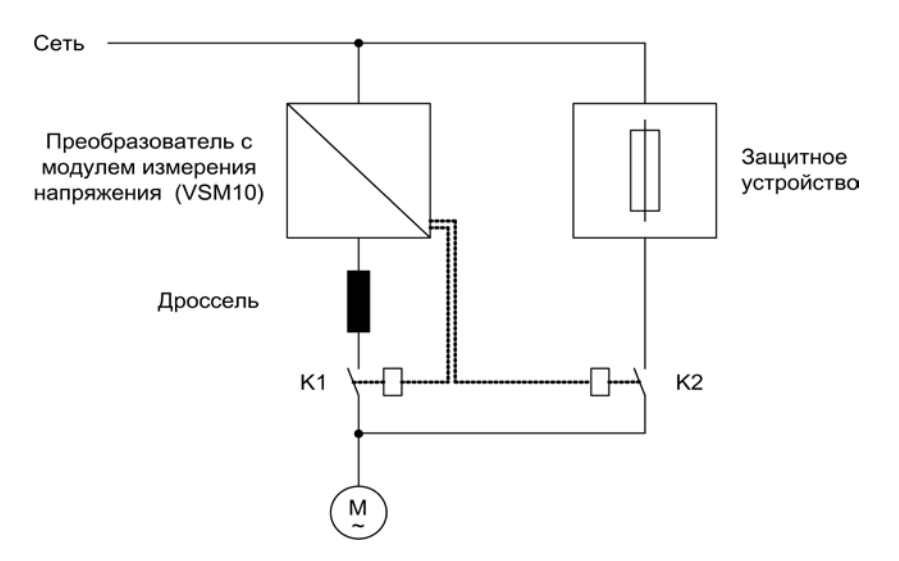

Изображение 5-25 Пример включения: Байпас с синхронизацией с перекрытием

## 5.22 Байпас

## Активация

Активация функции байпаса с синхронизацией с перекрытием (p1260 = 1) может быть выполнена только с помощью управляющего сигнала, активация с помощью порога частоты вращения или ошибку невозможна.

### Пример

После активации функции байпаса с синхронизацией с перекрытием (p1260 = 1) необходима еще установка следующих параметров:

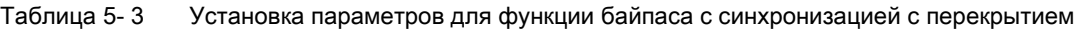

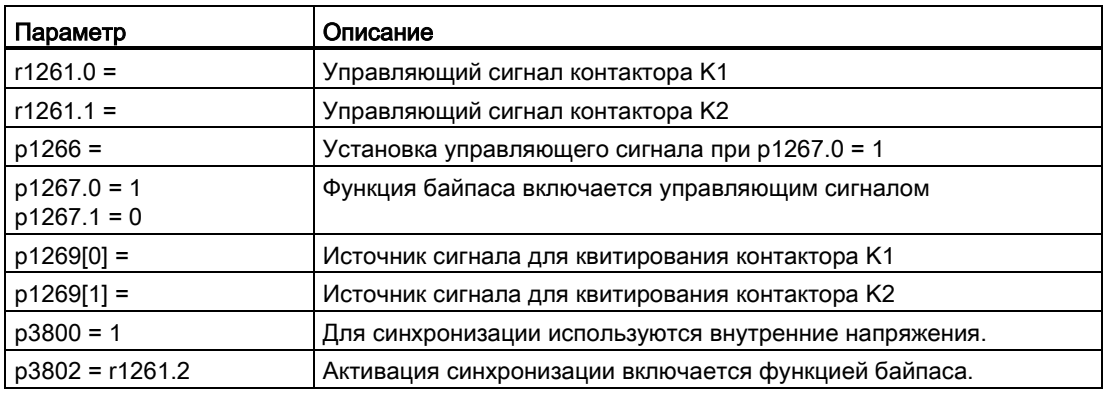

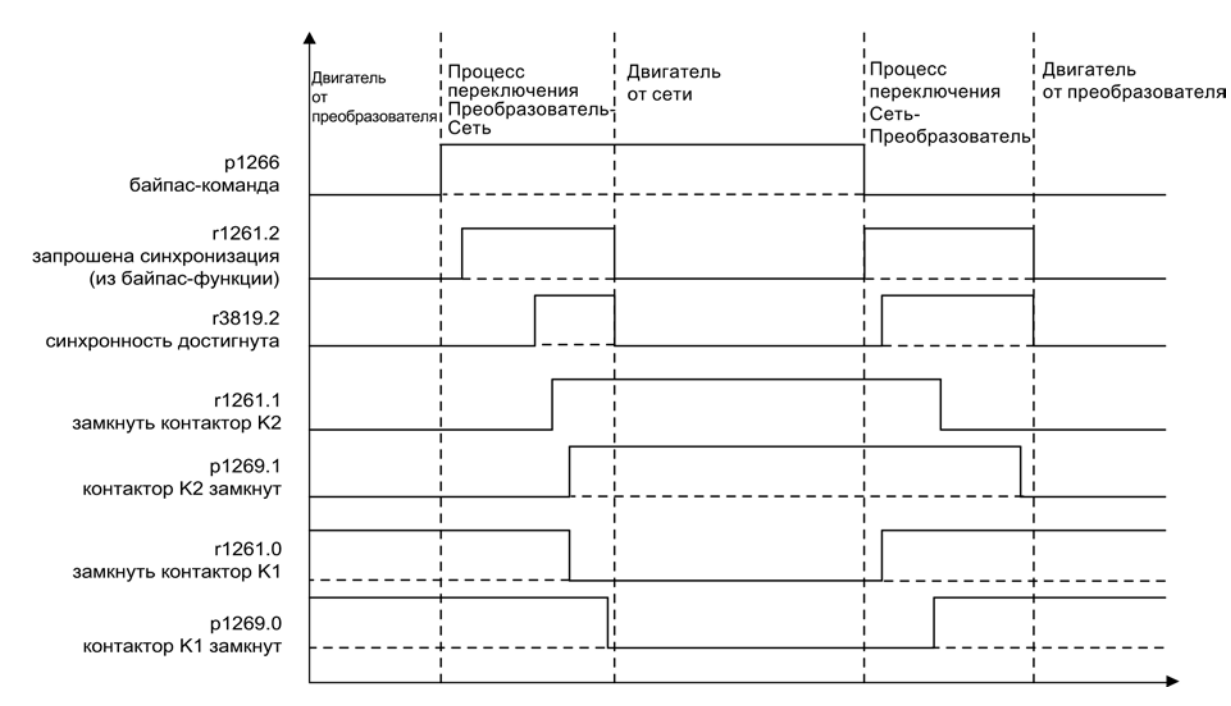

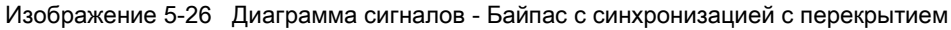
Передача двигателя на сеть (управление контакторами K1 и K2 осуществляется через преобразователь):

- Исходное состояние следующее: контактор K1 замкнут, контактор K2 разомкнут и двигатель работает от преобразователя.
- Устанавливается управляющий бит «Команда Байпас» (p1266) (например, вышестоящей автоматикой).
- Функция байпаса устанавливает бит управляющего слова «Синхронизация» (r1261.2).
- Поскольку бит устанавливается в то время, когда работает преобразователь, начинается процесс синхронизации «Передача двигателя на сеть».
- После выполненной синхронизации двигателя с частотой, напряжением и положением фаз сети алгоритм синхронизации сообщает данное состояние (r3819.2).
- Механизм байпаса обрабатывает этот сигнал и замыкает контактор K2 (r1261.1 = 1). Обработка сигнала осуществляется внутренне, соединение BICO не требуется.
- После эха (r1269[1] = 1) контактора K2 о состоянии «замкнут» контактор K1 размыкается, и преобразователь запрещает импульсы. Преобразователь находится в состоянии «Hot Stand By».
- Если команда Вкл отменяется на этом этапе, то преобразователь переходит в простое состояние Stand By. Если имеются соответствующие контакторы, преобразователь отсоединяется от сети и промежуточный контур разряжается.

Извлечение двигателя из сетевого режима выполняется в обратной последовательности:

В начале процесса контактор K2 замкнут, а контактор K1 разомкнут.

- Управляющий бит «Команда Байпас» (например, вышестоящей автоматикой) стирается.
- Функция байпаса устанавливает бит управляющего слова «Синхронизация».
- Импульсы разрешаются. Поскольку «синхронизация» устанавливается перед «разрешением импульсов», преобразователь интерпретирует это как команду отвести двигатель от сети и взять его на себя.
- После выполненной синхронизации преобразователя с частотой, напряжением и положением фаз сети алгоритм синхронизации сообщает это состояние.
- Механизм байпаса обрабатывает этот сигнал и замыкает контактор K1. Обработка сигнала осуществляется внутренне, соединение BICO не требуется.
- После эха контактора K1 о состоянии «замкнут» контактор K2 размыкается, и двигатель вновь начинает работу от преобразователя.

### 5.22.2 Байпас с синхронизацией без перекрытия

При активации «Байпас с синхронизацией без перекрытия (p1260 = 2)» контактор K2, подлежащий замыканию, замыкается лишь тогда, когда контактор K1 разомкнут (anticipatory type synchronization). В это время двигатель не подключен к сети, поэтому его частота вращения определяется нагрузкой и трением. Положение по фазе напряжения двигателя перед синхронизацией должно быть установлено таким образом, чтобы «опережение» существовало перед сетью, синхронизация с которой должна быть выполнена. Это осуществляется через установку заданного значения синхронизации (p3809). В результате торможения двигателя в течение короткого времени, когда оба контактора разомкнуты, при замыкании контактора K2 устанавливается разность фаз и частот равная приблизительно нулю.

Условием правильной работы является достаточно большой момент инерции привода и нагрузки.

### Примечание

Достаточно высокий момент инерции характеризуется тем, что скорость двигателя при размыкании контакторов K1 и K2 изменяется не больше, чем приблизительно на номинальное скольжение. Электрический угловой сдвиг двигателя к разности фаз сети может изменяться лишь настолько, чтобы он мог бы быть компенсирован через p3809.

Определив заданное значение синхронизации (p3809), можно отказаться от использования развязывающего дросселя.

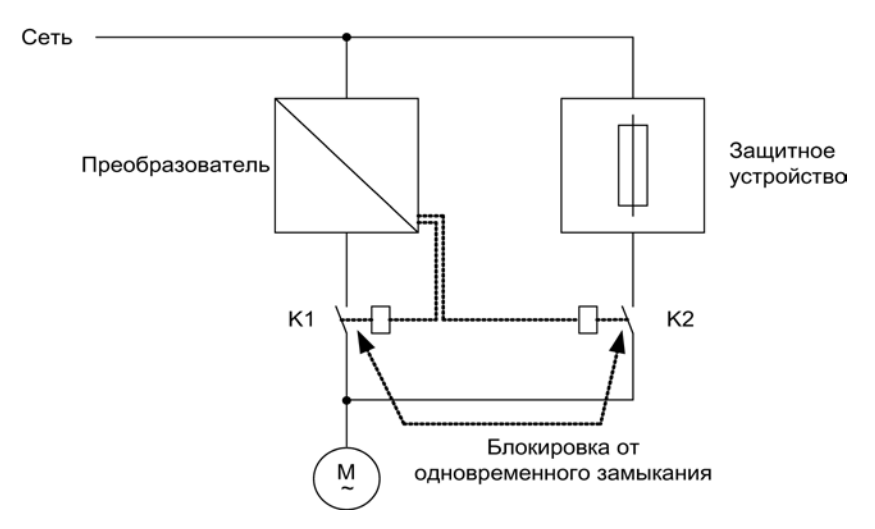

Изображение 5-27 Пример включения байпаса с синхронизацией без перекрытия

### Активация

Активация функции байпаса с синхронизацией без перекрытия (p1260 = 2) возможна только через управляющий сигнал. Активация через порог частоты вращения или ошибку невозможна.

### Пример

После активации функции байпаса с синхронизацией без перекрытия (p1260 = 2) необходима еще установка следующих параметров:

Таблица 5- 4 Установка параметров для функции байпаса с синхронизацией без перекрытия

| Параметр                       | Описание                                                           |
|--------------------------------|--------------------------------------------------------------------|
| $p1266 =$                      | Установка управляющего сигнала при р1267.0 = 1                     |
| $p1267.0 = 1$<br>$p1267.1 = 0$ | Функция байпаса включается управляющим сигналом.                   |
| $p1269[0] =$                   | Источник сигнала для квитирования контактора К1                    |
| $p1269[1] =$                   | Источник сигнала для квитирования контактора К2                    |
| $p3800 = 1$                    | Для синхронизации используются внутренние напряжения.              |
| $p3802 = r1261.2$              | Активация синхронизации включается функцией байпаса.               |
| $p3809 =$                      | Установка фазного заданного значения для синхронизации сеть-привод |

### 5.22.3 Байпас без синхронизации

При переходе двигателя на сеть контактор K1 размыкается (после запрета импульсов преобразователя), затем выдерживается время развозбуждения двигателя, после чего контактор K2 замыкается, в результате чего двигатель работает напрямую от сети.

Из-за не синхронизированного подключения двигателя начинает протекать переходной ток, который необходимо учитывать при проектировании защитного устройства.

При переходе двигателя от сети к преобразователю вначале размыкается контактор K2, и после времени развозбуждения замыкается контактор K1. После этого преобразователь захватывает вращающийся двигатель, и он начинает работать от преобразователя.

### Условие

При этом контактор K2 должен быть рассчитан для включения под индуктивной нагрузкой.

Контакторы K1 и K2 должны быть заблокированы от одновременного замыкания.

Функция «Улавливание» должна быть активирована (p1200).

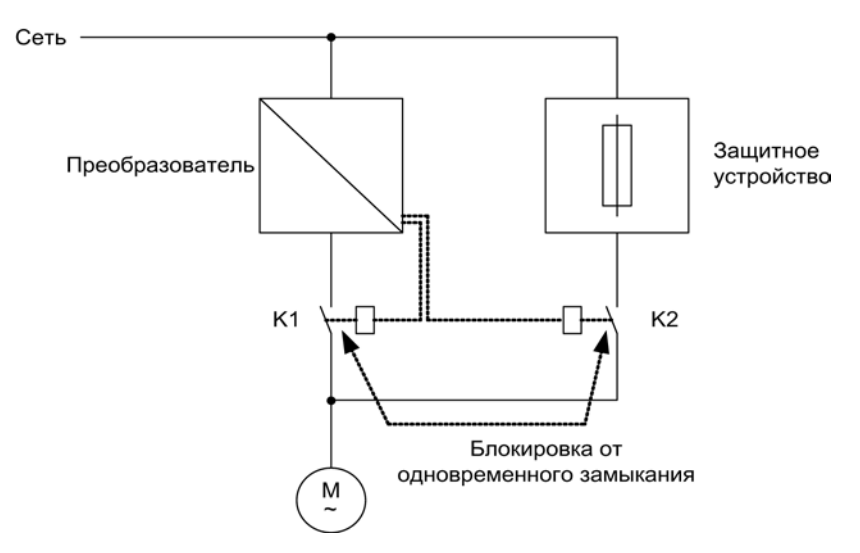

Изображение 5-28 Пример включения байпаса без синхронизации

### Активация

Активация байпаса без синхронизации (p1260 = 3) может быть инициирована с помощью следующих сигналов (p1267):

- Байпас через управляющий сигнал (p1267.0 = 1): Включение байпаса инициируется с помощью цифрового сигнала (p1266), например, вышестоящим контроллером. При отмене цифрового сигнала по истечении времени выдержки отключения байпаса (p1263) происходит переключение на режим работы с преобразователем.
- Байпас при пороге частоты вращения (p1267.1 = 1): По достижении определенной частоты вращения идет переключение на байпас, т. е. преобразователь используется в качестве пускового преобразователя. Условие подключения байпаса – заданная частота вращения должна быть больше порога частоты вращения при байпасе (p1265). Обратное переключение в режим работы от преобразователя происходит тогда, когда заданное значение (на входе задатчика интенсивности, r1119) опускается ниже порога частоты вращения при байпасе (p1265). Благодаря условию заданное значение > опорного значения предотвращается активация байпаса сразу же после переключения на работу от преобразователя, если фактическая частота вращения все еще выше порога частоты вращения байпаса (p1265).

Величины времени байпаса, времени выключения байпаса, частоты вращения байпаса и источника команд для переключения настраиваются с помощью параметров.

### Пример

После активации функции байпаса без синхронизации (p1260 = 3) необходима еще установка следующих параметров:

Параметр Описание p1262 = Установка времени запаздывания для не синхронизированного байпаса p1263 = Установка времени выдержки для обратного переключения на работу от преобразователя для не синхронизированного байпаса p1264 = Установка времени выдержки для переключения на работу от сети для не синхронизированного байпаса p1265 = Установка порога частоты вращения для активации байпаса (при p1267.1 = 1) p1266 = Установка источника сигнала для управляющей команды к байпасу (при p1267.0 = 1) p1267.0 = p1267.1 = Установка запускающего сигнала для функции байпаса p1268 Установка источника сигнала для квитирования «Синхронизация завершена» p1269 [0] = Установка источника сигнала для квитирования контактора K1 p1269 [1] = Установка источника сигнала для квитирования контактора K2 p3800 = 1 Для синхронизации используются внутренние напряжения. p3802 = r1261.2 Активация синхронизации включается функцией байпаса.

Таблица 5- 5 Установка параметров для функции байпаса без синхронизации с перекрытием

### Функциональные схемы (см. Справочник по параметрированию SINAMICS S120/S150)

• 7020 Технологические функции – Синхронизация

### Обзор важных параметров (см. Справочник по параметрированию SINAMICS S120/S150)

### Функция байпаса

- p1260 Байпас Конфигурация
- r1261.0...9 CO/BO: Байпас Управляющее слово/статусное слово
- p1262[0...n] Байпас Нерабочее время
- p1263 Выключение байпаса Время задержки
- p1264 Байпас Время задержки
- p1265 Байпас Порог частоты вращения
- p1266 BI: Байпас Управляющая команда
- p1267 Байпас Конфигурация источника переключения
- p1268 В В Байпас Квитирование Синхронизация завершена
- p1269[0...1] BI: Байпас Квитирование переключателя

#### Синхронизация

- p3800[0...n] Синхр-Сеть-Привод Активация
- p3801[0...n] Синхр-Сеть-Привод Номер приводного объекта
- p3802[0...n] BI: Синхронизация Сеть-Привод Разрешение
- r3803.0 CO/BO: Синхронизация Сеть-Привод Управляющее слово
- r3804 CO: Синхронизация Сеть-Привод Целевая частота
- r3805 CO: Синхронизация Сеть-Привод Разность частот
- p3806[0...n] Синхр-Сеть-Привод Разность частот Пороговое значение
- r3808 CO: Синхронизация Сеть-Привод Разность фаз
- p3809[0...n] Синхр-Сеть-Привод Заданное значение фаз
- p3811[0...n] Синхр-Сеть-Привод Ограничение частот
- r3812 CO: Синхронизация Сеть-Привод Частота коррекции
- p3813[0...n] Синхр-Сеть-Привод Синхронность фаз Пороговое значение
- r3814 CO: Синхронизация Сеть-Привод Разность напряжений
- p3815[0...n] Синхр-Сеть-Привод Разность напряжений Пороговое значение
- r3819.0...7 CO/BO: Синхронизация Сеть-Привод Статусное слово

5.23 Асинхронная частота импульсов

### 5.23 Асинхронная частота импульсов

Частота импульсов привязана к такту регулятора тока и может устанавливаться только с целочисленным шагом. Для большинства стандартных приложений такая установка имеет смысл и не требует изменения.

Но для определенных случаев использования предпочтительной является независимость частоты импульсов от такта регулятора тока. Как следствие:

- Оптимизация выбора модулей двигателей и силовых модулей
- Определенные типы двигателей работают с более подходящей частотой импульсов
- Модули двигателей разного размера могут работать с различной частотой импульсов
- Возможность установки более быстрого времени выборки для DCC и свободных функциональных блоков
- Обеспечение более быстрого получения заданных значений от контроллера верхнего уровня
- Упрощение автоматического ввода в эксплуатацию с разными тактами регулятора тока

Эта функция разрешена для модулей двигателей и силовых модулей формата шасси в векторном управлении.

### Активация функции

Чтобы активировать асинхронную частоту импульсов, должны выполняться следующие условия:

- $r0192.16 = 1$
- p1800 < 2 x 1000/p0115[0]
- $\bullet$  p1810.3 = 0

Если эти условия выполнены, асинхронная частота импульсов (при векторном управлении) может быть активирована настройкой параметра p1810.12 = 1.

Активация имеет следующие последствия:

- Переключение системы управления (p1810, бит 2)
- Включение коррекции фактического значения тока (p1840, бит 0)
- Минимальная частота импульсов 1000 х 0,5 / p0115[0]
- Максимальная частота импульсов 1000 x 2 / p0115[0]
- Колеблющееся запаздывание и динамика в регулирующем контуре тока
- Повышенные колебания индикации тока

5.23 Асинхронная частота импульсов

### Пример использования

### Ситуация:

Большой (>250 кВт) модуль двигателя формата шасси и маленький (<250 кВт) модуль двигателя, например, книжного формата, должны быть подключены к одной линии DRIVE CLiQ.

Заводская установка такта регулятора тока маленького модуля двигателя составляет 250 мкс, что соответствует частоте импульсов в 2 кГц. Заводская установка такта регулятора тока большого модуля двигателя составляет 400 мкс, что соответствует частоте импульсов в 1,25 кГц.

### Проблема:

В стандартных случаях такт регулятора тока большого модуля двигателя увеличивается до 500 мкс, что соответствует целому кратному такта регулятора тока в 250 мкс. Как следствие частота импульсов большого модуля двигателя составляет 1 кГц. Из-за модуль двигателя шасси более не используется оптимально.

### Решение:

Активация разделения частоты импульсов и такта регулятора тока для большого модуля двигателя.

Модуль двигателя книжного формата продолжает работать синхронно с тактом регулятора тока в 250 мкс при частоте импульсов в 2 кГц.

Установить для модуля двигателя шасси с p1800.12 = 1 частоту импульсов на асинхронный режим. После увеличить частоту импульсов модуля двигателя шасси с p1800 до 1,25 кГц, при этом такт регулятора тока остается на 500 мкс. Благодаря увеличенной частоте импульсов достигается улучшение эксплуатационных свойств модуля двигателя шасси.

### Граничные условия для асинхронной частоты импульсов

- Увеличение загруженности системы из-за включенной системы управления для асинхронной частоты импульсов (p1810.12 = 1) и требуемой коррекции фактического значения тока (p1840 = 1) вызывает
	- Уменьшение в два раза макс. числа используемых осей
	- Уменьшение динамики регулятора тока
- Макс. устанавливаемая частота импульсов ограничена двойной частотой такта регулятора тока.
- Импульсный метод со свободно регулируемой частотой импульсов не подходит для синхронного двигателя без датчика с возбуждением от постоянных магнитов.
- Если к модулю двигателя формата шасси LT подключаются выходные дроссели или фильтры, то при выборе дросселей необходимо учитывать максимальную, а для синусоидальных фильтров минимальную частоту импульсов.
- Идентификация данных двигателя должна выполняться при такте регулятора тока 250 мкс или 500 мкс с 2 кГц.

5.23 Асинхронная частота импульсов

- p0115[0...6] Время считывания для внутренних контуров регулирования
- p1800 Заданное значение частоты модуляции
- p1810 Конфигурация модулятора
- p1840[0...n] Конфигурация коррекции фактического значения

Векторное управление

5.23 Асинхронная частота импульсов

# Управление U/f (векторное управление) 6

Наиболее простым управлением асинхронного двигателя является управление по характеристике U/f. Управление U/f активируется при конфигурировании привода с помощью ПО для ввода в эксплуатацию STARTER в окне «Структура регулирования» (см. также p1300).

Напряжение статора асинхронного двигателя устанавливается пропорционально частоте статора. Этот метод используется во многих стандартных приложениях с низкими динамическими требованиями, к примеру:

- Насосы
- Вентиляторы
- Приводы ленточных конвейеров

Цель U/f-управления — поддерживать постоянным поток Φ в двигателе. Поток пропорционален току намагничивания Iµ или отношению между напряжением U и частотой f.

Φ ∼ Iµ ∼ U/f

Развитый асинхронными двигателями момент вращения M пропорционален произведению из потока и тока (векторному произведению Φ x I).

 $M ~ ~ ~ ∞ ~ x$ 

Для того, чтобы при заданном токе создать по возможности большой вращающий момент, двигатель должен работать с постоянным, максимально большим потоком. Следовательно, для поддержания потока Φ постоянным при изменении частоты f надо также пропорционально изменять напряжение U, чтобы протекал постоянный намагничивающий ток Iµ. Это является основами управления характеристикой U/f.

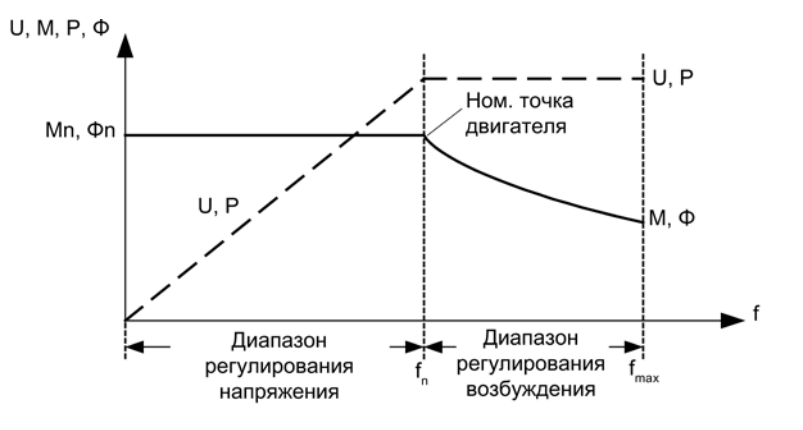

Изображение 6-1 Рабочие диапазоны и кривые характеристик асинхронного двигателя при питании от преобразователя

Характеристика U/f имеет несколько модификаций, представленных в таблице ниже:

| Значения<br>пара-<br>метров | Значение                                                                   | Использование / Свойство                                                                                                    |                                                                                                |
|-----------------------------|----------------------------------------------------------------------------|----------------------------------------------------------------------------------------------------|------------------------------------------------------------------------------------------------|
| $\pmb{0}$                   | Линейная<br>характеристика                                                 | Стандартный случай (без<br>вольтодобавки)                                                                                                    | V <sub>o</sub><br>$p1300 = 0$                                                                  |
| $\mathbf{1}$                | Линейная<br>характеристика с<br>управлением по<br>потокосцеплению<br>(FCC) | Характеристика, компенсирующая<br>потери напряжения сопротивления<br>статора при статических/динамических<br>нагрузках (управление по<br>потокосцеплению FCC).<br>Это важно в первую очередь для<br>маленьких двигателей, поскольку они<br>имеют относительно высокое<br>сопротивление статора | $\mathsf{V}_{\mathsf{max}}$<br>r0071<br>p0304<br>в зависимости<br>от тока<br>нагрузки<br>p0310 |
| $\overline{2}$              | Параболическая<br>характеристика                                           | Характеристика, учитывающая ход<br>вращающего момента двигателя<br>(например, вентилятора/насоса).<br>Квадратичная характеристика (f <sup>2</sup> -<br>характеристика)<br>Экономия энергии, поскольку низкое<br>напряжение ведет также к малым<br>токам и потерям.                             | V<br>V<br>$p1300 = 2$                                                                          |

Таблица 6- 1 Характеристика U/f (p1300)

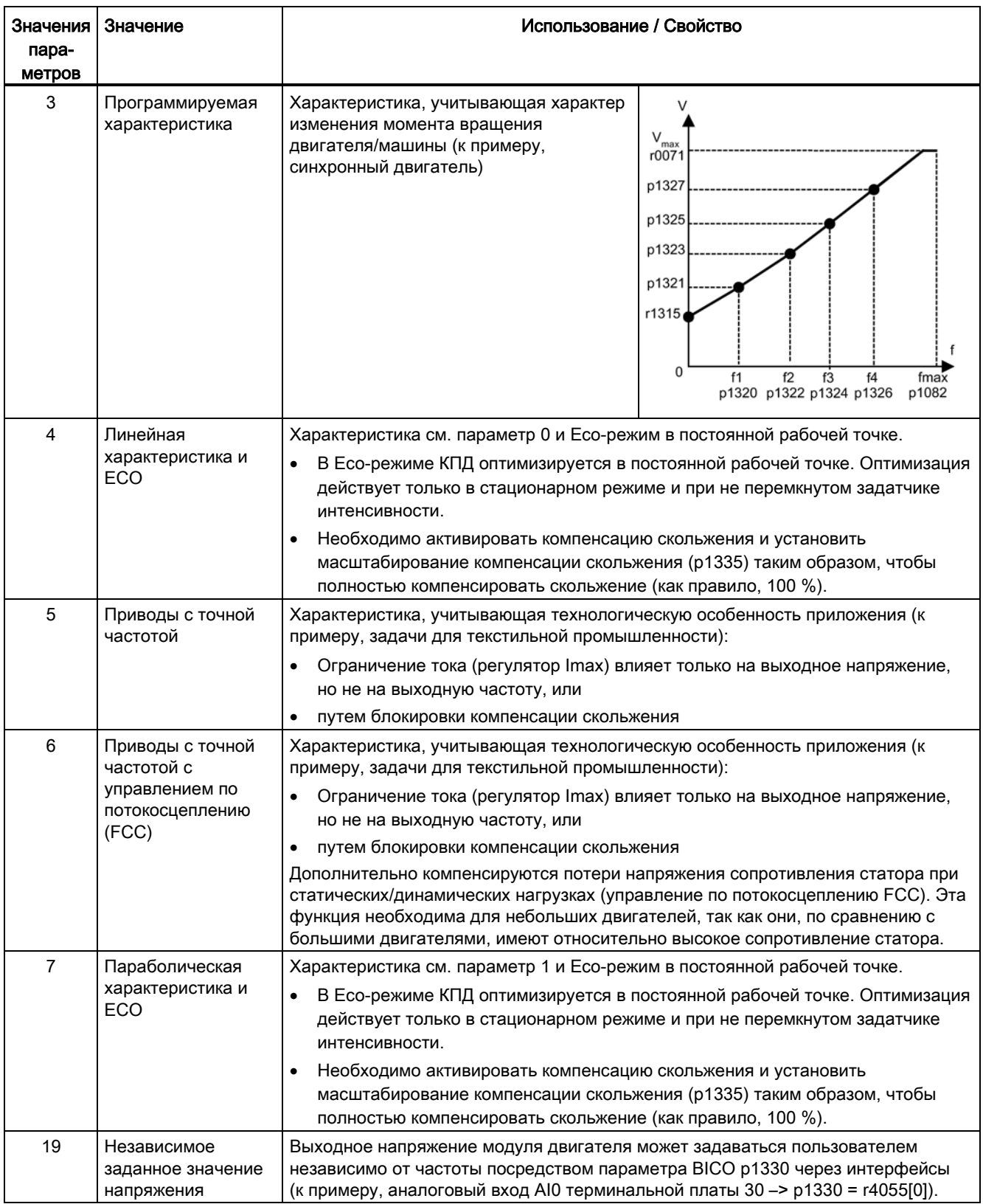

### Функциональная схема

• 6300 Векторное управление — характеристика U/f и вольтодобавка

### Параметр

• p1300[0...n] Режим работы управления/регулирования

### 6.1 Вольтодобавка

Управление по характеристике U/f подает при выходной частоте 0 Гц выходное напряжение 0 В. Двигатель при 0 В не может создавать момента. Функция «Вольтодобавка» может использоваться по нескольким причинам:

- намагничивание асинхронного двигателя при n = 0 об/мин,
- создание вращающего момента при n = 0 об/мин, например, для удержания нагрузки,
- наращивание начального пускового, разгонного или тормозного момента,
- компенсация омических потерь в обмотках и фидерах.

### Виды вольтодобавки

Могут быть выбраны три типа вольтодобавки:

- Непрерывная вольтодобавка с p1310
- Вольтодобавка только при разгоне с p1311
- Вольтодобавка только при первом запуске с p1312

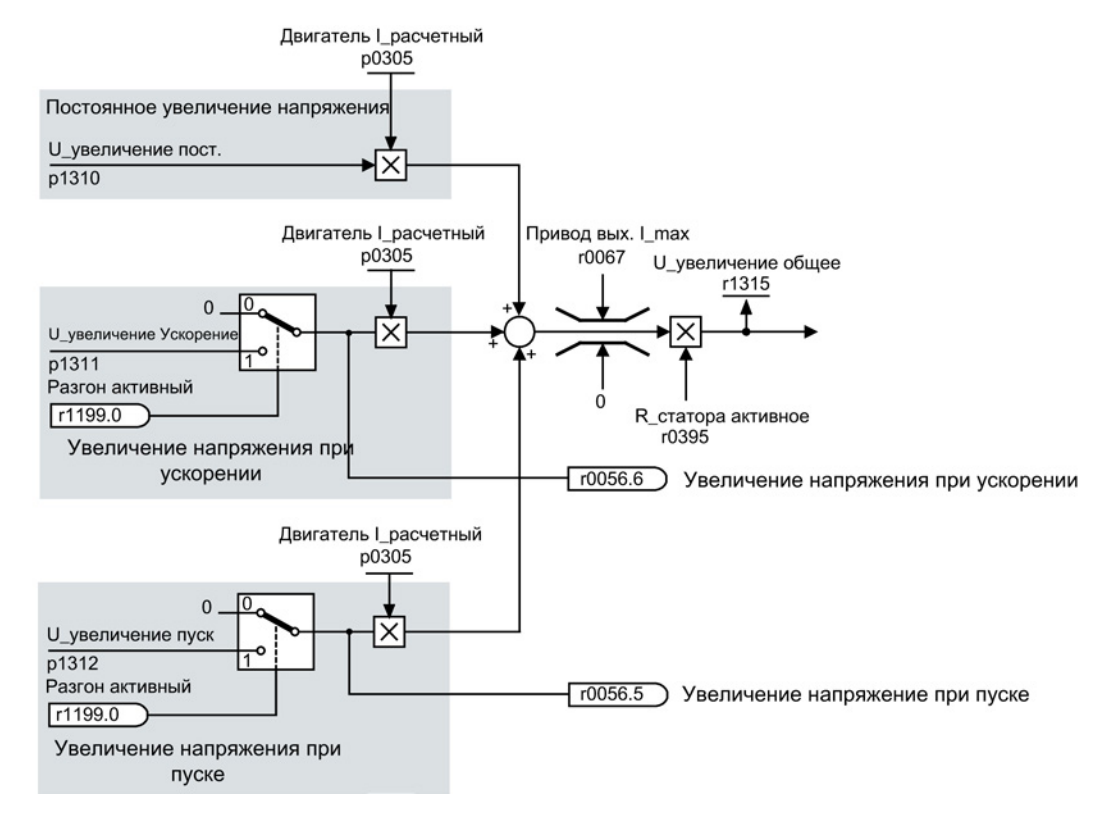

Изображение 6-2 Увеличение напряжения — общее

6.1 Вольтодобавка

### Примечание

Вольтодобавка влияет на все характеристики U/f (p1300).

### ЗАМЕТКА

Перегрузка обмотки двигателя вследствие слишком высокого значения вольтодобавки

Слишком высокое значение вольтодобавки может привести к тепловой перегрузке обмотки двигателя.

### Постоянное увеличение напряжения

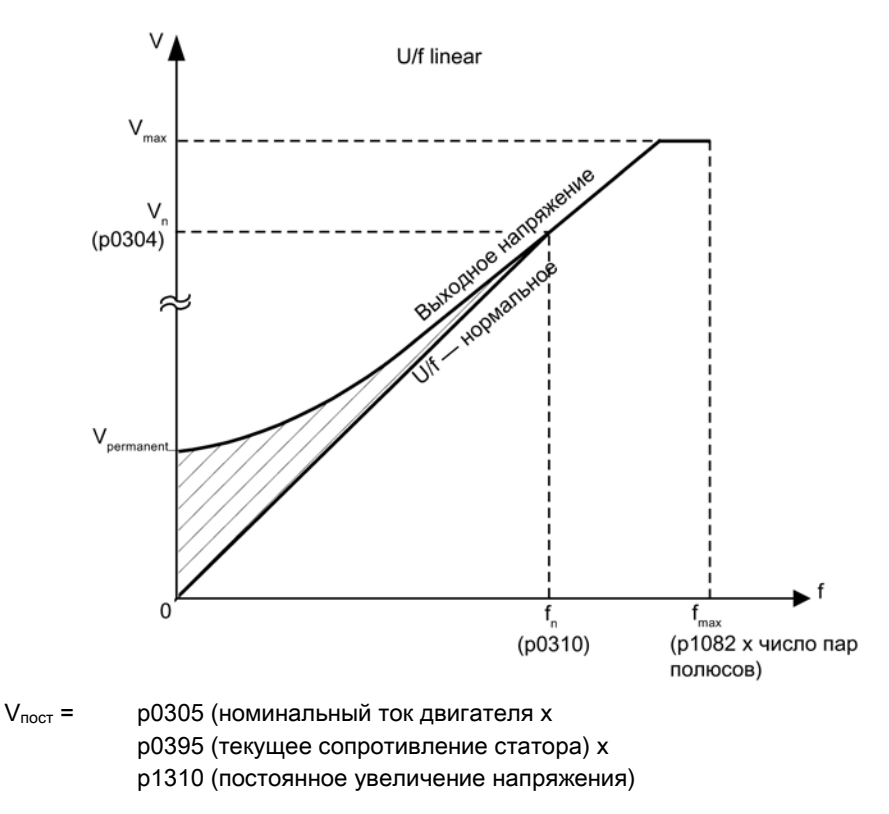

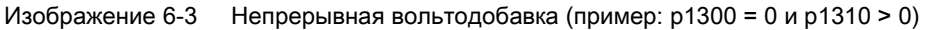

6.1 Вольтодобавка

### Увеличение напряжения при ускорении

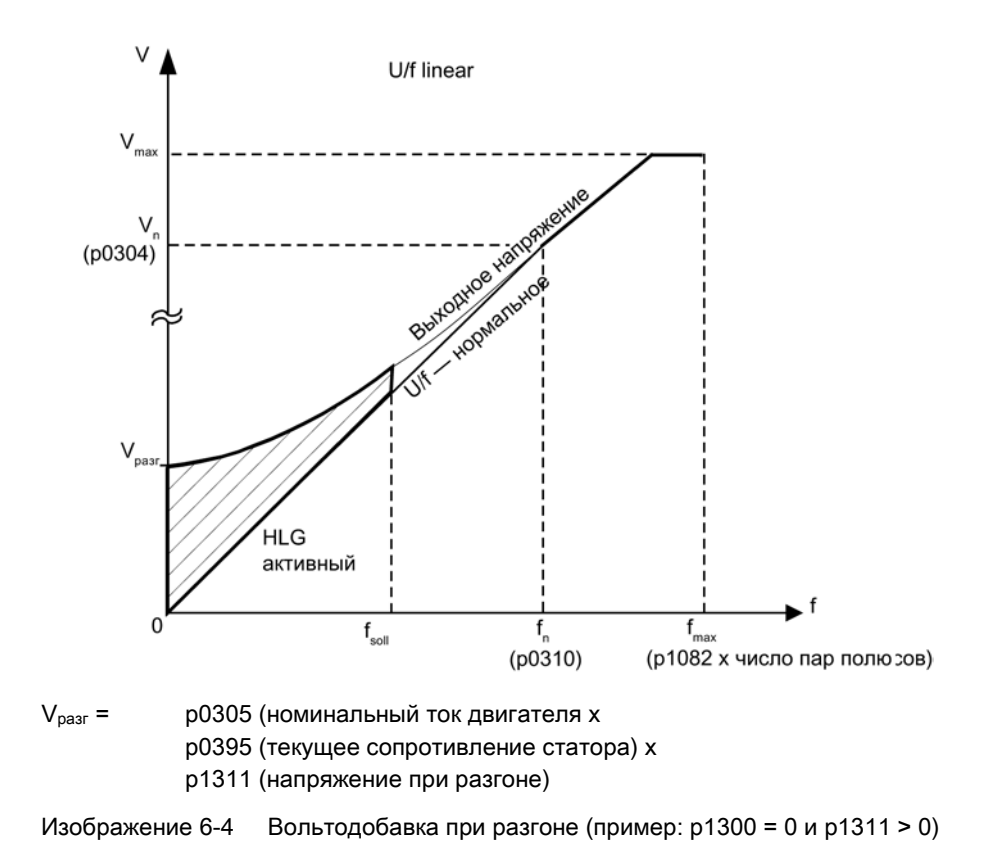

Вольтодобавка при разгоне действует тогда, когда задатчик интенсивности возвращает «Разгон активен» (r1199.0 = 1).

### Функциональные схемы (см. Справочник по параметрированию SINAMICS S120/S150)

• 6301 Векторное управление — характеристика U/f и вольтодобавка

- p0304[0...n] Номинальное напряжение двигателя
- p0305[0...n] Номинальный ток двигателя
- r0395[0...n] Сопротивление статора текущее
- p1300[0...n] Режим работы управления/регулирования
- p1310[0...n] Постоянное увеличение напряжения
- p1311[0...n] Увеличение напряжения при ускорении
- r1315 Увеличение напряжения общее

6.2 Компенсация скольжения

### 6.2 Компенсация скольжения

Компенсация скольжения способствует поддержанию практически постоянной заданной скорости двигателя nзад для асинхронных двигателей в зависимости от нагрузки. При скачке нагрузки с M1 до M2 заданная частота автоматически увеличивается, чтобы результирующая частота и тем самым скорость двигателя оставались постоянными. Если нагрузка падает с M2 до M1, то заданная частота соответственно автоматически снижается.

При использовании стояночного тормоза двигателя через p1351 может быть задано установочное значение на выходе компенсации скольжения. При установке параметры p1351 > 0 автоматически включается компенсация скольжения (p1335 = 100 %).

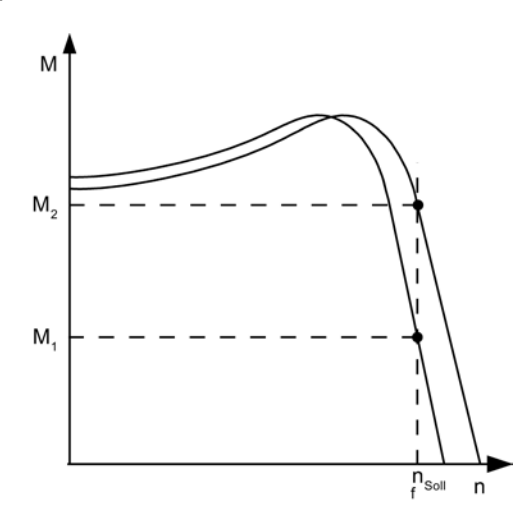

Изображение 6-5 Компенсация скольжения

- r0330[0...n] Ном. скольжение двигателя
- p1334[0...n] Управление U/f, компенсация скольжения, стартовая частота
- p1335[0...n] Компенсация скольжения, линейное уменьшение
- p1335 = 0.0 %: Компенсация скольжения деактивирована.
- p1335 = 100.0 %: Скольжение компенсируется полностью.
- p1336[0...n] Компенсация скольжения предельное значение
- r1337 Компенсация скольжения фактическое значение

Управление U/f (векторное управление) 6.3 Поглощение резонанса

## 6.3 Поглощение резонанса

Поглощение резонанса гасит колебания активного тока, которые могут возникнуть на холостом ходу. Поглощение резонанса активно в диапазоне между 5 % и 90 % от ном. частоты двигателя (p0310), но макс. до 45 Гц.

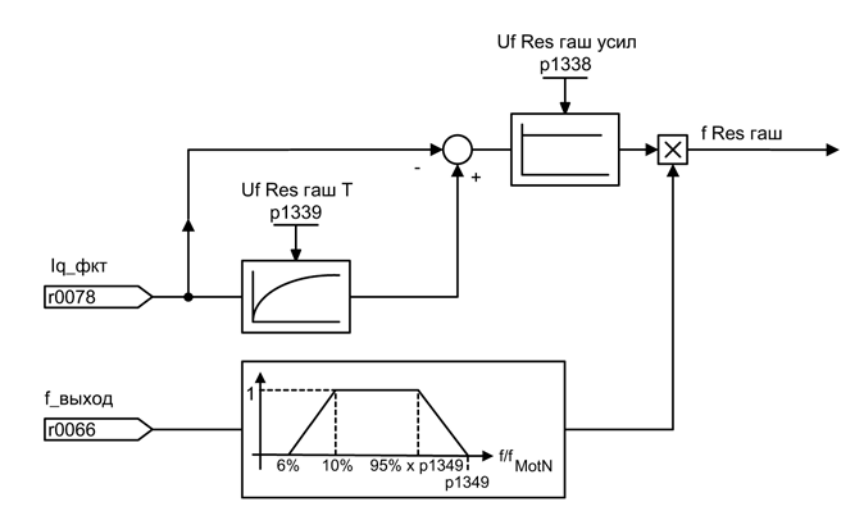

Изображение 6-6 Поглощение резонанса

### Примечание Макс. частота поглощения резонанса

При p1349 = 0 граница переключения автоматически устанавливается на 95 % ном. частоты двигателя, но макс. на 45 Гц.

### Функциональные схемы (см. Справочник по параметрированию SINAMICS S120/S150)

• 6310 Векторное управление – Поглощение резонанса и компенсация скольжения

- r0066 CO: Выходная частота
- r0078 CO: Фактическое значение тока, моментообразующее
- p0310[0...n] Номинальная частота двигателя
- p1338[0...n] Режим U/f, поглощение резонанса, усиление
- p1339[0...n] Режим U/f, поглощение резонанса, постоянная времени фильтрации
- p1349[0...n] Режим U/f, поглощение резонанса, максимальная частота

С помощью функции «Регулирование Vdc» возможны ответные реакции на перенапряжение или минимальное напряжение в промежуточном контуре в виде соответствующих мер.

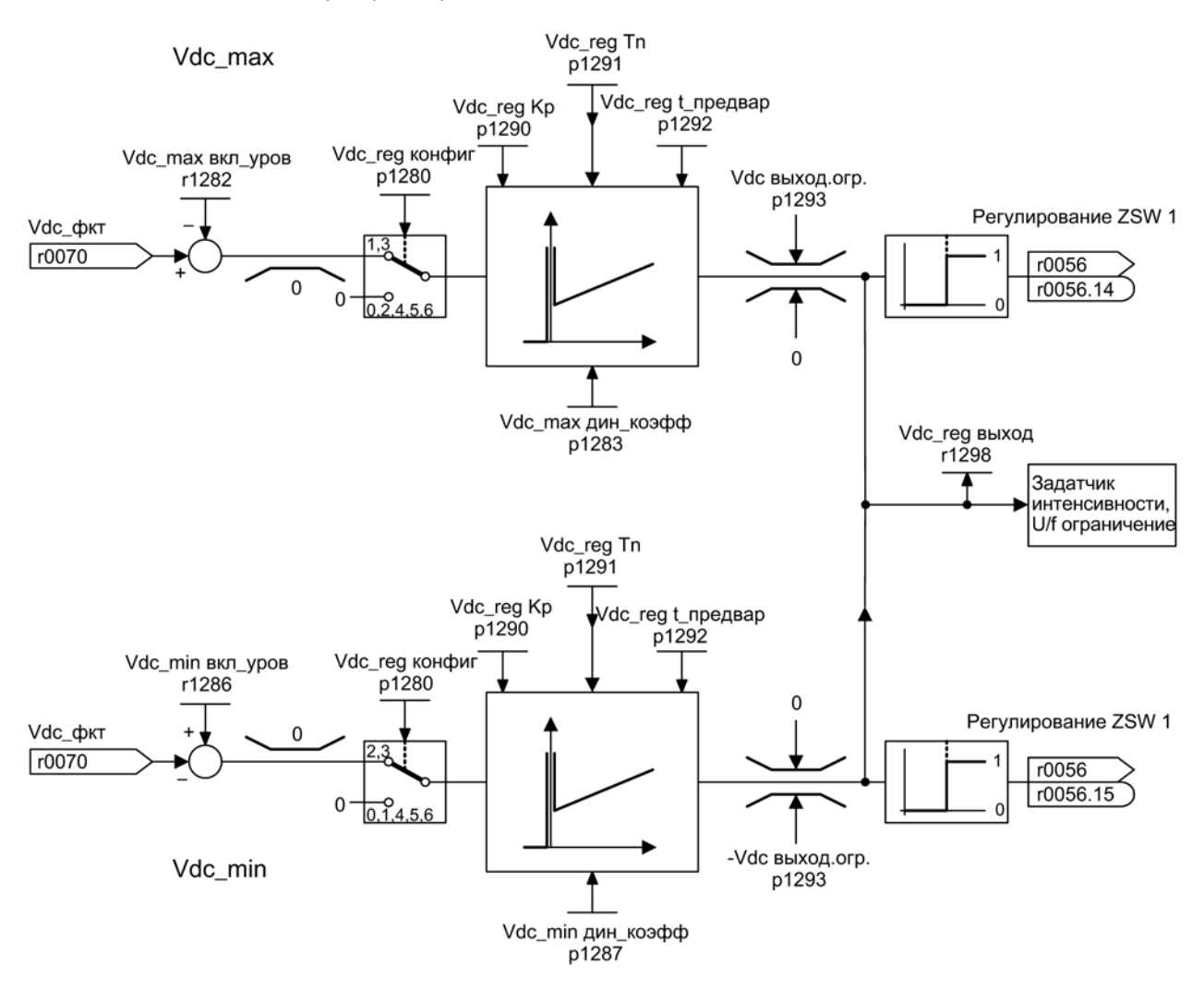

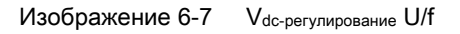

- 1. Минимальное напряжение в промежуточном контуре
	- Типичная причина:

Выпадение сетевого напряжения или питания для промежуточного контура.

– Метод устранения:

Имеющиеся потери компенсируются путем ввода момента генераторного режима для вращающегося привода, в результате чего стабилизируется напряжение в промежуточном контуре. Такой метод называется кинетической буферизацией.

- 2. Перенапряжение в промежуточном контуре
	- Типичная причина:

Привод работает в генераторном режиме и подает слишком много энергии в промежуточный контур.

– Метод устранения:

Напряжение в промежуточном контуре поддерживается в пределах своих допустимых значений в результате уменьшению момента генераторного режима.

### Свойства

- $\bullet\;$   $V_{dc}$ -регулирование
	- Состоит из регулирования V<sub>dc</sub> max и V<sub>dc</sub> min (кинетическая буферизация). Обе эти функции могут параметрироваться и активироваться независимо друг от друга.
	- Существует общий ПИД-регулятор. С помощью динамического коэффициента регулирование  $V_{dc,min}$  и  $V_{dc,max}$  раздельно друг от друга устанавливается более мягким или более жестким.
- Регулирование Vdc\_min (кинетическая буферизация)
	- Благодаря этой функции во время кратковременного выпадения сети используется кинетическая энергия двигателя для буферизации напряжения промежуточного контура и при этом затормаживает привод.
- $\bullet$   $V_{dc\_max}$ -регулирование
	- С помощью этой функции кратковременная возникшая генераторная нагрузка подавляется без отключения с «Перенапряжение в промежуточном контуре».
	- $-$  V<sub>dc</sub> max-регулирование целесообразно только при питании без активного регулирования промежуточного контура и без рекуперации.

### Vdc\_min-регулирование

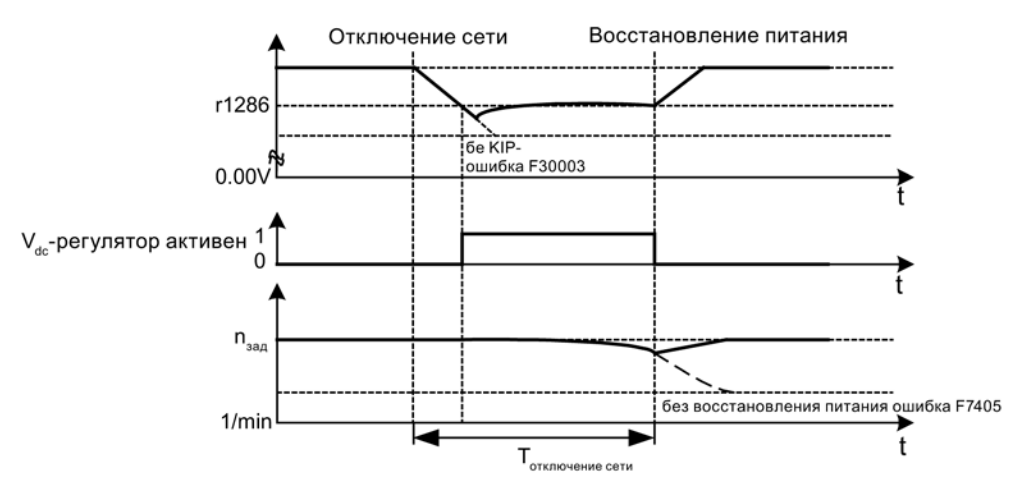

Изображение 6-8 Включение/выключение Vdc\_min-регулирования (кинетическая буферизация)

При выпадении сети после выхода за нижнюю границу уровня включения Vdc\_min активируется регулирование V<sub>dc\_min</sub>. При напряжение промежуточного контура регулируется и поддерживается постоянным. Тем самым скорость двигателя уменьшается.

После восстановления сети напряжение промежуточного контура снова увеличивается. 5 % выше V<sub>dc\_min</sub>-уровня включения V<sub>dc\_min</sub>-регулирование снова выключается. Двигатель продолжает работать.

Если сетевой питание не восстанавливается, то скорость двигателя продолжает уменьшаться. При достижении порога в p1297, в зависимости от p1296, следует соответствующая реакция.

После прохождения порога времени (p1295) без восстановления сетевого питания инициируется ошибка (F07406), которая может быть спараметрирована на нужную реакцию (заводская установка: ВЫКЛ3).

Можно активировать Vdc\_min-регулятор для одного привода. Другие приводы могут участвовать в поддержке промежуточного контура, при этом им через соединение BICO передается масштабирование их заданного значения частоты вращения от регулирующего привода.

### Примечание

Если ожидается восстановление сети, необходимо сохранить подключение преобразователя к сети. Такое отключение от сети может произойти, к примеру, из-за отключения сетевого контактора. Сетевой контактор должен быть запитан, например, из источника бесперебойного питания (ИБП).

### Vdc\_max-регулирование

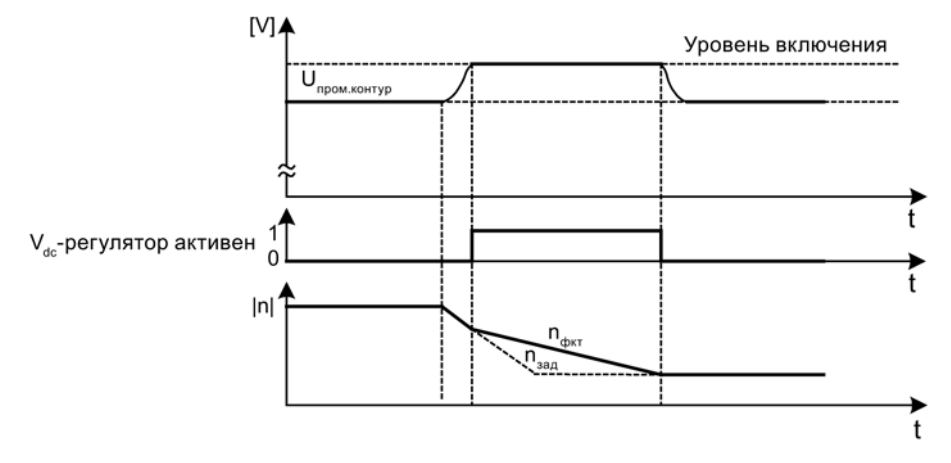

Изображение 6-9 Включение/выключение Vdc\_max-регулирования

Уровень включения V<sub>dc\_max</sub>-регулирования (г1282) вычисляется следующим образом:

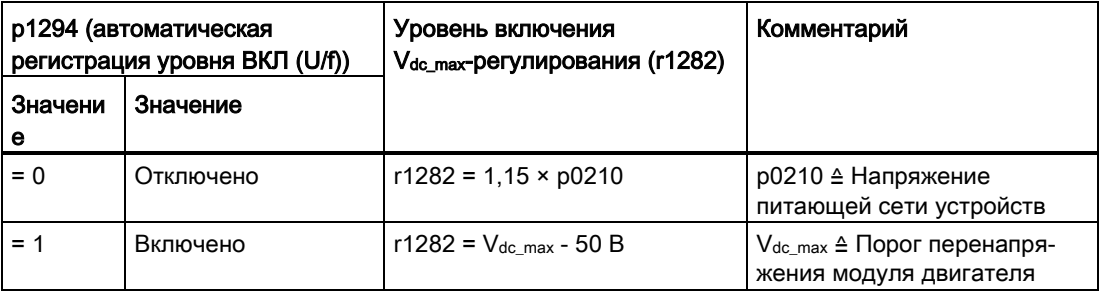

### **ПРЕДУПРЕЖДЕНИЕ**

### Незапланированное ускорение отдельных приводов

Если запитка нескольких модулей двигателей осуществляется от источника питания (например, модуля питания Basic) без поддержки рекуперации или в случае сбоя электропитания / перегрузки (для SLM/ALM), то Vdc\_max-управление может быть активировано только на одном модуле двигателя, привод которого должен иметь высокий момент инерции.

Для всех других модулей двигателей эта функция должна быть заблокирована или установлена на контроль.

Если Vdc\_max-управление активно для нескольких модулей двигателей, то при неблагоприятном параметрировании возможно отрицательное воздействие регуляторов друг на друга. Приводы могут потерять стабильность, возможен незапланированный разгон отдельных приводов.

- Активация Vdc\_max-управления:
	- Векторное управление: p1240 = 1 (заводская установка)
	- Сервоуправление: p1240 = 1
	- Управление U/f: p1280 = 1 (заводская установка)
- Блокировка Vdc max-управления:
	- Векторное управление: p1240 = 0
	- Сервоуправление: p1240 = 0 (заводская установка)
	- Управление U/f: p1280 = 0
- Активация Vdc\_max-контроля:
	- Векторное управление: p1240 = 4 или 6
	- Сервоуправление: p1240 = 4 или 6
	- Управление U/f: p1280 = 4 или 6

### Функциональные схемы (см. Справочник по параметрированию SINAMICS S120/S150)

•  $6320$  Векторное управление – Регулятор Vdc\_max и регулятор Vdc\_min (U/f)

- p1280[0...n] Vdc-регулятор или Vdc-контроль, конфигурация (U/f)
- r1282 Vdc max-регулятор Уровень включения (U/f)
- p1283[0...n] Vdc max-регулятор Динамический коэффициент (U/f)
- p1285[0...n] Vdc\_min-регулятор Уровень включения (кинетическая буферизация) (U/f)
- r1286 Vdc min-регулятор Уровень включения (кинетическая буферизация) (U/f)
- p1287[0...n] Vdc\_min-регулятор Динамический коэффициент (кинетическая буферизация) (U/f)
- p1290[0...n] Vdc-регулятор П-усиление (U/f)
- p1291[0...n] Vdc-регулятор Постоянная времени интегрирования (U/f)
- p1292[0...n] Vdc-регулятор Время предварения (U/f)
- p1293[0...n] Vdc-регулятор Выходное ограничение (U/f)
- p1294 Регулятор Vdc\_max, автоматическое определение уровня ВКЛ (U/f)
- $p1295[0...n]$  Регулятор Vdc\_min Порог времени (U/f)
- p1296[0...n] Vdc\_min-регулятор Реакция (кинетическая буферизация) (U/f)
- p1297[0...n] Регулятор Vdc\_min Порог частоты вращения (U/f)
- r1298 **CO: Vdc-регулятор Выход (U/f)**

Управление U/f (векторное управление)

6.4 Регулирование Vdc

# Базовый функции 7

### 7.1 Переключение единиц измерения

С помощью переключения единиц измерения параметры и переменные процесса для ввода и вывода могут быть переключены на подходящую систему единиц (единицы США или в относительных единицах (%)).

При переключении единиц измерения применяются следующие граничные условия:

- Параметры таблички с паспортными данными преобразователя или двигателя могут переключаться на единицы систем СИ/США, но не в относительное представление.
- После переключения параметра единиц все параметры, относящиеся к одной зависящей от него группе единиц, совместно переключаются на новую единицу.
- Для представления технологических величин в технологическом регуляторе существует параметр для выбора технологической единицы (p0595).
- Если переключение единиц установлено на относительные величины и после исходная величина изменяется, то введенное в параметре процентное значение не изменяется. Пример:
	- Постоянная скорось в 80 % соответствует при исходной скорости в 1500 об/мин значению в 1200 об/мин.
	- Если исходная скорость изменяется на 3000 об/мин, то значение в 80  $%$ сохраняется и теперь означает 2400 об/мин.

### Ограничения

- При переключении единиц измерения знаки после запятой округляются. Это может привести к тому, что исходное значение будет изменен вплоть до запятой.
- Если выбирается относительное отображение и затем исходные параметры (например, p2000) изменяются, то относительное значение некоторых параметров регулирования также адаптируется для того, чтобы регулировочная характеристика не изменилась.
- Если в режиме offline в STARTER изменяются исходные величины (p2000 до p2007), то возможны превышения диапазонов значений параметров. При загрузке в приводное устройство этот приводит к соответствующим сообщениям о неисправностях.

7.1 Переключение единиц измерения

### Группы единиц измерения

Каждый переключаемый параметр закреплен за какой-то группой единиц измерения, которая в зависимости от группы может переключаться в определенных пределах.

В списке параметров Справочника по параметрированию SINAMICS S120/S150 эти соответствия и группы единиц измерения приведены для каждого параметра.

Группы единиц измерения можно переключать по отдельности с помощью 4-х параметров (p0100, p0349, p0505 и p0595).

### Обзор важных параметров (см. Справочник по параметрированию SINAMICS S120/S150)

- p0010 Питание, ввод в эксплуатацию, фильтр параметров
- p0100 Стандарт двигателя IEC/NEMA
- p0349 Система единиц измерения данные эквивалентных схем двигателя
- p0505 Выбор системы единиц измерения
- p0595 Технологическая единица, выбор
- p0596 Технологическая единица, исходная величина
- p2000 Исходная скорость, исходная частота
- p2001 Опорное напряжение
- p2002 Опорный ток
- p2003 Опорный вращающий момент
- r2004 Опорная мощность
- p2005 Опорный угол
- p2006 Опорная температура
- p2007 Опорное ускорение

### Функция в STARTER

В STARTER переключение системы единиц находится в «Приводной объект» > «Конфигурация» > «Единицы». Исходные параметры находятся в «Приводной объект» > «Конфигурация» > «Исходный параметр».

7.2 Исходные параметры/нормирование

### 7.2 Исходные параметры/нормирование

Для представления единиц в процентах необходимы исходные величины, соответствующие 100%. Эти исходные величины вносятся в параметры p2000 до p2007. Они вычисляются при расчете через p0340 = 1 или в STARTER при конфигурировании привода. После вычисления в приводе эти параметры автоматически через p0573 = 1 защищаются от перезаписи через повторное вычисление (p0340). Это позволяет при повторном расчете исходных параметров через p0340 не адаптировать исходные значения в контроллере PROFIdrive.

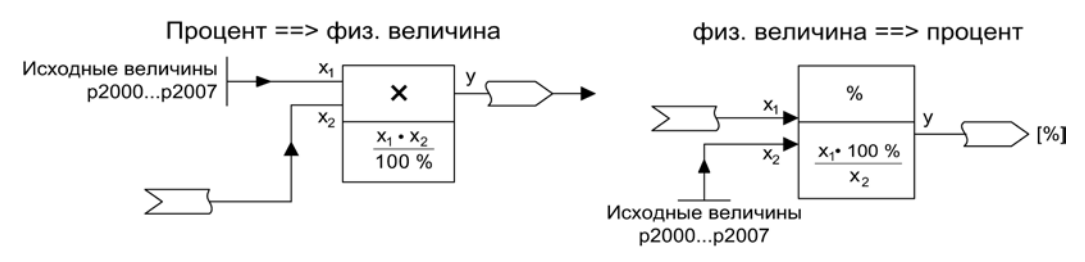

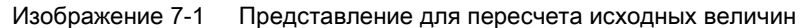

### Примечание

Если выбирается относительное отображение и затем исходные параметры (например, p2000) изменяются, то относительное значение некоторых параметров регулирования также адаптируется для того, чтобы регулировочная характеристика не изменилась.

### Процесс в STARTER offline

После автономного конфигурирования приводов предустанавливаются исходные параметры. Конфигурация этих параметров находится по пути «Привод > Конфигурация». На вкладке «Список блокировки» можно редактировать и защищать параметры.

#### Примечание

Если offline в STARTER изменяются опорные величины (p2000 до p2007), то возможно нарушение границ значений параметров, что при загрузке в приводные устройства приводит к предупреждениям или ошибкам.

### Базовый функции

7.2 Исходные параметры/нормирование

### Нормирование для приводного объекта VECTOR

| Величина                           | Параметр нормирования                                            | Предустановка при первоначальном вводе<br>в эксплуатацию |
|------------------------------------|------------------------------------------------------------------|----------------------------------------------------------|
| Исходная скорость                  | $100 \% = p2000$                                                 | р2000 = максимальная скорость (р1082)                    |
| Опорное напряжение                 | $100 \% = p2001$                                                 | $p2001 = 1000 B$                                         |
| Опорный ток                        | $100 \% = p2002$                                                 | p2002 = предел тока (p0640)                              |
| Опорный вращающий<br>момент        | $100 \% = p2003$                                                 | $p2003 = 2$ * ном. момент двигателя (р0333)              |
| Опорная мощность                   | 100 $% = r2004$                                                  | $r2004 = p2003 * p2000 * 2\pi / 60$                      |
| Опорный угол                       | $100 \% = p2005$                                                 | $90^{\circ}$                                             |
| Опорное ускорение                  | 100 % = $p2007$                                                  | $0,01$ $1/c2$                                            |
| Опорная частота                    | $100 \% = p2000/60$                                              |                                                          |
| Опорная глубина<br>модуляции       | 100 % = максимальное<br>выходное напряжение<br>без перемодуляции |                                                          |
| Опорный поток                      | 100 % = ном. поток<br>двигателя                                  |                                                          |
| Опорная температура                | $100 \% = 100^{\circ}$ C                                         | p2006                                                    |
| Референция -<br>электрический угол | $100 \% = 90^{\circ}$                                            | p2005                                                    |

Таблица 7- 1 Нормирование для приводного объекта VECTOR

### Примечание

### Работа двигателей в области ослабления поля

Если двигатели работают в области ослабления поля > 2:1, требуется следующая установка значения параметра p2000 ≤ 1/2 x макс. скорость приводного объекта.

### Нормирование для приводного объекта SERVO

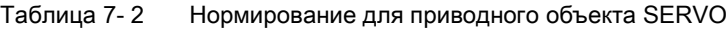

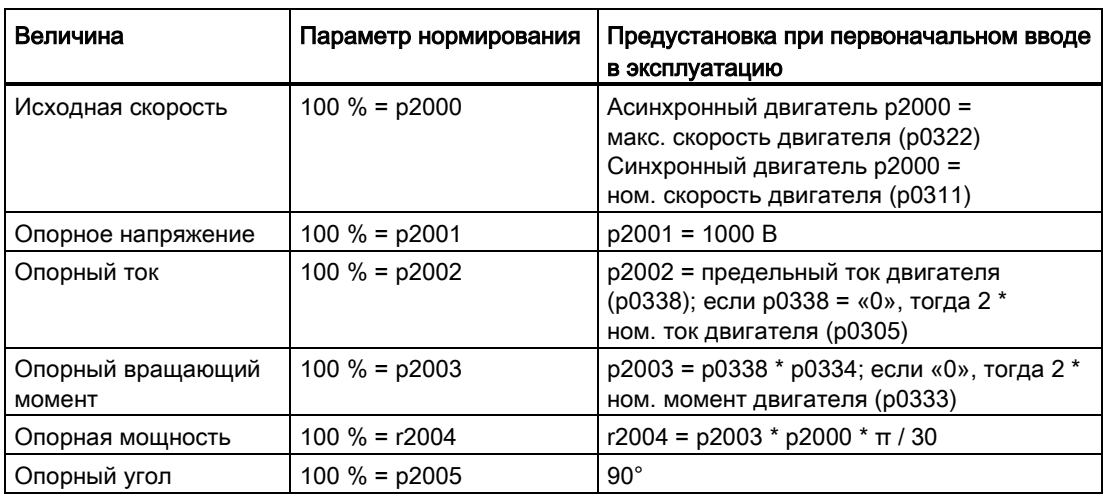

7.2 Исходные параметры/нормирование

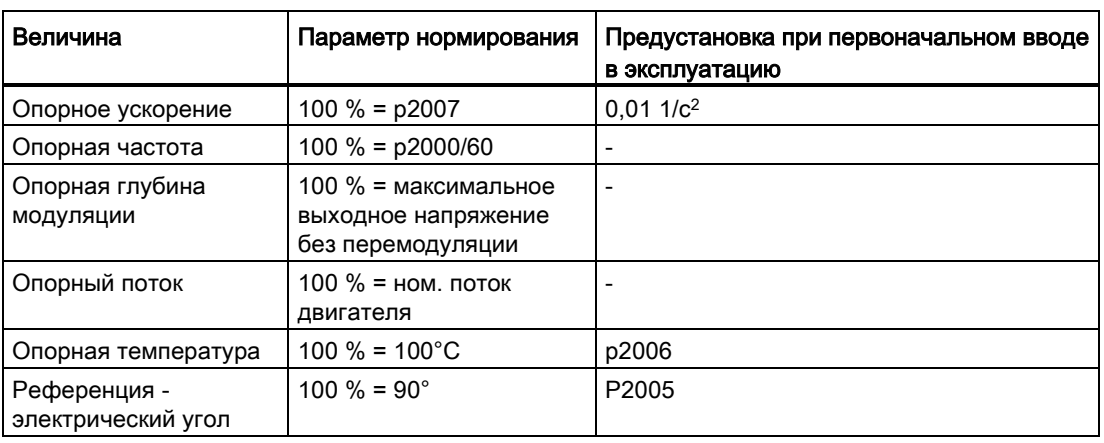

#### Примечание

### Работа двигателей в области ослабления поля

Если двигатели работают в области ослабления поля > 2:1, требуется следующая установка значения параметра p2000 ≤ 1/2 x макс. скорость приводного объекта.

### Нормирование для приводного объекта A\_INF

Таблица 7- 3 Нормирование для приводного объекта A\_INF

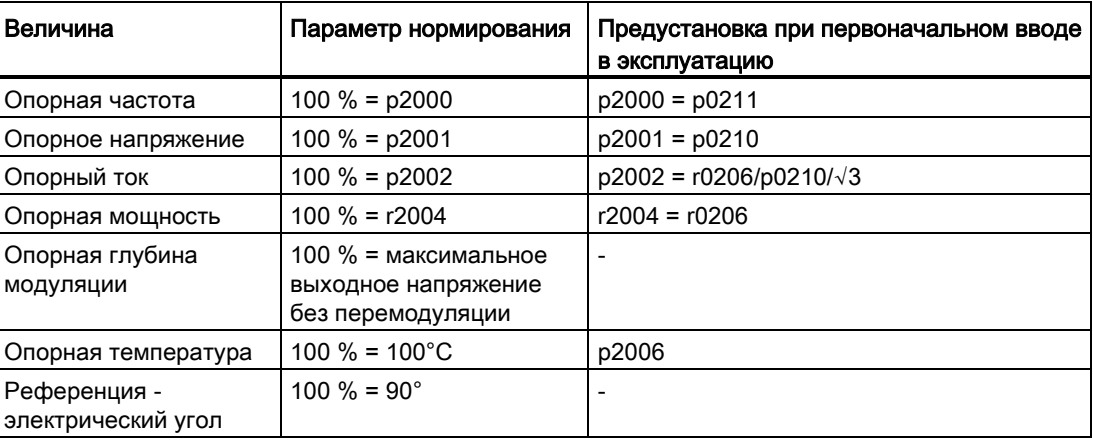

### Нормирование для приводного объекта S\_INF

Таблица 7- 4 Нормирование для приводного объекта S\_INF

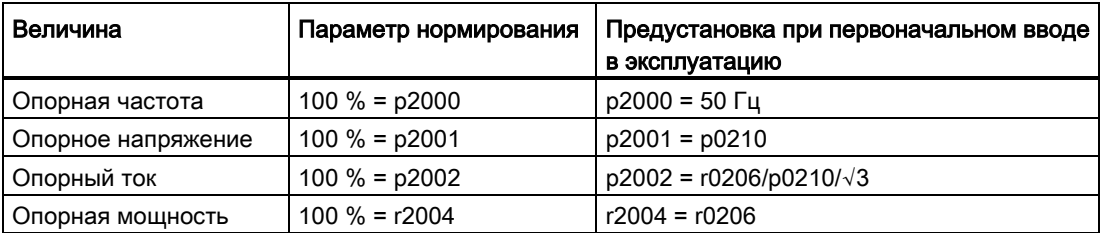

### Базовый функции

7.2 Исходные параметры/нормирование

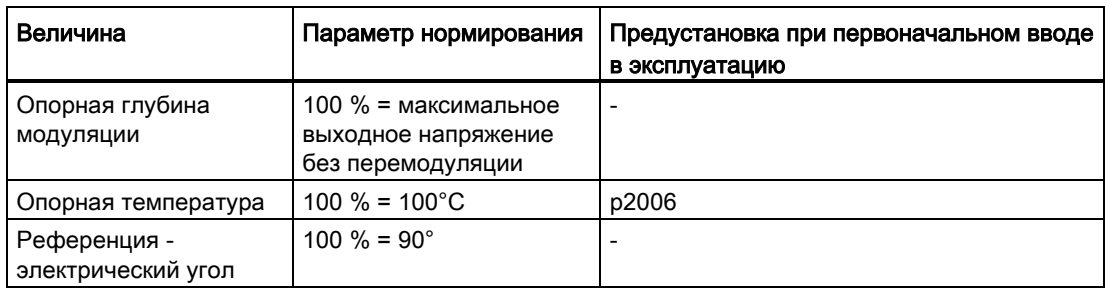

### Нормирование для приводного объекта B\_INF

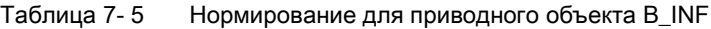

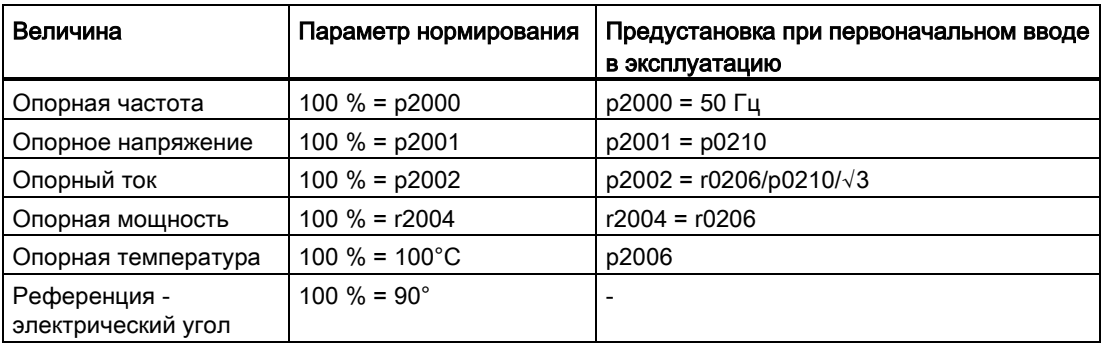

- r0206[0...4] Силовая часть, номинальная мощность
- p0210 Напряжение питающей сети устройств
- p0340 Автоматический расчет параметров двигателя/регулирования
- p0573 Блокировать автоматическое вычисление исходного значения
- p2000 Исходная скорость, исходная частота
- p2001 Опорное напряжение
- p2002 Опорный ток
- p2003 Опорный вращающий момент
- r2004 Опорная мощность
- p2005 Опорный угол
- p2006 Опорная температура
- p2007 Опорное ускорение

7.3 Модульная модель устройства

### 7.3 Модульная модель устройства

Модульная модель устройства базируется на созданной в STARTER «offline» макс. заданной топологии. Макс. конфигурация это макс. комплектация определенного типа машины. В ней все компоненты машины, которые могут использоваться, предварительно сконфигурированы в заданной топологии. Через деактивацию/удаление приводных объектов (p0105 = 2) можно удалять части макс. конфигурации.

Эта частичная топология также может использоваться, чтобы продолжить работу машины после отказа компонента до поставки запасной части. Но для этого источник BICO от этого приводного объекта не может быть соединен с другими приводными объектами.

### Пример частичной топологии

Исходной точкой является созданная в STARTER «offline» машина, для которой «Привод 1» не был реализован.

- Необходимо удалить приводной объект «Привод 1» «offline» через p0105 = 2 из заданной топологии.
- Переподсоединить кабель DRIVE-CLiQ из управляющего модуля непосредственно в «Привод 2».
- Передать проект через «Загрузить в приводное устройство».
- Выполнить «Копировать RAM в ROM».

7.3 Модульная модель устройства

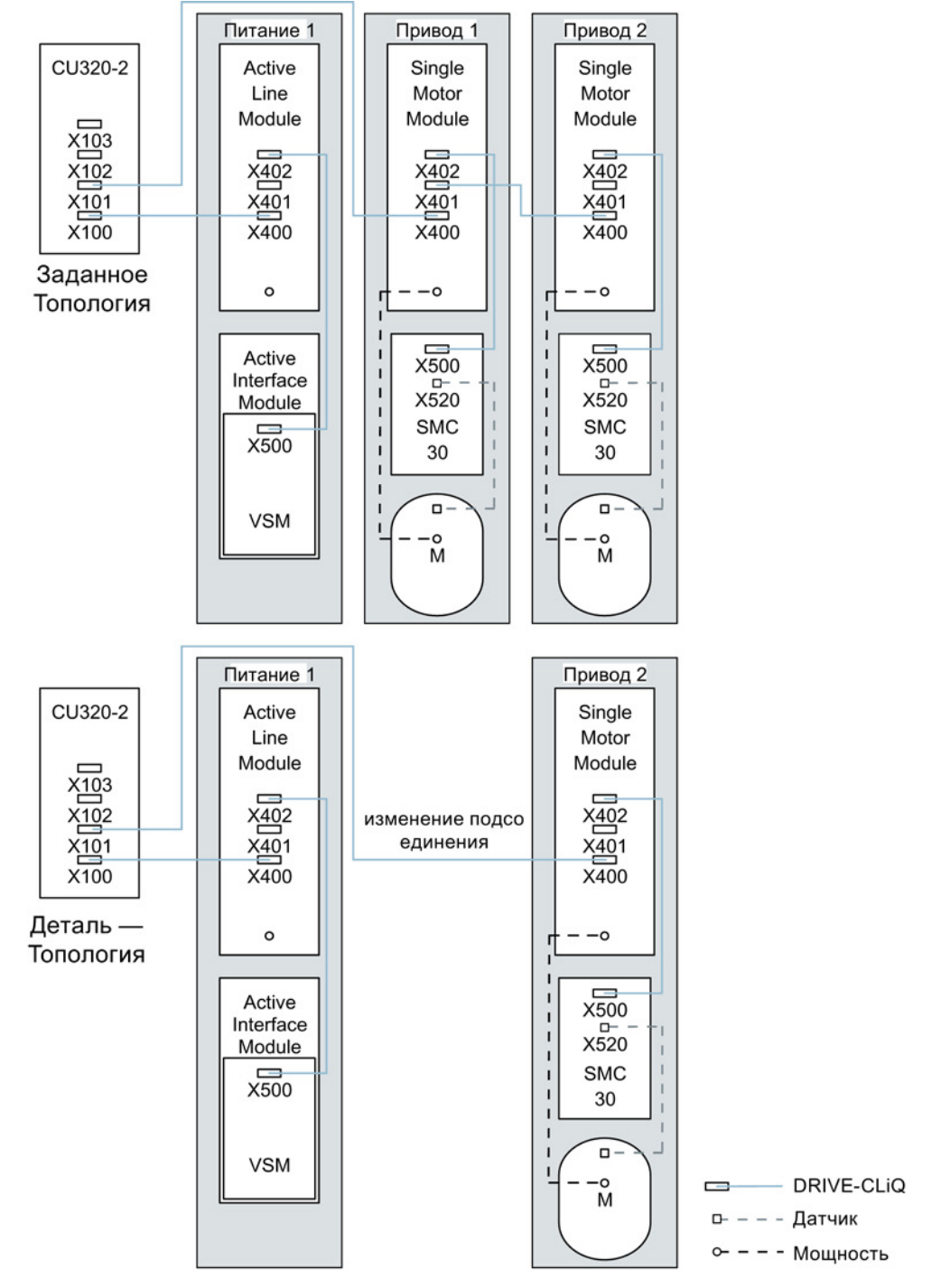

Изображение 7-2 Пример частичной топологии

7.3 Модульная модель устройства

### ЗАМЕТКА

#### Сигналы не актуальны

Если привод сгруппированной для Safety Integrated структуры деактивируется через p0105, то в этом случае r9774 выводится неправильно, поскольку сигналы деактивированного привода более не актуализируются.

Поэтому перед деактивацией нужно исключить соответствующий привод из группы (см. главу [Базовые функции Safety Integrated](#page-578-0) (Страница [579\)](#page-578-0)).

- p0105 Активация/деактивация приводного объекта
- r0106 Приводной объект активен/неактивен
- p0125 Активировать/деактивировать компонент силового блока
- r0126 Компонент силового блока активен/неактивен
- p0145 Активировать/деактивировать интерфейс датчика
- г0146 Интерфейс датчика активен/неактивен
- p9495 BICO поведение с деактивированными приводными объектами
- р9496 ВICO поведение при активации приводных объектов
- r9498[0 ... 29] BICO BI/CI-параметры при деактивированных приводных объектах
- r9499[0 ... 29] ВICO BO/CO-параметры при деактивированных приводных объектах

7.4 Синусоидальный фильтр

## 7.4 Синусоидальный фильтр

Синусоидальный фильтр ограничивает крутизну импульсов напряжения и емкостные токи перезаряда, которые, как правило, возникают при работе от преобразователя. Кроме того, устраняются дополнительные шумы, зависящие от частоты импульсов. Срок службы двигателя достигает тех же значений, что и при работе непосредственно от сети.

### ЗАМЕТКА

### Неактивный синусоидальный фильтр может быть поврежден при вводе в эксплуатацию

Если к силовому модулю или модулю двигателя подсоединен синусоидальный фильтр, то при вводе в эксплуатацию его необходимо обязательно активировать (р0230 = 3), иначе он может выйти из строя.

Если к силовому модулю или модулю двигателя подсоединен синусоидальный фильтр, то в этом случае силовой модуль или модуль двигателя не должен работать без подключенного двигателя, иначе фильтр может выйти из строя.

### Ограничения при использовании синусоидальных фильтров

При использовании синусоидального фильтра необходимо учитывать следующие ограничения:

- Выходная частота ограничена максимум до 150 Гц.
- Тип модуляции постоянно установлен на модуляцию пространственного вектора без перемодуляции. Благодаря этому максимальное выходное напряжение уменьшается примерно до 85 % от номинального выходного напряжения.
- Максимально допустимая длина кабелей двигателя:
	- неэкранированный кабель: макс. 450 м
	- экранированный кабель: макс. 300 м
- Дополнительные ограничения приводятся в следующих руководствах к устройствам:
	- SINAMICS S120 Электропривод переменного тока
	- SINAMICS S120 Силовые части формата шасси
	- SINAMICS S120 Силовые части формата шасси c жидкостным охлаждением

### Примечание

Если невозможно спараметрировать фильтр (p0230 < 3), то фильтр для компонента не предусмотрен. В этом случае преобразователь не может работать с синусоидальным фильтром.
7.4 Синусоидальный фильтр

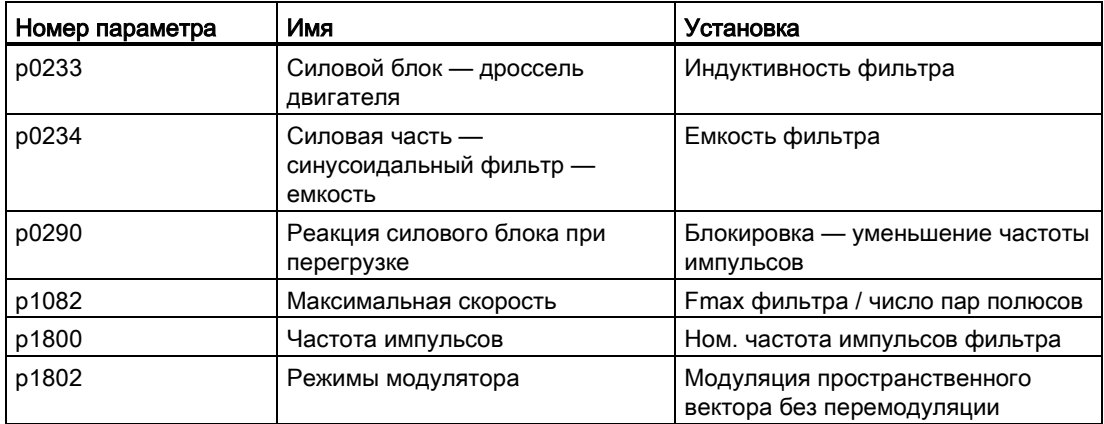

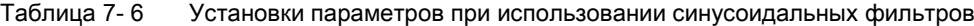

7.5 Дроссели двигателя

# 7.5 Дроссели двигателя

Дроссели двигателя предназначены для уменьшения нагрузок напряжения на обмотки двигателя, благодаря им снижается возникающая при работе преобразователя крутизна напряжения на клеммах двигателя. Помимо этого одновременно снижаются емкостные токи перезарядки, которые дополнительно нагружают выход преобразователя при использовании длинного кабеля двигателя.

## Ограничения

При использовании дросселя двигателя необходимо учитывать следующие ограничения:

- Выходная частота ограничена:
	- Силовые блоки книжного формата: не более чем до 120 Гц.
	- Силовые блоки блочного формата и формата шасси: не более чем до 150 Гц.
- Максимально допустимая длина кабелей двигателя ограничена и зависит от количества последовательно включенных дросселей двигателя.

Подробнее см. следующие руководства к устройствам:

- SINAMICS S120 Электропривод переменного тока
- $\bullet$  SINAMICS S120 Справочник по оборудованию силовые части книжного формата
- SINAMICS S120 Силовые части формата шасси
- SINAMICS S120 Силовые части формата шасси c жидкостным охлаждением

## ЗАМЕТКА

Повреждение дросселя двигателя вследствие слишком большой частоты импульсов

Максимальная частота импульсов для силовых блоков книжного и блочного формата равна 4 кГц, формата шасси — удвоенной номинальной частоте импульсов (2,5 кГц или 4 кГц).

## Ввод в эксплуатацию

- 1. Необходимо активировать дроссель двигателя во время ввода в эксплуатацию  $(p0230 = 1)$ .
- 2. Через параметр p0235 следует задать количество дросселей двигателя, включенных последовательно.

- p0230 Привод тип фильтра со стороны двигателя
- p0233 Силовой блок дроссель двигателя
- p0235 Количество дросселей двигателя, включенных последовательно

7.6 Фильтр du/dt плюс ограничитель максимального напряжения

# 7.6 Фильтр du/dt плюс ограничитель максимального напряжения

Du/dt-фильтр с ограничителем максимального напряжения состоит из двух компонентов: du/dt-дросселя и сети ограничения напряжения (ограничитель максимального напряжения, сокращенно: VPL), которая отсекает пики напряжения и рекуперирует энергию обратно в промежуточный контур.

Фильтры du/dt плюс ограничитель максимального напряжения следует применять для двигателей с неизвестной или недостаточной электрической прочностью системы изоляции. Для стандартных двигателей серии 1LA5, 1LA6 и 1LA8 они требуются лишь при напряжениях питающей сети > 500 В +10 %.

Фильтры du/dt с ограничителем максимального напряжения ограничивают скорость нарастания напряжения до значений < 500 В/мкс и характерные пики напряжений до следующих значений (при длине кабелей двигателя < 150 м):

- Пиковые напряжения ÛLL (тип.) < 1000 В для Uсеть < 575 В
- Пиковые напряжения ÛLL (тип.) < 1250 В для 660 В < Uсеть < 690 В

## Ограничения

При использовании фильтра du/dt необходимо учитывать следующие ограничения:

- Выходная частота ограничена максимум до 150 Гц.
- Максимально допустимая длина кабелей двигателя:
	- экранированный кабель: макс. 300 м
	- неэкранированный кабель: макс. 450 м
- Дополнительные ограничения приводятся в следующих руководствах к устройствам:
	- SINAMICS S120 Электропривод переменного тока
	- SINAMICS S120 Силовые части формата шасси
	- SINAMICS S120 Силовые части формата шасси c жидкостным охлаждением

## ЗАМЕТКА

### Повреждение du/dt-фильтра вследствие слишком высокой частоты импульсов при использовании с ограничителем максимального напряжения

При использовании фильтра du/dt с ограничителем максимального напряжения частота импульсов силового модуля или модуля двигателя может составлять макс. 4 кГц (силовые части шасси до 250 кВт при 400 В) или 2,5 кГц (силовые части шасси от 315 кВт до 800 кВт при 400 В или 75 кВт до 1200 кВт при 690 В). Установка более высокой частоты импульсов может привести к разрушению фильтра du/dt.

### Ввод в эксплуатацию

При вводе в эксплуатацию фильтр du/dt должен быть активирован (p0230 = 2).

7.7 Фильтр du/dt compact плюс ограничитель максимального напряжения

# 7.7 Фильтр du/dt compact плюс ограничитель максимального напряжения

Du/dt-фильтр Compact с ограничителем максимального напряжения состоит из двух компонентов: du/dt-дросселя и сети ограничения напряжения (ограничитель максимального напряжения, сокращенно: VPL). VPL отсекает пики напряжения и рекуперирует энергию обратно в промежуточный контур.

Фильтры du/dt compact плюс ограничитель максимального напряжения можно применять для двигателей с неизвестной или недостаточной электрической прочностью.

Фильтры du/dt compact плюс ограничитель максимального напряжения ограничивают нагрузки по напряжению кабелей двигателя до значений согласно кривой предельных значений A по IEC/TS 60034-25:2007.

Скорость нарастания напряжения ограничивается до < 1600 В/мкс. Пики напряжения ограничиваются до < 1400 В.

## ЗАМЕТКА

Низкая выходная частота при использовании du/dt-фильтра с ограничителем максимального напряжения

Непрерывный режим работы с выходной частотой ниже 10 Гц может привести к тепловому разрушению фильтра du/dt.

При использовании фильтра du/dt compact плюс ограничитель максимального напряжения запрещена работы привода в непрерывном режиме с выходной частотой ниже 10 Гц.

Рабочий интервал макс. в 5 минут при выходной частоте меньше 10 Гц допускается, если далее следует рабочий интервал в 5 минут с выходной частотой выше 10 Гц.

## ЗАМЕТКА

Высокая частота импульсов при использовании du/dt-фильтра с ограничителем максимального напряжения

Установка слишком высокой частоты импульсов может привести к разрушению фильтра du/dt.

При использовании фильтра du/dt compact с ограничителем максимального напряжения, частота импульсов силового модуля или модуля двигателя может составлять максимум 4 кГц.

Для следующих силовых частей шасси частота импульсов может составлять 2,5 кГц:

- 400 В: до 250 кВт
- 400 В: 315—800 кВт
- 690 В: 75—1200 кВт

7.7 Фильтр du/dt compact плюс ограничитель максимального напряжения

## Ограничения

При использовании фильтра du/dt необходимо учитывать следующие ограничения:

- Выходная частота ограничена максимум до 150 Гц.
- Максимально допустимая длина кабелей двигателя:
	- экранированный кабель: макс. 100 м
	- неэкранированный кабель: макс. 150 м
- Дополнительные ограничения приводятся в следующих руководствах к устройствам:
	- SINAMICS S120 Электропривод переменного тока
	- SINAMICS S120 Силовые части формата шасси
	- SINAMICS S120 Силовые части формата шасси c жидкостным охлаждением

## Ввод в эксплуатацию

При вводе в эксплуатацию фильтр du/dt должен быть активирован с p0230 = 2.

7.8 Вобуляция частоты модуляции

# 7.8 Вобуляция частоты модуляции

Функция доступна для модулей двигателей шасси с DRIVE-CLiQ (заказные номера: 6SL3xxx-xxxxx-xxx3) при векторном управлении.

Вобуляция частоты импульсов гасит спектральные компоненты, которые могут вызывать нежелательные шумы в двигателе. Вобуляция может быть активирована только при частотах импульсов ниже или равных частоте регулятора тока (см. также p0115[0]).

Через вобуляцию частота импульсов отклоняется в интервале модуляции от установленного значения. Тем самым текущая реализованная частота импульсов может превышать среднюю желаемую частоту импульсов.

Генератор шума изменяет частоту импульсов на среднее значение. При этом средняя устанавливаемая частота импульсов соответствует заданной частоте импульсов. Частота импульсов при постоянном такте регулятора тока может изменяться в каждом цикле регулятора тока. Ошибки измерения тока из-за асинхронности интервалов импульсов и регулирования компенсируются через коррекцию фактического значения тока.

С помощью параметра p1810 «Конфигурация модулятора» можно спараметрировать вобуляцию частоты импульсов.

С помощью параметра p1811[0...n] Амплитуда вобуляции частоты импульсов уровень изменения для вобуляции частоты импульсов может быть установлен между 0 - 20 %. Заводская установка 0 %. При амплитуде вобуляции p1811 = 0 % макс. возможная частота импульсов p1800 = 2 \* 1/такт регулятора тока (1000/p0115[0]). При амплитуде вобуляции p1811 > 0 макс. возможная частота импульсов p1800 = 1/такт регулятора тока (1000/p0115[0]). Эти условия относятся ко всем индексам.

## Примечание

Если вобуляция частоты импульсов деактивируется, то параметр p1811 устанавливается на 0 во всех индексах.

- p1810 Конфигурация модулятора
- p1811[0...n] Амплитуда вобуляции частоты модуляции

7.9 Реверс без изменения заданного значения

# 7.9 Реверс без изменения заданного значения

С помощью реверсирования через p1821 можно изменить направление вращения двигателя, не меняя местами две фазы на двигателе для смены поля вращения и не инвертируя сигналы датчика через p0410.

О том, что направление изменено путем установки параметра p1821 можно узнать по направлению вращения двигателя. Заданное и фактическое значение частоты вращения, заданное и фактическое значение момента, а также относительное изменение позиции остаются неизменными.

Можно воспроизвести изменение направления через фазное напряжение (r0089). При реверсировании абсолютная база позиции также теряется.

В типе управления Vektor дополнительно можно инвертировать выходное направление вращения преобразователя через p1820. За счет этого можно изменить вращающееся поле, без перекидывания силовых соединений. При работе с датчиком при необходимости согласовать направление вращения через p0410.

#### Примечание

### Измерение при вращении/движении для идентификации параметров двигателя сервоприводов

С помощью параметра p1959[0...n].14/15 = 0 для измерения при вращении для идентификации параметров двигателя при необходимости можно активировать блокировку направления. Для полной и точной идентификации двигателя блокировка направления должна быть отключена с p1959[0...n].14/15 = 1.

### Свойства

- Без изменения фактического и заданного значения частоты вращения, заданного и фактического значения момента и без относительного изменения позиции.
- Возможно только при запрете импульсов

### ЗАМЕТКА

### При реверсировании база позиции теряется

Если в конфигурациях блоков данных сконфигурирован реверс (например,  $p1821[0] = 0$  и  $p1821[1] = 1$ ), то при активированном функциональном модуле «Простой позиционер» или «Управление по положению» сбросить (p2507) юстировку абсолютного значения после каждого запуска системы или при реверсе, поскольку при реверсе база позиции теряется.

7.9 Реверс без изменения заданного значения

- r0069 Фактический фазовый ток
- r0089 Фактическое значение фазного напряжения
- p1820 Реверсирование чередования выходных фаз
- p1821 Направление вращения
- p1959[0...n] Конфигурация измерения при вращении
- p2507 LR юстировка абсолютного датчика, состояние

7.10 Автоматика повторного включения

# 7.10 Автоматика повторного включения

Автоматика повторного включения служит для автоматического перезапуска привода/приводной группы при восстановлении питания после выпадения сети. Все имеющиеся ошибки при этом квитируются автоматически и привод снова включается. Так как функция не ограничивается только неполадками сети, то она может использоваться и для автоматического квитирования ошибок и повторного пуска двигателя после любых отключений из-за ошибок. Для возможности подключения привода к еще вращающемуся валу двигателя, необходимо активировать функцию «Улавливание» через P1200. Необходимо убедиться, что перед началом автоматического перезапуска напряжение питания доступно на блоке питания.

См. также главу [Включение устройства питания через привод](#page-781-0) (Страница [782\)](#page-781-0).

### Примечание

Автоматика повторного включения функционирует в режимах векторного управления и сервоуправления, а также для блоков питания с регулированием питания. Модули питания Smart 5 кВт/10 кВт автоматически включаются после подачи напряжения сети.

# ПРЕДУПРЕЖДЕНИЕ

### Автоматический пуск двигателей при неправильном параметрировании

Если p1210 устанавливается на значения > 1, то после восстановления сетевого питания возможен автоматический запуск модуля питания / двигателей. Особо критично это тогда, когда при длительном выпадении сети двигатели остановились и ошибочно предполагается, что они отключены.

Не входить в рабочую зону двигателей.

7.10 Автоматика повторного включения

## Режим для автоматики повторного включения

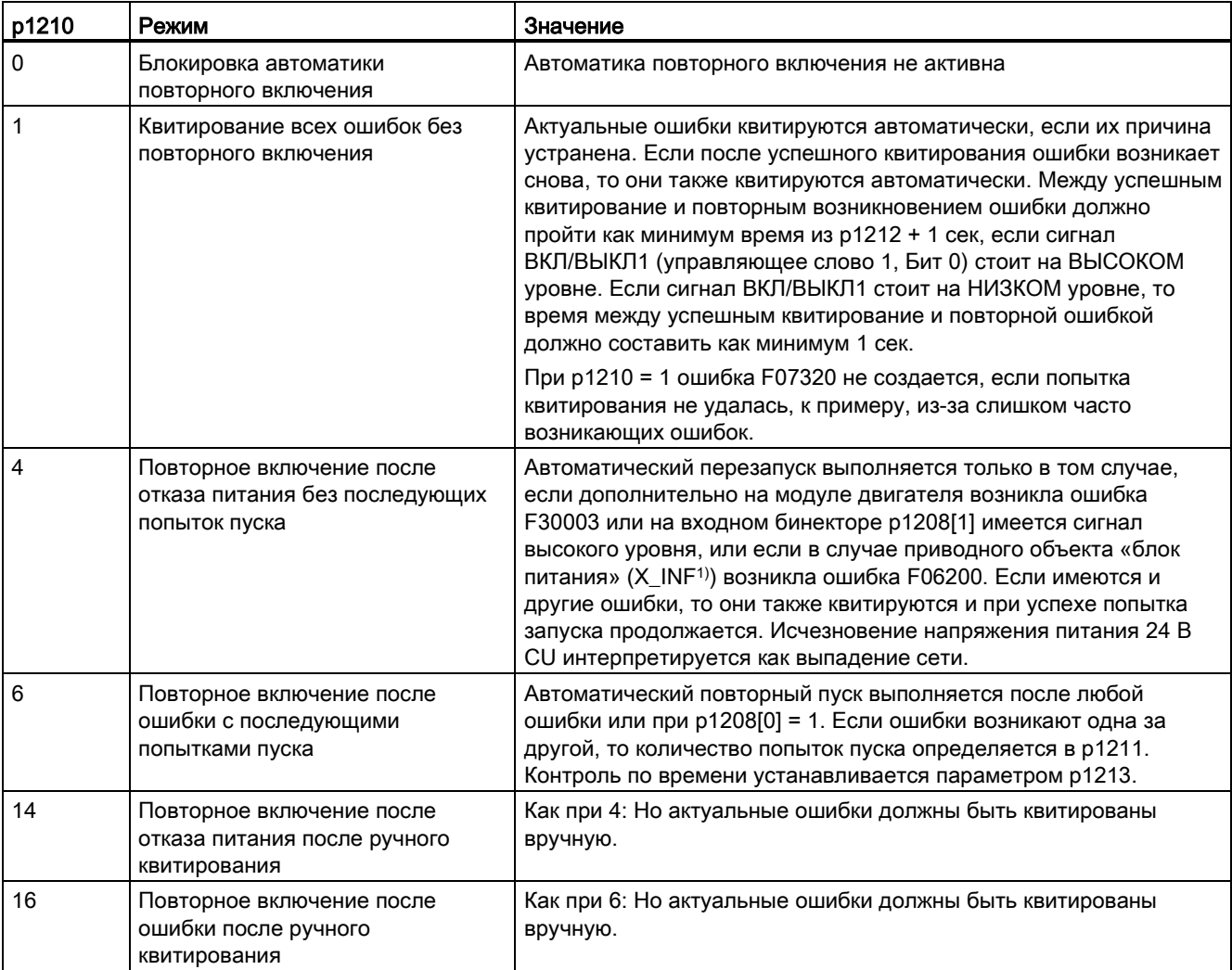

Таблица 7- 7 Режим для автоматики повторного включения

7.10 Автоматика повторного включения

## Попытки запуска (p1211) и время ожидания (p1212)

Через p1211 указывается количество попыток запуска. После каждого успешного квитирования ошибки количество уменьшается на единицу (сетевое напряжение должно присутствовать, либо должна иметься готовность блока питания). После спараметрированного числа не удавшихся попыток пуска сигнализируется ошибка F07320.

При p1211 = x предпринимаются x + 1 попыток пуска.

#### Примечание

Попытка пуска предпринимается сразу же после возникновения ошибки.

Автоматическое квитирование ошибок происходит интервалами, соответствующими половине времени ожидания p1212.

После успешного квитирования и возобновления питания происходит автоматическое повторное включение.

Попытка запуска считается успешно завершенной, когда Улавливание и намагничивание двигателя (асинхронного двигателя) закончены (r0056.4 = 1) и пошла следующая секунда. Только после этого производится сброс счетчика пусков на начальное значение p1211.

Если между успешным квитированием и окончанием попытки запуска возникают другие ошибки, то при их квитировании значение пускового счетчика также уменьшается на единицу.

### Время контроля восстановления сетевого питания (p1213)

Время контроля отсчитывается с момента обнаружения ошибок. Если автоматическое квитирование не удалось, отсчет времени контроля продолжается. Если по истечении времени контроля привод не был успешно запущен (Улавливание и намагничивание двигателя должны быть закончены: r0056.4 = 1), выводится ошибка F07320. При p1213 = 0 контроль деактивирован.

Если p1213 установлен меньше, чем сумма из p1212, времени намагничивания p0346 и дополнительное время ожидания из-за улавливания, то при каждой процедуре повторного включения генерируется ошибка F07320. p1210 = 1 блокирует процесс повторного включения. Время контроля должно быть увеличено, если не удается сразу же успешно квитировать возникшие ошибки (к примеру, при длительно остающихся ошибках).

#### Ввод в эксплуатацию

- 1. Активировать функцию для приводного объекта VECTOR и X\_INF (все приводные объекты «Infeed» (устройства питания); то есть: A\_INF, B\_INF, S\_INF).
	- Автоматика повторного включения: Установить режим (p1210)
	- Улавливание: Активировать функцию (p1200)
- 2. Настроить попытки запуска (p1211).
- 3. Настроить время ожидания (p1212, p1213).
- 4. Проверить функционирование.

### Базовый функции

7.10 Автоматика повторного включения

## Исключения

Существуют ошибки, после возникновения которых автоматическое повторное включение становится опасным или нежелательным. Ввести номера этих ошибок в p1206[0...9]. При возникновении такой ошибки повторное включение не выполняется. В этом случае после устранения причины ошибки приводы должны быть включены другим способом.

- r0863.0...2 CO/BO: Соединение привода Статусное слово/управляющее слово
- p1206[0...9] Неполадки без автоматической автоматики повторного включения
- p1207 ВI: AR подсоединение следующего приводного объекта
- p1208 BI: WEA, изменение устройства питания
- p1210 Автоматика повторного включения Режим
- p1211 Автоматика повторного включения Попытки пуска
- p1212 Автоматика повторного включения Время ожидания Попытка пуска
- p1213 Автоматика повторного включения, время контроля
- r1214.0...15 CO/BO: Автоматика повторного включения, состояние

# 7.11 Закорачивание якоря, торможение постоянным током

С помощью параметра p1231[0..n] можно установить функции закорачивания якоря или торможения постоянным током. Текущее состояние закорачивания якоря или торможения постоянным током можно посмотреть в r1239.

### Короткое замыкание якоря

С помощью этой функции возможно торможение синхронных двигателей с возбуждением от постоянных магнитов. При этом обмотки статора синхронных двигателей закорачиваются. Из-за этого при вращающемся синхронном двигателе появляется ток, который останавливает двигатель.

Предпочтительно, закорачивание якоря применяется в следующих случаях:

- когда требуется торможение без рекуперации
- когда требуется торможение при отключении сети
- когда используется не поддерживающий рекуперацию блок питания
- при потере ориентации, например, при ошибках датчика, когда требуется остановить двигатель.

Закорачивание якоря может быть подключено через модуль двигателя (внутреннее подключение) или через контакторную схему (внешнее подключение) с тормозными резисторами.

Преимуществом торможения закорачиванием якоря перед механическим тормозом является время реакции внутреннего торможения закорачиванием якоря в несколько миллисекунд. Время реакции механического тормоза составляет около 40 мс. При внешнем торможении закорачиванием якоря время реакции из-за инерции контактора превышает 60 мс.

### Торможение постоянным током

С помощью этой функции возможно торможение асинхронных двигателей до состояния покоя. При торможении постоянным током постоянный ток подводится в обмотки статора асинхронного двигателя.

Торможение постоянным током обычно используется в случае опасности:

- когда регулируемый останов привода невозможен
- когда используется не поддерживающий рекуперацию блок питания
- когда тормозной резистор не используется

## 7.11.1 Торможение закорачиванием якоря для синхронных двигателей с возбуждением от постоянных магнитов

## 7.11.1.1 Внутреннее торможение закорачиванием якоря

При внутренним торможении закорачиванием якоря обмотки двигателя закорачиваются через модуль двигателя.

### Условие

- Эта функция разрешена для модулей двигателей книжного формата и шасси.
- Устойчивые к коротким замыканиям двигатели (p0320 < p0323)
- Используется один из следующих типов двигателей:
	- круговой синхронный двигатель с возбуждением от постоянных магнитов  $(p0300 = 2xx)$
	- линейный синхронный двигатель с возбуждением от постоянных магнитов  $($ p0300 = 4xx $)$
- Макс. ток модуля двигателя (r0209.0) должен составлять как мин. 1,8 тока короткого замыкания двигателя (r0331).

#### Примечание

#### Внутреннее торможение коротким замыканием несмотря на аварийное отключение питания

Если торможение закорачиванием якоря должно оставаться возможным несмотря на аварийное отключение питания, необходима буферизация питания 24 В для модуля двигателя. Для этого можно использовать, к примеру, отдельный SITOP для модуля двигателя или модуль контроля (CSM).

### Установка

Внутреннее торможение закорачиванием якоря устанавливается с p1231 = 4.

### Активация

Если источник сигнала p1230 устанавливается на сигнал «1», то функция активируется и запускается.

### Деактивация

Если источник сигнала p1230 устанавливается на сигнал «0», то функция деактивируется. При запуске через ошибку, ошибка должна быть устранена и квитирована.

## 7.11.1.2 Внешнее торможение закорачиванием якоря

Функция управляет через выходные клеммы внешним контактором, который закорачивает обмотки двигателя через резисторы.

### Условие

● Устойчивые к коротким замыканиям двигатели (p0320 < p0323):

Могут использоваться только устойчивые к коротким замыканиям двигатели или необходимо использовать подходящие резисторы для закорачивания двигателя.

- Используется один из следующих типов двигателей:
	- круговой синхронный двигатель с возбуждением от постоянных магнитов  $(p0300 = 2xx)$
	- линейный синхронный двигатель с возбуждением от постоянных магнитов  $(p0300 = 4xx)$

### Установка

Внешнее торможение закорачиванием якоря устанавливается через p1231 = 1 с квитированием контактора или через p1231 = 2 без квитирования контактора.

#### Активация

Функция активируется следующим образом:

- источник сигнала p1230 устанавливается на сигнал «1»
- устанавливается запрет импульсов

Сначала активируется гашение импульсов, после запускается торможение закорачиванием якоря. Если функция была запущена, r0046.4 показывает «1».

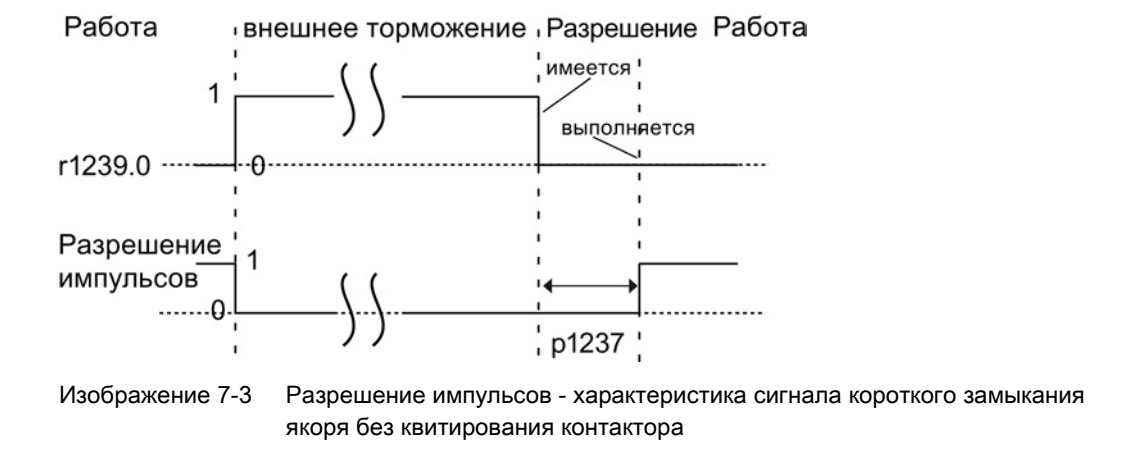

#### Пример активации:

- 1. Источник сигнала p1230 устанавливается на сигнал «1».
- 2. Тем самым параметры для наблюдения приводного объекта модуль двигателя r1239.0 и r0046.4 также показывают «1».
- 3. Разрешение импульсов гасится и контактор для внешнего торможения включается.
- 4. Из-за короткого замыкания в якоре начинается торможение.
- 5. Торможение завершается установкой источника сигнала p1230 на сигнал «0» (тем самым r1239.0 также показывает сигнал «0»).
- 6. По истечении времени ожидания p1237 дается разрешение импульсов.

### Расчет внешних тормозных резисторов

Для достижения макс. тормозного действия рассчитать значения резисторов по следующей формуле:

 $R_{ext}$  = 5,2882 × 10<sup>-5</sup> × p0314 × p0356 × n<sub>max</sub> - p0350

nmax = макс. используемая частота вращения

### Параметрирование

С помощью ПО для ввода в эксплуатацию STARTER можно выполнить параметрирование модуля двигателя и управляющего модуля. Для этого предлагаются экспертные списки приводных объектов и окно ввода цифровых входов/выходов.

Окно ввода управляющего модуля для цифровых входов/выходов DI/DO 8 до 15 находится на вкладке «Управляющий модуль/двунаправленные цифровые входы/выходы».

Клеммы 11 и 14 соединены с массой.

Цифровые входы/выходы DI/DO 8 до 15 соединены с клеммами 9, 10, 12 и 13 на клеммных колодках X122 и X132. С помощью параметра p0728[8...15] клеммы могут быть определены как вход или выход.

Как цифровые входы DI 8 до 15 соединены с параметрами p0722[8...15] или с p0723[8...15] с инверсией.

Выходы соединены с параметрами p0738 до p0745.

Возможна инверсия выходов через p0748[8...15] = 1.

Параметры p0722 до p0748 это параметры управляющего модуля.

Параметры p123x, r1239 и r0046 это параметры привода.

### Пример внешнего торможения закорачиванием якоря

Перед параметрированием внешнего торможения закорачиванием якоря был создан новый проект с модулем двигателя и двигателем. Должны быть выполнены следующие условия:

- Используется контактор короткого замыкания с дополнительным эхо-контактом.  $(p1231 = 1)$ .
- DI 14 определяется как вход для квитирующего сигнала контактора короткого замыкания. При аварийном отключении питания или обрыве кабеля необходима возможность перевода двигателя в безопасное рабочее состояние. Для этого сигнал обратной связи инвертируется DI 14. Цифровой вход DI 14 соединен с клеммой 12 клеммной колодки X132.
- DO 15 используется как коммутационный выход для контактора короткого замыкания. Цифровой выход DO 15 соединен с клеммой 13 клеммной колодки X132. Параметр r1239.0 показывает состояние торможения и подает сигнал для контактора.

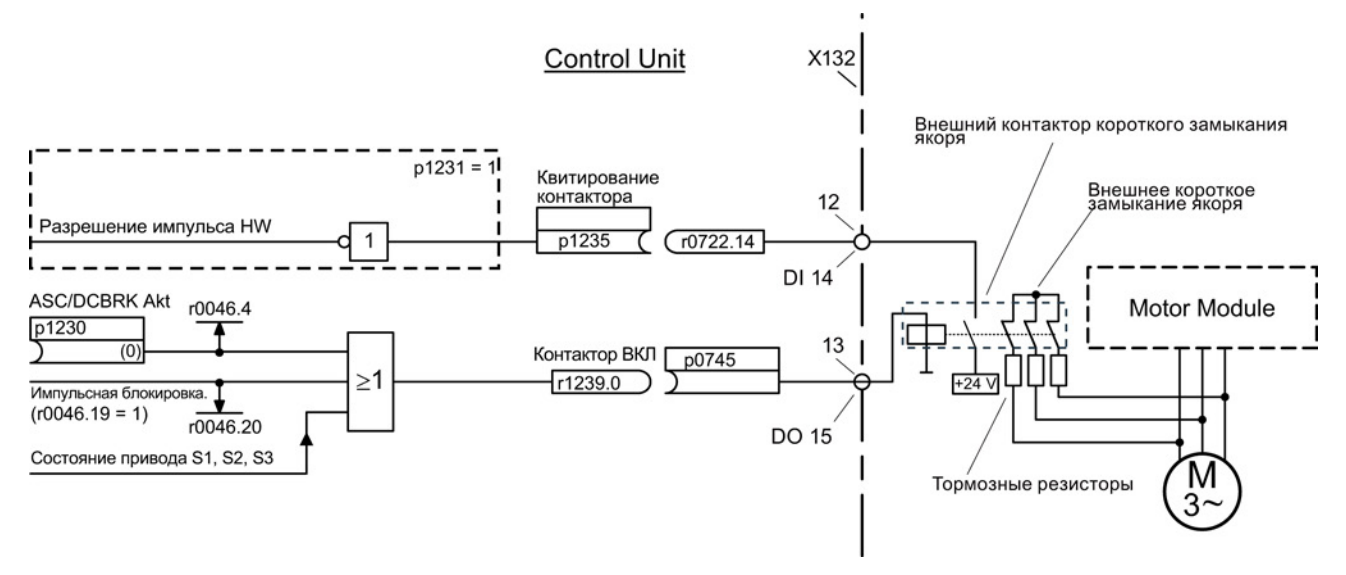

Изображение 7-4 Пример внешнего торможения закорачиванием якоря

#### Параметрирование примера:

- 1. Установить p1231 = 1.
- 2. Определить DI 14 как вход с p0728.14 = 0.
- 3. Соединить квитирующий сигнал внешнего контактора короткого замыкания якоря с клеммой 12 клеммной колодки X132 (DI 14).
- 4. Соедините p1235 с r0722.14.
- 5. Определить DO 15 как выход с p0728.15 = 1.
- 6. Соединить управляющий сигнал для внешнего контактора короткого замыкания якоря с клеммой 13 клеммной колодки X132 (DO 15).
- 7. Соединить p0745 с r1239.0.

Тем самым параметрирование внешнего торможения закорачиванием якоря завершено.

## 7.11.2 Торможение постоянным током

## Условия

- Эта функция разрешена для модулей двигателей книжного/блочного формата и шасси.
- Необходимо использовать асинхронный двигатель.

При функции "торможение постоянным током" после времени размагничивания постоянный ток подводится в обмотки статора асинхронного двигателя. Постоянный ток затормаживает двигатель.

## 7.11.2.1 Активация через параметры

### Установка

Торможение постоянным током устанавливается с параметром p1231 = 4.

- Установка тормозного тока торможения постоянным током с1232[0..n]
- Установка длительности тормозного тока торможения постоянным током с1233[0..n]
- Установка начальной скорости для торможения постоянным током с1234[0..n]

## Активация

Если источник сигнала p1230 устанавливается на «1», то функция активируется. После для времени развозбуждения двигателя p0347[0...n] сначала устанавливается запрет импульсов до размагничивания двигателя. Параметр начальной скорости торможения постоянным током p1234 при этой активации не учитывается.

После постоянный тормозной ток p1232[0...n] подается в двигатель до тех пор, пока на входе p1230 остается сигнал «1». Двигатель может затормаживаться до состояния покоя.

Если привод отключен и активируется торможение постоянным током, то привод включается. После постоянный ток подводится в обмотки статора.

### Деактивация

Если торможение постоянным током при установке источника сигнала p1230 на «0» деактивируется и команды ВКЛ еще остается, то привод возвращается к своему выбранному режиму работы.

При этом действует:

- для сервоуправления (с датчиком): Привод по истечении времени размагничивания снова переходит в управление (p0347 также может быть установлен на 0).
- для векторного управления (с и без датчика): Модуль двигателя при активированной функции «Улавливание» синхронизируется с частотой двигателя. После привод снова переключается в регулируемый режим. Если функция «Улавливание» не активна, то привод снова может быть запущен только из состояния покоя. Тогда перезапуск необходимо отложить до состояния покоя привода.
- в режиме U/f:

Модуль двигателя при активированной функции «Улавливание» синхронизируется с частотой двигателя. После привод снова переключается в режим U/f. Если функция «Улавливание» недоступна, то привод снова может быть запущен только из состояния покоя. Тогда перезапуск необходимо отложить до состояния покоя привода.

## 7.11.2.2 Активация через реакцию на ошибку

Если торможение постоянным током активировано как реакция на ошибку, выполняются следующие реакции:

- 1. Привод тормозит по рампе торможения до порога в p1234. Крутизна рампы торможения соответствует крутизне рампы обратного хода (может устанавливаться через p1121).
- 2. Импульсы во время развозбуждения двигателя (p0347) запираются до размагничивания двигателя.
- 3. По истечении p0347 начинается торможение постоянным током на время по p1233. Если имеется датчик, то торможение продолжается до тех пор, пока частота вращения не упадет ниже порога состояния покоя p1226. Если датчик отсутствует, то торможение продолжается согласно установке в p1233.

### Примечание

При сервоуправлении без датчика может случиться, что продолжение движения после завершения торможения постоянным током более невозможно. Тогда выводится реакция на ошибку ВЫКЛ2.

## 7.11.2.3 Активация через реакцию на ошибку ВЫКЛ

### Установка в качестве реакции на сообщения об ошибках ВЫКЛ

С p1231 = 5 торможение постоянным током устанавливается как реакция на ВЫКЛ1 или ВЫКЛ3. Параметр p1230 не влияет на реакцию при ВЫКЛ1/ВЫКЛ3. С p1234 устанавливается порог частоты вращения, ниже которого активируется торможение постоянным током.

### Активация через ВЫКЛ1/ВЫКЛ3

С ВЫКЛ1 или ВЫКЛ3 активируется торможение постоянным током.

- $\bullet$  Если скорость двигателя ≥ p1234, то двигатель останавливается до p1234. Как только скорость двигателя < p1234, импульсы запираются и двигатель размагничивается.
- Если скорость двигателя при ВЫКЛ1/ВЫКЛ3 уже < p1234, импульсы сразу же запираются и двигатель размагничивается.

После торможение постоянным током активируется на время p1233 и отключается.

Если ВЫКЛ1/ВЫКЛ3 отменяется преждевременно, то возобновляется обычная работа.

Торможение постоянным током как аварийное торможение реакции на ошибку остается активным.

## 7.11.2.4 Активация через порог скорости

### Установка

Если устанавливается p1231 = 14, то торможение постоянным током активируется как реакция, как только фактическая скорость падает ниже p1234.

#### Активация

Перед активацией фактическая скорость должна быть > p1234. После может быть активировано торможение постоянным током, если выполнены оба следующих условия:

- фактическая скорость упала ниже p1234;
- источник сигнала p1230 устанавливается на «1».

Сначала запираются импульсы. Это вызывает размагничивание двигателя. После на время p1233 запускается торможение постоянным током. Двигатель останавливается с тормозным током p1232.

Если источник сигнала p1230 устанавливается на «0», то команда торможения отменяется и выполняется возврат в прежний режим.

При ВЫКЛ1 или ВЫКЛ3 торможение постоянным током выполняется только в том случае, если источник сигнала p1230 установлен на «1».

Торможение постоянным током как аварийное торможение реакции на ошибку остается активным.

## 7.11.3 Проектирование реакции на ошибку

#### Изменить реакцию на ошибку

С помощью параметров p2100 и p2101 можно установить реакции на выбранные ошибки. Могут быть установлены только предусмотренные для соответствующих ошибок реакции.

С помощью параметра p0491 можно установить реакции на ошибки датчика двигателя (F07412 и несколько F3yxxx, y = 1, 2, 3).

#### Примечание

#### Смена типа двигателя

Если после смены типа двигателя (см. p0300) условия для торможения закорачиванием якоря или торможения постоянным током более не выполняются, на заводскую установку сбрасываются те измененные параметры (z. B. p2100, p2101 или p0491), для которых торможение закорачиванием якоря или торможение постоянным током установлены как реакция.

#### Примечание

#### Сброс торможения закорачиванием якоря или торможения постоянным током

Торможение закорачиванием якоря или торможение постоянным током не может быть деактивировано через параметр p1231, пока имеет место спараметрированная с p2100, p2101 или p0491 реакция на ошибку.

# 7.11.4 Функциональные схемы и параметры

## Функциональные схемы (см. Справочник по параметрированию SINAMICS S120/S150)

- 7014 Технологические функции Внешнее короткое замыкание якоря (EASC, p0300 = 2xx или 4xx)
- 7016 Технологические функции Внутреннее короткое замыкание якоря (IASC, p0300 = 2xx или 4xx)
- 7017 Технологические функции Торможение постоянным током (p0300 = 1xx)

- r0046.0...31 CO/BO: Отсутствующие разрешения
- p0300[0...n] Выбор типа двигателя
- p0347[0...n] Время развозбуждения двигателя
- p0491 Датчик двигателя реакция на ошибку ДАТЧИК
- r0722.0...21 CO/BO: CU цифровые входы, состояние
- r0723.0...21 CO/BO: CU цифровые входы, состояние с инверсией
- p0728 CU установить вход или выход
- p0738 BI: CU источник сигналов для клеммы DI/DO 8 до
- p0745 BI: CU источник сигналов для клеммы DI/DO 15
- p0748 CU цифровые выходы с инверсией
- p1226[0...n] Порог частоты вращения определения состояния покоя
- p1230[0...n] ВІ: короткое замыкание якоря/торможение постоянным током, активация
- p1231[0...n] Короткое замыкание якоря / торможение на постоянном токе, конфигурация
- p1232[0...n] Тормозной ток торможения на постоянном токе
- p1233[0...n] Торможение на постоянном токе, время
- p1234[0...n] Торможение на постоянном токе, стартовая скорость
- p1235[0...n] ВІ: внешнее короткое замыкание якоря, квитирование контактора
- p1237[0...n] Внешнее короткое замыкание якоря, время ожидания при размыкании
- r1239.0...13 CO/BO: короткое замыкание якоря/торможение постоянным током, статусное слово

# 7.12 Модуль двигателя в качестве модуля торможения

С помощью этой функции модуль двигателя работает как модуль торможения. Для этого к модулю двигателя вместо двигателя подключаются три резистора.

#### Условия для работы в качестве модуля торможения:

- Три одинаковых тормозных резистора, включенных по схеме звезды (см. следующую таблицу) или треугольника
- Мин. 10 м длины кабеля до резисторов
- Конфигурация в STARTER:
	- Приводной объект VECTOR
	- Управление U/f

### Примечание

Эта функция разрешена для:

- SINAMICS S120 Шкафные модули двигателей
- SINAMICS S120 Модули двигателей шасси (500—690 В)
- SINAMICS S120 Модули двигателей шасси (380—480 В) > 250 кВт
- SINAMICS S120 Модули двигателей шасси с жидкостным охлаждением (380—480 В) > 250 кВт
- SINAMICS S120 Модули двигателей шасси с жидкостным охлаждением (500—690 В)

# 7.12.1 Свойства

- Требуется три одинаковых резистора
- Возможно параллельное включение модулей двигателей
- Имеются встроенные защитные устройства для контроля резисторов

# 7.12.2 Проектирование резисторов

## Регулирование и значения

- Значения ниже перечисленных в этой таблице величин сопротивления для пиковой тормозной мощности запрещены!
- Величины сопротивлений действуют для каждого отдельного из трех резисторов в соединении в звезду в холодном состоянии.
- Каждый тормозной резистор поглощает 1/3 общей тормозной мощности. Обязательно учитывать соответствующую мощность резисторов.
- Для соединения в треугольник умножить значение тормозного резистора на коэффициент 3.
- Таблицы действительны для всех модулей двигателей формата шасси (с жидкостным или воздушным охлаждением).
- Длина кабеля до резисторов должна составлять мин. 10 м.
- При ном. напряжении 380 В до 480 В разрешены модули двигателей с типовой мощностью ≥ 250 кВт.
- При ном. напряжениях 500 В до 690 В эта функция может использоваться на всех модулях двигателей формата шасси.

Величину сопротивления в соединении звездой можно ввести в параметр p1360. Предустановка значений сопротивлений вычисляется из:

- $\bullet$  p1360 = p1362[0] / (√(6) \* r0207[0])
- p1362[0] = порог включения модуля торможения согласно таблице (см. ниже)
- r0207[0...4] = ном. ток модуля двигателя

| Типоразмер<br>модуля<br>двигателя | Ном.<br>напряже-<br>ние | Ном.<br><b>TOK</b> | Тормоз-<br>ной ток | $U_{\text{TK}}$ порог<br>прерыва-<br>ния | Длит.<br>торм.<br>мощн. | Пиковая<br>торм.<br>МОЩН. | Сопротивление<br>при длит. торм.<br>МОЩН. | Сопротивление<br>при пиковой<br>торм. мощн. |
|-----------------------------------|-------------------------|--------------------|--------------------|------------------------------------------|-------------------------|---------------------------|-------------------------------------------|---------------------------------------------|
|                                   | [B]                     | [A]                | ΙAΙ                | [B]                                      | [кВт]                   | [KBT]                     | [Ом]                                      | [OM]                                        |
| G                                 | 400                     | 490                | 450                | 667                                      | 368                     | 551                       | 0.605                                     | 0.403                                       |
|                                   | 480                     | 490                | 450                | 774                                      | 427                     | 640                       | 0,702                                     | 0,466                                       |
| н                                 | 400                     | 605                | 545                | 667                                      | 445                     | 668                       | 0.500                                     | 0,333                                       |
|                                   | 480                     | 605                | 545                | 774                                      | 517                     | 775                       | 0.580                                     | 0.387                                       |
| Н                                 | 400                     | 745                | 680                | 667                                      | 555                     | 833                       | 0,400                                     | 0,267                                       |
|                                   | 480                     | 745                | 680                | 774                                      | 645                     | 967                       | 0.465                                     | 0.310                                       |
| Н                                 | 400                     | 840                | 800                | 667                                      | 654                     | 980                       | 0.340                                     | 0.277                                       |
|                                   | 480                     | 840                | 800                | 774                                      | 758                     | 1138                      | 0,395                                     | 0,263                                       |
| J                                 | 400                     | 985                | 900                | 667                                      | 735                     | 1103                      | 0.303                                     | 0,202                                       |
|                                   | 480                     | 985                | 900                | 774                                      | 853                     | 1280                      | 0,351                                     | 0,234                                       |

Таблица 7- 8 Таблица резисторов, напряжение сети 380—480 В

## Базовый функции

### 7.12 Модуль двигателя в качестве модуля торможения

| Типоразмер<br>МОДУЛЯ<br>двигателя | Ном.<br>напряже-<br>ние | Ном.<br><b>TOK</b> | Тормоз-<br>ной ток | $U_{\text{nk}}$ порог<br>прерыва-<br>ния | Длит.<br>торм.<br>мошн. | Пиковая<br>TODM.<br>мощн. | Сопротивление<br>при длит. торм.<br>мощн. | Сопротивление<br>при пиковой<br>торм. мощн. |
|-----------------------------------|-------------------------|--------------------|--------------------|------------------------------------------|-------------------------|---------------------------|-------------------------------------------|---------------------------------------------|
|                                   | [B]                     | [A]                | M                  | [B]                                      | [кВт]                   | [кВт]                     | [OM]                                      | [OM]                                        |
| J                                 | 400                     | 1260               | 1215               | 667                                      | 93                      | 1489                      | 0.224                                     | 0,149                                       |
|                                   | 480                     | 1260               | 1215               | 774                                      | 1152                    | 1728                      | 0260                                      | 0,173                                       |
| J                                 | 400                     | 1405               | 1365               | 667                                      | 1115                    | 1673                      | 0,199                                     | 0.133                                       |
|                                   | 480                     | 1405               | 1365               | 774                                      | 1294                    | 1941                      | 0,231                                     | 0.154                                       |

Таблица 7- 9 Таблица резисторов, напряжение сети 500—690 В

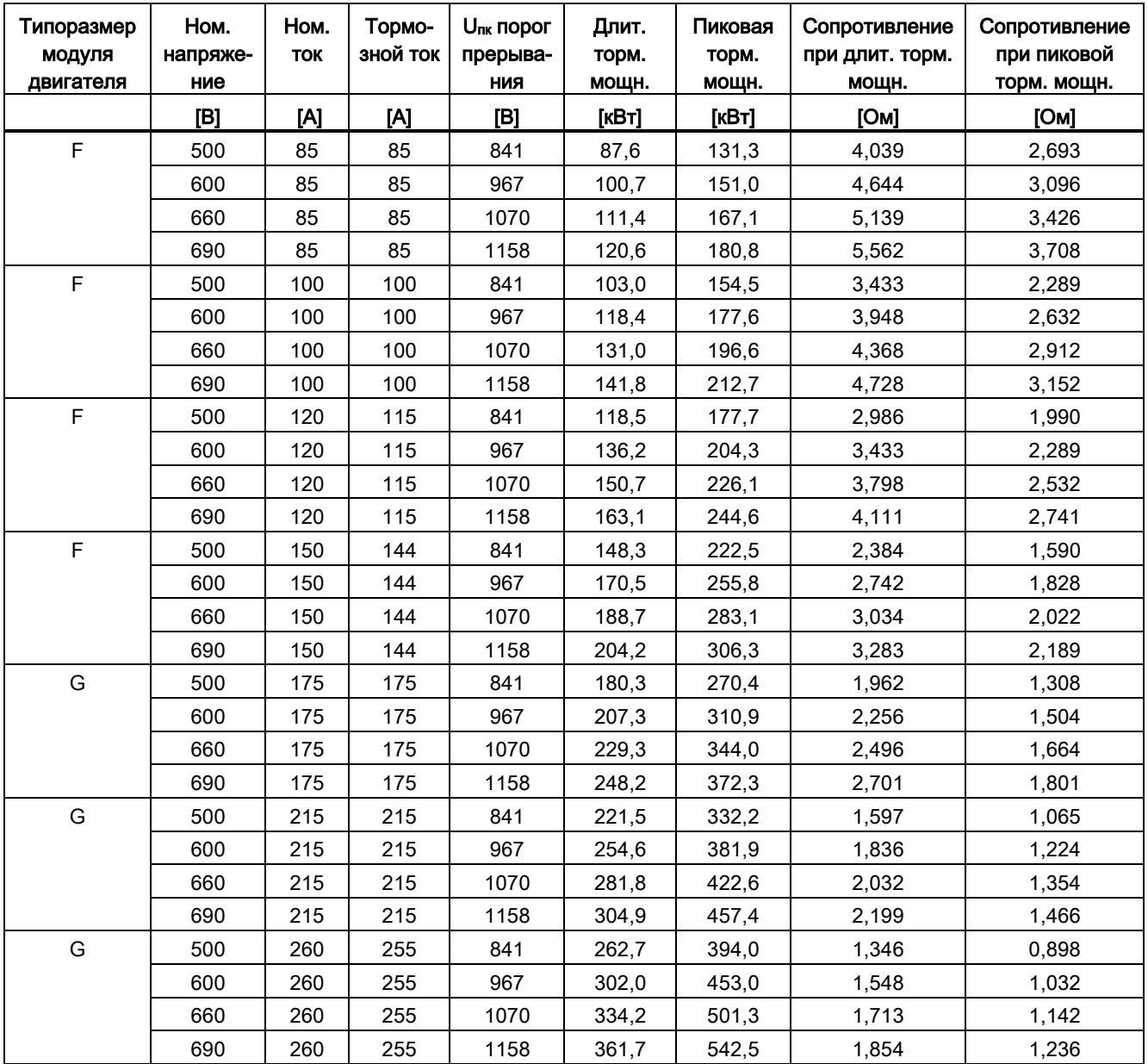

## Базовый функции

7.12 Модуль двигателя в качестве модуля торможения

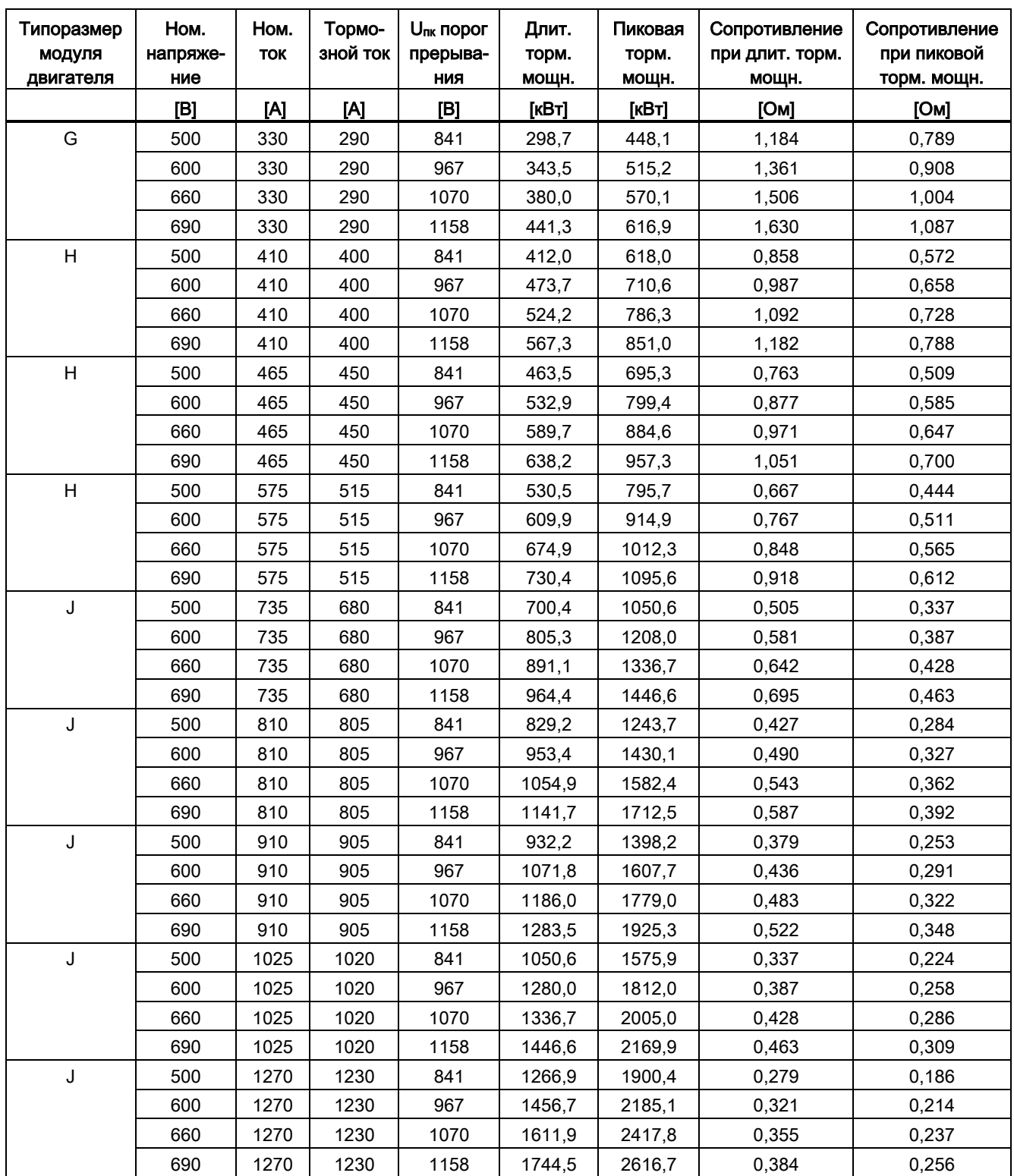

## Подключение тормозных резисторов

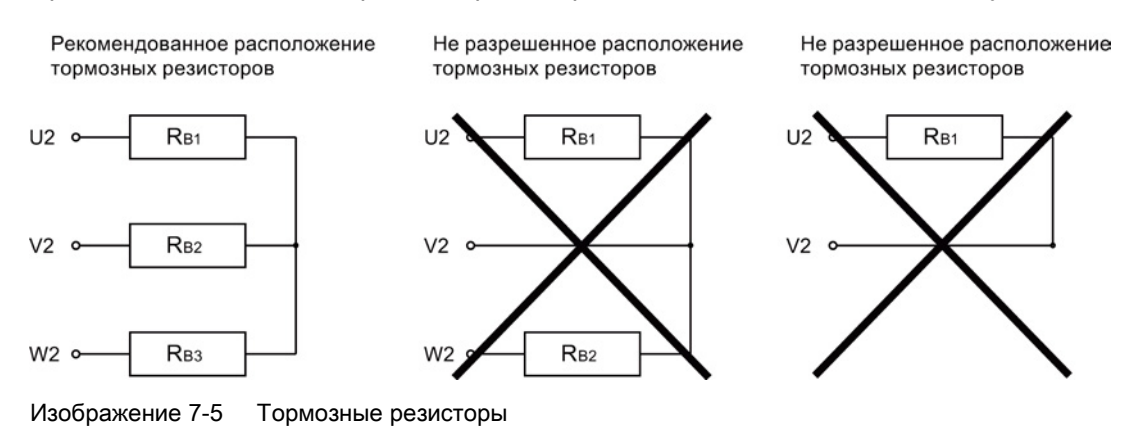

Предпочтительным для тормозных резисторов является соединение в звезду.

## Настройка порога включения модуля торможения

Значение порога включения модуля торможения p1362[0] и гистерезис p1362[1] можно настраивать. Параметры предустановлены в зависимости от типа напряжения и заводской установки p0210.

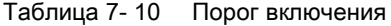

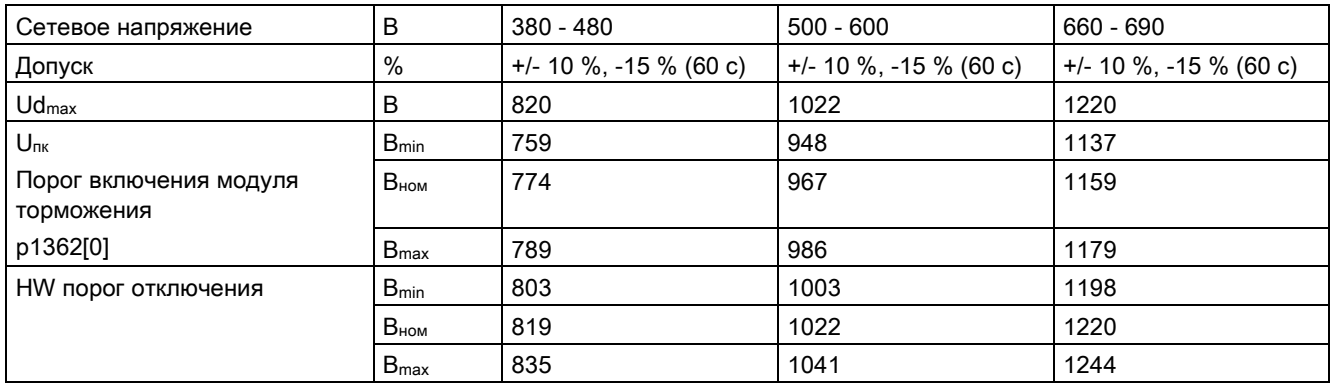

# 7.12.3 Активация функции «Модуль торможения»

Открыт инструмент ввода в эксплуатацию STARTER, создан новый проект или открыт существующий проект.

## Активировать модуль торможения

- 1. Выполнить обычное конфигурирование управляющего модуля и модуля питания (см. Руководство по вводу в эксплуатацию SINAMICS S120).
- 2. Установить в качестве приводного объекта тип «Векторный».
- 3. Установить в качестве структуры регулирования «Управление U/f».
- 4. Выбрать в типе управления «(15) Работа с тормозным резистором».
- 5. Выбрать в окне конфигурации напряжение питающей сети.
- 6. Выбрать в окне конфигурации в качестве исполнения «Шасси».
- 7. Выбрать в окне конфигурации желаемую силовую часть.
- 8. Завершить конфигурирование для модуля двигателя и резисторов.
- 9. Выполнить с мастером «Дальше >» до «Завершить».

В топологии модуль двигателя отображается с номером компонента.

## Активировать параллельное включение

Модули двигателей в качестве модулей торможения могут работать параллельно. Эта установка выполняется в Starter при конфигурировании следующим образом:

1. В окне конфигурации «Дополнительные параметры силового блока» (см. этап 7 вышеприведенного списка) активировать флажок «Параллельное включение».

Появляется выпадающий список «Число параллельных модулей».

- 2. Выбрать требуемое число модулей двигателей.
- 3. Щелкать на «Дальше >» до «Завершить».

Тем самым завершается работа мастера по конфигурированию модулей двигателей.

4. Проверить в топологии проверить количество установленных модулей двигателей.

Для каждого модуля двигателя необходимо выбрать тормозные резисторы согласно таблице резисторов выше.

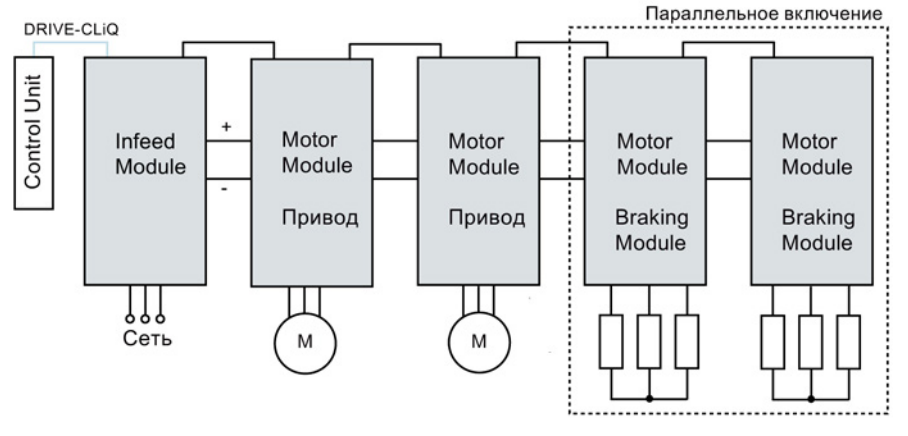

Изображение 7-6 Параллельное включение модулей двигателей в качестве модулей торможения

5. Для дополнительного контроля дважды щелкнуть в навигаторе проекта на «.../Приводы/Привод\_1 > Конфигурация».

Открывается окно, в котором можно проверить текущую конфигурацию. На экранной кнопке «Текущие рабочие параметры силового блока» перечислены модули двигателей по номеру компонента. При работе они отображают текущие электрические значения.

### Параллельное включение в режиме Master / Slave

Параллельное включение модулей двигателей может работать и в режиме Master/Slave.

1. Для этого вывести через параметр p1330 вход характеристики U/f на следующую силовую часть.

Slave получают только заданные значения напряжения для характеристики U/f.

### Базовый функции

7.12 Модуль двигателя в качестве модуля торможения

## 7.12.4 Защитные устройства

Защитные функции подробно описаны в главе [Тепловой контроль и реакции при](#page-549-0)  [перегрузке](#page-549-0) (Страница [550](#page-549-0)). Другими защитными устройствами являются:

● Замыкание на землю

Контроль суммы всех фазных токов.

● Обрыв провода

Несимметричная нагрузка в 20 % и более вызывает асимметрию тока, которая обнаруживается I\*T-контролем.

- При обнаружении асимметрии фаз выводится предупреждение A06921.
- Ошибки локализованы в параметре r0949: Параметр r0949 = 11 Обрыв провода фаза U Параметр r0949 = 12 Обрыв провода фаза V Параметр r0949 = 13 Обрыв провода фаза W
- При обнаружении выпадения фазы выводится ошибка F06922.
- Ток перегрузки

Регулятор Imax активен. Заданное значение сохранено в параметре p0067.

● Перегрев резисторов

Благодаря смонтированным на резисторах биметаллическим реле температуры контролируется температура.

### Проектирование контактов обработки температуры

- 1. Подключить контакты обработки температуры всех 3 резисторов последовательно.
- 2. Подключить контакты обработки температуры к системе обработки термодатчика модуля двигателя (клемма X41.3 и X41.4).
- 3. Установить параметры p0600 = 11 и p0601 = 4.
- 4. Спараметрировать обработку сигнала термодатчика модуля двигателя как «внешнюю ошибку».

## 7.12.5 Обзор важных параметров

- r0207[0…4] Силовая часть, номинальный ток
- г0949[0...63] Значение ошибки
- p1300[0…n] Режим работы управления/регулирования
- p1330[0...n] **CI: Управление U/f Заданное значение напряжения** независимое
- p1360 Тормозной прерыватель Тормозной резистор холодный
- p1362[0…1] Порог включения тормозного прерывателя
- r1363 **CO: Тормозной прерыватель Выходное напряжение**
- p1364 Тормозной прерыватель Резистор Асимметрия

7.13 Предельные моменты ВЫКЛ3

# 7.13 Предельные моменты ВЫКЛ3

Если предельные моменты задаются с внешнего устройства (к примеру, регулятор тяги), то привод при необходимости может быть остановлен только с уменьшенным моментом. Если останов за установленное время p3490 питания не завершен, то питание отключается и привод выбегает.

Для недопущения этого существует входной бинектор (p1551), который при НИЗКОМ уровне сигнала активирует предельные моменты p1520 и p1521. Из-за этого через соединение сигнала ВЫКЛ3 (r0899.5) на этот бинектор возможно торможение с макс. моментом.

## Функциональные схемы (см. Справочник по параметрированию SINAMICS S120/S150)

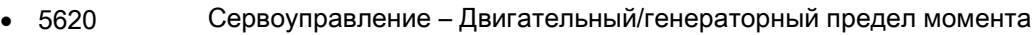

- 5630 Сервоуправление Верхний/нижний предел момента
- 6630 Векторное управление Верхний/нижний предел момента

- p1520 Предел вращающего момента верхний/моторный
- p1521 Предел вращающего момента нижний/генераторный

7.14 Технологическая функция "Фрикционная характеристика"

# 7.14 Технологическая функция "Фрикционная характеристика"

Фрикционная характеристика предназначена для компенсации момента трения двигателя и рабочей машины. Фрикционная характеристика позволяет предуправлять регулятором частоты вращения и улучшает управляемость.

Для фрикционной характеристики используется по 10 опорных точек. Координаты каждой опорной точки описываются одним параметром частоты вращения (p382x) и одним параметром момента вращения (p383x) (опорная точка 1 = p3820 и p3830).

## Свойства

- Для отображения фрикционной характеристики имеется 10 опорных точек.
- Автоматическая функция поддерживает запись фрикционной характеристики.
- Выходной коннектор (r3841) может соединяться как момент сил трения (p1569).
- Возможна активация и деактивация фрикционной характеристики (p3842).

### Ввод в эксплуатацию через параметры

В p382x частоты вращения для измерения предустанавливаются в зависимости от максимальной частоты вращения p1082 во время первоначального ввода в эксплуатацию. Их можно изменять в соответствии с требованиями.

С помощью p3845 возможна активация автоматической записи фрикционной характеристики (Record). В этом случае запись характеристики осуществляется при следующем разрешении.

Возможны следующие установки:

- p3845 = 0 Запись фрикционной характеристики деактивирована
- p3845 = 1 Запись фрикционной характеристики активирована Все направления вращения

Фрикционная характеристика регистрируется в обоих направлениях вращения. Усредненные результаты положительных и отрицательных измерений записывается в p383x.

- p3845 = 2 Запись фрикционной характеристики активирована Положительное направление вращения
- p3845 = 3 Запись фрикционной характеристики активирована Отрицательное направление вращения

# ПРЕДУПРЕЖДЕНИЕ

### Опасные движения двигателя при записи фрикционной характеристики

При записи фрикционной характеристики привод вызывает движения двигателя, которые достигают максимальной скорости двигателя.

Функции АВАРИЙНОГО ВЫКЛЮЧЕНИЯ при вводе в эксплуатацию должны быть работоспособными. Необходимо соблюдать соответствующие правила техники безопасности во избежание опасности для людей и оборудования.

7.14 Технологическая функция "Фрикционная характеристика"

## Ввод в эксплуатацию через STARTER

...

В STARTER фрикционная характеристика может быть введена в эксплуатацию через маску в функциях.

### Функциональные схемы (см. Справочник по параметрированию SINAMICS S120/S150)

- 5610 Сервоуправление Ограничение/понижение/интерполятор момента
- 6710 Векторное управление фильтры заданных значений тока
- 7010 Технологические функции фрикционная характеристика

- p3820 Фрикционная характеристика значение n0
- p3839 Фрикционная характеристика значение M9
- r3840 **CO/BO: Фрикционная характеристика Состояние**
- r3841 CO: Фрикционная характеристика выход
- p3842 Фрикционная характеристика активация
- p3843[0...n] Фрикционная характеристика время сглаживания разница фрикционного момента
- p3844[0...n] Фрикционная характеристика номер точка переключения вверху
- p3845 Запись фрикционной характеристики активация
- p3846[0...n] Запись фрикционной характеристики время разгона/торможения
- p3847[0...n] Запись фрикционной характеристики время прогрева

7.15 Простое управление торможением

# 7.15 Простое управление торможением

«Простое управление торможением» служит только для управления стояночным тормозом. С помощью стояночного тормоза приводы в отключенном состоянии могут быть заблокированы от непреднамеренных движений.

Команда управления на отпускание или включение стояночного тормоза передаются через DRIVE-CLiQ с управляющего модуля, логически связывающего сигналы с системными процессами и контролирующего их, непосредственно на модуль двигателя.

После модуль двигателя выполняет операцию и выполняет соответствующую установку выхода для стояночного тормоза. Точное ЦПУ представлено в Справочнике по параметрированию SINAMICS S120/S150 (функциональная схема 2701 и 2704). Через параметр p1215 можно сконфигурировать принцип работы стояночного тормоза.

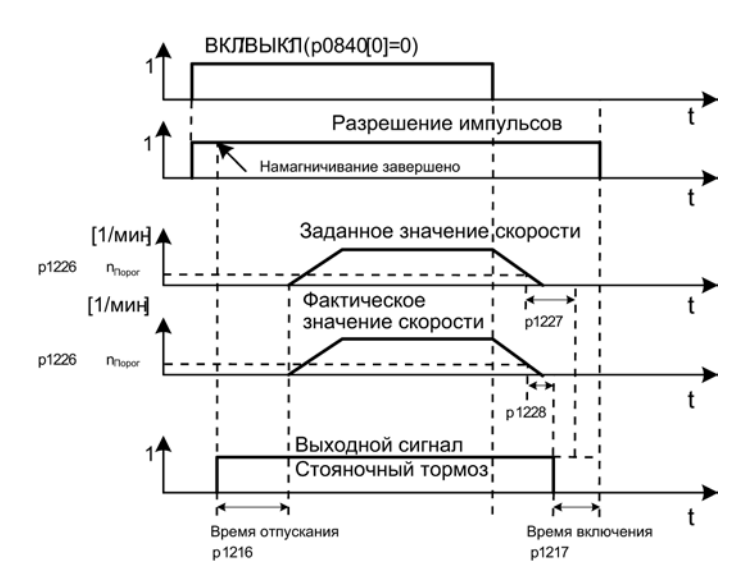

Изображение 7-7 Блок-схема «Простое управление торможением»

Начало времени включения для тормоза зависит от завершения более короткого из двух периодов времени p1227 (время контроля обнаружения покоя) и p1228 (время задержки гашения импульсов).

# ПРЕДУПРЕЖДЕНИЕ

#### Опасная перегрузка стояночного тормоза

Использование стояночного тормоза в качестве рабочего тормоза запрещено!

При использовании стояночного тормоза требуется соблюдение особых технологических и спец. для оборудования положений и норм для обеспечения защиты персонала и оборудования.

Кроме этого необходимо выполнить оценку рисков, к примеру, от висячих осей.

7.15 Простое управление торможением

## Свойства

- Автоматическое управление через ЦПУ
- Контроль покоя
- Принудительное отпускание тормоза (p0855, p1215)
- Включение тормоза при 1-сигнале «Обязательно включить стояночный тормоз» (p0858)
- Включение тормоза после отмены сигнала «Разрешить регулятор частоты вращения» (p0856)

### Ввод в эксплуатацию

Простое управление торможением активируется автоматически (p1215 = 1), если модуль двигателя имеет внутреннее управление торможением и был найден подключенный тормоз.

При отсутствии внутреннего управления тормозом, управление может быть активировано через параметр (p1215 = 3).

## **ЗАМЕТКА**

Повреждение стояночного тормоза вследствие неправильного параметрирования

Если при наличии тормоза устанавливается параметр p1215 = 0 (тормоз отсутствует), то привод работает против включенного тормоза. Это может вызвать разрушение тормоза.

### Примечание

Контроль управления торможением может быть активирован только для силовых блоков книжного формата и блочного формата с безопасным реле тормоза (p1278 = 0).

## Функциональные схемы (см. Справочник по параметрированию SINAMICS S120/S150)

- 2701 Управление торможением Простое управление торможением  $($ r0108.14 = 0)
- 2704 Управление торможением Расширенное управление торможением, определение состояния покоя (r0108.14 = 1)
7.15 Простое управление торможением

## Обзор важных параметров (см. Справочник по параметрированию SINAMICS S120/S150)

- r0056.4 CO/BO: Статусное слово регулирования; намагничивание завершено
- r0060 CO: Заданное значение частоты вращения перед фильтром заданного значения
- r0063 CO: фактическое значение частоты вращения сглажено
- r0063[0...2] CO: Фактическая частота вращения
- r0108.14 Функциональный модуль приводных объектов; расширенное управление торможением
- p0855[0...n] BI: Обязательно отпустить стопорный тормоз
- p0856 BI: регулятор частоты вращения разрешен
- p0858 BI: Обязательно наложить стопорный тормоз
- r0899.12 CO/BO: статусное слово, управление процессом; стояночный тормоз отпущен
- r0899.13 CO/BO: статусное слово, управление процессом; команда наложения стояночного тормоза
- p1215 Конфигурация стояночного тормоза двигателя
- p1216 Время отпускания стояночного тормоза двигателя
- p1217 Время включения стояночного тормоза двигателя
- p1226 Порог частоты вращения определения состояния покоя
- p1227 Время контроля определения состояния покоя
- p1228 Время задержки гашения импульсов
- p1278 Активизация тормоза, оценка диагностики

7.16 Время работы (счетчик часов работы)

# 7.16 Время работы (счетчик часов работы)

### Общее время работы системы

Общее время работы системы отображается в r2114 (управляющий модуль). Индекс 0 показывает время работы системы в миллисекундах, по достижении 86 400 000 мс (24 часа) значение сбрасывается. Индекс 1 отображает время работы системы в днях.

При выключении показание счётчика сохраняется.

После включения приводного устройства счетчик продолжает подсчет, начиная с показания, сохраненного при последнем выключении.

### Относительное время работы системы

Относительное время работы системы с момента последнего POWER ON отображается в p0969 (управляющий модуль). Значение указывается в миллисекундах, спустя 49 дней счетчик переполняется.

### Текущее время работы двигателя

Счетчики времени работы двигателя p0650 (привод) возобновляют работу при разрешении импульсов. При отмене разрешения импульсов счетчик останавливается, а значение сохраняется.

Если p0651 стоит на 0, то счетчик деактивирован.

По достижении периода техобслуживания, установленного в p0651, выдается предупреждение A01590. После выполнения техобслуживания двигателя необходимо установить новый период для техобслуживания.

### Примечание

Если к примеру, при переключении звезда/треугольник переключается блок параметров двигателя (MDS), без смены двигателя, то оба значения в p0650 должны быть сложены, чтобы правильно определить часы работы двигателя.

### Счетчик часов работы вентилятора

Число истекших часов работы вентилятора в силового блока отображается в p0251 (привод).

Число отработанных часов в данном параметре можно сбрасывать только до 0 (например, после замены вентилятора). Продолжительность работы вентилятора записывается в p0252 (привод). За 500 часов до достижения этого числа выводится предупреждение A30042. С помощью p0252 = 0 контроль деактивируется.

7.16 Время работы (счетчик часов работы)

### Режим отметки времени

Через параметр p3100 можно установить режим отметки времени.

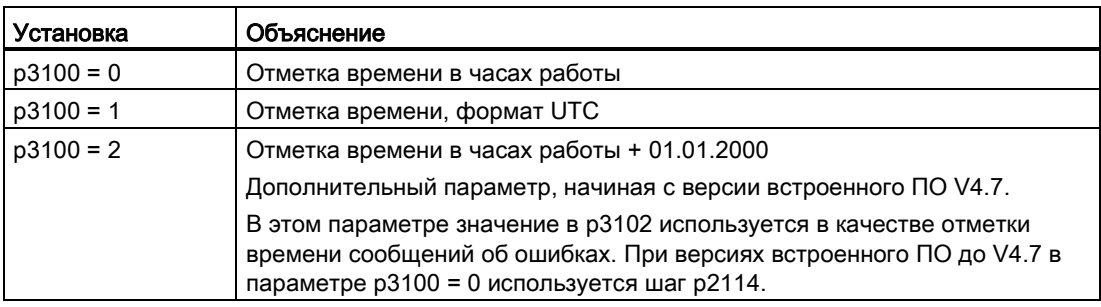

### Примечание

### Настройки отметок времени в зависимости от версии встроенного ПО

Если проект обновляется с версии встроенного ПО V4.6 на V4.7, то настройки отметок времени старого проекта сохраняются. Таким образом, указанные отметки времени сообщений об ошибках не отличаются от отметок времени для старой версии встроенного ПО.

Если новый проект создается, начиная с версии встроенного ПО V4.7, то выставляется заводская настройка p3100 = 2 и, тем самым, другой шаг для сообщений об ошибках. Если требуется привести поведение в соответствии с версиями до V4.7, то нужно выставить p3100 = 0.

7.17 Индикация энергосбережения

# 7.17 Индикация энергосбережения

Благодаря управляемому по необходимости и скорости режиму привод может потреблять значительно меньше энергии, чем при обычном управлении процессом. В первую очередь это относится к турбомашинам с параболическими характеристиками нагрузки, к примеру, лопастным насосам и вентиляторам. С системой SINAMICS S120 регулирование подачи или давления достигается через управление турбомашиной по частоте вращения. Благодаря этому установка во всем рабочем диапазоне работает на границе макс. КПД.

### Индикация экономии энергии

В параметре r0041 отображается сэкономленная энергия.

### Машины с низким потенциалом экономии

По сравнению с турбинами с параболической характеристикой нагрузки машины с линейной или постоянной характеристикой нагрузки, к примеру, приводы подачи или поршневые насосы, обладают меньшим потенциалом экономии.

Эта функция оптимизирована для турбомашин.

### Ситуация

В обычно регулируемой установке подача вещества управляется заслонками или дроссельными клапанами. При этом двигатель привода работает постоянно с его обусловленной производственными требованиями ном. скоростью. При уменьшении подачи вещества через заслонку или дроссельный клапан КПД установки сильно падает. Давление в установке растет. Двигатель потребляет энергию и при полностью закрытых заслонках/дроссельных клапанах, т. е. при подаче Q = 0. Дополнительно возникают нежелательные, обусловленные процессом ситуации, к примеру, кавитация в турбомашине или увеличение нагрева турбомашины и вещества.

7.17 Индикация энергосбережения

### Решение для оптимизации установки

При использовании управления по частоте вращения спец. для процесса подача турбомашины регулируется по частоте вращения. Подача изменяется линейно пропорционально частоты вращения турбомашины. При этом возможно имеющиеся дроссельные клапана или заслонки остаются полностью открытыми. Все характеристика установки за счет управления по частоте вращения смещается таким образом, что устанавливается требуемая подача. Тем самым вся установка работает в зоне оптимального КПД и потребляет, даже в диапазоне частичной нагрузки, значительно меньше энергии, чем при регулировании через дроссельные клапана или заслонки.

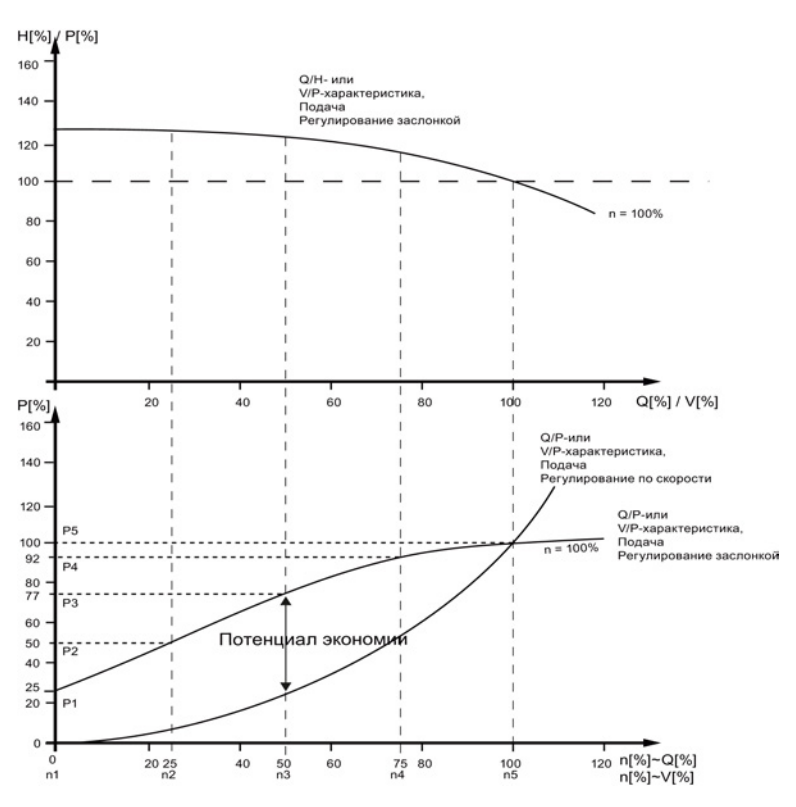

#### Верхняя характеристика:

H[%]: напор, P[%]: давление нагнетания, Q[%]: подача, V[%]: объемный расход Нижняя характеристика:

P[%]: потребляемая мощность подъемника, n[%]: частота вращения подъемника Опорные точки p3320 ... p3329 для кривой установки с n = 100 %:

P1 ... P5: потребляемая мощность, n1 ... n5: частота вращения согласно регулируемой по частоте вращения машине

Изображение 7-8 Потенциал энергосбережения

7.17 Индикация энергосбережения

### Функция энергосбережения

Эта функция определяет израсходованную энергию и сравнивает ее с приблизительно необходимой энергией установки с обычным управлением дроссельными заслонками. Сэкономленная энергия рассчитывается за последние 100 часов эксплуатации и отображается в кВт ч. При времени эксплуатации меньше 100 часов потенциальная экономия энергии рассчитывается исходя из 100 часов эксплуатации. Характеристика установки с обычным управлением дроссельными заслонками при этом должна быть введена вручную.

### Примечание

### Характеристика установки

Если опорные точки характеристики установки не вводятся, то для расчета используется заводская установка. Значения заводской установки могут отличаться от характеристики установки и вызвать неточности в расчетах.

Этот расчет может проектироваться по отдельности для каждой оси.

### Активация функции

Эта функция разрешена только для векторного привода.

- После разрешения импульсов функция активируется автоматически
- Ввести для характеристики нагрузки 5 опорных точек в параметры p3320 до p3329:

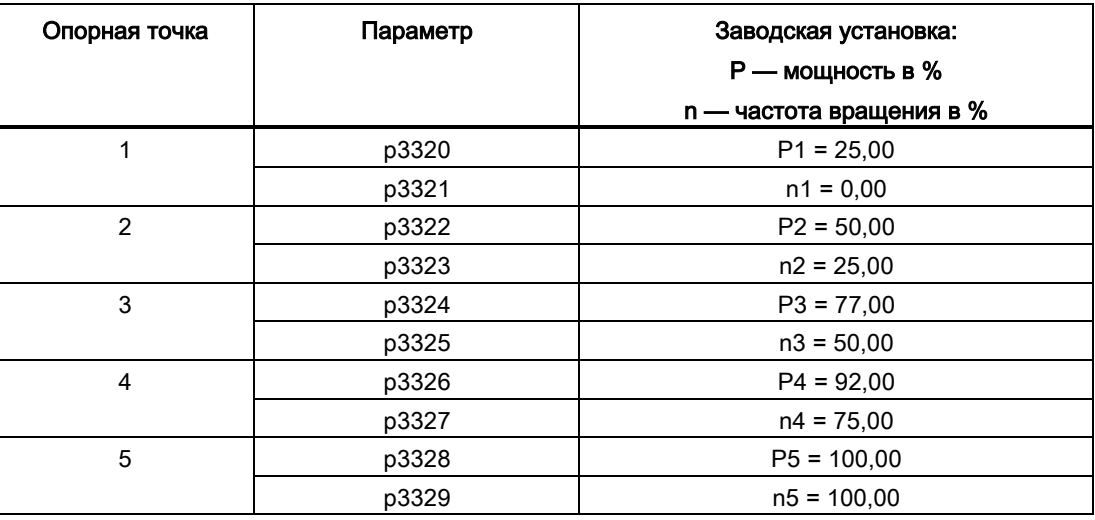

Таблица 7- 11 Опорные точки установки

## Сброс индикации энергии

Установить p0040 = 1, чтобы сбросить значение параметра r0041 на 0. После p0040 снова автоматически устанавливается на 0.

# 7.18 Диагностика датчика

## 7.18.1 Регистратор данных

Для поддержки в поиске ошибок предлагается регистратор данных, который может локализовать ошибки в обработке датчиков.

### Ввод в эксплуатацию

1. Для активации функции установить параметр p0437.0 = 1.

Регистратор данных активируется автоматически, как только время регулятора тока становится меньше 125 мкс.

### Принцип действия

Регистратор данных считывает несколько внутренних сигналов системы обработки датчика, служащих основой для формирования фактического значения. Запускающим элементом для записи служит переход в состояние ошибки. Данные записываются как непосредственно перед, так и короткое время после состояния ошибки.

Диагностические данные помещаются на карту памяти в следующие директории:

/USER/SINAMICS/DATA/SMTRC00.BIN

/USER/SINAMICS/DATA/SMTRC07.BIN

/USER/SINAMICS/DATA/SMTRCIDX.TXT

В индексном файле (SMTRCIDX.TXT) содержится следующая информация:

- Индикация последнего записанного BIN-файла
- Число еще возможных процессов записи (от 10000 назад).

### Примечание

…

Обработка BIN-файлов возможна только на Siemens.

При активной записи диагностических данных отображается предупреждение A3x9301). Система при этом должна оставаться включенной.

 $(1)$  x = номер датчика (x = 1, 2 или 3)

7.18 Диагностика датчика

# 7.18.2 Сигнал загрязнения датчик

Некоторые датчики имеют дополнительный выход, который переключается с "High" на "Low", если электроника формирования сигнала в датчике не не может надежно определять положение.

Для информирования пользователя, привод при использовании SMC30 выводит предупреждение A3x4701).

 $1)$  x = номер датчика (x = 1, 2 или 3)

### Ввод в эксплуатацию

Соединить соответствующий сигнал датчика с CTRL-входом (контрольный сигнал) устройства. Параметрирования не требуется.

### Примечание

При обрыве провода вход автоматически устанавливается на высокий уровень: Поэтому состояние датчика при обрыве провода характеризуется как "хорошее".

### Обзор важных параметров (см. Справочник по параметрированию SINAMICS S120/S150)

• p0437[0...n] Расширенная конфигурация модуля датчика

# 7.19 Контроль датчиков с допуском

Контроль датчиков с допуском предлагает следующие расширения функций касательно обработки сигналов датчиков:

- [Контроль дорожки датчика](#page-333-0) (Страница [334](#page-333-0))
- [Допуск нулевых меток](#page-334-0) (Страница [335](#page-334-0)) (и для других модулей датчиков)
- Замораживание необработанного значения частоты врашения (Страница [336\)](#page-335-0)
- [Настраиваемый аппаратный фильтр](#page-336-0) (Страница [337](#page-336-0))
- [Обработка фронта нулевой метки](#page-337-0) (Страница [338\)](#page-337-0)
- [Адаптация положения полюсов](#page-338-0) (Страница [339\)](#page-338-0)
- [Коррекция числа импульсов при ошибках](#page-338-1) (Страница [339\)](#page-338-1)
- [Контроль полосы допуска числа импульсов](#page-339-0) (Страница [340](#page-339-0))
- [Расширение обработки датчика \(1](#page-341-0)-кратное, 4-кратное) (Страница [342](#page-341-0))
- [Установка времени измерения для обработки частоты вращения «0»](#page-342-0) (Страница [343](#page-342-0))
- [Установка числа тактов регулятора тока для формирования среднего значения](#page-342-1)  [фактического значения частоты вращения](#page-342-1) (Страница [343](#page-342-1))

Эти дополнительные функции позволяют улучшить обработку сигналов датчика. Это может потребоваться , если в особых случаях на управляющий модуль поступаю ошибочные сигналы датчика или особые свойства сигналов должны быть компенсированы.

Некоторые из этих дополнительных функций могут комбинироваться друг с другом.

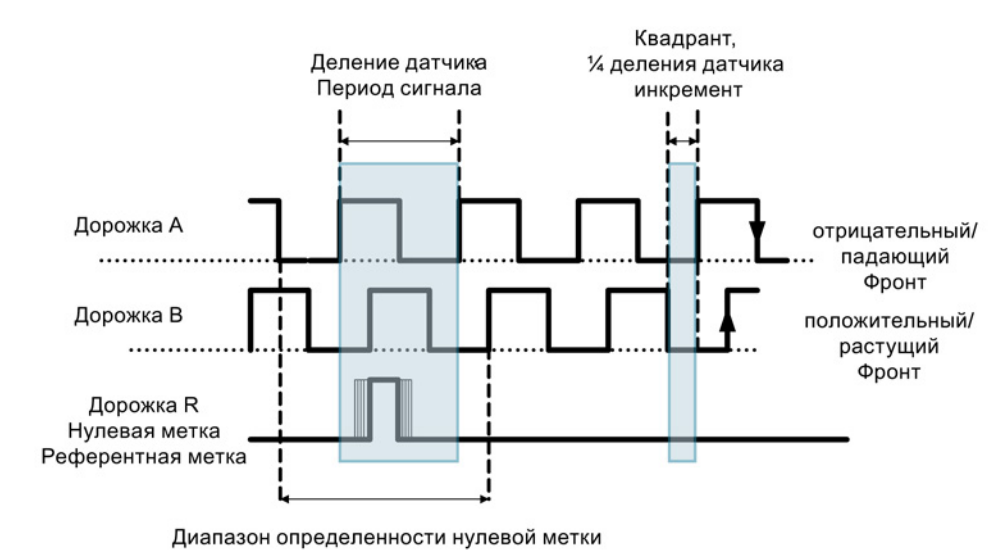

# Объяснение понятий

Изображение 7-9 Объяснение понятий

### Ввод в эксплуатацию

Контроль датчиков с допуском вводится в эксплуатацию с помощью параметров p0437 и r0459.

Поддерживаются ли расширенные свойства датчиков имеющимся аппаратным обеспечением, отображается через r0458.12 = 1.

#### Примечание

- Функции контроля датчиков с допуском могут параметрироваться только при вводе датчика в эксплуатацию. Изменение параметров при текущей работе невозможно!
- Параметрирование функций возможно только через экспертный список STARTER.
- Описанные ниже функции действуют для модулей SMC30 и для управляющих модулей с внутренней обработкой датчиков.

# <span id="page-333-0"></span>7.19.1 Контроль дорожки датчика

Эта функция контролирует у датчиков прямоугольных импульсов с дифференциальными сигналами дорожки датчиков  $A/B \leftrightarrow -A/B$ , а также R  $\leftrightarrow$  -R. Контроль дорожки датчика следит за важнейшими свойствами сигналов (амплитуда, смещение, положение по фазе).

#### Ввод в эксплуатацию

В качестве условия для контроля дорожки должны быть установлены следующие параметры:

- p0404.3 = 1 переключает на датчик прямоугольных импульсов
- p0405.0 = 1 устанавливает сигнал на биполярный

Для активации контроля дорожки установить p0405.2 = 1.

Если датчик был выбран из списка параметра p0400, то в.у. значения предустановлены и не могут быть изменены (см. также информацию по p0400 в Справочнике по параметрированию SINAMICS S120/S150).

#### Деактивация контроля дорожки

При активированном контроле дорожки датчика функцию можно деактивировать через установку p0437.26 = 1.

### Обработка сообщений

Все контроли дорожек могут обрабатываться по отдельности. Можно использовать как HTL-, так и TTL-датчики.

При обнаружении ошибки выводится ошибка F3x1171). В значении ошибки в двоичной кодировке содержаться ошибочные дорожки.

#### Примечание

У модулей CU310-2, CUA32, D410-2 и SMC30 (только заказные номера 6SL3055-0AA00-5CA0 и 6SL3055-0AA00-5CA1) имеется только общее сообщение. При подключении к одному из этих модулей датчика прямоугольных импульсов без R-дорожки, то при активированном контроле дорожек выводится ошибка F3x1171).

Во избежание этой ошибки соединить на разъеме датчика «Массу питания датчика» (контакт 7) с «Опорным сигналом R» (контакт 10), а также «Питание датчика» (контакт 4) с «Инверсным опорным сигналом R» (контакт 11).

 $1)$  x = номер датчика (x = 1, 2 или 3)

# <span id="page-334-0"></span>7.19.2 Допуск нулевых меток

Эта функция позволяет пропускать некоторые ошибки касательно числа импульсов датчика между двумя нулевыми метками.

#### Ввод в эксплуатацию

1. Для активации функции «Допуск нулевых меток» установить параметр p0430.21 = 1.

### Процесс

Функция работает следующим образом:

- 1. Функция «Допуск нулевых меток» начинает действовать после обнаружения 2-ой нулевой метки.
- 2. Если после этого число импульсов дорожки между двумя нулевыми метками один раз не совпадет со сконфигурированным числом импульсов, то выводятся предупреждения A3x4001) (порог предупреждения ошибки интервала нулевых меток) или A3x4011) (порог предупреждения выпадения нулевой метки).
- 3. Если следующая нулевая метка снова поступит на правильную позицию, то предупреждения удаляются.
- 4. Но если снова будет определена ошибочная позиция нулевых меток, то выводятся ошибки F3x1001) (ошибка интервала нулевых меток) или Fx31011) (выпадение нулевой метки).

 $1)$  x = номер датчика (x = 1, 2 или 3)

## <span id="page-335-0"></span>7.19.3 Замораживание необработанного значения скорости

Если при сильных изменениях частоты вращения срабатывает контроль dn/dt, функция «Замораживание необработанного значения частоты вращения» позволяет на короткое время заморозить фактическое значение частоты вращения, компенсировав тем самым изменение частоты вращения.

### Ввод в эксплуатацию

1. Для активации функции «Замораживание необработанного значения частоты вращения» установить параметр p0437.6 = 1.

### Процесс

- 1. При срабатывании dn/dt-контроля выводится предупреждение A3x418 «Датчик x: превышение разности скоростей на частоту выборки»1).
- 2. Выводится замороженное на время в 2 такта регулятора тока ограниченное фактическое значение частоты вращения.
- 3. Положение ротора продолжает интеграцию
- 4. По истечении 2 тактов регулятора тока текущее значение снова разрешается
- $1)$  x = номер датчика (x = 1, 2 или 3)

Базовый функции

7.19 Контроль датчиков с допуском

## <span id="page-336-0"></span>7.19.4 Настраиваемый аппаратный фильтр

Настраиваемый аппаратный фильтр позволяет фильтровать сигнал датчика, подавляя тем самым короткие импульсные помехи.

### Ввод в эксплуатацию

1. Для активации «настраиваемого аппаратного фильтра» установить параметр  $p0438 \neq 0$ .

#### Параметрирование

1. Ввести в параметре p0438 (время фильтрации датчика прямоугольных импульсов) время фильтрации в диапазоне от 0 до 100 мкс. Аппаратный фильтр поддерживает только значения 0 (нет фильтрации), 0,04 мкс, 0,64 мкс, 2,56 мкс, 10,24 мкс и 20,48 мкс

Если устанавливается значение, не соответствующее ни одному из в.у. дискретных значений, микропрограммное обеспечение автоматически устанавливает ближайшее дискретное значение. При этом привод не выводит предупреждений или сообщений об ошибках.

2. Активное время фильтрации можно посмотреть в параметре r0452.

#### Примечание

Предупреждения нулевых меток F3x100, F3x101 и F3x1311), которые возникают в случае нулевых меток шириной в ¼ деления датчика уже на частоты вращения, равной половине n\_max, при активированном аппаратном фильтре подавляются.

### Последствия

Влияние времени фильтрации на макс. возможную частота вращения вычисляется следующим образом:

n\_max  $[$ об/мин] = 60 / (р0408  $\cdot$  2  $\cdot$  r0452)

При этом p0408 обозначает число делений кругового датчика.

#### Пример

Задано:

- $\bullet$  p0408 = 2048
- $r0452 = 10,24$  [мкс]

n\_max вычисляется как:

• n max = 60 / (2048 · 2 · 10,24 · 10<sup>-6</sup>) = 1430 [об/мин]

Т.е. в дальнейшем двигатель с этим временем фильтрации может разгоняться макс. до 1430 об/мин.

<sup>1)</sup>  $x =$  номер датчика ( $x = 1$ , 2 или 3)

# <span id="page-337-0"></span>7.19.5 Обработка фронта нулевой метки

Эта функциональность пригодна для датчиков с шириной нулевой метки ≥ 1 деление. В этом случае иначе возникли бы ошибки из-за определения фронта нулевой метки.

При положительном направлении вращения обрабатывается положительный фронт, при отрицательном направлении вращения - отрицательный фронт нулевой метки. Благодаря этому можно спараметрировать датчики, у которых нулевая метка шире одного деления, как датчики с эквидистантными нулевыми метками (p0404.12 = 1), т.е. проверки нулевых меток (F3x100, F3x1011)) включены.

### Ввод в эксплуатацию

1. Для активации функции «Обработка фронта нулевой метки» установить параметр  $p0437.1 = 1.$ 

Заводская установка p0437.1 = 0 оставляет процесс при известном обнаружении нулевой метки.

### Параметрирование

- При неблагоприятных условиях при качании привода на на нулевой метке на один оборот возможно возникновение ошибки нулевой метки порядка величины ширины нулевой метки.
- С помощью значения параметра «p4686 мин. длина нулевой метки» можно обойти такое поведение. Для обеспечения по возможности надежной работы можно предустановить параметр p4686 на ¾ ширины нулевой метки.
- Тем самым привод при небольших неточностях не выводит ошибку F3x100 (N, A) «Датчик x: ошибка интервала нулевых меток»1), допускается небольшая настраиваемая погрешность интервалов нулевых меток: «p4680 контроль нулевых меток, разрешен допуск» Этот параметр сглаживает возникновение ошибки F3x1001), если установлено p0430.22 = 0 (нет адаптации положения полюсов) и p0437.2 = 0 (нет коррекции числа импульсов при ошибках).

 $1)$  x = номер датчика (x = 1, 2 или 3)

## <span id="page-338-0"></span>7.19.6 Адаптация положения полюсов

Привод, к примеру, в случае загрязнения диска датчика, добавляет на основе постоянно возвращающейся нулевой метки отсутствующие импульсы в положении полюсов, чтобы исправить ошибки в положении полюсов. Если, к примеру, из-за ЭМСпомех, будет добавлено слишком много импульсов, то они при превышении нулевой метки снова вычитаются.

### Ввод в эксплуатацию

1. Для активации «Адаптации положения полюсов» установить параметр p0430.22 = 1.

### Принцип действия

При включенной адаптации положения полюсов ошибочные импульсы на дорожке A/B в положении полюсов для коммутации исправляются. Ширина полосы допуска для нулевой метки составляет ±30° электр. Скорость коррекции составляет ¼ деления датчика между двумя нулевыми метками, что позволяет исправить периодически отсутствующие или излишние деления.

#### Примечание

При включенной функции «Коммутация с нулевой меткой» (p0404.15 = 1) коррекция откладывается до завершения точной синхронизации (r1992.8 = 1).

### <span id="page-338-1"></span>7.19.7 Коррекция числа импульсов при ошибках

Токи помех или другие помехи ЭМС могут нарушить обработку датчиков. Но можно исправить измеренные сигналы с помощью нулевых меток.

### Ввод в эксплуатацию

- 1. Для активации «Коррекции числа импульсов при ошибках» установить p0437.2 = 1.
- 2. Определить разрешенный допуск (деления датчика) для интервала нулевых меток (p4680).
- 3. Определить границы окна допуска, до которых привод выполняет коррекцию числа импульсов (p4681, p4682).
- 4. Установить с p4686 мин. длину нулевой метки.

# Процесс

1. Эта функция полностью исправляет ошибочные импульсы датчика до окна допуска (p4681, p4682) между двумя нулевыми метками. Скорость коррекции составляет ¼ деления датчика на такт регулятора тока. Тем самым возможна текущая компенсация отсутствующих делений датчика (к примеру, если диск датчика загрязнен). Через оба параметра установить допуск для отклонения числа импульсов.

При превышением отклонением размера окна допуска, выводится ошибка F3x1311).

### Примечание

При включенной функции «Коммутация с нулевой меткой» (p0404.15 = 1) коррекция откладывается до завершения точной синхронизации (r1992.8 = 1).

Положение полюсов для коммутации также исправляется. Включать для этого адаптацию положения полюсов (p0430.22 = 1) не требуется.

При регистрации частоты вращения эта функция не выполняет коррекций.

2. С p4686 можно установить мин. длину нулевой метки. Заводская установка в 1 препятствует возникновению ошибок нулевых меток из-за помех ЭМС.

Более короткие нулевые метки подавляются только при спараметрированном «Обнаружении фронтов нулевых меток» (p0437.1 = 1).

- 3. Если отклонение нулевых меток меньше, чем мин. длина нулевых меток (p4686), то коррекция не выполняется.
- 4. Длительно отсутствующие нулевые метки сигнализируются ошибкой F3x101 «Датчик x: выпадение нулевой метки»1) или предупреждением A3x4011) «Порог предупреждения выпадения нулевой метки».

 $1)$  x = номер датчика (x = 1, 2 или 3)

# <span id="page-339-0"></span>7.19.8 Контроль полосы допуска числа импульсов

Эта функция контролирует число импульсов датчика между двумя нулевыми метками. Если число выходит за пределы настраиваемого поля допуска, то выводится предупреждение.

### Ввод в эксплуатацию

- 1. Для активации контроля установить параметр p0437.2 = 1.
- 2. Установить с помощью параметров p4683 и p4684 верхнюю и нижнюю границу полосы допуска. Определенное в пределах этой полосы допуска число делений рассматривается как правильное.

### Процесс

- 1. После каждой нулевой метки заново проверяется, лежит ли до следующей нулевой метки число импульсов в пределах полосы допуска. Если это не так и спараметрировано «Коррекция числа импульсов при ошибках» (p0437.2 = 1),то на 5 с выводится предупреждение A3x4221).
- 2. Если одна из границ имеет значение 0, то предупреждение A3x4221)деактивировано.
- 3. Индикация не исправленных делений датчика При p0437.7 = 1 число исправленных неотработанных импульсов отображается с правильным знаком в r4688. Для индикации числа исправленных неотработанных импульсов на интервал нулевых меток в r4688, установить p0437.7 = 0.

Если при дрейфе после оборота граница полосы допуска не достигается, то предупреждение не выводится. При переходе через нулевую метку измерение повторяется.

4. Число импульсов вне полосы допуска

Если полоса допуска нарушается, до в дополнение к предупреждению A3x4221) устанавливается r4689.1 = 1. Это значение остается мин. на 100 мс, поэтому система управления и в случае быстрых приводов может обнаружить несколько последовательных нарушений.

Можно отправить информационные биты параметра r4689 через PROFIBUS/PROFINET как данные процесса на систему управления верхнего уровня.

5. Можно отправить аккумулированную поправку через PROFIBUS на систему управления верхнего уровня (к примеру: p2051[x] = r4688). Система управления со своей стороны может установить содержание счетчика на определенное значение.

### Примечание

«Контроль полосы допуска числа импульсов» работает и с внешними датчиками, являющимися датчиками главного значения в приводной группе (контроль значения положения XIST1 прямой измерительной системы).

 $1)$  x = номер датчика (x = 1, 2 или 3)

# <span id="page-341-0"></span>7.19.9 Обработка фронта сигнала (1-кратная, 4-кратная)

«Обработка фронта сигнала» позволяет использовать датчики прямоугольных импульсов с увеличенными производственными допусками или устаревшие датчики. Благодаря этой функции для импульсных датчиков с разным коэффициентом заполнения сигналов датчика рассчитывается «спокойное» фактическое значение частоты вращения. Тем самым, к примеру, при модернизации установки можно оставить старые двигатели вместе с датчиками.

### Ввод в эксплуатацию

1. Для активации «Обработки фронта сигнала» установить параметр p0437 Бит 4 и Бит 5 следующим образом:

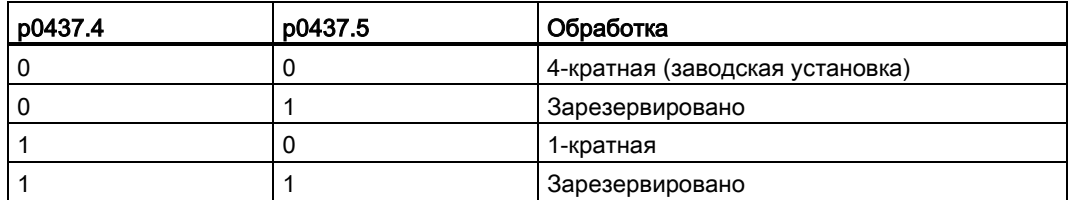

# Процесс

- 1. При 4-кратной обработке обрабатываются оба передних и задних фронта связанной пары импульсов на дорожке A и B соответственно.
- 2. При 1-кратной обработке обрабатывается только первый или последний фронт связанной пары импульсов на дорожке A и B соответственно.
- 3. 4-кратная обработка сигналов импульсного датчика по сравнению с 1-кратной обработкой вызывает уменьшенную на коэффициент 4 регистрируемую мин. скорость. У инкрементальных датчиков с разным коэффициентом заполнения сигналов датчика или не точным 90°смещением сигналов датчика 4-кратная обработка может вызвать «более неспокойное» фактическое значение частоты вращения.
- 4. Формула ниже описывает наименьшую отличную от 0 различаемую частота вращения:

n\_min = 60 / (x\*p0408) [об/мин]

где x = 1 или 4 (x-кратная обработка)

### Примечание

Можно использовать редукцию до 1-кратной обработки только вместе с нулевой меткой фронта или без нулевой метки. Для нулевых меток с «областью однозначности» или нулевых меток с кодированным расстоянием регистрация точно по меткам более не обеспечивается.

# <span id="page-342-0"></span>7.19.10 Установка времени измерения для обработки скорости "0"

Эта функция необходима для медленных приводов (ном. частота вращения до 40 об/мин), чтобы можно было бы правильно выводить фактическую частота вращения в диапазоне около 0. Тем самым для остановленного привода не допускается медленное увеличение И-составляющей регулятора частоты вращения, что приводит к ненужному нарастанию момента вращения привода.

### Ввод в эксплуатацию

1. Ввести в параметре p0453 требуемое время измерения: Если в течение этого времени не определяется импульсов дорожки A/B, то выводится фактическое значение частоты вращения 0.

# <span id="page-342-1"></span>7.19.11 Скользящее усреднение фактического значения скорости

В случае медленных приводов (< 40 об/мин) при использовании стандартных датчиков с числом делений в 1024 возникает проблема, что не в каждом такте регулятора тока доступно одинаковое число импульсов датчика (при p0430.20 = 1: расчет частоты вращения без экстраполяции, «Разность инкрементов»). Следствием разного числа импульсов датчика являются скачки индикации фактической частоты вращения, хотя сам датчик вращается с постоянной частотой вращения.

#### Ввод в эксплуатацию

- 1. Для скользящего усреднения установить параметр p0430.20 = 0 (измерение времени фронта).
- 2. Ввести в параметре p4685 число тактов регулятора тока, по которым формируется среднее значение для расчета частоты вращения.

Следствием усреднения является сглаживание отдельных ошибочных импульсов в зависимости от числа заданных тактов.

# 7.19.12 Поиск ошибок

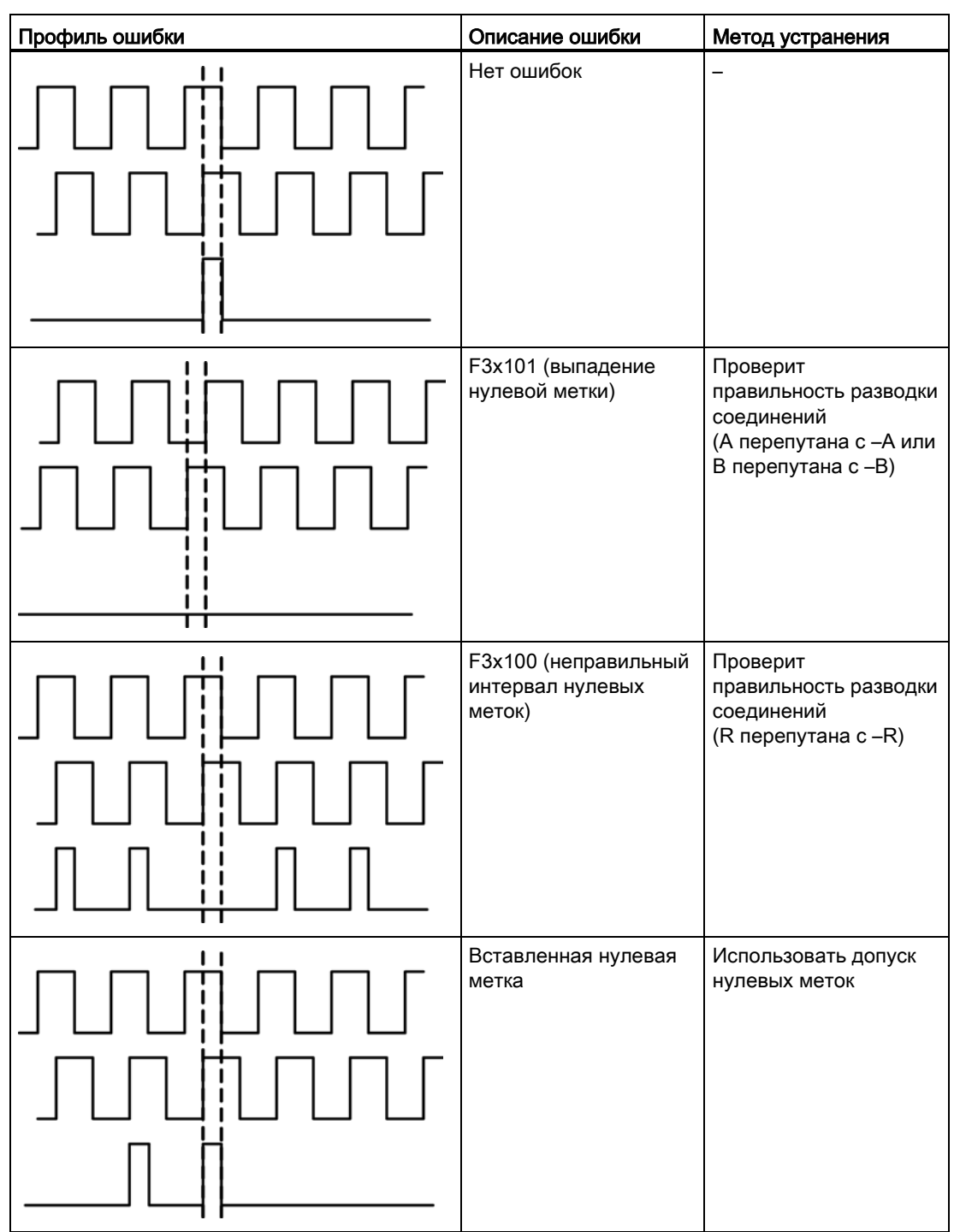

Таблица 7- 12 Профили ошибок и их возможные причины

## Базовый функции

7.19 Контроль датчиков с допуском

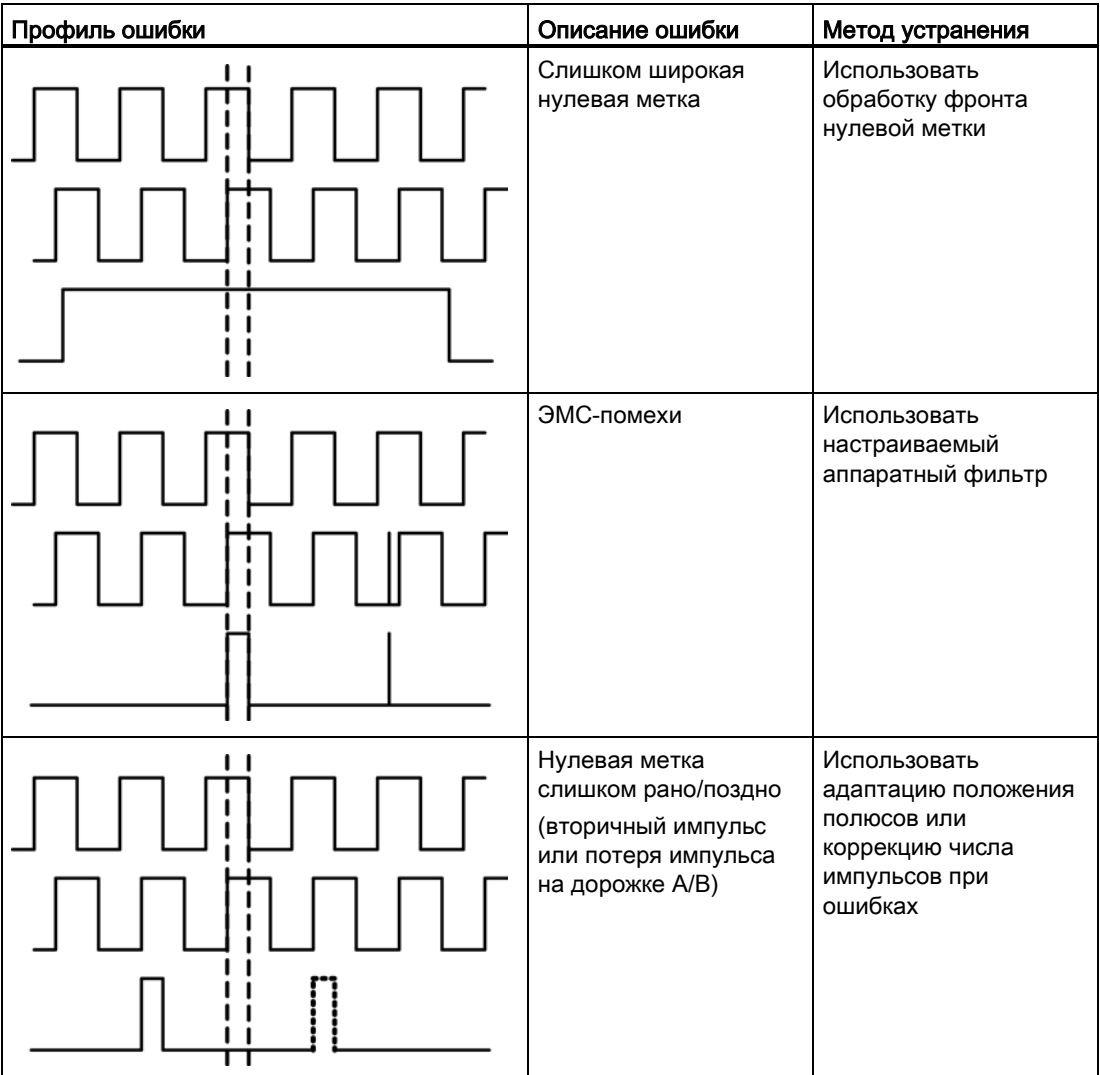

# 7.19.13 Окно допуска и коррекция

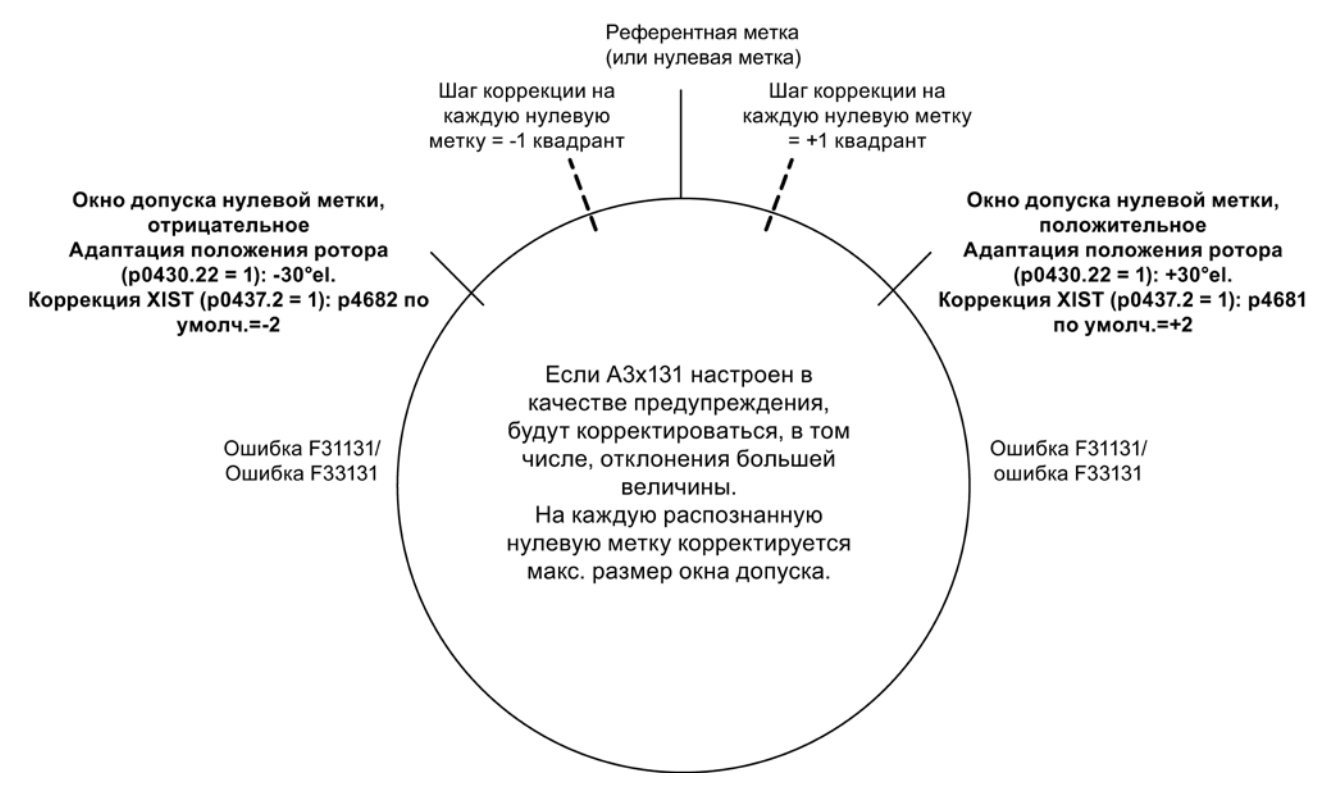

Изображение 7-10 Окно допуска и коррекция

## 7.19.14 Зависимости

Экспликация к таблице:

- 1. Контроль дорожки датчика
- 2. Допуск нулевых меток
- 3. Замораживание заданного значения скорости
- 4. Настраиваемый аппаратный фильтр
- 5. Установка времени измерения для обработки скорости ноль
- 6. Скользящее усреднение фактического значения скорости
- 7. Обработка фронта нулевой метки
- 8. Обработка фронта сигнала (1-кратная, 4-кратная)
- 9. Адаптация положения полюсов
- 10.Коррекция числа импульсов при ошибках (положение полюсов для коммутации также исправляется).
- 11.Контроль полосы допуска числа импульсов

## Базовый функции

7.19 Контроль датчиков с допуском

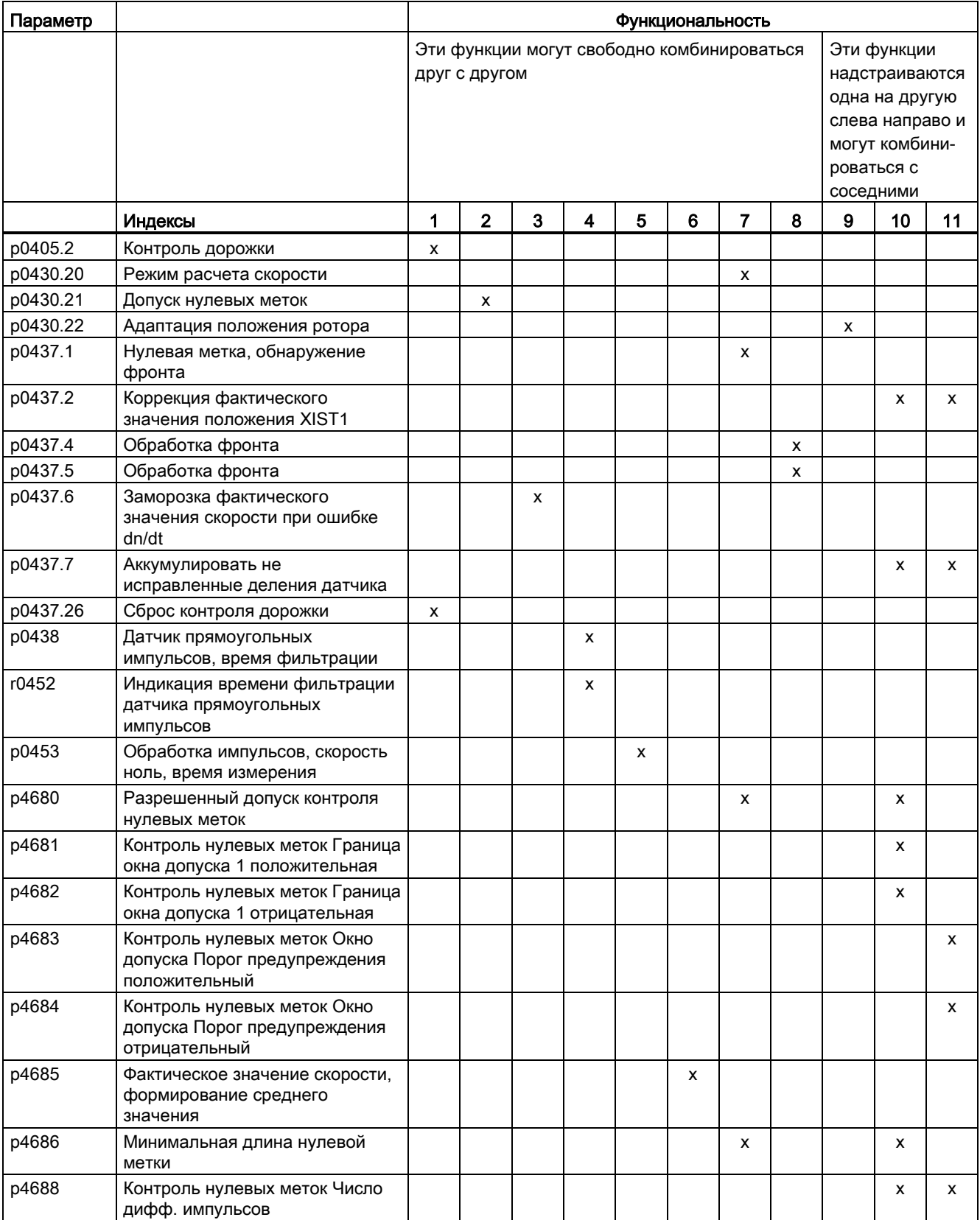

## Базовый функции

7.19 Контроль датчиков с допуском

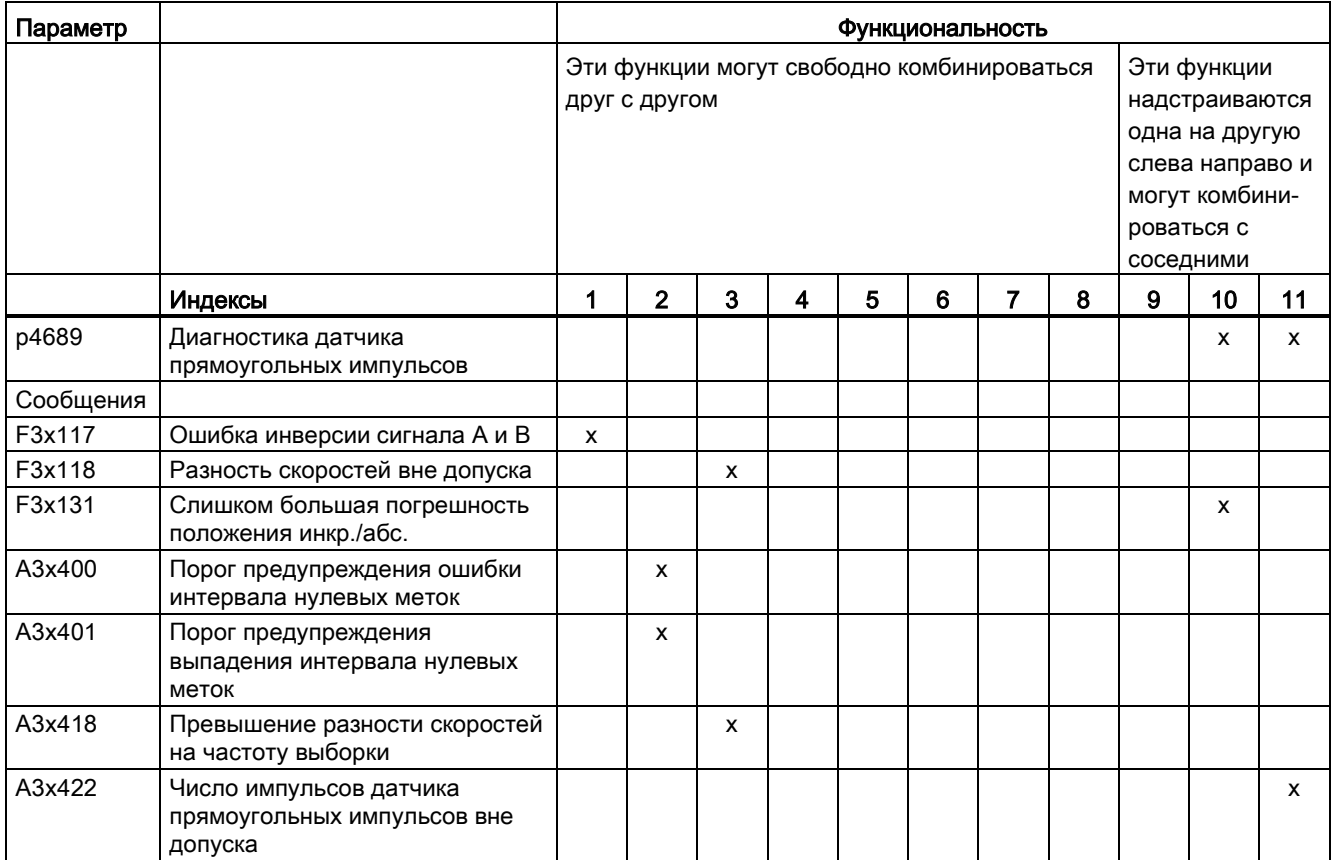

# 7.19.15 Обзор важных параметров

### Обзор важных параметров (см. Справочник по параметрированию SINAMICS S120/S150)

- p0404[0...n] Активная конфигурация датчика
- p0405[0...n] Датчик прямоугольных импульсов Дорожка A/B / Датчик прямоугольных импульсов A/B
- p0408[0...n] Круговой датчик, число делений
- p0430[0...n] Конфигурация модуля датчика
- p0437[0...n] Расширенная конфигурация модуля датчика
- p0438[0...n] Датчик прямоугольных импульсов, время фильтрации
- r0452[0...n] Индикация времени фильтрации датчика прямоугольных импульсов
- r0458[0...n] Свойства модуля датчика
- r0459[0...n] Расширенные свойства модуля датчика
- p4680[0...n] Разрешенный допуск контроля нулевых меток
- р4681[0...n] Контроль нулевых меток Граница окна допуска 1 положительная
	- p4682[0...n] Контроль нулевых меток Граница окна допуска 1 отрицательная
- p4683[0...n] Контроль нулевых меток Окно допуска Порог предупреждения положительный
- p4684[0...n] Контроль нулевых меток Окно допуска Порог предупреждения отрицательный
- p4686[0...n] Минимальная длина нулевой метки
- r4688[0...n] Контроль нулевых меток Число дифф. импульсов
- r4689[0...n] Диагностика датчика прямоугольных импульсов

7.20 Ось в режиме ожидания и датчик в режиме ожидания

# 7.20 Ось в режиме ожидания и датчик в режиме ожидания

Функция «Режим ожидания» используется в двух вариантах:

- «Ось в режиме ожидания»
	- Контроль всех датчиков и модулей двигателей, согласованных с приложением «система регулирования двигателя» привода, скрывается.
	- Все датчики, согласованные с приложением «система регулирования двигателя» привода, подготавливаются к состоянию «отсоединенный датчик».
	- Модуль двигателя, согласованный с приложением «система регулирования двигателя» привода, подготавливается к состоянию «отсоединенный модуль двигателя».
- «Датчик в режиме ожидания»
	- Контроль определенного датчика скрывается.
	- Датчик подготавливается к состоянию «отсоединенный датчик».

#### Перевод оси в состояние ожидания

При переводе оси в состояние ожидания силовая часть и все датчики, согласованные с «системой регулирования двигателя», деактивируются (r0146[n] = 0).

- Управление осуществляется через слова управления/состояния циклической телеграммы (STW2.7 и ZSW2.7) или через параметры p0897 и r0896.0.
- Привод должен быть остановлен системой управления верхнего уровня (запретить импульсы, к примеру, через STW1.0/ВЫКЛ1).
- Коммуникация DRIVE-CLiQ через деактивированную силовую часть (r0126 = 0) с последующими компонентами остается активной.
- Измерительная система, не согласованная с «системой регулирования двигателя» (к примеру, прямая измерительная система), остается активной (r0146[n] = 1).
- Приводной объект остается активным (r0106 = 1).

### Примечание

После отмены состояния «Ось в состоянии ожидания» / «Датчик в состоянии ожидания» могут потребоваться следующие действия:

- В случае замененного датчика двигателя: Определение смещения угла коммутации (p1990).
- Повторное референцирование замененного датчика, например, для определения нулевой точки машины.

### Перевод датчика в режим ожидания

При переводе датчика в режим ожидания запрошенный датчик деактивируется  $($ r0146 = 0).

- Управление осуществляется через управляющие слова и слова состояния циклической телеграммы (Gn\_STW.14 и Gn\_ZSW.14).
- В случае переведенной в режим ожидания измерительной системы двигателя, соответствующий привод должен быть остановлен системой управления верхнего уровня (запретить импульсы, к примеру, через STW1.0/ВЫКЛ1).
- Контроли силового блока остаются активными (r0126 = 1).

#### Примечание

#### Удаление/замена компонентов в режиме ожидания

После извлечения и вставки компонентов в режиме ожидания безошибочный выход из режима ожидания возможен только после правильного включения компонентов в фактическую топологию (см. r7853).

#### Пример — ось в режиме ожидания

В примере ниже ось переводится в режим ожидания. Чтобы режим ожидания оси вступил в силу, привод должен быть остановлен, например через STW1.0 (ВЫКЛ1). Все компоненты, подчиненные системе регулирования двигателя (к примеру, силовая часть и датчик двигателя), останавливаются.

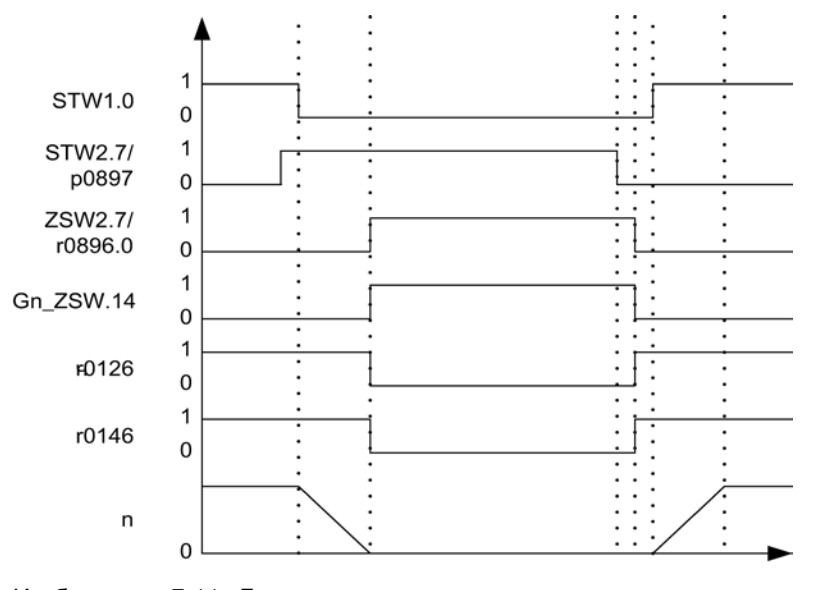

Изображение 7-11 Блок-схема — ось в режиме ожидания

7.20 Ось в режиме ожидания и датчик в режиме ожидания

### Пример — датчик в режиме ожидания

В примере ниже датчик двигателя переводится в режим ожидания. Чтобы режим ожидания датчика двигателя вступил в силу, привод должен быть остановлен, например через STW1.0 (ВЫКЛ1).

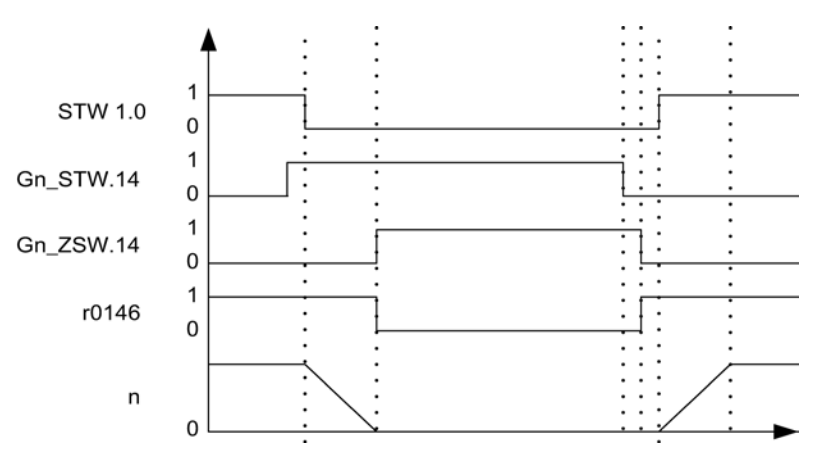

Изображение 7-12 Диаграмма процесса перевода датчика в режим ожидания

### Обзор важных параметров (см. Справочник по параметрированию SINAMICS S120/S150)

- p0105 Активация/деактивация приводного объекта
- r0106 Приводной объект активен/неактивен
- p0125 Активировать/деактивировать компонент силового блока
- r0126 Компонент силового блока активен/неактивен
- p0145 Активировать/деактивировать интерфейс датчика
- r0146 Интерфейс датчика активен/неактивен
- p0895[0...n] BI: Активировать/деактивировать компонент силового блока
- r0896.0 BO: Паркующая ось, статусное слово
- p0897 BI: Ось в режиме ожидания выбор

Базовый функции

7.21 Отслеживание положения

# 7.21 Отслеживание положения

# 7.21.1 Общая информация

#### Понятия

● Диапазон датчика

Диапазон датчика это диапазон положений, который абсолютный датчик может представить самостоятельно.

● Однооборотный датчик

Однооборотный датчик это круговой абсолютный датчик, выводящий абсолютный образ положения за один оборот датчика.

● Многооборотный датчик

Под многооборотным датчиком понимается абсолютный датчик, выводящий абсолютный образ положения за несколько оборотов датчика (к примеру, 4096 оборотов).

### Описание

Отслеживание положения служит для воспроизводимости положения нагрузки при использовании редукторов. Оно может использоваться и для расширения диапазона положений.

C помощью отслеживания положения можно контролировать дополнительный измерительный редуктор, а при активированном функциональном модуле «Управление по положению» (p0108.3 = 1) и силовой редуктор. Отслеживание положения силового редуктора описано в главе «Подготовка фактического значения положения».

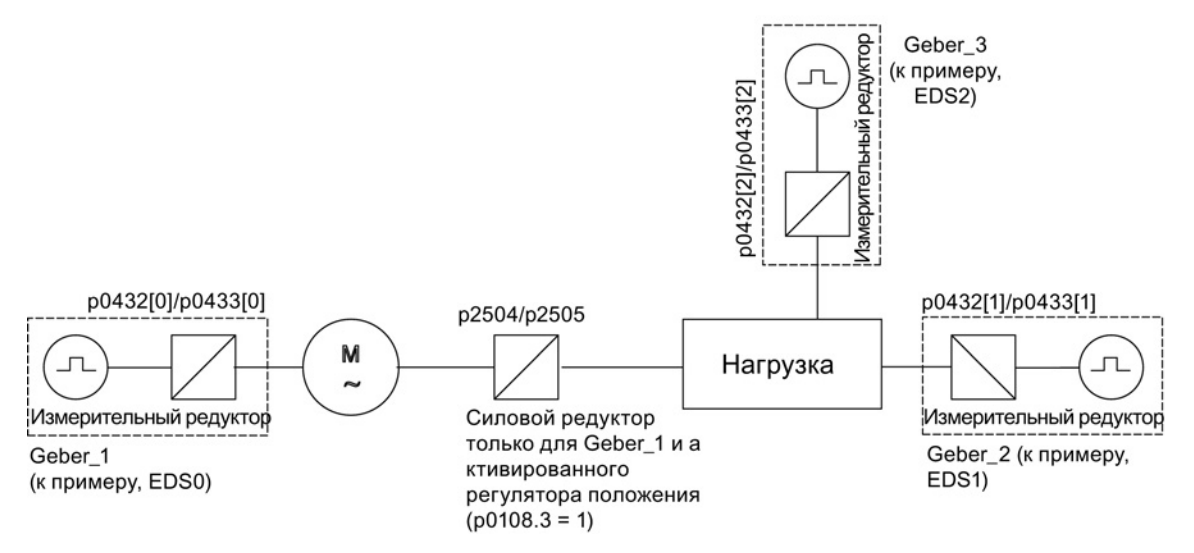

Изображение 7-13 Обзор редукторов и датчиков

Фактическое значение положения датчика в r0483 (должно быть запрошено через GnSTW.13) ограничено до 2<sup>32</sup> мест. Фактическое значение положения датчика r0483 при отключенном отслеживании положения (p0411.0 = 0) содержит следующую информацию о положении:

- Деления датчика на оборот (p0408)
- Точное разрешение на оборот (p0419)
- Число разрешимых оборотов кругового абсолютного датчика (p0421), у однооборотных датчиков это значение всегда «1».

При активированном отслеживании положения (p0411.0 = 1) фактическое значение положения датчика r0483 формируется следующим образом:

- Деления датчика на оборот (p0408)
- Точное разрешение на оборот (p0419)
- Виртуальное число разрешаемых оборотов двигателя кругового абсолютного датчика (p0412)

При отсутствии измерительного редуктора (n = 1) фактическое число сохраненных оборотов кругового абсолютного датчика заменяет p0421. За счет увеличения этого значения можно расширить диапазон положения.

При наличии измерительного редуктора это значение устанавливает разрешимые обороты двигателя, которые отображаются в r0483.

Передаточное число (p0433/p0432)

# 7.21.2 Измерительный редуктор

Если между бесконечно вращающимся двигателем/бесконечно вращающейся нагрузкой и датчиком находится механический редуктор (измерительный редуктор) и управление по положению должно осуществляться через этот абсолютный датчик, то, в зависимости от передаточного числа, при каждом переполнении датчика возникает смещение между нулевым положением датчика и таковым двигателя/нагрузки.

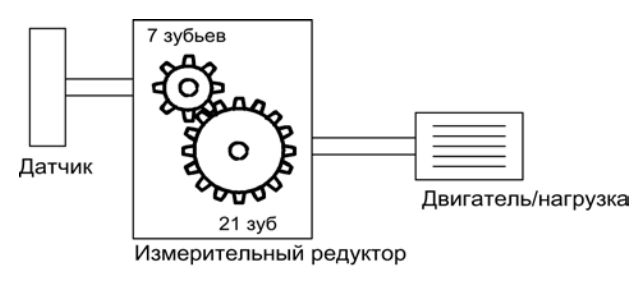

Изображение 7-14 Измерительный редуктор

Для определения положения на двигателе/на нагрузке, дополнительно к фактическому значению положения абсолютного датчика необходимо и число переполнений абсолютного датчика.

Если источник питания управляющего модуля отключается, тот при этом число переполнений должно быть сохранено в постоянную память, чтобы после включения можно было бы точно определить положение нагрузки.

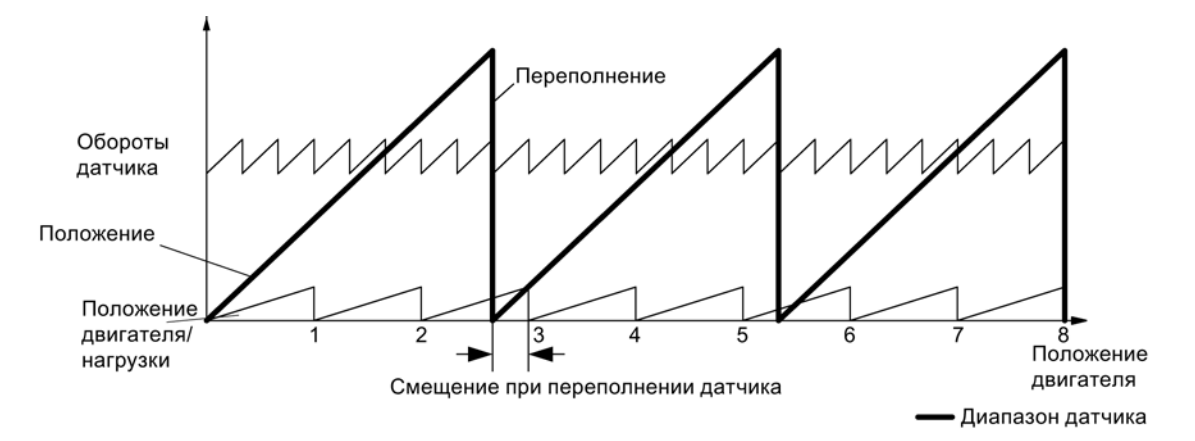

Пример: Передаточное число 1:3 (обороты двигателя p0433 к оборотам датчика p0432), абсолютный датчик может подсчитать 8 оборотов датчика (p0421 = 8).

Изображение 7-15 Привод с нечетным редуктором без отслеживания положения

В этом случае при переполнении датчика происходит смещение со стороны нагрузки на 1/3 оборота нагрузки, после 3 переполнений датчика нулевой положение двигателя и нагрузки снова совпадают. Однозначное воспроизведение положения нагрузки после переполнения датчика более невозможно.

При активации отслеживания положения через p0411.0 = 1 передаточное число (p0433/p0432) также учитывается в фактическом значении положения датчика (r0483).

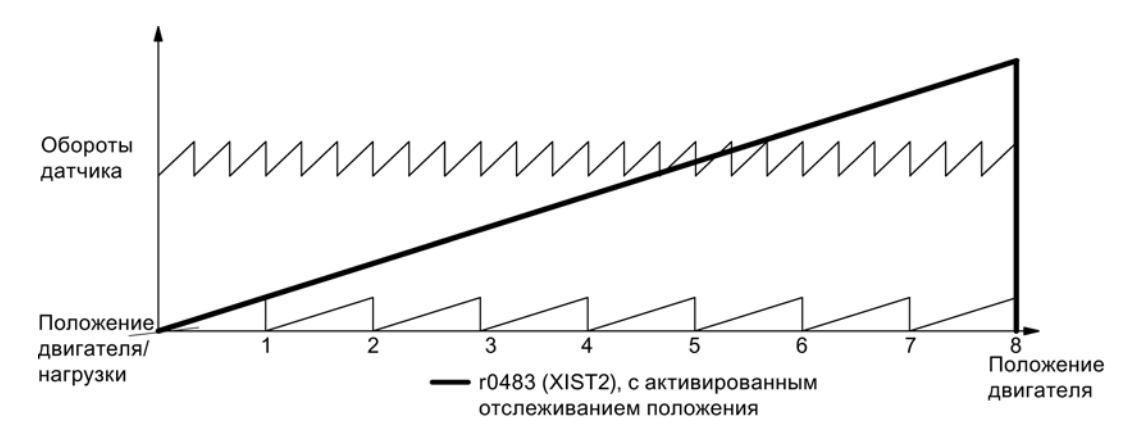

Изображение 7-16 Нечетный редуктор с отслеживанием положения (p0412 = 8)

### Свойства

- Конфигурация через p0411
- Виртуальный Multiturn через p0412
- Окно допуска для контроля положения при включении p0413
- Ввод измерительного редуктора через p0432 и p0433
- Индикация через r0483

Функции привода Справочник по функциям, (FH1), 04/2014, 6SL3097-4AB00-0PP4 355

### Конфигурация измерительного редуктора (p0411)

С помощью конфигурирования этого параметра могут быть установлены следующие пункты:

- p0411.0: активация отслеживания положения
- p0411.1: установка типа оси (линейная ось или круговая ось)

Под круговой осью здесь понимается ось модуло (коррекция модуло может быть активирована через систему управления верхнего уровня или EPOS). Для линейной оси отслеживание положения используется преимущественно для расширения диапазона положений (см. абзац «Виртуальный многооборотный датчик» (p0412)).

● p0411.2: сбросить позицию

Здесь можно сбросить переполнения. Это необходимо, к примеру, если датчик в отключенном состоянии был повернут > 1/2 диапазона датчика.

### Виртуальный многооборотный датчик (p0412)

Через p0412 для кругового абсолютного датчика (p0404.1 = 1) с активированным отслеживанием положения (p0411.0 = 1) можно ввести виртуальное многооборотное разрешение. Благодаря этому можно создать из однооборотного датчика виртуальное значение многооборотного датчика (r0483). Необходимо наличие возможности представления виртуального диапазона датчика через r0483.

### Примечание

Если передаточное число отлично от 1, то p0412 всегда относится к стороне двигателя. Тогда здесь устанавливается виртуальное разрешение, необходимое для двигателя.

Для круговых осей с коррекцией модуло виртуальное многооборотное разрешение (p0412) предустанавливается на p0421 и может быть изменено.

У линейных осей виртуальное многооборотное разрешение (p0412) предустанавливается на p0421 и расширяется на 6 бит для многооборотной информации (макс. переполнений 31 положительное/отрицательное).

Если через расширение многооборотной информации происходит превышение представляемого диапазона r0483 (2<sup>32</sup> бит), то необходимо соответственно уменьшить точное разрешение (p0419).

### Окно допуска (p0413)

После включения определяется разница между сохраненной и актуальной позицией и в зависимости от этого выполняется следующее:

- Разница в пределах окна допуска: Позиция воспроизводится на основе актуального фактического значения датчика.
- Разница вне окна допуска: Выводится сообщение F07449.
- Окно допуска предустанавливается на четверть диапазона датчика и может быть изменено.

#### Примечание

Положение может быть воспроизведено только в том случае, если в отключенном состоянии поворот составил менее чем половину диапазона представления датчика. У стандартного датчика EQN1325 это 2048 оборотов датчика или половина оборота у однооборотных датчиков.

#### Примечание

Указанное на шильдике редуктора передаточное число часто является лишь округленным значением (к примеру, 1:7,34). Если у круговой оси возникает долговременный дрейф, то необходимо запросить действительное отношение зубьев редуктора у изготовителя редуктора.

### Указание по работе синхронных двигателей с измерительным редуктором

Для управления по ориентации поля синхронными двигателями необходима однозначная референция между положением полюса и положением датчика. Эта референция должна соблюдаться и для измерительных редукторов, поэтому отношение числа пар полюсов к оборотам датчика должно .snm целочисленным и ≥ 1 (к примеру, число пар полюсов 17, измерительный редуктор 4,25, отношение = 4).

### Ввод в эксплуатацию

Отслеживание положения может быть активировано в мастере конфигурации привода (STARTER) при конфигурировании привода. При конфигурировании обрабатывается пункт касательно параметрирования датчика. В маске для датчика щелкнуть на экранной кнопке «Подробности» и после там в маске можно активировать отслеживание положения через кнопку-флажок.

Параметры p0412 (измерительный редуктор, круговой абсолютный датчик, виртуальные обороты) и p0413 (измерительный редуктор, отслеживание положения, окно допуска) могут быть установлены только через экспертный список.

### Условие

● Абсолютный датчик

# Функциональные схемы (см. Справочник по параметрированию SINAMICS S120/S150)

• 4704 Обработка датчика – Регистрация положения и температуры, датчик 1...3

# Обзор важных параметров (см. Справочник по параметрированию SINAMICS S120/S150)

- p0402 Выбор типа датчика
- p0411 Конфигурация измерительного редуктора
- p0412 Измерительный редуктор, абсолютный датчик круговой, обороты виртуальные
- p0413 Измерительный редуктор, отслеживание положения, окно допуска
- p0421 Круговой абсолютный датчик, многооборотное разрешение
- p0432 Передаточное число, обороты датчика
- p0433 Передаточное число, обороты двигателя/нагрузки
- r0477 СО: измерительный редуктор, разница положений
- r0485 CO: измерительный редуктор, необработанное инкрементальное значение датчика
- r0486 CO: измерительный редуктор, необработанное абсолютное значение датчика

7.22 Создать датчик в качестве приводного объекта

# 7.22 Создать датчик в качестве приводного объекта

Датчики (энкодеры) могут интегрироваться и обрабатываться как самостоятельные приводные объекты (Drive Object = DO). Возможно обращение к приводному объекту ENCODER как датчику через PROFIBUS/PROFINET как к самостоятельному устройству.

Использование приводного объекта ENCODER позволяет подключить датчик вынесенной вперед машины напрямую через модуль датчика, без обхода через 2-ой датчик привода. При этом датчик подключается через интерфейс датчика модуля датчика. Если модуль датчика, к котором подключен датчик, имеет собственный DRIVE-CLiQ-интерфейс (к примеру, SME20), то датчик через модуль датчика может быть подключен напрямую к любой свободной DRIVE-CLiQ-розетке.

# 7.22.1 Условия для создания приводного объекта ENCODER с помощью **STARTER**

### Условия

- STARTER V4.1.5 или выше
- Проект с CU320-2

Проект может быть создан и OFFLINE. Описание этого можно найти в Руководстве по вводу в эксплуатацию SINAMICS S120, глава «Ввод в эксплуатацию».

### Условия подключения для приводных объектов ENCODER

- Все датчики, которые могут быть согласованы с приводом, могут использоваться.
- Приводные объекты ENCODER могут подключаться ко всем портам DRIVE-CLiQ.
- Можно использовать до 4 хабов DRIVE-CLiQ (DMC20 или DME20) для звездообразного подключения приводных объектов ENCODER. Из этого следует макс. число в 19 возможных приводных объектов ENCODER на одном управляющем модуле. (Число возможных приводных объектов ENCODER ограничено возможностью подключения макс. 24 приводных объектов к одному управляющему модулю.)
- Хабы DRIVE-CLiQ должны быть подключены напрямую к управляющему модулю.

7.22 Создать датчик в качестве приводного объекта

# 7.22.2 Создать приводной объект ENCODER

На примере CU320-2 описывается создание/вставка приводного объекта ENCODER (=датчик). Проект в этом примере создается OFFLINE с помощью ПО для ввода в эксплуатацию STARTER.

В навигаторе по проекту выбор приводного объекта ENCODER находится между «Компонентами ввода/вывода» и «Приводами».

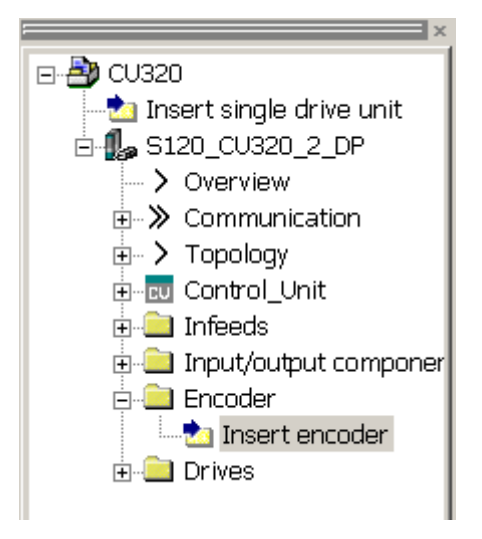

Изображение 7-17 Навигатор по проекту, вставить приводной объект «Датчик»
7.22 Создать датчик в качестве приводного объекта

## Принцип действия

1. Дважды щелкнуть на «Вставить датчик».

Открывается окно «Вставить датчик».

- 2. Ввести в поле ввода «Имя:» имя датчика.
- 3. Нажать кнопку «№ приводного объекта».
- 4. Ввести в поле ввода «№ приводного объекта» нового датчика номер приводного объекта.

В списке «Занятые номера приводных объектов:» отображаются все присвоенные номера приводных объектов.

5. Щелкнуть на «ОК».

Открывается окно конфигурирования датчика.

- 6. Выбрать свой датчик из «Списка стандартных датчиков» или ввести базовые данные датчика в разделе «Ввод данных».
- 7. Следовать указаниям мастера конфигурации для настройки датчика.
- 8. Затем щелкнуть на кнопке «Завершить».

Теперь датчик вставлен в топологию и доступен.

# 7.23 Терминальный модуль 41

Терминальный модуль 41 характеризуется следующими признаками:

- Эмуляция импульсного датчика TTL-сигналы по стандарту RS422 (X520)
- 1 аналоговый вход
- 4 цифровых входа
- 4 двунаправленных цифровых входа/выхода

Терминальный модуль 41 (TM41) эмулирует сигналы инкрементального датчика (TTL) и выводит их через интерфейс X520. Сигналы базируются на заданных значениях частоты вращения, которые передаются через слова данных процесса (режим SIMOTION) или вырабатываются с помощью фактических значений положения главного датчика (режим SINAMICS). Эмулирующий сигнал инкрементального датчика может использоваться внешней аппаратурой или системой управления верхнего уровня.

Количество выпущенных импульсов (виртуальные деления) на один оборот можно регулировать в широком диапазоне.

С помощью дополнительных входов и выходов можно, к примеру, устанавливать аналоговое заданное значение частоты вращения или передавать сигналы управления и состояния, к примеру, ВЫКЛ1/ВКЛ, готовность к работе или ошибка.

# 7.23.1 Режим SIMOTION

Режим SIMOTION эмуляции инкрементального датчика устанавливается с помощью параметра p4400 = 0. Эмуляция инкрементального датчика основывается на заданном значении частоты вращения.

Через PROFIdrive-телеграмму 3 поступает заданное значение частоты вращения r2060, которое соединяется с p1155. Фильтрация заданного значения частоты вращения возможна через активируемый (p1414.0) PT2 - элемент (p1417 и p1418). С помощью времени запаздывания p1412 возможна задержка заданного значения частоты вращения. Число делений датчика на оборот может быть установлено с помощью параметра p0408. Интервал нулевых меток до позиции при разрешении дорожек A/B (r4402.1) вводится в параметр p4426 и разрешается с p4401.0 = 1.

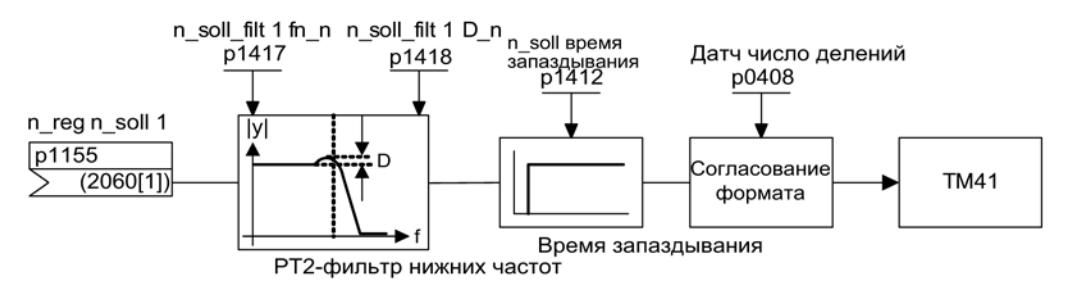

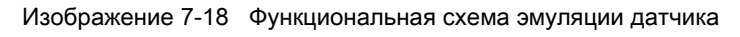

### Специальные особенности

- PROFIdrive-телеграмма 3
- Собственное управляющее слово (r0898)
- Собственное статусное слово (r0899)
- ЦПУ (см. функциональную схему 9682).
- Устанавливаемая позиция нулевой метки (p4426)
- Рабочая индикация (r0002)

## 7.23.2 Режим SINAMICS

Режим SINAMICS эмуляции инкрементального датчика устанавливается с помощью параметра p4400 = 1. Эмуляция инкрементального датчика базируется на фактическом значении положения главного датчика.

Фактические значения положения ведущего датчика соединяются через входной коннектор (p4420) с терминальным модулем 41. Это возможно для любого датчика независимо от того, к какому приводному объекту он присоединен. Тем самым фактические значения положения доступны на TM41 как эмуляция импульсного датчика включая нулевую метку. Сигналы эмуляции импульсного датчика появляются как сигналы датчика TTL и могут обрабатываться внешней системой управления или аппаратурой.

### Примечание

Соединением входного коннектора p4420 должен быть источник сигнала r0479 (диагностика, фактическое значение положения датчика Gn\_XIST1). Значение обновляется в каждом базовом такте DRIVE CLiQ и отображается с правильным знаком.

TM41 поддерживает пересчет числа делений между выходным сигналом ведущего датчика и выходным сигналом TM41. С p4408 устанавливается число делений датчика на оборот главного датчика. С p0408 устанавливается число делений эмуляции датчика TM41. Между параметрами p4408 и p0408 может быть установлено произвольное соотношение.

Сигнал нулевой метки для TM41 генерируется из нулевой позиции ведущего датчика. Для генерирования нулевой позиции ведущего датчика используются параметры p0493, p0494 и p0495 приводного объекта/объекта датчика.

## Специальные особенности

- Запаздывание фактического значения положения датчика до эмуляции импульсного датчика компенсируется через компенсацию запаздывания (p4421).
- Пересчетный коэффициент числа делений между эмулируемым датчиком и эмулирующим TM41 может настраиваться произвольно. В этом случае на оборот датчика в эмуляции датчика выводится больше или меньше делений, чем считывается оригинальным датчиком.
- Если p4422 = 1, то выполняется инверсия входного сигнала p4420.
- Только один блок данных датчика (EDS) может быть соединен с одним TM41.
- Если тот же EDS соединяется с другим TM41, возможна эмуляция только фактического значения положения, но не позиции нулевой метки.
- Нулевое положение синхронизируется с p4401.1 = 1 с нулевой меткой абсолютного датчика. Если необходимо сохранить совместимость с более старыми версиями микропрограммного обеспечения, например, для использования в существующей системе управления, установить параметр p4401.1 = 0.
	- p4401.1 = 0: нет синхронных нулевых меток
	- p4401.1 = 1: синхронизация нулевых меток разрешена
	- Как только абсолютный датчик переходит через нулевую позицию абсолютного положения, нулевой импульс выводится через X520.
- PROFIdrive-телеграмма 3

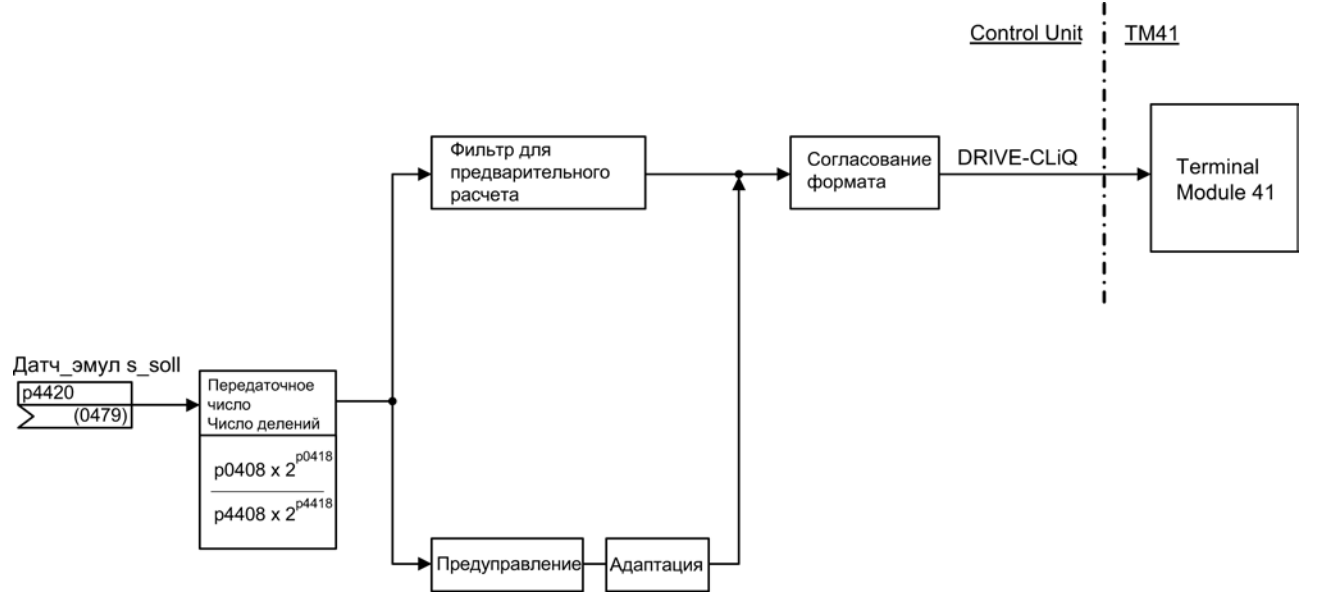

Изображение 7-19 Эмуляция инкрементального датчика

## 7.23.3 Эмуляция нулевой метки (режим SINAMICS)

Для определения положения нулевой метки для эмуляции нулевой метки TM41 используется режим референцирования, установленный для главного датчика.

Возможные режимы референцирования:

- Референцирование на нулевую позицию датчика
	- Нулевая метка инкрементального датчика
	- Прохождение через ноль однооборотной позиции абсолютного датчика
	- Полюсный шаг резольвера
- Референцирование на нулевую позицию датчика с выбором правильной нулевой позиции через BERO-контактный сигнал (CU - параметр p0493)
- Референцирование на подключенный через входную клемму эквивалент нулевой метки (CU - параметр p0495)

### Примечание

### Оригинальный датчик с несколькими нулевыми метками

Если оригинальный датчик (ведущий датчик) имеет несколько нулевых меток/позиций, то требуемая нулевая метка должна выбираться по дополнительным условиям (сигнал Bero).

## Устанавливаемое смещение нулевых меток на выходе TM41

Для позиции нулевой метки эмуляции датчика с p4426 можно установить смещение распределения делений.

## Пример пересчета числа делений

Главный датчик выводит двенадцать импульсов и одну нулевую метку на оборот. Но для приложения необходимо 32 импульсов на оборот. Через установку p4408 и p4418 на X520 TM41 доступны требуемые 32 импульсов на оборот.

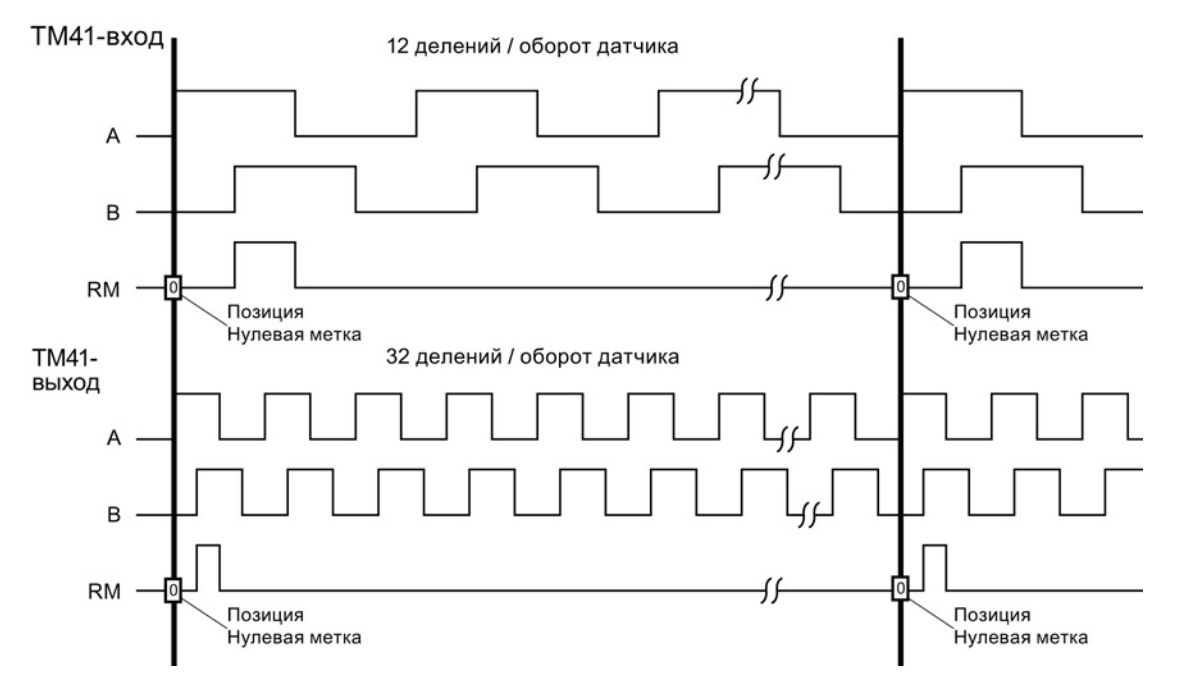

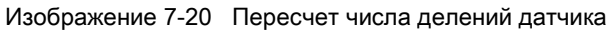

### Пример пересчета числа делений с несколькими нулевыми позициями

Если оригинальный датчик имеет несколько нулевых меток/позиций на оборот (например, резольвер с несколькими парами полюсов), то требуемая нулевая метка должна выбираться по дополнительным условиям. В противном случае воспроизводимое соотношение между позицией оригинального датчика и позицией нулевой метки эмуляции датчика будет отсутствовать.

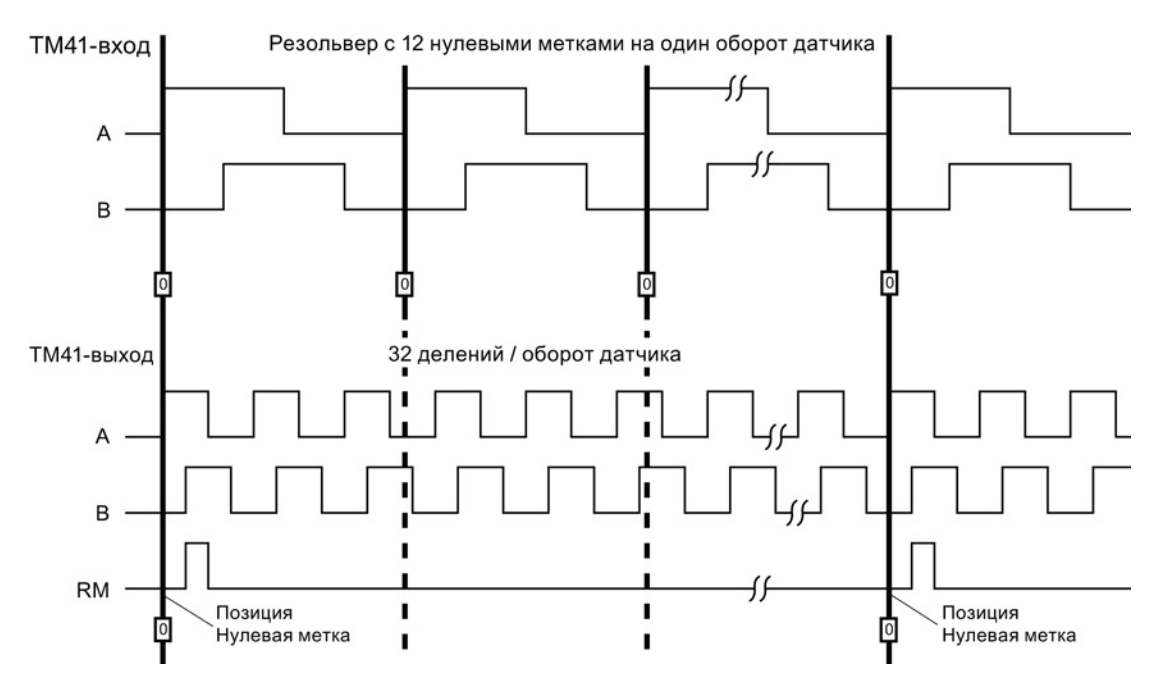

Изображение 7-21 Пересчет с несколькими нулевыми позициями на оборот

#### Параметрирование

С p4408 и p4418 устанавливается число делений главного датчика (источника сигналов). Для синхронизации созданной нулевой метки с нулевой меткой главного датчика число делений на оборот датчика на входе TM41 (p4408) всегда должно быть равно числу делений на оборот датчика, подключенного к входному коннектору p4420.

С p0408 и p0418 устанавливается эмулированное TM41 число делений. При установке p4408 = 0 значения p0408 и p0418 действуют и для выхода TM41.

#### Возможность для диагностики

Параметр r4419 показывает вычисленное заданное значение положения после пересчета. С помощью функции трассировки инструмента ввода в эксплуатацию STARTER на основе r4419 можно контролировать функцию пересчета.

### Разрешение вывода нулевых меток TM41

Параметр p4401.1 = 1 задает вывод нулевой метки главного датчика в том числе от TM41. При p4401.1 = 0 нулевой импульс TM41 выводится на позиции, на которой TM41 стоял при включении.

## 7.23.4 Синхронизация нулевых меток (режим SINAMICS)

После включения привода устанавливается статическое смещение, получаемое из случайного момента включения эмуляции инкрементального датчика.

Эта функция исправляет данное статическое смещение. Позиции выводимых на TM41 нулевых меток синхронизируются с нулевыми метками главного датчика. Следующие условия определены для синхронизации:

- Референтная метка находится на позиции, на которой оба путевых сигнала A и B имеют состояние High.
- Нулевой позицией является относящиеся к референтной метке положительный фронт дорожки A, которая при положительном направлении вращения следует до нулевой метки.

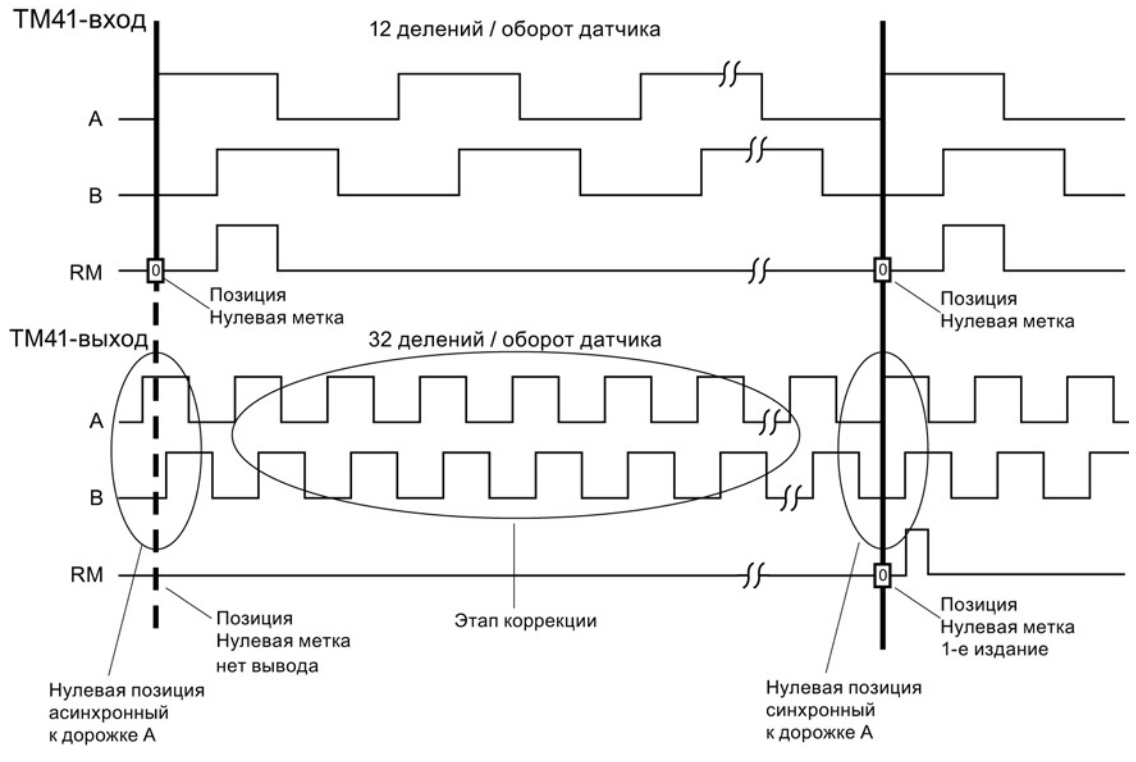

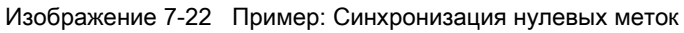

Схема синхронизации:

- После разгона системы SINAMICS приводной объект TM41 через интерфейс датчика запрашивает нулевую позицию главного датчика. Эмуляция датчика следует за движениями главного датчика и выводит путевые сигналы A / B. На этот момент нулевая метка еще не выводится. Фронты дорожки A еще не синхронизированы с главным датчиком.
- После перехода через нулевую позицию главного датчика TM41 получает эту позицию. Теперь вывод путевых сигналов исправляется таким образом, что положительный фронт дорожки A располагается синхронно нулевой позиции.
- После успешной синхронизации на нулевых позициях выводится нулевая метка.

## Регистрация позиции нулевой метки для новой синхронизации

Если число делений датчика установлено отличным от  $2^n$  (к примеру, p0408 = 1000), то может случиться, что после сброса система управления верхнего уровня более не сможет определить позицию следующей нулевой метки из сообщенного фактического значения положения xIST1 от TM41. На такой случай система управления может запросить позицию следующей нулевой метки из параметра r4427 через ациклическое задание чтения.

## 7.23.5 Предельные частоты у TM41

- Устанавливаемое число делений (p0408): 32 до 16384 делений/оборот (заводская установка = 2048)
- Не превышать указанные в таблице ниже макс. предельные частоты.

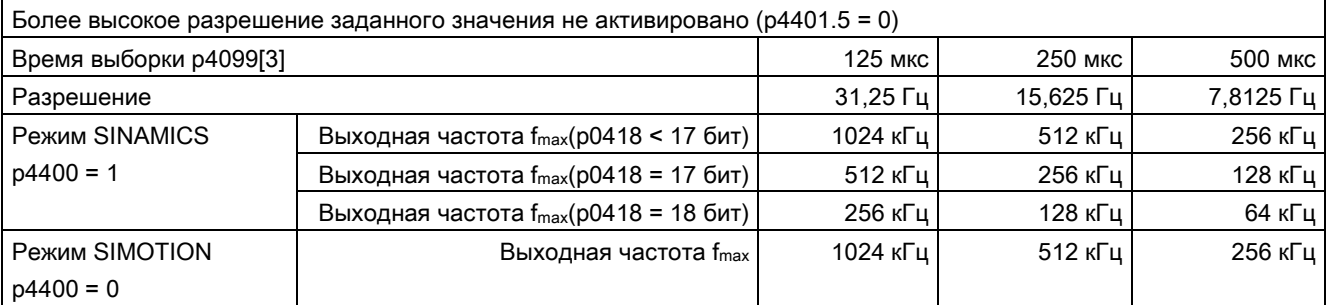

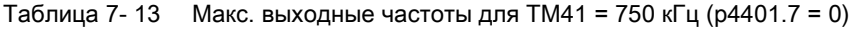

### Базовый функции

7.23 Терминальный модуль 41

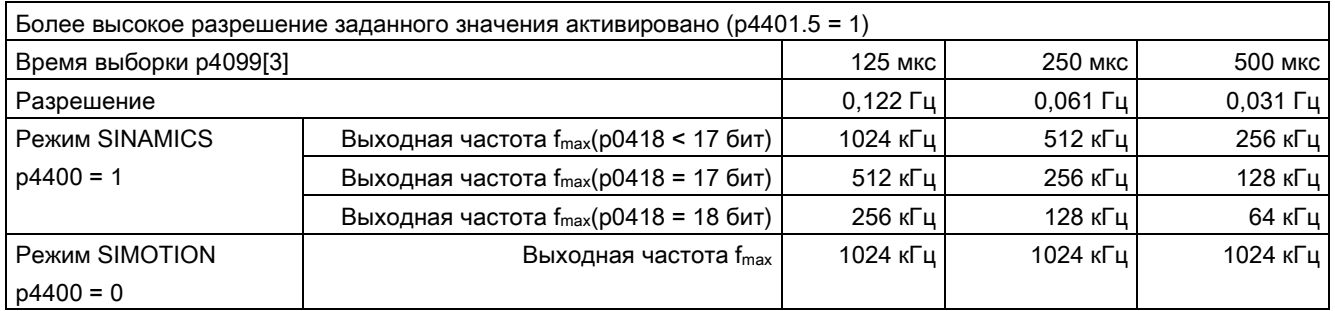

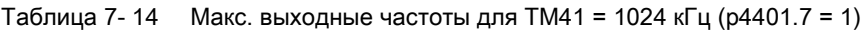

## Контроль отклонения, обусловленного запаздыванием

Ели фактическое значение положения более не может следовать за установленным ходом заданного значения положения, то выводится ошибка F35220. В режиме SINAMICS заданное значение частоты ограничивается до макс. выходной частоты. Макс. выходная частота передается TM41 на управляющий модуль.

## 7.23.6 Пример в режиме SINAMICS

Сигналы ведущего датчика должны быть адаптированы с TM41 и переданы на приводной объект SERVO.

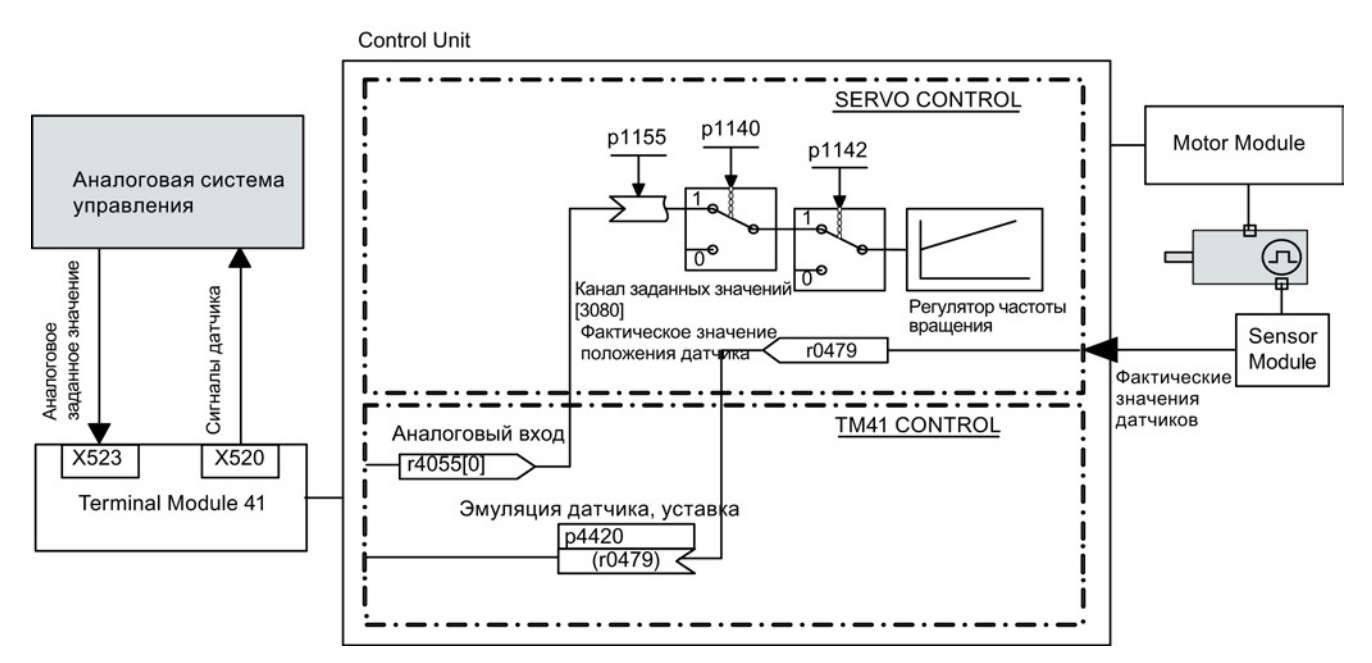

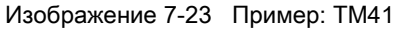

### Ввод примера в эксплуатацию

Ввод значений параметров через окно STARTER:

- p4400 = 1 (эмуляция датчика посредством фактического значения положения датчика)
- $p4420 = r0479$ [n] (SERVO или VECTOR), n = 0...2
- p4408 = установка передаточного числа, число делений (должно соответствовать числу делений ведущего датчика)
- p4418 = установка, точное разрешение, источник сигнала (должно соответствовать точному разрешению ведущего датчика)
- p0408 = установка числа делений эмуляции датчика
- p0418 = установка точного разрешения эмуляции датчика

### Примечание

Для возможности сигнализации ошибок эмуляции датчика со стороны TM41 на систему управления верхнего уровня, параметр r2139.0...8 CO/BO: статусное слово ошибки/предупреждения 1 через BICO должен быть выведен на цифровой выход (TM41 или CU), который после может быть прочитан внешней системой управления.

## 7.23.7 Функциональные схемы и параметры

### Функциональные схемы (см. Справочник по параметрированию SINAMICS S120/S150)

- 9659 Терминальный модуль 41 (TM41) обзор
- 9660 Терминальные модули 41 (TM41) цифровые входы с гальванической развязкой (DI 0 ... DI 3)
- 9661 Терминальные модули 41 (TM41) цифровые входы/выходы двунаправленные (DI/DO 0 ... DI/DO 1)
- 9662 Терминальные модули 41 (TM41) цифровые входы/выходы двунаправленные (DI/DO 2 ... DI/DO 3)
- 9663 Терминальный модуль 41 (TM41) аналоговый вход 0 (AI 0)
- 9674 Терминальные модули 41 (TM41) эмуляция инкрементального датчика  $(p4400 = 0)$
- 9676 Терминальные модули 41 (TM41) эмуляция инкрементального датчика  $(p4400 = 1)$
- 9678 Терминальные модули 41 (TM41) управляющее слово, управление процессом (p4400 = 0)
- 9680 Терминальные модули 41 (TM41) статусное слово, управление процессом
- 9682 Терминальные модули 41 (TM41) устройство управления (p4400 = 0)

Базовый функции

7.23 Терминальный модуль 41

## Обзор важных параметров (см. Справочник по параметрированию SINAMICS S120/S150)

### Общая информация

- r0002 Индикация работы TM41
- p0408 TM41 эмуляция датчика, число делений
- p0418 TM41 эмуляция датчика, точное разрешение Gx\_XIST1
- p4099 TM41 Входы/выходы время считывания
- p4400 TM41 эмуляция датчика, рабочий режим
- p4401 TM41 эмуляция датчика, режим
- p4402 CO/BO: TM41 эмуляция датчика, статус
- r4419 TM41 Эмуляция датчика, диагностика, заданное значение положения

## Эмуляция инкрементального датчика посредством заданного значения частоты вращения (p4400 = 0)

- p0840 BI: ВКЛ/ВЫКЛ(ВЫКЛ1)
- r0898 CO/BO: Управляющее слово, ЦПУ, питание
- r0899 CO/BO: Статусное слово ЦПУ
- p1155 CI: TM41 эмуляция датчика, уставка частоты вращения 1
- p4426 TM41 Эмуляция датчика, деления для нулевой метки

## Эмуляция инкрементального датчика посредством фактического значения положения датчика (p4400 = 1)

- p4408 TM41 Эмуляция датчика, число делений, источник сигнала
- p4418 TM41 эмуляция датчика, точное разрешение, главный датчик
- p4420 CI: TM41 эмуляция датчика, уставка положения
- p4421 TM41 эмуляция датчика, компенсация запаздывания
- p4422 TM41 эмуляция датчика, уставка положения, инвертирование
- p4426 TM41 Эмуляция датчика, деления для нулевой метки

## 7.24 Обновление микропрограммного обеспечения и проекта

## 7.24.1 Обзор

Обновление микропрограммного обеспечения необходимо тогда, когда в новой версии микропрограммного обеспечения предлагается расширенный объем функций, который необходим для работы.

Принцип выполнения обновления микропрограммного обеспечения у CU310-2 и CU320-2 идентичен. Передача проектов между CU310 или CU310-2 и CU320 или CU320-2 не предусмотрена.

Микропрограммное обеспечение приводной системы SINAMICS распределено в системе. Оно находится на управляющем модуле и в каждом отдельном компоненте DRIVE-CLiQ.

Управляющий модуль получает свое микропрограммное обеспечение автоматически с карты памяти. Поэтому его отдельного обновления не требуется. При обновлении микропрограммного обеспечения на карте памяти через веб-сервер автоматически обновляется микропрограммное обеспечение управляющего модуля.

Условием надежного обновления начиная с версии V4.6 является новая карта памяти. Эта карта памяти отличается большей емкостью и позволяет дублировать данные, создавая резервную копию. Кроме того, на новой карте памяти содержится обновленный загрузочный файл. Старые карты памяти по-прежнему работают, но не гарантируют обновление.

# ПРЕДУПРЕЖДЕНИЕ

Опасность для жизни вследствие вредоносного изменения ПО при использовании сменных носителей информации

Сохранение файлов на сменные носители несет повышенный риск заражения, например, вирусами или Malware. Ошибочное параметрирование может вызвать нарушение функционирования машины, которое, в свою очередь, может привести к травмам или даже к смертельному исходу.

• Используйте специальные средства, например антивирусные сканеры, для защиты файлов на сменном носителе от вредоносного ПО.

### Примечание

Следует использовать карту памяти, совместимую с текущей версией микропрограммного обеспечения V4.6. Этикетка позволяет определить, пригодна ли карта памяти для надежного обновления.

## Компоненты DRIVE-CLiQ

На карте памяти управляющего модуля также находится микропрограммное обеспечение компонентов DRIVE-CLiQ. Оно при заводской установке p7826 = 1 при первоначальном вводе в эксплуатацию автоматически передается с карты памяти на компоненты DRIVE-CLiQ. Микропрограммное обеспечение при обновлении сохраняется энергонезависимо в компоненты DRIVE-CLiQ.

После загрузки проекта или автоматической конфигурации на всех подключенных компонентах DRIVE-CLiQ автоматически выполняется обновление микропрограммного обеспечения. При этом все компоненты DRIVE-CLiQ обновляются до соответствующей карте памяти версии микропрограммного обеспечения.

### Процесс обновления

Процесс может занять несколько минут. Он отображается зелено/красным миганием RDY-LED на соответствующем компоненте и оранжевым миганием с частотой 0,5 Гц RDY-LED управляющего модуля.

Индикатор хода процесса реализован в параметре p7827.

Обновление завершено, как RDY-LED управляющего модуля прекращает мигать с частотой 0,5 Гц. После завершения обновления постоянно начинает светиться RDY-LED того компонента, обновление которого завершено и новое микропрограммное обеспечение активировано. Для компонентов, на которых RDY-LED мигает зеленым/красным с частотой 2 Гц, необходимо выполнить POWER ON, чтобы активировать новое микропрограммное обеспечение.

### Примечание

При активации нового микропрограммного обеспечения возможно прерывание коммуникации каким-либо компонентом. Как следствие возникают ошибки коммуникации, которые должны быть квитированы.

Для отдельных компонентов через формы STARTER (Приводное устройство > Обзор > Обзор версий) можно загрузить версию микропрограммного обеспечения или запустить обновление микропрограммного обеспечения вручную для отдельных компонентов. Кроме того, версии компонентов DRIVE-CLiQ и версии управляющего модуля могут различаться. Дополнительную информацию по этому вопросу см. в обзоре версий.

### Примечание

Компоненты DRIVE-CLiQ с более новым микропрограммным обеспечением совместимы сверху вниз и взаимодействуют с компонентами DRIVE-CLiQ с более старым микропрограммным обеспечением.

## 7.24.2 Обновление микропрограммного обеспечения через веб-сервер

## 7.24.2.1 Обзор

С помощью веб-сервера, начиная с версии микропрограммного обеспечения V4.6, можно обновлять данные своей карты памяти прямо через интернет. Таким образом, на карту памяти можно переносить как данные проектирования, так и микропрограммное обеспечение последней версии.

По соображениям безопасности при обновлении данных на карте памяти текущие данные не перезаписываются непосредственно. Копия данных хранится в резервном разделе. Таким образом, при автоматической проверке в случае ошибки поврежденные данные могут быть автоматически восстановлены.

Для обновления необходимо выполнить две операции:

- [запустить веб](#page-398-0)-сервер; (Страница [399\)](#page-398-0)
- [перенести микропрограммное обеспечение через веб](#page-374-0)-сервер на карту памяти. (Страница [375](#page-374-0))

## <span id="page-374-0"></span>7.24.2.2 Обновление микропрограммного обеспечения/проекта на карте памяти

При помощи веб-сервера можно загрузить микропрограммное обеспечение или проект на карту памяти привода. При необходимости, микропрограммное обеспечение и проект можно загружать одновременно.

### Условия

- Существующий проект привода
- Веб-сервер запущен
- Микропрограммное обеспечение или проект упакованы в Zip-архив
- PG/PC соединен с управляющим модулем (целевым устройством).
- STARTER: Выполнена операция «Загрузка в файловую систему»

## Вызвать область индикации Manag Config

Щелкните в навигаторе на пункте «Manage Config».

После этого справа в браузере активируется область индикации «Manage config».

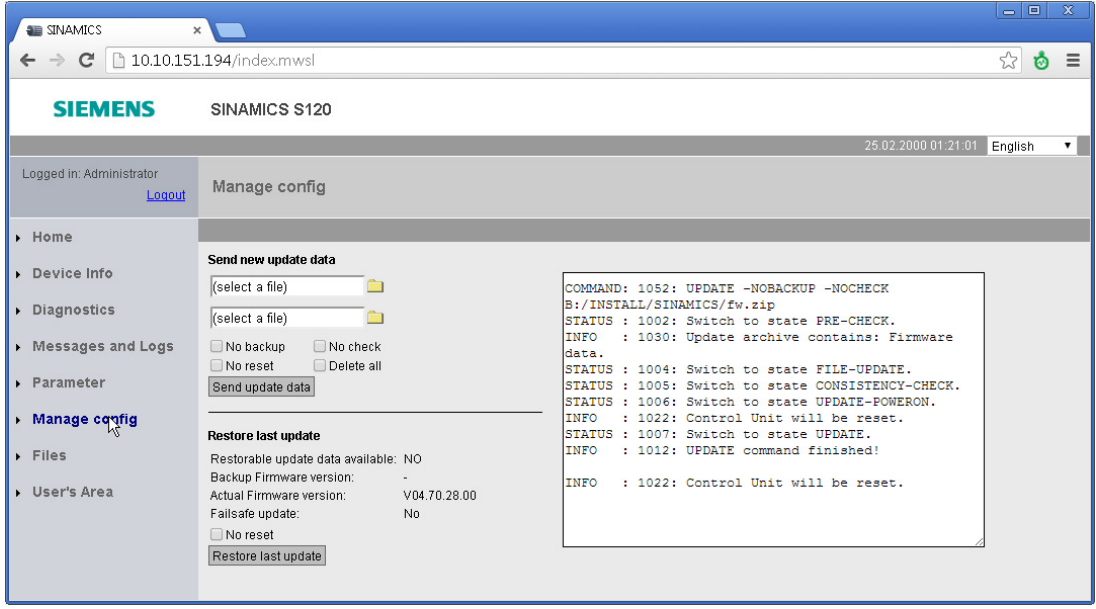

Изображение 7-24 Область индикации веб-сервера: Manag Config; состояние справа отображается только после операции

В этой области индикации можно отправить новые данные или восстановить предыдущее обновление.

### Обновление микропрограммного обеспечения или проекта

Можно отдельно обновить как микропрограммное обеспечение, так и проект при помощи Zip-файла. Данные проекта необходимо заархивировать при помощи STARTER (функция «Загрузка в файловую систему»).

## **ПРЕДУПРЕЖДЕНИЕ**

Опасность для жизни вследствие вредоносного изменения ПО при использовании сменных носителей информации

Сохранение файлов на сменные носители несет повышенный риск заражения. например, вирусами или Malware. Ошибочное параметрирование может вызвать нарушение функционирования машины, которое, в свою очередь, может привести к травмам или даже к смертельному исходу.

 $\bullet$ Используйте специальные средства, например антивирусные сканеры, для защиты файлов на сменном носителе от вредоносного ПО.

Впрочем, микропрограммное обеспечение и проект можно обновить и совместно. По этой причине предусмотрено два поля «select a file». Приведенное ниже описание относится к раздельному обновлению микропрограммного обеспечения или проекта:

- 1. Щелкните на символе папки  $\Box$  справа от поля «select a file».
- 2. Выбрать Zip-файл микропрограммного обеспечения или проекта в папке вебклиента.

После этого название микропрограммного обеспечения или файла проекта отображается в поле «select a file».

Для последующего процесса обновления предлагаются следующие опции:

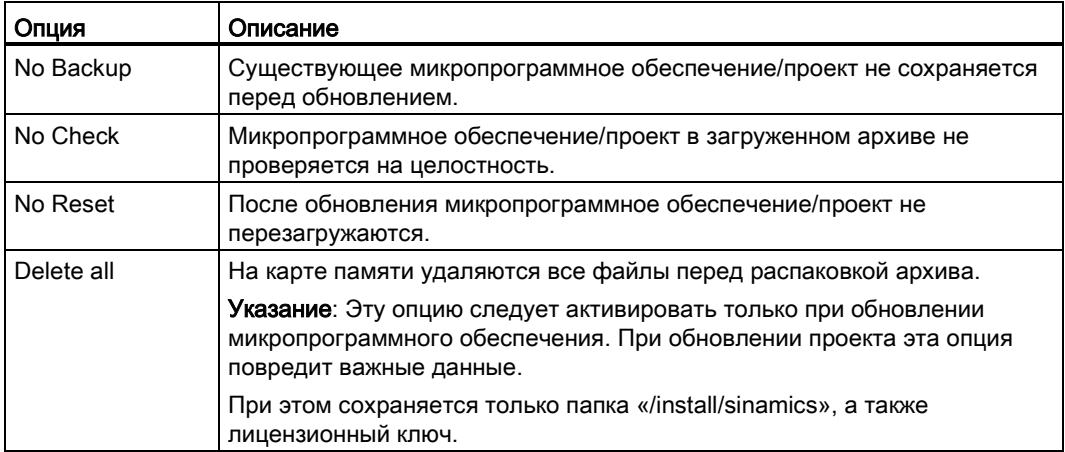

- 3. Все необходимые опции обновления следует активировать щелчком мыши.
- 4. Затем щелкнуть на кнопке «Send update data».

При обновлении проверяется, достаточно ли свободного места на карте памяти. Дополнительно проверяется состояние приводных объектов управляющего модуля.

Пока выполняется обновление проекта, SINAMICS выводит сообщение «A01070 Выполняется загрузка проекта/микропрограммного обеспечения на карту памяти».

Если разделы 1 и 2 не соответствуют друг другу, выводится сообщение «A01073 CU: данные в резервном разделе карты памяти не актуальны».

В обоих случаях производится запись в диагностический буфер управляющего модуля.

### Примечание

Загрузка микропрограммного обеспечения на карту памяти может занять несколько минут.

### Восстановление последнего обновления

В области индикации «Manage config» в разделе «Restore last update» отображается текущая версия микропрограммного обеспечения. Если имеется резервная копия более старой версии микропрограммного обеспечения, то отображается еще и эта версия со своим ID. В этом случае можно откатить микропрограммное обеспечение до этой версии.

- 1. Если при возврате микропрограммного обеспечения на последнюю версию перезагрузка не требуется, активировать опцию «No Reset» щелчком мыши.
- 2. Щелкнуть на кнопке «Restore last update».

Будет восстановлена последняя версия микропрограммного обеспечения.

#### 7.24.3 Обновление микропрограммного обеспечения

### Условия

- Существующий проект привода
- Карта памяти с текущей версией микропрограммного обеспечения
- Инструмент для ввода в эксплуатацию STARTER с новым микропрограммным обеспечением на программаторе (PG/PC)
- PG/PC соединен с управляющим модулем (целевым устройством).

## **ПРЕДУПРЕЖДЕНИЕ**

Опасность для жизни вследствие вредоносного изменения ПО при использовании сменных носителей информации

Сохранение файлов на сменные носители несет повышенный риск заражения, например, вирусами или Malware. Ошибочное параметрирование может вызвать нарушение функционирования машины, которое, в свою очередь, может привести к травмам или даже к смертельному исходу.

Используйте специальные средства, например антивирусные сканеры, для защиты файлов на сменном носителе от вредоносного ПО.

### Обновить микропрограммное обеспечение через веб-сервер до последней версии

- 1. Обновить данные на карте памяти:
	- запустить веб-сервер: (Страница 399)
	- перенести микропрограммное обеспечение через веб-сервер на карту памяти. (Страница 375)

После обновления данных на карте памяти новые данные автоматически распаковываются и проверяются. Затем выполняется перезагрузка.

2. Обновление микропрограммного обеспечения компонентов DRIVE-CLIQ выполняется автоматически. Перезагрузка производится еще раз.

Затем копия новых данных сохраняется в резервном разделе карты памяти, что позволяет восстановить случайно поврежденные данные (см. также Зашита от отказа сети (Страница 381)).

3. Выполнить POWER ON приводного устройства (управляющий модуль и все компоненты DRIVE-CLIQ) или инициировать его выполнение.

После полного запуска новая версия микропрограммного обеспечения активируется в компонентах DRIVE-CLIQ и также появляется в обзоре версий.

### Обновление микропрограммного обеспечения с карты памяти до последней версии

- 1. Замена карты памяти:
	- Обесточить управляющий модуль
	- Извлечь карту памяти со старой версией микропрограммного обеспечения
	- Вставить карту памяти с новой версией микропрограммного обеспечения
	- Снова включить управляющий модуль
- 2. Перейти в Online и загрузить проект в целевое устройство, после выполнить команду «Копировать RAM в ROM...».
- 3. Обновление микропрограммного обеспечения компонентов DRIVE-CLiQ выполняется автоматически.
- 4. Ожидать завершения передачи управляющим модулем нового микропрограммного обеспечения. Это можно определить по сигнализации диагностического светодиода RDY.
- 5. Выполнить POWER ON приводного устройства (управляющий модуль и все компоненты DRIVE-CLiQ).

После полного запуска новая версия микропрограммного обеспечения активируется в компонентах DRIVE-CLiQ и также появляется в обзоре версий.

## Преобразовать существующий проект в последнюю версию микропрограммного обеспечения

- 1. Имеется ли проект в инструменте ввода в эксплуатацию STARTER?
	- Если да, то подключиться к целевой системе (перейти в Online)
	- далее с пункта 3
- 2. Открыть проект со STARTER:
	- Установить связь с целевой системой (режим онлайн)
	- Загрузить проект из целевой системы в PG/PC
	- Разорвать соединение с целевым устройством (автономный режим)
- 3. Преобразовать проект в текущую версию микропрограммного обеспечения:
	- Щелчок правой кнопкой мыши в навигаторе по проекту на «Приводное устройство» > «Целевое устройство» > «Обновить версию устройства/модификацию устройства»
	- Выбрать требуемую версию микропрограммного обеспечения, например, версию «SINAMICS S120 версия микропрограммного обеспечения 4.x» -> Изменить версию
- 4. Передать проект на новое аппаратное обеспечение
	- Соединить новое аппаратное обеспечение с PG/PC
	- Установить связь с целевой системой (режим онлайн)
	- Выполнить загрузку в целевое устройство.
- 5. Выполнить POWER ON приводного устройства (управляющий модуль и все компоненты DRIVE-CLiQ). После полного запуска проект активен в новой версии микропрограммного обеспечения в компонентах DRIVE-CLIQ.

#### 7.24.4 Блокировка перехода на использование более ранней версии

Блокировка перехода на использование более ранней версии запрещает понижать уровень (даунгрейд) уже выполненного, служащего для исправления ошибок обновления микропрограммного обеспечения.

## Примечание

### Апгрейд более новых версий микропрограммного обеспечения

Компоненты с более новой версией микропрограммного обеспечения полностью совместимы сверху с компонентами с более старыми версиями микропрограммного обеспечения. Компонент работает и после обновления микропрограммного обеспечения без ограничений с компонентами с более старым микропрограммным обеспечением.

### Примечание

### Переход на использование более ранней версии микропрограммного обеспечения управляющего модуля

Более новая версия микропрограммного обеспечения по сравнению с более старой характеризуется и большим объемом функций. При установке более ранней версии микропрограммного обеспечения на управляющий модуль может случиться, что определенные функции станут недоступны.

#### <span id="page-380-0"></span>7 24 5 Защита от отказа сети при обновлении через веб-сервер

Чтобы обеспечить при обновлении через веб-сервер зашиту от отказа сети, данные. начиная с версии микропрограммного обеспечения V4.6, копируются на карте памяти из рабочего раздела в резервный раздел. Тем самым гарантируется, что при обновлении данных на карте памяти ошибка не приведет к потере данных. Доступ к этому резервному разделу имеет только система. Пользователь не видит этот раздел.

### Примечание

### Минимальные требования

Использование функции невозможно для карт памяти со старыми версиями микропрограммного обеспечения (например, V4.5). Для работы с автоматическими резервными копиями должны выполняться следующие условия:

- корректное функциональное состояние управляющего модуля (см. «Считывание функционального состояния (Страница 832)»)
- оригинальная карта памяти с версией микропрограммного обеспечения V4.6 или выше

### Нарушение целостности данных на карте памяти

Если данные в рабочем разделе карты памяти и резервном разделе более не соответствуют друг другу, выводится предупреждение «A01073: требуется POWER ON для резервной копии на карте памяти». В этом случае также производится запись в диагностический буфер управляющего модуля. Чтобы обновить данные в резервном разделе, необходимо выполнить POWER ON.

#### Автоматическое восстановление поврежденных данных

Если на карте памяти обнаруживается нарушение целостности данных, система автоматически восстанавливает соответствующие данные. Если, например, поврежден рабочий раздел карты памяти, то этот раздел форматируется, и в него записываются данные из резервного раздела. В этом случае выводится сообщение «F01072: карта памяти восстановлена из резервной копии».

### Не гарантированное обновление

Начиная с версии микропрограммного обеспечения V4.6, старые карты памяти более не совместимы с текущим загрузочным файлом. При использовании старых карт памяти обновление не гарантируется.

7.25 Интерфейс импульсов/направления

## 7.25 Интерфейс импульсов/направления

Интерфейс импульсов/направления обеспечивает в режимах управления SERVO и VECTOR работу SINAMICS S120 на системе управления для простых задач позиционирования.

- Подключение системы управления к CU320-2 осуществляется через интерфейс датчика SMC30 (штекер X521).
- Подключение системы управления к CU310-2 осуществляется через внутренний интерфейс датчика на штекере X23.

Система управления выводит через интерфейс датчика заданные значения импульсных сигналов/сигналов направления на привод.

Заданное таким образом фактическое значение скорости r0061 после как заданное значение скорости через BICO может быть выведено на постоянное заданное значение p1155

### Примечание

- Более подробную информацию по управляющему модулю CU320-2 и по SMC30 можно найти в Справочнике по оборудованию SINAMICS S120 — управляющие модули.
- Более подробную информацию по управляющему модулю CU310-2 можно найти в Справочнике по оборудованию SINAMICS S120 — электропривод переменного тока.

### Пример использования: Управляемый по частоте вращения привод

Привод работает на системе управления с управлением по частоте вращения. Тактовая частота устанавливает заданное значение частоты вращения. В p0408 вводится число делений. Оно вычисляется из тактовой частоты системы управления и макс. частоты вращения, с которой должен работать двигатель. При этом действуют следующая формула:

Число делений = (макс. тактовая частота • 60)/макс. частота вращения

Пример: Если макс. тактовая частота системы управления составляет 100 кГц и используемый двигатель должен работать макс. со своей ном. скоростью в 3000 об/мин, то получается число делений в 2000.

### Соединение входных сигналов SMC30

Входные сигналы интерфейса импульсов/направления соединяются через штекер X521 SMC30:

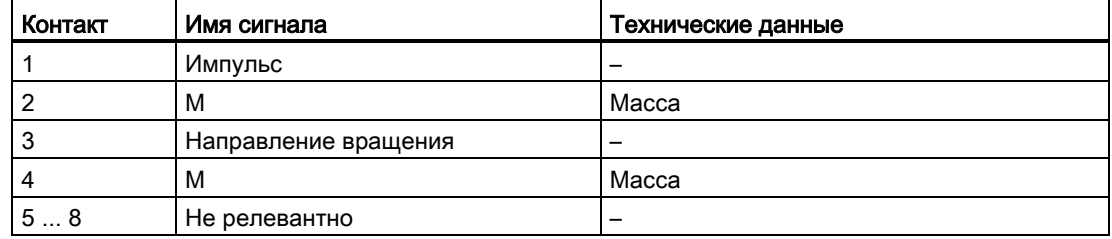

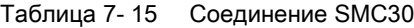

Базовый функции

7.25 Интерфейс импульсов/направления

### Соединение входных сигналов CU310-2

Входные сигналы интерфейса импульсов/направления соединяются через штекер X23 CU310-2:

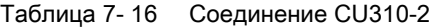

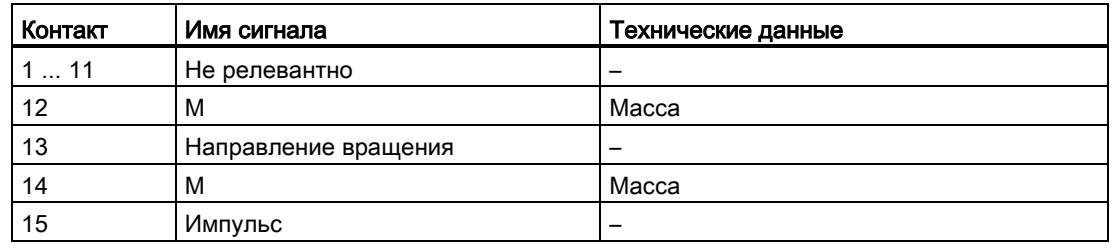

### Установки в мастере конфигурации

Установки интерфейса импульсов/направления (круговой, 24 В, клемма, без контроля дорожки, без нулевой метки, ...) выполняются в мастере конфигурации STARTER в диалоге «Данные датчика».

### Примечание

Активация интерфейса импульсов/направления осуществляется с p0405.5 = 1 (к примеру, через экспертный список STARTER).

### Обзор важных параметров (см. Справочник по параметрированию SINAMICS S120/S150)

- p0010 Привод, ввод в эксплуатацию, фильтр параметров
- r0061 **CO: Фактическое значение частоты вращения несглаженное**
- p0400[0...n] Выбор типа датчика
- p0404[0...n] Активная конфигурация датчика
- p0405[0...n] Датчик прямоугольных импульсов Дорожка A/B
- p0408[0...n] Круговой датчик, число делений
- r0722 СО/ВО: СU цифровые входы, состояние
- p0738 BI: CU источник сигналов для клеммы DI/DO 8
- p0739 BI: CU источник сигналов для клеммы DI/DO 9
- p2530 CI: LR заданное значение положения
- p2550 BI: LR разрешение 2

7.26 Функция снижения номинальных значений параметров для устройств шасси

## 7.26 Функция снижения номинальных значений параметров для устройств шасси

Благодаря адаптированной функции снижения номинальных значений параметров значительно уменьшается уровень шума при работе силовых частей шасси (модули двигателей и силовые модули) и обеспечивается работа с превышенной в несколько раз ном. частотой импульсов при токе, практически равном номинальному. Для этого разность температур между теплообменником и чипом контролируется датчиками температуры. При превышении порогового значения рабочей температуры частота импульсов или допустимая граница тока автоматически снижаются.

Благодаря этому макс. выходной ток силового блока может быть достигнут и при высокой частоте импульсов. Кривая ухудшения характеристик начинает действовать позднее.

Функция снижения номинальных значений параметров действует для модулей двигателей и силовых модулей формата шасси. Параллельно включенные устройства ведут себя идентично отдельным устройствам. Зависимость выходного тока от частоты импульсов у силовых блоков формата шасси описана в Справочнике по оборудованию SINAMICS S120, Силовые блоки формата шасси.

## Принцип работы

Для того, чтобы силовая часть могла оптимально работать и при температурах ниже макс. допустимой температуры окружающей среды, макс. выходной ток является функцией рабочей температуры. Эта функция учитывает и динамику температурного режима (ход повышения и понижения рабочей температуры).

Рассчитывает порог предупреждения, нормированный по текущей температуре окружающей среды.

Благодаря нормированию порога предупреждения по текущей температуре окружающей среды, силовая часть при более низкой температуре окружающей среды может подавать более высокие токи на границе ном. тока.

При достижении порога предупреждения, в зависимости от установки параметра p0290 «Реакция при перегрузке силового блока» происходит снижение частоты импульсов или тока или реакция отсутствует. Предупреждение (к примеру, A07805 «Питание: перегрузка силового блока») создается, если реакция и не должна последовать.

Следующие величины могут вызвать реакцию на тепловую перегрузку:

- Температура теплообменника через r0037[0]
- Температура чипа через r0037[1]
- Перегрузка силового блока по расчету I2T через r0036

Возможные меры по недопущению тепловой перегрузки:

- Снижение выходного тока для сервоуправления (управление по частоте вращения или моменту/усилию)
- Снижение выходной частоты для управления U/f.
- Снижение частоты импульсов для векторного управления.

Параметр r0293 «Силовая часть, порог предупреждения, температура модели» показывает порог температуры для разности между температурой чипа и теплообменника.

7.27 Параллельное включение двигателей

## 7.27 Параллельное включение двигателей

Для простого ввода в эксплуатацию групповых приводов (несколько идентичных двигателей на одной силового блока) число включенных параллельно двигателей может быть введено в STARTER (только для векторного управления) или через экспертный список (при сервоуправлении или векторном управлении) (p0306).

В зависимости от введенного числа двигателей выполняется внутренний расчет заменяющего двигателя. Идентификация данных двигателя определяет данные эквивалентного заменяющего двигателя. При параллельном включении возможен и режим с датчиком (на 1-ом двигателе).

### Примечание

Информацию по параллельному включению модулей двигателей можно найти в главе «Параллельное включение силовых блоков (Страница [520\)](#page-519-0) ».

## Свойства

- На одном преобразователе частоты в параллельной схеме может работать до 50 двигателей.
- Оригинальный блок данных двигателя (p0300 ff.) не изменяется, лишь передача в регулирование организуется согласно числу параллельных двигателей.
- Стационарная идентификация данных двигателя работает и при параллельном включении.
- Измерение при вращении возможно, если двигатели могут вращаться без ограничения хода. Неравномерные нагрузки двигателей и большой свободный ход редуктора ухудшают результат измерения при вращении.
- При параллельном включении двигателей соблюдать симметричность длин кабелей, чтобы токораспределение по отдельным двигателям по возможно было бы равномерным.
- При параллельном включении двигателей с сервоуправлением тепловой контроль двигателей должен выполняться раздельно. При параллельном включении синхронных двигателей необходимо следить за тем, чтобы ЭДС параллельно включенных двигателей оставалась одинаковой. Это позволит избежать протекания нежелательных токов между двигателями.

### Ввод в эксплуатацию при помощи STARTER при векторном управлении

### Примечание

Двигатели с сервоуправлением могут включаться параллельно только через экспертный список.

### 7.27 Параллельное включение двигателей

Через маску ввода в эксплуатацию в STARTER назначается значение параметру p0306. При последовательном параметрировании p0306 включается в расчет границы тока p0640 и референтного тока p2002. Параметр p0306 имеет диапазон значений 1 - 50 и зависит от блока данных двигателя (MDS).

- 1. Для параллельного включения двигателей выбрать соответствующий двигатель в форме выбора и активировать опцию «Параллельное включение двигателя».
- 2. Число имеющихся двигателей параллельного включения ввести в поле ввода «Число».

Эта индикация и функция ввода доступна только для векторного управления. Для сервоуправления параллельное включение двигателей может быть сконфигурировано только через экспертный список (параметр p0306).

И двигатели со встроенным интерфейсом DRIVE-CLiQ (SINAMICS Sensor Module Integrated) могут включаться параллельно. Первый двигатель соединяется через датчик с DRIVE-CLiQ. Другие двигатели должны быть конструктивно идентичны. На основе параметра p0306 и информации датчика через DRIVE-CLiQ могут быть получены все необходимые параметры двигателя.

| Configuration - S120_CU320_2_DP - Motor                                                                                                    |                                                                                                    |                                                                                                    |  |
|----------------------------------------------------------------------------------------------------|----------------------------------------------------------------------------------------------------|----------------------------------------------------------------------------------------------------|--|
| ☑ Control structure<br><b>⊽</b> Power unit<br>Power unit supplement<br><b>Drive setting</b><br>Motor holding brake<br>Encoder<br>Drive functions<br>Process data exchang<br>Important parameters<br>Summary        | Drive: Antrieb 1, DDS 0, MDS 0                                                                             |                                                                                                    |  |
|                                                                                                    | Configure the motor:<br>Motor name:                                                                        | Motor                                                                                                    |  |
|                                                                                                    |                                                                                                    | Motor with DRIVE-CLIQ interface<br>F Read out motor again<br>Select standard motor from list<br>r.<br>Enter motor data                                                    |  |
|                                                                                                    | Motor type:                                                                                                | [134] 1PM4 induction motor                                                                                                    |  |
| ∢<br><b>TITL</b><br>×.                                                                                                    | Motor selection:<br>Order no.<br>1PM4101-xxF8x-xxxx<br>1PM4101-xxF8x-xxxx<br>1PM4101-xxF8x-xxxx            | Con<br>Rat<br>Rat<br>Rat<br>Rat<br>400<br>3.7<br>12<br>134<br>Tria<br>150<br>3.7<br>12<br>52<br>Star<br>12<br>Tria<br>400<br>3.7<br>134                                   |  |
|                                                                                                    | 1PM4101-xxF8x-xxxx<br>1PM4101-xxW2x-xxxx<br>1PM4101-xxW2x-xxxx<br>1PM4105-xxF8x-xxxx                       | 12<br>$52 -$<br>3.7<br>Star<br>150<br>150<br>5 kW<br>17<br>53<br>Star<br>17<br>150<br>5 kW<br>53<br>Star<br>7.5<br>23.<br>134<br>Tria<br>400                              |  |
|                                                                                                    | 1PM4105-xxF8x-xxxx<br>1PM4105-xxF8x-xxxx<br>1PM4105-xxF8x-xxxx<br>1PM4105-xxW2x-xxxx<br>1PM4105-xxW2x-xxxx | $22 -$<br>7.5<br>52<br>Star<br>150<br>23<br>400<br>7.5<br>134<br>Tria<br>22<br>52<br>150<br>7.5<br>Star<br>11<br>36<br>53<br>Star<br>150<br>150<br>11<br>36<br>53<br>Star |  |
|                                                                                                    | 1PM4133-xxF8x-xxxx<br>1 DM 41 22  CO                                                                       | 400<br>11<br>39<br>133<br>Tria<br>0G<br>150<br>11<br>51<br>$C++$                                                                                                    |  |
|                                                                                                    | ∢                                                                                                    | m                                                                                                    |  |
| $\nabla$ Parallel motor connection<br>Number: 2<br>The selected motor type can be operated in star or delta<br>connection. Two drive data sets (DDS) are required for this and<br>have to be created individually. |                                                                                                    |                                                                                                    |  |
| Next ><br>Cancel<br>< Back<br>Help                                                                                                    |                                                                                                    |                                                                                                    |  |

Изображение 7-25 Выбор параллельного включения двигателей при векторном управлении

7.27 Параллельное включение двигателей

### Свойства параллельного включения в STARTER

- Параметрами шильдика и эквивалентной схемы являются таковые индивидуального привода.
- Кодовые номера для параллельных блоков данных отсутствуют. Все параметры двигателей рассчитываются из p0306 и кодового номера индивидуального двигателя. Действую те же блокирующие механизмы, что и для индивидуальных приводов.
- В маске «Параметры двигателя» продолжают отображаться только данные для выбранного, отдельного двигателя.

### Ограничения при параллельном включении

Параллельное включение используется при допущении, что двигатели соединены друг с другом механически через нагрузку. Если требуется возможность отключения двигателей, то необходимо снизить число двигателей через переключение DDS/MDS в p0306. Т.к. при этом изменяется результирующая эквивалентная схема, то может потребоваться отдельный ввод в эксплуатацию этих блоков данных приводов (к примеру, идентификация данных двигателя с уменьшенным числом двигателей). В ином случае силовая часть использует неправильные параметры двигателя.

Если в режиме с датчиком требуется возможность отключения двигателя с датчиком, то это может быть реализовано с EDS-переключением и, к примеру, 2 SMC.

Векторное управление с датчиком для включенных параллельно приводов работает как у индивидуального привода, если приводы соединены через нагрузку и частоты вращения не отличаются более чем на зависящее от рабочей точки критическое скольжение.

#### Противоположный пример:

Двигатели через большие передаточные числа выводятся на нагрузку и имеют соответственный высокий люфт и высокую эластичность. Если после нагрузка проворачивает один двигатель, а другой еще остановлен, то привод, не имеющий датчика, опрокидывается.

Если двигатель неисправен, то отдельный двигатель отключается из-за тока перегрузки защитным выключателем двигателя. Силовая часть отключается возможно имеющейся системой управления или при межвитковом замыкании двигателя силовая часть переходит в состояние ошибки. После двигатель должен быть выведен из структуры. Параметр p0306 изменяется через DDS/MDS-переключение.

### Обзор важных параметров (см. Справочник по параметрированию SINAMICS S120/S150)

- p0300[0...n] Выбор типа двигателя
- p0306[0...n] Число включенных параллельно двигателей
- p0307[0...n] Номинальная мощность двигателя
- p0640[0...n] Предел тока
- p2002 Опорный ток

## 7.28 Веб-сервер

## 7.28.1 Обзор

На страницах веб-сервера предоставляется информация по устройству SINAMICS. Доступ осуществляется через интернет-браузер. Информация на страницах приведена на английском языке. Для текстов сообщений, состояний приводного объекта и обозначений параметров предлагается выбор языка, что позволяет переключать отображение на языки, заложенные на карте памяти.

Ниже описываются наиболее важные функции веб-сервера. Разумеется, области индикации «Files» и «User's Area» веб-сервера детально описываются в отдельных документах (см. «Пользовательские сайты»). Поэтому в настоящем руководстве эти области индикации и функции не рассматриваются.

### Примечание

#### Общий объем памяти, занимаемый собственными файлами

Общий объем памяти, занимаемый сохраненными через веб-сервер данными, не должен превышать 100 МБ. Он влияет на длительность резервного сохранения. Чем больше объем данных, тем дольше длится резервное сохранение.

### Конфигурация

Базовое конфигурирование веб-сервера осуществляется через STARTER. В заводской конфигурации привода веб-сервер активен по умолчанию.

### Передача данных

Помимо обычной (незащищенной) передачи (http) веб-сервер поддерживает защищенную передачу (https). Путем ввода соответствующего адреса вы можете самостоятельно выбирать обычный или защищенный доступ к данным.

По соображениям безопасности защищенная передача используется в принудительном порядке, что реализуется деактивацией порта http.

### Права доступа

Для веб-сервера действуют обычные защитные механизмы SINAMICS, включая защиту паролем. Специально для веб-сервера реализованы дополнительные защитные механизмы. Для различных пользователей, в зависимости от функций, предусмотрены различные уровни доступа. Дополнительно защищены списки параметров, то есть, доступ к их данным/редактированию их данных получает только пользователь с соответствующими правами.

### Пользовательские сайты

Стандартные страницы веб-сервера можно дополнить собственными страницами. Подробные инструкции по этой операции содержатся в SIEMENS Industry Online Support:

1. Откройте в своем браузере следующий сайт SIEMENS:

SINAMICS Application Examples [\(https://www.automation.siemens.com/mc](https://www.automation.siemens.com/mc-app/sinamics-application-examples/Home/Index?language=en)app/sinamics-application-[examples/Home/Index?language=en](https://www.automation.siemens.com/mc-app/sinamics-application-examples/Home/Index?language=en))

2. В форме поиска выберите тип привода «S120» и подраздел «веб-сервер».

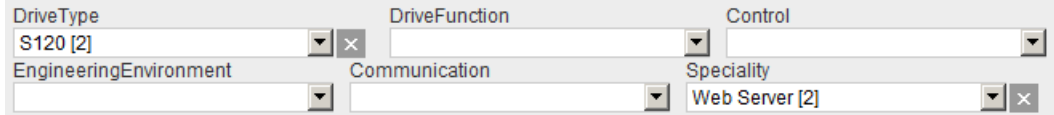

3. Щелкните в списке результатов на нужной краткой информации.

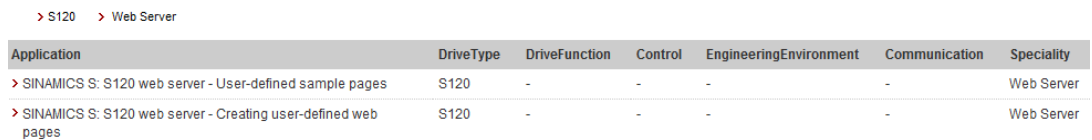

После этого в SIEMENS Industry Online Support будет отображаться соответствующая краткая информация. Впоследствии через краткую информацию можно будет загрузить подробное описание в виде PDF.

## 7.28.2 Предварительные условия и адресация

### Условия

веб-сервер доступен для всех управляющих модулей CU310-2 и CU320-2 через LAN-интерфейс. для управляющих модулей с интерфейсами PROFINET веб-сервер дополнительно доступен через эти интерфейсы.

### Адресация

Адресация отдельных приводов выполняется на веб-сервере по IP-адресу. Привязка к символическому имени (например, «Привод стана 1») может осуществляться только вне привода при помощи локальной IT-инфраструктуры. Разрешение символического имени невозможно.

IP-адрес можно взять из CU-параметрирования. Пример:

- встроенный интерфейс Ethernet: r8911
- Интерфейс PROFINET: r8931

Для определения и присвоения IP-адресов можно также использовать инструмент ввода в эксплуатацию (STARTER, SCOUT...).

### Поддерживаемые браузеры

Текущая версия веб-сервера SINAMICS поддерживает крупное отображение, например, как на обычных дисплеях компьютеров.

Доступ к веб-серверу возможен при помощи следующих браузеров:

- Microsoft Internet Explorer 8 и от версии 10
- Mozilla Firefox от версии 24
- Орега от версии 12.16
- Chrome от версии 30.0

## <span id="page-390-0"></span>7.28.3 Конфигурирование веб-сервера

### 7.28.3.1 Выполнение базового конфигурирования

Конфигурирование веб-сервера осуществляется в окне конфигурации «Конфигурирование веб-сервера» инструмента STARTER. По существу, конфигурация может быть выполнена как в режиме онлайн, так и в автономном режиме инструмента STARTER.

В альтернативном варианте можно осуществить конфигурирование веб-сервера с помощью соответствующих параметров через экспертный список. Параметры конфигурации веб-сервера см. справочник по параметрированию SINAMICS S120/S150. Параметр p8986 активирует веб-сервер.

### Открыть окно конфигурирования веб-сервера

- 1. Отметить в навигаторе проекта нужный привод.
- 2. Вызвать контекстное меню «Веб-сервер».

После этого откроется окно «Конфигурирование веб-сервера».

### Стандартные настройки веб-сервера

В конфигурации веб-сервер активен по умолчанию.

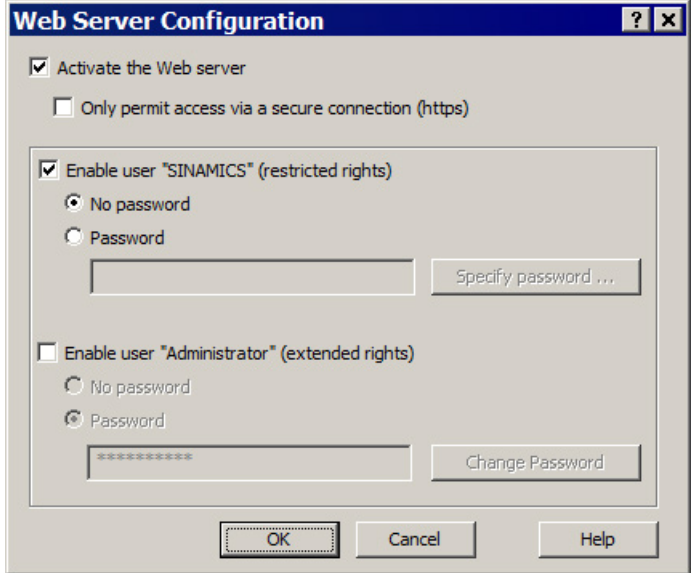

Изображение 7-26 Конфигурирование веб-сервера со стандартными настройками

## Деактивация веб-сервера

- 1. В окне конфигурирования снять флажок «Активировать веб-сервер».
- 2. После этого щелкнуть на «OK», чтобы закрыть окно конфигурирования и сохранить настройки.

### Ограничение доступа к веб-серверу безопасным соединением

При стандартной конфигурации веб-сервера доступ к данным SINAMICS возможен как через http-соединение, так и через защищенное https-соединение. Конфигурация позволяет ограничить доступ таким образом, чтобы можно было устанавливать только безопасное https-соединение. Предназначенная для этого опция конфигурации может изменяться только при активированном веб-сервере.

### Примечание

### Сертификаты защищенного https-соединения

Для доступа к веб-серверу через https-соединение необходимы сертификаты безопасности как для SINAMICS, так и для интернет-браузера. Эти сертификаты безопасности должны быть установлены на вашем компьютере.

Подробная информацию по этому вопросу содержится в главе [«Сертификаты](#page-417-0)  [защищенной передачи данных](#page-417-0) (Страница [418](#page-417-0))».

- 1. Выставить в окне конфигурирования флажок «Разрешить доступ только через безопасное соединение (https)».
- 2. Если вы не хотите задавать пароли для доступа на чтение и запись (см. главу [«Задание пароля](#page-392-0) (Страница [393](#page-392-0))»), нажать «OK».

При этом базовое конфигурирование веб-сервера будет завершено.

## <span id="page-392-0"></span>7.28.3.2 Задание пароля

### Условие

В STARTER открыто окно конфигурирования веб-сервера, а веб-сервер активирован (см. [Базовое конфигурирование](#page-390-0) (Страница [391](#page-390-0))).

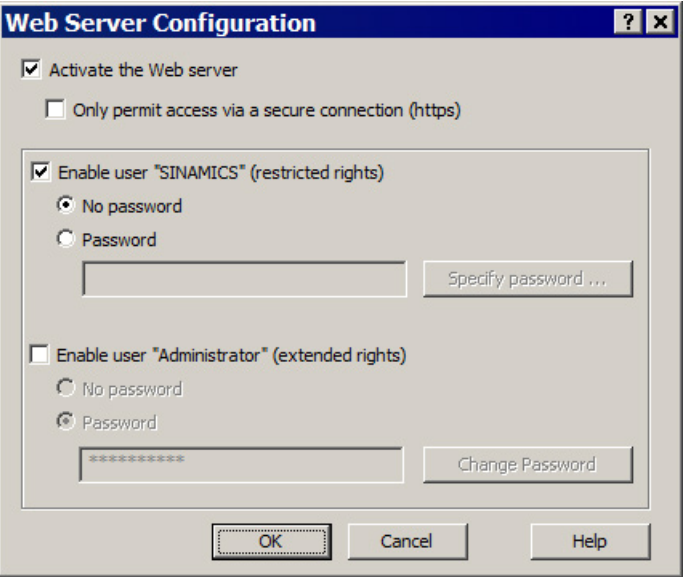

Изображение 7-27 Конфигурирование веб-сервера со стандартными настройками

Во время первичного ввода в эксплуатацию можно задать пароль, в том числе, через веб-сервер (область индикации «Setup»). При этом порядок действий идентичен присвоению пароля в STARTER.

### Разрешения для пользователя

Пользователи «SINAMICS» и «Администратор» могут получать разрешения со специфичными правами. При этом можно также определить, должна ли активироваться защита паролем для конкретного пользователя.

Пользователь «Администратор» по умолчанию имеет полные права. Стандартный пользователь «SINAMICS», напротив, имеет ограниченные права доступа.

### Примечание

#### Безопасные пароли

Правила присвоения паролей в SINAMICS не предусмотрены. Таким образом, пароли могут создаваться произвольным образом. STARTER не проверяет наличие недопустимых символов или наличие паролей. Таким образом, ответственность за защиту паролем несет пользователь.

Следует использовать достаточно длинный пароль (10 символов). Следует использовать специальные символы и избегать паролей, которые уже используются в другом месте.

Необходимо помнить, что изменение настроек языка в Windows может привести к ошибкам при последующей проверке паролей. Если используются специальные символы, характерные для конкретного языка, необходимо гарантировать, что при последующем вводе пароля на компьютере будет использоваться тот же язык.

Для получения разрешения пользователем и активации пароля для чтения и записи выполнить следующие действия:

- 1. Щелкнуть на флажке пользователя, которому необходимо выдать разрешение (например, разрешить пользователя «SINAMICS»...).
- 2. Щелкнуть в соответствующей области настройки на опции «С паролем».

После этого становится активной кнопка «Задать пароль» под полем опции.

3. Щёлкнуть на экранной кнопке «Задать пароль».

Откроется окно «Веб-сервер - Задать пароль».

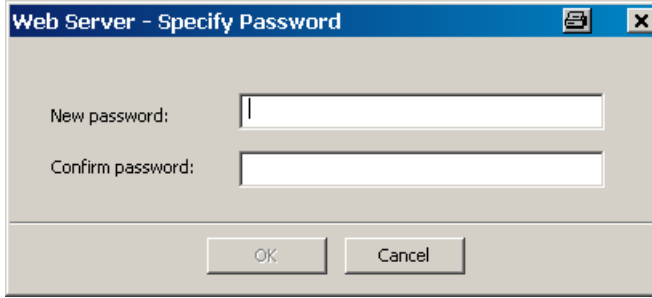

Изображение 7-28 Задать пароль веб-сервера

4. Ввести в поле ввода «Новый пароль» новый пароль (не более 10 символов). Пароль чувствителен к регистру.

5. Повторить ввод в поле «Подтверждение пароля».

По соображениям безопасности пароли в обоих полях ввода отображаются в кодированном виде.

6. Щелкнуть на «OK», чтобы подтвердить ввод.

Если оба пароля идентичны, окно ввода закрывается. Если пароли не совпадают, окно ввода остается открытым, и выводится сообщение об ошибке. Одновременно стираются введенные данные в обоих полях окна ввода. В этом случае необходимо повторно ввести пароль в оба поля ввода.

### Изменение пароля

Пароль можно изменить в любой момент. Если для пользователя уже был задан пароль, то существующий пароль отображается в кодированном виде.

1. Щелкнуть в области настройки пользователя на кнопке «Изменить пароль».

Откроется окно «Веб-сервер – Задать пароль».

- 2. Ввести в поле ввода «Новый пароль» новый пароль (не более 10 символов). Пароль чувствителен к регистру.
- 3. Повторить ввод в поле «Подтверждение пароля».

По соображениям безопасности пароли в обоих полях ввода отображаются в кодированном виде.

4. Щелкнуть на «OK», чтобы подтвердить ввод.

Если оба пароля идентичны, окно ввода закрывается.

### Забыли пароль?

Если вы забыли пароль, вы более не сможете получить доступ через веб-сервер к данным и функциям SINAMICS, которые были вам доступны ранее.

Если вы, как конечный пользователь, более не помните пароль, следует обратиться к производителю машины (OEM), чтобы узнать пароль.

## 7.28.4 Защита и права доступа

### 7.28.4.1 Защита доступа SINAMICS

Заданные настройки [Защиты от записи и защиты ноу](#page-897-0)-хау (Страница [899](#page-897-0)), включая защиту паролем, действуют, в том числе, при доступе через веб-сервер к параметрам привода и проекту. Веб-сервер не позволяет обойти эту защиту.

Если настройки блокируют доступ, на страницах сервера выводится соответствующее сообщение.

Дополнительно к защите доступа SINAMICS доступ через функции веб-сервера ограничивается следующими мерами: см. [Дополнительная защита доступа](#page-395-0) (Страница [396](#page-395-0)).

## <span id="page-395-0"></span>7.28.4.2 Дополнительная защита доступа

### Дополнительное ограничение доступа

Дополнительно к защите доступа SINAMICS доступ через функции веб-сервера ограничивается следующими мерами. Для двух постоянных пользователей применяется дополнительная концепция защиты. По умолчанию, заданы следующие настройки доступа:

- Пользователь 1 (пользователь диагностики): Имя пользователя: «SINAMICS» Право на чтение и право квитировать ошибки.
- Пользователь 2 (пользователь параметрирования): Имя пользователя: «Администратор» Право изменения установки и проекта, право квитировать ошибки.

#### Примечание

#### Права доступа во время первичного ввода в эксплуатацию

На этапе первичного ввода в эксплуатацию при вызове веб-сервера логин не требуется. На этом этапе вы, как и «Администратор», имеете полные права доступа ко всем функциям веб-сервера.
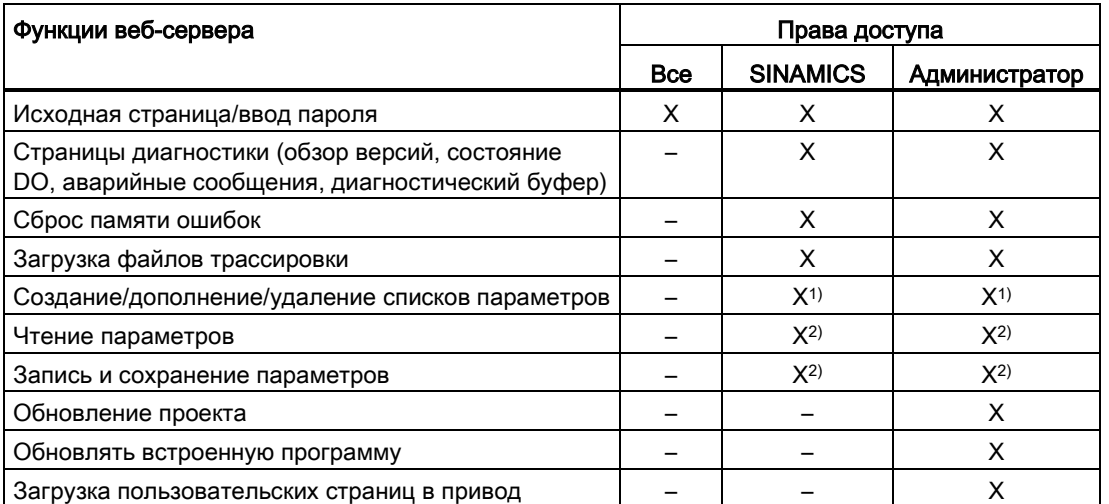

Для привода, введенного в эксплуатацию, действуют следующие права доступа:

1) Разрешается обрабатывать только те списки, для которых пользователь имеет соответствующее право доступа. При создании действует предварительная настройка, зависящая от пользователя.

- 2) Эти права могут задаваться индивидуально для списка параметров или для пользовательской страницы. Действует предварительная настройка, зависящая от пользователя.
- Через конфигурацию веб-сервера можно индивидуально настроить права доступа в списках параметров для каждого пользователя и для каждой страницы.

#### Присвоение пароля

Для пользователя «SINAMICS» и пользователя «Администратор» защита паролем выглядит по умолчанию следующим образом:

- SINAMICS: без защиты паролем
- Администратор: необходим пароль (пароль не предустановлен)

Пароли для обоих пользователей после первичного ввода в эксплуатацию можно определить или изменить только через конфигурирование STARTER. При восстановлении заводских настроек пароли возвращаются в исходное состояние.

При вызове соответствующей веб-страницы пароль запрашивается однократно.

## <span id="page-397-0"></span>7.28.4.3 Права доступа к спискам параметров

#### Стандартные права для списков параметров

Для списков параметров, определенных пользователем, задается три стандартных права:

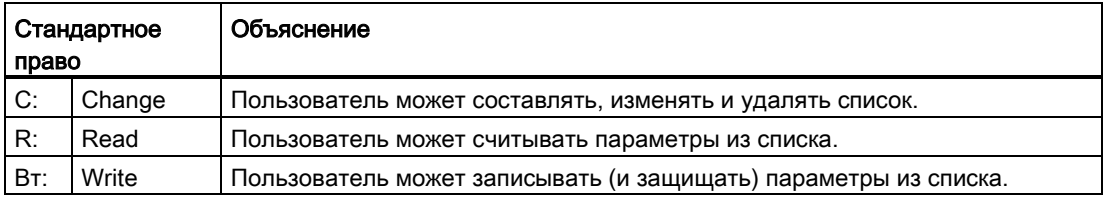

Права доступа для пользовательских списков параметров предустановлены по умолчанию следующим образом:

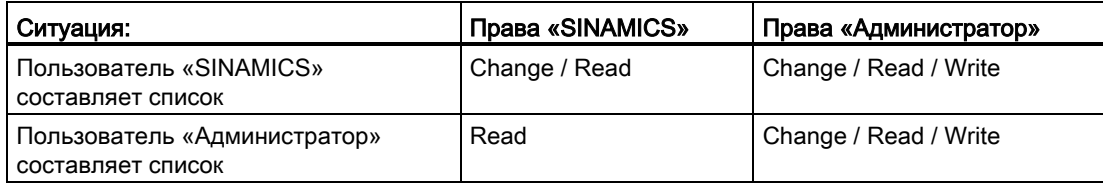

На основании предварительных настроек, содержащихся в таблице, можно изменять права для индивидуальных списков параметров.

#### Примечание

- Пользователи «SINAMICS» и «Администратор» могут ограничивать свои собственные права.
- Пользователь «Администратор» может ограничивать права пользователя «SINAMICS» или расширять его права до своего уровня.

#### Изменение прав доступа к спискам параметров в веб-сервере

- 1. Запустить веб-сервер (см. [Запуск веб](#page-398-0)-сервера (Страница [399](#page-398-0))).
- 2. Щелкнуть в навигаторе на пункте «Parameter».

После этого справа в браузере активируется отображение параметров. Отображается вкладка «Define».

3. Щелкните на вкладке «Define».

В выпадающем списке «List name» отображаются все списки параметров, которые вы можете изменить.

4. Выбрать требуемый индивидуальный список параметров.

5. Щелкнуть на кнопке «Access».

Откроется окно «Access rights» с настройками доступа к списку параметров.

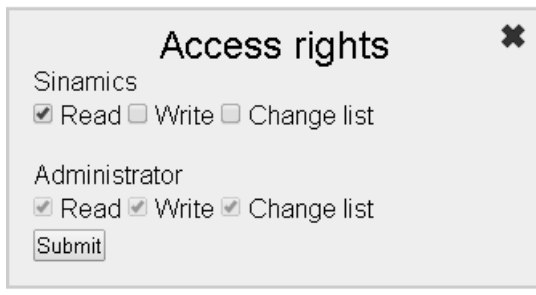

Изображение 7-29 Access rights

Для пользователя «SINAMICS» и пользователя «Администратор» отображаются предустановленные права доступа. Для активированных прав доступа во флажках проставлены галочки.

- 6. Активировать или деактивировать соответствующие права доступа щелчком мыши на соответствующем флажке.
- 7. Щелкнуть на «Submit», чтобы подтвердить настройки.

Окно закрывается.

## <span id="page-398-0"></span>7.28.5 Запустить веб-сервер

#### Условия

- Веб-сервер активирован в конфигурации STARTER (см. [Базовое конфигурирование](#page-390-0) (Страница [391](#page-390-0))).
- Работоспособный проект привода
- PG/PC соединен с управляющим модулем (целевым устройством).

#### Запустить

1. Ввести IP-адрес своего привода SINAMICS в адресную строку своего браузера.

## Примечание **Security**

Помимо обычного соединения с вашим приводом возможна также защищенная передача данных через HTTPS. Разумеется, это предполагает использование сертификатов в браузере вашего компьютера (см. [Сертификаты защищенной](#page-417-0)  [передачи данных](#page-417-0) (Страница [418\)](#page-417-0)).

2. Для подтверждения нажмите <Return>.

После этого откроется исходная страница веб-сервера. Отображаются наиболее важные данные привода.

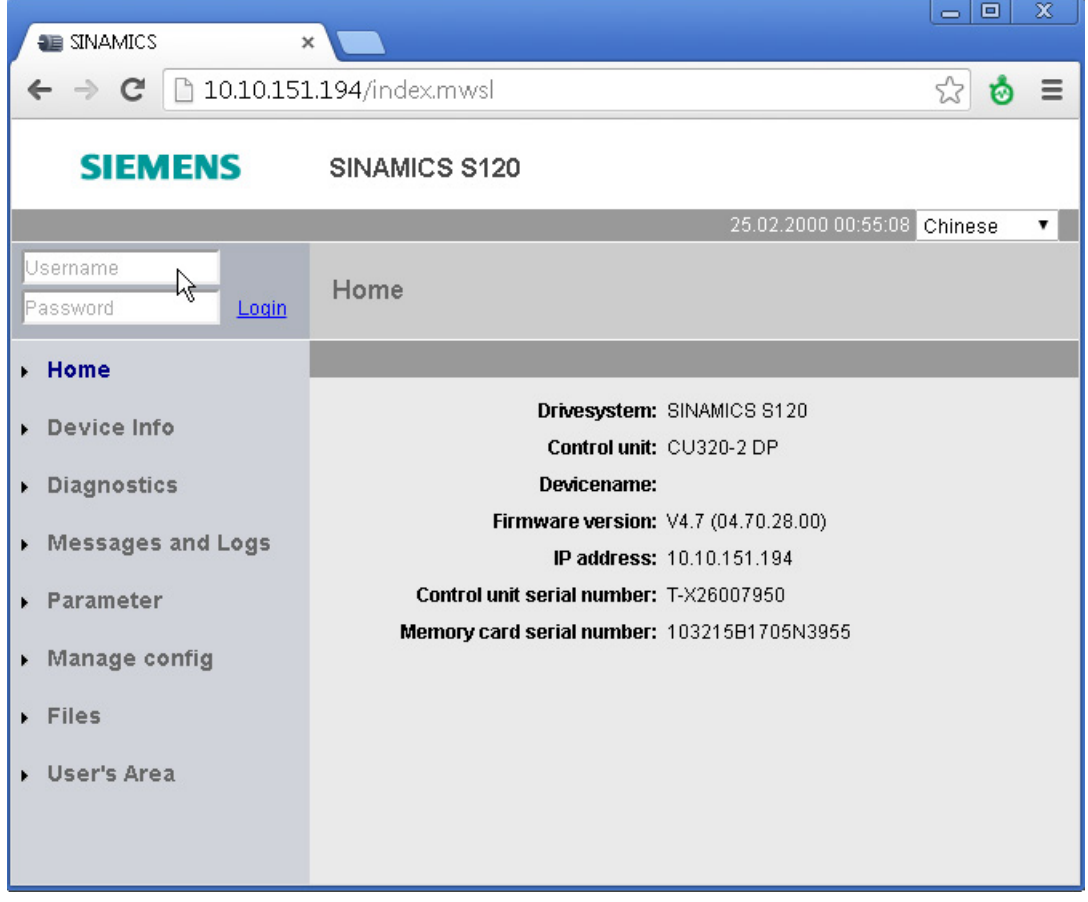

Изображение 7-30 Исходная страница веб-сервера

- 3. После этого слева вверху нужно ввести логин и пароль.
- 4. Щелкнуть на «Login», чтобы подтвердить ввод.

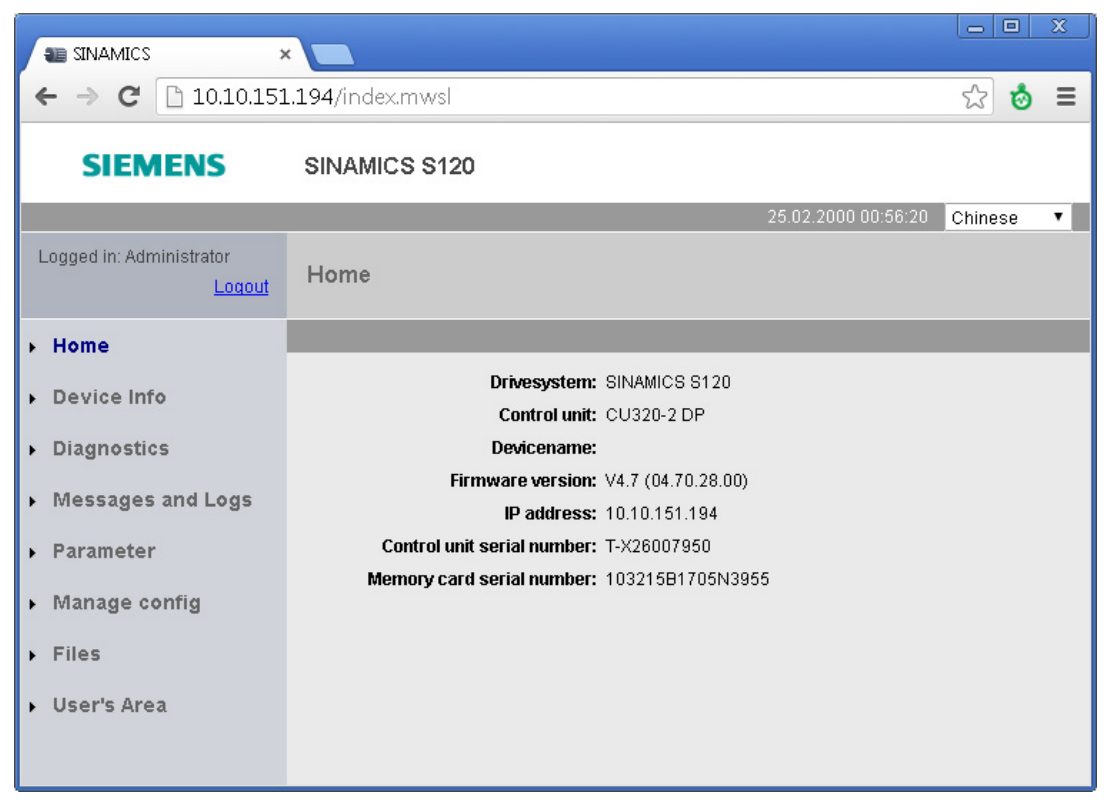

Изображение 7-31 Исходная страница после входа в систему

После входа в систему можно вызвать дополнительные области индикации.

#### Области индикации веб-сервера

Индикация веб-сервера разделена на две основные области:

● Навигация

В области навигации можно выбирать различные области индикации простым щелчком мыши.

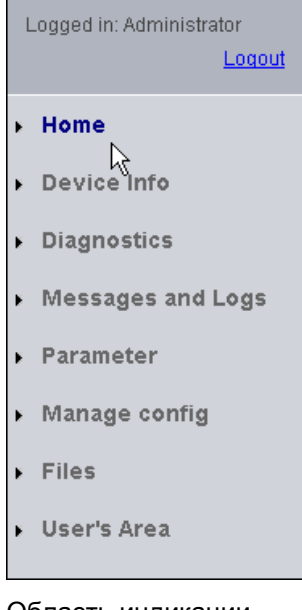

● Область индикации

В различных областях индикации отображается различная информация в табличном виде. Пример «Параметр». В различных областях индикации данные делятся по вкладкам. Название области индикации отображается вверху.

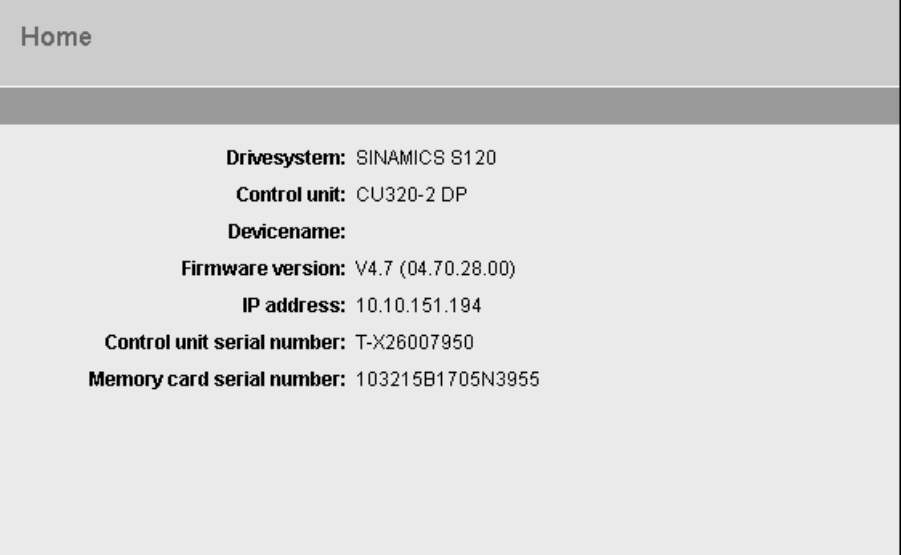

#### Выход из системы

Если веб-сервер больше не нужен, или необходимо заблокировать детальные области индикации, можно выйти из системы.

Щелкнуть слева вверху в навигаторе на «Logout».

## 7.28.6 Отображение информации об устройстве

При помощи веб-сервера можно отобразить наиболее важную информацию об устройстве.

#### Отображение информации

Щелкните в навигаторе на пункте «Device Info».

После этого наиболее важная информация об устройствах отображается в области индикации «Device Info».

| <b>SINAMICS</b><br>$\times$        |                            |                  |             |                               |  |                                                 |           |                  |                                        | $\Box$         | $\mathbf{x}$   |                  |
|------------------------------------|----------------------------|------------------|-------------|-------------------------------|--|-------------------------------------------------|-----------|------------------|----------------------------------------|----------------|----------------|------------------|
| C                                  | h 10.10.151.194/index.mwsl |                  |             |                               |  |                                                 |           |                  |                                        |                | $\approx$<br>ø | $\equiv$         |
| <b>SIEMENS</b>                     | SINAMICS S120              |                  |             |                               |  |                                                 |           |                  |                                        |                |                |                  |
|                                    |                            |                  |             |                               |  |                                                 |           |                  | 25.02.2000 01:11:41                    |                | English        | ▼                |
| Logged in: Administrator<br>Logout | Device Info                |                  |             |                               |  |                                                 |           |                  |                                        |                |                |                  |
| $\blacktriangleright$ Home         |                            |                  |             |                               |  |                                                 |           |                  |                                        |                |                |                  |
| Device Info                        | $\Psi$ A<br>Component      | No               | FW-Version  | $\blacktriangle$<br>Type<br>▼ |  | $\overline{Y}$ A<br>$\Psi$ $\triangle$ Order-No | <b>HW</b> | ▲ Serial-No<br>÷ | ▲ Own Port ▲ Uplink To (Port, ID)<br>▼ |                |                | $\blacktriangle$ |
| Diagnostics                        | CU S 010.Control Unit 1    | $\overline{1}$   | 04.70.28.00 | CU320-2 DP                    |  | 6SL3040-1MA00-<br>0Axx                          | Α         | T-X26007950 0    |                                        | 0              | $\bf{0}$       |                  |
| $\triangleright$ Messages and Logs | TM120_02.TM120_2           | $\overline{2}$   | 04.60.21.16 | TM120                         |  | 6SL3055-0AA00-<br>3Kxx                          | A         | T-X82043005 0    |                                        | $\overline{2}$ | $\mathbf{1}$   |                  |
| Parameter                          | TM150_03.TM150_3           | 3                | 04.70.13.00 | TM150                         |  | 6SL3055-0AA00-3Lxx A                            |           | T-P30050000 1    |                                        | $\mathbf{1}$   | $\overline{2}$ |                  |
| $\triangleright$ Manage config     | A INF 04.Line Module 4     | $\boldsymbol{4}$ | 04.60.21.16 | LM_ACDC                       |  | 6SL3130-7TE21-<br>6Axx                          | A         | T-U52062917 0    |                                        | 3              | $\mathbf{1}$   |                  |
| $\triangleright$ Files             | SERVO 05.Motor Module 5 5  |                  | 04.60.21.16 | MM_1AXIS_DCAC                 |  | 6SL3120-1TE13-<br>0Axx                          | D         | T-<br>CN6086317  | $\theta$                               | $\mathbf{1}$   | $\frac{4}{3}$  |                  |
| User's Area                        | SERVO_05.SM_6              | 6                | 04.60.21.16 | SMx module<br>sin/cos         |  | 6SL3055-0AA00-<br>5Bxx                          | A         | T-A42074974 0    |                                        | $\mathbf{1}$   | 5              |                  |
|                                    | SERVO_05.Encoder_7         | $\overline{7}$   |             | Encoder                       |  | XExxxxx-xxxxxx-xxxx                             |           |                  | $\overline{0}$                         | 0              | $_{6}$         |                  |
|                                    | SERVO_05.SM_8              | 8                | 04.60.21.16 | SMx module<br>sin/cos         |  | 6SL3055-0AA00-<br>5Bxx                          | A         | T-A42074965 0    |                                        | $\overline{2}$ | 5              |                  |
|                                    | SERVO 05.Encoder 9         | 9                |             | Encoder                       |  | XExxxxx-xxxxx-xxxx                              |           |                  | $\overline{0}$                         | n.             | 8              |                  |
|                                    | SERVO_05.Motor_10          | 10               |             | Motor                         |  | XMx0000t-x0000t-x000t                           |           |                  | $\Omega$                               | 0              | 5              |                  |
|                                    | A INF 04.VSM 11            | 11               | 04.60.21.16 | <b>VSM</b>                    |  | 6SL3053-0AA00-3Axx A                            |           | T-AD2076725 0    |                                        | $\overline{2}$ | $\overline{4}$ |                  |
|                                    |                            |                  |             |                               |  |                                                 |           |                  |                                        |                |                |                  |

Изображение 7-32 Область индикации: Device Info

С помощью стрелок в заголовках столбцов можно изменять порядок сортировки отображенной таблицы.

## 7.28.7 Отображение функций диагностики

#### 7.28.7.1 Отображение состояния и режима приводного объекта

При помощи веб-сервера можно вызвать отображение состояния и режима приводного объекта.

#### Отображение диагностического буфера

- 1. Щелкните на вкладке «Service overview».
- 2. Щелкните в навигаторе на пункте «Diagnostics».

Вкладка «Service overview» активируется автоматически.

В браузере перечисляются все приводные объекты привода.

| <b>SINAMICS</b>                    | $\times$       |                             |                                |                    |                                                                    | $\overline{\phantom{a}}$ $\overline{\phantom{a}}$ |           | $\mathbf{x}$            |
|------------------------------------|----------------|-----------------------------|--------------------------------|--------------------|--------------------------------------------------------------------|---------------------------------------------------|-----------|-------------------------|
| 10.10.151.194/index.mwsl<br>C      |                |                             |                                |                    |                                                                    | $\approx$                                         | Ó         | $\equiv$                |
| <b>SIEMENS</b>                     |                | SINAMICS S120               |                                |                    |                                                                    |                                                   |           |                         |
|                                    |                |                             |                                |                    | 25.02.2000 01:12:15                                                | English                                           |           | $\overline{\mathbf{v}}$ |
| Logged in: Administrator<br>Logout |                |                             | Diagnostics - Service overview |                    |                                                                    |                                                   |           |                         |
| $\triangleright$ Home              |                | Service overview Tracefiles |                                |                    |                                                                    |                                                   |           |                         |
| Device Info                        |                | DO VA DO-Name               | ▼ A DO-Type/View               | ▼▲ Faults / Alarms | $\Psi$ $\blacktriangle$ Operation display (r2)                     |                                                   | <b>VA</b> |                         |
|                                    | $\mathbf{1}$   | CU_S_010                    | SINAMICS S                     | P                  | Ready(10)                                                          |                                                   |           |                         |
| Diagnostics                        | $\overline{2}$ | TM120_02                    | TM120 (Terminal Module)        | ☑                  | Module in cyclic operation(0)                                      |                                                   |           |                         |
| Messages and Logs                  | 3              | TM150_03                    | TM150 (Terminal Module)        | P                  | Alarm(50)                                                          |                                                   |           |                         |
|                                    | 4              | A_INF_04                    | ACTIVE INFEED CONTROL          | P                  | Switching on inhibited - carry out first commissioning (p0010)(35) |                                                   |           |                         |
| Parameter                          | 5              | SERVO_05                    | SERVO                          | ⊻                  | Switching on inhibited - carry out first commissioning (p0010)(35) |                                                   |           |                         |
| $\triangleright$ Manage config     |                |                             |                                |                    |                                                                    |                                                   |           |                         |
| $\triangleright$ Files             |                |                             |                                |                    |                                                                    |                                                   |           |                         |
| User's Area                        |                |                             |                                |                    |                                                                    |                                                   |           |                         |
|                                    |                |                             |                                |                    |                                                                    |                                                   |           |                         |

Изображение 7-33 Индикация состояния и режима приводного объекта

Для каждого приводного объекта отображается следующая информация:

- Номер приводного объекта.
- Имя приводного объекта
- Тип приводного объекта
- Графическое отображение статуса
	- Неисправность

**Внимание** 

 $\nabla$ OK

– Статус приводного объекта (через r0002)

## 7.28.7.2 Загрузка многократной трассировки

Веб-сервер позволяет загружать файлы трассировки, созданные функцией многократной трассировки и сохраненные на карте памяти привода. Таким образом, все файлы в папке «USER/SINAMICS/DATA/TRACE» карты памяти могут быть загружены в веб-клиент (то есть на компьютер). Загружаемые файлы трассировки отображаются на сайте с именами.

Файлы трассировки могут отображаться в STARTER в графическом виде.

Активация и параметрирование многократной трассировки впоследствии выполняется прямо на приводе.

#### Примечание

#### Активация и параметрирование многократной трассировки

Подробная информация по активации и параметрированию многократной трассировки содержится в главе «Многократная трассировка» справочника по пуску в эксплуатацию SINAMICS S120 и в онлайн-справке STARTER.

#### Загрузка файлов трассировки с карты памяти

- 1. Щелкните в навигаторе на пункте «Diagnostics».
- 2. Откройте вкладку «Tracefiles».

Кроме того, на вкладке «Tracefiles» отображается перечень доступных для загрузки файлов трассировки:

| <b>SINAMICS</b><br>$\pmb{\times}$              |                                  |                     | ▣<br>$\equiv$ | x |
|------------------------------------------------|----------------------------------|---------------------|---------------|---|
| 10.10.151.194/index.mwsl<br>$\rightarrow$<br>C | ☆<br>囟                           | Ξ                   |               |   |
| <b>SIEMENS</b>                                 |                                  |                     |               |   |
|                                                |                                  | 28.02.2000 11:25:54 | English       | ▼ |
| Logged in: Administrator<br>Logout             | <b>Diagnostics - Trace Files</b> |                     |               |   |
| $\blacktriangleright$ Home                     | Service overview Tracefiles      |                     |               |   |
| Device Info<br>к                               | Name                             | $\nabla$ A Time     |               |   |
|                                                | TR000001.ACX.GZ                  | 28.02.1982 11:39:00 |               |   |
| Diagnostics                                    | TR000002.ACX.GZ                  | 28.02.1982 11:39:32 |               |   |
| <b>Messages and Logs</b><br>k                  | TR000003.ACX.GZ                  |                     |               |   |
|                                                | TR000004.ACX.GZ                  |                     |               |   |
| Parameter                                      | TR000005.ACX.GZ                  | 28.02.1982 11:40:20 |               |   |
| <b>Manage config</b><br>k                      |                                  |                     |               |   |
| $\triangleright$ Files                         |                                  |                     |               |   |
| User's Area                                    |                                  |                     |               |   |
|                                                |                                  |                     |               |   |

Изображение 7-34 Загрузка файлов трассировки

Для каждого файла трассировки отображается имя. Каждый из отображенных файлов трассировки можно загрузить через браузер веб-клиента (компьютер) на компьютер.

3. Щелкните в списке на имени файла трассировки, который вы хотите загрузить.

Будет выведен запрос об открытии файла трассировки или его сохранении в вашей файловой системе.

4. Сохраните файл в своей файловой системе.

Файл, сохраненный в файловой системе, можно открыть с помощью STARTER.

# 7.28.8 Отображение сообщений

## 7.28.8.1 Отображение диагностического буфера

С помощью веб-сервера можно отобразить диагностический буфер.

#### Условия

- Работоспособный проект привода
- Веб-сервер запущен
- PG/PC соединен с управляющим модулем (целевым устройством).

## Отображение диагностического буфера

- 1. Щелкните в навигаторе на пункте «Messages and Logs».
- 2. Щелкнуть на вкладкеDiagbuffer.

После этого отображается диагностический буфер на вкладке «Diagbuffer».

| <b>SINAMICS</b>                    | ×                 |                                |                              | 回<br>o I                                            | $\mathbf{x}$ |
|------------------------------------|-------------------|--------------------------------|------------------------------|-----------------------------------------------------|--------------|
| 10.10.151.194/index.mwsl<br>C      |                   |                                |                              | ☆<br>ಿ                                              | $\equiv$     |
|                                    |                   |                                |                              |                                                     |              |
| <b>SIEMENS</b>                     |                   | SINAMICS S120                  |                              |                                                     |              |
|                                    |                   |                                |                              | 25.02.2000 00:59:25<br>Chinese                      | ▼            |
| Logged in: Administrator<br>Logout |                   | Messages and Logs - Diagbuffer |                              |                                                     |              |
| $\blacktriangleright$ Home         | <b>Diagbuffer</b> | <b>Alarms drive</b>            |                              |                                                     |              |
| Device Info                        | Nr                | $\Psi$ <b>A</b> Time           | $\Psi$ $\blacktriangle$ Date | $\Psi$ <b>A</b> Event<br>$\overline{\mathbf{v}}$ as |              |
|                                    | $\mathbf{1}$      | 00:50:49.73                    | 25.02.00                     | Waiting for first commissioning (r3988 = 200)       |              |
| Diagnostics                        | $\overline{2}$    | 00:50:49.13                    | 25.02.92                     | POWER ON                                            |              |
| Messages and Logs                  | 3                 | 00:50:49.67                    | 25.02.00                     | Waiting for first commissioning (r3988 = 200)       |              |
|                                    | 4                 | 00:50:49.14                    | 25.02.92                     | POWER ON                                            |              |
| Parameter                          | 5                 | 00:50:50.32                    | 25.02.00                     | Waiting for first commissioning (r3988 = 200)       |              |
| $\triangleright$ Manage config     | 6                 | 00:50:49.14                    | 25.02.92                     | POWER ON                                            |              |
|                                    | $\overline{7}$    | 00:50:49.44                    | 25.02.00                     | Waiting for first commissioning (r3988 = 200)       |              |
| Files                              | 8                 | 00:50:49.14                    | 25.02.92                     | POWER ON                                            |              |
| User's Area                        | 9                 | 00:50:49.39                    | 25.02.00                     | Waiting for first commissioning (r3988 = 200)       |              |
|                                    | 10                | 00:50:49.15                    | 25.02.92                     | POWER ON                                            |              |
|                                    | 11                | 00:50:49.42                    | 25.02.00                     | Waiting for first commissioning (r3988 = 200)       |              |
|                                    | 12                | 00:50:49.15                    | 25.02.92                     | POWER ON                                            |              |
|                                    | 13                | 00:50:49.39                    | 25.02.00                     | Waiting for first commissioning (r3988 = 200)       |              |
|                                    | 14                | 00:50:49.15                    | 25.02.92                     | POWER ON                                            |              |
|                                    | 15                | 00:50:49.38                    | 25.02.00                     | Waiting for first commissioning (r3988 = 200)       |              |
|                                    | 16                | 00:50:49.14                    | 25.02.92                     | POWER ON                                            |              |
|                                    | 17                | 00:50:49.38                    | 25.02.00                     | Waiting for first commissioning (r3988 = 200)       |              |
|                                    | 18                | 00:50:49.14                    | 25.02.92                     | POWER ON                                            |              |
|                                    |                   |                                |                              |                                                     |              |

Изображение 7-35 Отображение диагностического буфера

Отображается следующая информация:

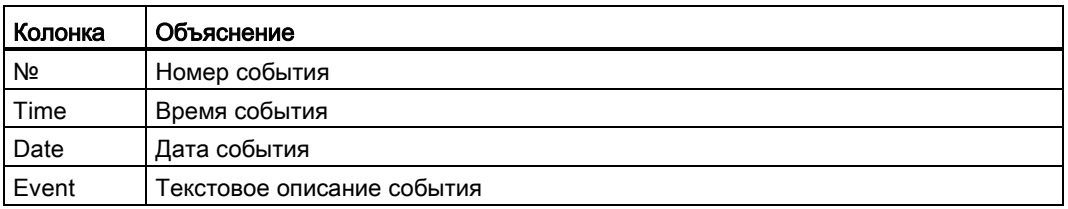

## 7.28.8.2 Отображение неполадок и предупреждений

При помощи веб-сервера можно показать и квитировать ошибки и предупреждения привода.

#### Показать аварийные сообщения

- 1. Щелкните в навигаторе на пункте «Messages and Logs».
- 2. Щелкнуть на вкладкеAlarms drive.

После этого текущие ошибки и предупреждения приводного объекта отображаются на вкладке «Alarms drive».

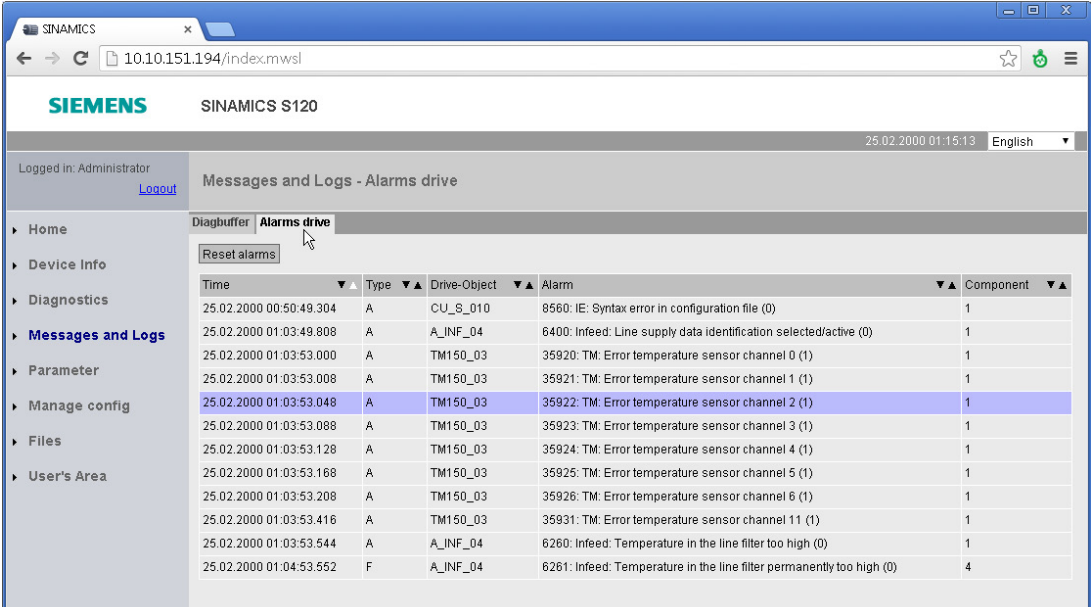

Изображение 7-36 Показать аварийные сообщения

Отображается следующая информация:

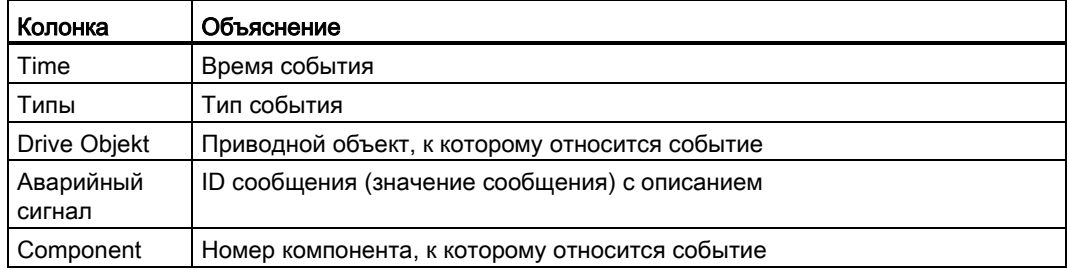

Отображение ошибок и предупреждений обновляется автоматически.

3. Щелкнуть на кнопке «Reset alarms».

Сообщения об ошибках квитируются. Отображение вкладки «Alarms drive» обновляется.

## 7.28.9 Индикация/изменение параметров привода

#### 7.28.9.1 Составление списка параметров

Через самостоятельно определяемые списки параметров можно получить через вебсервер доступ ко всем параметрам привода (включая параметры Level 4, DCC и OA).

Веб-сервер позволяет управлять до 20 списками параметров, каждый из которых содержит до 40 параметров. Составленные списки параметров сохраняются на карте памяти привода. Поэтому единожды выполненный выбор параметров сохраняется даже после выключения привода.

Существующие уровни доступа и защита паролем действуют без ограничений для доступа к параметрам через веб-сервер.

#### Примечание

В справочнике по параметрированию SINAMICS S120S150 /, глава «Параметры для защиты от записи и защиты ноу-хау», содержится подробная информация по следующим параметрам:

- Параметры, которые могут редактироваться при активной защите ноу-хау см. раздел «Параметры с KHP\_WRITE\_NO\_LOCK»
- Параметры, которые не могут редактироваться при активной защите ноу-хау см. раздел «Параметры с KHP\_ACTIVE\_READ»

#### Создание списка параметров на веб-сервере

1. Щелкните в навигаторе на пункте «Parameter».

После этого справа в браузере активируется область индикации «Parameter». При вызове этой области индикации активируется вкладка «Define».

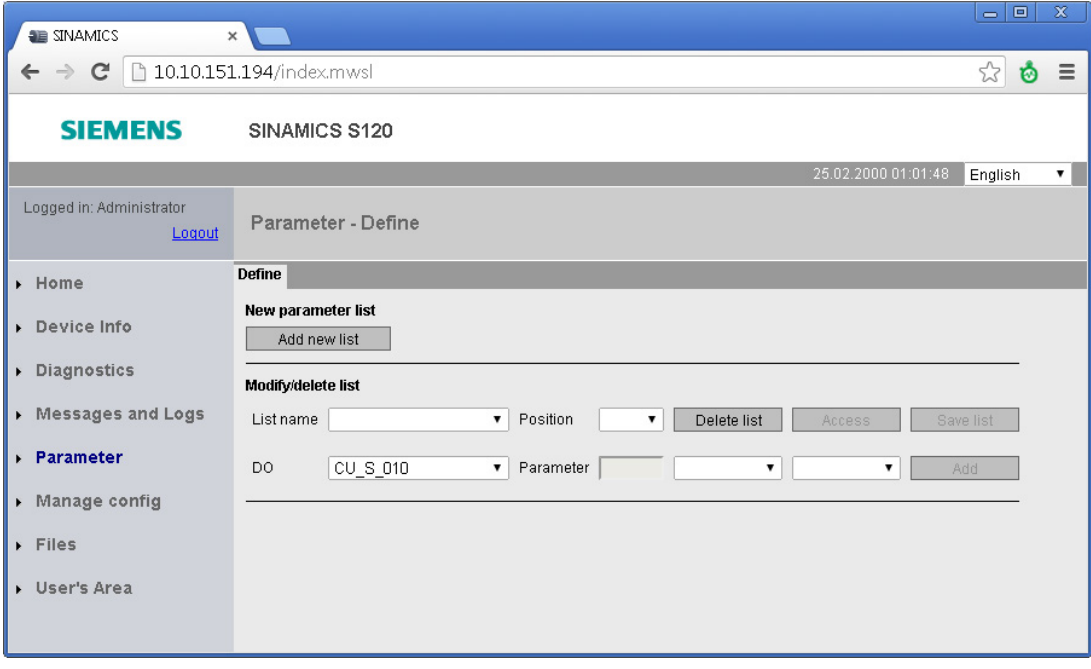

Изображение 7-37 Параметры привода — определение списка параметров

2. Щелкнуть на кнопке «Add new list».

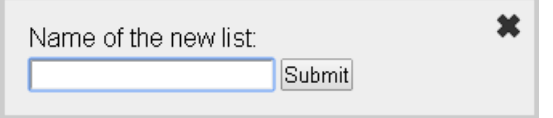

Изображение 7-38 Параметры привода — новый список

- 3. Ввести имя нового списка параметров и щелкнуть на «Submit», чтобы подтвердить ввод.
- 4. Щелкнуть на кнопке «Access» и задать права доступа для этого списка параметров (см[.Права доступа для списков параметров](#page-397-0) (Страница [398](#page-397-0))).

5. Выбрать в выпадающем списке «DO» приводной объект.

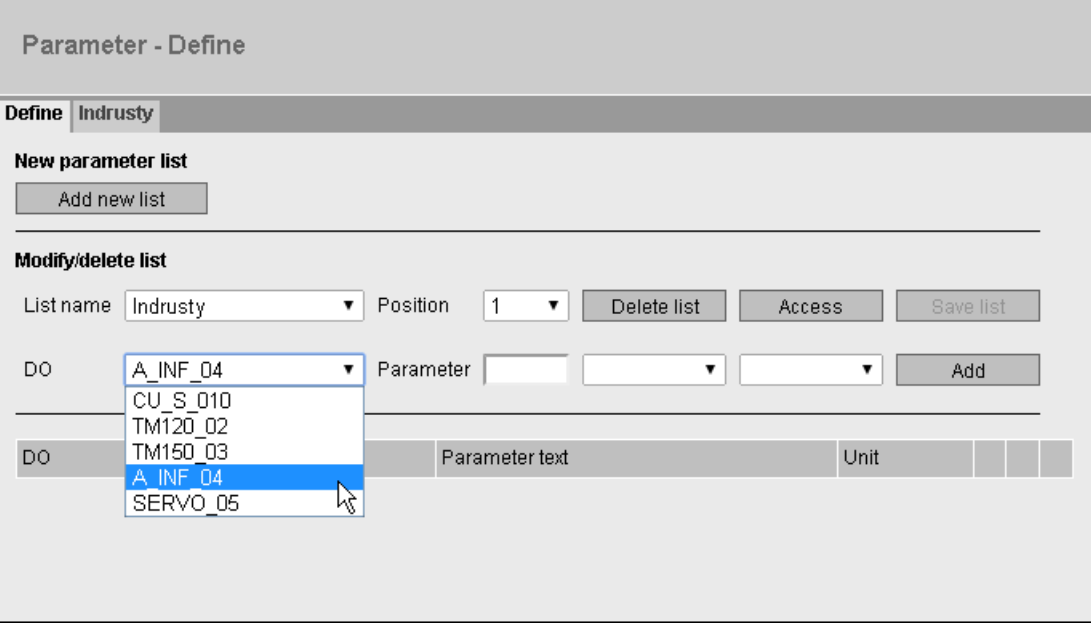

Изображение 7-39 Параметры привода — создание списка параметров

- 6. Ввести в следующие поля ввода параметр приводного объекта (например, 601:0).
	- 1. Поле: номер параметра
	- 2. Поле: Индекс
	- 3. Поле: Номер бита

Теперь справа от полей ввода отображается имя параметра. Если индекс и номер бита не введены, поля остаются пустыми.

7. Щелкните в списке параметров справа от первой свободной строки на кнопке «Add».

Теперь параметр вводится в список параметров.

- 8. Повторить этапы 5—7 для каждого приводного объекта, который необходимо создать в списке параметров.
- 9. После этого щелкнуть на кнопке «Save List», чтобы сохранить список параметров на карту памяти привода (OEM/SINAMICS/HMI/PARLISTS).

Для нового списка параметров создается новая вкладка. Имя списка параметров выводится на вкладке. На этой вкладке можно просматривать и, при необходимости, изменять значения параметров.

10.Если требуется изменить последовательность списков параметров, переместите список параметров (вкладку) кнопками «UP» и «DOWN» или функцией DragDrop в нужное положение.

## 7.28.9.2 Удаление списка параметров

В области индикации «Параметр» веб-сервера можно удалить весь список параметров или отдельные строки выбранного списка параметров.

#### Примечание

Для удаления потребуются соответствующие права на изменение выбранного списка параметров (см. [Права доступа для списков параметров](#page-397-0) (Страница [398](#page-397-0))).

#### Удаление списка параметров

1. Выбрать в выпадающем списке «List name» список параметров, подлежащий удалению.

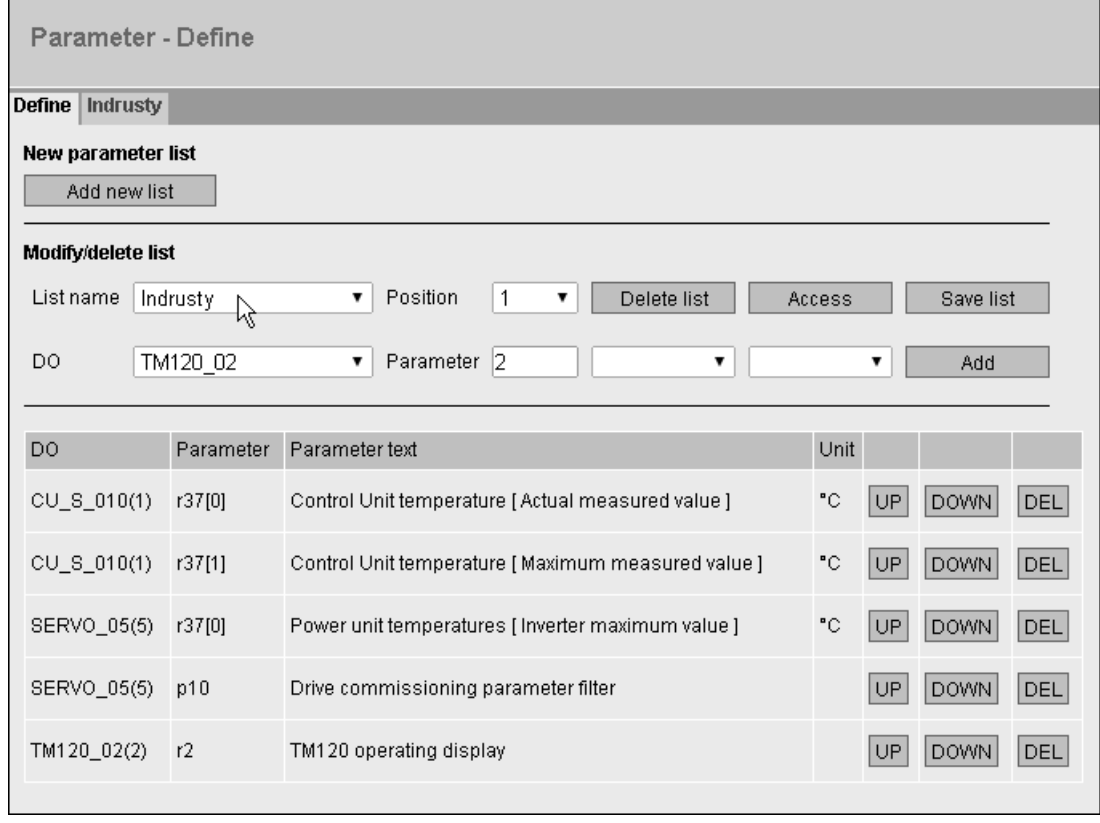

Изображение 7-40 Параметры привода – удаление списка параметров

2. Затем щелкнуть на кнопке «Delete List».

При условии наличия соответствующих прав на изменение отображенный список параметров будет удален.

#### Базовый функции

7.28 Веб-сервер

#### Удаление пунктов из списка параметров

- 1. Выбрать в выпадающем списке «List name» список параметров, из которого нужно удалить выбранные элементы (строки).
- 2. Щелкнуть в списке параметров перед удаляемой строкой на кнопке «DEL»

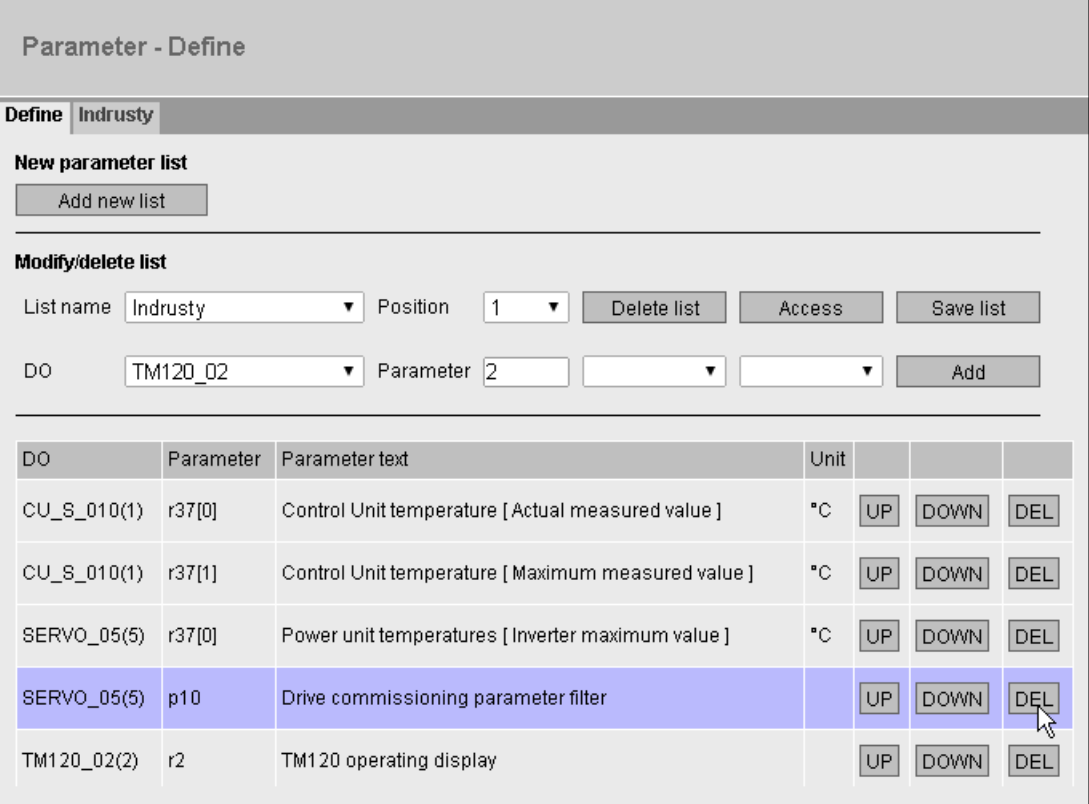

Изображение 7-41 Параметры привода – удаление отдельного списка

При условии наличия соответствующих прав на изменение этого списка параметров строка будет удалена. Аналогичным образом можно удалить прочие элементы списка. После удаления всех выбранных элементов списка необходимо сохранить список параметров.

3. Щелкнуть на кнопке «Save List».

## 7.28.9.3 Изменение параметров привода

Отображение значений параметров осуществляется на вкладках в области индикации «Parameter». Каждый созданный список параметров отображается на отдельной вкладке.

Отображение параметров регулярно обновляется.

Для изменения значений параметров, содержащихся в списке параметров, потребуются соответствующие права на изменение (см. [Права доступа для списков](#page-397-0)  [параметров](#page-397-0) (Страница [398](#page-397-0))). Кроме того, действует соответствующая защита доступа и защита паролем.

#### Примечание

В справочнике по параметрированию SINAMICS S120S150 /, глава «Параметры для защиты от записи и защиты ноу-хау», содержится подробная информация по следующим параметрам:

- Параметры, которые могут редактироваться при активной защите ноу-хау см. раздел «Параметры с KHP\_WRITE\_NO\_LOCK»
- Параметры, которые не могут редактироваться при активной защите ноу-хау см. раздел «Параметры с KHP\_ACTIVE\_READ»

По существу, можно изменять только те значения параметров в списке параметров, для которых справа от строки выведена кнопка «Change».

#### Условие

● Необходимый список параметров создан на веб-сервере.

#### Изменение значений параметров

- 1. Щелкните в навигаторе на пункте «Parameter».
- 2. Щелкнуть в области индикации «Parameter» на вкладке нужного списка параметров. Отображается список параметров.

| <b>E</b> SINAMICS<br>$\pmb{\times}$ |                          |           |                                                   |                     | $\Box$<br>$\equiv$ | $\mathbf{x}$ |
|-------------------------------------|--------------------------|-----------|---------------------------------------------------|---------------------|--------------------|--------------|
| c<br>$\rightarrow$                  | 10.10.151.194/index.mwsl |           |                                                   |                     | ☆<br>ø             | Ξ            |
| <b>SIEMENS</b>                      | SINAMICS S120            |           |                                                   |                     |                    |              |
|                                     |                          |           |                                                   | 25.02.2000 01:09:15 | English            |              |
| Logged in: Administrator<br>Logout  | Parameter - Define       |           |                                                   |                     |                    |              |
| $\blacktriangleright$ Home          | Define Indrusty          |           |                                                   |                     |                    |              |
| Device Info                         | RAM to RC                |           |                                                   |                     |                    |              |
| Diagnostics                         | D <sub>O</sub>           | Parameter | Parameter text                                    | Value               | Change             |              |
| Messages and Logs                   | CU_S_010(1)              | r37[0]    | Control Unit temperature [Actual measured value ] | 29.56 °C            |                    |              |
| Parameter                           | CU S 010(1)              | r37[1]    | Control Unit temperature [Maximum measured value] | 43.41 °C            |                    |              |
| Manage config                       | SERVO_05(5)              | r37[0]    | Power unit temperatures [Inverter maximum value]  | 28.30 °C            |                    |              |
| $\triangleright$ Files              | SERVO_05(5)              | p10       | Drive commissioning parameter filter              |                     | Change             |              |
| User's Area                         | TM120_02(2)              | r2        | TM120 operating display                           | $\mathbf 0$         |                    |              |
|                                     |                          |           |                                                   |                     |                    |              |

Изображение 7-42 Изменение параметров привода

3. Щелкнуть справа рядом с параметром, значения которого необходимо изменить, на кнопке «Change».

Откроется диалог.

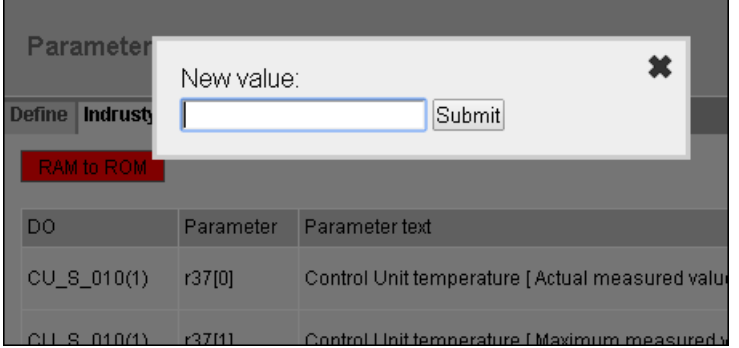

Изображение 7-43 Изменение параметра привода — новое значение

4. Ввести новое значение параметра в поле ввода «New Value». После этого щелкнуть на «Submit», чтобы подтвердить ввод.

Если ввод этого значения невозможен или недопустим, диалог останется открытым. Кроме того, будет выведено сообщение.

При успешном вводе значения параметра диалог будет закрыт. Новое значение параметра будет отображено в списке параметров.

Измененные значения параметров должны быть сохранены на карту памяти привода. После изменения значения параметра кнопка «RAM to ROM» выделяется цветом.

5. Нажмите кнопку «RAM to ROM».

Сохраняется содержимое RAM со всеми выполненными изменениями значений параметров. Сохранение может занять несколько секунд.

## 7.28.10 Обновление микропрограммного обеспечения или проекта

#### Серийный ввод в эксплуатацию через веб-сервер

При помощи веб-сервера можно загрузить микропрограммное обеспечение или проект на карту памяти привода (см. [Обновление микропрограммного обеспечения/проекта на](#page-374-0)  [карте памяти](#page-374-0) (Страница [375\)](#page-374-0)).

Одна из важнейших областей применения обновления проекта — серийный ввод в эксплуатацию путем дублирования основного проекта. Ниже перечислены отдельные этапы этого процесса:

#### Процесс

- 1. Спроектировать основную машину (STARTER в автономном, а затем в онлайнрежиме).
- 2. Перевести STARTER в автономный режим.
- 3. Выполнить функцию «Загрузка в файловую систему».
- 4. Загрузить основной проект через браузер на другие приводы (клонирование).

5. Если защита ноу-хау не была активирована, можно выполнить точную настройку конфигурации для отдельных приводов. Если защита ноу-хау была активирована, для точной настройки каждого параметра отдельных приводов потребуется пароль, отсутствующий в списке исключений.

#### Примечание

В справочнике по параметрированию SINAMICS S120S150 /, глава «Параметры для защиты от записи и защиты ноу-хау», содержится подробная информация по следующим параметрам:

- Параметры, которые могут редактироваться при активной защите ноу-хау см. раздел «Параметры с KHP\_WRITE\_NO\_LOCK»
- Параметры, которые не могут редактироваться при активной защите ноу-хау см. раздел «Параметры с KHP\_ACTIVE\_READ»
- 6. После этого активировать для отдельных приводов, при необходимости, защиту ноу-хау и защиту от копирования.

## <span id="page-417-0"></span>7.28.11 Сертификаты защищенной передачи данных

## 7.28.11.1 Обзор

Через Secure Socket Layer Protocol (SSL) осуществляется кодированная передача данных между клиентом и приводом SINAMICS. Протокол Secure Socket Layer служит основной https-соединения браузера с приводом.

В этой главе вы узнаете, какие операции нужно выполнить, чтобы осуществить кодированную передачу данных между клиентом и SINAMICS.

#### Устройство защиты HTTPS-доступа

Кодированный вариант коммуникации между браузером и веб-сервером при помощи HTTPS требует создания и установки сертификатов.

Существует три способа получить сертификат сервера:

- Использовать стандартную конфигурацию
- Использовать самостоятельно созданные сертификаты (при помощи ПО сертификатов, например, OpenSSL)
- Использовать сертификат сервера, выданный органом сертификации (Certificate Authority)

#### Файлы ключей

Для способа кодирования, лежащего в основе Secure Socket Layer Protocol, требуется два файла ключей:

- публичный сертификат (Public Certificate)
- личный ключ (Private Key)

Пара ключей создается индивидуально для соответствующего интерфейса привода SINAMICS. Благодаря этому при HTTPS-соединении гарантируется, что нужный адрес действительно будет соответствовать нужному приводу SINAMICS.

#### Примечание

Кодированный доступ к приводу SINAMICS возможен только по идентификатору (имени или IP-адресу) интерфейса, указанному при создании ключа.

В идеальном случае обработка сертификата выглядит следующим образом:

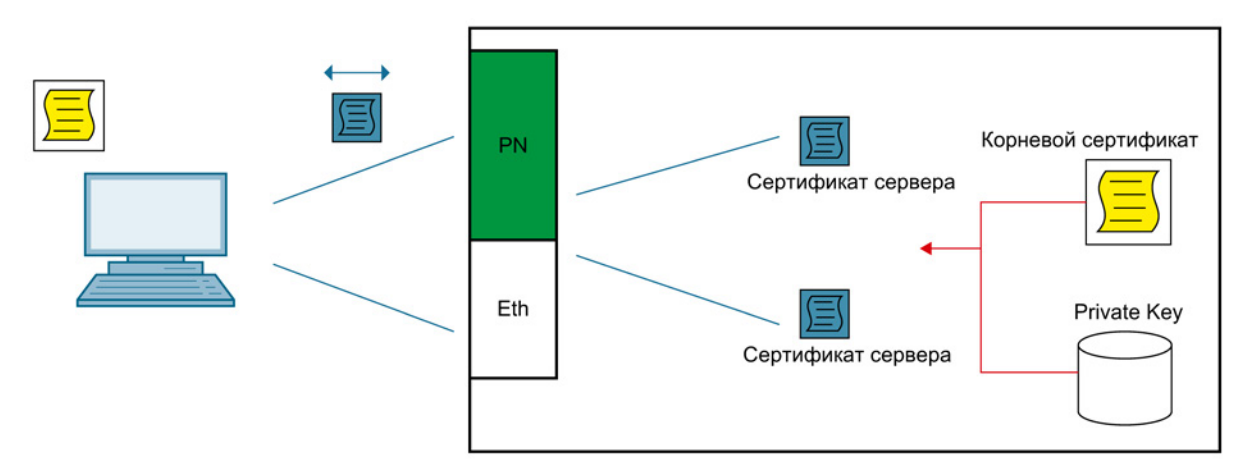

Изображение 7-44 Концепция обработки сертификата

Подробнее о сертификатах Secure Socket Layer можно узнать по адресу Адрес ([http://www.verisign.com\)](http://www.verisign.com/).

#### Состояние в момент поставки

Чтобы в состоянии SINAMICS при поставке был возможен доступ через HTTPS к приводу, с устройством в виде файла поставляется корневой сертификат и личный ключ.

При https-соединении с использованием прилагаемого стандартного сертификата будет выведено предупреждение, так как сертификат неизвестен.

#### Cрок годности сертификата

Стандартный срок годности составляет 30 лет (~ пожизненно).

По истечении срока годности необходимо установить новый действительный сертификат на все относящиеся к нему приводы.

## 7.28.11.2 Использовать стандартную конфигурацию сертификата

# Примечание

#### **Security**

Описанное ниже использование стандартной конфигурации — это не самый надежный способ передачи данных вашего привода посредством веб-сервера.

Поэтому этот способ нужно использовать только в том случае, если нельзя использовать самостоятельно созданный или приобретенный сертификат.

В состоянии при поставке на карте памяти вашего устройства записан стандартный корневой сертификат и Private Key (личный ключ) в виде файла.

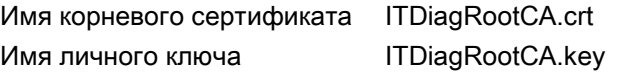

На основании этих данных будет автоматически создан использующийся впоследствии сертификат сервера и личный ключ сервера.

#### Процесс

- 1. Сначала установите в своем браузере HTTPS-соединение со своим приводом.
- 2. После этого встроенное ПО создаст на основе корневого сертификата и личного ключа новый сертификат сервера и личный ключ сервера, если они еще не присутствуют в системе. Он индивидуализируется для IP-адреса интерфейса, через который осуществляется связь.
- 3. Затем будет выведено предупреждение, так как сертификат неизвестен, а текущий используемый адрес интерфейса SINAMICS не соответствует адресу, использовавшемуся при создании сертификата.
- 4. Импортируйте сертификат сервера в используемый стандартный браузер.

Точный порядок действий при импорте сертификата указан в руководстве (справке) вашего браузера.

В качестве альтернативы можно импортировать вместо сертификата сервера корневой сертификат (путь

«OEM/SINAMICS/HMICFG/CERTSTORE/CA/ITDIAGROOTCA.CRT»). Этот корневой сертификат можно использовать независимо от IP-адреса и привода.

## 7.28.11.3 Использование самостоятельно созданных сертификатов

Если на вашем предприятии нет органа сертификации (Certification Authority), то рекомендуется выполнить действия, описанные в этой главе. Файлы ключей создаются в программе «OpenSSL» и при помощи EXE-файла. Если на вашем компьютере еще не установлена OpenSSL, то эту программу можно бесплатно загрузить со следующего сайта и установить:

<http://openssl.org/>

#### Примечание

Считается, что OpenSSL устанавливается по C:\OpenSSL. Если нужно выбрать другой путь, то необходимо передать этот путь в инструмент при помощи опции «-o» при загрузке.

#### Процесс

- 1. Создать любую папку на локальном диске, например, «C:\MySSL».
- 2. Скопируйте программу «cert.exe» в созданную папку.

Программа находится на карте памяти SINAMICS в папке «ADDON\SINAMICS\IT\_TOOLS».

3. Запустите программу со следующими параметрами: "cert -c -s -p".

Пример: "cert -c 169.254.11.5 -s -p"

Создается Certification Authority, после чего генерируется личный ключ сервера и сертификат сервера, и выполняется подписывание сертификата.

Следующие файлы записываются в папку (например, «C:\MySSL»):

«c:\MySSL\CA\ITDiagRootCA.crt»

«c:\MySSL\CA\ITDiagRootCA.key»

«c:\MySSL\out\<IP-Address>\<IP-Addr>.SSL.crt»

«c:\MySSL\out\<IP-Address>\<IP-Addr>.SSL.key»

#### Примечание

Справка вызывается опцией -h: «cert -h».

4. Скопируйте сертификат сервера (например, MWSSLCert.pem) и личный ключ сервера (например, SSL.key) на карту памяти своего устройства (\OEM\SINAMICS\HMICFG\CERTSTORE).

Для копирования данных на карту памяти необходимо устройство чтения/записи карт памяти.

#### Примечание

Если вы хотите автоматически сгенерировать сертификат сервера с веб-сервера, скопируйте на карту памяти только корневой сертификат и Private Root Key (например, ITDiagRootCA.key).

- 5. Использующийся корневой сертификат или сертификат сервера должен быть распознан браузером вашего компьютера. Предварительно рекомендуется присвоить сертификату кодированное имя.
	- Сделайте резервную копию своего сертификата и переименуйте копию, например, «SINAMICS.crt».
	- Импортируйте переименованный сертификат в свой браузер, чтобы компьютер опознал его.

Точный порядок действий при импорте указан в руководстве (справке) вашего браузера.

- 6. Сначала установите в своем браузере HTTPS-соединение со своим приводом.
	- Если сертификат был импортирован правильно, то требуемое соединение будет установлено.
	- Если сертификат не импортирован, то при открытии браузера будет выведено сообщение о том, что подписанный CA неизвестен.

## 7.28.11.4 Использование сертификата органа сертификации

Сертификат для защищенного копирования данных можно приобрести в органе сертификации. В этом случае вам будет предоставлен сертификат сервера и личный ключ сервера.

#### Процесс

1. Вы получите от органа сертификации требующийся сертификат сервера и личный ключ сервера.

Пример:

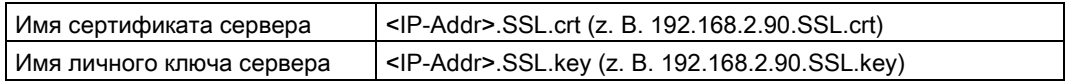

- 2. Скопируйте сертификат сервера (например, 192.168.2.90.SSL.crt) и личный ключ сервера (например, 192.168.2.90.SSL.key) на карту памяти своего устройства (\OEM\SINAMICS\HMICFG\CERTSTORE\).
- 3. Использующийся сертификат должен быть распознан браузером вашего компьютера. Предварительно рекомендуется присвоить сертификату кодированное имя.
	- Сделайте резервную копию своего сертификата и переименуйте копию, например, «SINAMICS.crt».
	- Импортируйте скопированный сертификат в свой браузер, чтобы компьютер опознал его.

Точный порядок действий при импорте указан в руководстве (справке) вашего браузера.

- 4. Сначала установите в своем браузере HTTPS-соединение со своим приводом.
	- Если сертификат был импортирован правильно, то требуемое соединение будет установлено.
	- Если сертификат не импортирован, то при открытии браузера будет выведено сообщение о том, что подписанный CA неизвестен.

## 7.28.12 Обзор важных параметров

- r8911 IE IP Address of Station active
- r8931 PN IP Address of Station active
- p8986 Веб-сервер, конфигурация
- p8987[0...1] Веб-сервер, назначение порта

# Функциональные модули 8

Функциональный модуль это расширение функций приводного объекта, которое может быть активировано при вводе в эксплуатацию.

Примеры для функциональных модулей:

- Технологический регулятор
- Канал заданных значений
- Расширенное управление торможением

Функциональные модули имеют собственные параметры и, возможно, собственные предупреждения и сообщения об ошибках. Эти параметры и сообщения видны только в том случае, если функциональный модуль активирован. При проектировании учитывать, что активированный функциональный модуль требует и дополнительного времени вычисления.

Определенные функциональные модули требуют платной лицензии, без которой преобразователь не сможет работать при выборе функционального модуля.

#### Ввод в эксплуатацию с помощью STARTER

В масках ввода в эксплуатацию STARTER функциональный модуль (например, технологический регулятор) может быть активирован напрямую или косвенно. Активация простого позиционера (EPOS) автоматически активирует, к примеру, управление по положению.

Функциональные модули можно активировать в STARTER в разделе «Конфигурация» > «Функциональные модули/технологические пакеты». Функциональные модули, отображенные в STARTER серым цветом, нельзя активировать через STARTER.

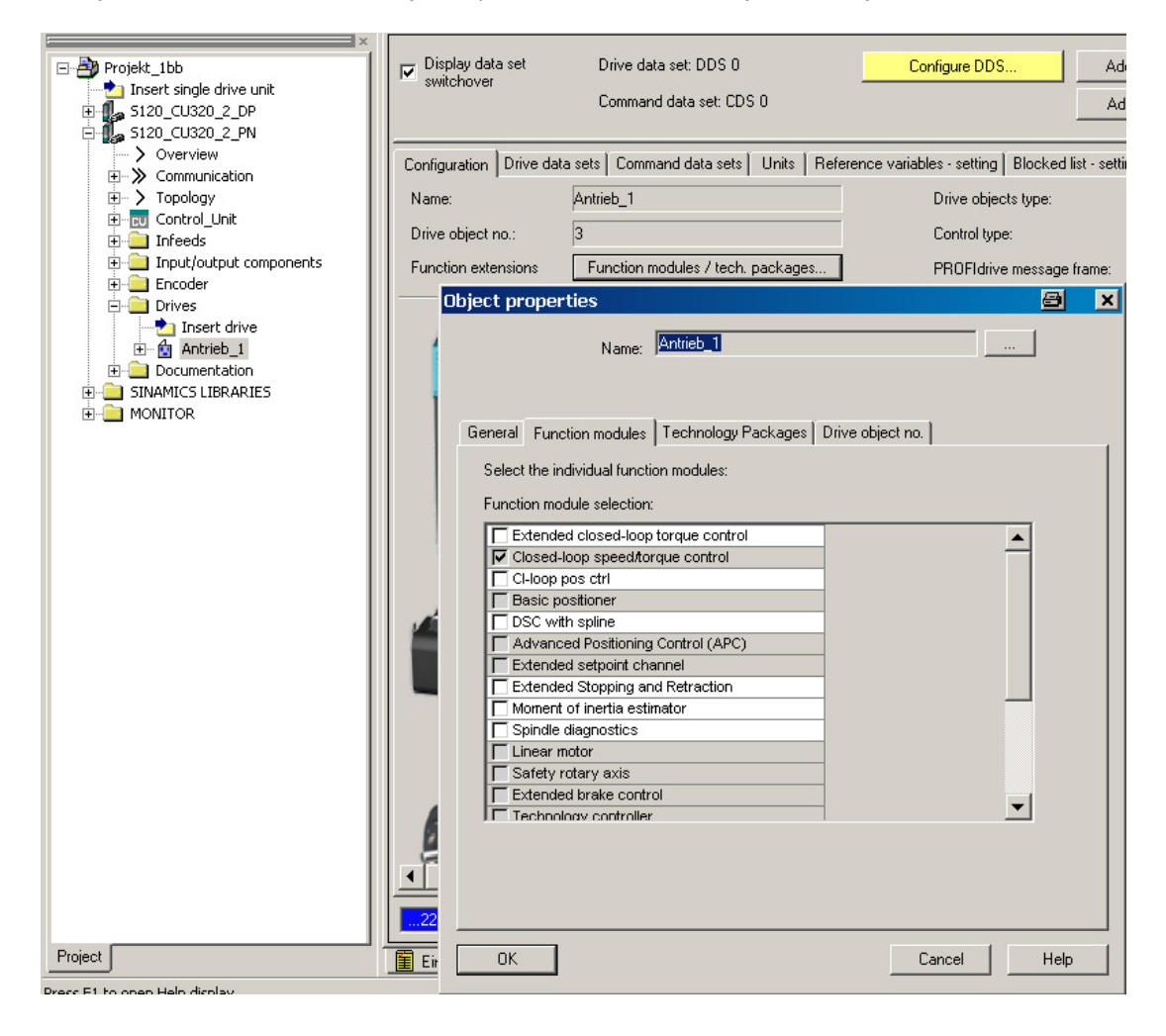

## Ввод в эксплуатацию через параметры (только с BOP20)

Функциональные модули могут быть активированы/деактивированы через параметр p0108 управляющего модуля (CU).

#### Обзор важных параметров (см. Справочник по параметрированию SINAMICS S120/S150)

- p0108[0..23] Функциональный модуль приводных объектов
- р0124[0...23] Распознавание основных компонентов при помощи светодиода

# 8.1 Технологический регулятор

С помощью технологического регулятора могут быть реализованы простые функции регулирования, к примеру:

- Регулирование уровня заполнения
- Регулирование температуры
- Регулирование компенсации
- Регулирование давления
- Регулирование расхода
- Простое регулирование без системы управления верхнего уровня
- Регулирование натяжения

Технологический регулятор характеризуется следующими особенностями:

- Два масштабируемых заданных значения
- Масштабируемый выходной сигнал
- Собственные постоянные значения
- Собственный потенциометр двигателя
- Выходные ограничения активируются и деактивируются через задатчик интенсивности.
- Д-составляющая может быть переключена на канал рассогласования или фактического значения.
- Потенциометр двигателя технологического регулятора активен только при разрешении импульсов привода.

#### Описание

Технологический регулятор выполнен как ПИД-регулятор. При этом дифференциатор может включаться в канал рассогласования или канал фактического значения (заводская установка). П-, И- и Д-составляющие могут настраиваться отдельно. Значение 0 вызывает выключение соответствующей составляющей. Ввод заданных значений возможен через два входных коннектора. Заданные значения могут масштабироваться с помощью параметров (p2255 и p2256). С помощью задатчика интенсивности в канале заданного значения возможна настройка времени разгона/торможения заданного значения посредством параметров (p2257 и p2258). Канал заданного и фактического значения имеют по сглаживающему звену, время сглаживания устанавливается с помощью параметров (p2261 и p2265).

Заданные значения могут устанавливаться посредством отдельных постоянных заданных значений (p2201 до p2215), потенциометра двигателя или полевой шины (например, PROFIBUS).

Питание на предуправление может подаваться через входной коннектор.

Через параметр (p2295) возможно масштабирование выхода и инверсия направления регулирования. Он может ограничиваться с помощью параметров (p2291 и p2292) и свободно соединяться с помощью выходного коннектора (r2294).

Запитка фактического значения возможна, к примеру, через аналоговый вход TB30.

Если с точки зрения техники автоматического регулирования требуется использование ПИД-регулятора, то в отличие от заводской настройки Д-составляющая включается в разницу заданного и фактического значения (p2263 = 1). Это всегда требуется в том случае, если Д-составляющая должна быть активной также при изменениях задающих воздействий. Активация Д-составляющей осуществляется только при p2274 > 0.

#### Ввод в эксплуатацию с помощью STARTER

Функциональный модуль «Технологический регулятор» можно активировать с помощью мастера ввода в эксплуатацию.

В параметре r0108.16 можно проверить актуальную конфигурацию.

#### Пример приложения: Регулирование уровня заполнения

Поставлена задача поддерживать постоянный уровень заполнения в емкости.

Задача выполняется с помощью управляемого по скорости насоса в комбинации с датчиком для регистрации уровня заполнения.

Уровень заполнения определяется через аналоговый вход (к примеру, AI0 TB30) и передается на технологический регулятор. Заданное значение уровня заполнения зафиксировано в постоянном заданном значении. Получаемая из него регулируемая величина служит заданным значением для регулятора частоты вращения.

В этом примере используется терминальная плата 30 (TB30).

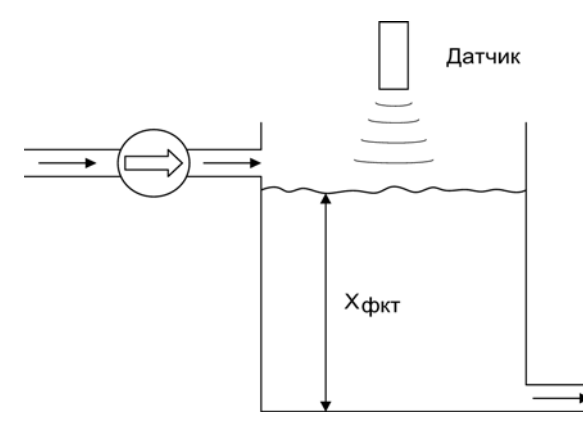

Изображение 8-1 Регулирование уровня заполнения, приложение

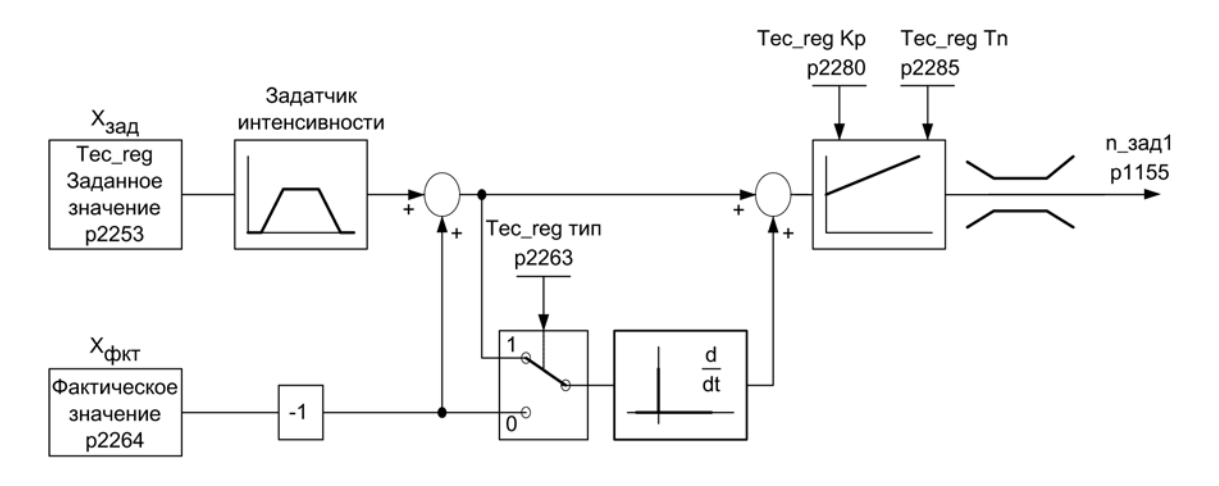

Изображение 8-2 Регулирование уровня заполнения: Структура регулятора

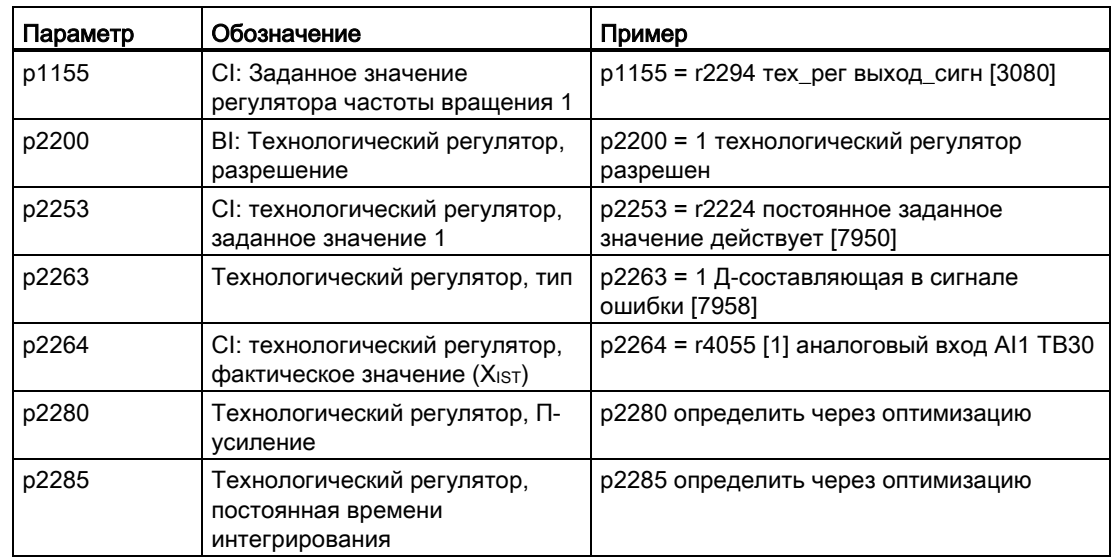

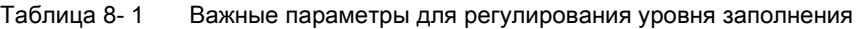

## Функциональные схемы (см. Справочник по параметрированию SINAMICS S120/S150)

- 7950 Технологический регулятор постоянные значения, двоичный выбор (r0108.16 = 1 и p2216 = 2)
- 7951 Технологический регулятор постоянные значения, прямой выбор  $($ r0108.16 = 1 и p2216 = 1)
- 7954 Технологический регулятор потенциометр двигателя (r0108.16 = 1)
- 7958 Технологический регулятор регулирование (r0108.16 = 1)
- 7960 Технологический регулятор регулятор, напряжение промежуточного контура (r0108.16 = 1)

#### Обзор важных параметров (см. Справочник по параметрированию SINAMICS S120/S150)

#### Постоянные заданные значения

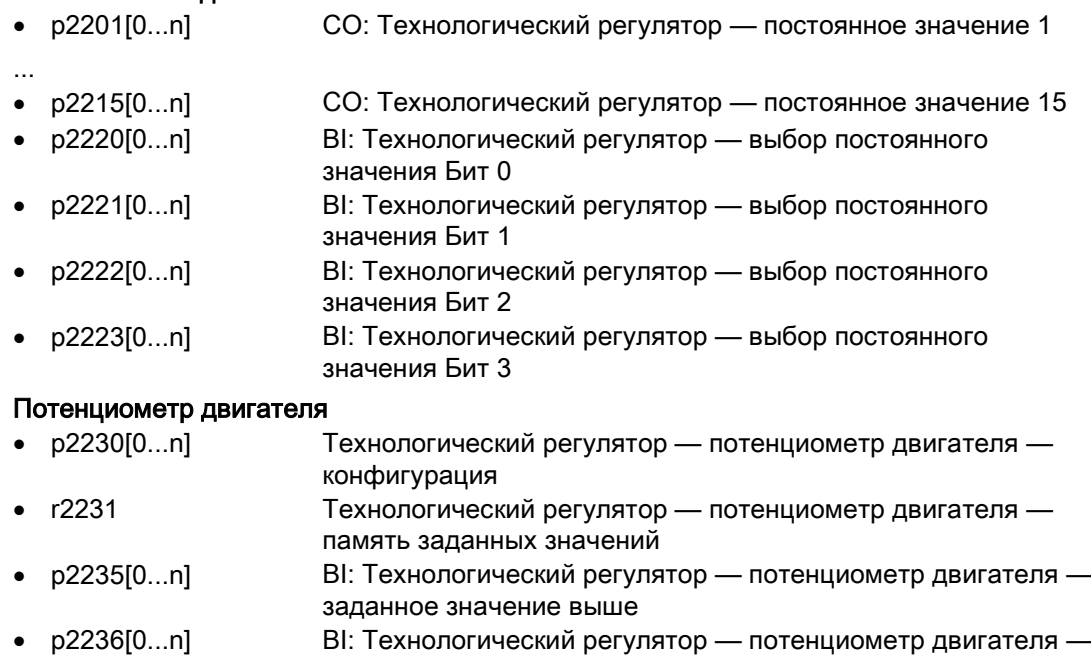

- заданное значение ниже • p2237[0...n] Технологический регулятор — потенциометр двигателя —
- максимальное значение • p2238[0...n] Технологический регулятор — потенциометр двигателя минимальное значение
- p2240[0...n] **Технологический регулятор потенциометр двигателя** исходное значение
- r2245 CO: Технологический регулятор потенциометр двигателя заданное значение перед RFG
- p2247[0...n] **Технологический регулятор потенциометр двигателя** время разгона
- p2248[0...n] Технологический регулятор потенциометр двигателя время торможения
- r2250 CO: Технологический регулятор потенциометр двигателя заданное значение после RFG

#### Регулирование

- p2200 BI: Технологический регулятор, разрешение • p2253[0...n] CI: Технологический регулятор, заданное значение 1 • p2254[0...n] CI: Технологический регулятор, заданное значение 2 • p2255 Технологический регулятор, заданное значение 1, масштабирование • p2256 Технологический регулятор, заданное значение 2, масштабирование • p2257 Технологический регулятор, время разгона • p2258 Технологический регулятор, время торможения
- r2260 CO: Технологический регулятор заданное значение после задатчика интенсивности

Функции привода Справочник по функциям, (FH1), 04/2014, 6SL3097-4AB00-0PP4 431

• p2261 Технологический регулятор, фильтр заданного значения, постоянная времени

- r2262 СО: Технологический регулятор заданное значение после фильтра
- p2263 Технологический регулятор, тип
- p2264[0...n] CI: Технологический регулятор, фактическое значение
- p2265 Технологический регулятор, фильтр фактического значения, постоянная времени
- r2266 CO: Технологический регулятор, фактическое значение после фильтра
- p2267 Технологический регулятор, фактическое значение верхнего предела
- p2268 Технологический регулятор, фактическое значение нижнего предела
- p2269 Технологический регулятор, фактическое значение усиления
- p2270 Технологический регулятор, фактическое значение, функция
- p2271 Технологический регулятор, фактическое значение, инвертирование (тип датчика)
- r2272 CO: Технологический регулятор, фактическое значение, масштабированное
- r2273 CO: Технологический регулятор, ошибка
- p2274 Технологический регулятор, дифференциация, постоянная времени
	- p2280 Технологический регулятор, П-усиление
- p2285 Технологический регулятор, постоянная времени интегрирования
- p2286[0...n] BI: Технологический регулятор, остановить интегратор
- p2289[0...n] CI: Технологический регулятор, сигнал предуправления
- p2291 CO: Технологический регулятор, максимальное ограничение
- p2292 CO: Технологический регулятор, минимальное ограничение
- p2293 Технологический регулятор, время разгона/торможения
- r2294 CO: Технологический регулятор, выходной сигнал
- p2295 Технологический регулятор, выход, масштабирование
- p2296[0...n] CI: Технологический регулятор, выход, масштабирование
- p2297[0...n] CI: Технологический регулятор, максимальное ограничение, источник сигнала
- p2298[0...n] CI: Технологический регулятор, минимальное ограничение, источник сигнала
- p2299[0...n] СІ: Технологический регулятор, ограничение, смещение
Функциональные модули

8.2 Расширенные функции контроля

# 8.2 Расширенные функции контроля

После активации расширения функции контроля расширяются следующим образом:

- Контроль заданного значения частоты вращения: |n\_зад| ≤ p2161
- Контроль заданного значения частоты вращения: n\_зад > 0
- Контроль нагрузки

## Контроль нагрузки

Данная функция позволяет контролировать передачу усилия между двигателем и рабочей машиной. Типичные применения это клиновые ремни, плоские ремни или цепи, которые надеты на шкивы или звездочки ведущих и ведомых валов и при этом передают окружную скорость и окружные усилия. При этом при контроле нагрузки может обнаруживаться как блокировка рабочей машины, так и обрыв передачи усилия.

При контроле нагрузки текущая кривая частоты вращения/момента вращения сравнивается с запрограммированной кривой частоты вращения/момента вращения (p2182 до p2190). Если текущее значение выходит за пределы запрограммированного диапазона допуска, то, в зависимости от параметра p2181, инициируется ошибка или предупреждение. Задержка сообщения об ошибке или предупреждения возможна с помощью параметра p2192. Это не допускает сообщений об ошибках, вызываемых кратковременными переходными состояниями.

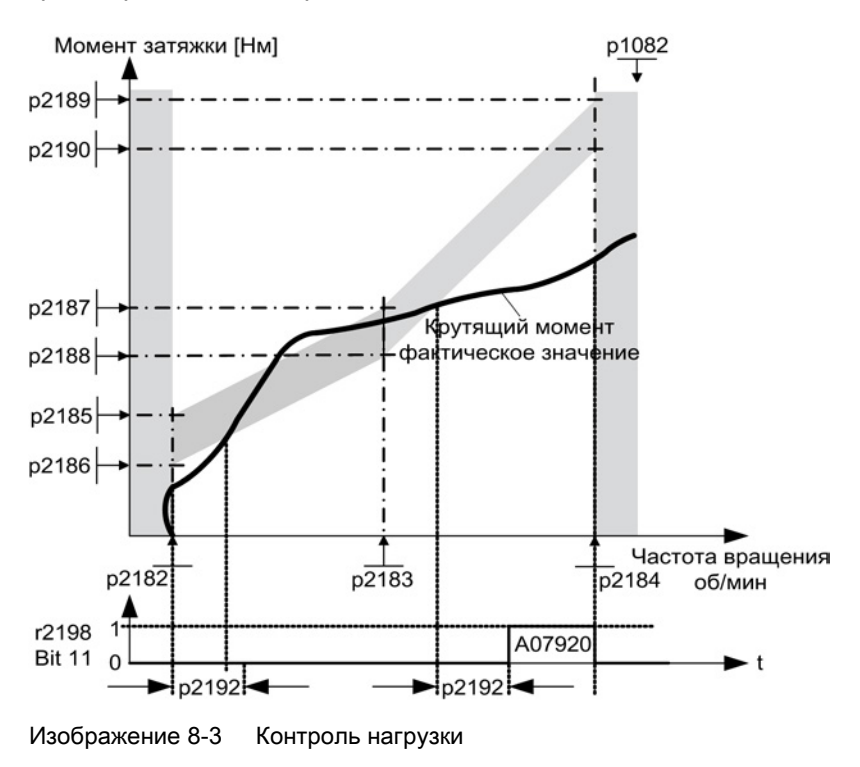

8.2 Расширенные функции контроля

### Ввод в эксплуатацию

Этот функциональный модуль можно активировать с помощью мастера ввода в эксплуатацию.

В параметре r0108.17 можно проверить актуальную конфигурацию.

## Функциональные схемы (см. Справочник по параметрированию SINAMICS S120/S150)

- 8010 Сигналы и функции контроля сообщения о частоты вращения 1
- 8011 Сигналы и функции контроля сообщения о частоты вращения 2
- 8013 Сигналы и функции контроля контроль нагрузки (r0108.17 = 1)

## Обзор важных параметров (см. Справочник по параметрированию SINAMICS S120/S150)

#### Контроль нагрузки

- p2181[0...n] Реакция контроля нагрузки
- p2182[0...n] Контроль нагрузки Порог частоты вращения 1
- p2183[0...n] Контроль нагрузки Порог частоты вращения 2
- p2184[0...n] Контроль нагрузки Порог частоты вращения 3
- p2185[0...n] Контроль момента нагрузки Порог вращающего момента 1 верхний
- ...
- p2190[0...n] Контроль момента нагрузки Порог вращающего момента 3 нижний
- p2192[0...n] Время задержки контроля нагрузки

## Контроль заданного значения частоты вращения

- p2150[0...n] Гистерезисная скорость 3
- p2151[0...n] CI: Заданное значение частоты вращения для сообщений
- p2161[0...n] Пороговое значение частоты вращения 3
- $r2198.4$  СО/ВО: Статусное слово Контроли 2, in soll $\leq$  p2161
- $r2198.5$  СО/ВО: Статусное слово Контроли 2, n soll < 0

# 8.3 Расширенное управление торможением

## Свойства

- Принудительное отпускание тормоза (p0855, p1215)
- Включение тормоза при 1-сигнале «Обязательно включить стояночный тормоз» (p0858)
- Входные бинекторы для отпускания или включения тормоза (p1218, p1219)
- Входной коннектор для порогового значения для отпускания или включения тормоза (p1220)
- Блок ИЛИ/И с двумя входами соответственно (p1279, r1229.10, r1229.11)
- Возможность управления стояночными и рабочими тормозами
- Контроль сигналов квитирования тормоза (r1229.4, r1229.5)
- Конфигурируемые реакции (A07931, A07932)
- Включение тормоза после отмены сигнала «Разрешить регулятор частоты вращения» (p0856)

### Возможности управления торможением

«Расширенное управление торможением» позволяет комплексно управлять торможением, например, для стояночного тормоза двигателя и рабочего тормоза.

Тормоза управляются следующим образом. Последовательность отражает приоритет:

- Через параметр 1215
- Через бинекторы p1219[0..3] и p0855
- Через обнаружение состояния покоя
- Через пороговое значение подключения коннектора

В параметре p1278 для Safety-функции «Безопасное управление торможением» необходимо установить тип управления торможением для электропривода переменного тока с «Безопасным реле тормоза» на «Управление торможением с диагностической обработкой» (p1278 = 0). Для компонентов книжного формата этот параметр устанавливается автоматически.

## Ввод в эксплуатацию

Этот функциональный модуль можно активировать с помощью мастера ввода в эксплуатацию.

В параметре r0108.14 можно проверить активацию.

Если изменения в первичную установку не вносятся, то поведение расширенного управления торможением соответствует таковому простого управления торможением.

Управление торможением активируется автоматически (p1215 = 1), если модуль двигателя имеет внутреннее управление торможением и был найден подключенный тормоз.

При отсутствии внутреннего управления тормозом, управление может быть активировано через параметр (p1215 = 3).

У тормоза с квитирующим сигналом (p1222) инвертированный сигнал должен быть подключен на вход BICO для второго квитирования (p1223). Время переключения тормоза может быть установлено в p1216 и p1217.

## ЗАМЕТКА

#### Повреждение стояночного тормоза вследствие неправильного параметрирования

Если при наличии тормоза устанавливается параметр p1215 = 0 (тормоз отсутствует), то привод работает против включенного тормоза. Это может вызвать разрушение тормоза.

### Примечание

Контроль управления торможением может быть активирован только для силовых блоков книжного формата и блочного формата с реле безопасного торможения  $(p1278 = 0)$ .

#### Расширенное управление торможением при торможении с сигналом квитирования

При торможении с сигналом квитирования (p1275.5 = 1) управление торможением реагирует на сигнал квитирования тормоза. Если временная ступень р1216 выше, чем время до сигнала квитирования, то запуск замедляется на соответствующую разницу времени.

Чтобы произвести запуск по возможности без замедления, установленное время в р1216 должно быть ниже, чем время до сигнала квитирования. Если временная ступень настроена на более низкий уровень, появляется предупреждение А07931 «Тормоз не отпускается».

Метод устранения:

1. Активируйте «запуск с сигналом квитирования» (p1275.6 = 1).

Активация импульса (BO: r1229.3) и запуск заданного значения (BO: r0899.15) теперь независимы от установленной временной ступени (p1217, p1216). Каждый отдельный запуск определяется только сигналом квитирования (BI: p1222, BI: p1223). Временные ступени (p1216, p1217) воздействуют только на предупреждение А07931 «Тормоз не открывается» и А07932 «Тормоз не закрывается».

2. Опция: Для того чтобы оба предупреждения больше не показывались, установите каждую из обоих временных ступеней (p1217, p1216) на 0.

Последствия: Контроль тормоза и показатель предупреждений выключаются.

## Примеры

#### Пуск при включенном тормозе

При включении заданное значение сразу же разрешается (если даны необходимые разрешения), даже в том случае, если тормоз еще не отпущен (p1152 = 1). Заводскую установку p1152 = r0899.15 при этом необходимо отключить. Вначале привод наращивает момент к включенному тормозу. Отпускание тормоза происходит лишь после превышения моментом двигателя или током двигателя (p1220) порога торможения 1 (p1221). Продолжительность процесса полного отпускания тормоза зависит от его типа и исполнения. Необходимо учитывать, что после превышения момента порога торможения сигнал разрешения работы (p0899.2) прерывается на время отпускания тормоза (p1216), чтобы ток двигателя в это время не превысил бы разрешенных предельных значений или созданный момент двигателя не повредил бы тормоза. Интервал времени p1216 должен устанавливаться в зависимости от времени, фактически необходимого тормозу для отпускания.

#### Аварийный тормоз

В случае аварийного торможения необходимо одновременное электрическое и механическое торможение. Этого можно достичь, если ВЫКЛ3 используется как запускающий сигнал аварийного торможения:

p1219[0] = r0898.2 и p1275.00 = 1 (ВЫКЛ3 на «Сразу включить тормоз» и инвертировать сигнал).

Для того, чтобы преобразователь частоты не работал против тормоза, рампу ВЫКЛ3 (p1135) следует установить на 0 секунд. Возможно выделение генераторной энергии, которая должна либо быть рекуперирована в сеть, либо отведена через тормозной резистор.

#### Рабочий тормоз крановых приводов

В подъемных устройствах с ручным управлением важно, чтобы привод незамедлительно реагировал на движения рычага управления (командо-контроллера). Для этого привод включается командой Вкл (p0840) (импульсы разрешены). Заданное значение частоты вращения (p1142) и регулятор частоты вращения (p0856) заблокированы. Двигатель намагничен. Таким образом, времени намагничивания (1-2 сек), необходимого для трехфазных двигателей, не требуется.

Задержка от момента отклонения командо-контроллера до начала движения двигателя теперь определяется только временем отпускания тормоза. При отклонении командоконтроллера осуществляется «Разрешение заданного значения системой управления» (бит подключен к p1142, p1229.3, p1224.0). Регулятор частоты вращения разрешается немедленно. По истечении времени отпускания тормоза (p1216) выполняется разрешение заданного значения частоты вращения. В нулевом положении командоконтроллера заданное значение частоты вращения блокируется, привод останавливается по рампе торможения задатчика интенсивности. При падении скорости ниже границы состояния покоя (p1226), тормоз включается. По истечении времени включения тормоза (p1217) регулятор частоты вращения блокируется (теперь двигатель не работает!). Используется расширенное управление торможением.

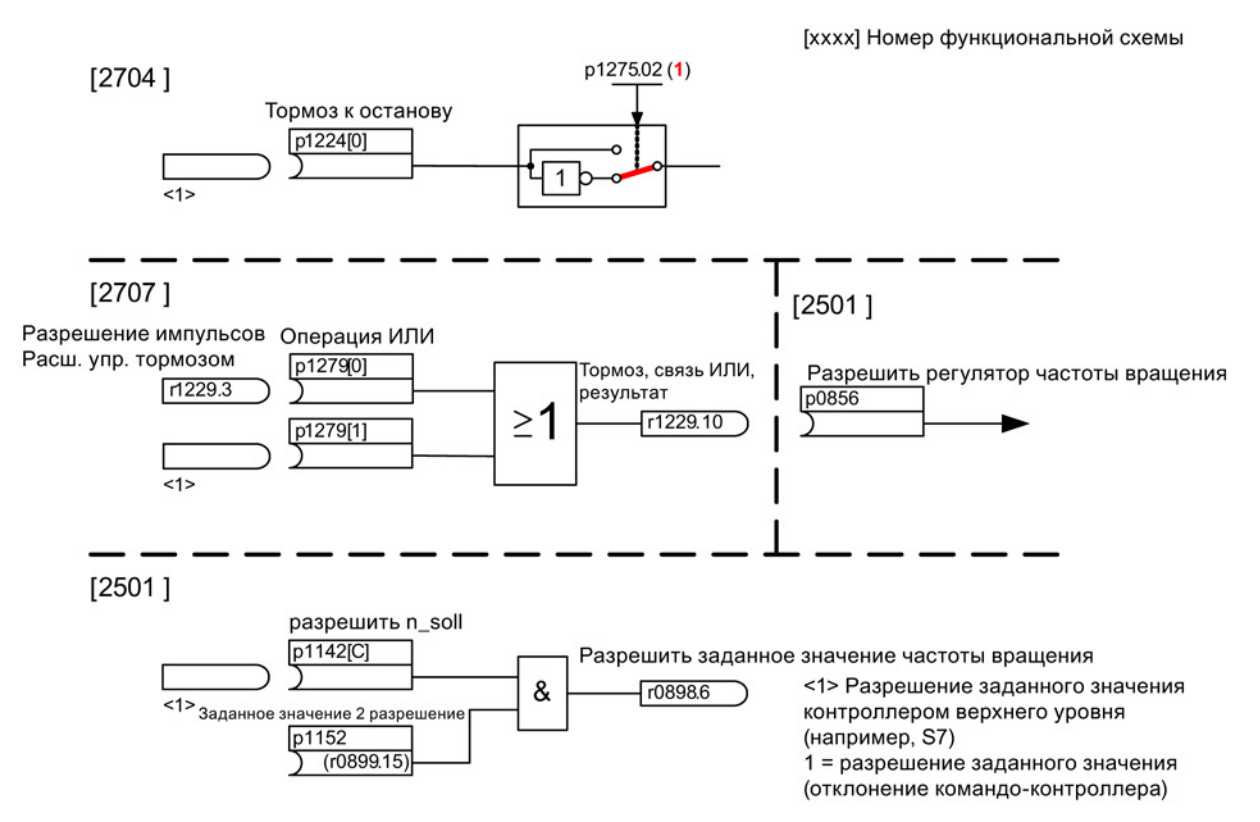

Изображение 8-4 Пример рабочего тормоза привода крана

## Система управления и сообщения о состоянии расширенного управления торможением

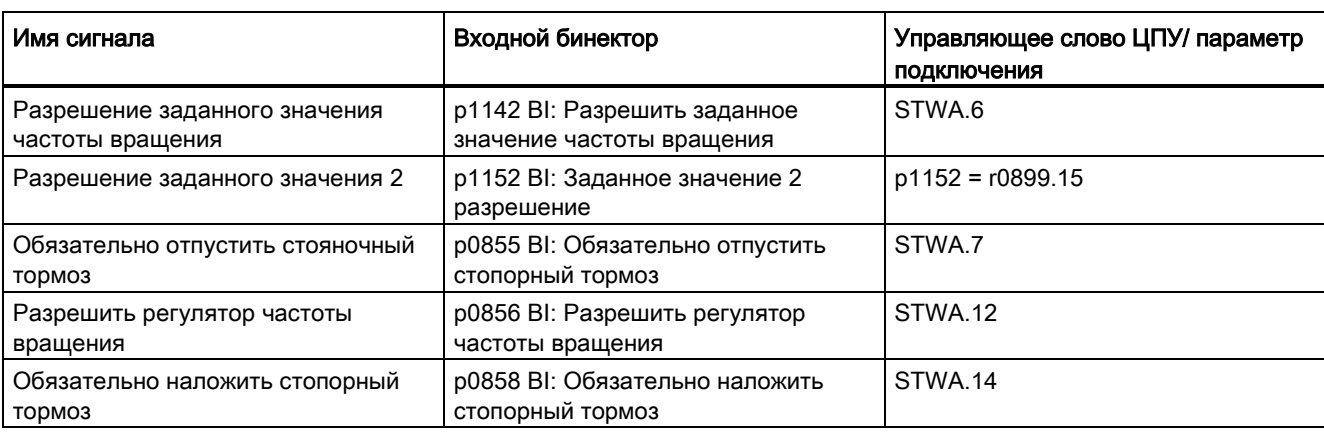

Таблица 8- 2 Система управления расширенного управления торможением

Таблица 8- 3 Сообщения о состоянии «Расширенное управление торможением»

| Имя сигнала                                                    | Параметр | Статусное слово тормоза |
|----------------------------------------------------------------|----------|-------------------------|
| Команда на отпускание тормоза<br>(продолжительный сигнал)      | r1229.1  | B_ZSW.1                 |
| Разрешение импульсов<br>расширенного управления<br>торможением | r1229.3  | B ZSW.3                 |
| Тормоз не отпускается                                          | r1229.4  | B ZSW.4                 |
| Тормоз не включается                                           | r1229.5  | B ZSW.5                 |
| Порог торможения превышен                                      | r1229.6  | B ZSW.6                 |
| Тормоз, ниже порогового значения                               | r1229.7  | B ZSW.7                 |
| Тормоз, время контроля истекло                                 | r1229.8  | B ZSW.8                 |
| Нет требования разрешения<br>импульсов/n_reg заблокирован      | r1229.9  | B_ZSW.9                 |
| Тормоз, связь ИЛИ, результат                                   | r1229.10 | <b>B ZSW.10</b>         |
| Тормоз, связь И, результат                                     | r1229.11 | <b>B ZSW.11</b>         |

## Функциональные схемы (см. Справочник по параметрированию SINAMICS S120/S150)

- 2704 Управление торможением расширенное управление торможением, определение состояния покоя (r0108.14 = 1)
- 2707 Управление торможением расширенное управление торможением, отпустить/включить тормоз (r0108.14 = 1)
- 2711 Управление торможением расширенное управление торможением, сигнальные выходы (r0108.14 = 1)

## Обзор важных параметров (см. Справочник по параметрированию SINAMICS S120/S150)

- r0108.14 Расширенное управление торможением
- r0899 CO/BO: Статусное слово ЦПУ

## Контроль покоя

- r0060 **CO: Заданное значение частоты вращения перед фильтром** заданного значения
- r0063 CO: сглаженное фактическое значение частоты вращения (Servo)
- r0063[0...2] СО: фактическое значение частоты вращения (Vektor)
- p1224[0...3] BI: включение стояночного тормоза двигателя в состоянии покоя
- p1225 CI: пороговое значение определения состояния покоя
- p1226[0...n] Порог частоты вращения определения состояния покоя
- p1227 Время контроля определения состояния покоя
- p1228 Время задержки определения состояния покоя
- p1276 Стопорный тормоз двигателя, определение состояния покоя, шунтирование

## Отпускание и включение тормоза

- p0855 BI: Обязательно отпустить стопорный тормоз
- p0858 BI: Обязательно наложить стопорный тормоз
- p1216 Время отпускания стояночного тормоза двигателя
- p1217 Время включения стояночного тормоза двигателя
- p1218[0...1] BI: отпустить стояночный тормоз двигателя
- p1219[0...3 ] BI: немедленно включить стояночный тормоз двигателя
- p1220 CI: отпустить стояночный тормоз двигателя, источник сигнала, порог
- p1221 Отпустить стояночный тормоз двигателя, порог
- p1277 Стопорный тормоз двигателя, задержка, порог торможения превышен

## Свободные блоки

• p1279[0...3] ВІ: стояночный тормоз двигателя, связь ИЛИ/И

## Контроли тормоза

- p1222 BI: стояночный тормоз двигателя, квитирование включения тормоза
- p1223 BI: стояночный тормоз двигателя, квитирование отпускания тормоза

## Конфигурация, слова управления/состояния

- p1215 Конфигурация стояночного тормоза двигателя
- r1229.1...11 CO/BO: стояночный тормоз двигателя, статусное слово
- p1275 Стопорный тормоз двигателя, управляющее слово
- p1276 Стопорный тормоз двигателя, определение состояния покоя, шунтирование
- p1278 Активация тормоза, оценка диагностики

8.4 Модуль торможения внешний

# 8.4 Модуль торможения внешний

Этот функциональный модуль можно активировать с помощью мастера ввода в эксплуатацию устройства питания.

В параметре r0108.26 можно проверить актуальную конфигурацию.

При этом соответствующие бинекторы через цифровые входы/выходы (к примеру: управляющий модуль, TM31 или TB30) должны быть соединены с модулем торможения.

Для достижения макс. мощности модуля торможения, Vdc\_max-регулирование должно быть отключено.

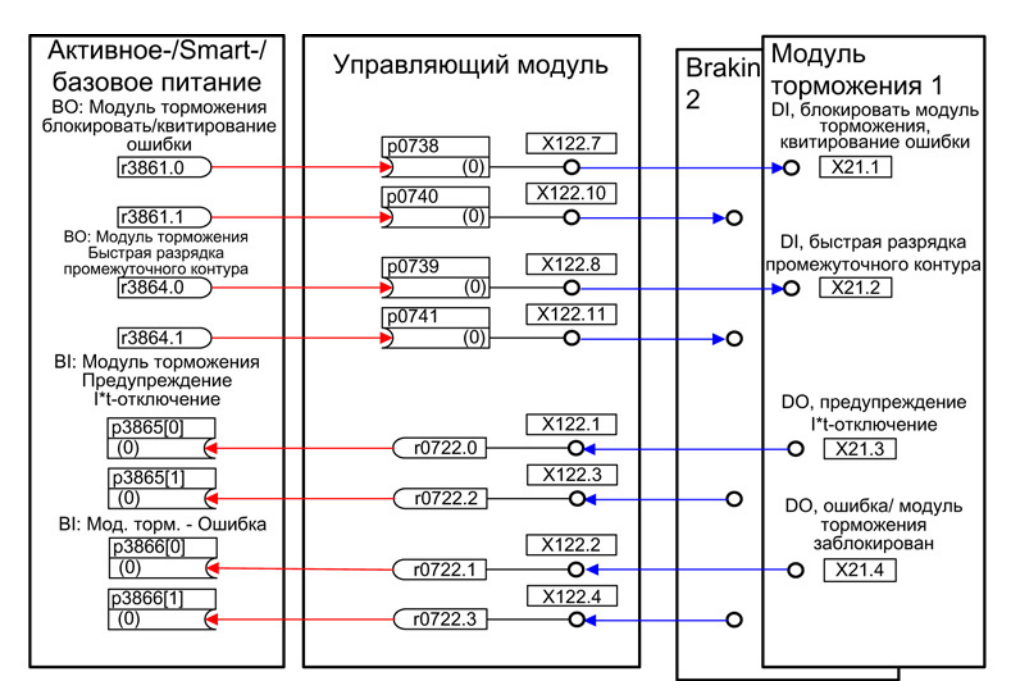

Изображение 8-5 Пример управления двумя модулями торможения книжного формата

## Свойства

- Торможение двигателя без возможности рекуперации в сеть (к примеру, выпадение сети)
- Быстрая разрядка промежуточного контура (книжный формат)
- Управлением клеммами внешнего модуля торможения через приводной объект Infeed (книжный формат и формат шасси)
- Управление макс. 8 модулями торможения при параллельном включении
- Квитирование ошибок на внешнем модуле торможения

## Квитирование ошибок

При сигнализации ошибки модуля торможения на входной бинектор r3866 каждые 10 мс предпринимается попытка квитирования ошибки через сигнал p3861 на клемму X21.1 книжного формата или X21.3 шасси. Одновременно выводится предупреждение A06900.

#### 8.4 Модуль торможения внешний

## Быстрая разрядка промежуточного контура (книжный формат)

Быстрая разрядка промежуточного контура через внешний модуль торможения возможна только для книжного формата. Она активируется через входной бинектор p3863 и запускается после размыкания сетевого контактора и истечения устанавливаемого времени задержки (p3862). Завершается быстрая разрядка через замыкание контакта сетевого контактора.

#### Примечание

Условием быстрой разрядки промежуточного контура является использование сетевого контактора с эхо-контактом (p0860), который управляется через r0863.1.

## Обзор важных параметров (см. Справочник по параметрированию SINAMICS S120/S150)

- r0108.26 Функциональный модуль приводных объектов; внешний модуль торможения
- p3860 Модуль торможения число включенных параллельно модулей
- r3861.0...7 BO: Модуль торможения блокировка/квитирование
- p3862 Модуль торможения быстрая разрядка промежуточного контура — время задержки
- p3863 BI: Модуль торможения промежуточный контур активировать быструю разрядку
- p3864.0...7 BO: Модуль торможения быстрая разрядка промежуточного контура
- p3865[0...7] BI: Модуль торможения предупреждение I\*t-отключение
- p3866[0...7] BI: Модуль торможения ошибка

# 8.5 Система охлаждения

Система охлаждения (RKA) отвечает за охлаждение и (не)проводимость в точном контуре охлаждения силового блока с жидкостным охлаждением. Управление и контроль установки осуществляются с PLC, являющегося составной частью RKA.

Описанный здесь функциональный модуль «Система охлаждения» служит интерфейсом между управляющим модулем и внешним PLC, а также внешними датчиками RKA. Через интерфейс возможен обмен сигналами с системой управления и сообщениями между PLC и управляющим модулем. Коммуникация PLC с управляющим модулем осуществляется через клеммы и/или через полевую шину (к примеру, PROFIBUS или PROFINET).

## Свойства

- Автоматическая активация при использовании силовых частей с жидкостным охлаждением
- Обработка внешнего датчика для протечек
- Обработка внешнего датчика для протока жидкости
- Обработка внешнего датчика для проводимости
- Контроль температуры жидкости на впуске с помощью внешних датчиков температуры
- Контроль объемного протока с помощью датчиков температуры
- Обработка переданных сообщений PLC системы охлаждения
- Квитирование ошибок системы охлаждения

## Ввод в эксплуатацию

Функциональный модуль «Система охлаждения» активируется при конфигурировании затронутой силового блока (силовая част это модуль двигателя или модуль питания):

- 1. Установить при выборе силового блока тип охлаждения на «Жидкостное охлаждение»
- 2. Выполнить конфигурирование до конца.
- 3. После завершения конфигурирования в окне навигации в «Силовая часть > Функции» появляется система охлаждения (как и в контекстном меню силового блока в «Функциях»).
- 4. Двойной щелчок на «Системе охлаждения» открывает окно для установки функций контроля.

В этом окне можно настроить соединения BiCO для коммуникации с системой управления системы охлаждения и контроля циркуляция охлаждающей жидкости.

В параметре r0108.28 можно проверить актуальную конфигурацию.

8.5 Система охлаждения

## Функциональные схемы (см. Справочник по параметрированию SINAMICS S120/S150)

- 9794 Вспомогательные режимы Система охлаждения, сигналы управления и квитирования (r0108.28 = 1)
- 9795 Вспомогательные режимы Система охлаждения ЦПУ (r0108.28 = 1)

## Обзор важных параметров (см. Справочник по параметрированию SINAMICS S120/S150)

- r0046.29 Отсутствующие разрешения; нет готовности системы охлаждения
- r0108.28 Функциональный модуль приводных объектов; система охлаждения
- p0192.06 Характеристики микропрограммного обеспечения силового блока; водяное охлаждение
- r0204.06 Характеристики аппаратного обеспечения силового блока; жидкостное охлаждение с системой охлаждения (шасси LT)
- p0260 Система охлаждения Пусковой период 1
- p0261 Система охлаждения Пусковой период 2
- p0262 Система охлаждения Ошибка Проводимость Время задержки
- p0263 Система охлаждения Ошибка Проток жидкости Время задержки
- p0264 Система охлаждения Время выбега
- r0265.0...3 BO: Система охлаждения Управляющее слово
- p0266[0...7] BI: Система охлаждения Квитирование Источник сигнала
- r0267.0...7 BO: Система охлаждения Статусное слово

8.6 Расширенное регулирование величины момента (блок оценки kT, Servo)

# 8.6 Расширенное регулирование величины момента (блок оценки kT, Servo)

Функциональный модуль «Расширенное регулирование величины момента» состоит из двух модулей, блока оценки  $k \tau$  и компенсации ошибки эмуляции напряжения преобразователя. Это увеличивает точность момента вращения.

#### Примечание

Активация этого функционального модуля уменьшает макс. число регулируемых приводов управляющего модуля мин. на один привод.

### Свойства

- $\bullet$  Блок оценки  $k<sub>T</sub>$  (только для синхронных двигателей)
- Компенсация ошибки эмуляции напряжения преобразователя (p1952, p1953)
- Конфигурация через p1780

## Ввод в эксплуатацию

Расширенное управление по моменту активируется offline:

- 1. Щелкнуть на приводе и вызвать правой кнопкой мыши контекстное меню «Свойства... «. Откроется окно «Свойства объекта».
- 2. Щелкнуть на вкладке «Функциональные модули».
	- Откроется окно выбора возможных функциональных модулей.
- 3. Щелкнуть на флажке «Расширенное регулирование момента», чтобы активировать эту опцию.
- 4. Щелкнуть на «OK», чтобы активировать функциональный модуль.
- 5. Выбрать опцию «Соединиться с выбранными целевыми устройствами».
- 6. Вызвать функцию «Загрузить проект в целевую систему».

В альтернативном варианте функциональные модули можно активировать в STARTER в разделе «Конфигурация» > «Функциональные модули/технологические пакеты».

Активацию можно проверить с помощью параметра r0108.1.

## Описание блока оценки k<sub>T</sub>

Адаптация постоянной момента вращения для синхронных двигателей служит для улучшения абсолютной точности момента при регулировании синхронных двигателей. Намагничивание постоянных магнитов меняется в зависимости от производственных допусков, колебаний температуры и эффектов насыщения. Функция «Блок оценки k<sub>T</sub>» согласует постоянную момента вращения  $k_T$  [Hм/A] в регулировании с текущим намагничиванием. Использование блока оценки  $k<sub>T</sub>$  имеет смысл только в комбинации с фрикционной характеристикой, поскольку блок оценки  $k<sub>T</sub>$  исправляет только внутренний момент двигателя. Потери на трение должны компенсироваться через дополнительный момент из фрикционной характеристики.

8.6 Расширенное регулирование величины момента (блок оценки kT, Servo)

Для достижения высокой точности момента блоку оценки  $k<sub>T</sub>$  по возможности необходимы точные значения для параметров двигателя. Поэтом перед использованием блока оценки k<sub>T</sub> необходимо выполнить идентификацию параметров двигателя (р1909,  $p(1910)$  с активированным блоком оценки k<sub>T</sub>. При этом определяются значения для сопротивления статора (p0350), паразитной индуктивности (p0356) и ошибки эмуляции напряжения (p1952, p1953). Линейное сопротивление должно быть введено до идентификации параметров двигателя в p0352.

Двигатель при идентификации должен иметь комнатную температуру. Компенсация ошибки эмуляции напряжения должна быть активирована (p1780.8 = 1). Температура двигателя (p0600) должна регистрироваться через датчик KTY (p0601 = 2 или 3).

Температура двигателя необходима блоку оценки kT для отслеживания зависящих от температуры величин. Если датчик температуры двигателя не подключен, то точность оценки уменьшается.

Блок оценки  $k_T$  активируется от определенной частоты вращения (р1752). Напряжение на клеммах преобразователя всегда содержит неточности. Чем ниже выходное напряжение и частота вращения, тем менее точной становится оценка. Поэтому оценка ниже определенной частоты вращения деактивируется. Оценочное значение сглаживается с постоянной времени p1795. В r1797 отображается поправка для постоянной момента вращения.

Благодаря идентификации постоянной момента вращения k<sub>T</sub> при идентификации параметров двигателя при вращении можно значительно улучшить точность момента вращения и ниже порога частоты вращения (p1752).

Блок оценки  $k<sub>T</sub>$  активируется через p1780.3 и компенсация напряжения через p1780.8.

8.6 Расширенное регулирование величины момента (блок оценки kT, Servo)

## Функциональные схемы (см. Справочник по параметрированию SINAMICS S120/S150)

• 7008 Технологические функции — kT-блок оценки

## Обзор важных параметров (см. Справочник по параметрированию SINAMICS S120/S150)

- r0108.1 Функциональный модуль приводных объектов; расширенное регулирование момента
- p1780.3 Конфигурация адаптации модели двигателя; выбор модели двигателя PEM k<sub>T</sub>-адаптация
- p1780.8 Конфигурация адаптации модели двигателя; компенсация ошибки эмуляции напряжения в преобразователе

### Идентификация двигателя/преобразователя

- p0352[0...n] Сопротивление кабеля
- p1909 Идентификация параметров двигателя управляющее слово
- p1910 Идентификация параметров двигателя в состоянии покоя

## Блок оценки kT

- p1752[0...n] Модель двигателя скорость переключения работа с датчиком
- p1795[0...n] Модель двигателя PEM kт-адаптация время сглаживания
- $r1797[0...n]$  Модель двигателя РЕМ  $k_T$ -адаптация значение коррекции

## Компенсация ошибки эмуляции напряжения преобразователя

- p1952[0...n] Конечное значение ошибки эмуляции напряжения
- p1953[0...n] Ошибка эмуляции напряжения смещение тока

# <span id="page-447-0"></span>8.7 Управление по положению

## 8.7.1 Общие особенности

Основными компонентами регулятора положения являются:

- Подготовка фактического значения положения (вкл. подчиненную обработку щупа и поиск референтных меток)
- Регулятор положения (вкл. ограничения, адаптацию и расчет предуправления)
- Контроли (вкл. контроль состояния покоя, контроль позиционирования, динамический контроль отклонения, обусловленного запаздыванием и сигналы кулачков)
- Отслеживание положения силового редуктора (датчик двигателя) при использовании абсолютных датчиков для круговых осей (модуло), как и линейных осей.

# 8.7.2 Подготовка факт. знач. положения

## 8.7.2.1 Свойства

- Поправка (p2512, p2513)
- $\bullet$  Установочное значение (p2514, p2515)
- Смещение положения (p2516)
- Фактическое значение положения (r2521)
- Фактическое значение скорости (r2522)
- Обороты двигателя (p2504)
- Обороты нагрузки (p2505)
- Шаг винта (p2506)
- Отслеживание положения (p2720ff)

## 8.7.2.2 Описание

Подготовка фактического значения положения преобразует фактическое значение положения в нейтральную единицу перемещения LU (Length Unit). Для этого функциональный блок добавляется к имеющимся в системе обработки датчиков/регулировании двигателя с доступными интерфейсами датчика Gn\_XIST1, Gn\_XIST2, Gn\_STW и Gn\_ZSW. Они предоставляют информацию о положении только в делениях датчика и точном разрешении (инкрементах).

Подготовка фактического значения положения осуществляется независимо от разрешения регулятора положения после запуска системы, как только действительные значения начинают поступать через интерфейс датчика.

Через параметр p2502 (согласование датчика) определяется, от какого датчика (1, 2 или 3) осуществляется регистрация фактического значения положения.

Следующие подключения выполняются автоматически после согласования:

- $p0480[0]$  (G1\_STW) = управляющее слово датчика r2520[0]
- $p0480$ [1] (G2 STW) = управляющее слово датчика r2520[1]
- $p0480[2]$  (G3 STW) = управляющее слово датчика r2520[2]

р2502 = 1, управление положением на датчике двигателя 1

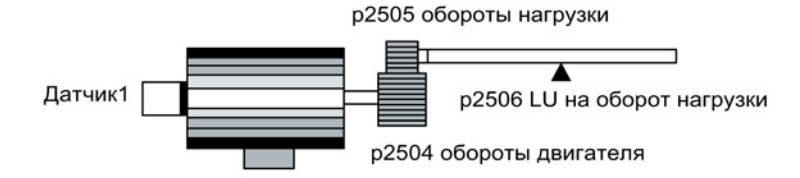

р2502 = 2, управление положением на внешнем датчике 2

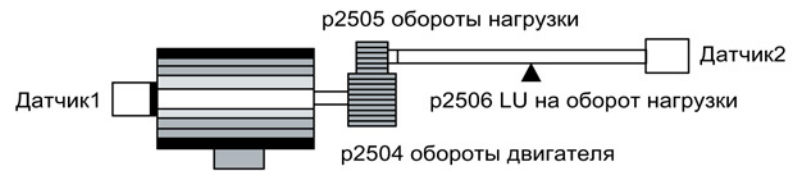

Изображение 8-6 Регистрация фактического значения положения с круговыми датчиками

Связь между физическими величинами и нейтральной единицей длины LU у круговых датчиков осуществляется через параметр p2506 (LU на оборот нагрузки). Параметр p2506 отображает в комбинации p2504, p2505 связь между инкрементами датчика и нейтральной единицей перемещения LU.

Пример:

Круговой датчик, шариковинтовая пара с шагом в 10 мм/оборот. 10 мм должны быть разрешены на 1 мкм (т. е. 1 LU = 1 мкм)

-> один оборот нагрузки соответствует 10000 LU

 $-$  > p2506 = 10000

#### Примечание

Действительное разрешение фактического значения получается из результата делений датчика (p0408) и точного разрешения (p0418) и возможно имеющегося измерительного редуктора (p0402, p0432, p0433).

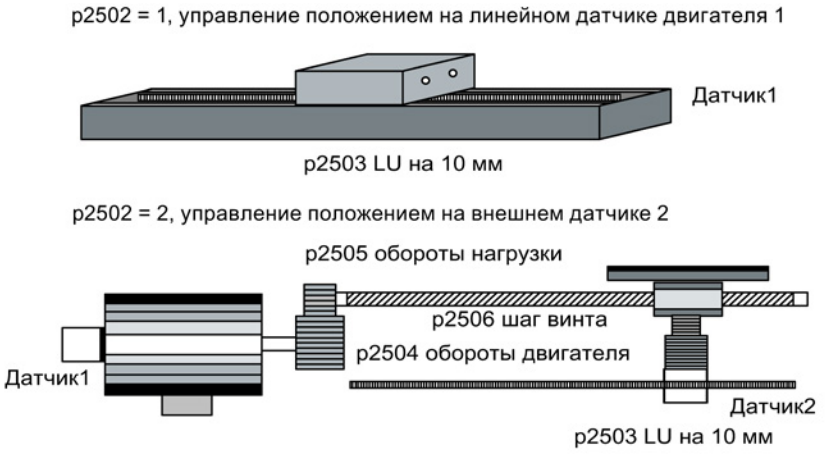

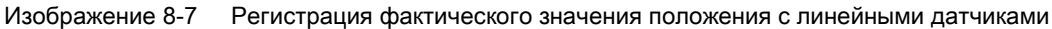

Для линейного датчика связь между физической величиной и нейтральной единицей длины LU конфигурируется через параметр p2503 (LU / 10 мм).

Пример:

Линейная измерительная система, 10 мм должны быть разрешены на 1 мкм (т. е. 1 LU = 1 мкм)

 $-$  > p2503 = 10000

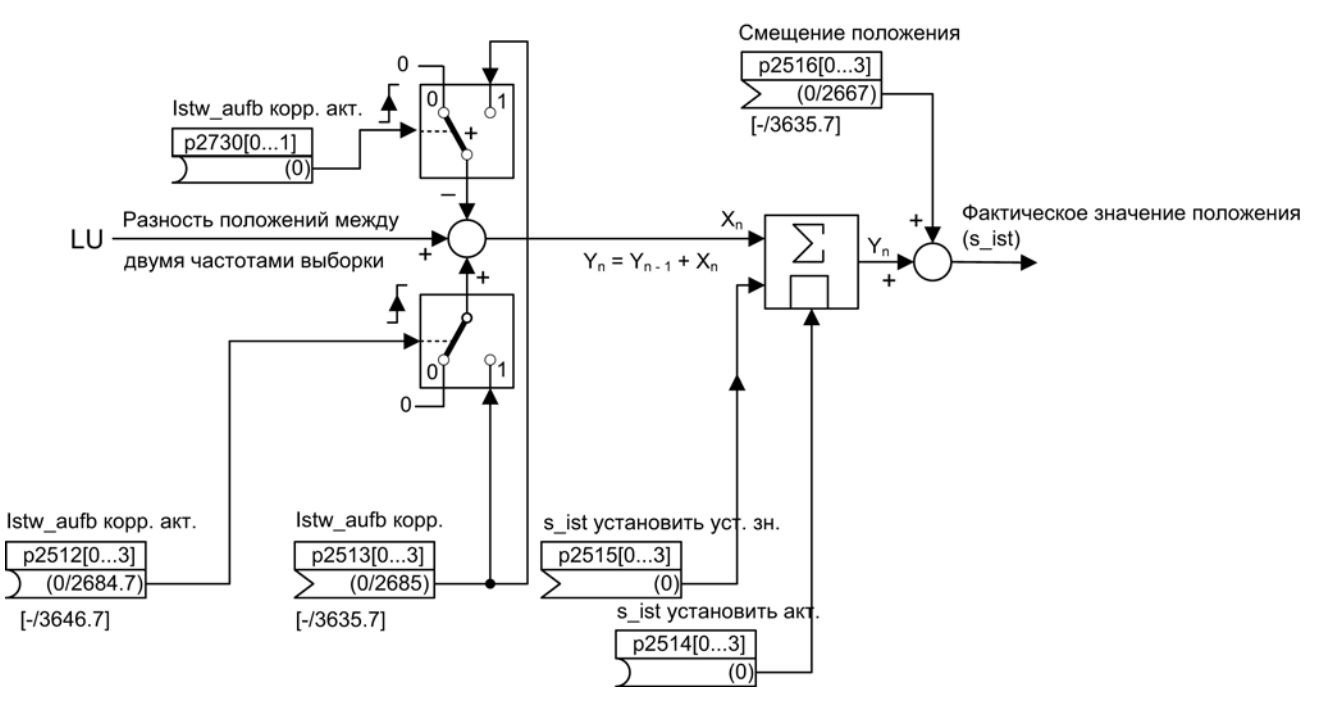

Изображение 8-8 Подготовка факт. знач. положения

Коррекция возможна через входной коннектор p2513 (значение коррекции подготовки фактического значения положения) и положительный фронт на входном бинекторе p2512 (активировать значение коррекции). При активированном функциональном модуле «Простой позиционер» p2513 автоматически подключается к r2685 (поправка EPOS), а p2512 к r2684.7 (активировать коррекцию). Через это подключение реализуется, к примеру, коррекция модуло EPOS.

Через p2730 можно отменить и активировать значение коррекции, поступившее через коннекторный вход p2513.

С p2516 можно подключить смещение положения. p2516 через EPOS автоматически подключается к r2667. Через это подключение реализуется компенсация обратного люфта.

Через входной коннектор p2515 (установочное значение положения) и сигнал «1» на входном бинекторе p2514 (установить фактическое значение положения) можно задать установочное значение положения.

## ЗАМЕТКА

#### Без обработки поступающих инкрементов датчика

Через установку фактического значения положения (p2514 = сигнал «1») фактическое значение положения управления положением стандартно удерживается на значении коннектора p2515.

Поступающие инкременты датчика не обрабатываются. Компенсация имеющейся разницы положений в этом состоянии невозможна.

Инверсия фактического значения положения из-за датчика осуществляется через параметр p0410. Инверсия движения оси может быть введена через отрицательное значение в p2505.

## 8.7.2.3 Индексированная регистрация фактического значения

Индексированная регистрация фактического значения позволяет, к примеру, измерять длины на деталях, а также определять позиции осей через систему управления верхнего уровня (к примеру, SIMATIC S7) в дополнение к управлению по положению, к примеру, ленточного транспортера.

Параллельно датчику для подготовки фактического значения могут использоваться два других датчика для регистрации фактических значений и данных измерений.

Индексированная регистрация фактического значения может подготовить фактическое значение положения для каждой из трех систем обработки датчиков. С помощью параметра p2502[0...3] выбирается система обработки датчика для управления по положению.

Параметры индексированной регистрации фактического значения индексированы четырехкратно. Индексы 1..3 назначены системам обработки датчиков 1..3. Индекс 0 назначен управлению по положению.

Через параметр r2521[0...3] могут быть опрошены актуальные фактические значения всех подключенных датчиков. Так, к примеру, фактическое значение положения для управления по положению r2521[0] идентично значению r2521[1], если управление по положению выполняется с системой обработки датчика 1. Источник сигнала для смещения положения может быть установлен через параметр p2516[0...3].

Юстировка абсолютного датчика запускается через p2507[0...3] = 2 и через p2507[0...3] = 3 квитируется успешное завершение. Источник сигнала «Координата референтной точки для регулятора положения» p2598[0] у простого позиционера подключен к p2599. Прочие источники сигналов стандартно не подключены.

Система обработки щупа может быть активирована для системы обработки датчика x, которая не согласована к управлением по положению, через p2509[x]. Источники сигналов назначаются через p2510[0...3], обработка фронта устанавливается через p2511[0...3]. Измеренное значение доступно в r2523[x] тогда, когда в слове состояния для датчиков x (датчик 0: 2526.0..9, датчик 1: 2627.0..2, датчик 2: r2628.0..2, датчик 3: r2529.0..2) установлен бит «Действительное измеренное значение».

Актуальные фактические значения положения различных датчиков могут быть считаны с помощью параметра r2521[0...3]. Эти фактические значения положения могут быть исправлены после сигнала 0/1 источника сигналов в p2512[0...3] со значением из p2513[0...3] со знаком.

Дополнительно фактическое значение скорости (r2522[0...3]) и смещение положения для абсолютного датчика p2525[0...3] могут быть обработаны с привязкой к датчику силами системы управления верхнего уровня.

## Свойства

- Согласование датчика (p2502[D])
- Юстировка абсолютного датчика (p2507[E])
- Активировать обработку измерительного щупа (p2509[0...3])
- Выбор обработки измерительного щупа (p2510[0...3])
- Фронт измерительного щупа (p2511[0...3])
- Подготовка фактического значения положения активировать поправку p2512[0...3]
- Подготовка фактического значения положения поправка p2513[0...3]
- Смещение положения (p2516[0...3])
- Фактическое значение положения (r2521[0...3])
- $\bullet$  Фактическое значение скорости (r2522[0...3])
- Обработка щупа/поиск опорной точки r2523[0...3]
- Юстировка датчика смещение (p2525[E])
- Статусное слово регулятора положения (r2526)
- Статусное слово датчика1 (r2527)
- Статусное слово датчика2 (r2528)
- Статусное слово датчика3 (r2529)
- EPOS Координата референтной точки источник сигнала (p2598[0...3])
- Функциональная схема 4010 Управление по положению подготовка фактического значения положения

# 8.7.2.4 Отслеживание положения силового редуктора

Отслеживание положения служит для воспроизводимости положения нагрузки при использовании редукторов. Оно может использоваться и для расширения диапазона положений.

Отслеживание положения силового редуктора работает как и отслеживание положения измерительного редуктора (см. главу «Отслеживание положения/ измерительный редуктор»). Отслеживание положения активируется через параметр p2720.0 = 1. Но отслеживание положения силового редуктора релевантно только для датчика двигателя (датчик 1). Отношение силового редуктора вводится через параметры p2504 и p2505. Отслеживание положения может быть активировано для круговых осей (модуло) и для линейных осей.

На блок параметров двигателя MDS может быть активировано только одно отслеживание положения для силового редуктора.

Фактическое значение положения нагрузки в r2723 (должно быть запрошено через Gn\_STW.13, см. главу «Слова управления и состояния для датчиков) состоит из следующих данных:

- Деления датчика на оборот (p0408)
- Точное разрешение на оборот (p0419)
- Виртуальное число сохраненных оборотов кругового абсолютного датчика (p2721)
- Передаточное число силового редуктора (p2504/p2505)
- Передаточное число измерительного редуктора (p0433/p0432), если p0411.0 = 1

#### Примечание

Сумма из p0408, p0419 и p2721 ограничена до 32 бит.

#### Примечание

Проблематика и решения для силовой передачи см. пример в главе «Отслеживание положения -> измерительный редуктор».

## Условия

● Абсолютный датчик

### Свойства

- Конфигурация через p2720
- Виртуальный Multiturn через p2721
- Окно допуска для контроля положения при включении p2722
- Ввод силового редуктора через p2504 и p2505
- Индикация через г2723

#### Пример расширения диапазона положений

Для абсолютных датчиков без отслеживания положения необходимо обеспечить, чтобы диапазон перемещений вокруг 0 был бы меньше половины диапазона датчика, поскольку вне этого диапазона после выключения и повторного включения более нет однозначной базы (см. описание к параметру p2507). Через виртуальный многооборотный датчик (p2721) можно расширить этот диапазон перемещений.

На следующем рисунке выбирается абсолютный датчик, который может представить 8 оборотов датчика (p0421 = 8).

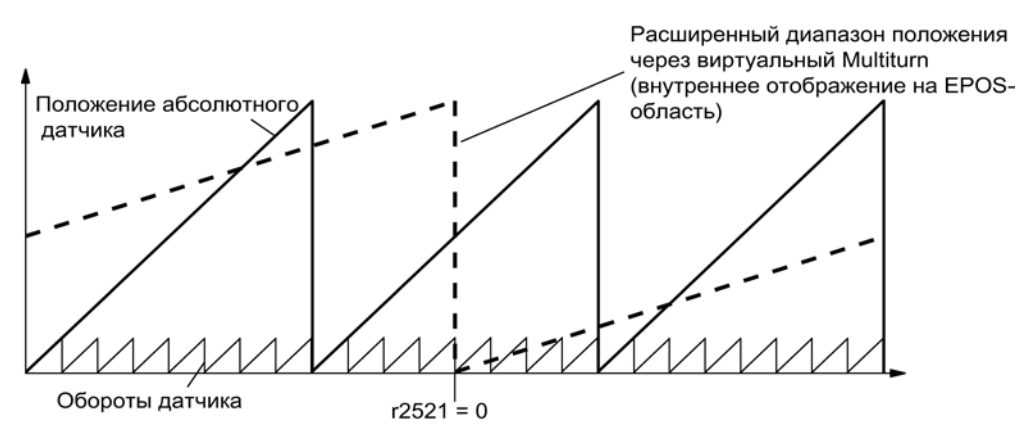

Изображение 8-9 Отслеживание положения (p2721 = 24), установка p2504 = p2505 =1 (передаточное число = 1)

В этом примере это означает:

- Без отслеживания положения можно воспроизвести положение для +/- 4 оборотов датчика на r2521 = 0 LU.
- С отслеживанием положения можно воспроизвести положение для +/- 12 оборотов датчика (для силового редуктора +/- 12 оборотов нагрузки) (p2721 = 24).

#### Практический пример:

Для линейной оси для датчика с p0421 = 4096 значение для p2721 устанавливается на 262144. Тем самым могут быть воспроизведены +/- 131072 оборотов датчика или оборотов нагрузки.

Для круговой оси для датчика устанавливается значение для p2721 = p0421.

Функциональные модули

8.7 Управление по положению

## Конфигурирование силового редуктора (p2720)

С помощью конфигурирования этого параметра могут быть установлены следующие пункты:

- p2720.0: активация отслеживания положения
- p2720.1: установка типа оси (линейная ось или круговая ось)

Под круговой осью здесь понимается ось модуло; коррекция модуло может быть активирована через СЧПУ верхнего уровня или EPOS. Для линейной оси отслеживание положения используется преимущественно для расширения диапазона положений; см. раздел «Виртуальный многооборотный датчик» (p2721).

- р2720.2: сбросить позицию При следующих событиях сохраненные энергонезависимо значения позиций сбрасываются автоматически:
	- При обнаруженной замене датчика.
	- При изменении конфигурации блока данных датчика (Encoder Data Set, EDS).
	- При повторной юстировке абсолютного датчика.

#### Примечание

Если отслеживание положения силового редуктора активируется после выполнения юстировки (p2507=3) через параметр p2720[0] = 1 (отслеживание нагрузки силового редуктора), то юстировка сбрасывается.

Повторная юстировка датчика при активированном отслеживании положения нагрузки приводит к сбросу позиции силового редуктора (выбеги).

Допустимый диапазон отслеживания положения отображается а воспроизводимый диапазон датчика EPOS.

Активация отслеживания положения возможна для нескольких DDS.

### Виртуальный многооборотный датчик (p2721)

Через виртуальное многооборотное разрешение устанавливается число разрешимых оборотов нагрузки для

кругового абсолютного датчика с активированным отслеживанием положения. Редактирование возможно только для круговых осей.

Через p2721 для кругового абсолютного датчика (p0404.1 = 1) с активированным отслеживанием положения (p2720.0 = 1) можно ввести виртуальное многооборотное разрешение.

#### Примечание

Если передаточное число не равно 1, то p2721 всегда относится к стороне нагрузки. Тогда здесь устанавливается виртуальное разрешение, необходимое для нагрузки.

Для круговых осей виртуальное многооборотное разрешение (p2721) предустанавливается на значение многооборотного разрешения датчика (p0421) и может быть изменено.

Пример: однооборотный датчик

Параметр p0421 предустановлен на p0421 = 1. Но параметр p2721 может быть изменен и в последующем, к примеру, пользователь может установить p2721 = 5. Тем самым система обработки датчика разрешает 5 оборотов нагрузки, пока снова будет достигнуто то же абсолютное значение.

Для линейных осей виртуальное многооборотное разрешение (p2721) предустанавливается на расширенное на 6 бит значение многооборотного разрешения датчика (p0421) (макс. 32 положительных/отрицательных выбега). Дальнейшее изменение значения для p2721 невозможно.

Пример: многооборотный датчик

Для линейной оси для датчика с p0421 = 4096 значение для p2721 устанавливается на 262144. Тем самым могут быть воспроизведены +/- 131072 оборотов датчика или оборотов нагрузки.

Если через расширение многооборотной информации происходит превышение представляемого диапазона r2723 (32 бит), то необходимо соответственно уменьшить точное разрешение (p0419).

## Окно допуска (p2722)

После включения определяется разница между сохраненной и актуальной позицией и в зависимости от этого выполняется следующее:

Разница в пределах окна допуска --> Позиция воспроизводится на основе актуального фактического значения датчика.

Разница вне окна допуска --> Выводится соответствующая ошибка (F07449).

Окно доступа предустанавливается на четверть диапазона датчика и может быть изменено.

### Примечание

Положение может быть воспроизведено только в том случае, если в отключенном состоянии поворот составил менее чем половину диапазона представления датчика. У стандартного датчика EQN1325 это 2048 оборотов датчика или половина оборота у однооборотных датчиков.

### Примечание

Указанное на таблички с паспортными данными редуктора передаточное число часто является лишь округленным значением (к примеру, 1:7,34). Если у круговой оси возникает долговременный дрейф, то необходимо запросить действительное отношение зубьев редуктора у изготовителя редуктора.

### Несколько блоков данных привода

Отслеживание положения силового редуктора может быть активировано в нескольких блоках данных привода.

- Силовой редуктор зависит от DDS.
- Отслеживание положения силового редуктора и вычисляется только для активного блока данных привода и зависит от EDS.
- Память отслеживания положения доступна только один раз для каждого EDS.
- Если отслеживание положения должно быть продолжено в различных блоках данных привода при том же механическом отношении и тех же блоках данных датчика, то оно должно быть явно активировано во всех соответствующих блоках данных привода. Примеры использования переключения блоков данных привода с продолжением отслеживания положения:
	- Переключение звезда/треугольник
	- Другое время разгона/установки регулятора
- При переключении блока данных привода, при котором изменяется передача, отслеживание положения устанавливается заново, т. е. поведение после переключения идентично поведению после POWER ON.
- При тех же механических отношениях и том же блоке данных датчика переключение DDS не влияет на состояние юстировки и состояние референтной точки.

## Ограничения

- Если один блок данных датчика используется в различных блоках данных привода как датчик 1 при разной передаче, то там отслеживание положения не может быть активировано. Если все же предпринимается попытка активации отслеживания положения, то выводится ошибка «F07555 (привод, датчик: конфигурация отслеживания положения) со значением ошибки 03 шестн. Всегда проверяется, во всех ли DDS, в которых используется этот блок данных датчика, силовая передача является той же. Параметры силового редуктора p2504[D], p2505[D], p2720[D], p2721[D], а также p2722[D] в этом случае так же должны быть одинаковыми.
- Если один блок данных датчика используется в одном DDS как датчик двигателя с отслеживанием положения нагрузки, а в другом DDS как внешний датчик, то при переключении отслеживание положения устанавливается заново, т. е. поведение после переключения идентично поведению после POWER ON.
- Если в одном блоке данных привода отслеживание положения сбрасывается, то это относится ко всем блокам данных привода, в которых встречается этот блок данных датчика.
- Ось не активного блока данных привода может перемещаться макс. на половину диапазона датчика (см. p2722: окно допуска).

В таблице ниже описываются параметры переключения при переходе от одного DDS к другому. При этом переключение DDS всегда выполняется от DDS0.

Обзор переключения DDS без отслеживания положения силового редуктора можно найти в главе «EPOS — референцирование» в разделе «Указания по переключению блока данных».

## Функциональные модули

# 8.7 Управление по положению

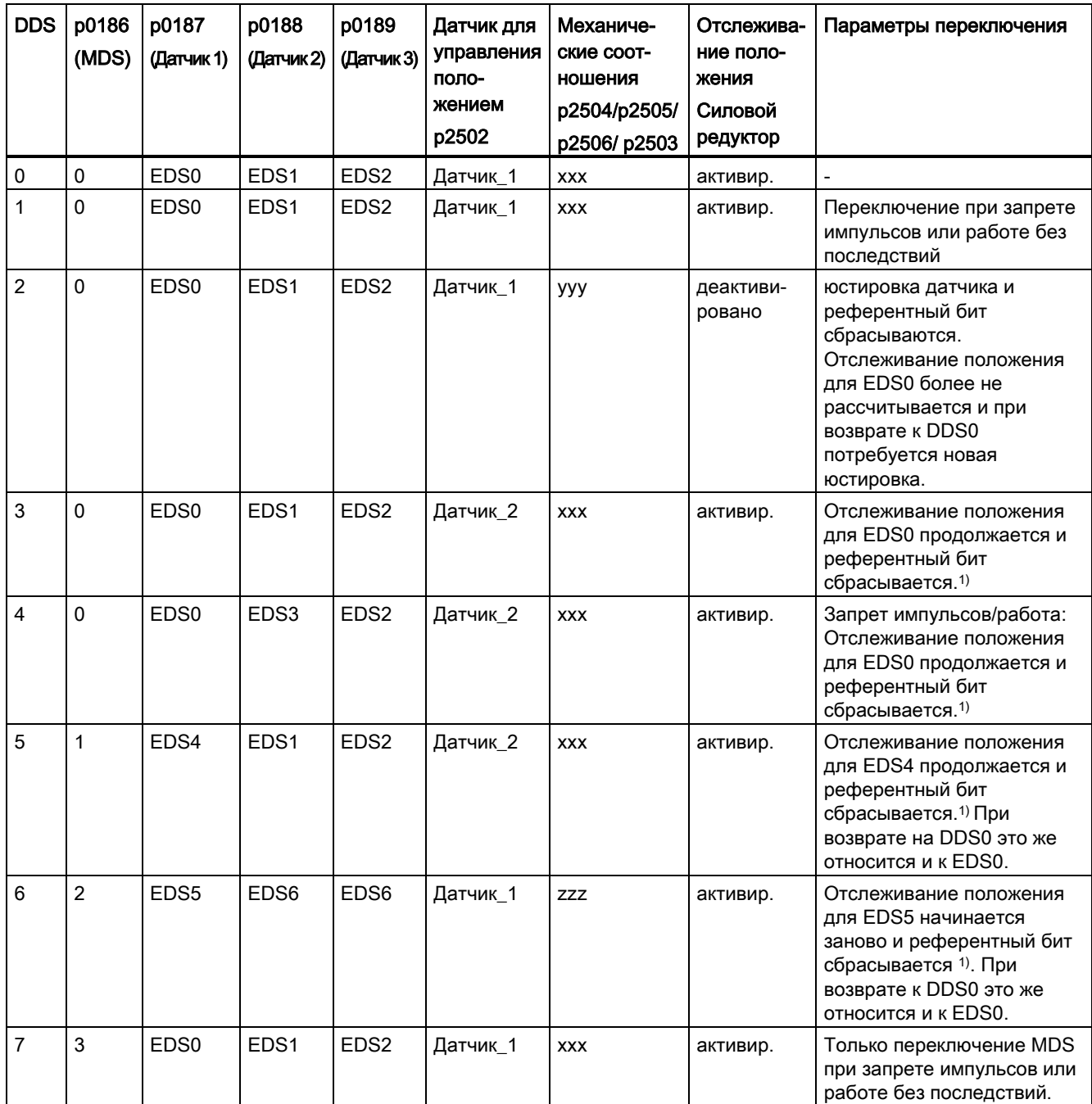

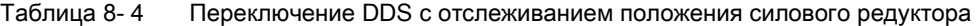

Функциональные модули

8.7 Управление по положению

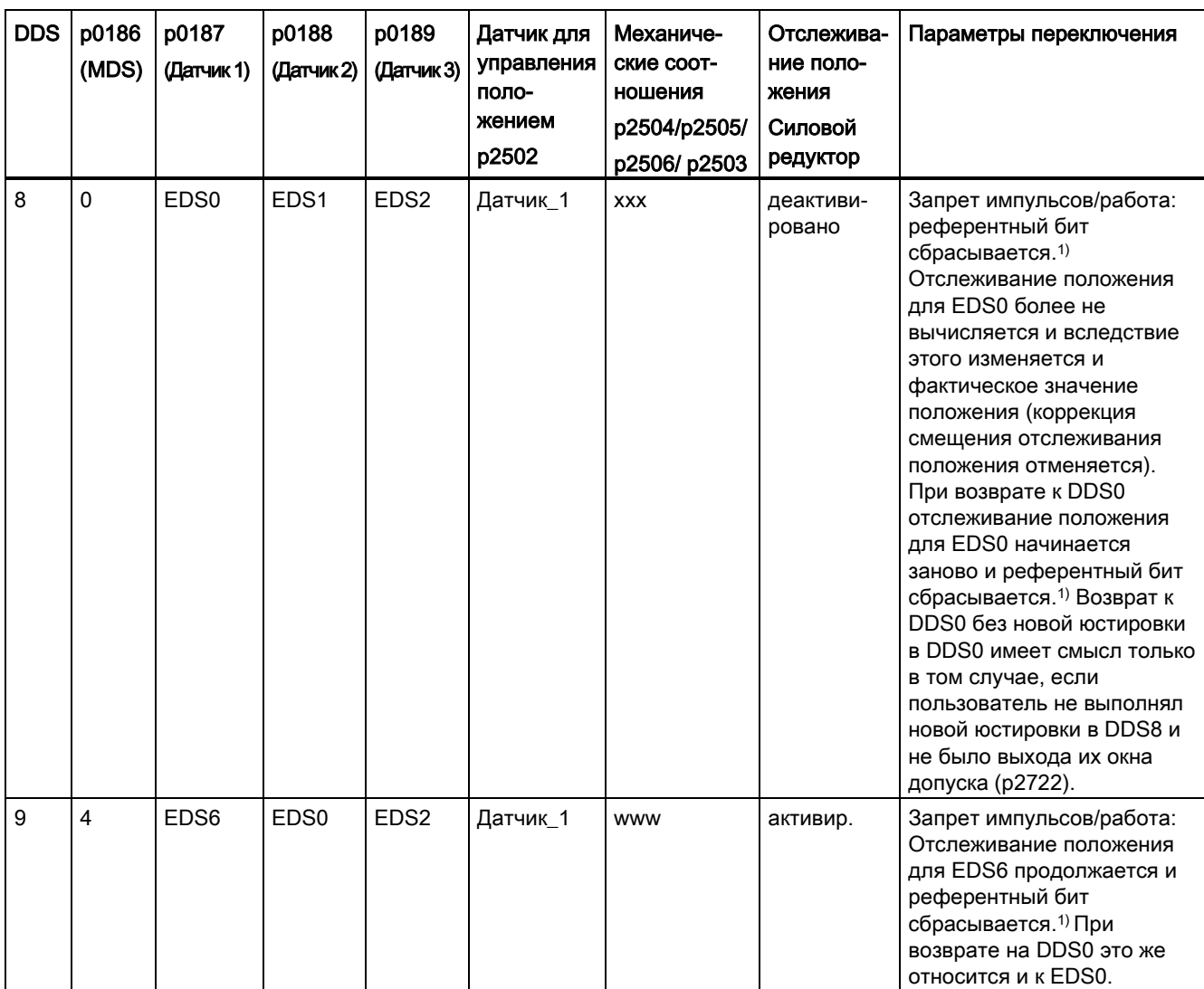

1) Референтный бит (r2684.11) сбрасывается при переключении DDS. Если в новом DDS EDS содержится уже юстированный датчик, то референтный бит снова устанавливается.

## Определения:

● Отслеживание положения продолжается

Поведение отслеживания положения при переключении идентично поведению, как если бы переключение блока данных не выполнялось бы вообще.

• Отслеживание положения начинается заново (Фактическое значение положения может измениться при переключении!)

Поведение при переключении идентично поведению после POWER ON. Считанное абсолютным датчиком значение положения сравнивается с сохраненным. Если разница положений не выходит за границы окна допуска (p2722), то положение соответственно исправляется, если выходит, то выводится соответствующая ошибка F07449.

• Отслеживание положения сбрасывается (Фактическое значение положения может измениться при переключении!)

Сохраненное абсолютное значение отклоняется и счетчик переполнений устанавливается на ноль.

• Отслеживание положения сбрасывается (Фактическое значение положения изменяется при переключении!)

Сохраненное абсолютное значение отслеживания положения включая коррекцию смещения из прежнего DDS не используется.

- www, xxx, yyy, zzz: различные, механические отношения.
- Дополнительная информация: Память отслеживания положения доступна только один раз для каждого EDS.

## 8.7.2.5 Ввод в эксплуатацию отслеживания положения силового редуктора со STARTER

Конфигурирование отслеживания положения возможно в окне конфигурации «Механика» для «Управления по положению» в STARTER. Маска конфигурации «Механика» для «Управления по положению» предлагается только при активированном функциональном модуле «Простой позиционер» (r0108.4 = 1) и тем самым активированном автоматически функциональном модуле «Управление по положению» (r0108.3 = 1).

Функциональный модуль «Простой позиционер» может быть активирован через мастера ввода в эксплуатацию или конфигурацию привода (конфигурация DDS) (конфигурация «Структура регулирования» - кнопка-флажок «Простой позиционер»).

## Конфигурация отслеживания положения силового редуктора

Функция «Отслеживание положения силового редуктора» может быть сконфигурирована в следующих масках STARTER:

- 1. В мастере ввода в эксплуатацию через маску «Конфигурация механики».
- 2. В навигаторе проекта «Привод» > «Технология» > «Управление по положению» через маску «Механика».

# 8.7.2.6 Функциональные схемы и параметры

## Функциональные схемы (см. Справочник по параметрированию SINAMICS S120/S150)

- 4010 Управление по положению подготовка фактического значения положения (r0108.3 = 1)
- 4704 Обработка датчика Регистрация положения и температуры, датчик 1...3
- 4710 Обработка датчика Регистрация фактического значения частоты вращения и положения полюсов, датчик двигателя (датчик 1)

## Обзор важных параметров (см. Справочник по параметрированию SINAMICS S120/S150)

- p2502[0...n] LR согласование датчика
- p2503[0...n] LR единица длины LU на 10 мм
- p2504[0...n] LR двигатель/нагрузка, обороты двигателя
- p2505[0...n] LR двигатель/нагрузка, обороты нагрузки
- p2506[0...n] LR единица длины LU на оборот нагрузки
- r2520[0...n] **CO: LR подготовка фактического значения положения**, управляющее слово датчика
- r2521[0...n] **CO: LR фактическое значение положения**
- r2522[0...n] **CO: LR фактическое значение скорости**
- r2523[0...n] СО: LR измеренное значение
- r2524[0...n] CO: LR LU/обороты
- r2525[0...n] СО: LR юстировка датчика, смещение
- r2526[0...n] CO/BO: LR статусное слово
- p2720[0...n] Силовая передача, конфигурация
- p2721[0...n] Силовая передача, абсолютный датчик круговой, обороты виртуальные
- p2722[0...n] Силовая передача, отслеживание положения, окно допуска
- r2723[0...n] CO: силовой редуктор, абсолютное значение
- r2724[0...n] CO: силовой редуктор, разница положений
- p2730[0...3] BI: LR Отрицательное значение коррекции подготовки фактического значения положения (фронт)

## 8.7.3 Регулятор положения

Регулятор положения выполнен как ПИ-регулятор. П-усиление может быть адаптировано через произведение из входного коннектора p2537 (адаптация регулятора положения) и параметр p2538 (Kp).

Через входной коннектор p2541 (ограничение) можно ограничить заданное значение частоты вращения без предуправления. Этот входной коннектор предварительно подключен к выходному коннектору p2540.

Регулятор положения разрешается через связь И входных бинекторов p2549 (разрешение регулятора положения 1) и p2550 (разрешение регулятора положения 2).

Фильтр заданного значения положения (p2533 постоянная времени фильтра заданного значения положения) выполнен как PT1–çâĺíî, симметрирующий фильтр как звено с запаздыванием (p2535 симметрирующий фильтр, предуправление по частоте вращения (время запаздывания)) и PT1–звено (p2536 симметрирующий фильтр, предуправление по частоте вращения (PT1)). Предуправление по частоте вращения p2534 (коэффициент предуправления по частоте вращения) может быть отключено через значение 0.

## Свойства

- $\bullet$  Симметрирование (p2535, p2536)
- Ограничение ( $p2540$ ,  $p2541$ )
- Предуправление (p2534)
- Адаптация (p2537, p2538)

## Примечание

Использование функций регулятора положения без использования простого позиционера рекомендуется только для специалистов.

## Функциональные схемы (см. Справочник по параметрированию SINAMICS S120/S150)

• 4015 Управление по положению – регулятор положения (r0108.3 = 1)

## Обзор важных параметров (см. Справочник по параметрированию SINAMICS S120/S150)

- p2533[0...n] LR фильтр заданного значения положения, постоянная времени
- p2534[0...n] LR управление с упреждением числом оборотов, коэффициент
- p2535[0...n] LR управление с упреждением числом оборотов, симметрирующий фильтр, время запаздывания
- p2536[0...n] LR управление с упреждением числом оборотов, симметрирующий фильтр, PT1
- p2537 CI: LR регулятор положения, адаптация
- p2538[0...n] LR пропорциональное усиление
- p2539[0...n] LR постоянная времени интегрирования
- p2540 CO: LR выход регулятора положения, предел частоты вращения
- p2541 CI: LR выход регулятора положения, предел частоты вращения, источник сигнала

# 8.7.4 Контроли

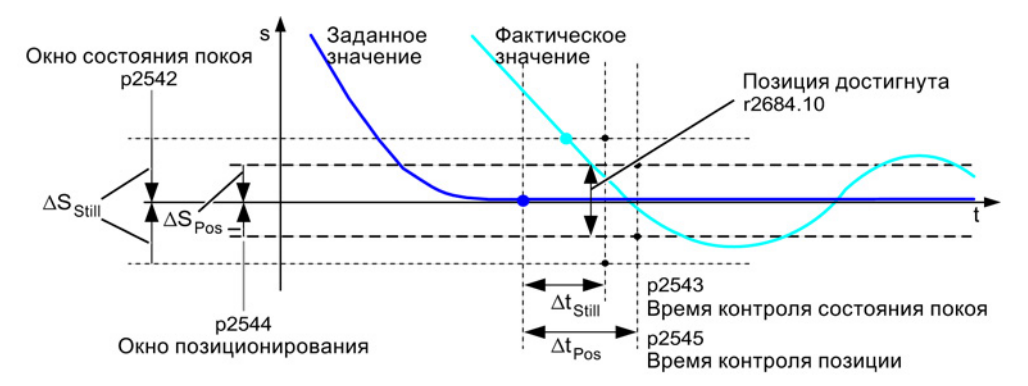

Изображение 8-10 Контроль состояния покоя, окно позиционирования

Регулятор положения контролирует состояние покоя, позиционирование и отклонение, обусловленное запаздыванием.

Активация контроля покоя осуществляется через входные бинекторы p2551 (стационарное заданное значение) и p2542 (окно состояния покоя). Если по истечении времени контроля (p2543) окно состояния покоя не достигнуто, то запускается ошибка F07450.

Активация контроля позиционирования осуществляется через входные бинекторы p2551 (стационарное заданное значение) и p2554 = «0» (команда перемещения на активна), а также p2544 (окно позиционирования). По истечении времени контроля (p2545) окно позиционирования однократно проверяется. Если оно не достигнуто, то запускается ошибка F07451.

При значении «0» в p2542 и p2544 контроль покоя или позиционирования может быть деактивирован. Окно состояния покоя должно быть больше или равно окну позиционирования (p2542 ≥ p2544). Время контроля состояния покоя должно быть меньше или равно времени контроля позиционирования (p2543 ≤ p2545).

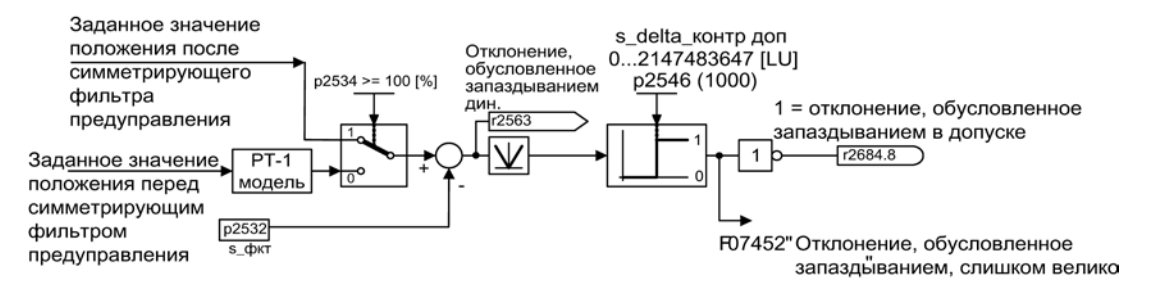

Изображение 8-11 Контроль отклонения, обусловленного запаздыванием

Активация контроля отклонения, обусловленного запаздыванием, осуществляется через p2546 (допуск отклонения, обусловленного запаздыванием). Если величина динамического отклонения, обусловленного запаздыванием (r2563) больше, чем p2546, то выводится ошибка F07452 и бит r2648.8 сбрасывается.

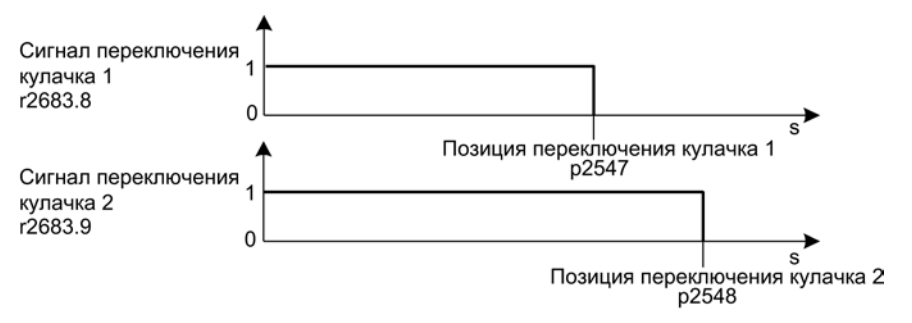

Изображение 8-12 Механизмы уставок

Регулятор положения имеет два механизма уставок. Если позиция кулачков p2547 или p2548 переходится в положительном направлении (r2521 > p2547 или p2548), то сигналы кулачков r2683.8 или r2683.9 сбрасываются.

### Свойства

- Контроль покоя (p2542, p2543)
- Контроль позиционирования (p2544, p2545)
- Динамический контроль отклонения, обусловленного запаздыванием (p2546, r2563)
- Механизмы уставок (p2547, p2548, p2683.8, p2683.9)

## Функциональные схемы (см. Справочник по параметрированию SINAMICS S120/S150)

- 4020 Управление по положению контроль состояния покоя/позиционирования (r0108.3 = 1)
- 4025 Управление по положению динамический контроль отклонения, обусловленного запаздыванием, механизмы уставок (r0108.3 = 1)

## Обзор важных параметров (см. Справочник по параметрированию SINAMICS S120/S150)

- p2530 CI: LR заданное значение положения
- p2532 CI: LR фактическое значение положения
- p2542 LR окно состояния покоя
- p2543 LR время контроля состояния покоя
- p2544 LR окно позиционирования
- p2545 LR время контроля позиционирования
- p2546 LR динамический контроль отклонения, обусловленного запаздыванием, допуск
- p2547 LR позиция переключения кулачка 1
- p2548 LR позиция переключения кулачка 2
- p2551 BI: LR сообщение, стационарное заданное значение
- p2554 BI: LR сообщение, команда перемещения активна
- r2563 CO: LR погрешность запаздывания, динамическая модель
- r2683.8 CO/BO: EPOS Статусное слово 1; Действительное положение <= позиция переключения кулачка 1
- r2683.9 CO/BO: EPOS Статусное слово 1; Действительное положение <= позиция переключения кулачка 2
- r2684.0...15 CO/BO: EPOS статусное слово 2

## 8.7.5 Обработка щупа и поиск референтной метки

Через бинекторные входы p2508 и p2509 можно запустить и выполнить функции «Поиск референтной метки» и «Обработка щупа». При этом бинекторные входы p2510 и p2511 определяют режим для обработки щупа.

Регистрация сигналов щупа осуществляется через статусное слово и управляющее слово датчика. Прямая обработка щупа для ускоренной обработки сигналов может быть активирована через выбор входных клемм для щупа 1/2 через p2517 и p2518. Эта обработка щупа осуществляется в такте регулятора положения, для этого установленный такт передачи контроллера (r2064[1]) должен быть целым кратным такта регулятора положения (p0115[4]).

Следует квитирование, если тот же вход щупа уже используется (см. также p0488, p0489, p0580 и p0680).

С помощью фронта 0/1 на соответствующий вход p2508 или p2509 через управляющее слово датчика запускается соответствующая функция. Бит состояния r2526.1 (референтная функция активна) сигнализирует активность функции (квитирование от слова состояния датчика). Бит состояния r2526.2 (действительное измеренное значение) показывает наличие затребованного измеренного значения r2523 (позиция для референтной метки или для щупа).

Если функция завершена (позиция для референтной метки или для щупа определена), то r2526.1 (референтная функция активна) и r2526.2 (действительное измеренное значение) остаются активными и измеренное значение предоставляется через r2523 до тех пор, пока соответствующий вход p2508 или p2509 не будет сброшен (сигнал 0).

Если функция (поиск референтной метки или обработка щупа) еще не завершена и соответствующий вход p2508 или p2509 сбрасывается, то функция отменяется через управляющее слово датчика и при квитировании через статусное слово датчика бит состояния r2526.1 (референтная функция активна) сбрасывается.

Одновременная установка обеих входных бинекторов p2508 и p2509 приводит к отмене активной функции или функция не запускается. Это отображается предупреждением A07495 «Референтная функция отменена» и остается до сброса управлений на входных бинекторах. Предупреждение создается и тогда, когда при активированной функции (поиск референтной метки или обработка щупа) через статусное слово датчика сигнализируется ошибка.

При выборе функционального модуля «Управление по положению» эти параметры (p2508 до p2511) предустанавливаются на «0». Если выбран функциональный модуль «Простой позиционер», то функции «Поиск референтной метки» (для функции «референцирование») и «Обработка щупа» (для функции «референцирования на лету») запускаются функциональным модулем «Простой позиционер» и квитирование (r2526, r2523) возвращается на него.

## Функциональные схемы (см. Справочник по параметрированию SINAMICS S120/S150)

- 4010 Управление по положению подготовка фактического значения положения (r0108.3 = 1)
- 4720 Обработка датчика интерфейс датчика, принимаемые сигналы датчиков 1.3
- 4730 Обработка датчика интерфейс датчика, посылаемые сигналы датчиков 1...3

## Обзор важных параметров (см. Справочник по параметрированию SINAMICS S120/S150)

- p2508 BI: LR активировать поиск референтной метки
- p2509 BI: LR активировать обработку щупа
- p2510 BI: LR обработка щупа, выбор
- p2511 BI: LR обработка щупа, фронт
- p2517[0...2] LR прямой щуп 1
- p2518[0...2] LR прямой щуп 2
- r2523[0...3] СО: LR измеренное значение
- r2526.0...9 CO/BO: LR статусное слово

## 8.7.6 Ввод в эксплуатацию

Функциональный модуль «Управление по положению» интегрирован в систему следующим образом:

### Ввод в эксплуатацию

Маска конфигурации в STARTER для «Управления по положению» предлагается только в том случае, если активирован функциональный модуль «Простой позиционер» (r0108.4 = 1) и тем самым автоматически был активирован функциональный модуль «Управление по положению» (r0108.3 = 1).

Функциональный модуль «Простой позиционер» может быть активирован через мастера ввода в эксплуатацию или конфигурацию привода (конфигурация DDS) (конфигурация «Структура регулирования» - кнопка-флажок «Простой позиционер»).

Функциональный модуль «Управление по положению» и правильная конфигурация управления по положению являются обязательными условиями для безупречной работы простого позиционера.

Если функциональный модуль «Управление по положению» активен и для оптимизации регулятора частоты вращения сигнал генератора функций подключается на вход регулятора частоты вращения p1160, то срабатывают контроли регулятора положения. Чтобы этого не произошло, необходимо выключить регулятор положения (p2550 = 0) и перейти в режим слежения (p2655 = 1, при управлении через телеграмму PROFIdrive 110 PosSTW.0 = 1). Тем самым контроли отключаются и отслеживается заданное значение положения.

## Функциональные схемы (см. Справочник по параметрированию SINAMICS S120/S150)

- 4010 Управление по положению подготовка фактического значения положения  $($ r0108.3 = 1)
- 4015 Управление по положению регулятор положения (r0108.3 = 1)
- 4020 Управление по положению Контроль состояния покоя/позиционирования  $($ r0108.3 = 1)
- 4025 Управление по положению динамический контроль отклонения, обусловленного запаздыванием, механизмы уставок (r0108.3 = 1)

### Обзор важных параметров (см. Справочник по параметрированию SINAMICS S120/S150)

- r0108 Функциональный модуль приводных объектов
- p1160[0...n] CI: Заданное значение регулятора частоты вращения 2
- p2550 BI: LR разрешение 2

8.8 Простой позиционер

# 8.8 Простой позиционер

Простой позиционер (EPOS) служит для абсолютного/относительного позиционирования линейных и круговых осей (модуло) с датчиком двигателя (косвенная измерительная система) или машинным датчиком (прямая измерительная система). EPOS доступен для сервоуправления и векторного управления.

Для функциональности простого позиционера STARTER предлагает графическое сопровождение по функциям конфигурирования, ввода в эксплуатацию и диагностики. Панель управления в STARTER оказывает поддержку при работе простого позиционера и в режиме управления по скорости.

При активации простого позиционера через мастера ввода в эксплуатацию STARTER автоматически активируется и управление по положению. Требуемые соединения BICO при этом устанавливаются автоматически.

При активированном простом позиционере (r0108.4 = 1) необходимо активировать и управление по положению (r0108.3 = 1). Это происходит при активации простого позиционера через мастера ввода в эксплуатацию STARTERS автоматически.

### Примечание

Для простого позиционера необходимы функции регулятора положения. Соединения BICO, устанавливаемые простым позиционером автоматически при активации, могут изменяться только специалистами.

#### Функции управления по положению

Тем самым доступны следующие функции управления по положению:

- Контроль покоя
- Контроль позиции
- Динамический контроль отклонения, обусловленного запаздыванием
- Механизмы уставок
- Функция модуло
- Обработка щупа

Дополнительную информацию можно найти в разделе [«Управление по положению](#page-447-0) (Страница [448](#page-447-0))».
### Функции простого позиционера

Дополнительно с помощью простого позиционера могут быть выполнены следующие функции:

- Механика
	- Компенсация обратного люфта
	- Коррекция модуло
	- Отслеживание положения силового редуктора (датчик двигателя) для абсолютных датчиков
- Ограничения
	- Ограничения профиля перемещения
	- Ограничения диапазона перемещения
	- Ограничение рывка
- Реферирование или юстировка
	- Установка референтной точки (для оси в состоянии покоя)
	- Реферирование
		- (отдельный режим работы, включая функциональность реверсивного кулачка, автоматическое реверсирование, реферирование на «Кулачок и нулевую метку датчика» или только «Нулевую метку датчика» или «Внешний эквивалент нулевой метки (BERO)»)
	- Реферирование на лету

(при «обычном» движении перемещения возможно наложенное реферирование с помощью обработки щупа; как правило обработка, например, BERO. Наложенная функция в режимах работы «Толчковая подача», «Прямой ввод заданного значения/MDI» и «Кадры перемещения»)

- Реферирование с инкрементальными измерительными системами
- Юстировка абсолютного датчика
- Режим работы «Кадры перемещения»
	- Позиционирование посредством сохраняемых в устройстве кадров перемещения, включая условия продолжения и специфические задачи при реферированной прежде оси
	- Редактор кадров перемещения посредством STARTER
	- Кадр перемещения содержит следующую информацию: Номер кадра перемещения Задание (например, позиционирование, ожидание, переход кадра GOTO, установка двоичных выходов) Параметры движения (заданное конечное положение, процентовка скорости для разгона и торможения) Режим (например: пропустить кадр, условия продолжения как то «Дальше с остановом» и «Дальше на лету») Параметры задания (например, время ожидания, условия перехода кадра)
- Режим работы, прямая установка заданного значения (MDI)
	- Позиционирование (абсолютное, относительное) и отладка (бесконечно, с управлением по положению) посредством прямой установки заданного значения (к примеру, через контроллер посредством данных процесса)
	- Возможно постоянное воздействие на параметры движения при движении перемещения (применение заданного значения на лету), а также переключение на лету между режимами отладки и позиционирования.

- Режим работы «Толчковая подача»
	- Перемещение оси с управлением по положению с помощью переключаемых режимов «Бесконечно с управлением по положению» или «Инкрементальная толчковая подача» (перемещение на «размер шага»)
- Доступны стандартные телеграммы позиционирования PROFIdrive (телеграмма 7, 9 и 110), при выборе которых выполнятся автоматическое «соединение» с простым позиционером.
- Управление при помощи телеграмм PROFIdrive 7 и 110 (подробнее см. главу [Циклическая коммуникация](#page-644-0) (Страница [645\)](#page-644-0) и справочник по параметрированию SINAMICS S120/S150)

# 8.8.1 Механика

При передаче усилия между подвижной деталью машины и ее приводом, как правило, возникает обратный люфт (зазор), т.к. полностью беззазорная настройка механики вызвала бы слишком высокий износ. Кроме этого, люфт может возникнуть между деталью машины и датчиком. Для осей с косвенной регистрацией перемещения механический люфт приводит к искажению пути перемещения, т.к. при реверсировании путь перемещения уменьшается или увеличивается на величину люфта.

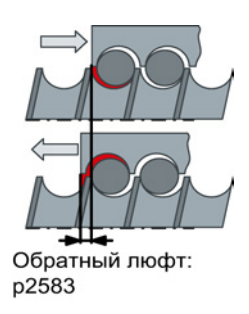

Изображение 8-13 Компенсация обратного люфта

# Примечание

Компенсация обратного люфта активна при следующих граничных условиях:

- если для инкрементальной измерительной системы выполнено реферирование оси;
- если для абсолютной измерительной системы выполнена юстировка оси.

Для компенсации люфта необходимо ввести вычисленный люфт с правильным знаком в p2583. После этого при каждом реверсировании фактическое значение оси вычисляется с учетом коррекции в зависимости от актуального направления перемещения и отображается в r2667. Это значение через p2516 (смещение положения) учитывается в фактическом значении положения.

Если остановленная ось реферируется через установку референтной точки или включается отъюстированная ось с абсолютным датчиком, то установка параметра p2604 (направление старта движения к референтной точке) является релевантной для подключения значения компенсации.

| p2604 | Направление перемещения | Подключение значения компенсации |  |  |
|-------|-------------------------|----------------------------------|--|--|
| 0     | положительное           | нет                              |  |  |
|       | отрицательное           | немедленно                       |  |  |
|       | положительное           | немедленно                       |  |  |
|       | отрицательное           | нет                              |  |  |

Таблица 8- 5 Подключение значения компенсации в зависимости от p2604

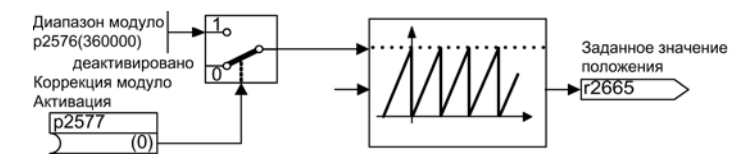

Изображение 8-14 Коррекция модуло

Ось модуло имеет неограниченный диапазон перемещения. Диапазон значений позиции повторяется через определенное параметрируемое значение (диапазон модуло или цикл оси), к примеру, через один оборот: 360° -> 0°. Диапазон модуло устанавливается в параметре p2576, коррекция активируется параметром p2577. Коррекция модуло осуществляется со стороны заданного значения. Через выходной коннектор r2685 (поправка) оно предоставляется с правильным знаком, чтобы соответственно исправить фактическое значение положения. Активация коррекции запускается через передний фронт выходного бинектора r2684.7 (активировать коррекцию) EPOS r2685 (поправка) и r2684.7 (активировать коррекцию) уже стандартно подключены к соответствующему входному бинектору/коннектору подготовки фактического значения положения). Абсолютные параметры позиционирования (к примеру, в задании перемещения) всегда должны лежать в пределах диапазона модуло. Коррекция модуло может быть активирована как для линейных, так и для круговых единиц длины. Диапазон перемещения не может быть ограничен программными конечными выключателями.

При активированной коррекции модуло и использовании абсолютных датчиков из-за возможных выбегов датчиков обратить внимание на то, что отношение v многооборотного разрешения к диапазону модуло является целочисленным.

Отношение v может быть вычислено следующим образом:

- 1. Датчик двигателя без отслеживания положения:
	- $v = p0421 \times p2506 \times p0433 \times p2505$  / (p0432 × p2504 × p2576)
- 2. Датчик двигателя с отслеживанием положения для измерительного редуктора:
	- $v = p0412 \times p2506 \times p2505 / (p2504 \times p2576)$
- 3. Датчик двигателя с отслеживанием положения для силового редуктора:
	- $v = p2721 \times p2506 \times p0433 / (p0432 \times p2576)$
- 4. Датчик двигателя с отслеживанием положения для силового редуктора и измерительного редуктора:
	- v = p2721 × p2506 / p2576
- 5. Прямой датчик без отслеживания положения:
	- $v = p0421 \times p2506 \times p0433 / (p0432 \times p2576)$
- 6. Прямой датчик с отслеживанием положения для измерительного редуктора: v = p0412 × p2506 / p2576
- С отслеживанием положения рекомендуется изменить p0412 или p2721.

## Свойства

- Компенсация обратного люфта (p2583)
- Коррекция модуло (p2577)

## Функциональные схемы (см. Справочник по параметрированию SINAMICS S120/S150)

- $3635$  EPOS интерполятор (г0108.4 = 1)
- 4010 Управление по положению подготовка фактического значения положения (r0108.3 = 1)

## Обзор важных параметров (см. Справочник по параметрированию SINAMICS S120/S150)

- p2576 EPOS коррекция модуло, диапазон модуло
- p2577 BI: EPOS коррекция модуло, активация
- p2583 EPOS компенсация обратного люфта
- r2684.0...15 CO/BO: EPOS статусное слово 2
- r2685 CO: EPOS поправка

## Ввод в эксплуатацию с помощью STARTER

В STARTER в пункте «Управление по положению» найти маску «Механика».

# 8.8.2 Ограничения

Можно ограничить скорость, разгон и торможение, а также установить программные конечные выключатели и СТОП-кулачки.

## Свойства

- Ограничения профиля перемещения
	- Макс. скорость (p2571)
	- Макс. разгон (p2572) / макс. торможение (p2573)
- Ограничения диапазона перемещения
	- Программные конечные выключатели (p2578, p2579, p2580, p2581, p2582)
	- СТОП-кулачки (p2568, p2569, p2570)
- Ограничение рывка
	- Ограничение рывка (p2574)
	- Активация ограничения рывка (p2575)

#### Макс. скорость

Макс. скорость оси определяется через параметр p2571. Установка скорости не должна превышать макс. частоты вращения в r1084 и r1087.

Происходит ограничение до этой скорости, если через процентовку (p2646) при реферировании или в кадре перемещения задается или программируется более высокая скорость.

Параметр p2571 (макс. скорость) устанавливает макс. скорость движения в единице 1000 LU/мин. Изменение макс. скорости ограничивает скорость текущего задания перемещения.

Этого ограничение действует только в режиме позиционирования при:

- Периодический режим работы
- Обработка кадров перемещения
- Прямая установка заданного значения/MDI для позиционирования/отладки
- Реферирование

#### Макс. разгон/торможение

Параметры p2572 (макс. разгон) и p2573 (макс. торможение) определяют макс. разгон и макс. торможение. В обеих случаях единицей является 1000 LU/с2.

Оба значения релевантны для:

- Периодический режим работы
- Обработка кадров перемещения
- Прямая установка заданного значения/MDI для позиционирования и отладки
- Реферирование

Параметры не действуют при возникновении ошибок с реакциями на ошибку ВЫКЛ1 / ВЫКЛ2 / ВЫКЛ3.

В режиме работы «Кадры перемещения» ускорение или замедление могут устанавливаться с целым шагом (1 %, 2 % ... 100 %) от макс. ускорения и замедления. В режиме работы «Прямая установка заданного значения/MDI для позиционирования и отладки» задается процентовка разгона/торможения (согласование 4000 шестн = 100 %).

#### Примечание

Зависящее от актуальной скорости макс. разгон или торможение (ломанное ускорение) не поддерживается.

#### Примечание

При использовании телеграммы PROFIdrive 110 процентовка скорости уже подключена и должна обеспечиваться через телеграмму.

#### Программные конечные выключатели

Входные коннекторы p2578 (программный конечный выключатель минус) и p2579 (программный конечный выключатель плюс) ограничивают заданное значение позиции, если выполнены следующие условия:

- Программные конечные выключатели активированы ( $p2582 =$  «1»)
- Референтная точка установлена ( $r2684.11 = 1$ )
- Коррекция модуло не активна (р $2577 = \text{\textdegree} (0\text{\textdegree})$ )

Входные коннекторы при заводской установке соединены с выходным коннектором p2580 (программный конечный выключатель минус) или p2581 (программный конечный выключатель плюс).

### СТОП-кулачки

Диапазон перемещения может быть ограничен, с одной стороны, на программном уровне через программные конечные выключатели, с другой стороны, диапазон перемещения может быть ограничен на аппаратном уровне. Для этого используется функциональность стоп-кулачков (аппаратные конечные выключатели). Функция стопкулачков активируется сигналом 1 на входном бинекторе p2568 (активация стопкулачков).

После разрешения проверяется активность входных бинекторов p2569 (стоп-кулачок минус) и p2570 (стоп-кулачок плюс). Они возбуждаются низким уровнем сигнала, т.е. при наличии сигнала 0 на входном бинекторе p2569 или p2570 они активны.

При активности стоп-кулачка (p2569 или p2570) актуальное движение останавливается с ВЫКЛ3 и устанавливается соответствующий бит состояния r2684.13 (стоп-кулачок минус активен) или r2684.14 (стоп-кулачок плюс активен).

При наезде на стоп-кулачок разрешены только движения от стоп-кулачка (при готовности обеих стоп-кулачков, движение невозможно). Выход из стоп-кулачка определяется через фронт 0/1 в допустимом направлении перемещения и тем самым соответствующие биты состояния (r2684.13 или r2684.14) сбрасываются.

#### Ограничение рывка

Без ограничения рывка ускорение и замедление изменяются скачкообразно. На рисунке ниже показан профиль перемещения без активированного ограничения рывка. Макс. разгон  $a_{max}$  и торможение  $d_{max}$  действуют в этом случае сразу же. Привод разгоняется до достижения заданной скорости vзад., и после переходит на фазу постоянного движения.

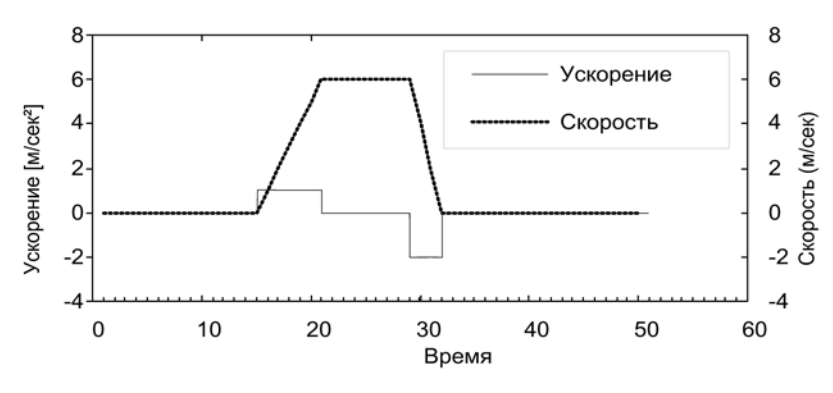

Изображение 8-15 без ограничения рывка

С помощью ограничения рывка можно достичь изменения обеих величин по рампе. Благодаря этому достигается особенно «плавный» процесс разгона и торможения, как видно на рисунке ниже. В идеальном случае разгон или торможение является линейным.

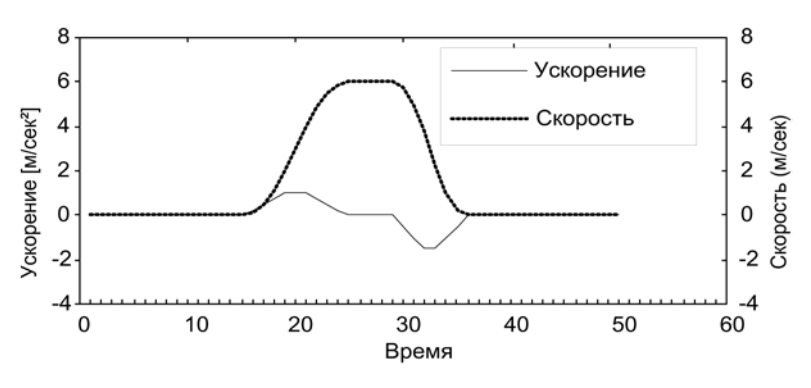

Изображение 8-16 активированное ограничение рывка

Макс. подъем rk может быть задан в параметре p2574 (ограничение рывка) в единице LU/с<sup>3</sup> совместно для процесса разгона и торможения. Разрешение составляет 1000 LU/с3. Для постоянной активации ограничения установить параметр p2575 (активация ограничения рывка) на 1. В этом случае ограничение не может быть активировано и деактивировано в режиме работы «Кадры перемещения» через команду «РЫВОК». Для включения/выключения ограничения в режиме работы «Кадры перемещения» параметр p2575 (активация ограничения рывка) должен быть установлен на ноль. Сигнал состояния r2684.6 (ограничение рывка активно) показывает, активно ли ограничение рывка.

Ограничение действительно при следующих действиях:

- Периодический режим работы
- Обработка кадров перемещения
- Прямая установка заданного значения/MDI для позиционирования и отладки
- Реферирование
- Реакции останова из-за предупреждений

Ограничение рывка не активно при возникновении сообщений с реакциями останова ВЫКЛ1 / ВЫКЛ2 / ВЫКЛ3.

#### Пуск при включенном тормозе

Если привод должен быть запущен под EPOS против включенного тормоза, к примеру, в случае подвешенного груза, сигнал разрешения p0899.2 на короткое время сбрасывается. На это привод переходит к гашению импульсов и сигнализирует ошибку F07490.

Для недопущения такого процесса активировать с p1513 дополнительный момент, соответствующий удерживающему моменту тормоза. Это не позволит грузу просесть после отпускания тормоза и привод останется в управляемом режиме без ошибки F07490 in Regelung.

### Функциональные схемы (см. Справочник по параметрированию SINAMICS S120/S150)

•  $3630$  EPOS – Ограничения диапазона перемещения (r0108.4 = 1)

## Обзор важных параметров (см. Справочник по параметрированию SINAMICS S120/S150)

- p2571 **EPOS макс. скорость**
- p2572 EPOS макс. ускорение
- p2573 EPOS макс. замедление
- p2646 CI: EPOS процентовка скорости

## Программные конечные выключатели

- p2578 CI: EPOS программный конечный выключатель минус, источник сигнала
- p2579 CI: EPOS программный конечный выключатель плюс, источник сигнала
- p2580 CO: EPOS программный конечный выключатель минус
- p2581 CO: EPOS программный конечный выключатель плюс
- p2582 BI: EPOS программные конечные выключатели, активация
- r2683.0...14 CO/BO: EPOS статусное слово 1

## СТОП-кулачки

- p2568 BI: EPOS СТОП-кулачки, активация
- p2569 BI: EPOS СТОП-кулачок минус
- p2570 BI: EPOS СТОП-кулачок плюс
- r2683.0...14 CO/BO: EPOS статусное слово 2

## Ограничение рывка

- p2574 EPOS ограничение рывка
- p2575 BI: EPOS активация ограничения рывка

# 8.8.3 EPOS и безопасное ограничение заданной скорости

Если при использовании функции позиционирования EPOS одновременно необходимо использовать и безопасный контроль скорости (SLS) или безопасный контроль направления движения (SDI), то EPOS должна получать информацию об активированных границах контроля. Иначе возможно нарушение этих границ контроля через установку заданного значения EPOS. Нарушение приводит к остановке привода через контроль предельного значения и тем самым к выходу из предусмотренного процесса движения. При этом сначала выводятся релевантные ошибки Safety, а только после созданные EPOS последовательно возникающие ошибки.

Функции Safety предлагают EPOS с параметром r9733 ограничения заданного значения, учет которых не допускает нарушения предельного значения Safety.

Чтобы не допустить нарушения предельного значения Safety через установку заданного значения EPOS, значение ограничения заданного значения (r9733) должно быть передано на вход для макс. заданной скорости EPOS (p2594) следующим образом:

- $\bullet$  r9733[0] = p2594[1]
- $\bullet$  r9733[1] = p2594[2]

При этом необходимо установить время задержки для SLS/SOS (p9551) таким, чтобы соответствующие безопасные контроли активировались только после макс. требуемого времени для снижения скорости ниже предельного значения. Требуемое время торможения определяется текущей скоростью, ограничением рывка в p2574 и макс. задержкой в p2573.

# 8.8.4 Реферирование

После включения машины для позиционирования необходимо установить абсолютное расстояние до нулевой точки станка. Этот процесс называется реферированием.

Возможны следующие типы реферирования:

- Установка референтной точки (все типы датчиков)
- Инкрементальный датчик Активное реферирование (движение к точке реферирования (p2597 = 0)):
	- Референтный кулачок и нулевая метка датчика (p2607 = 1)
	- Нулевая метка датчика (p0495 = 0 или p0494 = 0)\*)
	- Внешняя нулевая метка (р0495  $\neq$  0 или р0494  $\neq$  0)<sup>\*</sup>)
- Реферирование на лету (пассивное (р2597 = 1))
- Абсолютный датчик
	- Юстировка абсолютного датчика
	- Реферирование на лету (пассивное (p2597 = 1))

Для всех типов реферирования для задачи координаты референтной точки предусмотрен входной коннектор, чтобы таким образом обеспечить, к примеру, изменение/задачу через систему управления верхнего уровня. Но для фиксированной задачи координаты референтной точки требуется и настраиваемый параметр для этой величины. Стандартно этот настраиваемый параметр p2599 подключен на входной коннектор p2598.

## Свойства

- Смещение референтной точки (p2600)
- Реверсивный кулачок (p2613, p2614)
- Референтный кулачок (p2612)
- Входной бинектор, старт (p2595)
- Входной бинектор, установка (p2596)
- Процентовка скорости (p2646)
- Координата референтной точки (p2598, p2599)
- Выбор типа реферирования (p2597)
- Юстировка абсолютного датчика (p2507)

#### Примечание

Реферирование нулевых меток с кодированным расстоянием не поддерживается.

## Установить референтную точку

Референтная точка может быть установлена через фронт 0/1 на входном бинекторе p2596 (установить референтную точку), если нет активной команды перемещения и фактическое значение положения действительно (p2658 = 1-сигнал). Установка референтной точки возможна и при промежуточном останове.

При этом актуальная фактическая позиция привода становится референтной точкой с координатой, указанной через входной коннектор p2598 (координата референтной точки). Заданное значение (r2665) соответственно согласуется.

Эта функция также использует коррекцию фактического значения положения регулятора положения (p2512 и p2513). Стандартно входной коннектор p2598 соединен с настраиваемым параметром p2599. При текущем задании перемещения входной бинектор не действует.

## Юстировка абсолютного датчика

Абсолютные датчики при вводе в эксплуатацию должны быть юстированы. После отключения машины данные позиции датчика сохраняются.

При вводе p2507 = 2 с помощью координаты референтной точки в p2599 определяется значение смещения (p2525). Оно используется для расчета фактического значения положения (r2521). Параметр p2507 сигнализирует юстировку с «3», дополнительно бит r2684.11 (референтная точка установлена) устанавливается на «1».

Для постоянного применения смещение юстировки датчика (p2525) необходимо сохранить энергонезависимо (RAM в ROM).

#### Примечание

Если юстировка на уже юстированной оси сбивается, то ось остается неюстированной и после ПИТАНИЕ ВКЛ приводного устройства. В этом случае требуется повторная юстировка оси.

## ЗАМЕТКА

#### Юстировка только в определенном диапазоне датчика

Для кругового абсолютного датчика при юстировке устанавливается симметричная область вокруг нулевой точки в половину диапазона датчика соответственно, внутри которой снова устанавливается позиция после выключения/включения. В этой области при деактивированном отслеживании положения (2720.0 = 0) может возникнуть только один выбег датчика (дополнительную информацию см. главу [Подготовка фактического значения положения](#page-447-0) (Страница [448\)](#page-447-0)). После юстировки необходимо обеспечить невозможность выхода из области, т.к. вне ее более нет однозначного отношения между фактическим значением датчика и механикой.

Если референтная точка p2599 лежит в области датчика, то фактическое значение положения при юстировке устанавливается на референтную точку, в ином случае на исправленное в область датчика значение.

Выбег у линейных абсолютных датчиков отсутствует. Благодаря этому после юстировки позиция может быть восстановлена на всем диапазоне перемещения после выключения/включения. Фактическое значение положения при юстировке устанавливается на референтную точку.

#### Реферирование с помощью датчиков DRIVE-CLiQ

Датчики DRIVE-CLiQ предлагаются в качестве абсолютных датчиков в вариантах «Многооборотный» или «Однооборотный». Если через интерфейс датчика PROFIdrive выбирается функция «Реферирование», а через интерфейс DRIVE-CLiQ подключен датчик DRIVE-CLiQ или другой абсолютный датчик, выполняется реферирование на прохождение через нуль однооборотного положения.

Дополнительную информацию по вводу в эксплуатацию датчиков DRIVE-CLiQ можно найти в Руководстве по вводу в эксплуатацию SINAMICS S120.

#### Реферирование инкрементальных измерительных систем

При реферировании (в случае инкрементальной измерительной системы) привод движется к своей референтной точке. Весь цикл реферирования при этом управляется и контролируется приводом.

Для инкрементальных измерительных систем после включения машины должно быть установлено абсолютное расстояние до нулевой точки станка. При включении фактическое значение положения x<sup>0</sup> в не реферированном состоянии устанавливается на  $x_0$  = 0. При реферировании возможно воспроизводимое движение привода к его референтной точке. Геометрия с положительным направлением старта (p2604 = «0») представлена ниже.

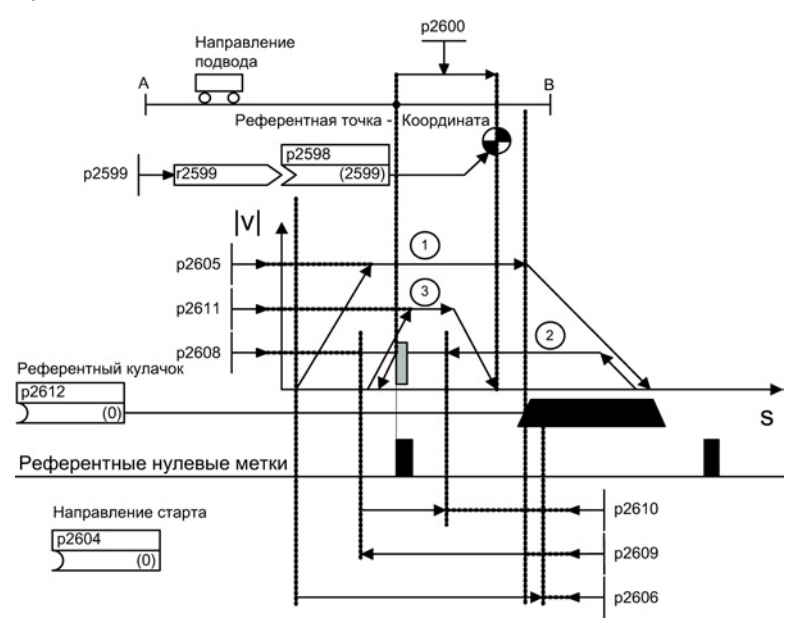

Изображение 8-17 Пример реферирования с референтными кулачками

Через сигнал на входном бинекторе p2595 (старт реферирования) при одновременном выборе реферирования (сигнал 0 на входном бинекторе p2597 (выбор типа реферирования)) запускается движение к референтному кулачку (p2607 = 1). Сигнал на входном бинекторе p2595 (старт реферирования) должен быть установлен в течение всего процесса реферирования, иначе процесс отменяется. Через старт сигнал состояния r2684.11 (референтная точка установлена) сбрасывается.

В течение всего реферирования контроль программных конечных выключателей не активен, проверяется только макс. диапазон движения. Контроль программных конечных выключателей при необходимости снова активируется после завершения.

Установленная процентовка скорости действует только при поиске референтного кулачка (шаг 1). Тем самым обеспечивается, что переход через позиции «Конец кулачка» и «Нулевая метка» всегда осуществляется с одинаковой скоростью. Если в ходе работы схемы возникает время распространения сигнала, то тем самым гарантируется, что возникающее из-за этого смещение при определении позиции идентично при каждом процессе реферирования.

Оси, имеющие только одну нулевую метку на всем диапазоне перемещения или модуло, обозначаются параметром p2607 = 0 (имеется референтный кулачок). Для этих осей после старта процесса реферирования сразу же начинается синхронизация с референтной нулевой меткой (см. шаг 2).

### Шаг 1: наезд на референтный кулачок

Если референтный кулачок отсутствует (p2607 = 0), перейти к шагу 2.

При старте процесса реферирования привод ускоряется с макс. ускорением (p2572) до скорости подвода к референтному кулачку (p2605). Направление подвода определяется через сигнал входного бинектора p2604 (направление старта реферирования).

Достижение референтного кулачка сообщается приводу через сигнал на входном бинекторе p2612 (референтный кулачок), после этого привод затормаживается с макс. замедлением (p2573) до состояния покоя.

Если при реферировании определятся сигнал на входном бинекторе p2613 (реверсивный кулачок МИНУС) или на входном бинекторе p2614 (реверсивный кулачок ПЛЮС), то осуществляется реверс направления поиска.

Если подвод к «Реверсивному кулачку минус» осуществляется в положительном направлении перемещения или подвод к «Реверсивному кулачку плюс» осуществляется в отрицательном направлении перемещения, то выводится ошибка F07499 (EPOS: подвод к реверсивному кулачку в неправильном направлении перемещения). В этом случае необходимо проверить подключение реверсивных кулачков (BI: p2613, BI: p2614) или направление перемещения для подвода к референтным кулачкам.

Реверсивные кулачки возбуждаются низким уровнем сигнала. Если оба реверсивных кулачка активны (p2613 = «0» и p2614 = «0»), то привод остается неподвижным. Как только референтный кулачок найден, сразу же начинается синхронизация с референтной нулевой меткой (см. шаг 2).

Если ось движется от стартовой позиции в направлении референтного кулачка по установленному в параметре p2606 (макс. участок пути до референтного кулачка) пути без достижения референтного кулачка, то привод останавливается и выводится ошибка F07458 (референтный кулачок не найден).

Если ось при старте процесса реферирования уже стоит на кулачке, то движение к референтному кулачку не выполняется, а сразу же начинается синхронизация с референтной нулевой меткой (см. шаг 2).

## Примечание

Процентовка скорости при движении к кулачку действует. При смене блока данных датчика сигнал состояния r2684.11 (референтная точка установлена) сбрасывается. Кулачковый контроллер должен быть способен подавать как передний, так и задний фронт. При реферировании с обработкой нулевой метки датчика при растущих фактических значениях положения обрабатывается фронт 0/1, при падающих фактических значениях положения - фронт 1/0. Инверсия обработки фронта для нулевой метки датчика невозможна.

Если линейная измерительная система имеет несколько нулевых меток, повторяющихся через циклические интервалы (к примеру, инкрементальная, круговая измерительная система), то необходимо следить за тем, чтобы кулачок был отъюстирован таким образом, чтобы всегда обрабатывалась бы одна и та же нулевая метка.

Следующие факторы могут повлиять на поведение управляющего сигнала «Референтный кулачок»:

- Точность переключения и задержка времени переключателя референтного кулачка
- Такт регулятора положения привода
- Такт интерполяции привода
- Температурная характеристика механики машины

### Шаг 2:

## Синхронизация с референтной нулевой меткой(нулевая метка датчика или внешняя нулевая метка)

Имеются референтные кулачки (p2607 = 1):

В шаге 2 привод ускоряется до указанной в p2608 (скорость подвода к нулевой метке) скорости против направления, указанного через входной бинектор p2604 (направление старта реферирования). Нулевая метка ожидается на расстоянии p2609 (макс. участок пути до нулевой метки). Поиск нулевой метки активен (бит состояния r2684.0 = «1» (реферирование активно)), как только привод выходит из кулачка (p2612 = «0») и находится в пределах диапазона допуска для обработки (p2609 - p2610). Если позиция нулевой метки известна (система обработки датчика), то фактическая позиция привода может быть синхронизирована с нулевой меткой. Привод начинает реферирование (см. шаг 3). Пройденный между концом кулачка и нулевой меткой путь отображается в параметре r2680 (разница между кулачком - нулевой меткой).

Имеется нулевая метка датчика (p0494 = 0 или p0495 = 0)\*), нет референтного кулачка (p2607 = 0):

Синхронизация с референтной нулевой меткой начинается сразу же после определения сигнала на входном бинекторе p2595 (старт реферирования). Привод ускоряется до указанной в параметре p2608 (скорость подвода к нулевой метке) скорости в направлении, заданном сигналом входного бинектора p2604 (направление старта реферирования).

Привод синхронизируется с первой нулевой меткой. После начинается движение к референтной точке (см. шаг 3).

#### Примечание

Направление подвода к референтной нулевой метке в этом случае противоположно осям с референтным кулачком!

Имеется внешняя нулевая метка (p0494  $\neq$  0 или p0495  $\neq$  0)\*), нет референтного кулачка (p2607 = 0):

Синхронизация с внешней нулевой меткой начинается сразу же после определения сигнала на входном бинекторе p2595 (старт реферирования). Привод ускоряется до указанной в параметре p2608 (скорость подвода к нулевой метке) скорости в направлении, заданном сигналом входного бинектора p2604 (направление старта реферирования). Привод синхронизируется с первой внешней нулевой меткой (p0494 или p0495) \*). Привод продолжает движение с постоянной скоростью и начинается движение к референтной метке (см. шаг 3).

## Примечание

Процентовка скорости не действует.

С помощью параметров p0494 или p0495 \*) (эквивалент нулевой метки, входная клемма) можно установить эквивалент нулевой метки и выбрать соответствующий цифровой вход. Стандартно при растущих фактических значениях положения обрабатывается фронт 0/1, при падающих фактических значениях положения фронт 1/0. Через параметр p0490 (инверсия щупа или эквивалента нулевой метки) это можно инвертировать для эквивалента нулевой метки.

#### Шаг 3: Движение к референтной точке

Движение к референтной точке начинается после того, как привод выполнил успешную синхронизацию с референтной нулевой меткой (см. шаг 2). После определения референтной нулевой метки, привод ускоряется на лету до установленной в параметре p2611 скорости подвода к референтной точке. Выводится смещение референтной точки (p2600), т.е. расстояние между нулевой точкой и референтной точкой.

Если ось достигла референтной точки, то фактическое и заданное значение положения устанавливается на указанное через входной коннектор p2598 (координата референтной точки) значение (стандартно входной коннектор p2598 связан с настраиваемым параметром p2599). После этого ось реферирована и сигнал состояния r2684.11 (референтная точка установлена) установлен.

#### Примечание

Процентовка скорости не действует.

Если тормозной путь больше, чем смещение референтной точки, или если по причине установленного смещения нулевой точки необходимо реверсирование, то привод после определения референтной нулевой метки сначала затормаживается на состояния покоя, и после движется назад.

#### Реферирование на лету

С помощью реферирования на лету компенсируются неточности регистрации фактического значения. Это увеличивает точность позиционирования со стороны нагрузки.

Режим «Реферирование на лету» (также называется постреферированием, контролем позиции), который выбирается через сигнал «1» на входном бинекторе p2597 (выбор типа реферирования), может применяться в любом режиме работы (толчковая подача, кадр перемещения и прямая установка заданного значения для позиционирования/отладки) и накладывается на него. Реферирование на лету может быть выбрано как для инкрементальной, так и для абсолютной измерительной системы.

При «Реферировании на лету» при инкрементальном позиционировании (относительном) можно выбрать, должна ли учитываться поправка для пути перемещения или нет (p2603).

«Реферирование на лету» активируется через фронт 0/1 на входном бинекторе p2595 (старт реферирования). Сигнал на входном бинекторе p2595 (старт реферирования) должен быть установлен в течение всего процесса реферирования, иначе процесс отменяется.

Бит состояния r2684.1 (пассивное реферирование/реферирование на лету активно) связывается с входным бинектором p2509 (активировать обработку щупа), он активируется обработку щупа. Через входные бинекторы p2510 (выбор щупа) и p2511 (обработка фронта щупа) можно установить, какой щуп (1 или 2) и какой измерительный фронт (0/1 или 1/0) должны при этом использоваться.

Импульс щупа подает измеренное значение на входной коннектор p2660 (измеренное значение, реферирование) через параметр r2523. Действительность измеренного значения сигнализируется через r2526.2 на входном бинекторе p2661 (действительное измеренное значение, квитирование).

### Примечание

Для окна для «реферирования на лету» всегда должно действовать:

p2602 (внешнее окно) > p2601 (внутреннее окно).

Подробности по функции «Реферирование на лету» см. функциональную схему 3614.

После происходит следующее:

- Если привод еще не был реферирован, то бит состояния r2684.11 (референтная точка установлена) устанавливается на «1».
- Если привод уже реферирован, то при старте реферирования на лету бит состояния r2684.11 (референтная точка установлена) не сбрасывается.
- Если привод уже был реферирован и величина разницы положений меньше, чем внутреннее окно (p2601), то сохраняется старое фактическое значение положения.
- Если привод уже был реферирован и величина разницы положений больше, чем внешнее окно (p2602), то выводится предупреждение A07489 (коррекция референтной точки вне окна 2) и устанавливается бит состояния r2684.3 (метка вне окна 2). Коррекция фактического значения положения не выполняется.
- Если привод уже был реферирован и величина разницы положений больше, чем внутреннее окно (p2601), и меньше, чем внешнее окно (p2602), то выполняется коррекция фактического значения положения.

### Примечание

Реферирование на лету накладывается на активный режим работы, т.е. не является активным режимом работы.

Реферирование на лету в отличие от реферирования может выполняться с наложением на машинную операцию.

Стандартно для реферирования на лету используется обработка щупа, при которой при разрешении выполняется выбор щупа (p2510) и обработка фронта (p2511) соответственно (щупом при заводской установке всегда является щуп 1, обрабатываемым фронтом при заводской установке всегда является фронт 0/1).

#### Указания по переключению блока данных

При переключении блока данных привода (DDS) могут переключаться блоки параметров двигателя (MDS, p0186) и блоки данных датчика (EDS, p0187 до p0189). В таблице ниже представлено, когда сбрасывается референтный бит (r2684.11) или состояние юстировки для абсолютных датчиков (p2507).

В следующих случаях при переключении DDS актуальное фактическое значение положения становится недействительным (p2521 = 0) и референтная точка (r2684.11 = 0) сбрасывается:

- Действующий для управления положением EDS изменяется.
- Согласование датчика изменяется (p2502).
- Механические отношения изменяются (p2503...p2506).

У абсолютных датчиков дополнительно сбрасывается состояние юстировки (p2507), если тот же абсолютный датчик остается выбранным для управления положением, а механические отношения изменились (p2503 ... p2506).

В состоянии «Работа» дополнительно создается ошибка (F07494).

Таблице ниже содержит примеры переключения блока данных. Исходным блоком данных всегда является DDS0.

| <b>DDS</b>     | p0186<br>(MDS) | p0187<br>(Датчик_1) | p0188<br>(Датчик_2) | p0189<br>(Датчик_3) | Датчик<br>ДЛЯ<br>управ-<br>ления<br>положе-<br>нием<br>p2502 | Механ.<br>отнош. 4)<br>p2504/<br>p2505/<br>p2506<br>ИЛИ<br>p2503 | Отспежи-<br>вание<br>положения,<br>редуктор<br>нагрузки | Параметры<br>переключения                                                                                                    |
|----------------|----------------|---------------------|---------------------|---------------------|--------------------------------------------------------------|------------------------------------------------------------------|---------------------------------------------------------|----------------------------------------------------------------------------------------------------|
| 0              | $\mathbf 0$    | EDS <sub>0</sub>    | EDS <sub>1</sub>    | EDS <sub>2</sub>    | Датчик_1                                                     | <b>XXX</b>                                                       | деактиви-<br>ровано                                     |                                                                                                    |
| 1              | $\mathbf{0}$   | EDS <sub>0</sub>    | EDS <sub>1</sub>    | EDS <sub>2</sub>    | Датчик_1                                                     | <b>XXX</b>                                                       | деактиви-<br>ровано                                     | Переключение при<br>запрете импульсов или<br>работе без последствий                                                                                                    |
| $\overline{2}$ | $\mathbf{0}$   | EDS <sub>0</sub>    | EDS <sub>1</sub>    | EDS <sub>2</sub>    | Датчик_1                                                     | yyy                                                              | деактиви-<br>ровано                                     | Запрет импульсов:<br>Подготовка фактического<br>значения положения<br>инициируется заново <sup>1)</sup> и<br>референтный бит 2)<br>сбрасывается.<br>Рабочий режим:<br>Создается ошибка.<br>Подготовка фактического<br>значения положения<br>инициируется заново <sup>1)</sup> и<br>референтный бит 2) |

Таблица 8- 6 Переключение DDS без отслеживания положения силового редуктора

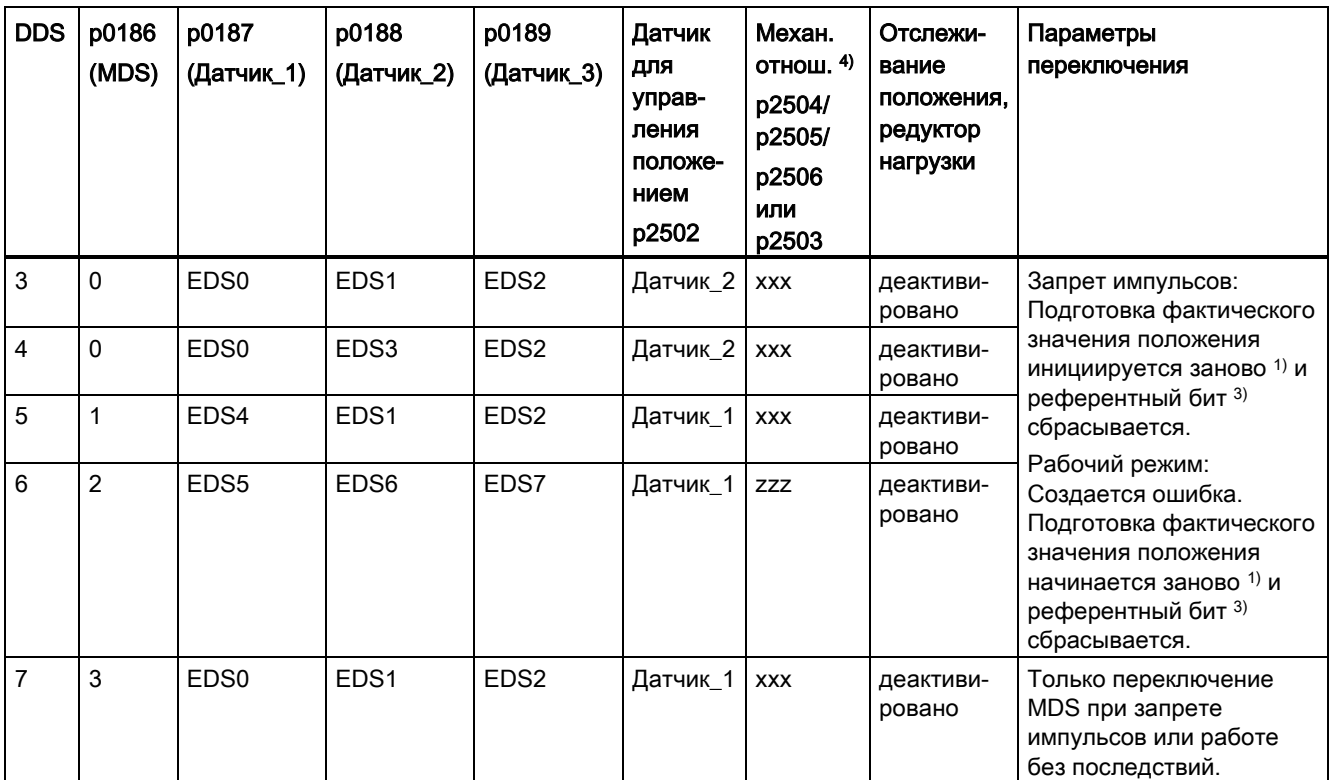

1) «Начинается заново» означает: У абсолютных датчиков абсолютное значение загружается заново, а у инкрементальных датчиков выполняется перезапуск после POWER ON.

2) У инкрементального датчика r2684.11 («Референтная точка установлена») сбрасывается, а у абсолютного датчика дополнительно состояние юстировки (p2507).

3) У инкрементального датчика r2684.11 («Референтная точка установлена») сбрасывается, а у абсолютного датчика дополнительно состояние юстировки (p2507), поскольку EDS отличен от первоначального.

4) xxx, yyy, zzz: различные, механические отношения

## Функциональные схемы (см. Справочник по параметрированию SINAMICS S120/S150)

- 3612 EPOS режим работы Реферирование/движение к референтной точке (r0108.4 = 1) (p2597 = сигнал 0)
- 3614 ЕРОS режим реферирования на лету (r0108.4 = 1) (р2597 = сигнал 1)

## Обзор важных параметров (см. Справочник по параметрированию SINAMICS S120/S150)

- p0494[0...n] Эквивалент нулевой метки, входная клемма \*)
- p0495 Эквивалент нулевой метки, входная клемма \*)
- p2596 BI: EPOS установить референтную точку
- p2597 BI: EPOS выбор типа реферирования
- p2598 CI: EPOS координата референтной точки, источник сигнала
- p2599 СО: EPOS координата референтной точки, значение
- p2600 EPOS реферирование, смещение референтной точки

\*) Параметр p0494 по своему значению соответствует параметру p0495. Дополнительно параметр p0494 имеет зависимость от блока данных датчика, которая, к примеру, может использоваться при переключении блока данных для сменных головок.

## 8.8.5 Реферирование с несколькими нулевыми метками на оборот

Из-за использования понижающих редукторов или измерительных редукторов привод обнаруживает несколько нулевых меток на оборот. Дополнительный сигнал BERO в этом случае помогает выбрать правильную нулевую метку.

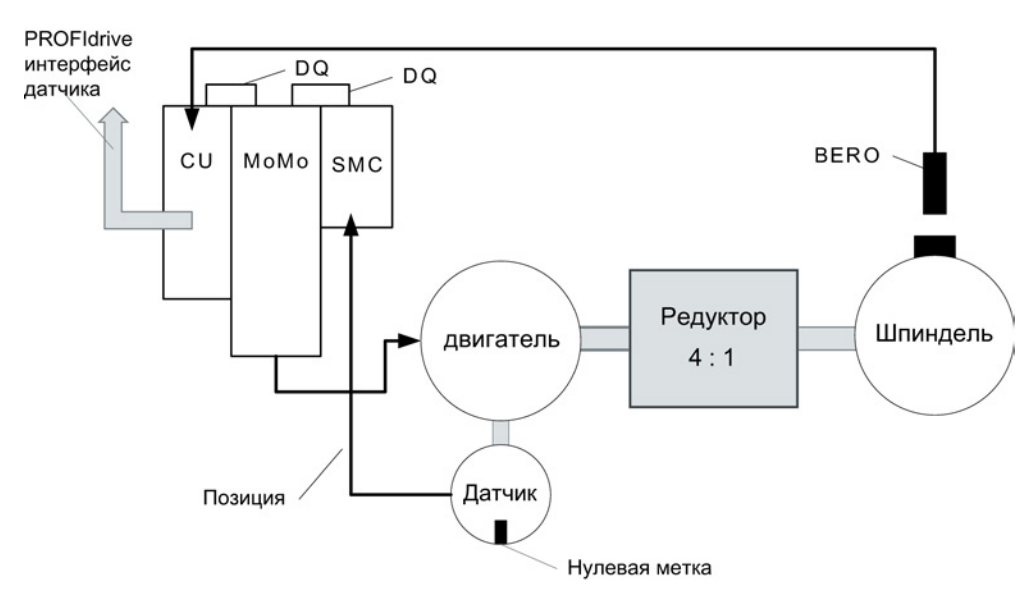

## Пример с понижающим редуктором

Изображение 8-18 Конструкция с редуктором между двигателем и шпинделем

Рисунок показывает пример использования для реферирования с несколькими нулевыми метками на оборот и выбор правильной нулевой метки через сигнал BERO. Из-за использования понижающего редуктора между двигателем и нагрузкой (шпиндель) привод обнаруживает на механический оборот нагрузки несколько оборотов двигателя и тем самым и несколько нулевых меток датчика.

Т.е. системе управления верхнего уровня/управлению по положению при реферировании необходима однозначная референция нулевой метки датчика к оси станка (нагрузка/шпиндель), то «правильная» нулевая метка выбирается через сигнал BERO.

## Пример с измерительным редуктором

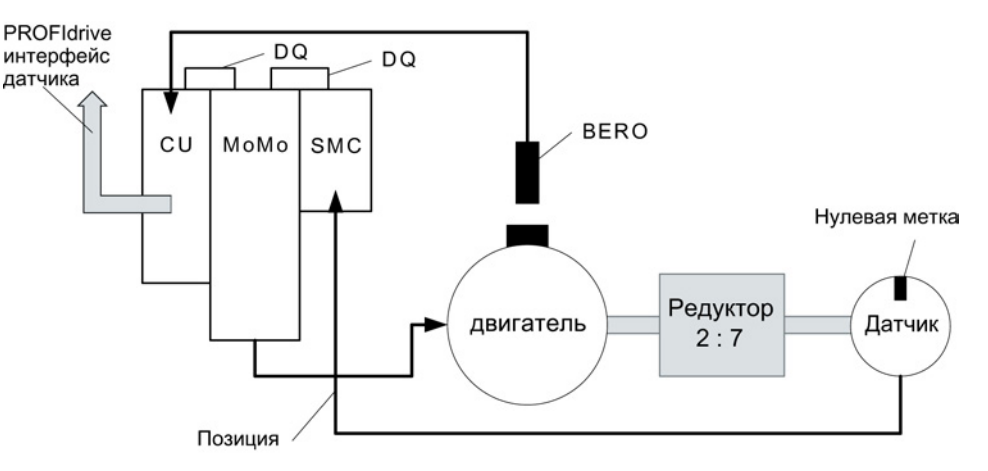

Изображение 8-19 Измерительный редуктор между двигателем и датчиком

Рисунок показывает пример для использования реферирования с несколькими нулевыми метками на оборот в комбинации с измерительным редуктором между двигателем/нагрузкой и датчиком.

За оборот двигателя/нагрузки из-за измерительного редуктора появляется несколько нулевых меток датчика, из которых для реферирования и здесь правильная нулевая метка может быть выбрана через сигнал BERO.

## Условия

- Должна быть определена позиция той нулевой метки, которая расположена ближе всего к позиции при включении сигнала BERO.
- Соответствующие механические условия должны быть выполнены через пристраивание BERO.
- Предпочтительное механическое пристраивание

Сигнал BERO перекрывает нулевую метку, т.к. в этом случае выбор нулевой метки не зависит от направления вращения.

● Для возможности точного определения позиции BERO (относительно контрольной позиции датчика) и на высоких скоростях, он должен быть подключен к быстрому входу управляющего модуля.

## Обработка сигнала BERO

Возможна обработка положительного или отрицательно фронта сигнала BERO:

● Положительный фронт (заводская установка)

В процессе реферирования с обработкой положительного фронта сигнала BERO интерфейс датчика выводит позицию той референтной метки, которая обнаруживается непосредственно после положительного фронта сигнала BERO. Если механическая конструкция BERO такова, что сигнал BERO покрывает всю ширину нулевой метки датчика, то требуемая нулевая метка датчика надежно определяется в обоих направлениях перемещения.

● Отрицательный фронт

В процессе реферирования с обработкой отрицательного фронта сигнала BERO синхронизация выполняется на следующую референтную метку после выхода из сигнала BERO.

## Настройка реферирования

Для параметрирования реферирования с несколькими нулевыми метками действовать следующим образом:

- 1. Определить с параметром p0493, к какому быстрому цифровому входу подключен BERO.
- 2. Установить соответствующий бит параметра p0490 = 1.

Инверсия сигнала ведет к тому, что используется обработка через отрицательный фронт сигнала BERO.

#### Процесс реферирования

В этом случае процесс реферирования выглядит следующим образом:

- Управляющий модуль получает через интерфейс датчика PROFIdrive задание на поиск референтной метки.
- Управляющий модуль определяет на основе параметрирования нулевую метку в зависимости от сигнала BERO.
- Управляющий модуль предоставляет (при необходимости исправленную) позицию нулевой метки как референтную метку через интерфейс датчика PROFIdrive.

#### Примечание

При высоких скоростях или слишком маленьком интервале между сигналом BERO и следующей нулевой меткой возможно, что, из-за процессорного времени, будет обнаружена не требуемая, следующая нулевая метка, а более поздняя. В этом случае на основе известного интервала нулевых меток полученная позиция соответственно исправляется.

При использовании измерительного редуктора позиция нулевой метки зависит от оборота двигателя. В этом случае также выполняется коррекция и на каждый оборот двигателя выполняется обратный пересчет на позицию нулевой метки с наименьшим интервалом BERO-сигнал ↔ нулевая метка.

## Обзор важных параметров (см. Справочник по параметрированию SINAMICS S120/S150)

- p0488 Измерительный щуп 1 входная клемма
- p0489 Измерительный щуп 2 входная клемма
- p0493 Выбор нулевой метки, входная клемма
- p0495 Эквивалент нулевой метки, входная клемма
- p0580 Измерительный щуп, входная клемма
- p0680 Центральный измерительный щуп, входная клемма
- p2517 LR прямой щуп 1
- p2518 LR прямой щуп 2

## 8.8.6 Безопасное реферирование под EPOS

#### Простое позиционирование с безопасным реферированием

Для некоторых функций безопасности (к примеру, SLP, SP) необходимо безопасное реферирование. Если на приводе активна EPOS, то при реферировании через EPOS абсолютная позиция автоматически передается и в функции Safety Integrated.

Функции Safety Integrated обрабатывают абсолютную позицию только в том случае, если спараметрирована функция безопасности, для которой нужно абсолютное значение, к примеру, SLP.

Ниже примеры расчета позиций со стороны нагрузки, в зависимости от различных вариантов пристраивания датчиков и типов осей.

#### Пример 1:

Расширенные функции Safety Integrated контролируют вращающуюся нагрузку. EPOS и расширенные функции Safety Integrated используют один и тот же круговой датчик на двигателе. Вращающаяся нагрузка соединена с двигателем через редуктор. Значения скорости/положения шпинделя вычисляются.

- p2506 = 360000 => позиция 360000LU (r2521) соответствует 360° (r9708)
- p2506 = 10000 => позиция 10000LU (r2521) соответствует 360° (r9708)

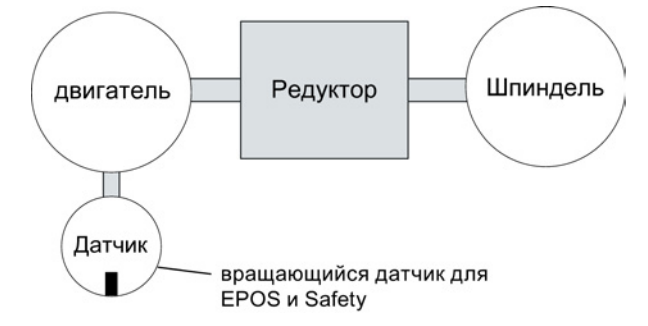

Изображение 8-20 Пример 1: EPOS и безопасное реферирование\_круговое

Передачу для используемого редуктора необходимо спараметрировать в p9521/p9522 для расширенных функций Safety Integrated и в p2504/p2505 для EPOS. Установить для редуктора для преобразования 2 оборотов двигателя в 1 оборот нагрузки  $p9521 = 1$ ,  $p9522 = 2$ ,  $p2504 = 2$  u  $p2505 = 1$ .

#### Пример 2:

Расширенные функции Safety Integrated контролируют линейную ось через круговой датчик двигателя.

EPOS выполняет реферирование через линейную измерительную систему.

- p2503 = 100000 => позиция 100000LU (r2521) соответствует 10 мм (r9708)
- $p2503 = 10000 \Rightarrow$  позиция 10000LU (r2521) соответствует 10 мм (r9708)

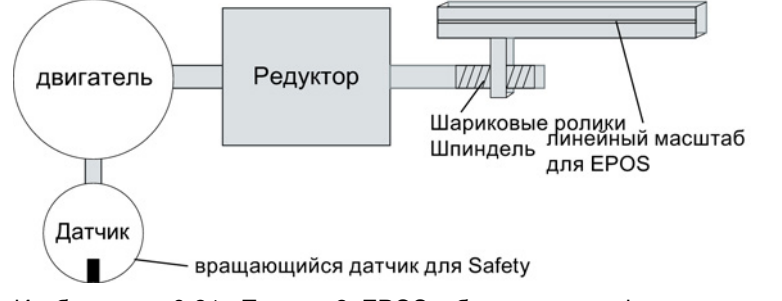

Изображение 8-21 Пример 2: EPOS и безопасное реферирование линейное

Расширенные функции Safety Integrated используют круговой датчик двигателя. Редуктор параметрируется через p9521/p9522. Шаг винта параметрируется в p9520. Для расчета абсолютной позиции со стороны нагрузки EPOS напрямую используется линейную измерительную систему со стороны нагрузки. Учета EPOS передаточного числа редуктора и шага винта в этом примере не требуется.

#### Пример 3:

Расширенные функции Safety Integrated контролируют линейную ось через круговой датчик двигателя. EPOS выполняет реферирование через тот же круговой датчик двигателя.

- p2506 = 10000, p9520 = 5 мм/оборот => позиция 10000LU (r2521) соответствует 5 мм (r9708)
- p2506 = 5000, p9520 = 5 мм/оборот => позиция 10000LU (r2521) соответствует 10 мм (r9708)

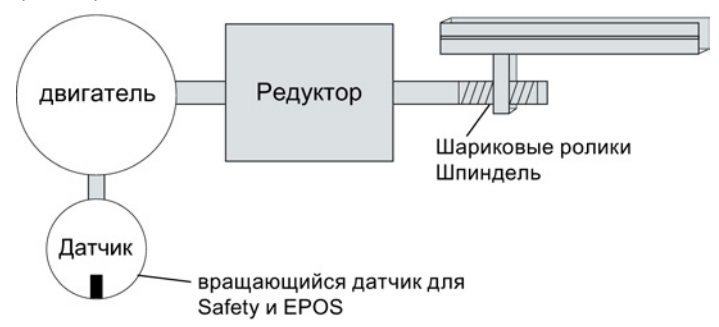

Изображение 8-22 Пример 3: EPOS и безопасное реферирование\_линейное

С помощью спараметрированного в p9520 шага винта выполняется пересчет из кругового в линейное движение. EPOS не учитывает шага винта. Вместо этого LU определяются в числе оборотов нагрузке в p2506. При этом обороты нагрузки относятся к движению шариковинтовой пары, т.е. движению за редуктором. Передачу для используемого редуктора необходимо спараметрировать в p9521/p9522 для расширенных функций Safety Integrated и в p2504/p2505 для EPOS. Т.е. для редуктора для преобразования 4 оборотов двигателя в 3 оборота нагрузки установить:

- $\bullet$  p9521 = 3
- $\bullet$  p9522 = 4
- $p2504 = 4$
- $p2505 = 3$

### Реферирование на лету в расширенных функция Safety Integrated

Реферирование на лету часто используется для компенсации неточностей регистрации фактического значения и тем самым для оптимизации точности позиционирования со стороны нагрузки. Расширенные функции Safety Integrated предъявляют меньшие по сравнению с регулированием требования к точности. Циклическая поднастройка для расширенных функций Safety Integrated ненужна.

Первый сигнал активации запускает реферирование. Если при следующем контактном сигнале определяется, что состояние "реферировано" уже присутствует, то новая контрольная позиция не передается в функции Safety Integrated.

## 8.8.7 Кадры перемещения

Может быть сохранено до 64 различных заданий перемещения. Макс. число устанавливается параметром p2615 (макс. число заданий перемещения). Все параметры, описывающие задание перемещения, активируются при смене кадра, т. е. если:

- Соответствующий номер кадра выбирается в двоичной кодировке через входные бинекторы p2625 до p2630 (выбор кадра Бит 0...5) и запускается сигналом на входном бинекторе p2631 (BI: EPOS активировать задание перемещения).
- Смена кадра осуществляется в последовательности заданий движения.
- Запускается внешняя смена кадров p2632 «Внешняя смена кадров».

#### Блоки параметров

Параметрирование кадров перемещения осуществляется через блоки параметров с постоянной структурой:

● номер кадра перемещения (p2616[0...63])

Каждому кадру перемещения должен быть присвоен номер кадра перемещения (в STARTER «Nr.»). Кадры перемещения обрабатываются в последовательности номеров кадров перемещения. Номера со значением «-1» игнорируются, чтобы, к примеру, зарезервировать место для других кадров перемещения в будущем.

- Задание (p2621[0...63])
	- 1: ПОЗИЦИОНИРОВАНИЕ
	- 2: ЖЕСТКИЙ УПОР
	- 3: БЕСКОНЕЧНО\_ПОЛОЖ
	- 4: БЕСКОНЕЧНО\_ОТРИЦ
	- 5: ОЖИДАТЬ
	- 6: GOTO
	- 7: SET\_O
	- 8: RESET\_O
	- 9: РЫВОК
- Параметры движения
	- Заданное конечное положение или путь перемещения (p2617[0...63])
	- Скорость (p2618[0...63])
	- Процентовка разгона (p2619[0...63])
	- Процентовка торможения (p2620[0...63])
- Режим задания (p2623[0...63])

Управлять обработкой задания перемещения можно через параметр p2623 (режим задания). Запись в него осуществляется автоматически через программирование кадров перемещения в STARTER.

Значение = 0000 cccc bbbb aaaa

- aaaa: идентификаторы 000x → показать/скрыть кадр (x = 0: показать, x = 1: скрыть) Скрытый кадр не может быть выбран через входные бинекторы p2625 до p2630 в двоичной кодировке, если это все же делается, то появляется предупреждение.
- bbbb: условие продолжения 0000, КОНЕЦ: 0/1-фронта на p2631 0001, ДАЛЕЕ\_С\_ОСТАНОВОМ: Выполняется точный подвод к спараметрированной в кадре позиции (торможение до состояния покоя и контроль окна позиционирования) перед тем, как будет продолжена обработка кадра. 0010, ДАЛЕЕ НА ЛЕТУ: Выполняется переключение на лету на следующий кадр перемещения при достижении точки торможения актуального кадра (при необходимости

реверсирования смена кадра осуществляется только при останове в окне позиционирования).

0011, ДАЛЕЕ ВНЕШНЯЯ:

Поведение как ДАЛЕЕ\_НА ЛЕТУ, но до точки торможения через фронт 0/1 может быть запущена немедленная смена кадра. Фронт 0/1 при p2632 = 1 может быть запущен через входной бинектор p2633 или при p2632 = 0 через вход щупа p2661, который соединяется с параметром r2526.2 функционального модуля

«Управление по положению». Зарегистрированная через щуп позиция может использоваться как точная исходная позиция для относительных позиционирований. Если внешняя смена кадра не запускается, то в точке торможения происходит смена кадра.

0100, ДАЛЕЕ\_ВНЕШНЯЯ\_ОЖИДАТЬ

В течение всей фазы движения через управляющий сигнал «Внешняя смена кадра» может быть запущен переход на лету в следующее задание. Если «Внешняя смена кадра» не запускается, то ось остается в спараметрированном заданном конечном положении до подачи сигнала. Отличие от ДАЛЕЕ\_ВНЕШНЯЯ состоит в том, что там смена на лету выполняется в точке торможения, если не было запущено «Внешней смены кадра», в то время как здесь выполняется ожидание сигнала в заданном конечном положении 0101, ДАЛЕЕ ВНЕШНЯЯ ОШИБКА

Поведение как при ДАЛЕЕ\_ВНЕШНЯЯ\_ОЖИДАТЬ, но выводится предупреждение A07463 «Внешняя смена кадра перемещения в кадре перемещения x не запрошена», если до достижения состояния покоя «Внешняя смена кадра» не запускается. Предупреждение может быть преобразовано в ошибку с реакцией останова, чтобы отменить обработку кадра при скрытии управляющего сигнала.

– cccc: режим позиционирования

Для задания ПОЗИЦИОНИРОВАНИЕ (p2621 = 1) определяет, как должен быть выполнен подвод к указанной в задании перемещения позиции. 0000, АБСОЛЮТНО: Подвод к указанной в p2617 позиции 0001, ОТНОСИТЕЛЬНО: Ось перемещается на значение в p2617.

0010, АБС\_ПОЛ:

Только для круговых осей с коррекцией модуло! Подвод к указанной в p2617 позиции в положительном направлении. 0011, АБС\_ОТР:

Только для круговых осей с коррекцией модуло! Подвод к указанной в p2617 позиции в отрицательном направлении.

● Параметры задания (зависящее от команды значение) (p2622[0...63])

## Промежуточный останов и отклонение задания перемещения

Промежуточный останов активируется сигналом 0 на p2640. После активации выполняется торможение с спараметрированным замедлением (p2620 или p2645).

Актуальное задание перемещения может быть отклонено сигналом 0 на p2641. После активации выполняется торможение с макс. замедлением (p2573).

Функции «Промежуточный останов» и «Отклонить задание перемещения» действуют только в режимах работы «Кадры перемещения» и «Прямая установка заданного значения/MDI».

## ПОЗИЦИОНИРОВАНИЕ

Задание ПОЗИЦИОНИРОВАНИЕ запускает движение перемещения. Обрабатываются следующие параметры:

- $\bullet$  p2616[x] Номер кадра
- p2617[x] Позиция
- p2618[x] Скорость
- р2619[x] Процентовка разгона
- p2620[x] Процентовка торможения
- **p2623[x] Режим задания**

Задание выполняется до достижения заданного конечного положения. Если при активации задания привод уже находится в заданном конечном положении, то при последовательном включении кадра ДАЛЕЕ\_НА ЛЕТУ или ДАЛЕЕ\_ВНЕШНЯЯ следующее задание начинается в том же такте интерполяции. При ДАЛЕЕ С ОСТАНОВОМ следующий кадр активируется только в следующем такте интерполяции. ДАЛЕЕ\_ВНЕШНЯЯ\_ОШИБКА приводит к немедленному выводу сообщения.

# ЖЕСТКИЙ УПОР

Задание ЖЕСТКИЙ УПОР запускает движение перемещения с уменьшенным моментом на жесткий упор.

Действуют следующие параметры:

- **p2616[x] Номер кадра**
- p2617[x] Позиция
- p2618[x] Скорость
- р2619[x] Процентовка разгона
- p2620[x] Процентовка торможения
- p2623[x] Режим задания
- p2622[x] Параметр задания «зажимной момент» [0,01 Нм] для круговых двигателей или зажимное усилие в [0,01 Н] для линейных двигателей.

Возможными условиями продолжения являются КОНЕЦ и ДАЛЕЕ\_С\_ОСТАНОВОМ, ДАЛЕЕ ВНЕШНЯЯ, ДАЛЕЕ ВНЕШНЯЯ ОЖИДАТЬ.

Функциональные модули

8.8 Простой позиционер

# БЕСКОНЕЧНО ПОЛОЖ, БЕСКОНЕЧНО ОТРИЦ

При этих заданиях выполняется ускорение до указанной скорости с последующим ожиданием то тех пор, пока:

- не будет достигнут программный конечный выключатель.
- не поступит сигнала СТОП-кулачка.
- не будет достигнута граница диапазона перемещения.
- движение не будет прервано управляющим сигналом «нет промежуточного останова/промежуточный останов» (p2640).
- движение не будет отменено управляющим сигналом «Не отклонять задание перемещения/отклонить задание перемещения» (p2641).
- не будет запущена внешняя смена кадра (при соответствующем условии продолжения).

Следующие параметры являются релевантными:

- p2616[x] Номер кадра
- p2618[x] Скорость
- **p2619[x] Процентовка разгона**
- **p2623[x] Режим задания**

Возможны все условия продолжения.

## РЫВОК

С помощью задания РЫВОК можно активировать (командный параметр = 1) или деактивировать (параметр задания = 0) ограничение рывка. Важно, чтобы сигнал на входном бинекторе p2575 «Активация ограничения рывка» был бы установлен на ноль. В качестве границы рывка действует спараметрированное в «Границе рывка» p2574 значение.

Независимо от спараметрированного условия продолжения предшествующего заданию РЫВКА задания, там всегда выполняется точный останов.

Следующие параметры являются релевантными:

- $p2616[x]$  Номер кадра
- p2622[x] Параметр задания = 0 или 1

Возможны все условия продолжения.

# ОЖИДАТЬ

С помощью задания ОЖИДАТЬ можно установить время ожидания, которое должно пройти до обработки следующего задания.

Следующие параметры являются релевантными:

- p2616[x] Номер кадра
- p2622[x] Параметр задания = время ожидания в миллисекундах ≥ 0 мсек
- p2623[x] Режим задания

Время ожидания вводится в миллисекундах, но подвергается внутреннему округлению до кратного от такта интерполятора p0115[5]. Мин. время ожидания составляет один такт интерполяции, т. е. если параметрируется время ожидания меньше такта интерполяции, то выполняется ожидание в течение такта интерполяции.

Пример:

Время ожидания: 9 мс Такт интерполяции: 4 мс Эффективное время ожидания: 12 мс

Независимо от условия продолжения, спараметрированного для задания, предшествующего заданию ОЖИДАТЬ, перед отсчетом времени ожидания всегда выполняется точный останов. Ожидание может быть выполнено через внешнюю смену кадра.

Возможными условиями продолжения являются КОНЕЦ и ДАЛЕЕ\_С\_ОСТАНОВОМ, ДАЛЕЕ ВНЕШНЯЯ, ДАЛЕЕ ВНЕШНЯЯ ОЖИДАТЬ и ДАЛЕЕ ВНЕШНЯЯ ОШИБКА. Ошибка выводится в том случае, если по истечении времени ожидания «Внешняя смена кадра» еще не подана.

# GOTO

С помощью задания GOTO можно выполнять переходы внутри ряда заданий перемещения. Номер кадра, на который должен быть выполнен переход, должен быть указан как параметр задания. Условия продолжения не допускаются. Если кадр с таким номером отсутствует, то сигнализируется предупреждение A07468 (цель перехода в кадре перемещения x не существует) и кадр помечается как неконсистентный.

Следующие параметры являются релевантными:

- **p2616[x] Номер кадра**
- p2622[x] Параметр задания = следующий номер кадра перемещения

В одном такте интерполяции могут быть обработаны любые два из заданий SET\_O, RESET O и GOTO и запущено последующее задание ПОЗИЦИОНИРОВАНИЕ или ОЖИДАТЬ.

# SET\_O, RESET\_O

Задания SET\_O или RESET\_O позволяют устанавливать или сбрасывать до двух двоичных сигналов (выход 1 или 2) одновременно. Номер выхода (1 или 2) указывается в параметре задания в битовой кодировке.

Следующие параметры являются релевантными:

- p2616[x] Номер кадра
- p2622[x] Параметр задания = выход в битовой кодировке: 0x1: выход 1 0x2: выход 2 0x3: выход 1 + 2

Возможными условиями продолжения являются КОНЕЦ и ДАЛЕЕ\_НА ЛЕТУ и ДАЛЕЕ\_С\_ОСТАНОВОМ и ДАЛЕЕ\_ВНЕШНЯЯ\_ОЖИДАТЬ.

Двоичные сигналы (r2683.10 (выход 1) (или r2683.11 (выход 2)) могут быть присвоены цифровым выходам. Присвоение в STARTER осуществляется посредством экранной кнопки «Конфигурация цифрового вывода».

В одном такте интерполяции могут быть обработаны любые два из заданий SET\_O, RESET\_O и GOTO и запущено последующее задание ПОЗИЦИОНИРОВАНИЕ или ОЖИДАТЬ.

### Функциональные схемы (см. Справочник по параметрированию SINAMICS S120/S150)

• 3616 EPOS — режим работы — кадры перемещения (r0108.4 = 1)

### Обзор важных параметров (см. Справочник по параметрированию SINAMICS S120/S150)

- p2616 **EPOS** кадр перемещения, номер кадра
- p2617 EPOS кадр перемещения, позиция
- p2618 EPOS кадр перемещения, скорость
- p2619 EPOS кадр перемещения, процентовка ускорения
- p2620 EPOS кадр перемещения, процентовка замедления
- p2621 **EPOS кадр перемещения, задание**
- p2622 EPOS кадр перемещения, параметр задания
- p2623 EPOS кадр перемещения, режим задания
- p2625...p2630 BI: EPOS выбор кадра Бит 0 ...5

# 8.8.8 Наезд на жесткий упор

С помощью функции «Наезд на жесткий упор» возможен, к примеру, наезд пиноли на деталь с заданным моментом. Благодаря этом происходит надежный зажим детали. Зажимной момент может быть спараметрирован в задании движения (p2622). Устанавливаемое окно контроля для жесткого упора препятствует выходу привода за пределы окна при нарушении жесткого упора.

В режиме позиционирования наезд на жесткий упор начинается при обработке кадра перемещения с командой ЖЕСТКИЙ УПОР. В этом кадре перемещения, наряду с динамическими параметрами «позиция», «скорость», «процентовка разгона» и «процентовка торможения», можно указать и желаемый зажимной момент как параметр задания p2622. От стартовой позиции со спараметрированной скоростью выполняется подвод к заданному конечному положению. Жесткий упор (деталь) должен находится между стартовой позицией и точкой торможения оси, т.е. заданное конечное положение находится в детали. Установленная граница момента действует с начала, т.е. и наезд на упор осуществляется с уменьшенным моментом. Установленные процентовки разгона и торможения, а также актуальная процентовка скорости, действуют дополнительно. Динамический контроль отклонения, обусловленного запаздыванием (p2546), в регуляторе положения не действует при наезде на жесткий упор. Пока привод движется на жесткий упор или стоит на жестком упоре, бит состояния r2683.14 «Наезд на жесткий упор активен» установлен.

#### Достижение жесткого упора

Как только ось начинает давить на механический жесткий упор, регулирование увеличивает момент в приводе, чтобы продвинуть ось дальше. Момент возрастает до указанного в задании значения и после этого остается постоянным. Бит состояния r2683.12 «Жесткий упор достигнут» устанавливается в зависимости от входного бинектора p2637 (жесткий упор достигнут):

- если отклонение, обусловленное запаздыванием, превысит установленное в параметре p2634 (жесткий упор: макс. погрешность запаздывания) значение (p2637 = r2526.4) или
- если выполняется внешняя установка состояния через сигнал на входном бинекторе p2637 (жесткий упор достигнут) (для p2637 ≠ r2526.4).

При наезде на жесткий упор зажимной момент или зажимное усилие конфигурируется в кадре перемещения через параметр задания. Единицами являются 0,01 Нм или 1 Н (круговой двигатель/линейный двигатель). Соединение функционального модуля для ограничения моментов основной системы осуществляется через выходной коннектор r2686[0] (ограничение моментов верхнее) или r2686[1] (ограничение моментов нижнее), которые соединены с входным коннектором p1528 (предел вращающего момента верхний, масштабирование) или p1529 (предел вращающего момента нижний, масштабирование). Выходные коннекторы r2686[0] (ограничение моментов верхнее) или r2686[1] (ограничение моментов нижнее) при не активированном жестком упоре устанавливаются на 100%. При активированном жестком упоре r2686[0] (ограничение моментов верхнее) или r2686[1] (ограничение моментов нижнее) нормируются как процентное значение от p1522/p1523 таким образом, что выполняется ограничение до заданного зажимного момента или зажимного усилия.

При определении жесткого упор (p2637) «Общее заданное значение числа оборотов» (p2562) удерживается до тех пор, пока входной бинектор p2553 (сообщение «жесткий упор достигнут») установлен. Управление по частоте вращения на основе имеющегося заданного значения частоты вращения поддерживает заданный момент. Для диагностики заданный момент выводится через выходной коннектор r2687 (заданное значение момента).

Если на жестком упоре достигается спараметрированный зажимной момент, то устанавливается бит состояния r2683.13 «Жесткий упор, зажимной момент достигнут».

После определения состояния «Жесткий упор достигнут», задание движения «Наезд на жесткий упор» завершается. Согласно параметрированию в задании выполняется последовательное включение кадра. Привод остается на жестком упоре до обработки следующего задания позиционирования или перехода в периодический режим работы. Т.е. зажимной момент остается и при следующих заданиях ожидания. С помощью условия продолжения «ДАЛЕЕ\_ВНЕШНЯЯ\_ОЖИДАТЬ можно достичь того, что привод останется на жестком упоре, пока не будет подан внешний сигнал для последовательного включения.

Пока привод находится на жестком упоре, заданное значение положения отслеживается к фактическому значению положения (заданное значение положения = фактическое значение положения). Контроль жесткого упор и разрешения регулятора активны.

#### Примечание

Если привод находится на жестком упоре, то через управляющий сигнал «Установить референтную точку» можно реферировать привод.

Если ось выходи из позиции, которую она имела при определении упора, более чем на выбранное окно контроля для жесткого упора p2635, то бит состояния r2683.12 сбрасывается. Одновременно заданное значение частоты вращения устанавливается на 0, и запускается ошибка F07484 «Жесткий упор вне окна контроля» с реакцией ВЫКЛ3 (быстрый останов). Окно контроля может быть установлено через параметр p2635 («окно контроля жесткого упора»). Оно действует как в положительном, так и в отрицательном направлении перемещения и должно быть выбрано таким образом, что только одно нарушение упора приводило бы к срабатыванию.

### Жесткий упор не достигнут

Если до точки торможения происходит движение без определения состояния «Жесткий упор достигнут», то выводится ошибка F07485 «Жесткий упор не достигнут» с реакцией на ошибку ВЫКЛ1, граница момента снимается и привод отменяет кадр перемещения.

#### Примечание

Ошибка может быть изменена на предупреждение (см. главу «Проектирование сообщений» в Руководстве по вводу в эксплуатацию SINAMICS S120), и привод продолжает обработку с указанным последовательным включением кадра.

Заданная точка должна располагаться на достаточном удалении в детали.

#### Прерывание «Наезда на жесткий упор»

Задание движения «Наезд на жесткий упор» может быть прервано и продолжено через сигнал на входном бинекторе p2640 «Промежуточный останов». Отмена кадра осуществляется через сигнал на входном бинекторе p2641 «Отклонить задание движения» или отмену разрешения регулятора. Во всех случаях привод выполняет соответствующее торможение. При отмене гарантируется, что практически достигнутый жесткий упор (заданное значение уже по ту сторону жесткого упора, но еще в пределах порога для определения жесткого упора) не приведет к повреждению. Для этого после состояния покоя отслеживается заданное значение (заданное значение положения = фактическое значение положения). Как только жесткий упор достигнут, привод и после отмены остается на жестком упоре. Можно выйти из упора через толчковую подачу или выбор нового задания движения.

#### Примечание

Окно контроля жесткого упора (p2635) активируется только при нахождении привода на жестком упоре, и остается активированным до выхода из жесткого упора.

#### Висячая ось

#### Примечание

В режиме сервоуправления для висячих осей можно ввести предел вращающего момента (p1532) (см. также главу [Висячая ось](#page-169-0) (Страница [170\)](#page-169-0)).

При несимметричных пределах вращающего момента p1522 и p1523 при наезде на жесткий упор собственный вес учитывается в параметрах r2686 и r2687.

Если, к примеру, при висячей нагрузке вводится значение p1522 = +1000 Нм и p1523 = -200 Нм, то берется собственный вес в 400 Нм (p1522 - p1523). Если теперь в качестве зажимного момента сконфигурировано 400 Нм, то при активированном наезде на жесткий упор r2686[0] присваивается значение 80%, а r2686[1] значение 0 %, а r2687 значение 800 Нм.

#### Функциональные схемы (см. Справочник по параметрированию SINAMICS S120/S150)

- 3616 EPOS режим работы Кадры перемещения (r0108.4 = 1)
- 3617 EPOS Наезд на жесткий упор (r0108.4 = 1)
- 4025 Управление по положению динамический контроль отклонения, обусловленного запаздыванием, механизмы уставок (r0108.3 = 1)

#### Обзор важных параметров (см. Справочник по параметрированию SINAMICS S120/S150)

- p1528 CI: Предел вращающего момента верхний/моторный, масштабирование
- p1529 CI: Предел вращающего момента нижний/генераторный, масштабирование
- p1545 BI: Наезд на жесткий упор, активация
- r2526 CO/BO: LR статусное слово
- p2622 EPOS кадр перемещения, параметр задания
- p2634 EPOS жесткий упор, макс. погрешность запаздывания
- p2635 EPOS жесткий упор, окно контроля
- p2637 BI: EPOS жесткий упор достигнут
- p2638 BI: EPOS жесткий упор вне окна контроля
- r2683 **CO/BO: EPOS статусное слово 1**
- r2686[0...1] CO: EPOS активное ограничение моментов
- r2686[0...1] CO: EPOS ограничение усилия действует (для линейных двигателей)

# 8.8.9 Прямая установка заданного значения (MDI)

Функция «Прямая установка заданного значения» обеспечивает позиционирование (абсолютное, относительное) и настройку (бесконечно, с управлением по положению) посредством прямых установок заданных значений (например, через контроллер посредством данных процесса)

Кроме этого, при движении перемещения можно влиять на параметры движения (применение заданного значения на лету), а также выполнять переключение на лету между режимами «Отладка» и «Позиционирование». Режим работы «Прямая установка заданного значения» (MDI) может применяться и для не референцированной оси в режиме позиционирования или настройки, тем самым с помощью «референцирования на лету» (см. отдельный раздел) становятся возможны досинхронизация и постреференцирование на лету.

Функция «Прямой ввод заданного значения» активируется через p2647 = 1. Различаются два режима, режим «Позиционирование» (p2653 = 0) и режим «Отладка»  $(p2653 = 1)$ .

В режиме позиционирования с помощью параметров (позиция, скорость, ускорение и замедление) можно выполнить абсолютное (p2648 = 1) или относительное (p2648 = 0) позиционирование с параметром p2690.

В режиме «Отладка» с помощью параметров (скорость, ускорение и замедление) можно достичь «бесконечной», управляемой по положению характеристики.

Между обеими режимами возможно переключение на лету.

При активированном непрерывном применении (p2649 = 1) изменения параметров MDI применяются сразу же. В ином случае значения применяются только после положительного фронта на бинекторном входе p2650.

#### Примечание

Непрерывное применение p2649 = 1 может быть установлено только при свободном проектировании телеграмм p0922 = 999. Относительное позиционирование при непрерывном применении не допускается.

Через p2651 (задача положительного направления) и p2652 (задача отрицательного направления) можно задать направление позиционирования. Если оба входа имеют одинаковое состояние, то при абсолютном позиционировании (p2648 = «1») осей модуло (p2577 = «1») движение осуществляется по кратчайшему пути.

Для использования позиционирования привод должен находится в состоянии «Работа» (r0002 = 0). Для старта позиционирования существуют следующие возможности:

- p2649 = «1» и положительный фронт на p2647
- $p2649 = «0»$  и  $p2647 = «1»$ 
	- положительный фронт на p2650 или
	- положительный фронт на p2649

Обзор получения/прямой установки заданного значения можно найти на функциональной схеме 3620 (см. Справочник по параметрированию SINAMICS S120/S150).

## Свойства

- Выбор прямой установки заданного значения (p2647)
- Выбор типа позиционирования (p2648)
- Выбор направления (p2651, p2652)
- Настройка (p2653)
- Постоянные заданные значения
	- CO: Заданное значение позиции (p2690)
	- CO: Заданное значение скорости (p2691)
	- CO: Процентовка разгона (p2692)
	- CO: Процентовка торможения (p2693)
- Входные коннекторы
	- CI: MDI-заданное значение позиции (p2642)
	- CI: MDI-заданное значение скорости (p2643)
	- CI: MDI-процентовка разгона (p2644)
	- CI: MDI-процентовка торможения (p2645)
	- CI: Процентовка скорости (p2646)
- Применение (p2649, p2650)

## Режим MDI при использовании телеграммы PROFIdrive 110

Если входной коннектор p2654 устанавливается на входной коннектор<> 0 (к примеру, при телеграмме PROFIdrive 110 с r2059[11), то внутренняя запитка управляющих сигналов «Выбор типа позиционирования», «Выбор положительного направления» и «Выбор отрицательного направления» выполняется из него. Из значения входного коннектора обрабатываются следующие идентификаторы:

- $\bullet$  xx0x = абсолютно -> p2648
- $\bullet$  xx1x = относительно -> p2648
- $xx2x = ABC$  ПОЛ -> p2648, p2651
- $xx3x = ABC$  OTP -> p2648, p2652

#### Промежуточный останов и отклонение задания перемещения

Промежуточный останов активируется сигналом 0 на p2640. После активации выполняется торможение с спараметрированным замедлением (p2620 или p2645).

Актуальное задание перемещения может быть отклонено сигналом 0 на p2641. После активации выполняется торможение с макс. замедлением (p2573).

Функции «Промежуточный останов» и «Отклонить задание перемещения» действуют только в режимах работы «Кадры перемещения» и «Прямая установка заданного значения/MDI».
# Функциональные схемы (см. Справочник по параметрированию SINAMICS S120/S150)

- 3618 EPOS режим работы прямой ввод заданного значения/MDI, динамические значения (r0108.4 = 1)
- 3620 EPOS режим работы прямой ввод заданного значения/MDI (r0108.4 = 1)

## Обзор важных параметров (см. Справочник по параметрированию SINAMICS S120/S150)

- p2577 BI: EPOS коррекция модуло, активация
- p2642 CI: EPOS прямая установка заданного значения/MDI, заданное значение позиции
- p2643 CI: EPOS прямая установка заданного значения/MDI, заданное значение скорости
- p2644 CI: EPOS прямая установка заданного значения/MDI, процентовка разгона
- p2645 CI: EPOS прямая установка заданного значения/MDI, процентовка торможения
- p2648 BI: EPOS прямая установка заданного значения/MDI, тип позиционирования
- p2649 BI: EPOS прямая установка заданного значения/MDI, тип применения, выбор
- p2650 BI: EPOS прямая установка заданного значения/MDI, применение заданного значения, фронт
- p2651 BI: EPOS прямая установка заданного значения/MDI, выбор положительного направления
- p2652 BI: EPOS прямая установка заданного значения/MDI, выбор отрицательного направления
- p2653 BI: EPOS прямая установка заданного значения/MDI, настройка, выбор
- p2654 CI: EPOS прямая установка заданного значения/MDI, согласование режима
- p2690 CO: EPOS позиция, постоянное заданное значение
- p2691 CO: EPOS скорость, постоянное заданное значение
- p2692 CO: EPOS процентовка разгона, постоянное заданное значение
- p2693 CO: EPOS процентовка торможения, постоянное заданное значение

8.8 Простой позиционер

# 8.8.10 Толчковая подача

Через параметр p2591 можно переключаться между «Толчковая подача инкрементальная» и «Толчковая подача, скорость».

Через шаговые сигналы p2589 и p2590 задаются пути перемещения p2587 или p2588 и скорости p2585 и p2586. Пути перемещения действуют только при сигнале «1» на p2591 (Толчковая подача инкрементальная). При p2591 = «0» выполняется движение к началу или концу диапазона перемещения с заданной скоростью.

Обзор функции «Толчковая подача» можно найти на функциональной схеме 3610 (см. Справочник по параметрированию SINAMICS S120/S150).

# Свойства

- Шаговые сигналы (p2589, p2590)
- Скорость (p2585, p2586)
- Инкрементальная (p2587, p2588, p2591)

## Функциональные схемы (см. Справочник по параметрированию SINAMICS S120/S150)

• 3610 ЕРОЅ — режим работы — толчковая подача (г0108.4 = 1)

## Обзор важных параметров (см. Справочник по параметрированию SINAMICS S120/S150)

- p2585 EPOS толчковая подача 1 заданная скорость
- p2586 EPOS толчковая подача 2 заданная скорость
- p2587 EPOS толчковая подача 1 путь перемещения
- p2588 EPOS толчковая подача 2 путь перемещения
- p2589 ВІ: EPOS толчковая подача 1 источник сигнала
- p2590 BI: EPOS толчковая подача 2 источник сигнала
- p2591 ВІ: EPOS толчковая подача инкрементальная

# 8.8.11 Сигналы состояния

Ниже описываются релевантные для режима позиционирования сигналы состояния.

## Режим слежения активен (r2683.0)

Сигнал состояния "Режим слежения активен" показывает, что был начат режим слежения, что может произойти через входной бинектор p2655 (режим слежения) или через ошибку. В этом состоянии заданное значение положения отслеживается к фактическому значению положения, т.е. заданное значение положения = фактическое значение положения.

## Стационарное заданное значение (r2683.2)

Сигнал состояния "Стационарное заданное значение" показывает, что заданная скорость имеет значение 0. Фактическая скорость из-за погрешности запаздывания еще может отличаться от нуля. Пока сигнал состояния имеет значение 0, задание движения находится в обработке.

# Команда перемещения активна (r2684.15)

Сигнал состояния "Команда перемещения активна" показывает, что команда перемещения активна. Под командой движения понимается совокупность движений перемещения (и толчковая подача, настройка и т.п.). Сигнал состояния, в отличие от сигнала состояния "Стационарное заданное значение" остается активным и тогда, когда, к примеру, команда перемещения была остановлена процентовкой скорости или промежуточным остановом.

## Наезда на программный конечный выключатель плюс (r2683.7) Наезд на программный конечный выключатель минус (r2683.6)

Эти сигналы состояния показывают, что спараметрированная отрицательная (p2578/p2580) или положительная (p2579/p2581) граница диапазона перемещения достигнута или пройдена. Если оба сигнала состояния 0, то привод находится в пределах границ диапазона перемещения.

## Стоп-кулачок минус активен (r2684.13) Стоп-кулачок плюс активен (r2684.14)

Эти сигналы состояния показывают, что "Стоп-кулачок минус" (p2569) или "Стопкулачок плюс" (p2570) достигнут или пройден. Сигналы сбрасываются, если происходит выход из кулачков в направлении, противоположном подводу.

8.8 Простой позиционер

# Ось движется вперед (r2683.4) Ось движется назад (r2683.5) Ось разгоняется (r2684.4) Привод замедляется (r2684.5) Привод остановлен (r2199.0)

Эти сигналы показывают текущее состояние движения. Если актуальное значение скорости меньше или равно p2161, то сигнал состояния "Привод остановлен" устанавливается, в иных случаях удаляется. Сигналы устанавливаются соответственно, если активен периодический режим, реферирование или задание движения.

# Сигнал переключения кулачка 1 (r2683.8) Сигнал переключения кулачка 2 (r2683.9)

С помощью этих сигналов можно реализовать функцию электронных кулачков. Сигнал переключения кулачка 1 = 0, если фактическое положение больше чем p2547, в иных случаях 1. Сигнал переключения кулачка 2 = 0, если фактическое положение больше чем p2548, в иных случаях 1. Сигнал стирается, если привод находится за позицией переключения кулачка. Сигналы запускаются регулятором положения.

# Прямой вывод 1 (r2683.10) Прямой вывод 2 (r2683.11)

Если цифровой выход спараметрирован с функцией "Прямой вывод 1" или "Прямой вывод 2", то он может быть установлен (SET\_O) или сброшен (RESET\_O) через соответствующую команду в задании движения.

# Отклонение, обусловленное запаздыванием, в допуске (r2684.8)

При управляемом по положению перемещении осей с помощью модели из актуальной скорости и установленного коэффициента Kv вычисляется допустимое отклонение, обусловленное запаздыванием. Параметр p2546 определяет динамическое окно отклонения, обусловленного запаздыванием, которое устанавливает допустимое отклонение от вычисленного значения. Сигнал состояния показывает, находится ли отклонение, обусловленное запаздыванием, в пределах окна (состояние 1).

# Заданное конечное положение достигнуто (r2684.10)

Сигнал состояния "Заданное конечное положение достигнуто" показывает, что привод достиг своего заданного конечного положения в конце команды перемещения. Этот сигнал устанавливается, как только фактическая позиция привода находится в пределах окна позиционирования p2544.

Сигнал состояния не устанавливается, если

- уровень 1 на входном бинекторе p2554 "Сигнализация активности команды перемещения".
- уровень 0 на входном бинекторе p2551 "Сигнализация стационарного заданного значения".

Сигнал состояния остается установленным до тех пор, пока

● уровень 1 на входном бинекторе p2551 "Сигнализация стационарного заданного значения".

# Референтная точка установлена (r2684.11)

Сигнал устанавливается сразу же после успешного завершения процесса реферирования. Он стирается, если референция отсутствует или при запуске реферирования.

# Квитирование активации кадра перемещения (r2684.12)

Положительным фронтом квитируется, что в режиме работы "Кадры перемещения" были применены новое задание движения или заданное значение (тот же уровень сигнала, что и входной бинектор p2631 (активировать задание движения)). В режиме работы "Прямая установка заданного значения / MDI для настройки/позиционирования" положительным фронтом квитируется, что было применено новое задание движения или заданное значение (тот же уровень сигнала, что и входной бинектор p2650 "Фронт применения заданного значения", если был выбран тип применения через фронт (входной бинектор p2649, сигнал "0")).

# Ограничение скорости активно (r2683.1)

При превышении актуальной заданной скоростью с учетом процентовки скорости макс. скорости p2571 она ограничивается и устанавливается управляющий сигнал.

# <span id="page-509-0"></span>8.9 Функция Master / Slave для активного питания

# 8.9.1 Принцип работы

Эта функция позволяет дублировать питание для приводов. Дублирование возможно только в перечисленных ниже компонентах, таких как модуль питания, модуль двигателя и управляющие модули. Для следующих приложений можно использовать эту функцию:

- Подъемные механизмы, для которых требуется продолжение работы установки в аварийном режиме, к примеру, чтобы опустить груз.
- Бумагоделательное и сталелитейное производство, на которых линейный привод должен продолжать работать с пониженной линейной скоростью.
- Нефтедобывающие платформы, на которых отказ одного источника питания не должен сказаться на процессе добычи (полное дублирование).
- Увеличение мощности установок с блоками питания разной мощности.
- Питания от сети/трансформатора со сдвигом фаз и/или разностью напряжений на общем промежуточном контуре.

При этой функции каждый блок питания должен регулироваться собственным управляющим модулем. Кроме этого, необходима либо система управления верхнего уровня (к примеру, SIMATIC S7) для возможности передачи заданного значения тока через поперечную трансляцию PROFIBUS, либо заданное значение тока устанавливается через аналоговое сигналы от модулей TM31. При соответствующем проектировании блоков питания после отказа одного блока работа может быть продолжена без снижения мощности. Master выбирается системой управления и работает в регулировании напряжения  $V_{dc}$  (параметр p3513 = 0) с регулированием тока. Slave получают свое заданное значение непосредственно от Master и работают только с регулированием тока (параметр p3513 = 1).

Гальваническое разделение с развязывающим трансформатором со стороны сети необходимо для предотвращения возникновения переходных токов.

Блок питания может быть отсоединен от промежуточного контура через DCвыключатель.

# 8.9.2 Принципиальная структура

Посредством DRIVE-CLiQ с каждой осью соединен активный модуль питания (ALM) с управляющим модулем (CU) и модулем измерения напряжения (VSM), образующие структуру питания. Модуль двигателя со шкафным модулем датчика (SMC) или внешним модулем датчика (SME) образуют структуру привода. Управляющий модуль управляет всей приводной системой. При ошибке одного из модулей, макс. происходит отказ соответствующей структуры. Этот отказ, к примеру, через параметр для чтения r0863.0 как сообщение об ошибке может быть передан на систему управления верхнего уровня. В программе пользователя системы управления верхнего уровня ошибка обрабатывается и соответствующие сигналы передаются на оставшиеся блоки питания. Если система управления верхнего уровня не используется, то эта обработка возможна и с помощью схем DCC в отдельных активных модулях питания.

Все другие структуры сохраняют полную работоспособность, т. е. работа в структурах без ошибок обеспечивается и далее.

## Свойства

- Функция «Master/Slave» работает только для активных модулей питания.
- Один активный модуль питания это Master, макс. три других активных модуля питания — это Slave.
- При отказе Master один Slave-ALM переключается на Master.
- Работа дублирующих блоков питания при отказе одной структуры питания может быть продолжена.
- Гальваническое разделение со стороны сети между структурами питания необходимо для недопущения контурных токов из-за не синхронизированного тактирования.
- Вся система питания питает общую DC-шину (промежуточный контур постоянного напряжения).
- Поскольку активный модуль питания не может определить отключение промежуточного контура или неисправность предохранителя промежуточного контура, требуется установка дополнительного контроля (квитирование DCвыключателя и сигнальный контакт предохранителя).
- Система управления верхнего уровня связывается с CU и активными модулями питания через PROFIBUS/PROFINET или через аналоговые данные. Если использование системы управления верхнего уровня не предусмотрено, то соединение управляющих сигналов должно быть выполнено на аппаратном уровне, к примеру, через TM31.
- Возможны комбинации структур питания различных мощностей.

# Топология

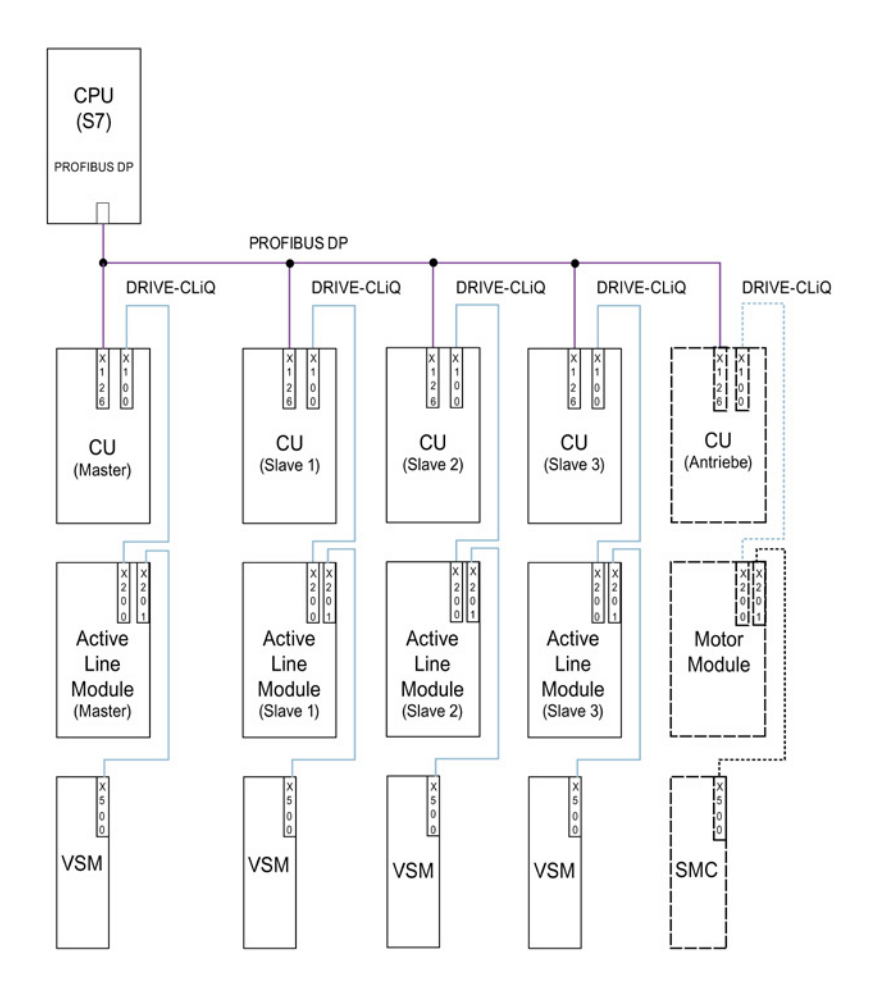

Изображение 8-23 Топологическая структура и коммуникационная сеть через PROFIBUS для Master/Slave-Betrieb для дублирующих блоков питания (4 структуры питания)

Режим Master/Slave предусмотрен макс. для 4 активных модулей питания.

### Гальваническое разделение блоков питания

Для реализации структуры, помимо компонентов SINAMICS, необходимо и гальваническое разделение с сетью, чтобы не допустить появления контурных токов из-за не синхронизированной импульсной последовательности активных модулей питания.

Для гальванического разделения возможно два решения:

- Использование развязывающего трансформатора для каждой структуры питания Slave. Первичная сторона развязывающего трансформатора должны быть соединена с заземленным или не заземленным сетевым трансформатором. Заземление на вторичной стороне запрещено.
- Использование трёхобмоточного трансформатора для питания Master и Slave. При этом заземлена может быть только нейтральная точка одной обмотки, чтобы не допустить продолжения гальванического соединения через землю.

Для обоих решений необходимо учитывать, что для каждого активного модуля питания (Slave 1-3) необходимо использовать свой трансформатор для блоков питания.

## DC-выключатель

#### Примечание

Неисправный блок питания отсоединяется со стороны сети через сетевой контактор, на стороне промежуточного контура с помощью DC-выключателя. Запрещено подключать блоки питания к заряженному промежуточному контуру. Перед подключение следующей структуры питания промежуточный контур должен быть разряжен.

Только при наличии DC-выключателя с цепью подзарядки блок питания может быть подключен и к заряженному промежуточному контуру.

# 8.9.3 Варианты коммуникации

Для режима Master/Slave требуется коммуникация CU друг с другом. При этом заданное значение активного тока передается от Master на Slave. Для оптимизации регулирования  $V_{dc}$  (напряжение промежуточного контура) запаздывания при коммуникации должны быть как можно короче.

#### Поперечная трансляция PROFIBUS

Данные передаются напрямую в обход DP-Master между CU. В качестве «тактового генератора» для этого требуется PROFIBUS-Master (система управления верхнего уровня), к примеру, S7-CPU. Мин. устанавливаемое время цикла PROFIBUS соответствует спецификациям Profibus-Master.

Для PROFIBUS должна быть установлена тактовая синхронизация. Цикл PROFIBUS может составлять макс. 2 мс, иначе существует опасность возникновения колебаний регулирования.

Для того, чтобы отказ одного CU не вызвал бы состояния ошибки оставшихся блоков питания, возможное сообщение об ошибке F01946 «Соединение с источником разорвано» должно быть деактивировано.

Через установку номера «1946» в одном из параметров p2101[0..19] и установку  $p2101[x] = 0$ , сообщение об ошибке F01946 блокируется. Тем самым привод не останавливается при отказе одного из участников поперечной трансляции.

В случае питания Master/Slave в первую очередь обратить внимание на общий такт регулятора тора, особенно при использовании блоков питания разной мощности. Увеличение числа участников PROFIBUS или приводов может сказаться на цикле шины или времени выборки регулятора тока.

## Коммуникация через аналоговое заданное значение

Установка аналогового заданного значения между CU с терминальным модулем 31 (TM31) является альтернативой коммуникации через шину. Заводская установка для времени выборки аналоговых входов или выходов составляет около 4 мс (TM31 входы/выходы, время выборки p4099[1/2]). Время выборки устанавливается как целое кратное базового времени выборки (r0110). Для функции «Master/Slave» должен быть установлен наименьший общий знаменатель такта регулятора тока используемых блоков питания. Время выборки аналоговых входов или выходов должно быть установлено на то же значение, что и такт регулятора тока, к примеру, 250 мкс. В этом случае Slave может принимать аналоговое заданное значение в каждом втором такте регулятора тока. Время запаздывания при этом рано одному такту регулятора тока.

Преимуществами этого варианта является независимость конфигурации коммуникации от шины и мастера.

Недостатками являются дополнительные аппаратные затраты в виде межсоединений и по одному TM31 на CU. Также возможно увеличение обусловленных ЭМС помех. Наличие системы управления верхнего уровня (к примеру, SIMATIC S7) не является обязательным условием в этом варианте. Управление может осуществляться и с помощью DCC-схем в отдельных CU.

# 8.9.4 Описание функций

Функциональный модуль «Master / Slave» реализован не на системе управления верхнего уровня, а непосредственно в микропрограммном обеспечении CU и блоков питания и отображается через сигнал r0108.19 = 1 (опция «Master / Slave» для блоков питания выбрана в STARTER).

В функциональном модуле диапазон регулирования Vdc и установка заданного значения тока реализованы через мультиплексор регулирования активного модуля питания.

Все блоки питания должны быть спараметрированы для возможности универсального использования как Master или как Slave. Переключение между Master и Slave возможно при работе блоков питания и выполняется силами системы управления верхнего уровня через параметр p3513. Конфигурация Master установлена на регулировании  $V_{dc}$ (p3513 = 0) и регулировании тока, Slave работают только в регулировании тока  $(p3513 = 1)$ . Установка заданного значения активного тока  $I<sub>wirk(sol)</sub>$  от Master на Slave выполняется через коммуникационные пути между управляющими модулями.

Ели активный модуль питания используется для компенсации реактивной мощности с внешним заданным значением реактивного тока, то заданное значение реактивного тока должно быть подключено и для Slave. Заданное значение Master-Slave устанавливает только активный ток.

После деактивации активных модулей питания при включении проследить, чтобы макс. емкость промежуточного контура C<sub>ZK</sub> для оставшихся активных модулей питания не была бы превышена (опасность перегрузки резисторов).

Параметр p3422 (емкость C<sub>ZK</sub>) может изменяться при работе. Тем самым адаптация регулирования при изменении Master/Slave может осуществляться напрямую через этот параметр, а не через настройку П-усиления регулятора  $V_{dc}$  (р3560). При изменении параметра p3422 параметр p3560 автоматически вычисляется микропрограммным обеспечением заново.

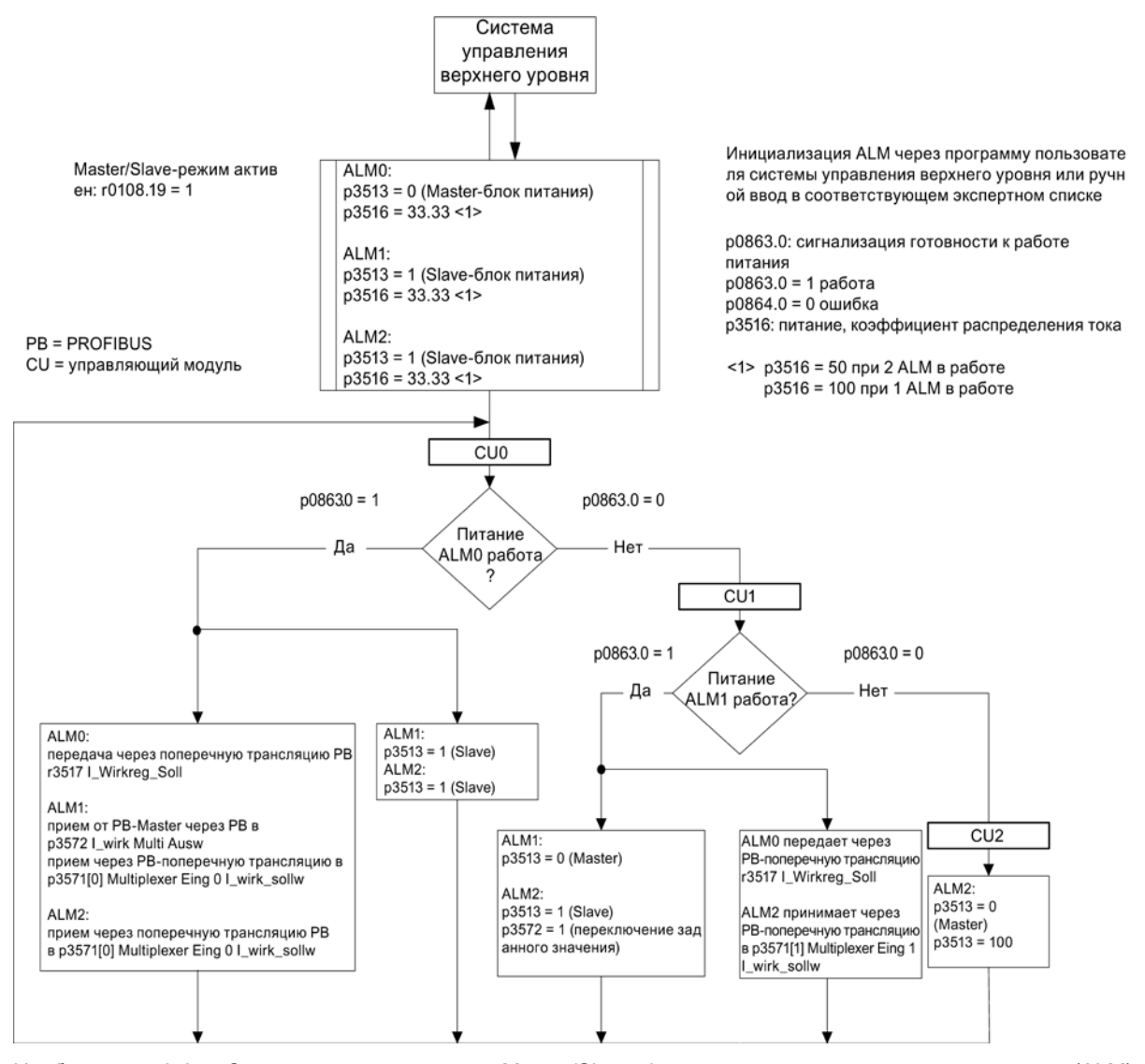

Изображение 8-24 Структурограмма режима Master/Slave, 3 идентичных активных модуля питания (ALM) одной мощности, вариант коммуникации PROFIBUS

#### Функциональные схемы

Принцип работы функционального модуля «Блоки питания Master/Slave» показан на функциональных схемах 8940 и 8948 (см. Справочник по параметрированию SINAMICS S120/S150).

### Пояснения к функциональным схемам

#### Подключение заданного значения тока

Для подключения заданного значения для регулирования тока (заданное значение активного тока от Master) используется параметр p3570. С помощью параметра p3513, который может изменяться в состоянии «готовность к работе», из системы управления верхнего уровня можно переключаться между Master (Vdc-регулирование, параметр p3513 = 0) и Slave (регулирование тока, параметр p3513 = 1)

### Выбор заданного значения тока

Заданное значение тока может быть выбрано через мультиплексор с 4 входами (X0 … X3) (p3571.0 … p3571.3) через управляющее слово (XCS) (p3572). Таким образом, при отказе Masters заданное значение тока может быть выбрано новым Master.

#### ● Выбор коэффициента распределения тока

Во избежание снижения динамики регулятора напряжения промежуточного контура из-за несимметричного отношения нагрузок, коэффициент распределения тока при отказе или активации блока питания должен быть немедленно обновлен.

Коэффициент распределения тока вычисляется из числа активных блоков питания и их ном. параметров. Сумма коэффициентов распределения тока всех активных блоков питания всегда должна составлять 100 %.

Коэффициент распределения тока может быть выбран через мультиплексор с 6 входами (X0 ... X5) (p3576.0...5) через управляющее слово (XCS) (p3577).

В качестве альтернативы можно рассчитывать новый коэффициент распределения тока в системе управления верхнего уровня, передавать через циклические телеграммы PROFIBUS-PZD и подключать напрямую на входной коннектор «Питание: дополнительный коэффициент распределения тока» (p3579).

Другой альтернативой является обновление коэффициента распределения тока через ациклическое задание записи параметра PROFIBUS p3516. Но при этом возникает запаздывание.

В вариантах без мультиплексора он может использоваться для других функций.

#### • Vdc-диапазон регулирования

В режиме Master / Slave при внезапном изменении нагрузки промежуточного контура (например, толчки нагрузки или аварийный останов) возможно нарушение границ Vdc. Поэтому напряжение промежуточного контура контролируется через диапазон регулирования  $V_{dc}$ . С помощью диапазона регулирования  $V_{dc}$ устанавливается определенный диапазон напряжения с гистерезисом через параметры p3574.0/1 (нижняя/верхняя граница диапазона напряжения  $V_{dc}$ ) и p3574.2/3 (гистерезис верхней/нижней границы напряжения). При выходе напряжения промежуточного контура из этого диапазона следует сигнал. Через обработку этого сигнала Slave переключается из регулирования тока на регулирование напряжения. Если напряжение промежуточного контура снова входит в диапазон регулирования, то Slave возвращается к регулированию тока. При этом Vdc-регулирование переходит в длительный «Standby-режим» и снова активируется при необходимости.

# 8.9.5 Ввод в эксплуатацию

#### Идентификация сети и промежуточного контура

Перед разрешением опции «Режим Master / Slave» в STARTER при вводе в эксплуатацию должна быть выполнена идентификация сети и промежуточного контура (см. главу: [Идентификация сети и промежуточного контура](#page-30-0) (Страница [31](#page-30-0))) для каждого блока питания.

При этом действуют соответствующие инструкции по вводе в эксплуатацию блоков питания в «Справочнике по пуску в эксплуатацию SINAMICS S120».

После идентификации каждого отдельного блока питания устанавливается правильная индуктивность для регулирования тока, а также емкость промежуточного контура для регулирования напряжения.

Если для отсоединения блока питания от промежуточного контура (ZK) используется DC-выключатель, то после отсоединения блока питания необходимо повторить идентификацию ZK для всех активных блоков питания, т. е. требуется новое определение емкости промежуточного контура. Если такая адаптация не будет выполнена, то измененная емкость промежуточного контура отрицательно сказывается на динамике регулирования  $V_{dc.}$ 

#### Примечание

#### Компенсация заданных значений напряжения промежуточного контура

Для правильной работы контроля диапазона допуска  $V_{dc}$  заданные значения напряжения промежуточного контура  $V_{dc}$  из p3510 Master и Slave должны быть установлены на одинаковые значения.

## Активация функции Master/Slave

Функция «Master/Slave» активируется с помощью мастера STARTER соответствующего блока питания через кнопку-флажок/опцию «Master/Slave». Через параметр r0108.19 можно запросить, активен ли функциональный модуль в CU или активных модулях питания (r0108.19 = 1).

Все другие необходимые параметры устанавливаются через соответствующие экспертные списки соответствующего блока питания.

#### Примечание

В режиме Master-Slave активных модулей питания время цикла шины не должно превышать 2 мс. При более длительном времени цикла шины требуется сильное уменьшение динамики (p3560). Правильная реакция на толчки нагрузки в этом случае более невозможна.

Если время цикла шины увеличивается, то возможны колебания напряжения промежуточного контура, то при определенных обстоятельствах может быть устранено за счет снижения динамики (p3560). При времени циклы шины > 2 мс надежная работа более не гарантируется.

Величина заданного значения Vdc p3510 должна быть выбрана такой, чтобы резервный регулятор не срабатывал бы и при перенапряжении сети (порог срабатывания в 97 % при необходимости также может быть увеличен, но при перемодуляции возникают высшие гармоники в токе и напряжении).

В любом случае диапазон допуска должен быть выбран таким большим, чтобы он не был нарушен, если регулятор резерва модуляции все же сработает, поскольку вышеуказанные меры не были выполнены.

## Переключение Master/Slave

При отказе силового блока при работе структура питания может быть переключена системой управления верхнего уровня из регулирования тока (Slave-режим) на регулирование напряжения промежуточного контура (Master-режим) и режим регулирования тока и наоборот (установка параметров для Master: p3513 = 0, для Slave: p3513 = 1).

# Подключение ALM при текущей работе

ALM сначала должен быть подключен к работающей структуре Master-Slave как Slave.

## Отключение ALM при текущей работе

Отключение ALM из структуры должно быть выполнено в состоянии Slave и с ВЫКЛ2 (запрет импульсов). Если Master выпадает с ошибкой (реакция ВЫКЛ2, запрет импульсов), то немедленно один из Slave должен быть включен как Master.

Одновременная работа двух Master в структуре питания запрещена.

# 8.9.6 Функциональные схемы и параметры

## Функциональные схемы (см. Справочник по параметрированию SINAMICS S120/S150)

- 8940 Активное питание Регулятор резерва глубины модуляции/регулятор напряжения промежуточного контура (p3400.0 = 0)
- 8948 Активное питание Ведущее устройство/ ведомое устройство  $($ r0108.19 = 1)

# Обзор важных параметров (см. Справочник по параметрированию SINAMICS S120/S150)

- p3513 BI: блокировка режима с управлением по напряжению
- p3516 питание, коэффициент распределения тока
- p3570 CI: Master/Slave заданное значение активного тока
- p3571[0...3] CI: Master/Slave заданное значение активного тока мультиплексор - вход
- p3572 CI: Master/Slave заданное значение активного тока мультиплексор - выбор
- r3573 CO: Master/Slave заданное значение активного тока мультиплексор - выход
- p3574[0...3] Master / Slave, контроль напряжения промежуточного контура
- r3575.0...2 BO: Master/Slave контроль напряжения промежуточного контура, состояние

# 8.10 Параллельное включение силовых частей

Для расширения спектра мощностей SINAMICS S120 поддерживает параллельное включение одинаковых силовых частей, таких как модули питания и/или модули двигателей. Условиями для параллельного включения силовых частей являются:

- Тот же тип
- Та же типовая мощность
- То же ном. напряжение
- Та же версия микропрограммного обеспечения
- Исполнения шасси и шкафное
- Модули двигателей должны работать в векторном управлении

Параллельное включение модулей питания и модулей двигателей имеет смысл по следующим причинам:

- Для увеличения мощности преобразователя, если требуемая мощность не может быть ситуационно достигнута другими техническими или экономическими методами.
- Для повышения техготовности, например, для поддержания аварийного режима (возможно и с меньшей мощностью) при отказе силового блока.

При следующих условиях параллельный режим не разрешается:

- Комбинация различных типов модулей питания в рамках параллельного включения (к примеру, модулей питания Basic с модулями питания Smart или модулей питания Basic с активными модулями питания).
- Модули двигателей в сервоуправлении.
- Модули питания и модули двигателей книжного и блочного форматов

# Свойства

Основными свойствами параллельного включения являются:

- Параллельное включение до четырех модулей двигателей на один двигатель
	- Параллельное включение нескольких модулей двигателей на один двигатель с раздельными системами обмоток (p7003 = 1) возможно.

## Примечание

Рекомендуется использовать двигатели с раздельными системами обмоток.

– Параллельное включение нескольких модулей двигателей на один двигатель с однообмоточной системой (p7003 = 0) возможно.

#### Примечание

Соблюдать дополнительные указания в справочнике по оборудованию SINAMICS S120 — силовые части «шасси».

- Параллельное включение до четырех силовых частей на стороне питания (регулируемое/нерегулируемое).
- Управляющий модуль, управляющий и контролирующий включенные параллельно на стороне сети и двигателя силовые части, может регулировать дополнительный привод, например, вспомогательный привод (см. главу [Дополнительный привод](#page-532-0)  [наряду с параллельным включением](#page-532-0) (Страница [533](#page-532-0))).
- Параллельно включенные силовые части должны быть подключены к одному управляющему модулю.
- Один управляющий модуль CU320-2 может управлять макс. одним параллельным включением на стороне сети и одним параллельным включением на стороне двигателя одновременно.
- Рекомендуются компоненты со стороны сети и двигателя для развязки включенных параллельно силовых частей и для обеспечения симметричного распределения тока.
- Простой ввод в эксплуатацию, так как отдельного параметрирования не требуется.
- Параметрирование и диагностика отдельных силовых частей через p7000 ff.

Могут быть включены параллельно следующие модули:

- Модули питания Basic (BLM), 6-пульсные и 12-пульсные (с соответствующими сетевыми дросселями)
- Модули питания Smart (SLM), 6-пульсные и 12-пульсные (с соответствующими сетевыми дросселями)
- Активные модули питания (ALM), 6-пульсные и 12-пульсные (каждый с соответствующим активным интерфейсным модулем)
- Модули двигателей (в векторном режиме работы)

## Примечание

## Деактивировать ф-модуляцию

При параллельном включении шасси и двигателя с системами обмоток, смещенными на 30 градусов (p7003 = 2), преобразователь может выйти из строя при активной фмодуляции.

В этом случае следует деактивировать ф-модуляцию (p1802 ≤ 4).

### Примечание

#### Исключения для смешанного режима модулей питания

Модули питания Smart могут работать с модулями питания Basic, последней позицией заказного номера которых являются «3» (шасси) или «2» (шкафной), в смешанном режиме с одним или несколькими управляющими модулями, при соблюдении точно определенных условий и руководства по проектированию. Эту информацию можно найти в «SINAMICS — руководство по проектированию низковольтного оборудования».

([http://www.automation.siemens.com/mcms/infocenter/dokumentencenter/ld/Documentsu20](http://www.automation.siemens.com/mcms/infocenter/dokumentencenter/ld/Documentsu20Catalogs/lv-umrichter/sinamics-engineering-manual-lv-en.pdf) Catalogs/lv-[umrichter/sinamics](http://www.automation.siemens.com/mcms/infocenter/dokumentencenter/ld/Documentsu20Catalogs/lv-umrichter/sinamics-engineering-manual-lv-en.pdf)-engineering-manual-lv-en.pdf)

При параллельном включении силовых частей необходимо учитывать незначительное снижение ном. тока. Снижение ном. тока (ухудшение характеристик) силового блока составляет при параллельном включении:

- 7,5 % при параллельном включении SINAMICS S120 модулей питания Basic и SINAMICS S120 модулей питания Smart, которые не оснащены компенсационным регулированием тока.
- 5,0 % при параллельном включении SINAMICS S120 активных модулей питания и SINAMICS S120 модулей двигателя, которые работают с компенсационным регулированием тока.

# 8.10.1 Использование параллельного включения

Параллельное включение силовых частей (блоков питания) возможно в следующих случаях:

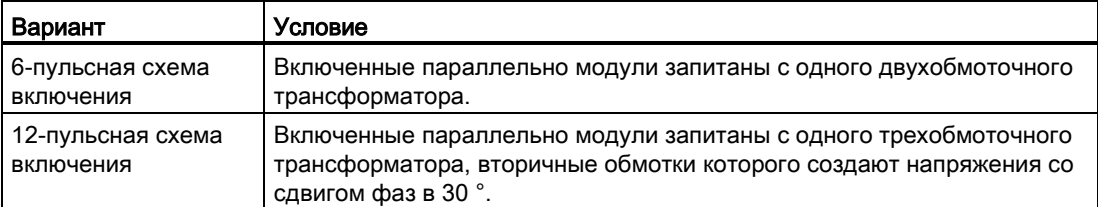

Обзор ниже показывает рассмотренные в данной главе варианты параллельного включения силовых частей.

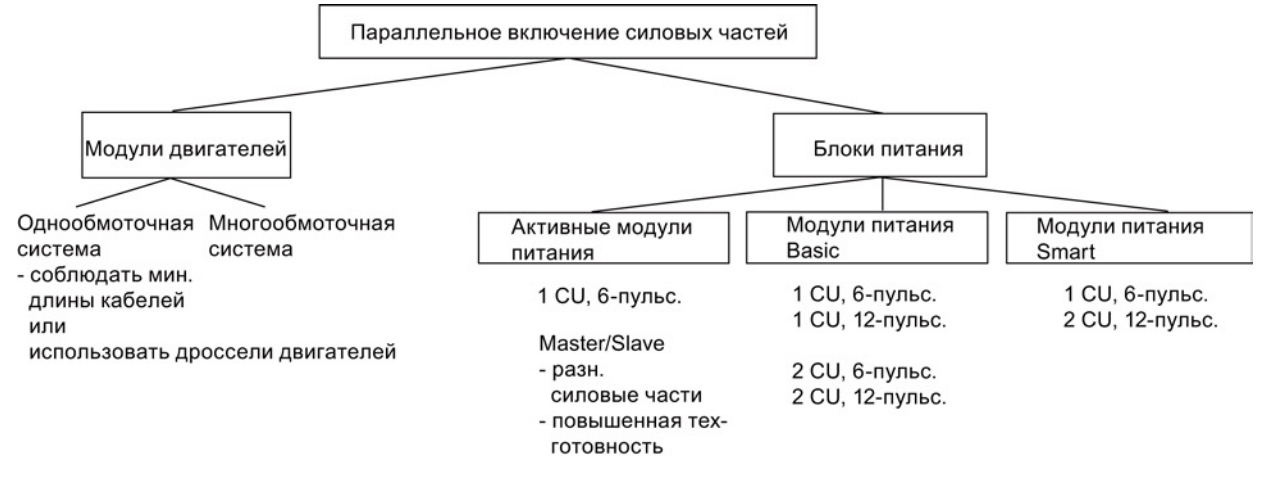

Изображение 8-25 Параллельное включение силовых частей — обзор

#### Примечание

Подробная информация по параллельному включению силовых блоков, в частности, по его проектированию, содержится в «SINAMICS — руководство по проектированию низковольтного оборудования

([http://www.automation.siemens.com/mcms/infocenter/dokumentencenter/ld/Documentsu20](http://www.automation.siemens.com/mcms/infocenter/dokumentencenter/ld/Documentsu20Catalogs/lv-umrichter/sinamics-engineering-manual-lv-en.pdf) Catalogs/lv-[umrichter/sinamics](http://www.automation.siemens.com/mcms/infocenter/dokumentencenter/ld/Documentsu20Catalogs/lv-umrichter/sinamics-engineering-manual-lv-en.pdf)-engineering-manual-lv-en.pdf)».

## Концепции питания — параллельные (один CU) и параллельные с дублированием (два CU)

В некоторых приложениях существует требование к дублированию питания в структуре DC. Для базовой реализации этого требования возможно использование нескольких независимых, работающих параллельно на структуре DC источников питания. В зависимости от выбранных параметров, при отказе одного блока питания структура DC может продолжить работу с мощностью от половины до полной. При избыточном параллельном включении блоков питания каждый блок питания управляется собственным управляющим модулем, являясь тем самым полностью автономным, в то время, как при параллельном включении блоков питания как правило один единственный управляющий модуль управляет всеми включенными параллельно силовыми частями, поведение которых тем самым практически идентично одному блоку питания большой мощности.

В зависимости от того, распространяется ли требование избыточности только на сам блок питания, или также и на питающие трансформаторы или питающие сети, получаются различные соединения (см. «SINAMICS — руководство по проектированию низковольтного оборудования

([http://www.automation.siemens.com/mcms/infocenter/dokumentencenter/ld/Documentsu20](http://www.automation.siemens.com/mcms/infocenter/dokumentencenter/ld/Documentsu20Catalogs/lv-umrichter/sinamics-engineering-manual-lv-en.pdf) Catalogs/lv-[umrichter/sinamics](http://www.automation.siemens.com/mcms/infocenter/dokumentencenter/ld/Documentsu20Catalogs/lv-umrichter/sinamics-engineering-manual-lv-en.pdf)-engineering-manual-lv-en.pdf)»).

#### 6-пульсное питание

При 6-пульсном питании оба дублирующих блока питания одной мощности запитаны из одной сети или через один двухобмоточный трансформатор. Поскольку оба блока питания получают абсолютное одинаковое напряжение из сети, то при обычной работе и в случае не регулируемых блоков питания получается практически симметричное распределение тока. Поэтому блоки питания могут быть выбраны таким образом, чтобы каждый блок питания с учетом небольшого коэффициента коррекции тока мог бы проводить половину общего тока. Но при отказе одного блока питания будет доступна только половина мощности. Ели при отказе одного блока питания должна быть доступна полная мощность, то каждый блок питания должен быть рассчитан на полную мощность.

#### 12-пульсное питание

При 12-пульсном питании оба дублирующих блока питания одной мощности запитаны из одной сети или через один трехобмоточный трансформатор. В зависимости от исполнения трансформатора, напряжения со стороны сети обоих блоков питания имеют незначительные допуски приблизительно в 0,5 % до 1 %, которые в обычном режиме с нерегулируемыми блоками питания приводят к небольшой асимметрии распределения тока, что должно быть учтено через соответствующие коэффициенты коррекции тока. Если при отказе одного блока питания должна быть доступна полная мощность, то каждый блок питания должен быть рассчитан на полную мощность.

## 6-пульсное, 12-пульсное питание

При отдельных управляющих модулях достаточно точная синхронизация подзарядки невозможна, т. е. приводная система должна быть в состоянии подзарядить всю емкость приводной группы. Мощность подзарядки для промежуточного контура в параллельном режиме должна быть рассчитана так, чтобы одна единственная приводная система могла бы полностью подзарядить емкость промежуточного контура. В ином случае предусмотреть отдельное устройство подзарядки.

## Проектирование параллельного включения

Дополнительную информацию по проектированию параллельного включения силовых блоков можно найти в «SINAMICS - Руководство по проектированию низковольтного оборудования ([http://www.automation.siemens.com/mcms/infocenter/dokumentencenter/ld/Documentsu20](http://www.automation.siemens.com/mcms/infocenter/dokumentencenter/ld/Documentsu20Catalogs/lv-umrichter/sinamics-engineering-manual-lv-en.pdf) Catalogs/lv-[umrichter/sinamics](http://www.automation.siemens.com/mcms/infocenter/dokumentencenter/ld/Documentsu20Catalogs/lv-umrichter/sinamics-engineering-manual-lv-en.pdf)-engineering-manual-lv-en.pdf)».

## 8.10.1.1 Параллельное включение модулей питания Basic

Особенности модулей питания Basic:

- Напряжение промежуточного контура на коэффициент 1,35 выше эффективного значения ном. напряжения сети.
- Использование в случаях, когда рекуперации энергии обратно в сеть не требуется.
- Если в приводной группе возникают генераторные рабочие состояния, то необходимо использовать модули торможения, которые преобразуют избыточную энергию в тепло в тормозных резисторах.

Доступны модули питания Basic формата шасси для следующих напряжений и мощностей:

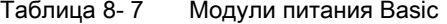

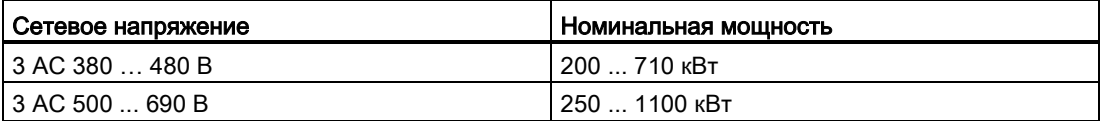

При параллельном включении модулей питания Basic должны быть соблюдены следующие правила:

- Параллельно может быть включено до 4 идентичных модулей питания Basic.
- Параллельное включение всегда может быть реализованы с общим управляющим модулем.
- Для параллельного включения имеются специальные соединительные модули питания.
- При многократном питании системы должны обеспечиваться от общей точки запитки (т. е. различные сети не допускаются).
- Учитывать снижение тока (коэффициент коррекции) в 7,5 %; независимо от числа подключенных параллельно модулей.

Поскольку модули питания Basic не оснащены компенсационным регулированием тока, то симметрирование токов должно быть обеспечено выполнением следующих требований к трёхобмоточному трансформатору, силовой проводке и сетевым дросселям:

- Симметричная конструкция трёхобмоточного трансформатора, рекомендуемые группы соединений Dy5d0 или Dy11d0.
- Удельное напряжение короткого замыкания трёхобмоточного трансформатора  $u_k$  ≥ 4 %.
- $\bullet$  Разность удельных напряжений короткого замыкания вторичных обмоток  $\Delta u_k \leq 5$ %.
- $\bullet$  Разность напряжений холостого хода вторичных обмоток  $\Delta U \leq 0.5$ %.
- Использование симметричной силовой проводки между трансформатором и модулями питания Basic (кабель одного типа с идентичным сечением и длиной).
- Использование подходящих для модулей питания Basic сетевых дросселей

Сетевые дроссели не нужны, если трансформатор выполнен как двухъярусный трансформатор и к каждой вторичной обмотке трансформатора подключается только один модуль питания Basic.

Относительно высоким требованиям к трёхобмоточному трансформатору, как правило, в достаточной мере отвечает только двухъярусный трансформатор. При использовании трёхобмоточных трансформаторов других конструкций в любом случае потребуются сетевые дроссели. Альтернативные решения для создания сдвига фаз в 30°, к примеру, два отдельных трансформатора с разными группами соединений, не разрешены из-за слишком высоких допусков.

#### 6-пульсное параллельное включение модулей питания Basic

При 6-пульсном параллельном включении до четырех модулей питания Basic получает питания со стороны входа от общего двухобмоточного трансформатора и управляются общим управляющим модулем.

## 12-пульсное параллельное включение модулей питания Basic

При 12-пульсном параллельном включении до четырех модулей питания Basic запитывается со стороны входа от трехобмоточного трансформатора, при этом четное число модулей питания Basic ─ т. е. два или четыре ─ должно быть равномерно распределено на обе вторичные обмотки. Управление модулями питания Basic обеих подсистем осуществляется ─ несмотря на 30 ° сдвиг фаз входных напряжений ─ через общий управляющий модуль.

Дополнительно существует вариант с дублированием, при котором каждые два BLM управляются одним управляющим модулем.

# ПРЕДУПРЕЖДЕНИЕ

## Незапланированное ускорение отдельных приводов

Если запитка нескольких модулей двигателей осуществляется от источника питания (например, модуля питания Basic) без поддержки рекуперации или в случае сбоя электропитания / перегрузки (для SLM/ALM), то Vdc\_max-управление может быть активировано только на одном модуле двигателя, привод которого должен иметь высокий момент инерции.

Для всех других модулей двигателей эта функция должна быть заблокирована или установлена на контроль.

Если Vdc\_max-управление активно для нескольких модулей двигателей, то при неблагоприятном параметрировании возможно отрицательное воздействие регуляторов друг на друга. Приводы могут потерять стабильность, возможен незапланированный разгон отдельных приводов.

- Активация Vdc\_max-управления:
	- Векторное управление: p1240 = 1 (заводская установка)
	- Сервоуправление: p1240 = 1
	- Управление U/f: p1280 = 1 (заводская установка)
- Блокировка Vdc max-управления:
	- Векторное управление: p1240 = 0
	- Сервоуправление: p1240 = 0 (заводская установка)
	- Управление U/f: p1280 = 0
- Активация Vdc\_max-контроля:
	- Векторное управление: p1240 = 4 или 6
	- Сервоуправление: p1240 = 4 или 6
	- Управление U/f: p1280 = 4 или 6

# 8.10.1.2 Параллельное включение модулей питания Smart

Модули питания Smart это блоки питания/рекуперации. Как и модуль питания Basic, они питают подключенные модули двигателей энергией, но, кроме этого, могут рекуперировать генераторную энергию в сеть.

Напряжение промежуточного контура на коэффициент 1,3 выше эффективного значения ном. напряжения сети.

Модули питания Smart формата шасси подходят для подключения к заземленным (TN, TT) и незаземленным (IT) сетям и имеются версии для следующих напряжений и мощностей:

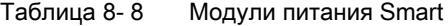

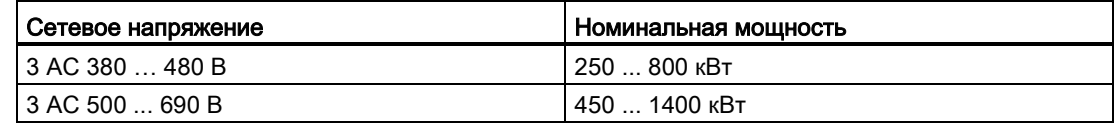

При параллельном включении модулей питания Smart должны быть соблюдены следующие правила:

- Параллельно может быть включено до 4 идентичных модулей питания Smart.
- Параллельное включение всегда может быть реализованы с общим управляющим модулем.
- Для симметрирования тока обязательно необходим один дроссель 4 % перед каждым модулем питания Smart.
- Для параллельного включения имеются специальные соединительные модули питания.
- При многократном питании системы должны обеспечиваться от общей точки запитки (т. е. различные сети не допускаются).
- Коэффициент коррекции в 7,5 % учитывается всегда, независимо от числа подключенных параллельно модулей.

#### 6-пульсное параллельное включение модулей питания Smart

При 6-пульсном параллельном включении до четырех модулей питания Smart получает питания со стороны входа от общего двухобмоточного трансформатора и синхронно управляются общим управляющим модулем.

Поскольку модули питания Smart не оснащены компенсационным регулированием тока, то симметрирование токов должно быть обеспечено выполнением следующих мер:

- Использование подходящих для модулей питания Smart сетевых дросселей.
- Использование симметричной силовой проводки между трансформатором и включенными параллельно модулями питания Smart (кабель одного типа с идентичным сечением и длиной).
- Снижение тока (ухудшение характеристик) при параллельном включении относительно ном. токов отдельных модулей питания Smart составляет 7,5 %.

#### 12-пульсное параллельное включение модулей питания Smart

При 12-пульсном параллельном включении до четырех модулей питания Smart запитывается со стороны входа от трехобмоточного трансформатора, при этом четное число модулей питания Smart ─ т. е. два или четыре ─ должно быть равномерно распределено на обе вторичные обмотки. Управление модулями питания Smart обеих подсистем — в отличие от модулей питания Basic — из-за сдвига на 30° фаз входных напряжений — обязательно должно осуществляться через два управляющих модуля.

# 8.10.1.3 Параллельное включение активных модулей питания

Активные модули питания могут подавать моторную энергию и рекуперировать генераторную энергию в сеть.

Параллельное включение до четырех активных модулей питания запитывается от одного общего двухобмоточного трансформатора и синхронно управляется через общий управляющий модуль. Питание через трёхобмоточный трансформатор со сдвинутыми по фазе вторичными напряжениями не допускается. Активные модули питания вырабатывают отрегулированное постоянное напряжение, которое остается постоянным независимо от колебаний напряжения сети (при этом

напряжение сети должно находиться в пределах разрешенных допусков).

Напряжение промежуточного контура на коэффициент 1,5 выше эффективного значения ном. напряжения сети.

Активные модули питания получают из сети практически синусоидальный ток и практически не вызывают тем самым обратных воздействий на сеть.

Доступны активные модули питания формата шасси для следующих напряжений и мощностей:

Таблица 8- 9 Активные модули питания

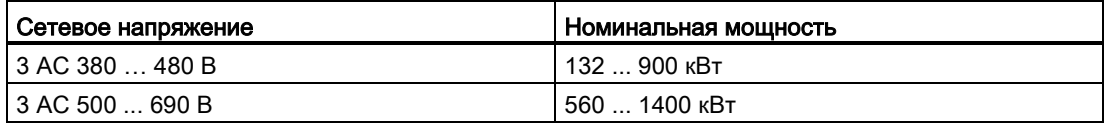

При параллельном включении активных модулей питания должны быть соблюдены следующие правила:

- Параллельно может быть включено до 4 идентичных активных модулей питания.
- Параллельное включение активных модулей питания возможно только в векторном управлении.
- Параллельное включение всегда может быть реализованы с общим управляющим модулем.
- Для параллельного включения имеются специальные соединительные модули питания.
- При многократном питании системы должны обеспечиваться от общей точки запитки (т. е. различные сети не допускаются).
- Коэффициент коррекции в 5 % учитывается всегда, независимо от числа подключенных параллельно модулей.

Симметрирование токов для включенных параллельно активных модулей питания достигается за счет:

- Дросселирование в фильтрах Clean Power активных интерфейсных модулей.
- Использование симметричной силовой проводки между трансформатором и включенными параллельно активными интерфейсными модулями/активными модулями питания (кабель одного типа с идентичным сечением и длиной).
- Снижение тока при параллельном включении относительно ном. токов отдельных активных интерфейсных модулей/активных модулей питания составляет 5 %.

# 6-пульсное, избыточное параллельное включение активных модулей питания с несколькими управляющими модулями

Параллельное включение нескольких модулей активного питания с управлением через согласованные управляющие модули описано в главе [«Функция Master/Slave для](#page-509-0)  [активного питания](#page-509-0) (Страница [510](#page-509-0))».

## 12-пульсное параллельное включение активных модулей питания

12-пульсное параллельное включение в режиме Master-Slave возможно (глава [«Функция Master/Slave для активного питания](#page-509-0) (Страница [510](#page-509-0))»).

При этом можно использовать и модули разной мощности (как и в 6-пульсном режиме Master-Slave).

# 8.10.1.4 Параллельное включение модулей двигателей

В векторном управлении до четырех модулей двигателей могут питать общий двигатель в параллельном режиме. Двигатель может быть оснащен как системами обмоток с гальваническим разделением, так и общей системой обмотки. Тип системы обмотки определяет следующие условия:

- Требуемые развязывающие схемы на выходах включенных параллельно модулей двигателей
- Возможные системы модуляции для выработки импульсной последовательности

Системы модуляции определяют в комбинации с типом питания величину макс. достижимого выходного напряжения или макс. достижимого напряжения двигателя.

### Системы обмоток у двигателей для параллельных схем SINAMICS

Допустимы:

- Двигатели с гальванически развязанными системами обмотки (многообмоточная система), у которых отсутствуют гальванические соединения между отдельными системами.
- Двигатели с одной общей системой обмотки (однообмоточная система), в которой все параллельные обмотки внутри двигателя соединены так, что внешне это выглядит как единственная система обмотки.

Недопустимы:

● Двигатели с раздельными системами обмотки со стороны входа, имеющие общую внутреннюю нулевую точку.

Ниже приводится два примера того, как может выглядеть параллельное включение для двигателей с двух- и однообмоточной системой.

# Параллельное включение двух модулей двигателя на один двигатель с двухобмоточной системой

Двигатели в диапазоне мощностей приблизительно от 1 до 4 МВ, для которых обычно используется параллельное включение силовых частей, часто имеют несколько параллельных обмоток. Если эти параллельные обмотки водятся по отдельности в клеммные коробки двигателя, то получается двигатель с раздельным доступом к системам обмотки. В этом случае можно спроектировать параллельное включение модулей двигателей таким образом, что каждая система обмотки двигателя будет запитана точно от одного из включенных параллельно модулей двигателей. Рисунок ниже показывает такую компоновку.

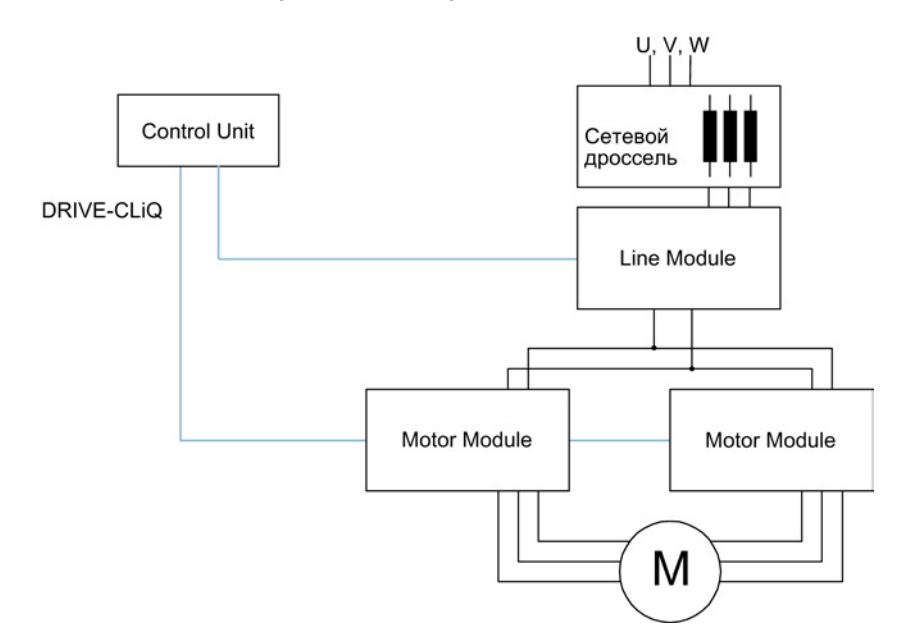

Изображение 8-26 Пример 1 Параллельное включение

Такая компоновка благодаря гальваническому разделению систем обеспечивает следующие преимущества:

- Мер по развязке для ограничения возможных контурных токов между включенными параллельно модулями двигателей на выходе питания не требуется (минимальные длины кабелей и дроссели двигателей не нужны).
- В качестве системы модуляции возможны как модуляция пространственного вектора, так и ф-модуляция, при питании параллельного включения через модули питания Basic или модули питания Smart в качестве макс. выходного напряжения может быть достигнуто практически значение входного напряжения со стороны трехфазного тока блоков питания (97 %). При питании параллельного включения через активные модули питания из-за более высокого напряжения промежуточного контура может быть достигнуто и выходное напряжение, превышающее входное напряжение на стороне трехфазного тока.

Снижение тока при параллельном включении относительно ном. токов отдельных модулей двигателей составляет 5 %.

# Параллельное включение двух активных модулей питания и двух модулей двигателей на один двигатель с однообмоточной системой

Во многих случаях использование двигателей с раздельными системами обмоток невозможно, к примеру, в следующих случаях:

- Требуемое число раздельных систем обмоток не может быть реализовано из-за числа полюсов
- Двигатель стороннего производителя
- Двигатель с общей системой обмотки уже имеется.

В этих случаях выходы включенных параллельно модулей двигателей соединены друг с другом через кабели двигателя в клеммной коробке двигателя.

Активные интерфейсные модули удаляют обусловленные коммутацией гармоники от подключения к сети, обеспечивая тем самым базовое подавление помех питающей сети. Эти модули являются обязательным условием для работы активных модулей питания. Модуль измерения напряжения VSM10 дополнительно поддерживает безошибочный режим активных модулей питания при неблагоприятных параметрах сети (сильные колебания напряжения, кратковременные прерывания напряжения сети). У активных модулей питания формата шасси VSM уже интегрированы в активные интерфейсные модули.

# 8.10.2 Ввод в эксплуатацию

Включенные параллельно силовые части при вводе в эксплуатацию обрабатываются как одна силовая часть на стороне сети или двигателя.

### Примечание

#### Параллельное включение модулей двигателей в векторном управлении

В Offline был создан проект с векторным управлением с включенными параллельно модулями двигателей и после передан Online в управляющий модуль. Для сохранения проекта в управляющий модуль необходимо выполнить POWER ON. При следующем включении появляется сообщение об ошибке из-за противоречивости топологии Online. Теперь загрузить проект в программатор. Тем самым неконсистентность устранена.

Дальнейшие подробности по вводу в эксплуатацию, ограничениям при работе и возможностям параметрирования можно найти в следующем документе

- Справочник по пуску в эксплуатацию SINAMICS S120
- Справочник по параметрированию SINAMICS S120/S150, параметр r7002ff.

# <span id="page-532-0"></span>8.10.3 Дополнительный привод наряду с параллельным включением

Часто для главных приводов требуется регулируемый вспомогательный привод, к примеру, как повышающий преобразователь для генератора на валу в судостроении или как привод смазочного насоса, привод вентилятора и т. п.

Для приводных устройств с включенными параллельно силовыми частями (модули питания, модули двигателей) дополнительный привод, так же может быть запитан как вспомогательный привод. Запитка этого приводного объекта осуществляется через собственный модуль двигателя из общего промежуточного контура и управление от CU320-2 через собственную розетку DRIVE-CLiQ.

# Условия для подключения вспомогательного привода

Граничными условиями для подключения дополнительного приводного объект в качестве вспомогательного привода к параллельной схеме являются:

- В параллельные схемы могут включаться только однотипные силовые части одной мощности.
- Возможно параллельное включение до 4 модулей питания и до 4 модулей двигателей.
- Все силовые модули работают от общего промежуточного контура постоянного напряжения.
- Модули питания и модули двигателей из-за разных тактов должны подключаться к разным розеткам DRIVE-CLiQ. Смешанный режим на одной розетке DRIVE-CLiQ ведет к нарушению функции.
- Параметры p9620 (источник сигнала для STO/SBC/SS1) DO всех модулей двигателей должны иметь идентичное подключение.
- Автоматический ввод в эксплуатацию дополнительного приводного объекта невозможен.
- Дополнительный приводной объект должен быть создан offline и после передан online в привод.
- Дополнительный приводной объект должен быть подключен к отдельной розетке DRIVE-CLiQ.
- Макс. мощность вспомогательного привода должна быть выбрана таким образом, чтобы макс. мощность всех модулей двигателей вкл. дополнительный привод не превышала бы общей мощности параллельных модулей питания.
- Уже существующие граничные условия и следующие из них связи и контроли должны быть адаптированы к новым требованиям.

#### Создание проекта с соответствующей топологией

Требуемая топология может быть создана с помощью инструментов STARTER или SCOUT:

- Проект всегда создается offline.
- Включенные параллельно силовые части объединяются управляющим модулем в большой модуль питания или модуль двигателя соответственно.
- Вспомогательный привод получает отдельную линию DRIVE-CLiQ.
- Соединения DRIVE-CLiQ должны быть изменены согласно созданной топологии

### Пример требуемой топологии

Ниже показан созданный со STARTER пример. Спроектированы 3 модуля питания Basic, 2 модуля двигателя и один вспомогательный привод. В древовидной структуре топологии ясно видно, что параллельные включения представлены как блок питания и привод соответственно. Также показан дополнительный вспомогательный привод. Соединения DRIVE-CLiQ отображаются как тонкая линия. Три параллельных модуля питания подключены на одной линии DRIVE-CLiQ, оба модуля двигателя на следующей линии DRIVE-CLiQ, вспомогательный привод на третьей линии.

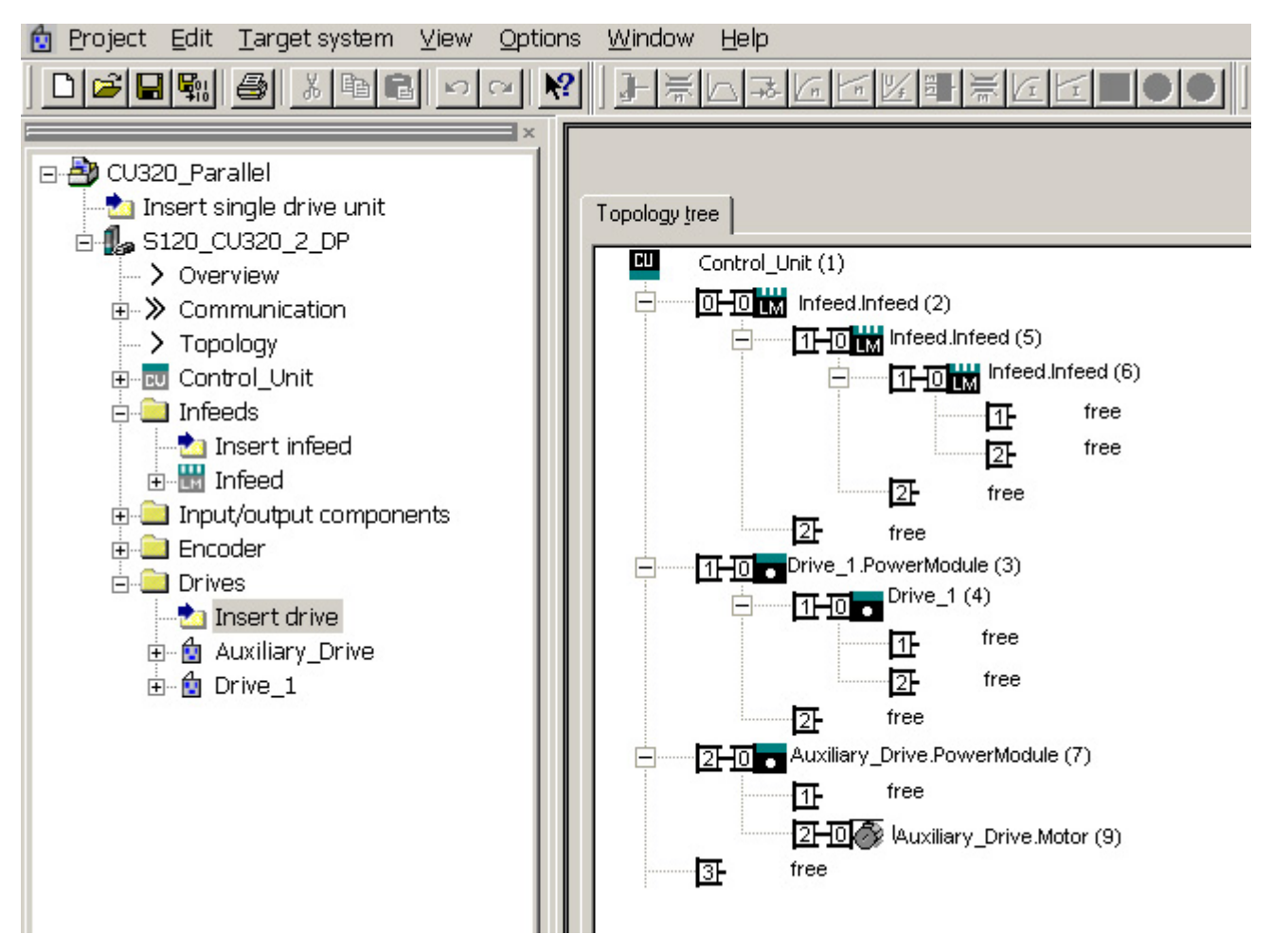

Изображение 8-27 Топология с 3 модулями питания Basic, 2 модулями двигателей и 1 вспомогательным приводом

## Обзор важных параметров (см. Справочник по параметрированию SINAMICS S120/S150)

- p0120 Количество наборов данных силового блока (PDS)
- p0121 Силовой блок Номер компонента
- r0289 CO: силовая часть, макс. выходной ток
- p0602 Пар\_включ Номер силового блока Датчик температуры
- p1240[0...n] Vdc-регулятор или Vdc-контроль, конфигурация
- p1280[0...n] Vdc-регулятор или Vdc-контроль, конфигурация (U/f)
- p6397 Модуль двигателя Сдвиг фаз Вторая система
- г7000 Пар включ Число активных силовых блоков
- p7001[0..n] Пар включ разрешение силовых блоков
- r7002[0..n] Пар\_включ статус силовых блоков
- p7003 Par\_schaltg, система обмотки
- p7010 Пар\_включ Асимметрия тока Порог предупреждения
- p7011 Пар\_включ Асимметрия напряжения промежуточного контура Порог предупреждения

# ...

- r7250[0...4] Пар\_включ Силовая часть, номинальная мощность
- r7251[0...4] Пар\_включ Силовая часть, номинальный ток
- r7252[0...4] Пар\_включ Силовая часть, максимальный ток
- ..
- r7320[0...n] Пар\_включ VSM, сетевой фильтр, емкость фазы U
- r7321[0...n] Пар\_включ VSM, сетевой фильтр, емкость фазы V
- r7322[0...n] Пар\_включ VSM, сетевой фильтр, емкость фазы W

# 8.11 Расширенный останов и отвод

# Обзор

Функциональный модуль «Расширенный останов и отвод» (ESR) обеспечивает при ошибках быстрое и безопасное разъединение детали и инструмента. Затронутые оси привода отводятся и/или останавливаются определенным и контролируемым образом. Для этой функции приводы должны работать в режиме сервоуправления.

В настоящем руководстве описываются автономные функции ESR привода:

- Расширенный останов привода
- Расширенный отвод привода
- Генераторный режим с контролем для поддержки напряжения промежуточного контура

ESR-функции могут быть инициированы системой управления верхнего уровня запускающим сигналом или при ошибке автономно в приводе. Автономные функции ESR привода действуют спец. для оси.

- С осевым запускающим элементом функции ESR запускаются для отдельной оси напрямую.
- Локальный запускающий элемент устройства одновременно запускает функции ESR для тех осей, которые подчинены структуре привода и активированы для ESR.

### Примечание

### Функциональность ESR с функциями Safety Integrated

Если расширенный останов и отвод должен быть активирован одновременно с функциями Safety Integrated, то должна быть выполнены дополнительные условия. Дополнительную информацию можно найти в справочнике по функциям «SINAMICS S120 Технология безопасности Safety Integrated».

# Пример

На станке одновременно работает несколько приводов, к примеру, привод детали и различные приводы подачи для инструмента. При ошибке инструмент не должен оставаться в детали. Это может сделать их непригодными. Инструмент и деталь должны быть контролируемо разведены, прежде чем можно будет остановить приводы.

Функциональный модуль «Расширенный останов и отвод» обеспечивает автономный для привода отвод через приводы подачи с последующим остановом. При этом, к примеру, при отключении сети, привод может работать генераторно, чтобы подавать энергию в промежуточный контур, чтобы приводы подачи могли бы отвести инструмент от детали и после остановиться.

Функциональные модули

8.11 Расширенный останов и отвод

# 8.11.1 Активировать и разрешить функциональный модуль ESR

PG/PC и привод соединены друг с другом через PROFIBUS или PROFINET.

# Принцип действия

- 1. С помощью параметра p0888 выбрать функцию ESR:
	- p0888 = 0: Не задействован
	- p0888 = 1: Расширенный останов (автономно для привода), N-Soll
	- p0888 = 2: Расширенный отвод (автономно для привода)
	- p0888 = 3: Генераторный режим (регулятор Vdc)
	- p0888 = 4: Расширенный останов (автономно для привода), N-Ist
- 2. С помощью p0889 = 1 разрешить реакцию ESR.
- 3. Передать установки при помощи функции «RAM to ROM» в управляющий модуль.

Параметрирование p0888 может изменяться системой управления верхнего уровня по ситуации, пока реакция ESR еще не разрешена.

Функциональные модули можно активировать в STARTER в разделе «Конфигурация» > «Функциональные модули/технологические пакеты».

# Проверить статус ESR

Текущее состояние ESR можно проконтролировать при помощи параметра r0887.0...13.

# 8.11.2 Действительные источники для запуска функций ESR

# Относящиеся к осям источники запускающих элементов

Условия для запуска функции:

- ESR-функция спроектирована в приводе с p0888, к примеру, останов или отвод.
- ESR-функция разрешена в приводе с p0889 = 1.
- Разрешение импульсов установлено.

### Различаются следующие источники ошибок:

- Внутренняя ошибка привода
	- Ошибки с реакцией ВЫКЛ1 или ВЫКЛ3
	- p0840 (Вкл/ВЫКЛ1) и p0849 (ВЫКЛ3) выведена на клемму
- Внутренний запускающий сигнал
	- Источник для запускающего сигнала ESR устанавливается через BICO с p0890.

## Запуск для всех приводов управляющего модуля

Условия для запуска функции:

- ESR-функция спроектирована в приводе, к примеру, останов или отвод.
- ESR-функция в приводе разрешена.
- Разрешение импульсов установлено.

#### Различаются следующие источники ошибок:

- Отказ коммуникации:
	- Управляющий модуль обнаруживает отказ коммуникации и запускает автономные реакции во всех разрешенных приводах.
	- Ответный сигнал состояния более невозможен.
	- Отмена сигнала «Управление через PLC» системой управления верхнего уровня (F07220).
	- Прерывание передачи данных через полевую шину (F01910 или F08501).
- Внешний запускающий сигнал
	- Внешний запускающий сигнал от системы управления запускает через телеграммы 390, 391 или 392 функцию ESR.

# 8.11.3 Недействительные источники

### Следующие отказы коммуникации DRIVE-CLiQ не запускают ESR-триггер:

- Имеет место гашение импульсов модулей двигателей Привод переходит в ВЫКЛ2 и выключается.
- Отказ модулей датчиков в качестве системы измерения двигателя Выполняется переключение на работу без датчика, и запускается настроенная реакция останова.
- Отказ модулей датчиков в качестве прямой системы измерения приложения Приложение отключается, и запускается настроенная реакция останова.

# 8.11.4 Реакции ESR

## 8.11.4.1 Расширенный останов

Целью в случае ошибки является определенный останов привода. Метод останова используется, пока привод сохраняет работоспособность. Функция параметрируется и работает в осевом режиме. Соединение осей отсутствует.

## Проектирование реакции «Расширенный останов»

- 1. Спроектируйте реакцию останова с помощью установки параметров p0888 = 1 (N-Soll) или p0888 = 4 (N-Ist).
- 2. При помощи параметра p0892 установите интервал времени замораживания последнего заданного значения из r1438 или последнего фактического значения из r0063 перед запуском торможения.
- 3. При помощи параметра p0891 выберите линейную характеристику выключения.

р0888 = 1 "Расширенный останов (автономно для привода)"

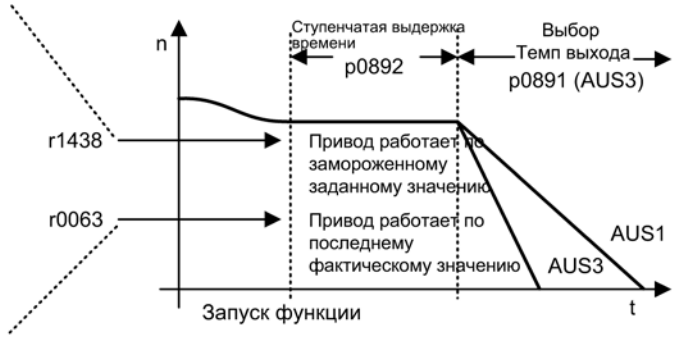

p0888 = 4 "Расширенный останов (автономно для привода)"

Изображение 8-28 Рампа ВЫКЛ со ступенчатой выдержкой времени

# 8.11.4.2 Расширенный отвод

Целью при ошибке является достижение позиции отвода. Метод отвода используется, пока привод сохраняет работоспособность. Функция параметрируется и работает в осевом режиме. Интерполирующее соединение осей отсутствует.

## Проектирование реакции «Расширенный отвод»

- 1. Реакция отвода проектируется при настройке параметра p0888 = 2.
- 2. При помощи параметра p0893 определить скорость отвода.
- 3. При помощи параметра p0892 указать время, в течение которого должна выдерживаться скорость отвода.
- 4. При помощи параметра p0891 выбрать линейную характеристику выключения.

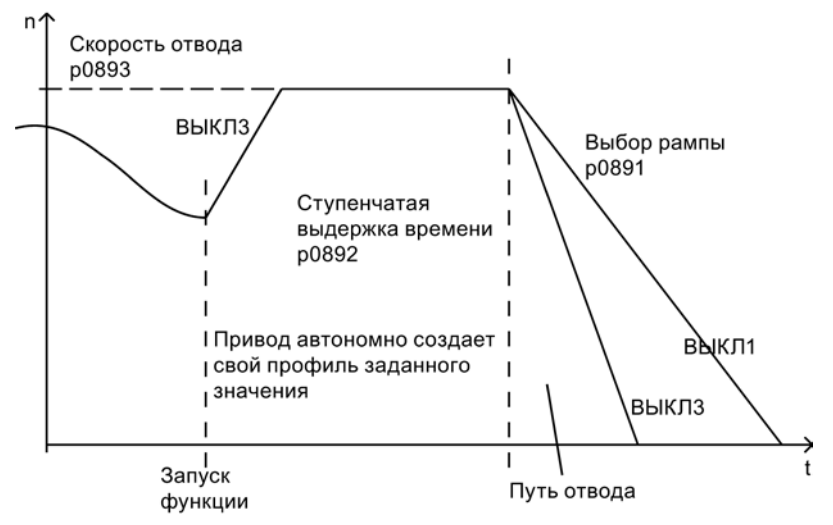

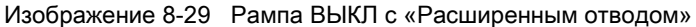

Достижение скорости отвода выполняется плавно. Оно выполняется по линейной характеристике ВЫКЛ3.

Параметр p0893 устанавливает для задатчика интенсивности заданное значение для скорости отвода ESR, которая при автономных движениях привода управляется по линейной характеристике ВЫКЛ3. Ограничение заданной скорости Safety с

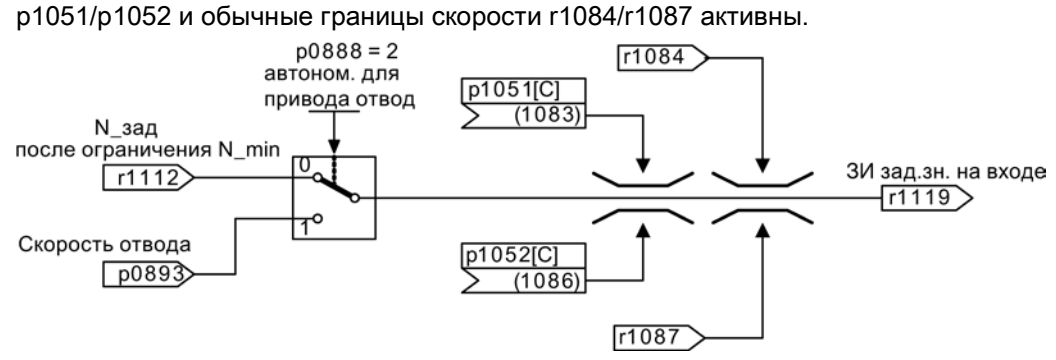

Изображение 8-30 Интерфейс канала заданного значения на задатчике интенсивности
8.11 Расширенный останов и отвод

## 8.11.4.3 Генераторный режим

Целью в случае ошибки является поддержка промежуточного контура до тех пор, пока все подключенные к промежуточному контуру и разрешенные ESR приводы не достигнут своей спроектированной конечной позиции. Для этого выполняется генераторное торможение подходящего привода из приводной группы, к примеру, шпиндельного привода. При этом напряжение промежуточного контура контролируется регулятором  $V_{dc,min}$ .

#### Проектирование реакции «Генераторный режим»

- 1. Настроить генераторный режим привода при помощи параметра p0888 = 3.
- 2. Настроить регулятор Vdc.
- 3. Активировать контроль напряжения промежуточного контура для генераторного режима параметром p1240 = 2.
- 4. Установить разрешенную нижнюю границу напряжения  $V_{dc,min}$  промежуточного контура при помощи параметра p1248.

Выпадение сети определяется блоком питания по падению напряжения промежуточного контура и сигнализируется как предупреждение.

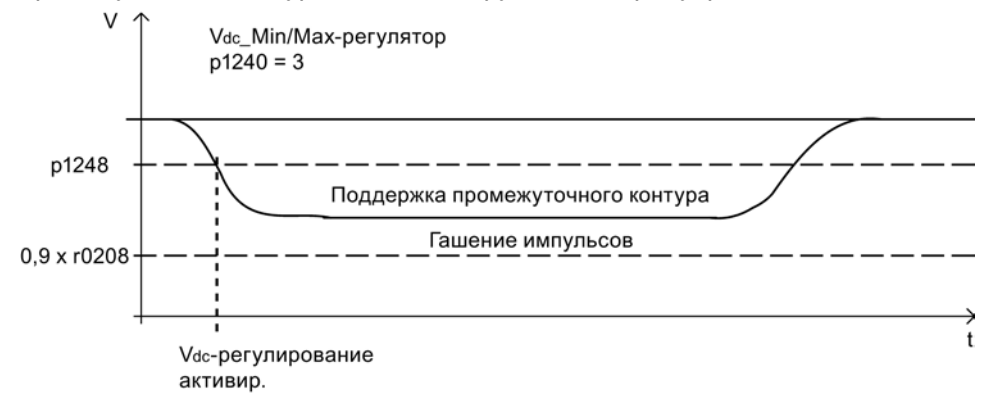

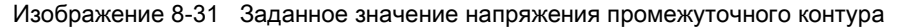

8.11 Расширенный останов и отвод

## 8.11.5 Ограничения для ESR

● Генераторный режим нескольких осей

Использовать только управляемую по скорости ось для поддержки промежуточного контура. Если спараметрировано несколько осей, то возможны помехи, отрицательно влияющие друг на друга и тем самым на приводную группу.

● Непригодные для генераторного режима двигатели

Линейным двигателям (1FN) и моментным двигателям (1FW) для торможения требуется достаточно высокое напряжение промежуточного контура. Они не подходят для поддержки промежуточного контура в генераторном режиме.

• ESR и Safety Integrated

Если расширенные функции Safety Integrated управляются через PROFIsafe, то при отказе связи Safety Integrated допускает только время реакции (p9580/p9380) максимум в 800 мс. По истечении данного времени со стороны Safety Integrated запрашивается гашение импульсов.

## 8.11.6 PROFIdrive-телеграмма для ESR

Для наблюдения за состоянием ESR в PROFIdrive-DO-телеграммах 390, 391, 392, 393, 394, 395 и 396 имеется циклический бит для CU\_STW1.

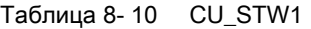

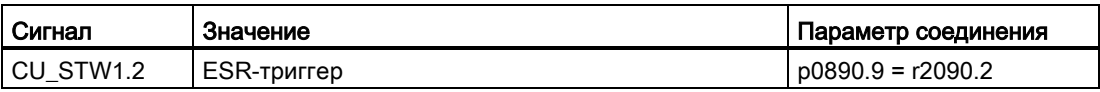

В телеграммах есть циклические биты для STW1 и MELDW.

Таблица 8- 11 STW1

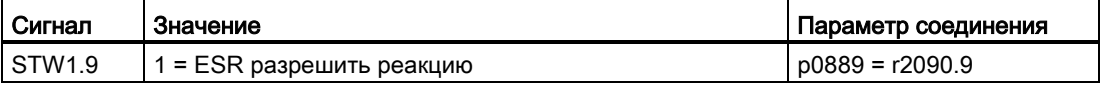

Таблица 8- 12 MELDW

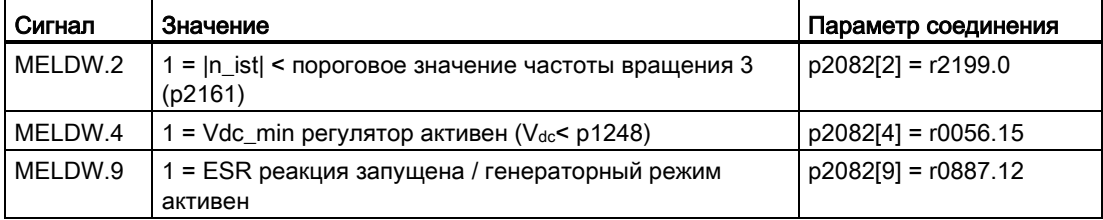

8.11 Расширенный останов и отвод

## 8.11.7 Функциональные схемы и параметры

### Функциональные схемы (см. Справочник по параметрированию SINAMICS S120/S150)

- 2443 PROFIdrive подключение управляющего слова STW1 (p2038 = 1)
- 2456 PROFIdrive статусное слово MELDW, соединение
- 2495 PROFIdrive подключение управляющего слова 1 CU\_STW1 управляющего модуля
- 3082 Канал заданных значений расширенный останов и отвод (ESR, r0108.9 = 1)

- r0063 CO: Фактическое значение частоты вращения, сглаженное
- p0108[0...23] Функциональный модуль приводных объектов
- r0108.9 Функциональный модуль приводных объектов; расширенный останов и отвод / ESR
- r0887 ВО: ESR статусное слово
- p0888 ESR конфигурация
- p0889 BI: ESR разрешить реакцию
- p0890[0...4] BI: ESR запускающий элемент
- p0891 ESR линейная характеристика ВЫКЛ
- p0892 ESR временная ступень
- p0893 ESR частота вращения / ESR частота вращения
- p1051[0...n] CI: Предел частоты вращения RFG положительное направление вращения
- p1052[0...n] СІ: Граница скорости RFG отрицательное направление
- p1084 CO: Предел частоты вращения положительного действия
- p1087 CO: Предел частоты вращения отрицательного действия
- p1240[0...n] Vdc-регулятор или Vdc-контроль, конфигурация
- p1248[0...n] Нижний порог напряжения промежуточного контура
- r1438 CO: Регулятор частоты вращения заданное значение частоты вращения
- p9380 SI Motion гашение импульсов, время задержки при отказе шины (модуль двигателя)
- p9580 SI Motion гашение импульсов, время задержки при отказе шины (управляющий модуль)

8.12 Оценка инертности

## 8.12 Оценка инертности

#### Свойства

#### Примечание

Функция «Оценка инертности» включается через функциональный модуль «Оценка инертности» исключительно при серворегулировании.

Описание относится, в том числе, к линейному перемещению (момент вращения -> усилие, момент инерции, инерция -> масса, частота вращения -> частота вращения)

Функция «Оценка инертности» необходима, когда моменты инерции привода заметно изменяются во время работы (например, при использовании инструментов или заготовок с различным моментом инерции). В таком режиме постоянный повтор идентификации параметров вращающегося двигателя для определения инерции будет слишком затратен или невозможен на некоторых машинах. Кроме того, оценка инертности необходима для функции «Онлайн-регулировка».

При работе без датчика необходимо знать общий момент инерции двигателя и рабочей машины. В управляемом режиме без датчика (при скоростях ниже p1755) двигатель не должен опрокидываться на этапе разгона вследствие слишком низкого установленного момента инерции. В регулируемом режиме без датчика (частоты вращения выше p1755) управлению по частоте вращения/моменту нужен точный момент инерции для оптимизации динамики регулятора частоты вращения. Неправильный момент инерции приводи к нежелательным выбросам в конце этапа разгона.

Можно активировать модуль оценки инертности при работе с датчиком и без датчика (p1400.18, p1400.22). При работе с датчиком (без онлайн-регулировки) момент инерции используется в управлении двигателем только тогда, когда активно управление с упреждением по частоте/моменту вращения (p1402.4 = 1).

При работе с датчиком (с онлайн-регулировкой) релевантные параметры регулятора частоты вращения и регулятора положения устанавливаются автоматически. Автоматический расчет параметров регулирования зависит, в том числе, от оценочной инерции.

#### Описание

Для определения момента инерции необходимо сначала найти момент нагрузки.

Для определения момента нагрузки (например, силы трения) используются фазы с постоянной частотой вращения, не равной нулю. После определения момента нагрузки можно рассчитать момент инерции в фазах разгона. Для этого момент разгона должен превышать p1560 x p0333 и превышать 80 % от момента сил трения (0.4 x (p1563 - p1564)), а в режиме без датчика частота вращения должна также превышать p1755 (регулируемый режим). Если источник p1502 имеет сигнал 1, то оценка инертности не производится.

Точность оценки инертности увеличивается с ростом ускорения. Начальное значение оценки момента инерции это спараметрированный момент инерции (p0341 х p0342 + p1498).

Если оценка нагрузки выполнена, а момент инерции не определяется (r1407.24/26 = 0), то рекомендуется увеличить разгон (p2572/p2573).

Если момент инерции нагрузки существенно превышает момент инерции двигателя, то переходный процесс можно откорректировать путем параметрирования момента инерции нагрузки (p1498).

Результаты оценки инерции и нагрузки после переходного процесса (r1407.26) можно сохранить в долговременную память (ОЗУ в ПЗУ). Если заметного изменения инертных масс не происходит, то после сохранения можно снова отключить оценку инертности.

Найденные значения оценки нагрузки и инерции удаляются при повторной активации онлайн-регулировки (p5300 = 2/0 только SERVO).

#### Ограничения

На этапах, когда обработка выполняется при изменении заданного значения частоты вращения (например, при резьбонарезании), модуль оценки инертности может быть заморожен через реле BICO (источник p1502 = 1) . Благодаря этому прежний правильно определенный момент инерции не будет изменен неправильной оценкой. Это условие нарушается также в том случае, если, например, момент трения значительно изменяется вместе с частотой вращения. Чрезмерный зазор (отсутствие силового замыкания) и быстрые периодические движения, развязывающие массы упругомеханически, могут снизить точность оценки инертности.

Модуль оценки инертности выдает корректный общий момент инерции только в том случае, если нагрузка на этапе ускорения не изменяется.

При работе без датчика момент инерции должен быть настроен на максимальный ожидаемый момент инерции (p0341 х p0342 + p1498), чтобы двигатель при первом разгоне в управляемом диапазоне не опрокинулся. Пока импульсы не гасятся, модель двигателя всегда используется текущее ожидаемое значение момента инерции. Это значение сохраняется в r1493. При каждом запрете импульсов ожидаемый момент инерции снова устанавливается на спараметрированное значение, когда выставляется параметр p1400.22 = 0. В противном случае при запрете импульсов сохраняется последнее найденное значение. Автоматическая адаптация регулятора частоты вращения по оценочному моменту инерции осуществляется только при активной онлайн-регулировке (только SERVO).

#### 8.12 Оценка инертности

#### Ввод в эксплуатацию

Чтобы активировать функциональный модуль «Оценка инертности», выполнить следующие действия:

- 1. Вызовите конфигурацию приводного объекта в автономном режиме. Щелкнуть в окне параметрирования «Конфигурация» на кнопке «Функциональный модуль/технологические пакеты». В диалоге «Свойства объекта» активировать функциональный модуль «Оценка инертности».
- 2. В экспертном списке приводного объекта выполните настройку p1400.18 = 1 (оценка инертности активна).

Через переключение блока данных можно включать и выключать блок оценки инертности в p1400.

#### Примечание

Функция «Онлайн-регулировка» активирует оценку инертности автоматически.

Если изменения заданного значения частоты вращения должны осуществляться под нагрузкой, необходимо на это время заморозить текущее ожидаемое значение момента инерции через установку источника на сигнал 1.

Если функция адаптации момента инерции активирована через технику BICO (p1497 соединен), то модуль оценки инертности не активен.

Можно контролировать ожидаемый момент инерции при помощи параметра r1493.

- r0108 Функциональный модуль приводных объектов
- p0341[0...n] Момент инерции двигателя
- p0342[0...n] Соотношение между общим моментом инерции и моментом инерции двигателя
- p1400[0...n] Конфигурация регулирования частоты вращения
- p1402[0...n] Регулирование тока и модель двигателя, конфигурация
- p1407.0...25 CO/BO: Слово состояния регулятора частоты вращения
- г1493 СО: общий момент инерции
- p1497[0...n] СІ: момент инерции масштабирование
- p1498[0...n] Момент инерции нагрузки
- p1502[0...n] BI: заморозить блок оценки момента инерции
- r1518[0...1] CO: Момент ускорения
- r1538 СО: Предел вращающего момента верхний, активный
- r1539 CO: Предел вращающего момента нижний, активный
- p1560[0...n] Оценка инертности ускорение, пороговое значение
- p1561[0...n] Оценка инертности время изменения, инерция
- p1562[0...n] Оценка инертности время измерения, нагрузка
- p1563[0...n] СО: Оценка инертности, момент нагрузки, положительное направление вращения
- p1564[0...n] СО: Оценка инертности, момент нагрузки, отрицательное направление вращения
- p1755[0...n] Модель двигателя переключающие частоты вращения в режиме без датчика

Функциональные модули

8.12 Оценка инертности

# Контрольные и защитные функции 9

## 9.1 Общая защита силовой части

У силовых частей SINAMICS имеется комплексная защита силовых компонентов.

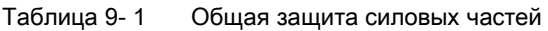

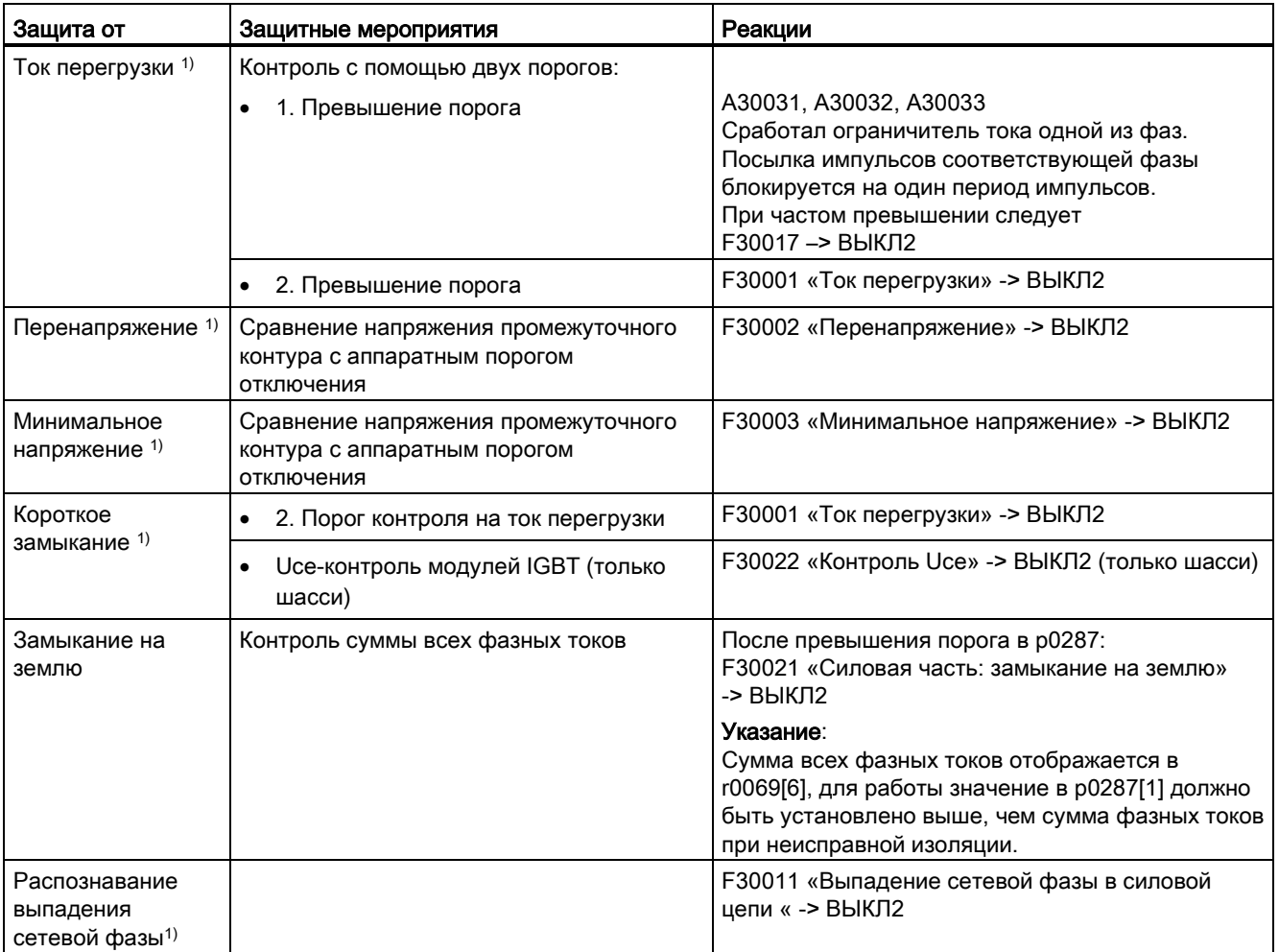

1) Пороги контроля являются постоянными для преобразователя и не могут быть изменены.

9.2 Тепловые контроли и реакции на перегрузку

## 9.2 Тепловые контроли и реакции на перегрузку

Задачей теплового контроля силового блока является обнаружение критических состояний. После превышения порогов предупреждения предлагаются возможные реакции, позволяющие продолжать эксплуатацию (например, с пониженной мощностью) и предотвращающие немедленное отключение. Однако при этом возможности параметрирования представляют собой только вмешательства в пределах порогов отключения, которые не могут быть изменены.

Активны следующие тепловые контроли:

● I2t-контроль — A07805 — F30005

I2t-контроль предназначен для защиты компонентов, имеющих по сравнению с полупроводниками большую тепловую постоянную времени. Перегрузка в отношении I2t имеется в том случае, если нагрузка преобразователя r0036 показывает значение больше 100 % (нагрузка в % относительно номинального режима).

• Температура радиатора — A05000 — F30004

Служит для контроля температуры r0037.0 радиаторов на силовых полупроводниковых элементах (IGBT).

● Температура чипа — A05001 — F30025

Между запирающим слоем IGBT и радиатором возможны значительные разности температур. В r0037[13...18] отображается вычисленная температура запирающего слоя; контроль обеспечивает невозможность превышения указанного максимума температуры запирающего слоя.

При возникновении перегрузки, касающейся одного из этих трех контролей, вначале следует предупреждение. Параметрирование порога предупреждения p0294 (I2t-контроль) возможно относительно значений отключения.

## Пример

Разница температур между двумя датчиками не должна превышать 15 K; для контроля температуры радиатора и приточного воздуха установлена разница температур в 5 K. При достижении разницы 15 K или 5 K ниже порога отключения появляется предупреждение об опасности перегрева. С p0294 можно изменить только порог предупреждения, чтобы тем самым получить предупреждение раньше и при необходимости вмешаться в процесс привода (к примеру, снижение нагрузки, уменьшение температуры окружающей среды).

9.2 Тепловые контроли и реакции на перегрузку

#### Реакции при перегрузке

Силовая часть реагирует с предупреждением A07805. Управляющий модуль вместе с предупреждением запускает спараметрированные реакции через p0290. Возможными реакциями при этом являются:

Снижение частоты модуляции (р0290 = 2, 3)

Это очень эффективный метод по снижению потерь в силового блока, поскольку мощность потерь при переключении составляет значительную часть общих потерь. Во многих случаях применения можно устанавливать допуски на временное уменьшение частоты модуляции в пользу сохранения процесса.

Недостаток:

Снижение частоты модуляции увеличивает пульсацию тока, следствием может стать увеличение пульсации момента на валу двигателя (при малом моменте инерции) и увеличение уровня шума. Уменьшение частоты модуляции не влияет на динамику регулирующего контура тока, поскольку время считывания регулирования тока остается постоянным.

Уменьшение выходной частоты (р0290 = 0, 2)

Данный вариант выгоден в том случае, когда снижение частоты модуляции нежелательно или частота модуляции уже установлена на минимальный уровень. В дальнейшем нагрузка должна иметь подобную вентилятору характеристику, т. е. квадратичная характеристика моментов при падении частоты вращения. Уменьшение выходной частоты вызывает при этом заметное уменьшение выходного тока преобразователя и тем самым приводит к уменьшению потерь в силового блока.

● Отсутствие уменьшения (p0290 = 1)

Данную опцию следует выбирать в тех случаях, когда не подходит ни уменьшение частоты модуляции, ни уменьшение выходного тока. При этом после превышения порога предупреждения преобразователь не меняет свою рабочую точку, и привод может продолжать эксплуатироваться до достижения значения отключения. После достижения порога отключения преобразователь отключается с предупреждениями A05000 (силовая часть: перегрев радиатора инвертора), A05001 (силовая часть: перегрев чипа) или A07805 (привод: силовая часть,перегрузка I2t). Однако время для отключения не определено и зависит от величины перегрузки.

9.2 Тепловые контроли и реакции на перегрузку

## Функциональные схемы (см. Справочник по параметрированию SINAMICS S120/S150)

• 8014 Сигналы и функции контроля — тепловой контроль силового блока

- г0036 СО: силовая часть перегрузка I2t
- r0037[0...19] CO: температуры силового блока
- p0290 Реакция силового блока при перегрузке
- p0294 Силовая часть, предупреждение при перегрузке I2t

## 9.3 Защита от блокировки

Ошибка «Двигатель заблокирован» запускается только тогда, когда частота вращения привода ниже устанавливаемого порога частоты вращения (p2175). При векторном управлении должно также выполняться условие, что регулятор частоты вращения находится у ограничения, на U/f-управлении должен быть достигнут предел тока.

По истечении задержки включения (p2177) создается сообщение «Двигатель заблокирован» и ошибка F07900.

Через p2144 разрешение контроля блокировки может быть деактивировано.

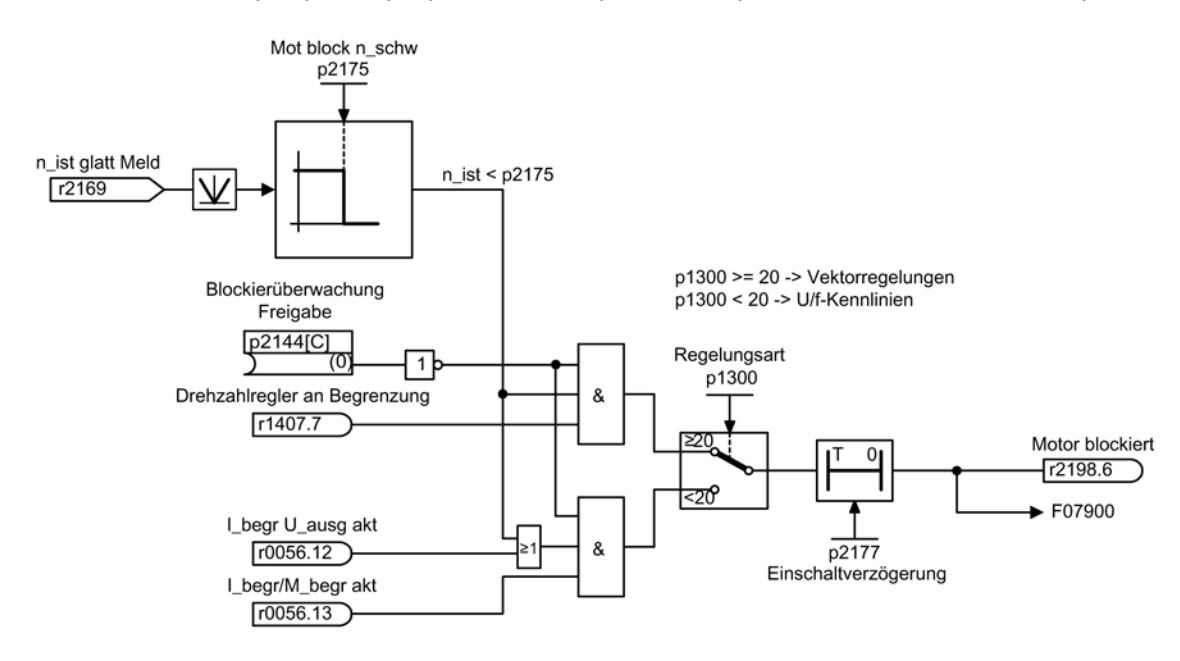

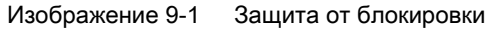

## Функциональные схемы (см. Справочник по параметрированию SINAMICS S120/S150)

• 8012 Сигналы и функции контроля – сообщения о моменте вращения, двигатель заблокирован/опрокинут

- p2144 BI: двигатель, контроль блокировки, разрешение (инверсия)
- p2175 Двигатель заблокирован, порог частоты вращения
- p2177 Двигатель заблокирован, время задержки

9.4 Защита от опрокидывания (только для векторного управления)

## 9.4 Защита от опрокидывания (только для векторного управления)

Если выход регулятора адаптации превышает порог частоты вращения для обнаружения опрокидывания, установленный в p1744, то выставляется r1408.11 (адаптация частоты вращения, отклонение частоты вращения).

Если в диапазоне низких скоростей (меньше p1755 x (100 % - p1756)) происходит превышение установленного в p1745 порогового значения ошибки, то устанавливается r1408.12 (двигатель опрокинут).

Если установлен один из двух сигналов, то после времени задержки в p2178 запускается ошибка F7902 (двигатель опрокинут).

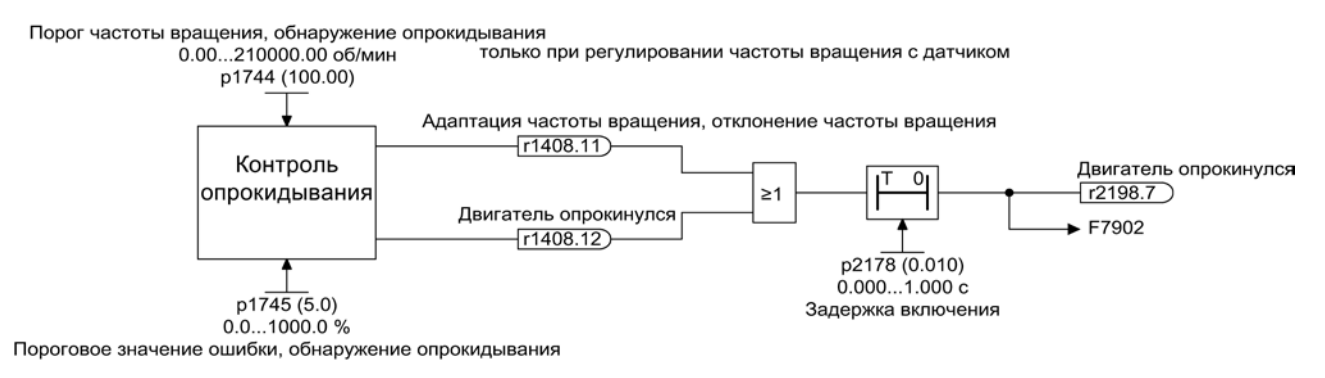

Изображение 9-2 Защита от опрокидывания

### Функциональные схемы (см. Справочник по параметрированию SINAMICS S120/S150)

- 6730 Регулирование тока интерфейс для модуля двигателя (ASM, p0300  $= 1$
- 8012 Сигналы и функции контроля сообщения о моменте вращения, двигатель заблокирован/опрокинут

- r1408.0...15 CO/BO: Статусное слово, регулятор тока
- p1744[0...n] Модель двигателя порог частоты вращения обнаружение опрокидывания
- p1745[0...n] Модель двигателя пороговое значение ошибки обнаружение опрокидывания
- p1755[0...n] Модель двигателя переключающие частоты вращения в режиме без датчика
- p1756 Модель двигателя, скорость переключения, гистерезис, режим без датчика
- p2178[0...n] Двигатель опрокинут, время задержки

Тепловая защита двигателя контролирует температуру двигателя и реагирует с предупреждениями или ошибками при перегреве. Температура двигателя либо измеряется датчиками в двигателе, либо вычисляется без датчиков с помощью тепловой модели из текущих рабочих параметров двигателя. Комбинации измерения температуры и учета тепловой модели двигателя также возможны. Сразу же после обнаружения критических температур двигателя предпринимаются меры по его защите.

При тепловой защите двигателя с датчиками температуры, температура двигателя измеряется напрямую в обмотках двигателя. Датчики температуры подключаются либо к управляющему модулю, модулю двигателя, либо к дополнительным модулям. Полученные значения температуры передаются на управляющий модуль и там запускается реакция согласно установке параметров. После отключения и повторного включения сети актуальные фактические значения температур двигателя доступны немедленно.

При тепловой защите двигателя без датчиков температуры для вычисления используются различные тепловые модели двигателей. Из рабочих параметров двигателей температуры вычисляются по тепловой модели двигателя. Модель 3 масс учитывает массы компонентов двигателя и тип вентиляции, I2t-модель (для синхронных двигателей) - ток двигателя относительно времени работы. Для тепловой защиты двигателя без датчика температуры устанавливается p0600[0...n] = 0. p0612.00 = 1 и p0612.01 = 1. (Дополнительную информацию можно найти в главе "Температурная модель").

При использовании двигателей из списков двигателей или сл встроенным соединением DRIVE-CLiQ, релевантные данные двигателя автоматически передаются на управляющий модуль.

В типе управления "векторное управление" с p0610 можно спараметрировать реакцию привода на зарегистрированный перегрев двигателя. Двигатель либо может быть сразу же отключен, либо может продолжить вращение с уменьшенной мощностью/нагрузкой с требуемой адаптацией.

## 9.5.1 Тепловые модели двигателя

Тепловые модели двигателя используются для обеспечения тепловой защиты двигателя и без датчика температуры или при отключенном датчике температуры (p0600 = 0). Одновременное использование датчиков температуры и тепловой модели двигателя также имеет смысл. К примеру, очень быстрое увеличение температуры, которые не обнаруживается датчиками своевременно, может повредить двигатель. Ситуация может возникнуть у двигателей с низкой теплоемкостью.

В зависимости от тепловой модели, увеличение температуры либо соотносится с разными компонентами двигателя (статор, ротор), либо рассчитывается из тока двигателя и тепловой постоянной времени. Комбинация из тепловой модели двигателя с дополнительными датчиками температуры также может использоваться.

### ЗАМЕТКА

#### Риск опрокидывания при эксплуатации двигателя без датчика

Тепловая модель двигателя не может полностью заменить собой датчик. При неправильном монтаже, повышенной температуре окружающей среды или неправильном параметрировании тепловая модель не обеспечивает защиты. Тепловые модели двигателей без датчиков температуры не могут определить или учесть температур окружающей среды или начальной температуры двигателя.

### 9.5.1.1 Тепловая модель двигателя 1

Тепловая модель двигателя 1 используется только для синхронных двигателей. Она базируется на непрерывном измерении тока. Динамическая нагрузка двигателя вычисляется из тока двигателя и постоянной времени модели двигателя. Дополнительно через датчик температуры может быть измерено и учтено фактическое значение температуры обмотки двигателя.

Тепловая I2t-модель двигателя активируется с p0612.00 = 1.

В параметре r0034 отображается загруженность двигателя. Параметр r0034 рассчитывается из следующих значений:

- Фактическое значение тока r0068
- Тепловая постоянная времени <sup>2</sup>t-модели двигателя p0611
- Ток состояния покоя двигателя p0318
- Измеренная температура двигателя r0035

При превышении порога предупреждения p0605 выводится предупреждение A07012 "Тепловая модель двигателя - Перегрев".

При превышении порога ошибки p0615 выводится ошибка F07011 "Перегрев двигателя".

## 9.5.1.2 Тепловая модель двигателя 2

Тепловая модель двигателя 2 используется для асинхронных двигателей. Это тепловая модель 3 масс.

Тепловая модель 3 масс активируется с p0612.01 = 1. Общая масса двигателя вносится в p0344. Модель 3 масс делит общую массу двигателя следующим образом:

- p0617 = термически-активная масса стали (статор: шихтованный сердечник и корпус) в процентах от p0344
- p0618 = термически-активная масса меди (статор: обмотки) в процентах от p0344
- p0619 = термически-активная масса ротора в процентах от p0344
- p0625 = температура окружающей среды
- $\bullet$  p0626 = перегрев стали статора
- p0627 = перегрев обмотки статора
- $\bullet$  p0628 = перегрев обмотки ротора

Перегревы двигателя рассчитываются на основе измеренных значений двигателя. Рассчитанные перегревы отображаются в параметрах:

- r0630 Тепловая модель двигателя Температура окружающей среды
- r0631 Тепловая модель двигателя Температура стали статора
- r0632 Тепловая модель двигателя Температура обмотки статора
- r0633 Тепловая модель двигателя Температура ротора

При работе с дополнительным датчиком температуры KTY84 вычисленное значение температуры тепловой модели двигателя 2 непрерывно отслеживается к измеренному значению температуры. После отключения датчика температуры сp0600 = 0 расчет продолжается с последним измеренным значением температуры.

## 9.5.1.3 Тепловая модель двигателя 3

Тепловая модель двигателя 3 предназначена только для эксплуатации двигателей типа 1FK7Basis. Этот тип двигателей не имеет встроенных датчиков температуры. Тепловая модель двигателя 3 это тепловая модель 3 масс. Она активируется с p0612.02 = 1. Требуемые параметры автоматически передаются при вводе в эксплуатацию через DRIVE-CLiQ.

Перегревы двигателя рассчитываются на основе измеренных значений двигателя. Рассчитанные перегревы отображаются в параметрах:

- r0034 Тепловая нагрузка двигателя
- r0630 Тепловая модель двигателя температура окружающей среды
- r0631 Тепловая модель двигателя температура стали статора
- r0632 Тепловая модель двигателя температура обмотки статора
- r0633 Тепловая модель двигателя температура ротора

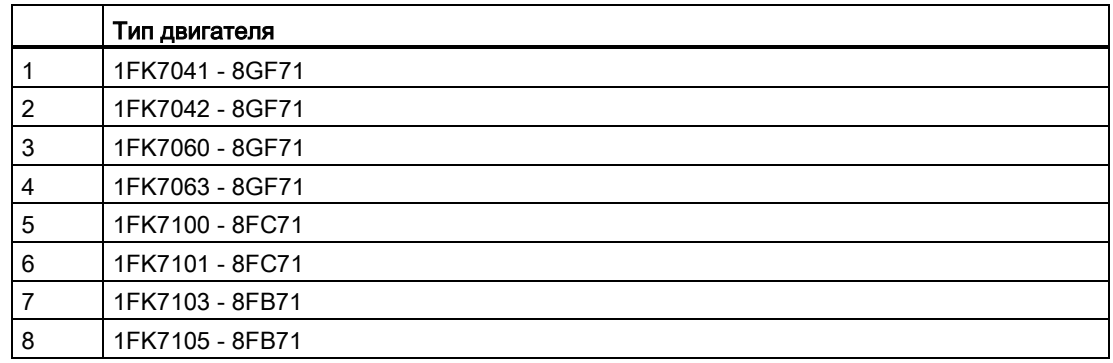

#### Таблица 9- 2 Список двигателей

## 9.5.1.4 Функциональные схемы и параметры

#### Функциональные схемы (см. Справочник по параметрированию SINAMICS S120/S150)

- 8016 Сигналы и функции контроля тепловой контроль двигателя
- 8017 Сигналы и функции контроля тепловые модели двигателя

### Обзор важных параметров (см. Справочник по параметрированию SINAMICS S120/S150)

#### Тепловая модель двигателя 1

- r0034 CO: Тепловая нагрузка двигателя
- p0318[0...n] Ток состояния покоя двигателя
- p0605[0...n] Порог Mot\_temp\_mod 1/2
- p0611[0...n] Тепловая постоянная времени модели двигателя I2t
- p0612[0...n] Mot\_temp\_mod, активация
- p0615[0...n] Mot\_temp\_mod 1 (I2t), порог ошибки

### Тепловая модель двигателя 2

- p0344[0...n] Масса двигателя
- p0612[0...n] Mot\_temp\_mod, активация
- p0617[0...n] Статор, содержание железа, имеющее значение для теплопередачи
- p0618[0...n] Статор, содержание меди, имеющее значение для теплопередачи
- p0619[0...n] Ротор Масса, имеющая значение для теплопередачи
- p0625[0...n] Наружная температура на двигателе
- p0626[0...n] Двигатель, перегрев, сталь статора
- p0627[0...n] Двигатель, перегрев, обмотка статора
- p0628[0...n] Двигатель, перегрев, обмотка ротора
- r0630[0...n] Mot\_temp\_mod, температура окружающей среды
- r0631[0...n] Mot temp mod, температура стали статора
- r0632[0...n] Mot\_temp\_mod, температура обмотки статора
- r0633[0...n] Mot temp mod, температура ротора

#### Тепловая модель двигателя 3

- p0612[0...n] Mot\_temp\_mod, активация
- r0630[0...n] Mot\_temp\_mod, температура окружающей среды
- r0631[0...n] Mot\_temp\_mod, температура стали статора
- r0632[0...n] Mot\_temp\_mod, температура обмотки статора
- r0633[0...n] Mot\_temp\_mod, температура ротора

## 9.5.2 Регистрация температуры двигателя

#### Датчики температуры

Температура двигателя регистрируется с помощью датчиков температуры, размещенных в обмотках двигателя. Установленные датчики стандартно выбираются из четырех следующих различных типов датчиков:

- PTC
- KTY84
- PT100/PT1000
- Биметаллический зонд с размыкающим контактом (коротко «Биметаллический НЗ»)

### Функции PTC

Датчик температуры подключается на модуле датчика к соответствующим клеммам (-Temp) и (+Temp) (см. соответствующий раздел в Справочнике по оборудованию SINAMICS S120 Управляющие модули и дополнительные системные компоненты). Пороговое значение для переключения на предупреждение или ошибку равно 1650 Ω.

PTC часто имеет сильно нелинейную характеристику и поэтому используется как реле. При превышении типичной ном. температуры срабатывания значение сопротивления скачкообразно увеличивается. Сопротивление срабатывания составляет ≥1650 Ом.

- p0600 = 1 активирует регистрацию температуры двигателя через датчик 1
- p0601 = 1 устанавливает тип датчика температуры PTC

## Функция KTY

Датчик температуры подключается на модуле датчика к соответствующим клеммам (-Temp) и (+Temp) (см. соответствующий раздел в Справочнике по оборудованию SINAMICS S120 Управляющие модули и дополнительные системные компоненты).

Датчик температуры KTY84/1C130 имеет практически линейную характеристику и поэтому пригоден и для непрерывного измерения и отображения температуры двигателя. Датчики KTY используются для измерения температуры двигателя в диапазоне от -140 °C до +188,6 °C. Фактические значения температуры вне этого диапазона не учитываются.

- p0600 = 1 активирует регистрацию температуры двигателя через датчик 1
- p0601 = 2 устанавливает тип датчика температуры KTY

#### Функция PT100/PT1000

PT100 или PT1000 в принципе это PTC с очень линейной характеристикой, подходящий для непрерывного точного измерения температуры. Не каждый вход датчиков поддерживает PT100/PT1000.

- p0600 = 1 активирует регистрацию температуры двигателя через датчик 1
- p0601 = 5 устанавливает тип датчика температуры PT100

#### Функция биметаллического НЗ

Биметаллическое реле при определенной ном. температуре срабатывания приводит в действие коммутационное устройство. Сопротивление срабатывания составляет <100 Ом. Не каждый вход датчиков поддерживает биметаллический НЗ.

- p0600 = 1 активирует регистрацию температуры двигателя через датчик 1
- p0601 = 4 устанавливает тип датчика температуры «биметаллический НЗ»

#### Тип датчика температуры в случае нескольких каналов температуры

Если используется несколько каналов температуры, то установить p0601 = 10. Тогда датчики соединяются через BICO

## 9.5.3 Модули датчиков

Модули датчиков необходимы тогда, когда нужно подключить дополнительные датчики температуры через DRIVE-CLiQ. Для этого предлагаются различные модули датчиков:

- Монтируемый в шкаф модуль датчика (SMC) для крепления на DIN-рейки внутри шкафа
- Внешний модуль датчика (SME) со степенью защиты IP67 для приближенного к двигателю монтажа

К модулям датчиков могут подключаться датчики температуры типа PTC, KTY84 и некоторые биметаллические NC.

| Устройство        | Интерфейс        | +Temp    | -Temp | Тип датчика температуры              |  |  |
|-------------------|------------------|----------|-------|--------------------------------------|--|--|
| SMC <sub>10</sub> | X520             | 13       | 25    | KTY84/PTC                            |  |  |
| SMC <sub>20</sub> | X520             | 13       | 25    | KTY84/PTC                            |  |  |
| SMC <sub>30</sub> | X520             |          | 8     | KTY84/PTC                            |  |  |
|                   | X531             | 4        | 3     | KTY84/PTC                            |  |  |
| SMC40             |                  |          |       | Нельзя подключить датчик температуры |  |  |
| SME <sub>20</sub> | X <sub>100</sub> | 9        |       | KTY84/PTC                            |  |  |
| SME <sub>25</sub> |                  |          |       | Нельзя подключить датчик температуры |  |  |
| <b>SME120</b>     | X200             | См. ниже |       | КТҮ84/РТС/биметаллический НЗ         |  |  |
| <b>SME125</b>     | X200             | См. ниже |       | КТҮ84/РТС/биметаллический НЗ         |  |  |

Таблица 9- 3 Подключение датчика температуры

## 9.5.3.1 Монтируемый в шкаф модуль датчика

Монтируемый в шкаф модуль датчика (SMCx0) обрабатывает сигналы датчика. Результаты для дальнейшей обработки передаются через DRIVE-CLiQ на привод. SMCx0 предназначен для эксплуатации внутри электрошкафа. SMC10, SMC20, SMC30 и SMC40 различаются интерфейсами датчиков. Функция по регистрации температуры двигателя идентичная. В качестве альтернативы SMC30 предлагает два соединения датчиков. Датчик может быть подключен либо к интерфейсу X520 (15-пол. Sub-Dштекер), либо к интерфейсу X521/X531 (через клеммную колодку).

SMC40 поддерживает только чисто цифровые датчики без инкрементальных сигналов. Это только датчики с обозначением EnDat 22. В отличие от других модулей датчиков, в отношении SMC40 речь идет о двойном SMC. Подключение осуществляется при помощи двух кабелей DRIVE-CLiQ. Контроль температуры двигателя в SMC40 невозможен.

#### Примечание

SMC40 может быть полностью сконфигурирован только тогда, когда подключен соответствующий датчик EnDat 2.2. Без подключенного датчика SMC40 не будет включен в топологию.

## Примечание

#### Функции Safety в SMC40 отсутствуют

Микропрограммное обеспечение версии V4.5 не поддерживает функции Safety.

### 9.5.3.2 Внешний модуль датчика

Внешний модуль датчика (SME) необходим тогда, когда интерфейс датчика должен быть приближен к датчику двигателя вне электрошкафа. SME имеет степень защиты IP67.

#### 9.5.3.3 Модуль датчика SME 20/25

SME20 и SME25 анализирует данные датчика. Полученные значения передаются через DRIVE-CLiQ дальше на управляющий модуль. SME20 и SME25 имеют различные интерфейсы датчиков.

К SME25 нельзя подключить датчик температуры для регистрации температуры двигателя. Вместо этого использовать SME125.

## 9.5.3.4 Внешний модуль датчика 120/125

Внешний модуль датчика 120 (SME120) или внешний модуль датчика 125 (SME125) необходим для следующих условий использования:

- Интерфейс датчика устанавливается вблизи от двигателя вне электрошкафа
- Необходимо несколько каналов температуры двигателя
- Датчики температуры двигателей не имеют безопасного электрического разделения
- Безопасное электрическое разделение невозможно.

SME12x имеют степень защиты IP67. SME12x подходят в первую очередь для приложений с линейными и моментными двигателями.

Если r0458[0...2].8 = 1, то до трех датчиков температуры может быть подключено к клеммной колодке X200. Каждому датчику назначен канал температуры.

SME12x обрабатывает данные датчиков температуры и предоставляет вычисленный значения через DRIVE-CLiQ для дальнейшей обработки.

Контрольные и защитные функции

9.5 Тепловая защита двигателя

| Клемма | Функция | Канал | Параметр | Тип датчика температуры                                                 |
|--------|---------|-------|----------|-------------------------------------------------------------------------|
|        | -Temp   | 2     | p4601[0] | КТҮ84/РТС/биметаллический НЗ                                            |
| 2      | +Temp   |       |          | Линейные и моментные двигатели: КТҮ84                                   |
| 3      | +Temp   | 3     | p4602[0] | КТҮ84/РТС/биметаллический НЗ                                            |
| 4      | -Temp   |       |          | Линейные и моментные двигатели: РТС-тройник 1<br>или биметаллический НЗ |
| 5      | +Temp   | 4     | p4603[0] | КТҮ84/РТС/биметаллический НЗ                                            |
| 6      | -Temp   |       |          | Линейные и моментные двигатели: РТС-тройник 1<br>или биметаллический НЗ |

Таблица 9- 4 Разводка клеммной колодки X200 для датчиков температуры

## Регистрация температуры

- p0600 = 1/2/3 выбирает дополнительную регистрацию температуры двигателя через каналы 2 до 4.
- p0601 = 10 активирует обработку через несколько каналов температуры SME12x.

## KTY84

- p4601[0...n] до p4603[0...n] = 20 устанавливает тип датчика температуры KTY.
- Если значение в параметре r4620[0...3] отлично от -200 °C, то индикация температуры является действительной. Отображается фактическое значение датчиков температуры:
	- r4620[1] Датчики температуры канала 2
	- r4620[2] Датчики температуры канала 3
	- r4620[3] Датчики температуры канала 4

## **PTC**

- $p4601[0...n]$  до  $p4603[0...n] = 10/11/12$  устанавливает тип датчика температуры РТС, устанавливает тип обработки и активирует обработку.
	- p4601[0...n] = 10 PTC ошибка
	- $p4601[0...n] = 11$  РТС предупреждение
	- p4601[0...n] = 12 PTC предупреждение и ступенчатая выдержка времени
- $r4620[0...3] = -200 °C$ .

## Биметаллический НЗ

- p4601[0...n] до p4603[0...n] = 30/31/32 устанавливает тип датчика температуры «биметаллический НЗ», устанавливает тип обработки и активирует обработку:
	- p4601[0...n] = 30 биметаллический НЗ, ошибка
	- p4601[0...n] = 31 биметаллический НЗ, предупреждение
	- p4601[0...n] = 32 биметаллический НЗ, предупреждение и ступенчатая выдержка времени
- $r4620[0...3] = -200 °C$ .

## 9.5.4 Терминальные модули

Терминальные модули предоставляют приводной системе дополнительные аналоговые и цифровые информационные входы и выходы. Они предназначены для использования в электрошкафу. Терминальные модули подключаются к приводной системе через DRIVR-CLiQ. Терминальные модули TM31, TM120 и TM150 предлагают входы для датчиков температуры.

- TM31 может обрабатывать один датчик температуры.
- TM120 может обрабатывать до 4 датчиков температуры. Входы датчиков имеют гальваническое разделение.
- TM150 может обрабатывать до 12 датчиков температуры. Датчики могут быть разбиты макс. на 3 группы. Каждый датчик может быть свободно согласован с одной из групп.

| Устрой<br><b>CTBO</b> | Интерфейс  | Канал          | +Temp          | -Temp                            | Тип датчика температуры                                                |
|-----------------------|------------|----------------|----------------|----------------------------------|------------------------------------------------------------------------|
| <b>TM31</b>           | X522       | 0              | $\overline{7}$ | 8                                | KTY84/PTC                                                              |
| <b>TM120</b>          | X521       | 0              | $\overline{2}$ | 1                                | КТҮ84-1С130/РТС/биметаллический НЗ.<br>линейный двигатель: КТҮ84-1С130 |
|                       |            | 1              | 4              | 3                                | КТҮ84-1С130/РТС/биметаллический Н3,<br>линейный двигатель: КТҮ84-1С130 |
|                       |            | $\mathfrak{p}$ | 6              | 5                                | КТҮ84-1С130/РТС/биметаллический НЗ.<br>линейный двигатель: KTY84-1C130 |
|                       |            | 3              | 8              | $\overline{7}$                   | КТҮ84-1С130/РТС/биметаллический НЗ,<br>линейный двигатель: KTY84-1C130 |
| <b>TM150</b>          | $X531^{1}$ | $\Omega$       | 1<br>3         | $\overline{2}$<br>4              | КТҮ84-1С130/РТС/биметаллический<br>H3/PT100/PT1000                     |
|                       | $X532^{1}$ | 1              | 1<br>3         | $\overline{2}$<br>4              | КТҮ84-1С130/РТС/биметаллический<br>H3/PT100/PT1000                     |
|                       | $X533^{1}$ | $\mathfrak{p}$ | 1<br>3         | $\mathfrak{p}$<br>4              | КТҮ84-1С130/РТС/биметаллический<br>H3/PT100/PT1000                     |
|                       | X5341      | 3              | 1<br>3         | $\overline{2}$<br>4              | КТҮ84-1С130/РТС/биметаллический<br>H3/PT100/PT1000                     |
|                       | X5351      | 4              | 1<br>3         | $\mathfrak{p}$<br>$\overline{4}$ | КТҮ84-1С130/РТС/биметаллический<br>H3/PT100/PT1000                     |
|                       | $X536^{1}$ | 5              | 1<br>3         | $\overline{2}$<br>4              | КТҮ84-1С130/РТС/биметаллический<br>H3/PT100/PT1000                     |

Таблица 9- 5 Подключение датчика температуры

1) В главе, посвященной TM 150, ниже можно найти более подробную информацию по соединениям датчиков.

## 9.5.5 Терминальный модуль 31

Терминальный модуль 31 (TM31) используется тогда, когда требуются дополнительные цифровые и аналоговые входы/выходы. Датчик температуры подключается к клемме X522. Значения порогов ошибок или предупреждений могут быть установлены в параметре p4102[0..1] от -48 °C до 251 °C. p4102 = 251°C деактивирует порог предупреждения и ошибки. Заводская установка 100 °C для порога предупреждения и 120 °C для порога ошибки.

## Регистрация температуры

- p0600 = 10 активирует регистрацию температуры двигателя через внешний датчик
- p0603 устанавливает источник сигнала для обработки температуры двигателя
- p4100 = 0 деактивирует обработку. После параметр r4105 = -300°C.

## **PTC**

- p4100 = 1 устанавливает тип датчика температуры PTC и активирует обработку.
- r4105 показывает следующие значения:
	- Если фактическое значение температуры ниже ном. температуры срабатывания, то отображается -50 °C.
	- Если фактическое значение температуры выше ном. температуры срабатывания, то отображается 250 °C.
	- Если фактическое значение температуры недействительно (инициирована F35920), то отображается -300 °C.
	- Если p4100 = 0, то отображается -300 °С.

## KTY84

- p4100 = 2 устанавливает тип датчика температуры KTY84 и активирует обработку.
- r4105 показывает следующие значения:
	- Фактическое значение температуры обработки температуры
	- -300 °C если датчик не выбран или фактическое значение температуры недействительно

## 9.5.6 Терминальный модуль 120

Если датчики температуры в используемых двигателях не имеют безопасного электрического разделения, то потребуется терминальный модуль 120 (TM120). К TM120 может быть подключено до 4 разных датчиков температуры. TM120 регистрирует фактические значения температуры и обрабатывает их. Пороги ошибок или предупреждений (p4102) фактических значений температуры могут устанавливаться в диапазоне от -48 °C до 251 °C. Датчики температуры подключаются на TM120 к клеммной колодке X521 согласно таблице выше.

### Примечание

### Сообщения об ошибках

Сообщения об ошибках отдельного канала температуры TM120 переносятся на все прочие приводные объекты, подключенные к TM120.

При этом на всех прочих (подключенных к TM120) приводных объектах также возникает ошибка.

Дополнительную информацию можно найти в SINAMICS S120 Справочник по оборудованию «Управляющие модули и дополнительные системные компоненты».

## Регистрация температуры

- $\bullet$  p0600[0...n] = 20 или 21 активирует регистрацию температуры двигателя через внешний датчик.
- p0601[0...n] = 11 устанавливает обработку для нескольких каналов температуры.
- p0608[0...3] согласует каналы температуры для температуры двигателей с источником сигналов 2.
- p0609[0...3] согласует каналы температуры для температуры двигателей с источником сигналов 3.
- $\bullet$  p4100[0...n] = 0 отключает обработку температуры.
- $\bullet$  r4101[0...3] показывает текущее значение сопротивления соответствующего датчика температуры. Макс. измеряемое сопротивление составляет 2170 Ω.
- p4102[0/2/4/6] устанавливает пороги предупреждения датчиков температуры между -48 °C и 250 °C.
- p4102[1/3/5/7] устанавливает пороги ошибки датчиков температуры между -48 °C и  $250 °C$ .
- p4102[0...7] = 251 °C деактивирует установленные предупреждения или ошибки.
- p4610[0...n] до p4613[0 ...n] согласует до четырех датчиков температуры с двигателем и устанавливает реакции.
- r4620[0...3] ≠ -200 °C означает:
	- KTY84 подключен
	- индикация температура действительна
- $r4620[0...3] = -200 °C$  означает:
	- PTC или биметаллический НЗ подключен
	- имеет место ошибка датчика температуры
	- канал датчика деактивирован
	- обработка температуры деактивирована

## KTY84

- p4100[0...3] = 2 согласует тип датчика температуры KTY84 с соответствующим каналом 1 до 4 и активирует обработку.
- r4105[0...3] показывает фактическое значение температуры затронутого канала измерения обработки температуры. Если датчик не выбран или фактическое значение температуры недействительно, то в параметре стоит значение -300 °C.

## **PTC**

- $p4100[0...3] = 1$  устанавливает тип датчика температуры РТС на соответствующий канал 1 до 4 и активирует обработку.
- r4105[0...3] показывает фактическое значение температуры обработки температуры.
	- Если фактическое значение температуры ниже ном. температуры срабатывания, то устанавливается  $r410510...31 = -50 °C$ .
	- Если фактическое значение температуры выше ном. температуры срабатывания, то устанавливается  $r410510...31 = 250 °C$ .
	- Если датчик не выбран или фактическое значение температуры недействительно, то устанавливается r4105[0...3] = -300 °C.

## Биметаллический НЗ

- p4100[0...3] = 4 устанавливает тип датчика температуры «биметаллический НЗ» и активирует обработку.
- r4105[0...3] показывает фактическое значение температуры обработки температуры.
	- Если фактическое значение температуры ниже ном. температуры срабатывания, то устанавливается r4105[0...3] = -50 °C.
	- Если фактическое значение температуры выше ном. температуры срабатывания, то устанавливается r4105[0...3] = 250 °C.
	- Если датчик не выбран или фактическое значение температуры недействительно, то устанавливается r4105[0...3] = -300 °C.

## 9.5.7 Терминальный модуль 150

Терминальный модуль 150 (TM150) имеет 6 4-полюсных клеммы подключения для датчиков температуры. Могут подключаться датчики температуры по 1x2-, 1x3- или 1x4-проводной технике. При 2x2-проводной технике может обрабатываться до 12 входных каналов. В заводской установке может обрабатываться 12 входных каналов. Каналы температуры TM150 могут быть разбиты макс. на 3 группы и обрабатываться совместно.

TM150 может регистрировать и обрабатывать датчики температуры типа KTY84, PTC, биметаллический НЗ, PT100 и PT1000. Пороги ошибок или предупреждений значений температуры могут устанавливаться в диапазоне от -99 °C до 251 °C. Датчики температуры подключаются к клеммной колодке X531 до X536 согласно таблице ниже.

Входы температуры TM150 являются гальванически развязанными.

#### Примечание

#### Сообщения об ошибках

Сообщения об ошибках отдельного канала температуры TM150 переносятся на все прочие приводные объекты, подключенные к TM150.

При этом на всех прочих (подключенных к TM150) приводных объектах также возникает ошибка.

Дополнительную информацию можно найти на функциональных схемах 9625, 9626 и 9627 в Справочнике по оборудованию SINAMICS S120/S150.

#### Выбор типов датчиков

- p4100[0...11] устанавливает тип датчика для соответствующего канала температуры.
- r4105[0...11] показывает фактическое значение канала температуры.
	- В случае с включающимися датчиками температуры, к примеру, PTC и биметаллический НЗ, символически показываются два предельных значения:
	- r4105[0...11] = -50°C: Фактическое значение температуры ниже ном. температуры срабатывания.
	- r4105[0...11] = +250°C: Фактическое значение температуры выше ном. температуры срабатывания.

#### Примечание

#### Для PTC м биметаллического НЗ действует:

Индикация в r4105[0...11] не соответствует фактическому значению температуры.

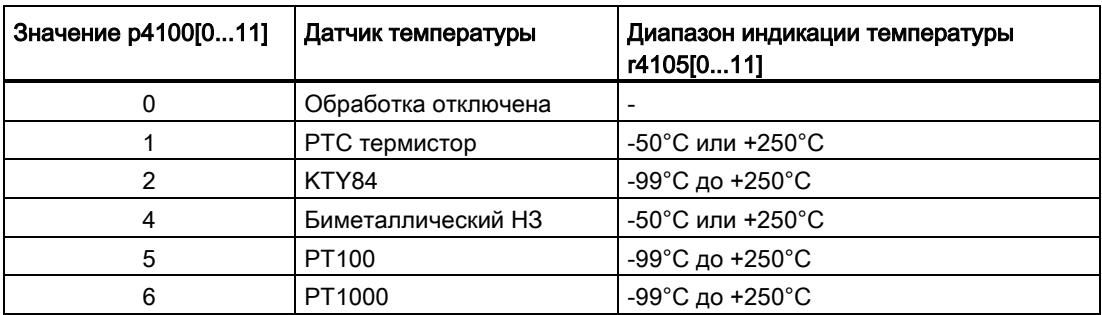

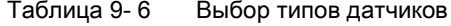

#### Измерение сопротивлений линии

При использовании 2-проводных датчиков для увеличения точности измерения можно измерить и сохранить сопротивление линии. Для этого закоротить кабель датчика как можно ближе к датчику. Принцип действия описан в Справочнике по параметрированию SINAMICS S120/150 в p4109[0...11]. Измеренное сопротивление провода учитывается затем при обработке температуры. В p4110[0...11] сохранено значение сопротивления провода.

#### Сетевой фильтр

Для подавления электропомех от сети электроснабжения активирован сетевой фильтр. Фильтр с p4121 может быть настроен на частоту сети 50 Гц или 60 Гц.

## 9.5.7.1 Измерение до 6 каналов

#### регистрация температуры с помощью 2-проводного датчика

С p4108[0...5] = 0 регистрируется датчик с 2-проводной техникой на 4-проводном соединении на клемме 1 и 2. Клеммы 3 и 4 остаются открытыми.

#### регистрация температуры с помощью 3-проводного датчика

С p4108[0...5] = 2 регистрируется датчик с 3-проводной техникой на 4-проводном соединении на клемме 3 и 4. ИЛ подключается к клемме 1. Клеммы 2 и 4 должны быть закорочены.

#### регистрация температуры с помощью 4-проводного датчика

С p4108[0...5] = 3 регистрируется датчик с 4-проводной техникой на 4-проводном соединении на клемме 3 и 4. ИЛ подключается к клемме 1 и 2.

Подробности можно найти в функциональной схеме 9626 в Справочнике по параметрированию SINAMICS S120/S150.

#### 9.5.7.2 Измерение до 12 каналов

#### регистрация температуры с двумя 2-проводными датчиками

При помощи p4108[0...5] = 1 производится учет двух 2-проводных датчиков. Первый датчик подключается к клемме 1 и 2. Второй датчик (номер = первый датчик + 6) подключается к клемме 3 и 4. Подробности можно найти в функциональной схеме 9627 в Справочнике по параметрированию SINAMICS S120/S150.

При подключении двух 2-проводных датчиков к клемме X531 первый датчик назначается каналу температуры 1. Второй датчик назначается каналу 7 (1+6).

К TM150 может быть подключено до 12 датчиков температуры.

#### Примечание

#### Схем соединений для 12 каналов температуры

Датчики температуры на TM150 не имеют сквозной нумерации. Первые 6 каналов температуры сохраняют свою нумерацию 0 до 5. Следующим 6 температурным каналам номера присваиваются по порядку от 6 до 11, начиная с клеммы X531 (см. функциональную схему 9627 в справочнике по параметрированию SINAMICS S120/S150).

Пример для 8 каналов температуры:

2x2 провода к клемме X531: p4108[0] = 1 ≙ датчик 1 к каналу 0 и датчик 2 к каналу 6 2x2 провод к зажиму X532: p4108[1] = 1 ≙ датчик 1 к каналу 1 и датчик 2 к каналу 7 1x3 провод к зажиму X533: p4108[2] = 2 ≙ датчик 1 к каналу 2 1x3 провод к зажиму X534: p4108[3] = 2 ≙ датчик 1 к каналу 3 1x4 провод к зажиму X535: p4108[4] = 3 ≙ датчик 1 к каналу 4 1x2 провод к зажиму X536: p4108[5] = 0 ≙ датчик 1 на канал 5

## 9.5.7.3 Формирование групп датчиков температуры

С помощью параметра p4111[0...2] можно объединять каналы температуры в группы. Для каждой группы предоставляются следующие вычисленные значения из фактических значений температуры (r4105[0...11]):

- Максимум:  $r4112[0...2]$ , (индекс 0,1,2 = группа 0,1,2)
- Минимум: r4113[0...2]
- Среднее значение:  $r4114[0...2]$

Пример:

Фактическое значение температуры из канала 0, 3, 7 и 9 должно быть объединено в группу 1:

- $\bullet$  p4111[1].0 = 1
- $\bullet$  p4111[1].3 = 1
- $p4111[1]$ .7 = 1
- $\bullet$  p4111[1].9 = 1

Вычисленные значения из группы 1 доступны в следующих параметрах для дальнейшего подключения:

- $r4112[1] =$  максимум
- $r4113[1] =$  минимум
- $\bullet$  r4114[1] = среднее значение

### Примечание

#### Формирование групп каналов температуры

Объединять в группы следует только непрерывно измеряющие датчики температуры. С коммутирующими датчиками температуры PTC и биметаллический НЗ согласуются только две температуры -50°C и +250°C, в зависимости от состояния. Внутри группы с непрерывными фактическими значениями температуры учет коммутируемых датчиков температуры отрицательно сказывается на расчете

максимально/минимального/среднего значения температуры.

## 9.5.7.4 Обработка каналов температуры

Для каждого из 12 каналов температуры по отдельности в p4102[0...23] можно установить порог предупреждения и порог ошибки. Четные индексы параметра содержат порог предупреждения, нечетные - порог ошибки. Пороги температуры могут устанавливаться для каждого канала между -99°C и +251°C.

Если обработка фактического значения температуры из p4105[0...11] превысит установленный в p4102[0...23] порог предупреждения, то на r4104.0...23 выводится предупреждение. Одновременно запускается ступенчатая выдержка времени p4103[0...11].

Если по истечении ступенчатой выдержки времени фактическое значение температуры все еще выше порога предупреждения, то выводится соответствующая ошибка. Эта ошибка может быть квитирована, как только фактическое значение температуры снова опустится ниже порога предупреждения.

Если обработка фактического значения температуры из p4105[0...11] превысит установленный в p4102[0...23] порог ошибки, то сразу же активируется соответствующая ошибка.

С p4118[0...11] можно установить гистерезис для каждого канала для p4102[0...23].

С p4119[0...11] для каждого канала можно активировать фильтр для сглаживания сигнала температуры.

Постоянная времени фильтра зависит от числа активных каналов температуры и может быть считана в r4120.

### Отказ датчика

С помощью параметра p4117[0...2] можно установить реакцию на отказ датчика температуры в группе:

- p4117 = 0 установлен. Неисправный датчик не учитывается.
- p4117 = 1 установлен. Группа выводит значение -300°C на выходах для макс. значения, мин. значения и среднего значения.

## 9.5.8 Модуль двигателя/силовой модуль "шасси"

У модулей двигателей имеется прямое подключение для датчика температуры двигателя. Возможна обработка датчиков температуры типа PTC, KTY84, PT100 или «биметаллический НЗ». Клеммы подключения датчиков температуры на модуле двигателя зависят от исполнения.

Таблица 9- 7 Подключение датчика температуры на модуле двигателя

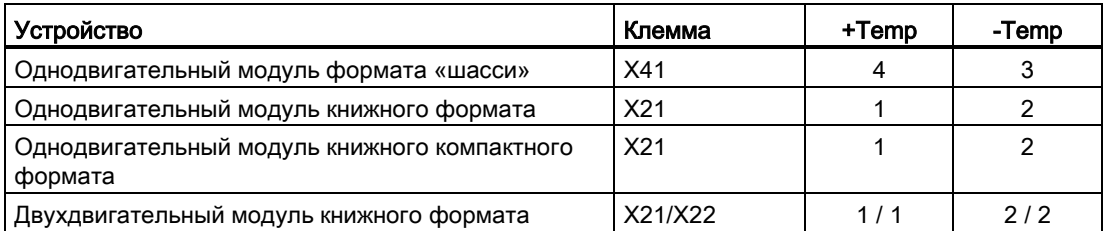

#### Активация регистрации температуры

С p0600[0...n] = 11 активируется регистрация температуры двигателя через модуль двигателя.

#### Установка датчика температуры

С p0601[0...n] выполняется установка датчика температуры. При подключении датчика температуры к клемме X41 устройства формата шасси необходимо указать для параллельно включенных силовых блоков, к какой силового блока подключен датчик температуры. Выборе нужной силового блока осуществляется через параметр p0602.

#### Примечание

#### Биметаллический НЗ возможен только для книжного формата

Регистрация температуры с биметаллическим НЗ возможна только с модулями двигателей книжного формата.

#### Примечание

#### PT100 возможен только для формата «шасси»

Регистрация температуры с PT100 возможна только с модулями двигателей формата «шасси».

Если отображается r0192.15 = 1, то с помощью p0601[0...n] = 5 можно выбрать тип датчика температуры PT100.

С p0624 [0...n] можно установить смещение температуры двигателя.

#### Силовой модуль «шасси»

Силовой модуль «шасси» имеет один канал температуры и может обрабатывать датчики температуры типа PTC, KTY84 и PT100 (r0192.15 = 1).

Таблица 9- 8 Подключение датчика температуры на силовом модуле

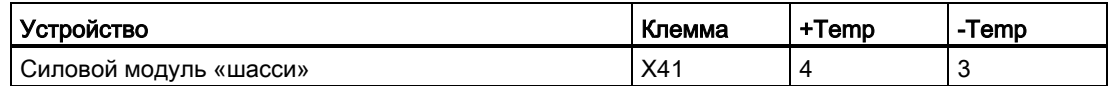

## 9.5.9 Подключение CU310-2 и адаптера CUA31/CUA32

Адаптеры управляющего модуля CUA31 и CUA32 имеют один канал температуры. CUA31 имеет на клеммной колодке интерфейс для датчика температуры двигателя. На CUA32 как альтернатива датчик температуры может быть подключен и через интерфейс датчика.

Управляющий модуль CU310-2 DP/PN имеет два независимых канала температуры. Датчики температуры двигателя могут быть подключены через два интерфейса. Один

канал на интерфейсе датчика, второй на клеммной колодке. Датчики температуры типа PTC или KTY84 могут подключаться и обрабатываться.

| Устройство |                   | Интерфейс       | +Temp | -Temp | <b>PTC</b> | KTY | PT100 |
|------------|-------------------|-----------------|-------|-------|------------|-----|-------|
| CU 310-2   | Интерфейс датчика | X120            |       |       | да         | да  |       |
| DP/PN      | Клеммная колодка  | X <sub>23</sub> |       | 8     | да         | да  |       |
| CUA31      | Клеммная колодка  | X210            |       |       | да         | да  |       |
| CUA32      | Клеммная колодка  | X210            |       | 2     | да         | да  |       |
|            | Интерфейс датчика | X220            |       | 8     | да         | да  |       |

Таблица 9- 9 Разъем для датчика температуры

## CUA31

Установка регистрации температуры и каналов температуры:

- p0600[0...n] = 11 устанавливает канал температуры через клеммы CU.
- p0601[0...n] = 0/1/2/3/5 устанавливает тип датчика температуры и реакцию.

### CUA32

Установка регистрации температуры и каналов температуры:

- p0600[0...n] = 10 устанавливает регистрацию температуры через соединение BICO.
- p4600[0...n] устанавливает тип датчика для канала температуры 1 (интерфейс датчика).
- p4601[0...n] устанавливает тип датчика для канала температуры 2 (клеммная колодка).

#### CU310-2 DP/PN (Электропривод переменного тока)

Установка регистрации температуры и каналов температуры:

- p0600[0...n] = 10 устанавливает регистрацию температуры через соединение BICO.
- p4600[0...n] устанавливает тип датчика для канала температуры 1 (интерфейс датчика).
- p4601[0...n] устанавливает тип датчика для канала температуры 2 (клеммная колодка).

## 9.5.10 Двигатель с DRIVE-CLiQ

В двигателе с соединением DRIVE-CLiQ данные двигателя и датчика сохранены как электронный шильдик. Эти данные при вводе в эксплуатацию передаются на управляющий модуль. Благодаря этому при вводе в эксплуатацию такого типа двигателя все необходимые параметры предустанавливаются и настраиваются автоматически. Как и необходимые для контроля температуры двигателя параметры. Дополнительной настройки не требуется.

Предустановками для контроля температуры двигателя являются:

- p0600 = 1, датчик температуры двигателя для контроля через датчик 1
- p0601 = 2, тип датчика температуры двигателя KTY84.
- p0604[0...n] Температура двигателя, порог предупреждения
- р0605[0...n] Температура двигателя, порог ошибки
- p0606[0...n] Температура двигателя, ступенчатая выдержка времени (ступенчатая выдержка времени для переключения с кода предупреждения на код ошибки).

## 9.5.11 Обработка датчика температуры

### Регистрация температуры через KTY или PT100

- При превышении порога предупреждения p0604 появляется предупреждение A07910. Для векторного управления через параметр p0610 можно установить реакцию привода на срабатывание предупреждения:
	- 0: отсутствие реакции, только предупреждение A07910, без уменьшения I\_max
	- 1: предупреждение A07910 и ошибка F07011, уменьшение I\_max
	- 2: предупреждение A07910 и ошибка F07011, без уменьшения I max
- При достижении порога ошибки (установка через p0605, заводская установка = 145 °C) в комбинации с установкой в p0610 выводится ошибка F07011.

#### Регистрация температуры с помощью PTC

- После срабатывания РТС выводится предупреждение A07910
- По истечении времени ожидания в p0606 выводится ошибка F07011

#### Контроль датчика на обрыв провода или короткое замыкание

- Контроль датчика на короткое замыкание в кабеле датчика возможен для датчиков PTC и KTY84. Контроль на обрыв кабеля возможен для датчика KTY84: Если значение температуры выходит за пределы предусмотренного диапазона  $-140\text{ °C}$   $\ldots$  +250  $\text{ °C}$ , то вероятно имеет место обрыв кабеля или короткое замыкание кабеля датчика. Появляется предупреждение A07015 "Привод: предупреждение датчика температуры двигателя". По истечении времени ожидания в p0607 выводится ошибка F07016 "Привод: ошибка датчика температуры двигателя".
- Если подключен асинхронный двигатель, то можно скрыть ошибку F07016 через установку p0607 = 0. Тогда привод продолжает движение с вычисленными данными тепловой модели 3 масс.
- Если установленный в p0600 датчик температуры двигателя не подключен, выдается предупреждение A07820 "Датчик температуры не подключен".

## 9.5.12 Функциональные схемы и параметры

### Функциональные схемы (см. Справочник по параметрированию SINAMICS S120/S150)

- 8016 Сигналы и функции контроля тепловой контроль двигателя
- 8017 Сигналы и функции контроля тепловые модели двигателя
- 9576 Терминальный модуль 31 (TM31) Обработка температуры (KTY/PTC)
- 9605 Терминальный модуль 120 (TM120) Обработка температуры, канал 0 и 1 (KTY/PTC/биметалл)
- 9606 Терминальный модуль 120 (TM120) Обработка температуры, канал 2 и 3 (KTY/PTC/биметалл)
- 9625 Терминальный модуль 150 (TM150) Обработка температуры, структура (каналы 0 ... 11)
- 9626 Терминальный модуль 150 (TM150) Обработка температуры, 1x2-проводная, 3-проводная, 4-проводная (канал 0 ... 5)
- 9627 Терминальный модуль 150 (TM150) Обработка температуры, 2х2-проводная (каналы 0 ... 11)
## Обзор важных параметров (см. Справочник по параметрированию SINAMICS S120/S150)

- 
- r0034 CO: Тепловая нагрузка двигателя • r0035 CO: Температура двигателя
	-
- r0068 СО: Фактическое значение тока, величина
	- p0318[0...n] Ток состояния покоя двигателя
- p0600[0...n] Датчик температуры двигателя для контроля
	- p0601[0...n] Датчик температуры двигателя, тип датчика
- p0602 Пар\_включ номер силового блока датчик температуры
- p0603 CI: Температура двигателя, источник сигнала
- p0604[0...n] Порог предупреждения Mot\_temp\_mod 2/KTY
- p0605[0...n] Порог Mot temp\_mod 1/2
- p0606[0...n] Ступенчатая задержка времени Mot\_temp\_mod 2/KTY
- p0607[0...n] Ошибка датчика температуры, ступенчатая выдержка времени
- p0608[0...3] CI: Температура двигателя, источник сигнала 2
- p0609[0...3] CI: Температура двигателя, источник сигнала 3
- p0610[0...n] Перегрев двигателя, реакция
- p0624[0...n] Двигатель, температура, смещение PT100
- p0625[0...n] Наружная температура на двигателе
- р4600[0...n] Датчик температуры двигателя 1, тип датчика
- p4601[0...n] Датчик температуры двигателя 2, тип датчика
- p4602[0...n] Датчик температуры двигателя 3, тип датчика
- р4603[0...n] Датчик температуры двигателя 4, тип датчика
- r4620[0...3] Измерение температуры двигателя

## Дополнительные параметры для TM31

- p4100 TM31, тип датчика
	- p4102[0...1] TM31, порог сообщения о неисправности/порог предупреждения
- p4103 TM31 Обработка температуры, время задержки
- r4104.0...1 **BO: TM31 обработка температуры, состояние**
- r4105 **CO:** TM31, действительное значение температуры

## Дополнительные параметры для TM120

- p4100[0...3] TM120 обработка температуры, тип датчика
- r4101[0...3] **TM120, сопротивление датчика**
- p4102[0...7] TM120, порог сообщения о неисправности/порог предупреждения
- p4103[0...3] TM120 Обработка температуры, время задержки
- r4104.0...7 **BO: TM120 обработка температуры, состояние**
- r4105[0...3] CO: TM120, действительное значение температуры

#### 9.5 Тепловая защита двигателя

### Дополнительные параметры для TM150

- p4100[0...11] TM150, тип датчика
- r4101[0...11] TM150, сопротивление датчика
- p4102[0...23] TM150, порог сообщения о неисправности/порог
	- предупреждения
- p4103[0...11] TM150, время задержки
- r4104.0...23 BO: TM150 обработка температуры, состояние
- r4105[0...11] СО: ТМ150, действительное значение температуры
- p4108[0...5] TM150, метод измерения клеммного блока
- p4109[0...11] TM150, измерение сопротивления провода
- p4110[0...11] TM150, значение сопротивления провода
- $p4111[0...2]$  ТМ150, группа отнесения к каналу
- r4112[0...2] **CO: TM150 группа, фактическое значение температуры,** 
	- максимум
- r4113[0...2] CO: TM150 группа, фактическое значение температуры, минимум
- $r4114[0...2]$  СО: ТМ150 группа, фактическое значение температуры, среднее значение
- p4117[0...2] TM150, группа воздействия ошибки датчика
- p4118[0...11] TM150, порог сообщения о неисправности/порог предупреждения — гистерезис
- p4119[0...11] TM150, активировать/деактивировать сглаживание
- r4120 TM150, постоянная времени температурного фильтра
- p4121 TM150, фильтр номинальной частоты сети

## Тепловые модели двигателя

- p0318[0...n] Ток состояния покоя двигателя
- p0335[0...n] Тип охлаждения двигателя
- p0344[0...n] Масса двигателя (для тепловой модели двигателя)
- p0611[0...n] Тепловая постоянная времени модели двигателя I2t
- p0612[0...n] Mot temp mod, активация
- p0615[0...n] Mot\_temp\_mod 1 (I2t), порог ошибки
- p0617[0...n] Статор, содержание железа, имеющее значение для теплопередачи
- p0618[0...n] Статор, содержание меди, имеющее значение для теплопередачи
- p0619[0...n] Ротор Масса, имеющая значение для теплопередачи
- p0620[0...n] Тепловая адаптация, сопротивление статора и ротора
- p0625[0...n] Наружная температура на двигателе

# Базовые функции Safety Integrated 10

## 10.1 Актуальная информация

Важное указание по поддержанию эксплуатационной безопасности вашей установки:

## **ПРЕДУПРЕЖДЕНИЕ**

### Требования к эксплуатационной безопасности

Установкам с безопасно-ориентированной направленностью со стороны эксплуатанта предъявляются особые требования к эксплуатационной безопасности. И поставщик должен придерживаться особых мер по учету изделия. Поэтому в специальных информационных бюллетенях мы сообщаем о разработке и свойствах продуктов, которые являются или могут быть важными с точки зрения безопасности при работе установки. Для возможности получения последних новостей по этой тематике и при необходимости внесения требуемых изменений в установку, необходимо подписаться на соответствующий информационный бюллетень.

Для подписки на информационный бюллетень действовать следующим образом:

1. Для этого перейти по адресу

<http://automation.siemens.com>

- 2. Выбрать требуемый язык интернет-странички.
- 3. Щелкнуть на пункте меню «Support».
- 4. Щелкнуть на пункте меню «Newsletter».

# Примечание

#### **Newsletter**

Для подписки на информационный бюллетень необходимо зарегистрироваться и войти в систему. Для этого надо пройти автоматический процесс регистрации.

5. Щелкнуть на «Login» и войти под своими данными доступа. Если данные для доступа отсутствуют, то щелкнуть на пункте «Да, я хотел бы зарегистрироваться».

В следующем окне можно подписаться на отдельные информационные бюллетени.

- 6. Выбрать в области «Выбор вида документации для тематических информационных бюллетеней и информационных бюллетеней по продуктам» вид документации, по которой вы бы хотели получать информацию.
- 7. Предлагаемые в настоящий момент информационные бюллетени перечислены на этой странице под заголовком «Produkt Support».

#### 10.1 Актуальная информация

8. Открыть тематическую область «Техника безопасности — Safety Integrated».

Теперь отображается, какие информационные бюллетени предлагаются для этой тематической области. Отметив кнопки-флажки можно подписаться на соответствующие информационные бюллетени. Для получения более подробной информации об информационном бюллетене, щелкнуть на нем. Открывается маленькое дополнительное окно, из которого можно получить соответствующую информацию.

- 9. Подписаться как минимум на информационные бюллетени по следующим темам:
	- Safety Integrated для SIMOTION
	- Приводная техника

## 10.2 Общая информация

### Примечание

### Дополнительная литература

В настоящем руководстве рассматриваются базовые функции Safety Integrated.

Дополнительную информацию можно найти в справочнике по функциям «SINAMICS S120 Технология безопасности Safety Integrated».

## 10.2.1 Пояснения, стандарты/нормы и понятия

## Safety Integrated

С помощью функций безопасности «Safety Integrated» возможна практическая реализация высокоэффективной защиты персонала и оборудования. Данные инновация техника безопасности обеспечивает следующее:

- Высокая безопасность
- Увеличение рентабельности
- Увеличение гибкости
- Увеличение техготовности установки

#### Стандарты/нормы и директивы

В технике безопасности необходимо придерживаться различных стандартов/норм и директив. Директивы являются обязательными к исполнению как для изготовителя, так и для эксплуатанта машин.

Стандарты/нормы в общем и целом отражают уровень техники и предлагают вспомогательную информацию при реализации концепций безопасности, но не являются обязывающими в отличие от директив.

10.2 Общая информация

Список ниже является перечнем стандартов/норм и директив в технике безопасности.

● Директива по машинному оборудованию ЕС 2006/42/EG

Эта директива определяет базовые цели защиты в технике безопасности.

● EN ISO 12100

Безопасность машинного оборудования, основные понятия, общие организационные положения

● EN 60204-1:2006

Безопасность машинного оборудования — электрическое оснащение машинного оборудования — часть 1: Общие требования к электрооборудованию машин

● IEC 61508

Функциональная безопасность электрических и электронных систем.

Этот стандарт определяет уровни обеспечения безопасности (Safety Integrity Levels, SIL), описывающие как определенный уровень интеграции безопасноориентированного ПО, так и количественные области возможностей появления ошибок аппаратного обеспечения.

● IEC 61800-5-2

Электрические силовые приводные системы с регулируемой частотой вращения Часть 5-2: Требования к безопасности — функциональные требования

### Примечание

## Сертификация

Функции безопасности приводной системы SINAMICS S120 отвечают в комбинации с сертифицированными компонентами следующим требованиям:

- Уровень обеспечения безопасности 2 (SIL 2) по IEC 61508.
- Категории 3 согласно DIN EN ISO 13849-1
- Performance Level (PL) d по DIN EN ISO 13849-1

Кроме этого, функции безопасности SINAMICS S120, как правило, сертифицируются независимыми инстанциями. Текущий список уже сертифицированных компонентов можно получить по запросу в вашем представительстве Siemens.

## Примечание

#### Директива по низковольтному оборудованию

Устройства SINAMICS с трехфазными двигателями в эксплуатационном состоянии и в сухих рабочих помещениях соответствуют Директиве по низкому напряжению 2006/95/EG.

### Двухканальная структура контроля

Все важные для Safety Integrated аппаратные и программные функции реализованы в двух, независимых друг от друга каналах контроля (к примеру, пути отключения, система УД, сравнение данных).

Оба канала контроля привода реализованы через следующие компоненты:

- Через управляющий модуль.
- Через относящиеся к приводу модуль двигателя/силовой модуль.

Контроли в каждом канале контроля основываются на принципе, что перед операцией должно иметь место определенное состояние и после операции должно последовать определенное квитирование.

Если такое ожидаемое состояние в канале контроля не выполняется, то привод останавливается двухканально и выводится соответствующее сообщение.

#### Цепи отключения

Существуют две независимых друг от друга цепи отключения. Все цепи отключения возбуждаются низким уровнем сигнала. Посредством этого при отказе компонента или обрыве провода обеспечивается обязательное переключение в безопасное состояние.

При обнаружении ошибки в цепях отключения активируется функция «Safe Torque Off» и блокирует повторное включение.

#### Такт контроля

Безопасно-ориентированные функции для приводов выполняются циклически в такте контроля.

Такт контроля Safety составляет мин. 4 мс. За счет увеличения такта регулятора тока (p0115) увеличивается и такт контроля Safety.

#### Перекрестное сравнение данных

Релевантные для безопасности данные в обоих каналах контроля подвергаются циклическому перекрестному сравнению.

При неконсистентности данных для каждой Safety-функции запускается реакция останова.

### Обзор важных параметров (см. Справочник по параметрированию SINAMICS S120/S150)

- r9780 SI такт контроля (управляющий модуль)
- r9880 SI такт контроля (модуль двигателя)

10.2 Общая информация

## 10.2.2 Поддерживаемые функции

Функции безопасности приводной системы SINAMICS S отвечают следующим требованиям:

- категория 3 по DIN EN ISO 13849-1
- Performance Level (PL) d по DIN EN ISO 13849-1
- Уровень обеспечения безопасности 2 (SIL 2) по IEC 61508 или EN 61800-5-2

Кроме этого, функции безопасности SINAMICS S, как правило, сертифицируются независимыми инстанциями. Текущий список уже сертифицированных компонентов можно получить по запросу в вашем представительстве Siemens.

Существуют следующие функции Safety Integrated (SI-функции):

#### • Базовые функции Safety Integrated

Следующие функции включены в стандартный объем поставки привода и могут использоваться без дополнительной лицензии:

– Safe Torque Off (STO)

STO это функция безопасности для недопущения неожиданного пуска по EN 60204-1:2006 раздел 5.4.

– Safe Stop 1 (SS1, time controlled)

Safe Stop 1 использует функцию «Safe Torque Off». С его помощью может быть реализован останов по EN 60204-1:2006 категории останова 1.

– Safe Brake Control (SBC)

Функция SBC служит для безопасного управления стояночным тормозом. Особые требования:

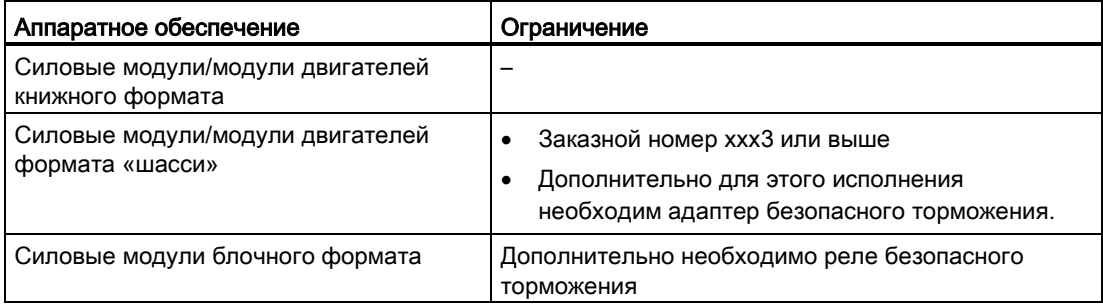

## ● Расширенные функции Safety Integrated (включают в себя и базовые функции)

Для работы следующих расширенных функций Safety Integrated потребуется дополнительная лицензия за отдельную плату:

- Safe Torque Off (STO)
- Safe Stop 1 (SS1, time and acceleration controlled)
- Safe Brake Control (SBC)
- Safe Stop 2 (SS2)
- Safe Operating Stop (SOS)
- Safely-Limited Speed (SLS)
- Safe Speed Monitor (SSM)
- Safe Acceleration Monitor (SAM)
- Safe Brake Ramp (SBR)
- Safe Direction (SDI)
- Safety Info Channel (SIC)
- Safely-Limited Position (SLP)
- Безопасное референцирование
- Передача безопасных значений позиций (SP)
- Безопасное испытание торможением (SBT)

Описание расширенных функций Safety Integrated можно найти в следующем документе:

Документ: /FHS/SINAMICS S120 справочник по функциям «Технология безопасности Safety Integrated»

## 10.2.3 Возможности управления

Существуют следующие возможности управления функциями Safety Integrated:

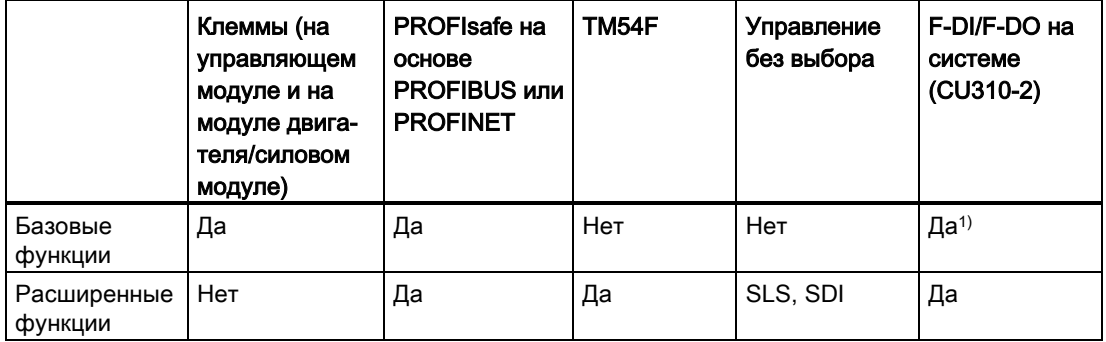

Таблица 10- 1 Управление функциями Safety Integrated

1) Для управления можно использовать только F-DI 0. F-DO недоступен.

10.2 Общая информация

## Примечание PROFIsafe или TM54F

С управляющим модулем возможно управление либо через PROFIsafe, либо через TM54F. Смешанный режим не допускается.

## 10.2.4 Параметр, контрольная сумма, версия, пароль

## Свойства параметров для Safety Integrated

Для параметров Safety Integrated действует:

- Они сохраняются раздельно для каждого канала контроля.
- При запуске формируются и проверяются контрольные суммы (Cyclic Redundancy Check, CRC) для Safety-параметров. Параметры индикации не входят в CRC.
- Система УД: Параметры сохраняются энергонезависимо на карте памяти.
- Восстановление заводской установки для Safety-параметров
	- Сброс параметров Safety на заводские установки для конкретного типа привода с помощью p3900 и p0010 = 30 возможен только в том случае, если не разрешены функции безопасности (p9301 = p9501 = p9601 = p9801 = p10010 = 0).
	- Сброс параметров Safety на заводские установки возможен с помощью p0970 = 5. Для этого должен быть установлен пароль для Safety Integrated. При активированной Safety Integrated это может привести к ошибкам, которые требуют приемочного испытания. По завершению сохранить параметры и выполнить POWER ON.
	- Полный сброс всех параметров на заводскую установку (p0976 = 1 и p0009 = 30, на управляющем модуле) возможен и при разрешенных функциях безопасности  $(p9301 = p9501 = p9601 = p9801 = p10010 \ne 0)$ .
- Они защищены паролем от непреднамеренного или неправомерного изменения.

## Примечание

Защита паролем доступна только в сети.

## Проверка контрольной суммы

Среди Safety-параметров для каждого канала контроля имеется по параметру для фактической контрольной сумме по проверяемым на контрольную сумму Safetyпараметров.

При вводе в эксплуатацию фактическая контрольная сумма должна быть передана в соответствующий параметр заданной контрольной суммы. Это может быть сделано одновременно для всех контрольных сумм приводного объекта с помощью параметра p9701.

Базовые функции

- r9798 SI фактическая контрольная сумма SI-параметры (управляющий модуль)
- p9799 SI заданная контрольная сумма SI-параметры (управляющий модуль)
- r9898 SI фактическая контрольная сумма SI-параметры (модуль двигателя)
- p9899 SI заданная контрольная сумма SI-параметры (модуль двигателя)

При каждом запуске рассчитывается фактическая контрольная сумма по Safetyпараметрам и после сравнивается с заданной контрольной суммой.

Если фактическая и заданная контрольные суммы отличаются, то выводится ошибка F01650/F30650 bzw. F01680/F30680 и запрашивается приемочное испытание.

### Версии для Safety Integrated

Микропрограммное обеспечение Safety на управляющем модуле и на модуле двигателя имеют собственные идентификаторы версий каждая.

Для базовых функций:

- r9770 SI версия автономных функций безопасности привода (управляющий модуль)
- r9870 SI версия (модуль двигателя)

10.2 Общая информация

## Пароль

Safety-пароль защищает Safety-параметры от непреднамеренного или неправомерного доступа.

В режиме ввода в эксплуатацию для Safety Integrated (p0010 = 95) изменение Safetyпараметров разрешается только после ввода действительного пароля Safety в p9761 для приводов.

- При первоначальном вводе в эксплуатацию Safety Integrated действует:
	- Safety-пароли = 0
	- Предустановка p9761 = 0

Это значит:

При первом вводе в эксплуатацию установка пароля Safety не требуется.

- Для серийного ввода в эксплуатацию Safety или в случае замены действует:
	- Safety-пароль сохраняется на карте памяти и в проекте STARTER
	- В случает замены запчасти Safety-пароль не нужен.
- Изменение пароля для приводов
	- p0010 = 95 режим ввода в эксплуатацию
	- p9761 = ввести «старый Safety-пароль»
	- p9762 = ввести «новый пароль»
	- p9763 = подтвердить «новый пароль»
	- С этого момента действует новый и подтвержденный Safety-пароль.

Если необходимо изменить Safety-параметры и Safety-пароль неизвестен, то действовать следующим образом:

- 1. Восстановить заводскую установку всего приводного устройства (управляющий модуль со всеми подключенными приводами/компонентами).
- 2. Заново ввести в эксплуатацию приводное устройство и приводы.
- 3. Заново ввести в эксплуатацию Safety Integrated.

Или обратитесь в свой филиал для удаления пароля (необходимо предоставить весь проект привода).

## Обзор важных параметров к «Паролю» (см. Справочник по параметрированию SINAMICS S120/S150)

- p9761 SI ввод пароля
- p9762 SI новый пароль
- p9763 SI подтверждение пароля

## 10.2.5 Тестовый останов/принудительная динамизация

### Принудительная динамизация или тест цепей отключения (тестовый останов) для базовых функций Safety Integrated

Принудительная динамизация цепей отключения служит для своевременного обнаружения ошибок в программных и аппаратных средствах обоих каналов контроля и автоматически выполняется путем выбора/сброса функции «Safe Torque Off» (STO) или «Safe Stop 1» (SS1) .

Для выполнения требований из ISO 13849-1 касательно своевременного обнаружения ошибок необходимо протестировать обе цепи отключения в течение интервала времени как минимум один раз на правильность работы. Это должно быть реализовано через ручной или автоматический запуск принудительной динамизации.

Своевременное выполнение принудительной динамизации контролируется таймером.

● p9659 SI таймер принудительной динамизации

В течение установленного в этом параметре времени как минимум один раз необходимо выполнить принудительную динамизацию цепей отключения.

По истечении этого интервала времени выводится соответствующее предупреждение и остается до выполнения принудительной динамизации.

Таймер сбрасывается на установленное значение при каждом сбросе STO/SS1.

В случае работающей машины можно исходить из того, что благодаря соответствующим устройствам безопасности (к примеру, защитным дверцам) опасность для персонала отсутствует. Поэтому пользователю указывается на срок выполнения принудительной динамизации только через предупреждение и одновременно это является требованием выполнения принудительной динамизации при следующей возможности. Это предупреждение не влияют на работу машины.

Пользователь должен установить интервал времени для выполнения принудительной динамизации в зависимости от своего приложения между 0,00 и 9000,00 часами (заводская установка: 8,00 часов).

Примеры выполнения принудительной динамизации:

- Для приводов в состоянии покоя после включения установки (POWER ON).
- При открытии защитной дверцы.
- С заданным ритмом (например, каждые 8 часов).
- В автоматическом режиме, по времени и событиям.
- В качестве максимального значения допускается интервал времени в один год (8760 ч).

#### 10.2 Общая информация

Тестовый останов/принудительная динамизация может выполняться автоматически при POWER ON.

- Если тестовый останов/принудительная динамизация, а также проверка F-DO в CU310-2 должны выполняться автоматически, выставить p9507.6 = 1. Для проверки F-DO в CU310-2 необходимо задать p10042 и активировать проверку в p10046.
- Если тестовый останов/принудительная динамизация F-DI и F-DO в TM54F должны выполняться автоматически, выставить p10048 = 1.
- Если тестовый останов/принудительная динамизация спараметрированы при POWER ON, можно запускать тестовый останов/принудительную динамизацию в любое время на прикладном уровне.
- Если автоматически запущенная функция вследствие какой-либо проблемы (например, разрыва соединения) не может быть завершена корректно, функция будет автоматически перезапущена после устранения проблемы.
- После успешного выполнения тестового останова/принудительной динамизации преобразователь переходит в состояние «Готов к работе».
- При автоматическом тестовом останове/принудительной динамизации таймер p9659 сбрасывается.
- Автоматический тестовый останов/принудительная динамизация при POWER ON не влияет на функции Safety Integrated.

## 10.3 Указания по безопасности

### Прочие указания по безопасности и остаточные риски

Существуют и другие указания по безопасности и остаточные риски за рамками настоящей главы; их можно найти в соответствующих местах данного справочника по функциям.

## ОПАСНОСТЬ

#### Минимизация рисков при помощи Safety Integrated

Safety Integrated позволяет снизить риск для машин и установок. Но безопасная работа машины или установки с Safety Integrated возможна, только если изготовитель машины:

- точно знает документацию пользователя, включая задокументированные граничные условия, указания по безопасности и остаточные риски, и придерживается ее;
- точно придерживается конструкции и проекта машины или установки и верифицирует их через точное выполнение и документирование силами квалифицированного персонала приемочного испытания;
- реализует и валидирует все необходимые согласно анализу рисков машины или установки меры через запрограммированные и спроектированные функции Safety Integrated или иными способами.

Использование Safety Integrated не заменяет требуемой Директивой по машинному оборудованию ЕС оценки рисков машины или установки силами ее изготовителя! Наряду с использованием функций Safety Integrated необходимы и другие меры для снижения риска.

# **ПРЕДУПРЕЖДЕНИЕ**

#### Функции Safety Integrated активируются только после завершения разгона

Функции Safety Integrated могут быть активированы только после полного запуска. Запуск системы — это критическое рабочее состояние, в течение которого существует повышенный риск. На этом этапе запрещается пребывание персон непосредственно в опасной зоне.

Кроме этого, для вертикальных осей следует помнить, что приводы находятся в безмоментном состоянии.

## **ПРЕДУПРЕЖДЕНИЕ**

## Предписания по EN 60204-1

Аварийный останов должен вызвать останов согласно стоп-категории 0 или 1 (STO или SS1).

После аварийного останова не должно произойти автоматического перезапуска. Сброс отдельных функций безопасности (расширенные функции) при необходимости может допустить автоматический перезапуск, в зависимости от анализа рисков (кроме сброса аварийного останова). К примеру, при закрытии защитной дверцы возможен автоматический пуск.

10.3 Указания по безопасности

## **ПРЕДУПРЕЖДЕНИЕ**

#### Запуск системы и активация приводов после изменения или замены аппаратных и/или программных компонентов

После изменения или замены аппаратных и/или программных компонентов разрешается запускать систему активировать приводы только при закрытых устройствах безопасности. При этом в опасной зоне не должно быть персонала.

В зависимости от внесенных изменений или замены может потребоваться частичное или полное приемочное испытание или упрощенная проверка функций (см. главу «Приемочное испытание»).

Перед повторным вхождением в опасную зону проверьте все приводы посредством короткого перемещения в обоих направлениях (+/-) на стабильность поведения регулирования.

### При включении следует убедиться, что:

Функции Safety Integrated доступны и могут выбираться только после завершения запуска системы.

## **ПРЕДУПРЕЖДЕНИЕ**

## Привод выключается при STO или STOP A

Стоп-функция категории 0 по EN 60204-1 (STO или STOP A по Safety Integrated) означает, что приводы не затормаживаются; они прекращают вращение («выбегают») определенное время в зависимости от кинетической энергии. Это должно быть встроено в логику защитной блокировки. В случае Safety без датчика с помощью иных мер необходимо обеспечить блокировку защитной дверцы до полной остановки привода.

## ПРЕДУПРЕЖДЕНИЕ

## Ошибки параметрирования не распознаются функциями Safety Integrated

Ошибки параметрирования изготовителя машины не могут быть обнаружены функциями Safety Integrated. Здесь требуемая безопасность может быть достигнута только за счет тщательно выполненного приемочного испытания.

## ПРЕДУПРЕЖДЕНИЕ

### Отличающиеся реакции функций Safety Integrated при замене модуля двигателя или двигателя

При замене модулей двигателей или двигателя необходимо снова использовать тот же тип, поскольку иначе установленные параметры вызовут иные реакции функций Safety Integrated. При замене датчика заново провести измерения на затронутом приводе.

10.3 Указания по безопасности

## **ПРЕДУПРЕЖДЕНИЕ**

### Параметрированные функции безопасности при возникновении внутренней или внешней ошибки доступны лишь в ограниченном объеме

При возникновении внутренней или внешней ошибки возможно, что спараметрированные функции безопасности при реакции STOP-F станут недоступны или будут доступны лишь в ограниченном объеме. Это необходимо учитывать при параметрировании времени задержки между STOP F и STOP B. В особенности это касается вертикальных осей.

# 10.4 Safe Torque Off (STO)

Функция «Safe Torque Off» (STO) служит в случае ошибки или в комбинации с машинной функцией для безопасного отсоединения моментообразующей подачи энергии от двигателя.

Повторное включение предотвращается двухканальным гашением импульсов. Блокировка включения предотвращает самопроизвольный повторный пуск после сброса STO.

Основой для этой функции является интегрированное в модули двигателей/силовые модули двухканальное гашение импульсов.

## Особенности функции «Safe Torque Off»

- Функция полностью интегрирована в привод. Ее можно выбрать снаружи через клеммы или PROFIsafe.
- Функция является специфичной для привода, т. е. она имеется для каждого привода и должна вводиться в эксплуатацию по отдельности.
- Необходимо разрешить функцию через параметры.
- При выбранной функции «Safe Torque Off» действует:
	- Не может быть осуществлен никакой нежелательный пуск двигателя.
	- Путем безопасного гашения импульсов моментообразующее электропитание двигателя надежно прерывается.
	- Гальваническое разделение между силовой частью и двигателем не осуществляется.
- Путем выбора/сброса функции STO при использования базовых функций квитируются ошибки Safety. Дополнительно необходимо выполнить и стандартный механизм квитирования.
- Расширенное квитирование:

Путем выбора/сброса STO можно также квитировать Safety-сообщения расширенных функций Safety. Для этого необходимо сконфигурировать расширенное квитирование ошибок (p9507.0 = 1).

Если дополнительно к «Расширенным функциям» разрешены и «Базовые функции через клеммы», то квитирование возможно и через выбор/сброс STO через PROFIsafe или TM54F, а также через клеммы.

● Состояние функции «Safe Torque Off» отображается через параметры (r9772, r9872, r9773 и r9774).

## **ПРЕДУПРЕЖДЕНИЕ**

## Нежелательные движения двигателя

Предпринять меры против нежелательных движений двигателя после отсоединения подачи энергии, например, против выбега или в случае висячей оси разрешить функцию «Безопасное управление торможением» (SBC), см. также главу [Safe Brake](#page-601-0)  [Control \(SBC\)](#page-601-0) (Страница [602](#page-601-0)).

## **ПРЕДУПРЕЖДЕНИЕ**

#### Опасность, обусловленная кратковременными ограниченными движениями

Одновременное разрушение запирающего слоя двух силовых транзисторов (из них один в верхнем мосту, а один смещен в нижнем мосту инвертора) в силовом блоке может вызвать кратковременное ограниченное движение.

Макс. движение может составить:

- Синхронные вращающиеся двигатели: Максимальное движение = 180°/количество пар полюсов
- Синхронные линейные двигатели: Максимальное движение = интервал полюсов

### Разрешение функции «Safe Torque Off»

Функция «Safe Torque Off» разрешается через параметр p9601:

- STO при базовых функциях Safety Integrated:
	- p9601 = 1 шестн. (базовые функции через клеммы на системе)
	- p9601 = 8 шестн. (базовые функции через PROFIsafe)
	- p9601 = 9 шестн. (базовые функции через PROFIsafe и клеммы на системе)
- STO через PROFIsafe:
	- $-$  p9601.0 = 0, p9801.0 = 0
	- $-$  p9601.2 = 0, p9801.2 = 0
	- p9601.3 = 1, p9801.3 = 1
- STO через PROFIsafe и клеммы:
	- $-$  p9601.0 = 1, p9801.0 = 1
	- $-$  p9601.2 = 0, p9801.2 = 0
	- p9601.3 = 1, p9801.3 = 1

## Выбор/сброс функции «Safe Torque Off»

При выборе «Safe Torque Off» происходит следующее:

- Каждый канал контроля инициирует через свою цепь отключения безопасное гашение импульсов.
- Стояночный тормоз двигателя включается (если подключен и сконфигурирован).

Сброс «Safe Torque Off» является внутренним безопасным квитированием. После устранения причины ошибки происходит следующее:

- Каждый канал контроля отменяет через свою цепь отключения безопасное гашение импульсов.
- Safety-требование «Включить стояночный тормоз» отменяется. Стояночный тормоз двигателя включается с помощью функции Safe Brake Control (SBC) (если подключен и сконфигурирован).
- Возможно имеющиеся STOP F или STOP A отменяются (см. r9772/r9872).
- Сообщения в памяти ошибок должны быть дополнительно сброшены через общий механизм квитирования.

#### Примечание

#### Нет сообщения при выборе/сбросе в пределах p9650/p9850

Если «Safe Torque Off» выбирается и снова сбрасывается в течение времени в p9650/p9850, то импульсы гасятся без вывода сообщения.

Для отображения сообщения в этом случае необходимо перепроектировать N01620/N30620 через p2118 и p2119 в предупреждение или ошибку.

#### Перезапуск после выбора функции «Safe Torque Off»

- 1. Сбросить функцию.
- 2. Дать разрешения привода.
- 3. Снять и снова включить блокировку включения.
	- 1/0-фронт на входной сигнал «ВКЛ/ВЫКЛ1» (снять блокировку включения)
	- 0/1-фронт на входной сигнал «ВКЛ/ВЫКЛ1» (включить привод)

#### Состояние «Safe Torque Off»

Состояние функции «Safe Torque Off» (STO) отображается через параметры r9772, r9872, r9773 и r9774.

В качестве альтернативы можно отобразить состояние функции через проектируемые сообщения N01620 и N30620 (проектирование через p2118 и p2119).

## Время реакции функции «Safe Torque Off»

Время реакции при выборе/отмене выбора функции с помощью входных клемм указано в таблице в главе [«Время реакции](#page-604-0) (Страница [606](#page-604-0))».

## Внутреннее короткое замыкание якоря при функции «Safe Torque Off»

Функция «Внутреннее короткое замыкание якоря» может быть спроектирована вместе с функцией «STO».

При одновременном выборе функция безопасности «STO» имеет более высокий приоритет. При запуске функции «STO» активированное «Внутреннее короткое замыкание якоря» отключается.

### Обзор важных параметров (см. Справочник по параметрированию SINAMICS S120/S150)

- p0799 CU Входы/Выходы Время считывания
- p9601 SI разрешение интегрированных в привод функций (управляющий модуль)
- r9772 СО/ВО: SI состояние (управляющий модуль)
- r9773 CO/BO: SI состояние (управляющий модуль + модуль двигателя)
- r9774 **CO/BO: SI состояние (группа STO)**
- r9780 SI такт контроля (управляющий модуль)
- p9801 SI разрешение интегрированных в привод функций (модуль двигателя)
- r9872.0...24 CO/BO: SI состояние (модуль двигателя)
- r9880 SI такт контроля (модуль двигателя)

# 10.5 Safe Stop 1 (SS1, time controlled)

## 10.5.1 SS1 с ВЫКЛ3

C помощью функции «Safe Stop 1» (SS1) может быть реализован останов по EN 60204-1 стоп-категории 1. Привод после выбора «Safe Stop 1» выполняет торможение по рампе ВЫКЛ3 (p1135) и по истечении времени задержки в p9652/p9852 переходит в состояние «Safe Torque Off» (STO).

### Примечание

### Выбор через клеммы

Выбор функции «Safe Stop 1» (time controlled) через клеммы параметрируется с помощью установки времени задержки >0 в p9652. В этом случае функцию STO более нельзя выбрать через клеммы, т. е. через клеммы можно выбрать или STO, или SS1.

Если функция «Safe Stop 1» (time controlled) была выбрана через параметрирование времени задержки в p9652, то дальнейший выбор STO через клеммы более невозможен.

## Функциональные особенности Safe Stop 1

SS1 разрешается через р9652 (время задержки), ≠ 0.

- Установка параметра p9652 вызывает следующее:
	- $-$  p9652 = 0

SS1 не разрешен. Через клеммы на системе и PROFIsafe можно выбрать только STO.

 $p9652 > 0$ 

SS1 разрешен. Через клеммы на системе можно выбрать только SS1; через PROFIsafe можно выбрать SS1 и STO.

При выборе SS1 привод выполняет торможение по рампе ВЫКЛ3 (p1135) и по истечении времени задержки (p9652) автоматически запускается STO/SBC.

После выбора функции начинается отсчет времени задержки, даже если в течение этого времени функция будет сброшена. В этом случае по истечении времени задержки функция STO/SBC выбирается и сразу же снова сбрасывается.

#### Примечание

#### Настройка времени задержки

Для того чтобы привод мог бы пройти всю рампу ВЫКЛ3 и включился бы возможно имеющийся стояночный тормоз, прежде чем импульсы будут безопасно погашены, установить время задержки следующим образом:

- Стояночный тормоз двигателя спараметрирован: время задержки p9652 ≥ p1135 + p1228 + p1217
- Стояночный тормоз двигателя не спараметрирован: время задержки p9652 ≥ p1135 + p1228
- Установка параметра p1135 должна ориентироваться на фактическую тормозную способность привода.
- Таймер (p9652), по истечении которого активируется STO, выполнен двухканальным. Но торможение по рампе ВЫКЛ3 только одноканальное.

## Условие

- Разрешение базовых функций через клеммы и/или PROFIsafe:
	- p9601 = 1 или 8 или 9 (шестн.).
- С тем чтобы привод мог выполнить торможение до состояния покоя и при одноканальном выборе, время в p9652 должно быть меньше, чем сумма параметров для перекрестного сравнения данных (p9650 и p9658). Иначе по истечении времени p9650 + p9658 привод выполняет выбег.

10.5 Safe Stop 1 (SS1, time controlled)

## Состояние при Safe Stop 1

Состояние функции «Safe Stop 1» (SS1) отображается через параметры r9772, r9872, r9773 и r9774.

В качестве альтернативы можно отобразить состояние функции через проектируемое сообщение N01621 (проектирование через p2118 и p2119).

## 10.5.2 SS1 с внешним остановом

Для приводных групп (например, приводы, связанные друг с другом механически через материал) автономное для привода торможение по соответствующей рампе ВЫКЛ3 может оказать мешающее воздействие. При использование функции SS1E после выбора хоть и запускается безопасное время задержки (p9562), но не запускается ВЫКЛ3. Приоритет заданного значения остается на контроллере верхнего уровня. Информация о том, что была выбрана SS1E, контроллер получает через информационный канал Safety.

## **ЗАМЕТКА**

#### Возможны произвольные движения осей

В течение времени задержки (p9652) при «Safe Stop 1 (time controlled) с внешним остановом» возможны любые движения оси.

## Разница между «Safe Stop 1 с ВЫКЛ3 и с внешним остановом»

Различия между «SS1 с ВЫКЛ3» и «SS1 с внешним остановом» заключаются в следующем:

- Чтобы активировать «Safe Stop 1 с внешним остановом», необходимо дополнительно задать p9653 = 1.
- При выборе SS1 привод не выполняет торможение по рампе ВЫКЛ3, а по истечении времени задержки (p9652) автоматически запускается только STO/SBC.

## 10.5.3 Функциональные схемы и параметры

## Функциональные схемы (см. Справочник по параметрированию SINAMICS S120/S150)

- 2810 SI Базовые функции, STO (Safe Torque Off), SS1 (Safe Stop 1)
- 2811 SI Базовые функции STO (Safe Torque Off), Безопасное гашение импульсов

## Обзор важных параметров (см. Справочник по параметрированию SINAMICS S120/S150)

- p1135[0...n] ВЫКЛ3 время возврата
- p1217 Время включения стояночного тормоза двигателя
- p1228 Время задержки гашения импульсов
- p9601 SI разрешение интегрированных в привод функций (управляющий модуль)
- p9652 SI Safe Stop 1 время задержки (управляющий модуль)
- r9772 СО/ВО: SI состояние (управляющий модуль)
- r9773 CO/BO: SI состояние (управляющий модуль + модуль двигателя)
- r9774 СО/BO: SI состояние (группа STO)

#### Только для «Safe Stop 1 (time controlled) с внешним остановом»

• p9653 SI Safe Stop 1 автономная для привода реакция торможения

# <span id="page-601-0"></span>10.6 Safe Brake Control (SBC)

Функция «Safe Brake Control» (SBC) служит для безопасного управления стояночными тормозами, работающими по принципу замкнутого тока (к примеру, стояночный тормоз двигателя).

Отпускание и включение тормоза управляется модулем двигателя/силовым модулем. В книжном формате для этого на устройстве имеются клеммы. В блочном формате для «безопасного управления торможением» дополнительно требуется реле безопасного торможения. В формате «шасси» (от заказного номера, оканчивающегося на ...xxx3) требуется адаптер безопасного торможения. При автоматическом конфигурировании силового модуля реле безопасного торможения обнаруживается и тип стояночного тормоза двигателя предустанавливается (p1278 = 0).

Схема управления тормозом через подключение тормоза к модулю двигателя/реле безопасного торможения (SBR)/адаптеру безопасного торможения (SBA) выполнена в безопасной двухканальной технике.

## Примечание SBC отсутствует у SINAMICS HLA

Safe Brake Control не поддерживается SINAMICS HLA.

## **ПРЕДУПРЕЖДЕНИЕ**

## Без распознавания механических дефектов

Функция «Safe Brake Control» не распознает механических дефектов. К примеру, изношен ли тормоз или механически неисправен, отпускается ли он или включается, не распознается.

Обрыв кабеля или короткое замыкание в обмотке тормоза определяется только при смене состояния, т. е. при отпускании или включении тормоза.

Для распознавания механических дефектов используйте расширенную функцию Safety Integrated «Safe Brake Test (SBT)». Дополнительную информацию можно найти в «SINAMICS Описание функций Safety Integrated».

## Функциональные особенности «Safe Brake Control»

- SBC выполняется при выборе «Safe Torque Off» (STO).
- SBC, в отличие от обычного управления торможением, выполнено двухканальным.
- SBC выполняется независимо от установленного в p1215 режима работы управления торможением. Но SBC не имеет смысла при p1215 = 0 или 3.
- Необходимо разрешить функцию через параметры.
- При смене состояния могут быть обнаружены электрические ошибки, к примеру, короткое замыкание обмотки тормоза или обрыв провода.

## Разрешение функции «Safe Brake Control»

Функция «Safe Brake Control» разрешается через параметр p9602.

Функцию SBC можно использовать только вместе с STO. Выбор одной SBC невозможен.

#### Двухканальное управление торможением

#### Примечание

#### Подключение тормоза

Тормоз не может быть подключен напрямую к модулю двигателя формата шасси: Дополнительно потребуется адаптер безопасного торможения.

Тормоз управляется из управляющего модуля. Существует два пути сигналов для включения тормоза.

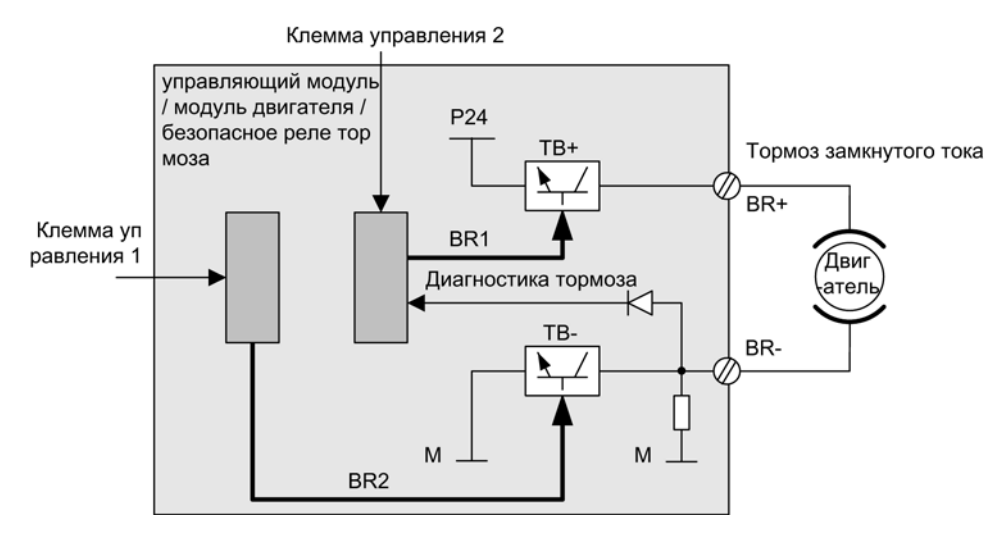

Изображение 10-1 Двухканальное управление торможением блочного формата (пример)

Для функции «Safe Brake Control» модуль двигателя/силовой модуль берет на себя функцию контроля и обеспечивает при отказе или ошибочных действиях управляющего модуля непрерывность тормозного тока и тем самым включение тормоза.

С помощью диагностики тормозов сбой в работе одного из обоих переключателей (TB+, TB–) можно с уверенностью определить только при смене состояния, т. е. при открытии или закрытии тормоза.

При обнаружении ошибки через модуль двигателя или управляющий модуль тормозной ток отключается. Затем включается тормоз и достигается безопасное состояние.

10.6 Safe Brake Control (SBC)

## Время реакции функции «Safe Brake Control»

Время реакции при выборе/отмене выбора функции с помощью входных клемм указано в таблице в разделе «Время реакции».

#### Примечание

#### Управление тормозом через реле с «Safe Brake Control»:

Если вы пользуетесь функцией «Safe Brake Control (SBC)», использование реле/контакторов для включения тормозов может привести к возникновению ошибок управления торможением. По этой причине этот тип управления в целом не разрешен.

## 10.6.1 SBC для модулей двигателей формата шасси

Для управления тормозами большой мощности, используемых на устройствах этого исполнения, необходим дополнительный модуль «адаптер безопасного торможения» (SBA). Дополнительную информацию по подключению адаптера безопасного торможения можно найти в справочнике по функциям «SINAMICS G130/G150/S120 Chassis/S120 Cabinet Modules/S150 Safety Integrated».

Через параметр p9621 определяется, через какой цифровой вход квитирующий сигнал реле (нормально открытые контакты) адаптера безопасного торможения будет поступать на управляющий модуль.

Для обработки эхо-контактов должно соблюдаться обусловленное SBA время ожидания. Параметр p9622 предустановлен на время ожидания для реле SBA:

- p9622[0] ≙ время ожидания включения
- p9622[1] ≙ время ожидания выключения

Другие функции и управление тормозом, т. е. достижение безопасного состояния, в этом случае аналогично описанному выше процессу для устройств книжного формата.

#### Safe Brake Control при параллельном включении силовых частей

## Примечание

#### SBC при параллельном включении силовых блоков

Safe Brake Control доступна при параллельном включении силовых блоков, если r9771.14 = 1.

Если необходимо использовать SBC с SBA с параллельно включенными силовыми частями формата «шасси», то только один SBA может быть подключен к одной силового блока параллельного включения. Через эту силовую часть управляется адаптер безопасного торможения и тем самым тормоз.

Для сообщения системе об этой силового блока существует две возможности:

- Автоматическая идентификация тормоза при первоначальном вводе в эксплуатацию
	- Условия:
		- нет разрешенных функций Safety Integrated
		- p1215 = 0 (стояночный тормоз двигателя отсутствует)
	- При первоначальном вводе в эксплуатацию SINAMICS проверяет, к какой силового блока подключен SBA. Если найден только один SBA, то номер силового блока вносится в параметр p7015.

Если найдено несколько SBA на включенных параллельно силовых частях, то выводится сообщение F07935 «Привод: неправильная конфигурация стояночного тормоза двигателя».

- Если у устройств формата «шасси» SBA-квитирование (SBA\_DIAG) считывается через вход силового блока, дополнительно этот цифровой вход автоматически вносится в параметр p9621.
- Ручное определение силового блока
	- Ввести номер компонента силового блока, к которой подключен SBA, в параметр p7015. Если к этой силового блока не подключен SBA, то при активации стояночного тормоза двигателя будет обнаружена ошибка и будет выведено сообщение об ошибке F01630.
	- Ввести в параметрах p9621 (p9621 = схемное соединение BICO к r9872.3) цифровой вход силового блока, к которому подсоединен SBA, и через который загружается SBA-квитирование (SBA\_DIAG).

#### Примечание

#### Отсоединение тормозного кабеля в сервисных целях

<span id="page-604-0"></span>Пока тормоз вентилируется и не используется, можно, например, в целях сервисного обслуживания, кратковременно отсоединить тормозной кабель; при этом не будут выводиться сообщения об ошибках. Только при управлении тормозом в случае ошибки выводится сообщение F07935.

10.7 Время реакции

## 10.7 Время реакции

Базовые функции выполняются в такте контроля (r9780). PROFIsafe-телеграммы обрабатываются в цикле сканирования PROFIsafe, соответствующему двойному такту контроля (цикл сканирования PROFIsafe = 2 × r9780).

#### Примечание

### Текущее значение такта контроля (r9780)

Соответствующее текущее значение такта контроля (r9780) можно увидеть только при соединении ONLINE с приводом. Но для грубого расчета времени реакции можно использовать следующие значения:

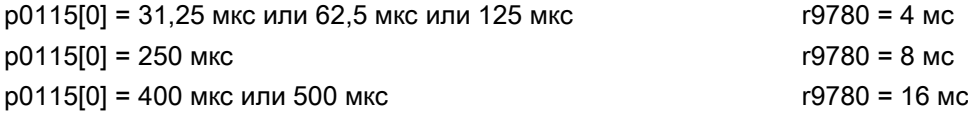

### Примечание к пониманию таблиц

Система привода — это компонент, обеспечивающий функции безопасности. Понятие «отлаженная приводная система» подразумевает, что компонент, обеспечивающий функции безопасности, сам не имеет дефектов:

● Наихудшие условия при отлаженной приводной системе

При возникновении ошибок вне приводной системы, таких как ошибочное задание уставок контроллером, нарушения предельных значений в результате поведения двигателя, системы регулирования, нагрузки и т. д., гарантировано время реакции «Наихудшие условия для безупречной приводной системы».

● Наихудшие условия при возникновении ошибки

При возникновении одиночной ошибки внутри приводной системы, такой как дефект в цепи отключения силового блока, дефект определения датчиком фактического значения, дефект в микропроцессоре (управляющий модуль или модуль двигателя) и т. д., гарантировано время реакции «Наихудшие условия при возникновении ошибки».

10.7 Время реакции

## Управление базовыми функциями через клеммы на управляющем модуле и модуле двигателя (CU310-2 и CU320-2)

Таблица ниже показывает время реакции от поступления сигнала через клеммы до реакции.

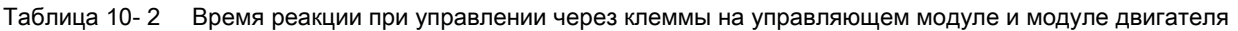

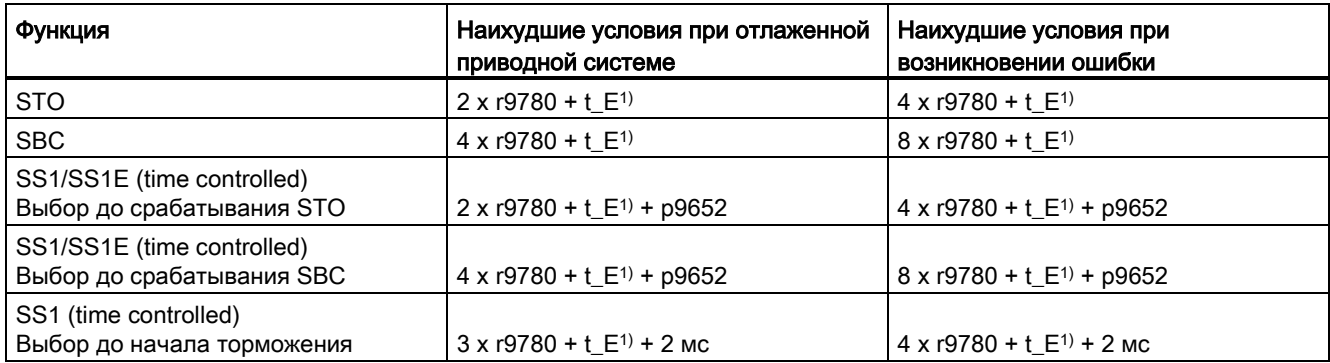

1) При этом для  $t$  Е действует (время устранения дребезга используемого цифрового входа):

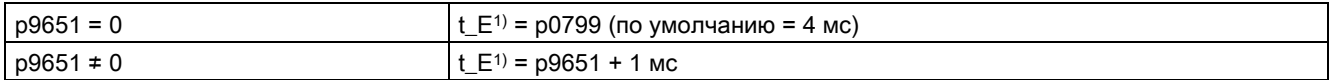

<sup>1)</sup> Минимальное время для  $t \in \text{C}$  составляет  $t \in \text{min} = 2$  мс.

## Примечание

Время реакции силового модуля PM340 для STO с управлением через клеммы

5 x r9780 + p0799

10.7 Время реакции

## Управление базовыми функциями через PROFIsafe (CU310-2 и CU320-2)

Таблица ниже показывает время реакции1) от получения телеграммы PROFIsafe на управляющем модуле до запуска реакции.

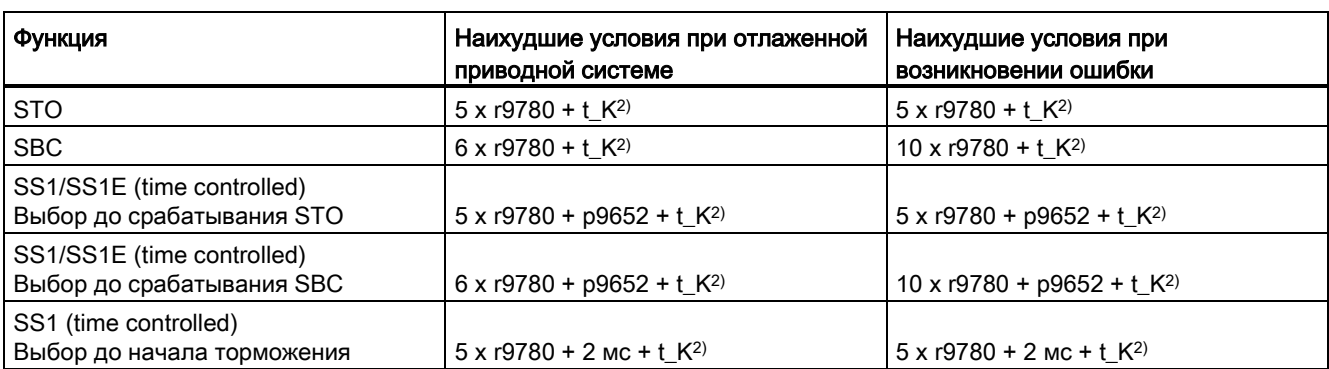

Таблица 10- 3 Время реакции при управлении через PROFIsafe

1) В случае указанного времени реакции речь идет о внутреннем времени реакции SINAMICS. Время выполнения программы в F-хосте, а также время передачи через PROFIBUS или PROFINET не учтено. При расчете времени реакции между F-CPU и преобразователем необходимо учитывать, что ошибки коммуникации могут привести к тому, что функция безопасности будет выбрана только по истечении времени контроля PROFIsafe (F\_WD\_Time). Таким образом, время контроля PROFIsafe (F\_WD\_Time) необходимо учитывать при расчете, в том числе, при рассмотрении случая неисправности.

<sup>2)</sup>  $t$ <sub>K</sub> — это время внутренней коммуникации в модуле SINAMICS;  $t$ <sub>K</sub> может определяться следующим образом:

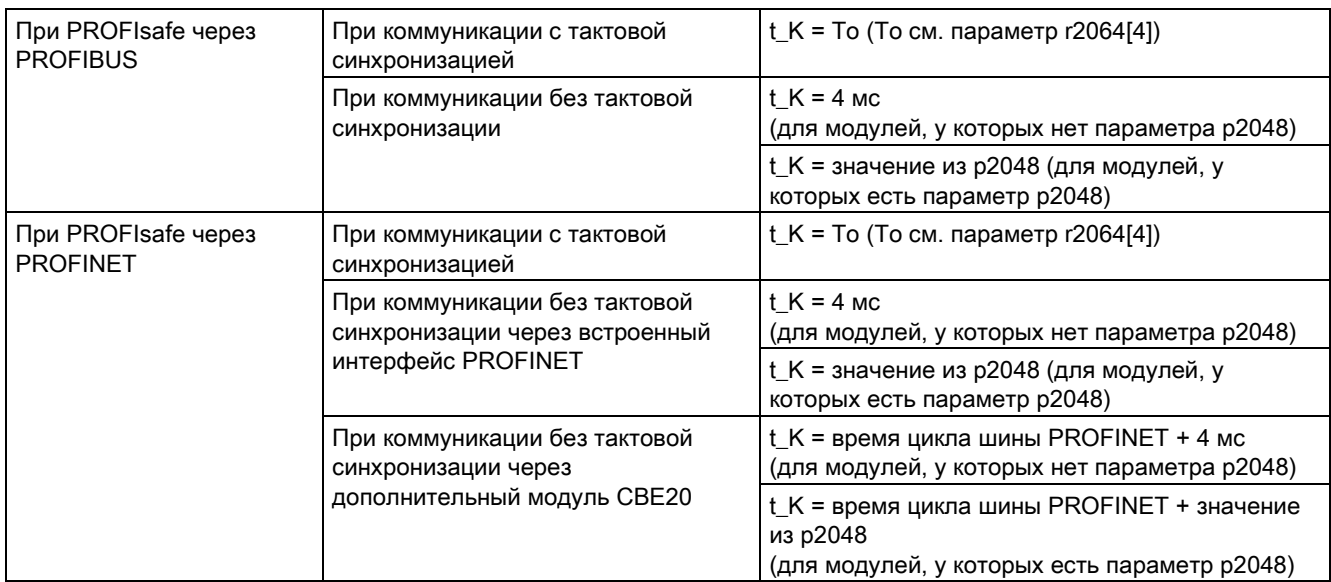

## 10.8 Управлении через клеммы на управляющем модуле и модуле двигателя/силовом модуле

## Свойства

- Только для базовых функций
- Двухканальная структура через два цифровых входа (например, управляющий модуль/силовая часть)
- Можно выполнить устранение дребезга клемм управляющего модуля и модуля двигателя, чтобы избежать ложных срабатываний из-за нарушений сигнала или тестсигналов. Время фильтрации устанавливается с помощью параметров p9651.
- Разные клеммные колодки в зависимости от исполнения
- Автоматическая операция И до 8 цифровых входов (p9620[0...7]) на управляющем модуле при параллельном включении силовых частей формата шасси
- На CU310-2 предлагается F-DI 0

## Обзор клемм для функций безопасности SINAMICS S120

Различные исполнения силового блока SINAMICS S120 имеют разное обозначение клемм для входов функций безопасности. Они представлены в таблице ниже:

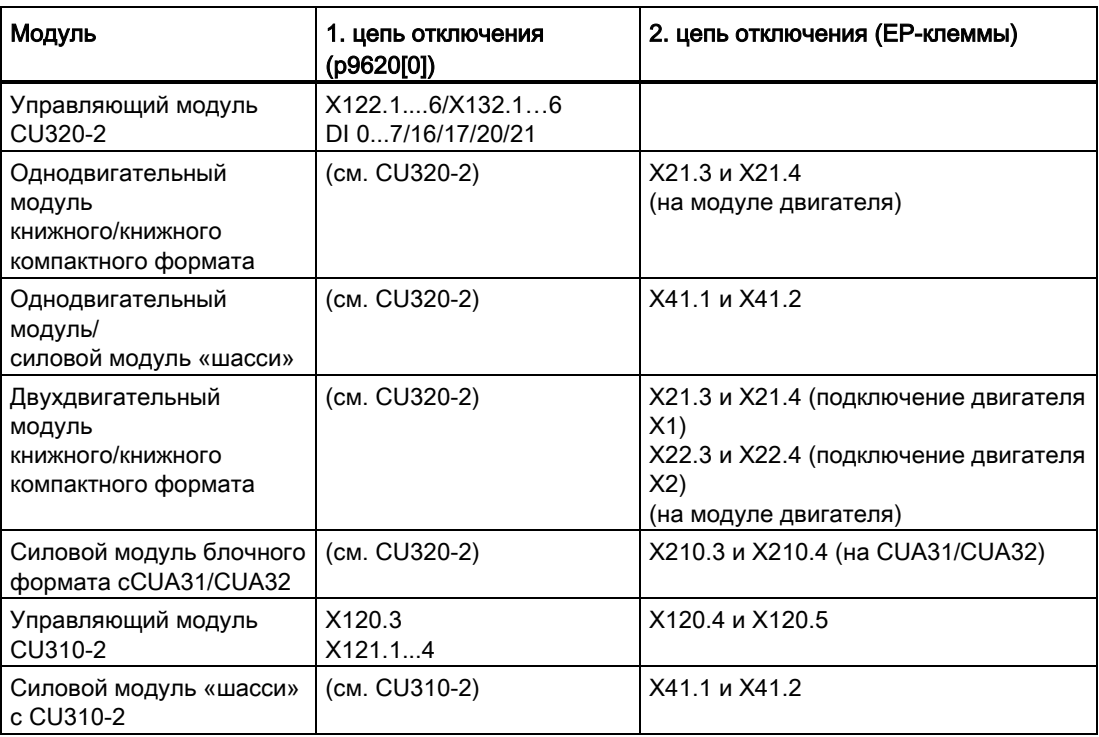

Таблица 10- 4 Входы для функций безопасности

Дополнительную информацию по клеммам можно найти в Справочниках по оборудованию.

### Описание двухканальной структуры

Функции выбираются/сбрасываются отдельно для каждого привода через две клеммы.

1. Цепь отключения управляющего модуля (CU310-2/CU320-2)

Требуемая входная клемма выбирается через соединение BICO (BI: p9620[0]).

2. Цепь отключения модуля двигателя/силового модуля (с CUA3x или CU310-2)

Входная клемма это клемма «EP» («Enable Pulses», разрешение импульсов).

Обе клеммы должны быть приведены в действие в течение хронометрического допуска p9650, иначе выводится ошибка.

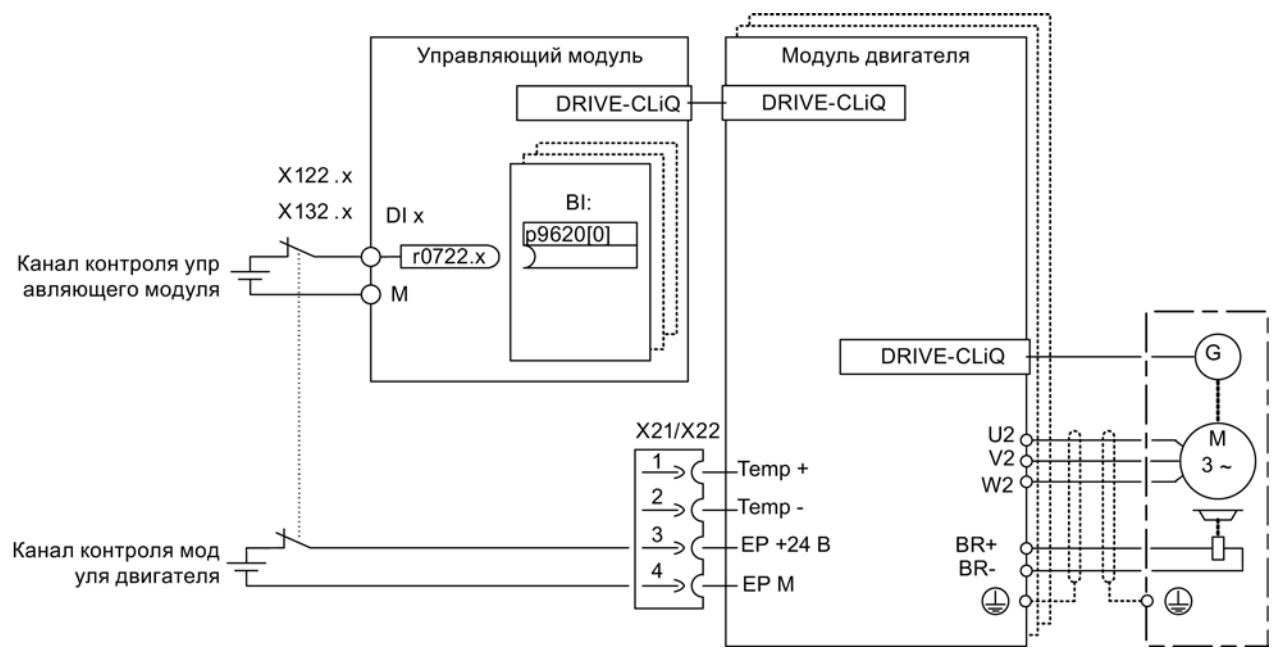

Изображение 10-2 Пример: Клеммы для «Safe Torque Off», пример модулей двигателей книжного формата и CU320-2

#### Распределение приводов по группам (не для CU310-2)

Для того, чтобы функция могла быть запущена для нескольких приводов одновременно, необходимо сгруппировать клеммы соответствующих приводов следующим образом:

1. Цепь отключения

Параметры p9620 всех приводов, относящихся к одной группе, соединены с одним DI (r0722.x) модуля CU320-2.

2. Цепь отключения (модуль двигателя/силовой модуль с CUA3x)

Через соответствующее соединение клемм на отдельных относящихся к группе модулях двигателей/силовых модулях с CUA31/CUA32.

#### Примечание

#### Параметрирование группировки

Группировка должна быть спроектирована (DI на управляющем модуле) и выполнена (EP-клеммы) одинаково в обоих каналах контроля.

#### Примечание

#### Поведение STO при группировке

Если ошибка в одном приводе ведет к «Safe Torque Off» (STO), то другие приводы той же группы не переходят автоматически в «Safe Torque Off» (STO).

Проверка согласования выполняется при тестировании цепей отключения. При этом оператор выбирает для каждой группы «Safe Torque Off». Проверка спец. для привода.

### Пример: Группировка клемм

«Safe Torque Off» должна выбираться/сбрасываться отдельно для группы 1 (привод 1 и 2) и группы 2 (привод 3 и 4).

Для этого как на управляющем модуле, так и на модулях двигателей должна быть выполнена идентичная группировка для «Safe Torque Off».

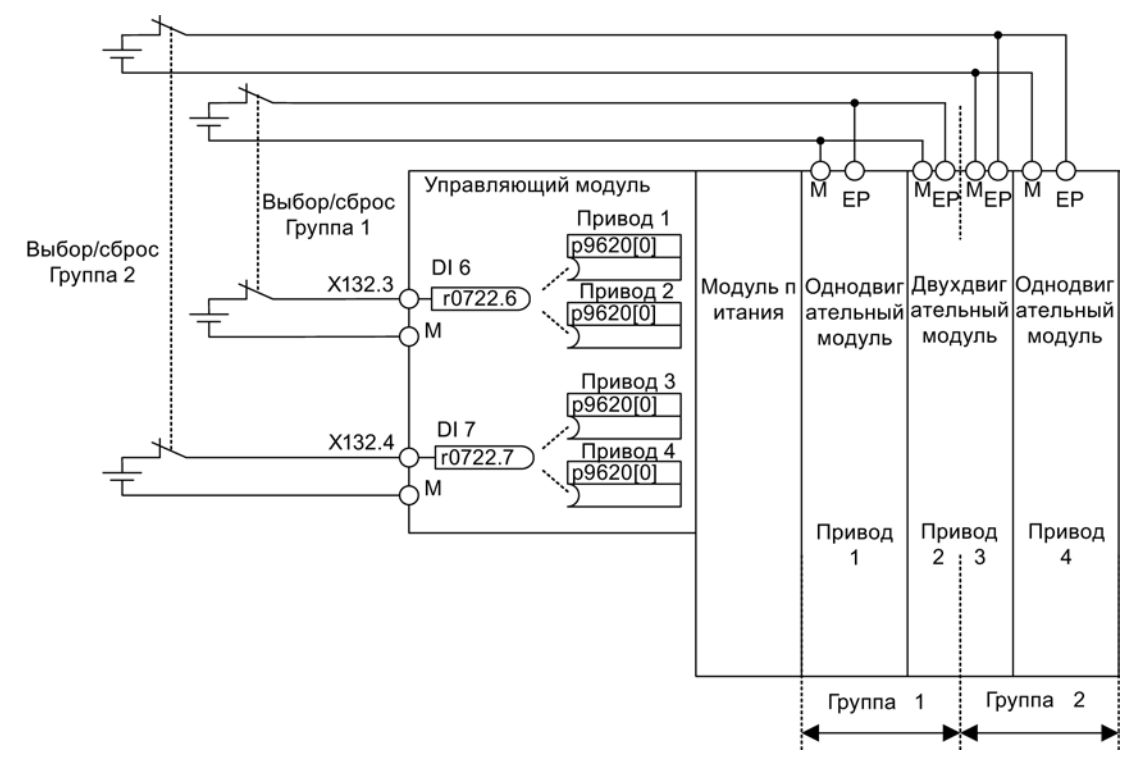

Изображение 10-3 Пример: Группировка клемм с модулями двигателей книжного формата и CU320-2

### Указания по параллельному включению модулей двигателей формата шасси

При параллельном включении модулей двигателей формата шасси на включенном параллельно приводном объекте создается безопасный конъюнктор. Число индексов в p9620 соответствует числу включенных параллельно компонентов шасси в p0120.

## 10.8.1 Одновременность и хронометрические допуски обоих каналов контроля

Функция «Safe Torque Off» должна выбираться/сбрасываться одновременно в обоих каналах контроля через входные клеммы и действует только на затронутый привод.

Сигнал 1: сброс функции

Сигнал 0: выбор функции

Задержка по времени, которая является неизбежной, например, ввиду механических процессов переключения, корректируется через параметр. С помощью p9650 задается хронометрический допуск, в рамках которого выбор или сброс должны пройти в обоих каналах контроля, чтобы считаться «одновременными».

#### Примечание

#### Параметрирование хронометрического допуска

Во избежание неправильных сообщений об ошибках, хронометрический допуск всегда должен устанавливаться меньше, чем самое короткое время между двумя событиями переключения (ВКЛ/ВЫКЛ, ВЫКЛ/ВКЛ) на этих входах.

Ели «Safe Torque Off» не выбирается/сбрасывается в течение хронометрического допуска, то это обнаруживается при перекрестном сравнении и выводится ошибка F01611 (STOP F). В этом случае импульсы уже были погашены через одноканальный выбор «Safe Torque Off».

#### Примечание

#### Временной интервал процессов коммутации

Если будут происходить слишком частые процессы коммутации, выводится сообщение F01611 со зн.неис. 1000. Причина этого зависит от вида типа управления:

- Непрерывная смена сигнала происходит на F-DI.
- Постоянное срабатывание через PROFIsafe STO (также в виде вторичной реакции).

В течение времени 5 × p9650 должно происходить как минимум два процесса коммутации на клеммах или через PROFIsafe с минимальным интервалом p9650.

Дальнейшие указания по установке времени обнаружения отклонений приведены в «Справочнике по параметрированию SINAMICS S120/S150» для сообщений Safety C01770 и F01611.
10.8 Управлении через клеммы на управляющем модуле и модуле двигателя/силовом модуле

## 10.8.2 Импульсный тест

#### Импульсный тест выходов повышенной безопасности

Преобразователь обычно сразу реагирует на изменения сигнала своих входов повышенной безопасности. В следующей ситуации это нежелательно: Некоторые модули управления проверяют свои помехоустойчивые выходы с помощью «Импульсных тестов» для определения ошибок из-за короткого или перекрестного замыкания. При соединении входа повышенной безопасности преобразователя с выходом повышенной безопасности модуля управления, преобразователь реагирует на эти тест-сигналы.

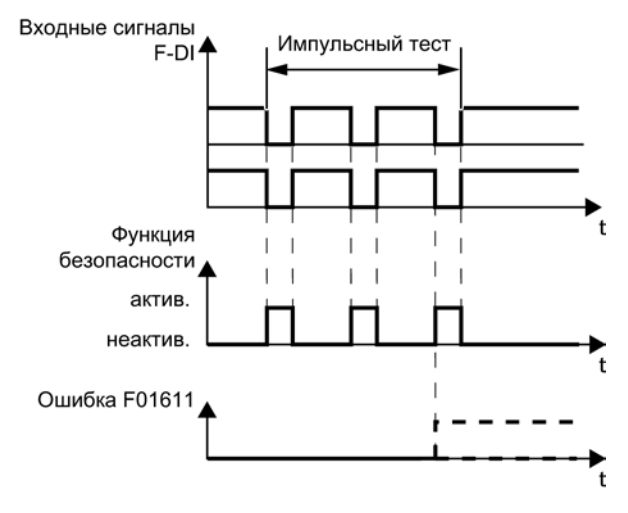

Изображение 10-4 Реакция преобразователя на импульсный тест

#### Примечание

#### Время устранения дребезга при нежелательном срабатывании функций Safety **Integrated**

Если тестовые импульсы приводят к нежелательному срабатыванию функций Safety Integrated, эти тестовые импульсы можно отключить при помощи входного фильтра F-DI (p9651). Для этого в p9651 следует ввести значение, превышающее длительность тестового импульса.

## <span id="page-612-0"></span>Обзор важных параметров (см. Справочник по параметрированию SINAMICS S120/S150)

• p9651 SI STO/SBC/SS1 время устранения дребезга (управляющий модуль)

# 10.9 Ввод в эксплуатацию функций "STO", "SBC" и "SS1"

## 10.9.1 Общая информация по вводу в эксплуатацию Safety-функций

#### Указания по вводу в эксплуатацию

#### Примечание

#### Дублирование параметров безопасности

По соображениям техники безопасности с помощью ПО для ввода в эксплуатацию STARTER (или SCOUT) Offline можно установить только Safety-релевантные параметры управляющего модуля. Для установки Safety-релевантных параметров модуля двигателя установить Online-соединение с SINAMICS S120 и скопировать параметры с помощью кнопки «Копировать параметры» в стартовой маске Safetyконфигурации в модуль двигателя.

#### Примечание

#### Функции, специфичные для привода

Функции «STO», «SBC» и «SS1» являются спец. для привода, т.е. ввод функций в эксплуатацию должен быть выполнен один раз для привода.

#### Примечание

#### Несовместимая версия в модуле двигателя

Если имеется несовместимая версия в модуле двигателя, то управляющий модуль реагирует при переходе в режим ввода в эксплуатацию Safety (p0010 = 95) следующим образом:

• Выводится ошибка F01655 (SI CU: компенсация функций контроля). Ошибка вызывает реакцию останова ВЫКЛ2.

Ошибка может быть квитирована только после выхода из режима ввода в эксплуатацию Safety (p0010 ≠ 95).

- Управляющий модуль инициирует безопасное гашение импульсов через свою собственную цепь отключения Safety.
- Если спараметрировано (p1215), включается стояночный тормоз двигателя.
- Разрешение Safety-функций не допускается (p9601/p9801 и p9602/p9802).

#### Условия для ввода в эксплуатацию функций безопасности

- Ввод в эксплуатацию приводов должен быть завершен.
- Необходимо наличие небезопасного гашения импульсов, например, через ВЫКЛ1 = «0» или ВЫКЛ2 = «0»

При подключенном и спараметрированном стояночном тормозе двигателя он включен.

- Клеммы для «Safe Torque Off» должны быть подключены.
- При работе с SBC действует:

Двигатель со стояночным тормозом должен быть подключен к соответствующему соединению модуля двигателя.

#### Серийный ввод в эксплуатацию функций безопасности

- Введенный в эксплуатацию проект, загруженный в STARTER, может быть передан на другое приводное устройство с сохранением Safety-параметрирования.
- При разных версиях микропрограммного обеспечения на устройстве-источнике и устройстве-получателе может потребоваться согласование заданных контрольных сумм (p9799, p9899). Это отображается через ошибки F01650 (значение ошибки: 1000) и F30650 (значение ошибки: 1000).
- После загрузки проекта в целевое устройство потребуется приемочное испытание (см. главу «Тест и протокол приемо-сдаточного испытания»). Это отображается через ошибку F01650 (значение ошибки: 2004).

#### Примечание

#### Сохранение после загрузки проекта

После загрузки проекта он должен быть сохранен энергонезависимо на карте памяти (копировать RAM в ROM).

## Замена модулей двигателей с более новой версией микропрограммного обеспечения

- После отказа модуля двигателя на запасном модуле двигателя может быть установлена более новая версия микропрограммного обеспечения.
- При разных версиях микропрограммного обеспечения на старом и новом устройстве может потребоваться согласование заданных контрольных сумм (p9899) (см. также таблицу ниже). Это отображается через ошибку F30650 (значение ошибки: 1000).

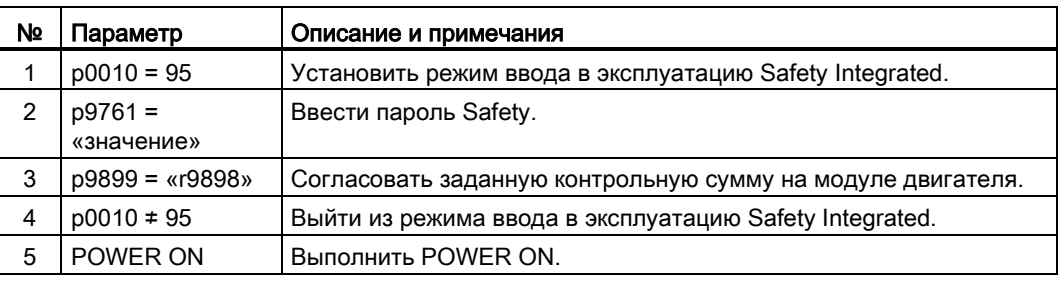

Согласование заданной контрольной суммы с Safety-масками STARTER:

- 1. Изменение установок →
- 2. Ввести пароль →
- 3. Активация установок

После «Активация установок» контрольные суммы согласуются автоматически.

## 10.9.2 Ввод в эксплуатацию через прямой доступ к параметрам

Для ввода в эксплуатацию функций «STO», «SBC» и «SS1» через клеммы выполнить следующие шаги:

Таблица 10- 5 Ввод в эксплуатацию функций «STO», «SBC» и «SS1»

| N <sub>2</sub> | Параметр      | Описание и примечания                                                                                                    |
|----------------|---------------|----------------------------------------------------------------------------------------------------|
| $\mathbf{1}$   | $p0010 = 95$  | Установить режим ввода в эксплуатацию Safety Integrated.                                                                                                    |
|                |               | Выводятся следующие предупреждения и ошибки:                                                                                                    |
|                |               | A01698 (SI CU: режим ввода в эксплуатацию активен)                                                                                                    |
|                |               | Только при первоначальном вводе в эксплуатацию:                                                                                                    |
|                |               | F01650 (SI CU: необходимо приемочное испытание) со значением ошибки = 130<br>(Safety-параметры для модуля двигателя отсутствуют).                                                                                           |
|                |               | F30650 (SI MM: необходимо приемочное испытание) со значением ошибки = 130<br>(Safety-параметры для модуля двигателя отсутствуют).<br>Приемочное испытание и протокол приемки, см. шаг 15.                                   |
|                |               | Импульсы безопасно погашены.                                                                                                    |
|                |               | Имеющийся и спараметрированный стояночный тормоз двигателя уже включен.                                                                                                    |
|                |               | В этом режиме после первого изменения Safety-параметра выводится ошибка<br>F01650 или F30650 со значением ошибки = 2003.                                                                                                    |
|                |               | Это поведение действительно для всего срока Safety-ввода в эксплуатацию, т. е. в<br>режиме ввода в эксплуатацию Safety невозможно выполнить выбор/сброс STO, так как<br>постоянно запускается безопасное гашение импульсов. |
| 2              | $p9761 =$     | Ввести пароль Safety.                                                                                                    |
|                | «значение»    | При первоначальном вводе в эксплуатацию Safety Integrated действует:                                                                                                    |
|                |               | Safety-пароль = $0$                                                                                                    |
|                |               | Предустановка р9761 = 0                                                                                                    |
|                |               | Т.е при первоначальном вводе в эксплуатацию установки Safety-пароля не требуется.                                                                                                    |
| 3              | $p9601.0 = 1$ | Разрешить функцию «Safe Torque Off (STO)».                                                                                                    |
| $\overline{4}$ | $p9602 = 1$   | Разрешить функцию «Safe Brake Control (SBC)».                                                                                                    |
|                |               | SBC нельзя использовать в одиночку, только в комбинации с одной из функций STO<br>или SS1.                                                                                                    |
| 5              | p9652 > 0     | Разрешить функцию «Safe Stop 1 (SS1)».                                                                                                    |
|                |               | Функция «Safe Stop 1» активируется только при как минимум одной разрешенной<br>Safety-функции контроля (т. е. р9601 = р9801 ≠ 0).                                                                                           |

## Базовые функции Safety Integrated

10.9 Ввод в эксплуатацию функций "STO", "SBC" и "SS1"

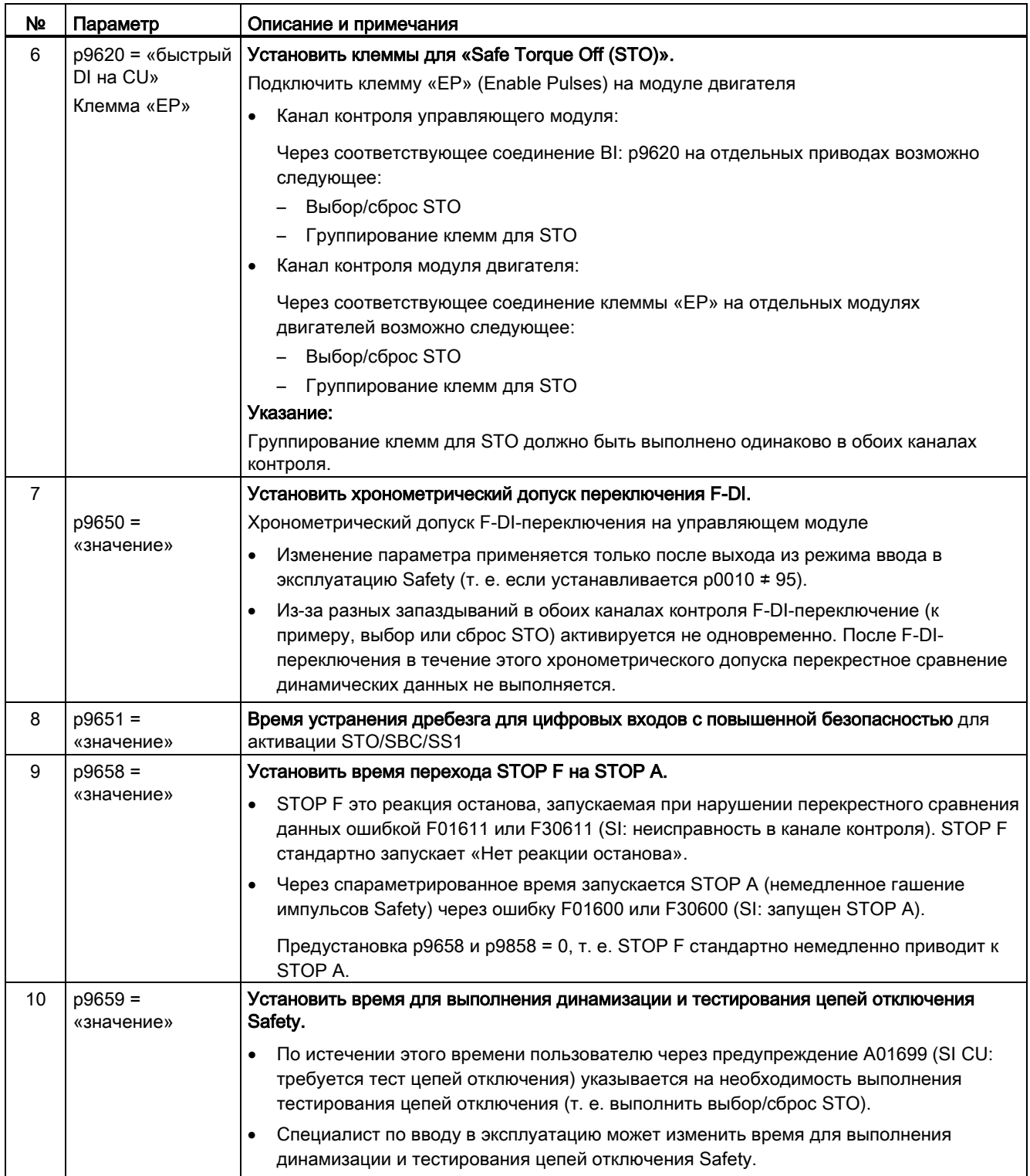

## Базовые функции Safety Integrated

10.9 Ввод в эксплуатацию функций "STO", "SBC" и "SS1"

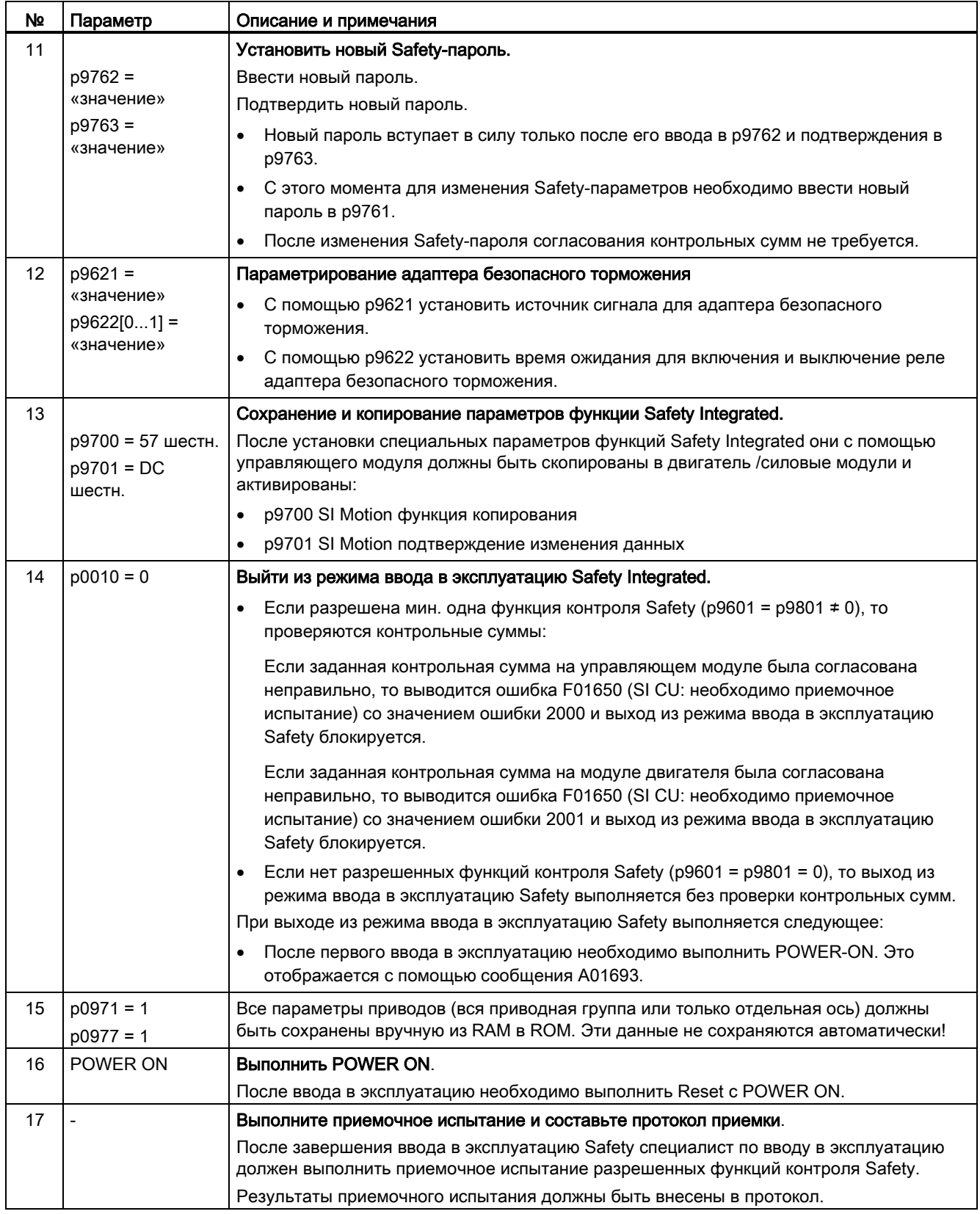

## 10.9.3 Ошибки Safety

Сообщения об ошибка базовых функций Safety Integrated хранятся в стандартном буфере сообщений и могут быть выгружены оттуда.

При ошибка базовых функций Safety Integrated возможны следующие реакции останова:

| Реакция<br>останова      | Запускается                                                                                                    | Операция                                                                               | Последствия                                                                                                    |  |  |  |
|--------------------------|----------------------------------------------------------------------------------------------------|----------------------------------------------------------------------------------------|----------------------------------------------------------------------------------------------------|--|--|--|
| STOP A не<br>квитируемый | При всех не<br>квитируемых Safety-<br>ошибках с гашением<br>ИМПУЛЬСОВ                                                                                                 | Запустить безопасное<br>гашение импульсов<br>через цепь отключения<br>соответствующего | Двигатель выбегает или<br>затормаживается через<br>стояночный тормоз.                                                                          |  |  |  |
| <b>STOP A</b>            | Для всех квитируемых<br>Safety-ошибок                                                                                                    | канала контроля. При<br>работе с SBC:                                                  |                                                                                                    |  |  |  |
|                          | Как вторичная реакция<br>STOP F                                                                                                    | включить стояночный<br>тормоз двигателя.                                               |                                                                                                    |  |  |  |
|                          | STOP А соответствует категории останова 0 по EN 60204-1.                                                                                                    |                                                                                        |                                                                                                    |  |  |  |
|                          | При STOP А выполняется прямое безмоментное включение двигателя через<br>функцию «Safe Torque Off» (STO).                                                              |                                                                                        |                                                                                                    |  |  |  |
|                          | Непреднамеренный запуск двигателя, находящегося в состоянии покоя, более<br>невозможен.                                                                               |                                                                                        |                                                                                                    |  |  |  |
|                          | Находящийся в движении двигатель выбегает. Этого можно избежать через<br>использование внешних механизмов торможения, к примеру, стояночного или<br>рабочего тормоза. |                                                                                        |                                                                                                    |  |  |  |
|                          | При наличии STOP А действует «Safe Torque Off» (STO).                                                                                                    |                                                                                        |                                                                                                    |  |  |  |
| STOP F                   | При ошибке в<br>перекрестном<br>сравнении данных                                                                                                    | Переход в STOP A                                                                       | Устанавливаемая с<br>задержкой вторичная<br>реакция<br>STOP A (заводская<br>установка без задержки),<br>если выбрана одна из<br>Safety-функций |  |  |  |
|                          | STOP F постоянно согласован с перекрестным сравнением данных (KDV). Тем<br>самым обнаруживаются ошибки в каналах контроля.                                            |                                                                                        |                                                                                                    |  |  |  |
|                          | После STOP F запускается STOP A.                                                                                                    |                                                                                        |                                                                                                    |  |  |  |
|                          | При наличии STOP А действует «Safe Torque Off» (STO).                                                                                                    |                                                                                        |                                                                                                    |  |  |  |

Таблица 10- 6 Реакции останова базовых функций Safety Integrated

## **ПРЕДУПРЕЖДЕНИЕ**

## Опасность неконтролируемого движения оси

В случае висячей оси или тянущей нагрузки при запуске STOP A/F существует опасность неконтролируемого движения оси. Этого можно не допустить через использование «Безопасного управления торможением (SBC)» и стояночного тормоза (не безопасно-ориентированного) с достаточной удерживающей силой.

#### Квитирование ошибок Safety

Существует несколько возможностей по квитированию ошибок Safety (подробности см. Руководство по вводу в эксплуатацию SINAMICS S120):

- 1. Ошибки базовых функций Safety Integrated должны квитироваться следующим образом:
	- Устранить причину ошибки.
	- Выполнить сброс «Safe Torque Off» (STO).
	- Квитировать ошибку.

Если происходит выход из режима ввода в эксплуатацию Safety при отключенных Safety-функциях (p0010 = значение отличное от 95 при p9601 = p9801 = 0), то можно квитировать все ошибки Safety.

При повторной установке режима ввода в эксплуатацию Safety (p0010 = 95) снова появляются все имевшие место прежде ошибки.

2. Система управления верхнего уровня устанавливает через PROFIsafe-телеграмму (STW Бит 7) сигнал «Internal Event ACK». Задний фронт в этом сигнале сбрасывает состояние «Внутреннее событие» (Internal Event), квитируя тем самым ошибку.

#### Примечание

Квитирование Safety-ошибок, как и всех других ошибок, возможно через выключение/включение приводного устройства (POWER ON).

Если причина ошибки еще не устранена, то ошибка появляется после пуска снова.

#### Описание ошибок и предупреждений

#### Примечание

Ошибки и предупреждения для функций SINAMICS Safety Integrated описаны в Справочнике по параметрированию SINAMICS S120/S150.

## 10.10 Приемочное испытание и протокол приемочного испытания

#### Примечание

#### Поддержка приемочного испытания в STARTER

После ввода в эксплуатацию функций Safety Integrated можно получить в STARTER шаблон протокола приемочного испытания, содержащий подлежащие документированию параметры (см. STARTER > Приводное устройство > Документация).

#### Цель

## Примечание

#### Ответственности

За выполнение и документирование приемочных испытаний несет ответственность изготовитель машинного оборудования: В приложении к SINAMICS S120 Описание функций Safety Integrated в главе «Приемочные испытания (предложения)» приведены примеры, как можно проводить и документировать приемочные испытания для отдельных функций безопасности.

## 10.10.1 Структура приемочного испытания

#### Уполномоченное лицо, протокол приемки

Тест SI-функции должен быть выполнен уполномоченным лицом и внесен в протокол приемки. Протокол должен быть подписан лицом, выполнившим приемочное испытание. Право доступа для SI-параметров должно быть ограничено через присвоение пароля; в протокол приемки должен быть внесен этот процесс, но не сам пароль. Уполномоченным лицом в этом смысле является лицо, получившее это право от изготовителя машины, которое благодаря своему профессиональному образованию и знанию функций безопасности может квалифицированно выполнить приемочное испытание.

#### Примечание

#### Дополнительная информация

- См. информацию в главе [«Ввод в эксплуатацию функций "STO", "SBC" и "SS1"](#page-612-0) (Страница [614\)](#page-612-0)».
- Протокол приемки ниже является примером или рекомендацией.
- Шаблон для протокола приемки в электронной форме может быть получен через ваше представительство Siemens.

### Примечание

#### Значения PFH

• Значения PFH отдельных компонентов безопасности SINAMICS S120 можно найти по адресу:

<http://support.automation.siemens.com/WW/view/de/76254308>

- Значения PFH всех Safety-компонентов Siemens доступны в «Safety Evaluation Tool», см.:
- [www.siemens.de/safety](http://www.siemens.de/safety-evaluation-tool)-evaluation-tool

#### Необходимость приемочного испытания

При первоначальном вводе в эксплуатацию функциональности Safety Integrated на машине необходимо выполнить полное (как описано в данной главе) приемочное испытание. Приемочные испытания должны проводиться для каждого отдельного привода. Связанные с обеспечением безопасности дополнительные функции, передача ввода в эксплуатацию на другие серийные машины, изменения в аппаратном обеспечении, обновления ПО и т. п. при необходимости позволяют выполнить частичное приемочное испытание. Граничные условия по необходимости и предложения по требуемому объему тестирования перечислены ниже.

#### Условия для приемочного испытания

- Оборудование подключено правильно.
- Все защитные устройства (к примеру, контроли защитных дверец, световые завесы, аварийные конечные выключатели) подключены и готовы к работе.
- Ввод в эксплуатацию системы управления и регулирования должен быть завершен, иначе возможно, к примеру, изменение перебега из-за изменения динамики регулятора привода. Сюда относятся, к примеру:
	- Установки канала заданного значения
	- Управление по положению в системе управления верхнего уровня
	- Регулятор привода

#### 10.10.1.1 Содержание полного приемочного испытания

#### А) Документация

Документация на оборудование, вкл. функции безопасности

- 1. Описание оборудования (с наглядная схема установки)
- 2. Данные по системе управления (при наличии)
- 3. Конфигурационная схема
- 4. Таблица функций:
	- Активные функции контроля в зависимости от режима работы и защитной дверцы,
	- Другие датчики с защитными функциями,
	- Таблица является предметом или результатом проектных работ.
- 5. SI-функции на привод
- 6. Данные по защитным приспособлениям

#### В) Проверка функций безопасности

Подробная проверка используемых SI-функций. Для некоторых функций она включает в себя запись трассировки отдельных параметров. Процесс подробно описан в разделе Приемочные испытания (Страница 631).

При тестировании функции STO, SS1 и SBC записей трассировки не требуется.

#### С) Проверка функции принудительной динамизации

Проверка принудительной динамизации функций безопасности на каждом приводе (для каждого типа управления).

- Тест принудительной динамизации функции безопасности на приводе
	- Если используются базовые функции, то выбрать и снова сбросить STO.
	- В случае использования расширенных функций необходимо выполнить тестовый останов/принудительную динамизацию.

#### D) Составление протокола

Протоколирование проверенного состояния ввода в эксплуатацию и визирование

- 1. Контроль SI-параметров
- 2. Протоколирование контрольных сумм (для каждого привода)
- 3. Присвоение пароля Safety и протоколирование этого процесса (не указывать Safetyпароль в протоколе!)
- 4. Сохранение RAM to ROM, загрузка проекта в STARTER и сохранение проекта
- 5. Визирование

#### <span id="page-624-0"></span>10.10.1.2 Содержание частичного приемочного испытания

#### А) Документация

Документация на оборудование, вкл. функции безопасности

- 1. Дополнение/изменение аппаратных данных
- 2. Дополнение/изменение программных данных (указание версии)
- 3. Дополнение/изменение схемы конфигурации
- 4. Дополнение/изменение таблицы функций:
	- Активные функции контроля в зависимости от режима работы и защитной дверцы
	- Другие датчики с защитными функциями
	- Таблица является предметом или результатом проектных работ
- 5. Дополнение/изменение SI-функций для каждого привода
- 6. Дополнение/изменение данных защитных приспособлений

#### В) Проверка функций безопасности

Подробная проверка используемых SI-функций. Для некоторых функций она включает в себя запись трассировки отдельных параметров. Процесс подробно описан в разделе Приемочные испытания (Страница 631).

Проверка функций не нужна, если параметры отдельных функций безопасности не изменялись. В том случае, если были изменены только параметры отдельных функций, заново протестировать только эти функции.

При тестировании функции STO, SS1 и SBC записей трассировки не требуется.

#### С) Проверка функции принудительной динамизации

Проверка принудительной динамизации функций безопасности на каждом приводе (для каждого типа управления).

- Тест принудительной динамизации функции безопасности на приводе
	- Если используются базовые функции, то выбрать и снова сбросить STO.
	- В случае использования расширенных функций необходимо выполнить тестовый останов/принудительную динамизацию.

## D) Проверка функции регистрации фактического значения

- 1. Общая проверка регистрации фактического значения
	- Первое включение и кратковременная работа с перемещением в обоих  $\equiv$ направлениях после замены.

## **ПРЕДУПРЕЖДЕНИЕ**

### Опасность, обусловленная перемещением

При этом процессе никого не должно быть в опасной зоне.

#### 2. Проверка безопасной регистрации фактического значения

- Требуется только при использовании расширенных функций
- При активированных функциях контроля движения (к примеру, SLS или SSM с гистерезисом) немного переместить привод в обоих направлениях.

#### Е) Составление протокола

Протоколирование проверенного состояния ввода в эксплуатацию и визирование

- 1. Дополнение контрольных сумм (для каждого привода)
- 2. Визирование

#### $10, 10, 1, 3$ Объем тестирования при определенных мероприятиях

#### Глубина частичного приемочного испытания при определенных мероприятиях

Указанные в таблице мероприятия и пункты относятся к данным из главы Содержание частичного приемочного испытания (Страница 625).

| Мероприятие                                                                                     | А) Документация    | В) Проверка<br>функций<br>безопасности              | С) Проверка функции<br>принудительной<br>динамизации | D) Проверка<br>функции регист-<br>рации факти-<br>ческого значения | E)<br>Составление<br>протокола |
|-------------------------------------------------------------------------------------------------|--------------------|-----------------------------------------------------|------------------------------------------------------|--------------------------------------------------------------------|--------------------------------|
| Замена управляю-<br>щего<br>модуля/аппарат-<br>ного обеспечения<br>силового блока               | Да, пункты 1 и 2   | Нет                                                 | Да, только пункт 1                                   | Да, только пункт 1                                                 | Да                             |
| Замена силового<br>модуля или реле<br>безопасного<br>торможения                                 | Да, пункты 1 и 2   | 2и3                                                 | Да, пункты 1 или   Да, только пункт 1                | Да, только пункт 1                                                 | Да                             |
| Микропрограмм-<br>ное обеспечение<br>— обновление<br>(CU/ силовая<br>часть/ модули<br>датчиков) | Да, только пункт 2 | Да, если<br>используются<br>новые функции<br>Safety | Да                                                   | Да, только пункт 1                                                 | Да                             |

Таблица 10-7 Глубина частичного приемочного испытания при определенных мероприятиях

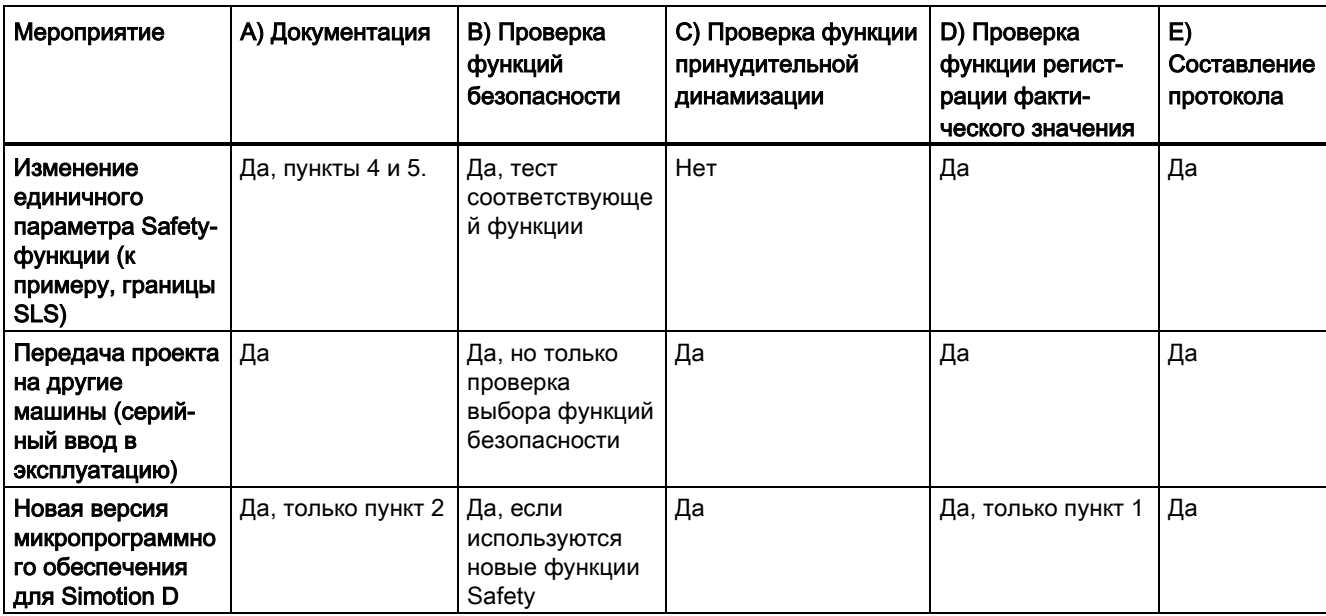

#### 10.10.2 Safety-журнал

#### Описание

Функция "Safety-журнал" используется, чтобы обнаружить изменения в параметрах Safety, которые сказываются на соответствующих CRC-суммах. CRC формируется только если р9601/р9801 (SI разрешение интегрированных в привод функций СU/модуль двигателя) > 0.

Изменения данных обнаруживаются через изменения CRC SI-параметров. Каждое изменение SI-параметра, которое должно вступить в силу, требует изменения заданного CRC, чтобы привод могут работать без ошибок SI. Наряду с функциональными Safety-изменениями, Safety-изменения из-за замены аппаратного обеспечения также обнаруживаются через изменение CRC.

Следующие изменения регистрируются журналом Safety:

- Функциональные изменения регистрируются в контрольной сумме г9781[0]:
	- Функциональные CRC автономных базовых функций безопасности привода (р9799, SI заданная контрольная сумма SI-параметры CU), спец. для оси
	- Разрешение интегрированных в привод функций (р9601)

## 10.10.3 Документация

#### Таблица 10- 8 Описание оборудования и наглядная схема установки

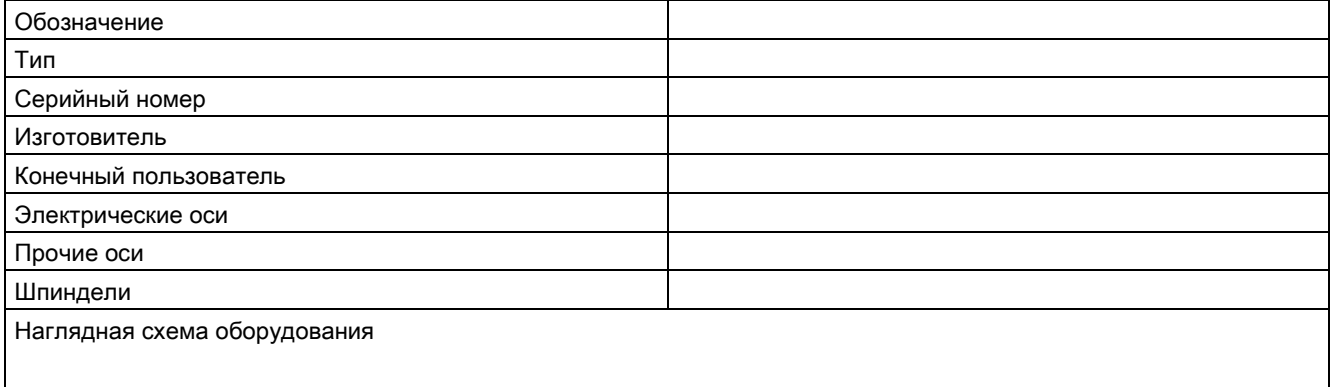

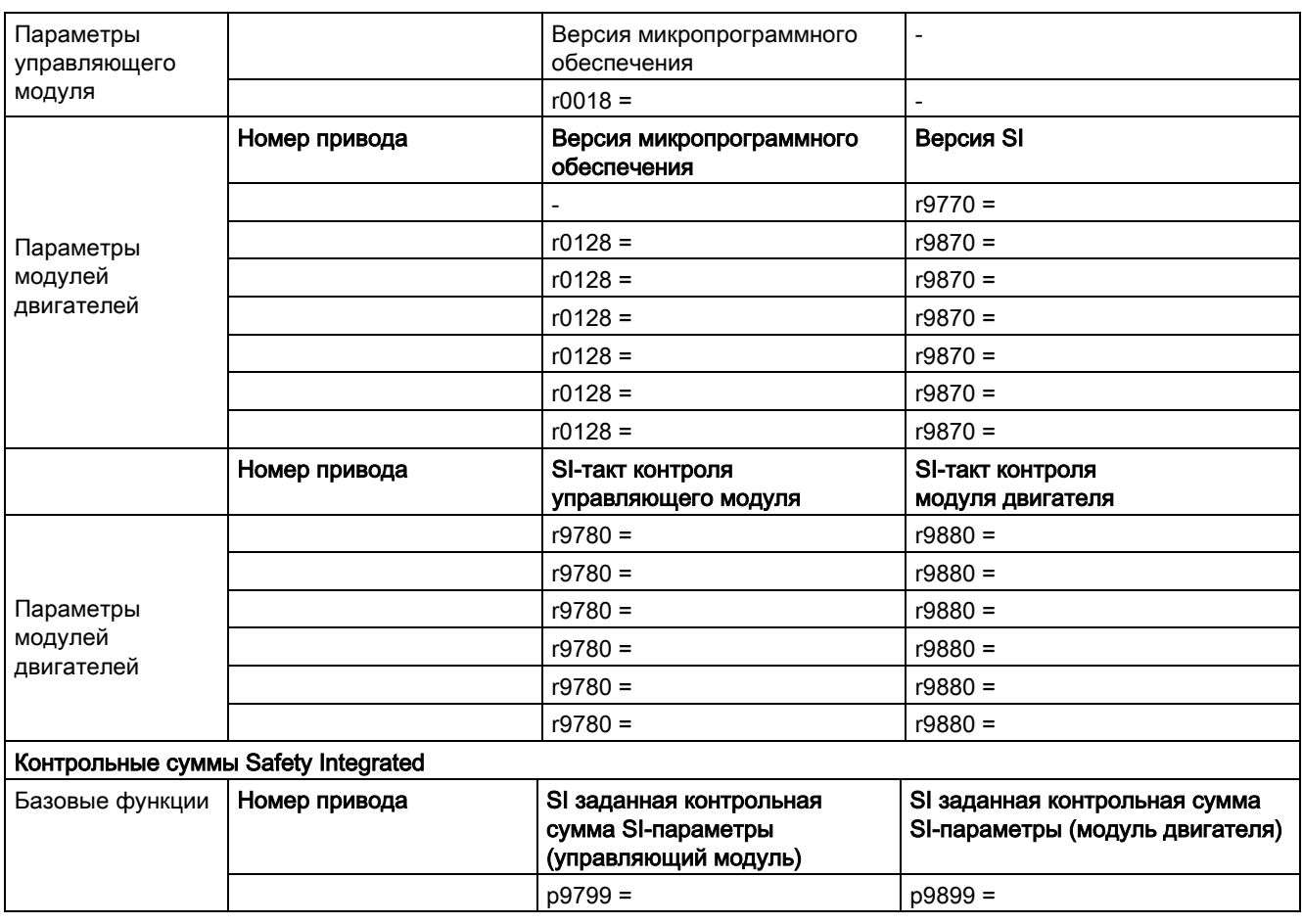

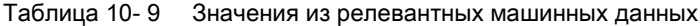

Таблица 10- 10 SI-функции на привод

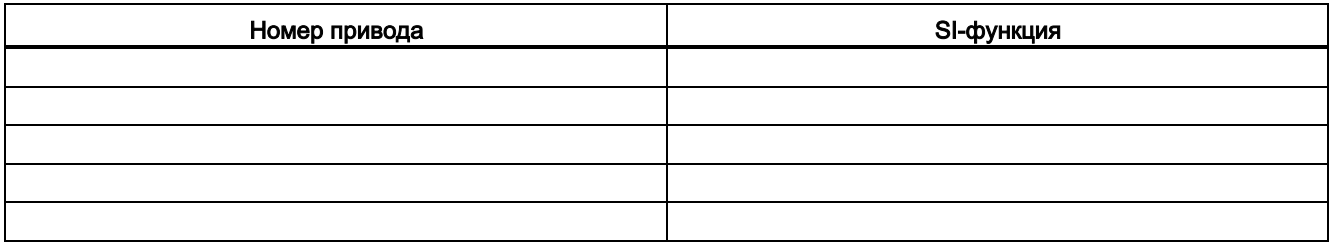

## Базовые функции Safety Integrated

10.10 Приемочное испытание и протокол приемочного испытания

#### Таблица 10- 11 Описание предохранительных устройств

Примеры:

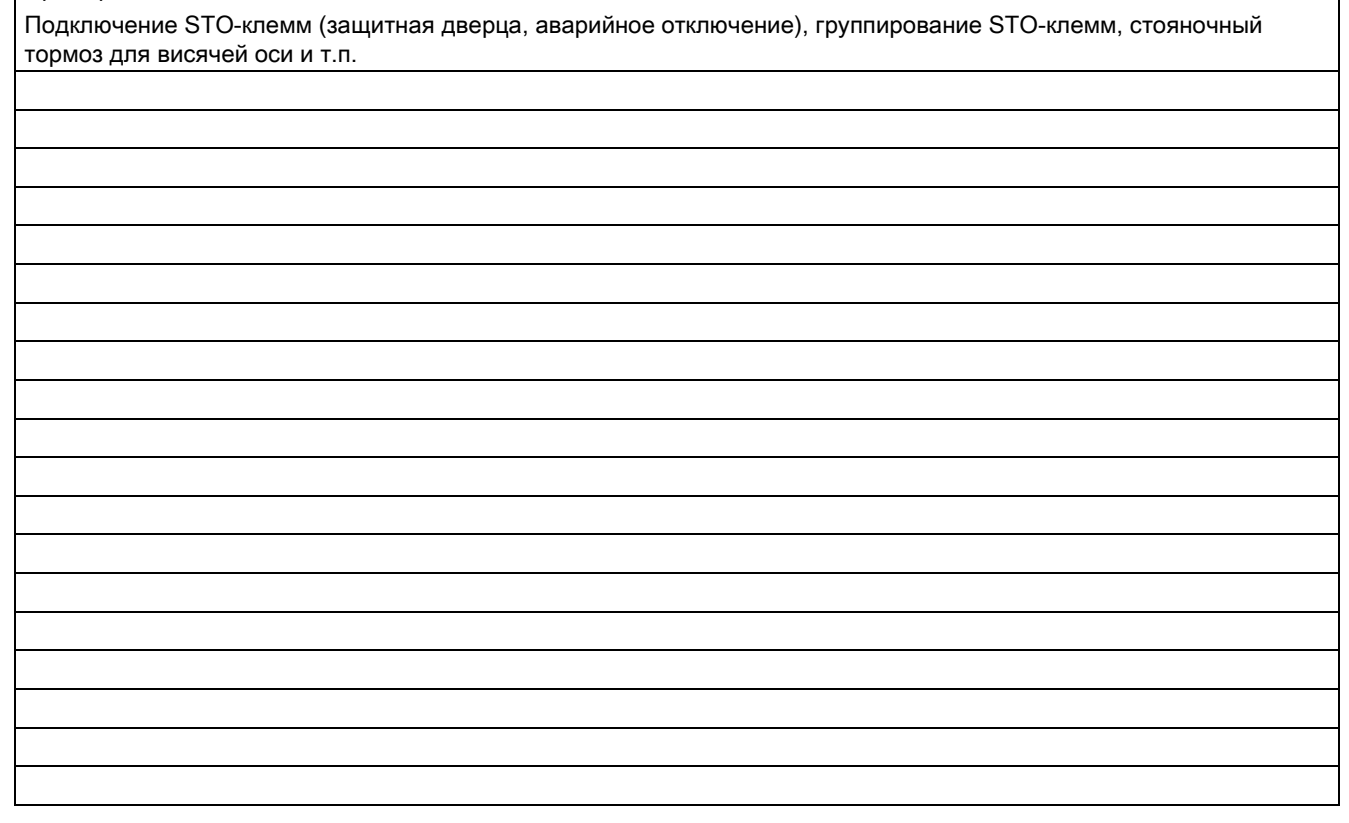

## <span id="page-630-0"></span>10.10.4 Приемочные испытания

## 10.10.4.1 Общее приемочное испытание

#### Примечание

#### Условия для приемочного испытания

Приемочные испытания по возможности должны выполняться на макс. скоростях и ускорениях, возможных в машине, чтобы получить ожидаемые макс. пути торможения и время торможения.

#### Примечание

#### Некритичные предупреждения

При обработке буфера предупреждений допускаются следующие предупреждения:

- A01697 SI Motion: Необходим тест устройств контроля движения
- A01796 SI Motion CU: Ожидать коммуникации

Эти предупреждения появляются после каждого запуска системы и являются некритическими. Внесение этих предупреждений в протокол приемки не требуется.

## 10.10.4.2 Приемочное испытание Safe Torque Off (базовые функции)

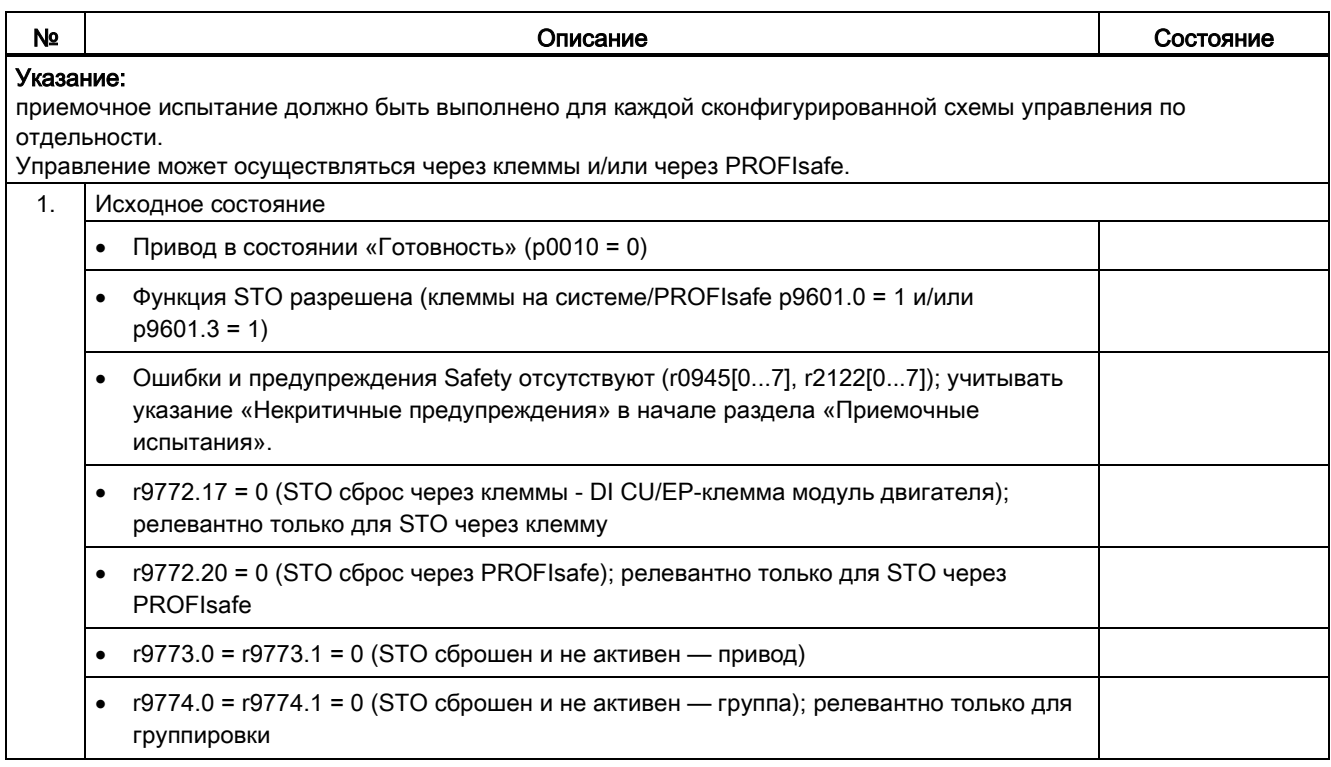

## Базовые функции Safety Integrated

10.10 Приемочное испытание и протокол приемочного испытания

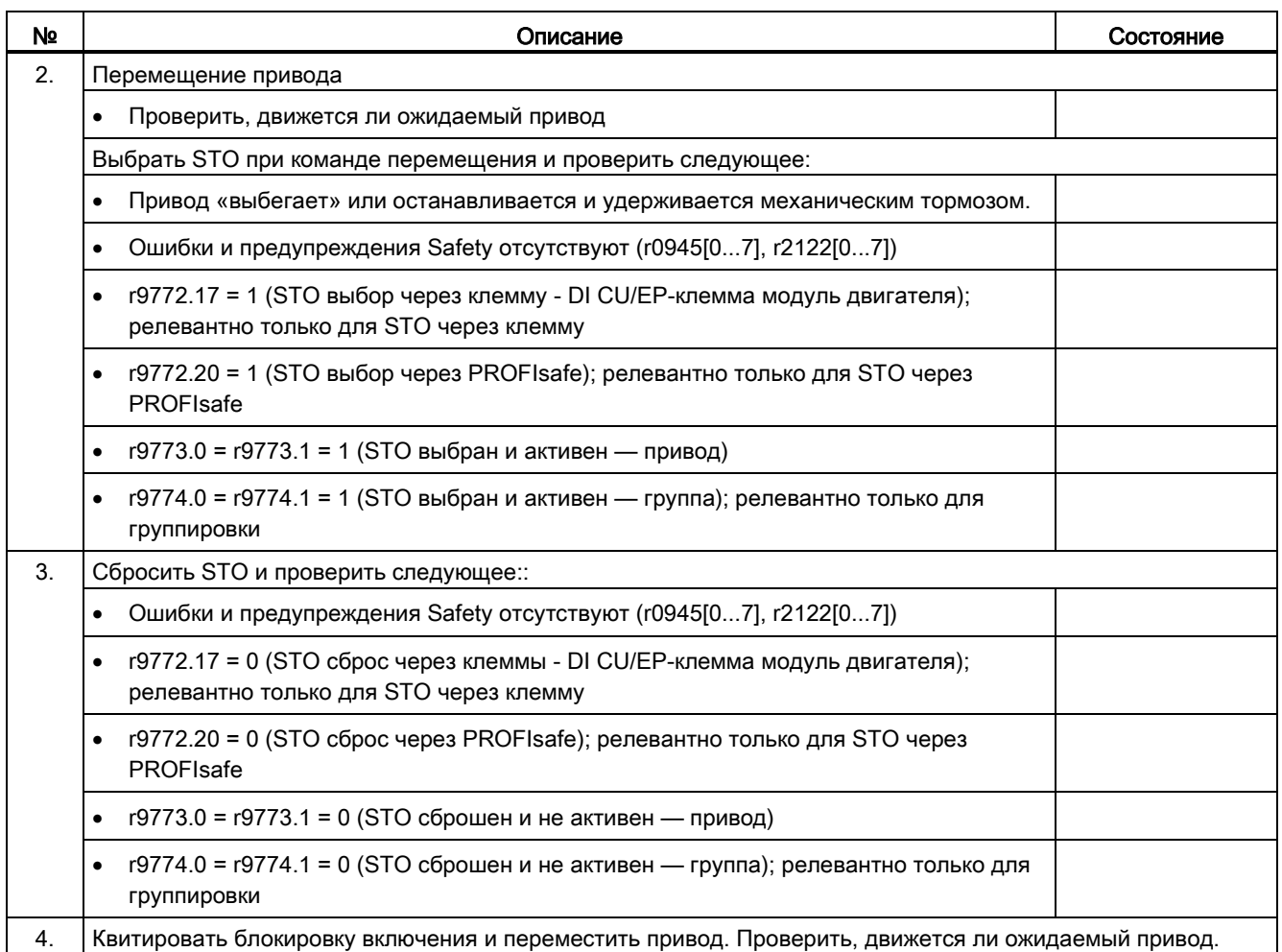

## 10.10.4.3 Приемочное испытание для Safe Stop 1 (базовые функции)

Таблица 10- 12 Функция «Safe Stop 1»

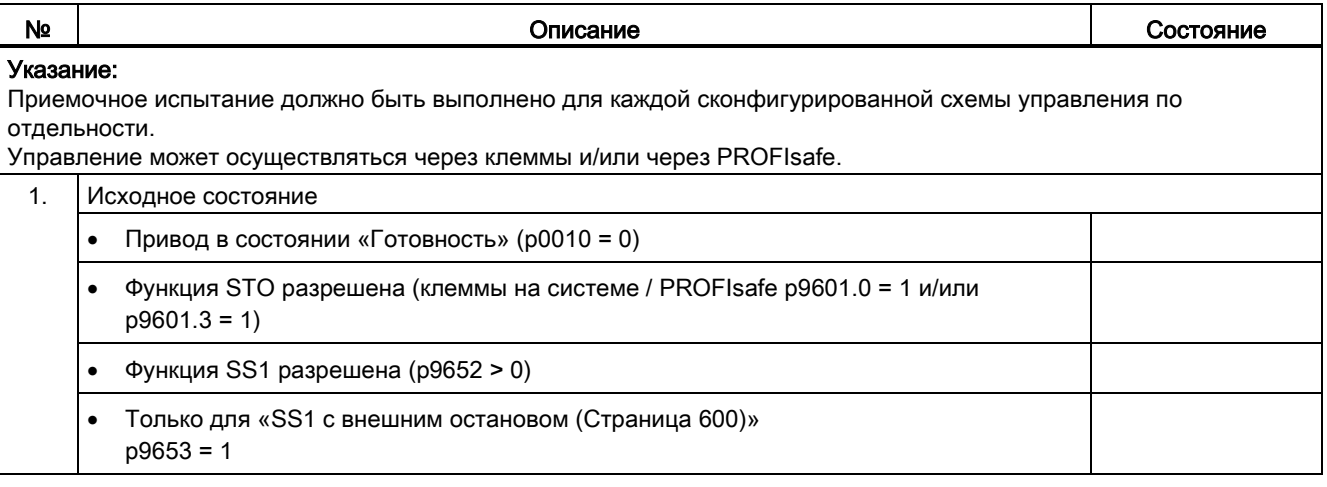

# № | Состояние Списание Социальное Состояние Состояние • Ошибки и предупреждения Safety отсутствуют (r0945[0...7], r2122[0...7]); учитывать указание «Некритичные предупреждения» в начале раздела «Приемочные испытания». •  $r9772.22 = 0$  (SS1 сброс через клеммы – DI CU / EP-клемма модуль двигателя); релевантно только для SS1 через клемму • r9772.23 = 0 (SS1 сброс через PROFIsafe); релевантно только для SS1 через PROFIsafe •  $r9773.0 = r9773.1 = 0$  (STO сброшен и не активен – привод) •  $r9773.5 = r9773.6 = 0$  (SS1 сброшен и не активен – привод) • r9774.0 = r9774.1 = 0 (STO сброшен и не активен – группа); релевантно только для распределения по группам • r9774.5 = r9774.6 = 0 (SS1 сброшен и не активен – группа); релевантно только для распределения по группам 2. Прокрутить привод Проверить, движется ли ожидаемый привод Выбрать SS1 при команде перемещения и проверить следующее: • Привод останавливается по рампе ВЫКЛ3 (p1135) (не для SS1 с внешним остановом) До истечения времени задержки SS1 (p9652, p9852) действует: •  $r9772.22 = 1$  (SS1 выбор через клеммы - DI CU / EP-клемма модуль двигателя); релевантно только для SS1 через клемму • r9772.23 = 1 (SS1 выбор через PROFIsafe); релевантно только для SS1 через PROFIsafe •  $r9773.0 = r9773.1 = 0$  (STO сброшен и не активен – привод) •  $r9773.5 = r9773.6 = 1$  (SS1 выбран и активен – привод) • r9774.0 = r9774.1 = 0 (STO сброшен и не активен – группа); релевантно только для распределения по группам • r9774.5 = r9774.6 = 1 (SS1 выбран и активен - группа); релевантно только для группировки По истечении времени задержки SS1 (p9652, p9852) запускается STO. • Ошибки и предупреждения Safety отсутствуют (r0945[0...7], r2122[0...7]) •  $r9773.0 = r9773.1 = 1$  (STO выбран и активен - привод) •  $r9773.5 = r9773.6 = 1$  (SS1 выбран и активен – привод) • r9774.0 = r9774.1 = 1 (STO выбран и активен - группа); релевантно только для группировки • r9774.5 = r9774.6 = 1 (SS1 выбран и активен - группа); релевантно только для группировки

10.10 Приемочное испытание и протокол приемочного испытания

Базовые функции Safety Integrated

10.10 Приемочное испытание и протокол приемочного испытания

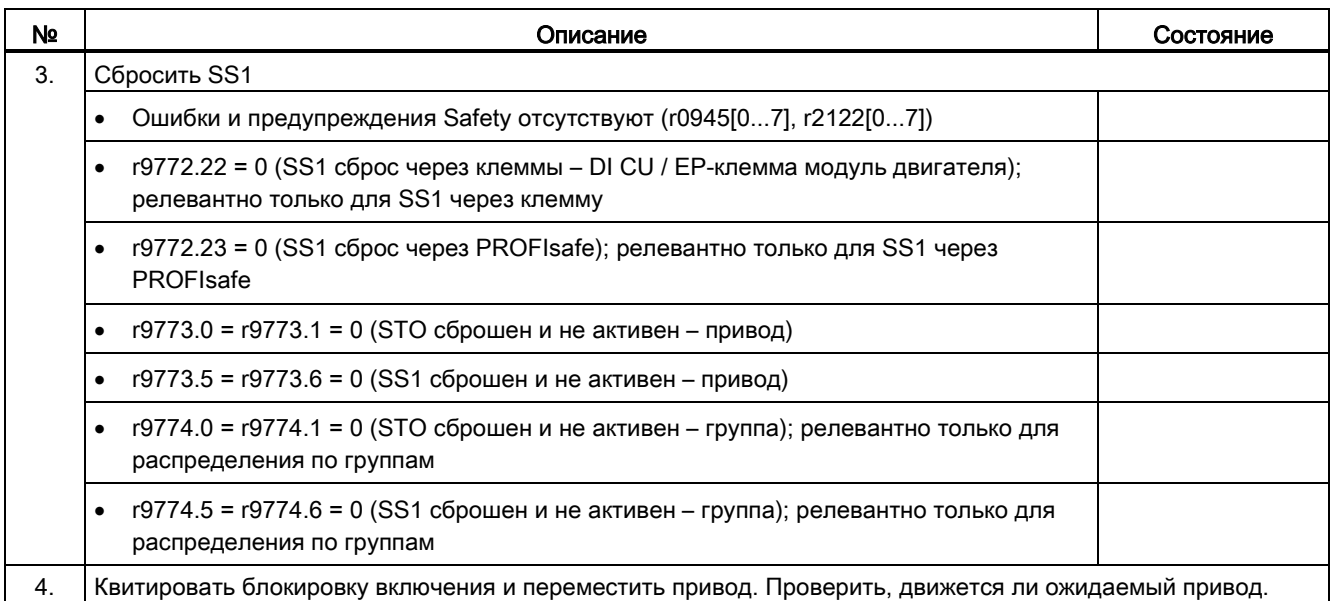

## 10.10.4.4 Приемочное испытание для Safe Brake Control (базовые функции)

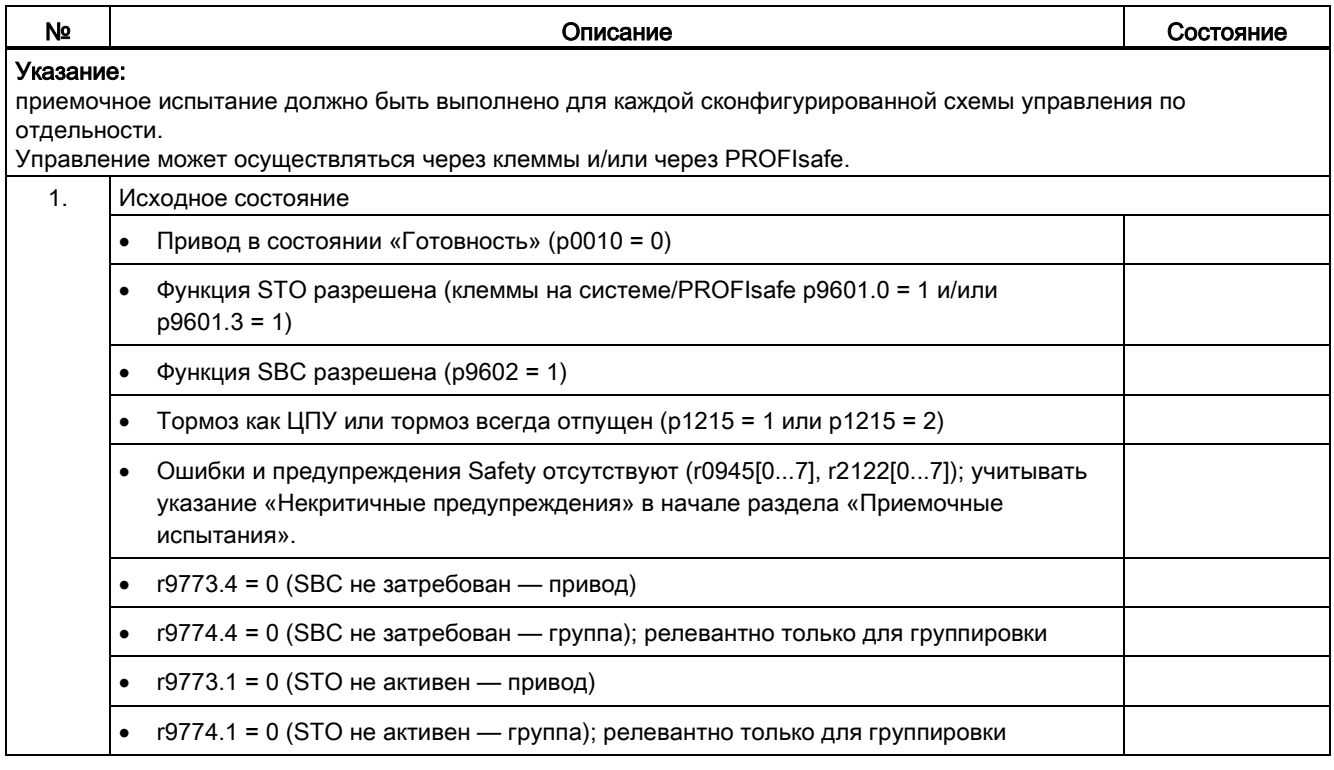

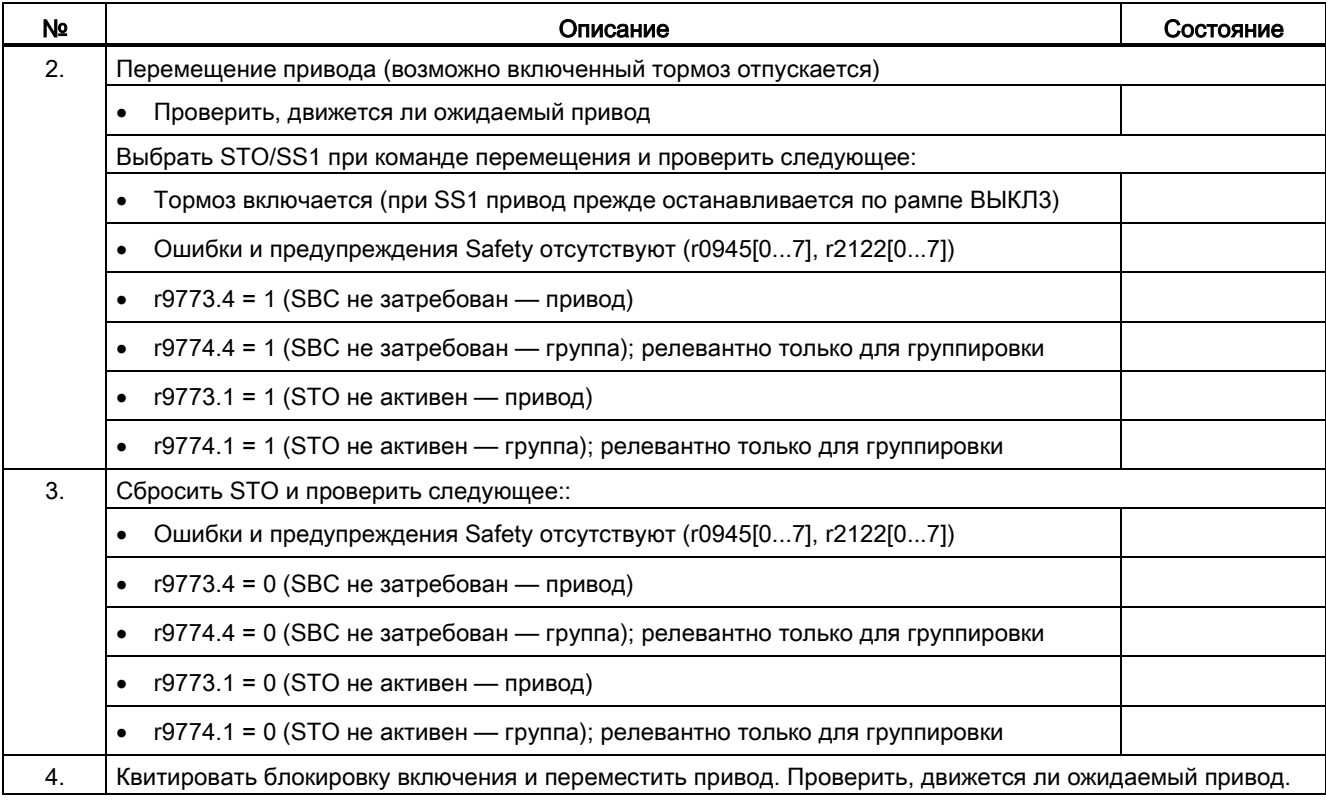

# 10.10.5 Составление протокола

## SI-параметры

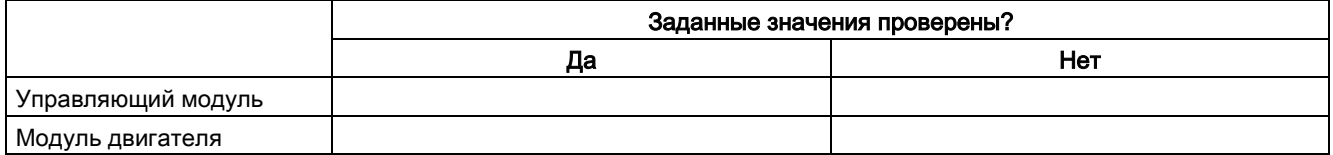

## Контрольные суммы

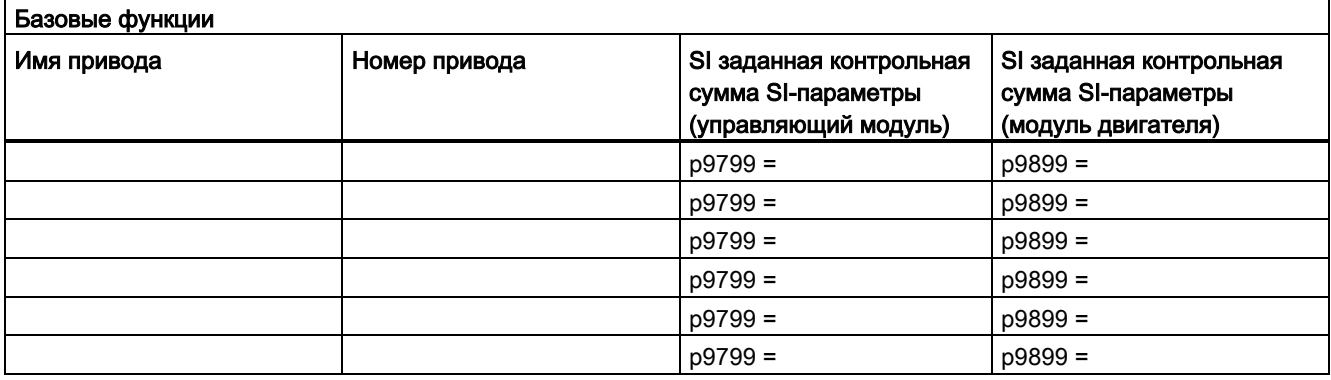

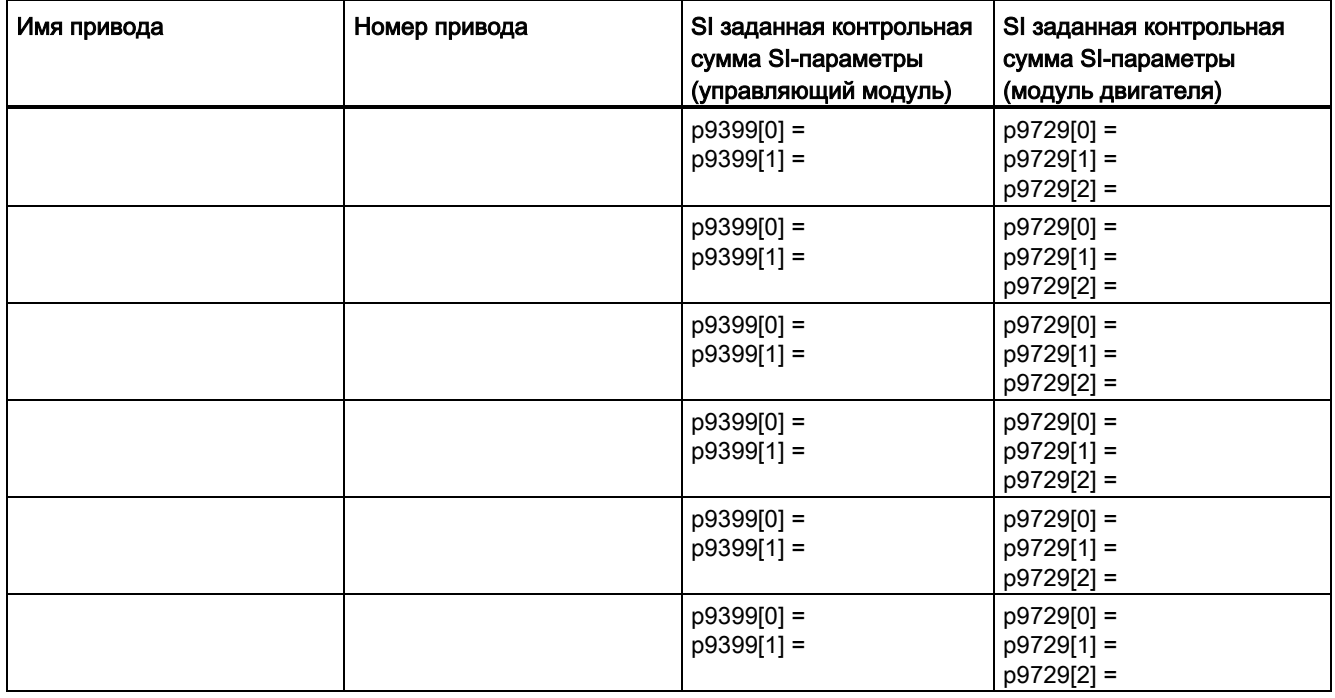

## Safety-журнал

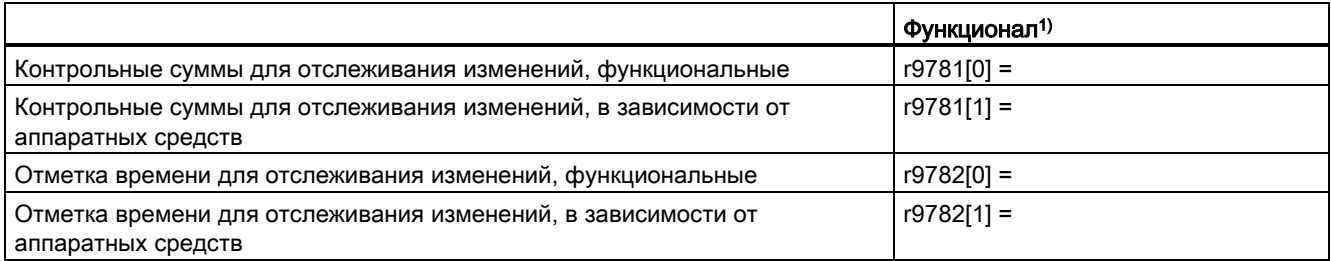

1) Эти параметры можно найти в экспертном списке управляющего модуля.

## Резервное копирование данных

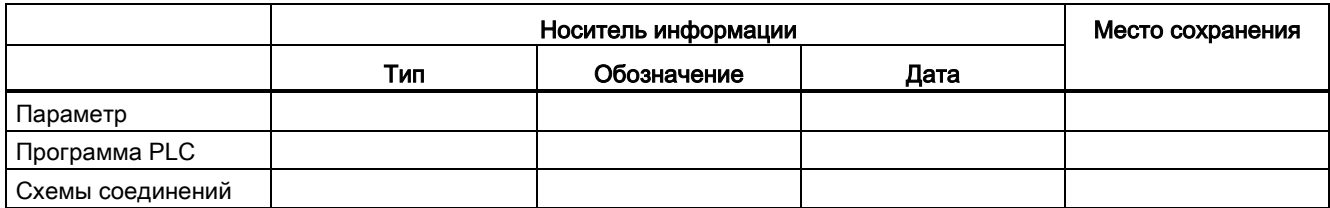

#### Визирование

#### Специалист по вводу в эксплуатацию

Объектом подтверждения является профессиональное выполнение перечисленных выше тестов и контролей.

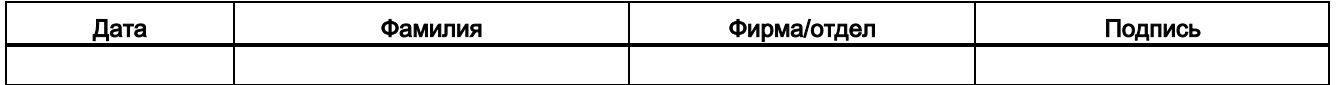

## Изготовитель оборудования

Подтверждает правильность запротоколированного выше параметрирования.

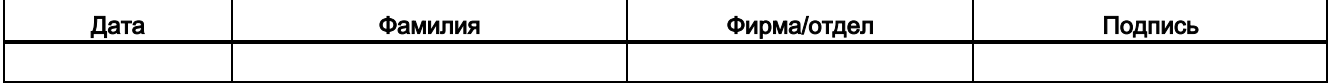

10.11 Обзор параметров и функциональных схем

# 10.11 Обзор параметров и функциональных схем

## Функциональные схемы (см. Справочник по параметрированию SINAMICS S120/S150)

- 2800 SI Базовые функции, менеджер параметров
- 2802 SI Базовые функции, контроли и ошибки/предупреждения
- 2804 SI Базовые функции SI статус CU, MM, CU+MM и статус группы STO
	- 2806 SI Базовые функции S\_STW1/2 Safety управляющее слово 1/2 и S\_ZSW1/2 Safety статусное слово 1/2
- 2810 SI Базовые функции, STO (Safe Torque Off), SS1 (Safe Stop 1)
- 2811 SI Базовые функции STO (Safe Torque Off), Безопасное гашение импульсов
- 2814 SI Базовые функции, SBC (Safe Brake Control), SBA (Safe Brake Adapter)

10.11 Обзор параметров и функциональных схем

## Обзор важных параметров (см. Справочник по параметрированию SINAMICS S120/S150)

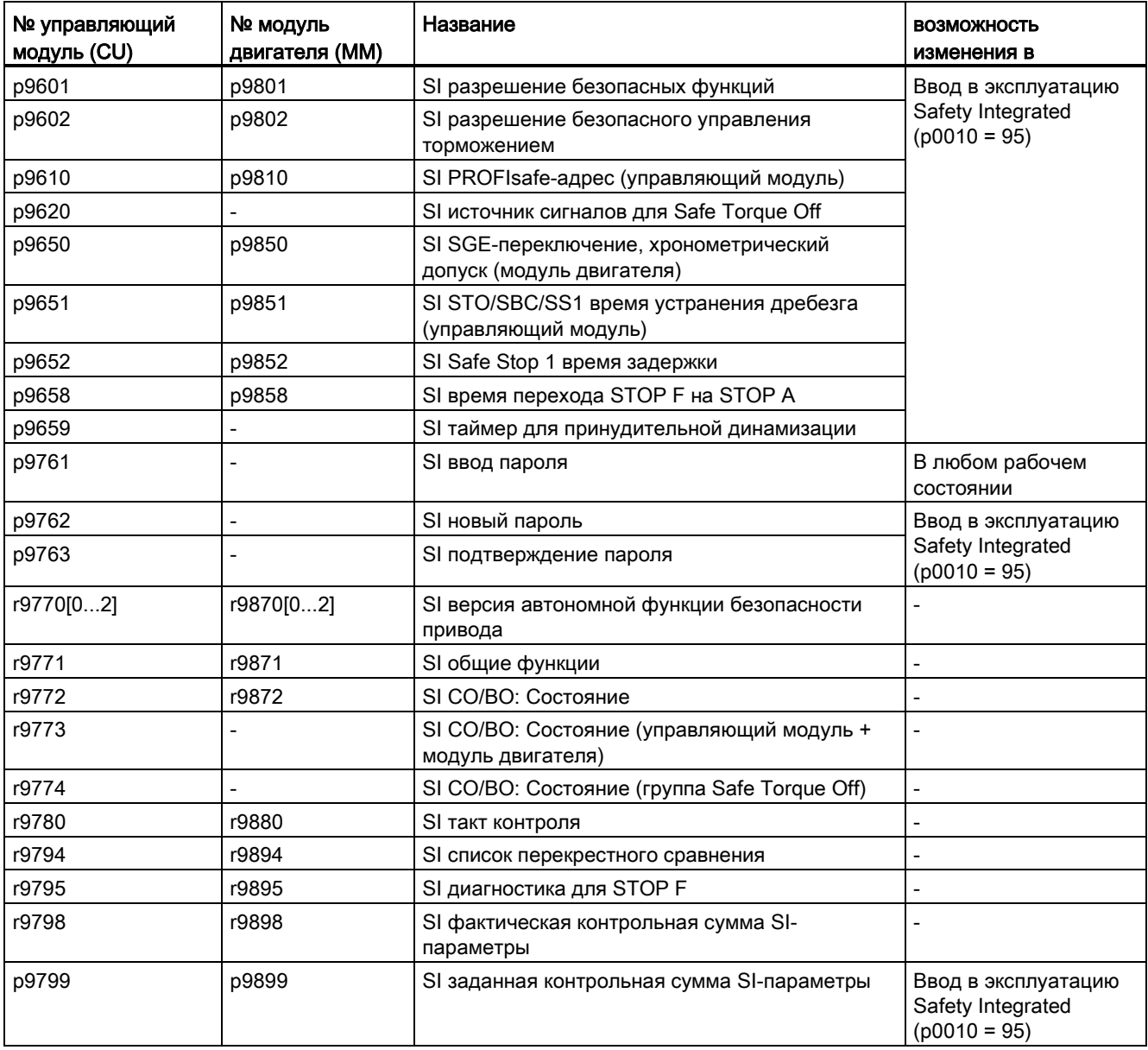

Таблица 10- 13 Параметры для Safety Integrated

Базовые функции Safety Integrated

10.11 Обзор параметров и функциональных схем

# Коммуникация 11

# 11.1 Коммуникация по PROFIdrive

PROFIdrive это профиль PROFIBUS и PROFINET для приводной техники с широкой областью применения при автоматизации производства и процессов.

PROFIdrive не зависит от используемой шинной системы (PROFIBUS, PROFINET).

#### Примечание

PROFINET для приводной техники стандартизирован и описан в следующем документе:

- PROFIBUS- профиль PROFIdrive Profile Drive Technology, PROFIBUS User Organization e. V. Haid-und-Neu-Straße 7, D-76131 Karlsruhe, <http://www.profibus.com>
- IEC 61800-7

## PROFIdrive классы устройств

Таблица 11- 1 PROFIdrive классы устройств

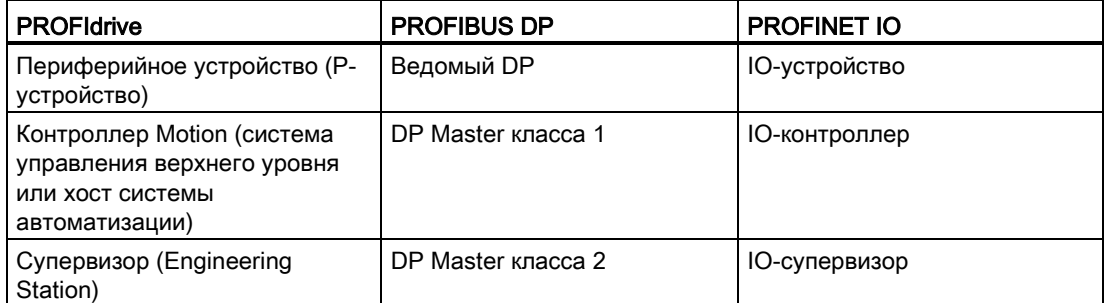

● Приводное устройство (PROFIBUS: Slave, PROFINET IO: устройство ввода/выводда)

Пример: Управляющий модуль CU320-2

• Контроллер (PROFIBUS: Мастер класса 1, PROFINET IO: контроллер ввода/выводда)

Контроллер это как правило система управления верхнего уровня, на которой выполняется подпрограмма автоматизации.

Пример: SIMATIC S7 и SIMOTION

● Супервизор (PROFIBUS: Мастер класса 2, PROFINET IO: супервизор ввода/выводда)

Устройства для конфигурирования, ввода в эксплуатацию, управления и наблюдения при текущей работе через шину и устройства, которые обмениваются только ациклическими данными с приводными устройствами и контроллерами.

Примеры: Программаторы, устройства для управления и наблюдения

#### Коммуникация

11.1 Коммуникация по PROFIdrive

## Свойства контроллера, супервизора и приводных устройств

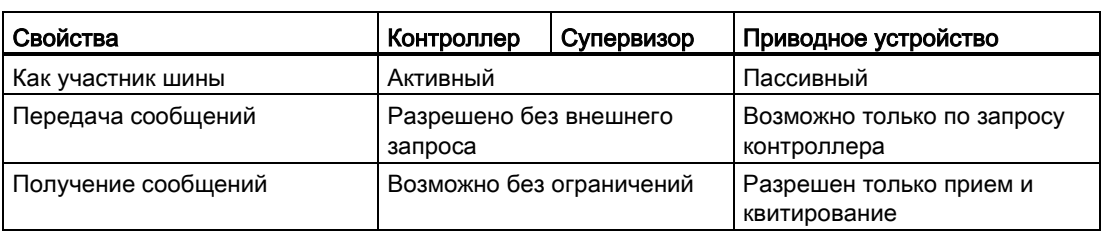

Таблица 11-2 Свойства контроллера, супервизора и приводных устройств

#### Коммуникационные службы

В профиле PROFIdrive определено 4 коммуникационные службы:

- Циклический обмен данными через циклический инфо-канал системам управления перемещением при работе для управления и регулирования необходимы циклически обновляемые данные. Эти данные через систему коммуникации как заданные значения должны передаваться на приводные устройства или как фактические значения с приводного устройства. Как правило, передача таких данных требует немедленной обработки.
- Ациклический обмен данными через ациклический инфо-канал Дополнительно предлагается ациклический канал параметров для обмена параметрами между системой управления/супервизором и приводными устройствами. Доступ к этим данным не требует немедленной обработки.
- Канал аварийных сообщений Аварийные сообщения выводятся через управление событиями и отображают наступление и прекращение состояний ошибки.
- Режим с тактовой синхронизацией

## Интерфейс IF1 и IF2

Управляющий модуль CU320-2 может выполнять коммуникацию через два отдельных интерфейса (IF1 и IF2).

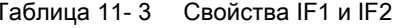

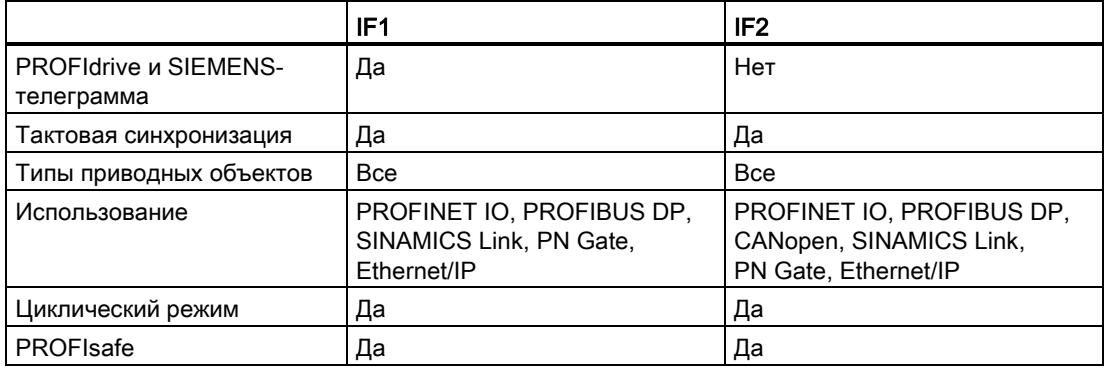

#### Примечание

Дополнительную информацию по интерфейсам IF1 и IF2 можно найти в главе «Параллельный режим коммуникационных интерфейсов (Страница 657)» в настоящем руководстве.

#### $11.1.1$ Классы использования

Согласно объему и виду решаемых задач для PROFIdrive имеются различные классы использования. Всего в PROFIdrive предлагается 6 классов использования, из которых здесь сопоставляются 3 важнейших.

#### Выбор телеграмм в зависимости от класса использования

В следующей таблице приведен обзор, с помощью какой телеграммы может быть достигнут соответствующий класс использования PROFIdrive:

| Телеграмма<br>$(p0922 = x)$ | Описание                                                                                          | Класс 1      | Класс 3 | Класс 4      |
|-----------------------------|---------------------------------------------------------------------------------------------------|--------------|---------|--------------|
| 1                           | Заданное значение частоты вращения 16 бит                                                         | $\mathsf{x}$ |         |              |
| $\overline{c}$              | Заданное значение частоты вращения 32 бит                                                         | X            |         |              |
| 3                           | Заданное значение частоты вращения 32 бит с 1 датчиками<br>положения                              |              |         | $\mathsf{x}$ |
| 4                           | Заданное значение частоты вращения 32 бит с 2 датчиками<br>положения                              |              |         | x            |
| 5                           | Заданное значение частоты вращения 32 бит с 1 датчиками<br>положения и DSC                        |              |         | X            |
| 6                           | Заданное значение частоты вращения 32 бит с 2 датчиками<br>положения и DSC                        |              |         | X            |
| 7                           | Позиционирование - телеграмма 7 (простой позиционер)                                              |              | x       |              |
| 9                           | Позиционирование - телеграмма 9 (простой позиционер с прямой<br>задачей)                          |              | x       |              |
| 20                          | Заданное значение частоты вращения 16 бит VIK-NAMUR                                               | x            |         |              |
| 81                          | Телеграмма датчика, 1 канал датчика                                                               |              |         | x            |
| 82                          | Расширенная телеграмма датчика, 1 канал датчика + фактическое<br>значение частоты вращения 16 бит |              |         | x            |
| 83                          | Расширенная телеграмма датчика, 1 канал датчика + фактическое<br>значение частоты вращения 32 бит |              |         | $\mathsf{x}$ |
| 102                         | Заданное значение частоты вращения 32 бит с 1 датчиками<br>положения и понижением момента         |              |         | $\mathsf{x}$ |
| 103                         | Заданное значение частоты вращения 32 бит с 2 датчиками<br>положения и понижением момента         |              |         | X            |
| 105                         | Заданное значение частоты вращения 32 бит с 1 датчиками<br>положения и понижением момента и DSC   |              |         | x            |
| 106                         | Заданное значение частоты вращения 32 бит с 2 датчиками<br>положения и понижением момента и DSC   |              |         | X            |
| 110                         | Простой позиционер с MDI, процентовкой и XIST_A                                                   |              | x       |              |
| 111                         | Простой позиционер в режиме работы MDI                                                            |              | x       |              |

Таблица 11-4 Выбор телеграмм в зависимости от класса использования

Функции привода

Справочник по функциям, (FH1), 04/2014, 6SL3097-4AB00-0PP4

#### Коммуникация

11.1 Коммуникация по PROFIdrive

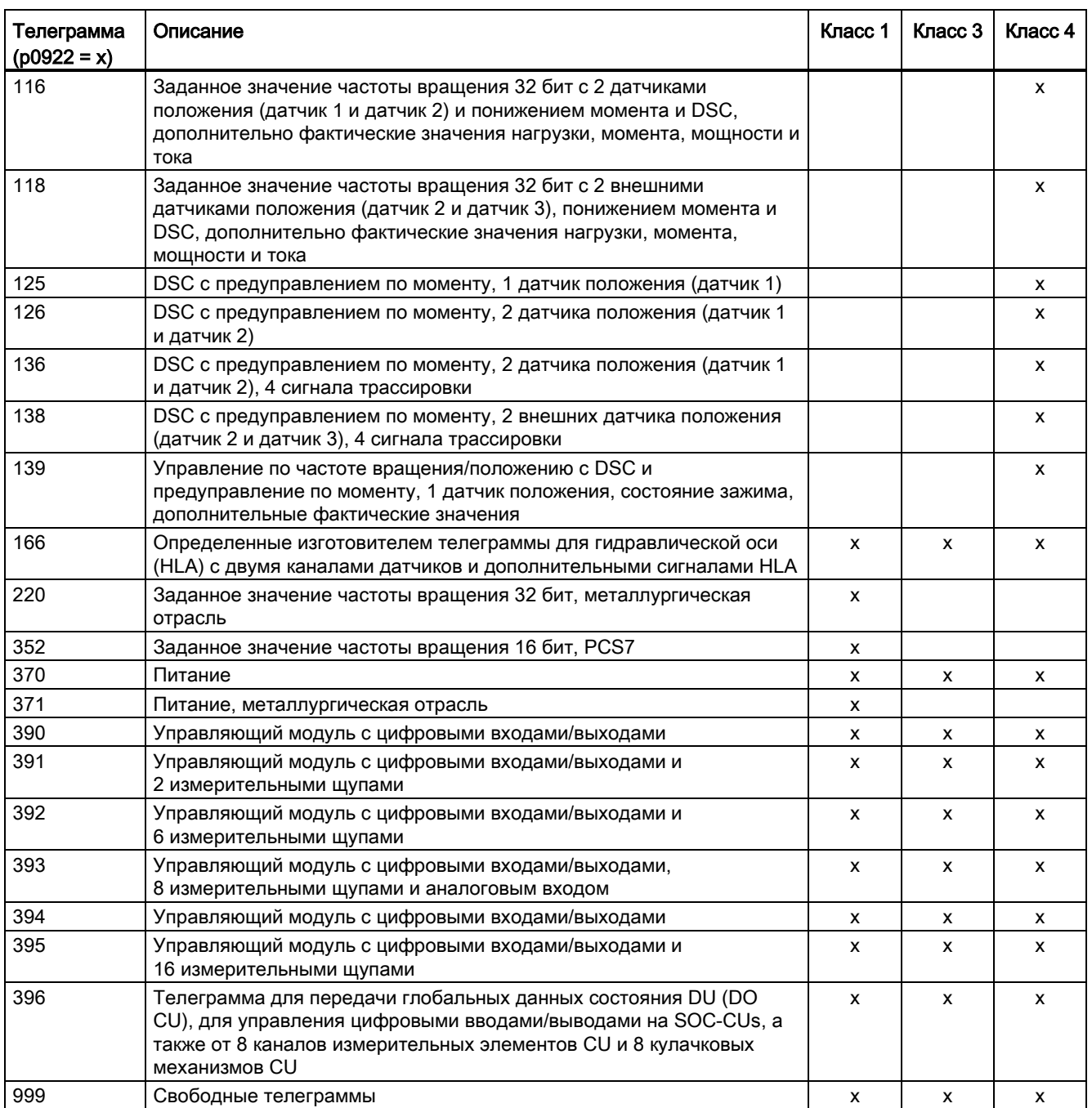

## Высокоскоростное сервоуправление (DSC)

В профиле PROFIdrive имеется концепция управления «Высокоскоростное сервоуправление». Она предусматривает класс использования 4 и дополнительно к заданному значению частоты вращения передает коэффициент усиления регулятора положения KPC и отклонение XERR. С помощью этих данных можно рассчитать регулятор положения в приводе. Интерполяция заданного значения положения осуществляется в контроллере. С ее помощью можно значительно увеличить динамическую жесткость контура управления по положению в классе использования 4.

## 11.1.2 Циклическая коммуникация

С помощью циклической коммуникации происходит обмен требующими немедленной обработки данными процесса (например, заданные и фактические значения).

## 11.1.2.1 Телеграммы и данные процесса

Через конфигурирование приводного устройства (управляющий модуль) определяются передаваемые данные процесса (PZD). У вас имеется возможность просматривать и изменять передаваемые телеграммы в окне STARTER:

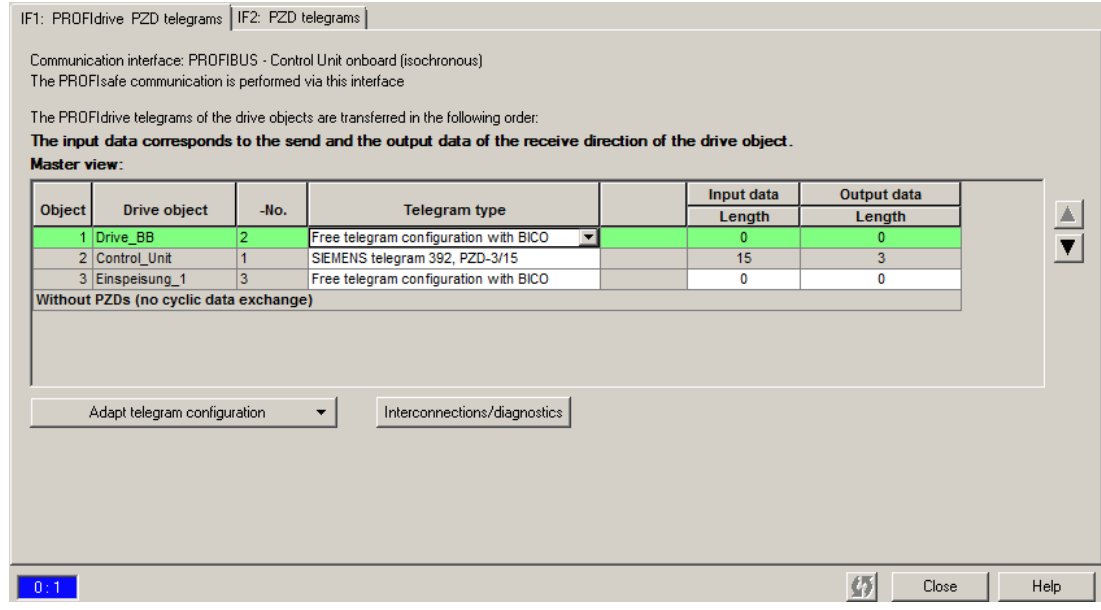

Изображение 11-1 Телеграммы PZD

С точки зрения приводного устройства полученные данные процесса являются принимаемыми словами, а отправляемые данные процесса — передаваемыми словами.

## Телеграммы PROFIdrive

● Стандартные телеграммы

Стандартные телеграммы построены согласно профилю PROFIdrive. Внутреннее соединение данных процесса в приводе осуществляется в STARTER автоматически в соответствии с установленным номером сообщения.

Стандартные телеграммы можно найти в Справочнике по параметрированию SINAMICS S120/S150 в следующих функциональных схемах:

- 2415 PROFIdrive стандартные телеграммы и данные процесса 1
- 2416 PROFIdrive стандартные телеграммы и данные процесса 2
- Телеграммы, определенные изготовителем

Телеграммы, определенные изготовителем, имеют структуру согласно фирменным установкам. Внутреннее соединение данных процесса в приводе осуществляется в STARTER автоматически в соответствии с установленным номером сообщения.

Телеграммы, определенные изготовителем (SIEMENS-телеграммы), можно найти в Справочнике по параметрированию SINAMICS S120/S150 в следующих функциональных схемах:

- 2419 PROFIdrive определенные изготовителем телеграммы и данные процесса 1
- 2420 PROFIdrive определенные изготовителем телеграммы и данные процесса 2
- 2421 PROFIdrive определенные изготовителем телеграммы и данные процесса 3
- 2422 PROFIdrive определенные изготовителем телеграммы и данные процесса 4
- Свободные телеграммы (p0922 = 999)

Свободные телеграммы можно найти в Справочнике по параметрированию SINAMICS S120/S150 в следующих функциональных схемах:

– 2423 PROFIdrive — определенные изготовителем/свободные телеграммы и данные процесса

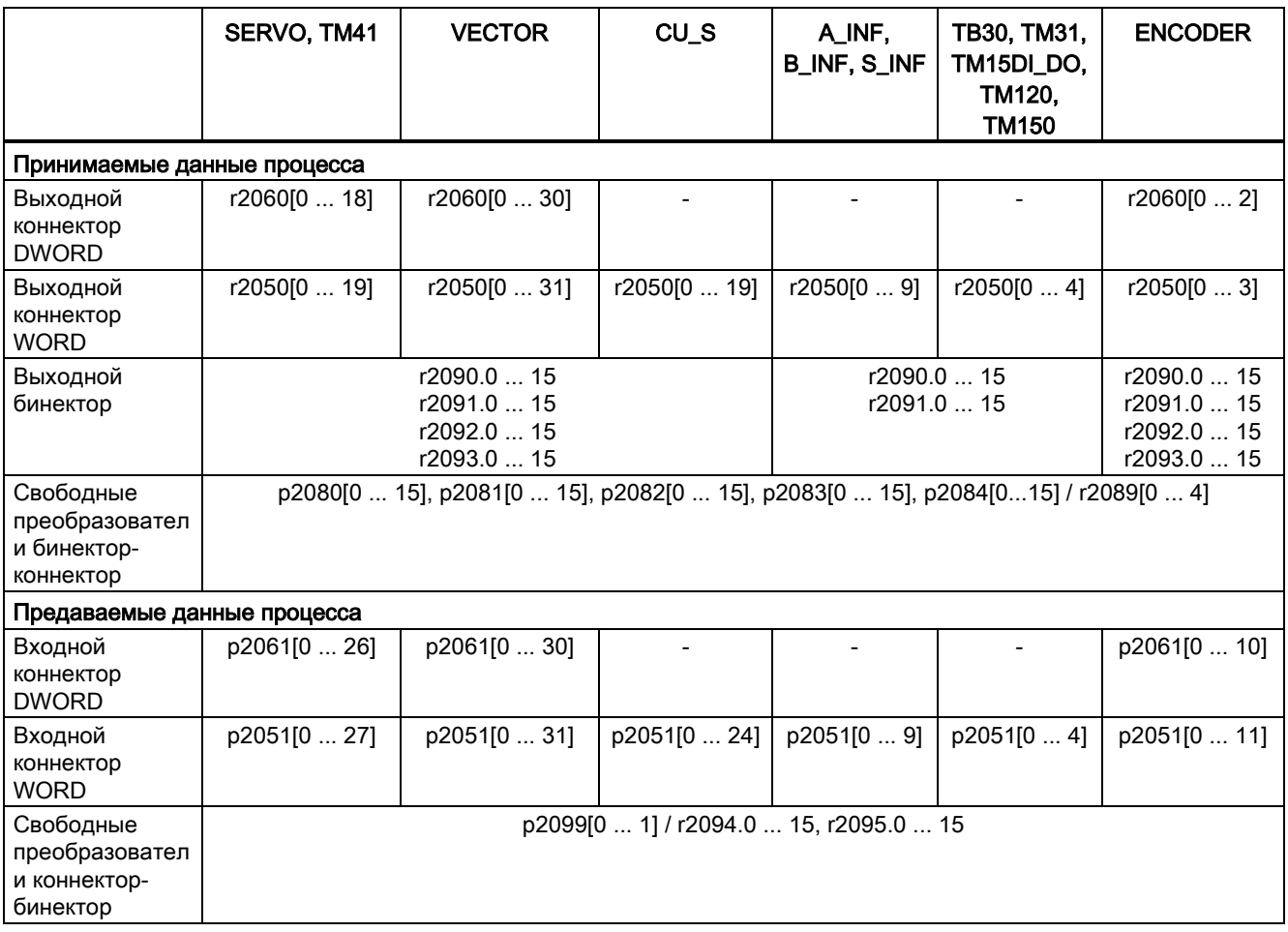

Принимаемые/передаваемые данные могут произвольно соединяться при помощи техники BICO.

#### Указания по схемам телеграмм

● Схема телеграммы автоматически выполняется и блокируется.

Исключение составляют телеграммы 20, 111, 220, 352. В них в дополнение к фиксированным соединениям выбранные PZD в передаваемой или принимаемой телеграмме могут соединяться произвольно.

- $\bullet$  При изменении р0922 ≠ 999 на р0922 = 999 предшествующая схема телеграммы сохраняется и теперь может быть изменена.
- Если p0922 = 999, в p2079 можно выбирать телеграмму. Схема телеграммы автоматически выполняется и блокируется. Телеграмма может быть дополнительно расширена.

Это можно использовать для удобного составления расширенных схем телеграмм на основе уже имеющихся телеграмм.

## Указания по структуре телеграммы

- Параметр p0978 содержит приводные объекты, использующие циклический обмен PZD. Все приводные объекты после первого нуля, не принимают участия в циклическом обмене.
- Если в p0978 вставляется значение 255, этот приводной объект становится для ведущего устройства PROFIBUS становится обнаруживаемым и пустым (без фактического

обмена данными процесса). Это обеспечивает циклическую коммуникацию PROFIBUS-Master в следующих случаях:

- С не измененным проектированием с приводными устройствами с разным числом приводных объектов.
- С деактивированными приводными объектами, без необходимости изменения проекта.
- Один PZD соответствует одному слову.
- Физические размеры слова и двойного слова вводятся в телеграмму в виде относительных величин.
- При этом определяющими являются исходные величины p200x (содержание телеграммы = 4000 шестн. или 4000 0000 шестн. для двойных слов, если входная величина имеет значение p200x).

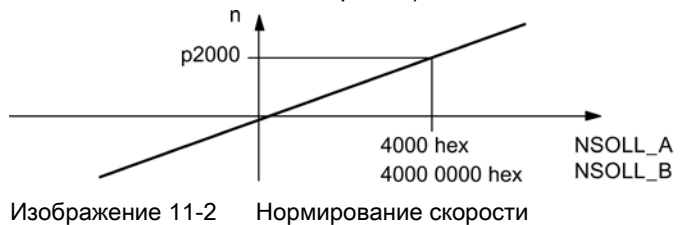

Точную структуру телеграмм можно найти в Справочнике по параметрированию SINAMICS S120/S150 в соответствующих функциональных схемах.

#### Какие приводные объекты какие телеграммы поддерживают?

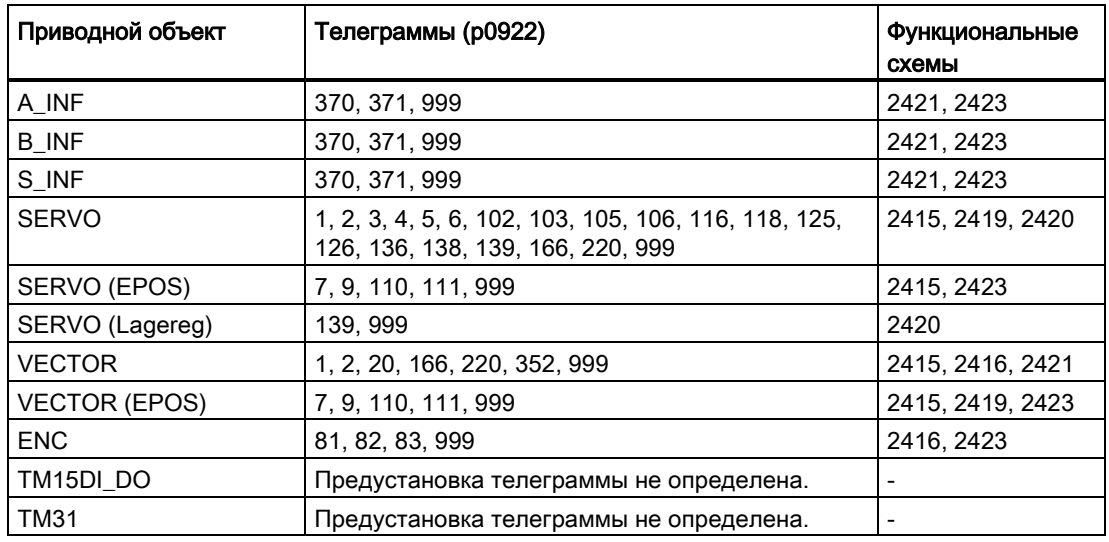
Коммуникация

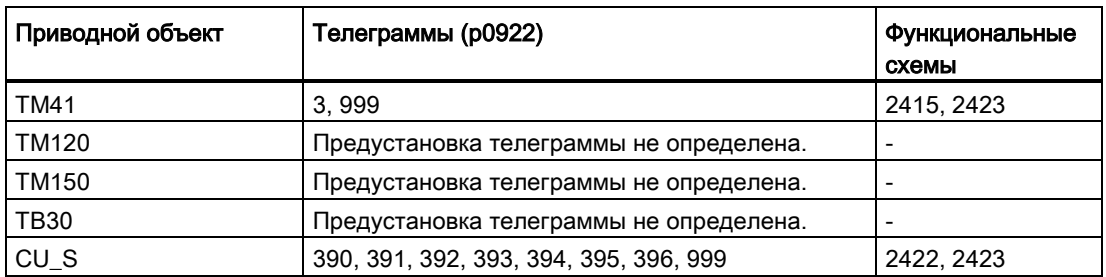

В зависимости от приводного объекта могут передаваться и приниматься различные данные процесса (PZD):

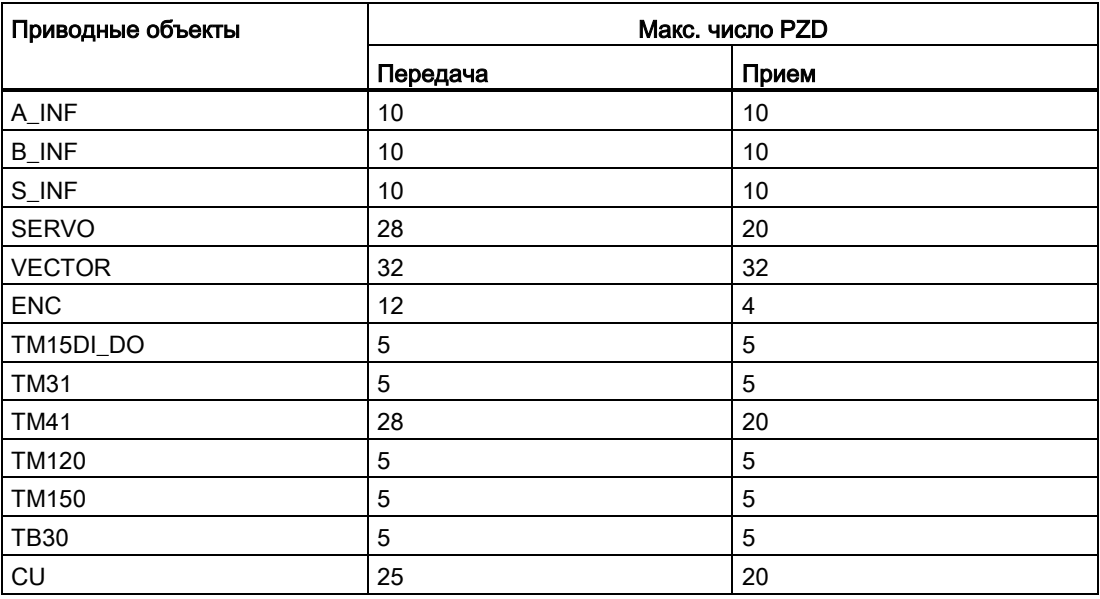

# Интерфейсный режим

Интерфейсный режим служит для согласования назначения слов управления и состояния с другими приводными системами и стандартизированными интерфейсами.

Интерфейсный режим может быть установлен следующим образом:

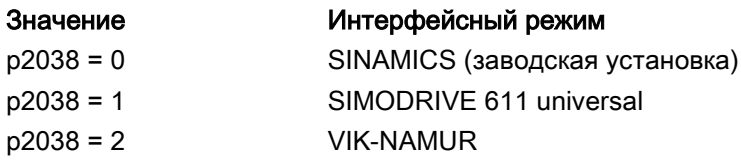

### Принцип действия:

- 1. Установить p0922 ≠ 999.
- 2. p2038 = установить требуемый интерфейсный режим.

При установке телеграмм позиционирования 7, 9, 110 и 111 интерфейсный режим «SINAMICS» задается постоянным (p2038 = 0). Эта связь не может быть изменена.

При установке телеграмм 102, 103, 105, 106, 116, 118, 125, 126, 136, 138 и 139 интерфейсный режим «SIMODRIVE 611 universal» задается постоянным (p2038 = 1). Эта связь не может быть изменена.

При установке стандартной телеграммы 20 интерфейсный режим «VIK-NAMUR» задается постоянным (p2038 = 2). Эта связь не может быть изменена.

При изменении телеграммы, фиксирующей интерфейсный режим (к примеру, p0922 = 102), на другую телеграмму (к примеру, p0922 = 3), не задающую интерфейсный режим, прежняя установка в p2038 сохраняется.

# 11.1.2.2 Информация по управляющим словам и словам состояния

#### Обзор управляющих слов и заданных значений

Детальный обзор управляющих слов и заданных значений можно найти в Справочнике по параметрированию SINAMICS S120/S150 в следующих функциональных схемах:

- 2439 PROFIdrive подключение принимаемых сигналов PZD по профилю
- 2440 PROFIdrive подключение принимаемых сигналов PZD по изготовителю

### Обзор слов состояния и фактических значений

Детальный обзор слов состояния и фактических значений можно найти в Справочнике по параметрированию SINAMICS S120/S150 в следующих функциональных схемах:

- $2449$  PROFIdrive подключение передаваемых сигналов PZD по профилю
- 2450 PROFIdrive подключение передаваемых сигналов PZD по изготовителю

# 11.1.2.3 Примеры

Следующие примеры использования демонстрируют на основе коммуникации PROFIDRIVE на интерфейсе датчика:

- временное прохождение коммуникации
- временные изменения управляющих слов и слов состояния
- взаимозависимости этих изменений

# Пример: Интерфейс датчика

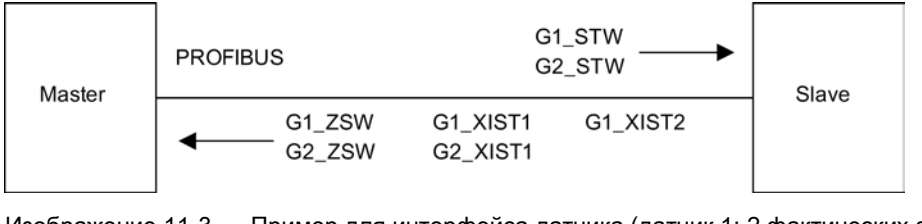

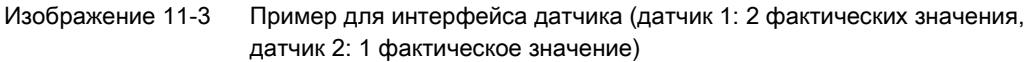

# Пример: Поиск референтной метки

Допущения для примера:

- Референцирование с кодированным расстоянием
- 2 опорные метки (функция 1 / функция 2)
- Управление по положению с датчиком 1

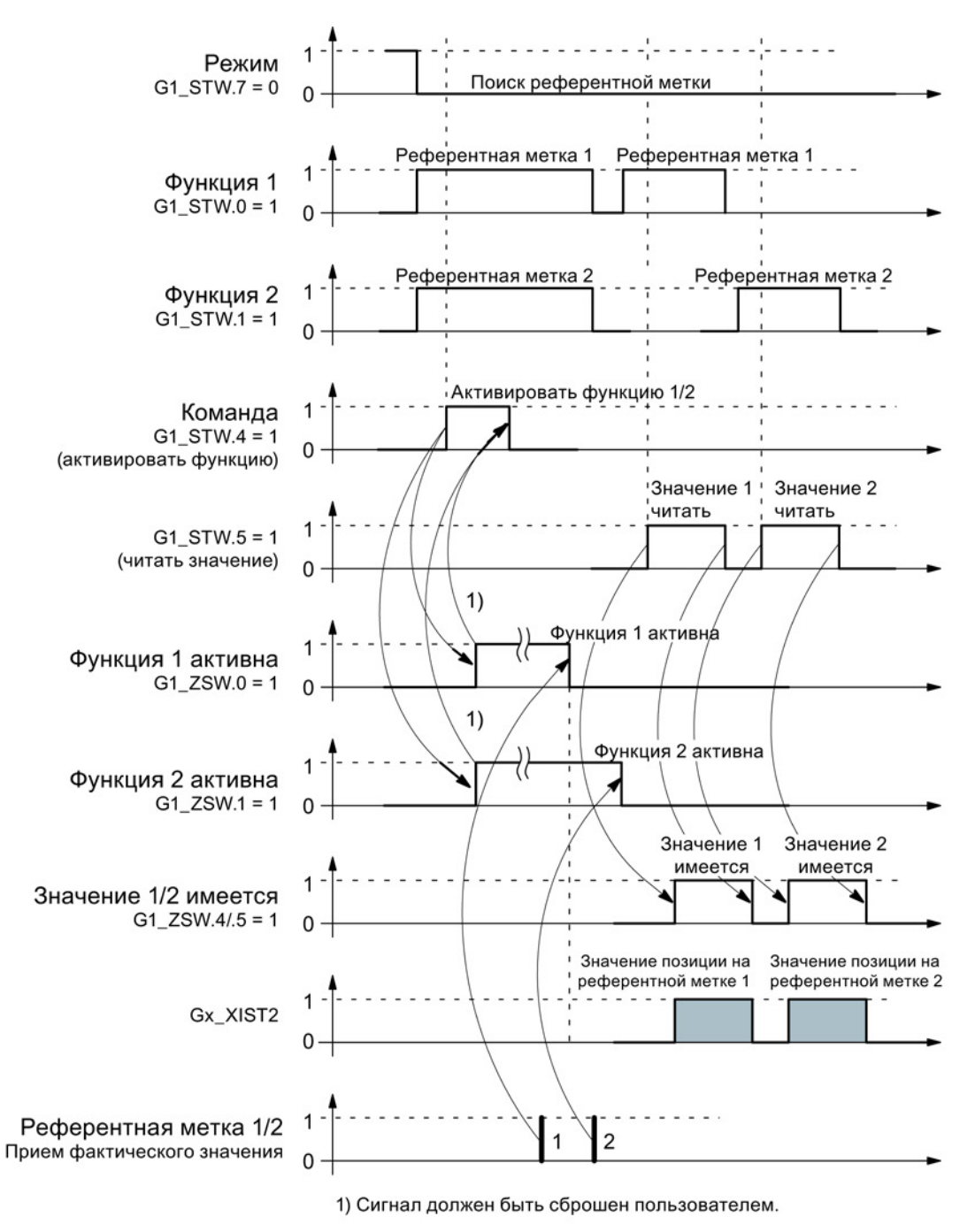

Изображение 11-4 Структурная схема для функции «Поиск референтной метки»

# Пример: Измерение на лету

Допущения для примера:

- Щуп с передним фронтом (функция 1)
- Управление по положению с датчиком 1

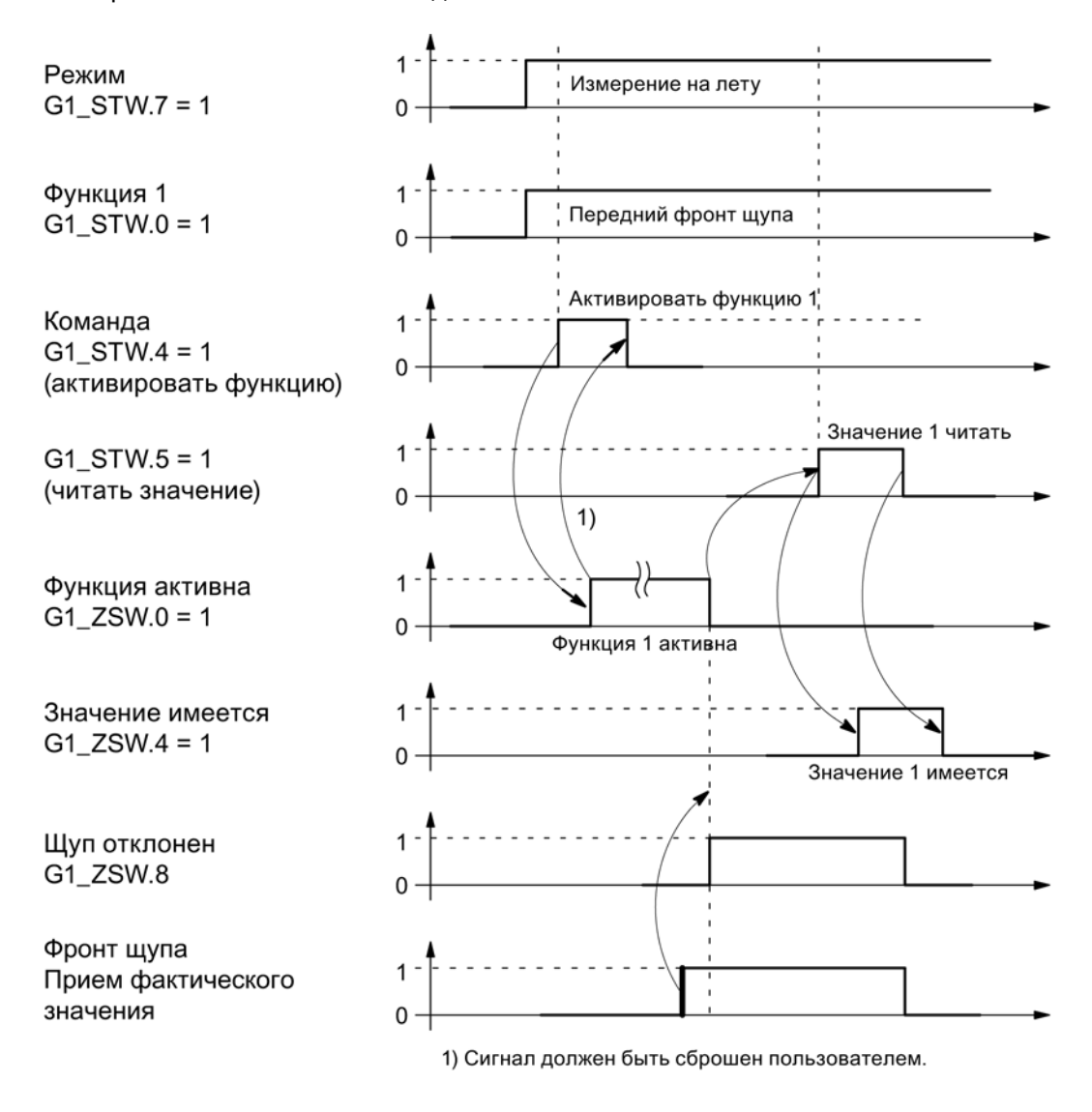

Изображение 11-5 Структурная схема для функции «Измерение на лету»

11.1 Коммуникация по PROFIdrive

#### $11124$ Управление перемещениями с PROFIdrive

С помощью функции «Управление перемещениями с PROFIBUS» или «Управление перемещениями с PROFINET» возможна реализация соединения привода между Master (одним контроллером) и одним или несколькими Slave (приводы) через полевую шину PROFIBUS с тактовой синхронизацией или соединение привода через PROFINET с тактовой синхронизацией.

### Примечание

Соединение привода с тактовой синхронизацией определено в следующем документе: **PROFIdrive Profile Drive Technology** 

PROFIBUS User Organization e. V. Haid-und-Neu-Straße 7, D-76131 Karlsruhe, http://www.profibus.com

## Свойства

- Для активации функции кроме проектирования шины дополнительного ввода параметров не требуется, Master и Slave должны лишь быть предустановлены для этой функции (PROFIBUS).
- Предустановка со стороны Master выполняется через аппаратную конфигурацию. к примеру, HW-Konfig SIMATIC S7. Предустановка со стороны Slave выполняется через телеграмму параметрирования при запуске шины.
- Постоянное время выборки для всей передачи данных.
- Перед началом цикла передается тактовая информация Global Control (GC) для PROFIBUS.
- Длина такта зависит от конфигурации шины. Инструмент конфигурирования шины (к примеру, HW-Konfig) оказывает поддержку при выборе такта:
	- Число приводов на Slave/приводное устройство высокое→ Более длинный такт
	- Число Slave/приводных устройств высокое→ Более длинный такт
- Отказ передачи полезных данных или такта контролируется через счетчик стробовых импульсов.

### Обзор регулирования

- Регистрация фактического значения положения в Slave выполняется по выбору через:
	- Косвенная измерительная система (датчик двигателя)
	- Дополнительная прямая измерительная система
- Интерфейс датчика должен быть спроектирован в данных процесса.
- Регулирующий контур положением замыкается через PROFIBUS.
- Регулятор положения находится в Master.
- Управление по току и частоты вращения, а также регистрация фактического значения положения (интерфейс датчика), находятся в Slave.
- Такт регулятора положения передается через полевую шину на Slave.
- Slave синхронизируют свой такт регулятора частоты вращения или тока с тактом регулятора положения Master.
- Заданное значение частоты вращения устанавливается с Master.

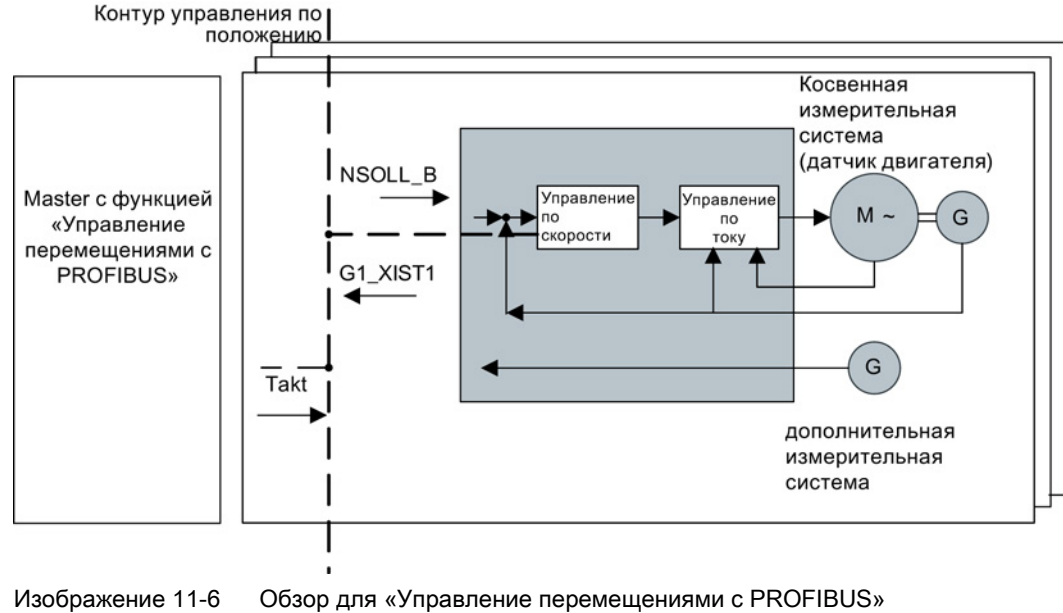

(пример: Master и 3 Slave)

## Структура цикла данных

Цикл данных состоит из следующих элементов:

- Глобальная контрольная телеграмма (только PROFIBUS)
- Циклическая часть заданные и фактические значения
- Ациклическая часть параметры и диагностические данные
- Резерв (только PROFIBUS)
	- Передача маркера (Token Holding Time, TTH)
	- Для поиска новых участников в приводной группе (GAP)
	- Время ожидания до начала следующего цикла

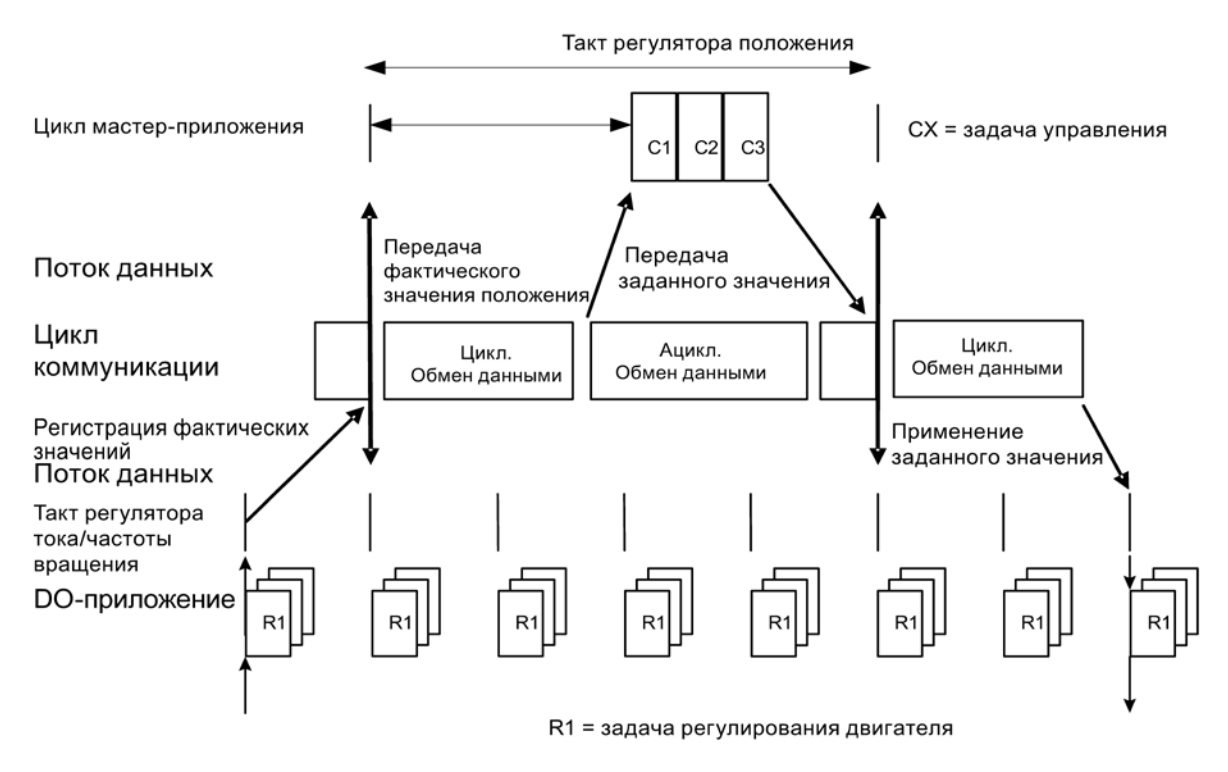

Изображение 11-7 Соединение привода с тактовой синхронизацией/управление перемещениями для PROFIdrive

11.1 Коммуникация по PROFIdrive

# 11.1.3 Параллельный режим коммуникационных интерфейсов

Существует два циклических интерфейса для заданных и фактических значений, различающиеся используемыми областями параметров (техника BICO и т. п.) и полезной функциональностью. Интерфейсы обозначаются как циклический интерфейс 1 (IF1) и циклический интерфейс 2 (IF2).

С помощью интерфейсов IF1 и IF2 обрабатываются циклические данные процесса (заданные значения/фактические значения). Для этого имеются следующие интерфейсы:

- Интерфейсы управляющего модуля для PROFIBUS DP или PROFINET на системе
- Опциональный интерфейс (COMM-BOARD) для PROFINET (CBE20) или CANopen (CBС10) для вставки в управляющий модуль

С помощью параметра p8839 устанавливается параллельное использование интерфейсов управляющего модуля на системе и COMM - BOARD в системе SINAMICS. Через индексы функциональность назначается интерфейсам IF1 и IF2.

Тем самым могут, к примеру, выполняться следующие задачи:

- PROFIBUS DP для управления приводом и PROFINET для регистрации фактических/измеренных значений привода
- PROFIBUS DP для управления и PROFINET только для инжиниринга
- Смешанный режим с двумя Master (первый для логики и координации, а второй для технологии)
- SINAMICS Link über IF2 (CBE20); стандартные телеграммы и PROFIsafe через IF1
- Использование резервных коммуникационных интерфейсов.

#### Согласование коммуникационных интерфейсов с циклическими интерфейсами

Коммуникационные интерфейсы по заводской установке p8839 = 99 фиксировано согласуются с одним из циклических интерфейсов (IF1, IF2), в зависимости от системы коммуникации, к примеру, PROFIBUS DP, PROFINET или CANopen.

Существуют широкие возможности свободного назначения на циклические интерфейсы для параллельного режима коммуникационных интерфейсов через параметрирование пользователя.

### Свойства циклических интерфейсов IF1 и IF2

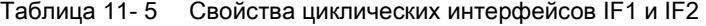

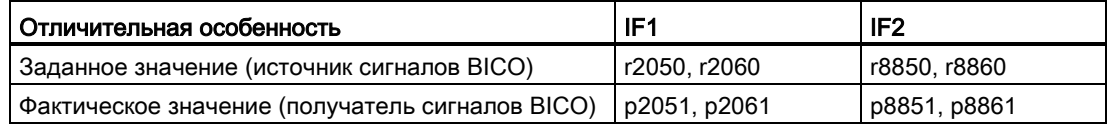

Таблица 11- 6 Не явное согласование аппаратного обеспечения с циклическими интерфейсами при p8839[0] = p8839[1] = 99

| Вставленный аппаратный интерфейс                                                              | IF <sub>1</sub>                   | IF <sub>2</sub>                                                  |  |
|-----------------------------------------------------------------------------------------------|-----------------------------------|------------------------------------------------------------------|--|
| Нет опций, только интерфейс управляющего<br>модуля на системе<br>(PROFIBUS, PROFINET или USS) | Управляющий<br>модуль, на системе |                                                                  |  |
| CU320-2 DP с CBE20 (опциональный<br>PROFINET-интерфейс)                                       | <b>COMM BOARD</b>                 | Управляющий модуль,<br>PROFIBUS на системе<br>или USS на системе |  |
| CU320-2 PN с CBE20 (опциональный<br>PROFINET-интерфейс)                                       | Управляющий<br>модуль, на системе | <b>COMM BOARD</b><br><b>PROFINET</b>                             |  |
| <b>CAN-опция CBC10</b>                                                                        | Управляющий<br>модуль, на системе | COMM BOARD CAN                                                   |  |

С помощью параметра p8839[0,1] устанавливается параллельный режим аппаратных интерфейсов и согласование с циклическими интерфейсам IF1 и IF2 для приводного объекта «управляющий модуль».

Последовательность объектов для обмена данными процесса через IF2 зависит от последовательности объектов IF1; см. «Список приводных объектов» (p0978).

С заводской установкой p8839[0,1] = 99 не явное согласование (см. таблицу выше) активируется.

При недопустимом или противоречивом параметрировании согласования выводится предупреждение.

### Примечание

#### Параллельный режим PROFIBUS и PROFINET

Данные приложений с тактовой синхронизацией могут обрабатываться только через один из двух интерфейсов IF1 или IF2 (p8815). Если дополнительно PROFINET-модуль CBE20 вставлен в CU320-2 DP, то предлагается две возможности параметрирования:

- p8839[0] = 1 и p8839[1] = 2: PROFIBUS с тактовой синхронизацией, PROFINET циклически

- p8839[0] = 2 и p8839[1] = 1: PROFINET с тактовой синхронизацией, PROFIBUS циклически

### Параметры для IF2

Для оптимизации IF2 для интерфейса PROFIBUS или PROFINET предлагаются следующие параметры:

- Принимаемые и передаваемые данные процесса: r8850, p8851, r8853, r8860, p8861, r88631)
- Диагностические параметры: r8874, r8875, r88761)
- Преобразователь бинектор-коннектор p8880, p8881, p8882, p8883, p8884, r88891)
- Преобразователь коннектор-бинектор r8894, r8895, p8898, p88991)
- 1) Значение 88xx идентично 20xx

#### Примечание

В инструменте конфигурирования HW-Konfig представление PROFIBUS-Slave/ PROFINET-устройство с двумя интерфейсами невозможно. Поэтому в параллельном режиме привод SINAMICS появляется дважды или в двух проектах, хотя физически это только одно устройство.

### Параметр

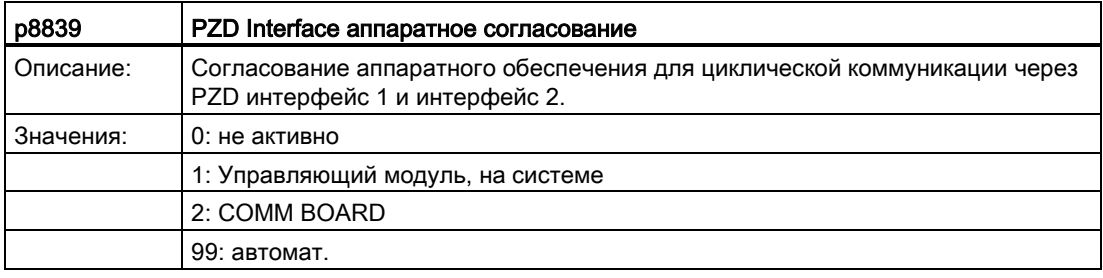

Для p8839 действуют следующие правила:

- Установка p8839 действует для всех приводных объектов одного управляющего модуля (параметры устройства).
- При установке p8839[0] = 99 и p8839[1] = 99 (автоматическое согласование, заводская установка) используемое аппаратное обеспечение автоматически согласуется с интерфейсами IF1 и IF2. Оба индекса должны быть выбраны, чтобы активировать автоматическое согласование. Если выбраны не оба индекса, то выводится предупреждение и установка p8839[x] = 99 обрабатывается как «не активная».
- Если в p8839[0] и p8839[1] выбирается одно и то же аппаратное обеспечение (управляющий модуль на системе или COMM BOARD), то выводится предупреждение. При этом действует следующее правило: Установка из p8839[0] и установка из p8839[1] обрабатывается как «не активная».
- При использовании платы связи CAN (CBC10) ввод p8839[0] = 2 не разрешен (нет согласования платы связи CAN с IF1). Тогда выводится предупреждение.
- При установке  $p8839[x] = 2$  и отсутствии или неисправности COMM BOARD, соответствующий интерфейс не обеспечивается автоматически из интерфейса управляющего модуля на системе. Вместо этого выводится сообщение A08550.

### Обзор важных параметров (см. Справочник по параметрированию SINAMICS S120/S150)

- p0922 IF1 PROFIdrive PZD выбор телеграммы
- p0978[0...24] Список приводных объектов
- p8815[0...1] IF1/IF2 PZD выбор функциональности
- p8839[0...1] PZD Interface аппаратное согласование

#### $1114$ Ациклическая коммуникация

#### $11.1.4.1$ Общая информация по ациклической коммуникации

В отличие от циклической коммуникации, при ациклической коммуникации передача данных осуществляется только после соответствующего запроса (к примеру, на чтение и запись параметров).

Для ациклической коммуникации предлагаются службы «Читать блок данных» и «Записать блок данных».

Для чтения и записи параметров существуют следующие возможности:

• Протокол S7

Этот протокол использует, к примеру, инструмент для ввода в эксплуатацию STARTER в режиме Online через PROFIBUS.

- PROFIdrive канал параметров со следующими блоками данных:
	- PROFIBUS: блок данных 47 (0x002F)

Службы DPV1 доступны для мастера класса 1 и класса 2.

PROFINET: блок данных 47 и 0xB02F как глобальный доступ, блок данных  $\equiv$ 0xB02E как локальный доступ

### Примечание

Подробное описание ациклической коммуникации можно найти в следующем документе:

Документ: PROFIdrive профиль V4.1, май 2006, папка №: 3.172

Адресация:

• PROFIBUS DP

Адресация может выполняться либо через логический адрес либо через диагностический адрес.

· PROFINET IO

Адресация выполняется исключительно через диагностический адрес. присвоенный модулю от гнезда 1. Через гнездо 0 доступ к параметрам невозможен.

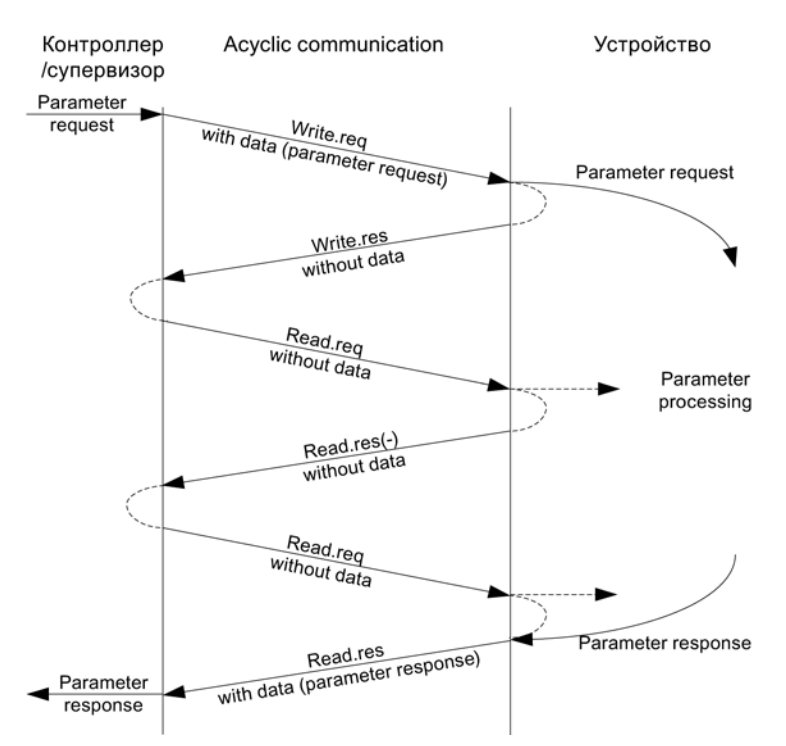

Изображение 11-8 Чтение и запись данных

#### Свойства канала параметров

- Для номера параметра и субиндекса существует соответствующий 16-битовый адрес
- Одновременный доступ через другие PROFIBUS-мастер (мастер класса 2) или PROFINET IO-супервизор (к примеру, инструмент для ввода в эксплуатацию).
- Передача различных параметров за одно обращение (задание с несколькими параметрами).
- Возможна передача целого массива или области массива.
- Всегда обрабатывается только одно задание параметра (поток отсутствует).
- Задание параметра /ответ должны поместиться в один блок данных (например, PROFIBUS: макс. 240 байт).
- Заголовки задания или ответа относятся к полезным данным.

# 11.1.4.2 Структура заданий и ответов

# Структура задания параметра и ответа параметра

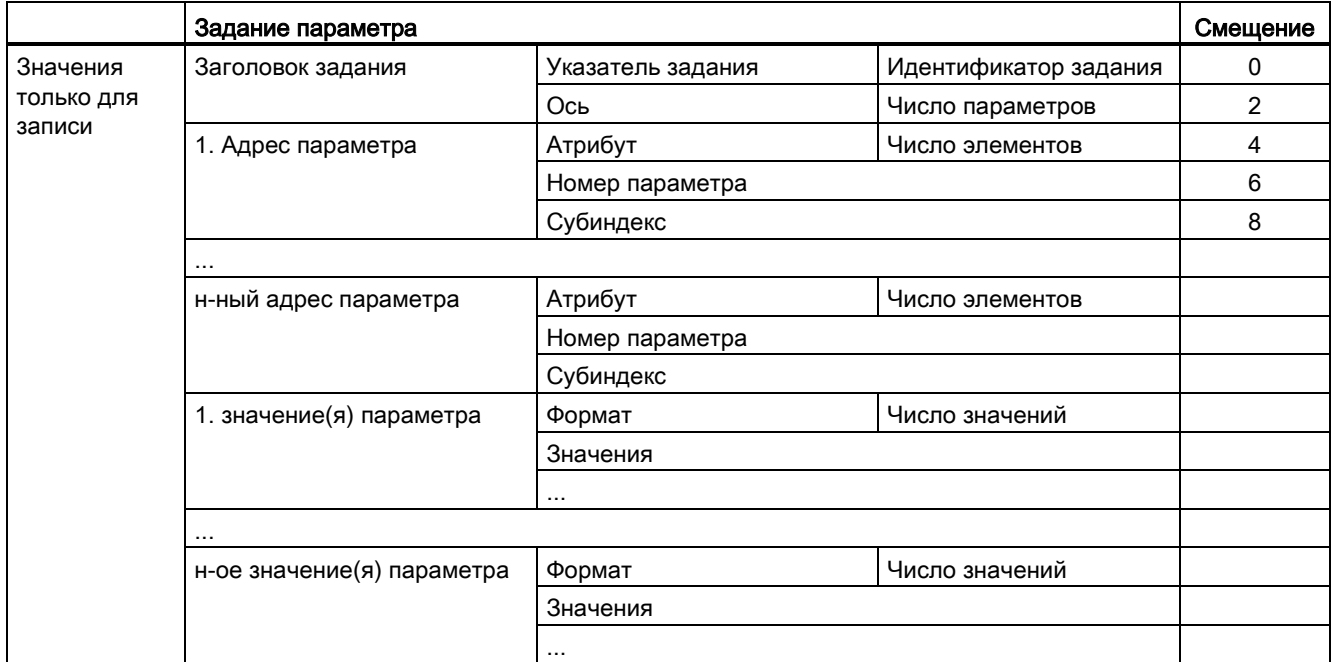

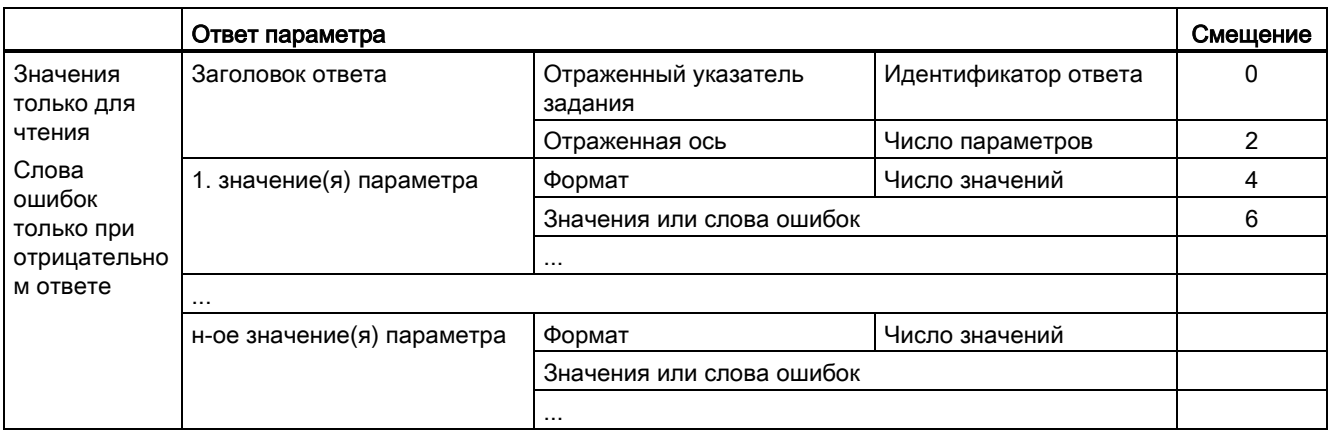

11.1 Коммуникация по PROFIdrive

# Описание полей для задания параметра и ответа

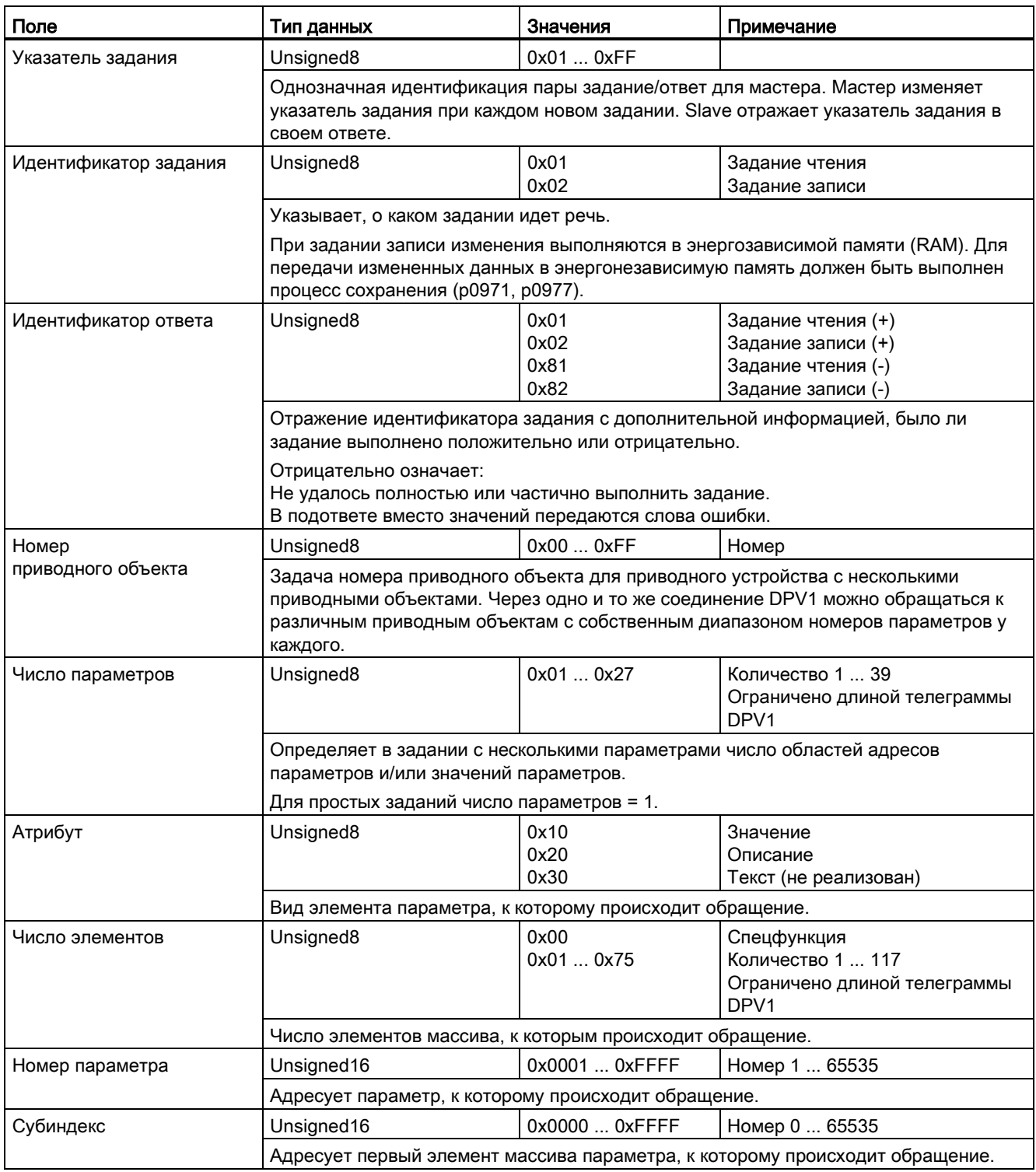

11.1 Коммуникация по PROFIdrive

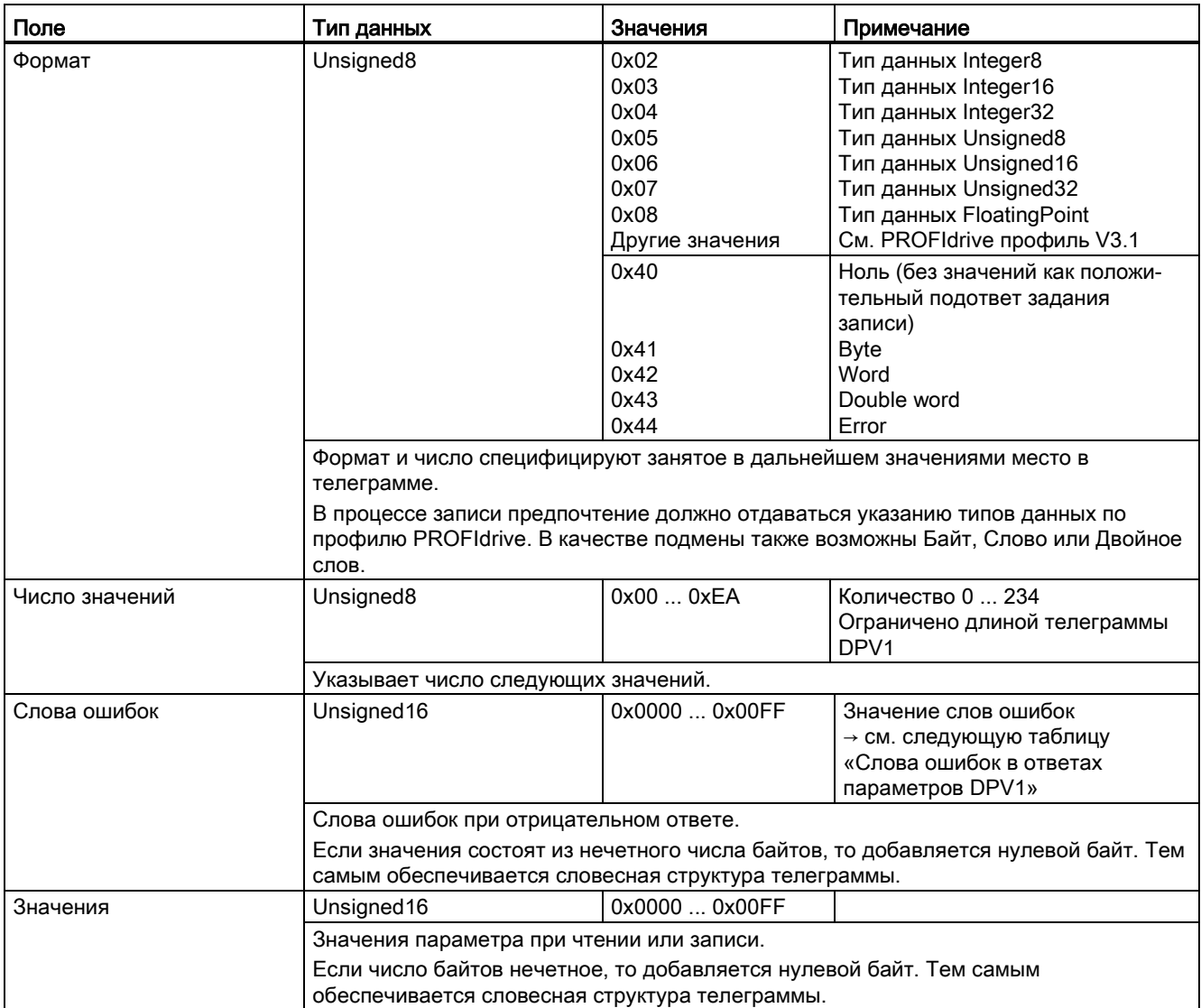

# Слова ошибок в ответах параметра

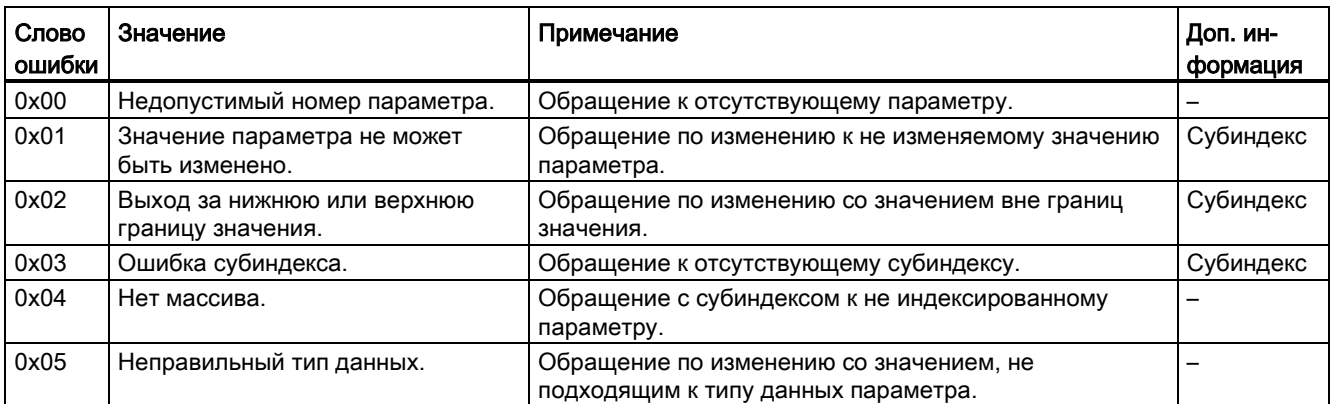

11.1 Коммуникация по PROFIdrive

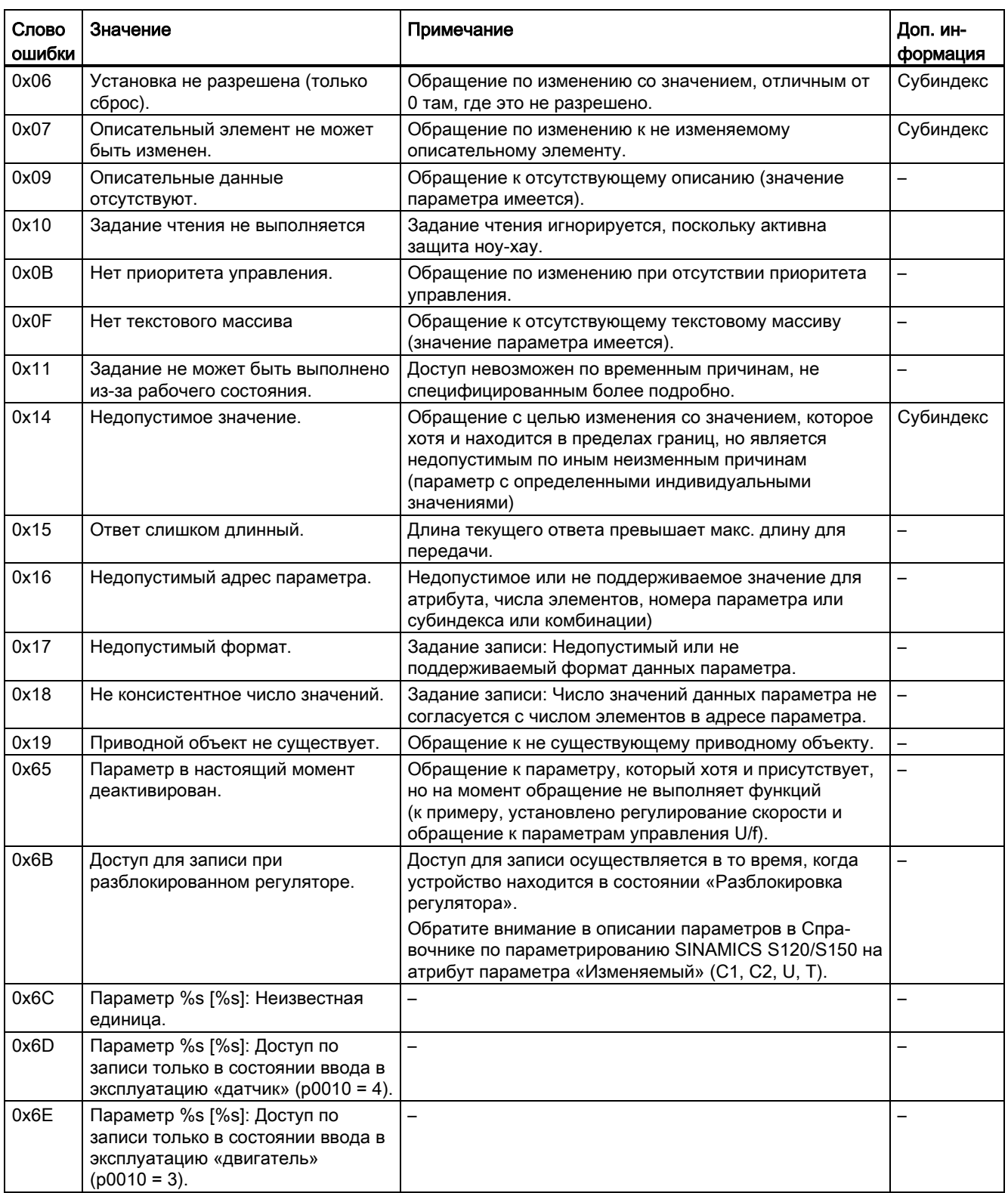

11.1 Коммуникация по PROFIdrive

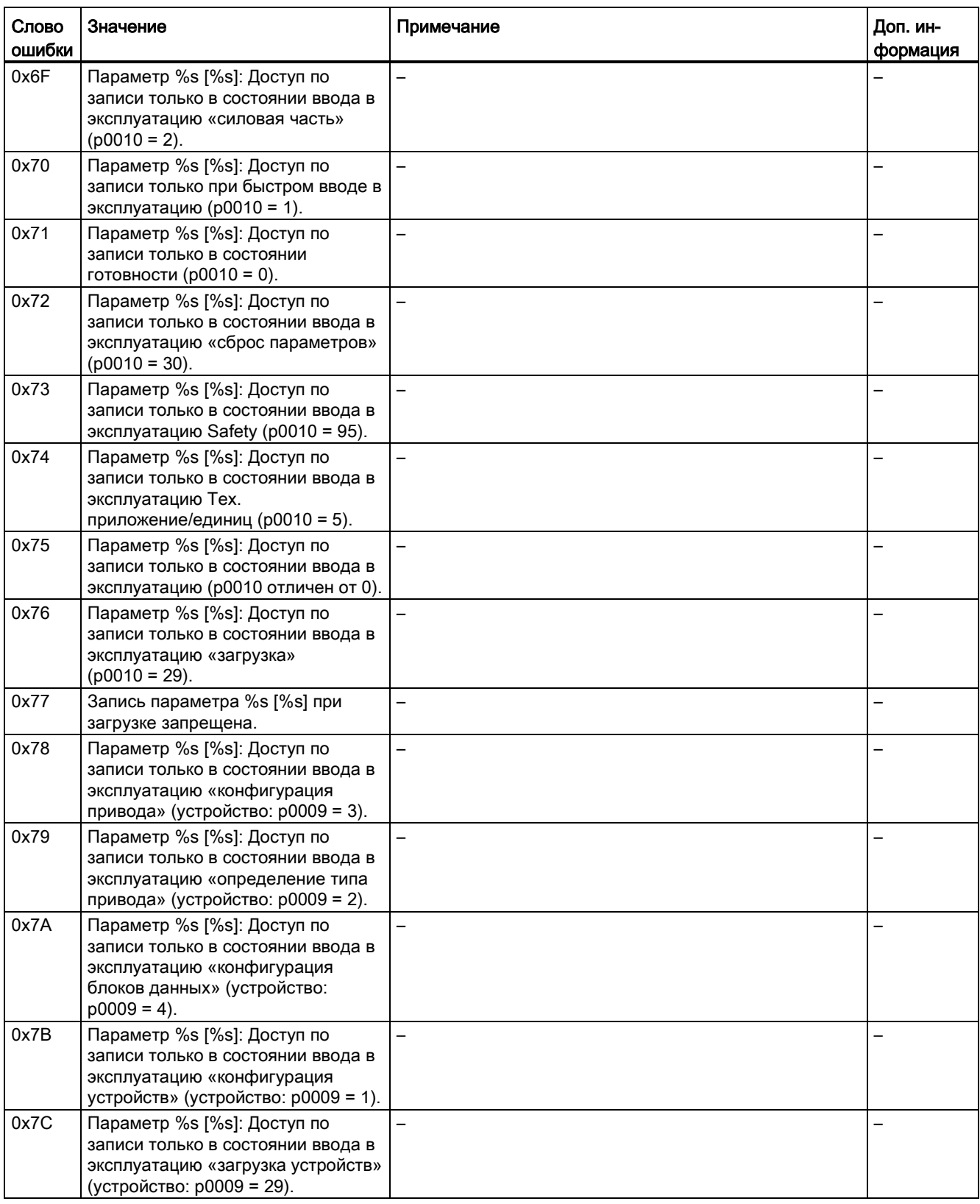

Коммуникация

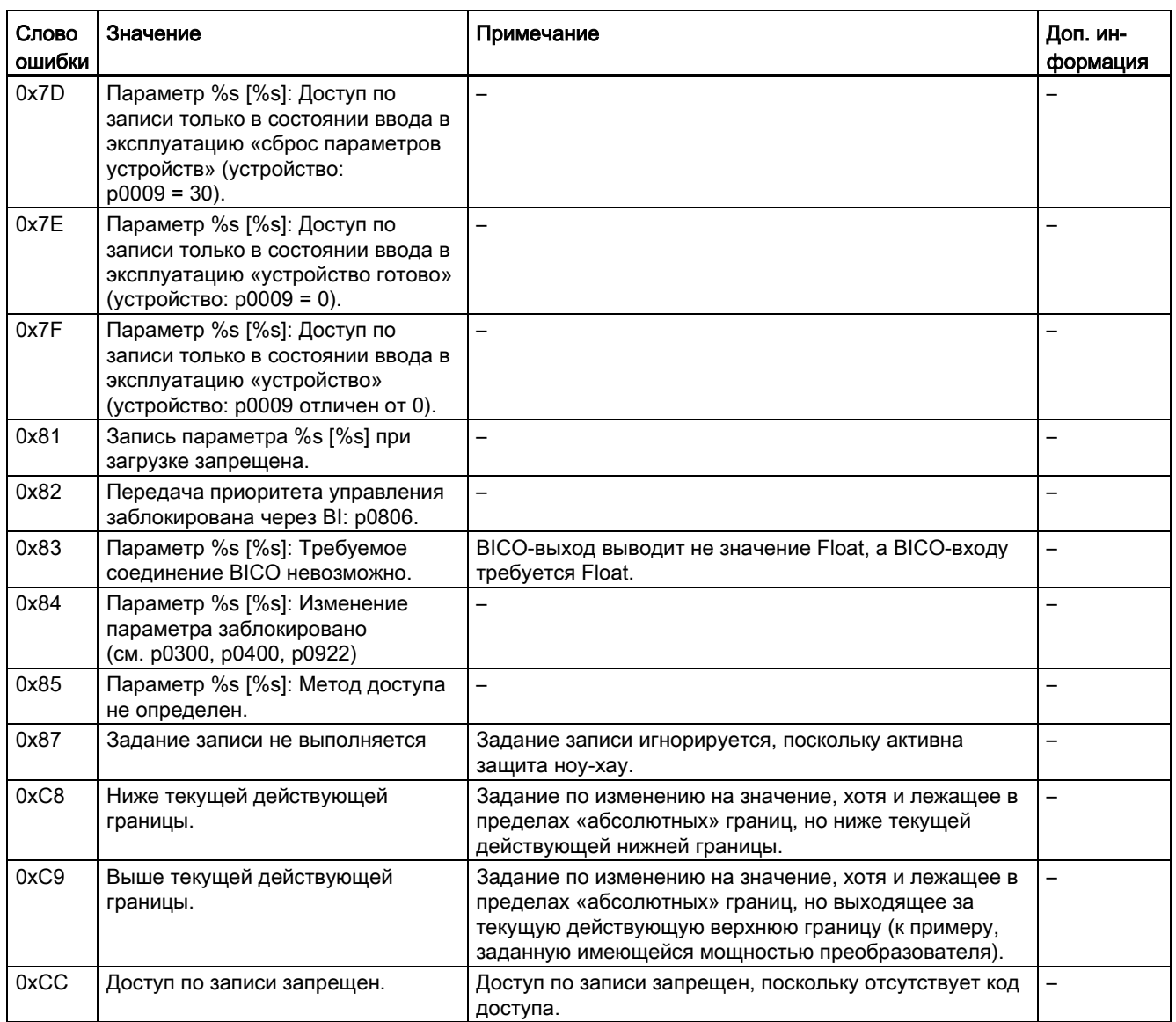

# 11.1.4.3 Определение номеров приводных объектов

Дополнительная информация о приводной системе (к примеру, номера приводных объектов) может быть получена из параметров p0101, r0102 и p0107/r0107 следующим образом:

1. Через задание чтения на приводном объекте/оси 1 выгружается значение параметра r0102 «Число приводных объектов».

Приводной объект с номером приводного объекта 1 это управляющий модуль (CU), являющийся обязательной составной частью каждой приводной системы.

2. В зависимости от результата первого задания чтения в следующих заданиях чтения для приводного объекта 1 индексы параметра p0101 «Номера приводных объектов» считываются согласно заданию в параметре r0102. Пример:

Если число приводных объектов считано как «5», то считываются значения индексов 0 до 4 параметра p0101. Конечно релевантные индексы могут быть выгружены и за один раз.

3. В заключение для каждого приводного объекта/каждой оси (обозначенного через номер приводного объекта) выгружается параметр r0107/p0107 «Тип приводного объекта».

В зависимости от приводного объекта, параметр 107 является устанавливаемым или для наблюдения.

Значение в параметре r0107/p0107 обозначает тип приводного объекта. Кодировка типа приводного объекта может быть взята из списка параметров.

# 11.1.4.4 Пример 1: Чтение параметров

## Условия

- Контроллер PROFIdrive введен в эксплуатации и полностью работоспособен.
- Коммуникация PROFIdrive между контроллером и устройством функционирует нормально.
- Контроллер может читать и записывать блоки данных согласно PROFINET/PROFIBUS.

### Описание задания

После возникновения минимум одной ошибки (ZSW1.3 = «1») на приводе 2 (также номер приводного объекта 2) из буфера ошибок необходимо выгрузить имеющиеся коды ошибок из r0945[0] ... r0945[7].

Задание должно быть выполнено через блок данных задания и ответа.

## Общий принцип действия

- 1. Создать задание на чтение параметров.
- 2. Запустить задание.
- 3. Обработать ответ.

# Создать задание

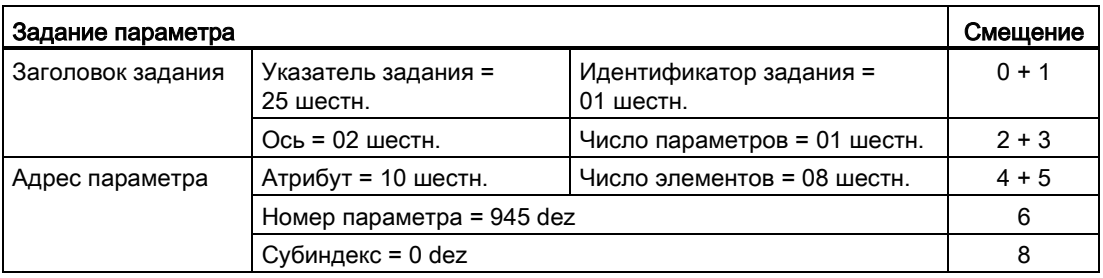

#### Указания по заданию параметра:

● Указатель задания:

Значение выбрано произвольно из действительного диапазона значений. Указатель задания устанавливает отношение между заданием и ответом.

● Идентификатор задания:

01 шестн. → Этот идентификатор необходим для задания чтения.

● Ось:

02 шестн. → привод 2, буфер ошибок со спец. для привода и устройств ошибками

● Число параметров:

01 шестн. → Считывается один параметр.

● Атрибут:

10 шестн. → Считываются значения параметра.

● Число элементов:

08 шестн. → Актуальный сбой с 8 ошибками должен быть считан.

● Номер параметра:

945 dez → Считывается p0945 (код ошибки).

● Субиндекс:

0 dez → Чтение от индекса 0.

### Запустить задание параметра

Если ZSW1.3 = «1» → запустить задание параметра

# Обработать ответ параметра

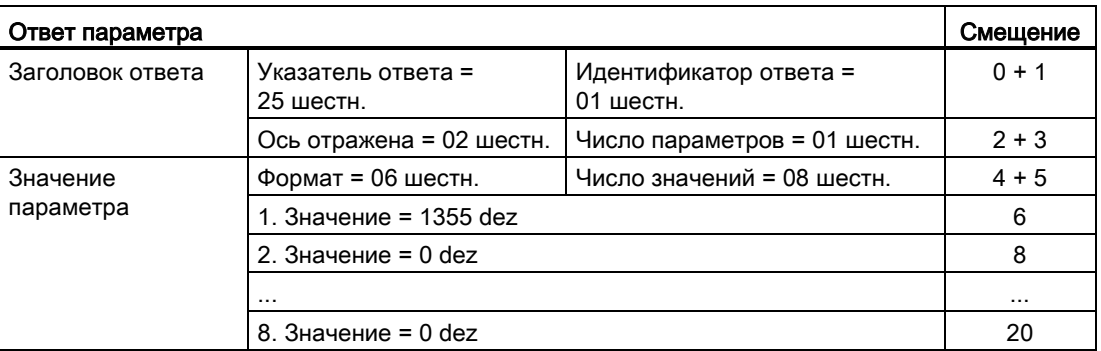

### Указания по ответу параметра:

● Отраженный указатель задания:

Этот ответ относится к заданию с указателем 25.

● Идентификатор ответа:

01 шестн. → положительное задание чтения, значения от 1-ого значения

● Ось отражена, число параметров:

Значения соответствуют значениям из задания.

● Формат:

06 шестн. → значения параметров в формате Unsigned16.

● Число значений:

08 шестн. → Имеется 8 значений параметра.

 $\bullet$  1. значение ...8-е значение

В буфере ошибок привода 2 только в 1-ом значении введена ошибка.

# 11.1.4.5 Пример 2: Запись параметров (задание с несколькими параметрами)

# Условия

- Контроллер PROFIdrive введен в эксплуатации и полностью работоспособен.
- Коммуникация PROFIdrive между контроллером и устройством функционирует нормально.
- Контроллер может читать и записывать блоки данных согласно PROFINET/PROFIBUS.

Условие конкретно для этого примера:

● Сервоуправление или векторное управление с активированным функциональным модулем «Расширенный канал заданных значений»

#### Описание задания

Необходимо установить Работу от кнопок 1 и 2 через входные клеммы управляющего модуля для привода 2 (также номер приводного объекта 2). Для этого соответствующие параметры должны быть записаны через задание параметра следующим образом:

- BI: p1055 = r0722.4 Толчковая подача Бит 0
	- BI: p1056 = r0722.5 Толчковая подача Бит 1
	- p1058 = 300 об/мин Толчковая подача 1 заданное значение частоты вращения
- р1059 = 600 об/мин Толчковая подача 2 заданное значение частоты вращения

Задание должно быть выполнено через блок данных задания и ответа.

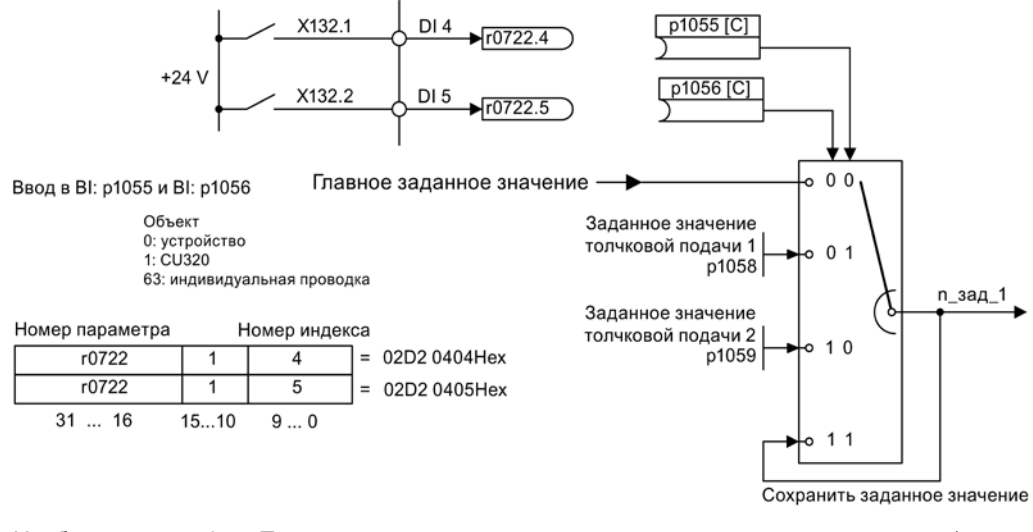

Изображение 11-9 Постановка задачи для задания с несколькими параметрами (пример)

# Общий принцип действия

- 1. Создать задание на запись параметров.
- 2. Запустить задание.
- 3. Обработать ответ.

# Создать задание

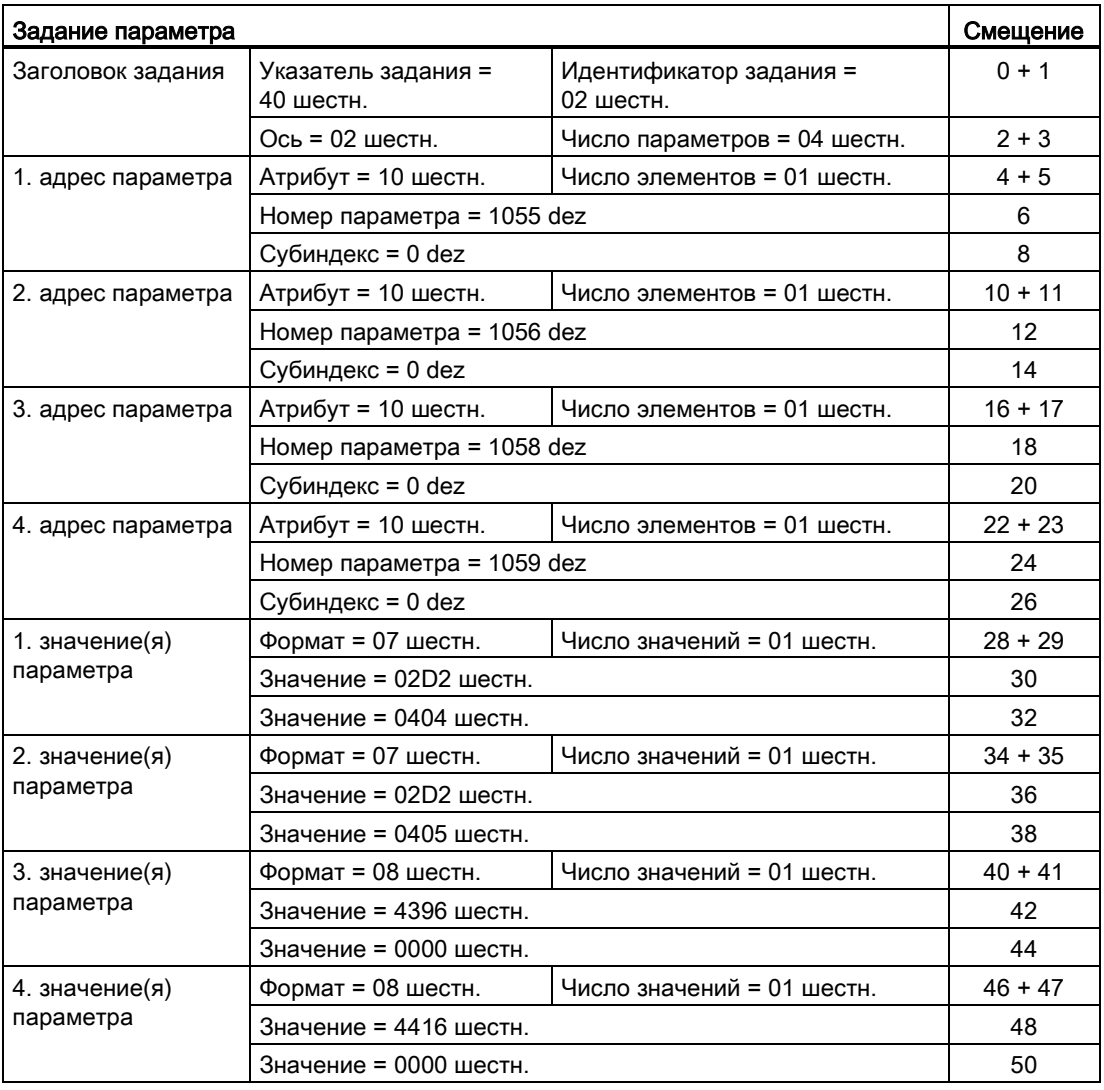

#### Указания по заданию параметра:

● Указатель задания:

Значение выбрано произвольно из действительного диапазона значений. Указатель задания устанавливает отношение между заданием и ответом.

● Идентификатор задания:

02 шестн. → Этот идентификатор необходим для задания записи.

● Ось:

02 шестн. → Параметры записываются в привод 2.

● Число параметров

04 шестн. → Задание с несколькими параметрами охватывает 4 отдельных задания параметров.

11.1 Коммуникация по PROFIdrive

### 1. адрес параметра ...4-й адрес параметра

● Атрибут:

10 шестн. → Должны быть записаны значения параметра.

● Число элементов

01 шестн. → Запись в 1 элемент массива.

● Номер параметра

Указание номеров параметров, в которые выполняется запись (p1055, p1056, p1058, p1059).

● Субиндекс:

0 dez → Обозначение первого элемента массива.

### 1. значение параметра ...4-е значение параметра

● Формат:

07 шестн.  $\rightarrow$  тип данных Unsigned 32

08 шестн. → тип данных FloatingPoint

● Число значений:

01 шестн. → Каждый параметр записывается со значением в указанном формате.

• Значение:

Входной параметр BICO: Ввести источник сигналов

Настраиваемый параметр: Ввести значение

### Запустить задание параметра

# Обработать ответ параметра

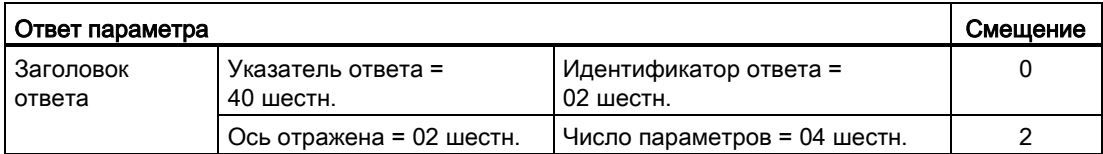

#### Указания по ответу параметра:

● Отраженный указатель задания:

Этот ответ относится к заданию с указателем 40.

● Идентификатор ответа:

02 шестн. → положительное задание записи

● Отраженная ось:

02 шестн. → Значение соответствует значению из задания.

● Число параметров:

04 шестн. → Значение соответствует значению из задания.

# 11.1.5 Диагностические каналы

При эксплуатации привода SINAMICS возможно также использовать стандартную для PROFIBUS и PROFINET диагностику. Таким образом, предупреждения и неисправности привода SINAMICS могут интегрироваться в системную диагностику системы управления верхнего уровня и автоматически отображаться на HMI. Эта функция сертифицирована для PROFIdrive на PROFINET и PROFIdrive на PROFIBUS.

Переданная информация находится для приводных объектов в r0945[8] для ошибок, в r2122[8] для предупреждений и в r9747[8] для сообщений Safety. Заносимые сюда сообщения обобщаются для диагностики по классам ошибок PROFIdrive. Распределение сообщений по классам ошибок описано в Справочнике по параметрированию (см. Справочник по параметрированию SINAMICS S120/S150; глава 3.1.2 Пояснения к списку ошибок и предупреждений). Локализация источника ошибки осуществляется при передаче номера компонента

DRIVE-CLiQ в качестве номера канала.

Диагностика активируется через параметрирование в используемом проектном ПО, к примеру, через HW-Konfig или TIA-портал.

Объем функций диагностических каналов зависит от передающей системы шин.

|           |              | PROFIdrive-классы ошибок |                          |                      |
|-----------|--------------|--------------------------|--------------------------|----------------------|
|           |              | Ошибки                   | Предупреждения           | Согласование каналов |
| <b>PN</b> | <b>GSDML</b> |                          |                          |                      |
|           | <b>TIA</b>   |                          |                          |                      |
| DP        | GSD          |                          | $\overline{\phantom{0}}$ |                      |
|           | TIA          |                          | $\overline{\phantom{0}}$ |                      |

Таблица 11-7 Сообщения касательно системы шины

- SINAMICS передает сообщения в последовательности возникновения
- Отметки времени создаются системой управления верхнего уровня при поступлении сообщений
- Использование существующих механизмов TIA и S7-Classic невозможно.
- Сообщения совместимы с контроллерами PROFINET.
- Квитирование предупреждений или ошибок осуществляется через ранее известные  $\bullet$ пути квитирования.
- Согласование приводных объектов осуществляется через слоты циклической коммуникации.
- Передача через интерфейс IF1 и/или IF2 возможна.

## Примечание

Ограничение

Если активировано Shared Device, можно принять только одну диагностику контроллера.

#### Коммуникация через PROFIBUS DP  $11.2$

#### $11.2.1$ Общая информация о PROFIBUS

#### $11.2.1.1$ Общие сведения о PROFIBUS для SINAMICS

PROFIBUS это международный открытый стандарт полевой шины с широкой областью использования при автоматизации производства и процессов.

Независимость от изготовителя и открытость гарантированы следующими стандартами/нормами:

- Международный стандарт EN 50170
- Международный стандарт IEC 61158

PROFIBUS оптимизирован для быстрой, требующей немедленной обработки передачи данных на полевом уровне.

### Примечание

PROFIBUS для систем привода стандартизирован и описан в следующем документе: **PROFIdrive Profile Drive Technology** 

PROFIBUS User Organization e. V. Haid-und-Neu-Straße 7, D-76131 Karlsruhe, http://www.profibus.com

### Примечание

Перед синхронизацией с PROFIBUS с тактовой синхронизацией все приводные объекты должны находиться в запрете импульсов, в том числе и приводы, которые не управляются через PROFIBUS.

Интерфейс PROFIBUS: При вставленной CBE20 циклический PZD-канал деактивируется!

# **3AMETKA**

## Разрушение CU320-2 или других участников на шине CAN

К интерфейсу X126 CU320-2 запрещается подключать кабели CAN. Несоблюдение может стать причиной разрушения CU320-2 или других участников на шине CAN.

# Master и Slave

Свойства Master и Slave

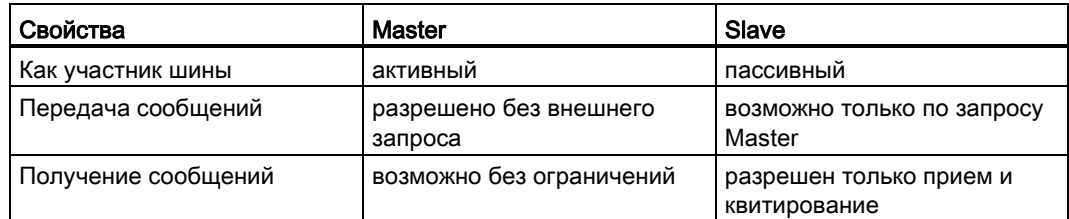

#### Master  $\bullet$

В отношении данного устройства различают следующие классы:

Master класса 1 (DPMC1):

Центральные станции автоматизации, выполняющие циклический и ациклический обмен данными с Slave. Коммуникация между Master также возможна.

Примеры: SIMATIC S7, SIMOTION

Master класса 2 (DPMC2):

Устройства для конфигурирования, ввода в эксплуатацию, управления и наблюдения при текущей работе. Устройства, выполняющие только ациклический обмен данными с Slave и Master.

Примеры: Программаторы, устройства для управления и наблюдения

· Slave

Приводное устройство SINAMICS по отношению к PROFIBUS это Slave.

## Процедура доступа к шине

PROFIBUS работают по методу эстафетной передачи, т. е. активные станции (Master) получают по логическому кольцевому методу на определенный временной строб право передачи.

В течение этого временного строба Master с правом передачи может выполнять коммуникацию по методу Master-Slave с подчиненными Slave и/или с другими Master.

#### Телеграммы PROFIBUS для циклической передачи данных и ациклических служб

Для каждого приводного устройства с циклическим обменном данными процесса имеются телеграммы, предназначенные для передачи и приема всех данных процессов. Для выполнения всех ациклических служб (чтение и запись параметров) на адрес PROFIBUS оправляется собственная телеграмма. Передача ациклических данных осуществляется с более низким приоритетом после циклического обмена данными.

Общая длина телеграммы увеличивается с числом приводных объектов, участвующих в обмене данными процесса.

### Последовательность приводных объектов в телеграмме

Последовательность приводных объектов в телеграмме отображается на стороне привода через список в p0978[0...24] и может быть изменена через него же.

Через инструмент ввода в эксплуатацию STARTER можно отобразить последовательность приводных объектов введенной в эксплуатацию приводной системы в навигаторе проекта через «Приводное устройство» > «Связь» > «Конфигурация телеграммы».

При создании конфигурации на стороне контроллера (HW-Konfig) предусмотренные со стороны приложения поддерживающие данные процесса приводные объекты вставляются в телеграмму в отображаемой последовательности.

Следующие приводные объекты могут обмениваться данными процесса:

- Активное питание (A\_INF)
- Питание Basic (B\_INF)
- Управляющий модуль (CU S)
- ENC
- Питание Smart (S\_INF)
- SERVO
- Терминальная плата 30 (TB30)
- Терминальный модуль 15 (TM15)
- Терминальный модуль 31 (TM31)
- Терминальный модуль 41 (TM41)
- Терминальный модуль 120 (TM120)
- Терминальный модуль 150 (TM150)
- VECTOR

#### Примечание

Последовательность приводных объектов в HW-Konfig должна совпадать с последовательностью в приводе (p0978).

Приводные объекты после первого нуля в p0978 не должны быть спроектированы в HW-Konfig.

Структура телеграммы зависит от учтенных при конфигурировании приводных объектов. Разрешены конфигурации, учитывающие не все приводные объекты, имеющиеся в приводной системе.

#### Пример:

К примеру, возможны следующие конфигурации:

- Конфигурация с SERVO, SERVO, SERVO
- Конфигурация с A\_INF, SERVO, SERVO, SERVO, TB30
- и другие

11.2 Коммуникация через PROFIBUS DP

# 11.2.1.2 Пример: Структура телеграммы для циклической передачи данных

## Постановка задачи

Приводная система состоит из следующих приводных объектов:

- Управляющий модуль (CU S)
- Активное питание (A\_INF)
- SERVO 1 (состоит из однодвигательного модуля и других компонентов)
- SERVO 2 (состоит из двухдвигательного модуля соединение X1 и других компонентов)
- SERVO 3 (состоит из двухдвигательного модуля соединение X2 и других компонентов)
- Терминальная плата 30 (ТВ30)

Между приводными объектами и системой автоматизации верхнего уровня должен выполняться обмен данными.

Используемые телеграммы:

- Телеграмма 370 для активного питания
- Стандартная телеграмма 6 для Servo
- Определенная пользователем для терминальной платы 30 для 3 сервоприводов

### Структура компонентов и телеграммы

Из заданной структуры компонентов следует представленная на следующем рисунке структура телеграммы.

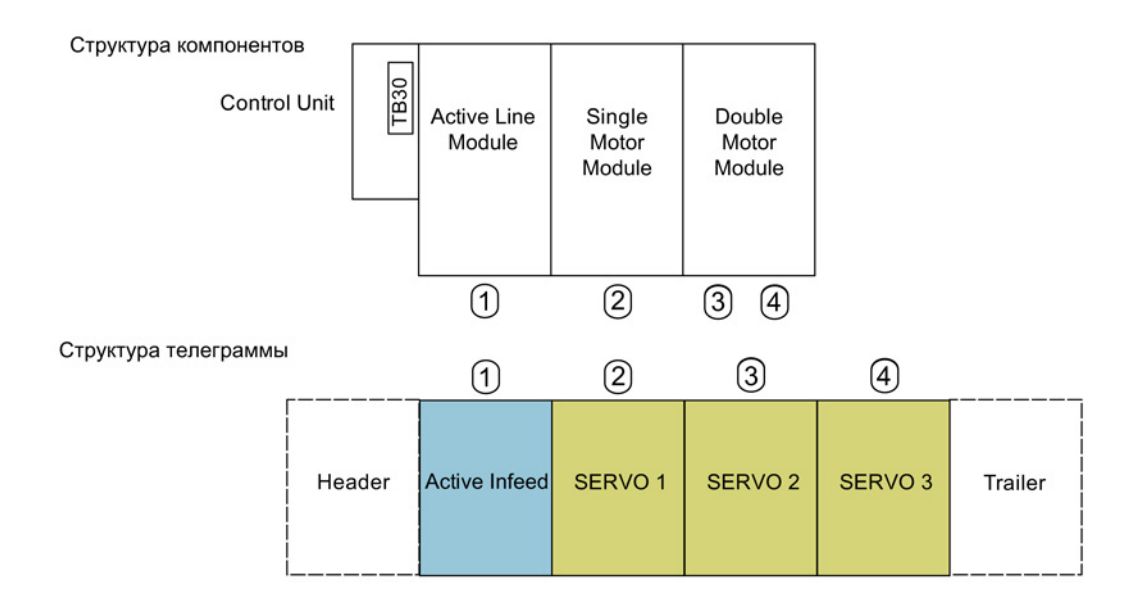

Изображение 11-10 Структура компонентов и телеграммы

Последовательность телеграмм может быть проверена и изменена через p0978[0...24].

# Установки и конфигурация (к пример, HW-Konfig для SIMATIC S7)

На основе представленной структуры телеграммы сконфигурировать объекты в обзоре «Свойств DP Slave» следующим образом:

- Активное питание (A\_INF): Телеграмма 370
- 
- 
- 
- Терминальная плата 30 (TB30): Определено пользователем

## Свойства DP Slave — обзор

• SERVO 1: Стандартная телеграмма 6

- SERVO 2: Стандартная телеграмма 6
- SERVO 3: Стандартная телеграмма 6

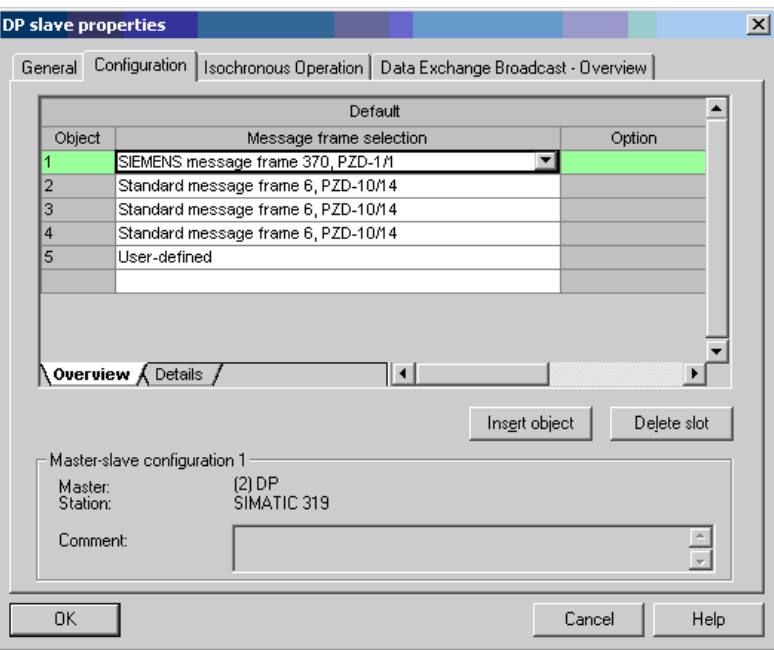

Изображение 11-11 Свойства Slave — обзор

После щелчка на «Подробности» отображаются свойства сконфигурированной структуры телеграммы (к примеру, адреса I/O, осевой разделитель).

11.2 Коммуникация через PROFIBUS DP

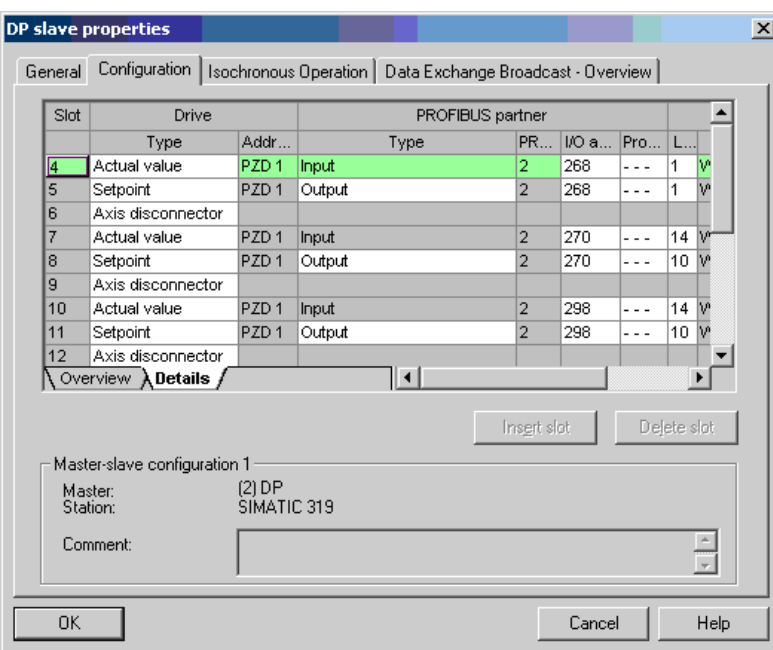

# Свойства DP Slave — подробности

Изображение 11-12 Свойства Slave — подробности

Осевой разделитель разделяет имеющиеся в телеграмме объекты следующим образом:

- 
- 
- 
- и т. д.

• Слот 4 и 5: Слот 4 и 5: Слот 4 и 5: Слот 4 и 5:

• Слот 7 и 8: Слот 2 —> SERVO 1

• Слот 10 и 11: Словект 3 -> SERVO 2

# 11.2.2 Ввод PROFIBUS в эксплуатацию

# 11.2.2.1 Установка интерфейса PROFIBUS

# Интерфейсы и диагностический светодиод

Интерфейс PROFIBUS со светодиодом и переключателями адресов стандартно присутствует на управляющем модуле CU320-2 DP.

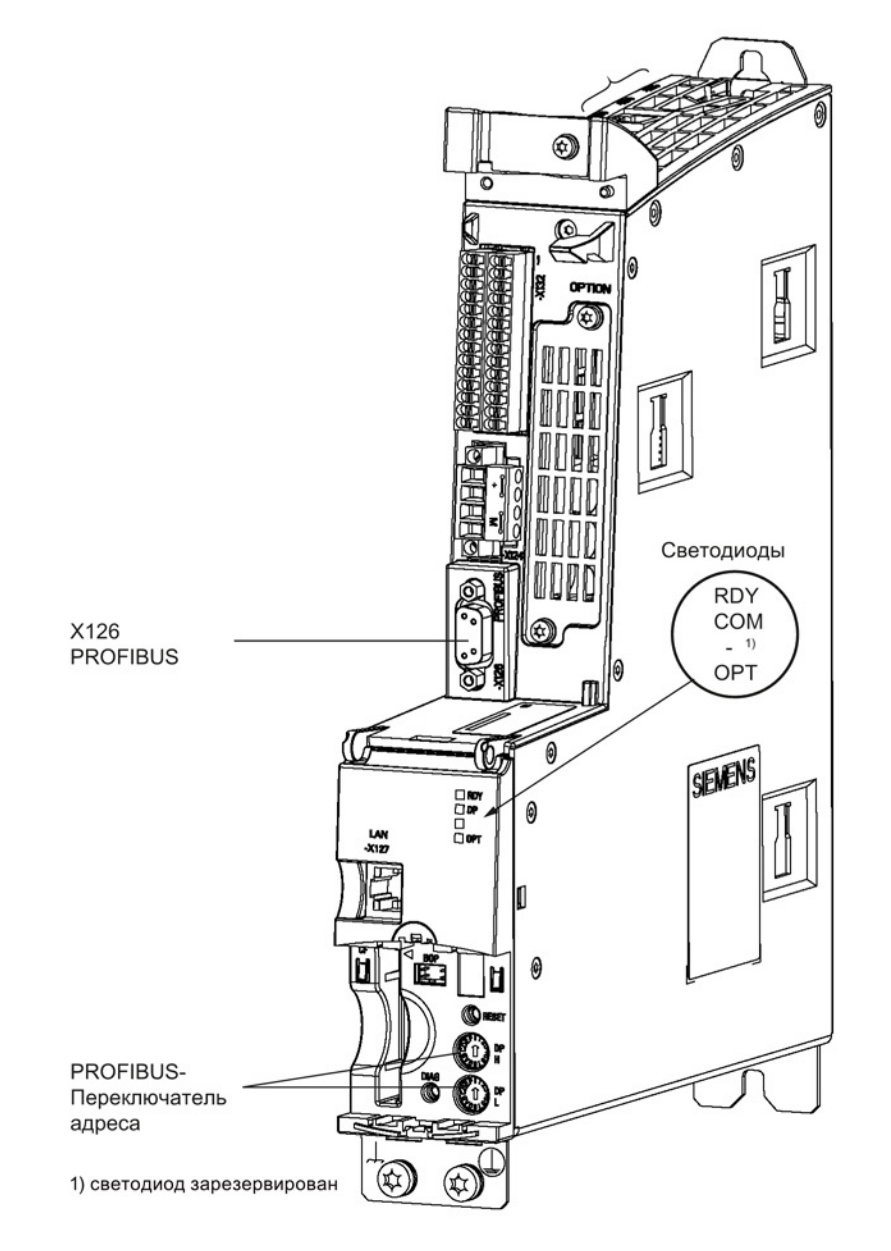

Изображение 11-13 Интерфейсы и диагностический светодиод

11.2 Коммуникация через PROFIBUS DP

• Интерфейс PROFIBUS

Интерфейс PROFIBUS описан в «SINAMICS S120 Справочник по оборудованию «Управляющие модули и дополнительные системные компоненты».

• PROFIBUS диагностический светодиод

#### Примечание

К интерфейсу PROFIBUS (X126) для дистанционной диагностики может быть подключен адаптер телесервиса.

У CU320-2 DP установка адреса PROFIBUS осуществляется шестн. с помощью 2 поворотных кодовых переключателей. Могут устанавливаться значения между 0дес(00шестн.) и 127дес.(7Fшестн.). На верхнем поворотном кодовом переключателе (H) устанавливается шестнадцатеричное значение для 161, на нижнем поворотном кодовом переключателе (L) устанавливается шестнадцатеричное значение для 160.

| Поворотный кодовый | Значимость | Примеры              |                    |                     |
|--------------------|------------|----------------------|--------------------|---------------------|
| переключатель      |            | $21_{\text{pec.}}$   | 35 <sub>dec.</sub> | 126 <sub>дес.</sub> |
|                    |            | 15 <sub>шестн.</sub> | 23шестн.           | 7Ешестн.            |
| DP<br>Η            | $161 = 16$ |                      | 2                  |                     |
| DP                 | $16^0 = 1$ | 5                    | 3                  | E                   |

Таблица 11- 8 Переключатель адреса PROFIBUS

### Установка адреса PROFIBUS

Заводская установка поворотных кодовых переключателей 0дес. (00шестн.).

Существует 2 возможности установки адреса PROFIBUS:

- 1. Через параметр (см. Справочник по параметрированию SINAMICS S120/S150)
	- Для установки адреса шины для участника PROFIBUS с помощью STARTER, сначала установите поворотный кодовый переключатель на 0дес. (00шестн.) или 127дес. (7Fшестн.).
	- После установите с помощью параметра адрес на значение от 1 до 126.
- 2. Через переключатель адресов PROFIBUS на управляющем модуле
	- Ручная установка адреса на значения между 1 и 126 осуществляется с помощью поворотных кодовых переключателей. В этом случае с помощью параметра адрес только считывается.

#### Примечание

Поворотные кодовые переключатели для установки адреса PROFIBUS находятся под крышкой.

#### Примечание

Адрес 126 предусмотрен для ввода в эксплуатацию. Допустимыми адресами PROFIBUS являются 1 ... 126.

При подключении нескольких управляющих модулей к одной линии PROFIBUS адреса должны отличаться от заводской установки. Каждый PROFIBUS-адрес на линии PROFIBUS может быть присвоен только один раз. PROFIBUS-адреса устанавливаются либо абсолютно через поворотные кодовые переключатели, либо селективно в параметре р0918. Любое изменение адреса шины вступает в силу только после POWER ON.

В параметре r2057 отображается текущий установленный адрес поворотного кодового переключателя.

#### Примечание

Для адресации PROFIBUS действительны только значения от 1 до 126 (7 Еместн). При установке значений выше 127, установленное значение интерпретируется как "0". Если одно из значений установлено на "0" или "127", то значение в параметре р0918 определяет адрес PROFIBUS.

#### $11.2.2.2$ Интерфейс PROFIBUS в работе

## Основной файл устройства

Через основной файл устройства (GSD) особенности PROFIBUS-Slave описываются однозначно и полностью.

Файл SINAMICS S GSD содержит среди прочего стандартные телеграммы, свободные телеграммы и телеграммы Slave to Slave для проектирования поперечной трансляции. С помощью этих частей телеграммы и осевого разделителя для каждого приводного объекта необходимо составить собственную телеграмму для приводного устройства.
GSD-файлы можно найти здесь:

● В Интернете по адресу:

PROFINET I/O [\(http://support.automation.siemens.com/WW/view/en/49217480](http://support.automation.siemens.com/WW/view/en/49217480)) (файлы GSDML)

PROFIBUS DP [\(http://support.automation.siemens.com/WW/view/en/49216293](http://support.automation.siemens.com/WW/view/en/49216293)) (файлы GSD)

● На CD/DVD инструмента для ввода в эксплуатацию STARTER Заказной номер 6SL3072-0AA00-0AGx

● На карте памяти в директории:

\\SIEMENS\SINAMICS\DATA\CFG\

Интеграция GSD-файла в HW-Konfig это составная часть документации SIMATIC. Поставщики компонентов PROFIBUS могут предложить собственное ПО для конфигурирования шины. Обслуживание соответствующего ПО для конфигурирования шины можно найти в документации.

# Указание по вводу в эксплуатацию для VIK–NAMUR

Для использования привода SINAMICS как привода VIK-NAMUR необходимо установить стандартную телеграмму 20 и активировать идентификационный номер VIK-NAMUR через p2042 =1.

### Идентификация устройств

Для обзора и диагностики всех участников на PROFIBUS существует идентификация отдельных Slave.

Информация по каждому Slave находится в следующем спец. для CU параметре: r0964[0...6] Идентификация устройств

## Терминатор и экранирование

Надежная передача данных через PROFIBUS среди прочего зависит от установки терминатора и экранирования кабелей PROFIBUS.

● Терминатор

Имеющиеся в штекере PROFIBUS терминаторы должны быть установлены следующим образом:

- Первый и последний участник в ветви: включить терминатор
- Другие участники в ветви: выключить терминатор
- Экранирование PROFIBUS-кабелей Экран кабеля должен быть подключен в штекере с большим поверхностным контактом и с двух сторон (см. Справочник по оборудованию SINAMICS S120 управляющие модули и дополнительные системные компоненты).

# 11.2.2.3 Ввод PROFIBUS в эксплуатацию

# Условия и допущения для ввода в эксплуатацию

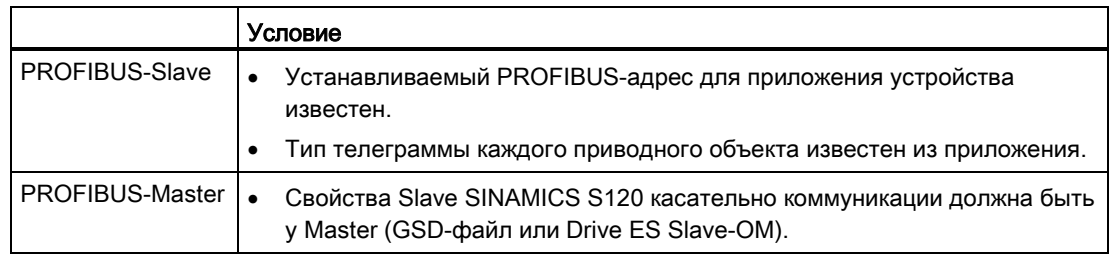

# Шаги ввода в эксплуатацию (пример с SIMATIC S7)

- 1. Задать адреса PROFIBUS для Slave.
- 2. Задать тип телеграммы для Slave.
- 3. Выполнить в HW-Konfig следующее:
	- Подключить приводное устройство к PROFIBUS и присвоить адрес.
	- Указать тип телеграммы.

Для каждого приводного объекта с обменом данными процесса через PROFIBUS должен быть установлен тот же тип телеграммы, что и для Slave.

Master может передавать больше данных процесса, чем использует Slave. На Master может быть спроектирована телеграмма с большим числом PZD, чем назначается для приводного объекта в STARTER.

Не обеспеченные приводным объектом PZD заполняются нулями.

Для участника или объекта возможна и установка на «без PZD» (к примеру, питание управляется через клеммы).

4. Присвоить адреса I/O в соответствии с приложением.

# 11.2.2.4 Возможности диагностики

Стандартная диагностика Slave может быть выгружена в HW-Konfig online.

11.2 Коммуникация через PROFIBUS DP

#### $11.2.2.5$ SIMATIC HMI-адресация

С помощью SIMATIC HMI как PROFIBUS-Master (Master класса 2) возможен прямой доступ к SINAMICS. SINAMICS ведет себя по отношению к SIMATIC HMI как SIMATIC S7. Для доступа к параметрам привода существует отображение:

- Номер параметра = номер блока данных
- Субиндекс параметра = Бит 0 ... 9 из смещения блока данных
- Номер приводного объекта = Бит 10 ... 15 из смещения блока данных

# Pro Tool и WinCC flexible

SIMATIC HMI может проектироваться с «Pro Tool» или «WinCC flexible».

Следующие специфические установки для приводов должны соблюдаться при проектировании с Pro Tool или WinCC flexible.

Системы управления: протокол всегда «SIMATIC S7 - 300/400»

Таблица 11-9 Другие параметры

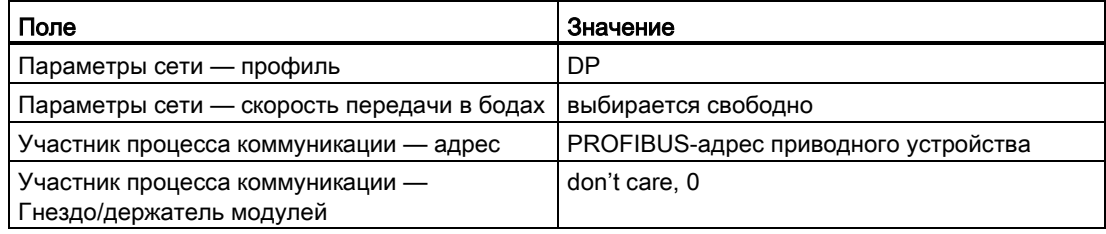

Таблица 11-10 Переменные: Вкладка «Общие»

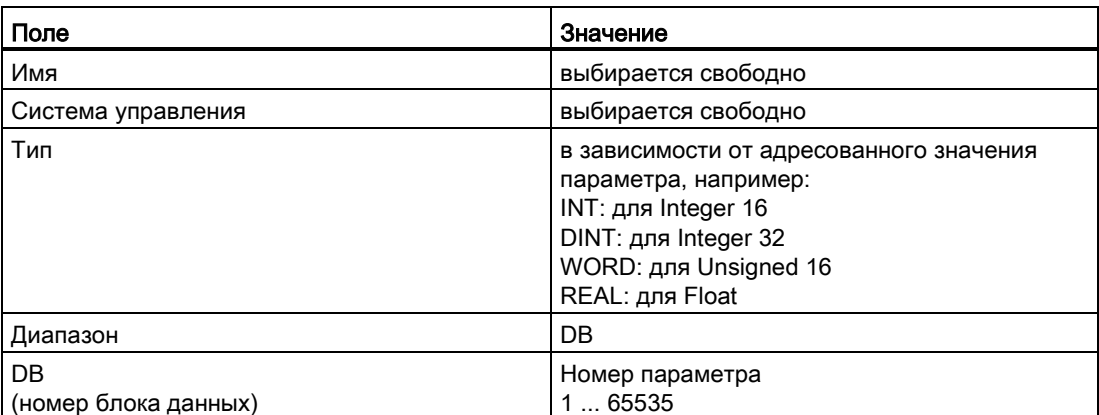

11.2 Коммуникация через PROFIBUS DP

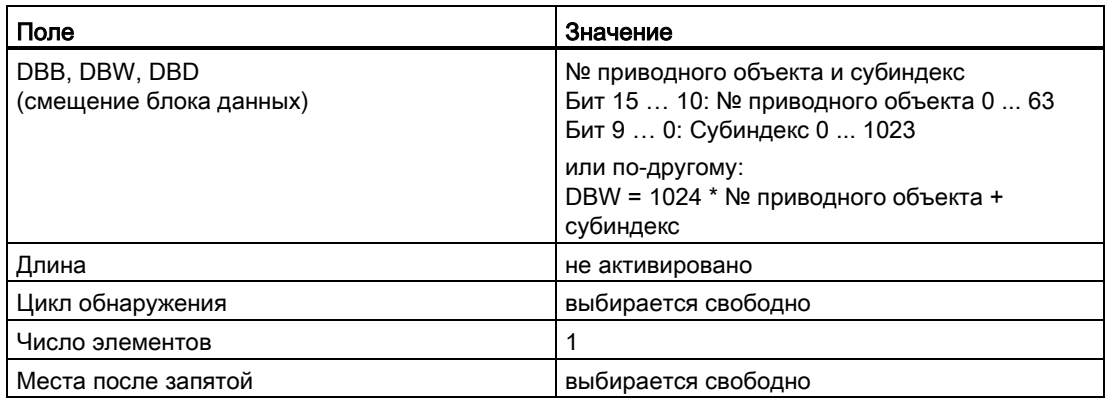

## Примечание

- Можно использовать SIMATIC HMI вместе с приводным устройством независимо от имеющейся системы управления.
	- Возможно простое соединение «точка-точка» только с двумя участниками.
- Для приводных устройство можно использовать функцию НМІ «Переменные». Использование других функций невозможно (к примеру, «Сообщения» или «Наборы команд»).
- Обращения к отдельным значениям параметров возможны. Невозможны обращения к целым массивам, описаниям или текстам.

# 11.2.2.6 Контроль потери телеграммы

При контроле потери телеграммы SINAMICS различает два случая:

Потеря телеграммы при ошибке шины

После потери телеграммы и истечении дополнительного времени контроля (p2047) Бит r2043.0 устанавливается на «1» и выводится предупреждение A01920. Выходной бинектор r2043.0 может использоваться, например, для быстрого останова.

По истечении времени задержки ошибки p2044 выводится ошибка F01910. Ошибка F01910 вызывает для блока питания реакцию ВЫКЛ2 (запрет импульсов), а для SERVO/VECTOR реакцию ВЫКЛ3 (быстрый останов). Если реакция ВЫКЛ не требуется, то реакцию на ошибку можно перенастроить.

Ошибку F01910 сразу же можно квитировать. После этого привод может работать и без PROFIdrive.

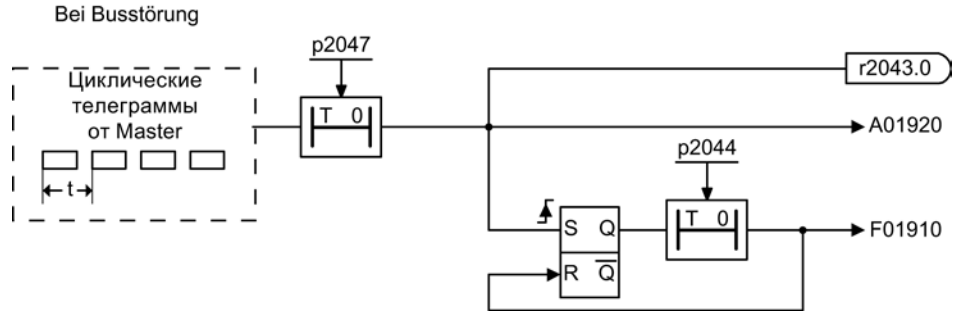

Изображение 11-14 Контроль потери телеграммы при отказе шины

• Потеря телеграммы при CPU-Stop

После потери телеграммы Бит r2043.0 устанавливается на «1». Выходной бинектор r2043.0 может использоваться, например, для быстрого останова.

По истечении времени задержки ошибки p2044 выводится ошибка F01910. Ошибка F01910 вызывает для блока питания реакцию ВЫКЛ2 (запрет импульсов), а для SERVO/VECTOR реакцию ВЫКЛ3 (быстрый останов). Если реакция ВЫКЛ не требуется, то реакцию на ошибку можно перенастроить.

Ошибку F01910 сразу же можно квитировать. После этого привод может работать и без PROFIdrive.

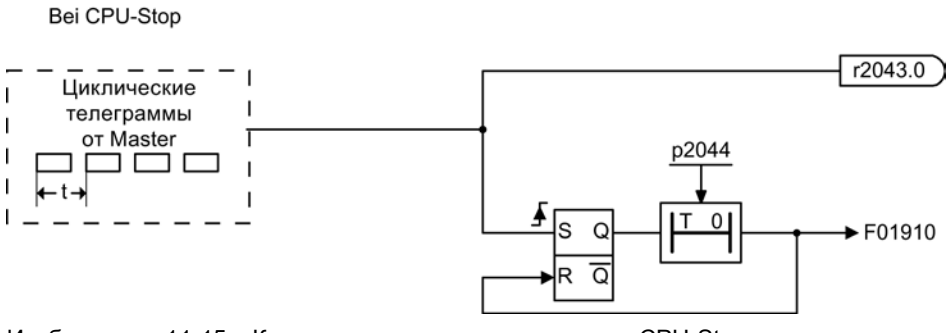

Изображение 11-15 Контроль потери телеграммы при CPU-Stop

11.2 Коммуникация через PROFIBUS DP

# Пример: Быстрый останов при потере телеграммы

## Допущение:

- Приводное устройство с активным модулем питания и однодвигательным модулем.
- Режим работы VECTOR активирован.
- Привод по истечении времени торможения (p1135) в две секунды находится в состоянии покоя.

# Установки:

CU p2047 = 20 мс A\_INF  $p2044 = 2 c$ VECTOR p2044 = 0 с

### Процесс:

1. После потери телеграммы и истечения доп. времени контроля (p2047) выходной бинектор r2043.0 приводного объекта CU переходит на «1».

Одновременно на приводных объектах A\_INF появляется предупреждение A01920 и на VECTOR предупреждение A01920 и ошибка F01910.

- 2. С ошибкой F01910 запускается ВЫКЛ3 привода.
- 3. После времени задержки ошибки (p2044) в две секунды появляется ошибка F01910 на блоке питания и запускает ВЫКЛ2.

11.2 Коммуникация через PROFIBUS DP

#### $11.2.3$ Управление перемещениями с PROFIBUS

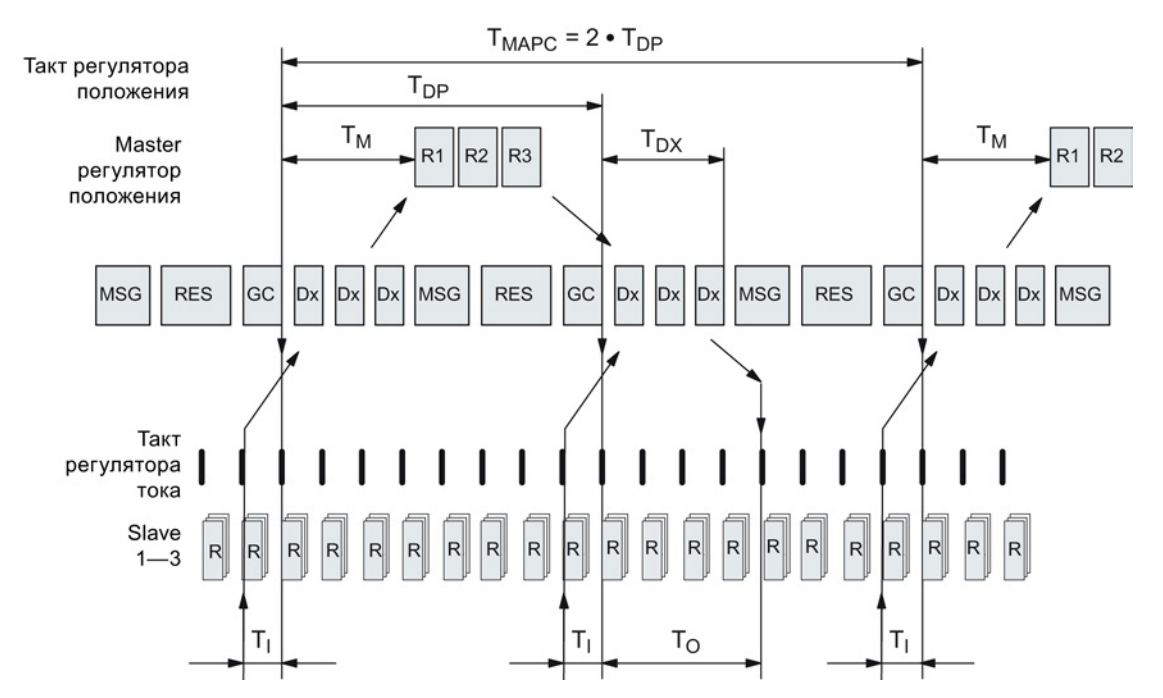

# Управление перемещениями/соединение привода с тактовой синхронизацией с PROFIBUS

Изображение 11-16 Управление перемещениями/соединение привода с тактовой синхронизацией с PROFIBUS, оптимальный цикл с Тмарс = 2 • Т<sub>DP</sub>

## Последовательность приема данных в регулирование

- 1. Фактическое значение положения G1\_XIST1 за время Т<sub>1</sub> до начала каждого такта считывается и при следующем цикле передается на Master.
- 2. Регулирование Master начинается с задержкой на время Т<sub>м</sub> после каждого такта регулятора положения и использует переданное фактическое значение в телеграмме.
- 3. В следующем цикле Master передает вычисленные заданные значения на Slave. Установка заданного значения частоты вращения NSOLL\_В на регулирование осуществляется в момент То после начала цикла.

# Обозначения и описания для управления перемещениями

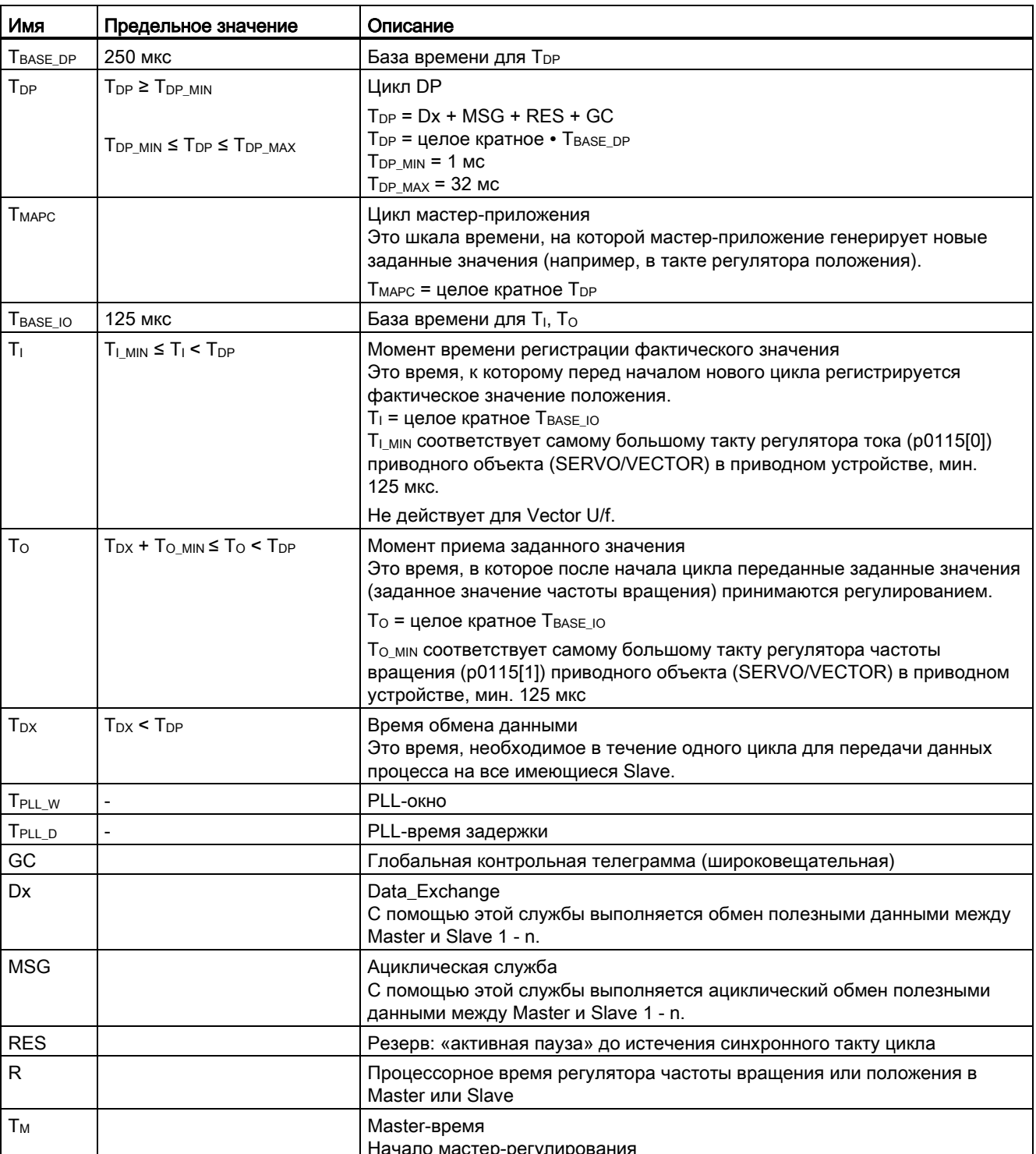

Таблица 11-11 Установки времени и значения

11.2 Коммуникация через PROFIBUS DP

# Критерии установки для времени

- Цикл  $(T<sub>DP</sub>)$ 
	- TDP должно быть установлено одинаковым для всех участников на шине.
	- $T_{DP}$  >  $T_{DX}$  и  $T_{DP}$  >  $T_{O}$

### Примечание

После изменения T<sub>DP</sub> на PROFIBUS-Master необходимо выполнить POWER ON приводной системы или установить параметр p0972 = 1 (сброс приводного устройства).

- $\bullet$  T<sub>I</sub>  $\mu$  T<sub>O</sub>
	- За счет по возможности короткого времени  $T_1$  и  $T_0$  уменьшается запаздывание в контуре управления по положению.
	- $-$  T<sub>O</sub> > T<sub>DX</sub> + T<sub>Omin</sub>
- Установки и оптимизация возможны через ПО (к примеру, HW-Konfig в SIMATIC S7).

## Мин. время для резервов

Таблица 11- 12 Мин. время для резервов

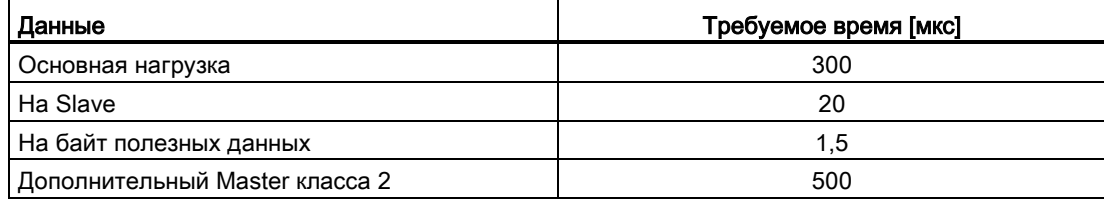

## Сохранение полезных данных

Сохранение полезных данных осуществляется в обоих направлениях передачи (Master <––> Slave) через стробовый импульс (4-битный счетчик).

Счетчики стробовых импульсов приращиваются с 1 до 15 и после снова запускаются с любого значения от 1 до 15.

- Master-стробовый импульс
	- В качестве Master-стробового импульса используется STW2.12 ... STW2.15.
	- Master-счетчик стробовых импульсов увеличивается на единицу в каждом цикле мастер-приложения (Тмарс).
	- Количество допускаемых последовательных ошибок стробовых импульсов (двигателя с тактовой синхронизацией) может быть установлено через p0925.
	- С p0925 = 65535 контроль стробовых импульсов в Slave отключен.
	- Контроль

Master-стробовый импульс контролируется в Slave и соответственно нормирует обнаруженные ошибки стробовых импульсов.

В p0925 устанавливается макс. число допустимых ошибок стробовых импульсов Master.

Если установленное в p0925 макс. число ошибок последовательных стробовых импульсов будет превышено, то происходит следующее:

- Выводится соответствующее сообщение.
- Как Slave-стробовый импульс выводится значение ноль.
- Запускается синхронизация с Master-стробовым импульсом.
- Slave-стробовый импульс
	- В качестве Slave-стробового импульса используется ZSW2.12 ... ZSW2.15.
	- Slave-счетчик стробовых импульсов увеличивается на единицу в каждом DPцикле (TDP).

# Пример: Векторные приводы SINAMICS с SIMOTION D4x5 и/или CX-модулями

Чтобы определить, какие такты после загрузки проекта устанавливаются в приводном устройстве SINAMICS, сначала надо выбрать достоверные значения для тактов в HW-Konfig.

При этом рекомендуются следующие установки и последовательности:

- 1.  $T_{DP} = 3.0$  мс ( $T_{DP} = DP$ -цикл)
- 2.  $T_1 = T_0 = 1.5$  мс ( $T_1$  = момент регистрации фактического значения,  $T_0$  = момент приема заданного значения)
- 3. Т<sub>МАРС</sub> = 6,0 мс (Т<sub>МАРС</sub> = цикл мастер-приложения)

После успешной загрузки можно определить все такты регулятора тока и частоты вращения. При необходимости можно оптимизировать эти такты в HW-Konfig. Установка тактов выполняется в HW-Konfig в свойствах DP-Slave приводного устройства SINAMICS (Slave, Master, например, SIMOTION D4x5) на вкладке «Тактовая синхронизация».

# 11.2.4 Поперечная трансляция

На PROFIBUS DP в одном цикле DP Master последовательно опрашивает все Slave. При этом Master передает свои выходные данные (заданные значения) на соответствующий Slave и получает в качестве ответа входные данные (фактические значения). С помощью функции «Поперечная трансляция» возможна быстрый децентрализованный обмен данными между приводами (Slave) без прямого участия Master.

Для описанной в данной главе функции существуют следующие понятия:

- Коммуникация Slave-Slave
- Data Exchange Broadcast (DXB.req)
- Поперечная трансляция (используется в дальнейшем)

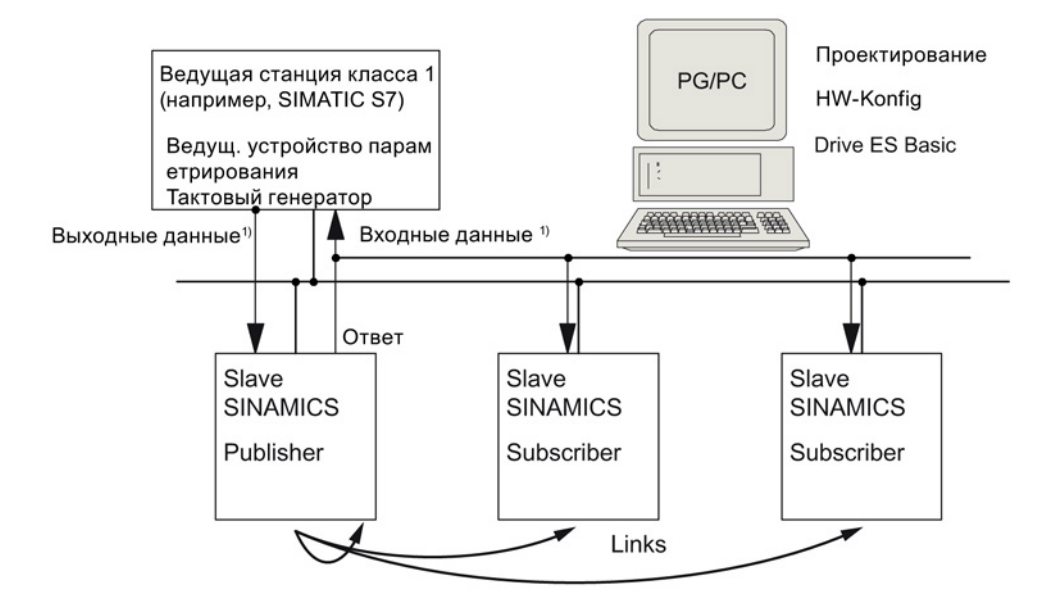

1) Относительно ведущего устройства класса 1

Изображение 11-17 Коммуникация Slave-Slave с моделью «Источник-Получатель»

## Источник

Для функции «Поперечная трансляция» минимум один Slave должен играть роль источника.

Master обращается к источнику при передаче выходных данных с измененным уровнем 2 кода функции (DXB.req). На это источник отправляет свои входные данные на Master с широковещательной телеграммой на всех участников на шине.

### Получатель

Получатели обрабатывают отправленные источниками широковещательные телеграммы и используют полученные данные как заданные значения. Эти заданные значения источника используются согласно конфигурации телеграммы (p0922) дополнительно к полученным от Master заданным значениям.

### Каналы данных и точки съема

Сконфигурированные в получателе каналы данных (соединение с источником) содержат следующую информацию:

- Из какого источника поступают входные данные?
- Каково содержание входных данных?
- Куда поступают дополнительные заданные значения?

В пределах одного канала данных возможно несколько точек съема. Через одну точку съема несколько не связанных входных данных или областей входных данных могут использоваться как заданные значения.

Ссылки на собственное приводное устройство возможны. К примеру, можно передавать данные внутри двухдвигательного модуля с привода A на привод B. Этот внутренний канал данных соответствует в своей характеристике во времени каналу данных через PROFIBUS.

# Условия

Для функции «Поперечная трансляция» должны быть соблюдены следующие условия:

- STARTER версии 4.2 или выше
- Проектирование:
	- Drive ES Basic, Drive ES SIMATIC, или Drive ES PCS7 версии 5.3 SP3 или выше
	- как альтернатива с файлом GSD
- Версия микропрограммного обеспечения 4.3 или выше
- Макс. число данных процесса на привод можно узнать из значения в r2050 минус уже используемые ресурсы
- Макс. 16 каналов данных к источникам

### Примечание

Функция «Поперечная трансляция» недоступна для CU310-2 PN.

### Задачи

С помощью функции «Поперечная трансляция» могут быть реализованы, к примеру, следующие задачи:

- Соединения осей (имеет смысл в режиме тактовой синхронизации)
- Задача бинекторных соединений с другого Slave

11.2 Коммуникация через PROFIBUS DP

# 11.2.4.1 Согласование заданного значения в абоненте

### Информация по заданным значениям

● Число заданных значений

Число передаваемых заданных значений (данные процесса) Master сообщает Slave при установке соединения через телеграмму конфигурирования (ChkCfg).

● Содержание заданных значений

Структура и содержание данных определяется через локальное конфигурирование данных процесса для «Slave SINAMICS».

• Работа в качестве «обычного» Slave

Приводное устройство (Slave) получает свои заданные значения только как выходные данные от Master.

● Работа в качестве получателя

Эти заданные значения источника используются согласно конфигурации телеграммы (p0922) дополнительно к полученным от Master заданным значениям.

Согласование Slave узнает при установке соединения через телеграмму параметрирования и конфигурирования.

# 11.2.4.2 Активация / параметрирование поперечной трансляции

Активация функции «Поперечная трансляция» должна быть выполнена как в источниках, так и в получателях, при этом должен быть сконфигурирован только получатель. Активация источника осуществляется автоматически при запуске шины.

### Активация в источнике

Master через конфигурацию каналов данных для получателей узнает, к каким Slaves как источникам необходимо обращаться с измененным уровнем 2 кода функции (DXB.req).

На это источник отправляет свои входные данные не только на Master, но и с широковещательной телеграммой на всех участников на шине.

Эти установки осуществляются автоматически ПО конфигурирования шины (к примеру, HW-Konfig).

### Активация в получателе

Для Slave, который должен использоваться как получатель, необходима таблица фильтров. Slave должен знать, какие заданные значения поступают от Master, а какие от источника.

Таблица фильтров создается автоматически ПО конфигурирования шины (к примеру, HW-Konfig).

Информация, содержащаяся в таблице фильтров, показана на следующем рисунке.

# Телеграмма параметрирования (SetPrm)

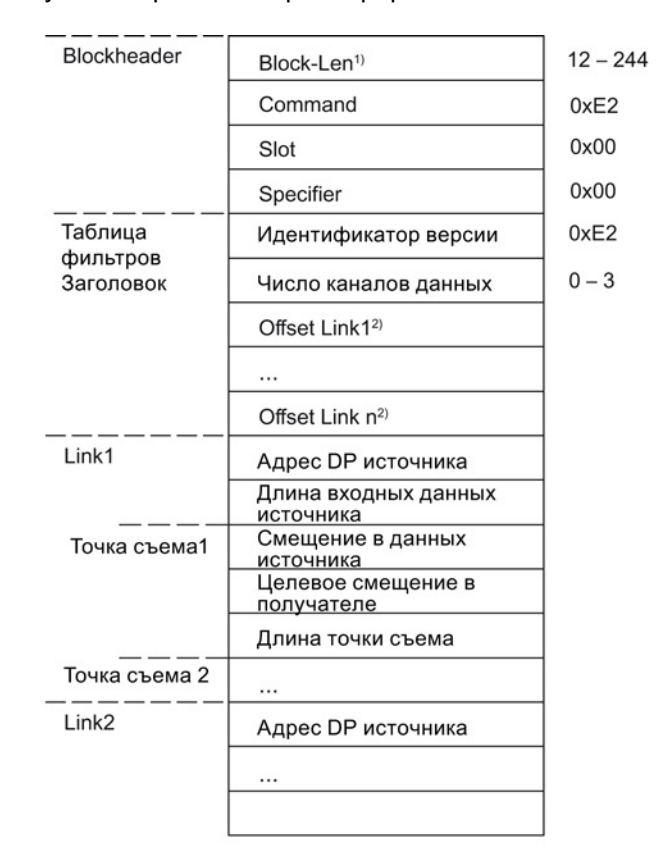

Таблица фильтров передается как отдельный блок при установлении связи через шину с телеграммой параметрирования от Master к Slave.

1) Данные в байтах

2) Вычислено от идентификатора версии

Изображение 11-18 Блок фильтров в телеграмме параметрирования (SetPrm)

## Конфигурационная телеграмма (ChkCfg)

Через конфигурационную телеграмму Slave узнает, сколько заданных значения будет получено от ведущего устройства и сколько фактических значений будет отправлено на ведущее устройство.

Для поперечной трансляции для каждой точки съема требуется специальный пустой идентификатор. Этот идентификатор создается ПО конфигурирования PROFIBUS (к примеру, HW-Konfig) и после с ChkCfg передается в приводные устройства, работающие как получатели.

Коммуникация 11.2 Коммуникация через PROFIBUS DP

# 11.2.4.3 Ввод в эксплуатацию поперечной трансляции PROFIBUS

Ниже описывается пример ввода в эксплуатацию поперечной трансляции между двумя приводными устройствами SINAMICS с дополнительным пакетом Drive ES.

# Установки в HW-Konfig

На примере проекта ниже описываются установки в HW-Konfig, при использовании стандартных телеграмм.

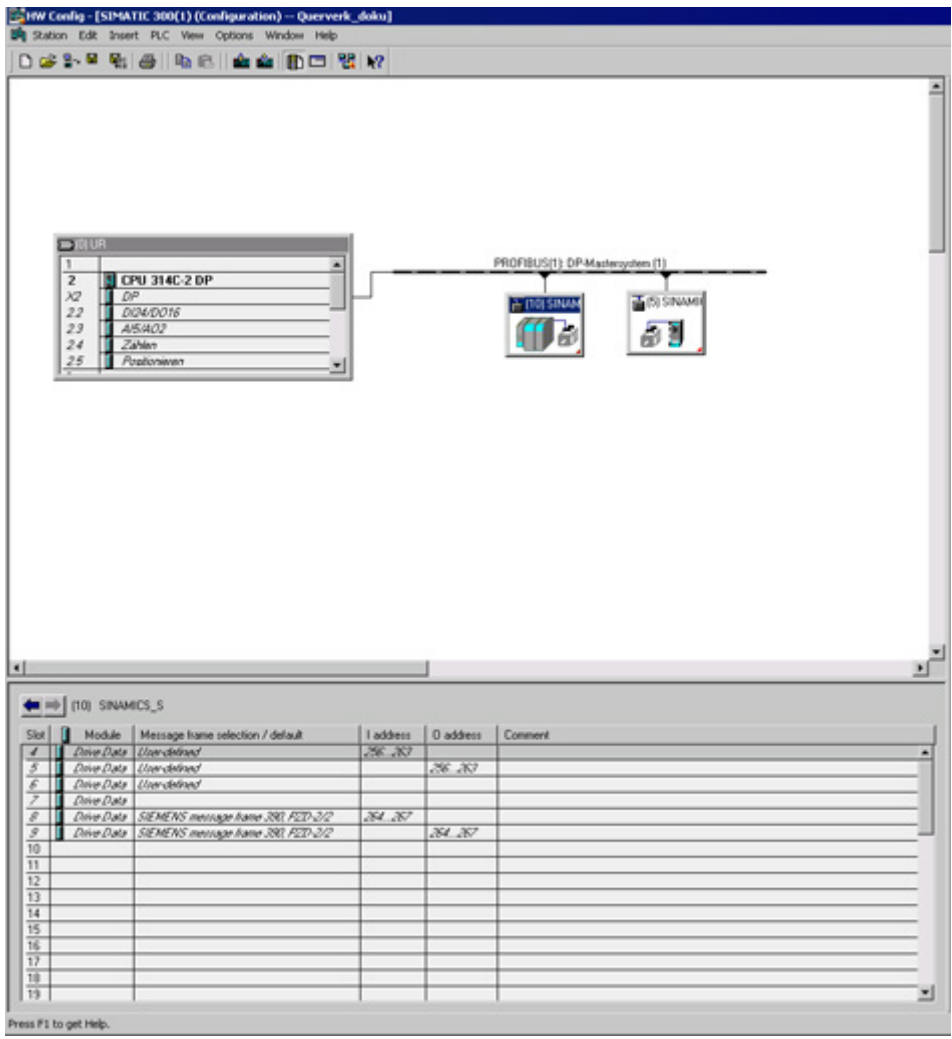

Изображение 11-19 Пример проекта сети PROFIBUS в HW-Konfig

# Принцип действия

- 1. Создан проект, например, при помощи SIMATIC Manager и HW-Konfig. В примерном проекте CPU 314 был определен как устройство управления Master, а два управляющих модуля SINAMICS S120 как Slave. Из Slave один CU320-2 DP должен играть роль источника, другой CU310-2 DP — получателя.
- 2. Выбрать как Slave управляющий модуль CU320-2 DP.
- 3. Сконфигурировать через его диалог свойств в обзорном виде телеграмму для подключенного приводного объекта.

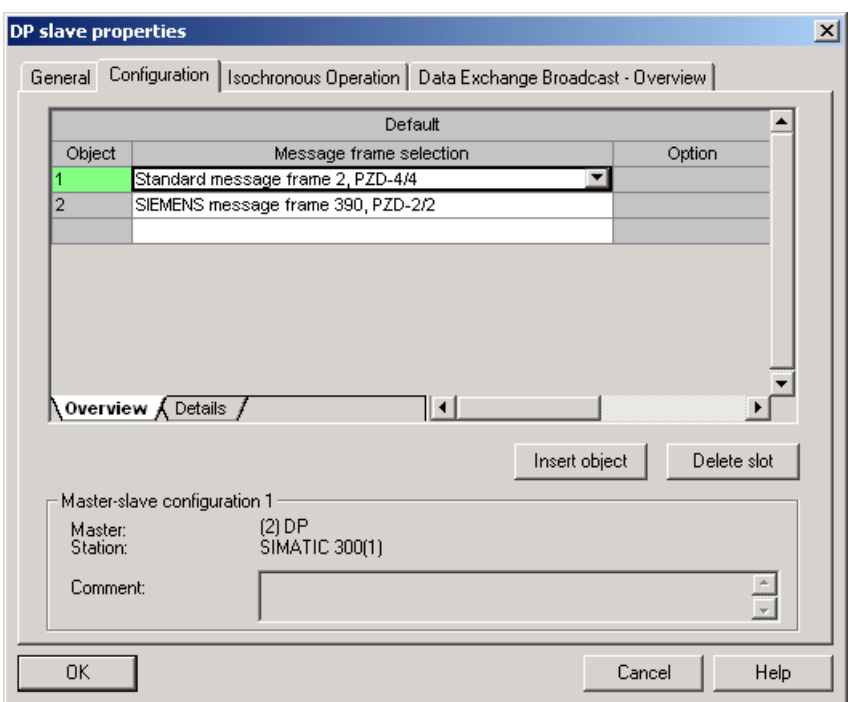

Изображение 11-20 Выбор телеграммы для приводного объекта

- 4. После перейти в подробному виду.
	- Слоты 4/5 содержат фактические и заданные значения для первого приводного объекта, к примеру, SERVO.
	- Слоты 7/8 содержат части телеграммы для фактических и заданных значений для второго приводного объекта, к примеру, CU310-2 DP.

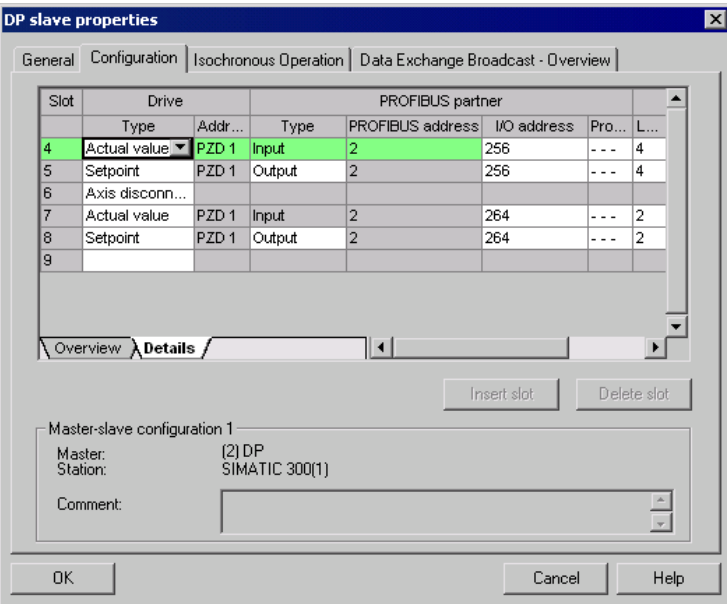

Изображение 11-21 Подробный вид конфигурации Slave

5. Через экранную кнопку «Вставить слот» за существующим слотом заданного значения 5 создается следующий слот заданного значения 6 для первого приводного объекта.

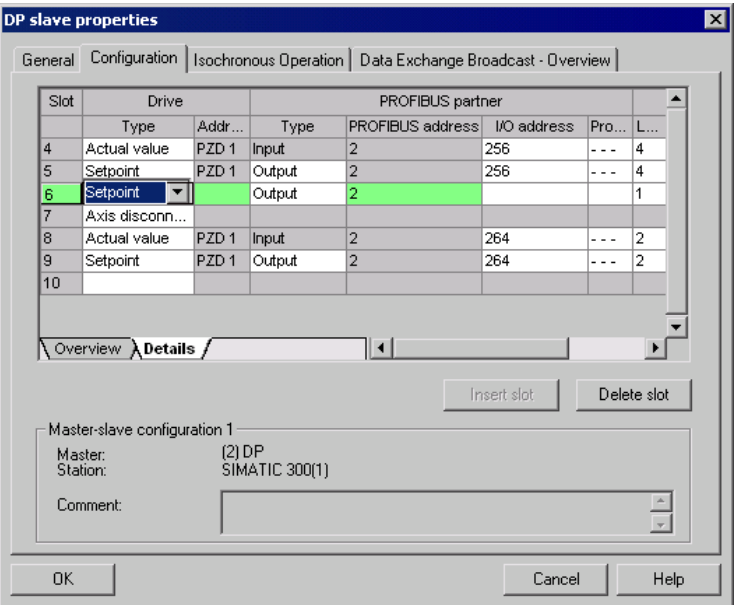

Изображение 11-22 Вставить новый слот

- 6. Изменить новый слот заданного значения 6 в столбце «Партнеры PROFIBUS» из типа «Выход» на тип «Поперечная трансляция».
- 7. Выбрать в первом столбце адрес PROFIBUS DP источника, в этом примере «6». Здесь предлагаются все PROFIBUS DP-Slave, с которых могут быть получены данные фактических значений. При этом также существует возможность обмена данными через поперечную трансляцию в собственном приводном устройстве.
- 8. В столбце «Адрес I/O» для каждого приводного объекта указан начальный адрес. Выбрать начальный адрес данных считываемого приводного объекта. В примере предлагается «268».

Если должны быть считаны не все данные источника, то установить это через столбец «Длина». В качестве альтернативы стартовый адрес точки съема может быть смещен так, чтобы и в части телеграммы приводного объекта можно было бы считать необходимые данные.

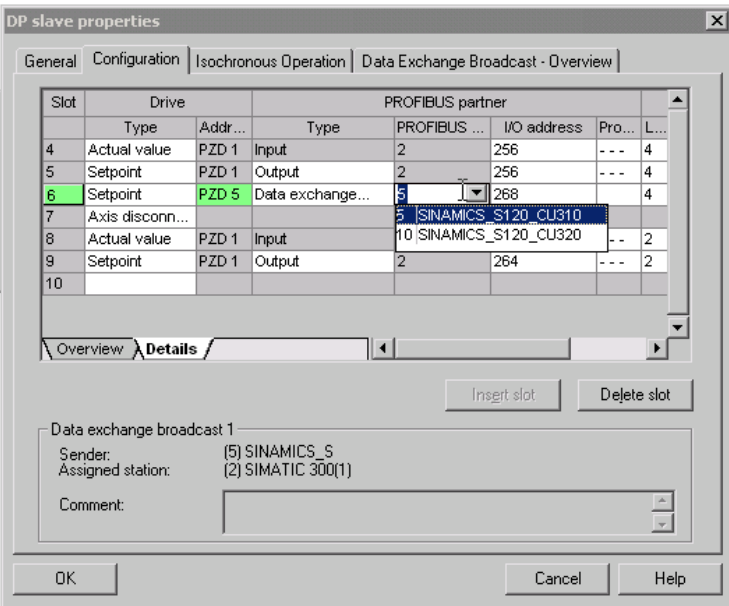

Изображение 11-23 Конфигурирование участников поперечной трансляции

11.2 Коммуникация через PROFIBUS DP

9. Щелкнуть на вкладке «Обзор поперечной трансляции».

Здесь отображаются сконфигурированные отношения поперечной трансляции; аналогично текущему состоянию конфигурации в HW-Konfig.

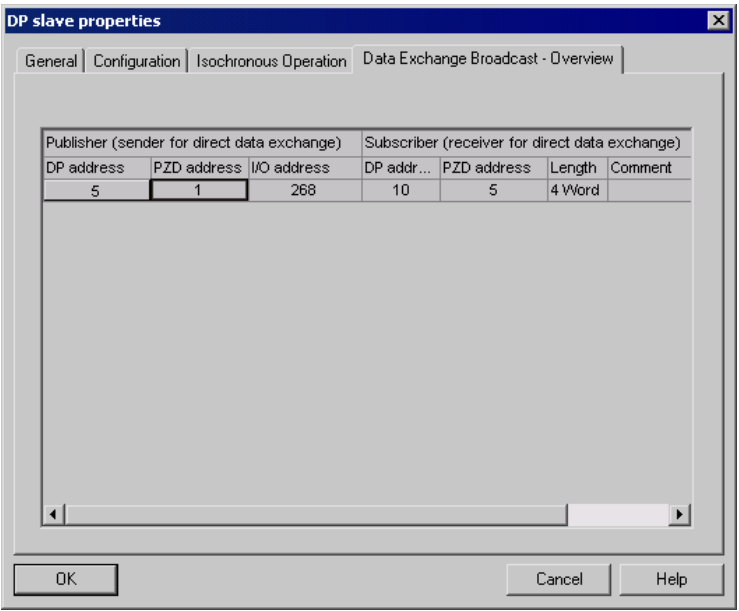

Изображение 11-24 Поперечная трансляция — обзор

После создания соединения поперечной трансляции в обзоре конфигурации вместо указания «Стандартная телеграммы 2» для приводного объекта появляется указание «определенная пользователем» в обзоре конфигураций в выборе телеграмм.

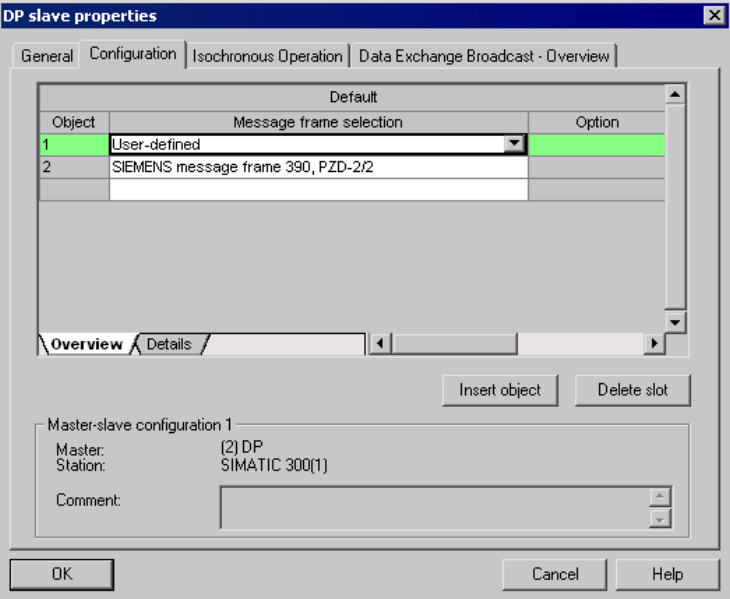

Изображение 11-25 Информация телеграммы при поперечной трансляции

Детали после создания соединения поперечной трансляции для приводного объекта приводного устройства выглядят следующим образом:

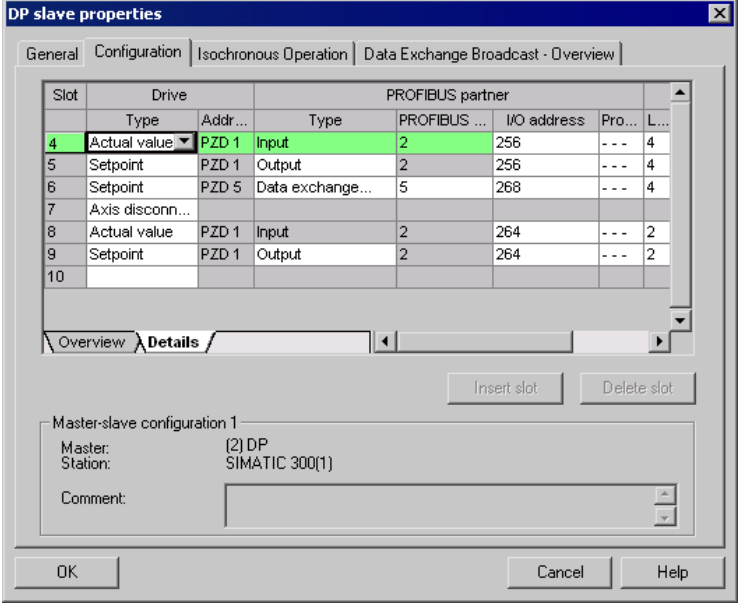

Изображение 11-26 Детали после создания соединения поперечной трансляции

10.Для каждого приводного объекта выбранного приводного устройства, которое должно активно участвовать в поперечной трансляции, необходимо соответствующим образом настроить телеграммы.

# Ввод в эксплуатацию в STARTER

Конфигурирование поперечной трансляции осуществляется через HW-Konfig и представляет собой лишь расширение существующей телеграммы. Расширение телеграммы поддерживается STARTER.

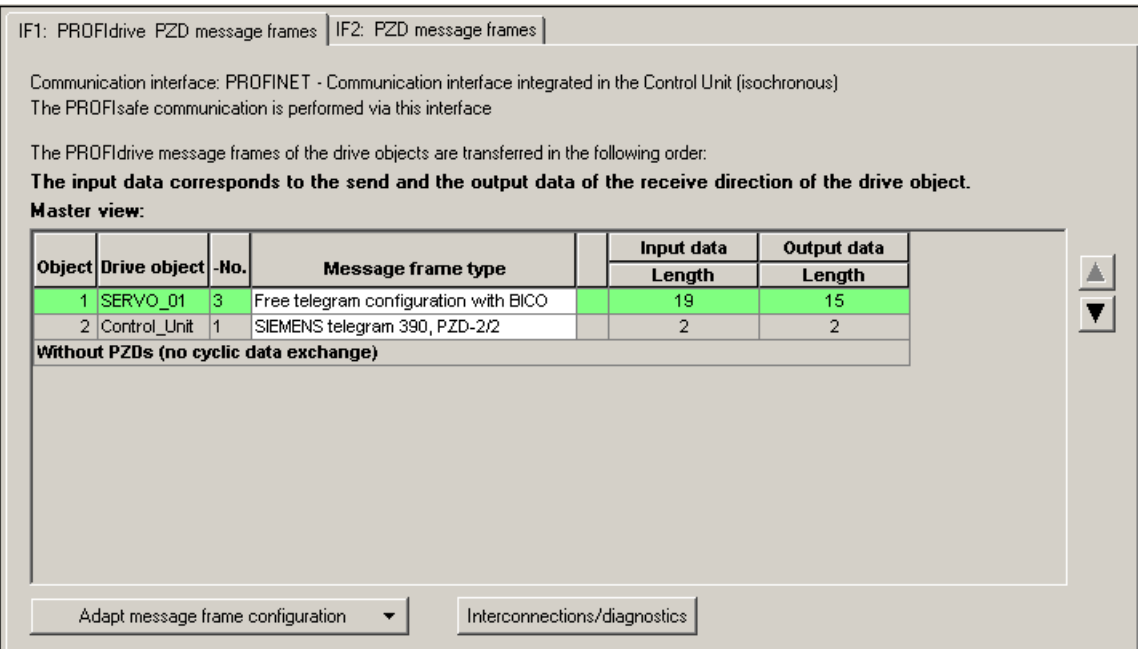

Изображение 11-27 Конфигурация соединений поперечной трансляции в STARTER

Для того, чтобы завершить конфигурацию поперечной трансляции для DO, необходимо согласовать и дополнить данные телеграмм DO в STARTER согласно таковым в HW-Konfig. Конфигурирование при этом выполняется централизованно через конфигурацию соответствующего приводного устройства.

# Принцип действия

- 1. В обзоре для телеграммы PROFIBUS можно обращаться к частям телеграммы приводных объектов, в примере SERVO\_01. Для конфигурирования выбрать тип телеграммы «Свободное конфигурирование телеграмм с BICO».
- 2. Ввести длины телеграмм для входных и выходных данных согласно установкам в HW-Konfig. Входные данные для соединений поперечной трансляции состоят из части телеграммы мастера и данных поперечной трансляции.
- 3. После установить часть телеграммы в выборе телеграмм на «стандартную телеграмму» (в примере: стандартная телеграмма 2) и получить структурированную индикацию типов телеграмм (стандартная телеграмма + дополнение к телеграмме). Дополнение к телеграмме при этом относится к части поперечной трансляции телеграммы.

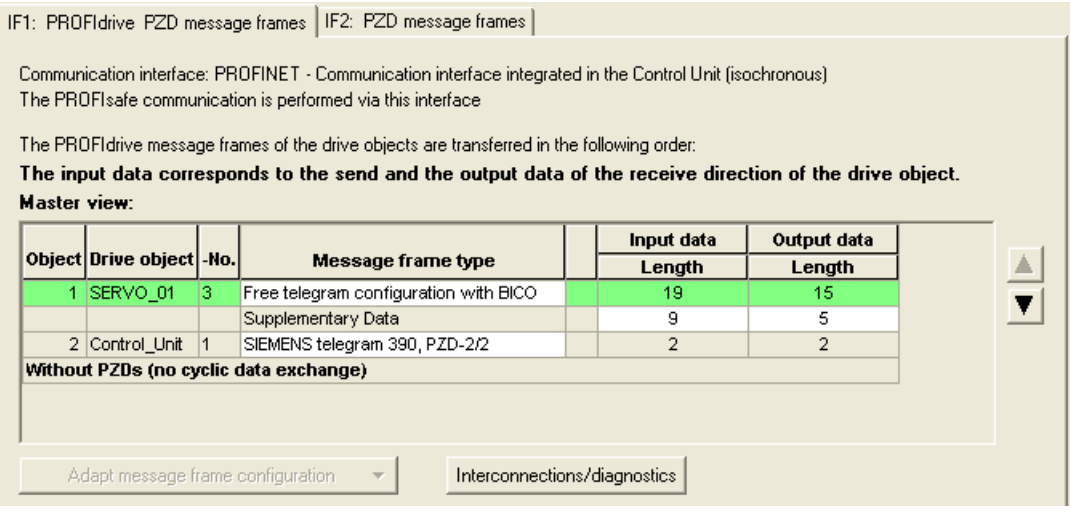

Изображение 11-28 Отображение дополнения к телеграмме

4. Последовательно выбрать в навигаторе проекта для приводного объекта «SERVO\_01» пункты «Коммуникация» > «Выбор протокола на PROFIBUS».

После этого будет открыто строение телеграммы PROFIBUS (в направлении передачи и приема).

Расширение телеграммы, начиная с PZD5, является составной частью поперечной трансляции.

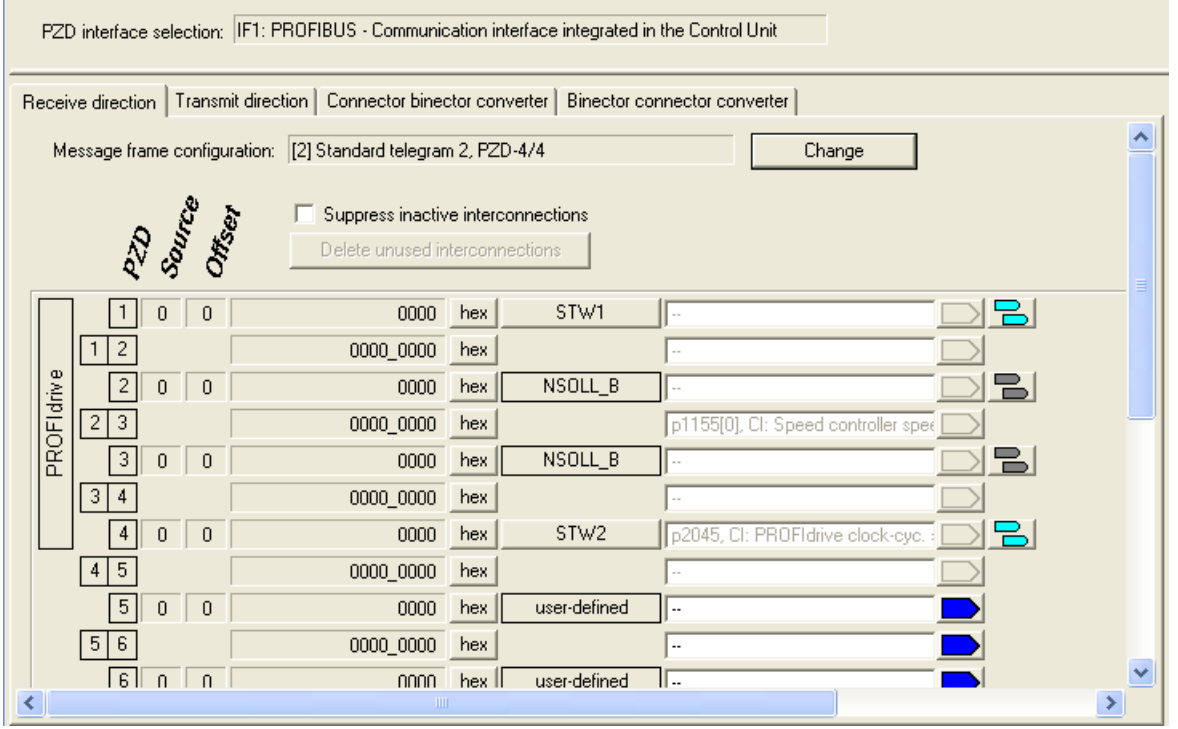

Изображение 11-29 Конфигурирование поперечной трансляции PROFIBUS в STARTER

5. Для привязки приводных объектов к данным процесса, которые принимаются через поперечную трансляцию, необходимо дополнительно подключить нужные коннекторы к соответствующим получателям сигналов.

Согласованный с коннектором список показывает все сигналы, возможные для соединения.

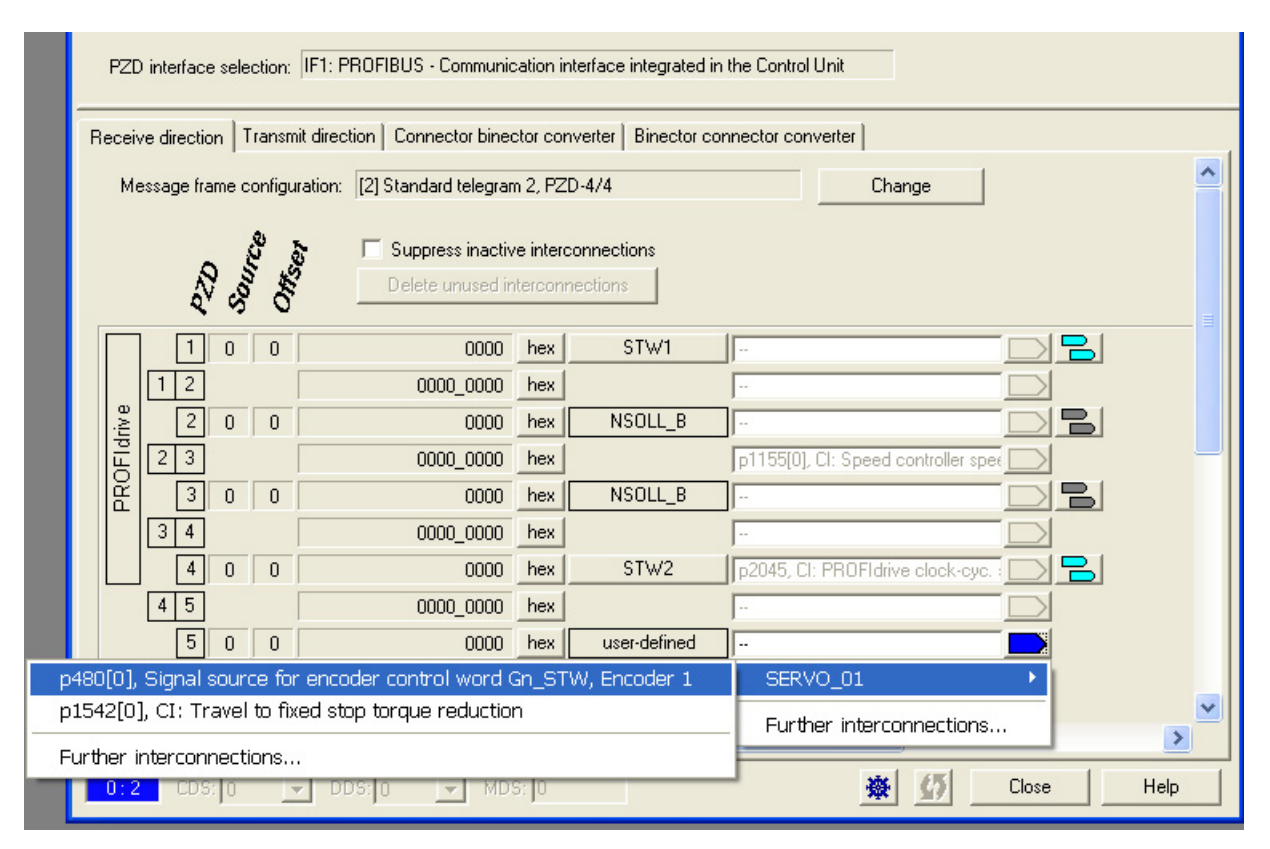

Изображение 11-30 Соединение PZD для поперечной трансляции со стандартными телеграммами

# 11.2.4.4 Диагностика поперечной трансляции PROFIBUS в STARTER

Так как поперечная трансляция PROFIBUS осуществляется на основе широковещательной телеграммы, то только получатель, к примеру, через длину данных источника (см. «Телеграмма конфигурации») может определить ошибки соединения или данных.

Источник может лишь определить и сигнализировать прерывание циклического соединения с DP-Master (A01920, F01910). Широковещательная телеграмма к получателю не возвращает квитирования. Ошибка получателя должна быть возвращена через поперечную трансляцию. Но в случае «главного привода» 1:n здесь необходимо учитывать ограниченную количественную основу (см. «Каналы данных и точки съема»). n-ое число получателей не может напрямую квитировать свое состояние на «главный привод» (источник).

С помощью диагностических параметров r2075 («PROFIBUS диагностика, смещение телеграмм, получить PZD») и r2076 («PROFIBUS диагностика, смещение телеграммы, отправить PZD») можно выполнить диагностику. Параметр r2074 («PROFIBUS диагностика, адрес шины, получить PZD») показывает адрес DP источника заданного значения соответствующих PZD.

Тем самым с помощью r2074 и r2075 в получателе можно верифицировать источник отношения поперечной трансляции.

### Примечание

Получатели не контролируют наличие стробовых импульсов источников с тактовой синхронизацией.

## Ошибки и предупреждения при поперечной трансляции PROFIBUS

Через предупреждение A01945 сигнализируется, что отсутствует или произошел отказ соединения минимум с одним источником приводного устройства. Прерывание соединения с источником дополнительно сигнализируется ошибкой F01946 на затронутом приводном объекте. Отказ источника влияет только на затронутые приводные объекты.

Подробную информацию по сообщениям можно найти в Справочнике по параметрированию S120/S150.

# 11.2.5 Сообщения через диагностические каналы

Сообщения могут отображаться не только через известные инструменты для ввода в эксплуатацию (STARTER, SCOUT). После активации диагностической функции сообщения передаются также через нормированные классы ошибок PROFIdrive на контроллер верхнего уровня. Там сообщения анализируются или переправляются для удобного отображения в соответствующие интерфейсы (SIMATIC HMI, TIA-Portal, ...).

Благодаря этому проблемы или неисправности могут немедленно локализоваться и устраняться непосредственно после этого, независимо от использующегося инструмента.

Соблюдайте также основную информацию по диагностическим каналам в главе [Диагностические каналы](#page-673-0) (Страница [674\)](#page-673-0).

# Активировать функцию диагностики

Диагностика активируется или деактивируется через параметрирование соответствующего инструмента конфигурирования (HW-Config, TIA-Portal, ...).

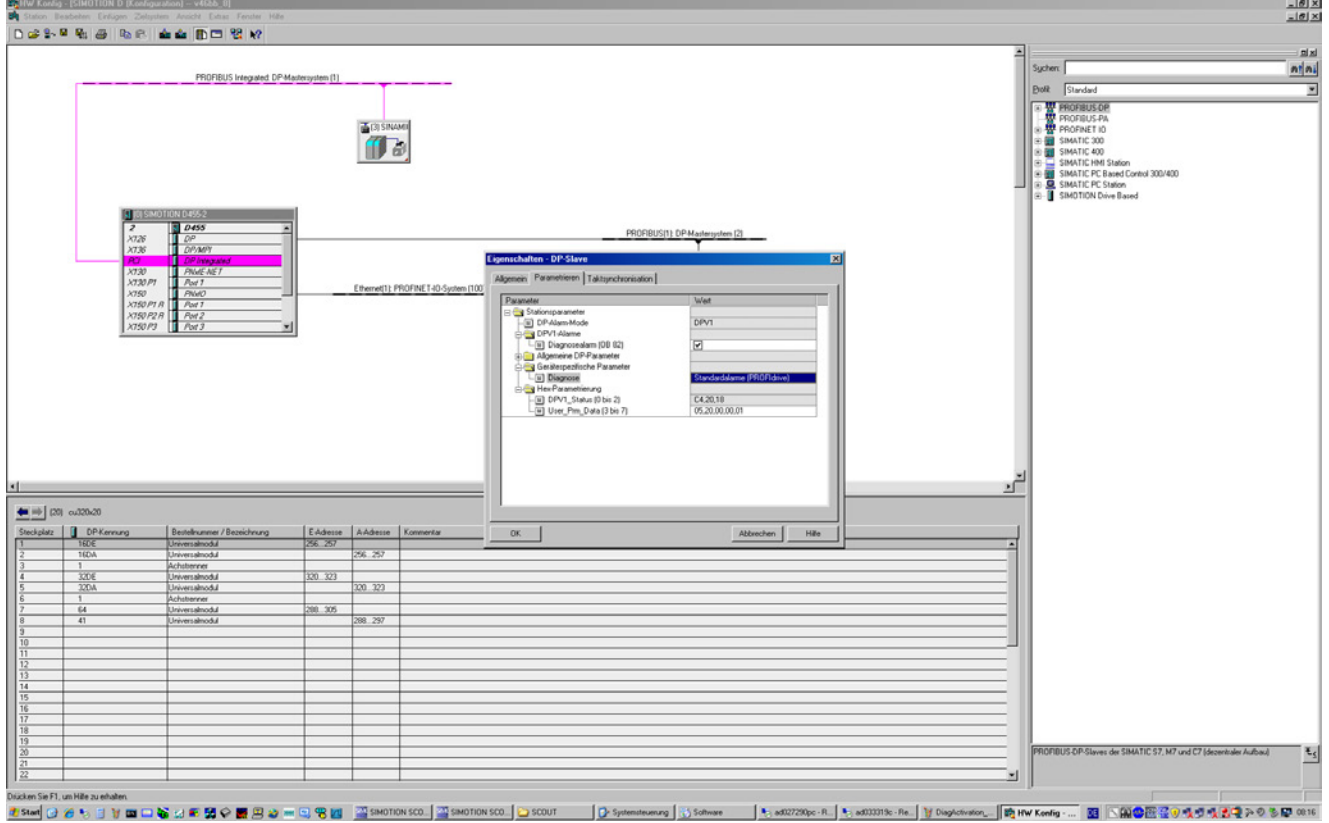

Изображение 11-31 Активация PROFIBUS

Возможны следующие операции параметрирования:

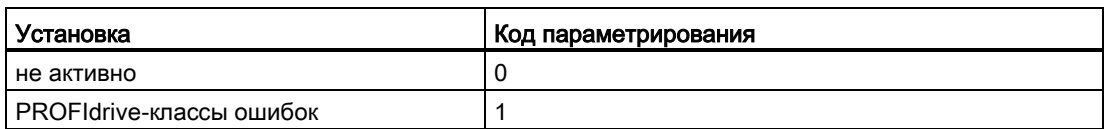

При установлении коммуникации между SINAMICS и ведущим устройством/контроллером активированный режим диагностики сначала передается от этого ведущего устройства/контроллера на привод. При активированной диагностике SINAMICS сначала однократно передает все сообщения, имеющиеся в настоящий момент, на ведущее устройство/контроллер.

# Сообщения

Тексты сообщений подробно описаны в Справочнике по параметрированию SINAMICS S120/S150 в главе 3.1.2 «Пояснения к списку ошибок и предупреждений». Там, в таблице «Классы сообщений и кодировок различных диагностических интерфейсов» перечислены действительные тексты сообщений.

#### $11.3$ Коммуникация через PROFINET IO

#### $11.31$ Общие сведения о PROFINET IO

PROFINET IO - это открытый промышленный Ethernet-стандарт, рассчитанный на широкий спектр задач в сфере автоматизации производства и процессов. PROFINET IO основан на технологии промышленного Ethernet и использует стандарты TCP/IP и IT

Для промышленных сетей важными являются обработка сигналов и в реальном времени и детерминизм. PROFINET IO отвечает этим требованиям.

Независимость от изготовителя и открытость гарантированы международным стандартом IEC 61158.

PROFINET IO оптимизирован в расчете на быструю и критичную по времени передачу данных на полевом уровне.

# **PROFINET IO**

В рамках Комплексной автоматизации (TIA) PROFINET IO является логическим продолжением:

- PROFIBUS DP, известной полевой шины.
- промышленного Ethernet, коммуникационной шины для уровня элементов.

Опыт обеих систем нашел свое применение PROFINET IO. Таким образом, PROFINET IO, как стандарт автоматизации на базе Ethernet организации PROFIBUS International (PROFIBUS Nutzerorganisation e.V.), определяет универсальную для всех производителей модель коммуникаций и инжиниринга.

PROFINET IO описывает весь обмен данными между контроллерами ввода/выводда (устройства с так называемой «мастер-функциональностью») и устройствами ввода/выводда (устройства со «Slave-функциональностью»), а также выполнение параметрирования и диагностики. Конфигурирование системы PROFINET IO сохранено практически идентичным таковому системы PROFIBUS.

Система PROFINET IO состоит из следующих устройств:

- Ю-контроллер это система управления, контролирующая задачу автоматизации.
- Ю-устройство это устройство, контролируемое и управляемое Ю-контроллером. Устройство ввода/выводда может состоять из нескольких модулей и субмодулей.
- Супервизор ввода/выводда это инжиниринговый инструмент, обычно на базе ПК, для параметрирования и диагностики отдельных устройств ввода/выводда (приводные устройства).

# Ю-устройства: приводные устройства с интерфейсом PROFINET

- SINAMICS S120 с CU320-2 DP и вставленной CBE20
- SINAMICS S120 c CU320-2 PN
- SINAMICS S120 c CU310-2 PN

Для всех приводных устройств с интерфейсом PROFINET возможная циклическая коммуникацию через PROFINET IO с IRT или через RT. Тем самым обеспечивается возможность надежной коммуникации через другие стандартные протоколы в той же CATH

### Примечание

PROFINET для приводной техники стандартизирован и описан в следующем документе: PROFIBUS-профиль PROFIdrive — Profile Drive Technology Version V4.1, May 2006, PROFIBUS User Organization e. V. Haid-und-Neu-Straße 7. D-76131 Karlsruhe http://www.profibus.com Порядковый номер 3.172, спец. глав. 6 IEC 61800-7

### Примечание

У CU320-2 DP со вставленной CBE20 циклические канал PZD для PROFIBUS DP сначала деактивируется. При установке параметра р8839 = 1 можно реактивировать канал PZD (см. главу «Параллельный режим коммуникационных интерфейсов (Страница 657)»).

#### $11.3.1.1$ Связь в реальном времени (RT) и в изохронном реальном времени (IRT)

## Связь в реальном времени

При коммуникации через ТСР/IР возможны рабочие циклы, слишком продолжительные для автоматизации производства и не являющиеся определенными. Поэтому PROFINET IO использует для обмена критическими по времени полезными данными Ю не TCP/IP, а собственный канал реального времени.

Real Time означает, что система обрабатывает внешние события за определенное время.

### Детерминизм

Детерминизм означает, что система реагирует предсказуемо (детерминировано). Для PROFINET IO с IRT возможно точное определение (упреждение) момента передачи.

# PROFINET IO c RT (Real Time)

Данные реального времени обрабатываются с более высоким приоритетом по сравнению с данными TCP(UDP)/IP. Передача критичных по времени данных происходит в гарантированные интервалы времени. Коммуникация RT является основой для обмена данными в PROFINET IO.

# PROFINET IO с IRT (Isochronous Real Time)

Isochronous Real Time: Свойство реального времени PROFINET IO, при котором телеграммы IRT передаются детерминировано, по запланированным маршрутам в установленной последовательности, чтобы достичь наилучшей синхронности и производительности между IO-контроллером и IO-устройством (приводное устройство). IRT также именуется запланированной по времени связью, при которой используется информация о структуре сети (топологии). IRT требует наличия специальных сетевых компонентов, поддерживающих запланированную передачу данных.

При использовании этого метода передачи достигается для SINAMICS время цикла мин. в 250 мкс (система)/500 мкс (CBE20) и точность фазовых флуктуаций менее чем в 1 мкс.

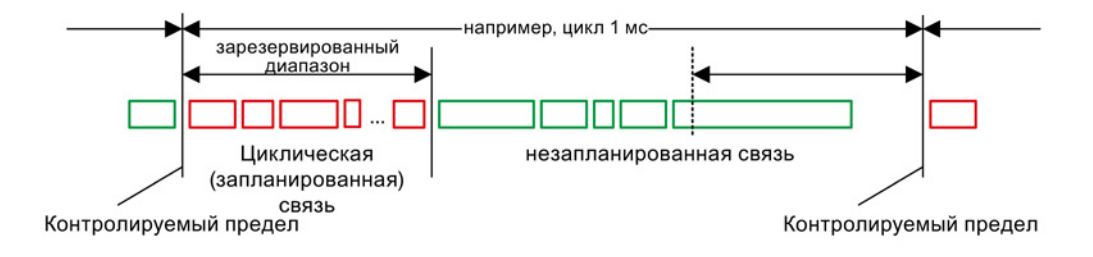

Изображение 11-32 Распределение/резервирование полосы пропускания PROFINET IO

# 11.3.1.2 Адреса

### MAC-адрес

Каждому Ethernet- и, тем самым, каждому PROFINET-интерфейсу уже на заводе присваивается уникальный идентификатор, действующий в любой точке мира. Этим 6-байтовым идентификатором является MAC-адрес. MAC-адрес состоит из:

- Идентификатор изготовителя размером 3 байта
- 3-байтный идентификатор устройства (текущий номер).

MAC-адрес указан на этикетке (CBE20) или на табличке с паспортными данными (CU320-2 PN и CU310-2 PN) соответственно, к примеру: 08-00-06-6B-80-C0.

Управляющие модули CU320-2 PN или CU310-2 PN имеют два интерфейса на системе:

- Один Ethernet-интерфейс
- Один PROFINET-интерфейс с двумя портами

Оба MAC-адреса интерфейсов Ethernet и PROFINET указаны на табличке с паспортными данными.

# IP-адрес

Для установления связи и настройки необходим протокол ТСР/IР. Для того, чтобы PROFINET-устройство было доступно в качестве участника в промышленном Ethernet, этому устройству необходим однозначный IP-адрес в сети. IP-адрес состоит из 4 десятичных чисел с диапазоном значений от 0 до 255. Десятичные числа отделены друг от друга точкой. IP-адрес состоит из:

- адреса участника (также могут называться термином «хост» или «сетевой узел»).
- адреса (под)сети

## **Присвоение IP-адреса**

IP-адреса устройств IO можно присваивать через IO-контроллер, при этом адреса имеют ту же маску подсети, что и Ю-контроллер. В этом случае длительного сохранения адреса IP не выполняется. После POWER ON/OFF элемент для адреса IP теряется. IP-адрес можно сохранить при помощи функции STARTER «Доступные участники» в энергонезависимую память (см. «Справочник по пуску в эксплуатацию SINAMICS S120»).

Эта функция может быть выполнена и через Hardware-Konfig из STEP 7. Там она называется «Редактировать Ethernet-устройство».

### Примечание

### IP-адреса интерфейсов на системе

Диапазоны IP-адресов Ethernet-интерфейса и PROFINET-интерфейса не должны совпадать. Заводская установка IP-адреса Ethernet-интерфейса X127 - 169.254.11.22, маска подсети 255.255.0.0.

### Примечание

Если сеть является частью существующей корпоративной сети Ethernet, то эти данные (адрес IP) можно получить у сетевого администратора.

# Имя устройства (NameOfStation)

IO-устройства поставляются без присвоения имени. Только после присвоения имени IO-супервизором IO-устройство доступно IO-контроллеру для адресации, например, для передачи параметров проектирования (в том числе IP-адреса) при пуске или для обмена полезными данными в циклическом режиме.

### Примечание

Имя устройства должно быть сохранено в энергонезависимой памяти, либо с помощью STARTER, Primary Setup Tool (PST), либо через аппаратный конфигуратор STEP 7.

### Примечание

Данные адресов для внутренних портов PROFINET X150 P1 и P2 могут быть введены в STARTER в экспертном списке с помощью параметров p8920, p8921, p8922 и p8923.

Данные адресов для портов опционального модуля CBE20 могут быть введены в STARTER в экспертном списке с помощью параметров p8940, p8941, p8942 и p8943.

## Замена управляющего модуля CU320-2 DP/PN и CU310-2 PN (IO-устройство)

Если IP-адрес и имя устройства сохранены в энергонезависимой памяти, то они также передаются на карте памяти в управляющий модуль. Карта памяти позволяет при ошибке в устройстве PROFINET заменить модуль без IO-супервизора.

Если в случае неисправности устройства или модуля требуется замена всего управляющего модуля, то новый управляющий модуль на основе данных на карте памяти автоматически выполняет параметрирование и конфигурирование. Затем циклический обмен полезными данными восстанавливается.

# 11.3.1.3 Передача данных

## Свойства

PROFINET-интерфейс приводного устройства поддерживает одновременную работу:

- IRT Isochronous Real Time Ethernet
- RT Real Time Ethernet
- Стандартные Ethernet-службы (TCP/IP, LLDP, UDP и DCP)

### Телеграмма PROFIdrive для циклической передачи данных, ациклических служб

Для каждого приводного объекта с циклическим обменном данными процесса имеются телеграммы, предназначенные для передачи и приема данных процессов. Дополнительно к циклическому обмену данными, для параметрирования и конфигурирования приводного устройства могут использоваться и ациклические службы. Эти ациклические службы могут использоваться IO-супервизором или IOконтроллером.

### Последовательность приводных объектов в телеграмме

Последовательность приводных объектов в телеграмме отображается на стороне привода через список в p0978[0...24] и может быть изменена через него же.

Через инструмент ввода в эксплуатацию STARTER можно отобразить последовательность приводных объектов введенной в эксплуатацию приводной системы в навигаторе проекта через «Приводное устройство» > «Связь» > «Конфигурация телеграммы».

При создании конфигурации на стороне контроллера (HW-Konfig) предусмотренные со стороны приложения поддерживающие данные процесса приводные объекты вставляются в телеграмму в отображаемой последовательности.

Следующие приводные объекты могут обмениваться данными процесса:

- Активное питание (A\_INF)
- Питание Basic (B\_INF)
- Управляющий модуль (CU S)
- ENC
- Питание Smart (S\_INF)
- SERVO
- Терминальная плата 30 (TB30)
- Терминальный модуль 15 (TM15)
- Терминальный модуль 31 (TM31)
- Терминальный модуль 41 (TM41)
- Терминальный модуль 120 (TM120)
- Терминальный модуль 150 (TM150)
- VECTOR

### Примечание

Последовательность приводных объектов в HW-Konfig должна совпадать с последовательностью в приводе (p0978).

Приводные объекты после первого нуля в p0978 не должны быть спроектированы в HW-Konfig.

Структура телеграммы зависит от учтенных при конфигурировании приводных объектов. Разрешены конфигурации, учитывающие не все приводные объекты, имеющиеся в приводной системе.

### Пример:

К примеру, возможны следующие конфигурации:

- Конфигурация с SERVO, SERVO, SERVO
- Конфигурация с A\_INF, SERVO, SERVO, SERVO, TB30
- и другие

11.3 Коммуникация через PROFINET IO

# 11.3.1.4 Каналы связи для PROFINET

# PROFINET-каналы связи

- Один управляющий модуль имеет один интегрированный Ethernet-интерфейс (X127).
- PROFINET-версии CU320-2PN и CU310-2PN имеют по одному PROFINETинтерфейсу (X150) с двумя портами на системе: P1 и P2
- Один управляющий модуль CU320-2 PN или CU310-2 PN через встроенные интерфейсы PROFINET может поддерживать до 8 ациклических соединений (например, S7) одновременно.

## Управляющий модуль с CBE20

В управляющий модуль CU320-2PN/DP в качестве опции может быть вставлена плата связи:

● Плата связи CBE20 это PROFINET-коммутатор с 4 дополнительными портами PROFINET.

### Примечание

## Маршрутизация PROFINET

Маршрутизация невозможна ни между интерфейсами X127 и X150 на системе, ни между интерфейсами управляющего модуля 320-2PN на системе и вставленной CBE20.

Обзор важных параметров (см. Справочник по параметрированию SINAMICS S120/S150)

# Встроенный интерфейс PROFINET

- p8920[0...239] PN Name of Station
- p8921[0...3] PN IP Address of Station
- p8922[0...3] PN Default Gateway of Station
- p8923[0...3] PN Subnet Mask of Station
- p8924 PN DHCP Mode
- p8925 РN Конфигурация интерфейса
- p8929 PN Remote Controller число
- r8930[0...239] PN Name of Station active
- r8931[0...3] PN IP Address of Station active
- r8932[0...3] PN Default Gateway of Station active

- r8933[0...3] PN Subnet Mask of Station active
- r8935[0...5] PN MAC Address of Station
- r8936[0...1] PN Состояние цикличных соединений
- r8937[0...5] Диагностика PN
- r61000[0...239] PROFINET Name of Station
- r61001[0...3] PROFINET IP of Station

# CBE20

- p8829 **CBE2x число Remote Controller**
- p8940[0...239] CBE2x Name of Station
- p8941[0...3] CBE2x IP Address of Station
- p8942[0...3] CBE2x Default Gateway of Station
- p8943[0...3] CBE2x Subnet Mask of Station
- p8944 CBE2x DHCP Mode
- p8945 СВЕ2х Конфигурация интерфейса
- r8950[0...239] CBE2x Name of Station active
- r8951[0...3] CBE2x IP Address of Station active
- r8952[0...3] CBE2x Default Gateway of Station active
- r8953[0...3] CBE2x Subnet Mask of Station active
- r8954 CBE2x DHCP Mode active
- r8955[0...5] CBE2x MAC Address of Station
- r8959 CBE2x DAP ID
- r61000[0...239] PROFINET Name of Station
- r61001[0...3] PROFINET IP of Station

11.3 Коммуникация через PROFINET IO

# 11.3.2 Регулирование привода с PROFINET

# PROFINET-интерфейсы у CU310-2 PN, CU320-2 DP и CU320-2 PN

Управляющие модули CU310\\_2 PN и CU320\\_2 PN имеют встроенный интерфейс PROFINET с 2 портами.

Опциональный модуль CBE20 может быть дополнительно вставлен в слот для опций CU320-2 DP или CU320-2 PN. CBE20 это PROFINET-коммутатор с 4 портами.

### Примечание

## PROFINET-интерфейсы CU320-2 PN с CBE20

Встроенный PROFINET-интерфейс CU320-2 PN не зависит от вставленного как опция модуля CBE20. Оба PROFINET-интерфейса не связаны друг с другом. Маршрутизация между двумя PROFINET-интерфейсами невозможна.

### Примечание

## Кольцевая топология

При подключении портов следить за тем, чтобы в стандартном приложении не образовалась кольцевая топология. Дополнительную информацию по кольцевой топологии можно найти в главе «Резервирование среды» (Страница [722](#page-721-0)).

### Документация

- Интеграция SINAMICS S120 с CU310-2 PN/CU320-2 DP/CU320-2 PN в PROFINETсистему ввода/выводда подробно описана в Справочнике по системе «SIMOTION SCOUT коммуникация».
- Пример подключения управляющего модуля к SIMATIC S7 через PROFINET IO можно найти в онлайн-поддержке в FAQ «Связь между S7-CPU и SINAMICS S120 через систему ввода/вывода PROFINET ([http://support.automation.siemens.com/WW/view/en/27196655\)](http://support.automation.siemens.com/WW/view/en/27196655)».
- Описание CBE20 и возможности его применения в приводе см. Справочник по оборудованию SINAMICS S120 — управляющие модули и дополнительные системные компоненты.
- Интерфейс PROFINET CU310-2 PN описан в Справочнике по оборудованию SINAMICS S120 — электропривод переменного тока.

## Тактирование через PROFINET IO (коммуникация с тактовой синхронизацией)

SINAMICS S120 с CU310\\_2 PN/CU320\\_2 DP/CU320\\_2 PN может играть только роль ведомой синхронизации в сети PROFINET IO.

Для CU310-2 PN/CU320-2 DP/CU320-2 PN с модулем CBE20 действует:

- Тип передачи IRT, IO-Device это Slave синхронизации и тактовая синхронность, такт передачи имеется на шине на: управляющий модуль синхронизируется и такт передачи задает такт для управляющего модуля.
- RT или IRT (опция приводного устройства «без тактовой синхронизации») сконфигурирована. SINAMICS использует локальный, сконфигурированный в SINAMICS такт.

Для CU320-2 DP/CU320-2 PN без CBE20-модуля, но в проекте, действует:

● SINAMICS использует локальный такт (сконфигурированный в SINAMICS такт), нет обмена данными через PROFINET, имеется предупреждение A01487 («Топология: сравнение компонента слота опций отсутствует в фактической топологии»). Доступ через PROFINET отсутствует.

## Телеграммы

Для циклической коммуникации через PROFINET IO на выбор предлагаются телеграммы по PROFIdrive (см. главу «Коммуникация по PROFIdrive», [циклическая](#page-644-0)  [коммуникация](#page-644-0) (Страница [645\)](#page-644-0)).

### Световая сигнализация DCP

Эта функция служит для проверки соответствия модулю и его интерфейсу. Эта функция поддерживается CU310-2 PN и CU320-2 DP/PN при вставленной CBE20. Для CU320-2 PN эту функцию можно использовать также и без CBE20.

1. Выбрать в HW-Konfig или в менеджере STEP 7 пункт меню «Целевая система» > «Ethernet» > «Обработать участников Ethernet».

Открывается диалоговое окно «Обработать участников Ethernet».

2. Щёлкнуть на экранной кнопке «Поиск».

Открывается диалоговое окно «Поиск в сети» и отображаются все подключенные участники.

3. Выбрать CU310-2 PN или CU320-2 DP при вставленном CBE20 в качестве участника.

После этого функция «Световая сигнализация DCP» активируется кнопкой «Световая сигнализация».

Световая сигнализация DCP переключена на светодиодную индикацию RDY (СД READY 2 Гц, зеленый/оранжевый или красный/оранжевый) на CU310-2 PN/CU320-2 DP.

Мигание светодиода продолжается до тех пор, пока открыто диалоговое окно. Если диалоговое окно закрывается, светодиод автоматически гаснет. Функция доступна, начиная с версии STEP 7 V5.3 SP1 по Ethernet или через STARTER.
# STEP 7 маршрутизация с CBE20

CBE20 не поддерживает STEP 7 маршрутизации между PROFIBUS и PROFINET IO.

### Подключение PC/PG при помощи инструмента ввода в эксплуатацию STARTER

Для ввода в эксплуатацию управляющего модуля с PG/PC при помощи инструмента ввода в эксплуатацию STARTER существуют различные возможности подключения PROFIBUS, PROFINET или Ethernet. Ethernet-интерфейс X127 предназначен для ввода в эксплуатацию и диагностики. IP-адрес Ethernet-интерфейса постоянно установлен на 169.254.11.22. Для прямого соединения между PG/PC и управляющим модулем потребуется кабель с перекрестными соединениям (для современных PC часто достаточно кабеля Ethernet).

Коммуникация с системой управления, в зависимости от выбранных встроенных интерфейсов, может осуществляться через PROFIBUS или PROFINET. Пример возможных топологий можно найти на рисунке ниже:

### Топология 1

Ввод в эксплуатацию через Ethernet (ET), устройство через внутреннюю PROFINET к контроллеру

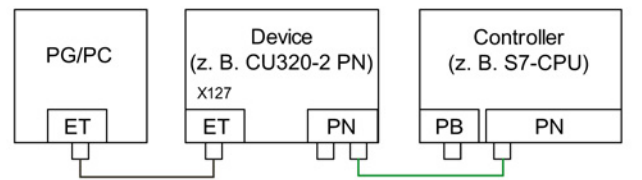

Топология 2

Ввод в эксплуатацию через ET, устройство через CBE20 PROFINET к контроллеру

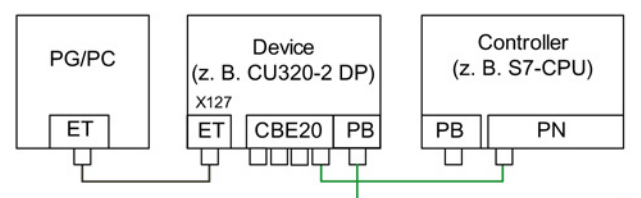

Топология 3

Ввод в эксплуатацию через ET, устройство через внутреннюю PROFINET к контроллеру

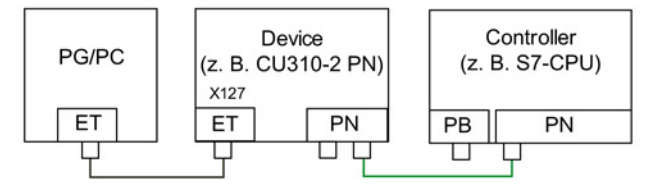

Топология 4

Ввод в эксплуатацию через ET, устройство через внутреннюю PROFIBUS к контроллеру

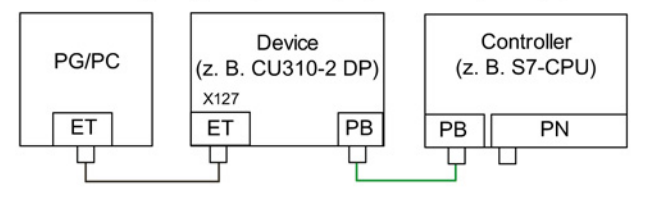

Изображение 11-33 Топология Ethernet/PROFINET с PG/PC

### Примечание

Маршрутизация между двумя интерфейсами невозможна.

# 11.3.2.1 Резервирование среды

Для увеличения техготовности PROFINET можно создать кольцевую топологию. При прерывании кольца в каком-либо месте, маршруты данных между устройствами автоматически переконфигурируются. После переконфигурирования устройства снова доступны в новой полученной топологии.

Для создания кольцевой топологии с резервированием среды свести оба конца линейной топологии PROFINET в одном коммутаторе, который выполняет функцию менеджера резервирования (например, подходящий коммутатор SCALANCE). Объединение линейной топологии осуществляется через два порта (кольцевые порты) менеджера резервирования SCALANCE, который контролирует датаграммы в кольце PROFINET. Все другие подключенные участники PROFINET это клиенты резервирования.

Media Redundancy Protocol (MRP) это стандартный метод резервирования среды. Этот метод допускает макс. 50 участников в кольце. При нарушении линии возможно кратковременное прерывание передачи данных, до переключения на резервный маршрут данных.

Ели кратковременное прерывание запрещено, то передача данных должна быть установлена на IRT High Performance. Тогда автоматически устанавливается бесперебойный MRPD. В этом случае потребуется SIMOTION (или подходящий контроллер).

Оба встроенных PROFINET IO-интерфейса управляющих модулей CU320-2 PN и CU310-2 PN могут быть сконфигурированы как клиенты MRP.

У CBE20 только два первых порта поддерживают кольцевую топологию. Маршрутизация между встроенными PROFINET IO-интерфейсами и CBE20 невозможна.

# 11.3.3 Классы RT для PROFINET IO

PROFINET IO это масштабируемая коммуникационная система реального времени на базе технологии Ethernet. Масштабируемость выражается в трех классах реального времени.

# RT

RT-связь происходит на основе стандартного Ethernet. Данные передаются в Ethernetсообщениях, имеющих приоритет. Стандартный Ethernet не поддерживает механизмы синхронизации, поэтому PROFINET IO с RT не допускает работу с тактовой синхронизацией!

Реальное время обновления, в течение которого происходит циклический обмен данными, зависит от нагрузки на шину используемых устройств и количественной основы данных ввода/вывода. Время обновления это кратное такту передачи.

Коммуникация

11.3 Коммуникация через PROFINET IO

# IRT

Различают две опции этого RT-класса:

- IRT «высокая гибкость»
- IRT «высокая эффективность».

Классы реального времени IRT «высокая гибкость» и IRT «высокая эффективность» выбираются в качестве опций в конфигурации синхронизированных настроек внутри HW-Konfig. В следующем описании они будут объединены под термином «IRT».

Программные требования для конфигурирования IRT:

● STEP 7 5.4 SP4 (HW-Konfig)

### Примечание

Дополнительная информация по конфигурации интерфейса PROFINET для I/Oконтроллеров и I/O-устройств содержится в следующем документе: Справочник по системе SIMOTION SCOUT коммуникация.

### IRT «высокая гибкость»

Телеграммы отправляются циклически в детерминистическом такте (Isochronous Real Time). При этом обмен телеграммами происходит на аппаратно зарезервированной полосе пропускания. При этом на каждый цикл образуются IRT-интервал времени и интервал времени стандартного Ethernet.

### Примечание

IRT «высокая гибкость» не применяется для приложений с тактовой синхронизацией.

### IRT «высокая эффективность».

Помимо резервирования полосы пропускания, через определенную во время проектирования топологию возможна дальнейшая оптимизация передачи телеграмм. Это позволяет улучшить эффективность обмена данными и детерминизм. IRTинтервал времени можно дополнительно оптимизировать и минимизировать по сравнению с IRT «высокая гибкость».

Наряду с изохронным обменом данными в режиме IRT приложение (цикл управления по положению, IPO-цикл) в устройствах также может быть с синхронизированным тактом Это являет непременным условием осевой регулировки и синхронизации по шине. Передача данных с тактовой синхронизацией и временем цикла существенно меньше одной миллисекунды при отклонении начала цикла (джиттере) менее, чем на микросекунду, гарантирует достаточный резерв производительности для ресурсоемких приложений управления перемещениями.

В отличие от стандартного Ethernet и PROFINET IO c RT сообщения в PROFINET IO с IRT передаются запланировано по времени.

# Модули

Следующие модули S110/S120 поддерживают IRT «высокая эффективность»:

- S120 CU320 в сочетании с CBE20
- S120 CU320-2 DP в сочетании с CBE20
- S120 CU320-2 PN
- S120 CU310 PN
- S120 CU310-2 PN
- S110 CU305 PN

# Сравнение RT и IRT

Таблица 11- 13 Сравнение RT и IRT

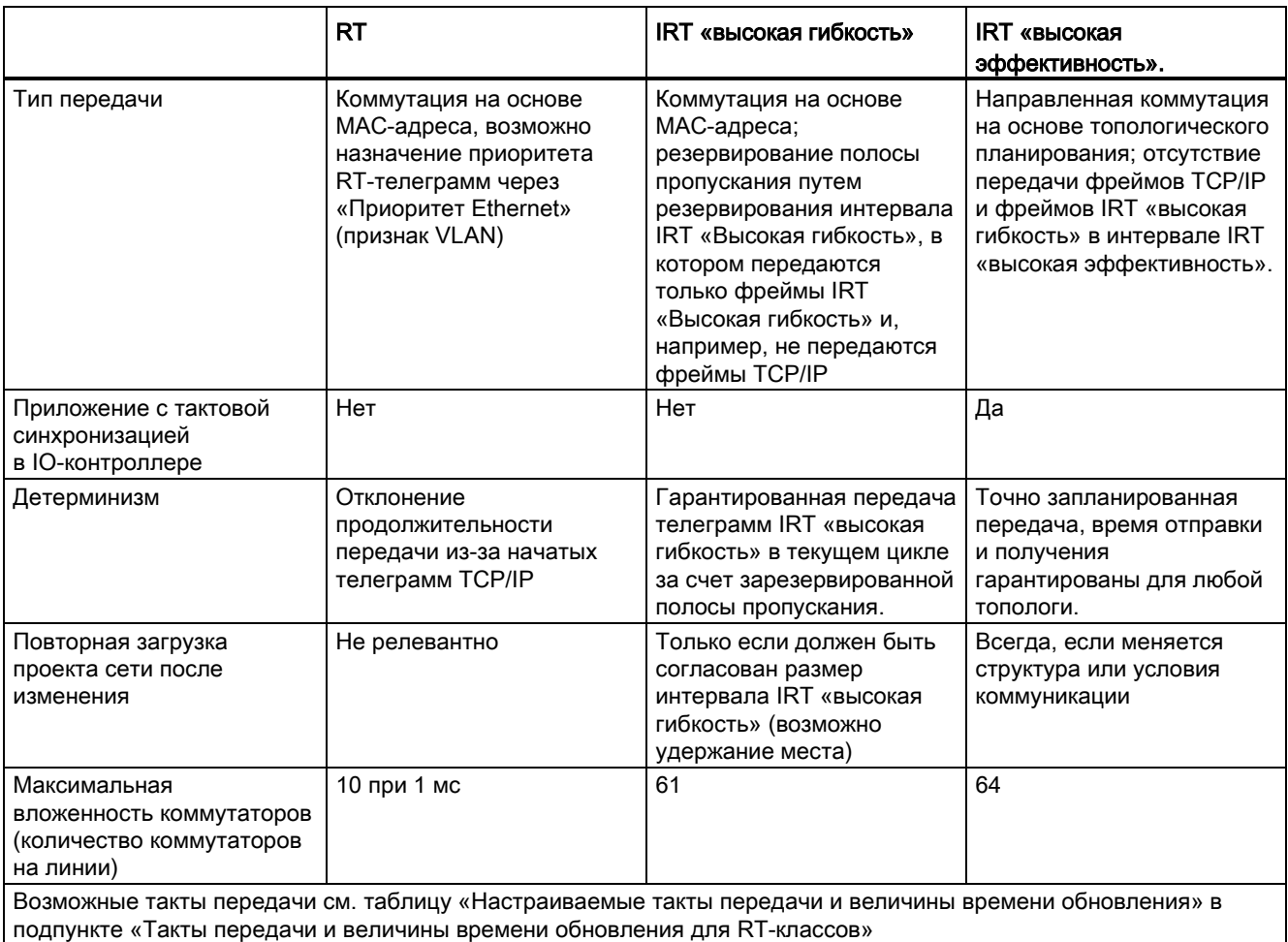

# Настройка RT-класса

RT-классы настраиваются по характеристикам интерфейса IO-контроллера. Если установлен RT-класс IRT «высокая гибкость», то эксплуатация устройств IRT «высокая гибкость» на IO-контроллере не осуществляется и наоборот. IO-устройства с RT могут работать в любом случае, даже если установлены IRT-классы.

RT-класс можно настроить в HW-Konfig соответствующего PROFINET-устройства.

1. В HW-Konfig дважды щелкнуть на элементе PROFINET-интерфейса в модуле. Появится диалоговое окно «Свойства».

- 2. Выбрать на вкладке «Синхронизация» под RT-классом нужный класс реального времени.
- 3. После выбора «IRT» можно дополнительно выбрать опцию «высокая гибкость» или «высокая эффективность».
- 4. Для подтверждения нажать «ОК».

### Домен синхронизации

Сумма всех синхронизируемых устройств образует домен синхронизации. Общий домен должен настраиваться на определенный унифицированный RT-класс (класс реального времени) для синхронизации. Коммуникация между разными доменами синхронизации возможна через RT.

При IRT необходима синхронизация всех устройств (IO-устройства, IO-контроллеры) с общим Sync-Master.

В режиме RT IO-контроллер с приводным устройством может обмениваться данными вне домена синхронизации или «через» другой домен синхронизации. STEP 7, начиная с версии 5.4 SP1, поддерживает несколько доменов синхронизации в одной подсети Ethernet.

Пример:

- Домен синхронизации IRT: SIMOTION2 с SINAMICS
- Привод SINAMICS, который присвоен системе ввода/выводда SIMOTION1. Он топологически расположен так, что RT-коммуникация должна осуществляться через IRT- домен синхронизации.

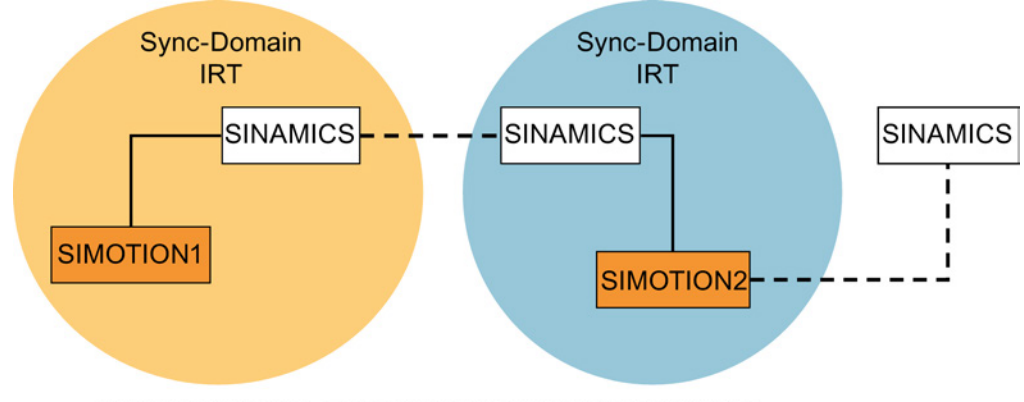

- - - Коммуникация за пределами домена синхронизации

Изображение 11-34 RT- коммуникация через границы домена синхронизации

# Время обновления и такты передачи для RT-классов

### Определение времени обновления/такта передачи:

Если рассматривать отдельное IO-устройство системы PROFINET IO, то в течение времени обновления Ю-устройство получает от Ю-контроллера новые данные (выходы) и отправляет новые данные (входы) на Ю-контроллер. Такт передачи представляет собой минимально возможное время обновления.

В течение такта передачи передаются все циклические данные. Реально настраиваемый такт передачи зависит от различных факторов:

- Нагрузка на шину
- Тип применяемых устройств
- Расчетные вычислительные возможности Ю-контроллера
- Поддерживаемые такты передачи в участвующих PROFINET-устройствах домена синхронизации. Типичным тактом передачи является, к примеру. 1 мс.

Талица ниже показывает устанавливаемое понижающие коэффициенты времени обновления IRT «высокая эффективность», IRT «высокая гибкость» и RT к такту передачи.

| Такт передачи                      |                                                                  | Понижающие коэффициенты перевода времени обновления в такт<br>передачи |                              |  |  |  |  |
|------------------------------------|------------------------------------------------------------------|------------------------------------------------------------------------|------------------------------|--|--|--|--|
|                                    |                                                                  | <b>RT</b><br>IRT «высокая гибкость» $4$ )                              | IRT «высокая эффективность». |  |  |  |  |
| Диапазон<br>«четный» <sup>1)</sup> | 250, 500,<br>1000 мкс                                            | 1, 2, 4, 8, 16, 32, 64, 128, 256,<br>512                               | $1, 2, 4, 8, 16^{2}$         |  |  |  |  |
|                                    | 2000 мкс                                                         | 1, 2, 4, 8, 16, 32, 64, 128, 256                                       | 1, 2, 4, 8, $16^{2}$         |  |  |  |  |
|                                    | 4000 мкс                                                         | 1, 2, 4, 8, 16, 32, 64, 128                                            | $1, 2, 4, 8, 16^{2}$         |  |  |  |  |
| Диапазон<br>«нечетный» 3)          | 375, 625, 750, 875, 1125,<br>1250 мкс  3875 мкс<br>(шаг 125 мкс) | не поддерживается <sup>5</sup> )                                       |                              |  |  |  |  |

Таблица 11-14 Настраиваемые такты передачи и время обновления

Пояснения к таблице:

 $1)$ Если IO-устройства с RT-классом «RT» находятся в домене синхронизации, то в этом случае могут настраиваться только такты передачи из диапазона «четный». С помощью настроек такта передачи из диапазона «четный» также могут устанавливаться только понижающие коэффициенты из диапазона «четный».

- <sup>2)</sup> Если Ю-устройства (ET200S IM151-3 PN HS, SINAMICS S) работают с тактовой синхронизацией, то на них может быть установлен только понижающий коэффициент времени обновления к такту передачи 1:1. При этом режим для времени обновления всегда необходимо устанавливать на «Фиксированный коэффициент» (доступ через окно свойств «IO-устройство», закладка «IO-цикл», выпадающее меню «Режим»). Вследствие этого STEP 7 не осуществляет автоматическое согласование времени обновления. Таким образом время обновления всегда соответствует такту передачи.
- 3) Такты передачи из диапазона «нечетный» могут устанавливаться только тогда, когда IO-устройств с RT-классом «RT» в домене синхронизации нет. С помощью настроек такта передачи из диапазона «нечетный» также могут устанавливаться только понижающие коэффициенты из диапазона «нечетный».
- 4) При IRT «Высокая гибкость» тактовая синхронизация невозможна.
- $5)$ Нечетные такты передачи могут использоваться только тогда, когда в системах ввода/выводда, задействованных в синхронизационном домене, нет устройств RT или устройств IRT «Высокая гибкость ».

Кроме этого, фактически устанавливаемые такты передачи составляются из общего профиля тактов передачи, поддерживаемых всеми устройствами домена синхронизации.

Настройка понижающего коэффициента для перевода времени обновления IOустройства в такт передачи производится через «Характеристики» его PROFINETинтерфейса.

### Примечание

Такты передачи для диапазонов «четный» и «нечетный» не имеют общего профиля!

### Такты передачи для приводных устройств SINAMICS

Приводное устройство SINAMICS с интерфейсом PROFINET, поддерживающим IRT, допускает такты передачи от 0,25 мс до 4,0 мс с растром в 250 мкс.

### Правила топологии

### Правила топологии для RT

- Проектировать топологию для RT можно, но не нужно. Если топология спроектирована, то устройства должны соединяться в соответствии с топологией.
- Если нет, то в произвольном порядке.

### Правила топологии для IRT

- Смешанные сценарии в STEP 7 V5.4 SP4 не допускается, т. е. IRT «Высокая эффективность» и IRT «Высокая гибкость» вместе в одном домене синхронизации.
- Домен синхронизации с IRT «Высокая гибкость» может содержать макс. один островок IRT «Высокая гибкость». Островок означает, что устройства должны быть соединены согласно спроектированной топологии. Мастер синхронизации должен размещаться на указанных островках.
- Для IRT «высокая гибкость» действуют те же правила топологии, что и для IRT «высокая эффективность», только обязательного проектирования топологии не требуется. Если топология всё же спроектирована, то устройства должны соединяться в соответствии с топологией.

### Выбор устройств в HW-Konfig

### Каталог аппаратного обеспечения:

Приводное устройство из соответствующей записи семейства устройств в каталоге аппаратного обеспечения должно быть спроектировано. Для класса реального времени IRT это все записи, начиная с версии микропрограммного обеспечения V2.5.

### GSDML:

GSDML-файлы для устройств, содержащих IRT, начиная с версии микропрограммного обеспечения V2.5.

# 11.3.4 PROFINET GSDML

Для интеграции SINAMICS S в сеть PROFINET SINAMICS S120 поддерживает два разных варианта PROFINET GSDML (основной файл устройства):

- PROFINET GSDML для компактных модулей
- PROFINET GSDML с проектированием субслота

# PROFINET GSDML для компактных модулей

С помощью PROFINET GSDML проектируется целый модуль, соответствующий точно одному приводному объекту. Каждый из этих модулей имеет два субслота: Parameter Access Point (PAP) PZD-телеграмму для передачи данных процесса. PROFINET GSDML для компактных модулей можно определить по следующей структуре имени файла:

GSDML-V2.2-Siemens-Sinamics S CU3x0-20090101.xml (пример)

# PROFINET GSDML с проектированием субслота

PROFINET GSDML с проектированием субслота позволяет комбинировать стандартные телеграммы с телеграммой PROFIsafe и при необходимости расширением телеграммы. Каждый из модулей имеет 4 субслота: Module Access Point (MAP), PROFIsafe-телеграмма, PZD-телеграмма для передачи данных процесса и при необходимости телеграмма для расширений PZD. PROFINET GSDML с проектированием субслота можно определить по структуре имени файла с дополнительным «SL» для идентификации: GSDML-V2.2-Siemens-Sinamics S CU3x0 SL-20090101.xml (пример)

Таблица ниже показывает возможные субмодули в зависимости от соответствующего приводного объекта.

| Модуль                              | Субслот 1<br><b>MAP</b> | Субслот 2<br><b>PROFIsafe</b> | Субслот 3<br>PZD телеграмма                       | Субслот 4<br>PZD расширение | Макс. число<br><b>PZD</b> |  |
|-------------------------------------|-------------------------|-------------------------------|---------------------------------------------------|-----------------------------|---------------------------|--|
| <b>SERVO</b>                        | MAP                     | Телеграмма<br>30/31/901/902   | Телеграммы: 1220<br>свободные PZD-16/16           | PZD-2/2, -2/4, -2/6         | 20/28                     |  |
| <b>VECTOR</b>                       | MAP                     | Телеграмма<br>30/31/901/902   | Телеграммы: 1352<br>свободные PZD-16/16,<br>32/32 | PZD-2/2, -2/4, -2/6         | 32/32                     |  |
| Питание                             | MAP                     | Зарезервировано               | Телеграммы: 370, 371<br>свободные PZD-4/4         | PZD-2/2, -2/4, -2/6         | 10/10                     |  |
| Датчик                              | <b>MAP</b>              | Зарезервировано               | Телеграммы: 81, 82, 83<br>свободные PZD-4/4       | PZD-2/2, -2/4, -2/6         | 4/12                      |  |
| TB30, TM31,<br>TM15 DI DO.<br>TM120 | MAP                     | Зарезервировано               | Телеграммы: нет<br>свободные PZD-4/4              | Зарезервировано             | 5/5                       |  |
| TM150                               | MAP                     | Зарезервировано               | Телеграммы: нет<br>свободные PZD-4/4              | Зарезервировано             | 7/7                       |  |

Таблица 11- 15 Субмодули в зависимости от соответствующего приводного объекта

Коммуникация

### 11.3 Коммуникация через PROFINET IO

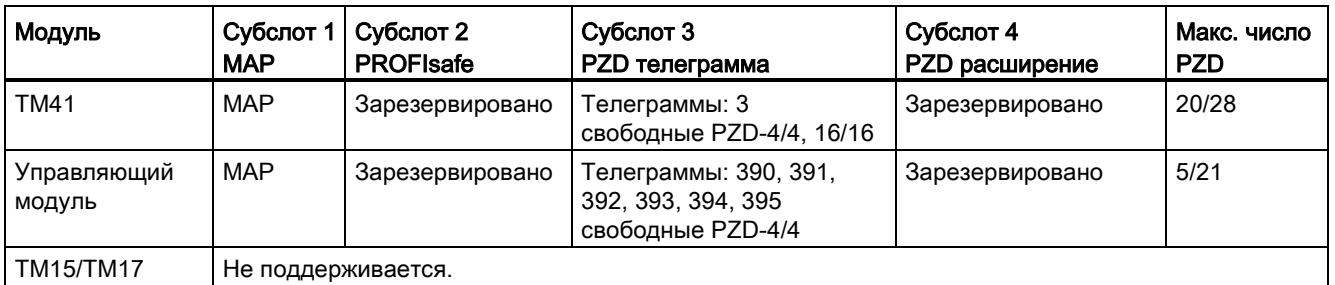

Телеграммы в субслотах 2, 3 и 4 могут свободно проектироваться, т. е. не могут оставаться пустыми.

### Проектирование

Ниже коротко показано проектирование трех вариантов:

### Компактные модули (как прежде):

- 1. Вставить модуль «DO SERVO/VECTOR/...».
- 2. Присвоить адреса I/O.

# Проектирование субслота без новой функциональности:

- 1. Вставить модуль «DO с телеграммой xyz».
- 2. Вставить субмодуль «PZD с телеграммой xyz».
- 3. Присвоить адреса I/O.

### Проектирование субслота с опциональным расширением PROFIsafe и PZD:

- 1. Вставить модуль «DO SERVO/VECTOR/...».
- 2. Вставить опциональный субмодуль «PROFIsafe телеграмма 30».
- 3. Вставить субмодуль «PZD с телеграммой xyz».
- 4. Вставить опциональный субмодуль «PZD расширение».
- 5. Присвоить I/O-адреса для модуля и субмодулей.

Подробное описание обработки файла GSDML в HW-Konfig можно найти в документации SIMATIC.

### 11.3.5 Управление перемещениями с PROFINET

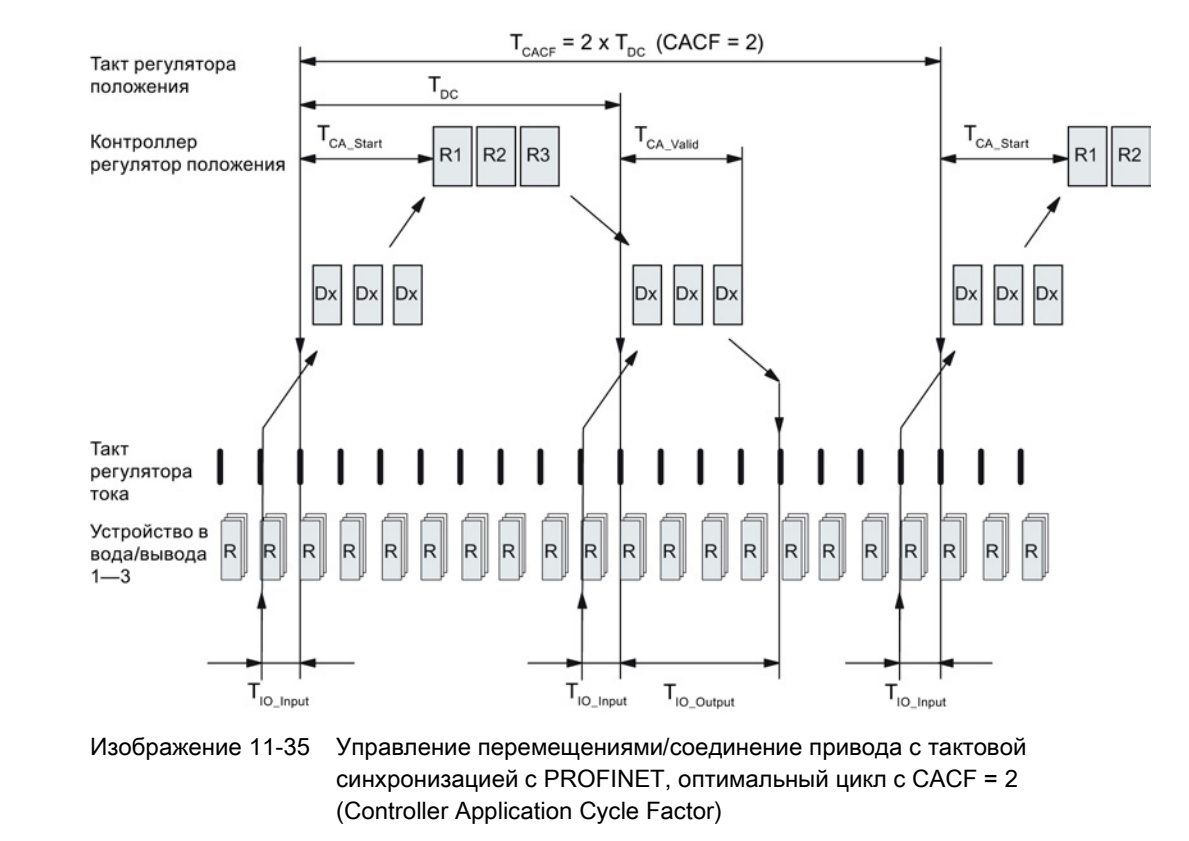

# Управление перемещениями/соединение привода с тактовой синхронизацией с PROFINET

### Последовательность приема данных в регулирование

- 1. Фактическое значение положения G1 XIST1 за время Т<sub>10 Input</sub> до начала каждого такта считывается в образ телеграммы и при следующем цикле передается на Master.
- 2. Регулирование Master (на рисунке: контроллер) начинается с задержкой на время Тса\_start после каждого такта регулятора положения и использует считанные прежде текущие фактические значения Slave (на рисунке: устройство).
- 3. В следующем цикле Master передает вычисленные заданные значения в образ телеграммы Slave. Установка заданного значения скорости NSOLL В на регулирование осуществляется в момент T<sub>10 Output</sub> после начала цикла.

# Обозначения и описания для управления перемещениями

Таблица 11-16 Установки времени и значения

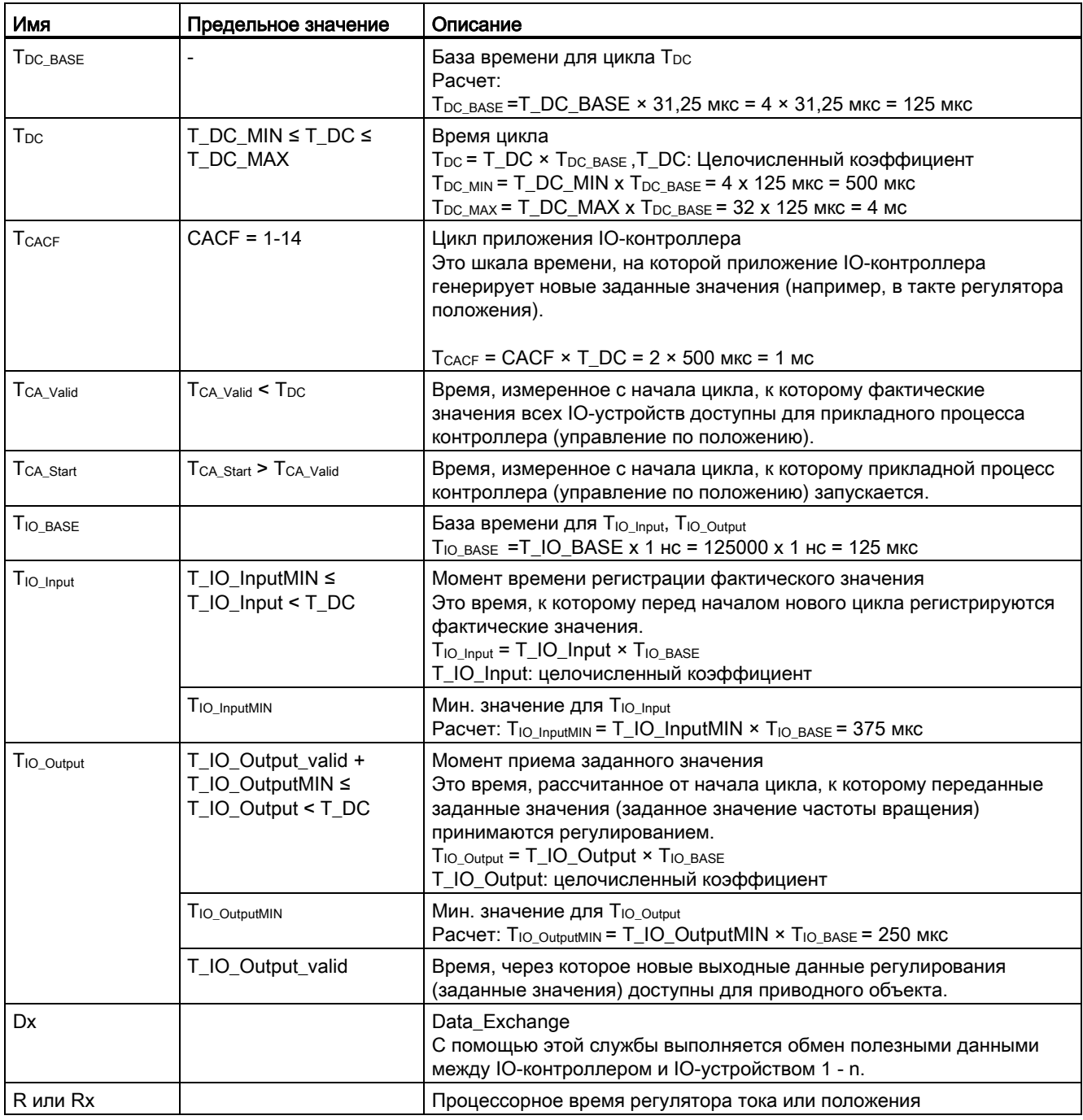

# Критерии установки для времени

- Цикл  $(T_{DC})$ 
	- Т<sub>рс</sub> должно быть установлено одинаковым для всех участников на шине. Т<sub>рс</sub> это кратное SendClock.
	- $-$  T<sub>DC</sub> > T<sub>CA</sub> Valid **V** T<sub>DC</sub>  $\geq$  T<sub>IO</sub> Output

Т<sub>рс</sub> тем самым является достаточно большим для обеспечения коммуникации со всеми участниками на шине.

- TIO\_Input *M* TIO\_Output
	- За счет по возможности короткого времени T<sub>IO\_Input</sub> и T<sub>IO\_Output</sub> уменьшается запаздывание в контуре управления по положению.
	- $-$  T<sub>IO</sub> Output > T<sub>CA</sub> Valid + T<sub>IO</sub> Output MIN
- Установки и оптимизация возможны через ПО (к примеру, HW-Konfig в SIMATIC S7).

### Сохранение полезных данных

Сохранение полезных данных осуществляется в обоих направлениях передачи (контроллер ввода/выводда <- > устройство ввода/выводда) через стробовый импульс (4-битный счетчик).

Счетчики стробовых импульсов приращаются с 1 до 15 и после снова запускаются со значения 1.

- Стробовый импульс IO-контроллера
	- В качестве стробового импульса IO-контроллера используется STW2.12 ... STW2.15.
	- Счетчик стробовых импульсов IO-контроллера увеличивается на единицу в каждом прикладном цикле IO-контроллера (Тслсг).
	- Допускаемые ошибки стробовых импульсов могут быть установлены через p0925.
	- С p0925 = 65535 контроль стробовых импульсов в IO-устройстве отключен.
	- Контроль

Стробовый импульс IO-контроллера контролируется в IO-устройстве и соответственно нормирует обнаруженные ошибки стробовых импульсов.

В p0925 устанавливается макс. число допустимых последовательных ошибок стробовых импульсов контроллера ввода/выводда.

Если установленное в p0925 макс. число ошибок стробовых импульсов будет превышено, то происходит следующее:

- 1. Выводится ошибка (F01912).
- 2. Как IO-устройство-стробовый импульс выводится значение «0».

3. Запускается новая синхронизация (как минимум 15 последовательно принятых корректных стробовых импульсов) со стробовым импульсом контроллера ввода/выводда.

Обнаруженную ошибку стробовых импульсов можно сбросить с помощью 10 последовательных корректных стробовых импульсов.

- Стробовый импульс IO-устройства
	- В качестве стробового импульса IO-устройства используется ZSW2.12 ... ZSW2.15.
	- Счетчик стробовых импульсов IO-устройства увеличивается на единицу в каждом DC-цикле (Т<sub>DC</sub>).
	- Контроль стробовых импульсов устройства ввода/выводда может быть реализован в приложении контроллера

# 11.3.6 Коммуникация с CBE20

CBE20 представляет собой универсальную коммуникационную плату, которая может работать с разными профилями коммуникации. Всегда может быть загружено только микропрограммное обеспечение одного профиля коммуникации. Доступные файлы микропрограммного обеспечения с профилями коммуникации находятся в UFWфайлах на карте памяти управляющего модуля.

Через параметр p8835 выбирается требуемый файл. После выбора требуемого UFWфайла необходимо выполнить POWER ON. При следующем запуске загружается соответствующий UFW-файл. После изменение выбора вступает в силу.

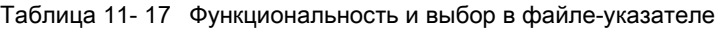

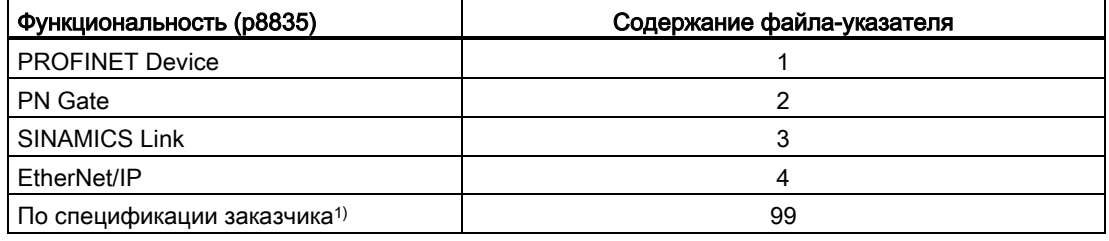

1) Путь для UFW-файла и папки на карте памяти: /OEM/SINAMICS/CODE/CB/CBE20.UFW

### Идентификация варианта микропрограммного обеспечения

Через параметр r8858 возможна однозначная идентификация загруженного варианта микропрограммного обеспечения PROFINET-интерфейса.

# Обзор важных параметров (см. Справочник по параметрированию SINAMICS S120/S150)

- p8835 CBE20 выбор «прошивки»
- r8858[0...39] COMM BOARD чтение диагностического канала

# 11.3.6.1 EtherNet/IP

SINAMICS S120 поддерживает коммуникация с полевой шиной EtherNet Industrial Protocol (EtherNet/IP или EIP). EtherNet/IP это открытый стандарт на базе Ethernet, используемый преимущественно на автоматизированном производстве. EtherNet/IP курируется Open DeviceNet Vendor Association (ODVA).

Для коммуникации с EtherNet/IP потребуется Option Board Ethernet CBE20. При установке p8835 = 4 выбирается профиль коммуникации EtherNet/IP. После POWER ON профиль активируется.

# 11.3.7 PN Gate

PN-GATE FOR SINAMICS представляет собой PROFINET-решение для производителей контроллеров и машин со встроенными контроллерами, которым нужен простой способ встраивания интерфейса к сети PROFINET в свои контроллеры. Коммуникация PROFINET реализуется через стандартный интерфейс Ethernet контроллера, без использования модуля коммуникации или связи.

PN-GATE FOR SINAMICS позволяет подсоединять произвольные устройства управления со стандартным интерфейсом Ethernet к SINAMICS S120 с тактовой синхронизацией через PROFINET с IRT, а также реализовать Motion Control, Robotic или приложения CNC при помощи приводов SINAMICS S120. Помимо SINAMICS S120, можно подсоединять любые другие устройства PROFINET (приводы, децентрализованные периферийные устройства и т. п.).

CBE20 в CU320-2 PN SINAMICS S120 имеет функцию «PN Gate» (p8835 = 2). PN Gate представлен контроллером с точки зрения PROFINET. Он охватывает стандартную сеть PROFINET.

CBE20 (порт 4) через стандартный интерфейс Ethernet контроллера соединена с системой управления машиной.

Контроллер циклически выдает необходимый контент для всех данных IO, компактно в одном или нескольких Ethernet-фреймах на контроллер PROFINET в CBE20. Для этого в контроллере используется драйвер (часть PN Gate) для коммуникации с CBE20.

Затем CBE20 распределяет данные IO, содержащие по одному фрейму телеграммы, на единственное устройство, имеющееся в сети PROFINET, как IRT так и RTтелеграммы.

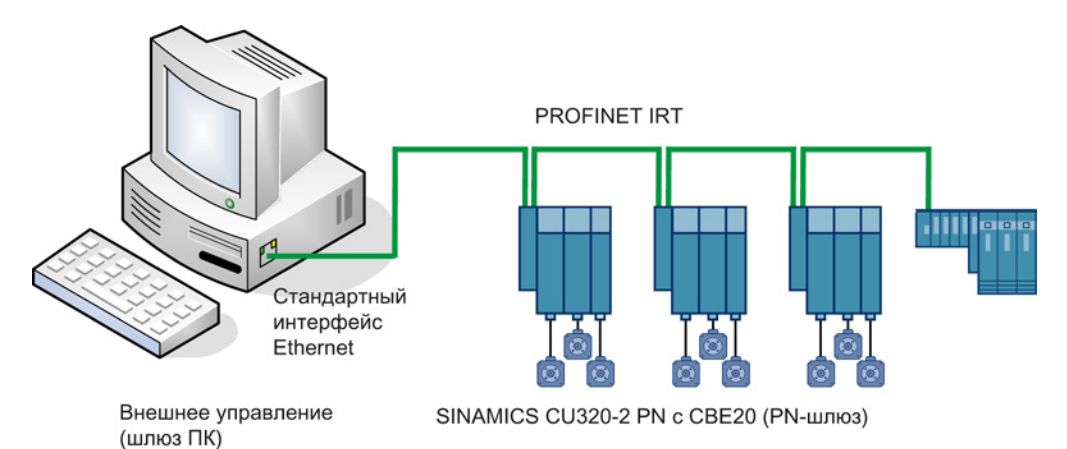

Изображение 11-36 Принципиальная схема SINAMICS PN Gate

### $11.3.7.1$ Поддерживаемые PN Gate функции

# Обзор функций PN Gate

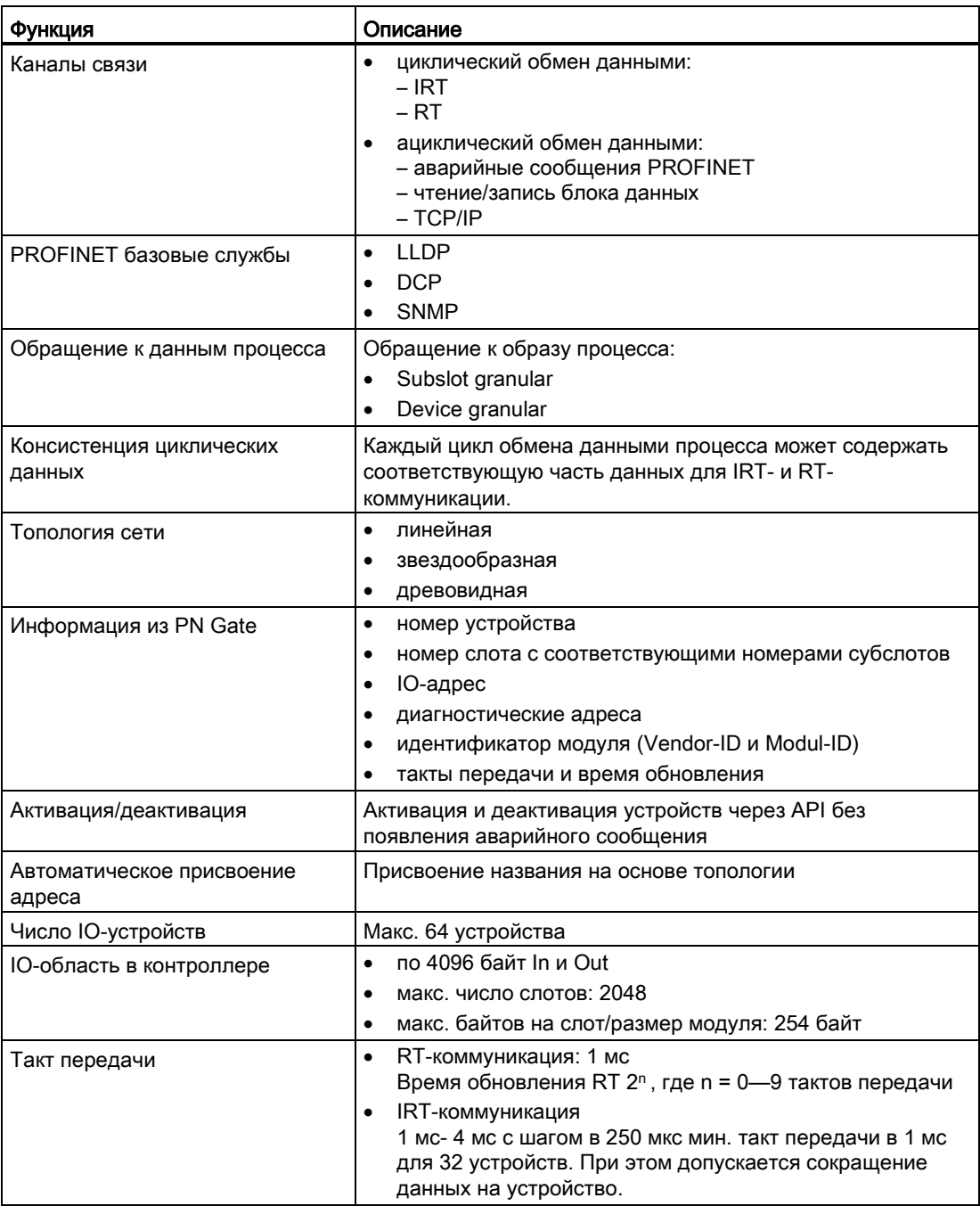

# 11.3.7.2 Условия для PN Gate

## Аппаратное обеспечение

- SINAMICS CU320-2PN с версией микропрограммного обеспечения 4.5 или выше
- Плата связи Ethernet 20 (CBE20)
- Короткий Ethernet-кабель для соединения CBE20 и CU320-2 PN (X150) Рекомендация: Ethernet-кабель с номером для заказа: 6SL3060-4AB00-0AA0
- Аппаратная часть управления со стандартным Ethernet-интерфейсом (100 Мбит/с или выше), например, SIMATIC-Box IPC 427C.

### Примечание

Gate PC должен гарантировать быстрое время поиска, необходимое для работы PN Gate. Параметрами влияния являются мощность CPU, системная плата (чипсет Ethernet и его подключение), а также BIOS и участвующие компоненты программного обеспечения (компоненты ОС, например, Memory-Mapping, драйвер Ethernet, прерывание, конфигурация).

# Программное обеспечение

● STARTER с V4.3

или

● Drive ES c 5.5

или

● SIMATIC STEP 7 c V5.5 SP2

Development Kit для разработок и проектирования:

● SINAMICS PN Gate DevKit (MLFB 6SL3071-0CA00-0XA0)

Лицензии

● PN Gate CU требует лицензию на время работы с MLFB 6SL3074-0AA03-0AA0 или опцию Z G01 для CFC.

# PROFINET версия

• SINAMICS PN Gate V2 совместим с PROFINET V2.2

# Объем поставки PN Gate Dev-Kit (Development Kit)

PN Gate Development Kit поставляется на DVD и содержит следующие компоненты:

- Установка аддона STEP 7
	- CD1

Дополнительный компонент для установки PN Gate для STEP7 5.5 SP2, STARTER 4.3, SINAMICS 4.5

- PN Gate Driver
	- Bin

Двоичные файлы драйвера в формате Tar.

- Src Исходные файлы как Zip-файл.
- Doc

Документация Doxygen в виде Zip-файла. Документация Doxygen доступна в форматах HTML и PDF.

- Example Application
	- Примеры применения PROFIdrive в бинарном и исходном коде.
- Документация
	- German PN Gate документация на немецком языке.
	- English

Документация PN Gate на английском языке.

Дополнительную информацию можно найти в «Руководство по проектированию SINAMICS S120 PN Gate».

#### $11.3.8$ PROFINET с 2 контроллерами

#### 11.3.8.1 Установки управляющего модуля

### Примечание

Работа с 2 контроллерами возможна только вместе с защищенным центральным процессором.

SINAMICS S120 позволяет выполнить одновременное подключение двух систем управления к одному управляющему модулю через PROFINET, например, автоматизированной системы управления автоматизации (A-CPU) и Safety-системы управления (F-CPU).

Для этой коммуникации SINAMICS S поддерживает стандартные телеграммы PROFIsafe 30 и 31, а также Siemens-телеграммы 901 и 902 для Safety-управления.

Рисунок ниже показывает принципиальную структуру этого варианта соединения на примере CU320-2 PN или CU310-2 PN.

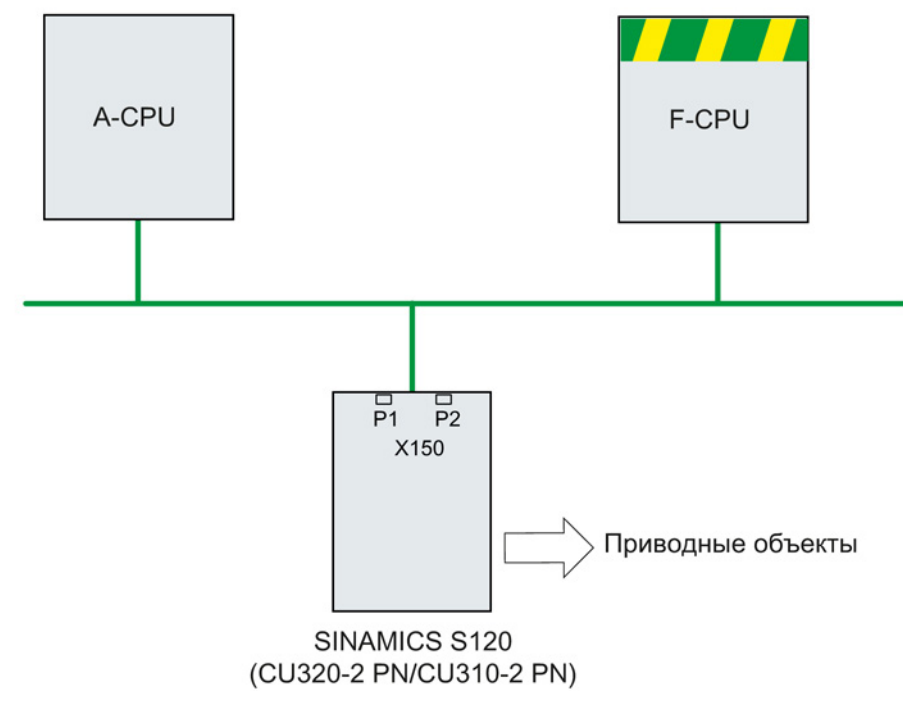

Изображение 11-37 Обзор топологии PROFINET

# Пример

Рисунок ниже показывает иллюстративную конфигурацию привода с 3 осями. A-CPU передает Siemens-телеграмму 105 для оси 1 и Siemens-телеграмму 102 для оси 2. F-CPU передает PROFIsafe телеграмму 30 для оси 1 и оси 3 соответственно.

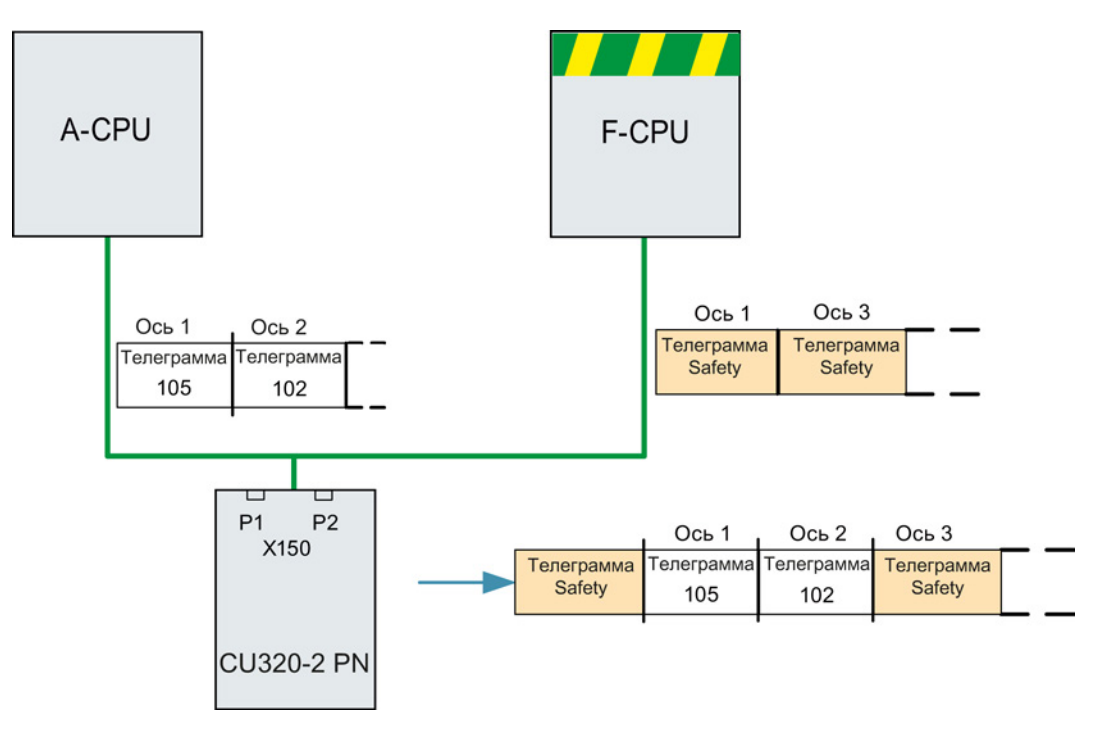

Изображение 11-38 Пример процесса коммуникации

# Конфигурация

Для конфигурирования соединения действовать следующим образом:

- 1. Определить с помощью параметра p8929 = 2, что через PROFINET-интерфейс должны поступать данные от 2 систем управления.
- 2. Разрешить с параметром p9601.3 = p9801.3 = 1 PROFIsafe для осей 1 и 2.
- 3. Спроектировать PROFINET-коммуникацию в HW-Konfig (см. раздел «Проектирование систем управления»).

При запуске системы приводная система через p8929 = 2 определяет, что PROFINET-телеграммы ожидаются от 2 систем управления и устанавливает коммуникацию согласно проектированию в HW-Konfig.

### Примечание

При запуске приводной система сначала нужны данные конфигурации A-CPU, после чего он устанавливает циклическую коммуникацию с этим CPU с учетом ожидаемых телеграмм PROFIsafe.

Как только приводная система после получает конфигурацию F-CPU, и здесь устанавливается циклическая коммуникация и телеграммы PROFIsafe учитываются.

### ЗАМЕТКА

### Отказ одного CPU

Коммуникации через оба канала работают независимо друг от друга. При отказе одного CPU коммуникация с другим CPU не прерывается, а продолжает работать в обычном режиме. Выводятся сообщения об ошибках касательно выпавшего компонента. Устранить ошибку и квитировать сообщения, после этого связь с выпавшим CPU восстанавливается автоматически.

# 11.3.8.2 Проектирование Shared Device

Для проектирования обоих систем управления A-CPU и F-CPU в HW-Konfig существуют следующие две возможности:

- Обе системы управления проектируются с использованием функции Shared Device в общем проекте
- Каждая система управления проектируется в отдельном проекте через GDSML.

В приведенном ниже примере рассматривается первая из возможностей.

### Примечание

Подробная информация о проектировании при помощи HW-Konfig содержится в документации STEP 7.

Коммуникация

11.3 Коммуникация через PROFINET IO

# Пример: Две системы управления в общем проекте

# Для этого запустить STEP 7:

1. Создать в S7 для нового проекта систему управление приводом, в примере названо A-CPU, с SIMATIC 300.

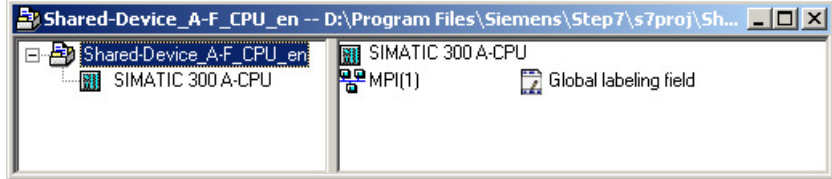

Изображение 11-39 Создание нового проекта S7

2. Выбрать в HW-Konfig систему управления CPU 315-2 PN/DP и подключить как сеть связи PROFINET IO.

Выбрать в качестве системы управления приводом S120 (в примере CU320-2 PN).

# Коммуникация

11.3 Коммуникация через PROFINET IO

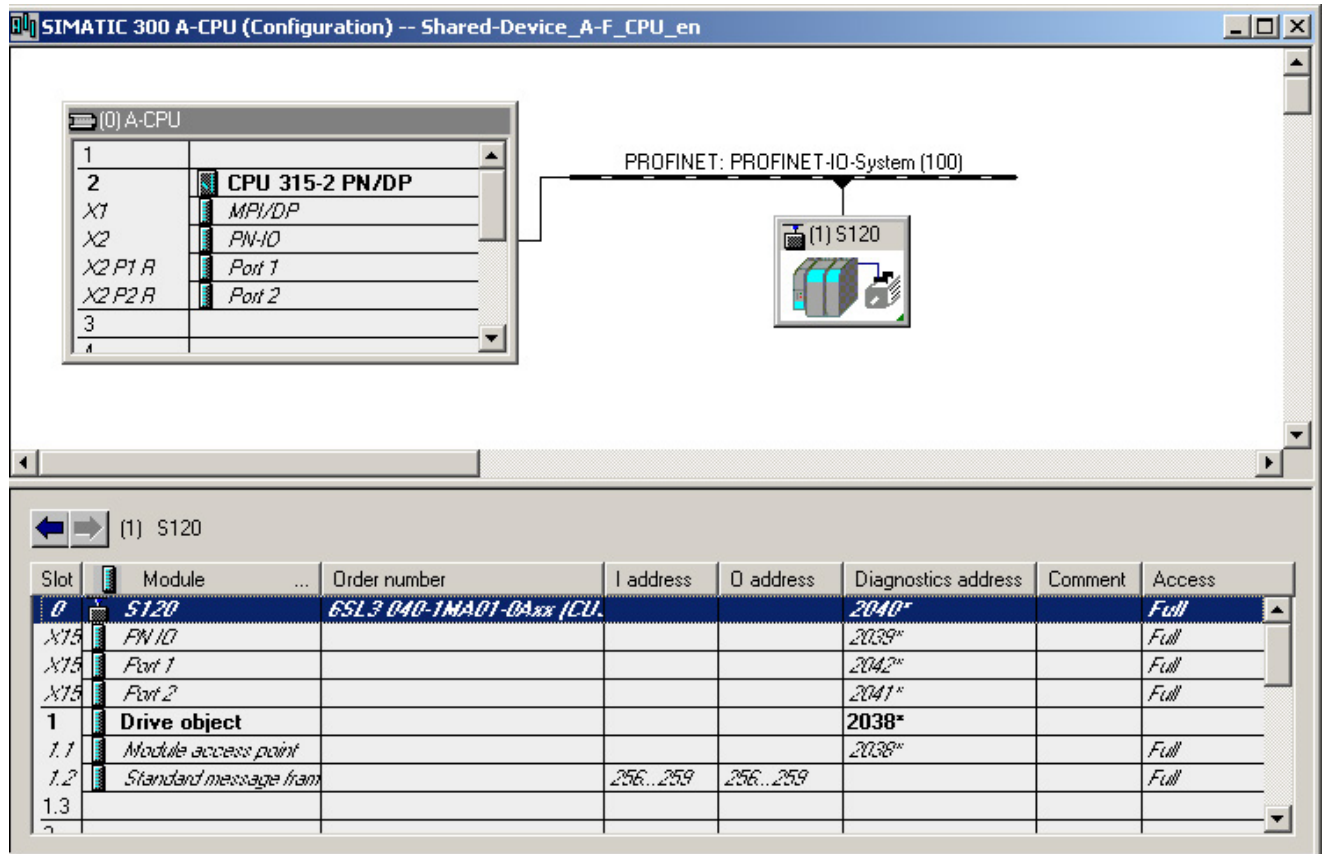

Изображение 11-40 Система управления приводом создана в HW-Konfig

- 3. Щелкнуть на «Станция\Сохранить и компилировать» (Ctrl+S) Прежний проект сохраняется.
- 4. Открыть контекстное меню привода S120 и щелкнуть на «Открыть объект с STARTER», чтобы проектировать приводы в STARTER.

| HW Config - SIMATIC 300 A_CPU                                                                                                    |                                  |           |           |                                                                                                    |                  |
|----------------------------------------------------------------------------------------------------|----------------------------------|-----------|-----------|----------------------------------------------------------------------------------------------------|------------------|
| Station Edit Insert PLC View Options Window Help                                                                                                    |                                  |           |           |                                                                                                    |                  |
| D 2 3 - 5 4 4 4 8   4 2   6 1 18 18 17 18   12                                                                                                    |                                  |           |           |                                                                                                    |                  |
| <b>BUSIMATIC 300 A_CPU (Configuration) -- Shared-Device_A-F_CPUen2</b>                                                                                           |                                  |           |           |                                                                                                    | $ \Box$ $\times$ |
| $= 0$ A CPU<br>Ethernet(1): PROFINET-IO-System (100)<br>$\overline{2}$<br><b>CPU 315-2 PN/DP</b><br>XĬ<br>MPI/DP<br>Х2<br>PN-IO<br>품(1) \$120<br>X2PIR<br>Port 1 |                                  |           |           |                                                                                                    |                  |
| X2 P2 R<br>Port <sub>2</sub><br>3                                                                                                    |                                  |           |           | Copy<br>Paste                                                                                                   | Ctrl+C<br>Ctrl+V |
| $\overline{1}$                                                                                                    |                                  |           |           | Replace Object<br>Edit PROFINET IO System IP addresses<br>PROFINET IO Domain Management<br>PROFINET IO Topology |                  |
| $(1)$ S120                                                                                                    |                                  |           |           | Specify Module                                                                                                  |                  |
| Module<br>Slot                                                                                                    | Order number                     | I address | $0$ addre | Delete                                                                                                    | Del              |
| 圖<br>5120<br>$\theta$<br>X75 I<br><b>FN IO</b><br>Part 1<br>X75.<br>But2<br>X75<br>$\mathbf{1}$<br><b>Drive object</b>                                           | <b>ESL 3 040-1MA01-0Axx ICU.</b> |           |           | Move<br><b>Size</b><br>Minimize<br>Maximize                                                                     |                  |
| Module access point<br>1.1                                                                                                    |                                  |           |           | Go To                                                                                                    |                  |
| $1.2^{1}$<br>Standard message ham                                                                                                    |                                  | 256.259   | 25625     | Object Properties                                                                                               | Alt+Return       |
| 1.3<br>$\overline{2}$                                                                                                    |                                  |           |           | Open Object With STARTER                                                                                        | Ctrl+Alt+O       |
| $\overline{3}$                                                                                                    |                                  |           |           | Assign Asset ID                                                                                                 |                  |

Изображение 11-41 Передача нового проекта из HW-Konfig в STARTER

### Окно STARTER открывается автоматически

Проект отображается в окне навигации.

1. Установить в экспертном списке управляющего модуля параметр p8929 = 2.

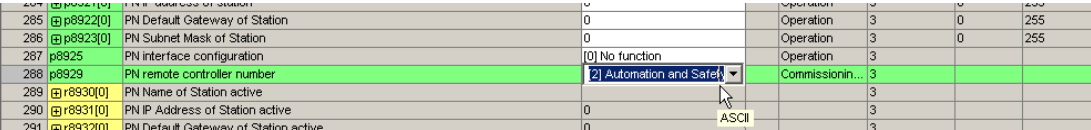

Изображение 11-42 p8929 из экспертного списка управляющего модуля

- 2. Сконфигурировать один блок питания и три привода с сервоуправлением. Для коммуникации устройства питания была выбрана телеграмма 370, а для приводов — стандартные телеграммы 1, 2 и 3.
	- После щелкнуть в проекте «Сохранить и скомпилировать заново».
	- Щелкнуть в окне навигации «Коммуникация\конфигурация телеграмм».

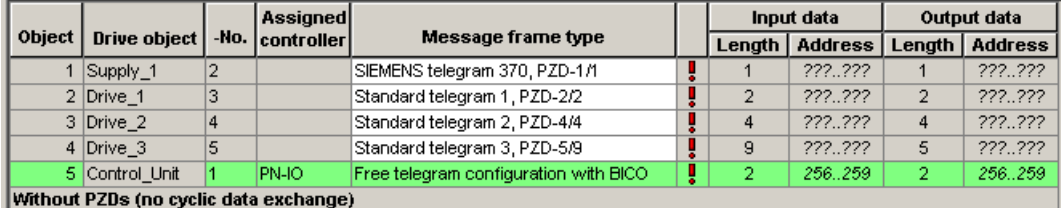

Изображение 11-43 Обзор телеграмм для PROFIdrive канал IF1

- 3. Добавить в «.....» Safety-телеграммы 30 для 1-ого и 3-ого привода:
	- Щелкнуть в таблице на приводе, который необходимо контролировать с PROFIsafe.
	- Щелкнуть на кнопке «Согласовать конфигурацию телеграммы» и выбрать «Добавить PROFIsafe».

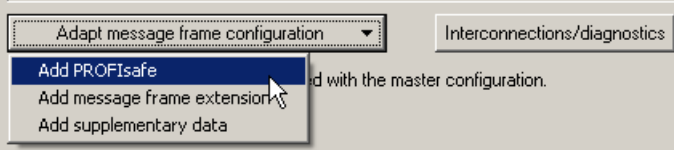

Изображение 11-44 Добавление PROFIsafe-телеграммы к приводу

В таблице PROFIdrive были добавлены PROFIsafe-телеграммы:

| THE STARTER - Shared-Device_A-F_CPU_en - [S120 - Message frame configuration]                                                                                                    |                                                                                                    |                                        |                |       |                                       |    |                |                |                |                  |
|----------------------------------------------------------------------------------------------------|----------------------------------------------------------------------------------------------------|----------------------------------------|----------------|-------|---------------------------------------|----|----------------|----------------|----------------|------------------|
| Pla Project Edit Target system View Options Window Help                                                                                                    |                                                                                                    |                                        |                |       |                                       |    |                |                |                |                  |
| ◘ <mark>6888</mark> 88888888888888888888888888                                                                                                    |                                                                                                    |                                        |                |       |                                       |    |                |                |                |                  |
| Shared-Device A-F CPU en<br>Insert single drive unit<br>白120<br>$\rightarrow$ Overview<br>□ >> Communication<br>$\rightarrow$ Commiss, interface<br>Message frame configuration<br>主→ > Topology | IF1: PROFIdrive PZD message frames   IF2: PZD message frames<br>Communication interface: PROFINET - Control Unit onboard (isochronous)<br>The PROFIsafe communication is performed via this interface<br>The PROFIdrive message frames of the drive objects are transferred in the following order:<br>The input data corresponds to the send and the output data of the receive direction of the drive object.<br><b>Master view:</b> |                                        |                |       |                                       |    |                |                |                |                  |
| <b>FRU</b> Control Unit<br>由。                                                                                                    | Assigned<br>Object   Drive object  <br>-No. controller                                                                                                    |                                        |                |       |                                       |    | Input data     |                | Output data    |                  |
| E-Lill Infeeds                                                                                                    |                                                                                                    |                                        |                |       | Message frame type                    |    | Length         | <b>Address</b> |                | Length   Address |
| <b>E-</b> Input/output components                                                                                                    |                                                                                                    | Supply_1                               | $\overline{2}$ | PN-IO | SIEMENS telegram 370, PZD-1/1         |    |                | 256.257        |                | 256.257          |
| Encoder                                                                                                    |                                                                                                    | 2 Drive 1                              | 3              |       | PROFIsafe standard telegram 30, PZD-  | y  | 3              | $-1.4$         | 3.             | $-1.4$           |
| <b>E-Col</b> Drives                                                                                                    |                                                                                                    |                                        |                |       | Standard telegram 1, PZD-2/2          | ŗ. | $\overline{2}$ | 222.222        | $\overline{2}$ | 222.222          |
| <b>M</b> Insert drive                                                                                                    |                                                                                                    | 3 Drive 2                              | $\overline{4}$ |       | Standard telegram 2, PZD-4/4          |    | $\overline{4}$ | 222., 222      | $\overline{4}$ | 222222           |
| <b>Drive 1</b><br>田                                                                                                    |                                                                                                    | 4 Drive 3                              | 5              |       | PROFIsafe standard telegram 30, PZD-  | v  | з.             | $-1.4$         | з              | $-1.4$           |
| $f$ Drive 2<br>田                                                                                                    |                                                                                                    |                                        |                |       | Standard telegram 3, PZD-5/9          | y  | 9              | 222.222        | 5              | 222.222          |
| e Drive_3<br>$\mathbb{F}$                                                                                                    |                                                                                                    | 5 Control Unit                         |                |       | Free telegram configuration with BICO | U  | $\overline{2}$ | ??????         | $\overline{2}$ | ??????           |
| Documentation<br>田一                                                                                                    |                                                                                                    | Without PZDs (no cyclic data exchange) |                |       |                                       |    |                |                |                |                  |

Изображение 11-45 Представление содержания телеграмм

## 4. Передать изменения телеграмм в HW-Konfig щелчком на «Установить адреса».

IF1: PROFIdrive PZD message frames | IF2: PZD message frames |

Communication interface: PROFINET - Control Unit onboard (isochronous) The PROFIsafe communication is performed via this interface

The PROFIdrive message frames of the drive objects are transferred in the following order:

The input data corresponds to the send and the output data of the receive direction of the drive object. Master view:

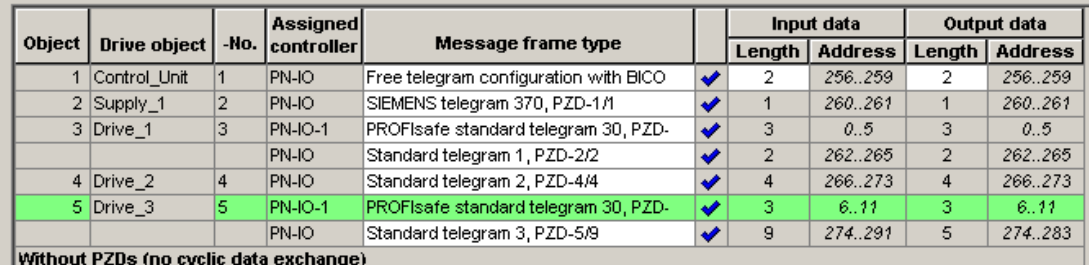

Изображение 11-46 Телеграммы были исправлены в HW-Konfig

После успешной передачи телеграмм в HW-Konfig красные восклицательные знаки заменяются галочками.

### Коммуникация

11.3 Коммуникация через PROFINET IO

# Проектирование Safety-системы управления:

1. Щелкнуть в окне HW-Konfig на компоненте «S120».

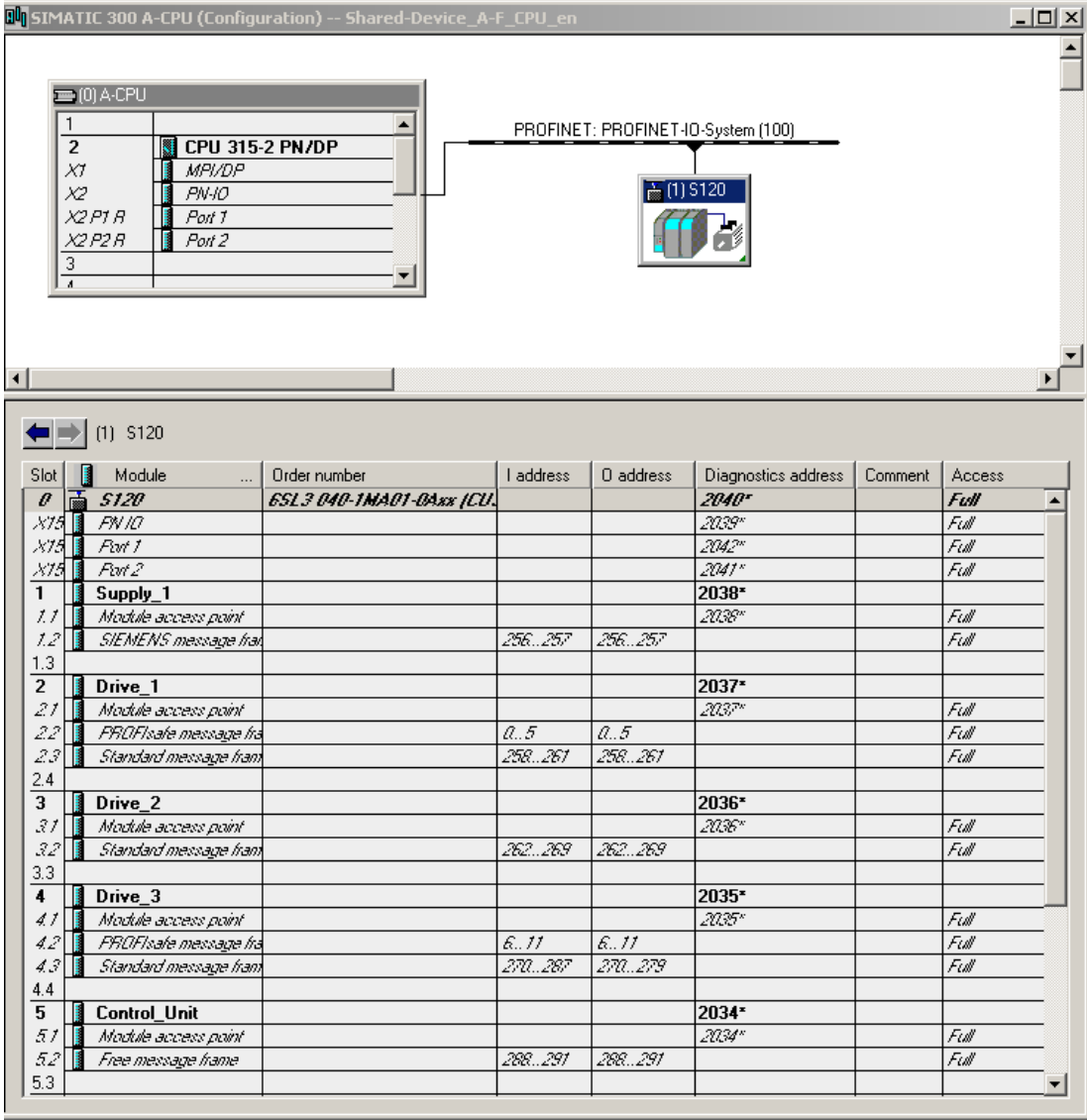

Изображение 11-47 Обновленный проект в HW-Konfig

2. Имеется полный доступ ко всем телеграммам. Для открытия системе управления PROFIsafe доступа к телеграммам 30, он должны быть разрешены. Открыть щелчком правой кнопки мыши на компоненте S120 контекстное меню и щелкнуть слева на «Свойства объекта...»

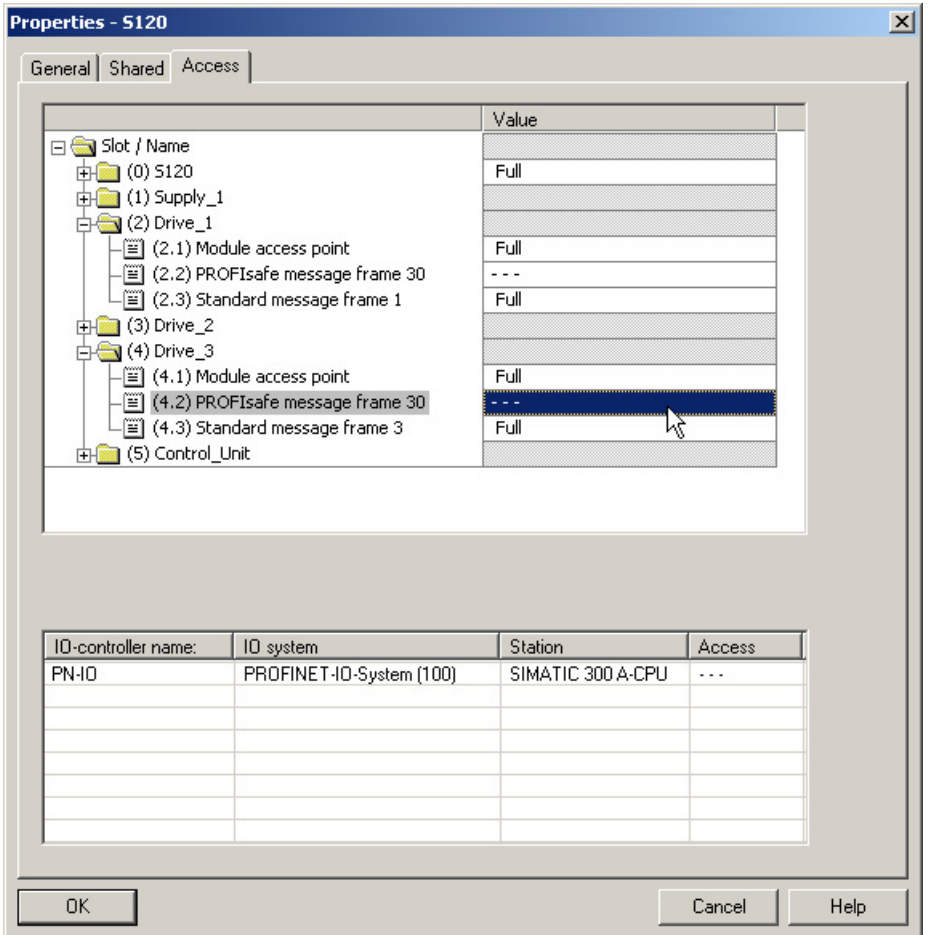

3. В следующем окне блокировать доступ телеграмм PROFIsafe через A-CPU.

Изображение 11-48 Safety-телеграммы A-CPU разрешены

# Вставка PROFIsafe-системы управления в STEP 7

Система управления PROFIsafe проектируется точно также, как система управления приводом в STEP 7.

Коммуникация

11.3 Коммуникация через PROFINET IO

# Проектирование F-CPU в HW-Konfig

- 1. В качестве отличия от системы управления привода выбрать систему управления с поддержкой PROFIsafe, к примеру, CPU 317F-2 PN/DP. PROFIsafe-система управления была переименована вручную в «F-CPU».
- 2. Для коммуникации снова выбрать PROFINET IO.

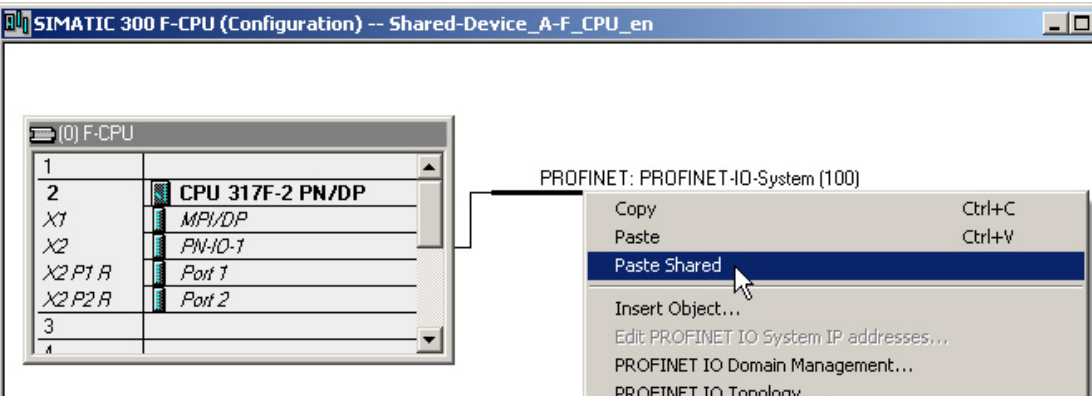

Изображение 11-49 Конфигурация системы управления PROFIsafe

- 3. Щелкнуть в HW-Konfig на «Станция\Сохранить и компилировать».
- 4. Щелкнуть в окне системы управления привода на компоненте S120.
- 5. С «Обработать/копировать» запустить процесс копирования.
- 6. Вернуться в окно HW-Konfig системы управления PROFIsafe.
- 7. Щелчком правой кнопкой на ветви PROFINET.

8. Выбрать в контекстном меню «Вставить Shared».

Система управления привода S120 подключается к PROFINET системы управления PROFIsafe. В таблице система управления PROFIsafe автоматически получила полный доступ для PROFIsafe-телеграмм 30.

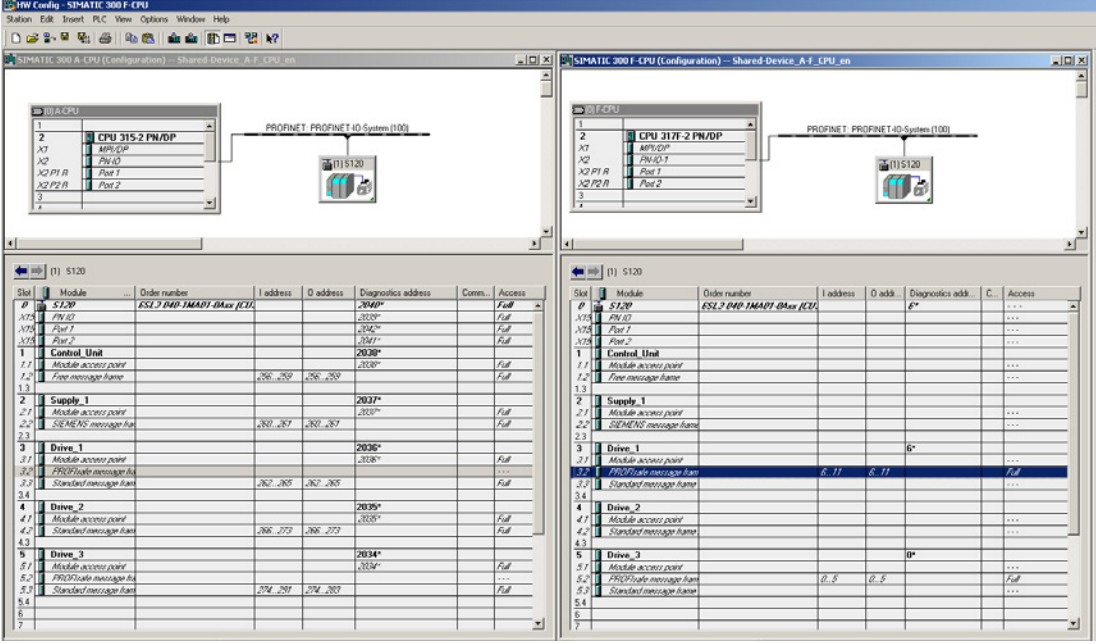

Изображение 11-50 Готовый новый проект в HW-Konfig

9. Щелкнуть в HW-Konfig на «Станция\Сохранить и компилировать».

10.После снова щелкнуть на «Открыть объект со STARTER»

После завершения последнего процесса сохранения в окне STARTER видно, что PROFIsafe-телеграммы согласованы с PN-IO-1, а телеграмм привода с PN-IO.

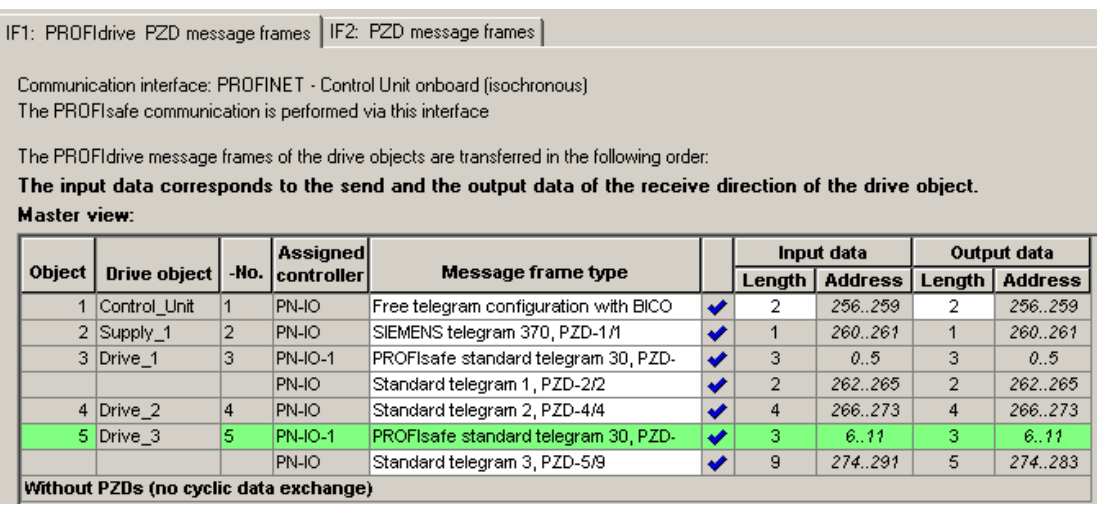

Изображение 11-51 Готовый новый проект в STARTER

Если в STARTER после каждого типа телеграммы стоят галочки, то проектирование Shared-Device завершено успешно.

# 11.3.8.3 Обзор важных параметров

# Обзор важных параметров (см. Справочник по параметрированию SINAMICS S120/S150)

- p8929 PN Remote Controller число
- p9601 SI разрешение интегрированных в привод функций (управляющий модуль)
- p9801 SI разрешение интегрированных в привод функций (модуль двигателя)

# 11.3.9 PROFIenergy

PROFIenergy это управление энергией для производственного оборудования на базе протокола передачи данных PROFINET. Функция сертифицирована в профиле PROFIenergy PNO. Приводные устройства, имеющие функциональность PROFIenergy, могут получить свидетельство сертифицированной лаборатории. Сертифицированные устройства поддерживают команды PROFIenergy и реагируют согласно требованиям и рабочим состояниям.

SINAMICS поддерживает профиль PROFIenergy V1.1. Команды PROFIenergy передаются с PROFINET в ацикличеком режиме из системы управления на привод. Передача команд PROFIenergy осуществляется через блок данных PROFINET 0x80A0.

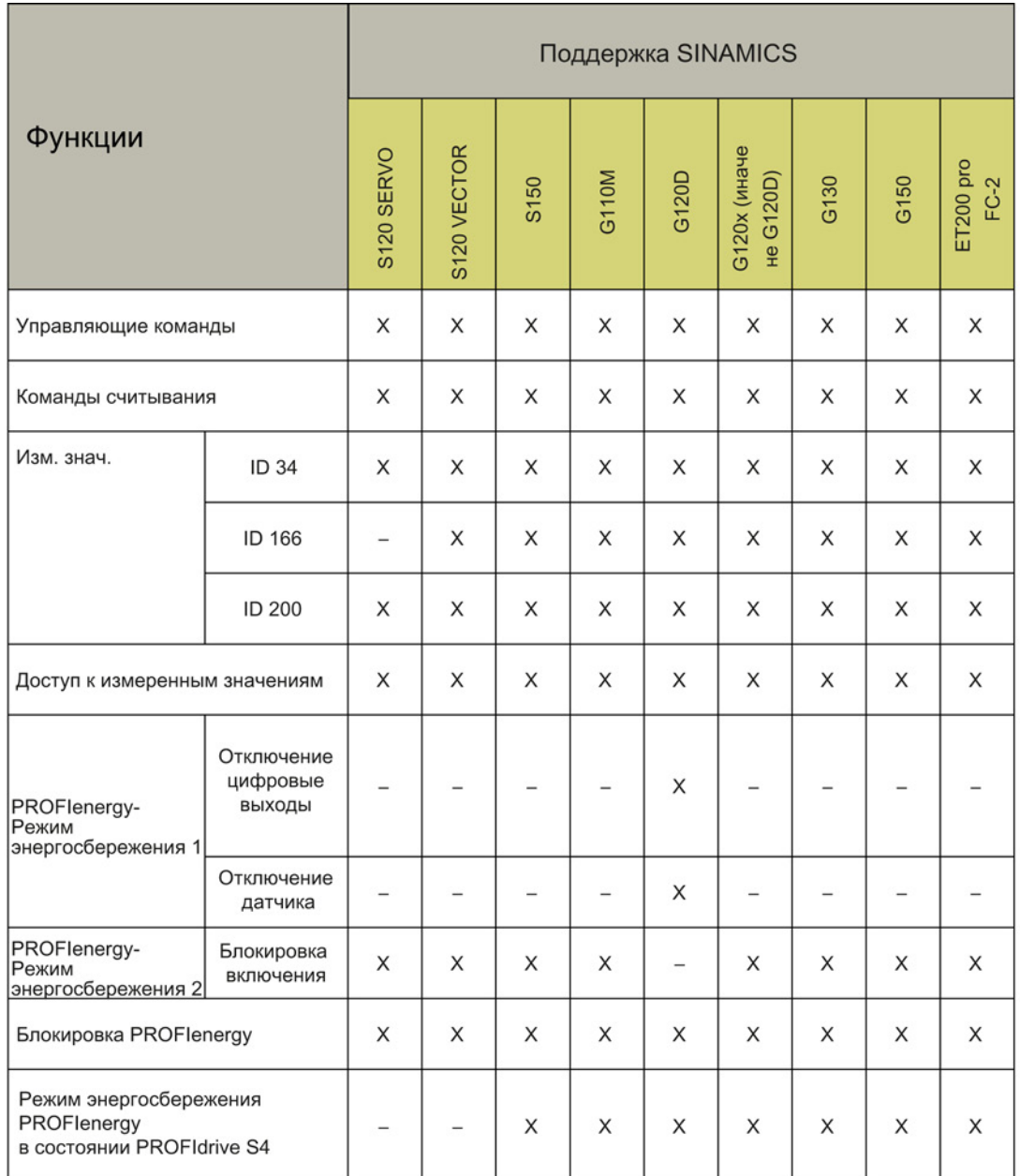

В следующей таблице приведен обзор функциональности PROFIenergy и поддержки различных устройств SINAMICS:

Изображение 11-52 Функции PROFIenergy

### 11.3.9.1 Задачи PROFlenergy

PROFlenergy представляет собой интерфейс данных на основе PROFINET, который позволяют координировать потребителей вне зависимости от изготовителей и устройств и производить отключение во время длительности паузы с центральным управлением. Благодаря этому доступна только абсолютно необходимая для процесса энергия. При этом большая часть энергии в процессе сохраняется, устройство PROFINET, потребляя всего несколько ватт, способствует потенциалу экономии.

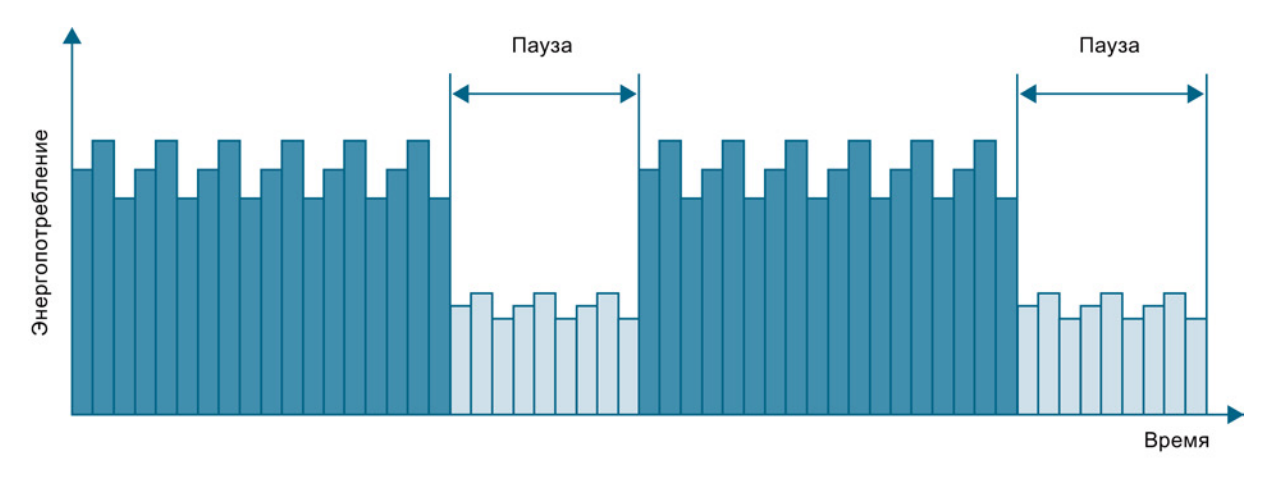

Изображение 11-53 Экономия энергии с помощью PROFlenergy

Благодаря целенаправленному временному отключению или установке на паузу неиспользуемых приводов и устройств в деталях достигаются следующие цели:

- Снижение энергозатрат
- Снижение тепловыделения
- Увеличение срока службы за счет сокращения эффективного времени работы
- Для этого приводные устройства предоставляют стандартизированные данные по потреблению для анализа.
- Отображается состояние PROFlenergy участвующих устройств.
- Состояние PROFlenergy через соединения BICO доступно для дальнейшей  $\bullet$ обработки, например, для отключения ненужных вторичных систем.

### Основные сведения

Отключение устройств PROFINET и силовых модулей осуществляется через специальные команды в программе пользователя контроллера ввода/выводда PROFINET. Дополнительное аппаратное обеспечение не требуется, команды PROFlenergy непосредственно интерпретируются устройствами PROFINET.

# 11.3.9.2 Свойства PROFIenergy приводной системы SINAMICS S120

Устройства приводной системы SINAMICS S120 отвечают следующим требованиям:

- Устройства SINAMICS S120 сертифицированы для PROFIenergy
- Устройства SINAMICS S120 поддерживают функциональный блок PROFIenergy класса 3
- Устройства SINAMICS S120 поддерживают режим экономии энергии PROFIenergy 2

# <span id="page-753-0"></span>11.3.9.3 Команды PROFIenergy

### Принцип действия

В начале и конце пауз оператор установки активирует и деактивирует функцию пауз установки; затем контроллер ввода/вывода направляет команду PROFIenergy «START\_Pause» / «END\_Pause» на устройства PROFINET. Устройство интерпретирует содержимое команды PROFIenergy и производит отключение или повторное включение.

О дополнительных функциях PROFIenergy можно вызвать информацию в устройстве во время пауз. Пользователь может их использовать для своевременной передачи команды «START\_Pause» / «END\_Pause».

## Управляющие команды PROFIenergy

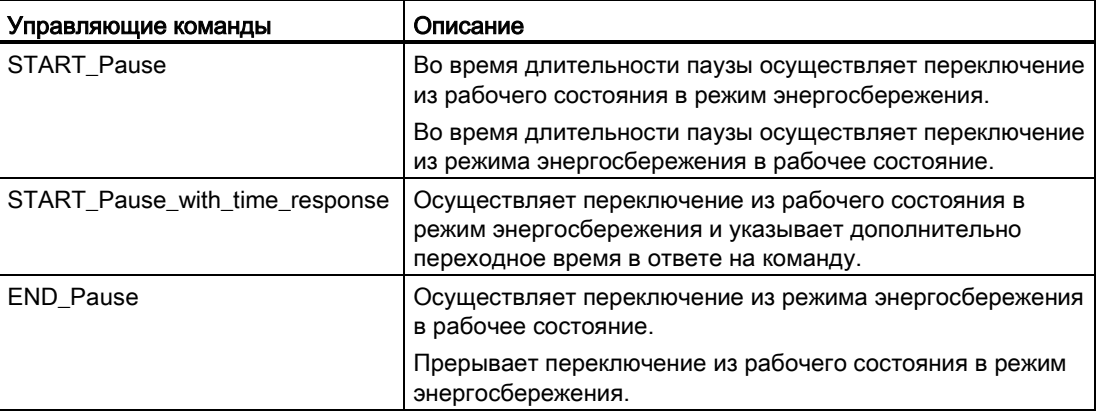

Коммуникация

11.3 Коммуникация через PROFINET IO

# Команды считывания PROFlenergy

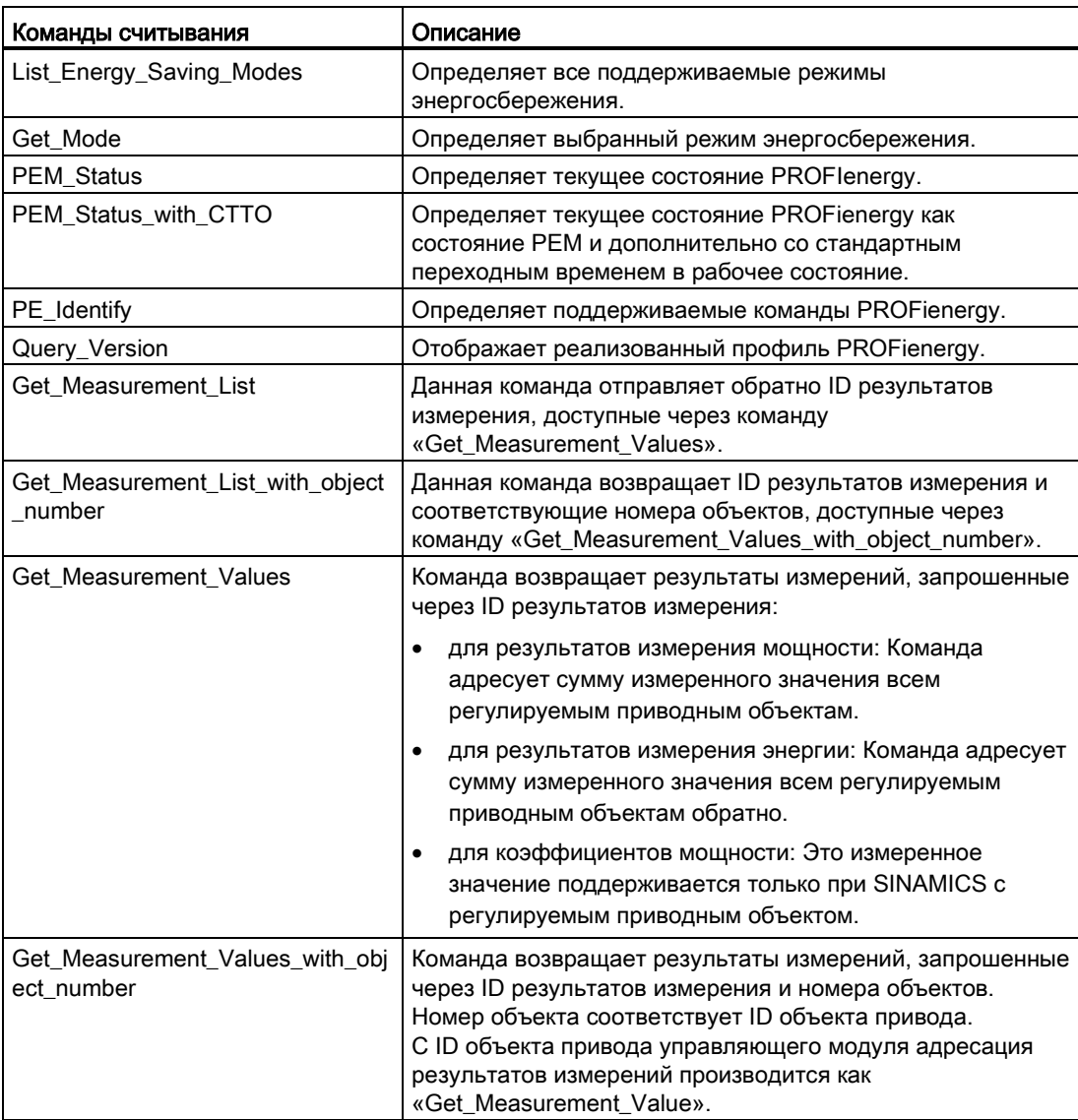

### 11394 Измеренные значения PROFlenergy

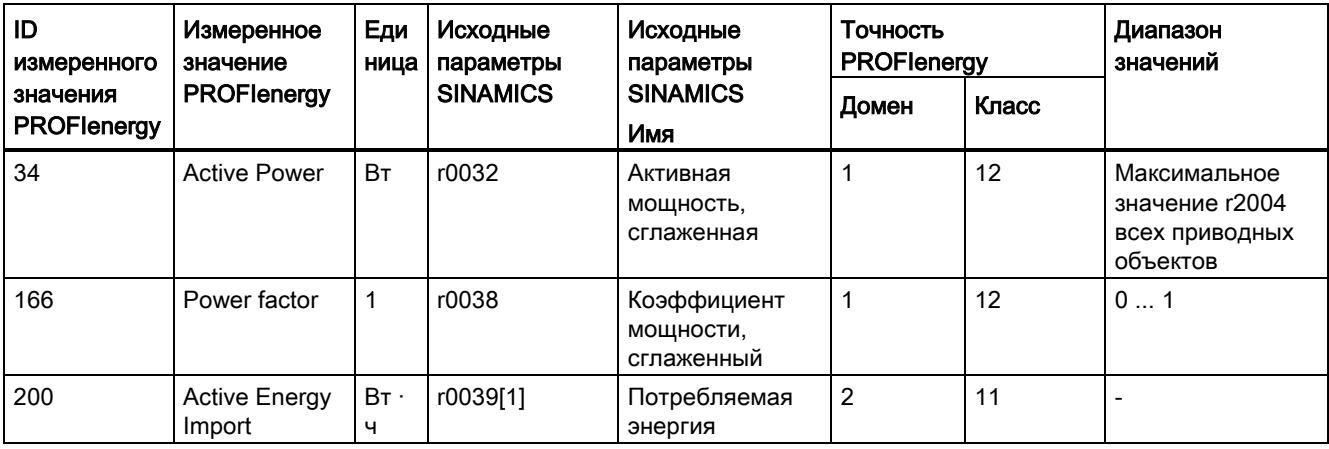

Таблица 11-18 Обзор измеренных значений PROFlenergy

#### 11.3.9.5 Режим энергосбережения PROFlenergy

Приводные устройства SINAMICS S120 поддерживают режим энергосбережения 2 PROFlenergy. Оба следующих параметра показывают действующий режим PROFlenergy:

- Параметр r5600 показывает действующий в настоящее время режим PROFlenergy.
- Параметр г5613 посредством подключаемых битов, активно ли энергосбережение PROFlenergy.

Режим энергосбережения для приводных устройств S120 может быть активирован и деактивирован с помощью управляющих команд PROFlenergy (см. также Команды PROFlenergy (Страница 754)).

Активный режим энергосбережения отображается с предупреждением А08800.

Режим энергосбережения остается активным для приводных устройств SINAMICS S120 также и при наступлении следующих событий:

- Обрыв соединения PROFINET
- CPU переходит в STOP (останов)
- Ошибка в объединяющей шине

При активном режиме энергосбережения PROFlenergy все диагностические предупреждения в SINAMICS отключены. Поэтому эти предупреждения не отправляются в режиме энергосбережения.

#### 11.3.9.6 **Блокирование PROFlenergy**

Через установку параметра p5611.0 = 1 можно заблокировать PROFlenergy для приводных устройств SINAMICS S120. В результате этого управляющие команды игнорируются.
11.3 Коммуникация через PROFINET IO

#### 11.3.9.7 Функциональные схемы и параметры

## Функциональные схемы (см. Справочник по параметрированию SINAMICS S120/S150)

- 2381 PROFlenergy - управляющие команды/Команды считывания
- 2382 PROFlenergy - состояния
- 2610 Управление процессом — устройство управления

### Обзор важных параметров (см. Справочник по параметрированию SINAMICS S120/S150)

- $5600$ **ID режима энергосбережения Ре**
- Режим энергосбережения Ре, минимальная пауза p5602[0...1]
- Режим энергосбережения Ре, максимальное время удержания p5606[0...1]
- p5611 Энергосбережение Ре, общие свойства
- p5612[0...1] Энергосбережение Ре, свойства в зависимости от режима
- СО/ВО: Энергосбережение Ре активно/не активно  $\bullet$  r5613.0...1

#### 11.3.10 Сообщения через диагностические каналы

Сообщения могут отображаться не только через известные инструменты для ввода в эксплуатацию (STARTER, SCOUT). После активации диагностической функции сообщения передаются также через нормированные диагностические каналы на контроллер верхнего уровня. Там сообщения анализируются или переправляются для удобного отображения в соответствующие интерфейсы (SIMATIC HMI, TIA-Portal, ...). В соответствующих интерфейсах сообщения отображаются так же удобно, как и в STARTER.

Благодаря этому проблемы или неисправности могут немедленно локализоваться и устраняться непосредственно после этого, независимо от использующегося инструмента.

Соблюдайте также основную информацию по диагностическим каналам в главе Диагностические каналы (Страница 674).

11.3 Коммуникация через PROFINET IO

## Активировать функцию диагностики

Диагностика активируется или деактивируется через параметрирование соответствующего инструмента конфигурирования (HW-Config, TIA-Portal, ...).

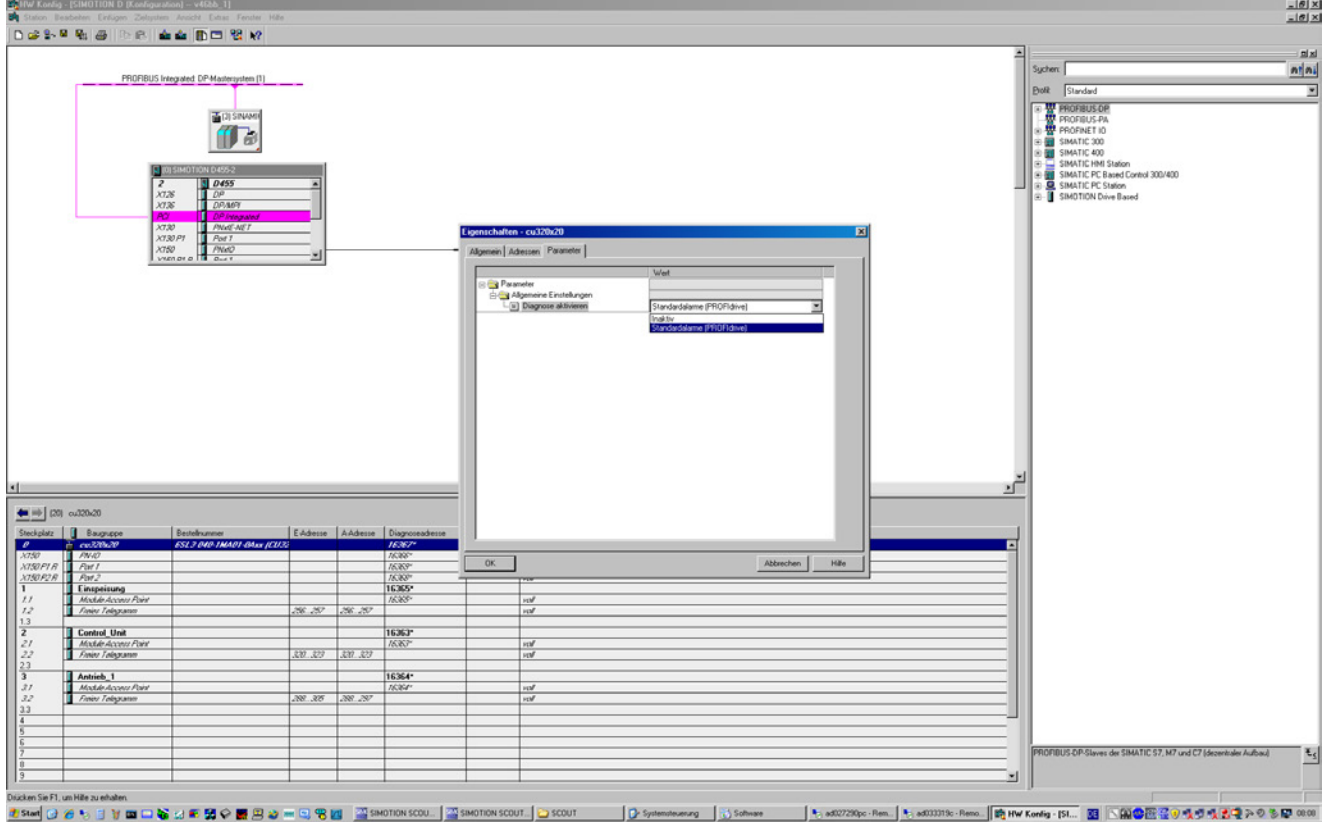

Изображение 11-54 Активация PROFINET

Возможны следующие операции параметрирования:

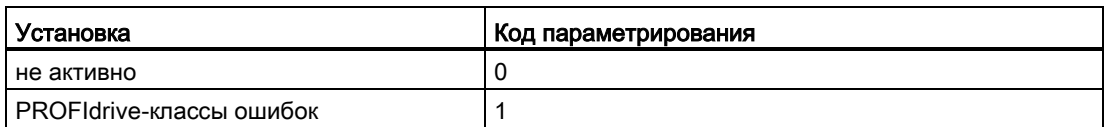

При установлении коммуникации между SINAMICS и ведущим устройством/ контроллером активированный режим диагностики сначала передается от этого ведущего контроллера на привод. При активированной диагностике SINAMICS сначала однократно передает все сообщения, имеющиеся в настоящий момент, на контроллер.

#### Сообщения

Тексты сообщений подробно описаны в Справочнике по параметрированию SINAMICS S120/S150 в главе 3.1.2 «Пояснения к списку ошибок и предупреждений». Там в таблице «Классы сообщений и кодировок различных диагностических интерфейсов» перечислены действительные тексты сообщений.

11.3 Коммуникация через PROFINET IO

#### 11.3.11 Поддержка блоков данных I&M 1...4

## Идентификация & обслуживание (I&M)

Блоки данных I&M содержат информацию по стандартизованной и упрощенной идентификации и техническому обслуживанию устройств PROFIBUS/PROFINET. Блоки данных I&M 1...4 представляют собой специфическую информацию, как, например, место и дата установки. PROFINET поддерживает блоки данных I&M 0...4.

Блоки данных I&M 1...3 могут устанавливаться как с помощью Manager (STEP 7), так и с помощью HW Konfig (STEP 7).

## Параметры I&M

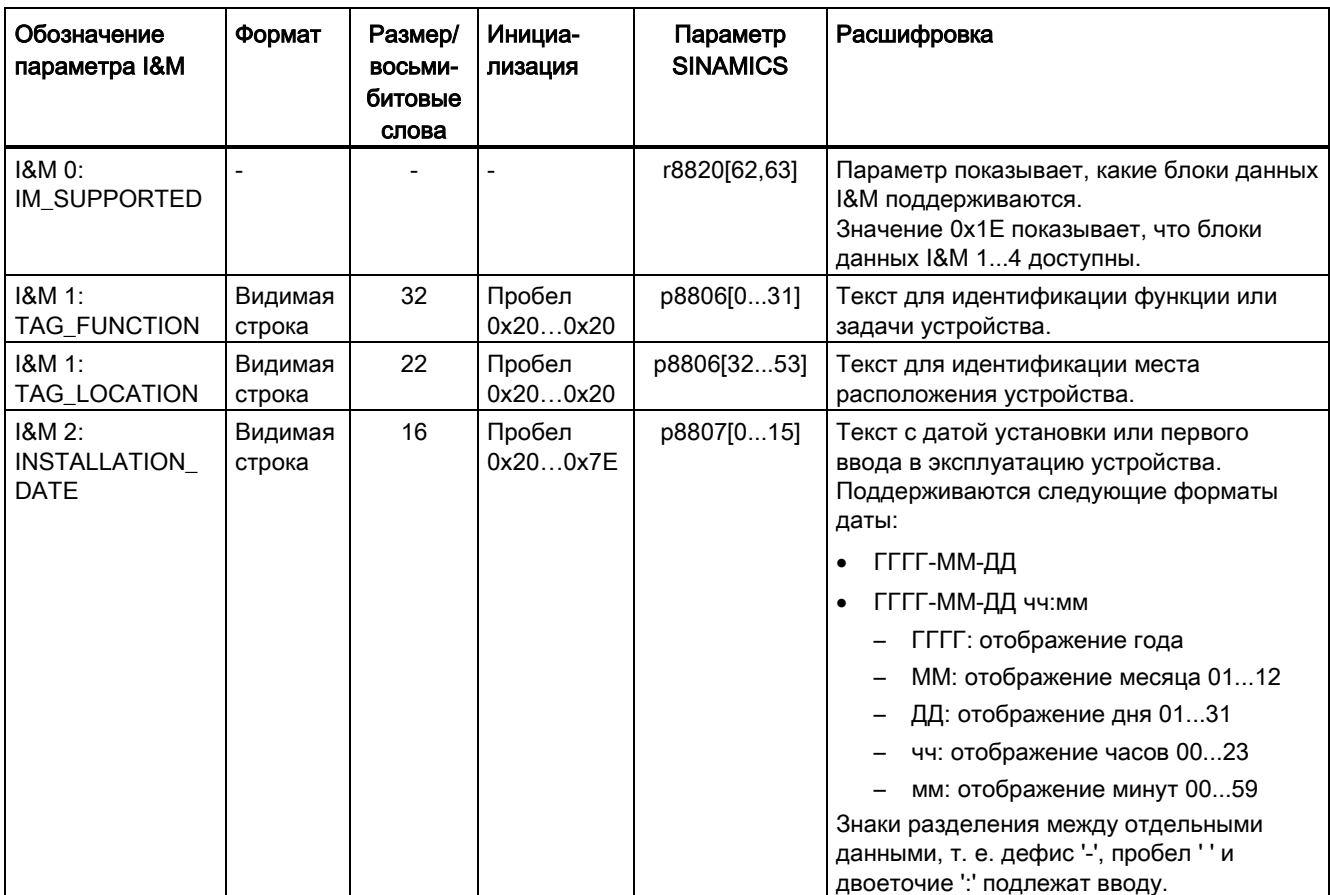

Таблица 11-19 Обозначение, соотнесение и значение параметров

11.3 Коммуникация через PROFINET IO

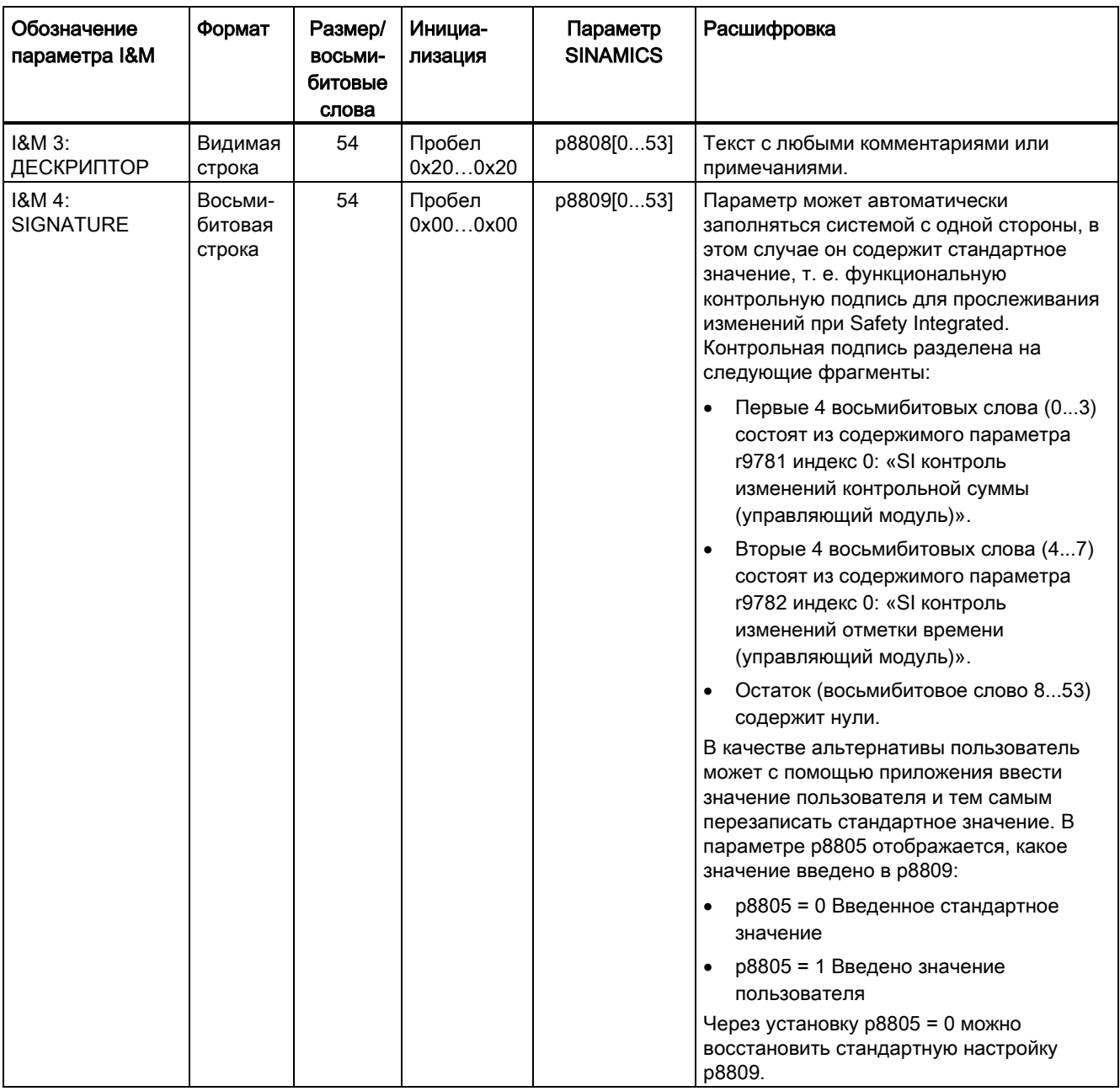

Блоки данных I&M 1...4 сохраняются перманентно в параметрах р8806... р8809. Важные характеристики этих 4 параметров:

- Они могут отображаться в экспертном списке STARTER.
- Функция SINAMICS "Сброс параметров" (р0976 = 1, р0970 = 1) не влияет на содержимое параметров.
- Блоки данных I&M не изменяются, если происходит сохранение или загрузка альтернативных блоков параметров. Передача блоков параметров с карты памяти в энергонезависимую память устройства не влияет на блоки данных I&M.

11.3 Коммуникация через PROFINET IO

## Обзор важных параметров (см. Справочник по параметрированию SINAMICS S120/S150)

- p8805[0...1] Identification and Maintenance, конфигурация
- p8806[0...53] Identification and Maintenance 1
- p8807[0...15] Identification and Maintenance 2
- p8808[0...53] Identification and Maintenance 3
- r8809[0...53] Identification and Maintenance 4

## 11.3.12 Динамическая IP-адресация

В случаях, если интерфейс PROFINET не используется для коммуникации ввода/ выводда, возможно централизованно сгенерировать IP-адрес через DHCP-сервер (DHCP = Dynamic Host Configuration Protocol). Для этого должны быть иметься следующие условия:

- Должен иметься как минимум один активный DHCP-сервер.
- PG/PC и устройства SINAMICS должны быть подсоединены к одной и той же физической подсети Ethernet.

#### Примечание

DHCP не поддерживается вместе с PROFINET. При активированном DHCP не устанавливается циклическое соединение. По этой причине не рекомендуется использовать DHCP в сетях PROFINET!

Установка DHCP-адресации может производиться как с помощью SIMATIC Manager, так и через параметры SINAMICS.

#### Установка DHCP-адресации с помощью SIMATIC Manager (STEP 7)

- 1. Вызовите в SIMATIC Manager путь меню «Целевая система > Обработать участников Ethernet».
- 2. Нажмите в области «Участники Ethernet» экранную кнопку «Поиск».
- 3. Затем выберите нужное устройство SINAMICS.

Теперь в диалоговом окне конфигурирования «Обработать участников Ethernet» вы можете определить, что динамический адрес IP будет сгенерирован через DHCPсервер. При этом имеются две возможности для идентификации адреса IP:

- MAC-адрес
- Имя устройства (Name of Station)

У опции «MAC-адрес» имеется недостаток, заключающийся в том, что при замене устройства MAC-адрес более не будет соответствовать.

11.3 Коммуникация через PROFINET IO

- 4. Активируйте шелчком мышью в диалоговом окне опцию «Получить адрес IP с DHCP-cepsepa».
- 5. Активируйте в области «Идентифицировано через» или опцию «МАС-адрес» или «Имя устройства».
- 6. Нажмите экранную кнопку «Назначить конфигурацию IP».

Затем адрес IP принимается DHCP-сервером. После выполнения настройки устройство SINAMICS после повторного выполнения POWER ON осуществляет попытку получить новый адрес IP от DHCP-сервера.

#### Установка DHCP-адресации с помощью параметров SINAMICS

В качестве альтернативы к установке DHCP-адресации с помощью SIMATIC Manager, можно выполнить DHCP-адресацию также и через параметры SINAMICS. В этом случае управляющий модуль всегда получает адрес IP от одного DHCP-сервера после каждого выполнения POWER ON. Вы можете выполнить установки через экспертный список STARTER:

- 1. Активируйте DHCP-адресацию через одну из следующих настроек (значение 2) означает соответственно «МАС-адрес», значение 3 соответственно «Имя устройства»):
	- для встроенного Ethernet (X127); р8904 = 2 или 3
	- для встроенного PROFINET: p8924 = 2 или 3
	- для СВЕ20: р8944 = 2 или 3

DHCP-сервер теперь временно присваивает адрес IP.

- 2. Теперь вы можете активировать выполненную конфигурацию интерфейса (соответственно значение 1) или активировать и одновременно выполнить резервное копирование (соответственно значение 2). Выполните одну из следующих настроек:
	- для встроенного Ethernet (X127): р8905 = 1 или 2
	- для встроенного PROFINET: p8925 = 1 или 2 (Относится только для устройств SINAMICS S120)
	- для СВЕ20: p8945 = 2 Прямая активация для СВЕ20 невозможна. Конфигурация может только сохраняться. При следующем выполнении POWER ON настройка активируется автоматически.

# 11.4 Коммуникация через SINAMICS Link

## 11.4.1 Основы SINAMICS Link

Приводное устройство (с номером участника) чаще всего состоит из управляющего модуля и нескольких подключенных к нем приводных объектов (DOs). SINAMICS Link обеспечивает прямой обмен данными между макс. 64 управляющими модулями CU320-2 PN или CU320-2 DP или CUD. SINAMICS Link требует дополнительного модуля CBE20. Все участвующие управляющие модули должны быть оснащены CBE20. Возможностями использования, к примеру, являются:

- Распределение моментов в случае n приводов
- Каскадирование заданного значения в случае n приводов
- Распределение нагрузки физически-связанных приводов
- Функция Master-Slave для электропитания
- Связи между SINAMICS DC-MASTER и SINAMICS S120

## Условия

Для работы SINAMICS Link должны быть выполнены следующие условия:

- $r2064[1]$ : Время цикла шины (Т<sub>dp</sub>) должно быть целым кратным от p0115[0] (такт регулятора тока).
- $r2064[2]$ : Время цикла Master (Т<sub>тарс</sub>) должно быть целым кратным от p0115[1] (такт регулятора частоты вращения).
- Такт регулятора тока должен быть установлен на 250 мкс или 500 мкс. Такт в 400 мкс недопустим. При 400 мкс выводится предупреждение A01902[4]. Для устранения установить такт регулятора тока с p0115[0] на 500 мкс.

#### Примечание

Функция «SINAMICS Link» недоступна для управляющего модуля CU310-2.

## Примечание SINAMICS Link для формата шасси

Для следующих устройств формата шасси необходимо установить параметр p0115[0] вручную на 250 мкс или 500 мкс:

- 3 фазн. 380—480 В: Все устройства с ном. током индекс ≥ 605 A
- 3-фазн. 500—690 В: все устройства

#### Передаваемые и принимаемые данные

Телеграмма SINAMICS Link содержит 16 секций (0...15) для данных процесса (PZD1...16). Каждые PZD имеют длину точно в 1 слово (= 16 бит). Невостребованные секции автоматически заполняются нулями.

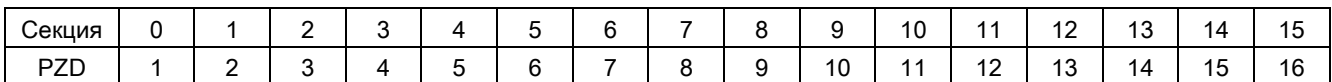

SINAMICS Link содержание телеграммы

Каждый участник SINAMICS Link может отправить в такте передачи 1 телеграмму с 16 PZD. Каждый участник принимает все отправляемые телеграммы. Один участник в такте передачи может выбрать и обработать до 16 PZD из всех принятых телеграмм. Могут передаваться и приниматься простые и двойные слова. Двойные слова должны записываться в 2 следующих друг за другом PZD.

Граничные условия:

- Одни PZD могут быть переданы или приняты в телеграмме только один раз. Если одни PZD встречаются в телеграмме несколько раз, то выводится предупреждение A50002 или A50003.
- Загрузка собственных передаваемых данных невозможна. Выводится предупреждение A50006.
- Макс. число PZD, которые могут быть получены и переданы, также зависит от приводного объекта. Число обрабатываемых PZD соответствует коммуникации по PROFIdrive, но у SINAMICS Link ограничено макс. до 16 PZD.

#### Время передачи

С SINAMICS Link возможно время передачи до 500 мкс (при такте регулятора макс. 500 мкс; синхронный такт шины 500 мкс).

#### Такт шины и число участников

Такт шины SINAMICS Link может работать с синхронизацией с тактом регулятора тока или без таковой.

Синхронизированный режим устанавливается с p8812[0] = 1. Тогда через SINAMICS Link могут выполнять коммуникацию до 16 участников. Для этого установить макс. число участников с p8811 = 16.

В не синхронизированном режиме такт шины SINAMICS Link с p8812[1] может быть установлен между 1000 мкс и 2000 мкс. Тогда через p8811 макс. 64 участника SINAMICS Link могут связываться друг с другом.

После изменения параметров p8811 и p8812 выполнить POWER ON, чтобы применить установки.

## 11.4.2  $T$ опология

Для SINAMICS Link разрешается только линейная топология со следующей структурой. Установки параметров должны быть выполнены вручную в экспертных списках управляющих модулей и приводных объектов. Для этого использовать инструмент ввода в эксплуатацию STARTER.

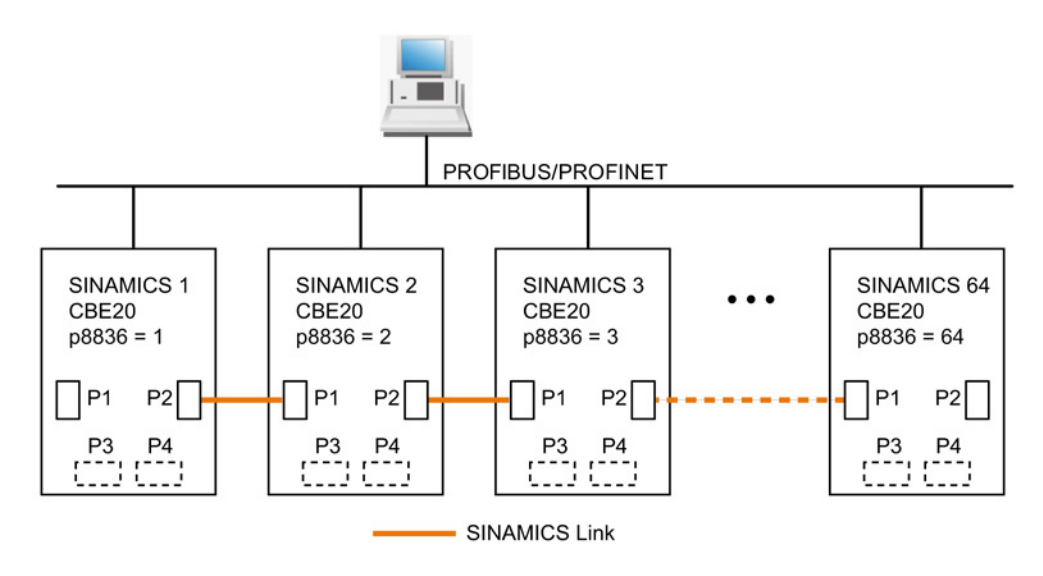

Изображение 11-55 Максимальная топология

## Свойства

● Также при использовании SINAMICS Link CBE20 может согласовываться или с IF1 или IF2.

Более целесообразно для SINAMICS Link использовать IF2, так как IF1 поддерживает соответствие с PROFIdrive. Но для этого IF2 необходимо переключить в синхронный рабочий режим.

Дополнительно следует выполнить установку следующих параметров:

- Для IF1: p8839[0] = 2 (COMM BOARD)
- Для IF2: p8839[1] = 1 (Управляющий модуль, на системе)
- Номер соответствующего участника необходимо ввести вручную в параметр р8836. Каждому участнику должен присваиваться уникальный номер. Номера должны вводиться в порядке возрастания, начиная с 1.
- Если установлено p8836 = 0, то участник и вся последующая ветвь для SINAMICS Link отключена.
- Пропуски в нумерации не допускаются.
- Соответствующие IP-адреса присваиваются автоматически, но скрыты.
- Участник с номером 1 это автоматически Sync-Master коммуникации.

- Возможно макс. 64 участника при такте коммуникации между 1000 мкс и 2000 мкс.
- Возможно макс. 16 участников в режим тактовой синхронизации при 500 мкс.
- Порты CBE20 обязательно должны быть подключены согласно рисунку выше. Порт 2 (P2) участника n всегда соединяется с поротом 1 (P1) участника n+ 1.
- Порты 3 и 4 у CBE20 в режиме работы «SINAMICS Link» отключены.

## 11.4.3 Конфигурирование и ввод в эксплуатацию

Для ввода в эксплуатацию действовать следующим образом:

- 1. Установить параметр управляющего модуля p0009 = 1 (конфигурация устройства).
- 2. Установить параметр управляющего модуля p8835 = 3 (SINAMICS Link).
- 3. Установить параметр p2037 приводных объектов на «2» (уставки не зафиксированы).
- 4. Присвоить участникам в параметре p8836 номера участников SINAMICS Link. Первый управляющий модуль всегда получает номер 1. Номер участника 0 означает, что SINAMICS Link для этого управляющего модуля отключен. При этом учитывать приведенные в «Топологии» сведения.
- 5. Установите параметр управляющего модуля p0009 = 0 (готовность).
- 6. Выполнить «Копировать RAM в ROM».
- 7. Выполнить POWER ON (выключить/включить управляющий модуль).

#### Передача данных

В этом примере первый участник «Управляющий модуль 1» имеет оба объекта привода: «Привод 1» и «Привод 2». Для передачи данных действуйте следующим образом:

- 1. Определить для каждого приводного объекта в его параметре p2051[0...15], какие данные (PZD) должны быть переданы. Данные одновременно резервируются в секции передачи p8871[0...15].
- 2. Двойные слова должны быть внесены в p2061[x]. Данные в два слова одновременно записываются в p8861[0...15].
- 3. Согласовать для каждого приводного объекта передаваемые параметры в p8871[0...15] с секцией передачи собственного участника.

| p2051[x]<br>Индекс | p2061[x]<br>Индекс | Содержание                               | Из пара-<br>метра | Секции в буфере<br>передачи р8871[x] |                  |
|--------------------|--------------------|------------------------------------------|-------------------|--------------------------------------|------------------|
|                    |                    |                                          |                   | X                                    | <b>PZD</b>       |
| $\Omega$           |                    | ZSW1                                     | r0899             | 0                                    | PZD <sub>1</sub> |
|                    | 1                  | Фактическая частота вращения,<br>часть 1 | r0061[0]          | 1                                    | PZD <sub>2</sub> |
|                    |                    | Фактическая частота вращения,<br>часть 2 |                   | $\mathfrak{p}$                       | PZD <sub>3</sub> |
|                    | 3                  | Фактическое значение момента,<br>часть 1 | r0080             | 3                                    | PZD <sub>4</sub> |
|                    |                    | Фактическое значение момента,<br>часть 2 |                   | 4                                    | PZD <sub>5</sub> |
| 5                  |                    | Текущий код ошибки                       | r2131             | 5                                    | PZD <sub>6</sub> |
| .                  |                    | $\cdots$                                 |                   | $\cdots$                             | $\cdots$         |
| 15                 |                    | 0                                        | 0                 | 15                                   | PZD 16           |

Таблица 11- 20 Сводка передаваемых данных привода 1 (DO2)

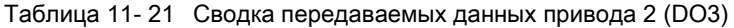

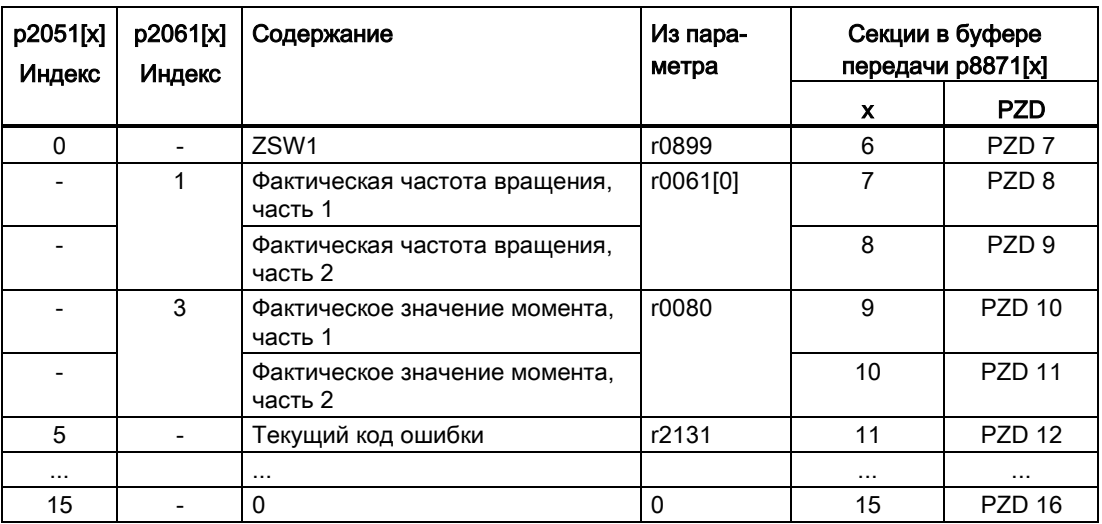

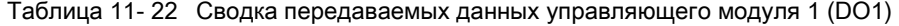

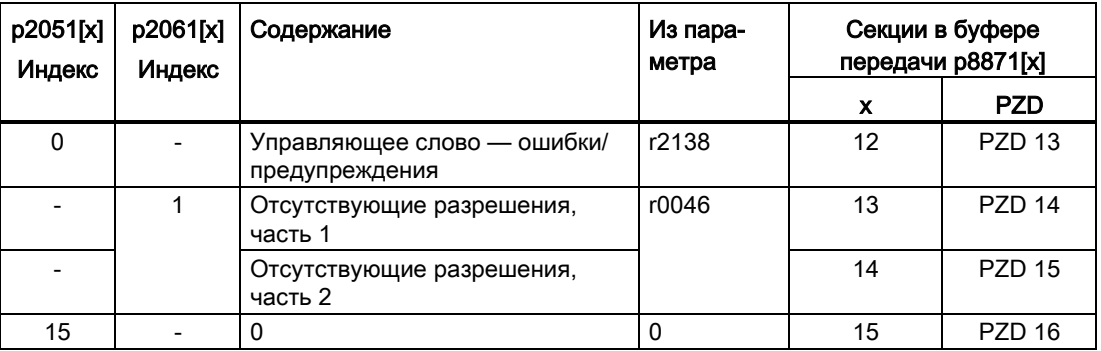

Секция передачи PZD 16 для этой телеграммы не всотребована и поэтому заполняется нулем.

- 1. Двойные слова (к примеру, 1 + 2) получают две последовательные секции передачи, к примеру, p2061[1] => p8871[1] = PZD 2 и p8871[2] = PZD 3.
- 2. Последующие PZD внести в следующие секции параметров p2051[x] или p2061[2x].
- 3. Неиспользуемые секции р8871[0...15] заполняются нулями.
- 4. В параметре p8871[0...15] последовательность PZD в передаваемой телеграмме этого участника определяется элементами в требуемых секциях.
- 5. При следующем такте шины телеграмма передается.

#### Получение данных

Переданные телеграммы всех участников одновременно доступны на SINAMICS Link. Каждая телеграмма имеет длину в 16 PZD. Каждая телеграмма имеет маркировку отправителя. Для каждого участника из всех телеграмм выбираются те PZD, которые следует принять. Можно обработать макс. 16 PZD.

#### Примечание

Если с р2037 = 2 обработка бита 10 не была деактивирована, то первым словом принимаемых данных (PZD 1) должно быть управляющее слово с установкой Бит  $10 = 1$ .

В этом примере управляющий модуль 2 получает все данные из телеграммы управляющего модуля 1. Для получения данных действовать следующим образом:

- 1. Введите в параметр p8872[0...15] адрес участника, один или несколько PZD которого необходимо прочитать (к примеру, p8872[3] = 1  $\rightarrow$  у участника 1 загрузить PZD 4, р8872[15] = 0 → не загружать PZD 16).
- 2. После настройки параметров можно считать значения через параметры r2050[0...15] или r2060[0...15].

#### 11.4 Коммуникация через SINAMICS Link

| От отправителя        |                | Получатель   |                    |                          |                |             |                                              |
|-----------------------|----------------|--------------|--------------------|--------------------------|----------------|-------------|----------------------------------------------|
| Передача<br>Тел.слово |                | Адрес        | Буфер              | Передать данные в        |                |             |                                              |
| ИЗ                    | p8871[x]       | p8872[x]     | приема<br>p8870[x] | r2050[x]                 | r2060[x]       | Параметр    | Содержание                                   |
| p2051[0]              | $\mathbf{0}$   | $\mathbf{1}$ | PZD <sub>1</sub>   | $\Omega$                 |                | r0899       | ZSW1                                         |
| p2061[1]              | $\mathbf{1}$   | 1            | PZD <sub>2</sub>   | $\overline{\phantom{a}}$ | 1              | r0061[0]    | Фактическая частота<br>вращения, часть 1     |
|                       | $\overline{2}$ | $\mathbf{1}$ | PZD <sub>3</sub>   | $\overline{\phantom{a}}$ |                | r0061[0]    | Фактическая частота<br>вращения, часть 2     |
| p2061[3]              | 3              | $\mathbf{1}$ | PZD <sub>4</sub>   | $\overline{\phantom{a}}$ | 3              | r0080       | Фактическое значение<br>момента, часть 1     |
|                       | $\overline{4}$ | 1            | PZD <sub>5</sub>   | $\overline{\phantom{m}}$ |                |             | Фактическое значение<br>момента, часть 2     |
| p2051[5]              | 5              | $\mathbf{1}$ | PZD <sub>6</sub>   | 5                        | $\blacksquare$ | r2131       | Текущий код ошибки                           |
| p2051[4]              | 6              | 1            | PZD <sub>7</sub>   | 6                        |                | r0899       | ZSW1                                         |
| p2061[5]              | $\overline{7}$ | $\mathbf{1}$ | PZD <sub>8</sub>   | $\overline{\phantom{a}}$ | $\overline{7}$ | r0061[0]    | Фактическая частота<br>вращения, часть 1     |
|                       | 8              | $\mathbf{1}$ | PZD <sub>9</sub>   | $\qquad \qquad -$        |                |             | Фактическая частота<br>вращения, часть 2     |
| p2061[6]              | 9              | $\mathbf{1}$ | <b>PZD 10</b>      | $\overline{a}$           | 9              | r0080       | Фактическое значение<br>момента, часть 1     |
|                       | 10             | $\mathbf{1}$ | <b>PZD 11</b>      | $\overline{\phantom{a}}$ |                |             | Фактическое значение<br>момента, часть 2     |
| p2051[7]              | 11             | $\mathbf{1}$ | <b>PZD 12</b>      | 11                       | ÷              | r2131       | Текущий код ошибки                           |
| p2051[8]              | 12             | 1            | <b>PZD 13</b>      | 12                       |                | 2138        | Управляющее слово -<br>ошибки/предупреждения |
| p2061[9]              | 13             | $\mathbf{1}$ | <b>PZD 14</b>      | $\overline{\phantom{m}}$ | 13             | r0046       | Отсутствующие<br>разрешения, часть 1         |
|                       | 14             | $\mathbf{1}$ | <b>PZD 15</b>      | $\overline{a}$           |                |             | Отсутствующие<br>разрешения, часть 2         |
|                       | 15             | $\mathbf 0$  | <b>PZD 16</b>      | 15                       |                | $\mathbf 0$ | Пусто                                        |

Таблица 11- 23 Принимаемые данные для управляющего модуля 2

Тел. слово = слово телеграммы

#### Примечание

Для двойного слова должны быть последовательно считаны 2 PZD. Загрузить 32 битное заданное значение, находящее в PZD 2+PZD 3 телеграммы от участника 2, и отобразить его на PZD 2+PZD 3 участника 1: p8872[1] = 2, p8870[1] = 2, p8872[2] = 2, p8870[2] = 3

#### Активация

Для активации соединений SINAMICS Link выполнить POWER ON для всех участников. Значения p2051[x]/2061[2x] и связи параметров для чтения r2050[x]/2060[2x] могут быть изменены без POWER ON.

## 11.4.4 Пример

## Постановка задачи

Сконфигурируйте SINAMICS Link для двух участников и передачи следующих значений:

- Передаваемые от участника 1 к участнику 2 данные
	- r0898 CO/BO: управляющее слово ЦПУ привод 1 (1 PZD), в примере PZD 1
	- r0079 CO: заданное значение момента вращения общ. (2 PZD), в примере PZD 2
	- r0021 CO: фактическое значение скорости, сглаженное (2 PZD), в примере PZD 3
- Передаваемые от участника 2 к участнику 1 данные
	- r0899 CO/BO: слово состояния ЦПУ привод 2 (1 PZD), в примере PZD 1

#### Принцип действия

- 1. Установить для всех участников p0009 = 1, чтобы изменить конфигурацию устройства.
- 2. Установите для всех участников для CBE20 режим работы «SINAMICS Link» через p8835 = 3.
- 3. Присвоить номера участников для участвующих устройств:
	- участник 1: p8836 = 1 и
	- участник 2: p8836 = 2
- 4. Для обоих участников p0009 = 0 выполнить «Копировать RAM в ROM» после этого выполнить POWER ON.
- 5. При помощи p8812[0] = 1 настроить все CBE20 на режим с тактовой синхронизацией.
- 6. Выполните для всех участников следующую настройку интерфейса:
	- Для IF1: p8839[0] = 2 (COMM BOARD)
	- Для IF2: p8839[1] = 1 (Управляющий модуль, на системе)
- 7. Ограничьте для всех участников максимальное количество участников с помощью p8811 = 16.
- 8. Для обоих участников p0009 = 0 выполнить «Копировать RAM в ROM» после этого выполнить POWER ON, чтобы активировать измененный вариант микропрограммного обеспечения и новые настройки в платах связи CBE20.

11.4 Коммуникация через SINAMICS Link

- 9. Определите передаваемые данные для участника 1:
	- Определить PZD, которые должен передавать участник 1: p2051[0] = привод 1: r0898 (длина PZD 1 слово) p2061[1] = привод 1: r0079 (длина PZD 2 слова)
		- p2061[3] = привод 1: r0021 (длина PZD 2 слова)
	- Установите данные PZD в буфер передачи (p8871) участника 1: p8871[0] = 1 (r0898) p8871[1] = 2 (r0079 первая часть) p8871[2] = 3 (r0079 вторая часть) p8871[3] = 4 (r0021 первая часть) p8871[4] = 5 (r0021 вторая часть)

10.Определите принимаемые данные для участника 2:

- Определите, чтобы данные, которые устанавливаются в буфере приема p8872 участника 2 на местах 0—4, принимались участником 1:
	- $p8872[0] = 1$ p8872[1] = 1 p8872[2] = 1 p8872[3] = 1 p8872[4] = 1
- Определите, что PZD1, PZD2 и PZD3 участника 1 должны быть сохранены в буфер приема p8870 участника 2 на местах 0—4:

p8870[0] = 1 (PZD1) p8870[1] = 2 (PZD2 первая часть) p8870[2] = 3 (PZD2 вторая часть) p8870[3] = 4 (PZD3 первая часть) p8870[4] = 5 (PZD3 вторая часть)

- Теперь r2050.[0], r2060.[1] и r2060.[3] содержат значения PZD 1, PZD 2 и PZD 3 участника 1.
- 11.Определите передаваемые данные для участника 2:
	- Определите PZD, которые должен передавать участник 2: p2051[0] = привод 1: r0899 (длина PZD 1 слово)
	- Установите данный PZD в буфер передачи (p8871) участника 2: p8871[0] = 1

12.Определите принимаемые данные для участника 1:

- Определите, чтобы данные, которые устанавливаются в буфере приема p8872 участника 1 на месте 0, принимались участником 2:  $p8872[0] = 2$
- Определите, что PZD1 участника 2 должен быть сохранен в буфер приема p8870 участника 1 в положение 0:  $p8870[0] = 1$
- Теперь r2050.[0] содержит значение PZD 1 участника 2.

- 13.Для сохранения параметрирования и данных выполнить «Копировать RAM в ROM» на обоих участниках.
- 14.Выполнить на обоих участниках POWER ON, чтобы активировать соединения SINAMICS Link.

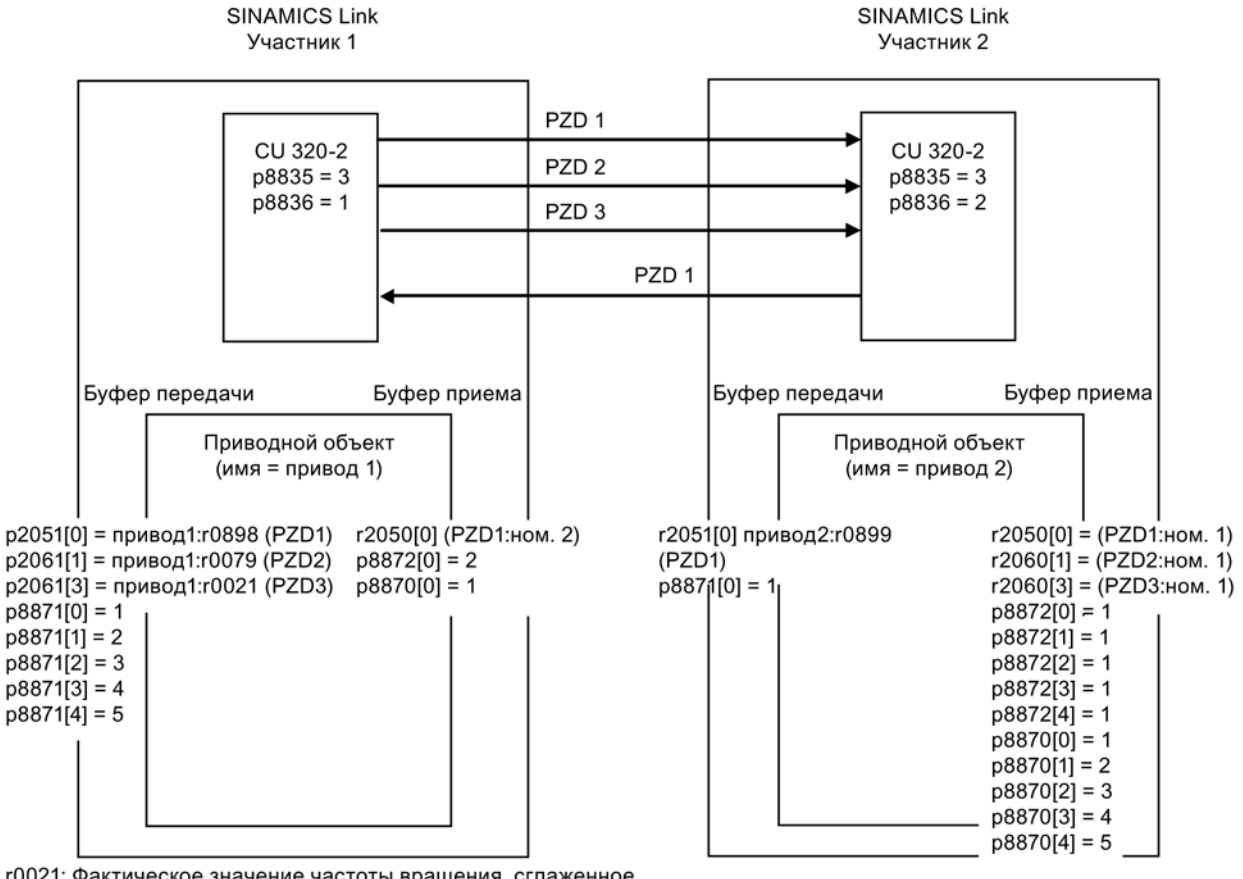

г0021: Фактическое значение частоты вращения, сглаженное

г0079: Общая уставка крутящего момента

г0898: Управляющее слово ЦПУ, привод 1

г0899: Слово состояния ЦПУ, привод 2

Изображение 11-56 SINAMICS Link: пример конфигурации

11.4 Коммуникация через SINAMICS Link

## 11.4.5 Отказ коммуникации при запуске или в циклическом режиме

Если минимум один передатчик после ввода в эксплуатацию запускается неправильно или выходит из строя в циклическом режиме, то другому участнику отправляется предупреждение A50005: "Передатчик не был найден на SINAMICS Link." Сообщение содержит номер неисправного участника. После устранения ошибки на затронутом участнике и определения участника системой, система автоматически сбрасывает предупреждение.

Если затронуто несколько участников, то сообщение появляется последовательно несколько раз с различными номерами участников. После устранения всех ошибок, предупреждение сбрасывается системой автоматически.

При отказе участника в циклическом режиме дополнительно к предупреждению A50005 выводится ошибка F08501: "COMM BOARD: время контроля данных процесса истекло".

## 11.4.6 Пример: Время передачи SINAMICS Link

#### Время передачи при такте коммуникации 1 мс

p2048/p8848 = 1 мс

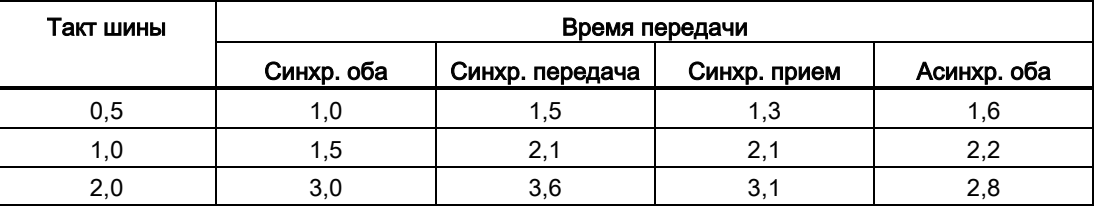

#### Время передачи при такте коммуникации 4 мс

p2048/p8848 = 4 мс

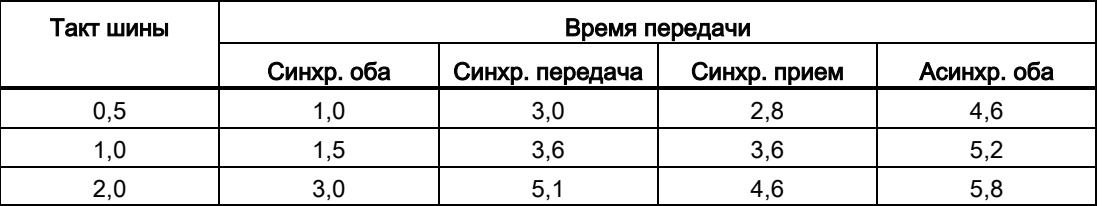

## 11.4.7 Функциональные схемы и параметры

## Функциональные схемы (см. Справочник по параметрированию SINAMICS S120/S150)

- 2198 Передача данных SINAMICS Link (р $8835 = 3$ )
- 2199 Передача данных SINAMICS Link, Координация данных процесса  $(p8835 = 3)$

## Обзор важных параметров (см. Справочник по параметрированию SINAMICS S120/S150)

- p0115 Время считывания для дополнительных функций
- p2037 IF1 PROFIdrive STW1.10 = 0 режим
- r2050[0...19] СО: IF1 PROFIdrive PZD получить слово
- p2051[0...14] CI: IF1 PROFIdrive PZD передать слово
- r2060[0...18] CO: IF1 PROFIdrive PZD получить двойное слово
- p2061[0...26] CI: IF1 PROFIdrive PZD передать двойное слово
- p8811 SINAMICS Link выбор проекта
- p8812[0...1] SINAMICS Link настройки
- p8835 CBE20 выбор «прошивки»
- p8836 SINAMICS Link адрес
- p8839 PZD Interface аппаратное согласование
- p8870 SINAMICS Link слово телеграммы PZD получить
- p8871 SINAMICS Link слово телеграммы PZD передать
- p8872 SINAMICS Link адрес PZD получить

11.5 Службы мгновенных сообщений и используемые номера портов

# 11.5 Службы мгновенных сообщений и используемые номера портов

SINAMICS S120 поддерживает протоколы, приведенные в следующей таблице. Для каждого протокола заданы параметры адреса, соответствующий сеансовый уровень и коммуникационная роль и направление коммуникации.

Эта информация позволяет адаптировать мероприятия Security для защиты автоматизированной системы к используемым протоколам (например, брандмауэр). Ввиду того, что мероприятия Security ограничены сетями Ethernet и PROFINET, в таблице не приведены протоколы PROFIBUS.

В следующей таблице представлены различные используемые уровни и протоколы.

#### Уровни и протоколы

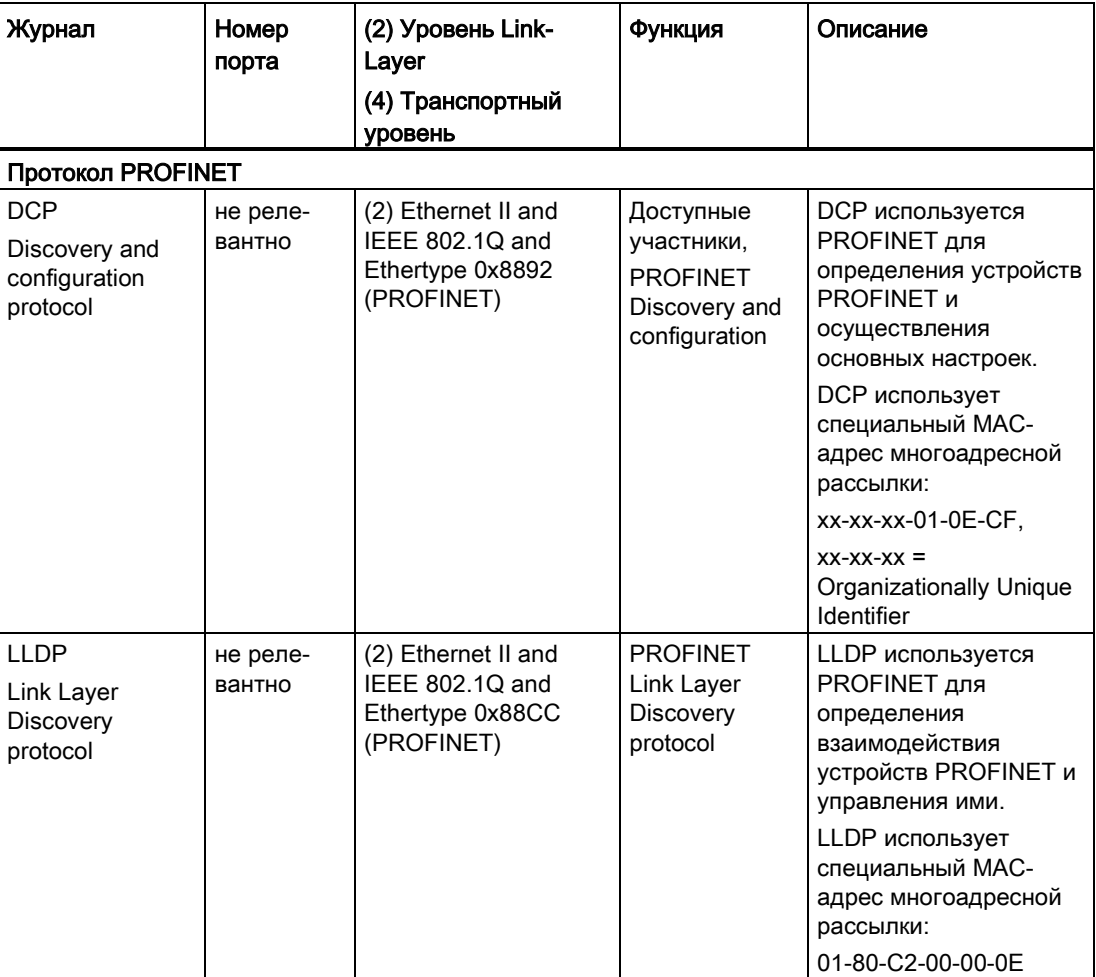

11.5 Службы мгновенных сообщений и используемые номера портов

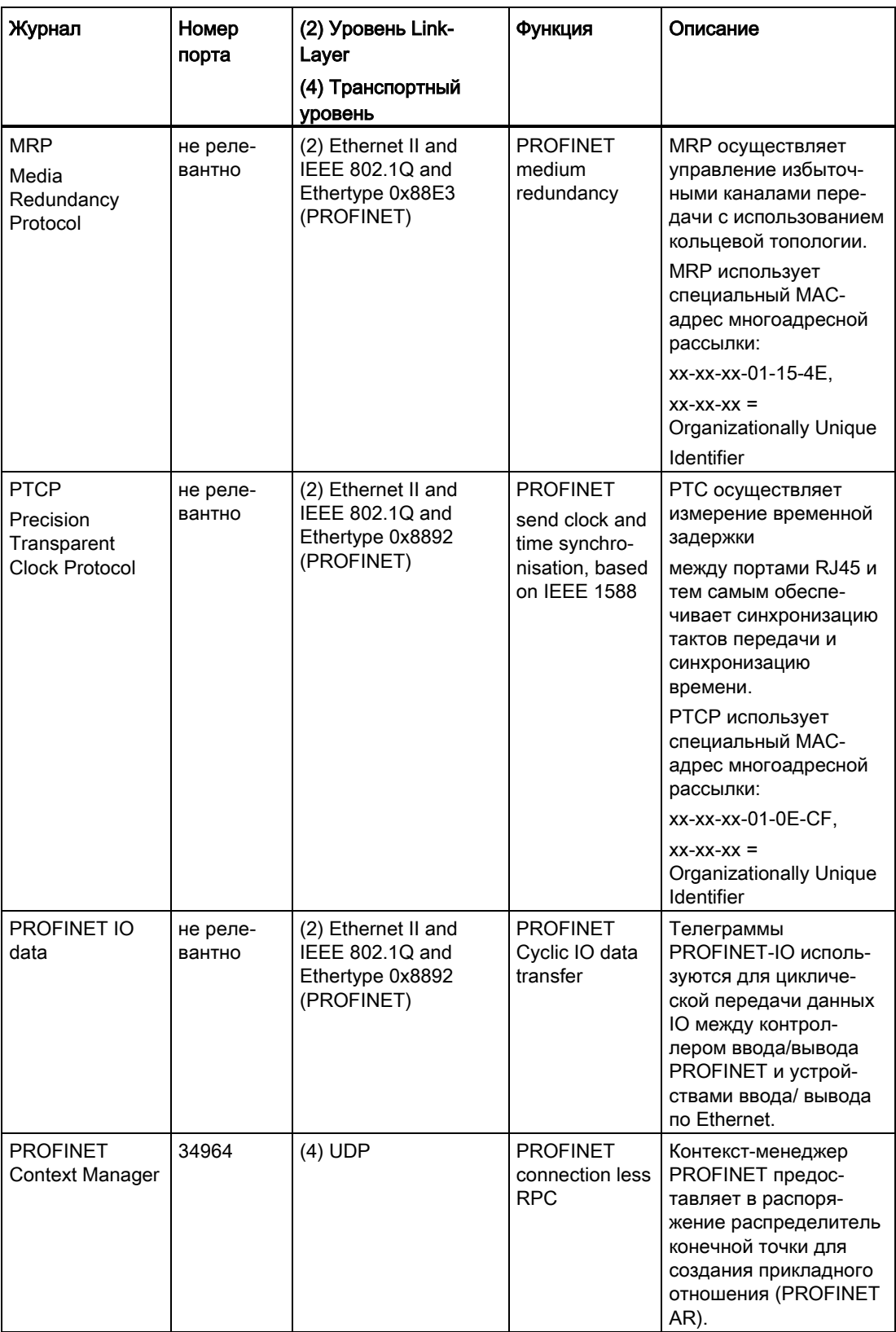

11.5 Службы мгновенных сообщений и используемые номера портов

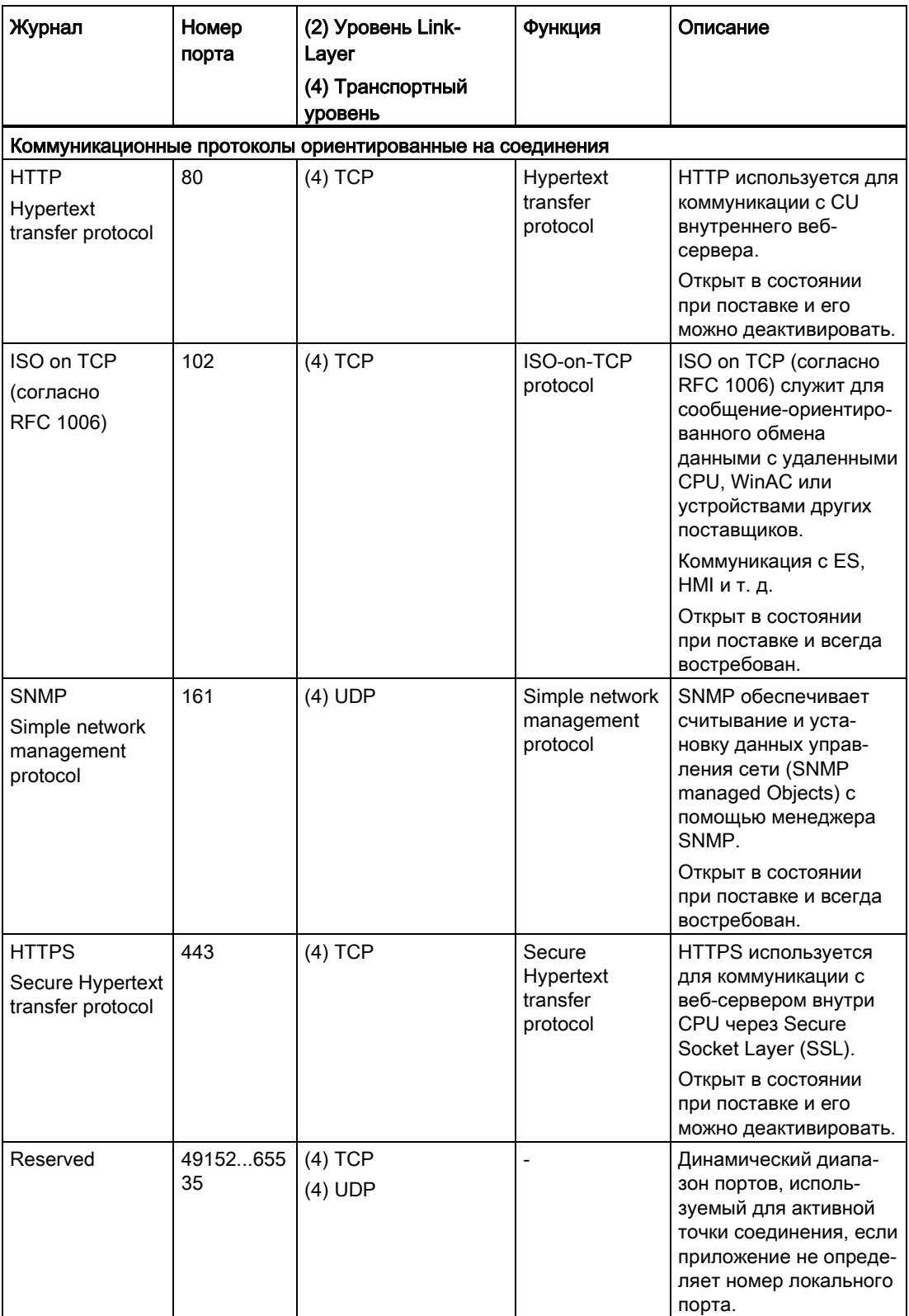

11.5 Службы мгновенных сообщений и используемые номера портов

# 12

# Приложения

#### $12.1$ Прикладные примеры

Прикладные примеры SINAMICS можно найти на следующей страничке в Интернете:

www.siemens.de/sinamics-applikationen

Особенно благодаря оптимальному сочетанию техники автоматического управления SIMATIC и приводной техники SINAMICS мы предлагаем вам эффективный системный подход.

Прикладные примеры предлагают вам:

- стандартные блоки многоразового использования для масштабирования заданных и фактических значений
- разъяснение необходимых операций проектирования на основе скриншотов
- безопасность в результате заранее протестированных программ и блоков для  $\bullet$ доступа к параметрам
- значительное сокращение времени ввода в эксплуатацию
- подробную документацию со спецификациями используемых компонентов аппаратного и программного обеспечения

Дополнительно вы найдете технологические прикладные примеры, такие как намотчик, раскладчик или простая равномерность хода. Кроме того, использование свободных функциональных блоков (FBLOCKS), логическая обработка данных встроенных приводов с использованием Drive Control Chart (DCC) и Safety Integrated объясняется вам на основе прикладных примеров.

12.1 Прикладные примеры

#### Поиск и вызов прикладных примеров

1. Откройте в интернет-браузере следующую страницу:

[www.siemens.de/sinamics](http://www.siemens.de/sinamics-applikationen)-applikationen

2. Выберите в окне поиска нужный фильтр.

Пример:

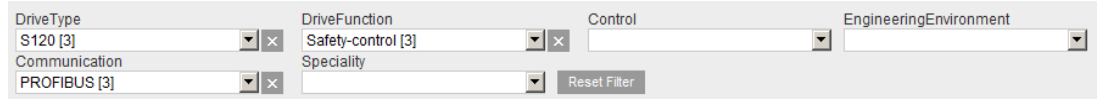

Каждый раз после изменения настроек фильтра список результатов обновляется.

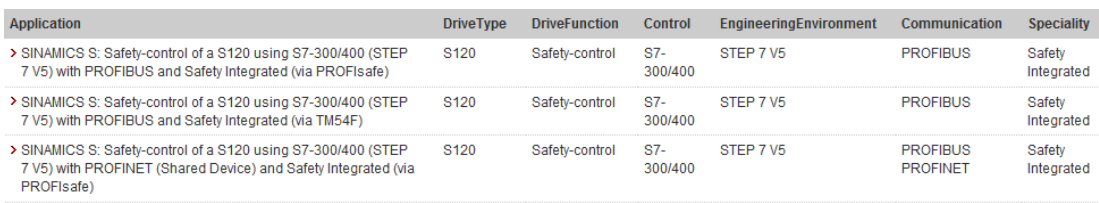

Отдельные фильтры вы можете сбросить щелчком мыши по расположенному справа от фильтра значку X. Щелчком кнопкой мыши по экранной кнопке «Сбросить фильтры» вы можете сбросить все фильтры одновременно.

3. Затем вы можете вызвать индикацию основных подробностей описания нужного приложения в виде краткой информации. Для этого нажмите на соответствующую запись в списке результатов.

12.1 Прикладные примеры

 $Login | Register|$ 

Затем в онлайн-службе поддержки промышленного сектора компании Siemens будет отображена желаемая краткая информация.

Home | Product Support | Applications & Tools | Services | Information | Forum | mySupport

←show the entry list

SINAMICS S: Safety-control of a S120 using S7-300/400 (STEP 7 V5) with PROFIBUS and Safety Integrated (via PROFIsafe)

-Display part number

#### **Task**

Extended safety functions which have been integrated in the SINAMICS S120 drives shall be activated via PROFIsafe with PROFIBUS. Both drives use different safety functions. The F-CPU is responsible for the safetyrelated logical processing of the input signal. The F-CPU acts as F master and as PROFIBUS master.

This functional example is based on the SINAMICS S120 training case (6ZB2480-0BA00) and the SAFETY training case.

This application gives you an example of how you can configure your communications.

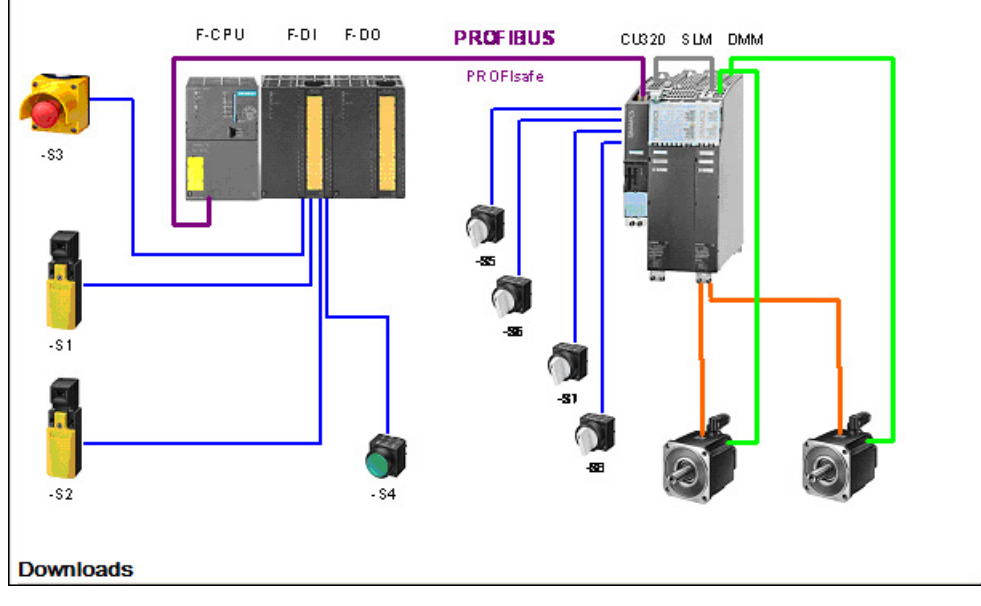

Как правило, кроме получения краткой информации вы можете загрузить подробное описание приложения в формате PDF.

12.2 Включение устройства питания через привод

# 12.2 Включение устройства питания через привод

## Описание

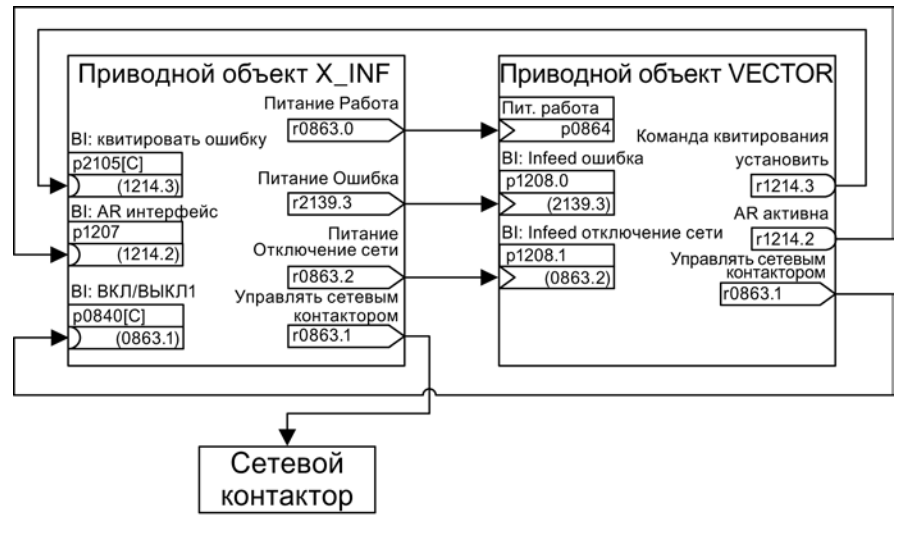

Изображение 12-1 Соединения BICO

С помощью этого соединения BICO приводной объект (DO) X\_INF (= все приводные объекты «Infeed»; то есть: A\_INF, B\_INF, S\_INF) может быть включен через приводной объект «VECTOR». Этот вариант включения главным образом используется для приводных устройств формата шасси, если используется один единственный модуль питания и один модуль двигателя. Если для приложения нужна автоматика повторного включения (AR), то можно действовать по следующей схеме:

- Функция «WEA» активируется на приводном объекте VECTOR (p1210).
- Дополнительно к функции «WEA» должны быть выполнены следующие условия:
	- Функция улавливания (p1200) должна быть активирована на приводном объекте VECTOR, чтобы обеспечить возможность повторного включения на еще вращающийся двигатель.
	- Напряжение питания на модуле питания должно быть обеспечено (имеющийся сетевой контактор или реле двигателя должны быть замкнуты до команды включения).

12.2 Включение устройства питания через привод

Отдельные шаги при перезапуске:

- После восстановления питания и запуска электроники возникшие ошибки на приводном объекте VECTOR квитируются его WEA в зависимости от установок в p1210.
- через соединение BICO r1214.3 с p2105 квитируются ошибки приводного объекта X\_INF.
- Через выходной бинектор «Управлять сетевым контактором» приводного объекта VECTOR (p0863.1) создается команда ВКЛ (p0840) для модуля питания.
- Если при повторном включении в модуле питания (приводного объекта X INF) возникает ошибка, то попытка включения отменяется. Ошибка через представленное выше соединение BICO сообщается p1208.0 с r2139.3 приводному объекту VECTOR.
- Автоматика повторного включения модуля питания не участвует в описанном варианте включения.

12.3 Управляющие модули без управления питанием

# 12.3 Управляющие модули без управления питанием

Для безотказной работы приводной группы среди прочего необходимо, чтобы приводы забирали только энергию из промежуточного контура, если питание работает. В случае структуры промежуточного контура, регулируемом одним управляющим модулем и имеющей один приводной объект X\_INF1), при вводе в эксплуатацию BICO-соединение p0864 = p0863.0 устанавливается автоматически.

1) X\_INF означает все приводные объекты «Infeed»; т. е.: A\_INF, B\_INF, S\_INF

В следующих случаях BICO-вход p0864 должен быть запитан вручную:

- Модули питания Smart без DRIVE-CLiQ (5 кВт и 10 кВт)
- Структура промежуточного контура с несколькими управляющими модулями

## Примеры для соединения питания

Модули питания Smart без DRIVE-CLiQ (5 кВт и 10 кВт)

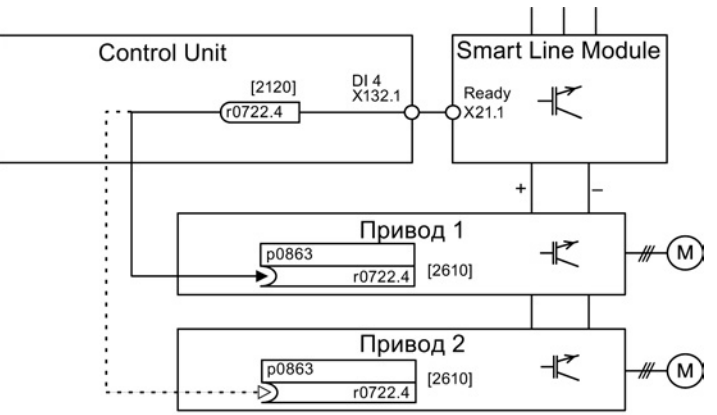

[xxxx] = номер функциональной схемы

Изображение 12-2 Иллюстративное соединение модуля питания Smart без DRIVE-CLiQ

Структура промежуточного контура с несколькими управляющими модулями

12.3 Управляющие модули без управления питанием

В примере ниже два управляющих модуля регулируют приводы, подключенные к одному промежуточному контуру. Источником для сигнала «Питание работает» в примере является цифровой вход.

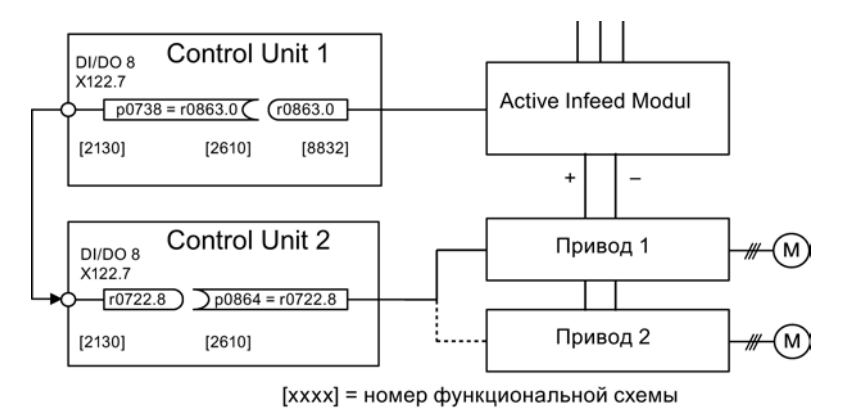

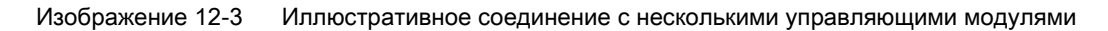

## Обзор важных параметров (см. Справочник по параметрированию SINAMICS S120/S150)

- r0722 СО/ВО: СU цифровые входы, состояние
- r0863.0...2 CO/BO: Соединение привода статусное слово/управляющее слово
- p0864 BI: Режим питания

12.4 Быстрый останов при пропадании напряжения в сети или аварийном останове (сервоуправление)

# 12.4 Быстрый останов при пропадании напряжения в сети или аварийном останове (сервоуправление)

При отключении сети приводная группа всегда реагирует с ВЫКЛ2, и при использовании модуля питания электроники и модуля торможения. Т. е. подключенные двигатели выбегают. Модуль питания электроники обеспечивает питание блока электроники через сеть или промежуточный контур. Тем самым, пока доступно напряжение промежуточного контура, можно выполнить целенаправленное движение при выпадении сети. Ниже описывается, как при выпадении сети все приводы выполняют быстрый останов (ВЫКЛ3).

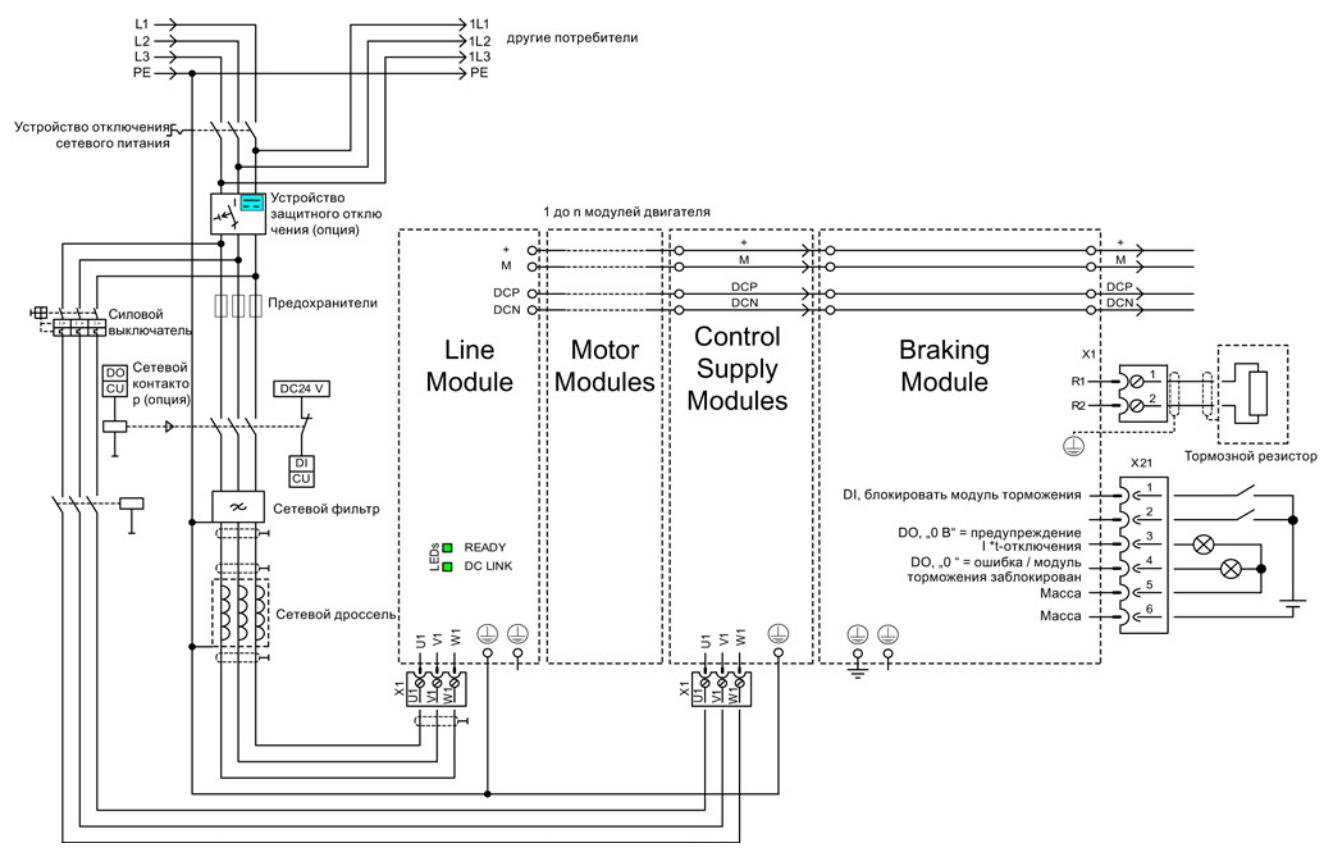

Изображение 12-4 Иллюстративное соединение быстрого останова при выпадении сети или аварийном выключении

12.4 Быстрый останов при пропадании напряжения в сети или аварийном останове (сервоуправление)

В дополнение к показанной выше разводке компонентов необходимо выполнить параметрирование для каждого приводного объекта, который при выпадении сети должен выполнить быстрый останов. Без параметрирования привод после обнаружения пониженного напряжения промежуточного контура прекращает вращение (ВЫКЛ2). Для реализации функции ВЫКЛ3 (быстрый останов) необходимо установить следующие параметры:

•  $p1240 = 5$  (активировать Vdc\_min-контроль)

Тем самым наряду с всегда активным контролем напряжения промежуточного контура активируется и другой настраиваемый порог предупреждения, который должен быть установлен выше порога расцепления минимального напряжения в 360 В ±2 % в p1248.

● p1248 ≤ 570 В (для активных модулей питания) p1248 ≤ 510 В (для модулей питания Smart)

Этот порог предупреждения (в Вольтах) сигнализирует выход за нижнюю границу установленного значения. При достижении этого порога выводится ошибка F07403.

 $\bullet$  p2100.0 = 7403

Здесь изменяется реакция для ошибки F07403.

● p2101.0 = 3 (ВЫКЛ3) реакция на введенную в p2100.0 ошибку

# 12.5 Переключение двигателей

## Описание

Переключение двигателей используется, к примеру, для:

- Переключение различных двигателей и датчиков
- Переключения между различными обмотками в двигателе (например, переключение со звезды на треугольник)
- Адаптация данных двигателя

Если несколько двигателей работают по очереди от одного модуля двигателя, то необходимо создать соответствующее количество блоков данных привода.

## Примечание

Для типа регулирования «VECTOR» действует: Для переключения на вращающийся двигатель активировать функцию «Рестарт на лету» (p1200).

#### Примечание

При переключении блоков данных приводов между несколькими физическими двигателями со встроенными стояночными тормозами нельзя использовать внутреннее управление торможением.

## Пример переключения между четырьмя двигателями (без датчика)

#### Условия

- Завершен первоначальный ввод в эксплуатацию.
- 4 блока данных двигателя (MDS), p0130 = 4
- 4 блока данных привода (DDS),  $p0180 = 4$
- 4 цифровых выхода для управления вспомогательными контакторами
- 4 цифровых входа для контроля вспомогательных контакторов
- 2 цифровых входа для выбора блока данных
- 4 вспомогательных контактора со вспомогательными контактами (1 НО)
- 4 контактора двигателя со вспомогательными контактами с принудительным замыканием и размыканием (3 НЗ, 1 НО)
- 4 двигателя, 1 управляющий модуль, 1 блок питания и 1 модуль двигателя

Приложения

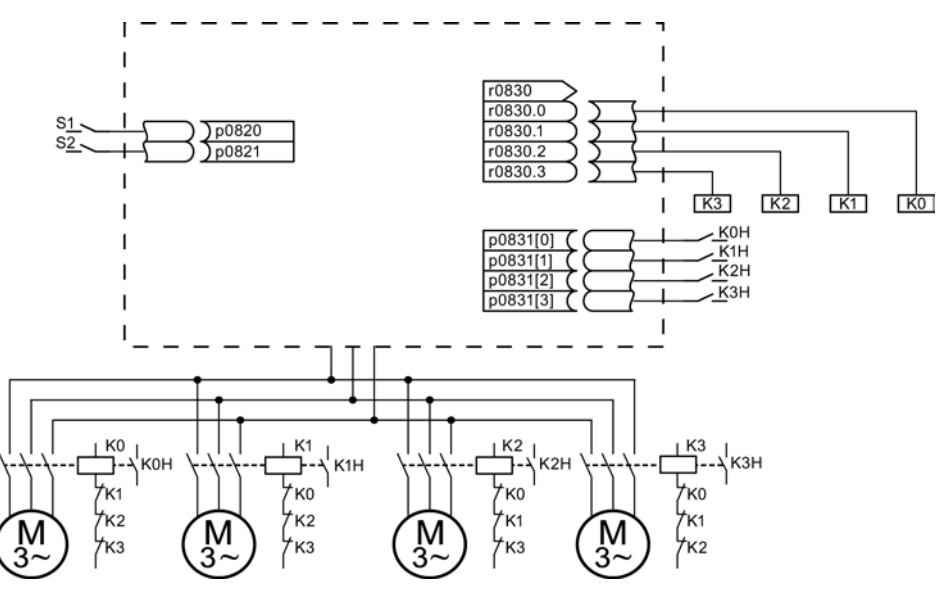

Изображение 12-5 Пример переключения двигателей

| Параметр              | Установки                                      | Примечание                                                                                                    |  |  |
|-----------------------|------------------------------------------------|----------------------------------------------------------------------------------------------------|--|--|
| p0130                 | 4                                              | Конфигурирование 4 MDS                                                                                                    |  |  |
| p0180                 | 4                                              | Конфигурирование 4 DDS                                                                                                    |  |  |
| p0186[03]             | 0, 1, 2, 3                                     | MDS присваиваются DDS.                                                                                                    |  |  |
| p0820, p0821          | Цифровые входы,<br>выбор DDS                   | Выбираются цифровые входы для переключения<br>двигателей через выбор DDS. Кодировка двоичная                                       |  |  |
| от р0822 до<br>p0824  | 0                                              | (р0820 = бит 0 и т. д.).                                                                                                    |  |  |
| p0826[03]             | 0, 1, 2, 3                                     | Разные номера означают разную тепловую модель                                                                                      |  |  |
| p0827[03]             | 0, 1, 2, 3                                     | Присвоение бита из р0830 для MDS. Если, к<br>примеру, p0827[0] = 1, то при выборе MDS0 через<br>DDS0 устанавливается бит r0830.1.  |  |  |
| г0830.0 до<br>r0830.3 | Цифровые выходы,<br>контакторы                 | Цифровые выходы для контакторов присваиваются<br>битам.                                                                            |  |  |
| p0831[03]             | Цифровые входы,<br>вспомогательные<br>контакты | Цифровые входы для квитирования контакторов<br>двигателя согласуются.                                                              |  |  |
| p0833.02              | 0, 0, 0                                        | За управление переключением контакторов и<br>гашение импульсов отвечает привод. Бит режима<br>ожидания (Gn_ZSW14) устанавливается. |  |  |

Таблица 12- 1 Установки для примера:

#### Процесс переключения блока данных двигателя

1. Условие пуска:

У синхронных двигателей фактическая скорость должна быть ниже, чем рабочая скорость ослабления поля. Тем самым не допускается увеличение выработанного генераторного напряжения выше напряжения на клеммах.

2. Гашение импульсов:

После выбора нового блока данных привода через p0820 до p0824 выполняется гашение импульсов.

3. Размыкание контактора двигателя:

Контактор двигателя 1 размыкается (r0830 = 0) и бит состояния «Переключение двигателя активно» (r0835.0) устанавливается.

4. Переключение блока данных привода:

Запрошенный блок данных активируется (r0051 = запрошенный блок данных).

5. Управление контактором двигателя:

После квитирования (контактор двигателя разомкнут) контактора двигателя 1 устанавливается соответствующий бит r0830 и контактор двигателя 2 управляется.

6. Разрешить импульсы:

После квитирования (контактор двигателя замкнут) контактора двигателя 2 бит «Переключение двигателей активно» (r0835.0) сбрасывается и импульсы разрешаются. Переключение двигателей завершено.

#### Пример переключения звезда / треугольник (через порог частоты вращения; без датчика)

#### Условия

- Завершен первоначальный ввод в эксплуатацию.
- 2 блока данных двигателя (MDS), p0130 = 2
- 2 блока данных привода (DDS),  $p0180 = 2$
- 2 цифровых выхода для управления вспомогательными контакторами
- 2 цифровых входа для контроля вспомогательных контакторов
- 1 свободный контроль частоты вращения (p2155)
- 2 вспомогательных контактора со вспомогательными контактами (1 НО)
- 2 контактора двигателя со вспомогательными контактами с принудительным замыканием и размыканием (1 НЗ, 1 НО)
- 1 двигатель, 1 управляющий модуль, 1 блок питания и 1 модуль двигателя

Приложения

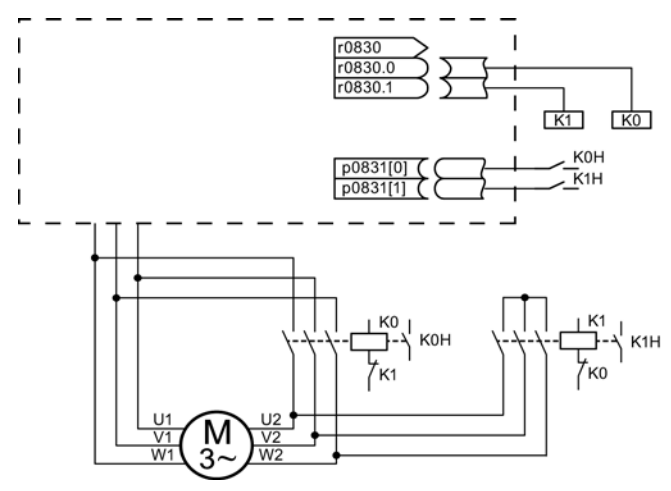

Изображение 12-6 Пример переключения звезда / треугольник

Таблица 12- 2 Установки для примера:

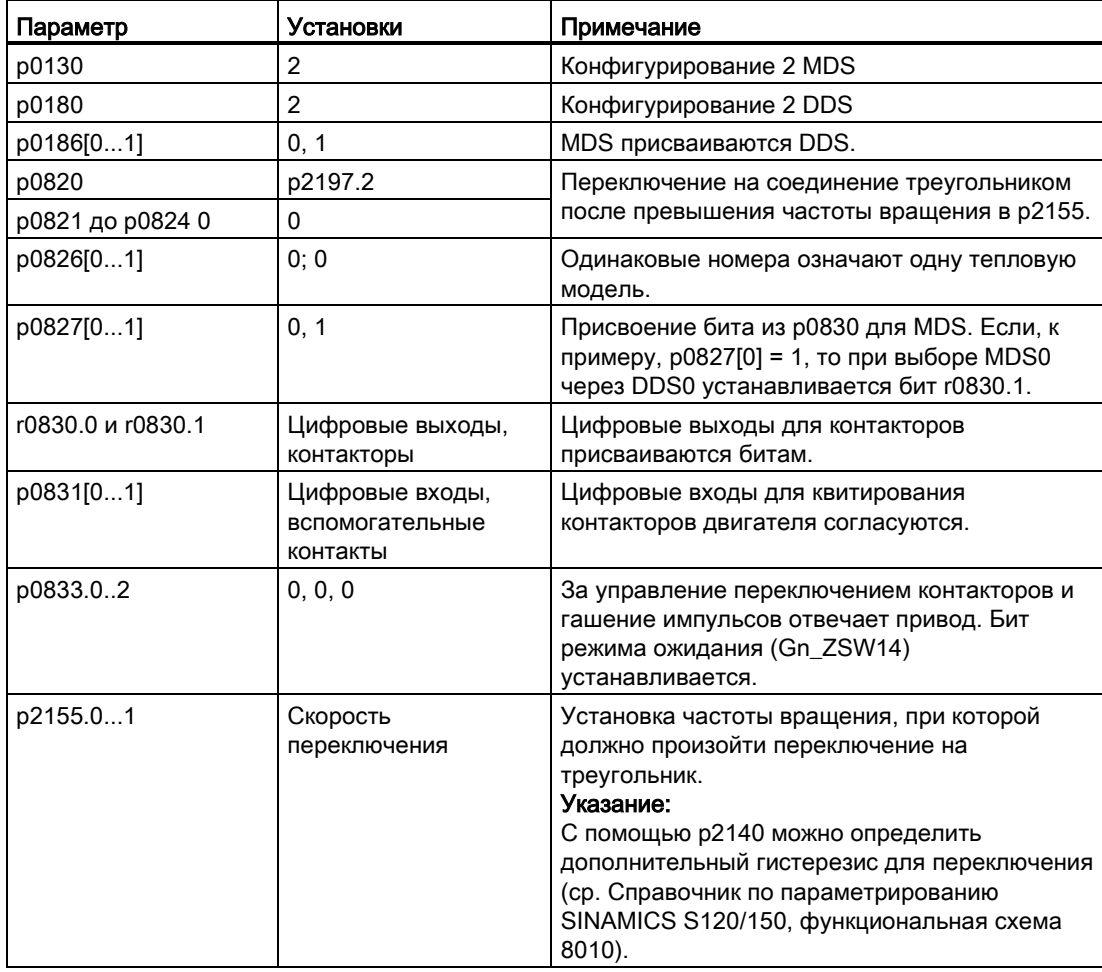

#### Процесс переключения звезда/треугольник

1. Условие пуска:

У синхронных двигателей фактическая скорость должна быть ниже, чем рабочая скорость ослабления поля. Тем самым не допускается увеличение выработанного генераторного напряжения выше напряжения на клеммах.

2. Гашение импульсов:

По достижении скорости переключения (p2155) выполняется гашение импульсов.

3. Размыкание контактора двигателя:

Контактор двигателя 1 размыкается (r0830 = 0) и бит состояния «Переключение блока данных двигателя активно» (r0835.0) устанавливается.

4. Переключение блока данных привода:

Запрошенный блок данных активируется (r0051 = запрошенный блок данных).

5. Управление контактором двигателя:

После квитирования (контактор двигателя разомкнут) контактора двигателя 1 устанавливается соответствующий бит r0830 и контактор двигателя 2 управляется.

6. Разрешить импульсы:

После квитирования (контактор двигателя замкнут) контактора двигателя 2 бит «Переключение двигателей активно» (r0835.0) сбрасывается и импульсы разрешаются. Переключение завершено.

#### Функциональные схемы (см. Справочник по параметрированию SINAMICS S120/S150)

- 8565 Набор данных блоки данных привода (Drive Data Set, DDS)
- 8570 Набор данных блоки данных датчика (Encoder Data Set, EDS)
- 8575 Набор данных блоки данных двигателя (Motor Data Set, MDS)
# Обзор важных параметров (см. Справочник по параметрированию SINAMICS S120/S150)

- r0051[0...4] CO/BO: блок данных привода DDS активен
- p0130 Количество наборов данных двигателя (MDS)
- p0140 Количество наборов данных датчика (EDS)
- p0180 Количество наборов данных привода (DDS)
- p0186[0...n] Номер набора данных двигателя (MDS)
- p0187[0...n] Номер набора данных датчика 1
- p0188[0...n] Номер набора данных датчика 2
- p0189[0...n] Номер набора данных датчика 3
- p0820[0...n] BI: Выбор блока данных привода DDS Бит 0
- $p0824[0...n]$  ВІ: Выбор блока данных привода DDS Бит 4
- p0826[0...n] Переключение двигателя номер двигателя
- p0827[0...n] Переключение двигателя статусное слово номер бита
- p0828[0...n] ВI: Переключение двигателя квитирование
- r0830.0...15 CO/BO: переключение двигателя, статусное слово
- p0831[0...15] BI: Переключение двигателя квитирование контактора
- p0833 Переключения наборов данных конфигурация

...

12.6 Прикладные примеры с DMC20

# 12.6 Прикладные примеры с DMC20

DRIVE-CLiQ Hub Module Cabinet 20 (DMC20/DME20) служит для звездообразного распределения линии DRIVE-CLiQ. С помощью DMC20 группа осей может быть расширена на 5 розеток DRIVE-CLiQ для других подгрупп.

Компонент специально предназначен для приложений, в которых требуется возможность группового удаления участников DRIVE-CLiQ без прерывания линии DRIVE-CLiQ и не нарушая обмена данными.

# DME20

DME20 предлагает те же функции, что и DMC20. Разница лишь в корпусе со степенью защиты IP67 для монтажа вне электрошкафа.

### Свойства

DRIVE-CLiQ Hub Module Cabinet 20 (DMC20) обладает следующими свойствами:

- Отдельный приводной объект
- 6 портов DRIVE-CLiQ
- Собственные ошибки и предупреждения

Типичные приложения:

- Реализация децентрализованной конструкции через один кабель DRIVE-CLiQ
- Hot-Plugging (отсоединение DRIVE-CLiQ при работе)

12.6 Прикладные примеры с DMC20

#### Пример: Децентрализованная конструкция

В одной машине имеется несколько прямых измерительных систем. Один должны быть размещены в одном электрошкафу и через один кабель DRIVE-CLiQ соединены с управляющим модулем.

С помощью DMC20 возможно объединение до пяти измерительных систем.

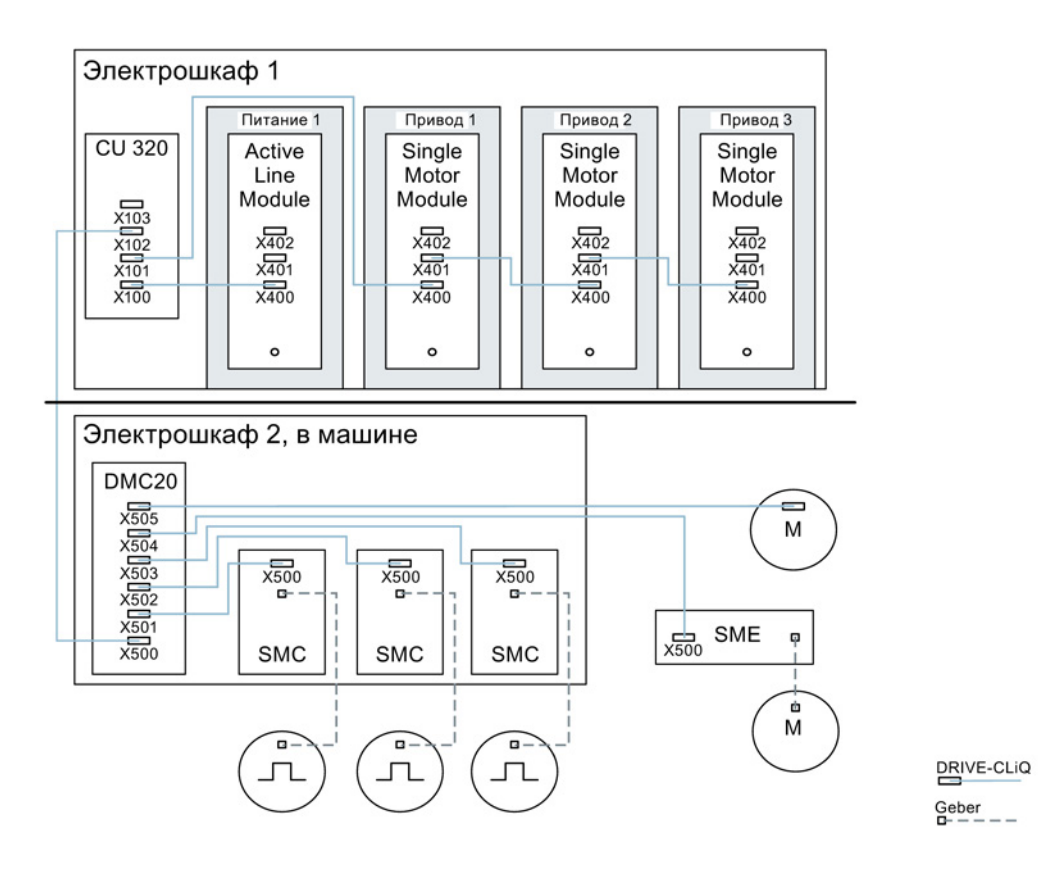

Изображение 12-7 Пример децентрализованной конструкции с DMC20

#### Пример: Hot-Plugging

С помощью функции Hot-Plugging компоненты при работающей приводной группе (другие компоненты продолжают работать) могут отсоединяться от линии DRIVE-CLiQ. Для этого все участвующие приводные объекты или компоненты сначала должны деактивированы/запаркованы через параметр p0105 или STW2.7.

Следующие условия должны быть выполнены:

Hot-Plugging работает только при подключении приводного объекта в звезду на управляющем модуле или на хабе DRIVE-CLiQ DMC20/DME20.

Извлечение соединений DRIVE-CLiQ между прочими компонентами DRIVE-CLiQ, к примеру, модулем датчика/терминальным модулем на модуле двигателя, модулем двигателя на модуле двигателя не поддерживается.

Весь приводной объект (модуль двигателя, датчик двигателя, модуль датчика) деактивируется через p0105.

12.6 Прикладные примеры с DMC20

Через STW2.7 функция «Парковать ось» устанавливается для всех согласованных с регулятором двигателя компонентов (модуль двигателя, датчик двигателя). Все компоненты, относящиеся к датчику\_2 или датчику\_3, остаются активными. Только при установке бита ZSW2.7 при наличии запрета импульсов функция «Парковать ось» активируется.

#### Примечание

Приводы с разрешенными Safety-функциями не могут быть деактивированы, прочие указания см. главу «Safety Integrated».

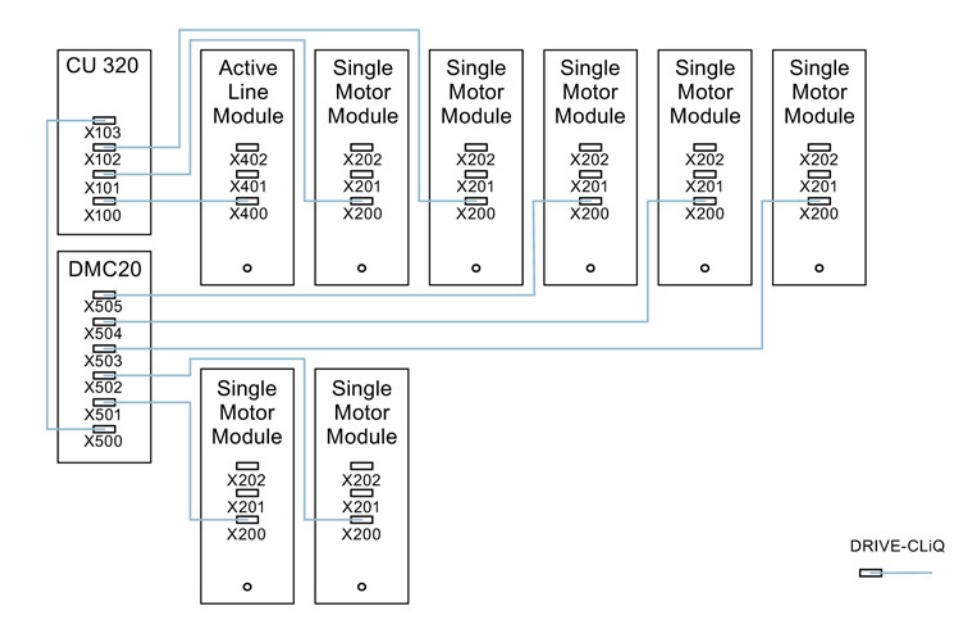

Изображение 12-8 Иллюстративная топология Hot-Plugging для векторного U/f

#### Примечание

Для отсоединения силового блока от промежуточного контура необходимо предусмотреть дополнительные меры, к примеру, разводку промежуточного контура через адаптер питания промежуточного контура и разъединяющие устройства промежуточного контура. Учитывать указания по безопасности в справочнике по оборудованию.

#### Указания по вводу в эксплуатацию Offline с помощью STARTER

При автоматической конфигурации Online в STARTER DMC20 обнаруживается и принимается в топологию. Offline потребуются следующие действия:

- 1. Сконфигурируйте приводное устройство в режиме офлайн.
- 2. Щелкните в навигаторе проекта правой кнопкой мыши на «Топология» и выберите в контекстном меню «Добавить новый объект > Хаб DRIVE-CLiQ».
- 3. Спроектируйте топологию.

# Обзор важных параметров (см. Справочник по параметрированию SINAMICS S120/S150)

- p0105 Активация/деактивация приводного объекта
- r0106 Приводной объект активен/неактивен
- p0151 DRIVE-CLiQ хаб, номер компонента
- p0154 DRIVE-CLiQ хаб, распознавание через светодиод
- p0157 DRIVE-CLiQ хаб EPROM—данные, версия
- r0158 DRIVE-CLiQ хаб, версия микропрограммного обеспечения
- r0896.0 BO: Паркующая ось, статусное слово
- p0897 ВІ: Ось в режиме ожидания выбор

12.7 Расширенные приложения DCC и DCB

# 12.7 Расширенные приложения DCC и DCB

На странице Siemens приведены другие прикладные примеры, например, для приложений с DCC.

# Поиск и вызов прикладных примеров

- 1. Откройте браузере следующую страницу:
	- [www.siemens.de/sinamics](http://www.siemens.de/sinamics-applikationen)-applikationen
- 2. Для поиска приложений выберите в окне поиска особенность «DCC».

В качестве результата будут отображены все приложения DCC, для которых вы можете загрузить описанные прикладные примеры.

Приложения

12.7 Расширенные приложения DCC и DCB

### Пример:

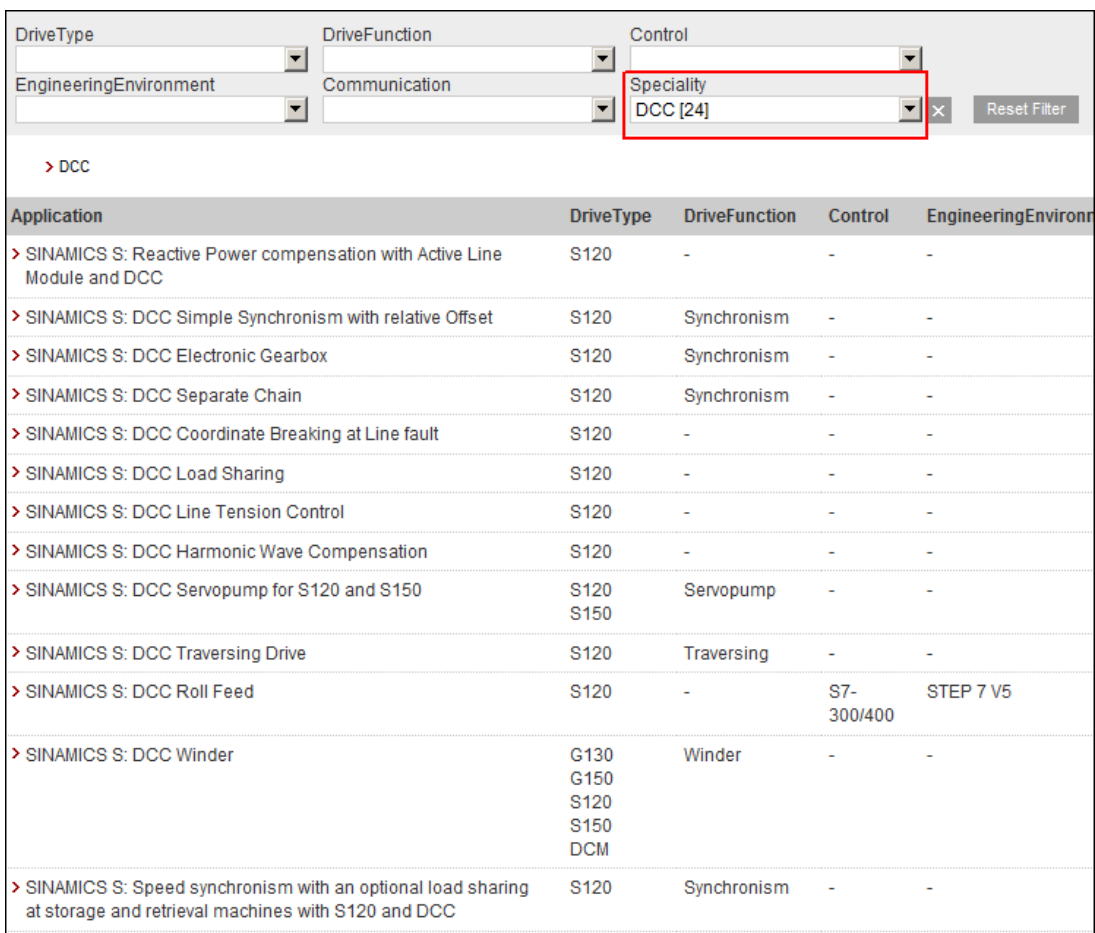

Изображение 12-9 Обзор приложений DCC с описанием приложения

3. Щелкните на нужное приложение DCC.

Затем в онлайн-службе поддержки промышленного сектора компании Siemens будет отображена краткая информация по необходимому приложению DCC. Как правило, кроме получения краткой информации вы можете загрузить подробное описание приложения в формате PDF.

12.7 Расширенные приложения DCC и DCB

# Пример: Приложения, обеспечивающие равномерность хода, с DCC

В качестве настроек фильтра вам в этом случае потребуется приводная функция «Равномерность хода» и особенность «DCC».

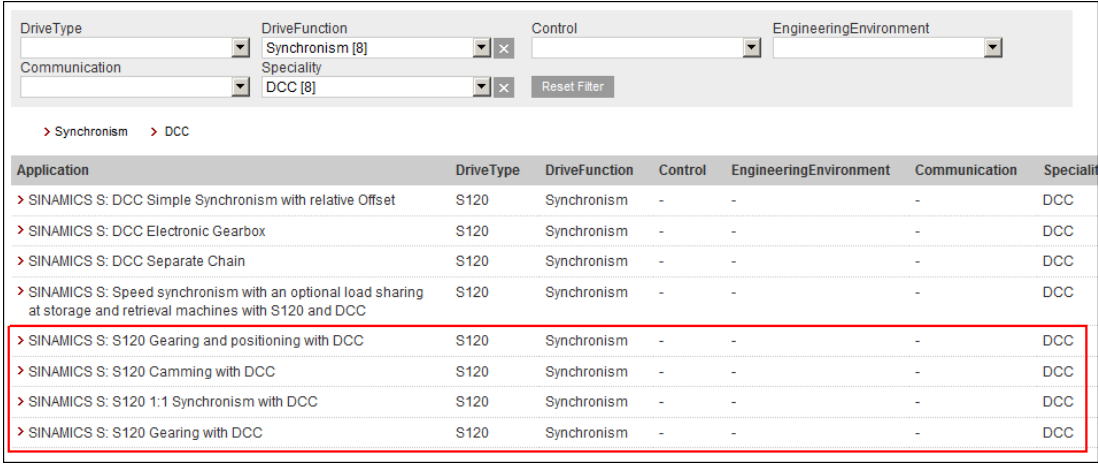

Изображение 12-10 Важнейшие примеры приложений, обеспечивающих равномерность хода, выделены на изображении красным цветом.

# Основы приводной системы

# 13.1 Параметр

Имеются настраиваемые параметры и параметры для наблюдения:

- Изменяемые параметры (для записи и чтения) Эти параметры непосредственно влияют на поведение функции. Пример: Время разгона и торможения задатчика интенсивности
- Параметры для наблюдения (только чтение) Эти параметры служат для индикации внутренних величин. Пример: Текущий ток двигателя

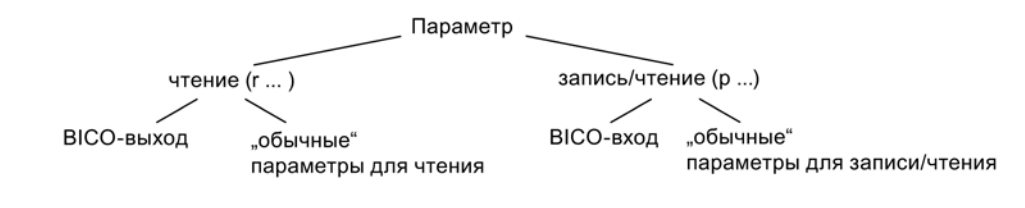

Изображение 13-1 Типы параметров

Все эти параметры привода могут считываться через PROFIBUS с помощью механизмов, определённых в профиле PROFIdrive, и изменяться с помощью pпараметров.

# Подразделение параметров

Параметры отдельных приводных объектов группируются в блоки данных в следующем порядке:

- Параметры, не зависящие от блока данных Эти параметры встречаются в каждом приводном объекте только один раз.
- Параметры, зависящие от блока данных

Эти параметры могут встречаться несколько раз в каждом приводном объекте и могут быть адресованы для записи и чтения через индекс параметра. Различают разные виды типов блоков данных:

– CDS: Command Data Set

Через соответствующее параметрирование нескольких командных блоков данных и переключение блоков данных, привод может работать с различными, предварительно сконфигурированными источниками сигнала.

– DDS: Drive Data Set

В Drive Data Set объединены параметры для переключения параметрирования регулятора привода.

#### 13.1 Параметр

Блоки данных CDS и DDS можно переключать во время текущей работы. Кроме того, существуют другие типы блоков данных, которые однако можно активировать только косвенным путем через переключение DDS.

- EDS Encoder Data Set блок данных датчика
- MDS Motor Data Set блок данных двигателя

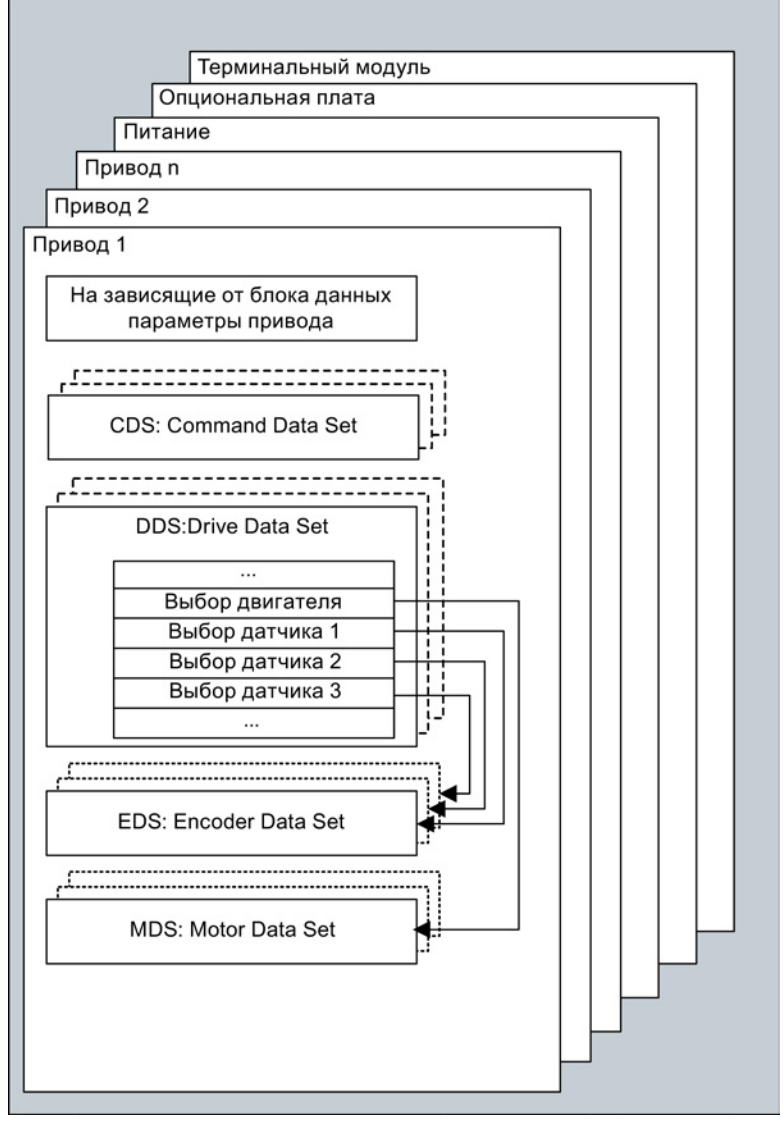

Изображение 13-2 Подразделение параметров

13.1 Параметр

#### Сохранение параметров в энергонезависимой памяти

Измененные значения параметров записываются энергозависимо в оперативную память. При выключении приводной системы эти данные теряются.

Чтобы изменения были бы доступны при последующих включениях, данные необходимо сохранить энергонезависимо на карту памяти следующим образом.

● Сохранение параметров - устройство и все приводы

p0977 = 1; автоматический сброс на 0

• Сохранение параметров со STARTER

См. функцию «Копировать RAM в ROM»

#### Сброс параметров

Параметры могут быть сброшены на заводскую установку следующим образом:

- Сброс параметров текущий приводной объект
	- p0970 = 1; автоматический сброс на 0
- Сброс параметров все параметры приводного объекта «Управляющий модуль»  $(CU^*)$

p0009 = 30 Сброс параметров

p0976 = 1; автоматический сброс на 0

#### Уровень доступа

Параметры подразделяются по уровню доступа. В Справочнике по параметрированию SINAMICS S120/S150 указано, по каким уровням доступа может производиться индикация и корректировка параметра. Необходимый уровень доступа 0 до 4 может устанавливаться в p0003.

| Уровень доступа               | Примечание                                                                                                    |
|-------------------------------|----------------------------------------------------------------------------------------------------|
| 0 Задаваемый<br>пользователем | Параметры из определенного пользователя списка (р0013)                                                                                   |
| 1 Стандартный                 | Параметры для самых простых возможностей управления (например,<br>р1120 = время разгона задатчика интенсивности)                         |
| 2 Расширенный                 | Параметры для управления основными функциями устройства.                                                                                 |
| 3 Экспертный                  | Для этих параметров уже требуются профессиональные знания<br>(например, о BICO-параметрировании)                                         |
| 4 Сервисный                   | Пароль для параметров с уровнем доступа 4 (сервис) Вы можете<br>запросить в ближайшем филиале Siemens. Он должен быть введен в<br>p3950. |

Таблица 13- 1 Уровни доступа

#### Примечание

Параметр p0003 зависит от CU (имеется на управляющем модуле).

13.2 Блоки данных

# 13.2 Блоки данных

# 13.2.1 CDS: командный блок данных (Command Data Set)

В командном блоке данных (Command Data Set, CDS) собраны параметры BICO (входные бинекторы и коннекторы). Эти параметры отвечают за соединение источников сигнала привода.

Через соответствующее параметрирование нескольких командных блоков данных и переключение блоков данных, привод может работать по выбору с различными, предварительно сконфигурированными источниками сигнала.

В командный блок данных входят (примеры):

- Входные бинекторы для управляющих команд (цифровые сигналы)
	- Вкл/выкл, разрешения (p0844 и т.д.)
	- Работа от кнопок (p1055, и т.д.)
- Входные коннекторы для заданных значений (аналоговые сигналы)
	- Заданное значение напряжения для U/f-управления (p1330)
	- Предельные значения моментов и коэффициенты масштабирования (p1522, p1523, p1528, p1529)

Один приводной объект в зависимости от типа может управлять максимум 4 командными блоками данных. Количество командных блоков данных конфигурируется с помощью p0170.

Для выбора командных блоков данных и индикации текущего выбранного командного блока данных, например, в режиме векторного управления, предлагаются следующие параметры:

Для выбора командного блока данных служат входные бинекторы p0810 до p0811. Они формируют номер командного блока данных (0—3) в двоичном представлении (с p0811 в качестве старшего бита).

- p0810 BI: Выбор командного блока данных CDS Бит 0
- p0811 BI: Выбор командного блока данных CDS Бит 1

Если выбирается не существующий командный блок данных, то задействованным остается текущий блок данных. Выбранный блок данных отображается через параметр (r0836).

13.2 Блоки данных

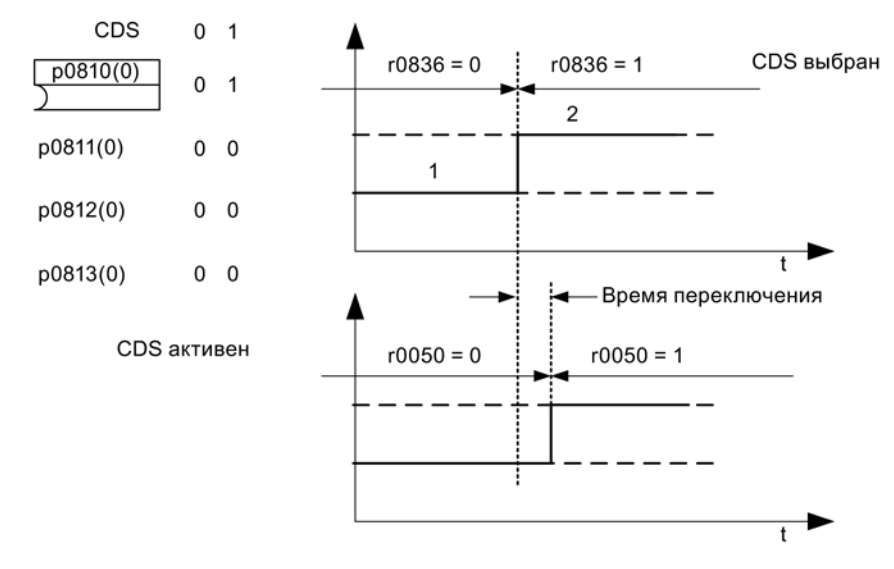

#### Пример: Переключение между командным блоком данных 0 и 1

Изображение 13-3 Переключение командного блока данных (пример)

# 13.2.2 DDS: блок данных привода (Drive Data Set)

Блок данных привода (Drive Data Set, DDS) содержит разные изменяемые параметры, которые имеют значение для регулирования и управления привода:

- Номера согласованных блоков данных двигателя и датчиков:
	- p0186: согласованный блок данных двигателя (MDS)
	- от p0187 до p0189: до 3 согласованных блоков данных датчика (EDS)
- Разные параметры регулирования, как, например:
	- Постоянные заданные значения частоты вращения (p1001 до p1015)
	- Пределы частоты вращения мин/макс (p1080, p1082)
	- Характеристики задатчика интенсивности (p1120 ff)
	- Характеристики регулятора (p1240 ff)
	-

Собранные в блоке данных привода параметры обозначены в Справочнике по параметрированию SINAMICS S120/S150 как «Блок данных DDS»? и им присвоен индекс [0...n].

Возможно параметрирование нескольких блоков данных привода. Это облегчает переключение между различными конфигурациями привода (тип регулирования, двигатель, датчик) путем выбора соответствующего блока данных привода.

Один приводной объект может управлять максимум 32 блоками данных привода. Количество блоков данных привода конфигурируется с помощью p0180.

Для выбора блока данных привода предназначены входные бинекторы p0820 до p0824. Они формируют номер блока данных привода (0 до 31) в двоичном представлении (с p0824 в качестве старшего бита).

- p0820 BI: Выбор блока данных привода DDS Бит 0
- p0821 BI: Выбор блока данных привода DDS Бит 1
- p0822 BI: Выбор блока данных привода DDS Бит 2
- p0823 BI: Выбор блока данных привода DDS Бит 3
- p0824 BI: Выбор блока данных привода DDS Бит 4

#### Граничные условия и рекомендации

● Рекомендация по количеству DDS одного привода

Количество DDS привода должно соответствовать возможностям для переключения. Поэтому необходимо соблюдать следующее:

p0180 (DDS) ≥ макс. (p0120 (PDS), p0130 (MDS))

● Максимальное количество DDS для приводного объекта = 32 DDS

# 13.2.3 EDS: блок данных датчика (Encoder Data Set)

Блок данных датчика (Encoder Data Set, EDS) содержит разные изменяемые параметры подключенного датчика, которые имеют значение для конфигурации привода.

- Номер компонента интерфейса датчика (p0141)
- Номер компонента датчика (p0142)
- Выбор типа датчика (p0400)

Собранные в блоке данных датчика параметры обозначены в списке параметров как «Блок данных ЕDS» и им присвоен индекс [0...n].

Для каждого датчика, управляемого из управляющего модуля, требуется отдельный блок данных датчика. До 3 блоков данных датчика через параметры p0187, p0188 и p0189 согласуются с одним блоком данных привода.

Переключение блока данных датчика может осуществляться только с помощью переключения DDS.

Переключение блока данных датчика без запрета импульсов (двигатель вращается под током) может выполняться только на юстированных датчиках (идентификация положения полюсов выполнена или угол коммутации определен для абсолютных датчиков).

Допускается соотнесение каждого датчика только с одним приводом.

Задачей для EDS-переключения была бы силовая часть, от которой попеременно работает несколько двигателей. Переключение с одного двигателя на другой осуществляется с помощью переключения контактора. Каждый из двигателей может быть оснащен одним датчиком или работать без датчика. Каждый датчик должен быть подключен к собственному SMx.

13.2 Блоки данных

Если датчик 1 (p0187) переключается с помощью DDS, также требуется переключение MDS.

#### Примечание

#### Переключение нескольких датчиков

Для переключения через EDS между двумя или большим числом датчиков, эти датчики должны быть подключены через разные модули датчиков или порты DRIVE-CLiQ.

При использовании одного и того же соединения для нескольких датчиков необходимо использовать один и тот же EDS и идентичный тип датчиков. Для этого рекомендуется переключение на аналоговое стороне (к примеру, SMC). Переключение на стороне DRIVE-CLiQ из-за допустимого числа циклов сопряжения и времени установки коммуникации DRIVE-CLiQ возможно лишь в ограниченном объеме.

Если двигатель один раз должен работать с датчиком двигателя 1, а в другой раз с датчиком двигателя 2, то для этого необходимо создать два различных MDS с идентичными данными двигателя.

Приводной объект может управлять максимум 16 блоками данных датчика. Количество сконфигурированных блоков данных датчика указано в p0140.

При выборе блока данных привода выбираются также и согласованные блоки данных датчиков.

#### Примечание

#### Переключение EDS при безопасном контроле движений

Датчик, который используется для функций Safety, не должен переключаться при переключении блока данных привода.

Функции Safety проверяют релевантные для Safety данные датчика после переключения блока данных на предмет изменений. Если обнаруживается изменение, то выводится ошибка F01670 со значением ошибки 10, что приводит к не квитируемому STOP A. Т.е релевантные для безопасности данные датчика должна быть идентичными в разных блоках данных.

13.2 Блоки данных

# 13.2.4 MDS: блок данных двигателя (Motor Data Set)

Блок данных двигателя (Motor Data Set, MDS) содержит разные изменяемые параметры подключенного двигателя, которые имеют значение для конфигурации привода. Помимо этого он содержит несколько параметров для наблюдения с вычисленными данными.

- Настраиваемые параметры, например:
	- Номер компонента двигателя (p0131)
	- Выбор типа двигателя (p0300)
	- Номинальные параметры двигателя (p0304 ff.)
	- ...
- Параметры для наблюдения, например:
	- рассчитанные номинальные параметры (r0330 ff.)
	- ...

Собранные в блоке данных двигателя параметры обозначены в Справочнике по параметрированию SINAMICS S120/S150 как «Блок данных МDS» и им присвоен индекс [0...n].

Для каждого двигателя, управляемого через модуль двигателя управляющим модулем, требуется отдельный блок данных двигателя. Блок данных двигателя согласуется с блоком данных привода с помощью параметра p0186.

Переключение блока данных двигателя может осуществляться только с помощью переключения DDS. Переключение блока данных двигателя используется, например, для:

- Переключение различных двигателей
- Переключения между различными обмотками в двигателе (например, переключение со звезды на треугольник)
- Адаптация данных двигателя

Если несколько двигателей работают по очереди от одного модуля двигателя, то необходимо создать соответствующее количество блоков данных привода. Дополнительные указания по переключению двигателей см. в главе «Переключение двигателей» в настоящем руководстве.

Приводной объект может управлять максимум 16 блоками данных двигателя. Количество блоков данных двигателя в p0130 не должно превышать количества блоков данных привода в p0180.

Для интерфейсного режима 611U (p2038 = 1) блоки данных привода разбиты на группы по 8 (1-8; 9-16;...). В рамках одной группы согласование с блоком данных двигателя должно быть настроено одинаково:

 $p0186[0] = p0186[1] = ... = p0186[7]$ p0186[8] = p0186[9] = ... = p0186[15]  $p0186[16] = p0186[17] = ... = p0186[23]$  $p0186[24] = p0186[25] = ... = p0186[31]$ 

Если это правило не соблюдается, то появляется предупреждение A07514. Если потребуется достичь точного образа структуры блоков данных 611U, то надо сконфигурировать 32 блока данных привода и 4 блока данных двигателя.

# Пример согласования блока данных

| <b>DDS</b> | Двигатель<br>(p0186) | Датчик 1<br>(p0187) | Датчик 2<br>(p0188) | Датчик 3<br>(p0189)      |
|------------|----------------------|---------------------|---------------------|--------------------------|
| DDS 0      | MDS 0                | EDS 0               | EDS <sub>1</sub>    | EDS <sub>2</sub>         |
| DDS 1      | MDS 0                | EDS 0               | EDS <sub>3</sub>    | $\overline{\phantom{a}}$ |
| DDS 2      | MDS 0                | EDS 0               | EDS <sub>4</sub>    | EDS <sub>5</sub>         |
| DDS 3      | MDS 1                | EDS <sub>6</sub>    | -                   | -                        |

Таблица 13- 2 Пример согласования блока данных

# 13.2.5 Функциональные схемы и параметры

# Функциональные схемы (см. Справочник по параметрированию SINAMICS S120/S150)

- 8560 Набор данных командные блоки данных (Command Data Set, CDS)
- 8565 Набор данных блоки данных привода (Drive Data Set, DDS)
- 8570 Набор данных блоки данных датчика (Encoder Data Set, EDS)
- 8575 Набор данных блоки данных двигателя (Motor Data Set, MDS)

13.2 Блоки данных

### Обзор важных параметров (см. Справочник по параметрированию SINAMICS S120/S150)

- p0120 Количество наборов данных силового блока (PDS)
- p0130 Количество наборов данных двигателя (MDS)
- p0139 Копирование набора данных двигателя MDS
- p0140 Количество наборов данных датчика (EDS)
- p0170 Количество наборов команд (CDS)
- **p0180** Количество наборов данных привода (DDS)
- p0186[0...n] Набор данных двигателя (MDS) Номер
- p0187[0...n] Номер набора данных датчика 1
- p0188[0...n] Номер набора данных датчика 2
- p0189[0...n] Номер набора данных датчика 3
- p0809[0...2] Копирование набора команд CDS
- p0810 BI: командный блок данных CDS Бит 0
- р0811 ВI: командный блок данных CDS Бит 1
- p0819[0...2] Копирование набора приводных данных DDS
- p0820[0...n] BI: Выбор блока данных привода DDS Бит 0
- p0821[0...n] BI: Выбор блока данных привода DDS Бит 1
- p0822[0...n] ВІ: Выбор блока данных привода DDS Бит 2
- p0823[0...n] BI: Выбор блока данных привода DDS Бит 3
- p0824[0...n] BI: Выбор блока данных привода DDS Бит 4

13.3 Приводные объекты (Drive Object)

# 13.3 Приводные объекты (Drive Object)

Приводной объект (Drive Object, DO) это самостоятельная, целостная программная функциональность, имеющая свои собственные параметры и, при необходимости, собственные ошибки и предупреждения. Приводные объекты могут иметься стандартно (к примеру, обработка входов/выходов), легко создаваться (к примеру, терминальная плата) или создаваться многократно (к примеру, регулятор привода).

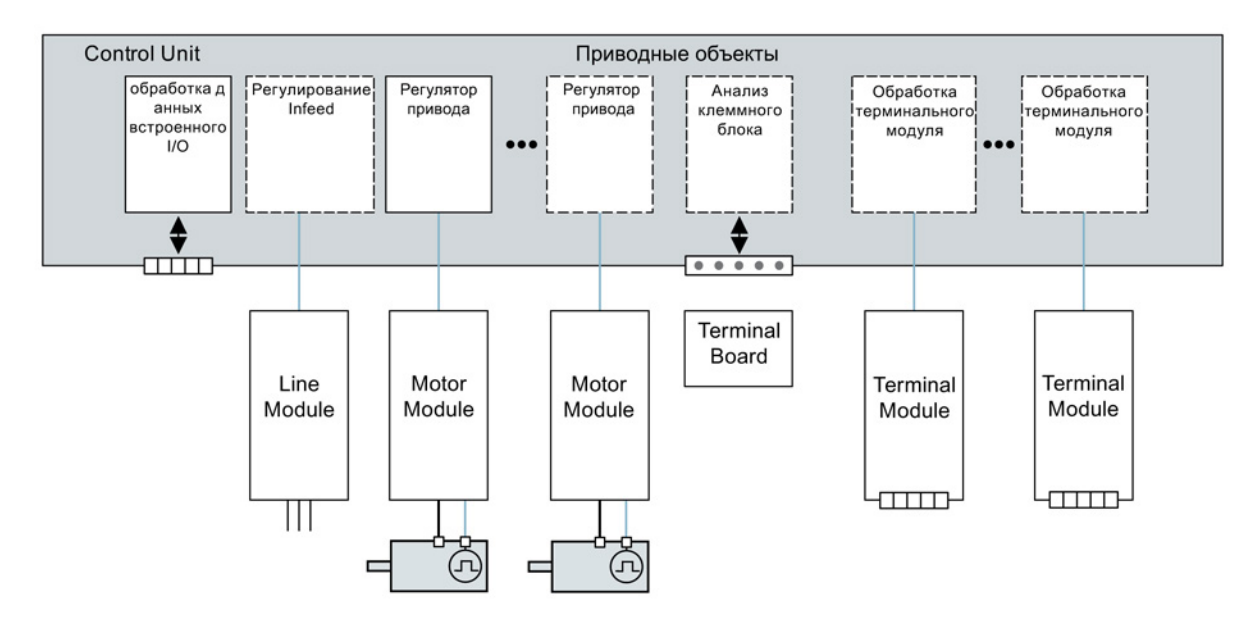

Изображение 13-4 Приводные объекты - Drive Object

13.3 Приводные объекты (Drive Object)

### Обзор приводных объектов

● Регулятор привода

Регулятор привода выполняет регулирование двигателя. С регулятором привода согласованы мин. 1 модуль двигателя и мин. 1 двигатель и макс. 3 датчика.

Может быть сконфигурировано несколько режимов работы регулятора привода (например, сервоуправление, векторное управление и т. д.).

В зависимости от мощности управляющего модуля и требований к регулятору привода, может быть сконфигурировано и несколько регуляторов привода.

● Управляющий модуль, входы/выходы

Имеющиеся на управляющем модуле входы/выходы обрабатываются в пределах приводного объекта. Кроме двунаправленных цифровых входов/выходов здесь также обрабатываются быстрые входы для измерительных щупов.

- Свойства приводного объекта
	- собственное пространство параметров
	- собственное окно в STARTER
	- собственная система ошибок/предупреждений
	- собственная телеграмма PROFIdrive для данных процесса
- Питание: Регулятор питания «модуль питания» с интерфейсом DRIVE-CLiQ

Если в приводной системе для питания используется модуль питания с интерфейсом DRIVE-CLiQ, то управление или регулирование питания выполняется внутри соответствующего приводного объекта на управляющем модуле.

● Питание: Регулятор питания «модуль питания» без интерфейса DRIVE-CLiQ

Если в приводной системе для питания используется модуль питания без интерфейса DRIVE-CLiQ, до управляющий модуль должен обеспечить управление и обработку соответствующих сигналов (RESET, READY).

● Обработка опциональной платы

Следующий приводной объект обеспечивает обработку вставленной опциональной платы. Специфический принцип работы зависит от соответствующего типа опциональной платы.

● Обработка терминального модуля

За обработку каждого опционально подключаемого терминального модуля отвечает отдельный приводной объект.

● Обработка внешних ЭНКОДЕРОВ

За обработку опционально подключаемого дополнительного энкодера/датчика отвечает отдельный приводной объект.

#### Примечание

#### Приводной объект/Drive Object

Перечень всех приводных объектов можно найти в Справочнике по параметрированию SINAMICS S120/S150 в главе «Обзор параметров».

13.3 Приводные объекты (Drive Object)

#### Конфигурация приводных объектов

«Приводные объекты», обрабатываемые управляющим модулем, устанавливаются через параметры конфигурирования при первоначальном вводе в эксплуатацию в STARTER. В одном управляющем модуле можно создать разные приводные объекты.

В случае приводных объектов речь идет о конфигурируемых функциональных блоках, с помощью которых могут выполняться определенные функции привода.

Если после первоначального ввода в эксплуатацию должны быть сконфигурированы или удалены дополнительные приводные объекты, то это должно быть выполнено через режим конфигурирования приводной системы.

Обращение к параметрам приводного объекта возможно только после конфигурирования приводного объекта и переключения из режима конфигурирования в режим параметрирования.

#### Примечание

Каждому из существующих приводных объектов при первоначальном вводе в эксплуатацию для внутренней идентификации присваивается номер в диапазоне от 0 до 63.

#### Обзор важных параметров (см. Справочник по параметрированию SINAMICS S120/S150)

- p0101 Объекты привода Номера
- r0102 Объекты привода Количество
- p0107[0...23] Объекты привода Тип
- p0108[0...23] Конфигурация приводных объектов (только для приводного объекта «Управляющий модуль»)
- r0108 Конфигурация приводных объектов (все другие приводные объекты)

# 13.4 Техника BICO: Соединение сигналов

В любом приводном устройстве имеется множество соединяемых входных и выходных величин, а также внутренних величин регулирования.

С помощью техники BICO (Binector Connector Technology) можно адаптировать приводное устройство к различным требованиям.

Свободно соединяемые посредством параметров BICO цифровые и аналоговые сигналы отмечены в названии параметра с помощью стоящих впереди BI, BO, CI или CO.

Эти параметры соответственно обозначаются в списке параметров или функциональных схемах.

#### Примечание

Для применения техники BICO рекомендуется использовать ПО для ввода в эксплуатацию STARTER.

# 13.4.1 Бинекторы, коннекторы

#### Бинекторы, BI: бинекторный вход, BO: Выходной бинектор

Бинектор представляет собой цифровой (двоичный) сигнал без единицы измерения и может принимать значение 0 или 1.

Бинекторы подразделяются на бинекторные входы (приемник сигнала) и бинекторные выходы (источник сигнала).

| Сокращение | Символ | Имя                                                               | Описание                                                                                                    |
|------------|--------|-------------------------------------------------------------------|----------------------------------------------------------------------------------------------------|
| BI         |        | Бинекторный вход<br>Binector Input<br>(приёмник сигнала)          | Может быть соединен с бинекторным<br>выходом в качестве источника.<br>Номер бинекторного выхода должен быть<br>записан как значение параметра. |
| <b>BO</b>  |        | Бинекторный выход<br><b>Binector Output</b><br>(источник сигнала) | Может быть использован в качестве<br>источника для бинекторного входа.                                                                         |

Таблица 13- 3 Бинекторы

#### Коннекторы, CI: Коннекторный вход, CO: Выходной коннектор

Коннектор представляет собой цифровой сигнал, например, в 32-битовом формате. Он может использоваться для отображения слов (16 бит), двойных слов (32 бита) или аналоговых сигналов. Коннекторы подразделяются на коннекторные входы (приемник сигнала) и коннекторные выходы (источник сигнала).

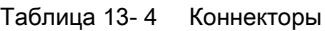

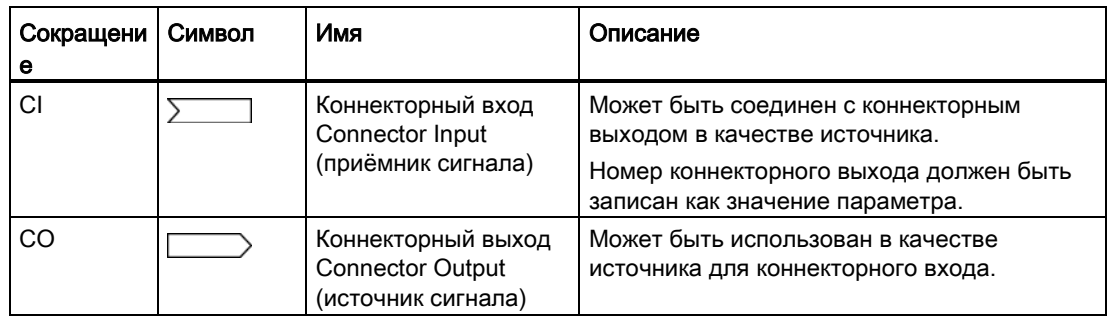

# 13.4.2 Соединение сигналов при помощи техники BICO

Для соединения двух сигналов одному входному параметру BICO (приемник сигнала) должен быть присвоен желаемый выходной параметр BICO (источник сигнала).

Для соединения входного бинектора/коннектора с выходным бинектором/коннектором необходима следующая информация:

- Бинекторы: Номер параметра, номер бита и идентификатор приводного объекта
- Коннекторы без индекса: Номер параметра и идентификатор приводного объекта
- Коннекторы с индексом: Номер параметра и индекс и идентификатор приводного объекта
- Тип данных (источник сигнала для параметра выходного коннектора)

| ВО: выходной бинектор<br>СО: выходной коннектор<br>Источник сигнала                      | ВІ: входной бинектор<br>СІ: входной коннектор<br>Получатель сигнала |
|------------------------------------------------------------------------------------------|---------------------------------------------------------------------|
| BO<br>r0722.0                                                                            | BI<br>pxxxx.y<br>722.0                                              |
| СО (без индекса)<br>r0036                                                                | СI<br>DXXXX.V<br>36                                                 |
| СО (с индексом)<br>Index<br>[0]<br>r0037<br>[1]<br>r0037<br>[2]<br>r0037<br>[3]<br>r0037 | СI<br>pxxxx.y<br>3712                                               |

Изображение 13-5 Соединение сигналов при помощи техники BICO

#### Примечание

Входной коннектор (CI) не может соединяться произвольно с любым выходным коннектором (CO, источник сигнала). Это же относится и к входному бинектору (BI) и выходному бинектору (BO).

В списке параметров для каждого CI- и BI-параметра в разделе «Тип данных» записана информация о типе данных параметра и типе данных параметра BICO. Для CO-параметра и BO-параметра указан только тип данных параметра BICO.

Форма записи:

- Типы данных входа BICO: тип данных параметра / тип данных параметра BICO Пример: Unsigned32 / Integer16
- Типы данных выхода BICO: тип данных параметра BICO Пример: FloatingPoint32

Возможные соединения между входом BICO (приёмник сигнала) и выходом BICO (источник сигнала) перечислены в Справочнике по параметрированию SINAMICS S120/S150 в главе «Пояснения к списку параметров» в таблице «Возможные комбинации при соединениях BICO».

Соединение с помощью параметров BICO может выполняться в различных блоках командных данных (CDS). В результате переключения блоков данных активируется другое соединение в командных блоках данных. Также возможно соединение и через приводные объекты.

# 13.4.3 Внутренняя кодировка выходных параметров бинекторов/коннекторов

Внутренняя кодировка требуется, например, для записи входных параметров BICO через PROFIBUS.

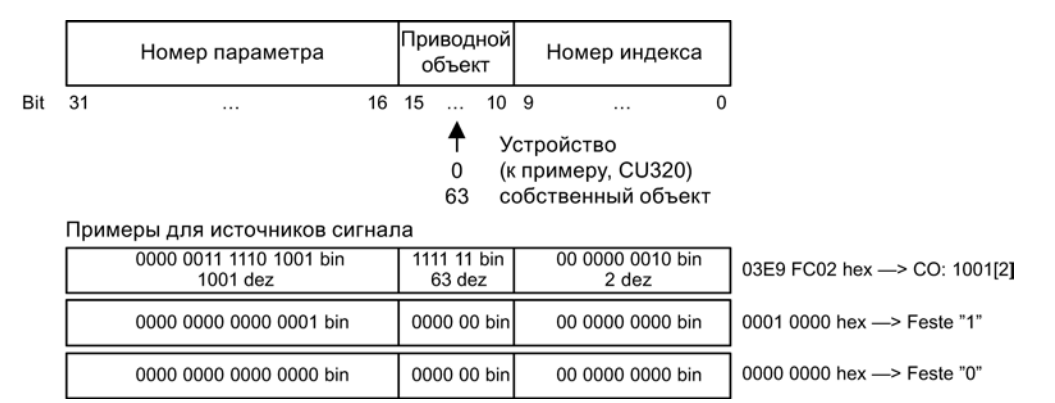

Изображение 13-6 Внутренняя кодировка выходных параметров бинекторов/коннекторов

# 13.4.4 Иллюстративные соединения

#### Пример 1: Соединение цифровых сигналов

Привод должен включаться через клеммы DI 0 и DI 1 на управляющем модуле в периодическом режиме 1 и периодическом режиме 2.

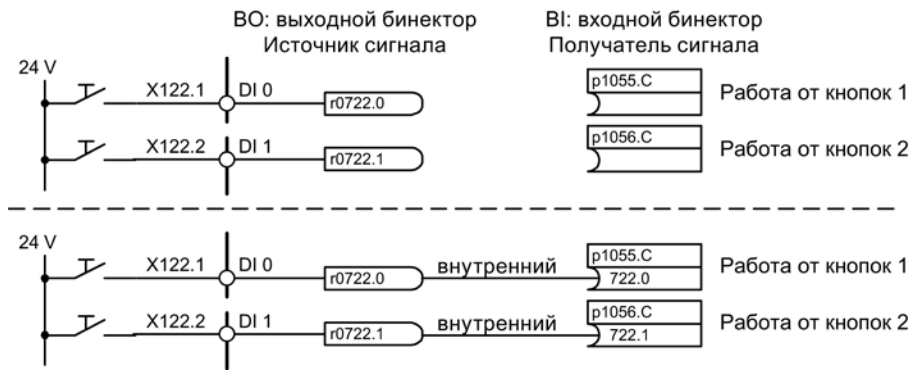

Изображение 13-7 Соединение цифровых сигналов (пример)

### Пример 2: Соединить BB/ВЫКЛ3 с несколькими приводами

Сигнал ВЫКЛ3 должен быть соединен через клемму DI 2 на управляющем модуле с двумя приводами.

На каждом приводе есть оба входных бинектора «1-й ВЫКЛ3» и «2-й ВЫКЛ3». Обработка обоих сигналов осуществляется через логическую операцию И к STW1.2 (ВЫКЛ3).

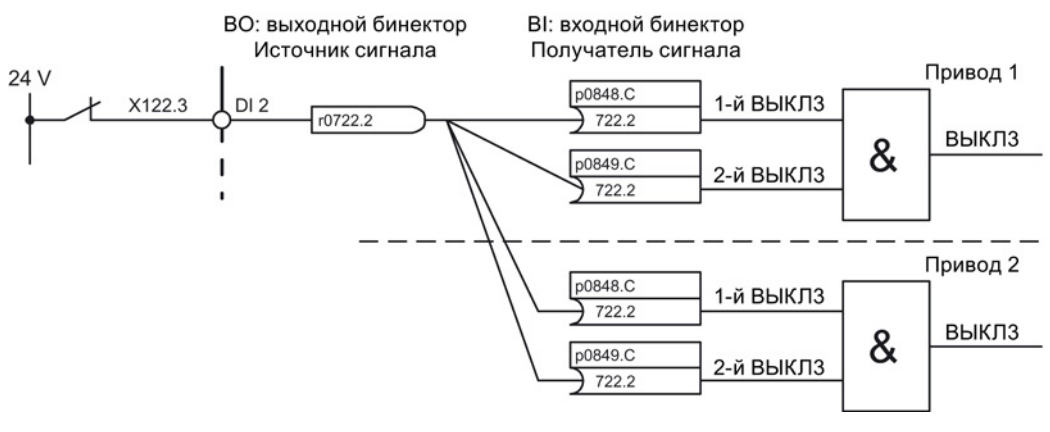

Изображение 13-8 Соединить ВЫКЛ3 с несколькими приводами (пример)

# 13.4.5 Указания по технике BICO

#### Соединения BICO с другими приводами

Для соединений BICO одного привода с другими приводами существуют следующие параметры:

- r9490 Соединения BICO с другими приводами
- r9491[0...15] BI/CI соединений BICO с другими приводами
- r9492[0...15] BО/CО соединений BICO с другими приводами
- p9493[0...15] Сброс соединений BICO с другими приводами

#### Копирование приводов

При копировании привода соединение также копируется.

#### Преобразователь бинектор-коннектор и преобразователь коннектор-бинектор

#### Преобразователь бинектор-коннектор

- Несколько цифровых сигналов преобразуются в 32-битовое Integer-двойное слово или в 16-битовое Integer-слово.
- p2080[0...15] BI: PROFIdrive PZD побитовая передача

#### Преобразователь коннектор-бинектор

- 32-битовое Integer-двойное слово или в 16-битовое Integer-слово преобразуются в отдельные цифровые сигналы.
- p2099[0...1] CI: PROFIdrive PZD выбор, побитовый приём

#### Постоянные значения для соединения по технике BICO

Для соединения произвольно устанавливаемых постоянных значений имеются следующие выходные коннекторы:

- $p2900[0...n]$  СО: постоянное значение\_%\_1
- $p2901[0...n]$  СО: постоянное значение % 2
- p2930[0...n] CO: постоянное значение\_M\_1

Пример:

Эти параметры можно использовать для соединения коэффициента масштабирования для главного заданного значения или для соединения дополнительного момента.

# 13.4.6 Нормирования

#### Сигналы для аналоговых выходов

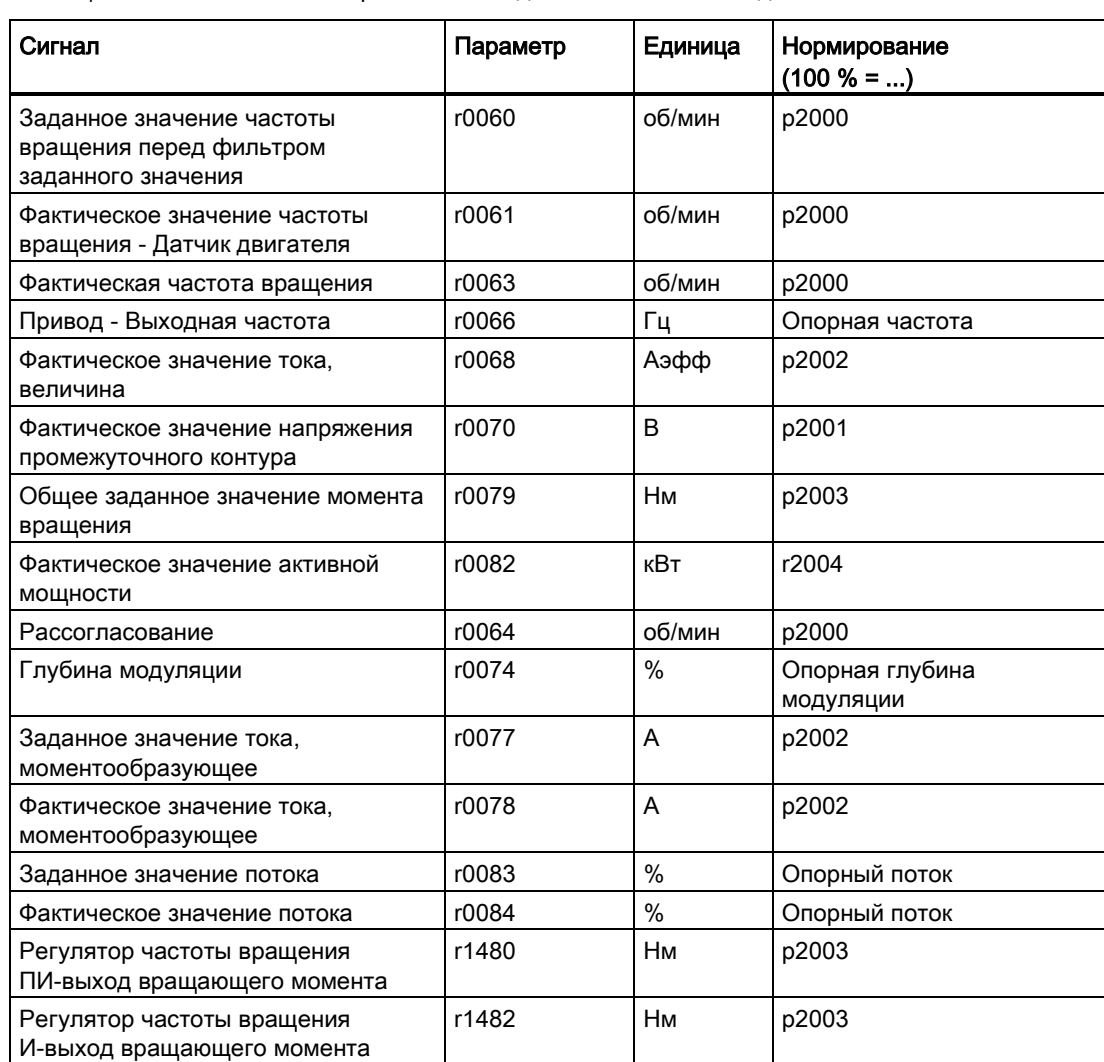

Таблица 13- 5 Список некоторых сигналов для аналоговых выходов

### Указание по изменению нормирующих параметров p2000 до p2007

#### Примечание

Если выбирается относительное отображение и затем контрольные параметры (например, p2000) изменяются, то относительное значение некоторых параметров регулирования адаптируется автоматически для того, чтобы регулировочная характеристика не изменилась.

# 13.4.7 Распространение ошибок

#### Перенаправление ошибок управляющего модуля

При ошибках, инициируемых приводным объектом «управляющий модуль», всегда предполагается, что затронуты центральные функции привода. Поэтому эти ошибки дополнительно передаются на все другие приводные объекты (распространение). Реакции на ошибку действуют на приводном объекте «управляющий модуль» и на всех других приводных объектах. Такое поведение характерно и для ошибок, установленных в DCC-схеме на управляющем модуле с помощью DCС-блока.

Распространенная управляющим модулем ошибка должна быть квитирована на всех приводных объектах, на которые эта ошибка была перенаправлена. Тем самым эта ошибка автоматически квитируется на управляющем модуле. В качестве альтернативы ошибки приводных объектов могут быть квитированы и на управляющем модуле.

Предупреждения управляющим модулем не распространяются, т. е. не перенаправляются на другие приводные объекты.

#### Пример

Ошибки приводных объектов перенаправляются только на приводы; то есть, ошибка на TB30 останавливает привод. Ошибка на приводе не останавливает TB30.

#### Перенаправление ошибок на основе соединений BICO

Если два или несколько приводных объектов соединены через BICO, то ошибки от приводных объектов типа управляющий модуль, TB30, DMC20, DME20, всех терминальных модулей или ENCODER-DO перенаправляются на приводные объекты с функциями регулирования, к примеру, устройства питания или модули двигателей. Внутри этих двух групп типов приводных объектов перенаправление ошибок не производится.

Это поведение относится и к ошибкам, установленным с помощью модуля DCC STM в схеме DCC на названных выше приводных объектах.

# 13.5 Входы/выходы

Существуют следующие цифровые входы/выходы и аналоговые входы/выходы

| Компонент    | цифровые                                          |                                 |        | аналоговые    |               |  |
|--------------|---------------------------------------------------|---------------------------------|--------|---------------|---------------|--|
|              | Входы                                             | Входы/выходы<br>двунаправленные | Выходы | Входы         | Выходы        |  |
| CU320-2      | $12^{1}$                                          | $8^{2}$                         |        |               |               |  |
| CU310-2      | $5 + 3^{3}$                                       | $8 + 13$                        |        |               |               |  |
| <b>TB30</b>  | 4                                                 |                                 | 4      | $\mathcal{P}$ | $\mathcal{P}$ |  |
| TM15DI_DO    |                                                   | 24                              |        |               |               |  |
| <b>TM31</b>  | 8                                                 | 4                               |        | $\mathcal{P}$ | $\mathcal{P}$ |  |
|              | Релейные выходы: 2<br>Вход датчика температуры: 1 |                                 |        |               |               |  |
| <b>TM41</b>  | 4                                                 | 4                               |        |               |               |  |
|              | Эмуляция инкрементального датчика: 1              |                                 |        |               |               |  |
| <b>TM120</b> | Входы датчиков температуры: 4                     |                                 |        |               |               |  |

Таблица 13- 6 Обзор входов/выходов

1) Настраиваемые: не изолированные или изолированные

2) Из них 6 «быстрые входы»

<sup>3)</sup> Дополнительные входы для базовых функций Safety Integrated

#### Примечание

Подробную информацию по аппаратным свойствам входов/выходов можно найти в Справочнике по оборудованию SINAMICS S120 — управляющие модули.

Подробную информацию по структурным связям всех входов/выходов компонента, а также их параметрам можно найти в функциональных схемах в справочнике по параметрированию SINAMICS S120/S150.

# 13.5.1 Цифровые входы/выходы

Обработка сигналов через цифровые входы представлена на перечисленных ниже функциональных схемах.

#### Свойства

- Цифровые входы работают по высокому уровню сигнала.
- Открытый вход интерпретируется как «Низкий».
- Постоянно установленное устранение дребезга

Время задержки = 1 до 2 тактов регулятора тока (p0115[0])

- Доступность входного сигнала для дальнейшего соединения
	- как выходной бинектор с инверсией и без
	- как выходной коннектор
- Настраиваемый и параметрируемый режим симуляции.
- Возможность блочной установки развязки по напряжению через мост.
	- Мост разомкнут: изолированный Цифровые входы работают только при подсоединенном опорном потенциале.
	- Мост замкнут не изолированный Опорным потенциалом цифровых входов является масса управляющего модуля.
- Устанавливаемое время выборки цифровых входов/выходов (p0799)

#### Функциональные схемы (см. Справочник по параметрированию SINAMICS S120/S150)

#### Управляющий модуль 320-2

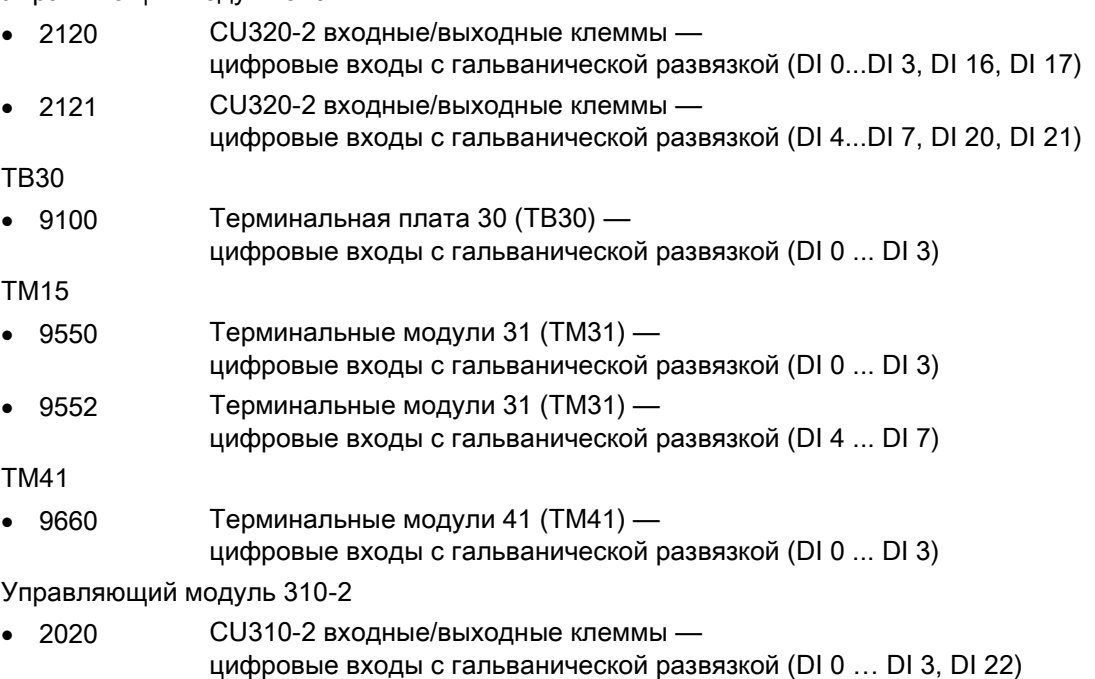

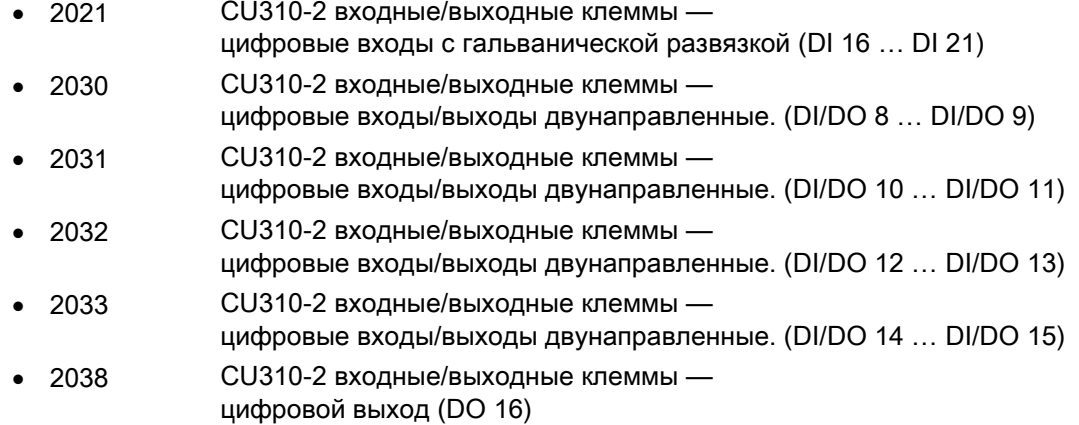

#### Цифровые выходы

Обработка сигналов через цифровые выходы представлена на перечисленных ниже функциональных схемах.

#### Свойства

- Собственное электропитание цифровых выходов.
- Возможность установки источника выходного сигнала через параметры.
- Возможность инверсии сигнала через параметры.
- Возможность индикации состояния выходного сигнала
	- как выходной бинектор
	- как выходной коннектор

#### Примечание

Для работы цифровых выходов должно быть подключено их собственное питание блока электроники.

### Функциональные схемы (см. Справочник по параметрированию SINAMICS S120/S150)

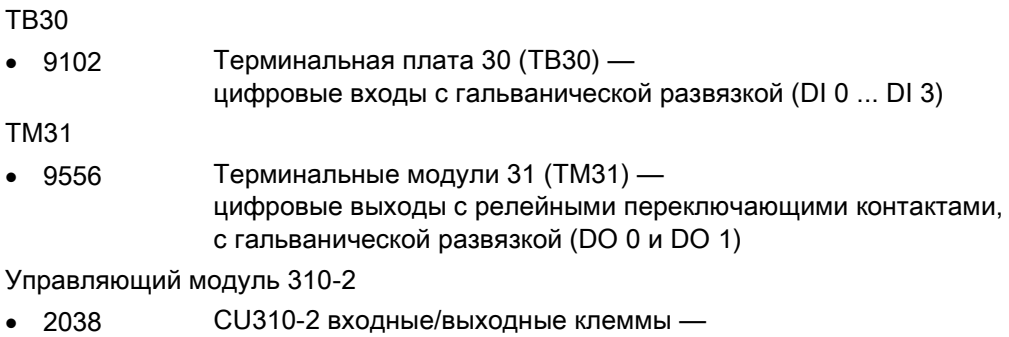

цифровой выход (DO 16)

#### Двунаправленные цифровые входы/выходы

Обработка сигналов через двунаправленные входы/выходы представлена на перечисленных ниже функциональных схемах.

#### Свойства

- Может параметрироваться как цифровой вход или выход.
- Если установлен как цифровой вход:
	- Шесть «Быстрых входов» на управляющем модуле
		- Если эти входы используются, например, для функции «Измерение на лету», то они действуют как «быстрые входы» практически без задержки при сохранении фактического значения.
	- Действуют те же свойства, что и у чисто цифровых входов.
- Если установлен как цифровой выход:
	- Действуют те же свойства, что и у чисто цифровых выходов.
- Разделение ресурсов двунаправленных входов/выходов между CU и системой управления верхнего уровня (см. главу «Использование двунаправленных входов/выходов на CU (Страница [826\)](#page-825-0)»).

# Функциональные схемы (см. Справочник по параметрированию SINAMICS S120/S150)

Управляющий модуль CU310-2

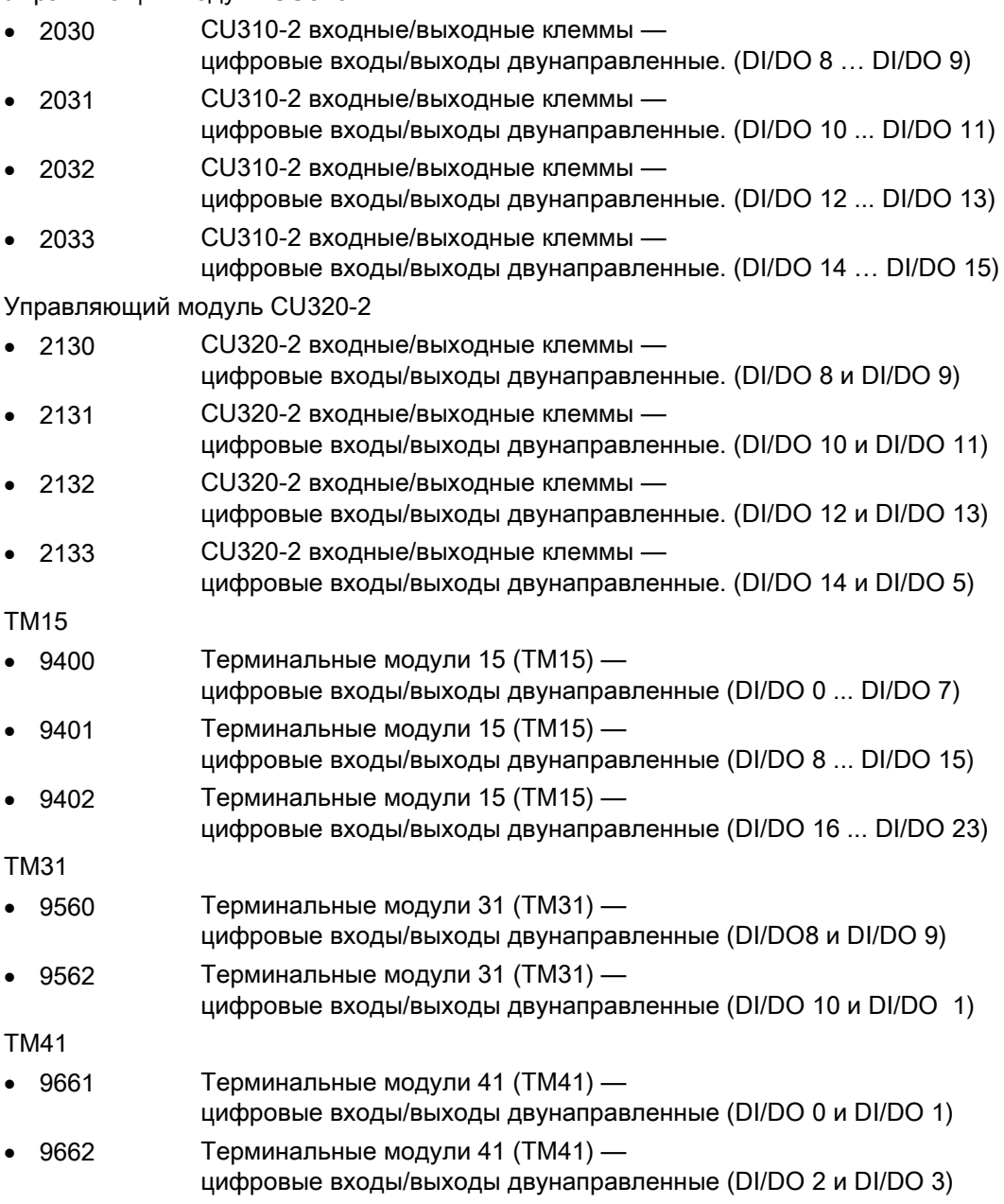

### <span id="page-825-0"></span>13.5.2 Использование двунаправленных входов/выходов на CU

Двунаправленные входы/выходы клеммы X122 и X132 на CU (DO1) могут использоваться как приводным объектом, так и системой управления верхнего уровня (разделение ресурсов).

Согласование клеммы определяется через вывод соединений BICO либо через DO1 телеграмму p0922 = 39x на систему управления, либо на приводной объект.

Согласование цифрового выхода управляющего модуля, т.е. согласован ли выход клеммы на системе X122 или X132 напрямую с управляющим модулем или выведен через PROFIBUS на систему управления верхнего уровня, можно узнать через параметр r0729.

- r0729 = 0: выход согласован с управляющим модулем привода и клеммный выход недоступен.
- r0729 = 1: выход согласован с системой управления верхнего уровня (PROFIBUSуровня).

Согласование с системой управления означает:

- клемма спараметрирована как выход x (p0728.x =1) и
- клемма соединена через BICO с p2901, т.е. система управления использует выход через DO1-телеграмму (p0922 = 39x)
- Использование выходного сигнала клеммы для встроенной платформы через быстрый обводной канал системы управления (стандартный канал через DO1 телеграмму для этого всегда записывается параллельно).

Параметр r0729 актуализируется, если

- выполняется реверсирование клемм на системе (p0728) или
- изменяются источники сигналов для выходов (p0738 ff.).

#### Приоритеты доступа

● Перепараметрирование Выход Система управления --> Выход Привод через параметр p738 ff.

Выход привода имеет более высокий приоритет, чем стандартный выход системы управления через DO1-телеграмму, но прямой доступ системы управления к клемме (байпас) имеет более высокий по сравнению с выходом привода приоритет. Система управления при переконфигурировании выхода на привод должна отменить возможно установленный байпас на клеммы, чтобы переконфигурирование могло бы вступить в силу.

● Перепараметрирование Вход Привод --> Выход Система управления Выход системы управления имеет более высокий приоритет. Поведение соответствует заданному. Изменение сообщается на привод, чтобы использующее приложение могло бы вывести предупреждение.

● Перепараметрирование Выход Привод --> Выход Система управления Выход системы управления имеет более высокий приоритет. Поведение соответствует заданному.

Изменение сообщается на привод, чтобы использующее приложение могло бы при необходимости вывести предупреждение/ошибку. Эхо-считывание выходной информации может вызвать проблемы в приводе, т.е. приложение привода проверяет условия соединения «своих» клемм. Если клемма согласно функции привода остается подчинена периферии привода, но занимается клеммным состоянием системы управления, то правильная работа привода более не обеспечивается.

#### Реакция ошибки при отказе системы управления

Подчиненные системе управления Onboard-I/O при ошибке устанавливаются в безопасное состояние.

Это же относится и к клеммам, сигналы которых идут через обводной канал системы управления. Это состояние определяется по потере телеграммы DO1 (отсутствие стробовых импульсов).

# 13.5.3 Аналоговые входы

Обработка сигналов через аналоговые выходы представлена на перечисленных ниже функциональных схемах.

# Свойства

- Аппаратный входной фильтр с постоянной настройкой
- Параметрируемый режим симуляции
- Настраиваемое смещение
- Возможность инверсии сигнала через входной бинектор
- Настраиваемое формирование значения
- Подавление шумов (p4068)
- Разрешение входов через входной бинектор
- Выходной сигнал доступен через выходной коннектор
- Масштабирование
- Сглаживание

#### Примечание

Параметры p4057 до p4060 масштабирования не ограничивают значений напряжения/тока (у TM31 вход может использоваться как вход по току).

#### Аналоговый вход управляющего модуля 310-2

Управляющий модуль CU310-2 имеет встроенный аналоговый вход на клеммной колодке X131, клеммы 7 и 8, аналоговый вход. С помощью DIP-переключателя S5 вход предустанавливается как вход по току или напряжению. С p0756[x] возможно дальнейшее дифференцирование входа:

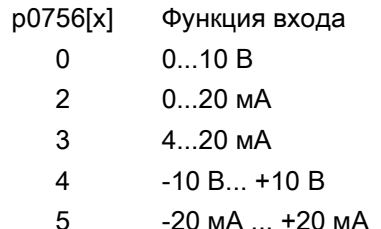

С помощью параметров p0757 до p0760 можно нормировать характеристику аналогового входа.

Значение аналогового входа отображается в r0755.

#### Функциональные схемы (см. Справочник по параметрированию SINAMICS S120/S150)

- 9104 Терминальная плата 30 (ТВ30) аналоговые входы (AI 0 ... AI 1)
- 9566 Терминальный модуль 31 (TM31) аналоговый вход 0 (AI 0)
- 9568 Терминальный модуль 31 (TM31) аналоговый вход 1 (AI 1)
- 9663 Терминальный модуль 41 (TM41) аналоговый вход 0 (AI 0)
- CU310-2:
- 2040 СU310-2 входные/выходные клеммы аналоговый вход (AI 0)

#### Обзор важных параметров (см. Справочник по параметрированию SINAMICS S120/S150)

- r0752[0] CO: CU Аналоговый вход, текущее входное напряжение/ток
- p0753[0] CU Аналоговый вход, постоянная времени сглаживания
- p0761[0] СU аналоговый вход, контроль обрыва провода, порог срабатывания
- p0762[0] СU аналоговый вход, контроль обрыва провода, время задержки
- p0763[0] CU Аналоговый вход, смещение
- p0766[0] CU Аналоговый вход, активировать формирование значения
- p0769[0] BI: CU Аналоговый вход, разрешение источника сигналов
#### Основы приводной системы

13.6 Резервное копирование данных

## CU310-2:

- r0755 [0] CO: CU Аналоговый вход, текущее значение в процентах
- p0756[0] CU Аналоговый вход, тип
- p0757[0] CU аналоговый вход, характеристика, значение x1
- p0758[0] CU аналоговый вход, характеристика, значение y1
- p0759[0] CU аналоговый вход, характеристика, значение x2
- p0760[0] CU аналоговый вход, характеристика, значение y2

## 13.5.4 Аналоговые выходы

Обработка сигналов через аналоговые выходы представлена на перечисленных ниже функциональных схемах.

## Свойства

- Настраиваемое формирование значения
- Инверсия через входной бинектор
- Настраиваемое сглаживание
- Настраиваемая передаточная характеристика
- Возможность индикации выходного сигнала через параметры для наблюдения

#### Примечание

Параметры p4077 до p4080 масштабирования не ограничивают значений напряжения/тока (у TM31 выход может использоваться как выход по току).

## Функциональные схемы (см. Справочник по параметрированию SINAMICS S120/S150)

- 9106 Терминальная плата 30 (TB30) аналоговые выходы (AO 0 ... AO 1)
- 9572 Терминальный модуль 31 (TM31) аналоговые выходы (AO 0 ... AO 1)

# 13.6 Резервное копирование данных

# 13.6.1 Сохранение энергонезависимой памяти

Для релевантных для работы данных у CU320-2 и CU310-2 имеется энергонезависимая память, NVRAM (Non-Volatile Random Access Memory). В этой памяти, среди прочего, сохраняются данные буфера ошибок, диагностического буфера и буфера сообщений.

При определенных обстоятельствах, к примеру, неисправности в управляющем модуле или замене управляющего модуля, может потребоваться резервное копирование этих данных. После замена аппаратной части сохраненные данные снова загружаются в NVRAM управляющего модуля. Данный процесс выполняется с помощью параметра p7775:

- 1. p7775 = 1 сохраняет данные NVRAM на карту памяти.
- 2. p7775 = 2 копирует данные NVRAM с карты памяти в NVRAM.
- 3. p7775 = 3 удаляет данные в NVRAM. После успешного удаления данных автоматически выполняется POWER ON.

После успешного процесса автоматически устанавливается p7775 = 0. Если процесс не удался, то p7775 отображает соответствующее слово ошибки. Дополнительные подробности по словам ошибок можно найти в Справочнике по параметрированию S120/S150.

#### Примечание

#### Изменение данных NVRAM

Только при установленном запрете импульсов данные в NVRAM могут быть восстановлены или удалены.

#### Резервное копирование данных NVRAM

С p7775 = 1 данные NVRAM автономного управляющего модуля помещаются в поддиректорию «...\USER\SINAMICS\NVRAM\PMEMORY.ACX» на карте памяти.

Если управляющий модуль интегрирован в систему управления, то данные NVRAM помещаются в поддиректорию «...\USER\SINAMICS\NVRAM\xx\PMEMORY.ACX» на карте памяти. «xx» при этом соответствует порту DRIVE CLiQ.

В процессе резервного копирования сохраняются все данные из NVRAM.

#### Примечание

#### Резервное копирование данных NVRAM

Резервное копирование данных NVRAM на карту памяти возможно и при разрешении импульсов. Но если при передаче данных NVRAM привод начнет двигаться, то возможна неконсистенция между сохраненными данными и данными NVRAM.

#### Восстановление данных NVRAM

С p7775 = 2 данные NVRAM передаются обратно с карты памяти в управляющий модуль. При восстановлении необходимо выбрать, какие из данных необходимы и должны быть скопированы.

У необходимости восстановления данных NVRAM есть две причины.

- Замена управляющего модуля.
- Целенаправленное восстановление данных NVRAM по подозрению в ошибке данных.

При восстановлении управляющий модуль в первую очередь всегда ищет файл «PMEMORY.ACX». При наличии файла с действительной контрольной суммой он загружается.

#### Замена управляющего модуля:

Замену управляющего модуля SINAMICS определяет на основе измененного серийного номера управляющего модуля. После POWER ON в первую очередь очищается NVRAM управляющего модуля. После загружаются новые данные NVRAM.

#### Восстановление NVRAM:

Целенаправленное восстановление сохраненных данных NVRAM запускается через установку p7775 = 2. Первоначальный файл в NVRAM удаляется заранее. При наличии файла «PMEMORY.ACX» с действительной контрольной суммой он загружается в NVRAM.

Следующие данные не загружаются заново:

- счетчик часов работы управляющего модуля,
- температура управляющего модуля
- Safety-журнал
- данные диагностики аварийных отказов

#### Удаление данных NVRAM

С p7775 = 3 данные NVRAM удаляются.

При этом следующие данные не удаляются:

- счетчик часов работы управляющего модуля,
- температура управляющего модуля
- Safety-журнал
- данные диагностики аварийных отказов

#### Примечание

#### NVRAM и защита ноу-хау

Параметр p7775 имеет защит ноу-хау и защиту от записи. Если параметр должен быть доступен для чтения несмотря на механизмы защиты,необходим внести p7775 в список исключений.

# Примечание

#### NVRAM и защита от записи

При активированной защите записи, запись в p7775 возможна только из системы управления верхнего уровня через циклическую коммуникацию.

Дополнительную информацию по буферам ошибок, диагностическим буферам и буферам сообщений можно найти в «Справочнике по пуску в эксплуатацию SINAMICS S120».

# 13.6.2 Резервное сохранение данных на карту памяти

Функция «Резервное сохранение данных на карту памяти» вместе с функцией «Загрузка микропрограммного обеспечения через веб-сервер» и связанным с ней удаленным доступом позволяет получить надежный доступ к устройству в случае обрыва соединения или исчезновения напряжения питания. Такое резервное сохранение данных не может быть отключено.

Карты памяти, начиная с версии микропрограммного обеспечения V4.6, помимо стандартного рабочего раздела имеют резервный раздел. На этот резервный раздел при запуске CU копируются наиболее важные данные. Тем самым гарантируется, что сбой питания при обновлении данных на карте памяти не приведет к потере данных. Доступ к этому резервному разделу имеет только система. Пользователь не видит этот раздел.

В случае обнаружения повреждения файловой системы на карте памяти, то система при следующем запуске CU восстановит данные рабочего раздела из резервного раздела. При этом будет выведена ошибка «F01072: карта памяти восстановлена из резервной копии». Статус восстановления данных показывается светодиодами (FW Loading). Восстановление данных занимает, как правило, одну минуту.

Копирование измененных данных проекта в резервный раздел занимает при запуске несколько секунд. После записи в рабочий раздел (например, RAM to ROM) система самостоятельно определяет время, в которое следует выполнить обновление резервной копии в резервном разделе, и выводит сообщение «A01073: требуется ПИТАНИЕ ВКЛ для резервной копии на карте памяти». В этом случае выполнить для управляющего модуля ПИТАНИЕ ВКЛ или перезагрузку аппаратного обеспечения (через p0972).

При первом запуске с картой памяти, начиная с версии микропрограммного обеспечения V4.6, может производиться сохранение большого объема данных. Такое сохранение занимает, как правило, всего одну минуту и обозначается светодиодами (FW Loading). Кроме того, такое сохранение однократно выполняется при обновлении микропрограммного обеспечения или текущей коррекции карты памяти в устройстве считывания карт (начиная с версии V4.6).

# ПРЕДУПРЕЖДЕНИЕ

#### Опасность для жизни вследствие вредоносного изменения ПО при использовании сменных носителей информации

Сохранение файлов на сменные носители несет повышенный риск заражения, например, вирусами или Malware. Ошибочное параметрирование может вызвать нарушение функционирования машины, которое, в свою очередь, может привести к травмам или даже к смертельному исходу.

• Используйте специальные средства, например антивирусные сканеры, для защиты файлов на сменном носителе от вредоносного ПО.

#### Примечание

#### Минимальные требования

Использование функции невозможно для карт памяти со старыми версиями микропрограммного обеспечения (например, V4.5). Для работы с автоматическими резервными копиями должны выполняться следующие условия:

- корректное функциональное состояние управляющего модуля (см. «Считывание функционального состояния»)
- оригинальная карта памяти с версией микропрограммного обеспечения V4.6

#### Примечание

#### Особенности загрузки микропрограммного обеспечения через веб-сервер

При загрузке микропрограммного обеспечения через веб-сервер в исключительных случаях могут использоваться карты памяти с предыдущими версиями микропрограммного обеспечения. При этом, разумеется, не гарантируется защита от отказа сети.

## Считывание функционального состояния

В следующей таблице для каждого управляющего модуля перечислены функциональные состояния, которые необходимы для использования функции «Резервное сохранение данных на карту памяти». Соответствующие данные можно взять с таблички с паспортными данными вашего CU.

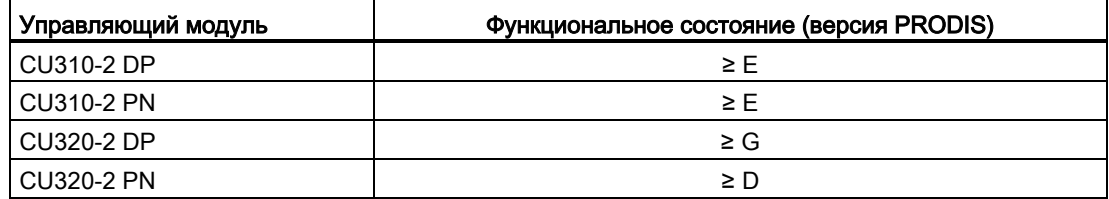

# Обзор важных предупреждений и ошибок (см. Справочник по параметрированию SINAMICS S120/S150)

- F01072 Карта памяти восстановлена из резервной копии
- A01073 требуется ПИТАНИЕ ВКЛ для резервной копии на карте памяти

# 13.7 Параметрирование с помощью BOP20 (базовая панель оператора 20)

# 13.7.1 Общая информация по BOP20

С помощью BOP20 с целью ввода в эксплуатацию можно включать и выключать приводы, а также отображать и изменять параметры. Можно как диагностировать, так и квитировать ошибки.

BOP20 подключается к управляющему модулю. Для этого необходимо снять глухую крышку (прочие инструкции по монтажу см. Справочник по оборудованию SINAMICS S120 – Управляющие модули и дополнительные системные компоненты).

## Индикаторы и кнопки

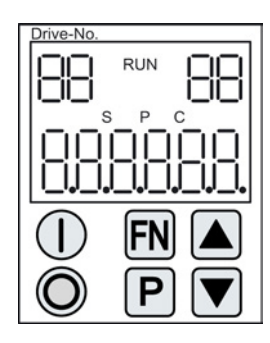

Изображение 13-9 Обзор индикаторов и кнопок

# Информация по индикаторам

Таблица 13- 7 Индикаторы

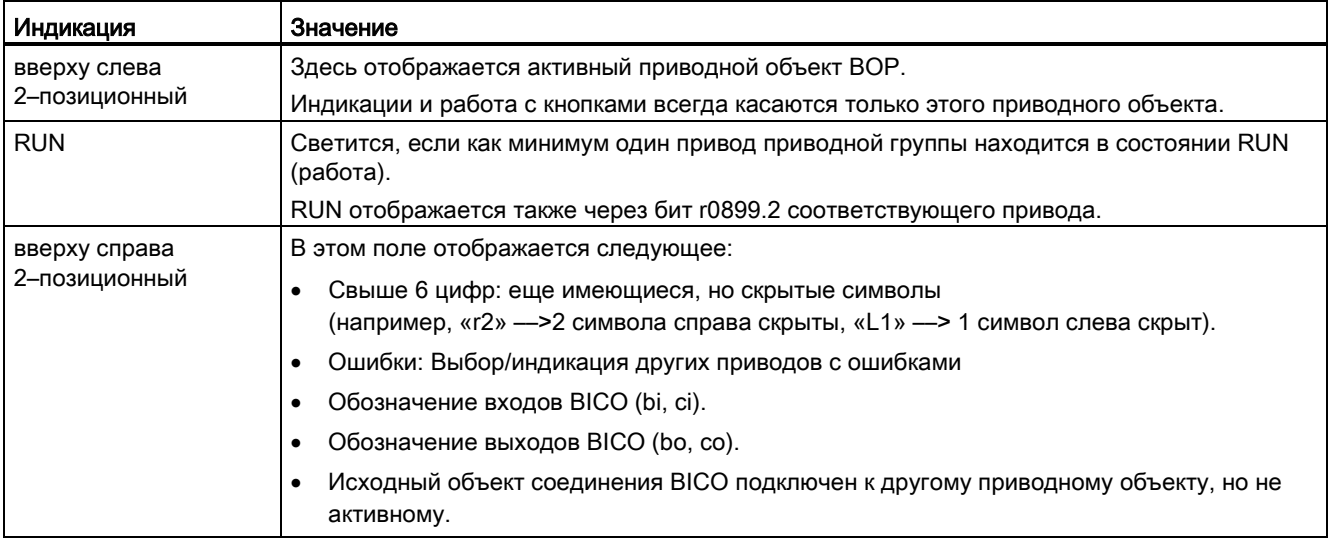

# Основы приводной системы

13.7 Параметрирование с помощью BOP20 (базовая панель оператора 20)

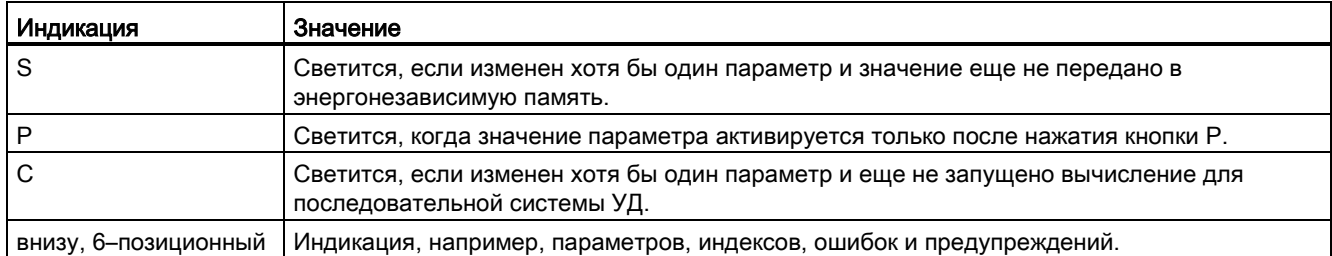

# Информация по кнопкам

## Таблица 13- 8 Кнопки

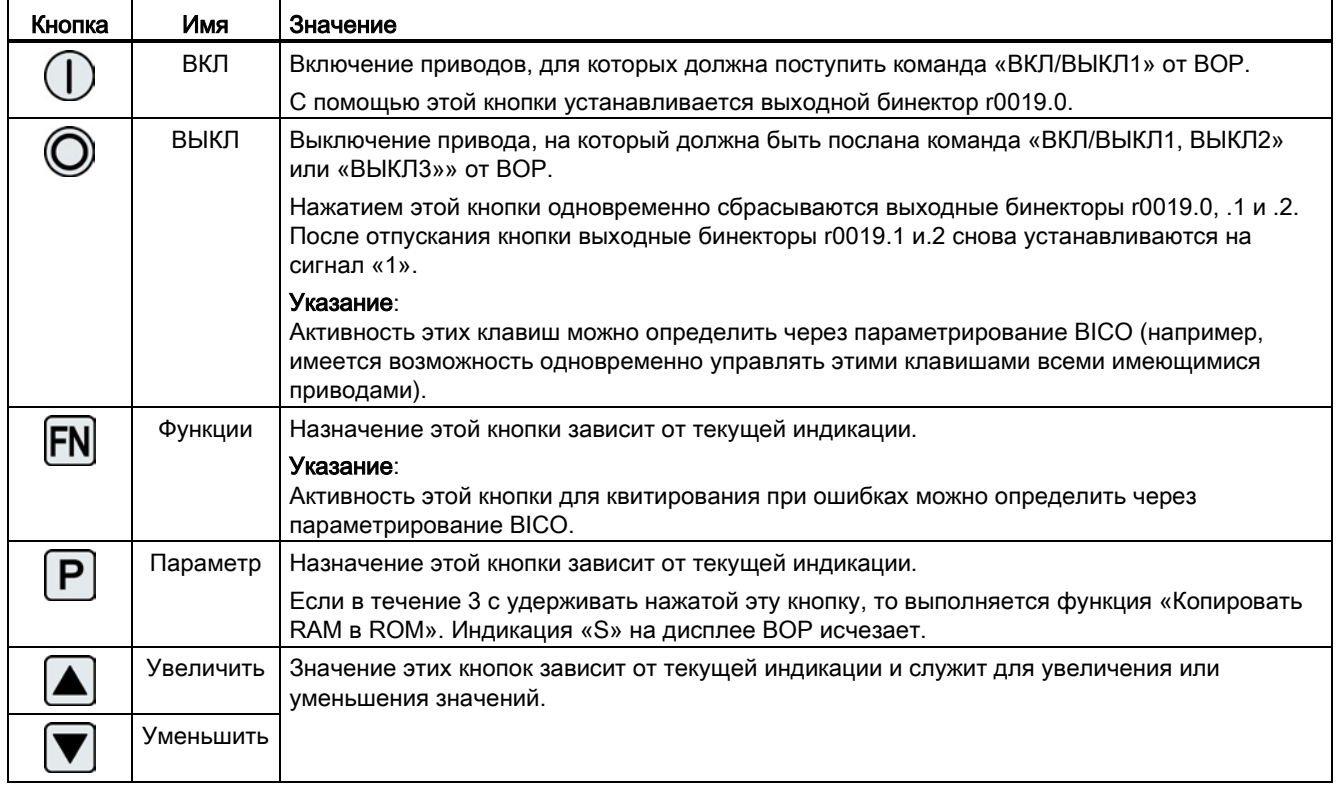

# Функции BOP20

Таблица 13- 9 Функции

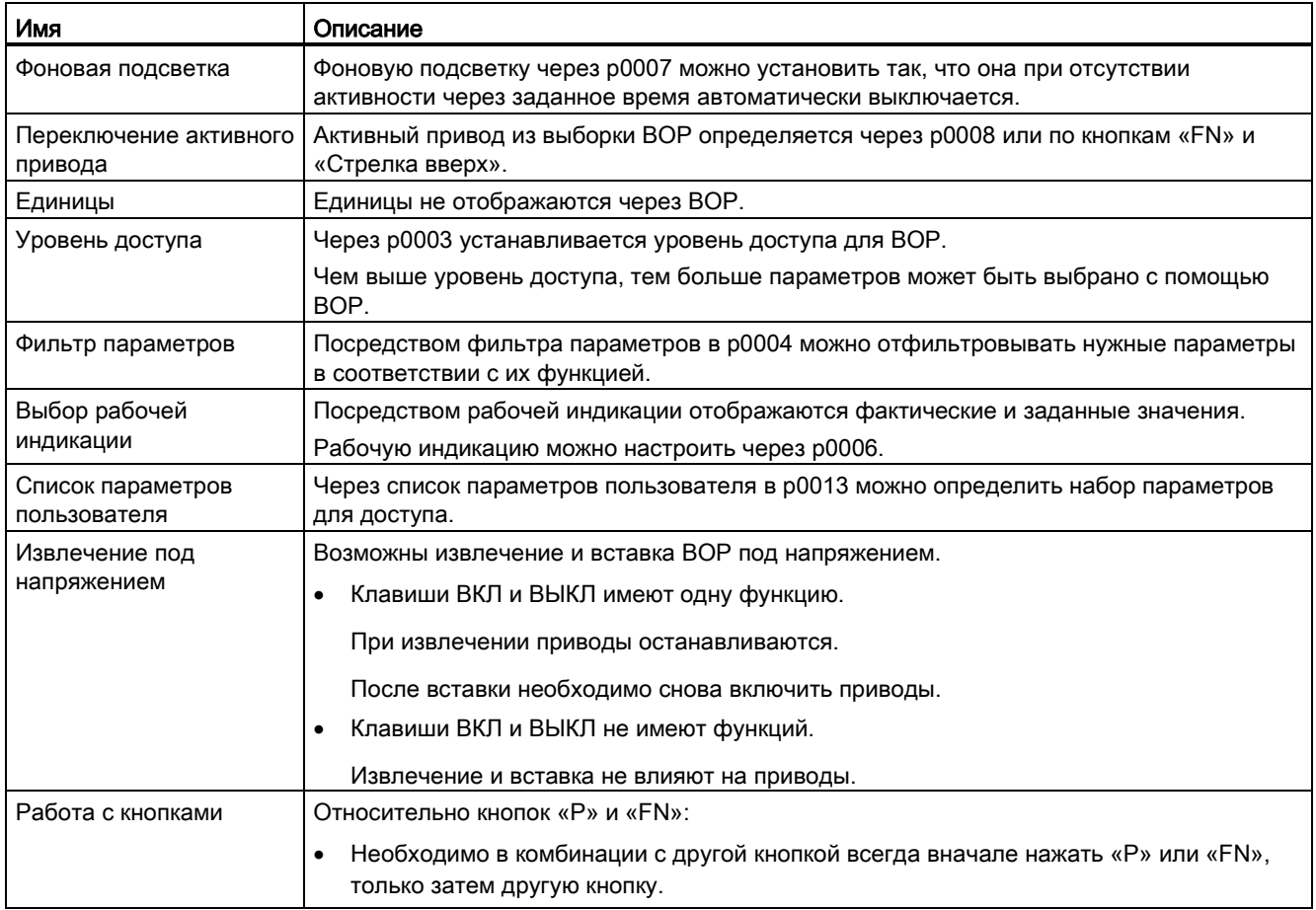

# Обзор важных параметров (см. Справочник по параметрированию SINAMICS S120/S150)

## Все приводные объекты

- p0005 BOP рабочая индикация, выбор
- p0006 BOP рабочая индикация, режим
- p0013 BOP пользовательский список
- p0971 Приводной объект Сохранить параметры

## Приводной объект - управляющий модуль

- r0002 управляющий модуль, рабочая индикация
- p0003 BOP уровень доступа
- p0004 BOP фильтр индикации
- p0007 BOP фоновая подсветка
- p0008 BOP приводной объект после разгона
- p0009 Ввод устройства в эксплуатацию Фильтр параметров
- **p0011** ВОР ввод пароля (p0013)
- p0012 BOP подтверждение пароля (p0013)
- r0019 CO/BO: управляющее слово BOP
- p0977 сохранить все параметры

## Другие приводные объекты (например, SERVO, VECTOR, X\_INF, TM41 и т.п.)

• p0010 ввод в эксплуатацию - фильтр параметров

# 13.7.2 Индикация и управление с помощью BOP20

## Свойства

- Рабочая индикация
- Изменение активного приводного объекта
- Индикация/изменение параметров
- Индикация/квитирование неполадок и предупреждений
- Управление приводом через BOP20

## Рабочая индикация

Рабочую индикацию для каждого приводного объекта можно установить через p0005 и p0006. Посредством рабочей индикации можно перейти к индикации параметров или к другому приводному объекту. Возможны следующие функции:

- Изменение активного приводного объекта
	- Нажать клавиши "FN" и "Стрелка вверх" -> Вверху слева мигает номер приводного объекта
	- Выбрать с помощью клавиш со стрелками нужный приводной объект
	- Подтвердить выбор клавишей "P"
- Индикация параметров
	- Нажать клавишу "P"
	- Выбрать с помощью клавиш со стрелками нужный параметр
	- Нажать клавишу "FN" -> Отображается "r00000"
	- Нажать клавишу "P" -> Возврат к рабочей индикации

## Индикация параметров

Параметры в BOP20 выбираются по номеру. Из рабочей индикации нажатием клавиши "P" осуществляется переход к индикации параметров. С помощью клавиш со стрелками можно найти нужный параметр. После повторного нажатия клавиши "P" отображается значение параметра. Путем одновременного нажатия клавиши "FN" и одной из клавиш со стрелками можно переключаться между приводными объектами. Нажатием клавиши "FN" на индикации параметров можно переключаться между "r00000" и последним отображаемым параметром.

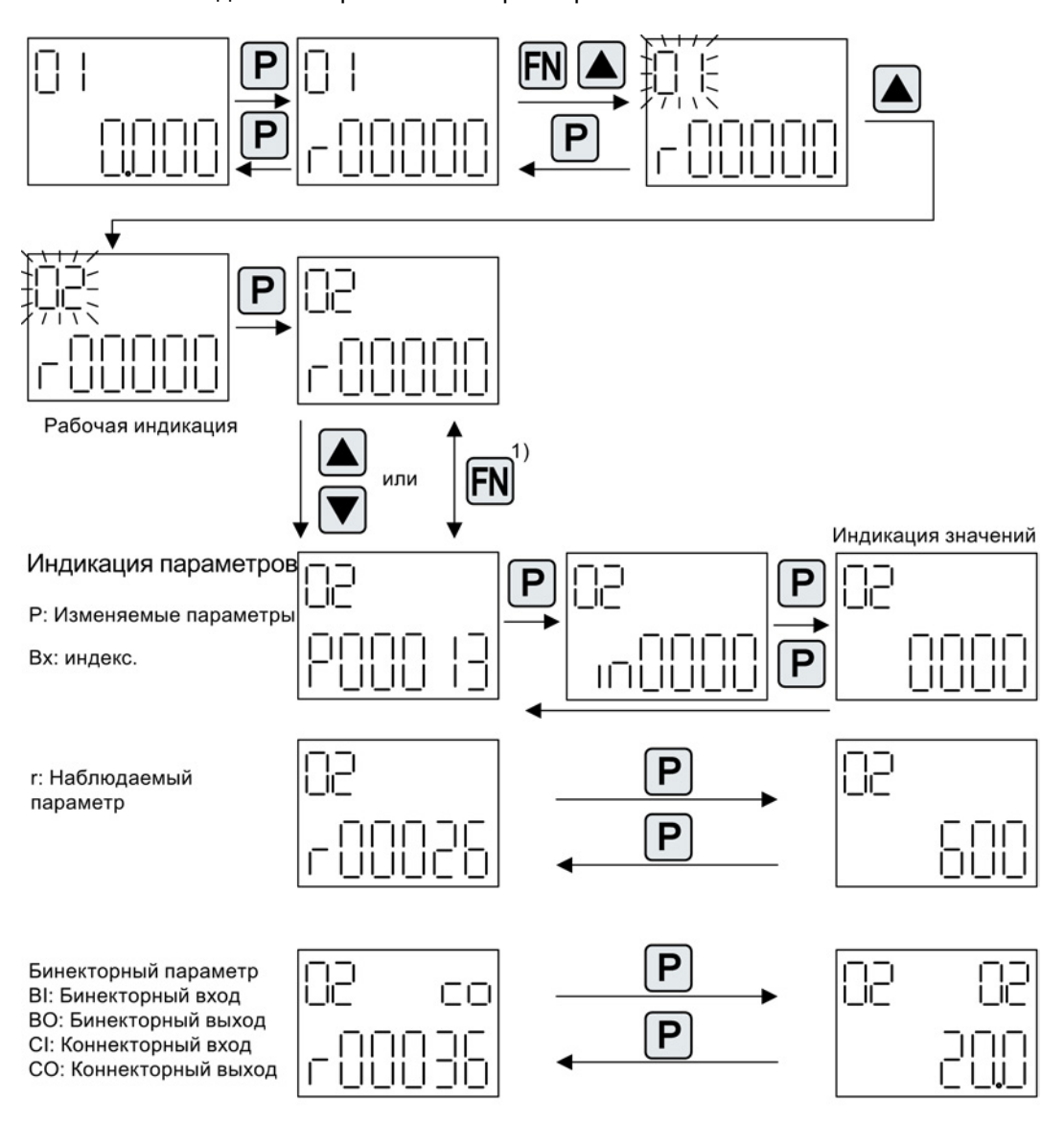

1) Нажатием кнопки «Fn» при индикации параметров можно переключаться между г00000 и последним отображаемым параметром.

Изображение 13-10 Индикация параметров

## Индикация значений

С помощью клавиши "P" можно перейти от индикации параметров к индикации значений. На индикации значений с помощью стрелки вверх и вниз можно изменить значения настраиваемых параметров. Курсор можно выбрать клавишей "FN".

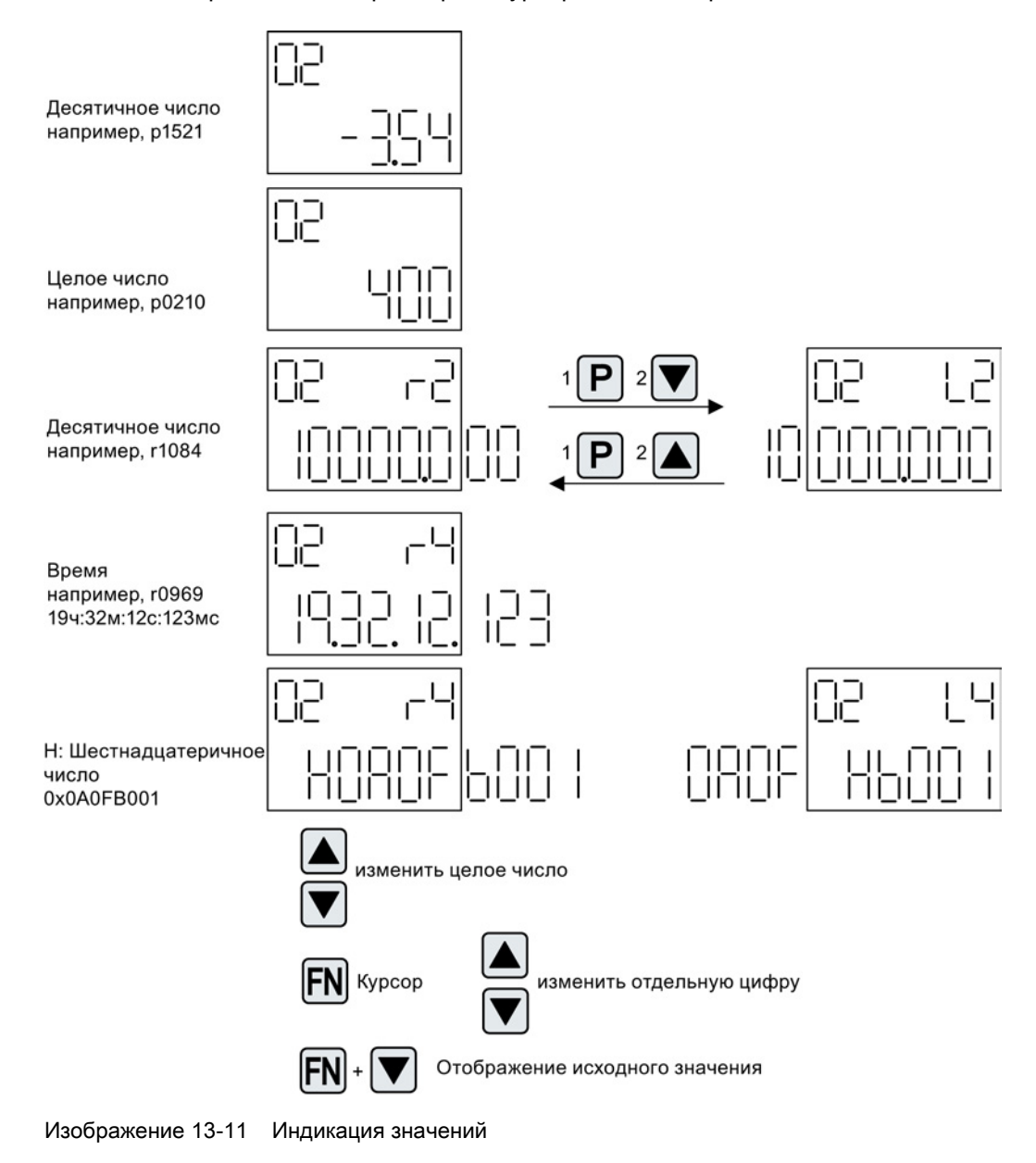

## Пример: Изменение отдельного параметра

Условие: Установлена соответствующая степень доступа (для этого примера p0003 = 3).

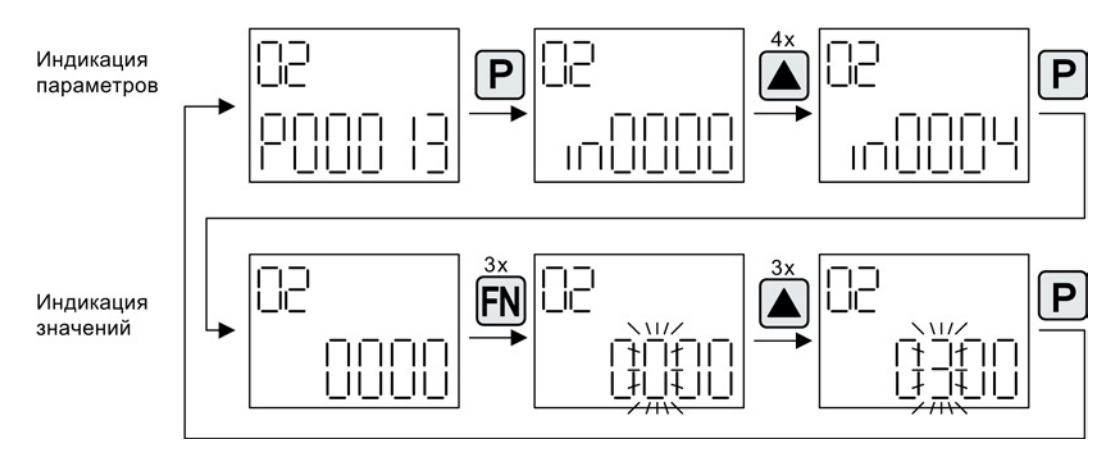

Изображение 13-12 Пример: Изменить p0013[4] с 0 на 300

## Пример: Изменение параметров входных бинектора и коннектора

Ρ i⊤ı F Ξı P **FN** Ħ TΓ H  $\mathbf{H}$ Ш  $11$  11 11 11 T -11  $\mathbf{H}$  $4x$ **FN** P  $\overline{1}$  $\mathbf{H}$ Ħ -11 Ш  $\mathbf{H}$ Ш H Ш Ш **FN** H H P

На входной бинектор p0840[0] (ВЫКЛ1) приводного объекта 2 подключается выходной бинектор r0019.0 управляющего модуля (приводной объект 1).

Изображение 13-13 Пример: Изменение отображенных параметров бинектора

# 13.7.3 Индикация неполадок и предупреждений

## Индикация неполадок

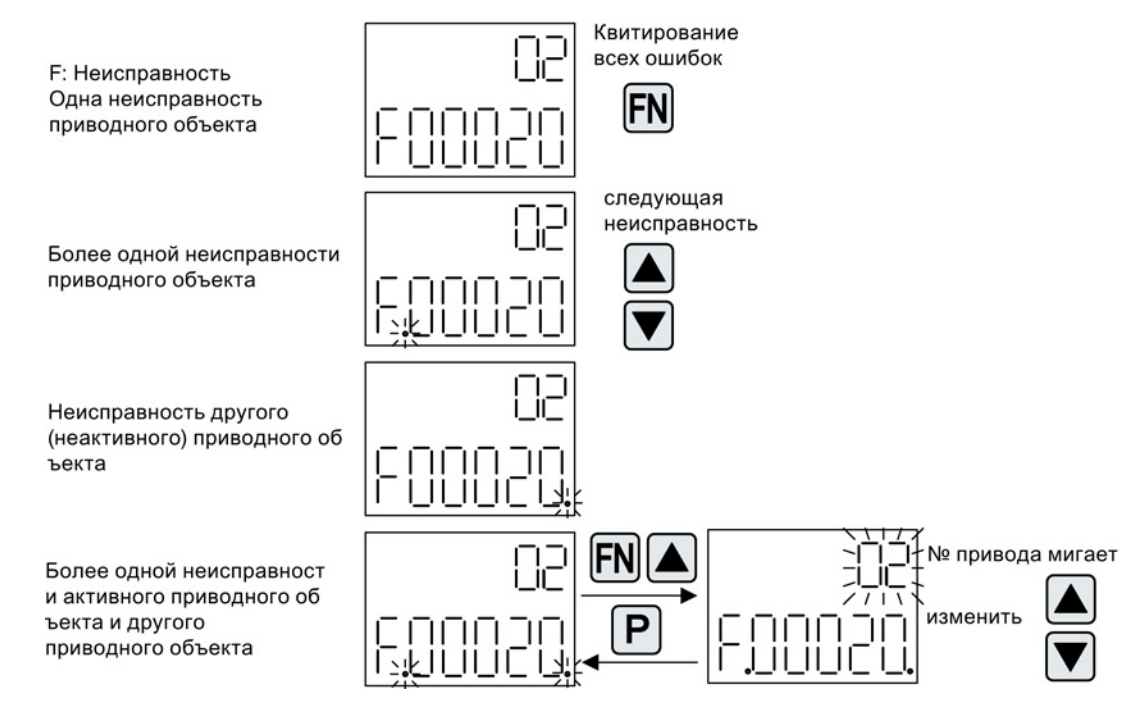

Изображение 13-14 Неполадки

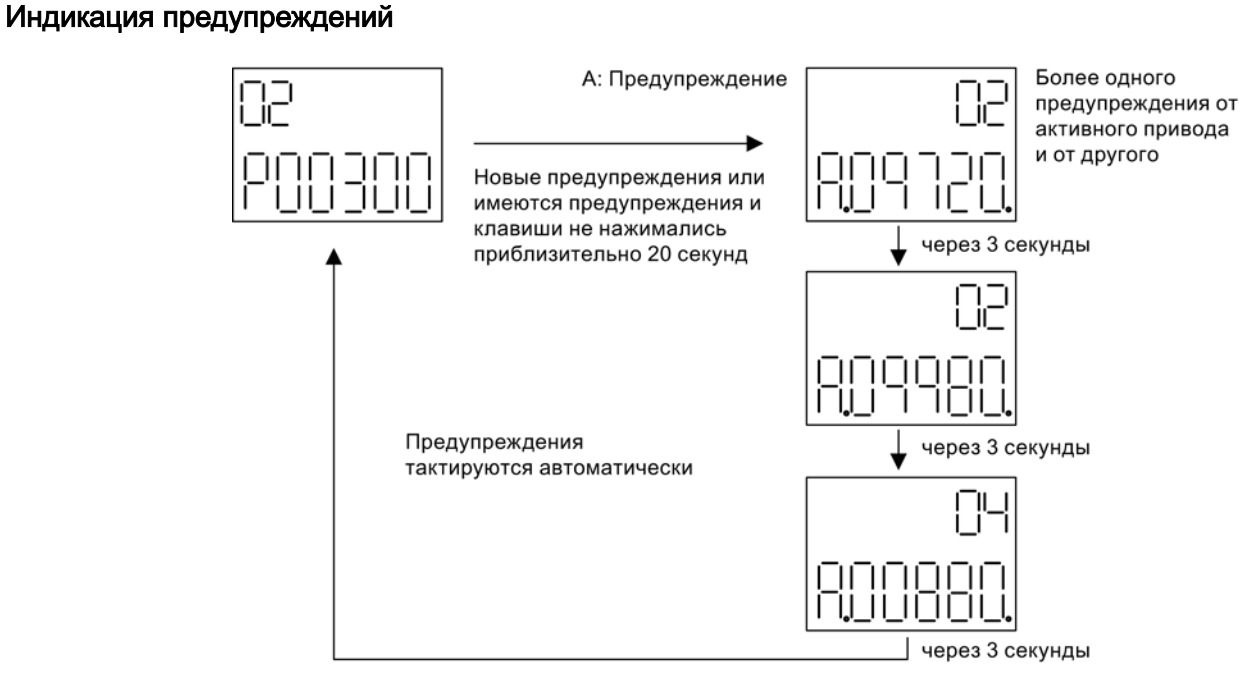

Изображение 13-15 Предупреждения

# 13.7.4 Управление приводом через BOP20

Для ввода в эксплуатацию можно управлять приводом через BOP20. На приводном объекте Управляющий модуль для этого имеется управляющее слово (r0019), которое может быть подключено к соответствующим входным бинекторам, к примеру, привода.

Подключения не функционируют, если была выбрана стандартная телеграмма PROFIdrive, поскольку ее подключение нельзя отсоединить.

| Бит (r0019) | Имя                                                | Пример параметров подключения |  |
|-------------|----------------------------------------------------|-------------------------------|--|
| O           | ВКЛ / ВЫКЛ (ВЫКЛ1)                                 | p0840                         |  |
|             | Нет выбега / Выбег (ВЫКЛ2)                         | p0844                         |  |
|             | Нет быстрого останова / быстрый останов<br>(ВЫКЛЗ) | p0848                         |  |
|             | Квитировать неполадку (0 -> 1)                     | p2102                         |  |
| 13          | Потенциометр двигателя увеличить                   | p1035                         |  |
| 14          | Потенциометр двигателя уменьшить                   | p1036                         |  |

Таблица 13- 10 Управляющее слово BOP20

### Примечание

Для простого ввода в эксплуатацию следует переключить только бит 0. При переключении битов 0 ... 2 отключение происходит согласно следующим приоритетам: ВЫКЛ2, ВЫКЛ3, ВЫКЛ1.

# 13.8 Примеры замены компонентов

#### Примечание

Для использования полной функциональности версии микропрограммного обеспечения рекомендуется, чтобы все компоненты одной приводной группы имели бы одинаковую версию микропрограммного обеспечения.

## Описание

Если тип сравнения установлен на макс. уровень, то имеются следующие примеры.

Различаются следующие случаи:

- Один компонент с разным заказным номером
- Компоненты с идентичным заказным номером
	- Сравнение топологии, замена компонента активна (p9909 = 1)
	- Сравнение топологии, замена компонента не активна (p9909 = 0)

При p9909 = 1 серийный номер и аппаратная версия нового замененного компонента автоматически берутся из фактической в заданную топологию и сохраняются энергонезависимо.

При p9909 = 0 автоматическая передача серийного номера и аппаратной версии не выполняется. Здесь при совпадении данных на электронном шильдике передача должна быть выполнена через p9904 = 1 или p9905 = 1.

На замененных компонентах должны совпадать следующие данные электронного шильдика:

- Тип компонента (к примеру, «SMC20»)
- Заказной номер (к примеру, «6SL3055–0AA00–5Bxx»)

## Пример: Замена компонента с иным заказным номером

## Условие:

● Замененный компонент имеет иной заказной номер

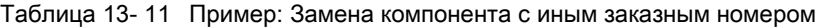

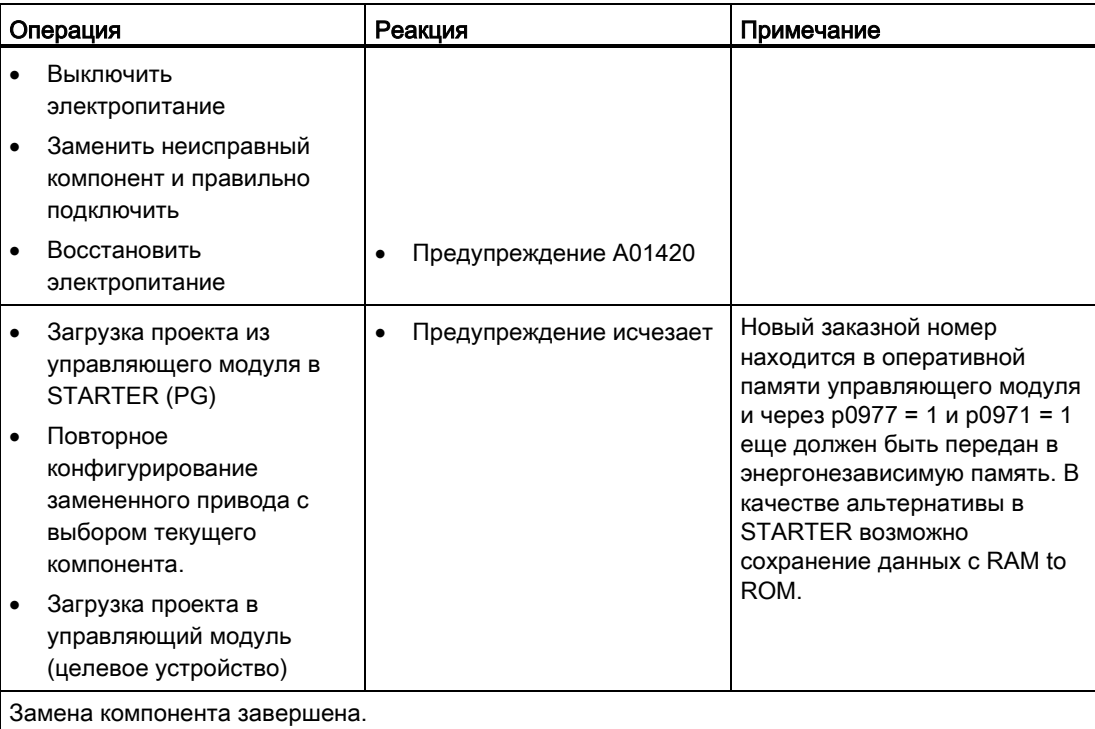

# Пример: (p9909 = 1) замена неисправного компонента с идентичным заказным номером

#### Условие:

- Замененный компонент имеет иной идентичный заказной номер
- Серийный номер нового установленного компонента не должен присутствовать в сохраненной заданной топологии управляющего модуля.
- Сравнение топологии, замена компонента активна p9909 = 1

## Процесс:

При запуске управляющего модуля серийный номер нового компонента автоматически берется в заданную топологию и сохраняется.

# Пример: (p9909 = 0) замена неисправного компонента с идентичным заказным номером

#### Условие:

- Замененный компонент имеет иной идентичный заказной номер
- Сравнение топологии, замена компонента не активна p9909 = 0

Таблица 13- 12 Пример: Замена модуля двигателя

| Операция |                                                              |   | Реакция                                                                          | Примечание                                                                                                    |  |  |  |
|----------|--------------------------------------------------------------|---|----------------------------------------------------------------------------------|----------------------------------------------------------------------------------------------------|--|--|--|
|          | Выключить<br>электропитание                                  |   |                                                                                  |                                                                                                    |  |  |  |
|          | Заменить и правильно<br>подключить неисправные<br>компоненты |   |                                                                                  |                                                                                                    |  |  |  |
|          | Восстановить<br>электропитание                               |   | Предупреждение А01425                                                            |                                                                                                    |  |  |  |
|          | Установить р9905 на «1»                                      | ٠ | Предупреждение исчезает<br>Серийный номер<br>принимается в заданную<br>топологию | Серийный номер находится в<br>оперативной памяти<br>управляющего модуля и через<br>$p0977 = 1$ и $p0971 = 1$ еще<br>должен быть передан в<br>энергонезависимую память.<br>В качестве альтернативы в<br><b>STARTER возможно</b><br>сохранение данных с RAM to<br>ROM. |  |  |  |
|          | Замена компонента завершена.                                 |   |                                                                                  |                                                                                                    |  |  |  |

# Пример: Замена модуля двигателя/силового модуля разной мощности

## Условия:

- Замененная силовая часть имеет другую мощность.
- Vektor: Мощность модуля двигателя/силового модуля не превышает 4 \* ток двигателя

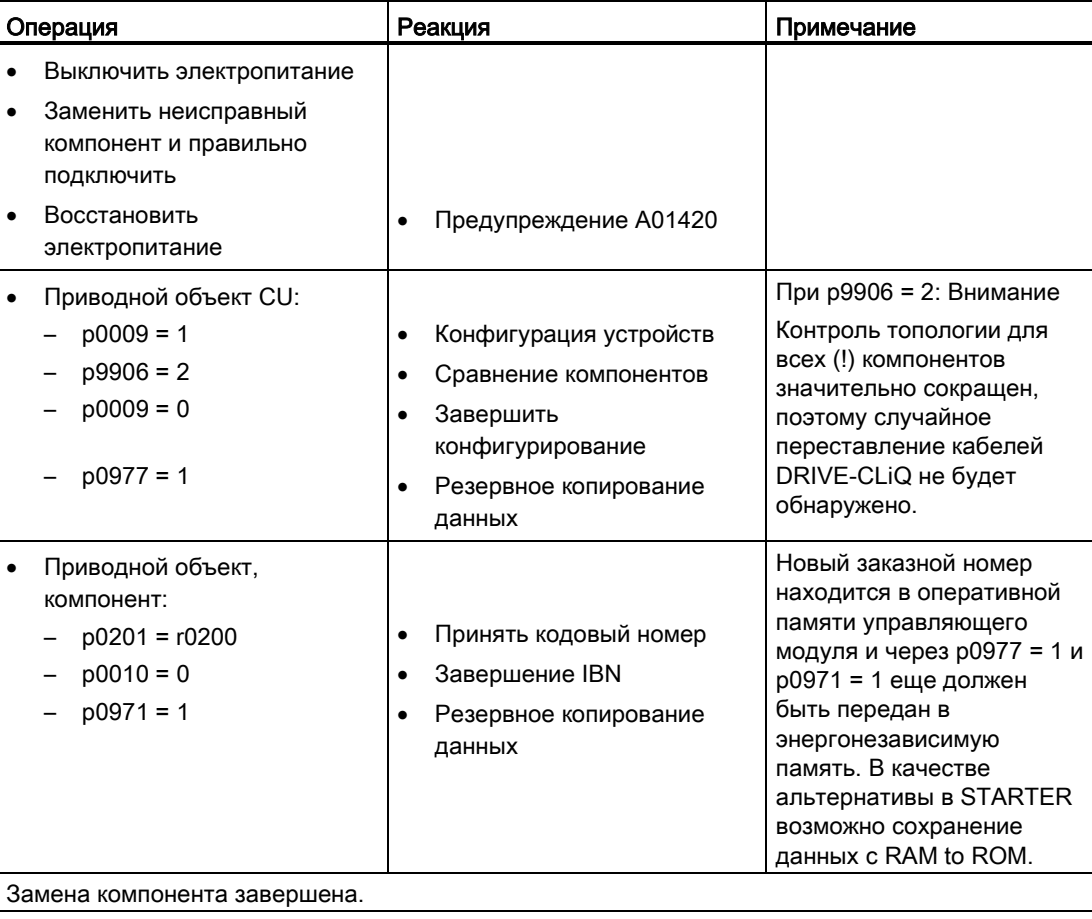

Таблица 13- 13 Пример: Замена силового блока с иной мощностью

## Замена двигателей с SINAMICS Sensor Module Integrated или с DRIVE-CLiQ Sensor Integrated

При неисправности двигателя со встроенным интерфейсом DRIVE-CLiQ (SINAMICS Sensor Module Integrated), связаться для ремонта с филиалом Siemens в Вашем регионе.

13.9 Указания по топологии DRIVE-CLiQ

# 13.9 Указания по топологии DRIVE-CLiQ

Под топологией в SINAMICS понимается система межсоединений кабелей DRIVE-CLiQ. Каждому компоненту на этапе запуска присваивается номер компонента.

DRIVE-CLiQ (Drive Component Link with IQ) это система связи для соединения различных компонентов у SINAMICS, как то, управляющий модуль, модуль питания, модуль двигателя, двигатель и датчик.

DRIVE-CLiQ обеспечивает следующие свойства:

- Автоматическое распознавание компонентов через управляющий модуль
- Единые интерфейсы на всех компонентах
- Сквозная диагностика до компонентов
- Открытость для сервиса до компонентов

## Электронная табличка с паспортными данными

Электронная табличка с паспортными данными содержит следующие данные:

- Тип компонента (к примеру, SMC20)
- Заказной номер (к примеру, 6SL3055-0AA0-5BA0)
- Изготовитель (к примеру, SIEMENS)
- $\bullet$  Аппаратная версия (к примеру, A)
- Серийный номер (к примеру, «Т-PD3005049)
- Технические данные (к примеру, ном. ток)

#### Фактическая топология

Фактическая топология соответствует фактической системе межсоединений DRIVE-CL<sub>iO</sub>

При запуске компонентов приводной системы фактическая топология автоматически распознается DRIVE-CLiQ.

## Заданная топология

Заданная топология сохранена в управляющем модуле на карте памяти при запуске управляющего модуля сравнивается с фактической топологией.

Заданная топология может устанавливаться и сохраняться на карту памяти двумя способами:

- Через STARTER через создание конфигурации и загрузку в приводное устройство
- Через быстрый ввод в эксплуатацию (автоматическая конфигурация) Чтение фактической топологии и запись заданной топологии на карту памяти

13.9 Указания по топологии DRIVE-CLiQ

#### Контроль топологий при включении

Сравнение топологий препятствует неправильному управлению/обработке компонента (к примеру, привод 1 и 2).

При запуске приводной системы управляющий модуль сравнивает полученную фактическую топологию и данные электронных табличек с паспортными данными с сохраненной заданной топологией на карте памяти.

Тип сравнения электронных табличек с паспортными данными может быть установлен через p9906 для всех компонентов на управляющем модуле. C p9908 или в STARTER в виде топологии щелчком правой кнопкой мыши можно в дальнейшем изменить сравнение для каждого отдельного компонента. Стандартно сравниваются все данные электронной таблички с паспортными данными.

Следующие данные в заданной и фактической топологии сравниваются в зависимости от p9906/9908:

- p9906/p9908 = 0 тип компонента, заказной номер, изготовитель, серийный номер
- p9906/p9908 = 1 тип компонента, заказной номер
- p9906/p9908 = 2 тип компонента
- p9906/p9908 = 3 класс компонента (к примеру, модуль датчика или модуль двигателя)

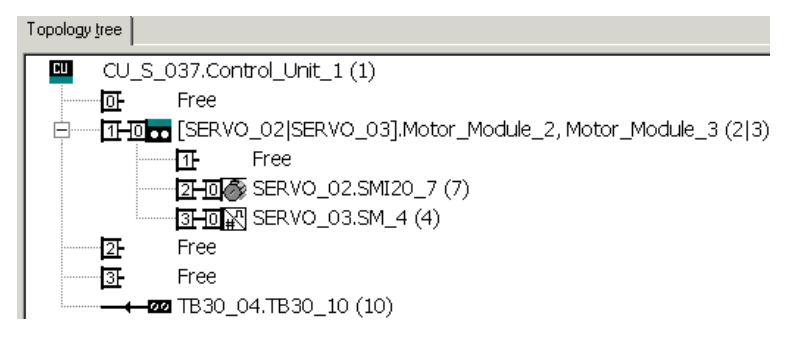

Изображение 13-16 Вид топологии в STARTER

#### Примечание

Управляющий модуль и опциональная плата не контролируются. Замена компонента принимается автоматически и не отображается.

# 13.10 Системные правила, время выборки и кабельная разводка DRIVE-CLIQ

# 13.10.1 Обзор границ системы и нагрузки на систему

Число и тип отрегулированных осей, вводов питания и терминальных модулей, а также дополнительно активированных функций может масштабироваться через конфигурирование микропрограммного обеспечения.

Имеющиеся в системе программные и функции управления циклически выполняются с разным временем выборки (p0115, p0799, p4099). Это время выборки предустанавливается автоматически при конфигурировании приводного устройства (см. главу [Предварительная установка](#page-858-0) (Страница [859](#page-858-0))). Возможна последующая регулировка пользователем.

Число регулируемых приводов, вводов питания и терминальных модулей, которые могут работать с выбранным управляющим модулем, зависит от некоторых системных правил, установленного времени выборки, тип регулирования и активированных дополнительных функций.

Кроме того, еще имеются зависимости и правила, относящиеся к используемым компонентам и выбранной кабельной разводке DRIVE-CLiQ.

В следующих подразделах детально описаны существующие правила. Затем имеются указания по количеству управляемых приводов и некоторые примеры топологий.

Со стандартными тактами могут работать стандартные количественные основы:

- 12 осей с управлением U/f с 500 мкс
- 6 векторных осей с 500 мкс
- 6 сервоосей с 125 мкс
- 3 векторные оси с 250 мкс
- $\bullet$  3 сервооси с 62,5 мкс
- 1 сервоось с 31,25 мкс (одноосевой модуль)

Перевод оси с 125 мкс на 62,5 мкс ведет в большинстве случаев к потере оси. Это правило можно использовать также при тактовой смеси для грубой оценки количественной структуры.

Отдельно для сложных проектов, например, с высокой динамикой приводов или большим числом осей при дополнительном использовании специальных функций, рекомендуется проверка в инструменте конфигурирования SIZER. Инструмент конфигурирования SIZER рассчитывает возможность реализации проекта.

В конечном счете индикатор загруженности в r9976 показывает, отлажена ли топология. Если загрузка больше 100 %, это отображается в виде неисправности F01054. В этом случае следует отказаться от одной или нескольких осей или уменьшить объем функций.

# 13.10.2 Системные правила

Всего на одном управляющем модуле допускается наличие макс. 24 приводных объектов (Drive Object = DO).

#### Управляющие модули:

- Управляющий модуль CU310-2 является 1-осевым блоком регулирования для эксплуатации модуля питания AC/AC блочного формата (PM240-2 и PM340) и формата «шасси». Дополнительно к ним могут подсоединяться терминальные модули, модули датчиков и модуль-концентраторы.
- Управляющий модуль CU320-2 является многоосевым блоком регулирования для эксплуатации модулей питания и модулей двигателей книжного формата, формата шасси и блочного формата. Дополнительно к ним могут подсоединяться терминальные модули, модули датчиков и модуль-концентраторы.

#### Модули двигателей/типы регулирования:

Для управляющего модуля CU310-2 действует:

● Управляющий модуль CU310-2 является 1-осевым блоком регулирования (сервоуправление, векторное управление или векторное регулирование управления U/f) для монтажа на силовой модуль PM240-2 и PM340 или для эксплуатации максимально с одним силовым модулем AC/AC формата «шасси» (через разъем DRIVE-CLiQ X100).

Для управляющего модуля CU320-2 действует:

- Управляющий модуль CU320-2 является многоосевым блоком регулирования для эксплуатации модулей питания и модулей двигателей книжного формата, формата шасси и блочного формата (PM240-2 и PM340 через CUA).
- У многоосевых модулей считается каждая отдельная ось (1 двухдвигательный модуль = 2 модуля двигателя).
- Разрешается одновременная эксплуатации не более 6 приводных объектов в сервоуправлении и HLA-регулировании.
- Одновременно может присутствовать не более 12 приводных объектов типа VECTOR.
	- В векторном управлении разрешается одновременная эксплуатации не более 6 приводных объектов.
	- С управлением U/f разрешается одновременная эксплуатация не более 12 приводных объектов.
- Смешанный режим типы управления:

Допускается:

- Комбинированный режим сервоуправления и управления U/f.
- Комбинированный режим векторного управления и управления U/f.
- Комбинированный режим HLA- и сервоуправления.
- Комбинированный режим HLA- и векторного управления и управления U/f.

Не допускается:

- Комбинированный режим сервоуправления и векторного управления.
- Комбинированный режим HLA и векторного управления и управления U/f.

Для параллельного включения модулей двигателя действует:

- Параллельное включение разрешено только в формате шасси и только в режиме работы векторное управление и управление U/f.
- В одном параллельном включении разрешается макс. 4 модуля двигателя. Все параллельно подключенные модули двигателей должны обладать одинаковой мощностью.
- Для одного параллельного подключения создается один объект привода.
- Разрешается только одно параллельное включение управляющих модулей.

#### Модули питания:

Для управляющего модуля CU310-2 действует:

● Эксплуатация модулей питания не допускается

Для управляющего модуля CU320-2 действует:

- Допускается соответственно только один приводной объект типов модуль питания Smart (SLM), модуль питания Basic (BLM) и активный модуль питания (ALM).
- Комбинированный режим работы одного активного модуля питания с одним модулем питания Smart (SLM) или с одним модулем питания Basic (BLM) не допускается.
- Комбинированный режим работы одного приводного объекта типа модуль питания Smart (SLM) с одним приводным объектом типа модуль питания Basic (BLM) допускается.
- Одному активному модулю питания (ALM) или модулю питания Smart (SLM) формата шасси должен соответствовать один активный модуль измерения напряжения (VSM). Нарушение этого правила ведет к появлению аварийного сообщения F05061.
- Дополнительно 2 модуля измерения напряжения могут работать с функциональным модулем «Сетевой трансформатор» с активным модулем питания (ALM).

Для параллельного включения модулей питания действует:

- Допускается одно параллельное подключение для модулей питания формата шасси и для активных модулей питания (ALM) класса мощности 120 кВт книжного формата.
- В одном параллельном включении разрешается макс. 4 модуля питания.
- В книжном формате разрешается параллельное подключение не более 2 активных модулей питания (ALM) класса мощности 120 кВт.
- Работа модулей питания разной мощности в рамках одного параллельного включения не разрешена.
- Каждому активному модулю питания (ALM) при параллельном подключении должен соответствовать активный модуль измерения напряжения (VSM). Нарушение этого правила ведет к появлению аварийного сообщения F05061.
- При использовании модуля питания Smart (SLM) по крайней мере одному модулю питания Smart (SLM) параллельного подключения должен соответствовать один активный модуль измерения напряжения (VSM). Нарушение этого правила ведет к появлению аварийного сообщения F05061.

## Терминальные модули:

Управляющий модуль CU320-2:

- В сумме не более 16 приводных объектов типов TM15 Base, TM31, TM15, TM17, TM41, TM120 или TM150 могут работать одновременно.
- Можно подключить (в дополнение к этому) не более одного терминального модуля F (TM54F).

Управляющий модуль CU310-2:

- В сумме не более 8 приводных объектов типов TM15 Base, TM31, TM15, TM17, TM41, TM120 или TM150 могут работать одновременно.
- Для приводных объектов типов TM15, TM17 и TM41 разрешается одновременная работа не более 3.
- Можно подключить (в дополнение к этому) не более одного терминального модуля F (TM54F).

## Модуль DRIVE-CLiQ (хаб):

Разрешается одновременная работа не более 8 приводных объектов для модулей DRIVE-CLiQ (DMC20 или DME20). (Здесь DMC20/DME20 не считаются дважды).

# 13.10.3 Правила относительно времени выборки

#### 13.10.3.1 Правила установки времени выборки

Действуют следующие правила установки времени выборки:

#### Общие правила:

- Все значения установленного времени выборки должны быть кратными 125 мкс.
- На управляющем модуле возможно макс. два тактовых уровня, у которых наименьшее время выборки не делится без остатка друг на друга. Все значения установленного времени выборки должны быть целым кратным значением наименьшего времени считывания одного из двух тактовых уровней.

Пример 1:

- Наименьшее время считывания тактового уровня 1: Активный модуль питания с 250 мкс
- Наименьшее время считывания тактового уровня 2: 1 приводной объект VECTOR с 455 мкс (p0113 = 1,098 кГц)

Эта установка допустима.

Дополнительные значения времени выборки должны быть целым кратным от 250 мкс или 455 мкс.

#### Терминальные модули, клеммный блок, управляющий модуль:

● Для цифровых и аналоговых входов/выходов этих компонентов в качестве минимального времени считывания (p0799, p4099, p0115) может быть установлено 125 мкс.

#### Частоты импульсов и время выборки регулятора тока:

Значения времени выборки регулятора тока приводов и вводов питания должны быть синхронными с установленной частотой импульсов силового блока (см. также p1800 в Справочнике по параметрированию SINAMICS S120/S150). Увеличение частоты импульсов требует уменьшения времени считывания и вызывает большее снижение номинальных значений параметров в силовом блоке.

#### Модули питания:

- Для активных модулей питания (ALM) и модулей питания Smart (SLM) книжного формата можно установить только время выборки регулятора тока 125 мкс или 250 мкс.
- Для активных модулей питания (ALM) и модулей питания Smart (SLM) формата шасси допустимое время выборки регулятора тока зависит от соответствующего модуля. Можно выбрать только время выборки регулятора тока 250 мкс, но можно также выбрать время выборки регулятора тока 400 мкс или 375 мкс (375 мкс для  $p0092 = 1$ ).
- Для модулей питания Basic (BLM) можно установить только время выборки регулятора тока 2000 мкс (формат шасси) или 250 мкс (книжный формат).

#### Модули двигателей:

- Для однодвигательных модулей книжного формата может быть установлено время выборки регулятора тока мин. в 31,25 мкс (31,25 мкс ≤ р0115[0] ≤ 500 мкс).
- Для двухдвигательных модулей книжного формата может быть установлено время выборки регулятора тока мин. в 62,5 мкс (62,5 мкс ≤ р0115[0] ≤ 500 мкс).
- Для модулей двигателей формата шасси может быть установлено время выборки регулятора тока мин. в 125 мкс (125 мкс ≤ p0115[0] ≤ 500 мкс).
- Для модулей двигателей блочного формата может быть установлено время выборки регулятора тока в 62,5 мкс, 125 мкс, 250 мкс или 500 мкс (разрешены только частоты импульсов с шагом 2 кГц).
- Для модуля HLA может быть установлено время выборки регулятора тока мин. в 62,5 мкс (62,5 мкс ≤ p0115[0] ≤ 250 мкс).

#### Сервоуправление/HLA-регулирование:

- Для сервоприводов может быть установлено время выборки регулятора тока от 31,25 мкс до 250 мкс (31,25 мкс ≤ p0115[0] ≤ 250 мкс).
- Для HLA-приводов может быть установлено время выборки регулятора тока от 62,5 мкс до 250 мкс (62,5 мкс ≤ p0115[0] ≤ 250 мкс).
- Самое быстрое время выборки приводного объекта в сервоуправлении или HLA получается следующим образом:
	- $-$  T<sub>i</sub> = 31,25 мкс: точно 1 приводной объекта в сервоуправлении
	- $-$  T<sub>i</sub> = 62,5 мкс: макс. 3 приводных объекта в сервоуправлении или HLA
	- $-$  T<sub>i</sub> = 125 мкс: макс. 6 приводных объектов в сервоуправлении или HLA

## Векторное управление/U/f-управление

- Для векторных приводов может быть установлено время выборки регулятора тока от 125 мкс до 500 мкс (125 мкс ≤ p0115[0] ≤ 500 мкс). Это относится также для работы с U/f-управлением.
- Для векторного управления и векторного регулирования управления U/f и использования синусоидального фильтра (p0230 > 0) на основании расчета параметров синусного фильтра разрешается изменять время выборки регулятора тока затронутого DO только с целым шагом предустановленного значения..
- Самое быстрое время выборки приводного объекта в векторном управлении получается следующим образом:
	- T<sup>i</sup> = 250 мкс: макс. 3 приводных объекта в векторном управлении
	- T<sup>i</sup> = 375 мкс: макс. 4 приводных объекта в векторном управлении
	- T<sup>i</sup> = 400 мкс: макс. 5 приводных объекта в векторном управлении
	- T<sup>i</sup> = 500 мкс: макс. 6 приводных объекта в векторном управлении

#### Примечание

#### Ограничение числа осей для шасси в векторном управлении

При активной ф-модуляции/оптимизированных последовательностях импульсов и активной вобуляции разрешена только половина числа осей.

- Самое быстрое время выборки приводного объекта в управлении U/f получается следующим образом:
	- T<sup>i</sup> = 500 мкс: макс. 12 приводных объектов в управлении U/f
- В смешанном режиме векторного управления с векторным U/f возможно макс. 11 осей (ALM, TB и TM возможны дополнительно).

## Функции Safety:

• Для сервоосей с тактом регулятора тока  $T_{\text{IRea}}$  ≤ 62,5 мкс с функциональностью «Safety без датчика» допустимы только однодвигательные модули.

# 13.10.3.2 Правила для режима с тактовой синхронизацией

#### Примечание

#### Условные обозначения для PROFIBUS

 $T_{dp}$  = PROFIBUS-такт (также DP-такт)

Tmapc = цикл мастер-приложения

 $T_i$  = Input Time (время ввода фактического значения)

 $T<sub>o</sub>$  = Output Time (время задания заданного значения)

Для режима с тактовой синхронизацией должны соблюдаться следующие граничные условия:

- PROFIBUS-такт  $T_{dp}$  должен быть целым кратным от 250 мкс.
- $\bullet$  PROFIBUS-такт  $T_{db}$  должен быть целым кратным такту регулятора тока.
- Моменты времени  $\overline{T_i}$  (время ввода фактического значения) и  $T_o$  (время задания заданного значения) должны быть целым кратным от 125 мкс.
- Моменты времени T<sup>i</sup> и To должны быть целым кратным такту регулятора тока.
- Tmapc является целым кратным такту регулятора частоты вращения.
- $\bullet$  Т<sub>і</sub> и Т<sub>о</sub> всегда задаются для одной линии PROFIBUS, поэтому этим затронуты все приводы одного управляющего модуля и они работа.т с одинаковой установкой.
- С p0092 = 1 (режим с тактовой синхронизацией, настройка по умолчанию/контроль) такты регулятора для режима PROFIdrive с тактовой синхронизацией задаются заранее при первоначальном вводе в эксплуатацию.
	- Для сервоуправления такты регулятора тока устанавливаются по [Таблица 13](#page-873-0)-18 [Частоты импульсов и такты регуляторов тока при сервоуправлении](#page-873-0) (Страница [874\)](#page-873-0).
	- Для векторного управления такты регулятора тока устанавливаются по [Таблица](#page-874-0)  13-[20 Частоты импульсов и такты регуляторов тока при векторном управлении](#page-874-0) (Страница [875\)](#page-874-0).
- Необходимо соблюдать правила установки такта измерения фактического значения Safety и такта контроля Safety (Подробную информацию см. SINAMICS S120 Справочник по функциям «Технология безопасности Safety Integrated»):
	- Такт контроля (p9500) должен быть целым кратным такту измерения фактического значения (p9511). При p9511 = 0 в качестве такта измерения фактического значения используется такт PROFIBUS с тактовой синхронизацией Tdp.
	- Такт измерения фактического значения ≥ 4 x такту регулятора тока.
	- DP-такт должен быть по крайней мере на 1 такт регулятора тока больше суммы T<sup>i</sup> и To.

На основании указанных выше условий следует, что установка  $T_i$ ,  $T_o$  и  $T_{do}$  является наименьшим общим кратным (НОК) тактов регуляторов тока всех осей в PROFIBUS с тактовой синхронизацией и определяется 125 мкс.

Если режим тактовой синхронизации невозможен из-за неправильных установок времени выборки, то выводится соответствующее сообщение (A01223, A01224).

# Установки такта SINAMICS Link

SINAMICS Link разрешает только 3 установки такта:

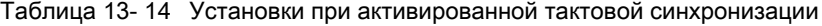

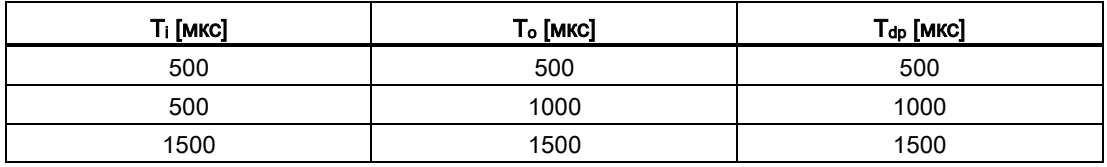

# <span id="page-858-0"></span>13.10.3.3 Предустановка времени выборки

Время выборки функций предустанавливается автоматически при конфигурировании приводного устройства.

Эти предустановки зависят от выбранного режима работы (векторное управление/ сервоуправление) и от активированных функций.

Если режим тактовой синхронизации возможен с системой управления, параметр p0092 перед автоматическим конфигурированием должен быть установлен на «1», чтобы время выборки было соответственно предустановлено. Если режим тактовой синхронизации невозможен из-за неправильных установок времени выборки, то выводится соответствующее сообщение (A01223, A01224).

Если приложение потребует изменения предустановленного времени выборки, установка времени выборки возможна через параметры p0112, p0113 или непосредственно через p0115, p0799, p4099.

#### Примечание

Изменение предустановленного времени выборки рекомендуется только для специалистов.

Время выборки регулятора тока (p0115[0]) предустанавливается автоматически следующим образом при первоначальном вводе в эксплуатацию на значения по умолчанию:

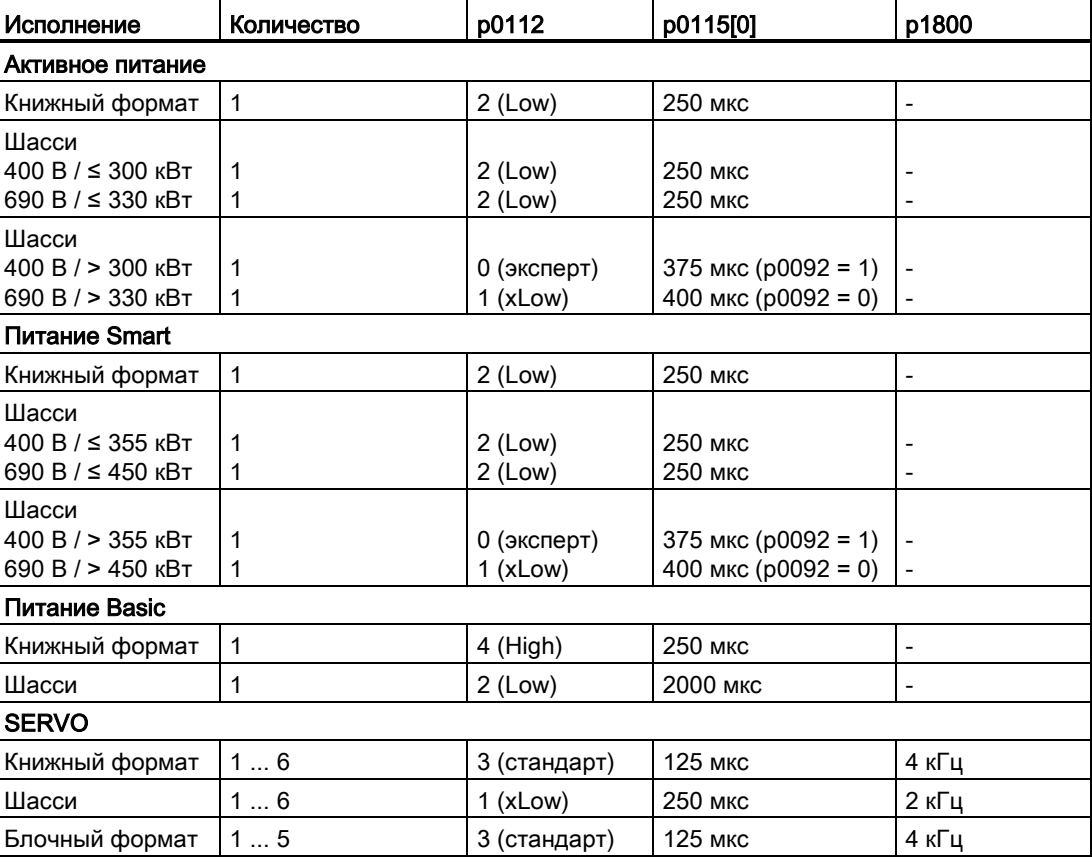

Таблица 13- 15 Заводские установки

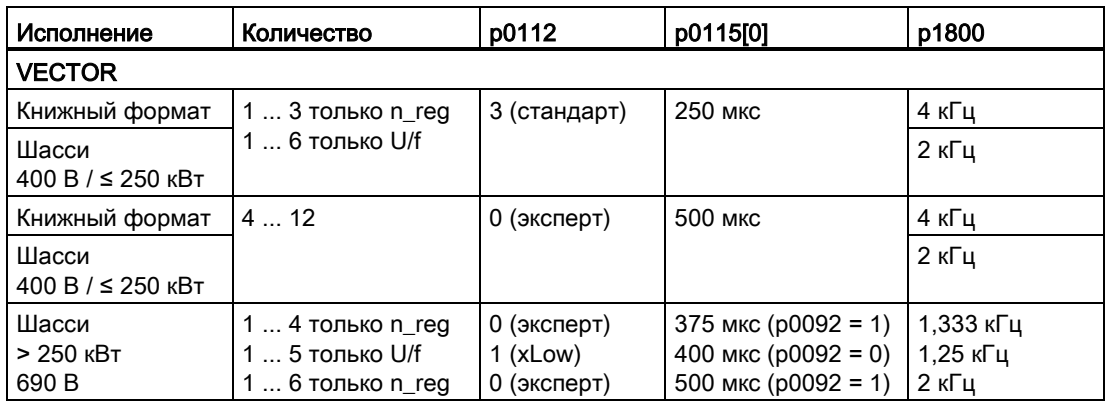

## Примечание

Если к управляющему модулю подключен силовой модуль блочного формата, то время выборки всех приводов Vector устанавливается согласно правилам для силовых модулей блочного формата (только 250 мкс или 500 мкс возможно).

## 13.10.3.4 Установка частоты импульсов

Для приведенных ниже функций время считывания настраивается в параметре p0112 в мкс для соответствующей конфигурации регулирования и, в зависимости от требований производительности, принимается в p0115[0...6]:

- регулятора тока (р $0115[0]$ )
- регулятора частоты вращения (p0115[1])
- регулятора потока (p0115[2])
- канала заданного значения (p0115[3])
- регулятора положения (p0115[4])
- позиционера (p0115[5])
- технологического регулятора (p0115[6])

Уровни производительности распространяются от xLow до xHigh. Подробную информацию по установке времени выборки можно найти в Справочнике по параметрированию SINAMICS S120/S150.

## Установка частоты импульсов с помощью STARTER в режиме Online

Мин. частота импульсов вводится в p0113. В режиме тактовой синхронизации (p0092 = 1) параметры могут быть установлены только таким образом, чтобы полученный такт регулятора тока был бы целым кратным 125 мкс. Требуемая частота импульсов может быть установлена после ввода в эксплуатацию (p0009 = p0010 = 0) в p1800.

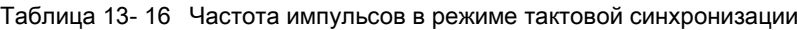

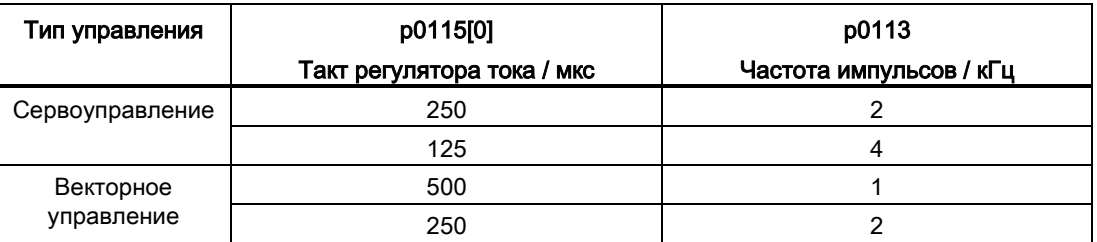

Активная частота импульсов (p1800) соответственно предустанавливается в зависимости от p0113 при выходе из ввода в эксплуатацию (p0009 = p0010 = 0) и после может быть изменена.

## 13.10.3.5 Установка времени выборки

Если потребуется время выборки, которое не может быть установлено через p0112 > 1, то время выборки может быть установлено в экспертном режиме напрямую через p0115.

Если p0115 изменяется Online, то значения более высоких индексов согласуются автоматически.

#### Примечание

Не изменяйте время выборки в автономном режиме STARTER, поскольку в этом случае при неправильном параметрировании загрузка проекта отменяется.

#### Выполнение и проверка настроек

- 1. Активируйте в экспертном списке управляющего модуля базовую конфигурацию привода с помощью p0009 = 3.
- 2. Активируйте в экспертном списке приводного объекта экспертный режим с помощью p0112 = 0.
- 3. Определите для приводного объекта такт регулятора тока следующим образом: p0115[0] = такт регулятора тока. Используйте для такта регулятора тока только значения из [«Таблица 13](#page-873-0)-18 Частоты [импульсов и такты регуляторов тока при сервоуправлении](#page-873-0) (Страница [874\)](#page-873-0) и Таблица 13-[20 Частоты импульсов и такты регуляторов тока при векторном](#page-874-0)  [управлении](#page-874-0) (Страница [875\)](#page-874-0)».

4. Завершите в экспертном списке управляющего модуля установку такта с помощью  $p0009 = 0.$ 

Затем выполняется запуск. При этом выполняется автоматическая настройка такта регулятора частоты вращения и такта регулятора потока. Они остаются целым кратным такту регулятора тока.

5. Затем проконтролируйте максимальную скорость p1082, установленную частоту импульсов p1800 и запустите автоматический расчет параметров регуляторов  $(p0340 = 4)$ .

## 13.10.3.6 Обзор важных параметров

#### Обзор важных параметров (см. Справочник по параметрированию SINAMICS S120/S150)

- p0009 Ввод устройства в эксплуатацию фильтр параметров
- p0092 Режим с тактовой синхронизацией, настройка по умолчанию/контроль
- p0097 Выбор типа приводных объектов
- r0110 [0...2] Базовое время считывания
- p0112 Время считывания предустановка p0115
- p0113 Минимальная частота импульсов, выбор
- r0114[0...9] Минимальная частота импульсов, рекомендованная
- р0115[0...6] Время считывания для внутренних контуров регулирования
- r0116[0...1] Такт объекта привода, рекомендованный
- p0118 Регулятор тока, запаздывание вычислений
- p0340[0...n] Автоматический расчет параметров двигателя/регулирования
- p0799 CU Входы/Выходы Время считывания
- p1082[0...n] Макс. скорость
- р1800 Заданное значение частоты модуляции
- p4099 Входы/выходы, время считывания
- r9780 SI такт контроля (управляющий модуль)
- r9880 SI такт контроля (модуль двигателя)
- r9976[0...7] Загруженность системы

# 13.10.4 Правила соединения с DRIVE-CLiQ

Для разводки межсоединений компонентов с DRIVE-CLiQ действуют правила. Различаются обязательные правила DRIVE-CLiQ и рекомендованные правила, которые следует соблюдать, чтобы не пришлось более изменять топологию, составленную в ПО для ввода в эксплуатацию STARTER.

Макс. число компонентов DRIVE-CLiQ и возможный вид их разводки зависит от следующих факторов:

- обязательных правил разводки DRIVE-CLiQ
- Число и тип активированных приводов и функций на соответствующем управляющем модуле
- вычислительных возможностей соответствующего управляющего модуля
- установленных тактов обработки и коммуникации

Наряду с обязательными правилами разводки и некоторыми дополнительными рекомендациями далее приводятся примеры топологий для соединений DRIVE-CLiQ.

Используя эти примеры, можно удалять, заменять на другие или добавлять компоненты. После замены компонентов на другой тип или добавления дополнительных компонентов, необходимо проверить эту топологию с помощью инструмента конфигурирования SIZER.

Если реальная топология не соответствует топологии, создаваемой инструментом для ввода в эксплуатацию STARTER в автономном режиме, то необходимо согласовать автономную топологию перед загрузкой.

## 13.10.4.1 Обязательные правила подключения DRIVE-CLiQ

Перечисленные ниже общие правила DRIVE-CLiQ являются обязательными для безопасной работы привода:

- В топологии DRIVE-CLiQ разрешается точно только одному управляющему модулю играть роль DRIVE-CLiQ-Master.
- На одной линии DRIVE-CLiQ исходя из одного порта управляющего модуля допускается наличие макс. 14 участников DRIVE-CLiQ.

#### Примечание

Один двухдвигательный модуль, один DMC20, один DME20, один TM54F и один CUA32 соответствуют двум участникам DRIVE-CLiQ. Это же относится и к двухдвигательным модулям, на которых сконфигурирован только один привод.

- Кольцевые и двойные разводки компонентов не допускаются.
- Топология привода с не поддерживаемыми (типом и версией микропрограммного обеспечения управляющего модуля) компонентами DRIVE-CLiQ не допускаются.

- Времена выборки (p0115[0] и p4099) всех компонентов, подключенных на одной ветви DRIVE-CLiQ, должны делиться между собой целочисленно, или установленные для компонентов все времена выборки должны быть целым кратным общему «базовому такту».
	- Пример 1: На одной ветви DRIVE-CLiQ совместно могут работать один модуль питания с 250 мкс и модуль двигателя с 125 мкс («базовый такт»: 125 мкс)
	- Пример 2: На одной ветви DRIVE-CLiQ совместно могут работать один модуль питания с 250 мкс и один модуль двигателя с 375 мкс («базовый такт»: 125 мкс)

Если на приводном объекте необходимо изменить время выборки регулятора тока T<sup>i</sup> на время выборки, не соответствующее времени выборки других приводных объектов на линии DRIVE-CLiQ, то предлагаются следующие возможные решения:

- Вставьте измененный приводной объект в отдельную ветвь DRIVE-CLiQ. Обратите при этом внимание,что на одном управляющем модуле допускается всего два тактовых уровня.
- Измените время выборки регулятора тока или время выборки входов/выходов других приводных объектов так, чтобы они снова подходили бы к измененному времени выборки.
- Для управляющего модуля CU310-2 соединение с силовыми модулями AC/AC формата шасси осуществляется через разъем DRIVE-CLiQ X100.

#### Правила и указания по предотвращению перегрузок

В целом, необходимо избегать перегрузки линии DRIVE-CLiQ и ее компонентов в результате подсоединения слишком большого количества компонентов при малом времени выборки. Относительно этого имеются следующие правила и указания:

- К линии DRIVE-CLiQ с компонентами со временем выборки  $T_i = 31,25$  мкс разрешается подключать компоненты, которые допущены для этого времени выборки. Разрешены следующие компоненты:
	- Однодвигательные модули книжного формата
	- Модули датчиков SMC20, SMI20, SMI24, SME20, SME25, SME120 и SME125
	- Высокочастотные демпферные модули (ВЧ-демпферные модули)
	- Для дополнительных компонентов следует использовать дополнительные линии DRIVE-CLiQ.
- Для времени выборки регуляторов тока 31,25 мкс и 62,5 мкс требуется следующее распределение осей к соединениям DRIVE-CLiQ:
	- Розетка DRIVE-CLiQ Х100: Infeed, ось 2, 4, 6, ...
	- Розетка DRIVE-CLiQ Х101: Ось 1, 3, 5, ...
- Модуль фильтра при такте регулятора тока 31,25 мкс должен быть подключен напрямую к розетке DRIVE-CLiQ управляющего модуля.
- Разрешается работа не более 4 модулей двигателя с расширенными функциями Safety (dbSI-1/2) на одной линии DRIVE-CLIQ (для такта регулятора тока  $T_{\text{IRea}}$ = 125 мкс на всех осях). На этой линии DRIVE-CLiQ кроме модулей питания и модулей датчиков не разрешается работа дополнительных компонентов DRIVE-CLiQ.
## Для CU-Link и управляющих модулей CX32 и NX10/NX15 действует:

- В топологии с CU-Link ведущее устройство SINUMERIK-NCU DRIVE-CLiQ для NX или ведущее устройство SIMOTION D4xx для CX32.
- Управляющие модули CX32 и NX10/NX15 являются ведущими устройствами для компонентов более низкого уровня.
- Подключение к управляющему модулю получается из адреса Profibus CX/NX (10 → X100, 11 → X101, 12 → X102, 13 → X103, 14 → X104, 15 → X105).
- Комбинации управляющих модулей SIMOTION-Master и управляющих модулей SINUMERIK-Slave недопустимы.
- Комбинации управляющих модулей SINUMERIK-Master и управляющих модулей SIMOTION-Slave недопустимы.

### 13.10.4.2 Рекомендуемые правила подключения

Для кабельной разводки DRIVE-CLiQ следует соблюдать также следующие рекомендуемые правила:

#### Общая информация:

- Для всех компонентов DRIVE-CLiQ за исключением управляющего модуля действует: Розетки DRIVE-CLiQ Xx00 являются входами DRIVE-CLiQ (канал восходящей связи), другие розетки DRIVE-CLiQ являются выходами (канал нисходящей связи).
	- Кабель DRIVE-CLiQ от управляющего модуля должен быть подключен к розетке DRIVE-CLiQ X200 первой силового блока книжного формата или к X400 первой силового блока формата «шасси».
	- Соединения DRIVE-CLiQ между силовыми частями должны подключаться от розеток DRIVE-CLiQ X201 к X200 или X401 к X400 следующего компонента соответственно.

#### Модули питания:

- Отдельный модуль питания должен быть подключен напрямую к управляющему модулю (рекомендуемая розетка DRIVE-CLiQ: X100).
	- Несколько модулей питания должно быть соединено в ряд.

#### Модули двигателей:

- На одной линии DRIVE-CLiQ управляющего модуля (также и для векторного U/fуправления) не должно быть подключено более 6 модулей двигателей.
- При векторном управлении модули двигателей должны подключаться прямо к управляющему модулю.
	- Если розетка DRIVE-CLiQ X100 уже занята модулем питания, необходимо использовать розетку DRIVE-CLiQ X101
	- Несколько модулей двигателей должны быть соединены в ряд.
	- Если на X100 уже имеется модуль питания, необходимо модуль двигателя подсоединить в ряд к розетке X201 модуля питания.
	- Несколько модулей двигателей должны быть соединены в ряд.
- При сервоуправлении модуль питания и модули двигателей должны быть совместно подключены к одной линии DRIVE-CLiQ.
	- Несколько модулей двигателей должны быть соединены в ряд.
	- Если уже имеется модуль питания, необходимо первый модуль двигателя подсоединить в ряд к розетке X201 модуля питания.
	- Если модуль питания отсутствует, первый модуль двигателя должен быть подключен прямо к управляющему модулю (рекомендуемая розетка DRIVE-CLiQ: X100).
- Если (например, на основании заданного времени выборки регулятора тока) необходимо распределить модули двигателей по двум линиям DRIVE-CLIQ, необходимо использовать следующую розетку более высокого уровня DRIVE-CLiQ управляющего модуля.

Пример векторного управления формата шасси:

- Активный модуль питания, такт регулятора тока 400 мкс: X100
- Модули двигателей, такт регулятора тока 250 мкс: X101
- Модули двигателей, такт регулятора тока 400 мкс: X102
- К свободным розеткам DRIVE-CLiQ в пределах одной линии DRIVE-CLiQ (с последовательно соединенными модулями двигателей) всегда должен быть подключен только один конечный участник, к примеру, модуль датчика или терминальный модуль, без дальнейшего подключения к дополнительным компонентам.
- В смешанном режиме сервоуправления и векторного управления U/f для модулей двигателей должны использоваться раздельные линии DRIVE-CLiQ.
- Силовой модуль с CUA31/CUA32 всегда должен подключаться к середине или к концу линии DRIVE-CLiQ.

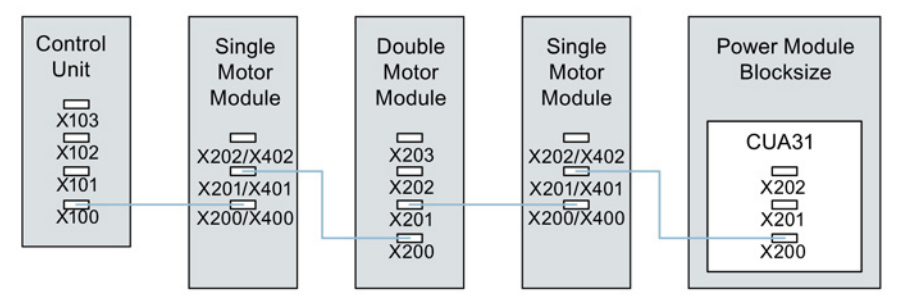

Изображение 13-17 Пример линии DRIVE-CLiQ

#### Датчики, модули датчиков

Датчик двигателя и модуль датчика должны подсоединиться к соответствующему модулю двигателя.

Подключение датчика двигателя через DRIVE-CLiQ:

- Однодвигательный модуль книжного формата к клемме X202
- Двухдвигательный модуль книжного формата двигатель X1 к клемме X202 и двигатель X2 к клемме X203
- Однодвигательный модуль формата шасси к клемме X402
- Силовой модуль блочного формата с CUA31: датчик к клемме X202
- Силовой модуль блочного формата с CU310-2: Датчик к клемме X100 или к клемме X501 терминального модуля
- Силовой модуль шасси на клеммах X402
- Если возможно, модули датчиков прямых измерительных систем должны подключаться к свободным розеткам DRIVE-CLiQ управляющего модуля, а не к линии DRIVE-CLiQ модулей двигателей.

#### Примечание

При звездообразной разводке модулей двигателей это ограничение не действует.

#### Модули измерения напряжения:

- Модуль измерения напряжения (VSM) должен быть подключен к розетке DRIVE-CLiQ X202 (книжный формат) или X402 (шасси) соответствующего модуля питания/модуля двигателя.
	- Если розетка DRIVE-CLiQ X202/X402 недоступна, то выбрать свободную розетку DRIVE-CLiQ модуля питания/модуля двигателя.

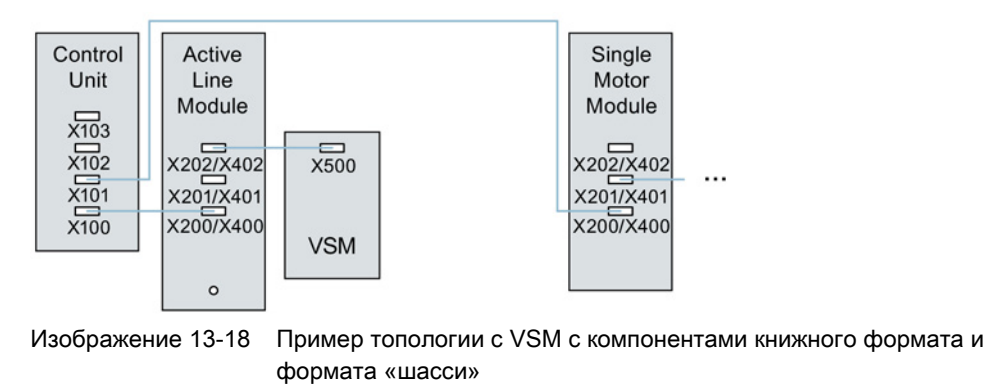

#### Терминальные модули:

- Терминальные модули должны подключаться к розетке DRIVE-CLiQ X103 управляющего модуля в ряд.
- TM54F не должен работать вместе с модулями питания или модулями двигателей в одной линии DRIVE-CLiQ.
- Если возможно, терминальные модули должны подключаться к свободным розеткам DRIVE-CLiQ управляющего модуля, а не к линии DRIVE-CLiQ модулей двигателей.

#### Примечание

При звездообразной разводке модулей двигателей это ограничение не действует.

## 13.10.4.3 Правила для автоматической конфигурации

При «Автоматической конфигурации» (автоматический ввод в эксплуатацию) программное обеспечение управляющего модуля определяет приводные объекты для подключенных модулей питания, модулей двигателей и терминальных модулей. При этом для модулей двигателей тип регулирования устанавливается через параметр p0097.

Дополнительно к этому, следующие кабельные разводки DRIVE-CLiQ поддерживают автоматическое согласование компонентов с приводными объектами.

- Датчик, подключенный прямо или через модуль датчика к модулю двигателя, назначается для этого приводного объекта датчиком двигателя (датчик 1).
- Если дополнительно к датчику двигателя второй датчик подключен к модулю двигателя, он назначается для привода датчиком 2. Датчик, подключенный к клемме X202 или X402, является в этом случае датчиком двигателя (датчик 1).
- Если к модулю двигателя подключен TM120 или TM150, температурные каналы TM подсоединяются к системе контроля температуры двигателя привода. В этом случае датчик двигателя разрешается подключать также и к TM120 или TM150.
- Если к модулю питания подключен модуль измерения напряжения (VSM), он согласуется с вводом питания приводного объекта.

Рекомендуемое подключение:

- Книжный формат, к клемме X202
- Формат шасси, к клемме X402
- Если к модулю двигателя подключен модуль измерения напряжения (VSM), он согласуется с приводным объектом.

### Примечание

Если к модулю двигателя подключены два VSM, первый (p0151[0]) согласуется с системой измерения напряжения сети (см. p3801), а второй с системой измерения напряжения двигателя (см. p1200).

# 13.10.4.4 Изменение автономной топологии в инструменте ввода в эксплуатацию **STARTER**

Топологию устройства можно изменить в инструменте ввода в эксплуатацию STARTER посредством перетаскивания компонентов в древовидной структуре топологии (Drag&Drop).

**D** SINAMICS\_S120\_CU320

> Overview  $\sum$  Configuration -> Topology

#### Пример: Изменение топологии DRIVE-CLiQ

1. Выберите компонент DRIVE-CLiQ.

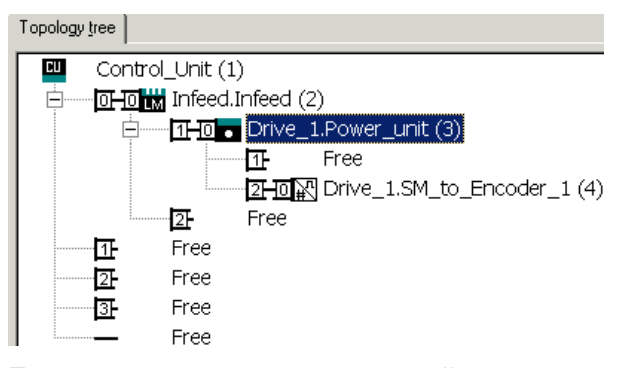

2. Перетяните компонент при нажатой клавише мыши к нужному интерфейсу DRIVE-CLiQ и отпустите клавишу мыши.

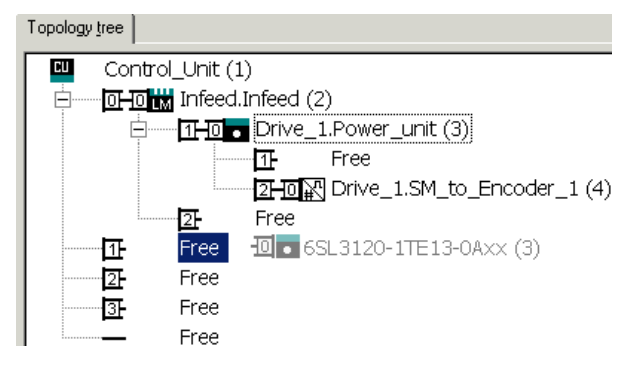

Топология в инструменте ввода в эксплуатацию STARTER изменена.

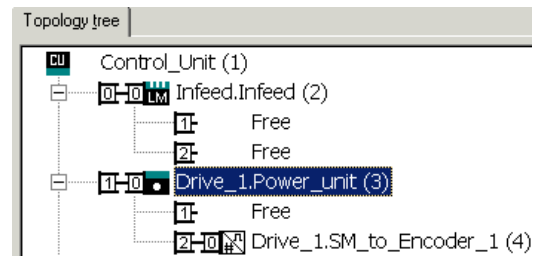

# 13.10.4.5 Модульная модель устройства: Offline-коррекция заданной топологии

Топология базируется на модульной модели устройства. Модель устройства создается автономно в макс. модификации как заданная топология. Это делается при помощи инструмента ввода в эксплуатацию STARTER

Макс. модификация это макс. конфигурация определенного типа машины. В макс. модификации все компоненты машины, которые могут использоваться, предварительно сконфигурированы в заданной топологии.

#### Деактивация компонентов/ обращение с отсутствующими компонентами

В более ограниченной конфигурации машины необходимо отметить в топологии STARTER не используемые приводные объекты и датчики. Для этого установить для соответствующих приводных объектов и датчиков параметры p0105 или p0145 = 2 (Компонент деактивирован и отсутствуют). Установленный в созданном offline проекте на значение «2» компонент изначально никогда не может быть вставлен в фактической топологии.

Частичная топология также может использоваться, чтобы продолжить работу машины после отказа компонента до поставки запасной части. Но для этого источник BICO от этого приводного объекта не может быть соединен с другими приводными объектами.

#### Пример частичной топологии

Исходной точкой является машина, автономно созданная при помощи инструмента ввода в эксплуатацию STARTER. Для этой машины «Привод 1» не был реализован.

- 1. Удалить приводной объект «Привод 1» «offline» через p0105 = 2 из заданной топологии.
- 2. Переподсоединить кабель DRIVE-CLiQ из управляющего модуля непосредственно в «Привод 2».
- 3. Передать проект через «Загрузка в приводное устройство».

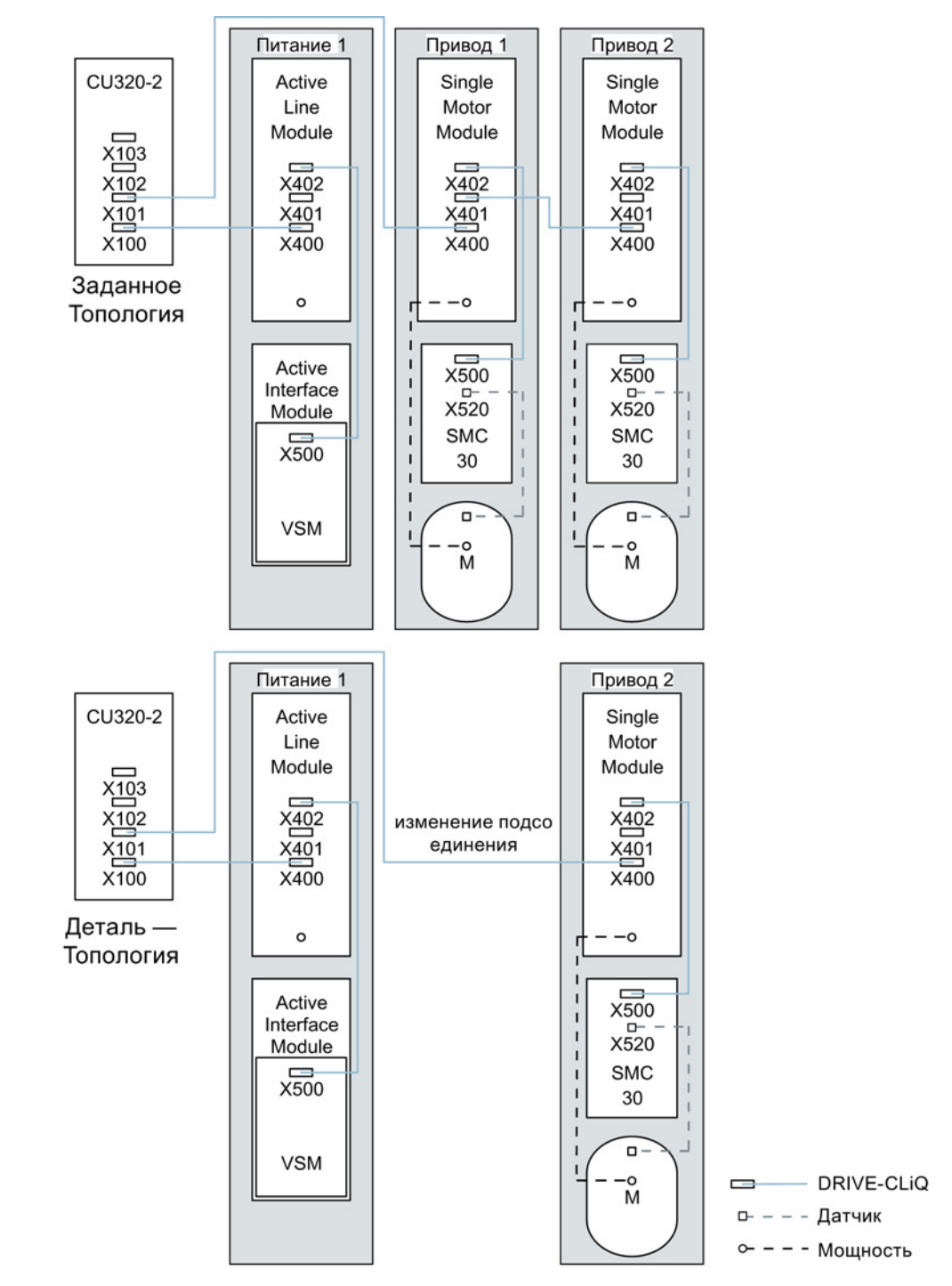

#### 4. Выполните «Копировать RAM в ROM».

Изображение 13-19 Пример частичной топологии

# ВНИМАНИЕ

#### SI имеет статус ошибки

Если привод сгруппированной для Safety Integrated структуры деактивируется через p0105, r9774 выводится неправильно, поскольку сигналы деактивированного привода более не актуализируются.

Поэтому перед деактивацией нужно исключить соответствующий привод из группы.

См. также: SINAMICS S120 Справочник по функциям «Технология безопасности Safety Integrated»

### Активация/деактивация компонентов

Аналогично в экспертном списке можно активировать/деактивировать приводные объекты с помощью параметра p0105 и датчики с p0145[0...n]. Если компонент временно не нужен, то измените параметры компонента p0105 или p0145 с «1» на «0». Деактивированные компоненты остаются вставленными, но деактивированы. Ошибки для деактивированных компонентов не отображаются.

# Обзор важных параметров (см. Справочник по параметрированию SINAMICS S120/S150)

- p0105 Активация/деактивация приводного объекта
- r0106 Приводной объект активен/неактивен
- p0125 Активировать/деактивировать компонент силового блока
- r0126 Компонент силового блока активен/неактивен
- p0145[0...n] Активировать/деактивировать интерфейс датчика
- r0146 Интерфейс датчика активен/неактивен
- p9495 BICO поведение с деактивированными приводными объектами
- p9496 BICO поведение при активации приводных объектов
- r9498[0...29] BICO BI/CI-параметры деактивированных приводных объектов
- r9499[0...29] BICO BO/CO-параметры деактивированных приводных объектов
- г9774.0...31 СО/ВО: SI состояние (группа STO)

#### 13.10.5 Указания по числу регулируемых приводов

#### 13.10.5.1 Количество приводов в зависимости от типа регулирования и такта

Количество осей, которые могут работать с одним управляющим модулем, зависит от времени цикла и типа регулирования. Далее перечислено количество используемых осей и соответствующее время цикла для каждого типа регулирования. Прочее доступное оставшееся время вычисления может быть использовано для опций (к примеру, DCC).

### **Такт при сервоуправлении и HLA**

Таблица ниже содержит перечень числа осей, которые могут работать с одним управляющим модулем в сервоуправлении и HLA. Число осей также зависит от такта регулятора:

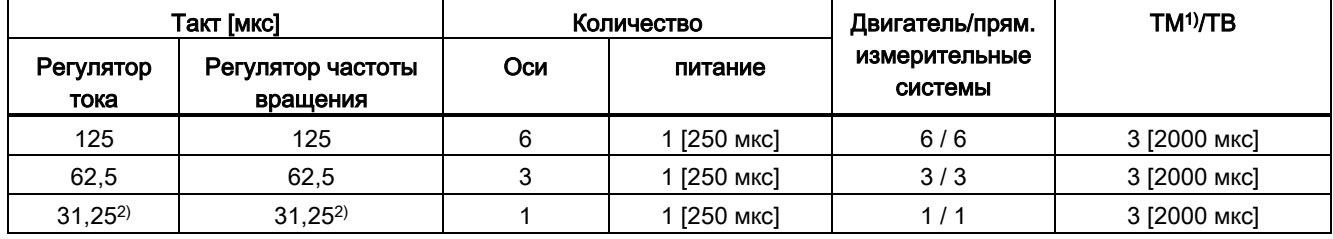

Таблица 13-17 Установка времени выборки для сервоуправления

<sup>1)</sup> Действительно для TM31 или TM15IO; для TM54F, TM41, TM15, TM17, TM120, TM150 в зависимости от установленного времени выборки возможны ограничения.

2) На тактовом уровне 31,25 мкс дополнительно могут быть установлены следующие объекты: Sensor Module External (SME) и SMC20 с актуальным микропрограммным и аппаратным обеспечением поддерживается. Они определяются по окончанию заказного номера ... 3. На этом тактовом уровне дополнительные оси не работают.

#### Устанавливаемые частоты импульсов и такты регуляторов тока при сервоуправлении

Устанавливаемые в зависимости от выбранного такта регулятора тока частоты импульсов отображаются в г0114. Из-за интегрированного измерения тока следует предпочитать частоты импульсов, являющиеся целым кратным половины частоты развертки регулятора тока. В противном случае ток не будет измеряться синхронно с частотой импульсов и фактическое значение тока будет неровным. Это ведет к нестабильности в регулирующих контурах и увеличению потерь в двигателе (как например, частота импульсов 5,333 кГц и такт регулятора тока 62,5 мкс).

Рекомендуемые настройки в таблице отмечены XX; все остальные настройки отмечены X.

| Частота                          | Так регулятора тока [мкс]    |                              |                          |                          |                          |                              |                          |                              |                          |                              |                          |
|----------------------------------|------------------------------|------------------------------|--------------------------|--------------------------|--------------------------|------------------------------|--------------------------|------------------------------|--------------------------|------------------------------|--------------------------|
| повторений<br>ИМПУЛЬСОВ<br>[KTu] | 250,0                        | 187,5                        | 150,0                    | 125,0                    | 100,0                    | 93,75                        | 75,0                     | 62,5                         | 50,0                     | 37,5                         | 31,25                    |
| 16,0                             | $\pmb{\times}$               | $\overline{\phantom{a}}$     | $\overline{\phantom{a}}$ | Χ                        | $\overline{\phantom{a}}$ | $\overline{\phantom{a}}$     | $\overline{\phantom{a}}$ | $\pmb{\times}$               | $\overline{\phantom{a}}$ | $\blacksquare$               | XX                       |
| 13,333                           | $\blacksquare$               | $\overline{\phantom{a}}$     | X                        | $\overline{\phantom{a}}$ | $\overline{\phantom{a}}$ | $\overline{\phantom{a}}$     | X                        | $\qquad \qquad -$            | $\overline{\phantom{a}}$ | XX                           | $\overline{\phantom{a}}$ |
| 12,0                             | X                            | $\qquad \qquad \blacksquare$ | $\overline{\phantom{a}}$ | $\overline{\phantom{a}}$ | $\overline{\phantom{a}}$ | $\overline{\phantom{a}}$     | $\blacksquare$           | $\qquad \qquad \blacksquare$ | $\overline{\phantom{a}}$ | $\blacksquare$               | $\blacksquare$           |
| 10,666                           | $\overline{\phantom{m}}$     | X                            | $\overline{\phantom{a}}$ | $\overline{\phantom{a}}$ | $\overline{\phantom{a}}$ | X                            | $\overline{\phantom{a}}$ | $\qquad \qquad \blacksquare$ | $\overline{\phantom{a}}$ | $\overline{\phantom{a}}$     | X                        |
| 10,0                             | $\overline{\phantom{a}}$     | $\qquad \qquad -$            | $\overline{\phantom{a}}$ | $\overline{\phantom{a}}$ | $\mathsf X$              | $\overline{\phantom{a}}$     | $\blacksquare$           | $\qquad \qquad \blacksquare$ | XX                       | $\blacksquare$               | $\blacksquare$           |
| 8,888                            | $\overline{\phantom{a}}$     | $\blacksquare$               | $\blacksquare$           | $\overline{\phantom{a}}$ | $\overline{\phantom{a}}$ | $\blacksquare$               | $\overline{\phantom{a}}$ | $\overline{a}$               | $\blacksquare$           | $\pmb{\times}$               | $\blacksquare$           |
| 8,0                              | $\pmb{\times}$               | $\overline{\phantom{a}}$     | $\overline{\phantom{a}}$ | Χ                        | $\blacksquare$           | $\overline{\phantom{a}}$     | $\overline{\phantom{a}}$ | XX                           | $\overline{\phantom{a}}$ | $\overline{\phantom{a}}$     | X                        |
| 6,666                            | $\overline{\phantom{a}}$     | $\overline{\phantom{m}}$     | X                        | $\overline{\phantom{a}}$ | $\overline{\phantom{a}}$ | $\overline{\phantom{a}}$     | XX                       | $\qquad \qquad \blacksquare$ | Χ                        | X                            | $\overline{\phantom{a}}$ |
| 6,4                              | $\qquad \qquad -$            | $\overline{\phantom{a}}$     | $\overline{\phantom{a}}$ | $\overline{\phantom{a}}$ | $\overline{\phantom{a}}$ | $\blacksquare$               | $\overline{\phantom{a}}$ | $\qquad \qquad \blacksquare$ | $\overline{\phantom{a}}$ | $\overline{\phantom{a}}$     | X                        |
| 5,333                            | $\blacksquare$               | X                            | $\overline{\phantom{a}}$ | $\overline{\phantom{a}}$ | $\overline{\phantom{a}}$ | XX                           | $\overline{\phantom{a}}$ | X                            | $\overline{\phantom{a}}$ | X                            | $\blacksquare$           |
| 5,0                              | $\overline{\phantom{a}}$     | $\overline{\phantom{a}}$     | $\overline{\phantom{a}}$ | $\overline{\phantom{a}}$ | XX                       | $\blacksquare$               | $\overline{\phantom{a}}$ | $\frac{1}{2}$                | $\pmb{\times}$           | $\overline{\phantom{a}}$     | $\overline{\phantom{a}}$ |
| 4,444                            | $\overline{\phantom{0}}$     | $\blacksquare$               | $\overline{\phantom{a}}$ | $\overline{\phantom{0}}$ | $\frac{1}{2}$            | $\frac{1}{2}$                | Χ                        | $\overline{\phantom{0}}$     | $\blacksquare$           | $\overline{\phantom{a}}$     | $\overline{\phantom{a}}$ |
| 4,0                              | $\pmb{\times}$               | $\qquad \qquad -$            | $\overline{\phantom{a}}$ | XX                       | $\overline{\phantom{a}}$ | $\overline{\phantom{a}}$     | $\overline{\phantom{a}}$ | X                            | $\overline{\phantom{a}}$ | $\overline{\phantom{a}}$     | $\overline{\phantom{a}}$ |
| 3,555                            | $\overline{\phantom{m}}$     | $\overline{\phantom{m}}$     | $\overline{\phantom{a}}$ | $\overline{\phantom{a}}$ | $\overline{\phantom{a}}$ | X                            | $\overline{\phantom{a}}$ | $\blacksquare$               | $\overline{\phantom{a}}$ | $\overline{\phantom{a}}$     | $\overline{\phantom{a}}$ |
| 3,333                            | $\qquad \qquad \blacksquare$ | $\qquad \qquad -$            | XX                       | $\overline{\phantom{a}}$ | $\pmb{\times}$           | $\blacksquare$               | X                        | $\qquad \qquad -$            | $\overline{\phantom{a}}$ | $\qquad \qquad \blacksquare$ | $\overline{\phantom{a}}$ |
| 3,2                              | $\qquad \qquad \blacksquare$ | $\blacksquare$               | $\overline{\phantom{a}}$ | $\overline{\phantom{0}}$ | $\overline{\phantom{a}}$ | $\overline{\phantom{a}}$     | $\overline{\phantom{a}}$ | $\mathsf X$                  | $\overline{\phantom{a}}$ | $\blacksquare$               | $\overline{\phantom{a}}$ |
| 2,666                            | $\overline{\phantom{a}}$     | XX                           | $\overline{\phantom{a}}$ | Χ                        | $\overline{\phantom{a}}$ | $\overline{\phantom{a}}$     | $\overline{\phantom{a}}$ | $\overline{\phantom{0}}$     | $\overline{\phantom{a}}$ | $\overline{\phantom{a}}$     | $\overline{\phantom{a}}$ |
| 2,5                              | $\overline{\phantom{0}}$     | $\overline{\phantom{a}}$     | $\overline{\phantom{a}}$ | $\blacksquare$           | $\pmb{\times}$           | $\frac{1}{2}$                | $\overline{\phantom{a}}$ | $\blacksquare$               | $\overline{\phantom{a}}$ | $\overline{\phantom{a}}$     | $\overline{\phantom{a}}$ |
| 2,222                            | $\overline{\phantom{a}}$     | $\blacksquare$               | $\pmb{\mathsf{X}}$       | $\overline{\phantom{0}}$ | $\overline{\phantom{a}}$ | $\overline{\phantom{a}}$     | $\overline{\phantom{a}}$ | $\qquad \qquad \blacksquare$ | $\overline{\phantom{a}}$ | $\overline{\phantom{a}}$     | $\overline{\phantom{a}}$ |
| 2,133                            | $\overline{\phantom{a}}$     | $\overline{\phantom{a}}$     | $\overline{\phantom{a}}$ | $\overline{\phantom{a}}$ | $\overline{\phantom{a}}$ | X                            | $\overline{\phantom{a}}$ | $\overline{\phantom{0}}$     | $\overline{\phantom{a}}$ | $\overline{\phantom{a}}$     | $\overline{\phantom{a}}$ |
| 2,0                              | XX                           | $\overline{\phantom{a}}$     | $\overline{\phantom{a}}$ | Χ                        | X                        | $\blacksquare$               | $\overline{\phantom{a}}$ | $\blacksquare$               | $\overline{\phantom{a}}$ | $\blacksquare$               | $\overline{\phantom{a}}$ |
| 1,777                            | $\qquad \qquad -$            | X                            | $\overline{\phantom{a}}$ | $\overline{\phantom{a}}$ | $\overline{\phantom{a}}$ | $\qquad \qquad \blacksquare$ | $\overline{\phantom{a}}$ | $\qquad \qquad \blacksquare$ | $\overline{\phantom{a}}$ | $\blacksquare$               | $\overline{\phantom{a}}$ |
| 1,666                            | $\overline{\phantom{0}}$     | $\overline{\phantom{a}}$     | X                        | $\overline{\phantom{0}}$ | $\overline{\phantom{a}}$ | $\overline{\phantom{a}}$     | $\overline{\phantom{a}}$ | $\qquad \qquad -$            | $\overline{\phantom{a}}$ | $\overline{\phantom{a}}$     | $\overline{\phantom{a}}$ |
| 1,6                              | $\overline{\phantom{a}}$     | $\overline{\phantom{a}}$     | $\overline{\phantom{a}}$ | Χ                        | $\overline{\phantom{a}}$ | $\overline{\phantom{a}}$     | $\blacksquare$           | $\qquad \qquad \blacksquare$ | $\overline{\phantom{a}}$ | $\overline{\phantom{a}}$     | $\blacksquare$           |
| 1,333                            | $\overline{\phantom{a}}$     | $\mathsf X$                  | $\mathsf X$              | $\overline{\phantom{0}}$ | $\overline{\phantom{a}}$ | $\overline{\phantom{a}}$     | $\overline{\phantom{a}}$ | $\overline{\phantom{a}}$     | $\overline{\phantom{a}}$ | $\overline{\phantom{a}}$     | $\blacksquare$           |

Таблица 13- 18 Частоты импульсов и такты регуляторов тока при сервоуправлении

### Примечание

### Смешение тактов

Подробная информация относительно смешения тактов при сервоуправлении приведена в главе [Смешивание тактов при серво](#page-878-0)- и векторном управлении (Страница [879\)](#page-878-0).

### Такт для векторного управления

Таблица ниже содержит перечень числа осей, которые могут работать с одним управляющим модулем в векторном управлении. Число осей также зависит от такта регулятора:

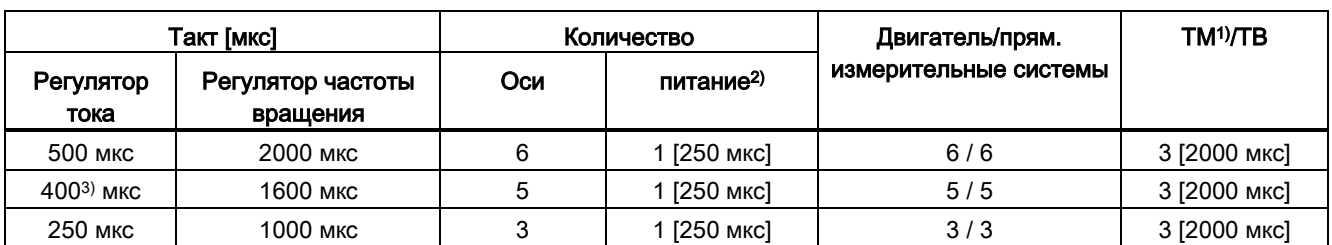

Таблица 13- 19 Установка времени выборки для векторного управления

1) Действительно для TM31 или TM15IO; для TM54F, TM41, TM15, TM17, TM120, TM150 в зависимости от установленного времени выборки возможны ограничения.

<sup>2)</sup> Для силовых блоков формата «шасси» такт УП зависит от мощности модуля и может составлять 400 мкс, 375 мкс или 250 мкс.

3) Эта установка приведет к снижению остаточного времени вычисления.

#### Устанавливаемые частоты импульсов и такты регуляторов тока при векторном управлении

Устанавливаемые в зависимости от выбранного такта регулятора тока частоты импульсов отображаются в r0114.

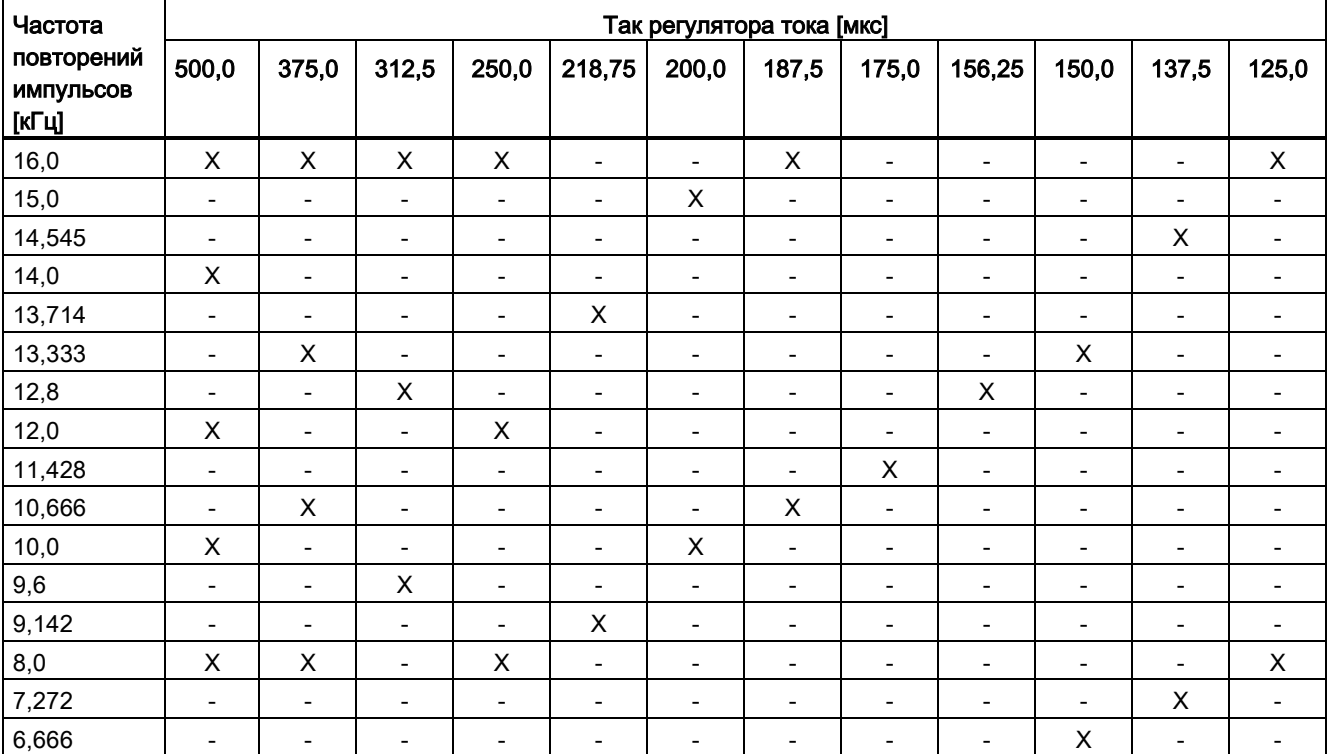

Таблица 13- 20 Частоты импульсов и такты регуляторов тока при векторном управлении

#### Основы приводной системы

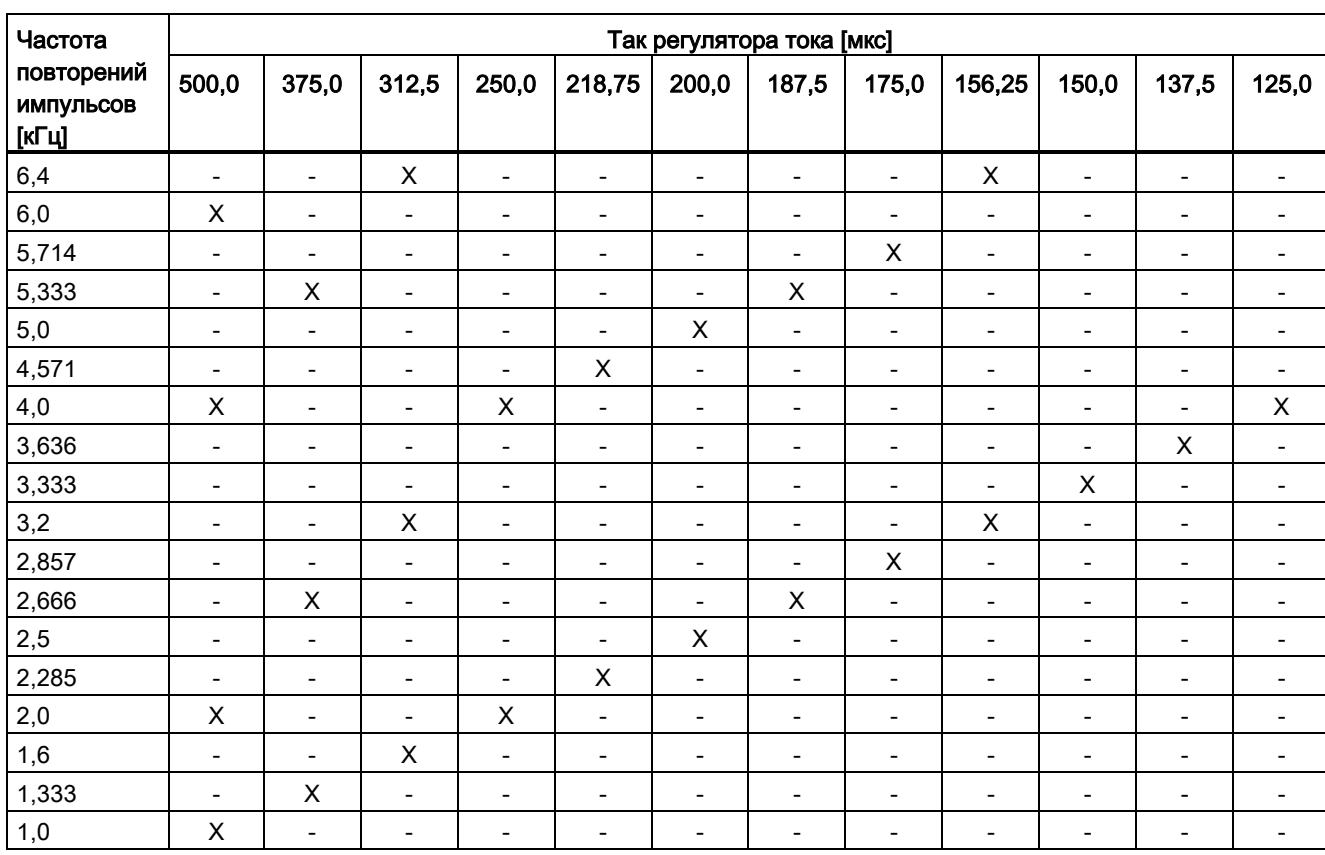

13.10 Системные правила, время выборки и кабельная разводка DRIVE-CLiQ

Возможно смешение макс. 2 тактовых уровней.

## Примечание

#### Смешение тактов

Подробная информация относительно смешения тактов при сервоуправлении приведена в главе Смешивание тактов при серво- и векторном управлении (Страница 879).

#### Примечание

# Ограничение для формата шасси

Если одновременно активируются ф-модуляция с р1802 ≥ 7 и вобуляция с р1810.2 = 1, то количественная основа для векторного управления уменьшается вдвое. Тогда возможно макс. 3 оси при такте регулятора тока 500 мкс, 2 оси при 400 мкс или 1 ось при 250 мкс.

# **Такт при управлении U/f**

Таблица ниже содержит перечень числа осей, которые могут работать с одним управляющим модулем в управлении U/f. Число осей зависит от такта регулятора тока:

Таблица 13-21 Установка времени выборки при управлении U/f

|                   |                               |         | Количество  | Двигатель/прям.          | <b>TM/TB</b> |  |
|-------------------|-------------------------------|---------|-------------|--------------------------|--------------|--|
| Регулятор<br>тока | Регулятор частоты<br>вращения | Приводы | Питание     | измерительные<br>системы |              |  |
| 500               | 2000                          | 12      | 1 [250 мкс] | - 1                      | 3 [2000 мкс] |  |

#### Комбинированный режим сервоуправления и управления U/f

В комбинированном режиме сервоуправления и U/f-управления одна ось при сервоуправлении при 125 мкс потребляет такую расчетную мощность, как 2 оси при U/f-управлении при 500 мкс. В сочетании с сервоуправлением допускается использование не более 11 осей (1 с сервоуправлением + 10 с векторным управлением U/f).

| Число осей в сервоуправлении |         |   |          | Число осей в управлении U/f |         |  |
|------------------------------|---------|---|----------|-----------------------------|---------|--|
| 6                            | 125 мкс | 3 | 62,5 мкс |                             |         |  |
| 5                            | 125 мкс |   |          |                             | 500 мкс |  |
| 4                            | 125 мкс | 2 | 62,5 мкс |                             | 500 мкс |  |
| 3                            | 125 мкс |   |          |                             | 500 мкс |  |
| 2                            | 125 мкс |   | 62,5 мкс | 8                           | 500 мкс |  |
|                              | 125 мкс |   |          | 10                          | 500 мкс |  |
|                              |         |   |          | 12                          | 500 мкс |  |

Таблица 13-22 Число осей в комбинированном режиме сервоуправления

#### Комбинированный режим векторного управления и управления U/f

В комбинированном режиме векторного управления и U/f-управления одна ось при векторном управлении при 250 мкс потребляет такую расчетную мощность, как 2 оси при U/f-управлении при 500 мкс. В сочетании с векторным управлением допускается использование не более 11 осей (1 с векторным управлением + 10 с управлением U/f).

Таблица 13-23 Число осей в комбинированном режиме векторного управления

| Число осей в векторном управлении |         |  |         | Число осей в управлении U/f |         |  |
|-----------------------------------|---------|--|---------|-----------------------------|---------|--|
| 6                                 | 500 мкс |  | 250 мкс | O                           |         |  |
| 5                                 | 500 мкс |  |         |                             | 500 мкс |  |
|                                   | 500 мкс |  | 250 мкс |                             | 500 мкс |  |
| 3                                 | 500 мкс |  |         | 6                           | 500 мкс |  |
| າ                                 | 500 мкс |  | 250 мкс | 8                           | 500 мкс |  |
|                                   | 500 мкс |  |         | 10                          | 500 мкс |  |
|                                   |         |  |         | 12                          | 500 мкс |  |

# Такт CU310-2 при сервоуправлении

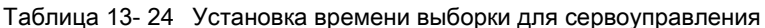

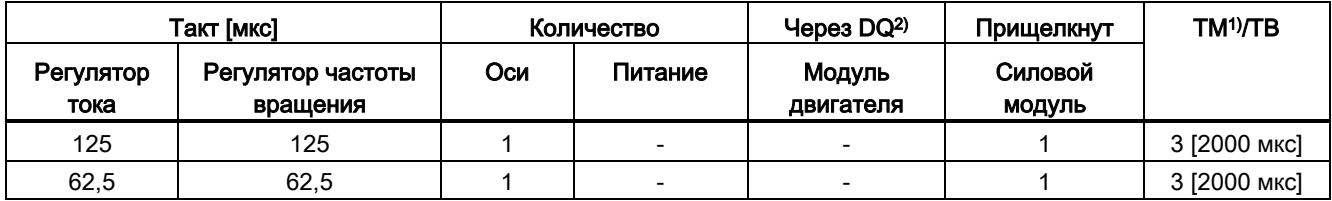

<sup>1)</sup> Действительно для ТМ15, ТМ17 или ТМ41; для ТМ54F, ТМ31, ТМ120, ТМ150 в зависимости от установленного времени выборки возможны ограничения.

<sup>2)</sup>  $DO = DRIVE-CLiQ$ 

При «прищелкивании» управляющего модуля 310-2 к силовому модулю РМ340 или РМ240-2 мин. возможный такт регулятора тока равен 62,5 мкс.

### Использование DCC

Имеющееся остаточное время вычисления может использоваться для DCC. При этом действуют следующие граничные условия:

- На каждую сохраненную ось с сервоуправлением при 125 мкс ( $\triangleq$  2 оси U/f с 500 мкс) можно запроектировать не более 75 DCC-блоков при интервале времени 2 мс.
- 50 DCC-блоков при интервале времени 2 мс соответствуют 1.5 U/f-осям с 500 мкс.

Подробные сведения по обращению со стандартными DCC-блоками содержатся в руководстве «SINAMICS/SIMOTION Описание редактора DCC».

#### Использование EPOS

Таблица ниже содержит перечень числа осей, которые могут работать с SINAMICS S120 при использовании системы простого позиционирования (EPOS). Число осей зависит от такта регулятора тока.

Таблица 13-25 Время выборки при использовании EPOS

|                | Такт [мкс]                       |                        | Такт [мс]  | Количество |             |  |
|----------------|----------------------------------|------------------------|------------|------------|-------------|--|
| Регулятор тока | Регулятор<br>частоты<br>вращения | Регулятор<br>положения | Позиционер | Оси        | Питание     |  |
| 250            | 250                              |                        |            | 6          | [250 мкс]   |  |
| 250            | 250                              |                        |            | 5          | 1 [250 мкс] |  |
| 125            | 125                              |                        |            |            | [250 мкс]   |  |

Вычислительная сложность для функционального модуля EPOS (с 1 мс регулятор положения/4 мс позиционер) соответствует той же вычислительной сложности 0.5 U/f-оси с 500 мкс.

# Использование CUA31/CUA32

Указания по использованию адаптера управляющего модуля CUA31 или CUA32:

- СUA31/32 это первый компонент в топологии CUA31/32: 5 осей
- СUA31/32 это не первый компонент в топологии CUA31/32: 6 осей
- При такте регулятора тока в 62,5 мкс с одним CUA31/32 возможна только 1 ось.

#### <span id="page-878-0"></span>13.10.5.2 Смешивание тактов при серво- и векторном управлении

#### Граничные условия

Действуют правила установки времени выборки (см. Правила установки времени выборки (Страница 855)) и правила для режима с тактовой синхронизацией (см. Правила для режима с тактовой синхронизацией (Страница 857))

На основании этих условий следует, что установка Т<sub>і</sub>, Т<sub>о</sub> и Т<sub>ф</sub> является наименьшим общим кратным (HOK) тактов регуляторов тока всех осей в PROFIBUS с тактовой синхронизацией и определяется 125 мкс.

#### Такты регуляторов тока при смешении тактов

Базовый такт для установки Т<sub>і</sub>. Т<sub>о</sub> и Т<sub>ф</sub> является наименьшим общим кратным тактов регуляторов тока и регуляторов частоты вращения всех осей в PROFIBUS с тактовой синхронизацией. При смешении тактов необходимо найти компромисс между базовым тактом для установки Т<sub>і</sub>, Т<sub>о</sub> и Т<sub>ф</sub> и желаемой частотой импульсов.

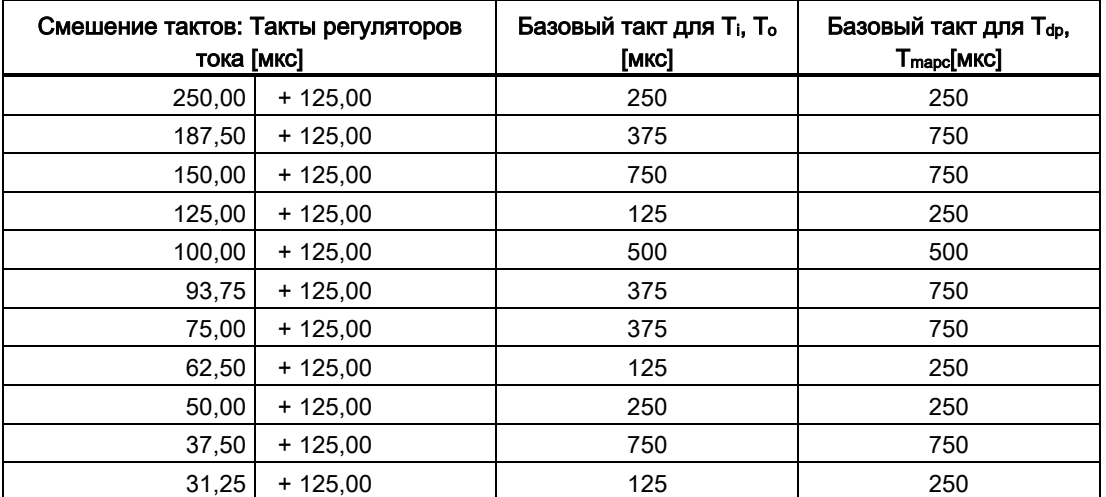

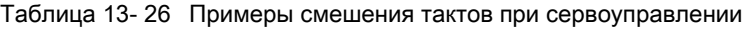

Базовые такт ты для PROFIBUS с тактовой синхронизацией с 125 мкс

|        | Смешение тактов: Такты<br>регуляторов тока [мкс] | Базовый такт для<br>Ті, Т <sub>о</sub> [мкс] | Базовый такт для<br>Т <sub>ф</sub> [мкс] | Базовый такт для<br><b>T<sub>mapc</sub> [МКС]</b> |
|--------|--------------------------------------------------|----------------------------------------------|------------------------------------------|---------------------------------------------------|
| 500,00 | $+250.00$                                        | 500                                          | 500                                      | 2000                                              |
| 375,00 | $+250.00$                                        | 750                                          | 750                                      | 3000                                              |
| 312,50 | $+250.00$                                        | 1250                                         | 1250                                     | 5000                                              |
| 250,00 | $+250,00$                                        | 250                                          | 250                                      | 1000                                              |
| 218,75 | $+250.00$                                        | 1750                                         | 1750                                     | 7000                                              |
| 200,00 | $+250.00$                                        | 1000                                         | 1000                                     | 4000                                              |
| 187,50 | $+250.00$                                        | 750                                          | 750                                      | 3000                                              |
| 175,00 | $+250,00$                                        | 1750                                         | 1750                                     | 7000                                              |
| 156,25 | $+250,00$                                        | 1250                                         | 1250                                     | 5000                                              |
| 150,00 | $+250,00$                                        | 750                                          | 750                                      | 3000                                              |
| 137,50 | $+250.00$                                        | 2750                                         | 2750                                     | 11000                                             |
| 125,00 | $+250,00$                                        | 250                                          | 250                                      | 1000                                              |

Таблица 13- 27 Примеры смешения тактов при векторном управлении

Базовые такты для PROFIBUS с тактовой синхронизацией с 250 мкс

#### Примечание

При установке такта регулятора тока такт регулятора частоты вращения предустанавливается автоматически:

- Сервоуправление: Такт регулятора частоты вращения = такт регулятора тока
- Векторное управление: Такт регулятора частоты вращения = такт регулятора тока x 4

Можно изменить предустановку такта регулятора частоты вращения, чтобы воздействовать на Tmapc. Так можно, например, увеличить такт регулятора тока с 800 мкс до 1000 мкс, чтобы Tmapc устанавливалось кратным от 1000 мкс.

### Асинхронное участие в PROFIBUS с тактовой синхронизацией

При смешении тактов на PROFIBUS с тактовой синхронизацией часто происходит увеличение базовых тактов со следующими последствиями:

- Так как PROFIBUS с тактовой синхронизацией более не может использоваться с настройкой по умолчанию, необходимо выполнить согласование с HW Konfig.
- Увеличенные заданные значения для Т<sub>і</sub>, Т<sub>о</sub> и Т<sub>ф</sub>отрицательно воздействуют на динамику контура управления по положению.

Через параметр р2049 у вас имеется возможность, несмотря на смешение тактов. вовлечь асинхронную ось с отличающимся тактом регулятора тока в работу PROFIBUS с тактовой синхронизацией. При этом настройка по умолчанию HW Konfig может сохраниться.

Однако при этом преимущества режима тактовой синхронизации будут утеряны для асинхронной оси:

- Заданные значения начинают действовать в моменты времени, отличные от Т., т. е. интерполяция режима с регулированием по положению не возможна с другими осями.
- Фактические значения будут считаны в моменты времени, отличные от Т. т. е. эти фактические значения нельзя использовать для управления другими осями.

Критическим применением здесь может стать, например, шпиндель, который вместе с управляемой по положению осью Z нарезает ход резьбы с использованием запрограммированного шага резьбы, причем система управления изменяет глубину подачи в зависимости от позиции шпинделя.

# 13.11 Примеры поддерживаемых топологий

# 13.11.1 Пример топологии: Приводы с векторным управлением

#### Пример 1

Приводная группа с тремя модулями двигателей формата «шасси» с теми же частотами импульсов или тремя модулями двигателей книжного формата в векторном управлении.

Модули двигателей формата «шасси» с идентичной частотой импульсов или модули двигателей книжного формата в векторном управлении могут быть подключены на одном интерфейсе DRIVE-CLiQ управляющего модуля.

На рисунке ниже три модуля двигателей подключаются к розетке DRIVE-CLiQ X101.

#### Примечание

Автономная топология, автоматически созданная в инструменте ввода в эксплуатацию STARTER, должна изменяться вручную, если эта топология уже была проложена.

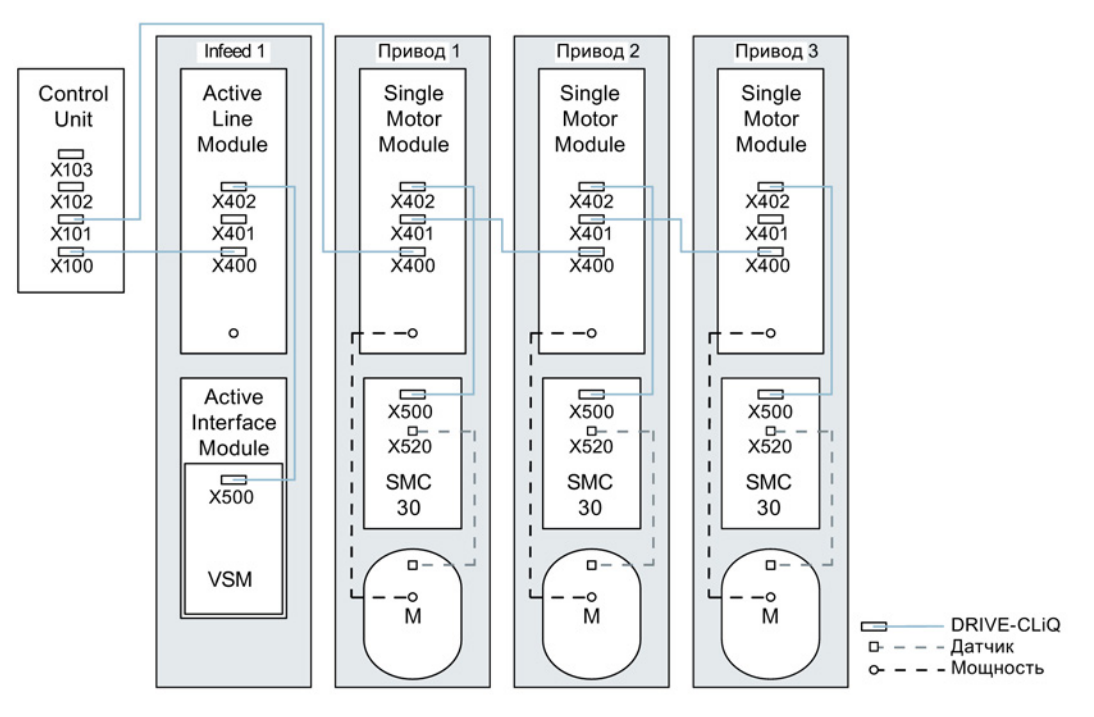

Изображение 13-20 Приводная группа «шасси» с идентичными частотами импульсов

### Приводная группа из четырех модулей двигателей «шасси» с различными частотами импульсов

Рекомендуется подключать модули двигателей с различными частотами импульсов к разным розеткам DRIVE-CLiQ управляющего модуля. Они могут быть подключены и на одной линии DRIVE-CLiQ.

На рисунке ниже два модуля двигателей (400 В, мощность ≤ 250 кВт, частота импульсов 2 кГц) подключаются к интерфейсу X101, и два модуля двигателей (400 В, мощность > 250 кВт, частота импульсов 1,25 кГц) ) к интерфейсу X102.

#### Примечание

Автономная топология, автоматически созданная в инструменте ввода в эксплуатацию STARTER, должна изменяться вручную, если эта топология уже была проложена.

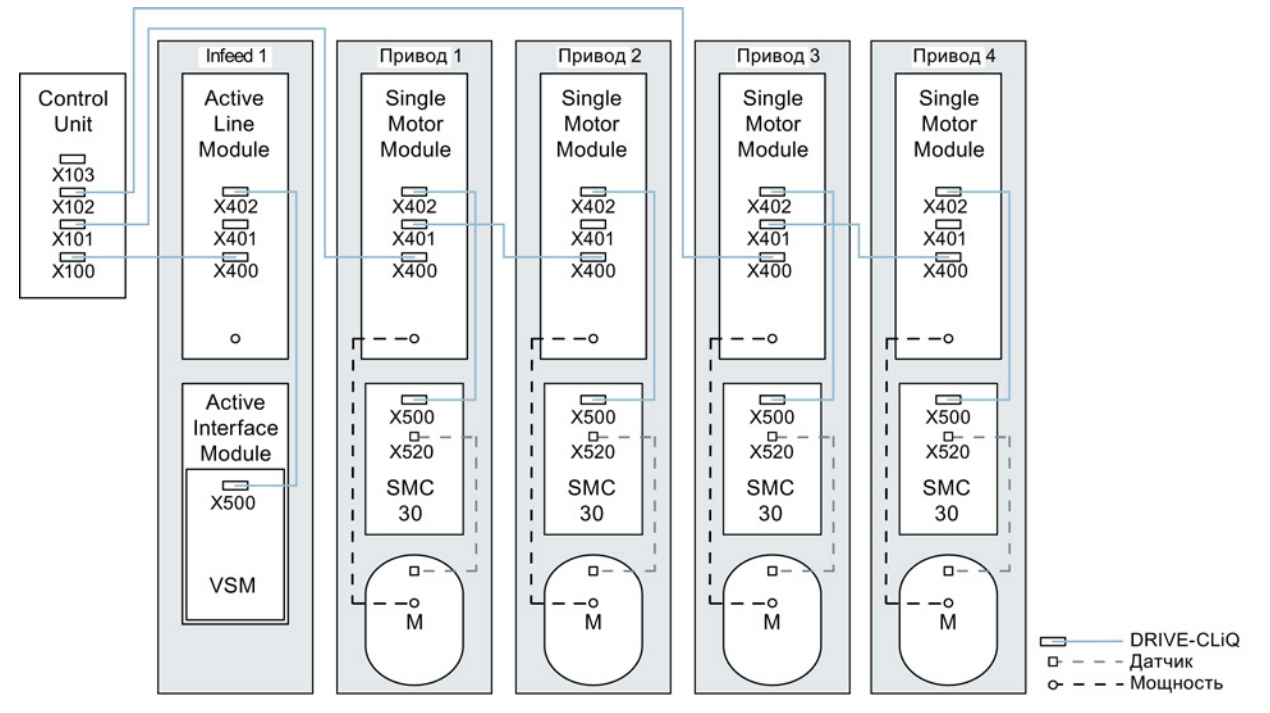

Изображение 13-21 Приводная группа формата «шасси» с разными частотами импульсов

# 13.11.2 Пример топологии: Параллельные модули двигателей с векторным управлением

#### Приводная группа из двух подключенных параллельно модулей питания и модулей двигателей формата «шасси» одного типа

Включенные параллельно модули питания «шасси» и модули двигателей «шасси» одного типа могут быть подключены к одной розетке DRIVE-CLiQ управляющего модуля соответственно.

На рисунке ниже два активных модуля питания и два модуля двигателей подключаются к розетке X100 или X101.

Дополнительные указания см. главу «Параллельное включение силовых блоков» в справочнике по функциям SINAMICS S120.

#### Примечание

Автономная топология, автоматически созданная в инструменте ввода в эксплуатацию STARTER, должна изменяться вручную, если эта топология уже была проложена.

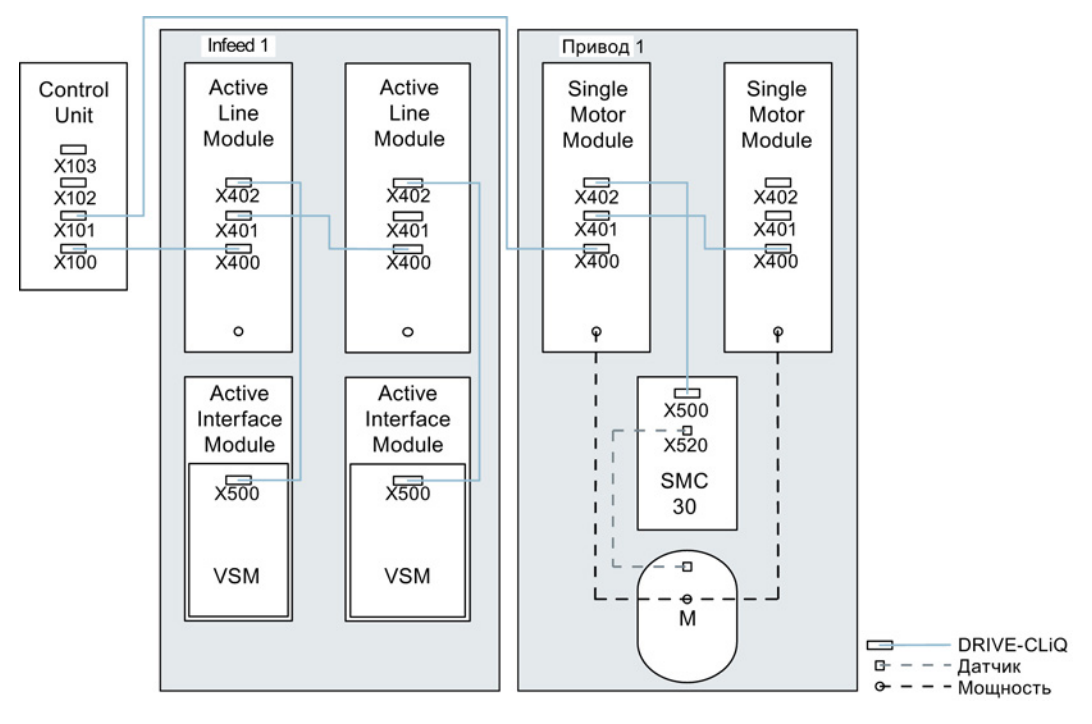

Изображение 13-22 Приводная группа из подключенных параллельно силовых частей формата «шасси»

# 13.11.3 Пример топологии: Силовые модули

Блочный формат

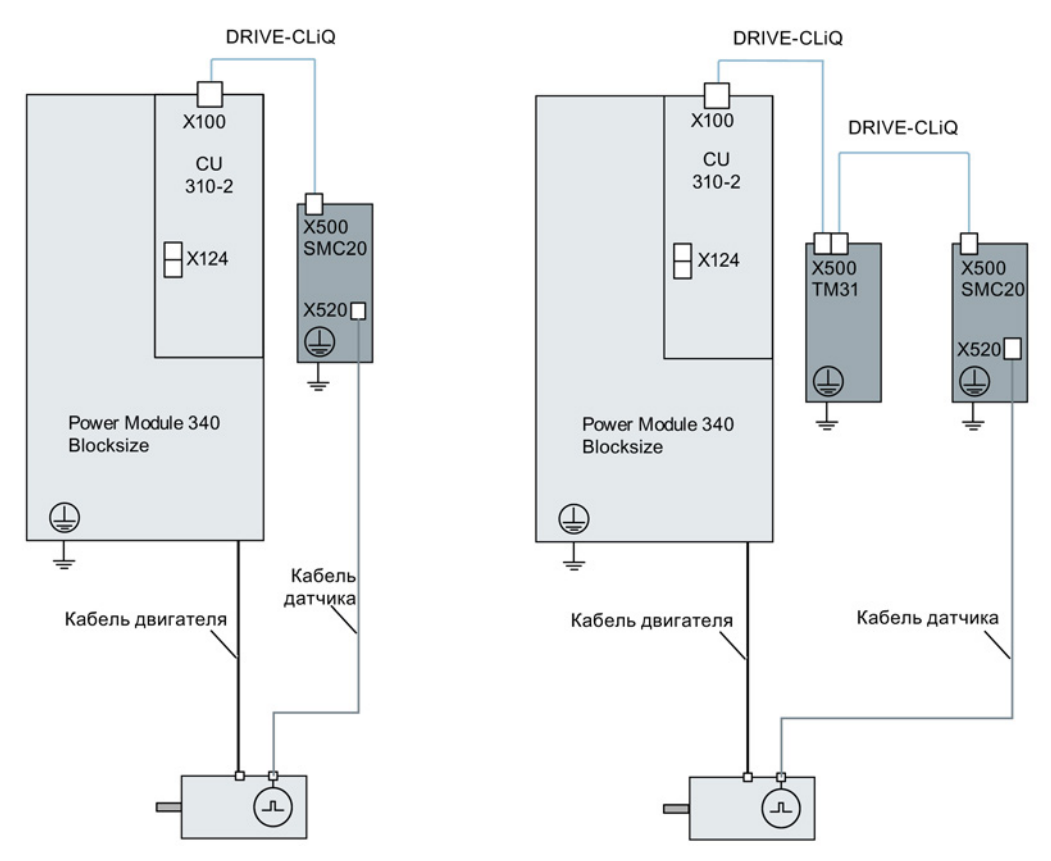

Изображение 13-23 Приводные группы силовых модулей блочного формата

# Шасси

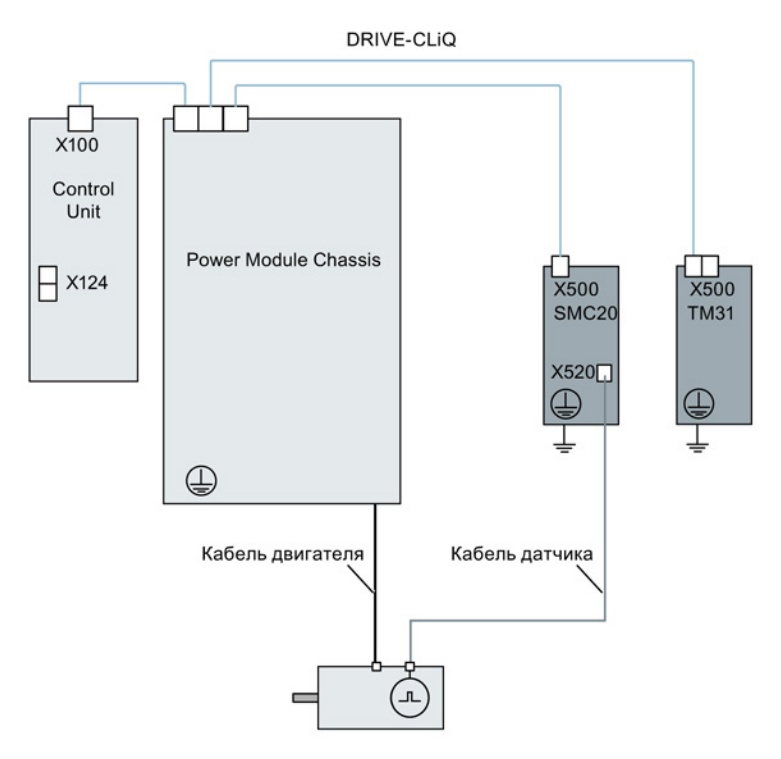

Изображение 13-24 Приводная группа силового модуля "шасси"

# 13.11.4 Примеры топологий: Приводы в сервоуправлении

# 13.11.4.1 Пример: Время выборки 125 мкс

На рисунке ниже представлено число макс. регулируемых сервоприводов с дополнительными компонентами. Время выборки отдельных компонентов составляет:

- Активный модуль питания: p0115[0] = 250 мкс
- Модули двигателей: p0115[0] = 125 мкс
- Терминальный модуль/терминальная плата p4099 = 1 мс

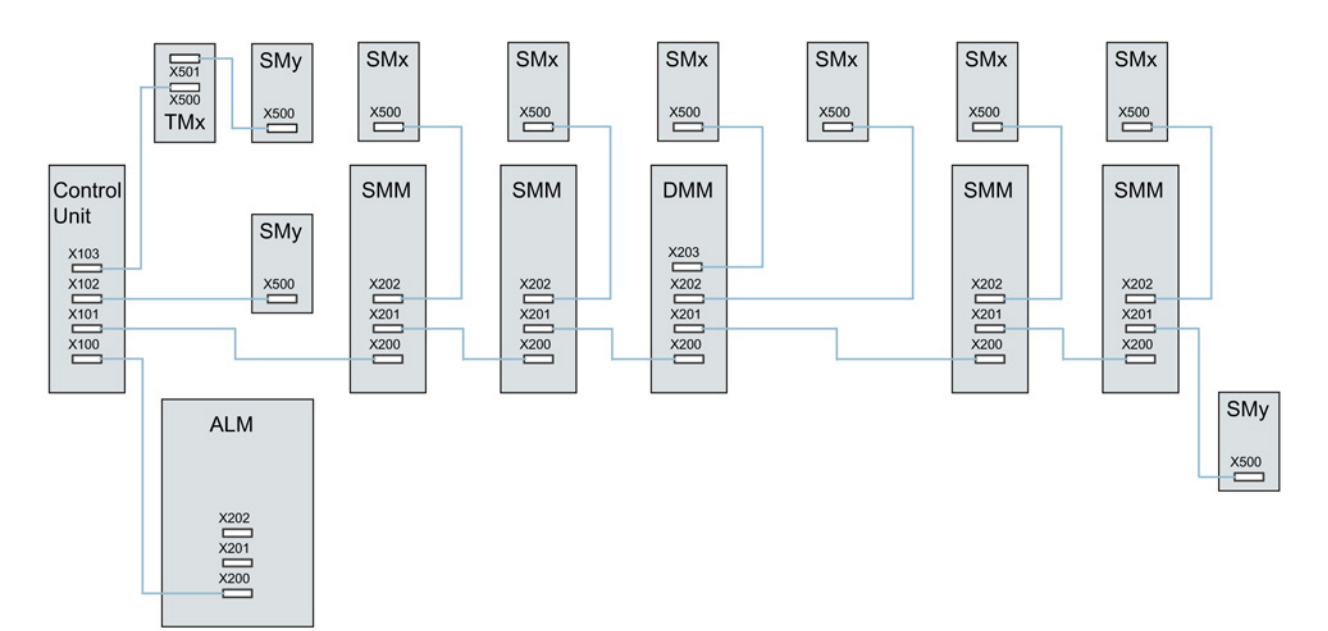

Изображение 13-25 Пример топологии приводной группы SERVO

Легенда для примера топологии: ALM = активный модуль питания SMM = однодвигательный модуль DMM = двухдвигательный модуль SMx = датчик двигателя SMy = прямая измерительная система TMx = TM31, TM15DI/DO, TB30

# 13.11.4.2 Примеры: Время выборки 62,5 мкс и 31,25 мкс

Примеры CU320-2 с временем выборки 62,5 мкс:

- Топология 1:1 x ALM (250 мкс) + 2 x Servo (62,5 мкс) + 2 x Servo (125 мкс) + 3 x TM15 Base ( $p4099[0]$  = 2000 мкс) + TM54F + 4 x расширенные функции Safety Integrated с датчиком SI Motion такт контроля (p9500) = 12 мс + SI Motion такт регулятора фактического значения (p9511) = 4 мс + 4 x прям. измерительные системы.
- Топология 2:1 х ALM (250 мкс) + 2 х Servo (62,5 мкс) + 2 х U/f (500 мкс) + 3 х ТМ15 Base ( $p4099[0]$  = 2000 мкс) + 2 х расширенные функции Safety Integrated с датчиком SI Motion такт контроля (p9500) = 12 мс  $+$  SI Motion такт регулятора фактического значения (p9511) = 4 мс + 2 x расширенные функции Safety Integrated без датчика + 2 x прям. измерительные системы.
- Топология  $3:1 \times$  Servo (62,5 мкс) + 4 x U/f в комбинации с Safety Integrated невозможно.

Пример CU320-2 с временем выборки 31,25 мкс:

- Топология 1:1 ALM (250 мкс) на одной линии, 1 x Servo (31,25 мкс) на одной линии, 3 x TM15 Base (p4099[0] = 2000 мкс) на одной линии и последовательно.
- Топология 2:1 ALM (250 мкс) на одной линии, 1 x Servo (31,25 мкс) на одной линии, 1 прямая измерительная система на одной линии.

# 13.11.5 Пример топологии: Приводы с управлением U/f (векторное управление)

На рисунке ниже представлено макс. число регулируемых векторных U/f-приводов с дополнительными компонентами. Время выборки отдельных компонентов составляет:

- Активный модуль питания: p0115[0] = 250 мкс
- Модули двигателей: p0115[0] = 500 мкс
- Терминальный модуль/терминальная плата p4099 = 2 мс

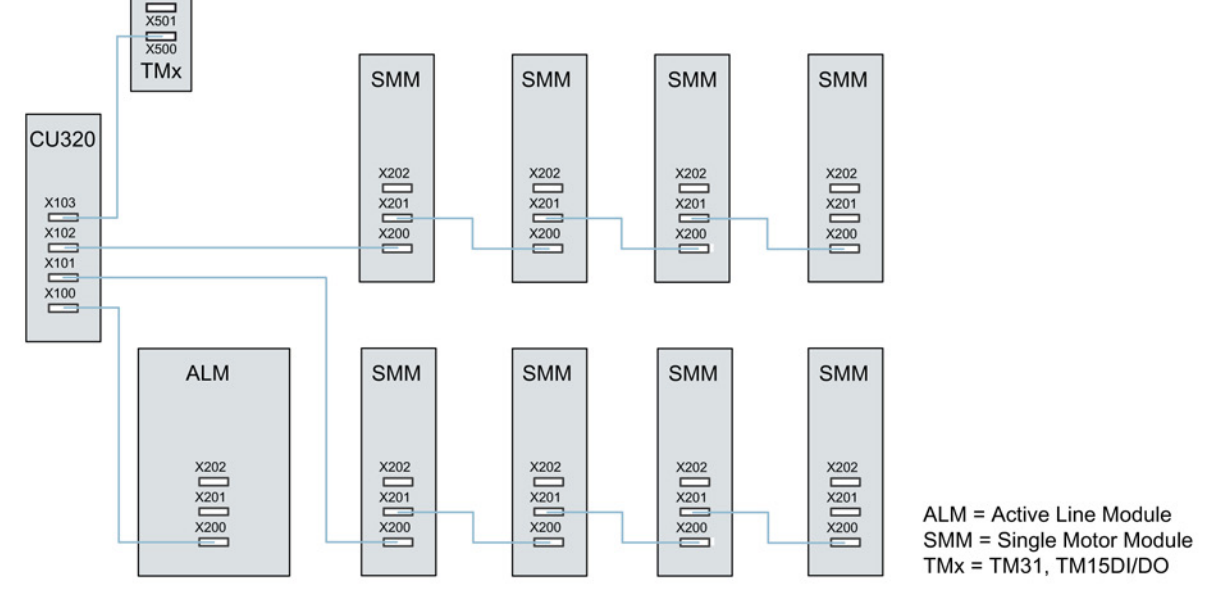

Изображение 13-26 Пример топологии векторной приводной группы с управлением U/f

13.12 Диагностика DRIVE-CLiQ

# 13.12 Диагностика DRIVE-CLiQ

Диагностика DRIVE-CLiQ позволяет проверить разъемы и провода соединений DRIVE-CLiQ. При наличии нарушений передачи для поиска неисправного элемента можно проанализировать счетчики ошибок в узлах, участвующих в передаче.

Помимо считывания счетчиков ошибок, возможна детальная диагностика отдельных соединений. При этом для выбранных соединений определяется количество ошибок в течение задаваемого интервала времени и отслеживается через параметр. Возможность переключения позволяет засекать нарушения передачи и связать их с другими событиями в приводе.

# Обзор важных параметров (см. Справочник по параметрированию SINAMICS S120/S150)

- r9936[0...199] Диагностика DRIVE-CLiQ Счетчик ошибок Соединение
- p9937 Диагностика DRIVE-CLiQ Конфигурация
- p9938 Детальная диагностика DRIVE-CLiQ Конфигурация
- p9939 Детальная диагностика DRIVE-CLiQ Интервал времени
- p9942 Детальная диагностика DRIVE-CLiQ Отдельное соединение Выбор
- r9943 Детальная диагностика DRIVE-CLiQ Отдельное соединение Счетчик ошибок

13.13 Аварийный режим работы компонентов DRIVE-CLiQ

# 13.13 Аварийный режим работы компонентов DRIVE-CLiQ

Для защиты приводной системы от слишком высоких напряжений и при отказе управляющего модуля или коммуникации DRIVE-CLiQ (к примеру, в комбинации с вращающимся шпинделем), в компонентах DRIVE-CLiQ реализован аварийный режим (автономный режим) для следующих функций:

- Режим прерывателя (для модуля питания Basic 20 кВт/40 кВт в комбинации с внешним тормозным резистором).
- Внутренний ограничитель напряжения для двигателей с высокой кинетической энергией (через управляемое через модуль двигателя в зависимости от напряжения промежуточного контура короткое замыкание якоря).

### Свойства

- Возобновление и повторная синхронизация коммуникации DRIVE-CLIQ и в аварийном режиме (только в неизменном тактовом отношении) и без POWER ON.
- Переход из аварийного режима в обычный режим без POWER ON компонента.
- Определенное поведение при заводской установке/загрузке проекта.

#### Примечание

Автономный режим (аварийный режим) возможен только для модулей двигателей и модулей питания Basic с последней цифровой заказного номера ..3, к примеру, 6SL3130-6TE21-6AA3, .

#### Принцип действия

Для автономного режима ставятся две задачи:

- Обнаружение, что компонент оказался в критическом состоянии и необходимо поддержать защитную функцию.
- Восстановление коммуникации с управлением верхнего уровня.

Для поддержания защитной функции система разделения времени сохраняется. Зарегистрированная система разделения времени сохраняется до тех пор, пока защитные функции не просигнализируют, что безопасное состояние достигнуто и разделение времени более не нужно. Если при возобновлении коммуникации DRIVE-CLiQ-Master сигнализирует, что изменения тактирования шины по сравнению со старым параметрированием не осуществляются, то синхронизация возможна. Система разделения времени сохраняется без изменений.

#### Примечание

Все алгоритмы для автономного режима выполняются как фоновые процессы компонента. Тем самым они не влияют на циклическую вычислительную нагрузку компонента.

13.13 Аварийный режим работы компонентов DRIVE-CLiQ

Перезапуск коммуникации подразумевает обнаружение топологии в аварийном режиме.

#### Примечание

В работающем аварийном режиме деактивация компонента не допускается.

#### Подготовка автономного режима разделения времени

Приложение сигнализирует (базовая система компонентов DRIVE-CLiQ-Slave) подготовку к автономному режиму разделения времени. Это происходит, к примеру, при активированной защитной функции «Короткое замыкание якоря» или в режиме прерывателя.

#### Переключение из обычного на автономный режим

Приложение активируется автономный режим разделения времени. Переключения выполняется без задержки.

#### Переключение из автономного в обычный режим

Переход в обычный режим без POWER ON возможен в любое время.

#### Восстановление коммуникации DRIVE-CLiQ при активированном автономном режиме

Различается два следующих рабочих состояния:

- Тактирование шины DRIVE-CLiQ, к примеру, установки такта, не изменилось по сравнению с последним запуском: Компонент DRIVE-CLiQ запускается в циклическом режиме.
- Тактирование DRIVE-CLiQ изменилось: Автономный режим должен быть сохранен при любых условиях. Компонент DRIVE-CLiQ не запускается до тех пор, пока приложение не просигнализирует, что автономный режим более не нужен. После возможен перезапуск с измененным тактированием.

При второй загрузке компонент при определенных обстоятельствах уже работает. Чтобы сделать вторую загрузку (изменение параметров, заводская установка...) возможной, DRIVE-CLiQ-Master должен «деактивировать» возможно выбранную защитную функцию и тем самым автономный режим разделения времени. В этом состоянии могут быть приняты все изменения тактирования.

DRIVE-CLiQ-Master проверяет релевантность загрузки (релевантными здесь являются только влияния на характеристику разделения времени компонента).

Изменениями конфигурации, которые должны быть связаны с сообщением «Изменение тактирования» на DRIVE-CLiQ-Slave, являются

- Изменения такта DRIVE-CLiQ для компонента
- Изменения установок супердискретизации, для которых требуется внутреннее переконфигурирование системы разделения времени.

13.13 Аварийный режим работы компонентов DRIVE-CLiQ

Дополнительно помнить:

● Переключение компонентов и более длинные кабели между компонентами требуют адаптации времени распространения сигналов, изменяя тем самым и тактирование.

# 13.14 Лицензирование

Для использования приводной системы SINAMICS S120 и активированных опций необходимо согласовать приобретенные лицензии с аппаратным обеспечением. В рамках согласования предоставляется лицензионный ключ, который электроннно связывает опцию с аппаратным обеспечением.

Лицензионный ключ служит электронным подтверждением владения одной или несколькими лицензиями на ПО.

Письменное подтверждение владения лицензией для используемого ПО с обязательным лицензированием называется «Certificate of License».

#### Примечание

Информацию по базовой функциональности и по функциональности с обязательным лицензированием можно получить из документация по заказу (к примеру, каталогов).

#### Свойства лицензионного ключа

- Привязан к определенной карте памяти.
- Сохраняется энергонезависимо на карту памяти.
- Не может передаваться.
- Может быть приобретен через «WEB License Manager» из базы данных лицензий.

#### Реакции системы

#### Реакция системы при недостаточном лицензировании для опции

Недостаточное лицензирование опции отображается следующим предупреждением и светодиодом на управляющем модуле:

- A13000 недостаточное лицензирование
- LED READYЗеленый/красный, мигание с частотой 0,5 Гц

#### Примечание

Работа приводной системы с недостаточным лицензированием опции допускается только при вводе в эксплуатацию и при сервисе.

Для работы необходимо наличие достаточного лицензирования.

#### Реакция системы при недостаточном лицензировании для функционального модуля

Недостаточное лицензирование функционального модуля отображается следующей ошибкой и светодиодом на управляющем модуле:

- F13010 лицензирование, функциональный модуль не лицензирован
- Привод останавливается с реакцией ВЫКЛ1.
- LED READY Красный, светится постоянно

#### Примечание

Работа приводной системы с недостаточным лицензированием для функционального модуля невозможна.

Для работы необходимо наличие достаточного лицензирования.

#### Реакция системы при недостаточном лицензировании для ОА приложения

Недостаточное лицензирование ОА приложения отображается следующей ошибкой и светодиодом на управляющем модуле:

- F13009 лицензирование, ОА-приложение не лицензировано
- Привод останавливается с реакцией ВЫКЛ1.
- LED READY Красный, светится постоянно

Работа приводной системы с недостаточным лицензированием для ОА-приложения невозможна. Для работы необходимо наличие достаточного лицензирования.

#### Указания по Performance-расширению

Опция «Performance» (номер для заказа: 6SL3074-0AA01-0AA0) требуется начиная с 4-й оси (для SERVO/VECTOR) или начиная с 7-й U/f-оси для CU320-2 (см. [Доступность](#page-930-0)  [программных функций](#page-930-0) (Страница [931](#page-930-0))). В случае превышения количества осей выводится предупреждение A13000, а LED READY на управляющем модуле мигает зеленым/красным с частотой 0,5 Гц.

При использовании расширенных функций безопасности для каждой оси требуется лицензия.

#### Создание или отображение лицензионных ключей через «WEB License Manager»

Через WEB Licence Manager можно узнать, сколько лицензий (и какие лицензии) записаны на карту памяти. Если потребуются дополнительные лицензии, можно создать новый лицензионный ключ при помощи WEB Licence Manager.

#### Примечание

Для обновления новая лицензия не требуется. Поэтому при обновлении не следует удалять лицензионный ключ с карты памяти (..\KEYS\SINAMICS\KEYS.txt).

Для работы с «WEB License Managers» необходима следующая информация:

- Серийный номер карты памяти (стоит на карте памяти)
- Лицензионный номер и номер накладной лицензии (стоит на Certificate of License)
- Обозначение продукта

#### Создание лицензионного ключа

1. Вызвать «WEB License Manager» по следующей ссылке:

<http://www.siemens.com/automation/license>

2. Выбрать «Прямой доступ».

В License Manager индикация выполнения переходит на «Логин».

3. Ввести лицензионный номер и номер накладной лицензии и щелкнуть на «Дальше».

Индикация выполнения переходит на «Идентификация продукта».

- 4. Ввести серийный номер карты памяти.
- 5. Выбрать используемый продукт, например, «SINAMICS S CU320-2 DP». Затем щелкнуть на «Дальше >».

Индикация выполнения переходит на «Выбор лицензий». В колонке «Уже присвоенные лицензии» можно узнать, какие лицензии выбранной накладной уже присваивались, и как часто.

В колонке «Дополнительные лицензии» можно активировать нужную лицензию или указать, сколько дополнительных лицензий необходимо.

6. Активировать дополнительные лицензии, после чего щелкнуть на «Дальше».

Индикация выполнения переходит на «Присвоение лицензии». Здесь в целях проверки отображаются все выбранные лицензии.

7. Для запуска присвоения щелкнуть на «Присвоить».

Будет выведен запрос подтверждения.

8. Если вы уверены, что лицензия присвоена правильно, щелкните на «OK».

Лицензии окончательно присваиваются указанному аппаратному обеспечению. Индикация выполнения переходит на «Генерация лицензионного ключа». Лицензионный ключ отображается и может быть сохранен в текстовом формате или формате PDF.

#### Показать лицензионный ключ

Если лицензионный ключ был случайно удален с карты памяти, его можно повторно отобразить через WEB License Manager.

- 1. Вызвать «WEB License Manager».
- 2. Щелкните в навигаторе под «Пользователь» на пункте «Показать лицензионный ключ».
- 3. Справа в выпадающем списке указать пункт «Лицензионный номер».

4. Ввести в поле под ним лицензионный номер, после чего нажать кнопку «Показать лицензионный ключ».

После этого отображается текущий лицензионный ключ.

Этот лицензионный ключ можно запросить в форме отчета по E-mail. Этот отчет будет содержать все заказанные лицензии для этой карты памяти. На основании этого отчета можно найти и заказать недостающие лицензии.

5. Ввести в поле под ним «Адрес Email» свой адрес, после чего нажать кнопку «Запросить лицензионный ключ».

#### Ввод лицензионного ключа в STARTER

При помощи инструмента ввода в эксплуатацию STARTER буквы и цифры лицензионного ключа вводятся в том же виде, в каком они указаны в «WEB License Manager». В параметре p9920 всегда вводятся прописные буквы. ASCII-кодировка в этом случае выполняется STARTER в фоне.

Пример лицензионного ключа: «E1MQ-4BEA»

#### Примечание

Если для одной карты заказано несколько лицензий, то лицензионный ключ будет длиннее.

Если для карты дополнительно к существующей лицензии заказаны дополнительные лицензии, то лицензионный ключ должен быть заново создан в WEB License Manager и заново введен.

Последовательность действий при вводе лицензионного ключа (см. пример):

p9920[0] = E 1-й символ

...

```
p9920[8] = A 9-ый символ
```
#### Примечание

При изменении p9920[x] на значение 0 все последующие индексы также устанавливаются на 0. В STARTER это происходит путем удаления значения p9920[x].

После ввода лицензионного ключа активировать его следующим образом:

• p9921 = 1 (старт активации лицензионного ключа)

Параметр автоматически снова сбрасывается на 0.

# Ввести лицензионный ключ с помощью BOP20

Если лицензионный ключ вводится через BOP20, необходимо использовать ASCIIкодировку ключа. В следующей таблице можно ввести символы лицензионного ключа и соответствующие десятичные числа.

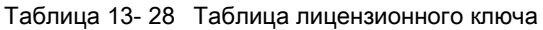

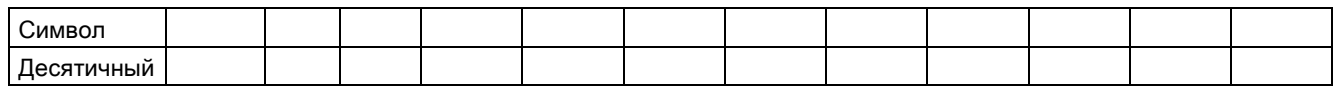

### ASCII-код

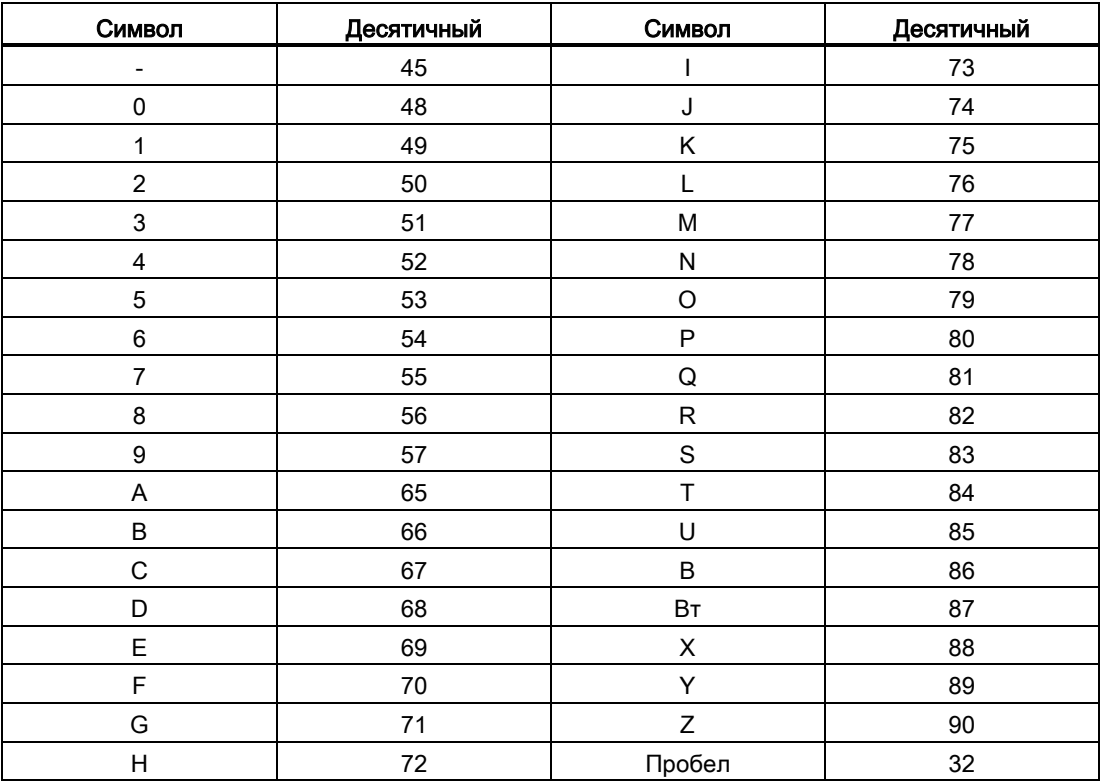

Таблица 13- 29 Выдержка из ASCII-кода

## Обзор важных параметров (см. Справочник по параметрированию SINAMICS S120/S150)

• p9920[0...99] Лицензирование — ввести лицензионный ключ

- p9921 Лицензирование активировать лицензионный ключ
- r9976[0...7] Загруженность системы

13.15 Защита от записи и защита ноу-хау

# 13.15 Защита от записи и защита ноу-хау

Для защиты собственных проектов от изменений, несанкционированного просмотра или копирования, SINAMICS S120 предлагает функции защиты от записи и защиты ноу-хау (Know-how-protection, сокращенно: KHP).

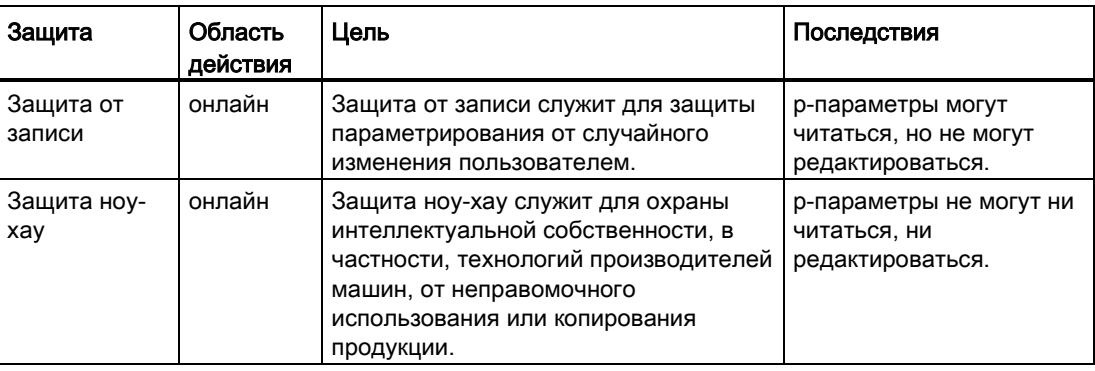

# 13.15.1 Защита от записи

Защита от записи не допускает непреднамеренного изменения настроек. Пароль для защиты от записи не нужен.

#### Установка и активация защиты от записи

- 1. Подключить управляющий модуль к программатору.
- 2. Вызвать STARTER.
- 3. Загрузить проект.
- 4. Установить соединение с целевым устройством.
- 5. Выбрать требуемое приводное устройство в навигаторе своего проекта STARTER.

13.15 Защита от записи и защита ноу-хау

6. Вызвать контекстное меню «Защита от записи приводного устройства > Активировать».

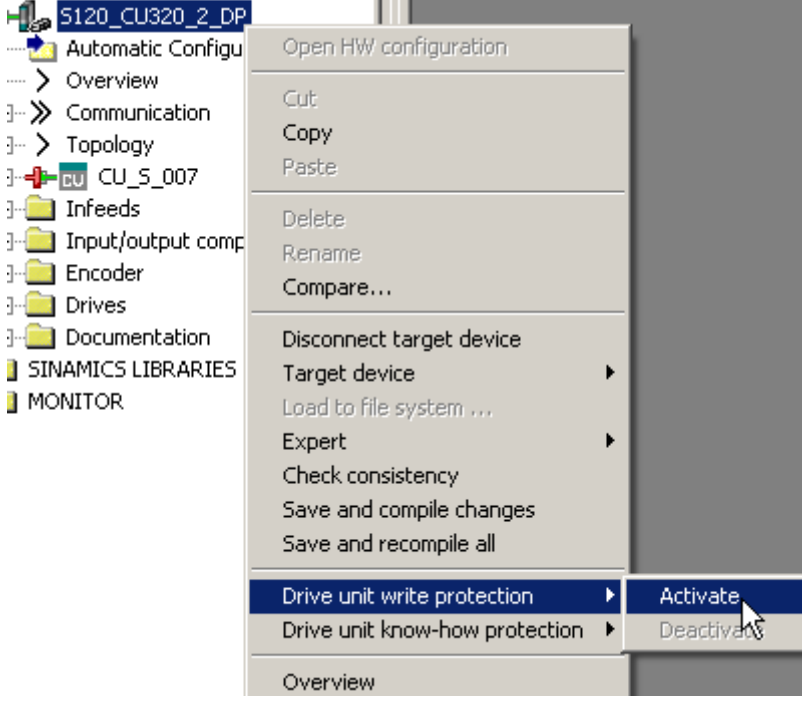

Изображение 13-27 Активация защиты от записи

Теперь защита от записи активирована. В экспертном списке активная защита от записи видна по серой штриховке полей ввода всех изменяемых параметров.

Для бессрочного сохранения настроек, после изменения защиты от записи выполнить процесс сохранения «RAM в ROM».

#### Примечание

#### Защита ноу-хау при активной защите от записи

При активной защите от записи изменение защиты ноу-хау невозможно.

#### Примечание

#### Доступ через полевую шину

По умолчанию параметры могут изменяться, несмотря на активную защиту от записи, через ациклические обращения по полевым шинам. Если защита от записи должна быть активна и для обращений через полевые шины, то установить в экспертном списке p7762 = 1.
#### Деактивация защита от записи

- 1. Подключить управляющий модуль к программатору.
- 2. Вызвать STARTER.
- 3. Загрузить проект.
- 4. Установить соединение с целевым устройством.
- 5. Выбрать требуемое приводное устройство в навигаторе своего проекта STARTER.
- 6. Вызвать контекстное меню «Защита от записи приводного устройства > Деактивировать».

Штриховка в экспертном списке после деактивации сбрасывается. Параметры снова могут изменяться.

#### Параметры без защиты от записи

Чтобы не ограничивать функциональность и управляемость приводов, определенные параметры исключены из защиты от записи. Список этих параметров можно найти в Справочнике по параметрированию SINAMICS S120/150 в главе «Параметры для защита от записи и защиты ноу-хау», подраздел «Параметры с WRITE\_НО\_LOCK».

Функция «Восстановление заводской настройки» может использоваться даже при активированной защите от записи.

#### 13.15.2 Защита ноу-хау

Функция защиты ноу-хау (ЗНХ) блокирует неправомочное ознакомление со строго секретными корпоративными технологиями в области проектирования и параметрирования.

Для защиты ноу-хау необходим пароль. Пароль должен состоять мин. из 1 и макс. из 30 символов.

#### Примечание

#### Безопасность пароля

За безопасность своего пароля отвечает сам пользователь. По возможности, следует использовать достаточно длинный пароль (не менее 8 символов); следует использовать прописные и строчные буквы, а также специальные символы.

Защита ноу-хау является чистой онлайн-функцией. Поэтому перед заданием пароля необходимо установить прямое соединение с управляющим модулем.

#### Особенности при активированной защите ноу-хау

- За исключением некоторых системных параметров и параметров, перечисленных в списке исключений, все прочие параметры заблокированы.
- Значения этих параметров не видны в экспертном списке, и, как следствие, не могут быть изменены. Вместо значений параметров стоит текст «С защитой ноухау».
- Параметры с защитой ноу-хау могут быть скрыты в экспертном списке. При этом в столбце «Онлайн-значение" необходимо установить фильтр «Без защиты ноу-хау».
- Значения параметров для наблюдения продолжают отображаться.
- Содержание масок при активной защите ноу-хау не отображается.
- Можно комбинировать защиту ноу-хау с защитой от копирования.
- Защита ноу-хау в равном объеме относится также к сценариям.
- Приводное устройство, а также находящиеся в нем приводные объекты и схемы DCC, могут отображаться несоответствующим образом.

#### Заблокированные через защиту ноу-хау функции

Перечисленные ниже функции заблокированы при активной защите ноу-хау:

- Загрузка
- Автоматическая настройка регулятора
- Измерение в состоянии покоя/при вращении
- Удаление журнала аварийных сообщений
- Создание документации для приемки

#### Доступные при защите ноу-хау функции

Перечисленные ниже функции могут выполняться несмотря на активированную защиту ноу-хау:

- Восстановление заводских установок
- Квитирование аварийных сообщений
- Отображение аварийных сообщений и предупреждений
- Отображение журнала аварийных сообщений
- Выгрузка диагностического буфера
- Переключение на панель управления (получение приоритета управления, все кнопки и изменяемые параметры)
- Отображение документации приемки

#### Опционально доступные при защите ноу-хау функции

Приведенные далее функции доступны несмотря на активированную защиту ноу-хау, если при активировании защиты ноу-хау были разрешены диагностические функции:

- Функция трассировки
- Генератор функций
- Функция измерения

#### Ограниченно доступные при защите ноу-хау функции

Перечисленные ниже функции при активной защите ноу-хау доступны ограниченно:

- отображение топологии (только фактическая топология)
- загрузка (в ограниченном объеме; см. [Список исключений OEM](#page-904-0) (Страница [905\)](#page-904-0))

#### Изменяемые при активной защите ноу-хау параметры

Определенные параметры могут изменяться и считываться, несмотря на активную защиту ноу-хау. Список этих параметров содержится в Справочнике по параметрированию SINAMICS S120/S150 в главе «Параметры для защиты от записи и защиты ноу-хау» в разделе «Параметры для защиты от записи и защиты ноухау/параметры с «KHP\_WRITE\_NO\_LOCK».

#### Читаемые при активной защите ноу-хау параметры

Следующие параметры могут считываться, несмотря на активную защиту ноу-хау, но заблокированы от изменений. Список этих параметров содержится в Справочнике по параметрированию SINAMICS S120/S150 в главе «Параметры для защиты от записи и защиты ноу-хау» в разделе «Параметры с «KHP\_ACTIVE\_READ».

#### Примечание

#### Проверка пароля для защиты ноу-хау

Помнить, что изменение языковых настроек Windows после активации защиты ноу-хау может привести к ошибкам при последующей проверке пароля. Если используются специальные символы, характерные для конкретного языка, необходимо гарантировать, что при последующем вводе пароля на компьютере будет использоваться тот же язык.

#### Примечание

#### Безопасность данных на карте памяти

После установки и активации защиты ноу-хау при закодированном резервном копировании данных на карту памяти, возможно сохраненные ранее не закодированные данные удаляются ПО SINAMICS. При этом речь идет о стандартном методе удаления, при котором удаляются только элементы на карте памяти. Сами данные еще могут быть восстановлены.

Чтобы обеспечить защиту ноу-хау, рекомендуется использовать новую пустую карту памяти. Если нет возможности быстро получить новую карту памяти, необходимо надежно удалить все данные, критичные для безопасности, с текущей карты памяти.

Для полного удаления прежних данных на карте памяти необходимо выполнить их безопасное стирание с помощью подходящей утилиты перед активацией защиты ноухау. Данные находятся на карте памяти в папке «\\USER\SINAMICS\DATA»

## **ПРЕДУПРЕЖДЕНИЕ**

Опасность для жизни вследствие вредоносного изменения ПО при использовании сменных носителей информации

Сохранение файлов на сменные носители несет повышенный риск заражения, например, вирусами или Malware. Ошибочное параметрирование может вызвать нарушение функционирования машины, которое, в свою очередь, может привести к травмам или даже к смертельному исходу.

Используйте специальные средства, например антивирусные сканеры, для защиты файлов на сменном носителе от вредоносного ПО.

#### Примечание

#### Диагностика при защите ноу-хау

Если при активной защите ноу-хау потребуется выполнить сервис или диагностику, то поддержка со стороны Siemens AG возможно только при взаимодействии с партнером OEM.

#### 13.15.2.1 Защита от копирования

#### Признаки активной защиты от копирования

Защита от копирования препятствует копированию проекта на другие карты памяти и, при необходимости, использованию на других управляющих модулях. Другими особенностями являются:

- Защиту от копирования можно активировать только в комбинации с защитой ноухау (см. [Активация защиты ноу](#page-905-0)-хау (Страница [906](#page-905-0))).
- В зависимости от выбранной опции защиты от копирования при активировании защиты ноу-хау, защита от копирования привязана или к карте памяти, или к карте памяти вместе с управляющим модулем.
- Защита от копирования предотвращает использование скопированных карт памяти. При выборе расширенной защиты от копирования использование подлинной карты памяти на других управляющих модулях также не разрешено.
- За исключением библиотеки DCC, защищенные от копирования данные, находящиеся на карте памяти, не могут быть прочитаны или скопированы. При использовании скопированной карты памяти выводится ошибка защиты от копирования, и устанавливается запрет импульсов.

#### <span id="page-904-0"></span>13.15.2.2 Конфигурация защиты ноу-хау

#### Условия

Перед активацией защиты ноу-хау должны быть выполнены следующие условия:

- Приводное устройство было полностью введено в эксплуатацию. (Проектирование, загрузка в приводное устройство, полный ввод в эксплуатацию. Затем была выполнена выгрузка для загрузки рассчитанных приводом параметров в проект STARTER)
- Составлен список исключений OEM (см. ниже).
- Для обеспечения защиты ноу-хау необходимо проконтролировать, чтобы проект не остался бы в форме файла у конечного пользователя.

#### Создание списка исключений OEM

В этот список исключений при активации защиты ноу-хау вносятся параметры, для которых должна сохраниться возможность чтения и записи, несмотря на активированную защиту ноу-хау. Список исключений может быть создан только через экспертный список. Список исключений не влияет на окна ввода в STARTER.

Заводская установка для списка исключений:

- p7763 = 1 (список исключений состоит только из одного параметра)
- p7764[0] = 7766 (номер параметра для ввода пароля)

#### Принцип действия

1. В параметре p7763 определяется требуемое число параметров списка исключений.

В список исключений может быть внесено не более 500 параметров.

2. Выполнить функцию «Загрузка в программатор».

В экспертном списке параметр p7764 настраивается в соответствии с p7763. Индексы вводятся или удаляются в зависимости от настройки.

- 3. В параметре p7764[0...n] согласовать требуемые номера параметров с отдельными индексами из p7763.
- 4. Передать изменения в управляющий модуль для их активации.

#### Примечание

#### Проверка параметров списка исключений не выполняется

Управляющий модуль не проверяет, какие параметры включаются в список исключений или удаляются из него.

#### Абсолютная защита ноу-хау

Через удаление параметра p7766 из списка исключений из p7764[0] = 0 блокируется любая возможность доступа к данным управляющего модуля и установкам проекта. После чтение или изменение защищенных данных становится невозможным. Защита ноу-хау и защита от копирования более не могут быть сняты или деактивированы.

#### <span id="page-905-0"></span>Активация защиты ноу-хау

- 1. Подключить управляющий модуль к программатору.
- 2. Вызвать STARTER.
- 3. Открыть проект.
- 4. Установить соединение с целевым устройством.
- 5. Выбрать требуемое приводное устройство в навигаторе своего проекта STARTER.

6. Выбрать в контекстном меню «Зашита ноу-хау приводного устройства > Активировать».

Откроется диалоговое окно «Активировать защиту ноу-хау приводного объекта».

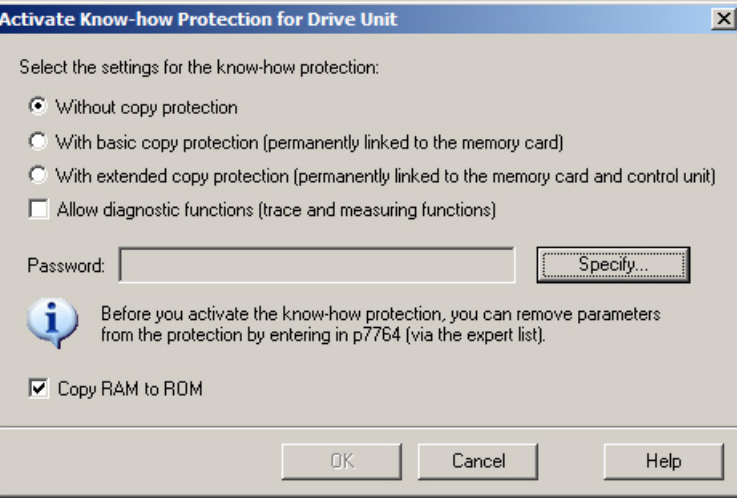

Изображение 13-28 Активировать

- 7. По умолчанию активна функция «без защиты от копирования». Если в управляющий модуль вставлена подходящая карта памяти, вы можете выбрать **ОДНУ ИЗ ДВУХ ОПЦИЙ ЗАЩИТЫ ОТ КОПИРОВАНИЯ:** 
	- с базовой защитой от копирования (жестко привязанной к карте памяти)
	- с расширенной защиты от копирования (жестко привязанной к карте памяти и управляющему модулю)

#### **ПРЕДУПРЕЖДЕНИЕ**

Опасность для жизни вследствие вредоносного изменения ПО при использовании сменных носителей информации

Сохранение файлов на сменные носители несет повышенный риск заражения, например, вирусами или Malware. Ошибочное параметрирование может вызвать нарушение функционирования машины, которое, в свою очередь, может привести к травмам или даже к смертельному исходу.

Используйте специальные средства, например антивирусные сканеры, для  $\bullet$ защиты файлов на сменном носителе от вредоносного ПО.

8. Щелкнуть на «Установить».

Откроется диалоговое окно «Защита ноу-хау приводного устройства — установить пароль».

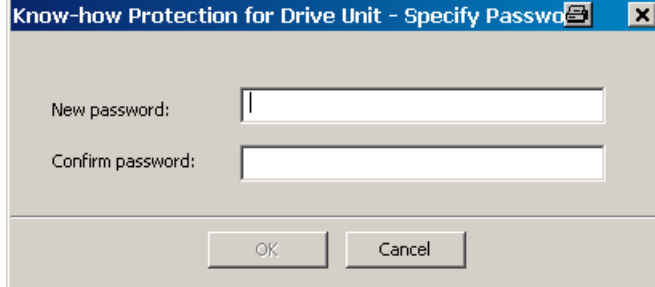

Изображение 13-29 Задать пароль

- 9. Ввести в поле «Новый пароль» пароль (от 1 до 30 знаков) в первый раз. Пароль чувствителен к регистру.
- 10.Повторно ввести пароль в поле «Подтверждение пароля» и щелкнуть «OK», чтобы подтвердить ввод.

Диалоговое окно закроется, а в окне «Активировать защиту ноу-хау приводного объекта» будет отображен пароль в закодированном виде.

11.Если, несмотря на активированную защиту ноу-хау, вы хотите разрешить допуск диагностических функций, активируйте щелчком мыши опцию «Разрешить диагностические функции (функции трассировки и измерения)».

В результате этого вы можете использовать функцию трассировки, функцию измерения и генератор функций несмотря на защиту ноу-хау.

- 12.Опция «Копировать RAM в ROM» активируется по умолчанию и включает постоянное сохранение защиты ноу-хау в управляющем модуле. Если вы хотите использовать защиту ноу-хау лишь временно, отключите эту опцию.
- 13.Затем щелкнуть на «OK >».

Теперь защита ноу-хау активируется. Если при этом необходимо зашифровать большие объемы данных, то индикация выполнения проинформирует вас о том, что кодирование или активация защиты ноу-хау еще продолжается.

Во всех защищенных параметрах экспертного списка тогда вместо содержания стоит текст «С защитой ноу-хау».

#### Примечание

При публиковании параметров DCC вместо текста «С защитой ноу-хау» в экспертном списке приводится запись «--».

#### Деактивация защиты ноу-хау

- 1. Подключить управляющий модуль к программатору.
- 2. Вызвать STARTER.
- 3. Открыть проект.
- 4. Установить соединение с целевым устройством.
- 5. Выбрать требуемое приводное устройство в навигаторе своего проекта STARTER.
- 6. Выбрать в контекстном меню «Защита ноу-хау приводного устройства > Деактивировать».

Откроется диалоговое окно «Деактивировать защиту ноу-хау приводного устройства».

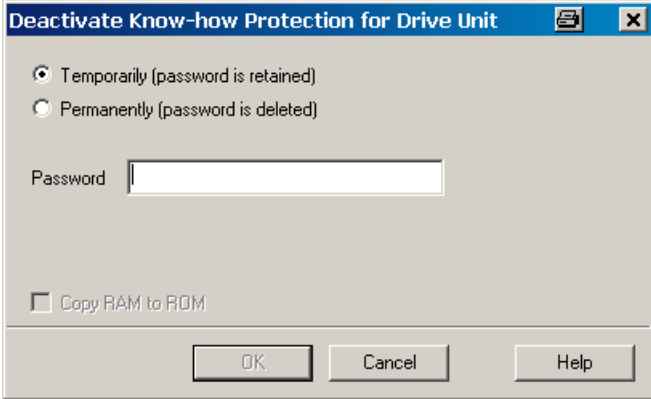

Изображение 13-30 Деактивировать

- 7. Щелчком мыши на соответствующем флажке указать, должна ли защита ноу-хау быть деактивирована «временно» или «окончательно».
	- «Временная» деактивация: Защита ноу-хау снова активируется после выключения и включения.
	- «Окончательная» деактивация: Защита ноу-хау остается деактивированной и после выключения/включения.

При выборе «окончательно» дополнительно можно выполнить резервное копирование данных на управляющем модуле с «Копировать RAM в ROM». Одноименный флажок в этому случае будет активен и активируется автоматически. В случае деактивации этого флажка впоследствии потребуется вручную сохранить данные «RAM to ROM», если защита ноу-хау должна оставаться деактивированной после выключения и включения.

8. Ввести пароль и щелкнуть на OK.

Теперь защита ноу-хау деактивируется. Если при этом необходимо расшифровать большие объемы данных, то индикация выполнения проинформирует вас о том, что расшифровка или деактивация защиты ноу-хау еще продолжается. В экспертном списке снова отображаются значения всех параметров.

#### Изменение пароля

Пароль можно изменить только при активированной защите ноу-хау.

Чтобы изменить пароль защиты ноу-хау, выполнить следующие действия:

- 1. Подключить управляющий модуль к программатору.
- 2. Вызвать STARTER.
- 3. Открыть проект.
- 4. Выбрать требуемое приводное устройство в навигаторе своего проекта STARTER.
- 5. Вызвать контекстное меню «Защита ноу-хау приводного устройства > Изменить пароль».

Открывается диалог «Изменение пароля».

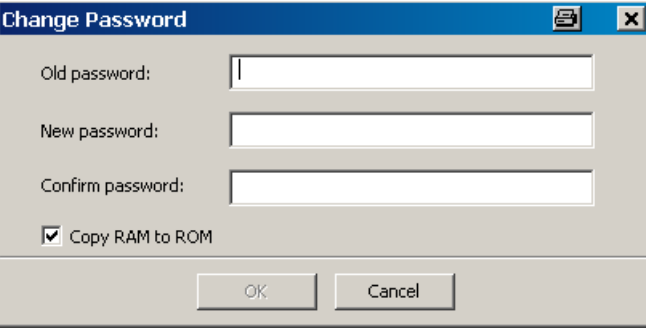

Изображение 13-31 Изменение пароля

- 6. Ввести в верхнем поле ввода старый пароль.
- 7. В следующее поле ввода ввести новый пароль и повторить его в самом нижнем поле ввода.
- 8. Опция «Копировать RAM в ROM» активируется по умолчанию и включает постоянное сохранение нового пароля защиты ноу-хау в управляющем модуле. Если нужно изменить пароль лишь временно, эту опцию можно деактивировать.
- 9. Щелкнуть на «OK», чтобы закрыть диалог.

После успешного изменения пароля будет выведено подтверждение.

#### <span id="page-909-0"></span>13.15.2.3 Загрузка данных, защищенных защитой ноу-хау, в файловую систему

Данные с защитой ноу-хау из приводного устройства могут загружаться или сохраняться непосредственно в файловой системе. Включенная защита ноу-хау препятствует передаче данных неправомочным третьим лицам.

Для конечного пользователя возможны следующие варианты:

- ему необходимо согласовать закодированные данные SINAMICS;
- его карта памяти неисправна;
- управляющий модуль его привода неисправен.

В этих случаях OEM может создать через STARTER новую кодированную часть проекта (для приводного объекта). В этом кодированном наборе данных заложены серийные номера новой карты памяти или нового управляющего модуля.

#### Пример использования: управляющий модуль неисправен

#### Сценарий:

Управляющий модуль конечного пользователя неисправен. Производителю машины (OEM) доступны файлы проекта STARTER для машины конечного пользователя.

#### Процесс:

- 1. Конечный пользователь отправляет производителю OEM серийный номер нового управляющего модуля (r7758) и новой карты памяти (r7843) и указывает машину, в которой установлен управляющий модуль.
- 2. OEM загружает данные проекта STARTER конечного пользователя.
- 3. OEM выполняет функцию STARTER «Загрузка в файловую систему» (см. [Сохранение данных в файловую систему](#page-909-0) (Страница [910](#page-909-0))).
	- При этом указывается, будут ли архивироваться данные.
	- Выполняются необходимые настройки защиты ноу-хау.
- 4. OEM высылает данные конечному пользователю (например, по E-mail).
- 5. Конечный пользователь копирует папку «User» на новую карту памяти и вставляет ее в свой новый управляющий модуль.
- 6. Конечный пользователь включает привод.

Управляющий модуль при загрузке проверяет новые серийные номера и при совпадении удаляет значения p7759 и p7769.

После правильного запуска управляющий модуль готов к работе. Защита ноу-хау активна.

Если серийный номер не совпадает, выводится ошибка F13100.

При необходимости, конечный пользователь должен повторно ввести измененные им параметры из списков исключений OEM.

#### Вызвать диалог «Загрузка в файловую систему»

- 1. Вызвать STARTER.
- 2. Открыть нужный проект.
- 3. Выбрать требуемое приводное устройство в навигаторе своего проекта STARTER.
- 4. Вызвать функцию «Загрузка в файловую систему».

Открывается диалог «Загрузка в файловую систему».

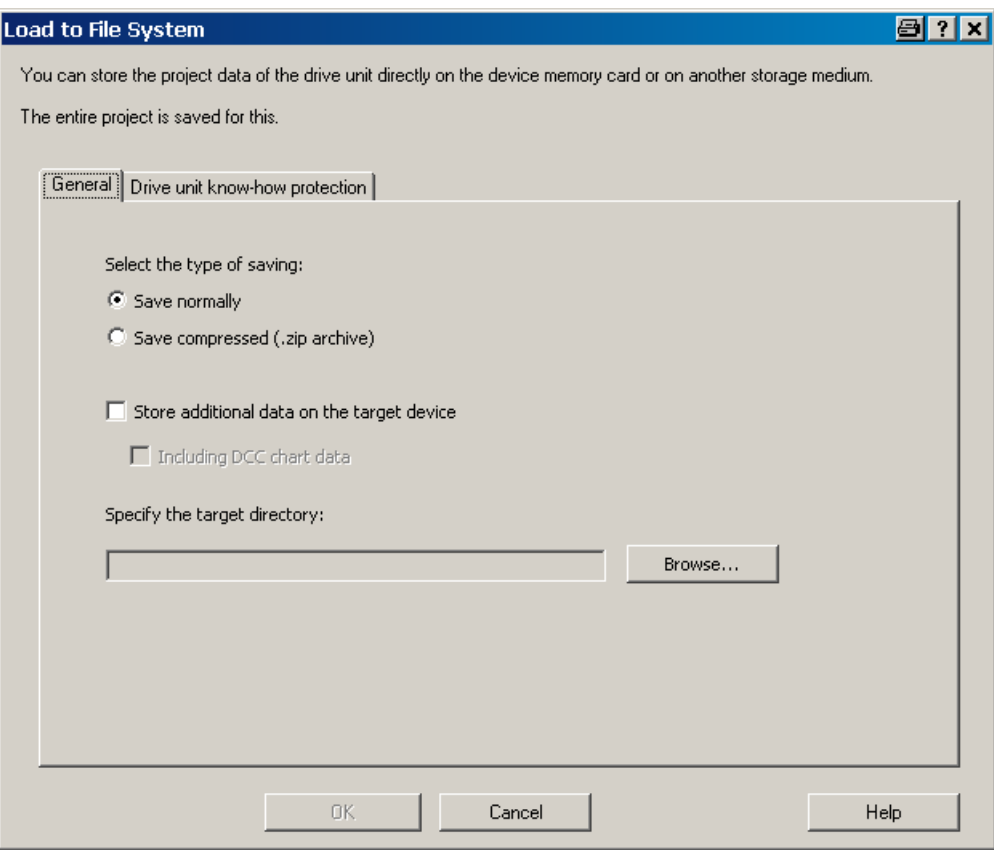

Изображение 13-32 Загрузка в файловую систему (стандартная настройка)

#### Задать общие данные памяти

При вызове диалога автоматически отображается вкладка «Общие сведения». По умолчанию активируется опция памяти «Обычное сохранение».

1. Если нужно сохранить данные в сжатом виде, выставить флажок «Сохранить в сжатом виде (архив .zip)

Опция «Записать дополнительные данные на целевое устройство» в стандартном варианте деактивирована.

- 2. Если нужно сохранить дополнительные данные, например, источники программ, на целевое устройство, активировать эту опцию щелчком мыши.
	- Дополнительно можно активировать опцию «включая данные планирования DCC». После этого можно дополнительно сохранить графические данные планирования.
- 3. Затем следует указать путь к соответствующему полю ввода или щелкнуть на «Найти» и выбрать папку в своей файловой системе.

#### Конфигурация защиты ноу-хау

Защита ноу-хау настраивается на вкладке «Защита ноу-хау приводного устройства».

1. Щелкнуть на вкладке «Защита ноу-хау приводного устройства».

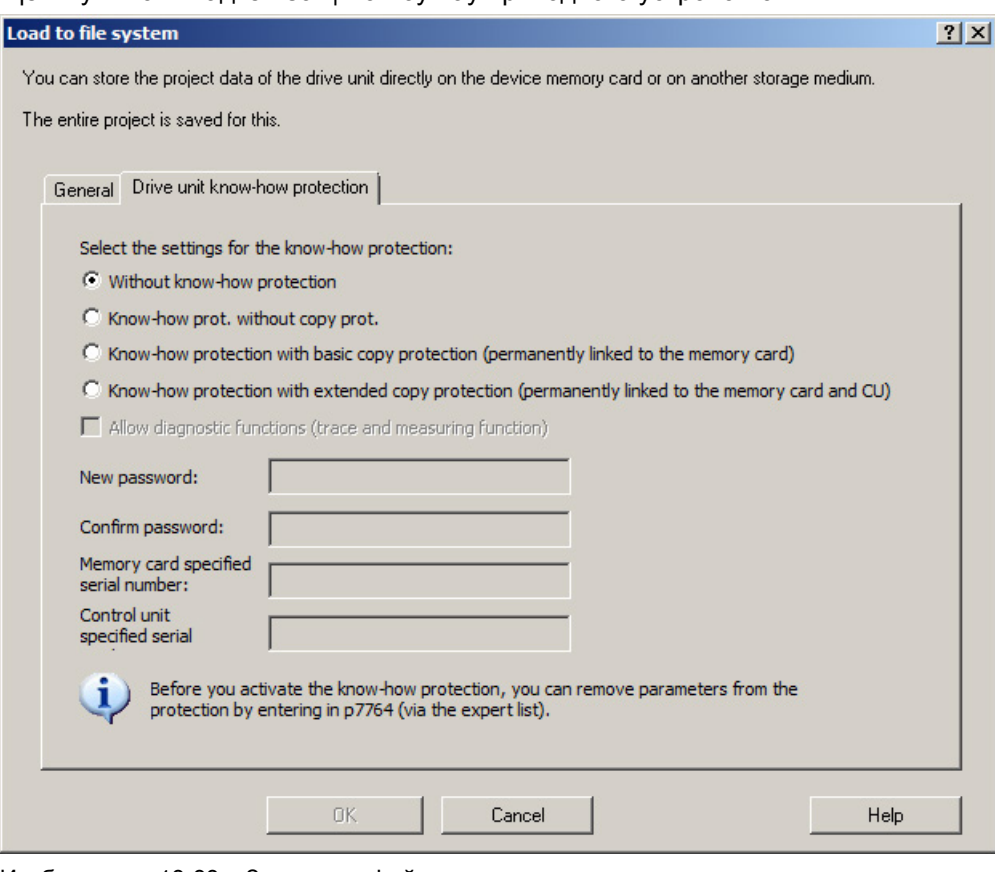

Изображение 13-33 Загрузка в файловую систему, защита ноу-хау

По умолчанию активна функция «Без защиты ноу-хау». Если вы действительно хотите сохранить данные без зашиты (не рекомендуется), можно закрыть диалог на этом этапе кнопкой «ОК» или «Отмена».

- 2. Если вы хотите сохранить с защитой, активируйте щелчком мыши одну из следующих функций:
	- «Защита ноу-хау без защиты от копирования» Требуемые вводы: «Новый пароль» и «Подтверждение пароля»
	- «Защита ноу-хау с защитой от копирования (жестко привязанной к карте памяти)»

Требуемые вводы: «Новый пароль», «Подтверждение пароля» и «Заданный серийный номер карты памяти»

- «Защита ноу-хау с защитой от копирования (жестко привязанной к карте памяти и управляющему модулю)»

Требуемые вводы: «Новый пароль», «Подтверждение пароля», «Заданный серийный номер карты памяти» и «Заданный серийный номер управляющего модуля»

Затем (в зависимости от активированной опции защиты ноу-хау) активируются поля ввода паролей и серийных номеров.

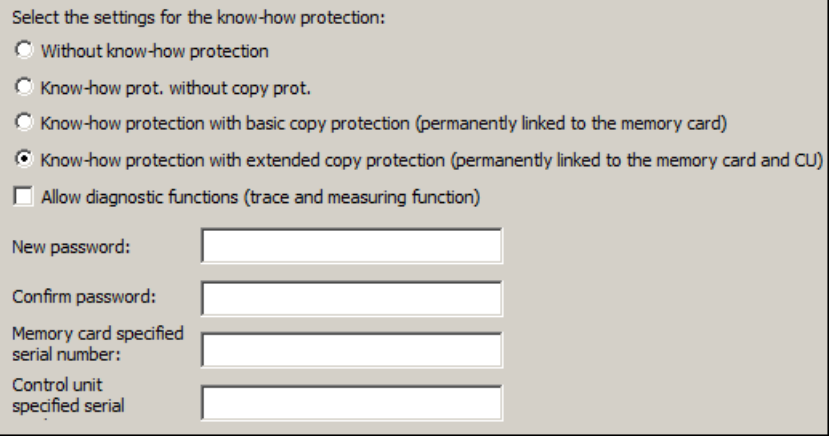

Изображение 13-34 Загрузка в файловую систему, активировать защиту ноу-хау

Активированные поля являются полями обязательного ввода.

- 3. Ввести в поле «Новый пароль» нужный пароль и повторить ввод в поле «Подтверждение пароля».
- 4. Если соответствующие поля ввода активны, введите серийный номер:
	- серийный номер новой карты памяти, для которой предназначаются данные.
	- серийный номер управляющего модуля
- 5. Если, несмотря на активированную защиту ноу-хау, вы хотите разрешить допуск диагностических функций, активируйте щелчком мыши опцию «Разрешить диагностические функции (функции трассировки и измерения)».

В результате этого вы можете использовать функцию трассировки, функцию измерения и генератор функций несмотря на защиту ноу-хау.

6. Щелкнуть на "ОК", чтобы подтвердить сделанные установки.

#### Результат

Вместе с активацией защиты ноу-хау запускается кодирование данных части проекта. Если при этом необходимо закодировать большие объемы данных, то индикация выполнения проинформирует вас о том, что кодирование или активация защиты ноухау еще продолжается. С помощью этих закодированных данных конечный пользователь может подготовить новую карту памяти для своего приводного устройства.

#### 13.15.3 Обзор важных параметров

#### Обзор важных параметров (см. Справочник по параметрированию SINAMICS S120/S150)

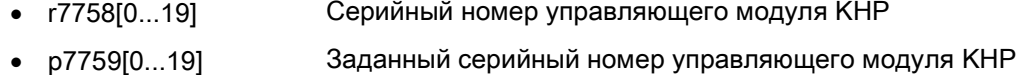

- r7760 Состояние защиты от записи / защиты ноу-хау
- p7761 Защита от записи
- p7762 Защита от записи для систем полевых шин Multi-Master параметр доступа
- p7763 Список исключений KHP OEM количество индексов для p7764
- р7764[0...n] Список исключений ОЕМ КНР
- p7765 Защита от копирования карты памяти KHP
- p7766[0...29] Ввод пароля KHP
- p7767[0...29] Новый пароль KHP
- p7768[0...29] Подтверждение пароля KHP
- p7769[0...20] Заданный серийный номер карты памяти KHP
- r7843[0...20] Серийный номер карты памяти

Основы приводной системы

13.15 Защита от записи и защита ноу-хау

# Приложение  $\mathbb A$

## A.1 Перечень сокращений

#### **Note**

The following list of abbreviations includes all abbreviations and their meanings used in the entire SINAMICS family of drives.

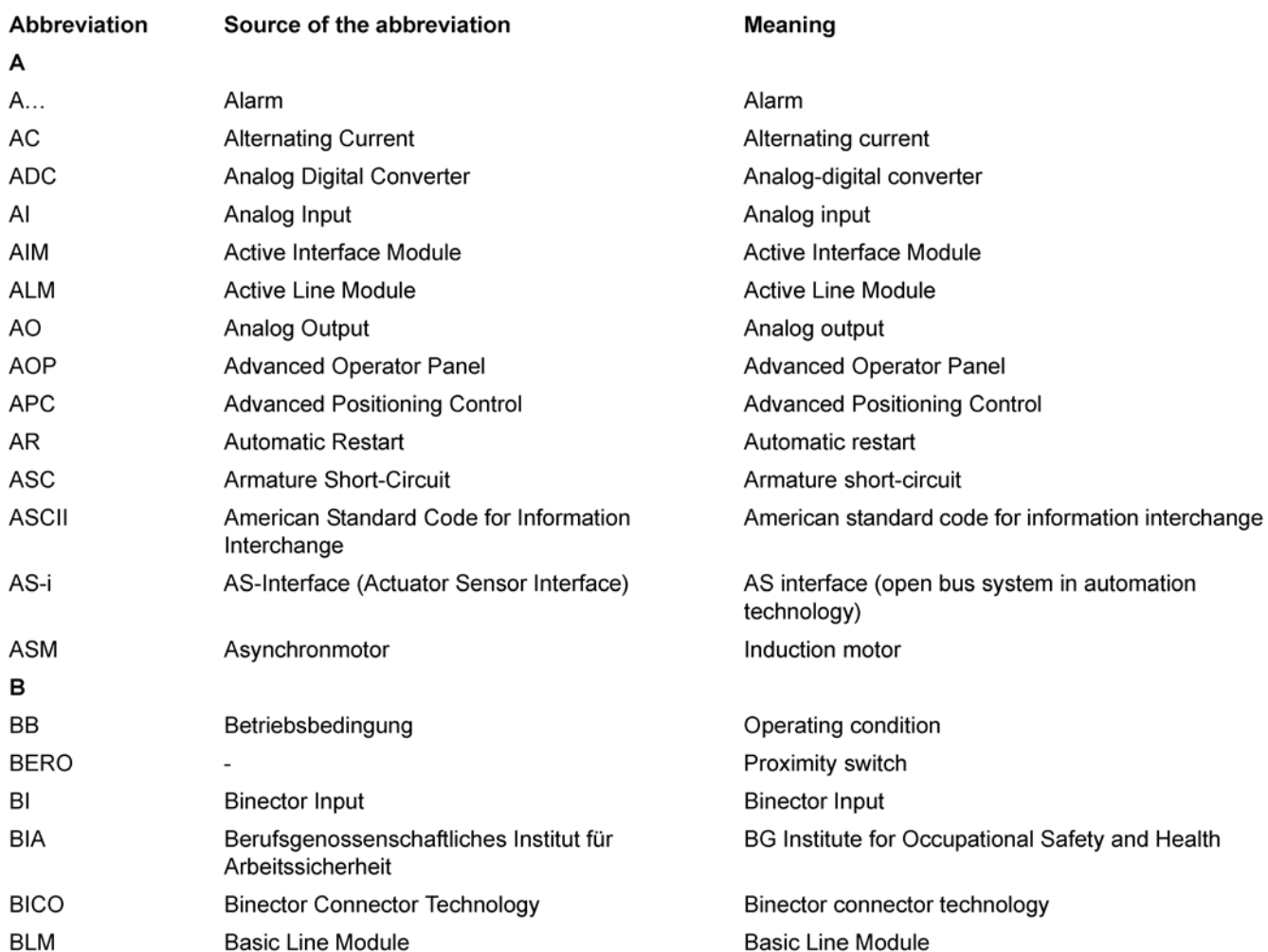

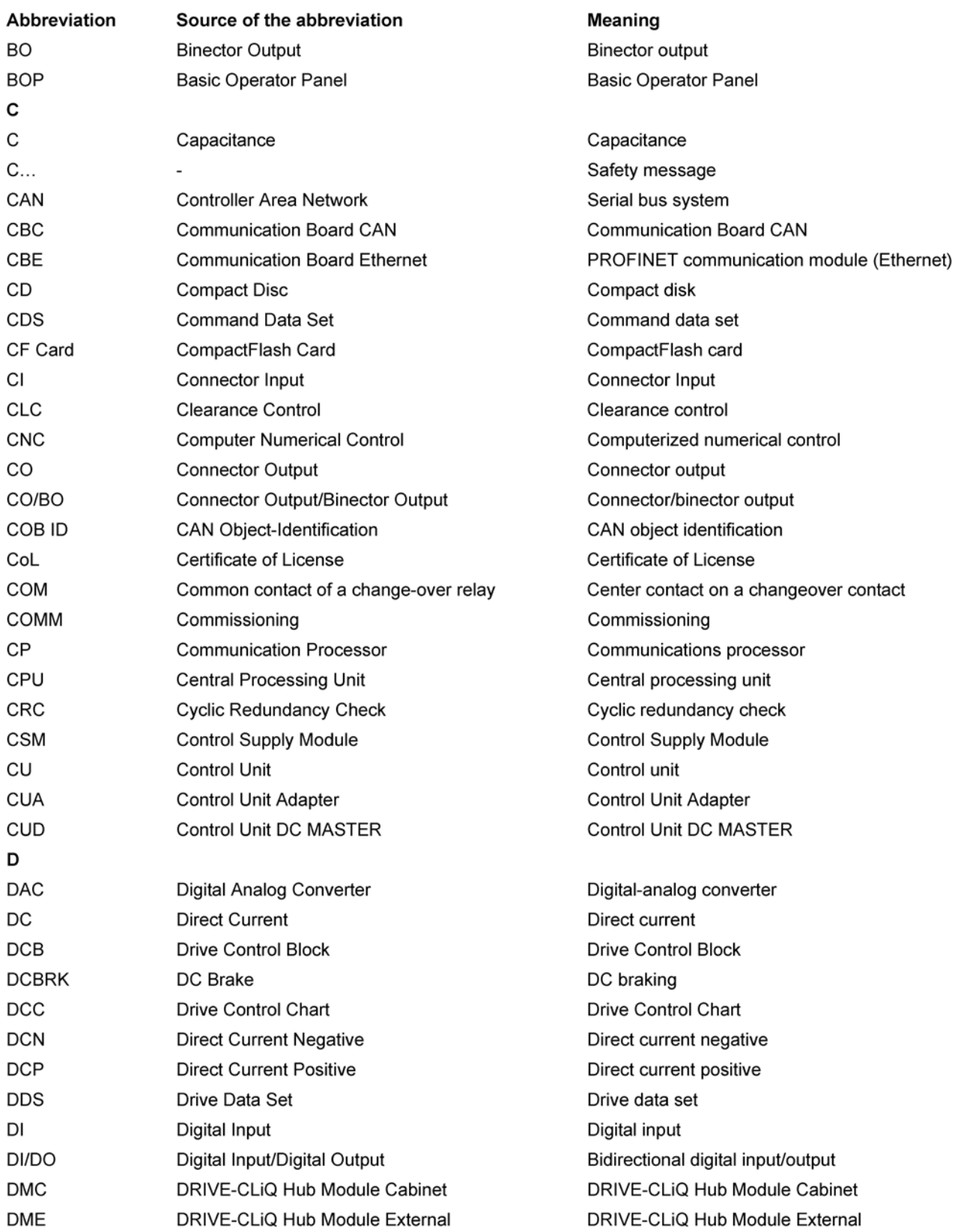

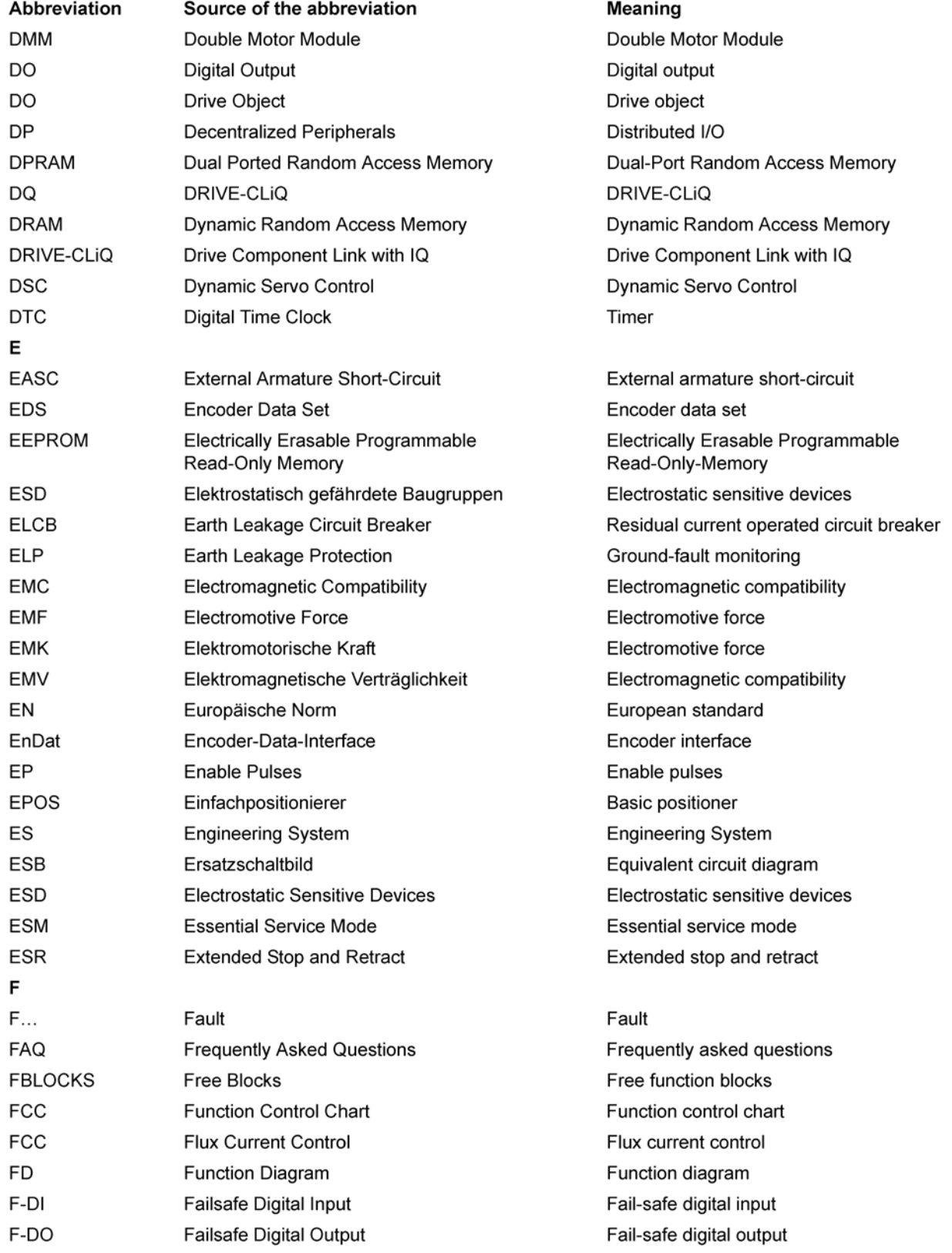

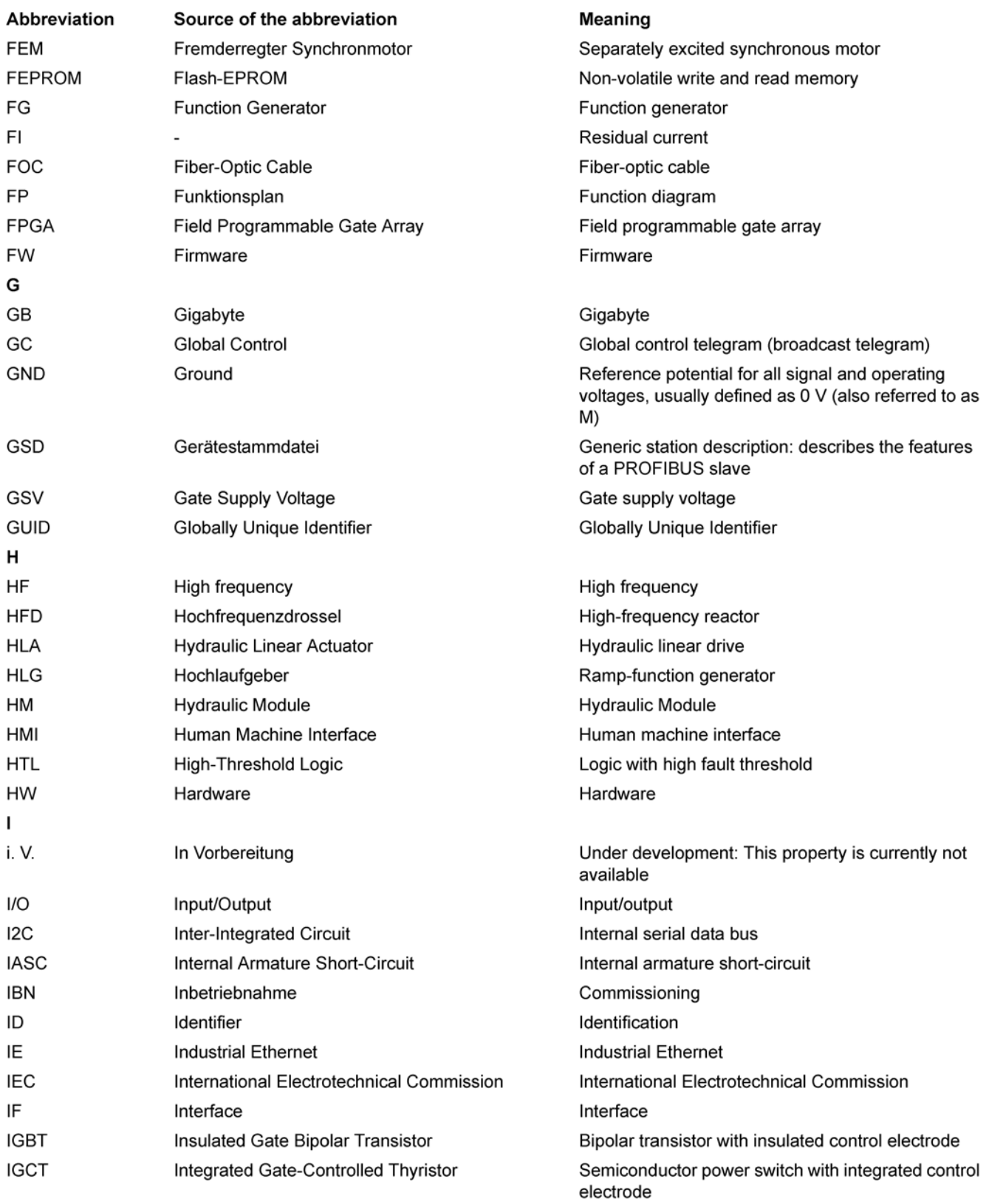

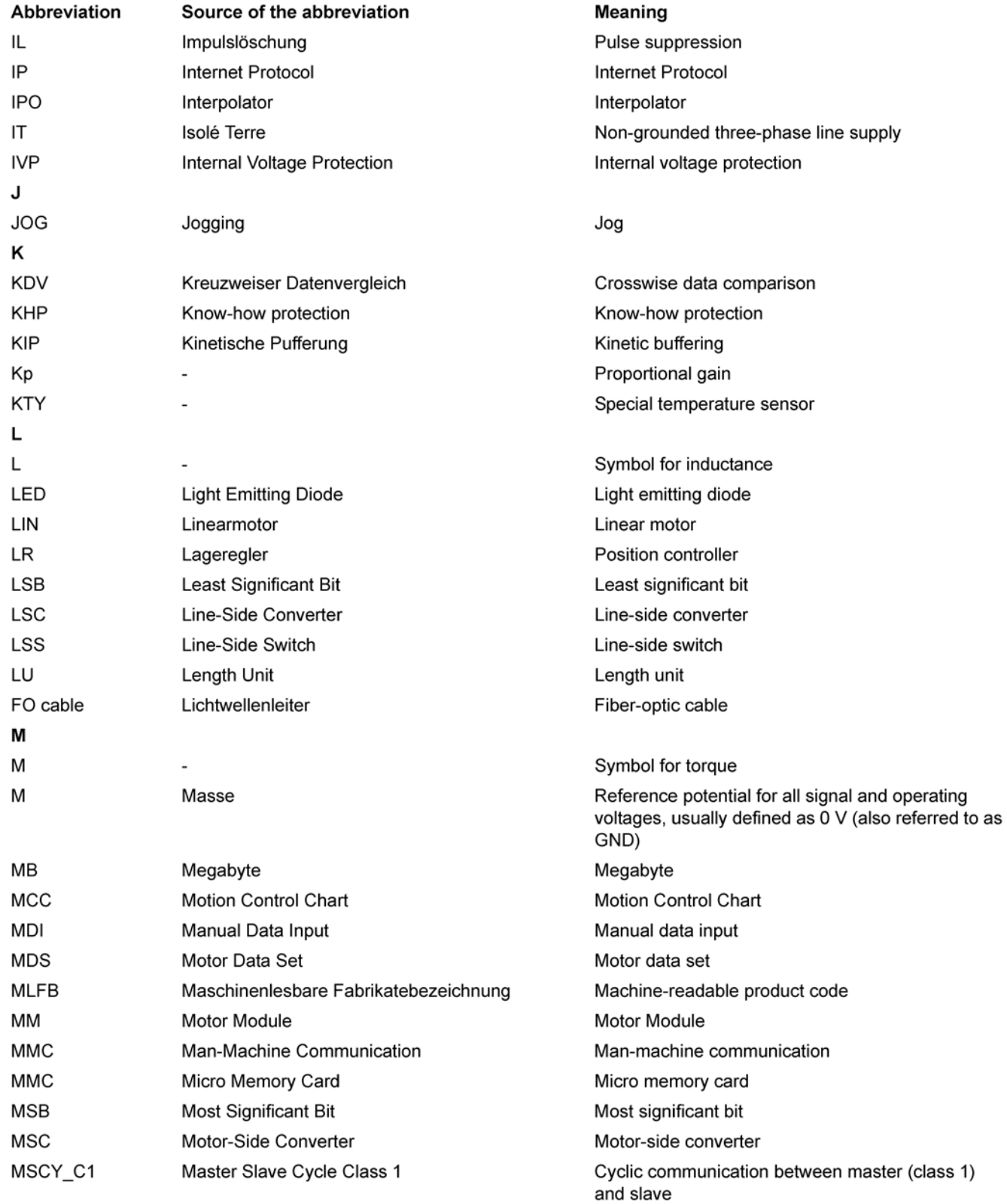

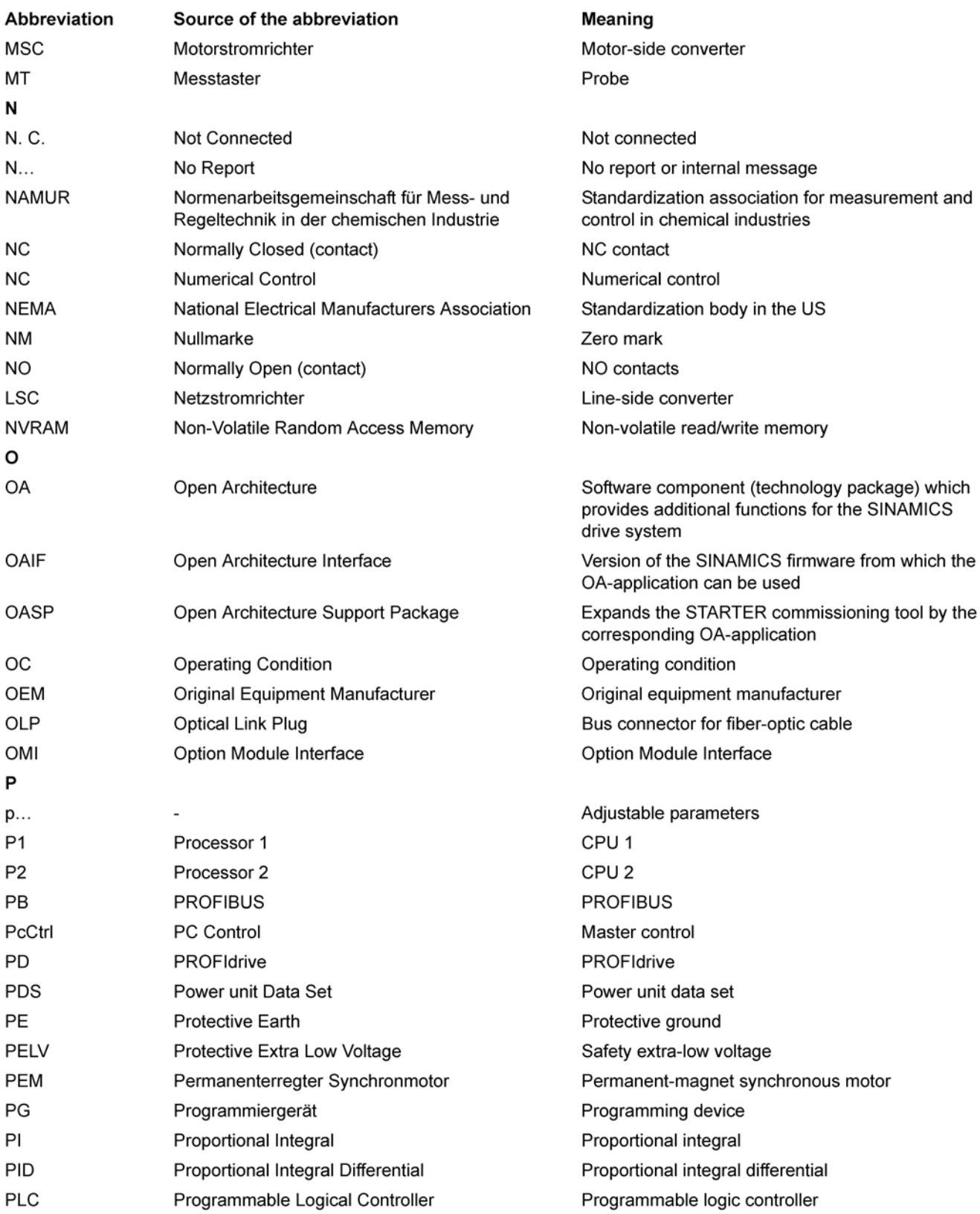

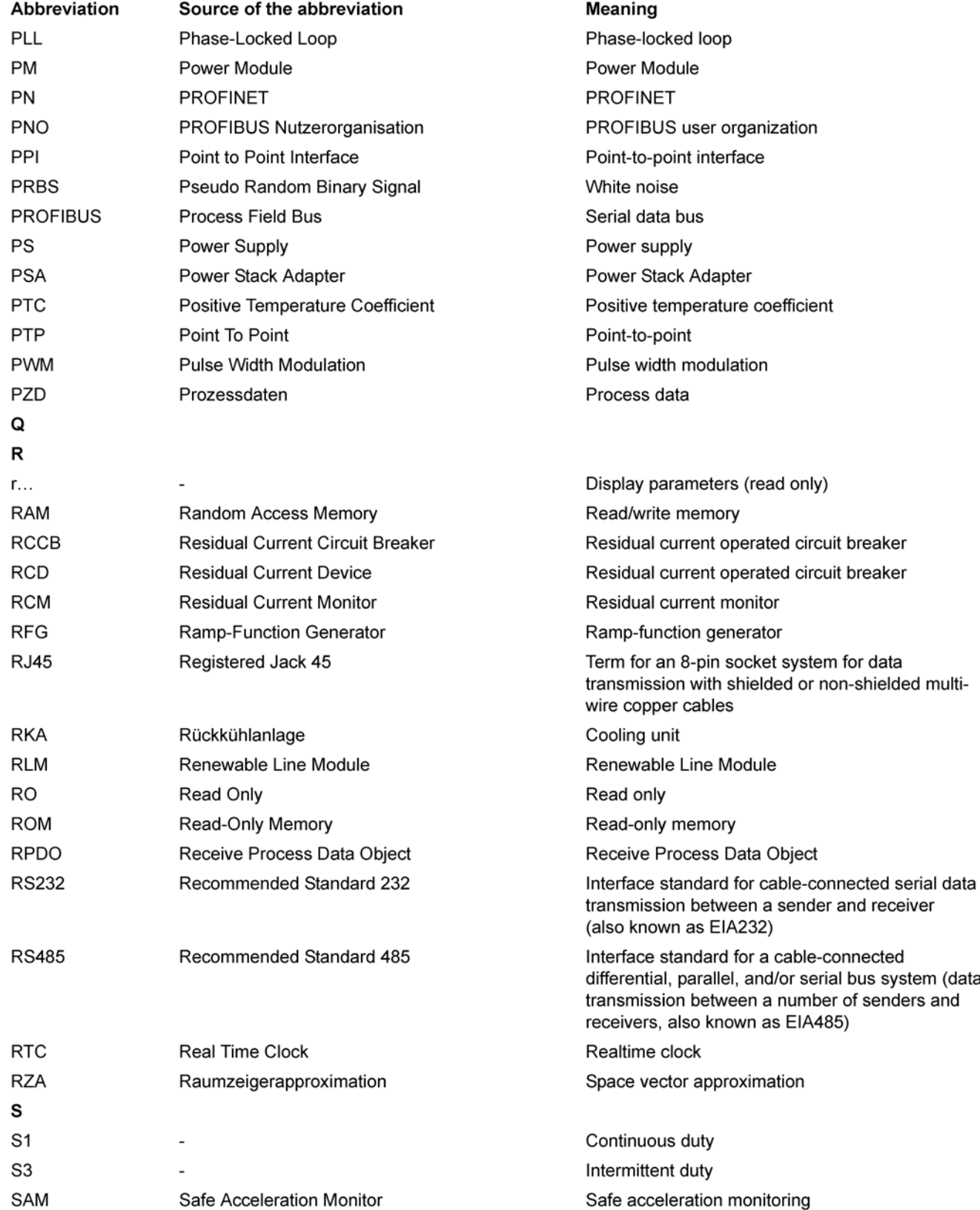

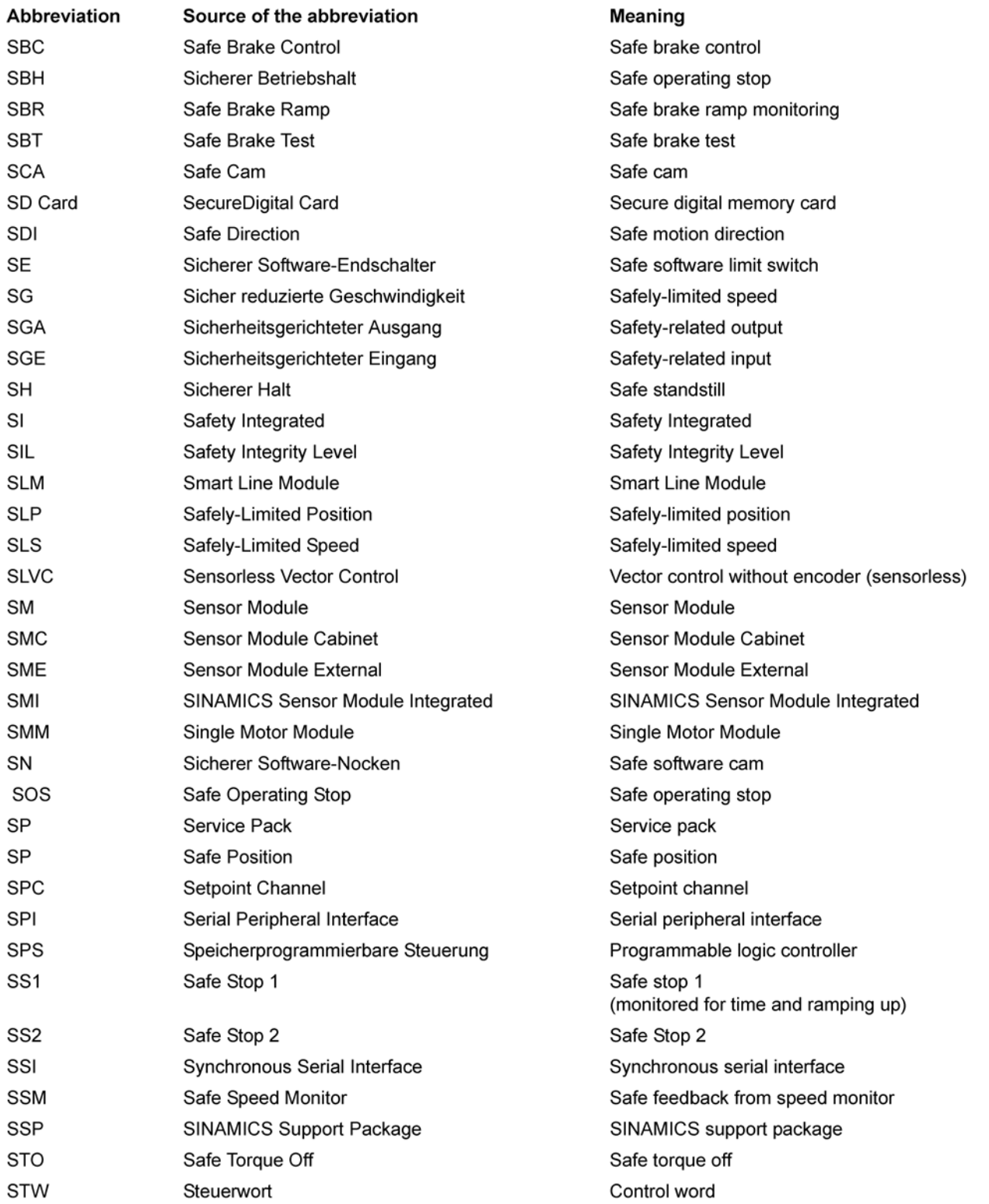

### Приложение A.1 Перечень сокращений

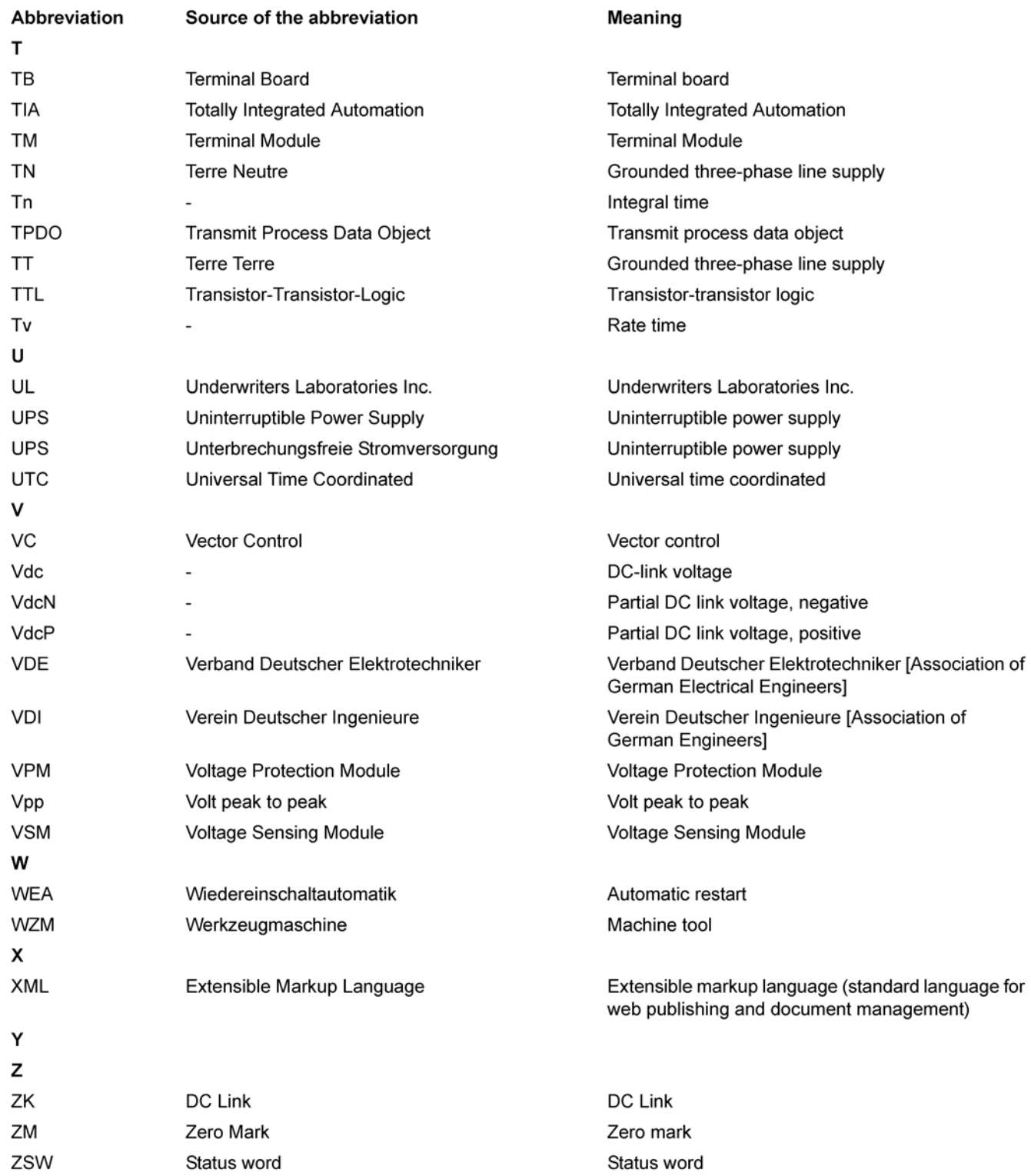

A.2 Обзор документации

## A.2 Обзор документации

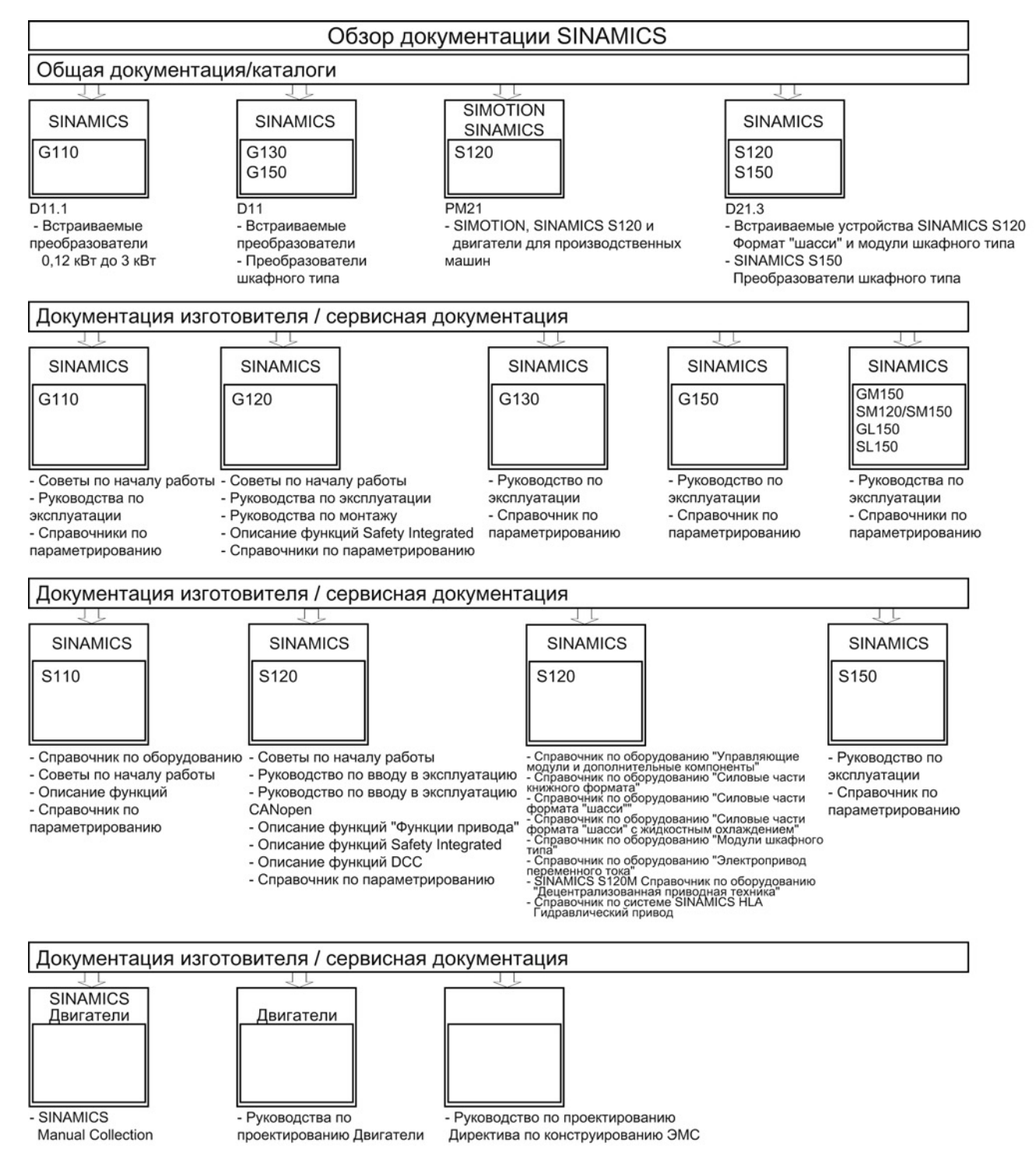

A.3 Доступность аппаратных компонентов

## A.3 Доступность аппаратных компонентов

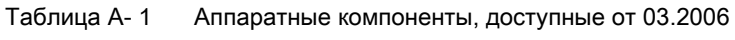

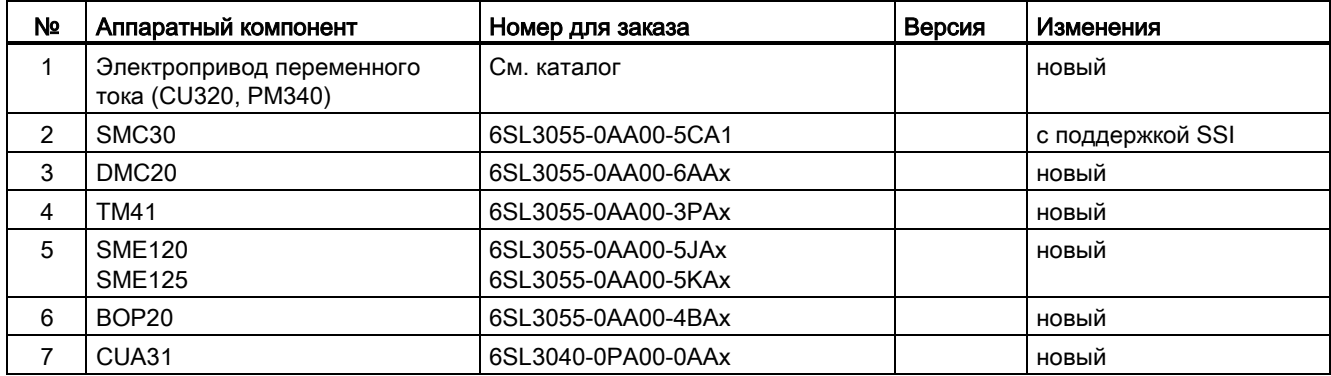

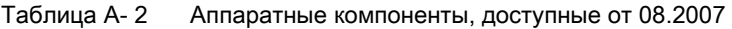

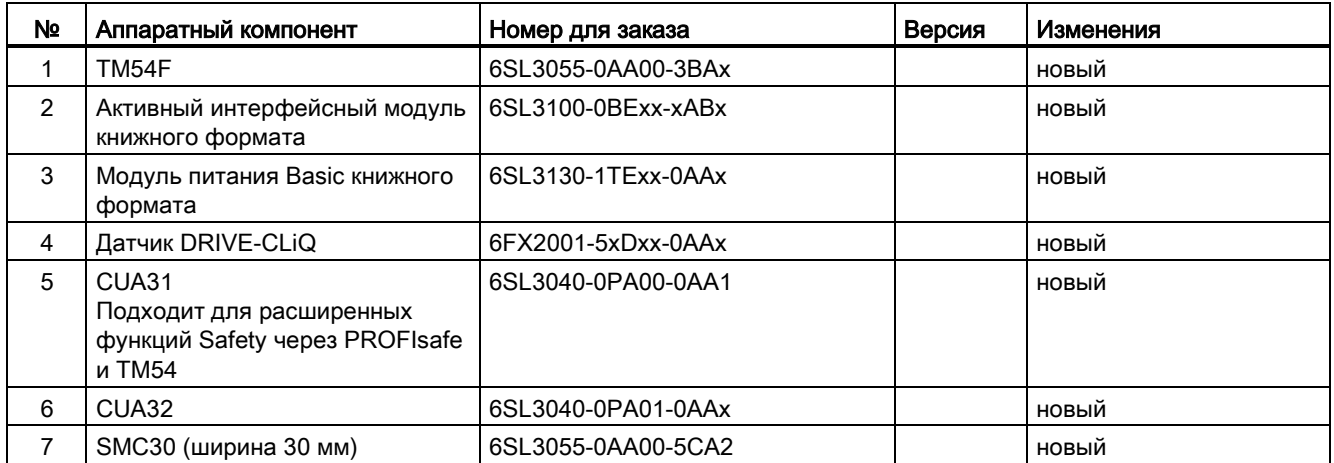

Таблица A- 3 Аппаратные компоненты, доступные от 10.2008

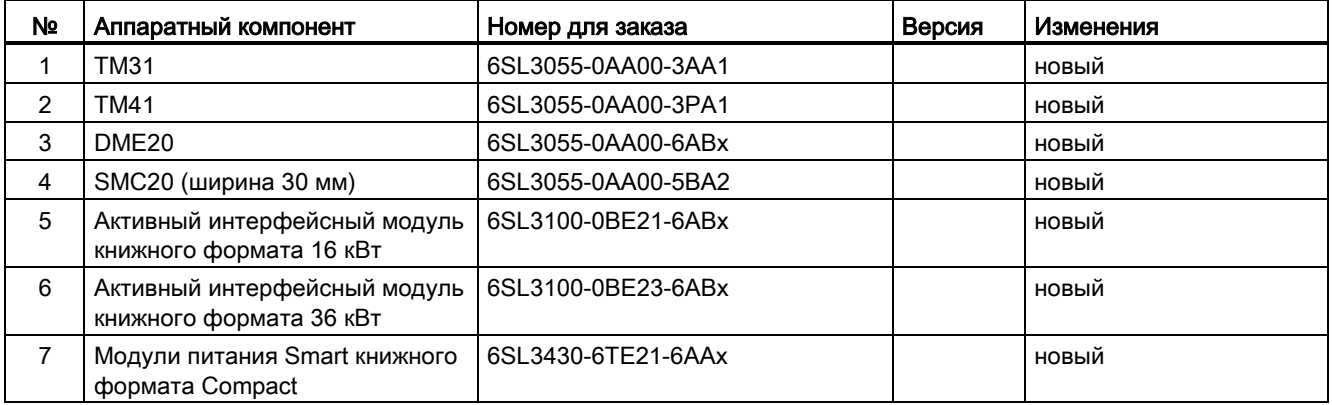

A.3 Доступность аппаратных компонентов

| Nº. | Аппаратный компонент                                               | Номер для заказа                                                                                                    | Версия | Изменения |
|-----|--------------------------------------------------------------------|----------------------------------------------------------------------------------------------------|--------|-----------|
| 8   | Модули двигателей книжного<br>формата Compact                      | 6SL3420-1TE13-0AAx<br>6SL3420-1TE15-0AAx<br>6SL3420-1TE21-0AAx<br>6SL3420-1TE21-8AAx<br>6SL3420-2TE11-0AAx<br>6SL3420-2TE13-0AAx<br>6SL3420-2TE15-0AAx |        | новый     |
| 9   | Силовые модули книжного<br>формата с жидкостным<br>охлаждением     | 6SL3215-1SE23-0AAx<br>6SL3215-1SE26-0AAx<br>6SL3215-1SE27-5UAx<br>6SL3215-1SE31-0UAx<br>6SL3215-1SE31-1UAx<br>6SL3215-1SE31-8UAx                       |        | новый     |
| 10  | Усипенные шины<br>промежуточного контура для<br>компонентов 50 мм  | 6SL3162-2DB00-0AAx                                                                                                    |        | новый     |
| 11  | Усиленные шины<br>промежуточного контура для<br>компонентов 100 мм | 6SL3162-2DD00-0AAx                                                                                                    |        | новый     |

Таблица A- 4 Аппаратные компоненты, доступные от 11.2009

| N۵ | Аппаратный компонент                            | Номер для заказа   | Версия | Изменения |
|----|-------------------------------------------------|--------------------|--------|-----------|
|    | Управляющий модуль 320-2DP   6SL3040-1MA00-0AA1 |                    | 4.3    | новый     |
|    | <b>TM120</b>                                    | 6SL3055-0AA00-3KA0 | 4.3    | новый     |
|    | SMC10 (ширина 30 мм)                            | 6SL3055-0AA00-5AA3 | 4.3    | новый     |

Таблица A- 5 Аппаратные компоненты, доступные от 01.2011

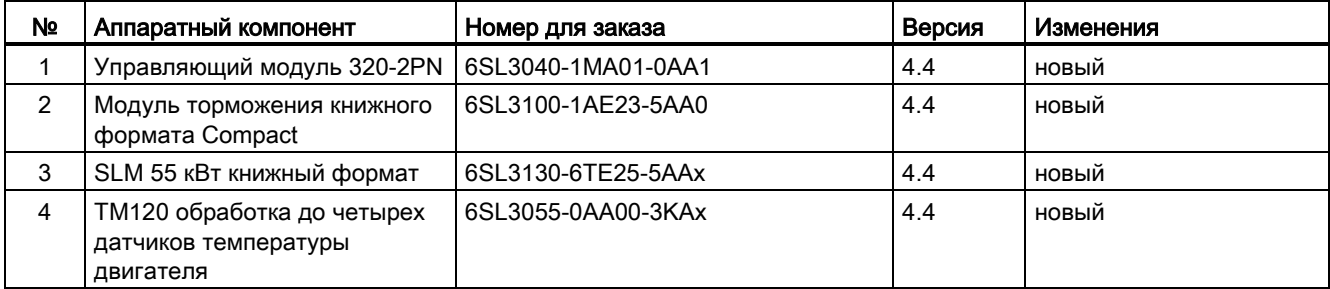

#### A.3 Доступность аппаратных компонентов

| N <sub>2</sub> | Аппаратный компонент                              | Номер для заказа                                                                     | Версия | Изменения |
|----------------|---------------------------------------------------|--------------------------------------------------------------------------------------|--------|-----------|
|                | S <sub>120</sub> Combi 3 оси<br>Силовой модуль    | 6SL3111-3VE21-6FA0<br>6SL3111-3VE21-6EA0<br>6SL3111-3VE22-0HA0                       | 4.4    | новый     |
| $\mathcal{P}$  | S <sub>120</sub> Combi 4 оси<br>Силовой модуль    | 6SL3111-4VE21-6FA0<br>6SL3111-4VE21-6EA0<br>6SL3111-4VE22-0HA0                       | 4.4    | новый     |
| 3              | S <sub>120</sub> Combi<br>Однодвигательный модуль | 6SL3420-1TE13-0AA0<br>6SL3420-1TE15-0AA0<br>6SL3420-1TE21-0AA0<br>6SL3420-1TE21-8AA0 | 4.4    | новый     |
| 4              | S <sub>120</sub> Combi<br>Двухдвигательный модуль | 6SL3420-2TE11-7AA0<br>6SL3420-2TE13-0AA0<br>6SL3420-2TE15-0AA0                       | 4.4    | новый     |
| 5              | Модуль торможения книжного<br>формата             | 6SL3100-1AE31-0AB0                                                                   | 4.4    | новый     |

Таблица A- 6 Аппаратные компоненты, доступные от 04.2011

Таблица A- 7 Аппаратные компоненты, доступные от 01.2012

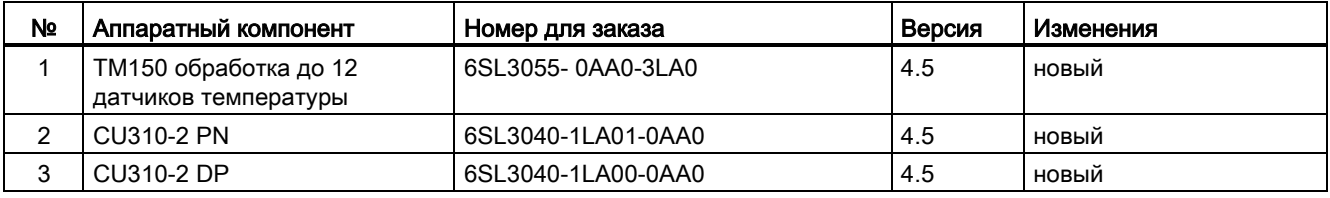

Таблица A- 8 Аппаратные компоненты, доступные начиная с 4 квартала 2012 года

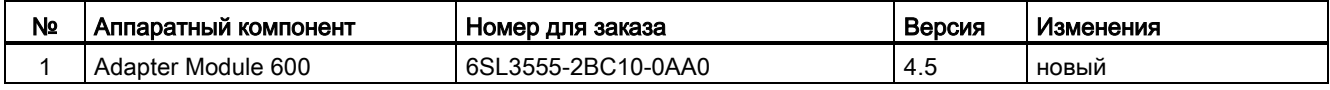

Таблица A- 9 Аппаратные компоненты, доступные от 01.2013

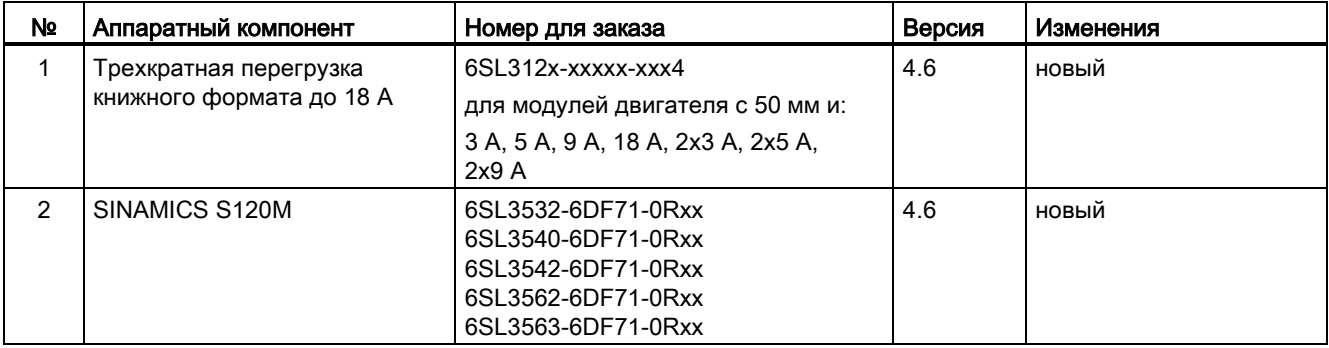

A.3 Доступность аппаратных компонентов

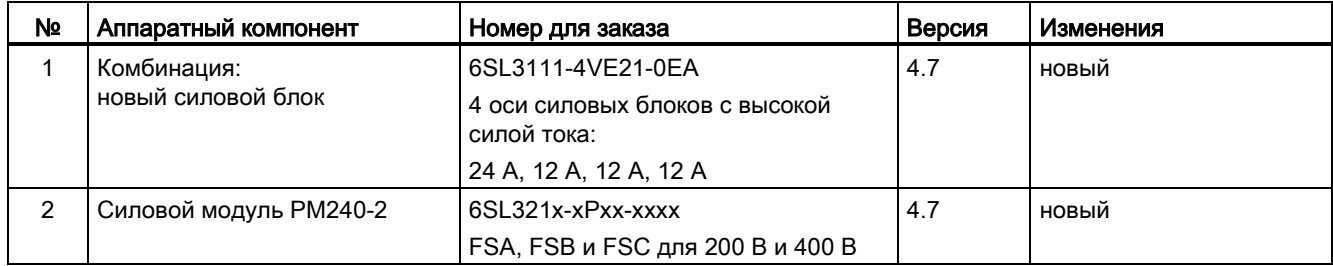

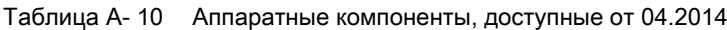

А.4 Доступность программных функций

#### Доступность программных функций  $A.4$

Таблица А-11 Новые функции микропрограммного обеспечения 2.2

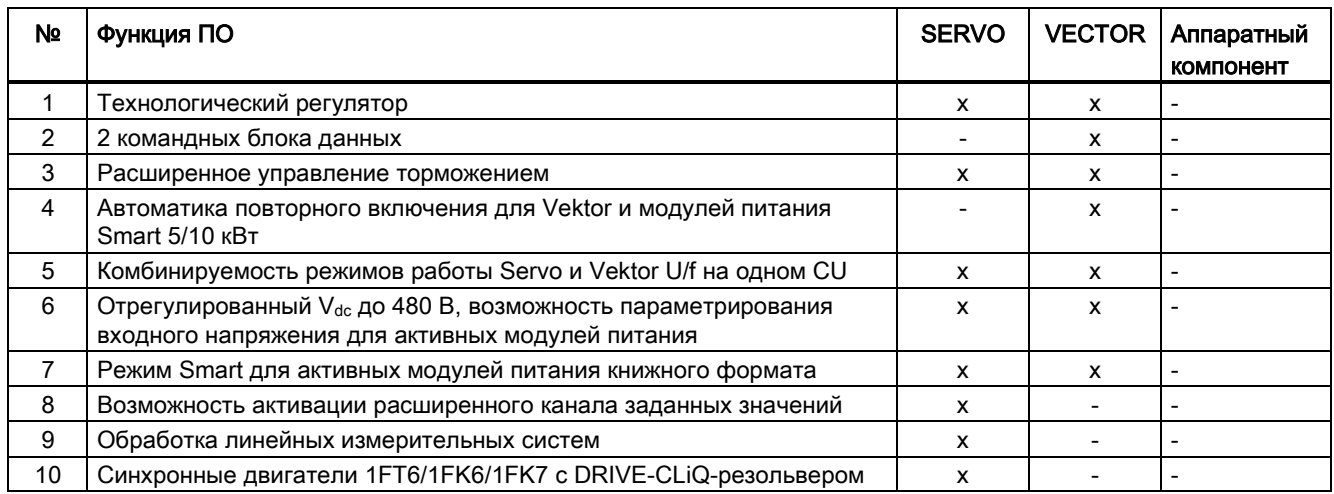

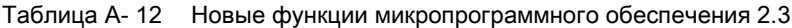

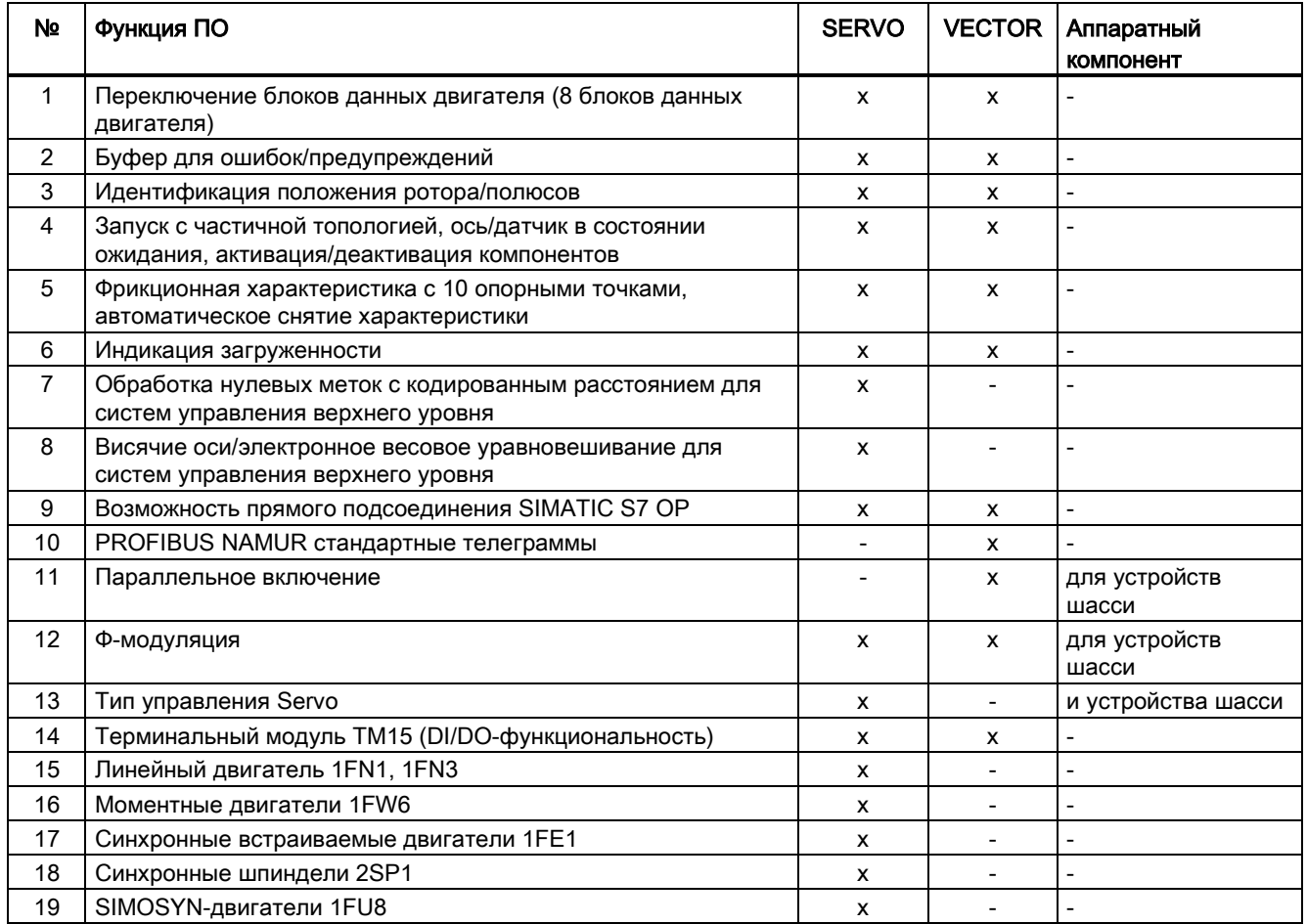

А.4 Доступность программных функций

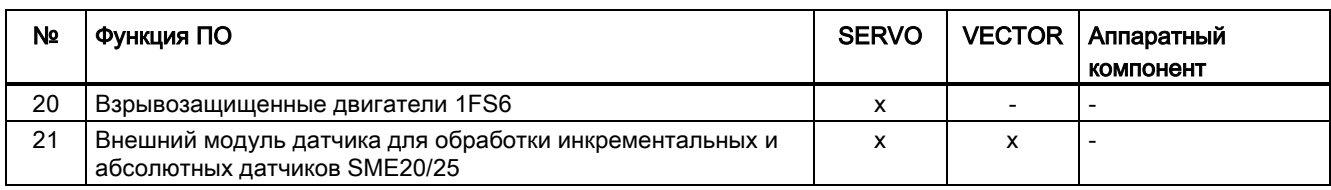

#### Таблица А-13 Новые функции микропрограммного обеспечения 2.4 или 2.4 SP1

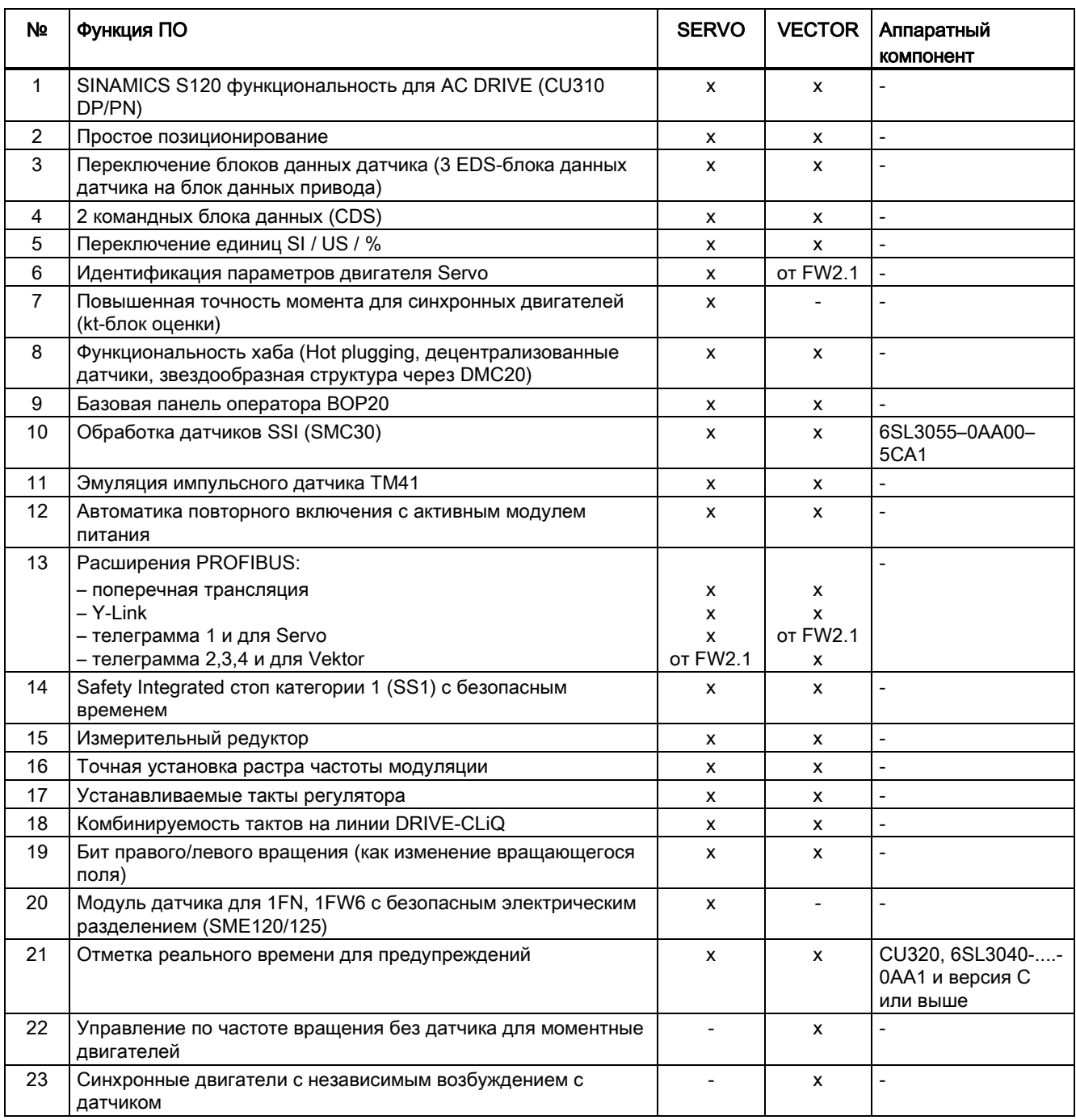

А.4 Доступность программных функций

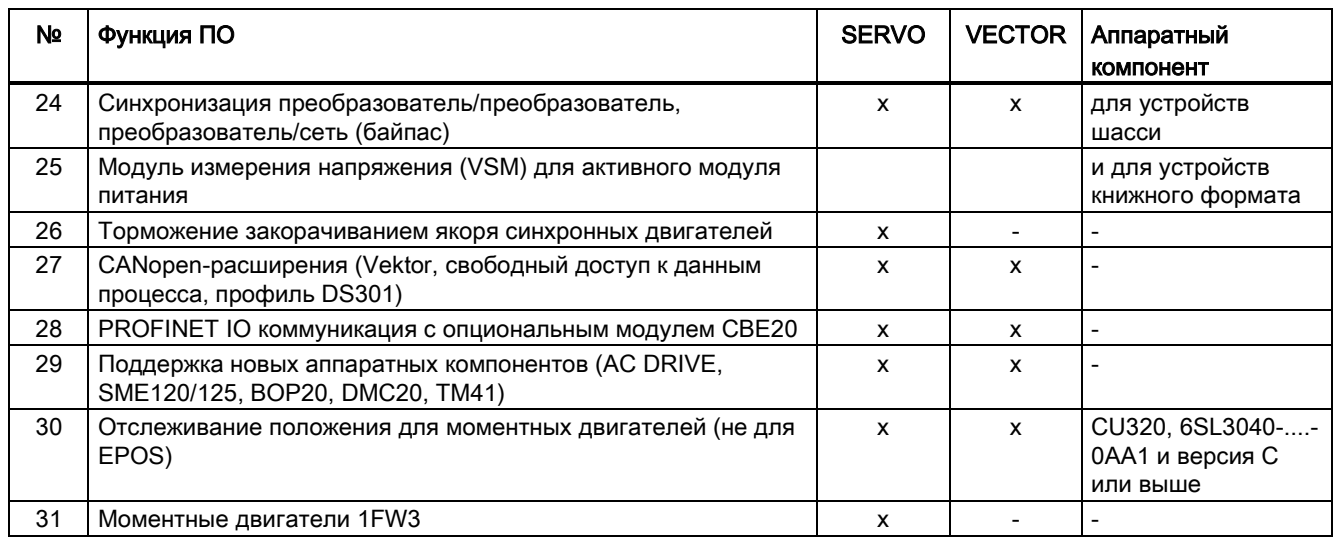

#### Таблица А-14 Новые функции микропрограммного обеспечения 2.5 или 2.5 SP1

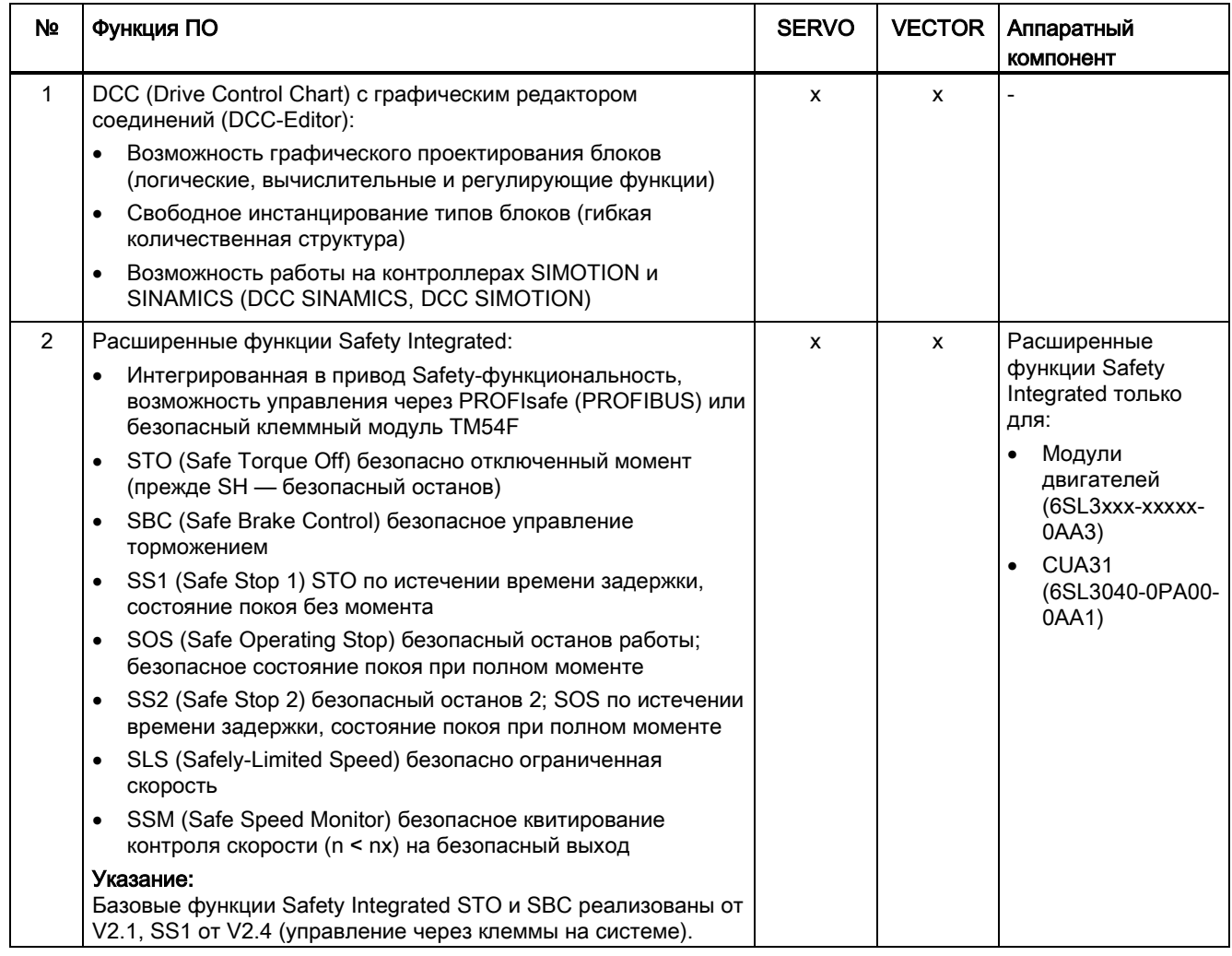

## А.4 Доступность программных функций

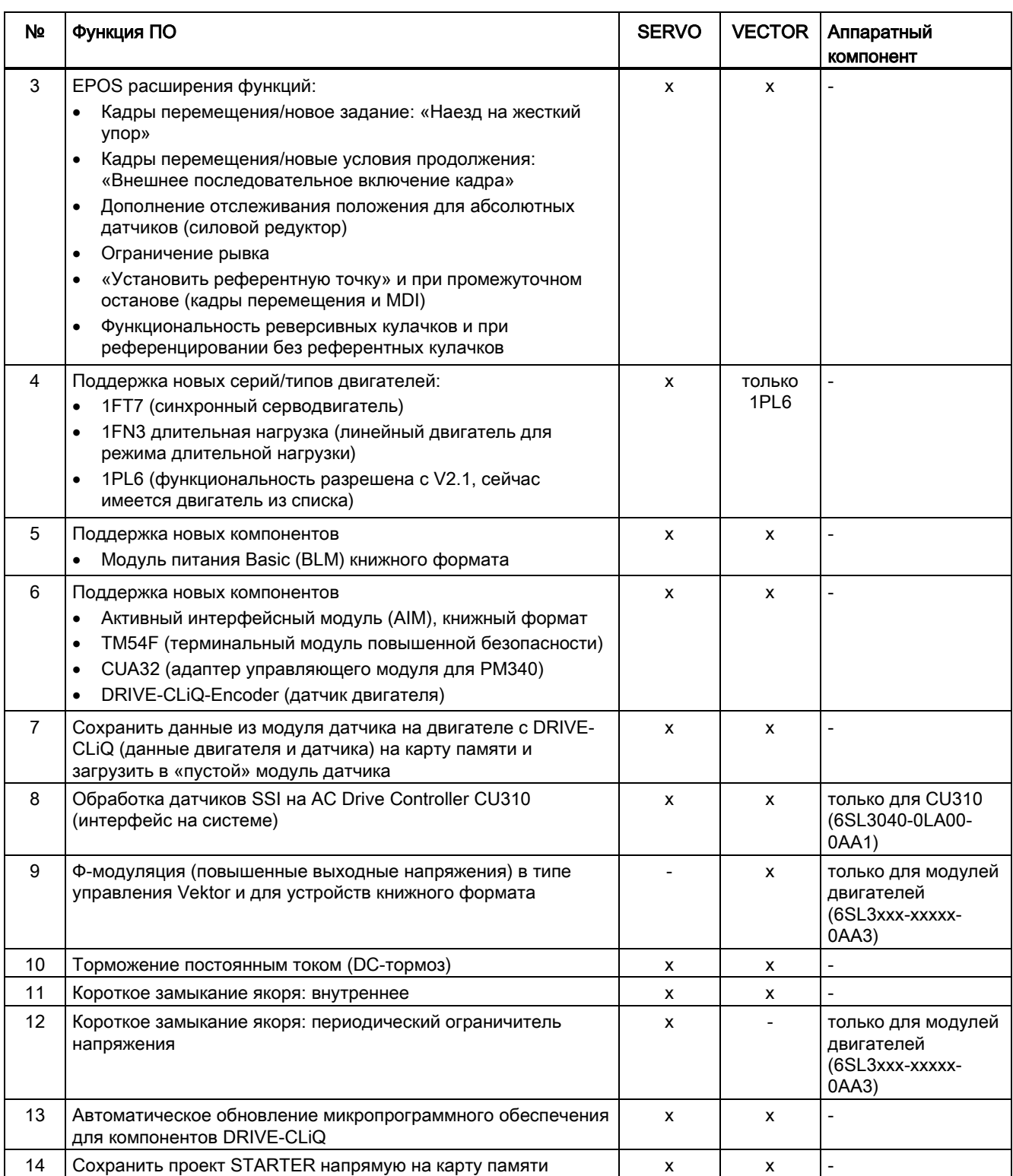

А.4 Доступность программных функций

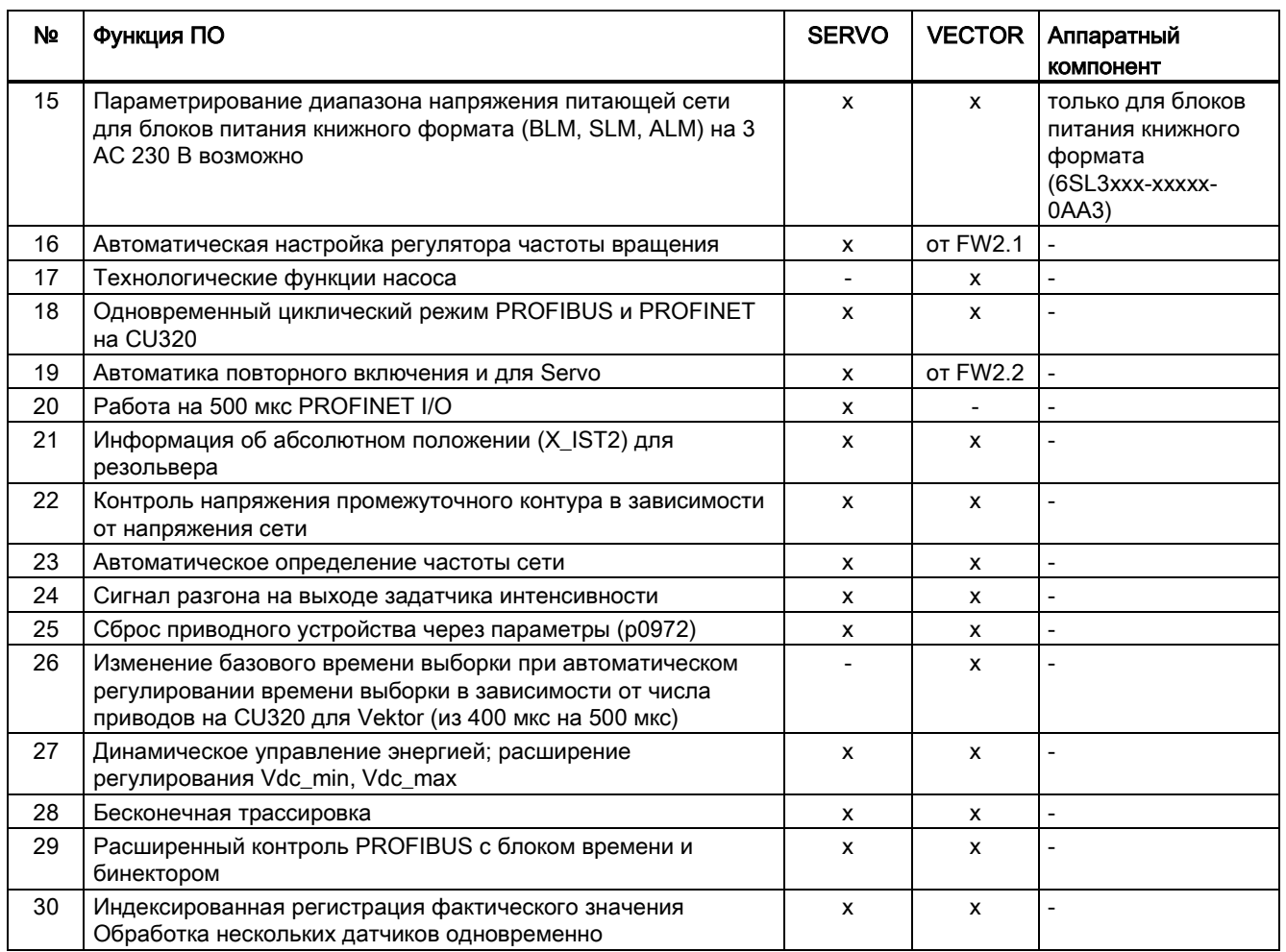

#### Таблица А-15 Новые функции микропрограммного обеспечения 2.6

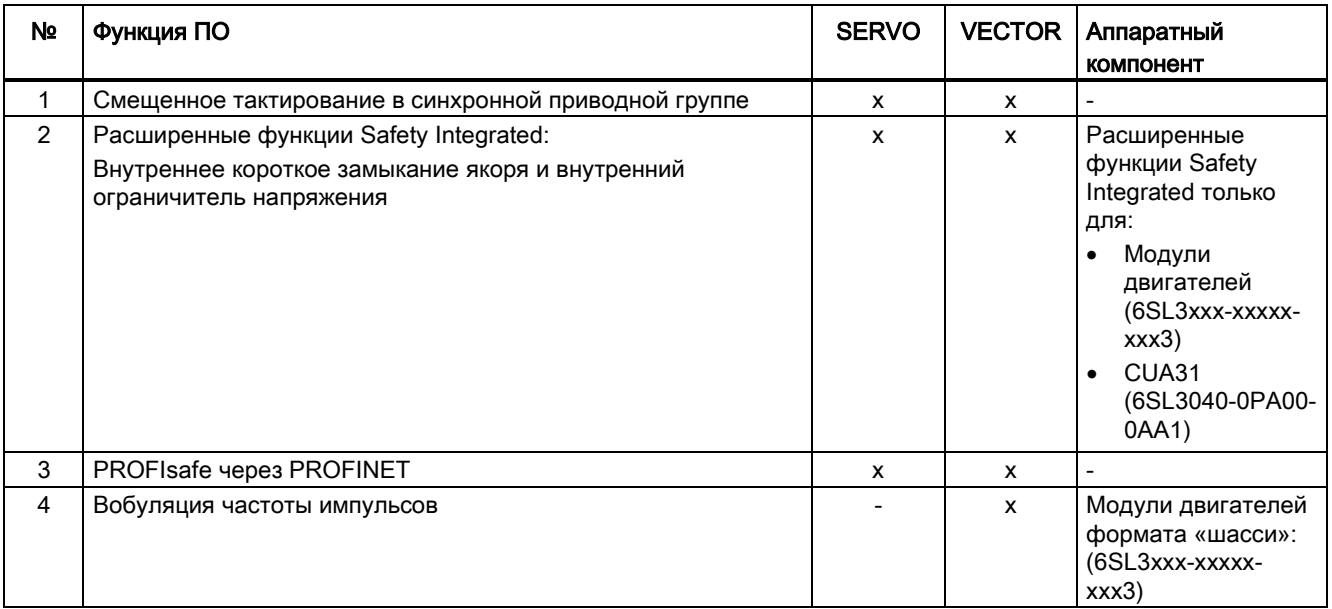

A.4 Доступность программных функций

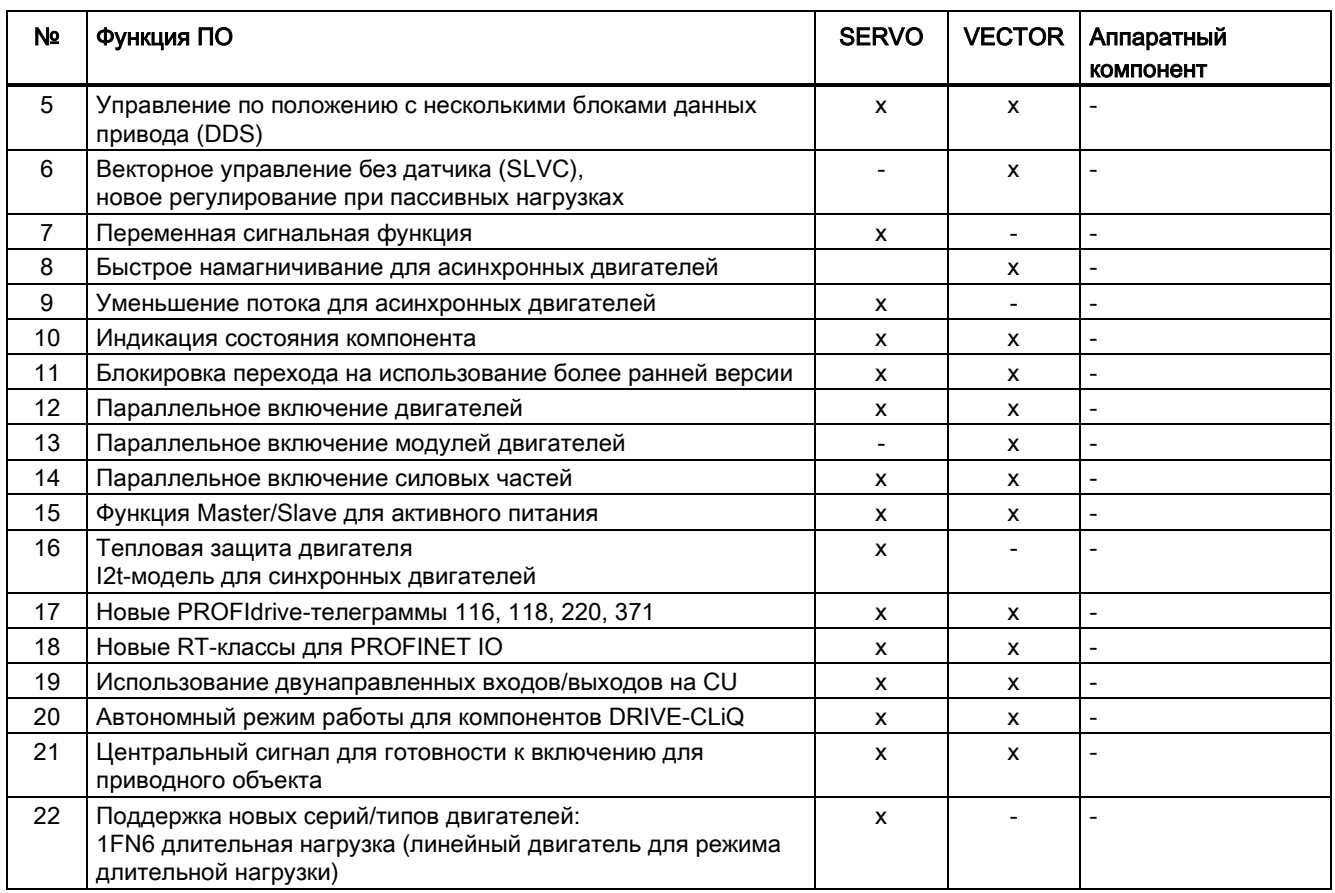

#### Таблица A- 16 Новые функции микропрограммного обеспечения 4.3

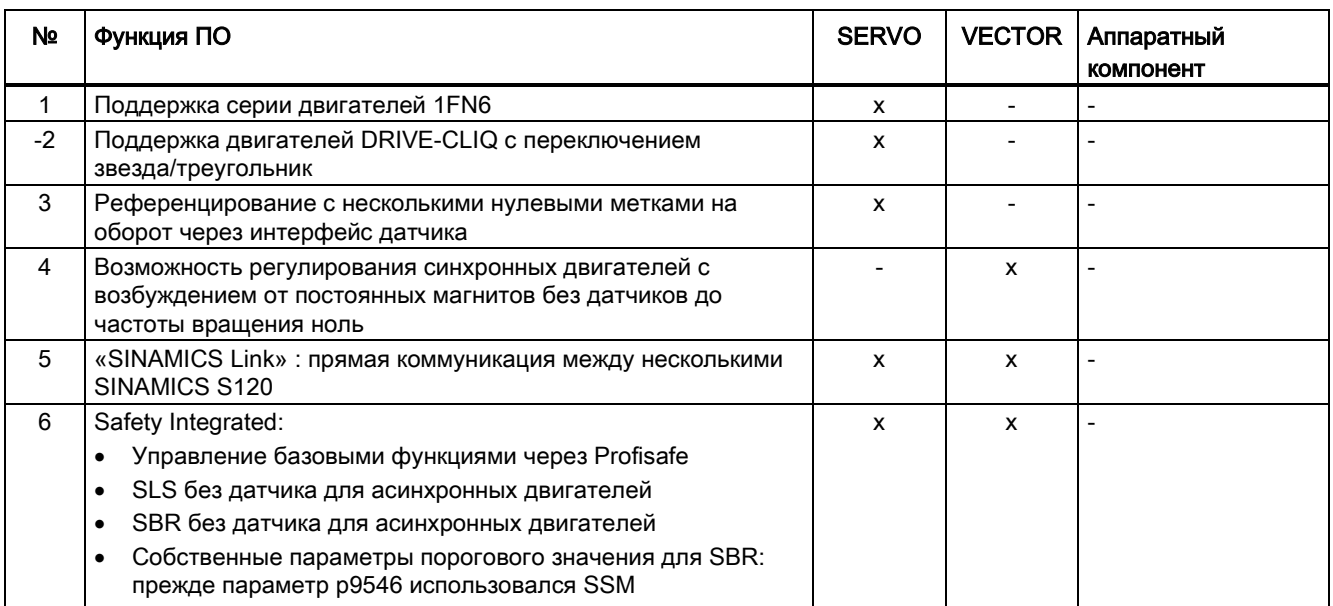
A.4 Доступность программных функций

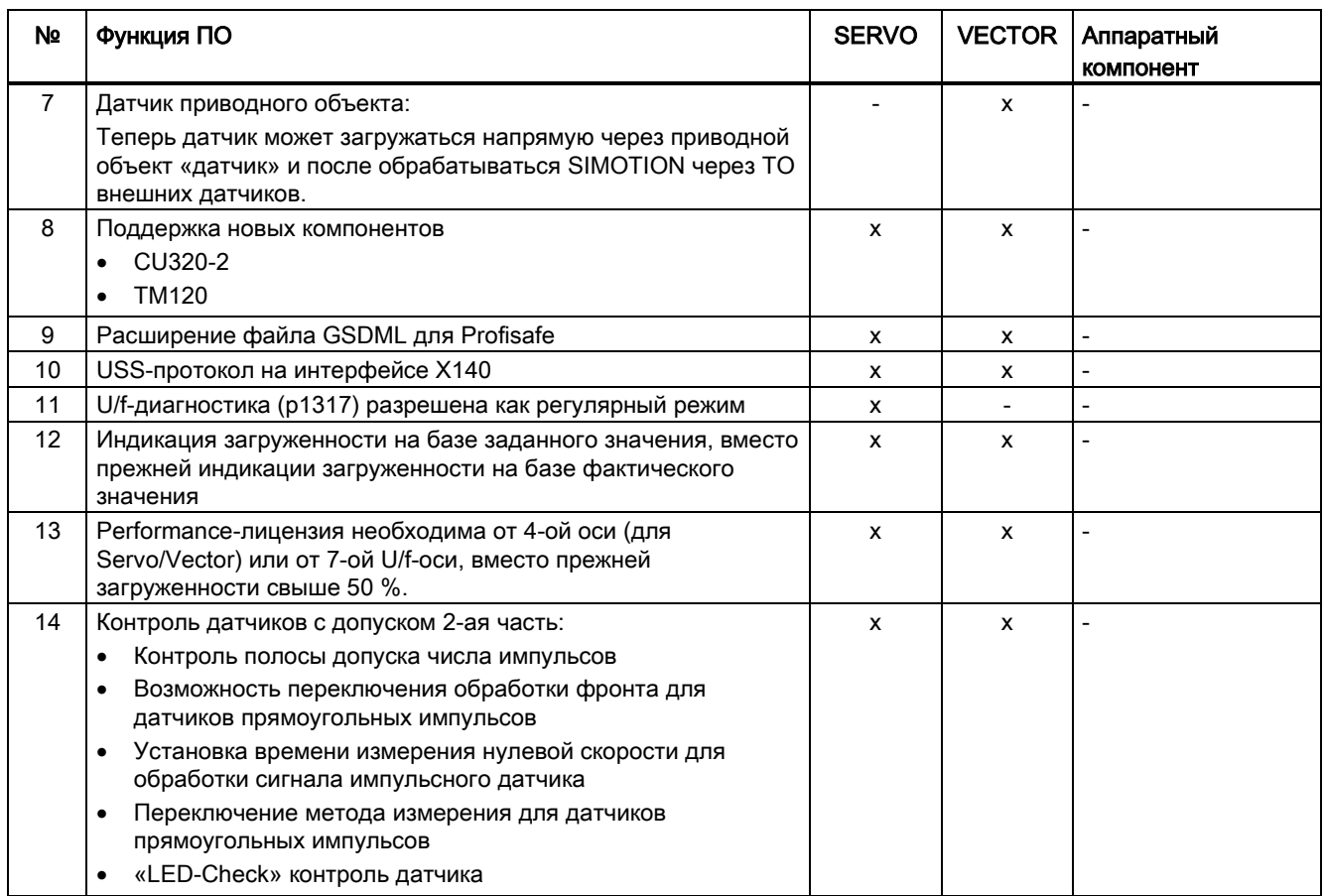

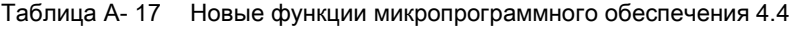

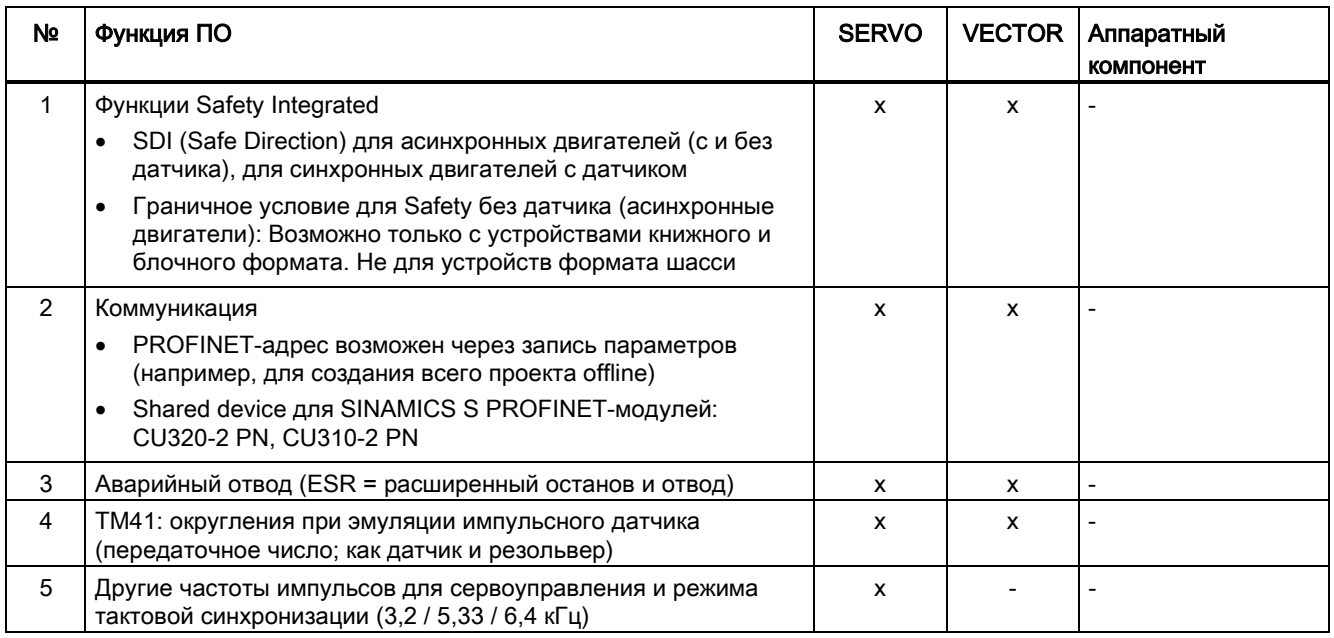

#### Приложение

A.4 Доступность программных функций

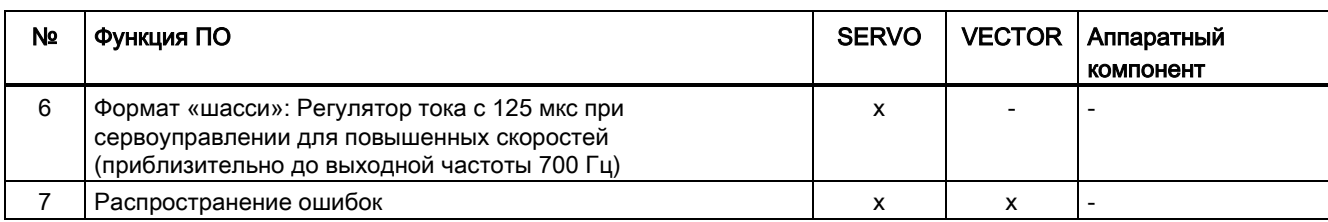

#### Таблица A- 18 Новые функции микропрограммного обеспечения 4.5

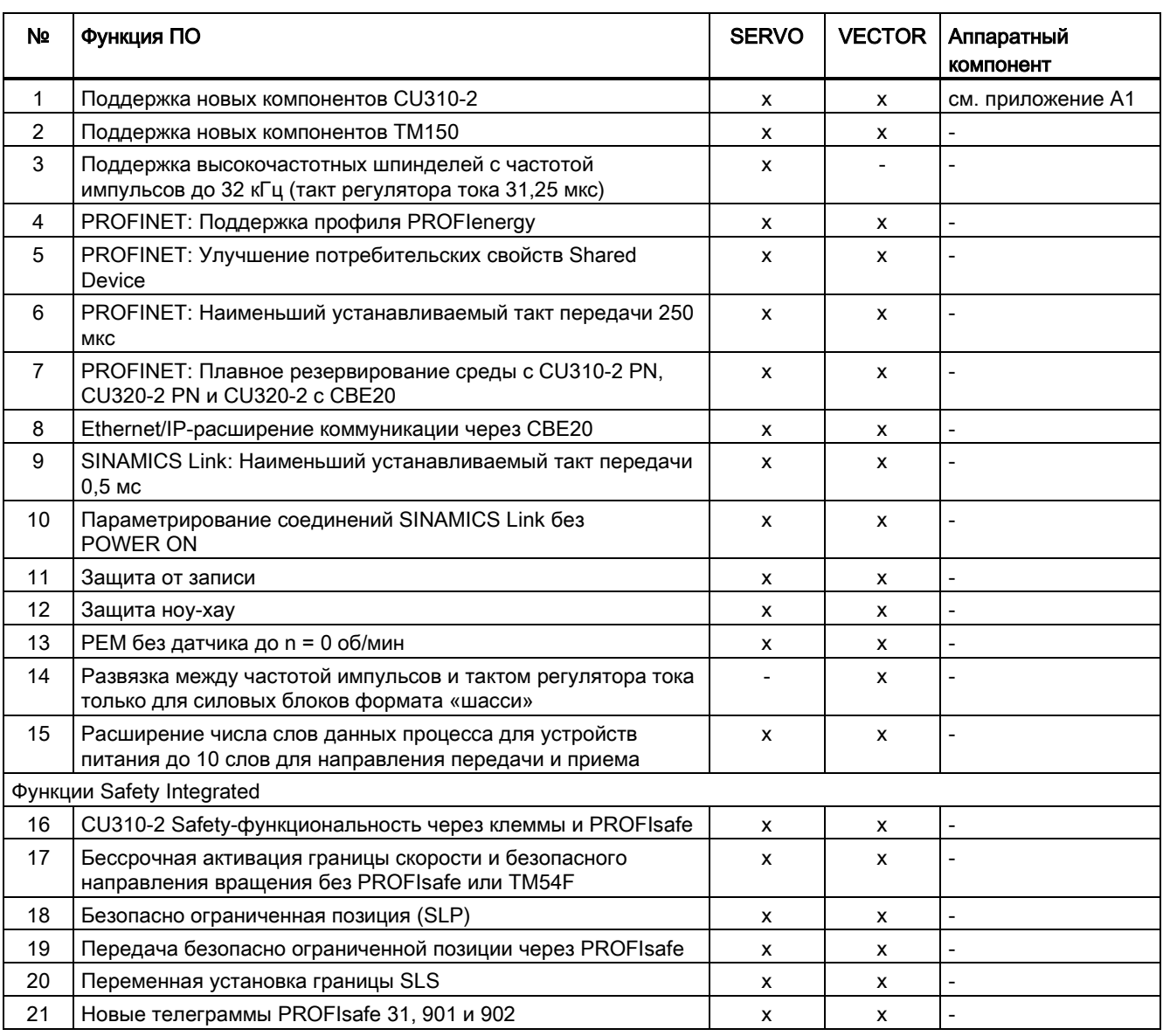

Приложение

А.4 Доступность программных функций

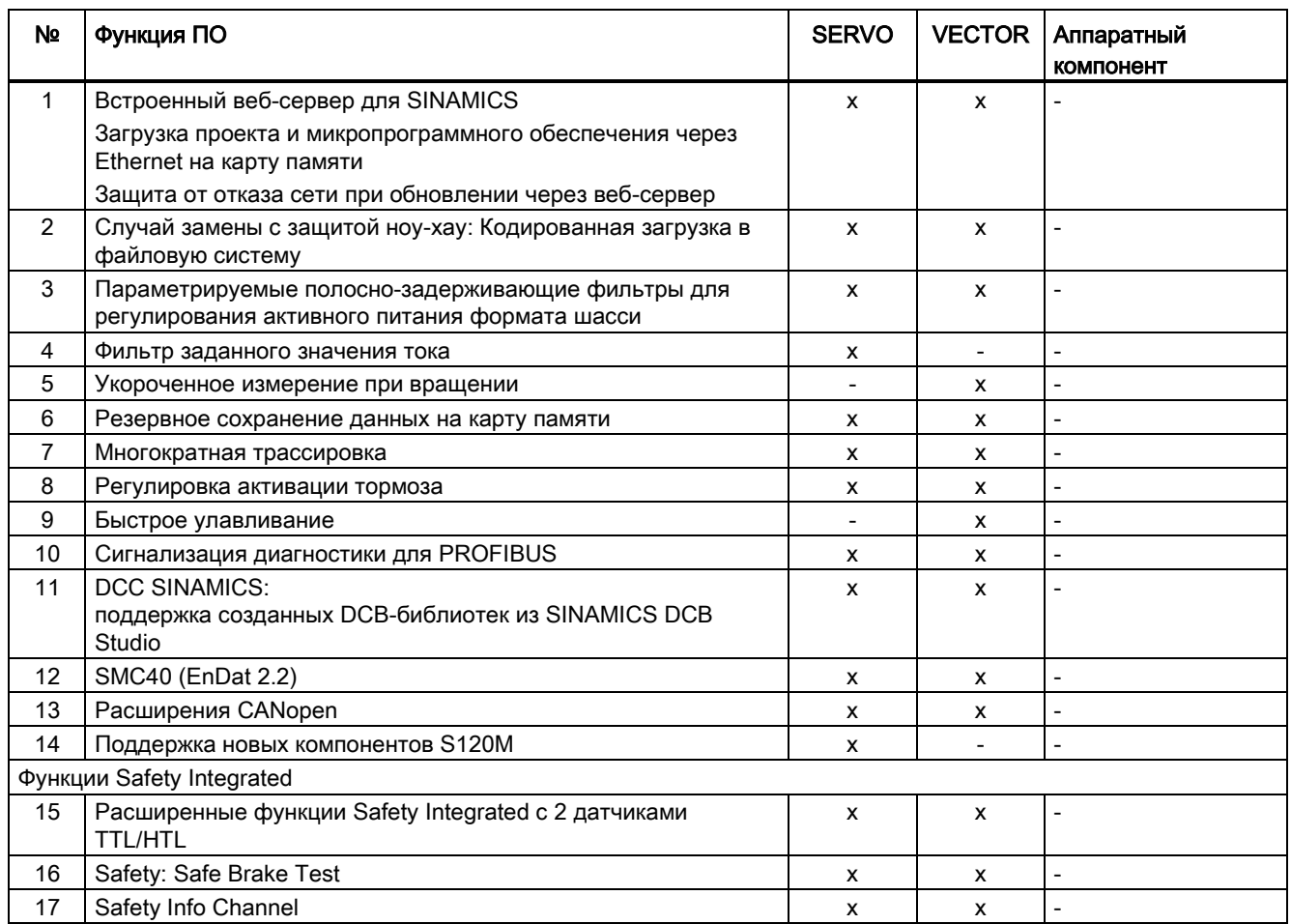

Таблица А-19 Новые функции микропрограммного обеспечения 4.6

Таблица А-20 Новые функции микропрограммного обеспечения 4.7

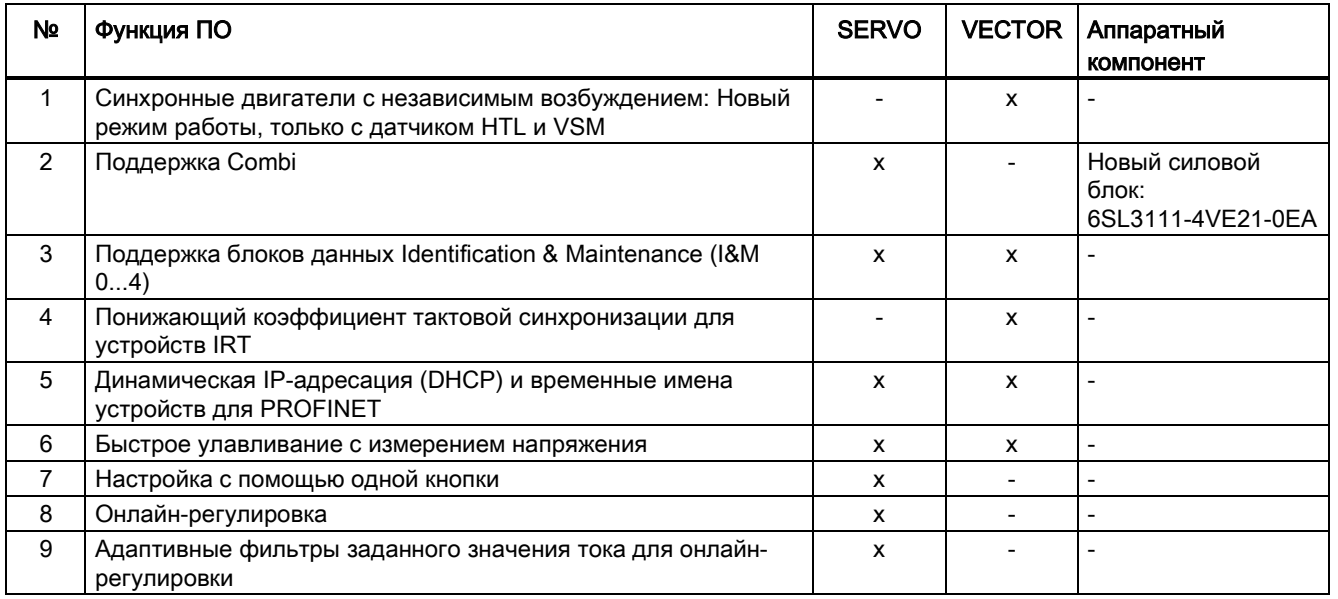

#### Приложение

А.4 Доступность программных функций

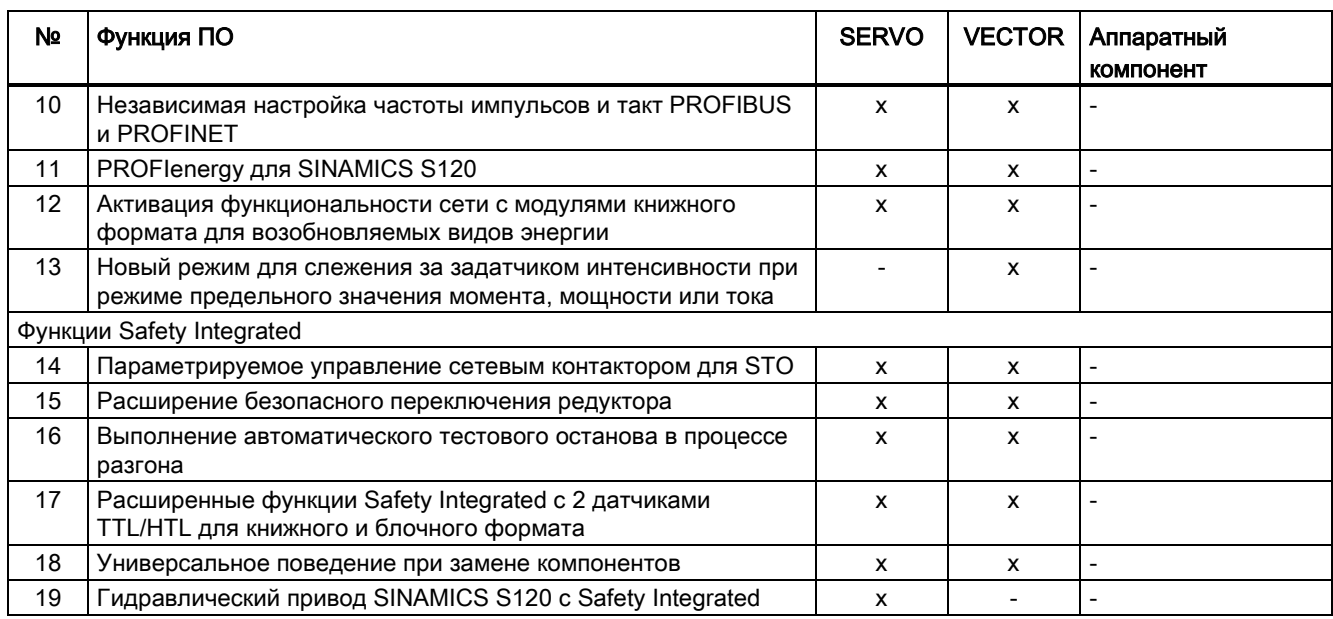

# A.5 Функции SINAMICS S120 Combi

SINAMICS S120 Combi поддерживает следующие функции, описание которых приводится в настоящем Описании функций (и в Описании функций Safety Integrated). Все отсутствующие в этом списке функции недоступны для SINAMICS S120 Combi.

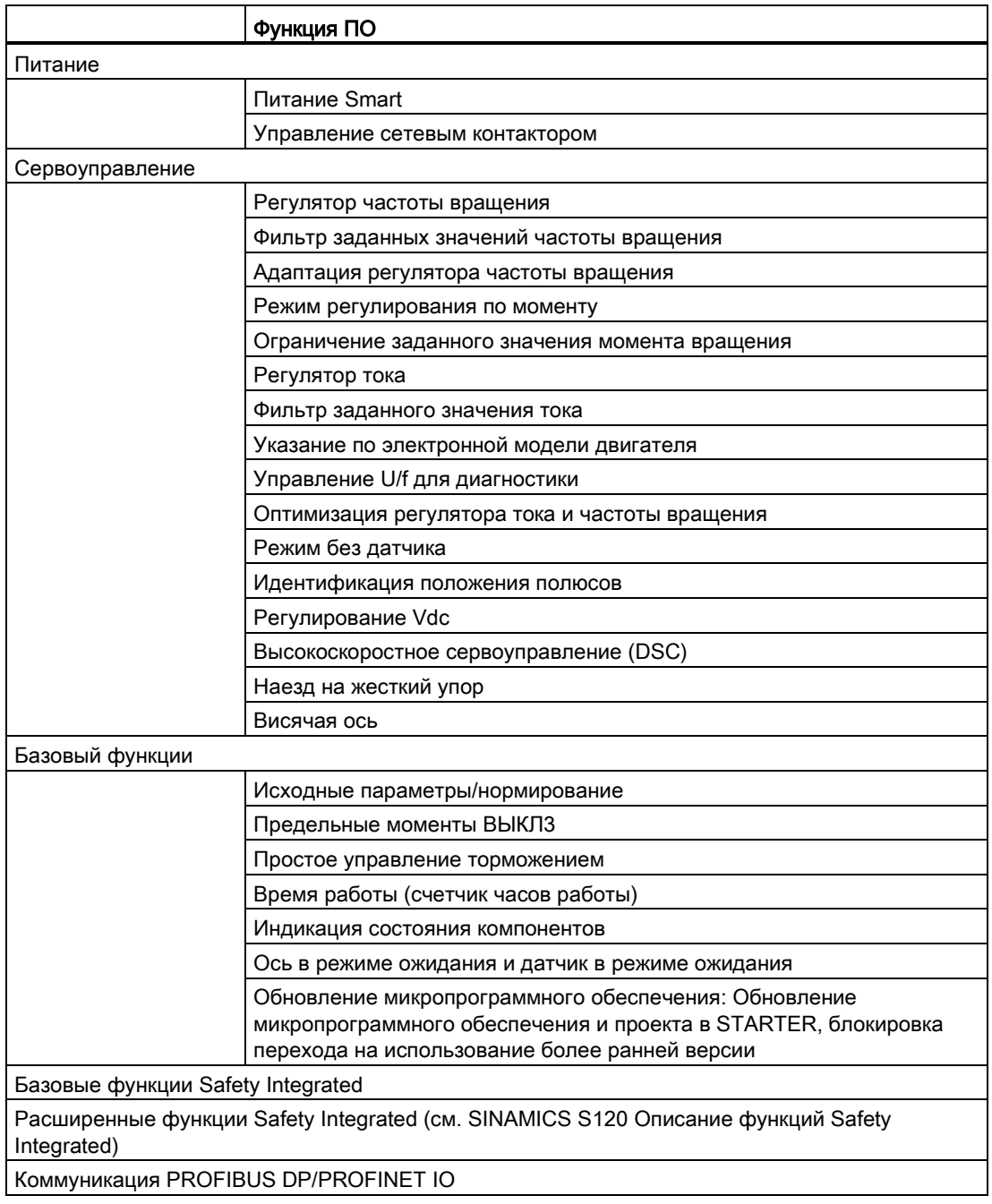

<span id="page-940-0"></span>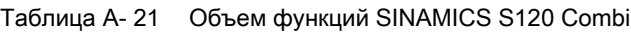

A.5 Функции SINAMICS S120 Combi

#### Топология

Для SINAMICS S120 Combi действуют постоянные правила топологии DRIVE-CLiQ. Устройство всегда должно подключаться по одной схеме.

#### Системные такты

Для следующих функций задано фиксированное время считывания, составляющее 125 мкс:

- регулятора тока,
- регулятора частоты вращения и
- регулятора потока

Частота модуляции установлена постоянно на 4 кГц. Тем самым возможна макс. скорость шпинделя в 24000 об/мин.

#### Доступные двигатели

- Синхронные двигатели: 1FE1, 1FT6, 1FT7, 1FK7, 1FW3, 1FW6
- Асинхронные двигатели: 1PH7, 1PH4, 1PL6, 1PH8

# Индекс

### A

ASCII-код Лицензирование, [898](#page-897-0)

## B

BOP20 Управляющее слово привода, [845](#page-844-0)

## C

Certificate of License, [894](#page-893-0) Combi, [941](#page-940-0)

## D

DC-выключатель, [513](#page-512-0) DME20, [794](#page-793-0) Drive Object, [813](#page-812-0) DRIVE-CLiQ Аварийный режим, [891](#page-890-0) автономный режим, [891](#page-890-0) Датчик, [480](#page-479-0) Диагностика, [890](#page-889-0) Правила разводки, [863](#page-862-0) Проверка соединений, [890](#page-889-0) DSC Анти-интегральное насыщение, [163](#page-162-0)

## E

EPOS, [468](#page-467-0) Безопасное реферирование, [491](#page-490-0) Кадры перемещения, [493](#page-492-0) Механика, [472](#page-471-0) Ограничения, [473](#page-472-0) Отклонение задания перемещения, [49](#page-494-0)5, [504](#page-503-0) Промежуточный останов, [495](#page-494-0), [504](#page-503-0) Прямая установка заданного значения (MDI), [504](#page-503-1) Пуск при удерживающем тормозе, [476](#page-475-0) Реферирование на лету, [484](#page-483-0) Реферирование на лету с функциями Safety Integrated, [493](#page-492-1)

Толчковая подача, [506](#page-505-0) ESR Генераторный режим, [541](#page-540-0) Запуск ESR, [537](#page-536-0) непригодные двигатели, [542](#page-541-0) несколько осей, [542](#page-541-1) Обзор, [536](#page-535-0) Останов, [539](#page-538-0) Отвод, [540](#page-539-0) Отказ коммуникации при Safety, [542](#page-541-2) Расширения телеграмм, [542](#page-541-3)

# F

F01611 Зн.неис. 1000, [612](#page-611-0)

# G

GSD Файл GSD, [684](#page-683-0)

# H

Hot-Plugging DRIVE-CLiQ, [795](#page-794-0) HTTPS, [418](#page-417-0)

# I

I&M, [759](#page-758-0) Identification & Maintenance, [759](#page-758-0) IO-контроллер, [711](#page-710-0) IO-супервизор, [711](#page-710-1) IO-устройство, [711](#page-710-2) IRT, [723](#page-722-0), [723](#page-722-1) Сравнение с RT, [724](#page-723-0)

## J

JOG Толчковая подача, [62](#page-61-0)

### $\mathbf{L}$

LU, Length Unit, [448](#page-447-0)

## M

Master/Slave для активного питания Активация функции, [517](#page-516-0) Диапазон регулирования Uzk, [516](#page-515-0) Коэффициент распределения тока, [516](#page-515-1) Описание функционального модуля, [514](#page-513-0) Принцип работы, [510](#page-509-0) Топология, [512](#page-511-0) Функциональная схема, [516](#page-515-2)

## N

NVRAM, [830](#page-829-0)

## P

PN Gate Development Kit, [738](#page-737-0) Переданные функции, [736](#page-735-0) Условия, [737](#page-736-0) Private Key, [418](#page-417-1) PROFIBUS, [676](#page-675-0) Master класса 1 и 2, [677](#page-676-0) VIK-NAMUR, [685](#page-684-0) Идентификация устройств, [685](#page-684-1) Интерфейсный режим, [649](#page-648-0) Концевое сопротивление, [685](#page-684-2) Основной файл устройства, [684](#page-683-0) Передача сообщений через диагностический канал, [709](#page-708-0) Поперечная трансляция, [513,](#page-512-1) [695](#page-694-0) Стробовый импульс, [694](#page-693-0), [732](#page-731-0) Телеграммы, [646](#page-645-0) Управление перемещениями с PROFIBUS, [654](#page-653-0) Установка адреса, [683](#page-682-0) PROFIdrive, [641](#page-640-0) Запись параметров, [671](#page-670-0) Классы устройств, [641](#page-640-1) Контроллер, супервизор и приводное устройство, [642](#page-641-0) Телеграммы, [646](#page-645-0) Чтение параметров, [668](#page-667-0) PROFIenergy, [751](#page-750-0) Сертификация, [751](#page-750-0) PROFINET

Интерфейс, [719](#page-718-0) Каналы связи, [717](#page-716-0) Передача данных, [715](#page-714-0) Передача сообщений через диагностический канал, [757](#page-756-0) С 2 контроллерами, [739](#page-738-0) PROFINET IO, [711](#page-710-3) IRT, [723](#page-722-2) Адреса, [713](#page-712-0) С IRT, [713](#page-712-1) С RT, [712](#page-711-0) Public Certificate, [418](#page-417-1)

## R

**RT** Сравнение с IRT, [724](#page-723-0) RT-классы Время обновления, [726](#page-725-0) Такты передачи, [726](#page-725-0) установить, [724](#page-723-1)

## S

S120 Combi, [941](#page-940-0) Safe Brake Control SBC, [602](#page-601-0) Формат, Safe Stop 1 SS1, [598](#page-597-0) time controlled, [598](#page-597-0) Базовые функции, [598](#page-597-0) С ВЫКЛ3 (базовые функции), [598](#page-597-0) Safe Torque Off STO, [594](#page-593-0) Базовые функции, [594](#page-593-0) Safety Integrated, [586](#page-585-0) Ввод в эксплуатацию, [614](#page-613-0) Замена компонентов, [616](#page-615-0) Пароль, [588](#page-587-0) Серийный ввод в эксплуатацию, [615](#page-614-0) Safety-журнал, [627](#page-626-0) SBA, [604](#page-603-0) SBC Safe Brake Control, [602](#page-601-0) Базовые функции, [602](#page-601-0) Приемочное испытание, [634](#page-633-0) Secure Socket Layer, [418](#page-417-0) Shared Device, [739](#page-738-0) SINAMICS Link Активация, [769](#page-768-0)

Время передачи, [764](#page-763-0) пример конфигурации, [770](#page-769-0) Проектирование, [766](#page-765-0) Синхронный такт, [764](#page-763-1) Такт шины, [764](#page-763-1) Условия, [763](#page-762-0) SINAMICS S120 Combi, [941](#page-940-0) SMC30 Заданное значение частоты, [382](#page-381-0) SS1 Safe Stop 1, [598](#page-597-0) Safe Stop 1 (базовые функции), [598](#page-597-0) Базовые функции, [598](#page-597-0) Приемочное испытание (базовые функции), [632](#page-631-0) С внешним остановом (базовые функции), [600](#page-599-0) С ВЫКЛ3 (базовые функции), [598](#page-597-0) SS1E, [600](#page-599-0) SS1 с внешним остановом (базовые функции), [600](#page-599-0) **STO** Safe Torque Off (Базовые функции), [594](#page-593-0) Базовые функции, [594](#page-593-0) STOP A, [620](#page-619-0) STOP F, [620](#page-619-1)

## T

TM120, [566](#page-565-0) TM150 Отказ датчика, [572](#page-571-0) Типы датчиков температуры, [569](#page-568-0) Формирование групп, [571](#page-570-0) TM31, [565](#page-564-0) TM41, [362](#page-361-0) SIMOTION Mode, [362](#page-361-1) SINAMICS Mode, [363](#page-362-0) Режимы референцирования, [365](#page-364-0) Эмуляция нулевых меток, [365](#page-364-1)

# V

Vdc\_max-регулирование Векторное n/m-регулирование, [217](#page-216-0) Vdc\_min-регулирование Servo, [157](#page-156-0) Векторное n/m-регулирование, [216](#page-215-0) Векторный U/f, [274](#page-273-0) VSM Ввод в эксплуатацию, [246](#page-245-0) Векторные приводы, [246](#page-245-1) Распознавание через светодиоды, [247](#page-246-0)

## W

Web License Manager, [894](#page-893-0)

# А

Абсолютный датчик Юстировка, [479](#page-478-0) Автоматика повторного включения, [297](#page-296-0) Автонастройка Адаптация фильтра заданных значений тока, [122](#page-121-0) Активировать, [112](#page-111-0) Настройка одной кнопкой, [112](#page-111-0) Онлайн-регулировка, [115](#page-114-0) автономный режим, [891](#page-890-0) Адаптация положения полюсов, [339](#page-338-0) Адаптация фильтра заданных значений тока Адаптация при меняющихся резонансных частотах, [126](#page-125-0) Активировать, [122](#page-121-0) Внутренний порог активации, [125](#page-124-0) Граничные частоты (верхняя/нижняя), [127](#page-126-0) Деактивировать, [122](#page-121-0) Действие, [124](#page-123-0) Диапазон смещения фильтра, [126](#page-125-1) Конфигурирование, [122](#page-121-0) Коррекция при недостаточной адаптации, [127](#page-126-1) Начальное значение адаптации, [126](#page-125-2) Онлайн-регулировка активна, [122](#page-121-0) Стабильность контура регулятора частоты вращения, [126](#page-125-3) Адаптер безопасного торможения Формат, Адрес Менеджер лицензий в Интернете, [894](#page-893-1) Установка адреса PROFIBUS, [683](#page-682-0) Активное питание Master/Slave, [517](#page-516-0) Полосно-задерживающие фильтры, [37](#page-36-0) Активное управление питанием, [25,](#page-24-0) [30](#page-29-0) Аналоговое заданное значение Коммуникация, [514](#page-513-1) Аналоговые входы CU310-2, [828](#page-827-0) Обработка сигналов, [827](#page-826-0) Свойства, [827](#page-826-0) Аналоговые выходы Обработка сигналов, [829](#page-828-0)

Свойства, [829](#page-828-0) Анти-интегральное насыщение DSC, [163](#page-162-0) Асинхронная частота импульсов, [259](#page-258-0) Асинхронные двигатели Тормоз постоянного тока, [306](#page-305-0)

#### Б

Базовые функции SBC, [602](#page-601-0) SS1, [598](#page-597-0) STO, [594](#page-593-0) Базовые функции Safety Integrated Реакции останова, [620](#page-619-2) Байпас Векторное управление, [251](#page-250-0) Бинектор, [814](#page-813-0) Блок оценки kT Servo, [445](#page-444-0) Блоки данных Command Data Set (CDS), [804](#page-803-0) Drive Data Set (DDS), [805](#page-804-0) Encoder Data Set (EDS), [806](#page-805-0) Motor Data Set (MDS), [808](#page-807-0) Блокировка перехода на использование более ранней версии Для микропрограммного обеспечения, [380](#page-379-0)

# В

Ввод в эксплуатацию Safety Integrated, [614](#page-613-0) Веб-сервер, [388](#page-387-0) Адресация, [390](#page-389-0) Активировать, [391](#page-390-0) Безопасное соединение, [391](#page-390-0) Восстановление последней версии микропрограммного обеспечения, [375](#page-374-0) Вход в систему, [399](#page-398-0) Выход из системы, [399](#page-398-0) Деактивировать, [391](#page-390-0) Доступ на запись, [393](#page-392-0) Доступ на чтение, [393](#page-392-0) Запустить, [399](#page-398-0) Защита доступа, [396](#page-395-0) Защита от отказа сети при обновлении микропрограммного обеспечения, [381](#page-380-0) Защита паролем, [393](#page-392-0) Защищенная передача данных, [418](#page-417-0) Изменение значений параметров, [415](#page-414-0)

Изменение параметров привода, [415](#page-414-0) Индикация состояния и режима DO, [404](#page-403-0) Интерфейсы, [390](#page-389-0) Использовать сертификаты в стандартной конфигурации, [420](#page-419-0) Исходная страница, [399](#page-398-0) Конфигурация, [388,](#page-387-1) [391](#page-390-0) Обновить микропрограммное обеспечение, [375](#page-374-0) Отображение диагностического буфера, [407](#page-406-0) Отображение информации об устройстве, [403](#page-402-0) Передача данных, [388](#page-387-2) Поддерживаемые браузеры, [390](#page-389-0) Показать ошибки и предупреждения привода, [409](#page-408-0) Пользовательские сайты, [389](#page-388-0) Права доступа, [388](#page-387-3) Права доступа к спискам параметров, [398](#page-397-0) Самостоятельное создание сертификатов, [421](#page-420-0) Сертификат органа сертификации, [423](#page-422-0) Сертификаты безопасности, [418](#page-417-0) Составление списка параметров, [410](#page-409-0) Стандартные установки, [391](#page-390-0) Удаление пунктов списка параметров, [413](#page-412-0) Удаление списка параметров, [413](#page-412-0) Векторное управление Автоматика повторного включения, [297](#page-296-0) Адаптация регулятора частоты вращения, [199](#page-198-0) Байпас, [251](#page-250-0) Без датчика частоты вращения, [187](#page-186-0) Заданное значение вращающего момента, [187](#page-186-1) Идентификация параметров двигателя, [224](#page-223-0), [225](#page-224-0) Измерение при вращении, [224](#page-223-0), [229](#page-228-0) Ограничение момента вращения, [213](#page-212-0) С датчиком, [195](#page-194-0) Свойства, [83,](#page-82-0) [184](#page-183-0) Сравнение с сервоуправлением, [83,](#page-82-1) [184](#page-183-1) Укороченное измерение при вращении, [231](#page-230-0) Управление по моменту, [210](#page-209-0) Фильтр заданного значения тока, [220](#page-219-0) Фильтр фактических значений частоты вращения, [221](#page-220-0) Векторные приводы Модуль измерения напряжения, [246](#page-245-1) Внешнее торможение закорачиванием якоря Активировать, [303](#page-302-0) Пример, [305](#page-304-0) Рассчитать тормозные резисторы, [304](#page-303-0) установить, [303](#page-302-1) Внешние тормозные резисторы Пример, [304](#page-303-1) Внутреннее короткое замыкание якоря, [597](#page-596-0) Внутреннее торможение закорачиванием якоря

Активировать, 302 Деактивировать. 302 Установка, 302 Вобуляция частоты импульсов, 294 Вольтодобавка Servo, 132 Vektor, 267 Восстановление данных, 832 Время выборки, 852 Установить, 861 Время измерения для обработки частоты вращения Дублирование ноль. 343 Время работы системы. 326 Время реакции, 607 Входы/выходы Oбзор. 821 **ВЫКЛ3** Предельные моменты, 320 Высокоскоростное сервоуправление, 160 Выходной ток Силовые части, 384

# $\Gamma$

Главное/доп. зад. знач., 67

# Д

Данные процесса, 648 Данные процесса, заданные значения **KPC, 643** MOMRED, 643 NSOLL\_A, 643 NSOLL B, 643 **XERR, 643** Данные процесса, управляющие слова A\_DIGITAL, 643 G1\_STW, 643 G2 STW, 643 G3 STW. 643 MT STW, 643 STW1, 643 STW2, 643 Датчик BHEWHEE, 162 Двигатели Двухобмоточная система, 531 Двунаправленные входы/выходы: Разделение ресурсов, 826 Двухканальное управление торможением, 603 Детерминизм, 712

Дефектный раздел на карте памяти. 832 Лиагностический канал Передача сообщений, 709, 757 Диапазон датчика, 353 Динамическое ограничение заданного значения. 160 Директивы, 581 Домен синхронизации, 725 Допуск нулевых меток, 335 Дроссель двигателя, 290 Силовая часть. 249

### 3

Залание перемешения отклонить. 495. 504 Заданное значение вращающего момента, 95 Заданное значение тока. 516 Заданное значение частоты SMC30, 382 Задатчик интенсивности Масштабирование, 76 Задатчик интенсивности, расширенный, 73 Замена компонентов Примеры, 846 Замораживание необработанного значения частоты вращения, 336 Запуск с частичной топологией, 285, 870 Защита ноу-хау Абсолютная защита ноу-хау, 906 Активировать, 906 Безопасность данных на карте памяти, 904 Безопасность пароля, 901 Деактивировать, 909 Для загрузки в файловую систему, 912 Заблокированные функции, 902 Защита от копирования, 905 Изменение пароля, 910 Изменяемые параметры, 903 Oбзор, 901 Ограниченные функции, 903 Опциональные функции, 903 Проверка пароля, 903 Разрешенные к исполнению функции, 902 Защита от записи Активировать, 899 Деактивировать, 901 Oбзор, 899 Защита от копирования Активировать, 906 Защита от отказа сети

При обновлении микропрограммного обеспечения через веб-сервер, [381](#page-380-0)

#### И

Идентификация параметров двигателя, [225](#page-224-0) Идентификация положения полюсов Servo, [149](#page-148-0) Идентификация сети и промежуточного контура, [517](#page-516-1) Идентификация устройств, [685](#page-684-1) Изменение заданного значения, [67](#page-66-0) Измерение в состоянии покоя Идентификация параметров двигателя, [225](#page-224-0) Измерение на лету, [653](#page-652-0) Измерение при вращении (сокращенное) при векторном управлении, [231](#page-230-0) Измерение при вращении при векторном управлении, [229](#page-228-0) Измерительный редуктор, [354](#page-353-0) Имя устройства, [714](#page-713-0) Интерфейс датчика Измерение на лету, [653](#page-652-0) Поиск референтной метки, [652](#page-651-0) Интерфейс импульсов/направления, [382](#page-381-0) Источники заданных значений, [58](#page-57-0) Исходные величины Блокировка, [281](#page-280-0) Контакторы, [281](#page-280-0)

## К

Кадры перемещения, [493](#page-492-0) Канал заданных значений Servo Amplifier, [55](#page-54-0) Главное/доп. зад. знач., [67](#page-66-0) Задатчик интенсивности, расширенный, [73](#page-72-0) Изменение заданного значения, [67](#page-66-0) Огранич. направл. вращ., [69](#page-68-0) Ограничение заданных значений, [71](#page-70-0) Полосы пропуска, [71](#page-70-0) Постоянные заданные значения частоты вращения, [59](#page-58-0) Потенциометр двигателя, [60](#page-59-0) Расширенный, [57](#page-56-0) Реверсирование, [69](#page-68-0) Толчковая подача, [62](#page-61-0) Карта памяти, [832](#page-831-0) Минимальные требования к резервному сохранению данных, [833](#page-832-0) Кинетическая буферизация, [40](#page-39-0), [215,](#page-214-0) [272](#page-271-0)

Регулирование Vdc, [156](#page-155-0) Классы использования, [643](#page-642-12) Кодированная передача данных, [418](#page-417-0) Кольцевая топология, [722](#page-721-0) SCALANCE, [722](#page-721-1) Коммуникация I&M, [759](#page-758-0) Identification & Maintenance, [759](#page-758-0) Динамическая IP-адресация для PROFINET IO, [761](#page-760-0) Используемые номера портов, [775](#page-774-0) Коммуникационные службы, [775](#page-774-0) через PROFIBUS, [676](#page-675-0) через PROFIdrive, [641](#page-640-0) Компенсация скольжения, [270](#page-269-0) Коннектор, [815](#page-814-0) Контактор подзарядки Шасси, [54](#page-53-0) Контроль датчиков с допуском, [333](#page-332-0) Контроль дорожки датчика, [334](#page-333-0) Контроль отклонения, обусловленного запаздыванием Динамическая, [464](#page-463-0) Контроль позиционирования, [464](#page-463-0) Контроль полосы допуска числа импульсов, [340](#page-339-0) Контроль температуры двигателя, [555](#page-554-0) CU310-2, [574](#page-573-0) CUA31/32, [573](#page-572-0) SMC, [561](#page-560-0) SMC10, [561](#page-560-0) SMC20, [561](#page-560-0) SMC30, [561](#page-560-0) SMC40, [561](#page-560-1) SME120/125, [562](#page-561-0) TM120, [566](#page-565-0) TM150, [568](#page-567-0) TM31, [565](#page-564-1) Двигатель с DRIVE-CLiQ, [575](#page-574-0) Модуль датчика, [561](#page-560-2) Модуль двигателя, [572](#page-571-1) Обработка датчика температуры, [575](#page-574-1) Обрыв кабеля, короткое замыкание, [576](#page-575-0) Силовой модуль, [573](#page-572-1) Тепловая модель двигателя 1, [556](#page-555-0) Тепловая модель двигателя 2, [557](#page-556-0) Терминальные модули, [564](#page-563-0) Концепции питания, [523](#page-522-0) Коррекция числа импульсов при ошибках, [339](#page-338-1) Коэффициент распределения тока, [516](#page-515-1)

## Л

Лицензионный ключ, [894](#page-893-1) Ввод в STARTER, [897](#page-896-0) Ввод с помощью BOP20, [898](#page-897-1) Индикаторы, [895](#page-894-0) Создать, [895](#page-894-0) Лицензирование, [894](#page-893-0) ASCII-код, [898](#page-897-0)

## М

Макс. разгона, [474](#page-473-0) Макс. скорость, [473](#page-472-1) Макс. торможение, [474](#page-473-0) Механизмы уставок, [464](#page-463-0) Микропрограммное обеспечение Блокировка перехода на использование более ранней версии, [380](#page-379-0) Защита от отказа сети при обновлении через веб-сервер, [381](#page-380-0) Обновление, [378](#page-377-0) Преобразовать проект в последнюю версию микропрограммного обеспечения, [378](#page-377-0) Минимальная частота вращения, [71](#page-70-1) Многооборотный датчик, [353](#page-352-1) Модули двигателей Параллельное включение, [520,](#page-519-0) [530](#page-529-0) Снижение номинальных значений параметров, [384](#page-383-1) Модуль измерения напряжения, [27](#page-26-0) Модуль питания Basic Параллельное включение, [525](#page-524-0) Регулятор Vdc\_max, [48](#page-47-0), [218,](#page-217-0) [276](#page-275-0), [527](#page-526-0) Модульная модель устройства, [285](#page-284-0)

## Н

Наезд на жесткий упор, [165](#page-164-0) Настраиваемый аппаратный фильтр, [337](#page-336-0) Настройка одной кнопкой Конфигурирование, [112](#page-111-0) Настройка параметров с помощью BOP, [835](#page-834-0) Настройка регулятора, автоматическая Сервоуправление, [134](#page-133-0) Необработанное значение частоты вращения Зафиксировать, [336](#page-335-0)

# О

Обновление резервной копии, [832](#page-831-0)

Функции привода Справочник по функциям, (FH1), 04/2014, 6SL3097-4AB00-0PP4 949

Обработка датчика, [333](#page-332-0) Обработка фронта нулевой метки, [338](#page-337-0) Обработка щупа, [173](#page-172-0) без подтверждения, [175](#page-174-0) более двух фронтов, [176](#page-175-0) Критическая по времени передача данных, [174](#page-173-0) Подтверждение, [173](#page-172-1) Пример, [179](#page-178-0) с подтверждением, [174](#page-173-1), [175](#page-174-1) Ограничение момента вращения, [213](#page-212-0) Ограничение рывка, [475](#page-474-0) Ограничение частоты вращения Статизм, [206](#page-205-0) Ограничения Заданное значение вращающего момента, [95](#page-94-0) Однооборотный датчик, [353](#page-352-2) Онлайн-регулировка Активировать, [115](#page-114-0) Деактивировать, [115](#page-114-0) Конфигурирование, [115](#page-114-0) Определение номера объекта, [668](#page-667-1) Определение номера оси, [668](#page-667-1) Оптимизация КПД Vektor, [233](#page-232-0) Ось висячая, [170](#page-169-0) Открытое фактическое значение частоты вращения, [208](#page-207-0) Отслеживание положения, [354](#page-353-0), [458](#page-457-0) Измерительный редуктор, [353](#page-352-3) Силовой редуктор, [453](#page-452-0) Ошибки и предупреждения Перенаправление, [820](#page-819-0) Распространение, [820](#page-819-0) Соединения BICO, [820](#page-819-1)

## П

Параллельное включение Модули двигателей, [520,](#page-519-0) [530](#page-529-0) Модули питания Basic, [525](#page-524-0) Параметр Подразделение, [801](#page-800-0) Сбросить, [803](#page-802-0) Типы, [801](#page-800-1) энергонезависимое сохранение, [803](#page-802-1) Пароль Изменение, [910](#page-909-0) Пароль для Safety Integrated, [588](#page-587-0) Передача данных PROFINET, [715](#page-714-0) Переключатель для адреса PROFIBUS, [683](#page-682-0) Переключение Временной интервал, [612](#page-611-1) Постоянные заданные значения частоты вращения, [59](#page-58-1) Переключение DDS, [807](#page-806-0) с отслеживанием положения силового редуктора, [458](#page-457-0) Переключение EDS, [807](#page-806-1) Переключение блока данных, [807](#page-806-0) Переключение двигателей, [788](#page-787-0) Переключение единиц измерения, [279](#page-278-0) Перекрестное сравнение данных, [583](#page-582-0) питание 12-пульсное, [524](#page-523-0) Питание Basic, [46](#page-45-0) Питание Подзарядка, [524](#page-523-1) Повышающий коэффициент, [29](#page-28-0) Поиск референтной метки, [652](#page-651-0) Полосно-задерживающие фильтры Активное питание, [37](#page-36-0) Поперечная трансляция PROFIBUS, [695](#page-694-0) Настройки в STARTER, [705](#page-704-0) Ошибки, [709](#page-708-1) Установка в HW-Konfig, [699](#page-698-0) Последовательность объектов в телеграмме, [678](#page-677-0), [715](#page-714-1) Постоянные заданные значения, [59](#page-58-0) Постоянные заданные значения частоты вращения, [59](#page-58-0) Потенциометр двигателя, [60](#page-59-0) Правила разводки DRIVE-CLiQ, [863](#page-862-0) Предельные моменты ВЫКЛ3, [320](#page-319-0) Предуправление Частота вращения, [202](#page-201-0) Приводной объект, [813](#page-812-0) Приемочное испытание SBC (базовые функции), [634](#page-633-0) SS1 (базовые функции), [632](#page-631-1) STO (базовые функции), [631](#page-630-0) Пример Структура телеграммы PROFIBUS, [679](#page-678-0) Принудительная динамизация Автоматически при разгоне, [590](#page-589-0) Базовые функции, [589](#page-588-0) Запуск на прикладном уровне, [590](#page-589-0) Программные конечные выключатели, [474](#page-473-1) Промежуточный останов EPOS, [495](#page-494-0), [504](#page-503-0)

Простое позиционирование Реферирование, [479](#page-478-1) Простой позиционер, [468](#page-467-0) Прямая установка заданного значения (MDI), 5[04](#page-503-1)

#### Р

Работа без датчика Сервоуправление, [136](#page-135-0) Рабочая температура, [384](#page-383-2) Распространение, [820](#page-819-2) Расширение обработки датчика, [342](#page-341-0) Расширенное регулирование величины момента, [445](#page-444-1) Реакция останова STOP A, [620](#page-619-3) STOP F, [620](#page-619-1) Реверсирование, [295](#page-294-0) Регистратор данных, [331](#page-330-0) Регистрация фактических значений индексированная, [451](#page-450-0) Регулирование Vdc Векторное n/m-регулирование, [215](#page-214-0) Сервоуправление, [156](#page-155-0) Управление U/f, [272](#page-271-0) Регулирование величины момента Расширенный, [445](#page-444-2) Регулятор положения, [462](#page-461-0) Контроли, [464](#page-463-0) Регулятор тока Servo Адаптация регулятора тока, [100](#page-99-0) Ограничение тока и моментов, [100](#page-99-1) Регулирование тока, [100](#page-99-2) Регулятор тока Vektor Адаптация регулятора тока, [222](#page-221-0) Регулятор частоты вращения, [196](#page-195-0) Адаптация регулятора частоты вращения, [89](#page-88-0) Зависимая от частоты вращения адаптация Kp\_n/Tn\_n, [199](#page-198-0) Ограничения, [86](#page-85-0) Свободная Kp\_n/Tn\_n-адаптация, [199](#page-198-1) Свойства, [86](#page-85-1) Управление регулятором частоты вращения с упреждением, [202](#page-201-0) Фильтр заданных значений частоты вращения, [87](#page-86-0) Эталонная модель, [202](#page-201-0) Режим управления по моменту, [92](#page-91-0) Резервирование среды, [722](#page-721-0) Резервное копирование данных NVRAM, [830](#page-829-0) Защита от сбоев питания, [832](#page-831-0)

Минимальные требования к резервному сохранению данных, [833](#page-832-0) Рестарт на лету, [239](#page-238-0) Быстрое улавливание без измерения напряжения, [241](#page-240-0) Быстрое улавливание с измерением напряжения, [242](#page-241-0) При длинных кабелях, [241](#page-240-1) Реферирование Простое позиционирование, [479](#page-478-1) Реферирование на лету EPOS, [484](#page-483-0)

#### С

Сбросить Параметр, [803](#page-802-0) Световая сигнализация DCP, [720](#page-719-0) Свободные телеграммы, [646](#page-645-1) Связь в реальном времени, [712](#page-711-2) Сервоуправление, [83](#page-82-2) Автоматическая настройка регулятора частоты вращения, [134](#page-133-0) Активация канала заданных значений, [56](#page-55-0) Заданное значение вращающего момента, [95](#page-94-0) Наезд на жесткий упор, [165](#page-164-0) Оптимизация, [134](#page-133-1) Регулирование Vdc, [156](#page-155-0) Регулятор тока, [100](#page-99-2) Регулятор частоты вращения, [86](#page-85-1) Режим без датчика, [136](#page-135-0) Режим управления по моменту, [92](#page-91-0) Свойства, [83,](#page-82-0) [184](#page-183-0) Сравнение с векторным управлением, [83,](#page-82-1) [184](#page-183-1) Управление U/f, [130](#page-129-0) Сертификаты безопасности Веб-сервер, [418](#page-417-0), [420](#page-419-0), [421](#page-420-0), [423](#page-422-0) Сигнал загрязнения датчик, [332](#page-331-0) Силовая часть Перегрузка, [384](#page-383-3) Силовой редуктор, [458](#page-457-0) Силовые модули Снижение номинальных значений параметров, [384](#page-383-1) Синусоидальный фильтр, [288](#page-287-0) Синхронизация (векторное управление), [244](#page-243-0) Системное время выборки, [852](#page-851-0) CU31/CU32, [879](#page-878-0) DCC, [878](#page-877-0) EPOS, [878](#page-877-1) Векторное управление, [875](#page-874-0) Комбинированный режим, [877](#page-876-0)

Сервоуправление, [873](#page-872-0) Управление U/f, [877](#page-876-1) Скользящее усреднение фактического значения частоты вращения, [343](#page-342-1) Соединение при помощи техники BICO, [815](#page-814-1) Соединение сигналов при помощи техники BICO, [815](#page-814-1) Сохранить (в энергонезависимую память) Параметр, [803](#page-802-1) Список параметров Создать на веб-сервере, [410](#page-409-0) Удалить на веб-сервере, [413](#page-412-0) Способ кодирования, [418](#page-417-1) Стандарт IEC61000-2-4, [27](#page-26-0) Стандартные телеграммы, [646](#page-645-0) Стандарты/нормы, [581](#page-580-0) Статизм, [206](#page-205-0) Стоп-кулачки, [474](#page-473-2) Структура телеграммы PROFIBUS, [679](#page-678-0) Сублицензирование, [894](#page-893-0) Счетчик часов работы, [326](#page-325-0)

## Т

Табличка с паспортными данными Управляющий модуль, [834](#page-833-0) Электронная, [850](#page-849-0) Такт контроля, [583](#page-582-1) Телеграммы определенные изготовителем, [646](#page-645-2) Последовательность объектов, [678](#page-677-0), [715](#page-714-1) Стандарт, [646](#page-645-0) Структура, [648](#page-647-0) Телеграммы, определенные изготовителем, [646](#page-645-2) Температура окружающей среды, [384](#page-383-4) Температура теплообменника, [384](#page-383-5) Температура чипа, [384](#page-383-6) Тепловой контроль двигателя Тепловые модели двигателя, [556](#page-555-1) Терминальный модуль 41 SIMOTION Mode, [362](#page-361-1) SINAMICS Mode, [363](#page-362-0) Ввод в эксплуатацию, [371](#page-370-0) Предельные частоты, [369](#page-368-0) Пример, [370](#page-369-0) Синхронизация нулевых меток, [368](#page-367-0) Тест цепей отключения, [589](#page-588-0) Техника BICO, [814](#page-813-1) Постоянные значения, [818](#page-817-0) Преобразователь, [818](#page-817-1) Соединить сигналы, [815](#page-814-1) Технологическая функция

Фрикционная характеристика. 321 Технологический регулятор, 428 Толчковая подача, 62 **EPOS, 506** Топология параллельного включения со вспомогательным приводом, 533 Торможение постоянным током активировать как реакцию на порог частоты вращения, 308 активировать через параметры. 306 ВЫКЛ1/3, 308 деактивировать через параметры, 307 как реакция на ошибку. 307 Условия. 306 установить как реакцию на порог частоты врашения. 308 установить через параметры, 306 Торможение постоянным током после сообщения ВЫКЛ Активизировать, 308 установить, 308 Тормоз постоянного тока, 306 Тормозные резисторы Подключение тормозных резисторов, 315 Порог включения модуля торможения, 315 трассируемый, 171 Трёхобмоточный трансформатор, 513

## $\mathbf{y}$

Управление U/f, 263 Компенсация скольжения, 270 Регулирование Vdc, 272 Сервоуправление, 130 Управление перемещениями с PROFIBUS, 654 Управление питанием Basic, 46 Управление питанием Smart, 39 Управление по моменту, 210 Управление по положению, 448 Управление сетевым контактором, 52 Управление торможением простая, 324 Расширенный, 435 Уровни доступа, 803 Установить реакции на ошибки, 309

#### $\Phi$

Файлы ключей, 418 Фактическая частота вращения Открытое, 208

Фактические значения Параллельно датчику, 451 Фильтр Тест монотонности. 613 Фильтр du/dt compact плюс ограничитель максимального напряжения, 292 Фильтр du/dt плюс ограничитель максимального напряжения, 291 Фильтр заданного значения тока, 220 Servo. 103 Фильтр фактических значений частоты врашения. 221 Фрикционная характеристика Технологическая функция, 321 Функции Наезд на жесткий упор. 165 Постоянные заданные значения частоты вращения, 59 Потенциометр двигателя, 60 Сервоуправление, 83 Толчковая подача, 62 Управление U/f для сервоуправления, 130 Функции контроля Расширенный, 433 Функциональные модули, 425 Модуль торможения внешний, 441 Расширенное регулирование величины момента, 445 Расширенные функции контроля, 433 Технологический регулятор, 428 Функциональный модуль Расширенное управление торможением, 435 Управление по положению, 448 Функция диагностики Управление U/f для сервоуправления, 130 Функция снижения номинальных значений параметров, 384

### $\mathbf{X}$

Xa6 DRIVE-CLIQ DMC20, 794

# Ц

Цифровые входы двунаправленные, 824 Обработка сигналов, 822 Свойства, 822 Цифровые выходы двунаправленные, 824

Обработка сигналов, [823](#page-822-0) Свойства, [823](#page-822-0)

#### Ч

Частота импульсов, [384](#page-383-8) Установить, [860](#page-859-0) Число регулируемых приводов Указания, [873](#page-872-0) Число тактов регулятора тока для усреднения фактического значения частоты вращения, [343](#page-342-1)

#### Ш

Шасси Силовые части, [384](#page-383-7) Шунтирующий контактор Шасси, [54](#page-53-0)

## Э

Электронная табличка с паспортными данными, [850](#page-849-0) энергонезависимая память, [830](#page-829-0) Эталонная модель, [202](#page-201-0)

## Ю

Юстировка Абсолютный датчик, [479](#page-478-0) Юстировка абсолютного датчика, [452](#page-451-0)

Siemens AG **Industry Sector** Drive Technologies Motion Control Systems Postfach 3180 91050 ERLANGEN DEUTSCHLAND

Оставляем за собой право на внесение изменений © Siemens AG 2004 - 2014

www.siemens.com/motioncontrol